### **SIEMENS**

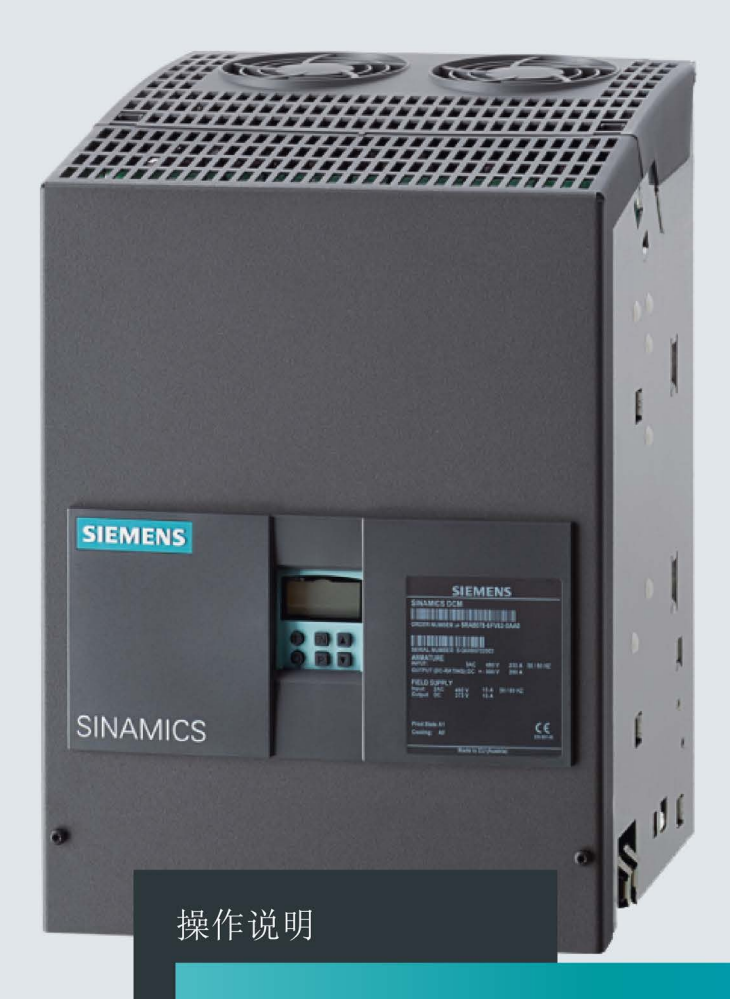

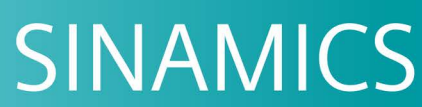

### **SINAMICS DCM**

DC 变频器

版本 12/2018

www.siemens.com/drives

# **SIEMENS**

### **SINAMICS**

### **DCM** SINAMICS DCM 直流变频器

操作说明

 $\overline{1}$ 

前言

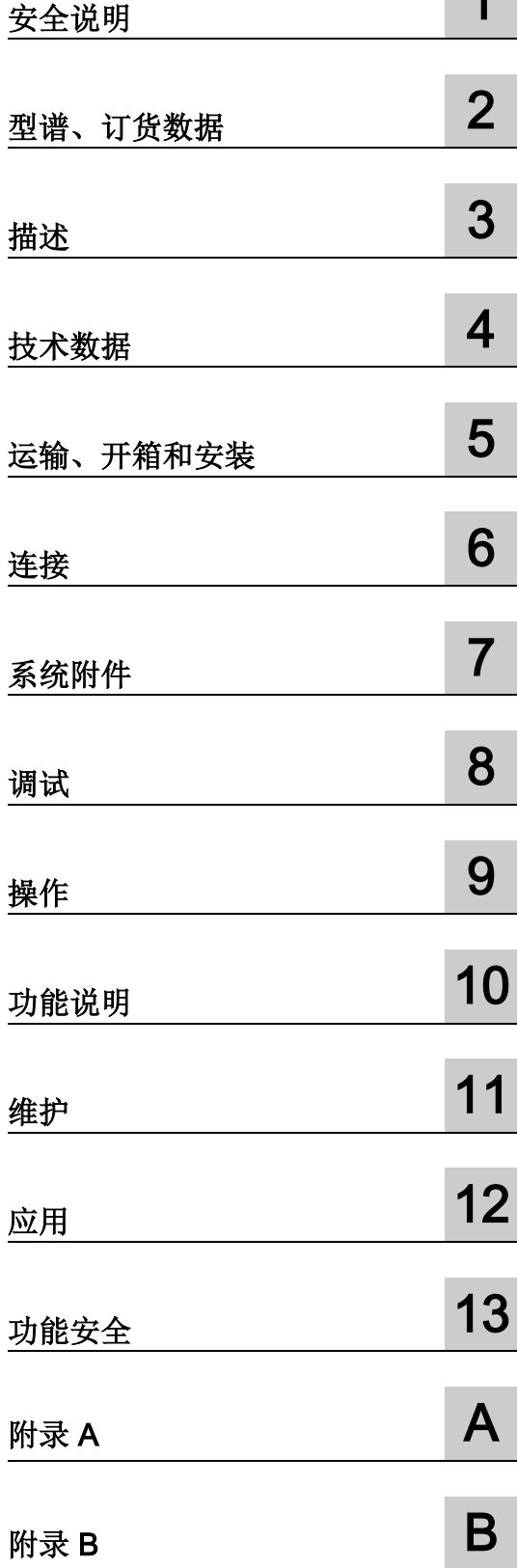

固件版本 V1.5

### 法律资讯

### 警告提示系统

为了您的人身安全以及避免财产损失,必须注意本手册中的提示。人身安全的提示用一个警告三角表示, 仅与财产损失有关的提示不带警告三角。警告提示根据危险等级由高到低如下表示。

### 危险

表示如果不采取相应的小心措施, 将会导致死亡或者严重的人身伤害。

### 警告

表示如果不采取相应的小心措施, 可能导致死亡或者严重的人身伤害。

### 小心

表示如果不采取相应的小心措施,可能导致轻微的人身伤害。

### 注意

表示如果不采取相应的小心措施,可能导致财产损失。

当出现多个危险等级的情况下,每次总是使用最高等级的警告提示。如果在某个警告提示中带有警告可能导 致人身伤害的警告三角,则可能在该警告提示中另外还附带有可能导致财产损失的警告。

### 合格的专业人员

本文件所属的产品/系统只允许由符合各项工作要求的合格人员进行操作。其操作必须遵照各自附带的文件说 明,特别是其中的安全及警告提示。 由于具备相关培训及经验,合格人员可以察觉本产品/系统的风险, 并避免可能的危险。

### 按规定使用 Siemens 产品

请注意下列说明:

### 警告

### Siemens

产品只允许用于目录和相关技术文件中规定的使用情况。如果要使用其他公司的产品和组件,必须得到 Siemens 推荐和允许。正确的运输、储存、组装、装配、安装、调试、操作和维护是产品安全、 正常运行的前提。必须保证允许的环境条件。必须注意相关文件中的提示。

### 商标

所有带有标记符号 ® 的都是 Siemens AG 的注册商标。本印刷品中的其他符号可能是一些其他商标。 若第三方出于自身目的使用这些商标,将侵害其所有者的权利。

### 责任免除

我们已对印刷品中所述内容与硬件和软件的一致性作过检查。然而不排除存在偏差的可能性,因此我们不保 证印刷品中所述内容与硬件和软件完全一致。印刷品中的数据都按规定经过检测,必要的修正值包含在下一 版本中。

A5E34777679A Ⓟ 12/2018 本公司保留更改的权利 Copyright © Siemens AG 2009 - 2018. 保留所有权利

<span id="page-4-0"></span>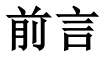

#### 说明

#### 关于装置接线的信息

SINAMICS DC MASTER 操作指南的扉页上指出了和装置接线相关的重要信息, 请仔细阅读。

#### 产品名称

在 SINAMICS DCM 的文档中会使用以下产品名称:

- SINAMICS DCM
- SINAMICS DC MASTER

### 装置固件版本

在创建本操作说明的时间点上,具有在内封上注明之固件版本的 SINAMICS DCM 整流器装置已处于供货状态。

本操作说明原则上也适用于其他固件版本。

● 之前的旧固件版本:

可能不具备本手册提及的所有功能。

● 之后的新固件版本:

### SINAMICS DCM

上可能配备了本手册未提及的新功能。对于参数手册中未包含的参数,请保留其出厂 设置;而对于参数手册中未加以详细说明的参数,请不要作任何设置。

固件版本通过参数 r50060[6] 显示。

例如:

BOP20上显示的 01010203 表示版本号为 01.01.02.03 → 版本1.1、服务包2、补丁3 需要时,可从当地西门子办事处获取最新固件版本。

注册用户下载最新固件版本

[\(https://support.industry.siemens.com/cs/ww/en/view/44029688\)](https://support.industry.siemens.com/cs/ww/en/view/44029688)

#### 说明

### 硬件/固件的兼容性

升级装置固件时须注意控制单元(CUD)的硬件版本,参见下表。 可从 CUD 右侧的标签上读取硬件版本信息。

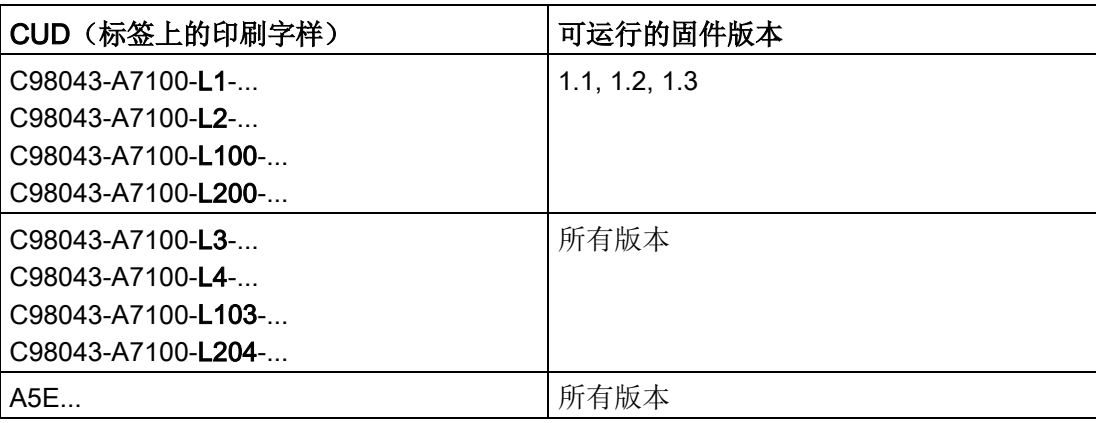

### SINAMICS DCM 的文档

#### SINAMICS DCM 直流整流器操作说明

内容涵盖了

产品订购、安装、接线、调试、保养维护、功能说明和服务信息

### SINAMICS DCM 控制模块操作说明

内容涵盖了 产品订购、安装、接线、调试、保养维护、功能说明和服务信息

SINAMICS DCM 参数手册(用于直流整流器和控制模块)

内容涵盖了 参数表、功能图、故障表和报警表

#### SINAMICS 自由功能块功能说明

内容涵盖了功能简介、参数表、功能图、故障表和报警表。

#### 在线产品手册和应用文档

手册及应用文档也可从网上获取:

手册 [\(http://support.automation.siemens.com/CN/view/zh/38157755/133300\)](http://support.automation.siemens.com/CN/view/zh/38157755/133300) 其中的基本条件清单是对离线文档的最新补充。 它包含的说明比离线文档约束力更强。

#### 网页上的FAQ

FAQ [\(https://support.industry.siemens.com/cs/ww/en/ps/13298/faq\)](https://support.industry.siemens.com/cs/ww/en/ps/13298/faq)

### 服务

如需了解本产品的服务项目和区域服务中心的联系方式,请浏览网页 [\(https://support.industry.siemens.com/sc/ww/en/sc\)](https://support.industry.siemens.com/sc/ww/en/sc)

#### 技术支持

如需获得产品、系统和解决方案的技术帮助,请浏览网页: 维修 [\(https://support.industry.siemens.com/sc/ww/de/sc\)](https://support.industry.siemens.com/sc/ww/de/sc)

### SINAMICS DCM 各大洲的技术支持热线

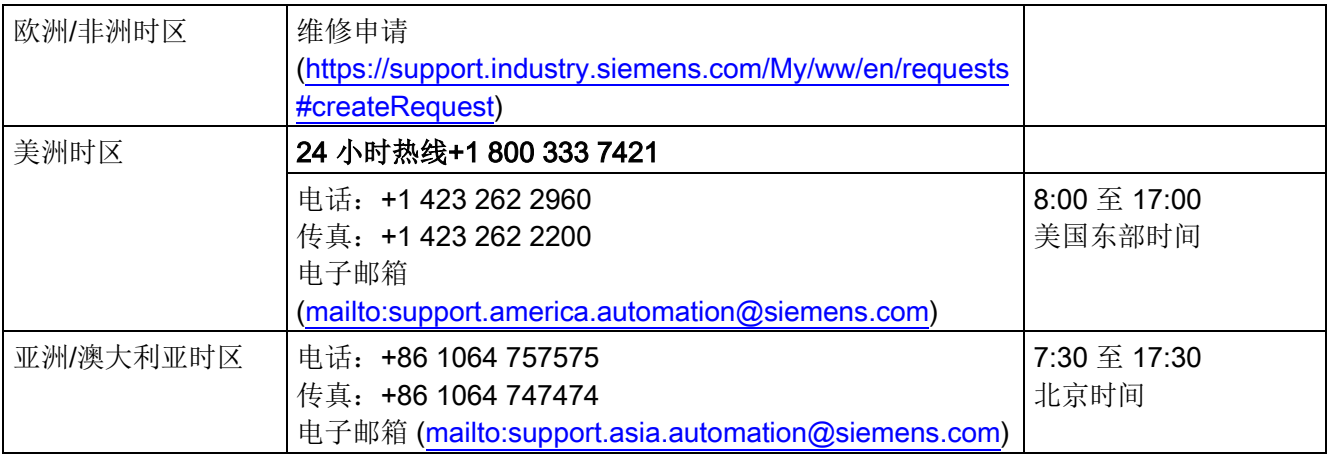

### 备件

获取备件信息的途径有:

- 产品样本 D23.1
- "Spares On Web" 电子版备件样本,输入您的 SINAMICS DCM 的序列号和产 品编号,即可查询到备件信息,网址为:

Spares On Web [\(https://www.sow.siemens.com/\)](https://www.sow.siemens.com/)

### 第三方网页

本印刷品中包含至第三方网页的超链接。 西门子未对这些网页上的信息进行检查, 对其已包含的内容和信息也不承担责任,因此西门子对这些网页上的内容不担责,并且不 会采用这些网页及其内容。 若使用这些网页,用户须自行承担风险。

### OpenSSL 的使用

本产品包含了一些由 OpenSSL 项目开发、用于应用在 OpenSSL Toolkit 中的软件。 本产品包括了由 Eric Young 开发的加密软件。 本产品包括了由 Eric Young 开发的软件。

### 遵守基本数据保护准则

西门子遵守数据保护准则,特别是数据最小化原则(privacy by design)。

对于该产品的具体含义是:

产品不会处理或存储个人相关数据,技术功能数据除外(例如时间戳)。用户如果将此类 数据与其他数据(例如排班表)关联或者将个人相关数据存储在同一介质(例如硬盘) 上而产生个人相关性,则应由用户自行确保遵循数据安全法规。

#### 更多网络链接

设备主数据文件 (GSD), 用于

PROFIBUS [\(https://support.industry.siemens.com/cs/ww/en/view/98206128\)](https://support.industry.siemens.com/cs/ww/en/view/98206128) PROFINET [\(https://support.industry.siemens.com/cs/ww/en/view/98207877\)](https://support.industry.siemens.com/cs/ww/en/view/98207877)

目录

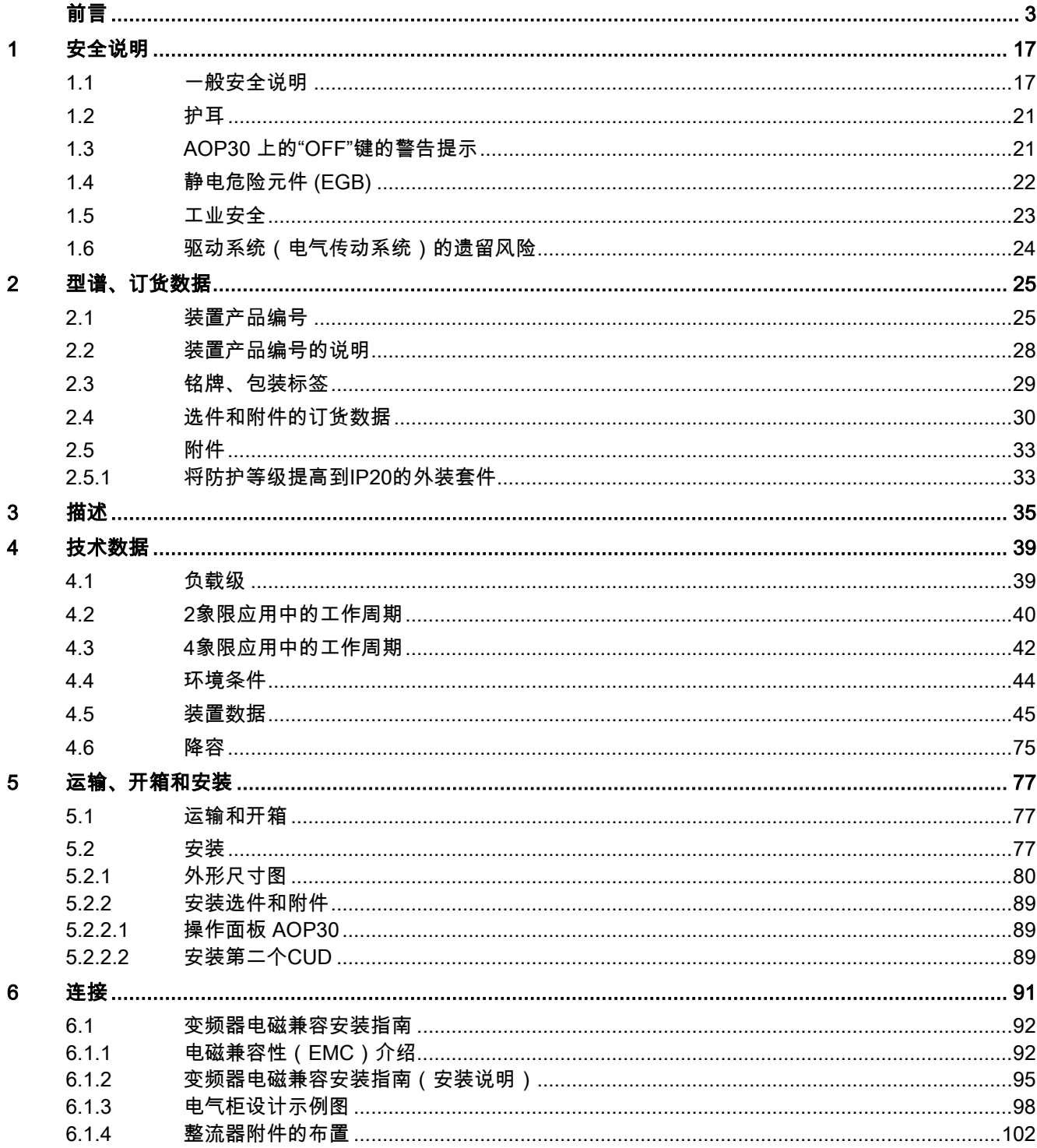

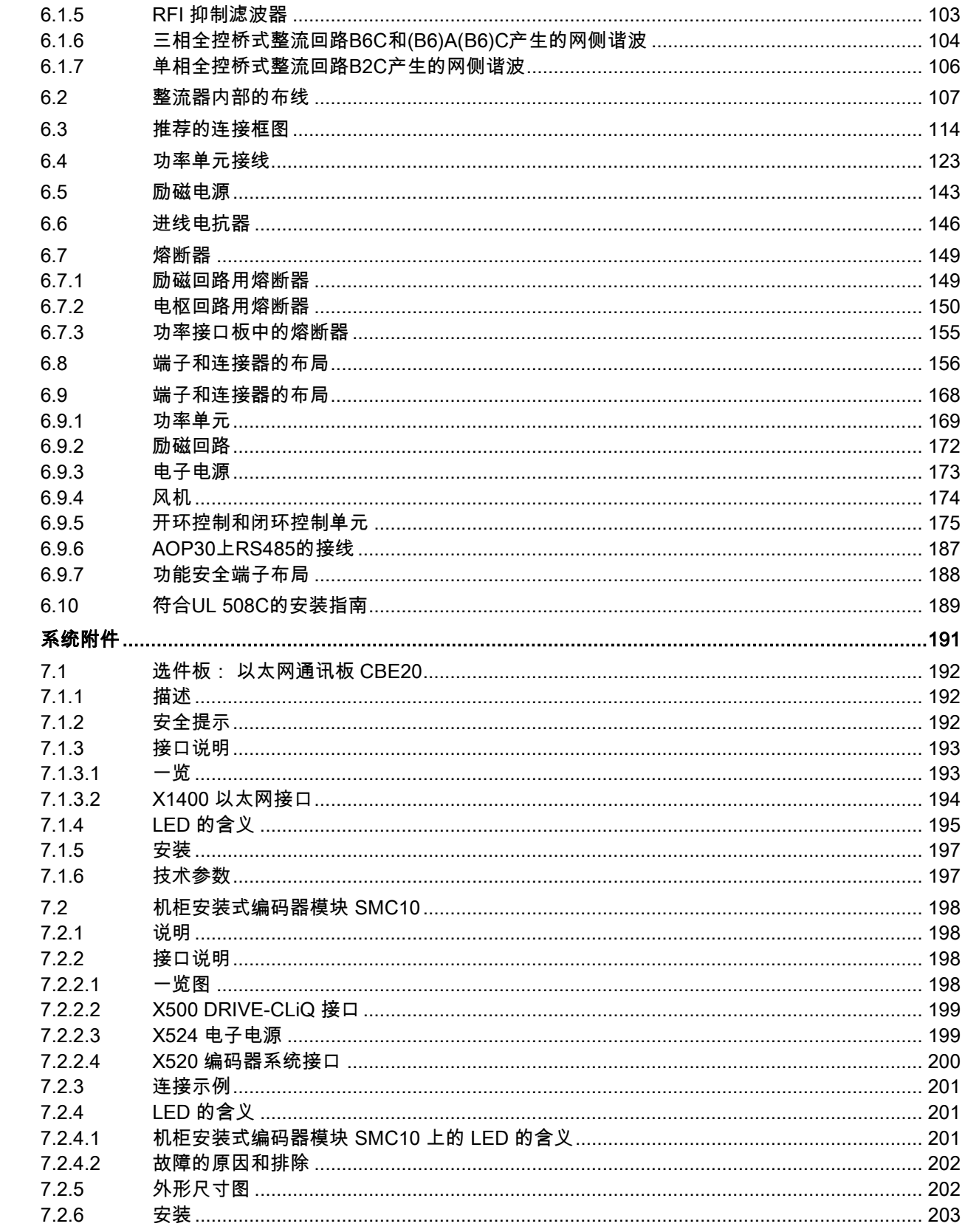

 $\overline{7}$ 

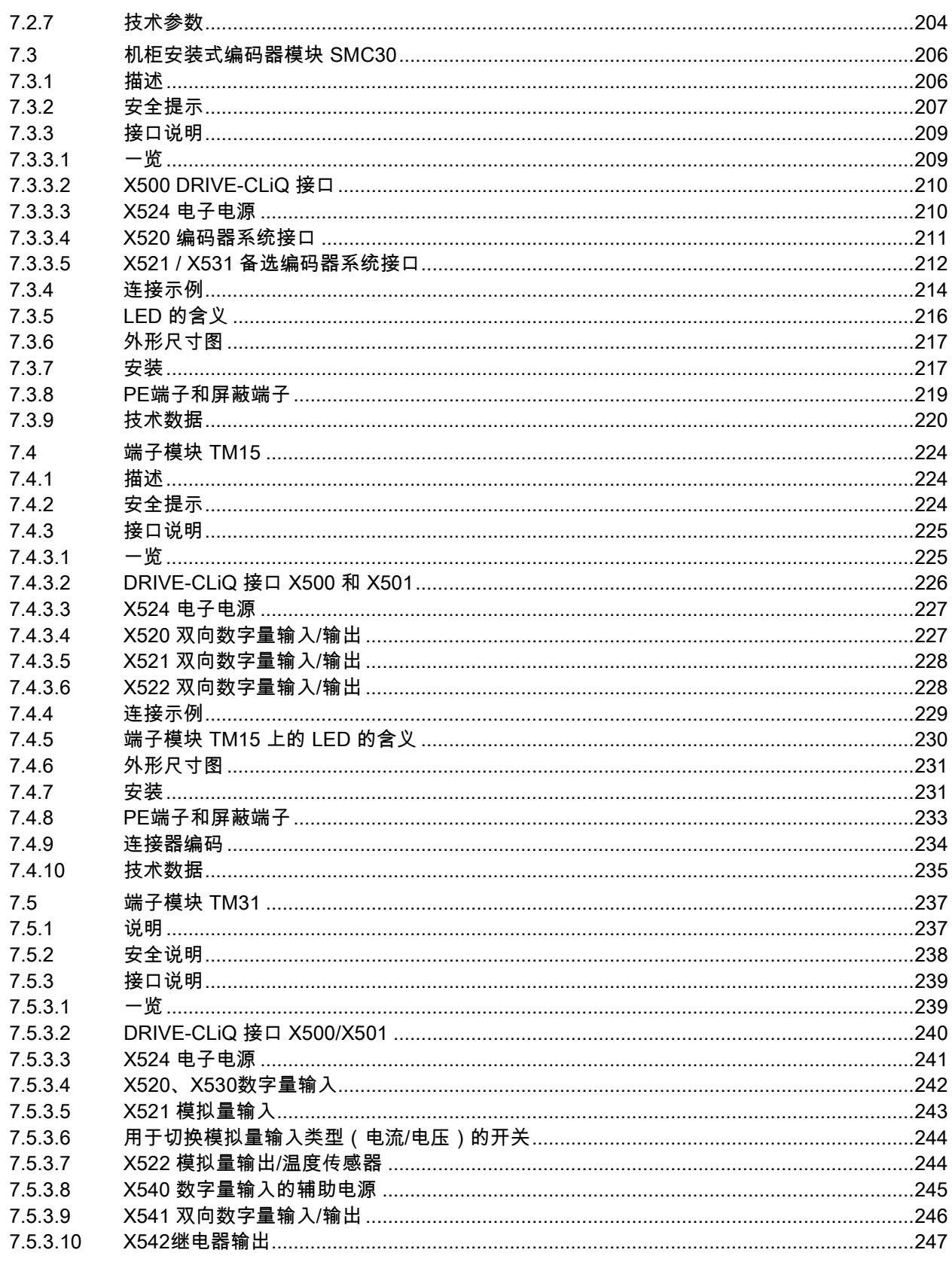

 $\boldsymbol{8}$ 

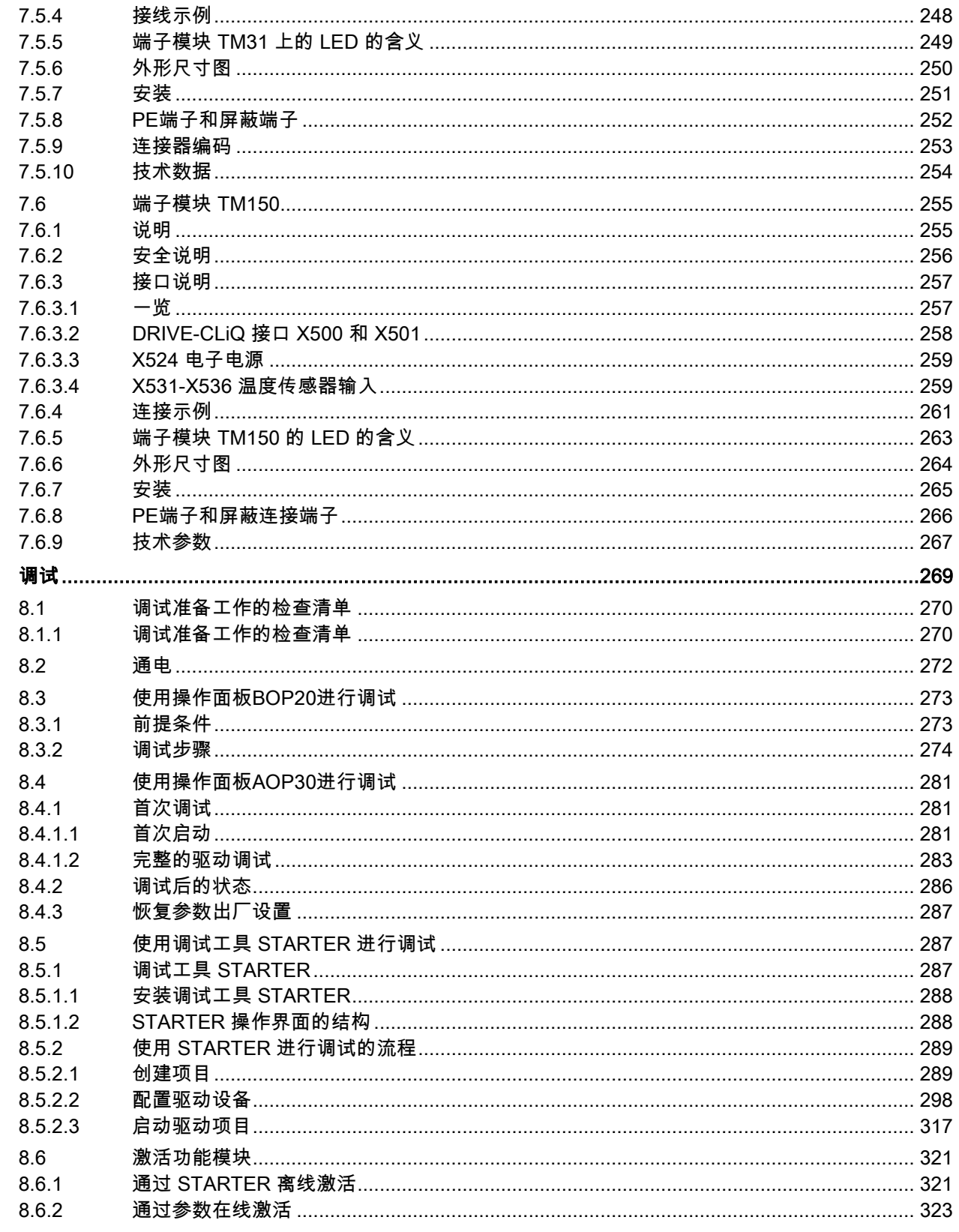

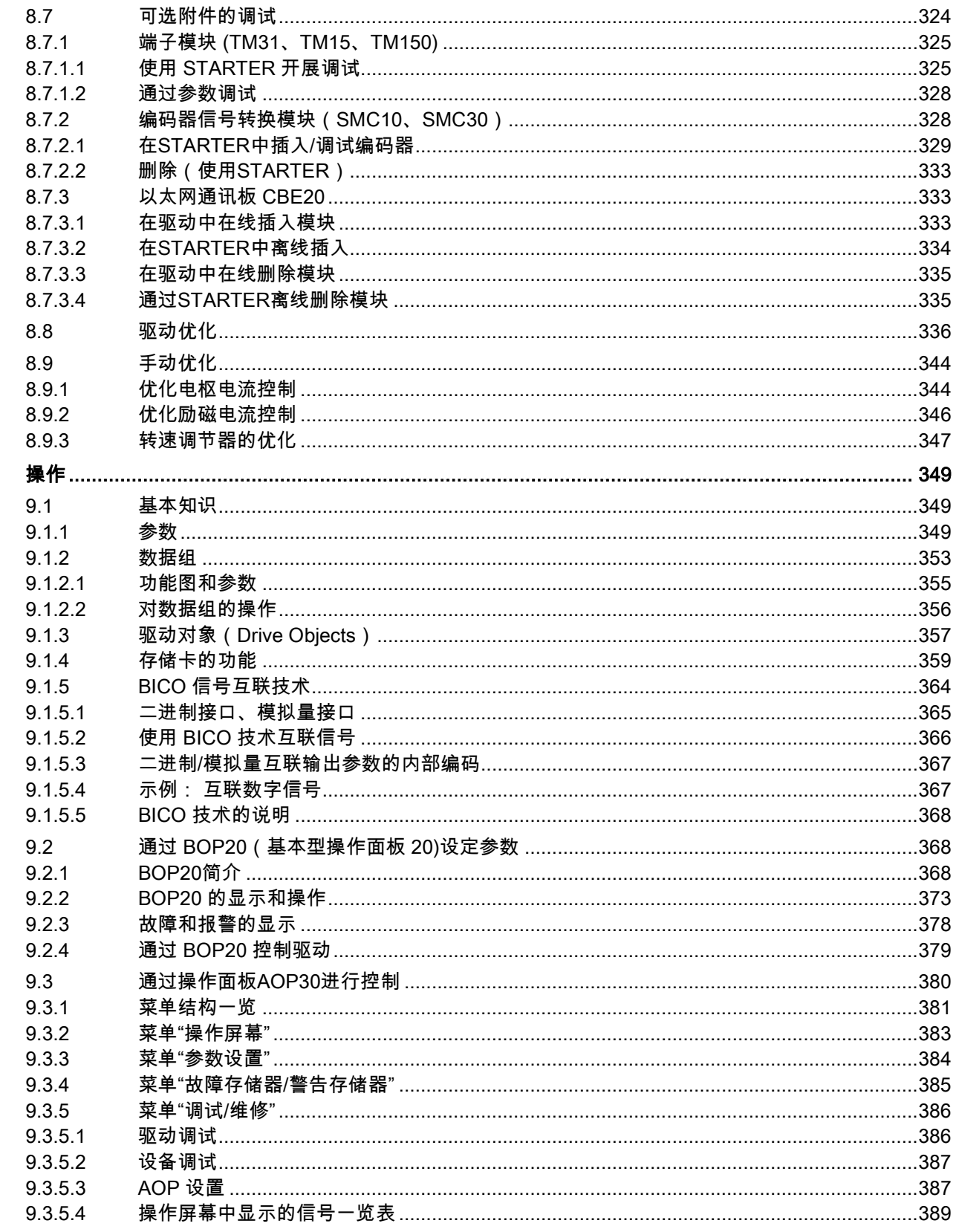

 $\boldsymbol{9}$ 

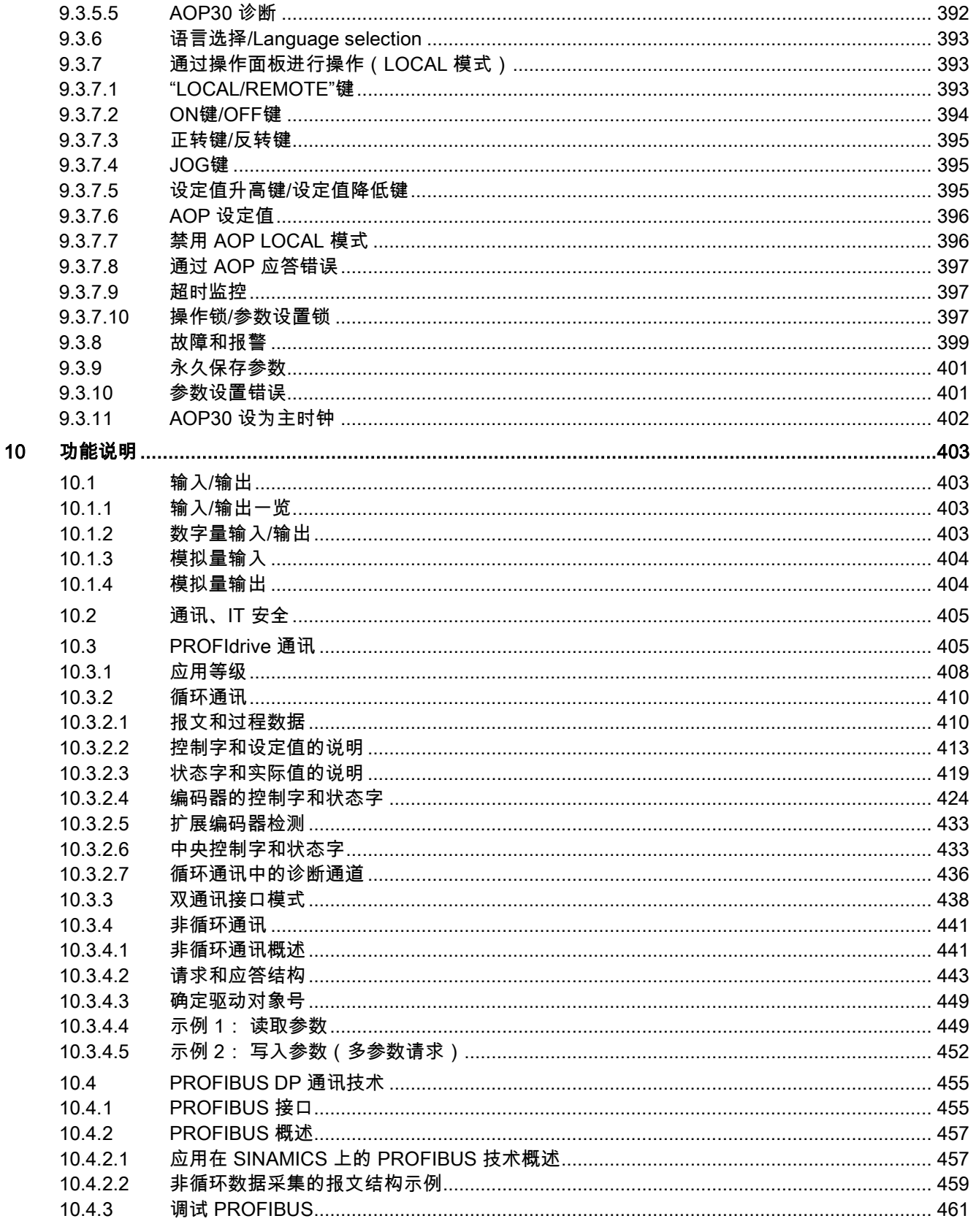

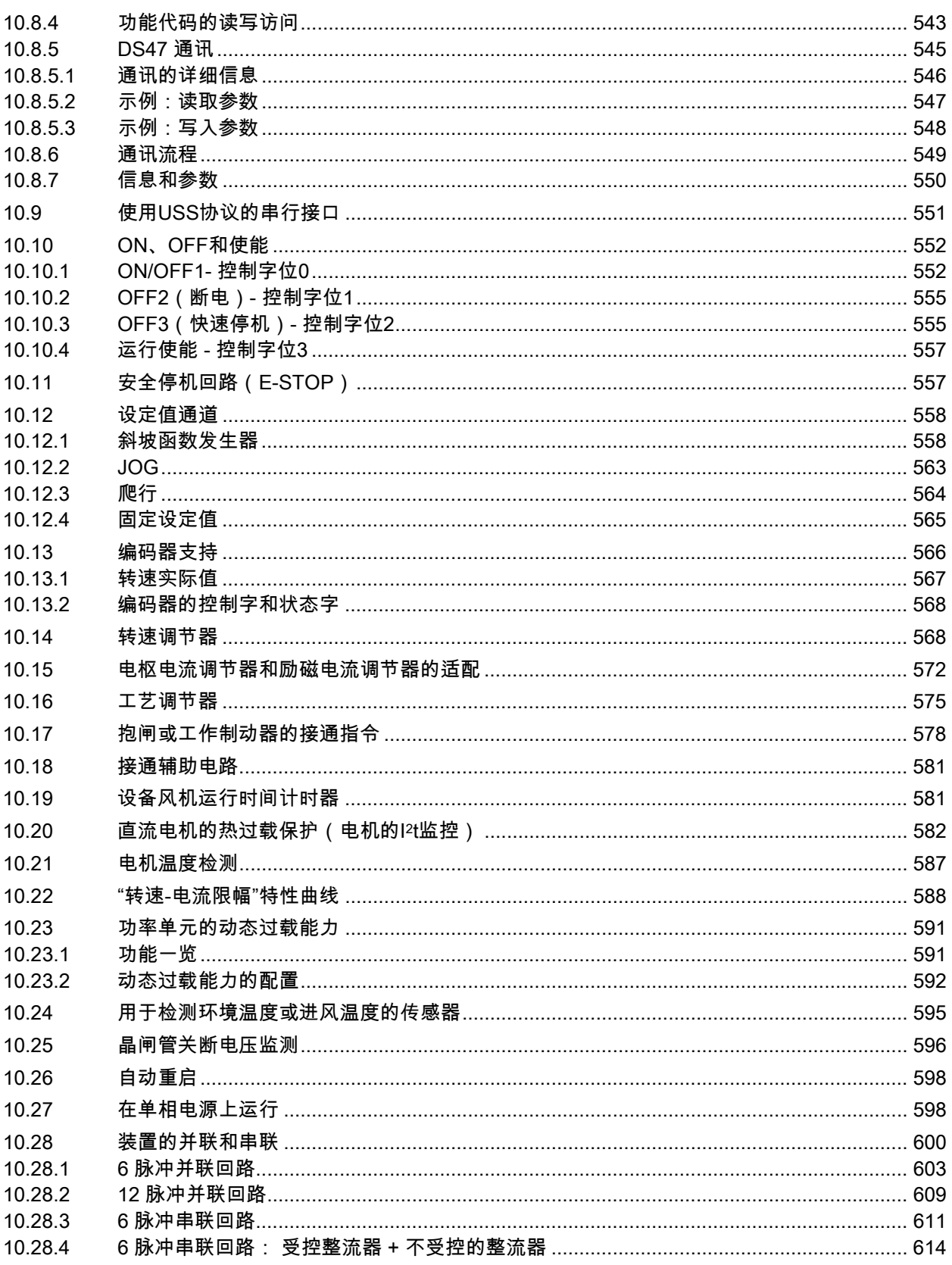

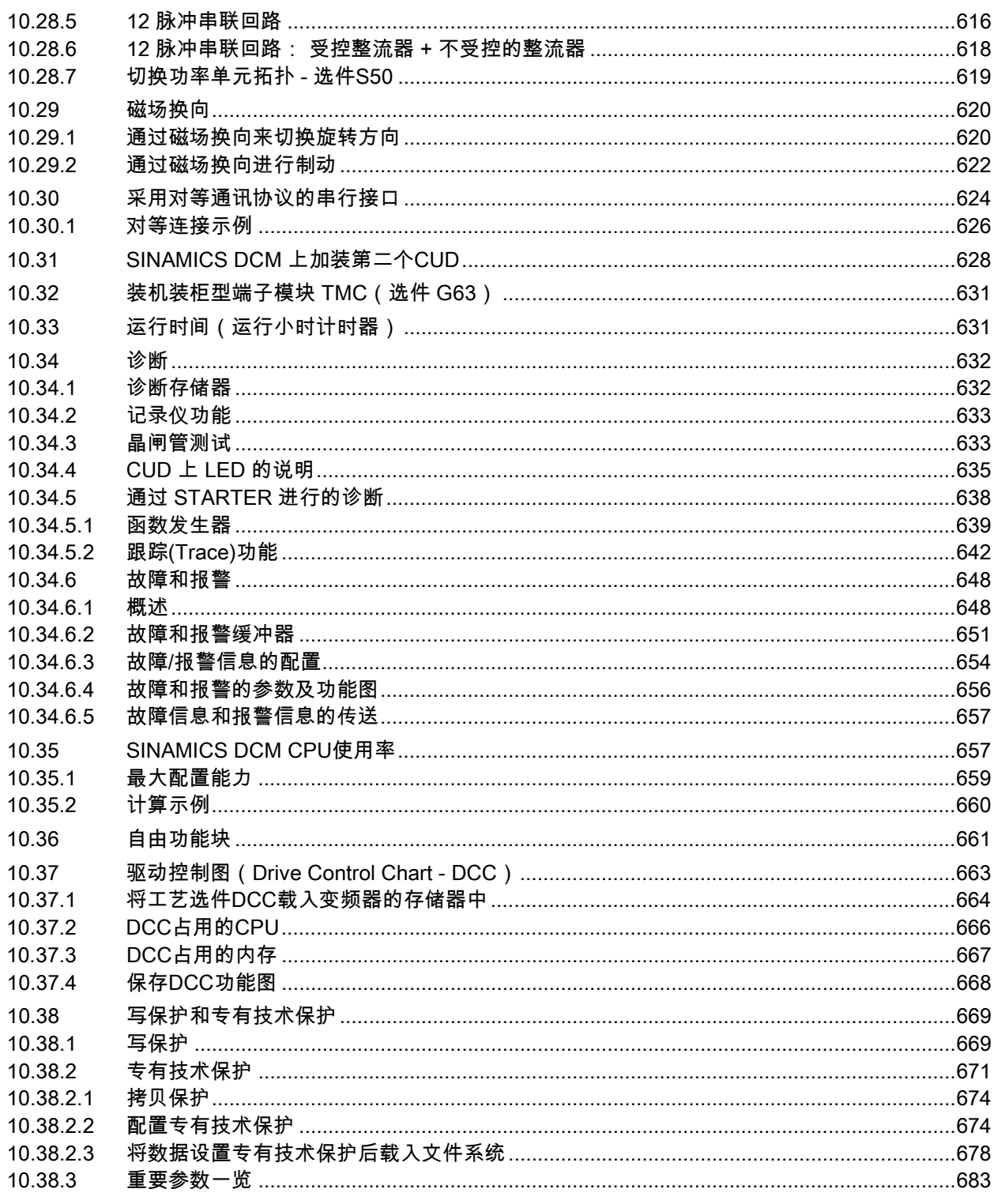

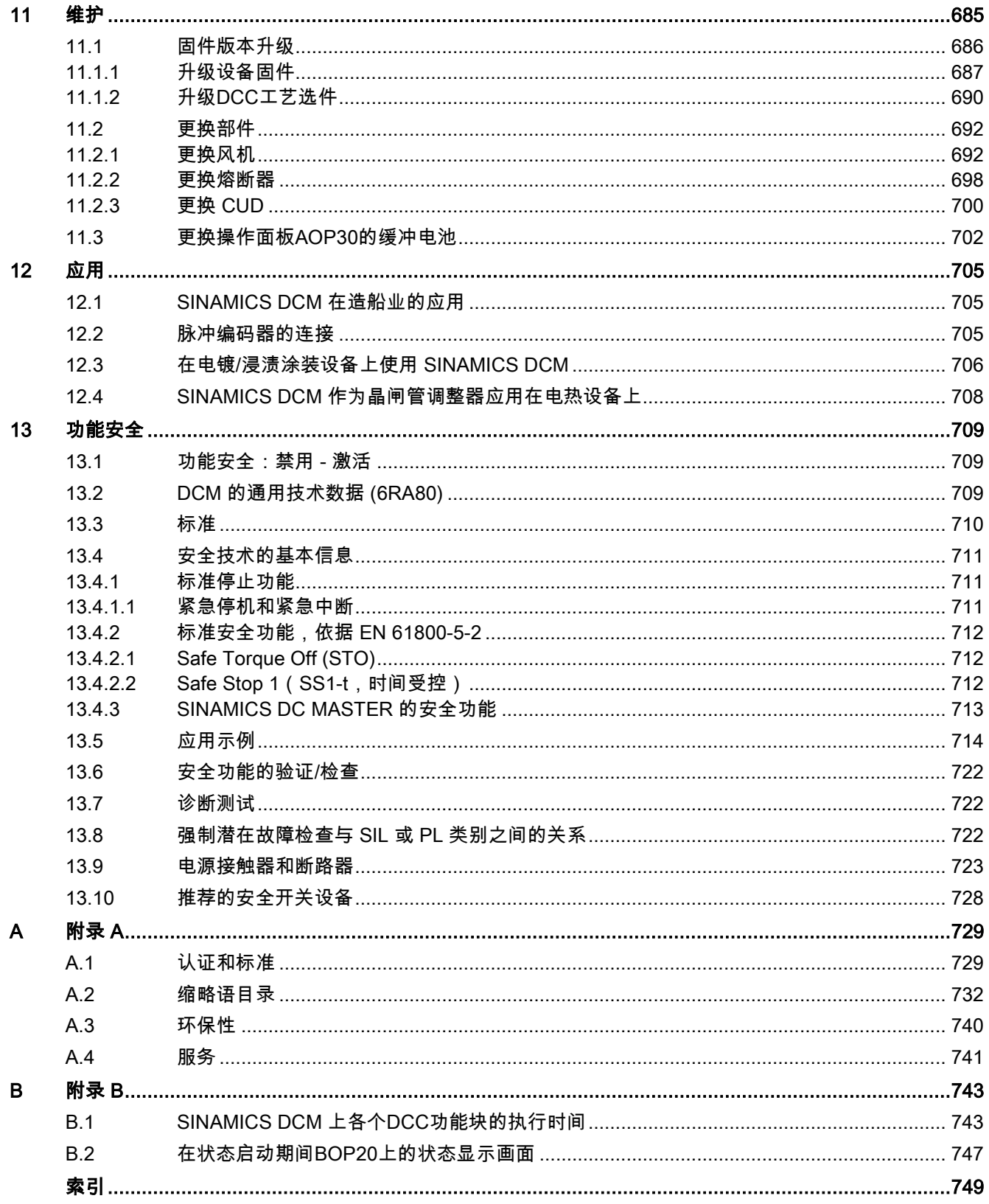

# <span id="page-18-0"></span>安全说明 2010年1月11日 1月11日 1月11日 1月11日 1月11日 1月11日 1月11日 1月11日 1月11日 1月11日 1月11日 1月11日 1月11日 1月11日 1月11日 1月11日 1月11日 1月11日 1月11日 1月11日 1月11日 1月11日 1月11日 1月11日 1月11日 1月11日 1月11日 1月11日 1月11日 1月11日 1月11日 1月11日 1月11日 1月11日 1月11日 1月

### <span id="page-18-1"></span>1.1 一般安全说明

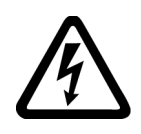

### 警告

### 其他能源可导致电击危险和生命危险

接触带电部件可能会造成人员重伤,甚至是死亡。

- 只有专业人员才允许在电气设备上作业。
- 在所有作业中必须遵守本国的安全规定。
- 通常有以下安全步骤:
- 1. 准备断电。通知会受断电影响的组员。
- 2. 给驱动系统断电并确保不会再次接通。
- 3. 请等待至警告牌上说明的放电时间届满。
- 4. 确认功率接口和安全接地连接无电压。
- 5. 确认辅助电压回路已断电。
- 6. 确认电机无法运动。
- 7. 检查其他所有危险的能源供给,例如:压缩空气、液压、水。将能源供给置于 安全状态。
- 8. 确保正确的驱动系统已经完全闭锁。

结束作业后以相反的顺序恢复设备的就绪状态。

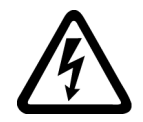

### 警告

### 连接不合适的电源可导致电击危险

连接不合适的电源会导致可接触部件携带危险电压,从而导致人员重伤, 甚至是死亡。

• 所有的连接和端子只允许使用可以提供 SELV (Safety Extra Low Voltage: 安全低压) 或 PELV (Protective Extra Low Voltage: 保护低压) 输出电压的电源。

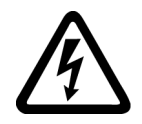

### 小警告

### 设备损坏可导致电击危险

未按规定操作会导致设备损坏。设备损坏后,其外壳或裸露部件可能会带有危险电压, 接触外壳或这些裸露部件可能会导致重伤或死亡。

- 在运输、存放和运行设备时应遵循技术数据中给定的限值。
- 不要使用已损坏的设备。

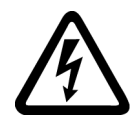

### 小警告

### 电缆屏蔽层未接地可导致电击危险

电缆屏蔽层未接地时,电容超临界耦合可能会出现致命的接触电压。

• 电缆屏蔽层和未使用的功率电缆芯线(如抱闸芯线)至少有一侧通过接地的外 壳接地。

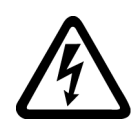

## 警告

### 缺少接地可导致电击危险

防护等级 I 的设备缺少安全接地连接或连接出错时,在其裸露的部件上会留有高压, 接触该部件会导致重伤或死亡。

• 按照规定对设备进行接地。

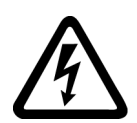

### 警告

### 运行时断开插接可产生电弧

运行时断开插接会产生电弧,从而导致人员重伤或死亡。

• 如果没有明确说明可以在运行时断开插接,则只能在断电时才能断开连接。

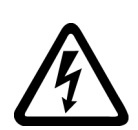

### 小警告

### 功率组件中的剩余电荷可导致电击危险

由于电容器的作用,在切断电源后的 5 分钟内仍有危险电压。接触带电部件会造成 人员重伤,甚至死亡。

• 等待 5 分钟,确认无电压再开始作业。

1.1 一般安全说明

### 注意

#### 功率接口松动可造成财产损失

紧固扭矩太小或振动会导致功率接口松动。可能因此导致火灾、设备损坏或功能故障。

- 用规定的紧固扭矩拧紧所有功率接口。
- 请定期检查所有的功率接口,尤其是在运输后。

### 警告

#### 内置型设备内可引起火灾

发生火灾时,内置型设备的外壳无法避免火苗和烟雾冒出。这可能导致人员重伤或财产 损失。

- 将内置型设备安装在合适的金属控制柜中,从而保护人员免受火苗和烟雾伤害, 或者对人员采取其他合适的防护措施。
- 确保烟雾只能经所设安全通道排出。

### 警告

#### 电磁场可能导致心脏起搏器故障或影响医疗植入体

在电气能源技术设备例如变压器、变频器或电机运行时会产生电磁场 (EMF)。因此可 能会对设备附近的人员,特别是对那些带有心脏起搏器或医疗植入体等器械的人员 造成危险。

• 此类人员至少应和电气设备保持 2 m 的间距。

### 警告

#### 无线电设备或移动电话可导致机器意外运动

在设备的无屏蔽范围内使用发射功率超过 1W 的无线电设备或移动电话,会干扰设 备功能。功能异常会对设备功能安全产生影响并能导致人员伤亡或财产损失。

- 大约距离组件 2 m 时,请关闭无线电设备或移动电话。
- 仅在已关闭的设备上使用"SIEMENS Industry Online Support App"。

### 1.1 一般安全说明

### 小警告

### 绝缘过载可引起电机火灾

在 IT 电网中接地会使电机绝缘增加负荷。绝缘失效可产生烟雾,引发火灾, 从而造成严重人身伤害或死亡。

- 使用可以报告绝缘故障的监控设备。
- 尽快消除故障,以避免电机绝缘过载。

### 小警告

### 通风空间不足可引起火灾

通风空间不足会导致过热,产生烟雾,引发火灾,从而造成人身伤害。这可能就是导致 重伤或死亡的原因。此外,设备/系统故障率可能会因此升高,使用寿命缩短。

• 组件之间应保持规定的最小间距,以便通风。

### 小警告

### 缺少警示牌或警示牌不清晰可导致未知危险

缺少警示牌或警示牌不清晰可导致未知危险。未知危险可能导致人员重伤或死亡。

- 根据文档检查警示牌的完整性。
- 将缺少的警示牌固定在组件上,必要时安装本国语言的警示牌。
- 替换掉不清晰的警示牌。

### 注意

### 不符合规定的电压/绝缘检测可损坏设备

不符合规定的电压/绝缘检测可导致设备损坏。

• 进行机器/设备的电压/绝缘检测前应先断开设备,因为所有的变频器和电机在出厂时 都已进行过高压检测,所以无需在机器/设备内再次进行检测。

### 八小心

### 组件的高温表面

在运行期间某些部件可能会明显变热,例如散热器、电抗器。在运行结束后的一段时间 内这些组件可能仍然很热。如果接触会导致重伤,比如灼伤。

• 在设备关断之后也不要触碰这些发热组件。

### 警告

### 安全功能失效可导致机器意外运动

无效的或不适合的安全功能可引起机器意外运动,可能导致重伤或死亡。

- 调试前请注意相关产品文档中的信息。
- 对整个系统和所有安全相关的组件进行安全监控,以确保安全功能。
- 进行适当设置,以确保所使用的安全功能是与驱动任务和自动化任务相匹配并 激活的。
- 执行功能测试。
- 在确保了机器的的安全功能能正常工作后,才开始投入生产。

### <span id="page-22-0"></span>1.2 护耳

### 警告

### 缺少护耳可导致耳部损伤

通常,规定或建议在声平 ≥80 dB(A) 时使用护耳。

- 请注意遵守当地规定使用护耳。
- 有关噪声发射的信息请查阅"[装置数据](#page-46-0) (页 [45\)](#page-46-0)"一章中的表格,风扇噪声一行。

### <span id="page-22-1"></span>1.3 AOP30 上的"OFF"键的警告提示

### 说明

操作面板 AOP30 上的"OFF"键不用于实现急停功能。 操作面板 AOP30 上的"OFF"键不用于实现与功能安全相符的 STO 功能。

### <span id="page-23-0"></span>1.4 静电危险元件 (EGB)

静电敏感元器件 (ESD) 是可被静电场或静电放电损坏的元器件、集成电路、 电路板或设备。

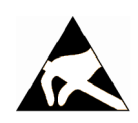

### 注意

### 电场或静电放电可损坏设备

电场或静电放电可能会损坏单个元件、集成电路、模块或设备,从而导致功能故障。

- 仅允许使用原始产品包装或其他合适的包装材料(例如:导电的泡沫橡胶或铝箔) 包装、存储、运输和发运电子元件、模块或设备。
- 人员仅在通过以下措施进行接地时才可以接触这些电子部件、电路板或电气设备:
	- 带了 ESD 手带
	- 在带有导电地板的防静电区域中穿着防静电鞋或配带防静电接地带
- 电子元件、模块或设备只能放置在导电性的垫板上(带防静电垫板的工作台、导电的 防静电泡沫材料、防静电包装袋、防静电运输容器)。

为便于您的理解,下面用示意图展示必要的静电防护措施:

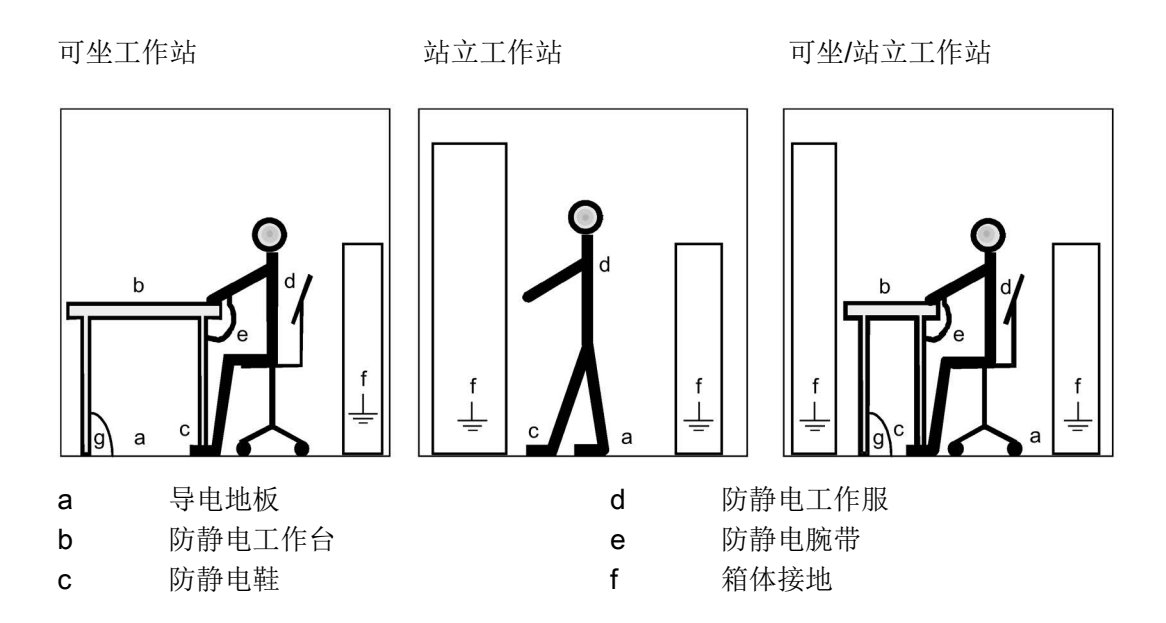

### <span id="page-24-0"></span>1.5 工业安全

#### 说明

#### 工业安全

西门子提供了含工业安全功能的产品和解决方案,以支持设备、系统、机器和网络的安全 运行。

为防止设备、系统、机器和网络受到网络攻击,需执行一个全面的工业安全方案

(及持续维护),以符合最新的技术标准。西门子的产品和解决方案只是此类方案的一个 组成部分。

用户有防止未经授权访问其设备、系统、机器和网络的责任。系统、机器和组件应只与企 业网络或互联网相连,但只应在必要时且必须采取相应的保护措施(例如使用防火墙和网 络分段)。

此外,应遵循西门子推荐的相应防范措施。更多有关工业安全的信息,请访问: 工业安全 [\(http://www.siemens.com/industrialsecurity\)](http://www.siemens.com/industrialsecurity).

有鉴于此,西门子不断对产品和解决方案进行开发和完善。西门子强烈推荐进行更新, 从而始终使用最新的产品版本。使用过时或不再支持的版本可能会增大网络攻击的风险。 为了能始终获取产品更新信息,请通过以下链接订阅西门子工业安全 RSS Feed: 工业安全 [\(http://www.siemens.com/industrialsecurity\)](http://www.siemens.com/industrialsecurity).

### 小警告

### 篡改软件会引起不安全的驱动状态

篡改软件(如:病毒、木马、蠕虫、恶意软件)可使设备处于不安全的运行状态,从而 可能导致死亡、重伤和财产损失。

- 请使用最新版软件。
- 根据当前技术版本,将自动化组件和驱动组件整合至设备或机器的整体工业安全 机制中。
- 在整体工业安全机制中要注意所有使用的产品。
- 采取相应的保护措施(如杀毒软件)防止移动存储设备中的文件受到恶意软件的 破坏。

#### 说明

#### 工业安全功能选型手册

更多有关工业安全的选型手册,请访问网址 [\(https://support.industry.siemens.com/cs/ww/en/view/108862708\)](https://support.industry.siemens.com/cs/ww/en/view/108862708)。 1.6 驱动系统(电气传动系统)的遗留风险

### <span id="page-25-0"></span>1.6 驱动系统(电气传动系统)的遗留风险

机器或设备制造商在依据相应的本地指令(比如欧盟机械指令)对机器或设备进行风险评 估时,必须注意驱动系统的控制组件和驱动组件会产生以下遗留风险:

1. 调试、运行、维护和维修时机器或设备部件意外运行,原因(举例):

- 编码器、控制器、执行器和连接器中出现了硬件故障和/或软件故障
- 控制器和传动设备的响应时间
- 运行和/或环境条件不符合规定
- 凝露/导电杂质
- 参数设置、编程、布线和安装出错
- 在电子器件附近使用无线电装置/移动电话
- 外部影响/损坏
- X 射线辐射、电离辐射和宇宙辐射
- 2. 在出现故障时,组件内/外部出现异常温度、明火以及异常亮光、噪音、杂质、气体等
	- ,原因可能有:
	- 零件失灵
	- 软件故障
	- 运行和/或环境条件不符合规定
	- 外部影响/损坏
- 3. 危险的接触电压,原因(举例):
	- 零件失灵
	- 静电充电感应
	- 电机运转时的电压感应
	- 运行和/或环境条件不符合规定
	- 凝露/导电杂质
	- 外部影响/损坏
- 4. 设备运行中产生的电场、磁场和电磁场可能会损坏近距离的心脏起搏器支架、 医疗植入体或其它金属物。
- 5. 当不按照规定操作以及/或违规处理废弃组件时,会释放破坏环境的物质并且产 生辐射。
- 6. 影响通讯系统,如中央控制发送器或通过电网进行的数据通讯

其它有关驱动系统组件产生的遗留风险的信息见用户技术文档的相关章节。

# <span id="page-26-0"></span>型谱、订货数据 2

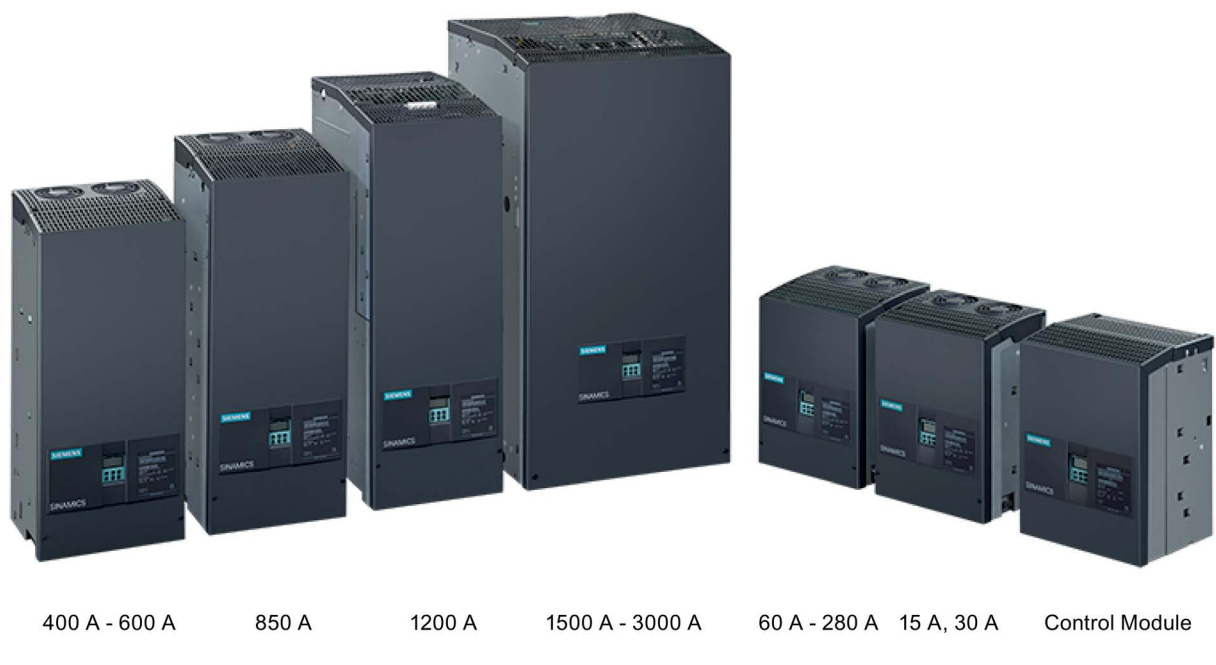

图 2-1 型号

### <span id="page-26-1"></span>2.1 装置产品编号

说明

额定输入电压为 AC 400 V 的装置也适用于 AC 400 V 输入电压。

2.1 装置产品编号

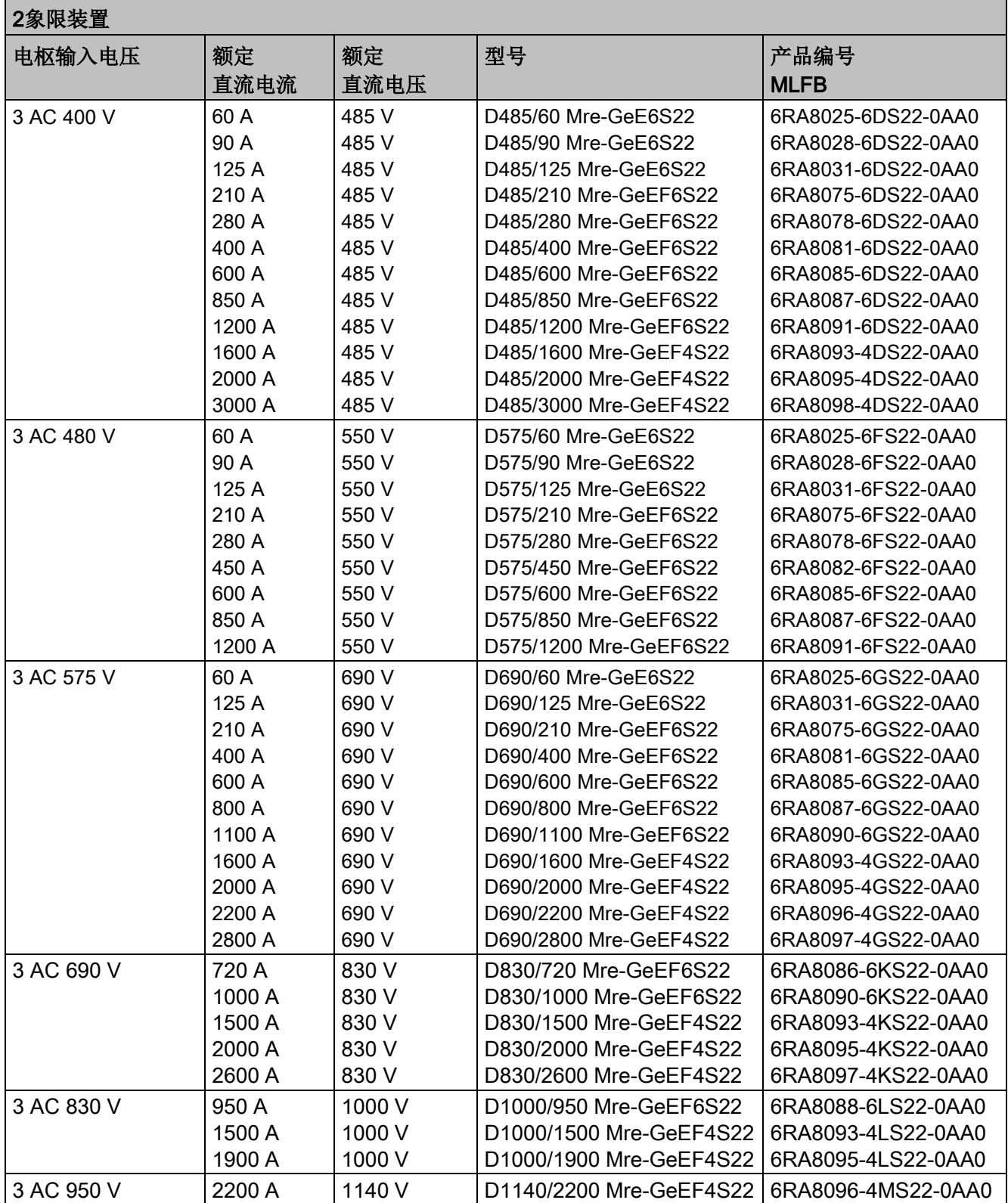

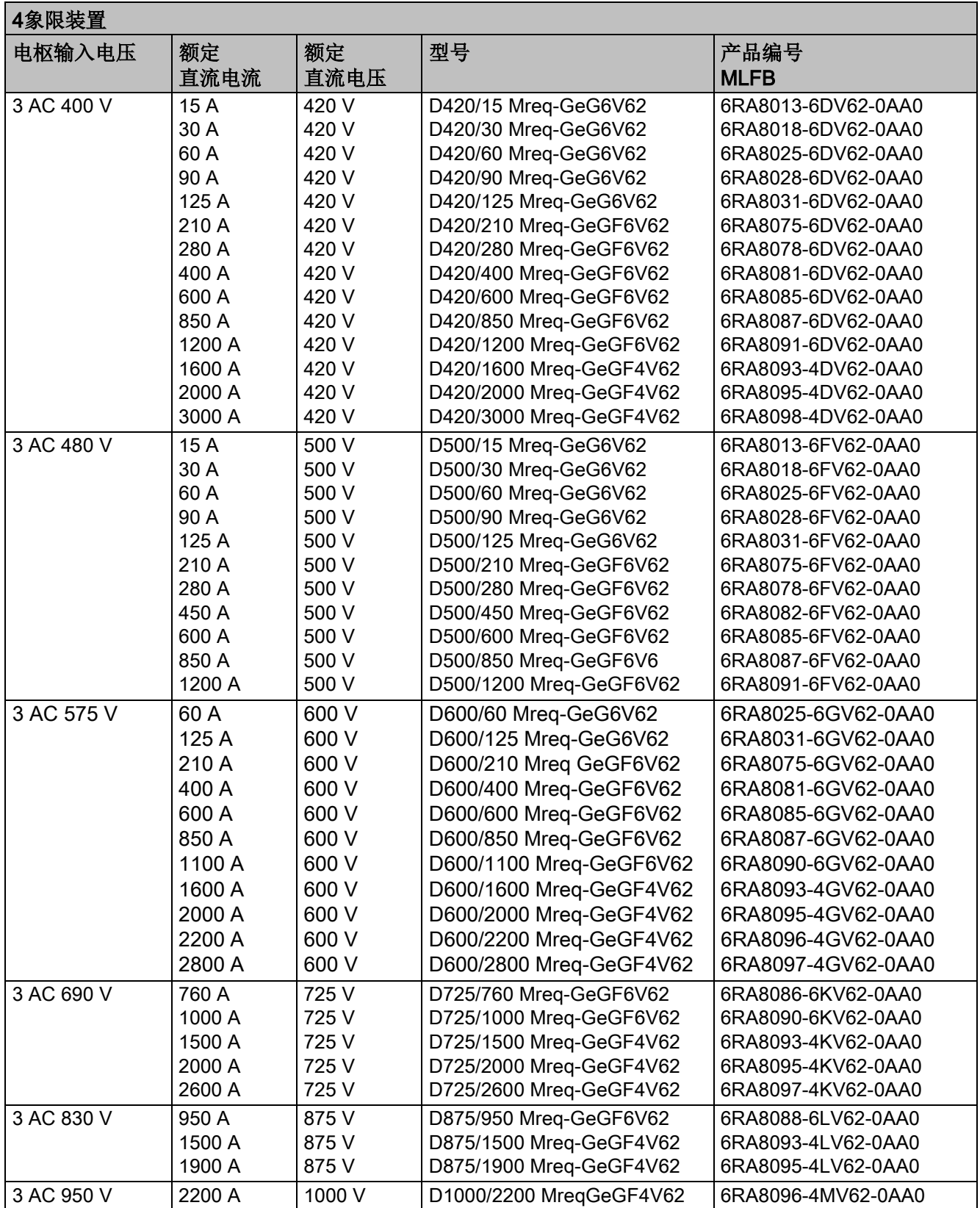

2.2 装置产品编号的说明

<span id="page-29-0"></span>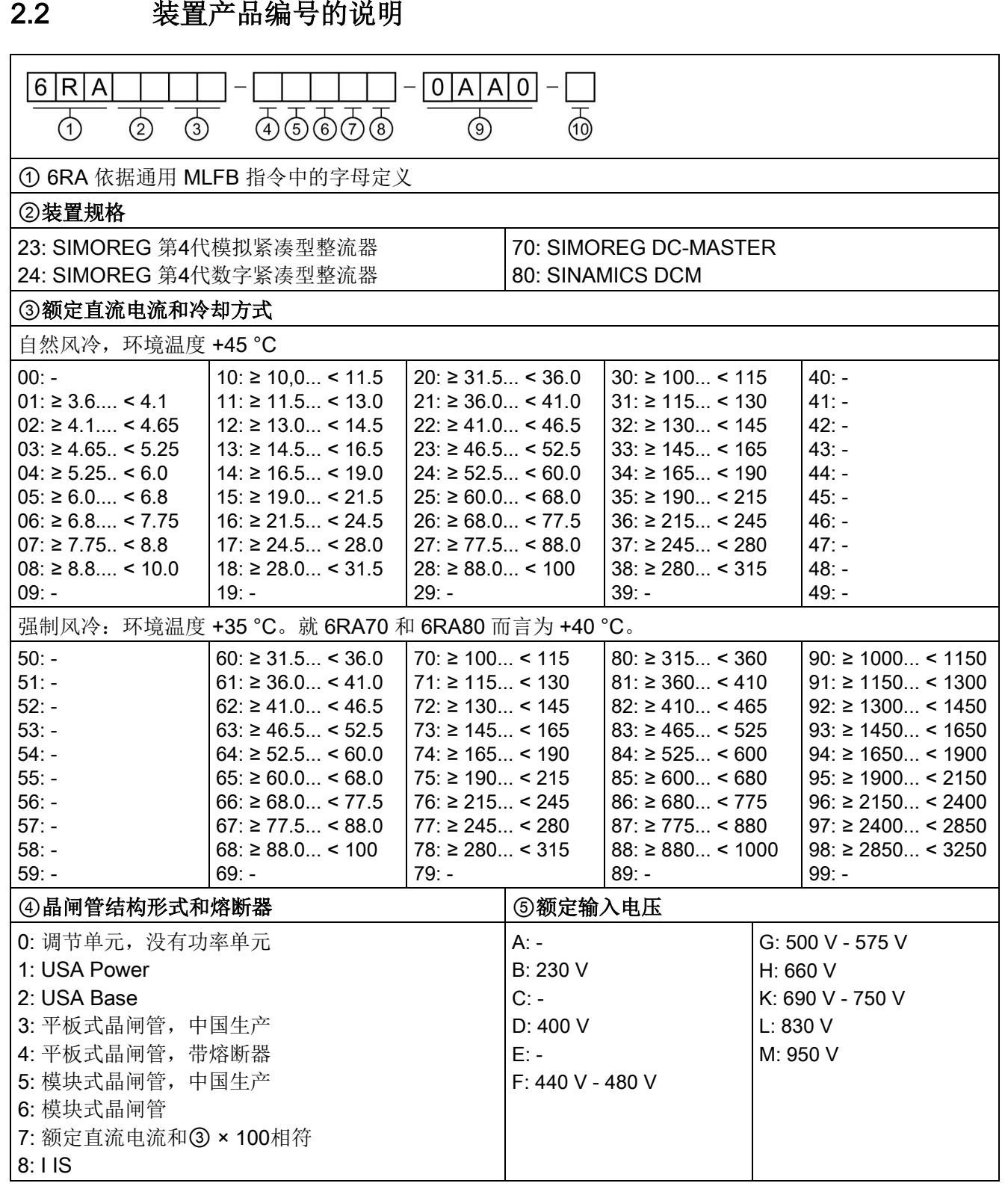

型谱、订货数据

2.3 铭牌、包装标签

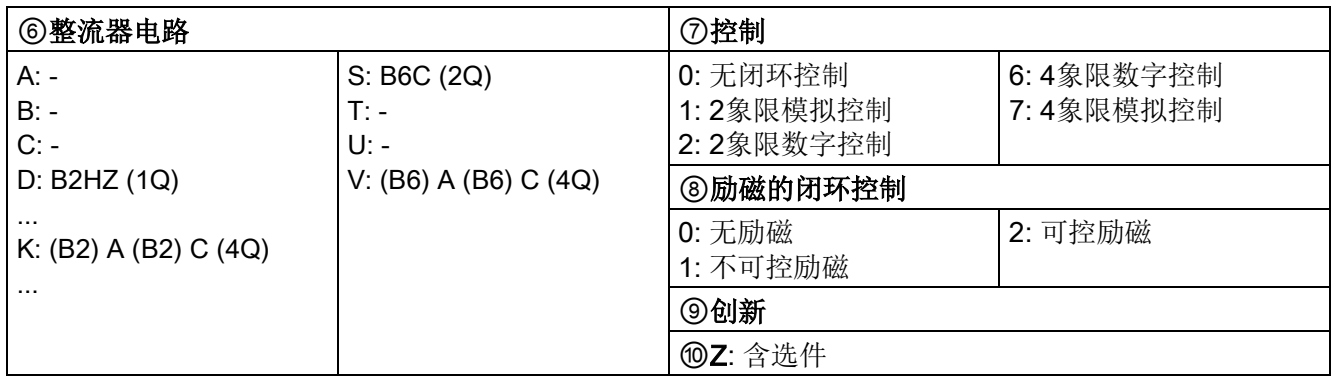

### <span id="page-30-0"></span>2.3 铭牌、包装标签

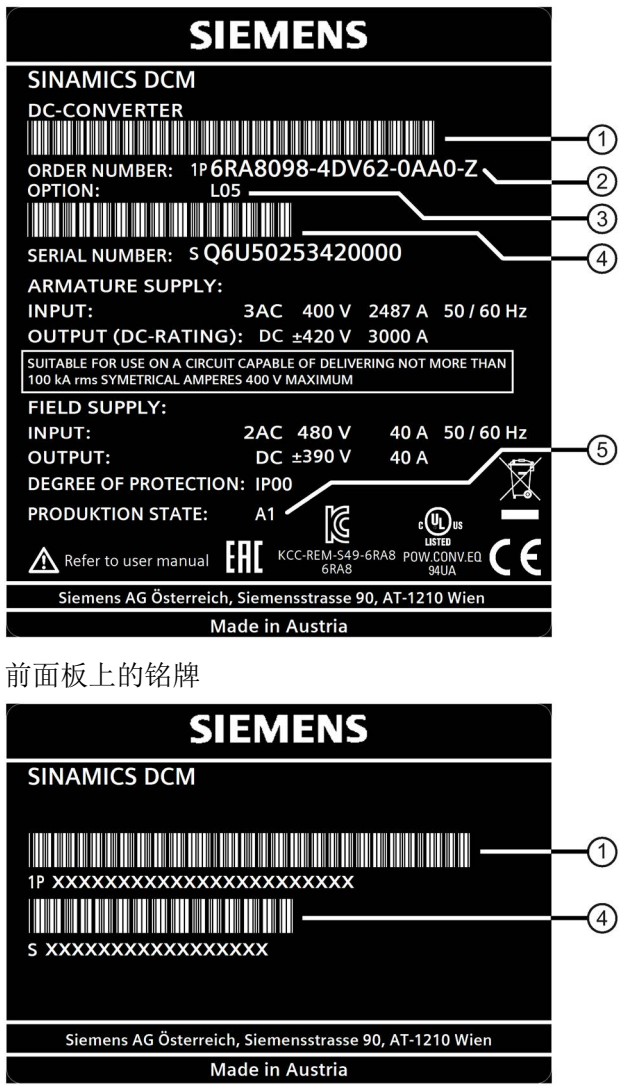

① 产品编号(MLFB)的条形码

- ② 针对选件:产品编号后的"Z"
- ③ 选件代码(依据代码的订购 数据),各个订单有所不同
- ④ 序列号的条形码,各个订单 有所不同
- ⑤ 产品版本

装置内部的铭牌

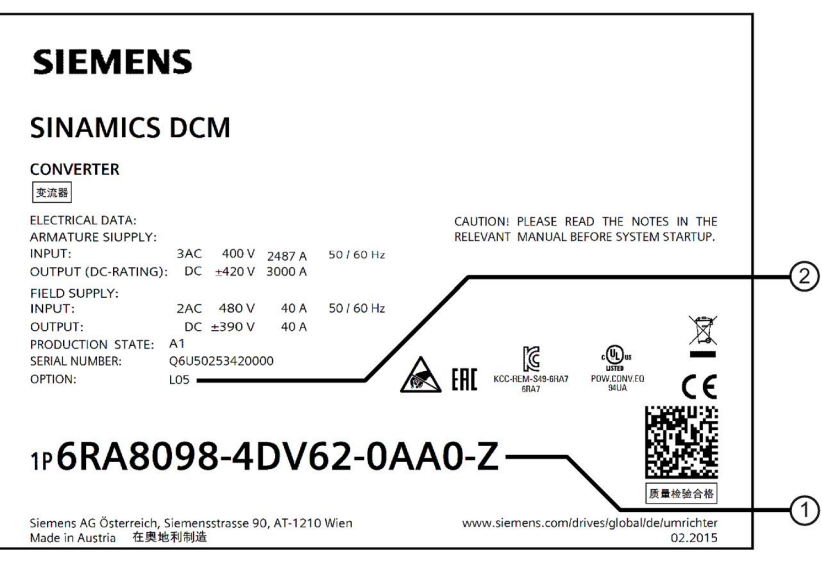

① 针对选件:产品编号后的"Z" ② 选件代码(依据代码的订购数据)

图 2-2 包装标签

### <span id="page-31-0"></span>2.4 选件和附件的订货数据

### 通过选件代码来订购选件

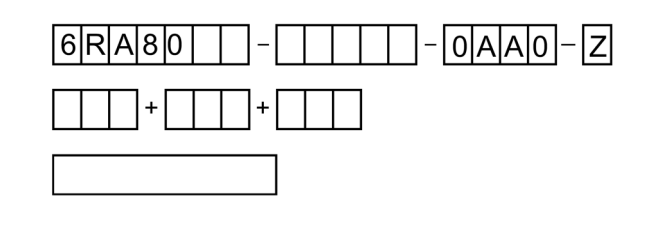

在 SINAMICS DCM 产品编号加入 "Z"表明有选件;然后通过其代码指明 各个选件(有多个选 件时,多个代 码可以加在一起),必要时还可以 附加简单的文字说明。

### 表格 2-1 选件: 控制单元 CUD

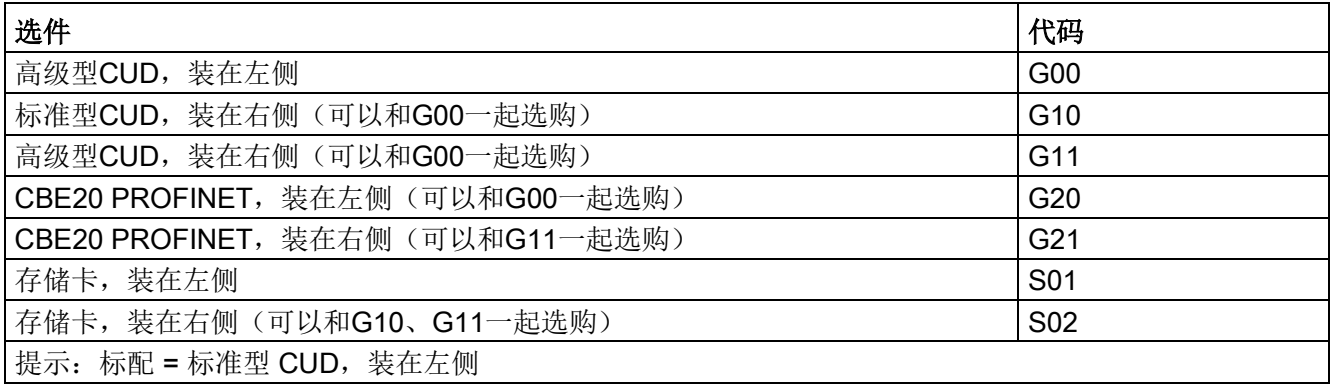

2.4 选件和附件的订货数据

#### 表格 2- 2 选件:励磁

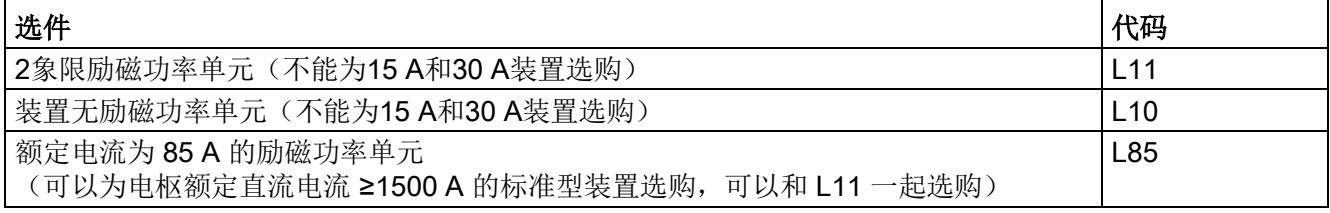

### 表格 2- 3 选件:风机

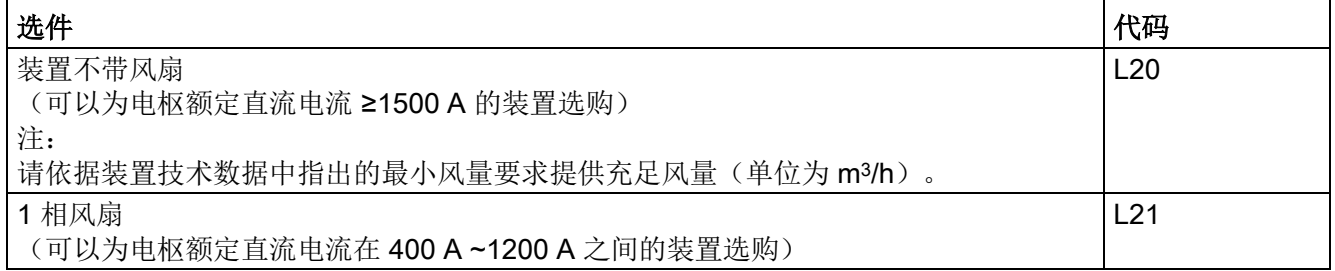

### 表格 2- 4 其他选件

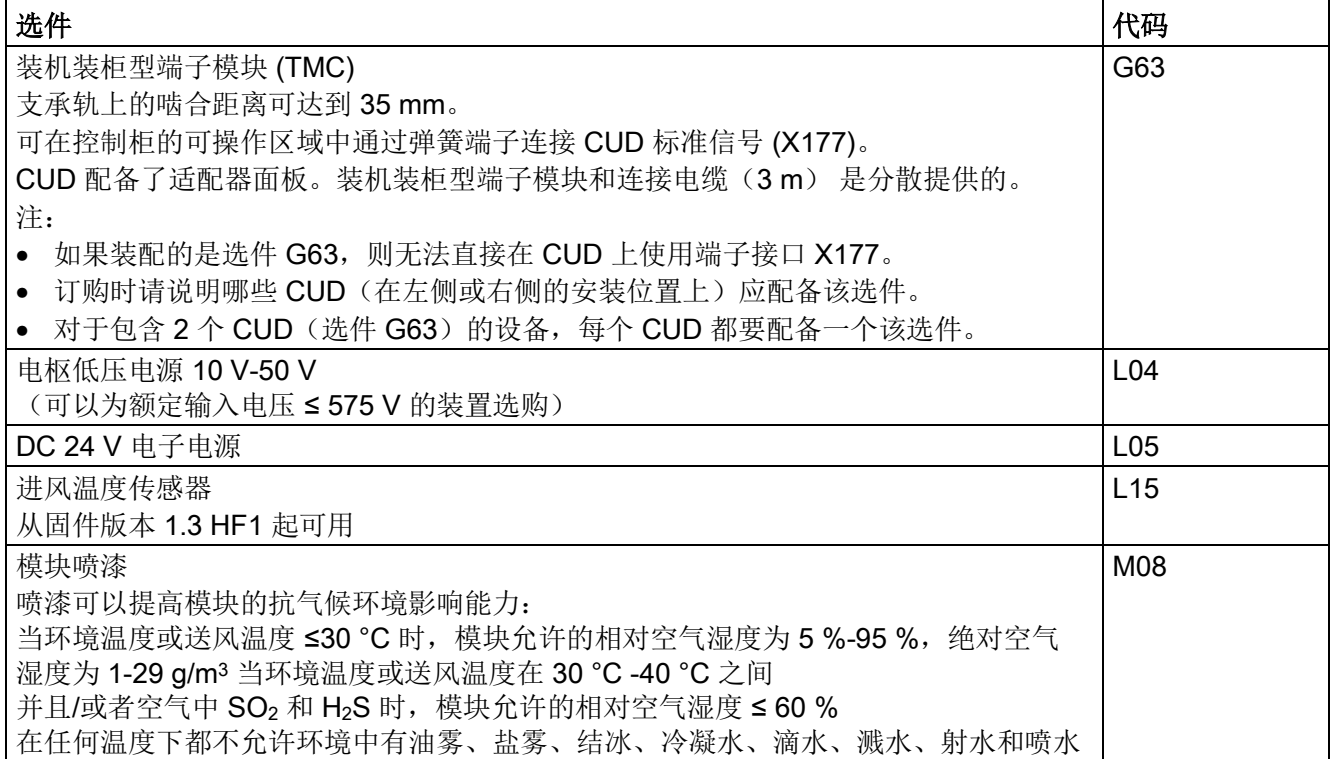

2.4 选件和附件的订货数据

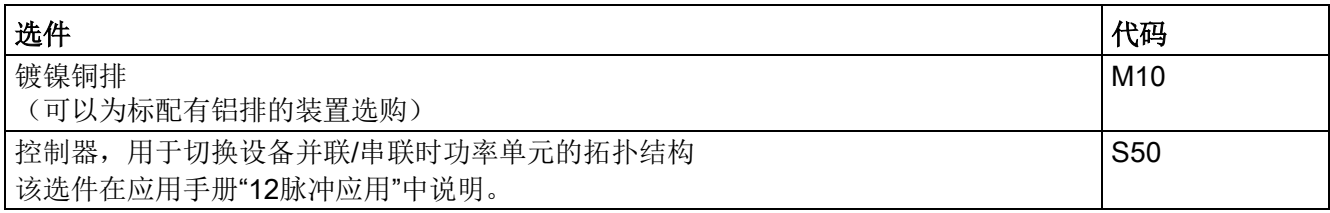

### 附件的订货数据

表格 2- 5 附件的产品编号

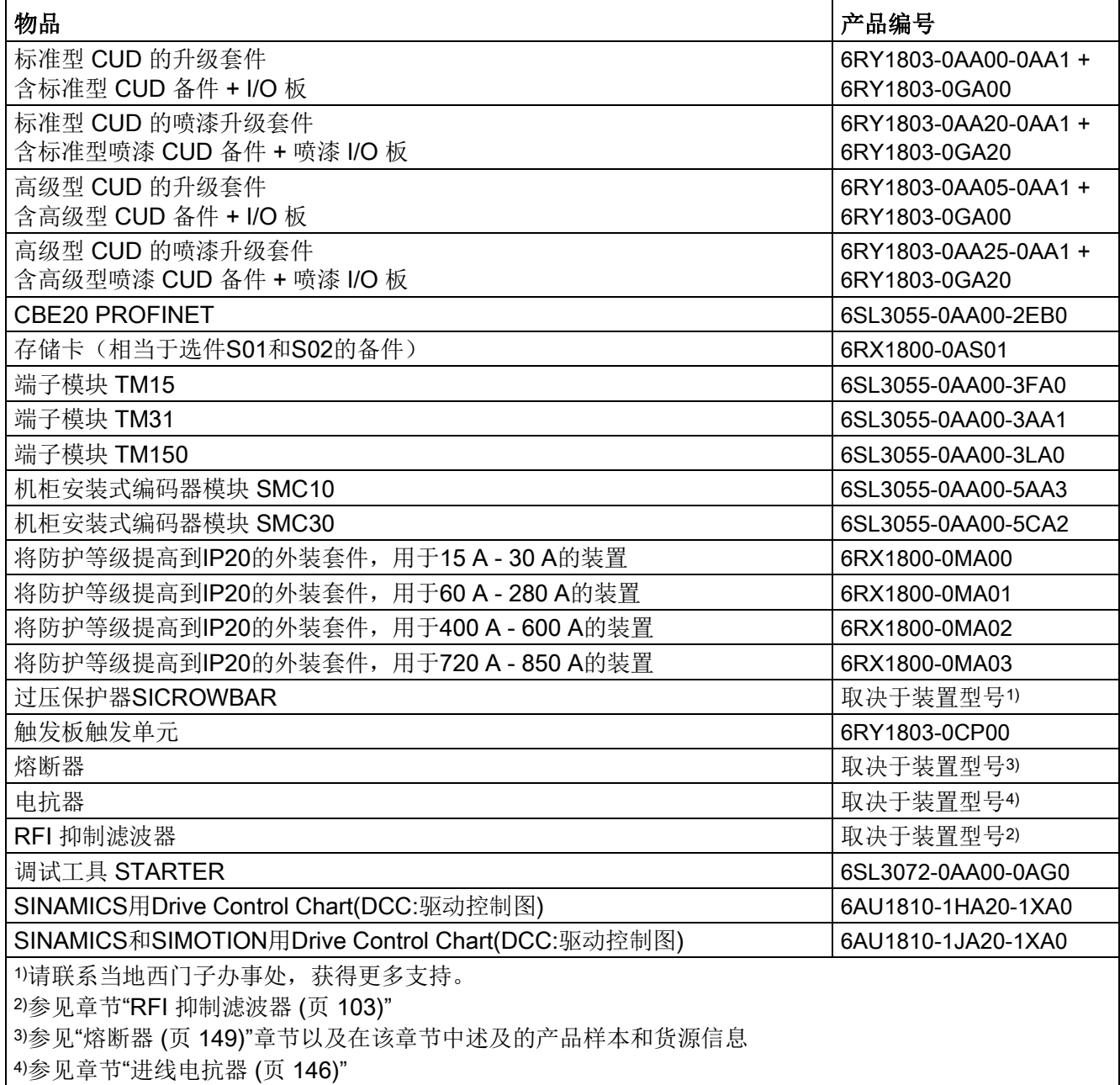

2.5 附件

表格 2-6 高级型操作面板AOP30的产品编号

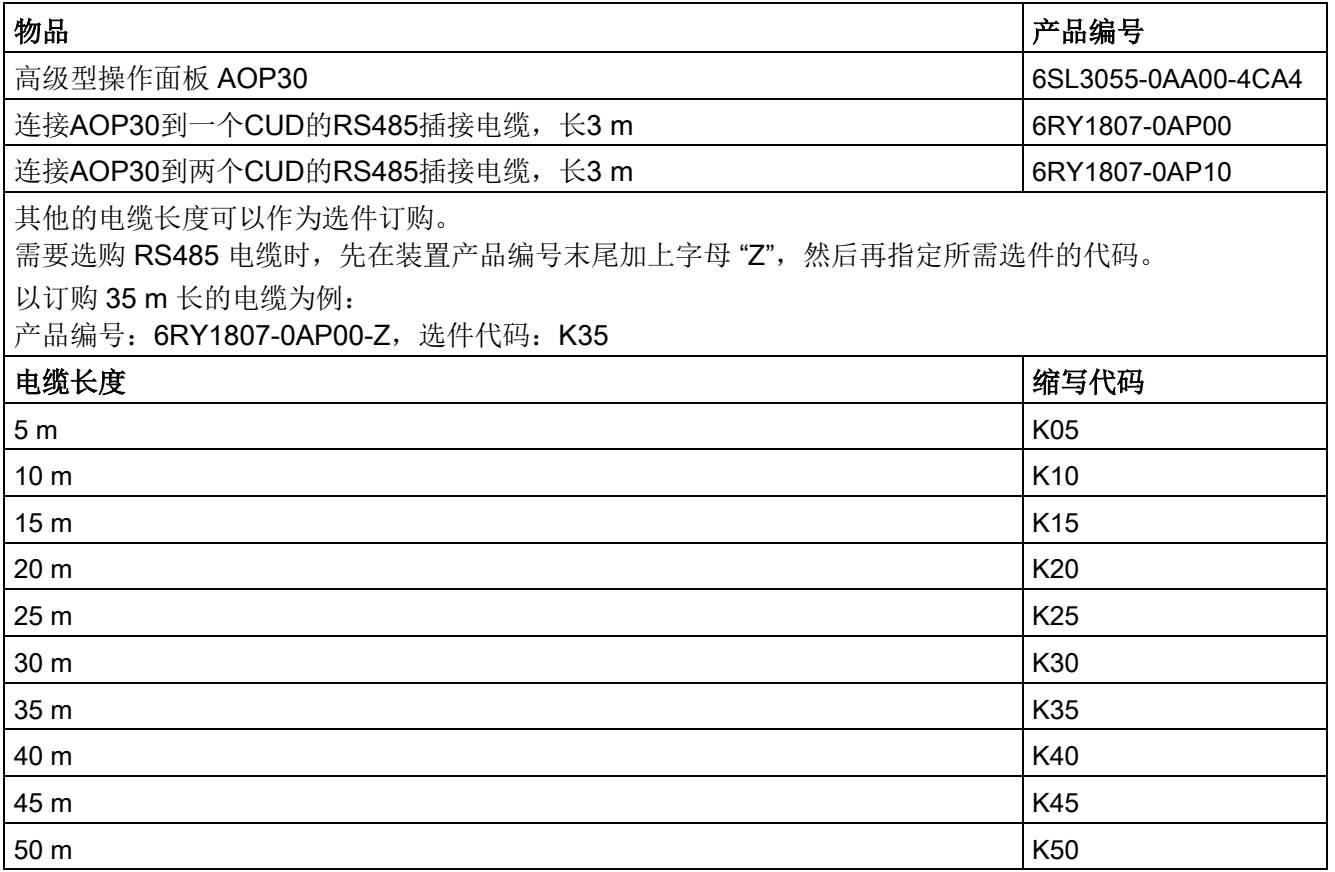

### <span id="page-34-1"></span><span id="page-34-0"></span>2.5 附件

### 2.5.1 将防护等级提高到IP20的外装套件

#### EN 60529 防护等级 IP20

防护等级(IP)指出了电气设备防接触、防外物进入和防水的等级。

SINAMICS DCM 系列整流器出厂时标配的防护等级是 IP00, 既不能防接触, 也不能防 外物进入。为此我们为额定直流电流在850 A以下的装置提供了将防护等级提高到IP20的 可选套件。

防护等级IP20可以防止人的手指接触到装置内部的零件,防止中等尺寸(直径大于 12.5 mm)的外物进入,但不防水。

订货数据参见章节"[选件和附件的订货数据](#page-31-0) (页 [30\)](#page-31-0)"。

型谱、订货数据

2.5 附件
#### 应用范围

SINAMICS DC MASTER 系列整流器是专为直流电机的电枢和励磁供电的整流装置。 它也可以用于一些新型应用,例如:对同步发电机的励磁进行整流。

#### 结构

SINAMICS DC MASTER 系列整流器结构紧凑,包含电枢和励磁用功率单元以及 控制电路,还有一些选配的附加模块。

在额定直流电流在15 A-1200 A范围内的装置上,电枢和励磁用功率单元采用电气隔离 的模块式晶闸管,散热器在接地位上。而在额定直流电流更高的装置上,电枢用功率单元 采用的是平板式晶闸管,散热器(模块式晶闸管)在电压位上。

装置出厂时防护等级为 IP00。

装置的接线端子可以从正面操作,风机电源线从上方引入,励磁电源线从上方或下方引入 (各装置有所不同)。

所有 SINAMICS DC MASTER 装置在前面板上都装配了一块基本型操作面板 BOP20。

借助 BOP20 实现下列操作:

- 调试所需的设置
- 所有相关测量值的显示
- 故障和报警的显示,以及故障应答
- 驱动的接通和关闭

#### 规格

装置有以下几种电枢整流电路:

- 2 象限装置: 采用一个三相全控桥式整流电路 B6C。
- 4 象限装置: 采用两个三相全控的桥式整流电路 (B6)A(B6)C,该电路为无环流的反向并联电路。

装置有以下几种励磁整流电路:

- 单相半控桥式脉冲对整流电路B2HZ
- 单相全控桥式脉冲对整流电路B2C(选件)

装置有以下几种CUD:

- 标准型 CUD
- 高级型 CUD(选件) 该 CUD 可以再附加一个 PROFINET 模块 (CBE20), 具有 2 个 DRIVE-CLiQ 接口,用于连接更多 SINAMICS 系统组件,并具有一个用于扩展第二个 CUD 的连接器。
- 附加的第二个 CUD(标准型 CUD 或高级型 CUD,选件) 该附加的 CUD 可以安装在第一个 CUD 的右侧, 用于根据系统的实际需要来扩展 SINAMICS DC MASTER 的功能。

#### 附加组件

#### ● 高级型操作面板 AOP30

高级型操作面板 AOP30 是选件, 它不安装在装置内部, 而是安装在装置外 部如柜门中。

AOP30 额外地实现以下便利性:

- 在向导的协助下进行调试。
- 测量值通过图形操作屏幕显示。
- 参数表显示时附有文本,简单易懂。
- 提供多个编辑器,方便参数的设置和修改。
- 列出故障及报警信息,以及显示针对各故障及报警信息的帮助文本。
- "现场"实现对驱动的控制(ON/OFF、设定值给定、JOG、旋转方向反转)。
- 三个发光二极管显示驱动的状态。
- 附加模块 CBE20

附加模块 CBE20 插入到高级型 CUD 的可选模块插槽中。借助该模块, SINAMICS DC MASTER 能够作为 PROFINET 从站工作,并建立 SINAMICS Link 连接。

#### ● DRIVE-CliQ 组件

DRIVE-CLiQ 接口用于连接 SINAMICS 驱动系统的组件。 该类组件包括:

- 端子模块 TM15(数字量输入输出)
- 端子模块 TM31 (数字量输入输出、模拟量输入输出)
- TM150(温度传感器输入)
- 柜装式编码器模块 SMC10(旋转变压器信号转换模块,用于检测实际转速)
- 柜装式编码器模块 SMC30(脉冲编码器信号转换模块,用于检测实际转速)

 $\overline{A}$   $\rightarrow$  CUD 可以连接一个 SMC10 或 SMC30, 以及最多 3 个 TMx 模块。

#### 扩展功能

#### ● 自由功能块 (FBLOCKS)

在很多应用中,变频器的控制都要运用逻辑运算功能块,这些功能块将多个状态信号 (如:准入控制、机器状态)和控制信号(例如:ON 指令)关联在一起。除了逻辑运 算功能块外,算术运算功能块、保存功能块也必不可少。 这些都包含在功能模块"自由功能块"中。

其中包含了众多可随意使用的功能块:

- 逻辑运算功能块(与、或、异或和取反)
- 算术运算功能块(加法器、乘法器、除法器和绝对值计算器)
- 时间功能块(脉冲生成器、脉冲缩短器、接通延时、关闭延时和脉冲延长器)
- 保存功能块 (R主导的RS触发器和R主导的D触发器)
- 开关功能块(二进制转换开关、数字转换开关)
- 控制功能块(限制器、滤波元件、积分元件和差分元件)
- 复杂功能块(滞后双向限值监视器)

在一些要求复杂变频器控制的应用中,自由功能块可能无法实现复杂控制,此时就需 要使用驱动控制图 (DCC)。DCC的作用在于:将一个个基本功能块连接在一起, 构成一张"功能图",它可以随后导入到 SINAMICS DC MASTER 中。一张功能图最 多可包含750个功能块。您可以自定义处理功能图中各个部分的时间片。 注:

DCC 功能图既可以导入到左侧 CUD 中, 也可以导入到可选的右侧 CUD 中。 但变频器的闭环控制始终在左侧 CUD 中计算。因此,左侧 CUD 中为 DCC 功能图提 供的 CPU 时间非常有限。这就意味着,要么减少功能块的数量,要么延长时间片。 右侧 CUD 主要用于 DCC 功能块的运算(除了操作系统)。

● 工艺控制器

使用功能模块"工艺控制器"可以实现一些简单的控制功能,例如:

- 液位控制
- 温度控制
- 跳动位置控制
- 压力控制
- 流量控制
- 没有上级控制系统的简单控制
- 拉力控制

# 技术数据 しょうしゃ しゅっぽん こうしょう インタン インタン しょうしょう

#### 提示

连接器和接线端子的技术数据请见"[连接](#page-92-0) (页 [91\)](#page-92-0)"一章。

# 4.1 负载级

为使 SINAMICS DC MASTER 整流器最大程度地与工作机械的负载特性相匹配, 您可以 依据工作周期来选择整流器。

在 SINAMICS DC MASTER 上在 p50067 中进行设置。

表格 4- 1 负载级

| 负载级                         | 整流器的负载能力                                                | 工作周期                                                  |
|-----------------------------|---------------------------------------------------------|-------------------------------------------------------|
| DC I<br>$(p50067 = 1)$      | l <sub>DCI</sub> , 持续过载(l <sub>dN</sub> )               | DCI <sup>3</sup><br>100 %                             |
| DC II<br>$(p50067 = 2)$     | lpc !!, 持续15分钟;<br>1.5 × I <sub>DC II</sub> , 持续60秒     | $15$ min<br><b>DC</b> II<br>150 %<br>100 %            |
| DC III<br>$(p50067 = 3)$    | lpc III, 持续15分钟;<br>1.5 $\times$ $I_{DC\,III}$ , 持续120秒 | 15 min<br>loc <sub>III</sub><br>150 %<br>100 %<br>► t |
| DC IV<br>$(p50067 = 4)$     | lpc Iv, 持续15分钟;<br>2 × I <sub>DC IV</sub> , 持续10秒       | 15 min<br><b>IDCIV</b><br>200 %<br>100 %              |
| US-Rating<br>$(p50067 = 5)$ | l <sub>US</sub> , 持续15分钟;<br>1.5 × lus, 持续60秒           | 15 min<br>lus<br>150 %<br>100 %                       |

SINAMICS DCM 直流变频器 操作说明, 12/2018, A5E34777679A 39 4.2 2象限应用中的工作周期

#### 说明

- 设置了 p50067 > 1 时必须确保激活了功能"功率单元的动态过载能力"。 也就是说必须将 p50075 设为大于 0 的值。
- SINAMICS DC MASTER 不会监控实际负载是否符合 p50067 中设置的负载级。 只要功率单元允许,装置也可以超出负载级对应的过载时间运行。 功率单元实际上允许的过载时间总是超过负载级对应的过载时间。SINAMICS DC MASTER 会监控是否超出了功率单元实际上允许的过载时间。有关功率单 元动态过载能力的详细说明请参见章节"[功率单元的动态过载能力](#page-592-0) (页 [591\)](#page-592-0)"。
- 上文列出的 100 % 的 lpcx 一般不等于装置额定电流, 而是已经根据下表有所下降。

# 4.2 2象限应用中的工作周期

表格 4- 2 2象限应用中的工作周期

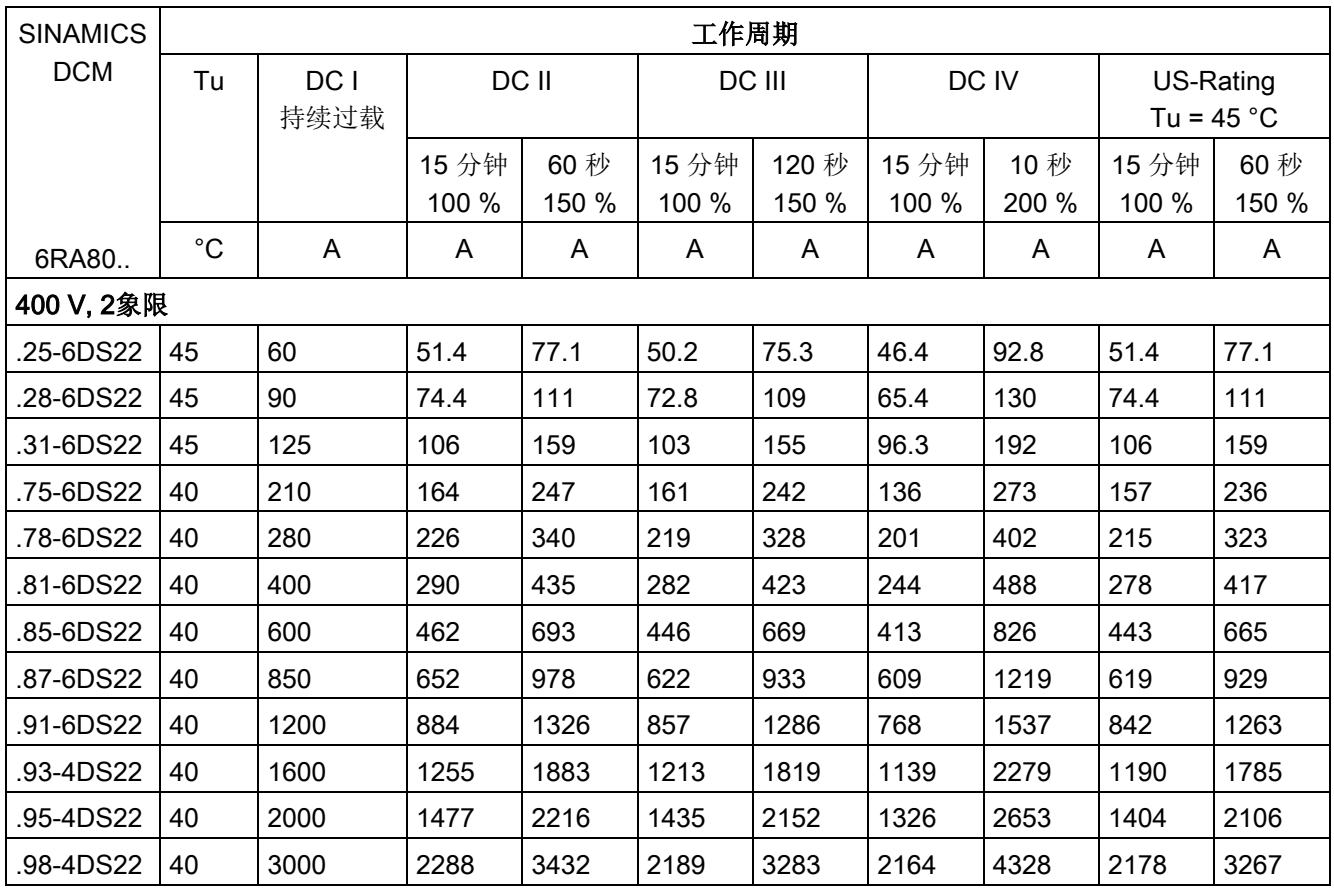

4.2 2象限应用中的工作周期

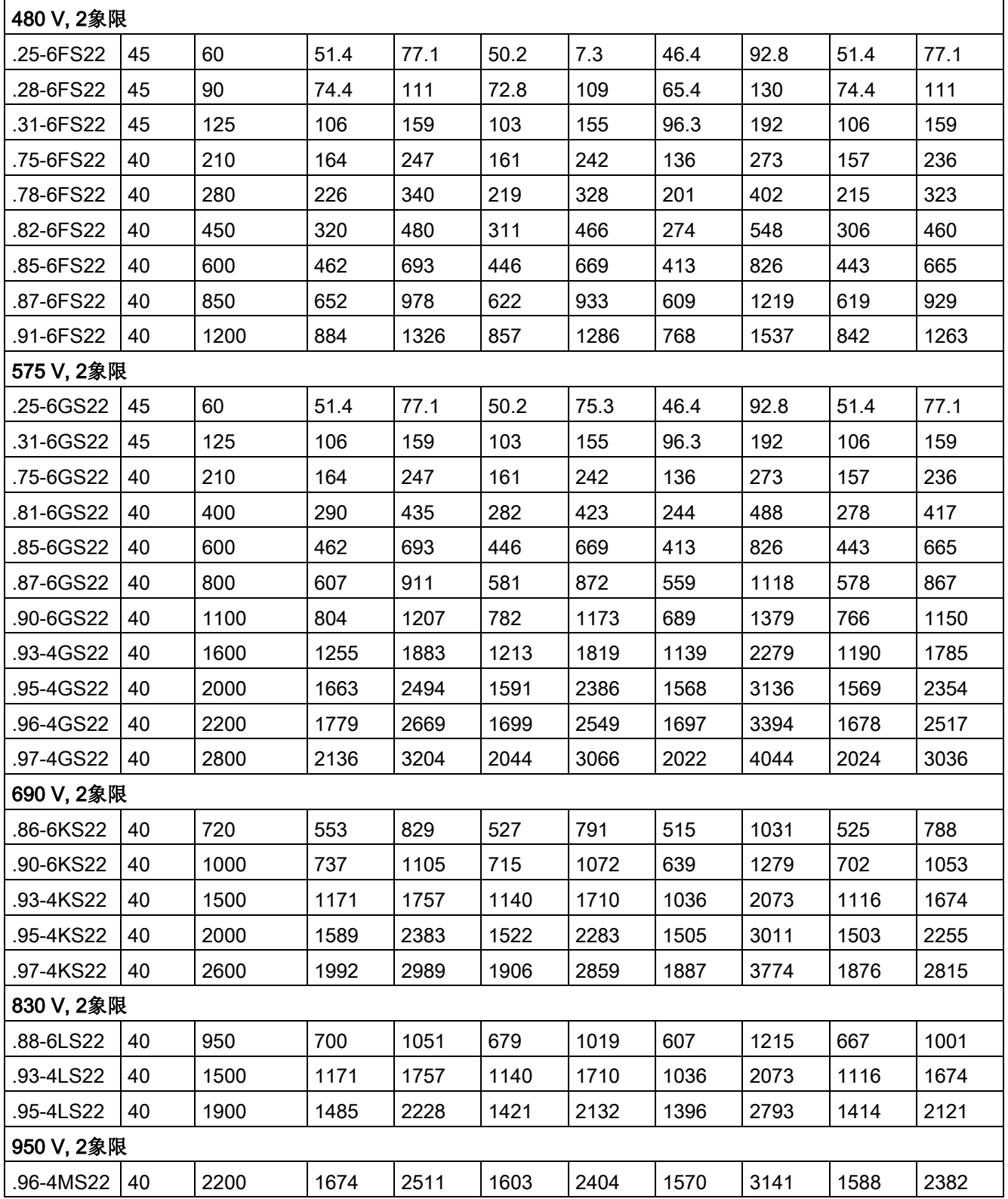

4.3 4象限应用中的工作周期

# 4.3 4象限应用中的工作周期

#### 表格 4- 3 4象限应用中的工作周期

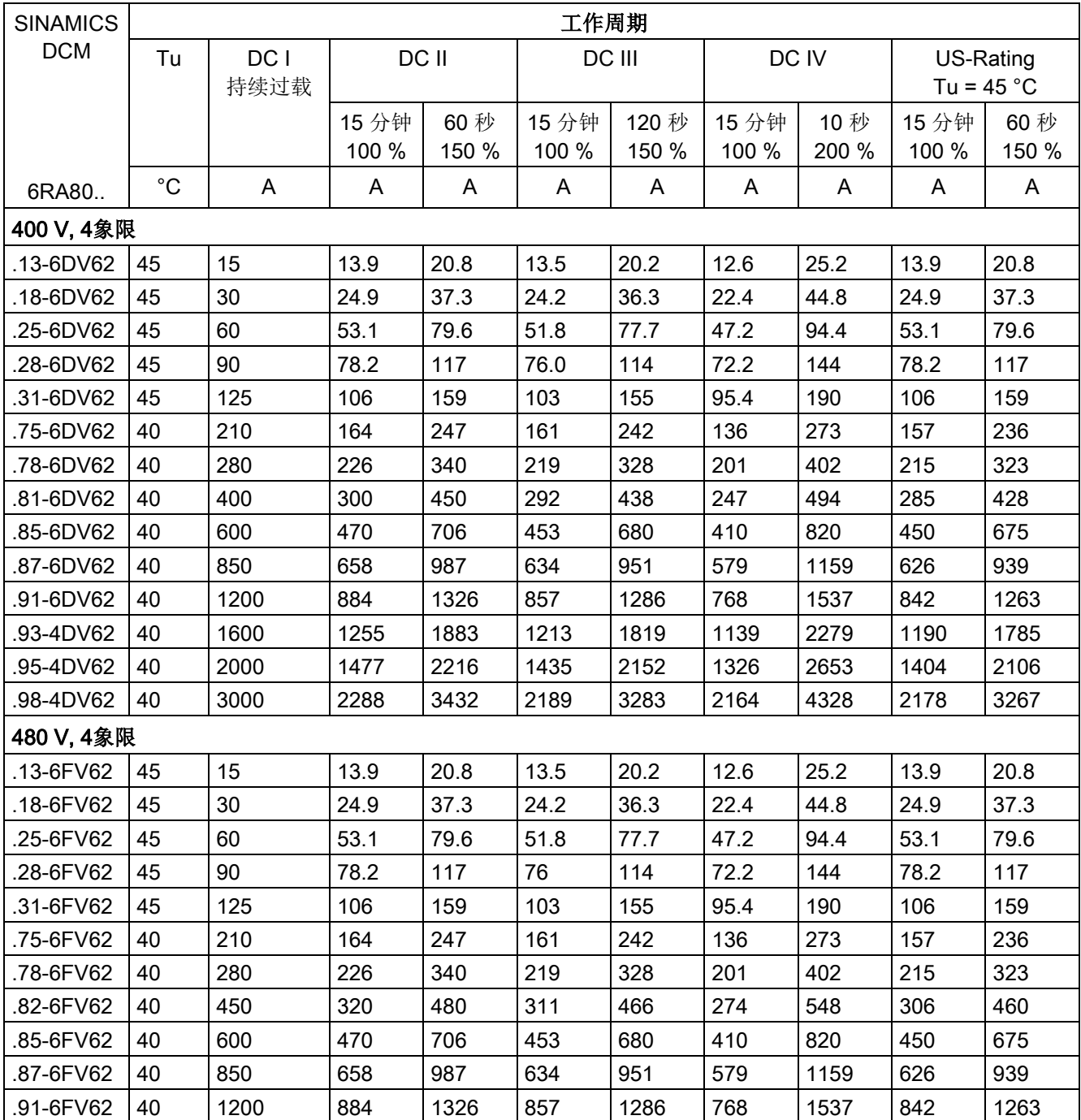

4.3 4象限应用中的工作周期

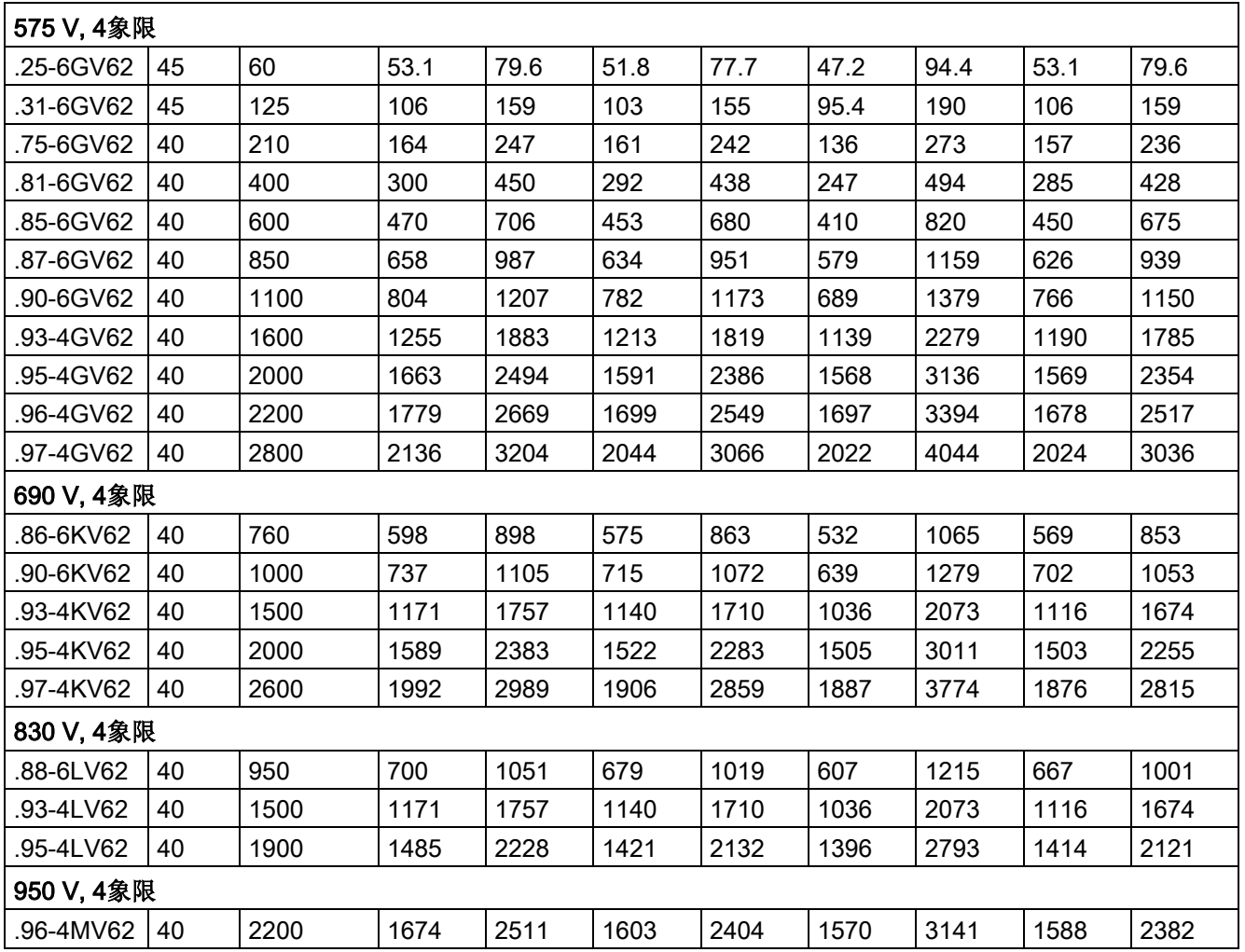

4.4 环境条件

# 4.4 环境条件

#### 符合 EN 60721-3 的环境条件分级

表格 4- 4 环境条件分级

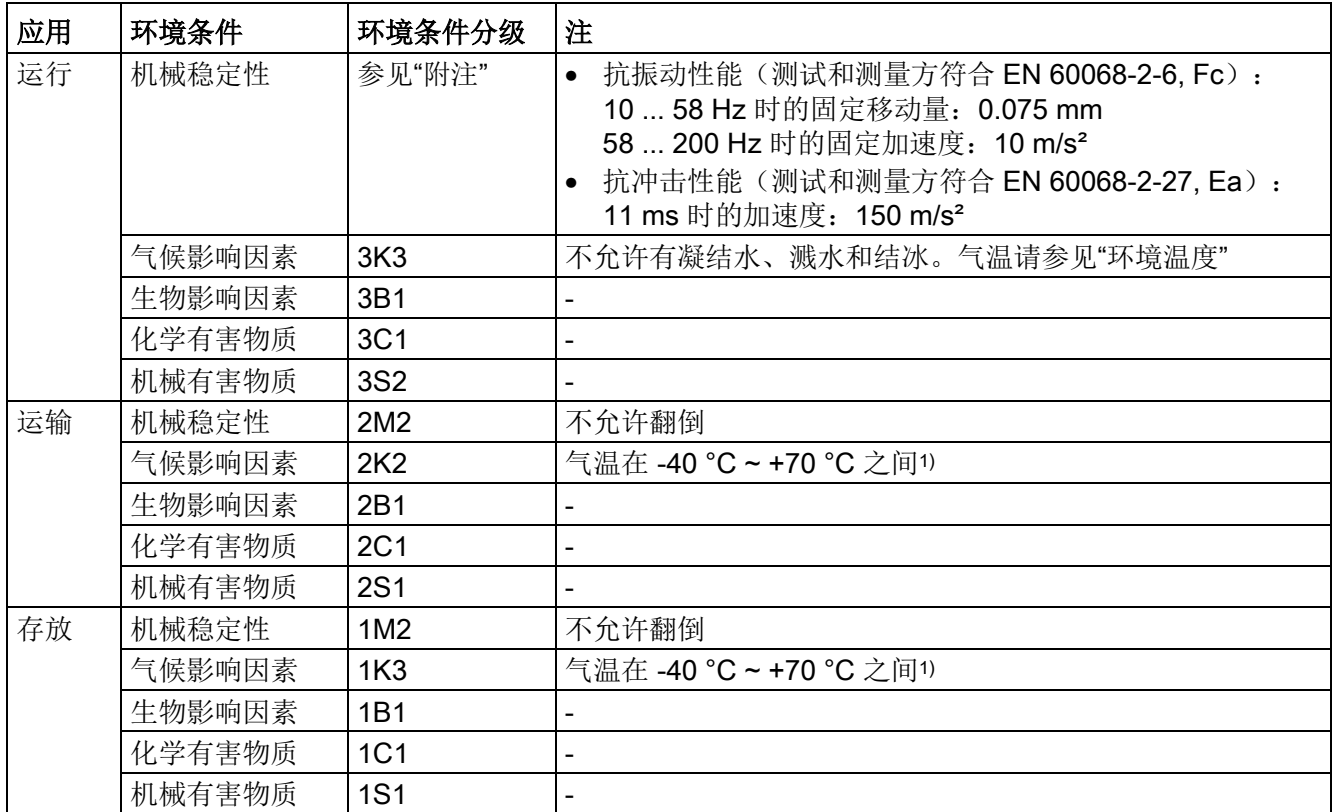

1) 采用原始包装

#### 环境温度

表格 4- 5 环境温度 Tu

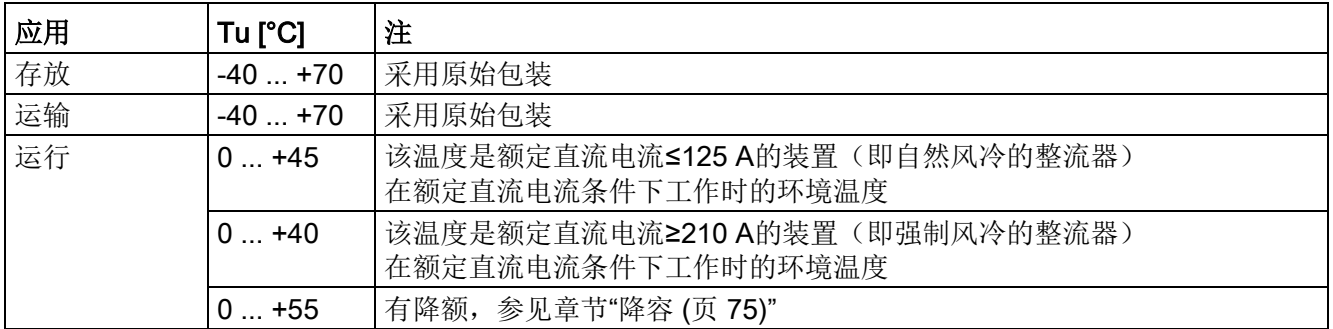

#### 安装海拔高度:

≤1000 m 装置在额定直流电流条件下工作

> 1000 m 有降额, 参见章节"[降容](#page-76-0) (页 [75\)](#page-76-0)"

## 4.5 装置数据

外形尺寸图参见章节"[安装](#page-78-0) (页 [77\)](#page-78-0)"。 标注在表格最后面

#### 整流器3 AC 400 V, 2象限

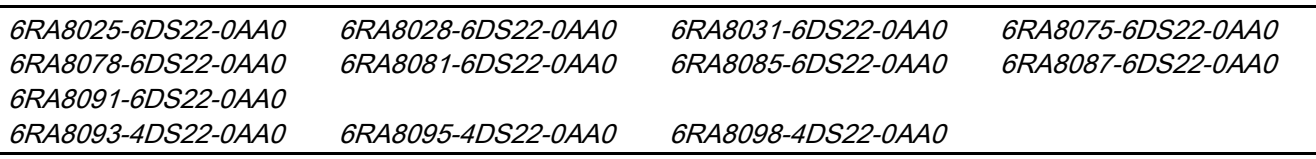

#### 表格 4- 6 整流器3 AC 400 V,2象限的技术数据

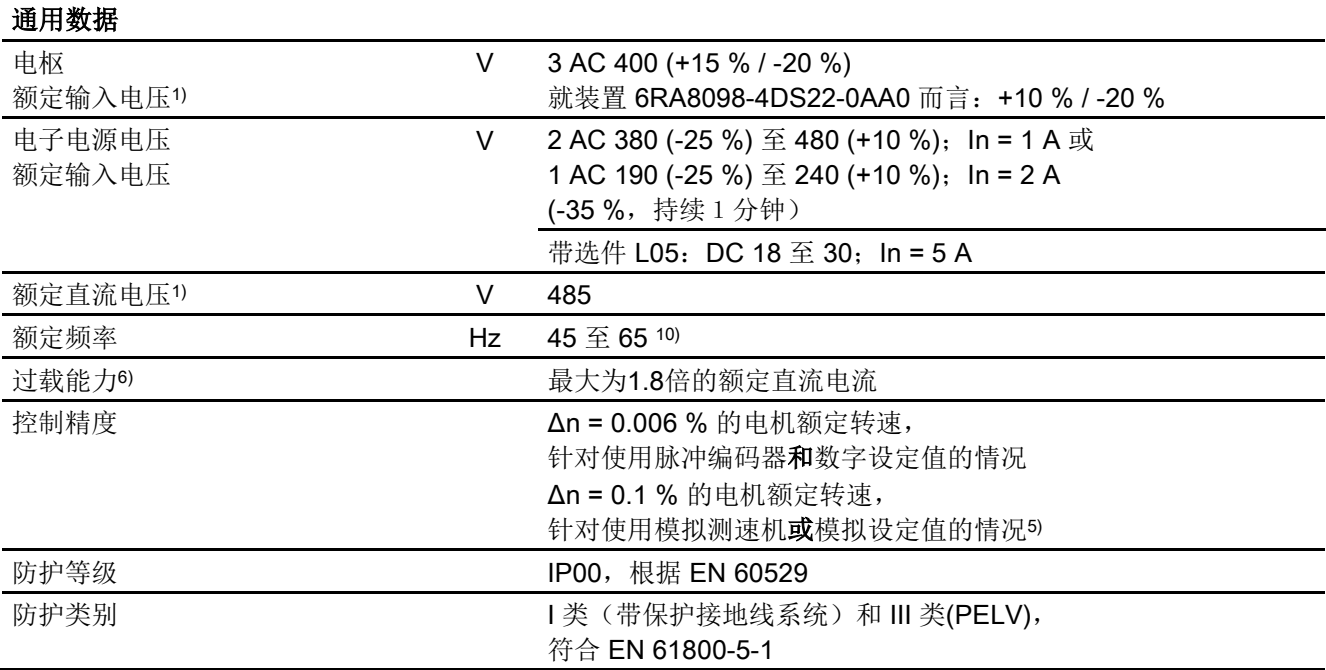

4.5 装置数据

#### 表格 4- 7 整流器3 AC 400 V, 60 A ~ 210 A, 2象限的技术数据

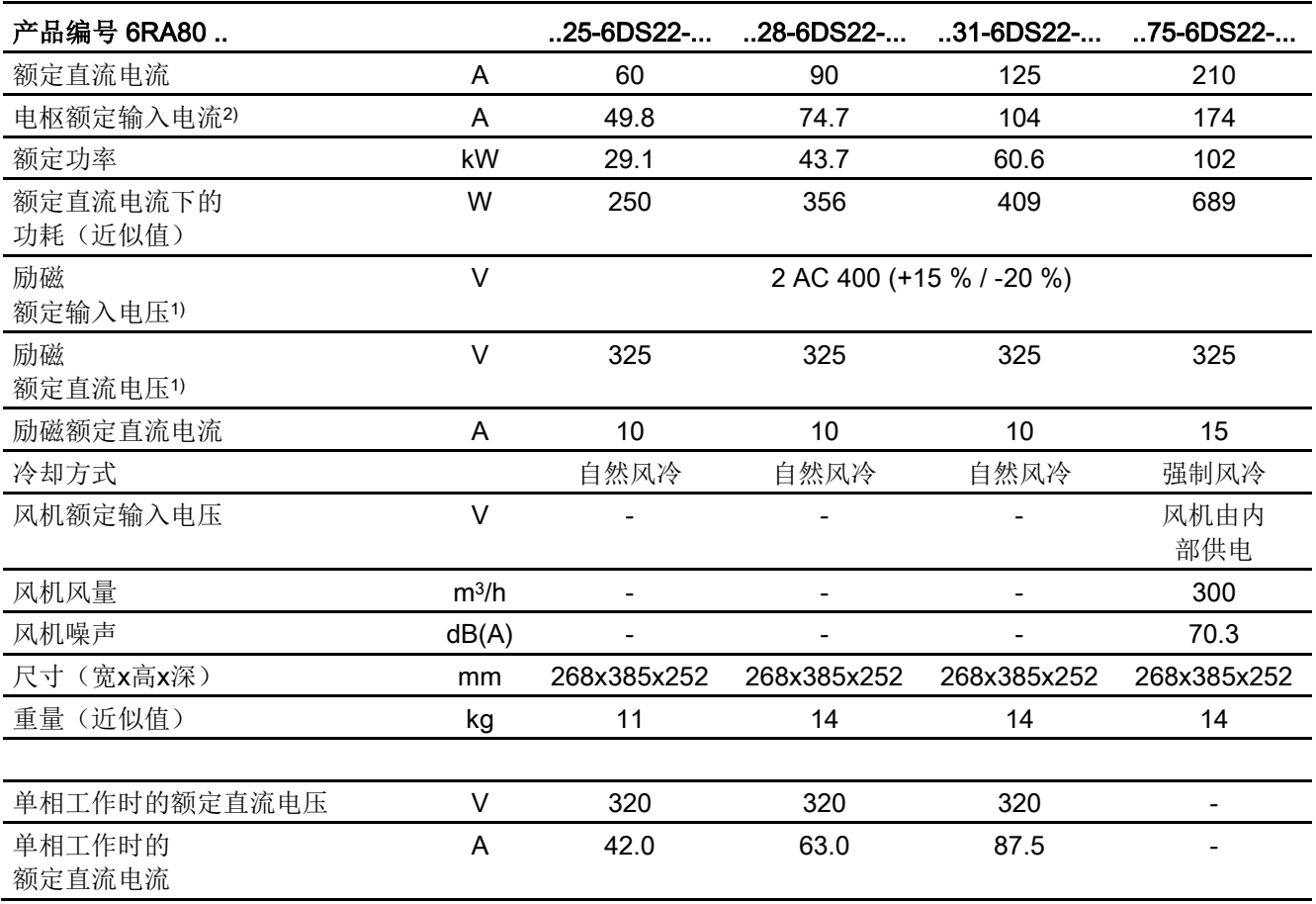

| 产品编号 6RA80          |                |                   | 78-6DS22-                                                                                              |                            | $81-6DS22 85-6DS22 87-6DS22-$   |                                 |  |
|---------------------|----------------|-------------------|----------------------------------------------------------------------------------------------------|----------------------------|---------------------------------|---------------------------------|--|
| 额定直流电流              |                | A                 | 280                                                                                                    | 400                        | 600                             | 850                             |  |
| 电枢额定输入电流2)          |                | A                 | 232                                                                                                    | 332                        | 498                             | 706                             |  |
| 额定功率                |                | kW                | 136                                                                                                    | 194                        | 291                             | 412                             |  |
| 额定直流电流下的<br>功耗(近似值) |                | W                 | 812                                                                                                    | 1375                       | 1844                            | 2467                            |  |
| 励磁额定输入电压1)          |                | $\vee$            | 2 AC 400 (+15 % / -20 %)                                                                               |                            |                                 |                                 |  |
| 励磁额定直流电压1)          |                | $\vee$            | 325                                                                                                    | 325                        | 325                             | 325                             |  |
| 励磁额定直流电流            |                | A                 | 15                                                                                                    | 25                         | 25                              | 30                              |  |
| 冷却方式                |                |                   | 强制风冷                                                                                                   | 强制风冷                       | 强制风冷                            | 强制风冷                            |  |
| 风机额定输入电压            |                | $\vee$            | 风机由内<br>3 AC 400 (±10 %) 50 Hz/右旋磁场<br>3 AC 460 (±15 %) 60 Hz/右旋磁场<br>部供电<br>带选件 L21: 1 AC 230 (±10 %) |                            |                                 |                                 |  |
| 风机额定电流              | 50 Hz<br>60 Hz | A                 |                                                                                                    | 0.238<br>0.26 <sup>8</sup> | $0.23^{8}$<br>0.26 <sup>8</sup> | $0.23^{8}$<br>0.26 <sup>8</sup> |  |
| 风机额定电流<br>带选件 L21:  | 50 Hz<br>60 Hz | A                 |                                                                                                    | $0.51^{8}$<br>0.728        | $0.51^{8}$<br>$0.72$ $8)$       | $0.51^{8}$<br>$0.72$ $8)$       |  |
| 风机风量                |                | m <sup>3</sup> /h | 300                                                                                                    | 600                        | 600                             | 600                             |  |
| 风机噪声                | 50 Hz<br>60 Hz | dB(A)             | 70.3<br>70.3                                                                                           | 70.3<br>74.4               | 70.3<br>74.4                    | 70.3<br>74.4                    |  |
| 尺寸(宽x高x深)           |                | mm                | 268x385x252                                                                                            | 268x625x275                | 268x625x275                     | 268x700x311                     |  |
| 重量(近似值)             |                | kg                | 15                                                                                                    | 26                         | 28                              | 38                              |  |

表格 4-8 整流器3 AC 400 V, 280 A ~ 850 A, 2象限的技术数据

4.5 装置数据

#### 表格 4-9 整流器3 AC 400 V, 1200 A, 2象限的技术数据

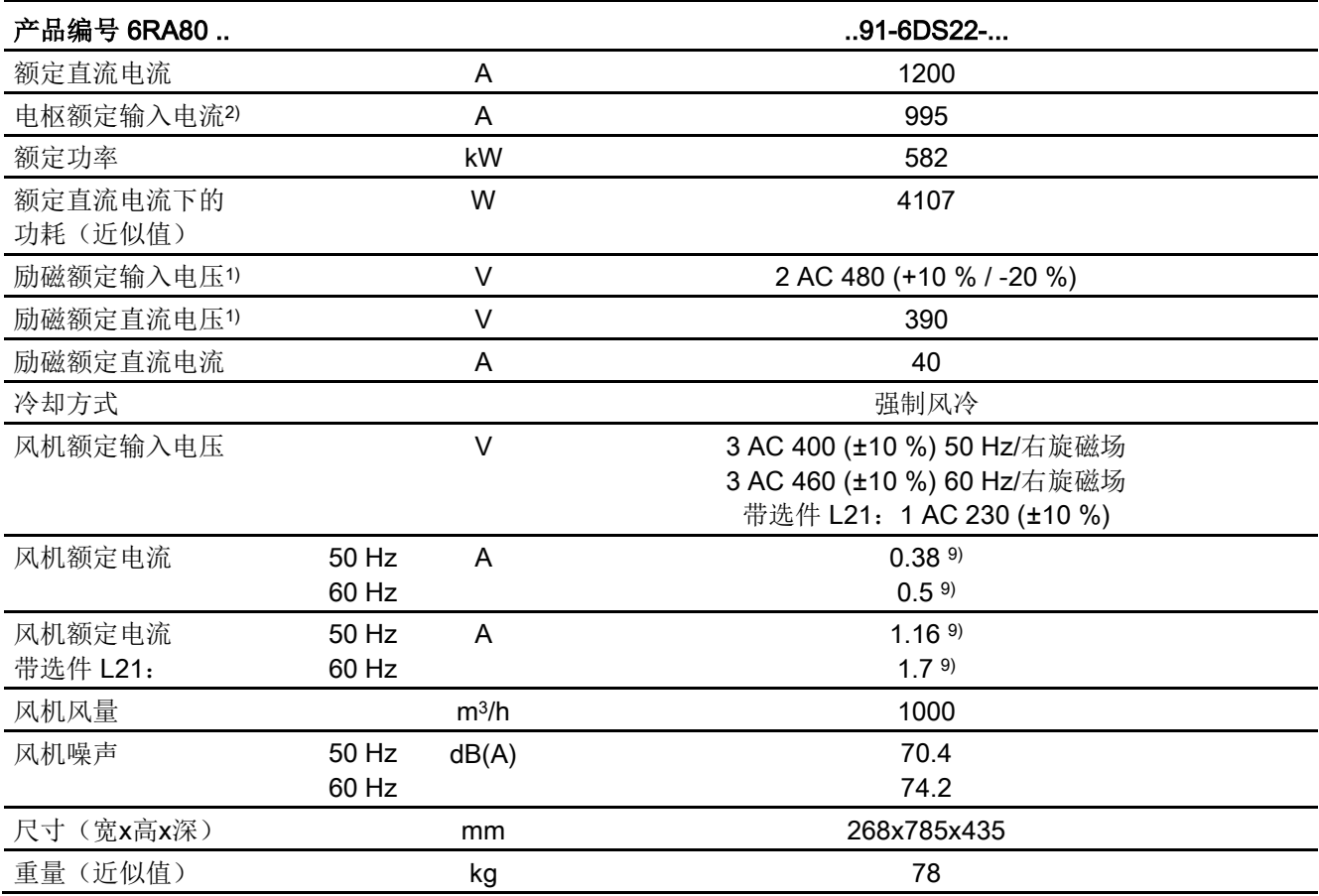

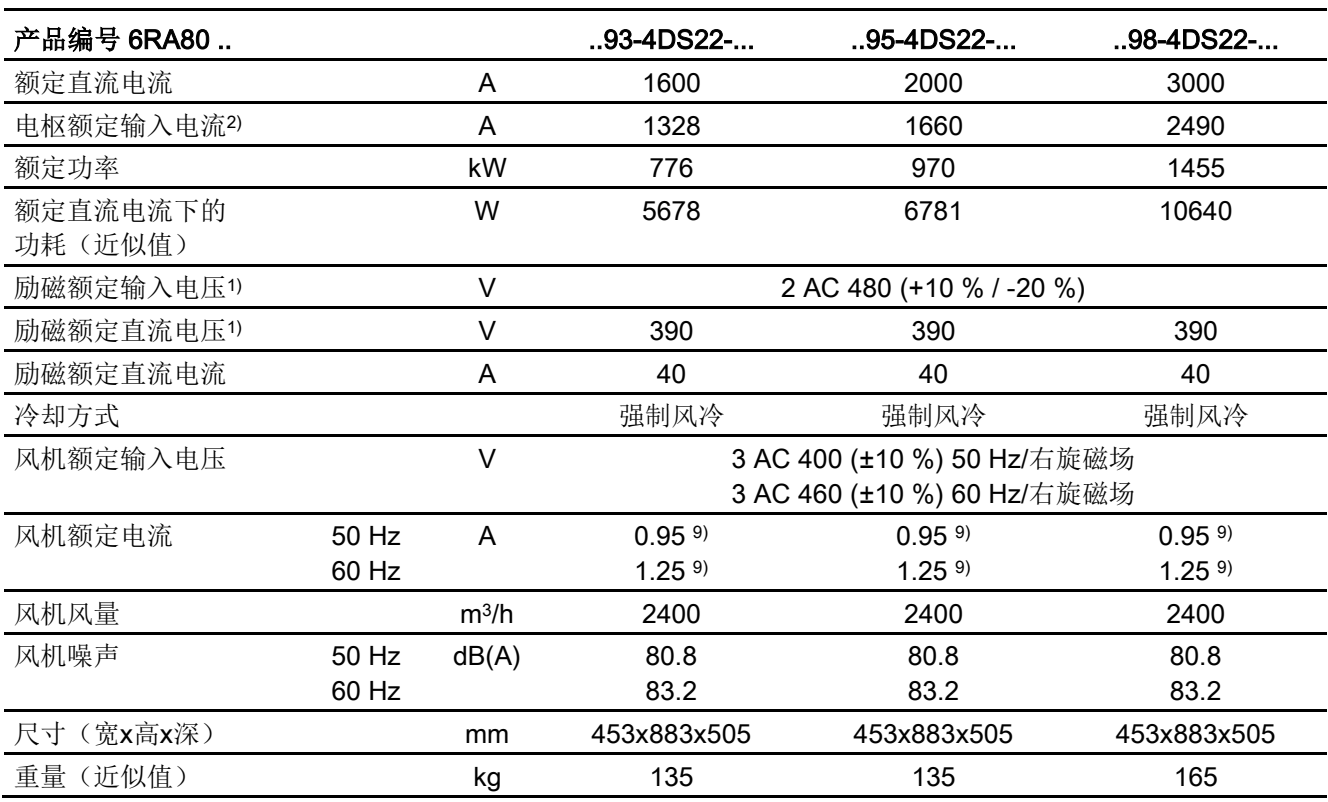

表格 4-10 整流器3 AC 400 V, 1600 A ~ 3000 A, 2象限的技术数据

4.5 装置数据

#### 整流器3 AC 480 V, 2象限

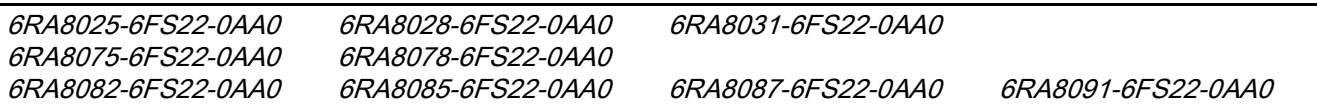

#### 表格 4-11 整流器3 AC 480 V, 2象限的技术数据

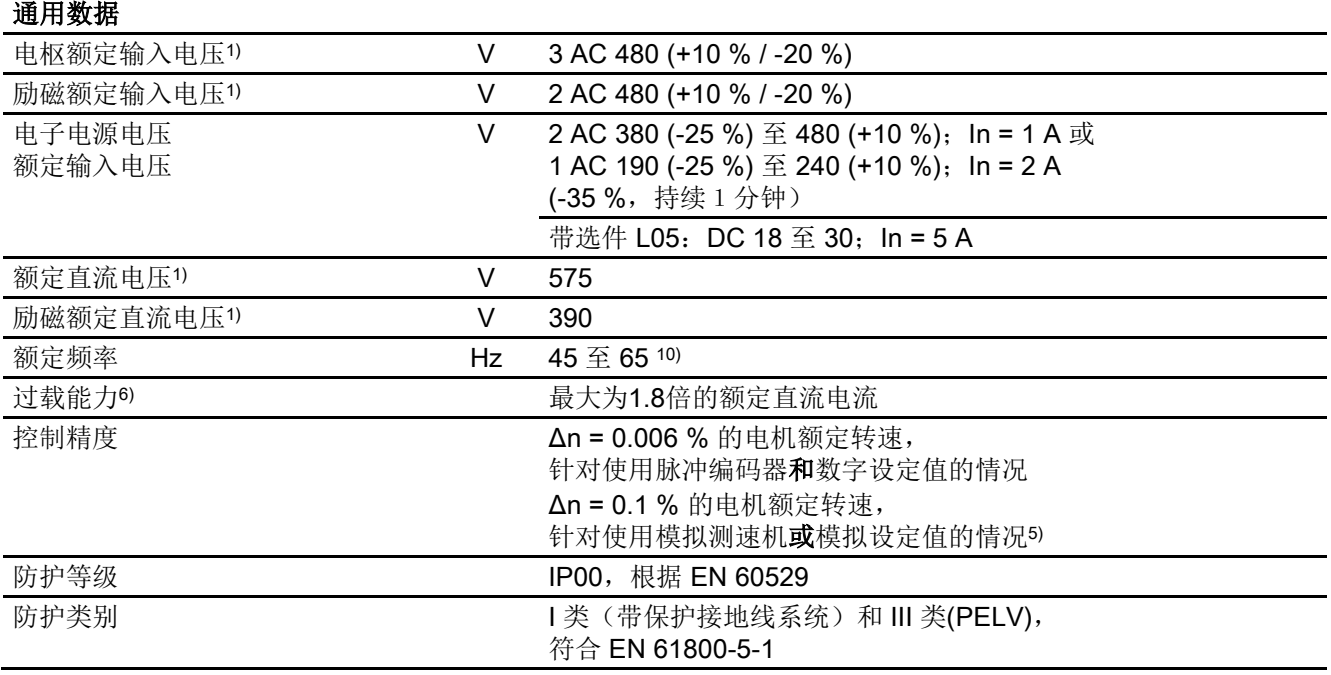

#### 表格 4- 12 整流器3 AC 480 V, 60 A ~ 125 A, 2象限的技术数据

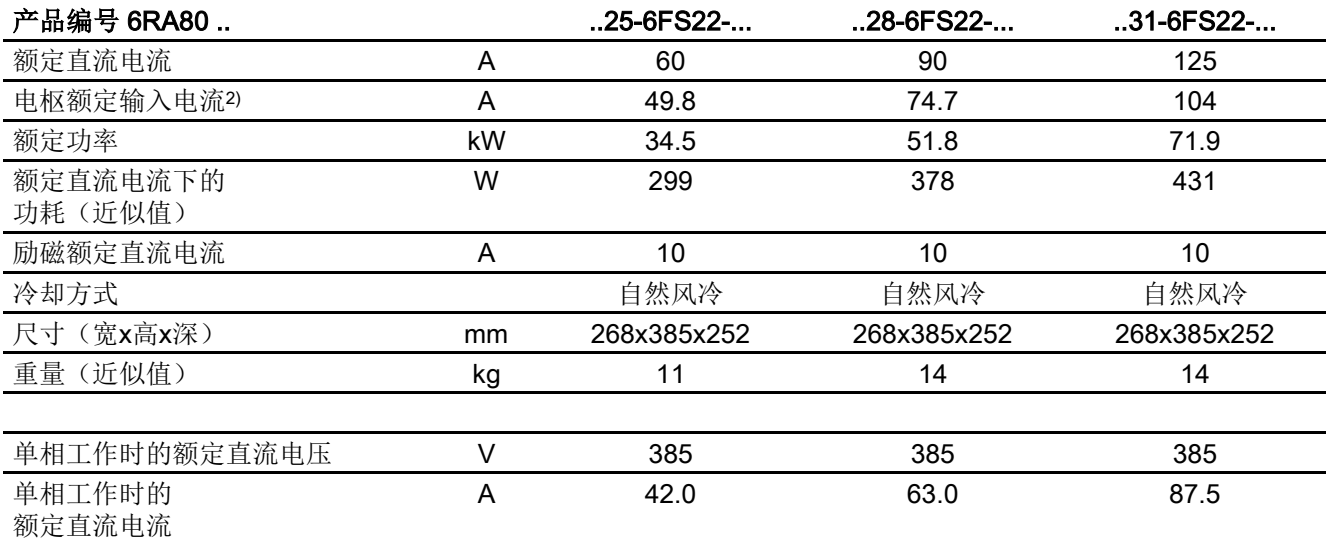

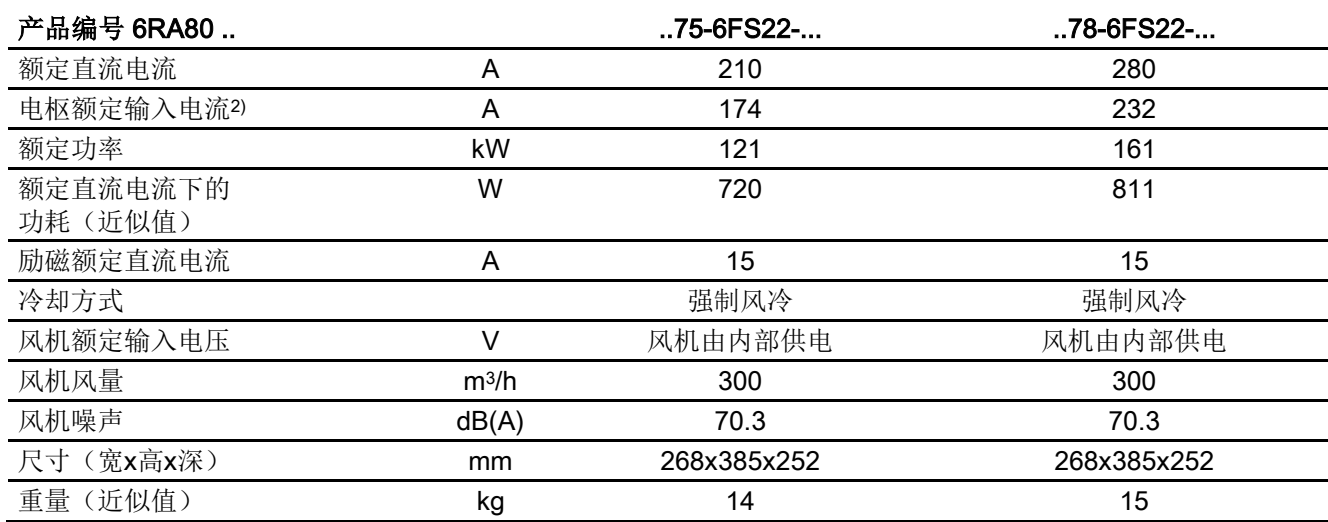

表格 4- 13 整流器3 AC 480 V, 210 A ~ 280 A, 2象限的技术数据

表格 4-14 整流器3 AC 480 V, 450 A ~ 1200 A, 2象限的技术数据

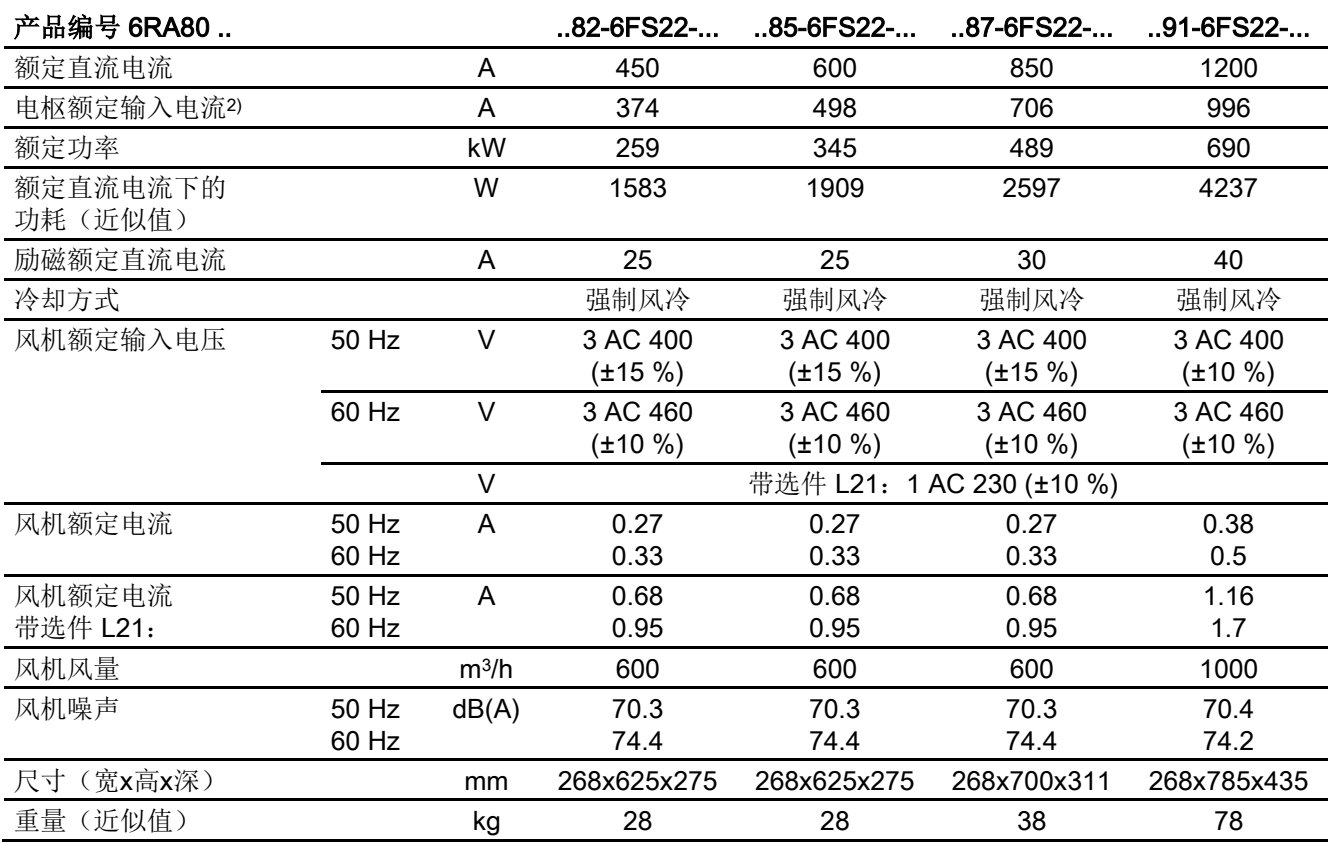

#### 整流器3 AC 575 V, 2象限

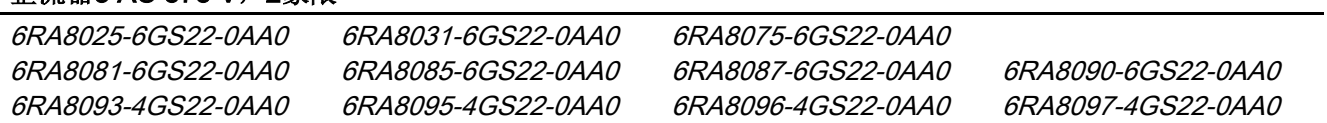

#### 表格 4-15 整流器3 AC 575 V, 2象限的技术数据

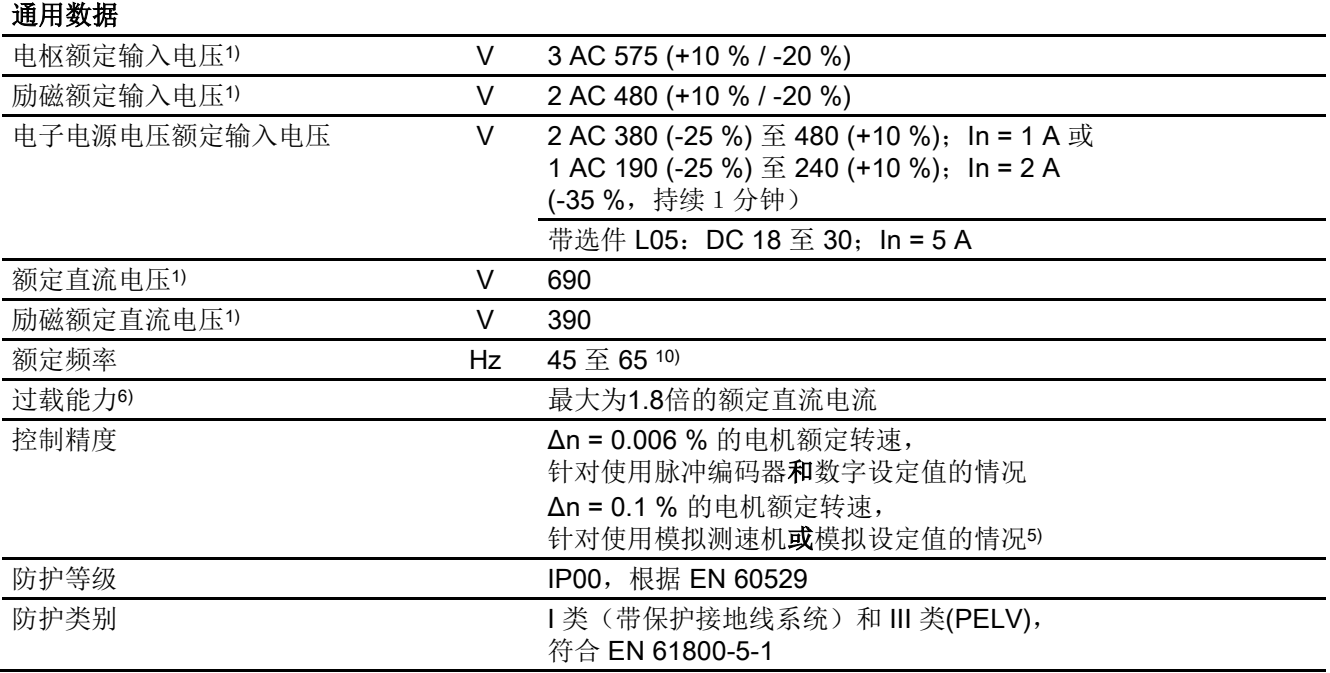

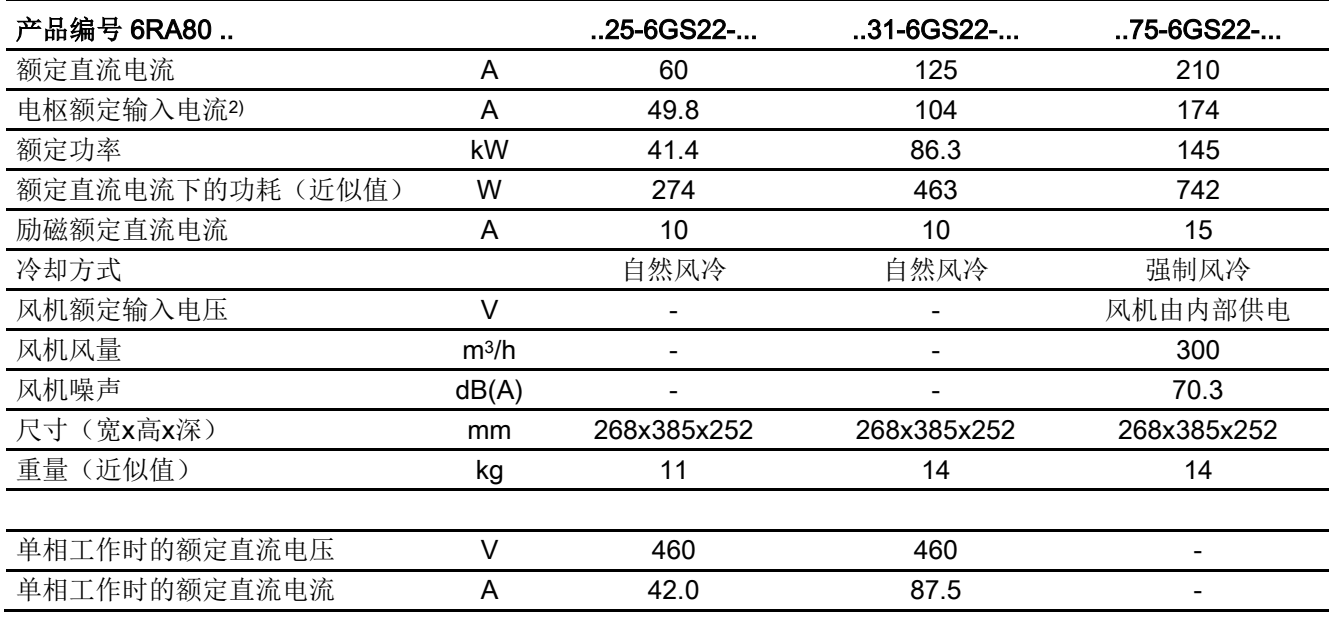

表格 4- 16 整流器3 AC 575 V, 60 A ~ 210 A, 2象限的技术数据

#### 表格 4- 17 整流器3 AC 575 V, 400 A ~ 1100 A, 2象限的技术数据

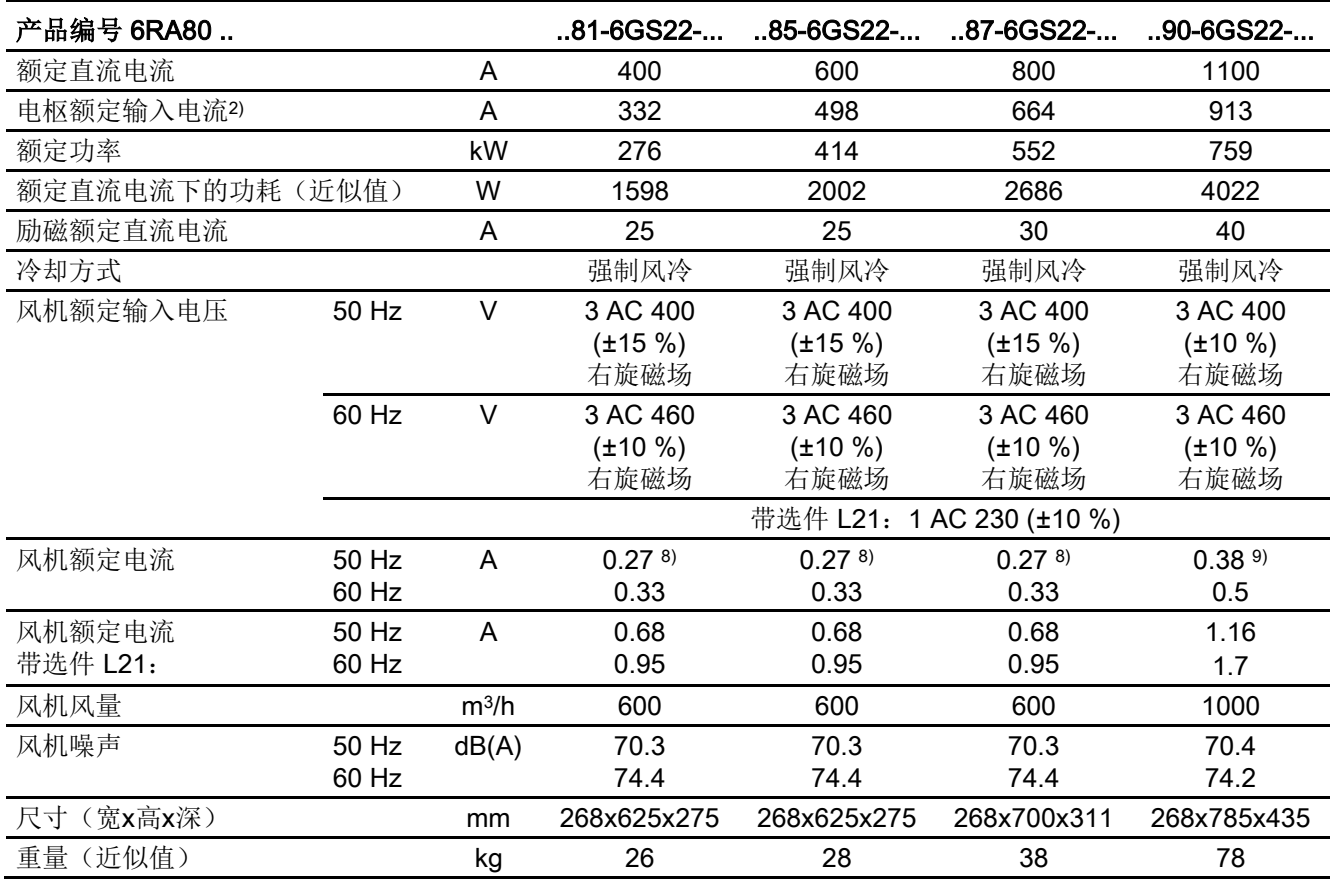

4.5 装置数据

#### 表格 4-18 整流器3 AC 575 V, 1600 A ~ 2800 A, 2象限的技术数据

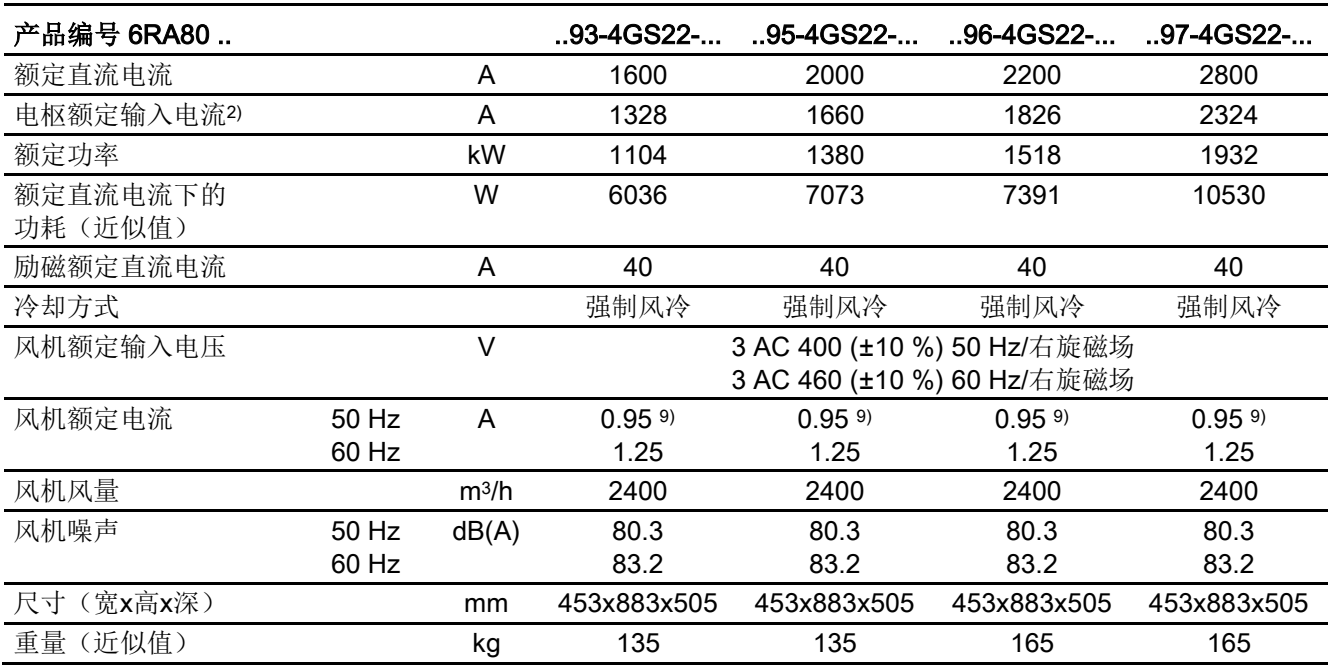

4.5 装置数据

### 整流器3 AC 690 V, 2象限

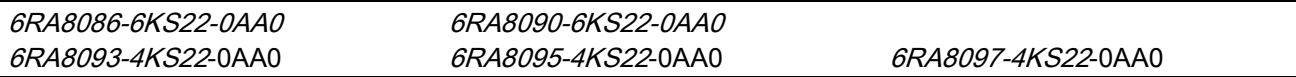

#### 表格 4-19 整流器3 AC 690 V, 2象限的技术数据

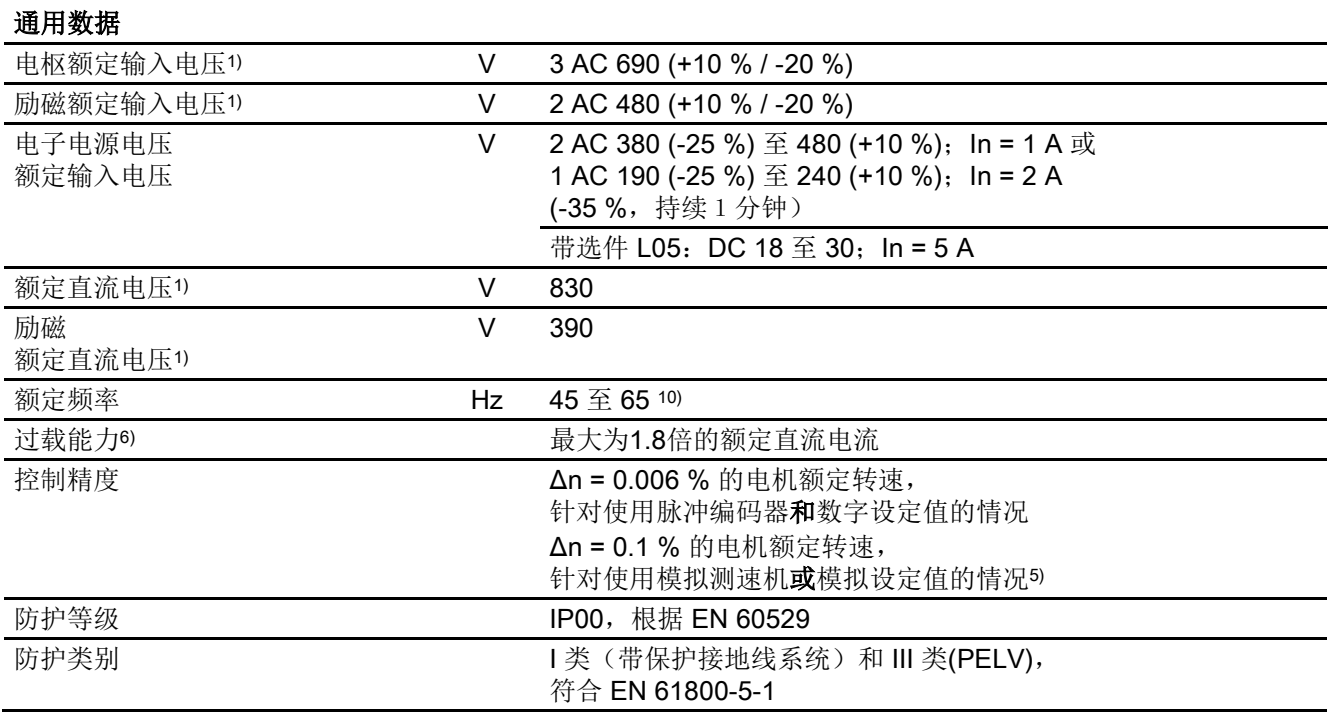

4.5 装置数据

#### 表格 4- 20 整流器3 AC 690 V, 720 A ~ 1000 A, 2象限的技术数据

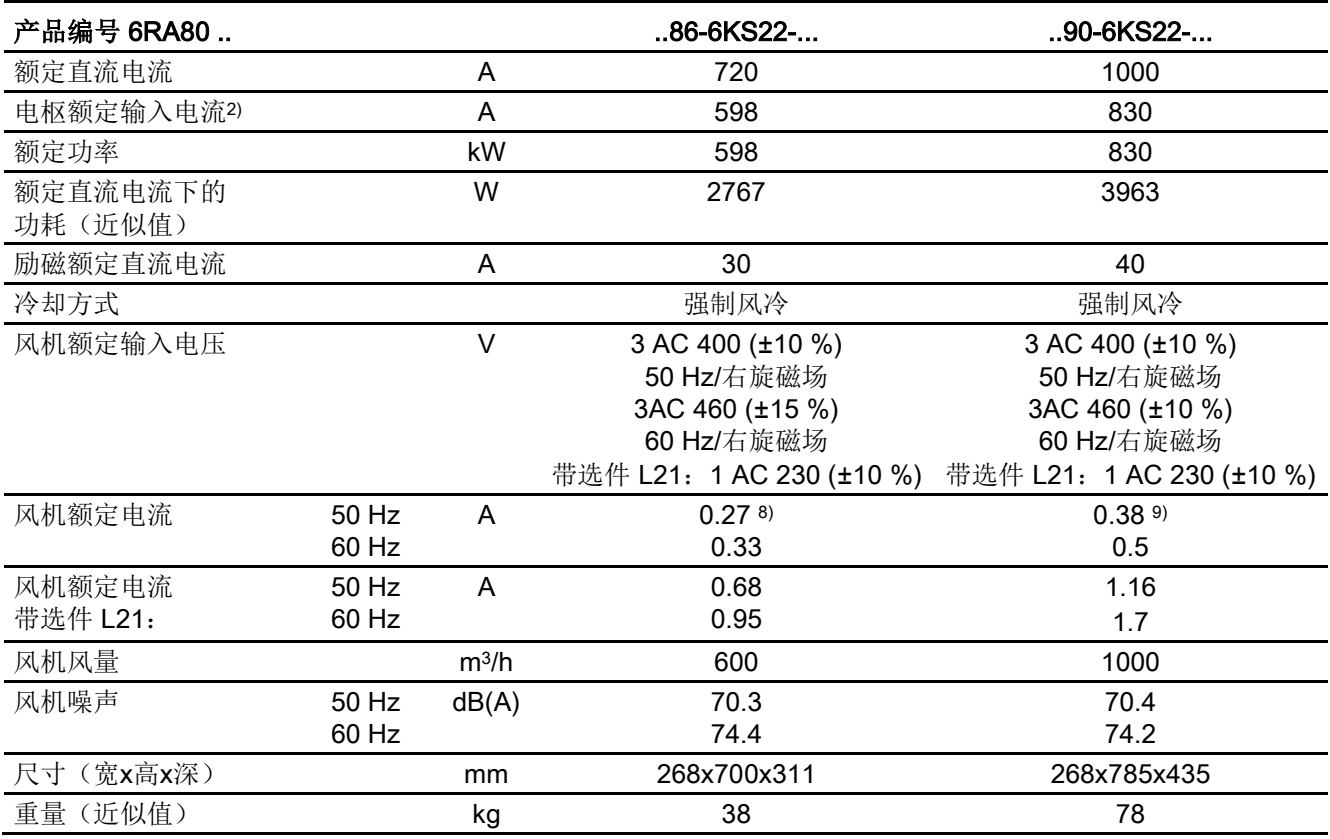

#### 表格 4-21 整流器3 AC 690 V, 1500 A ~ 2600 A, 2象限的技术数据

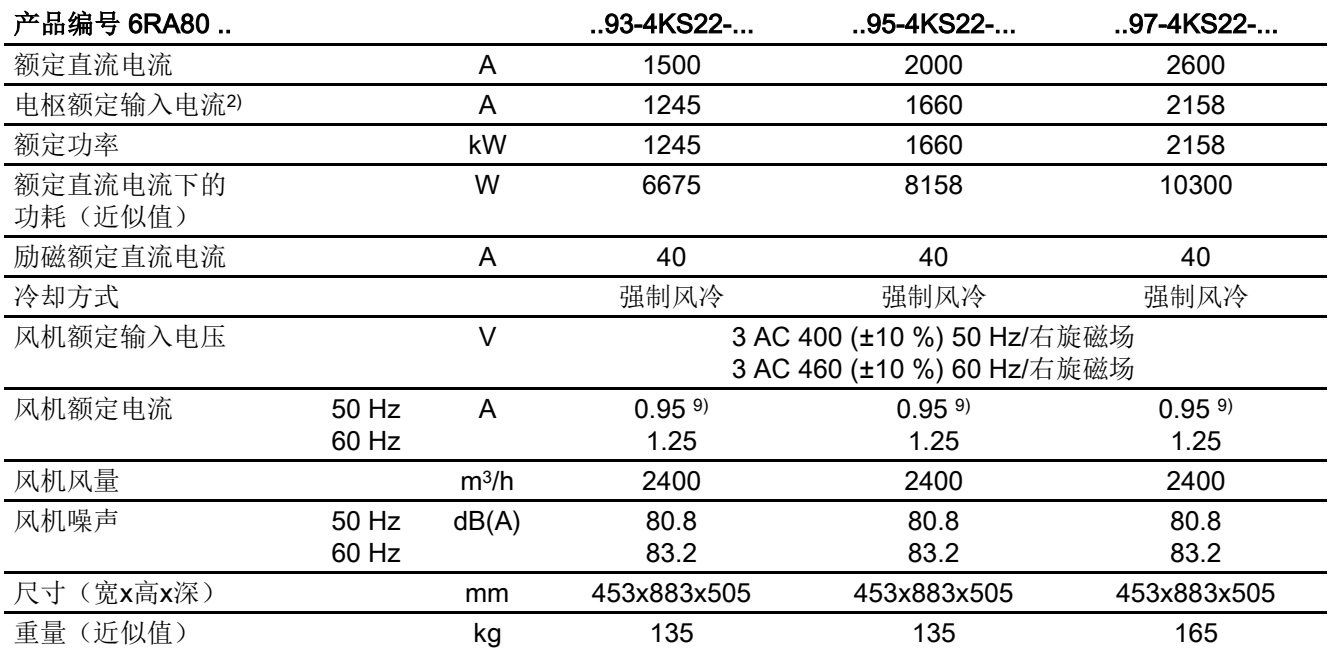

4.5 装置数据

#### 整流器3 AC 830 V, 2象限

6RA8088-6LS22-0AA0 6RA8093-4LS22-0AA0 6RA8095-4LS22-0AA0

#### 表格 4- 22 整流器3 AC 830 V, 2象限的技术数据

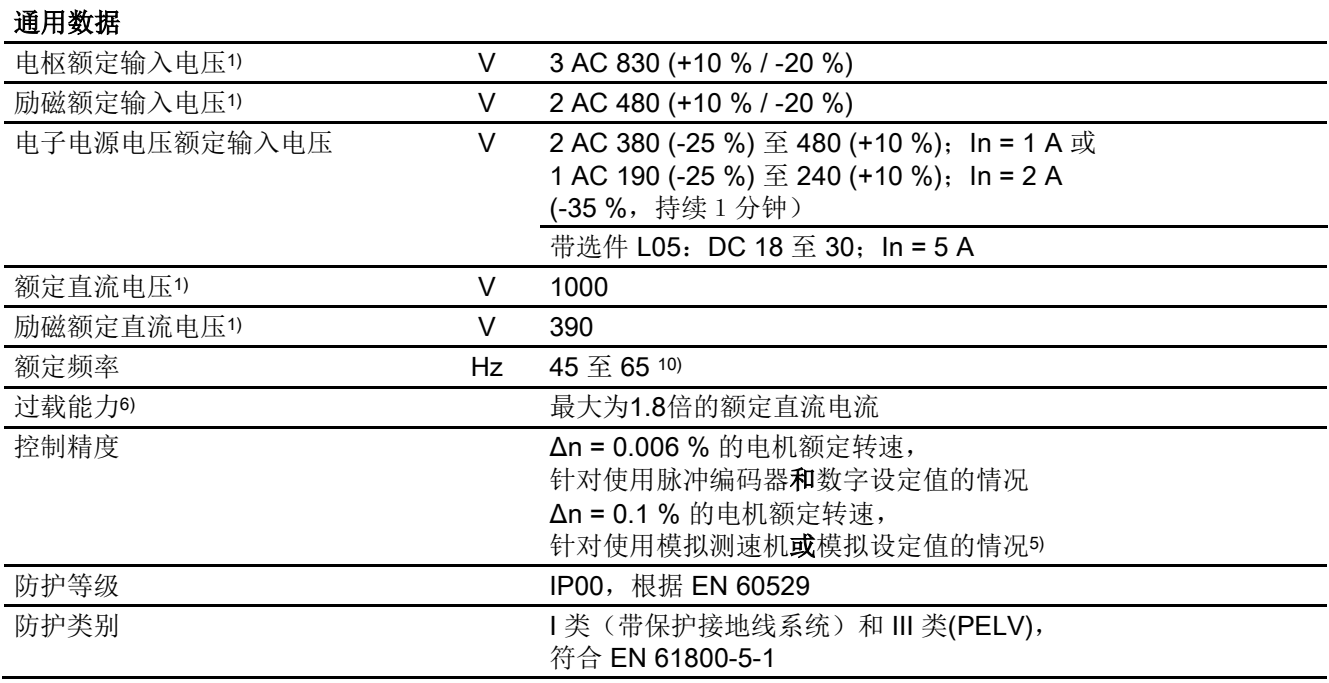

4.5 装置数据

#### 表格 4- 23 整流器3 AC 830 V, 900 A ~ 1900 A, 2象限的技术数据

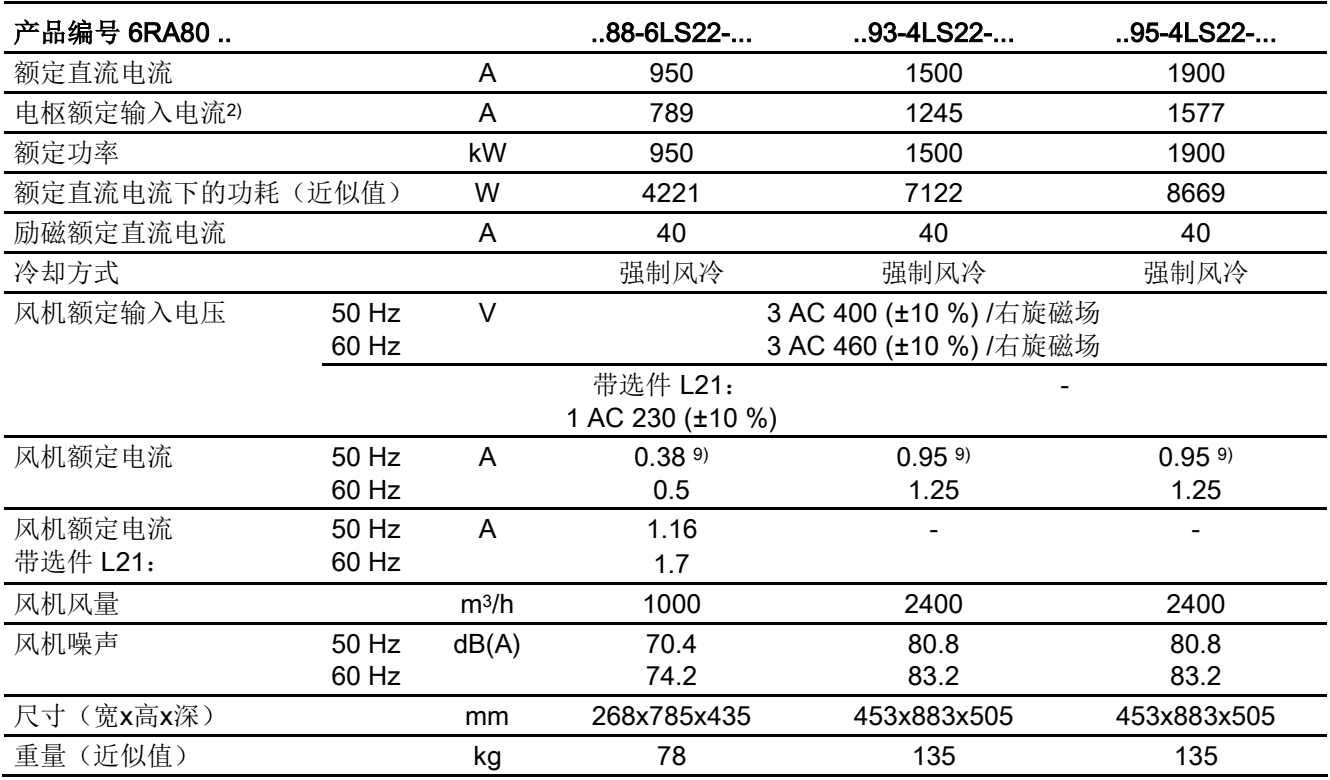

4.5 装置数据

#### 整流器3 AC 400 V, 4象限

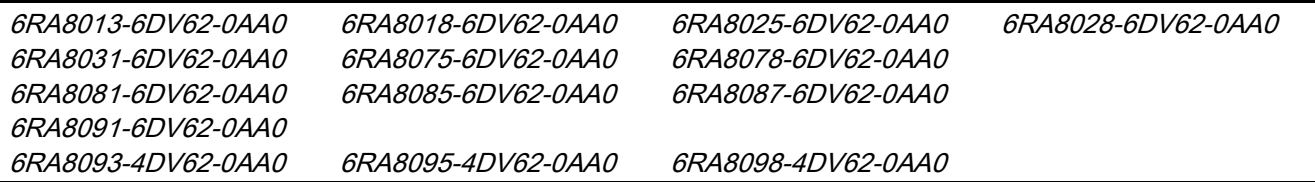

#### 表格 4- 24 整流器3 AC 400 V, 4象限的技术数据

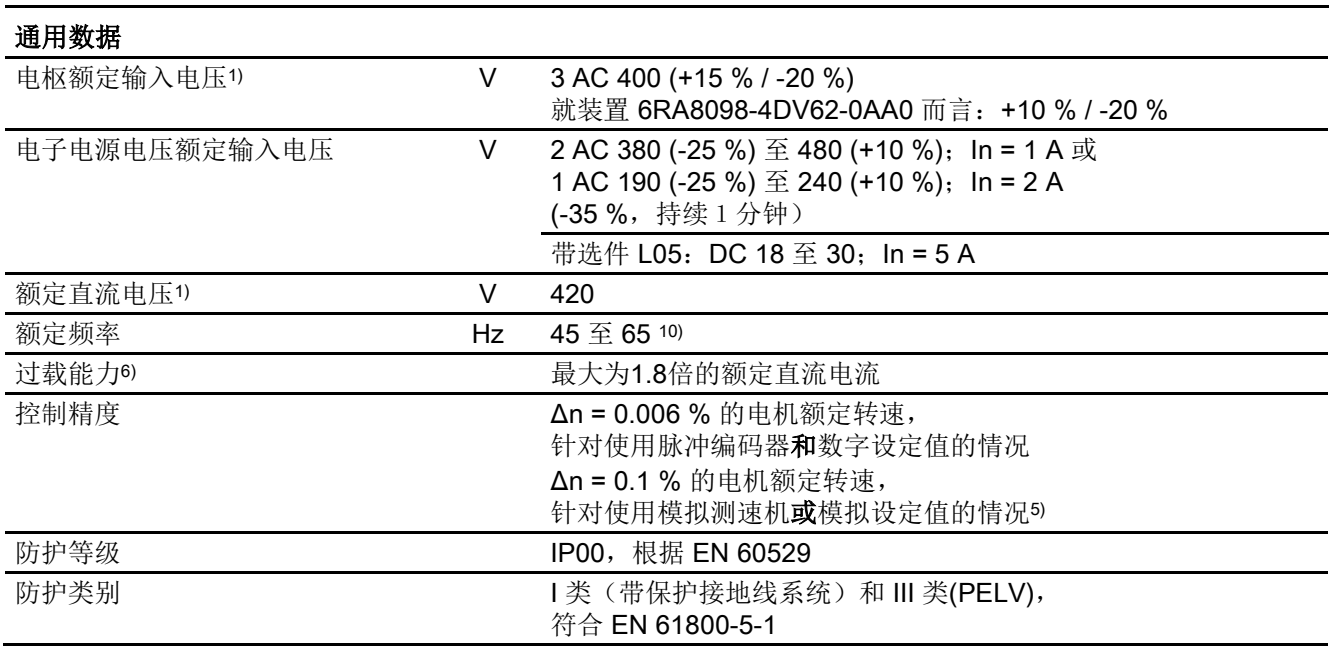

#### 表格 4-25 整流器3 AC 400 V, 15 A ~ 90 A, 4象限的技术数据

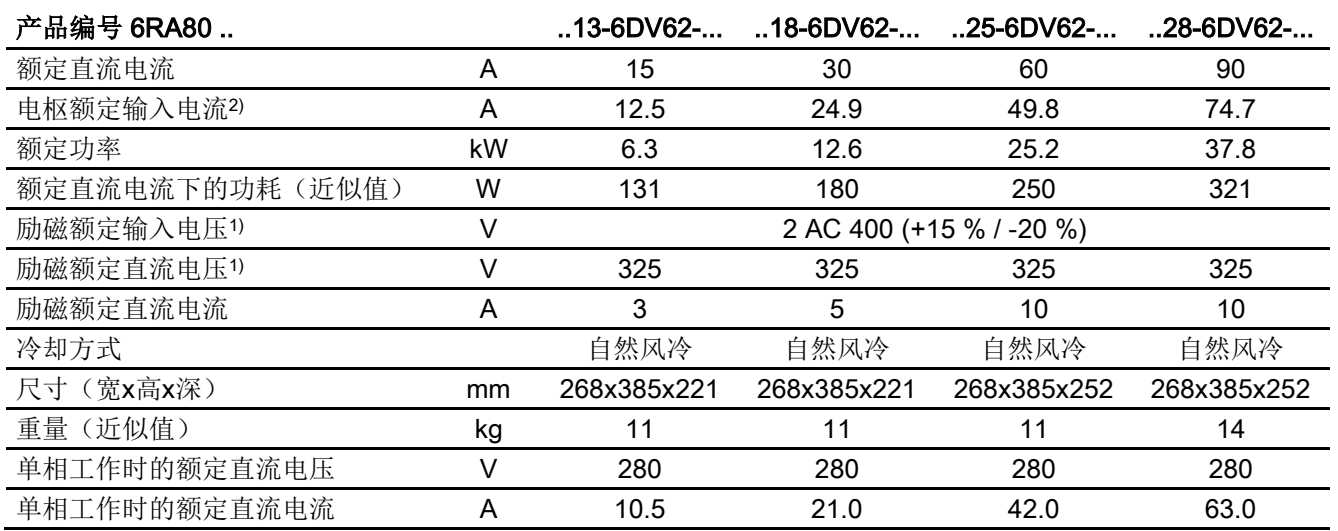

4.5 装置数据

#### 表格 4-26 整流器3 AC 400 V, 125 A ~ 280 A, 4象限的技术数据

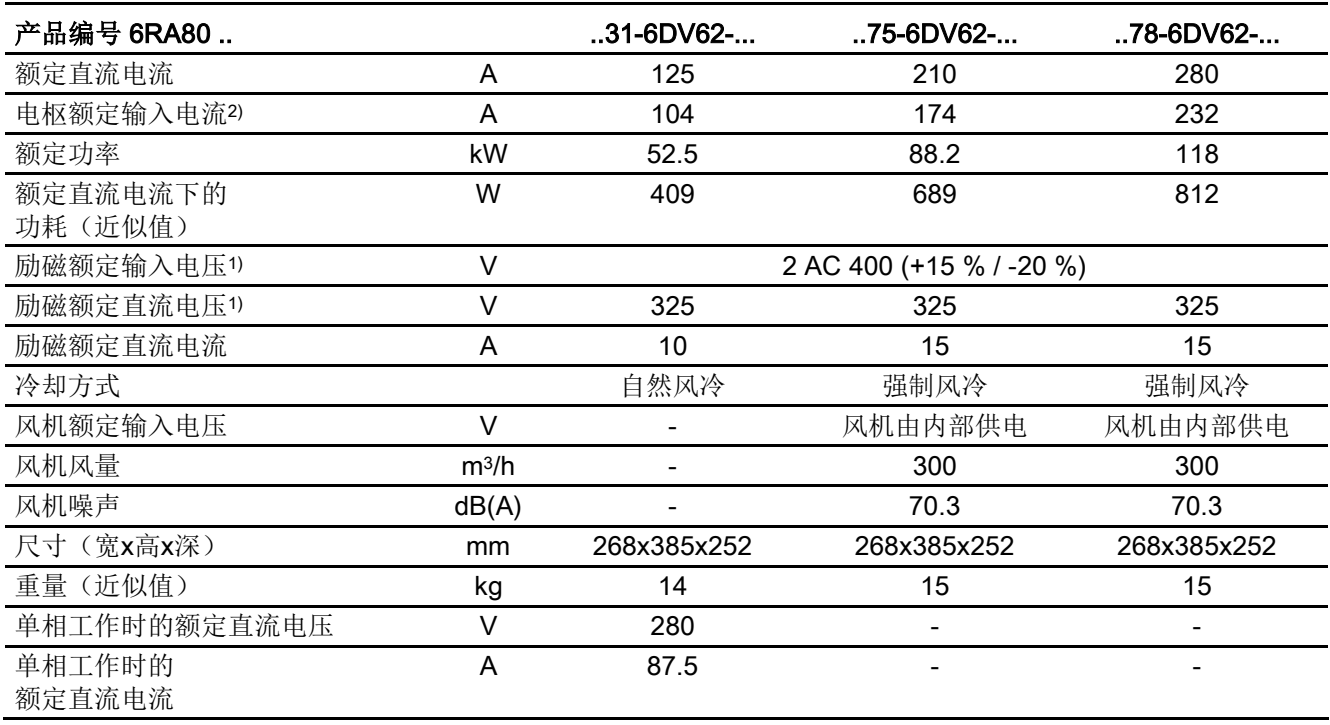

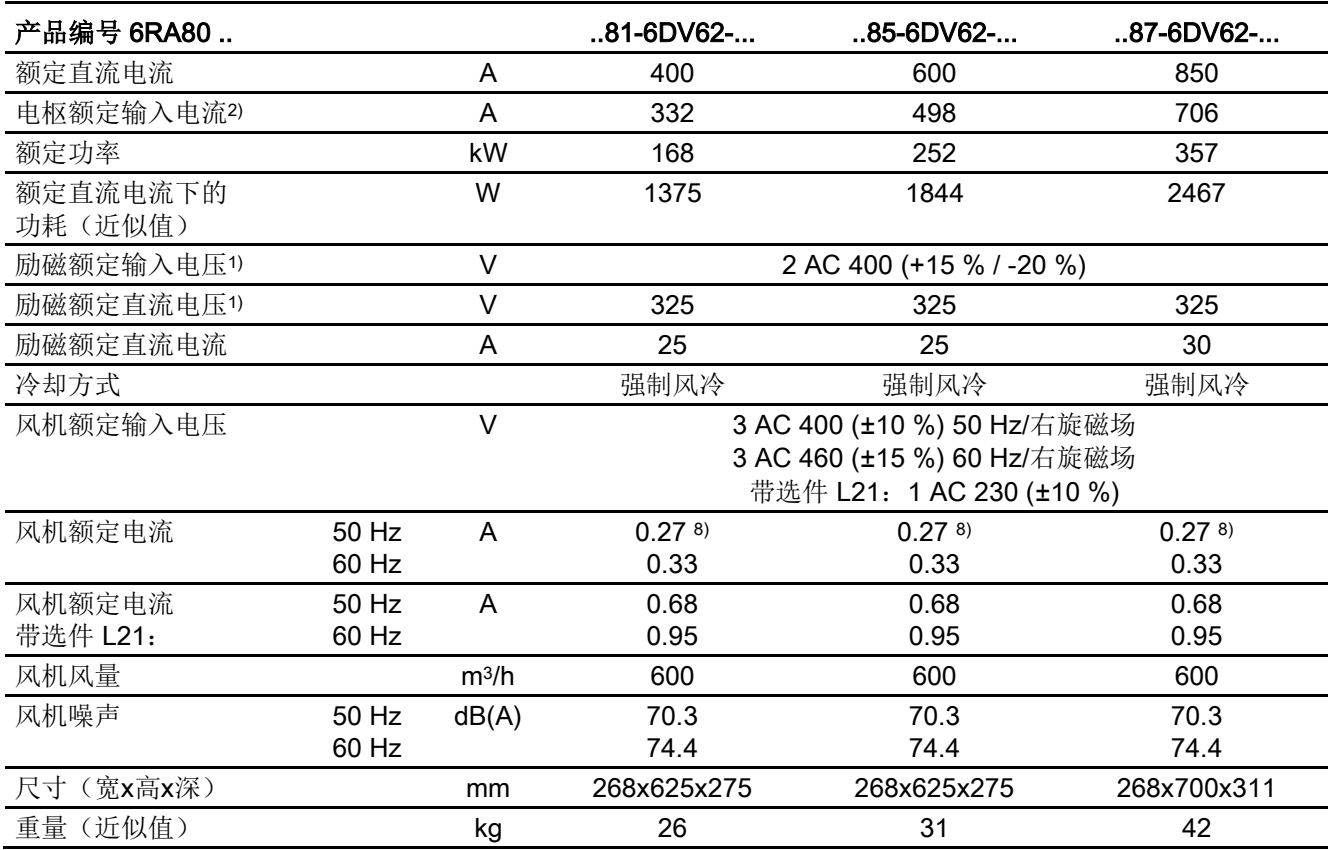

表格 4-27 整流器3 AC 400 V, 400 A ~ 850 A, 4象限的技术数据

4.5 装置数据

#### 表格 4- 28 整流器3 AC 400 V, 1200 A, 4象限的技术数据

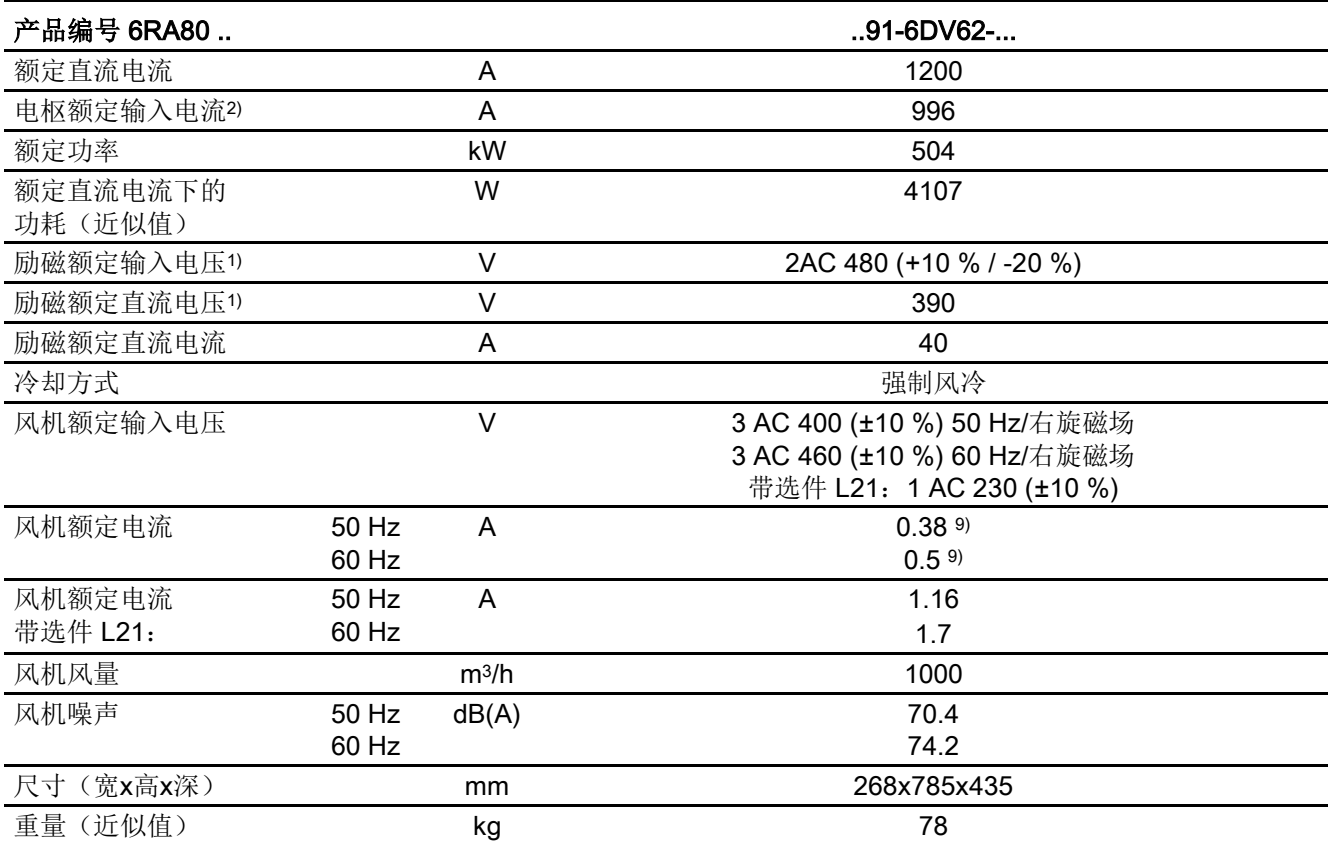

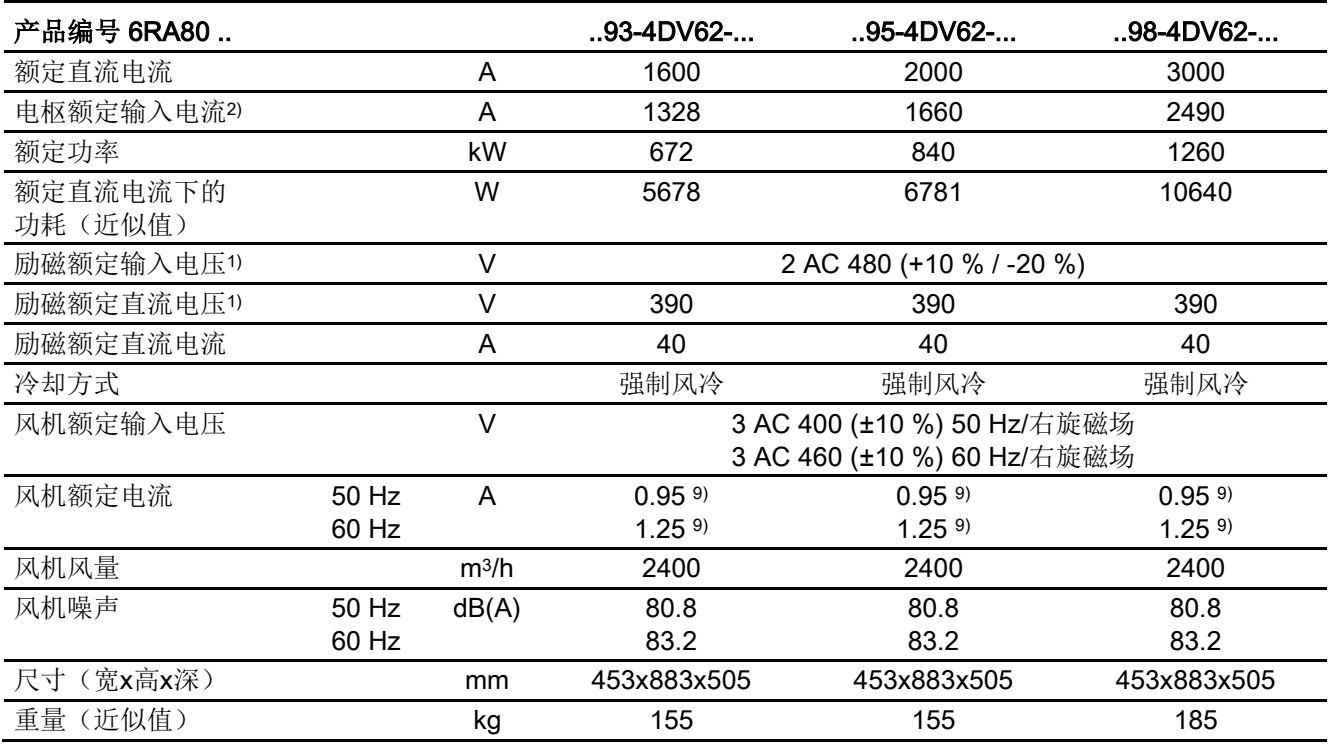

表格 4-29 整流器3 AC 400 V, 1600 A ~ 3000 A, 4象限的技术数据

#### 整流器3 AC 480 V, 4象限

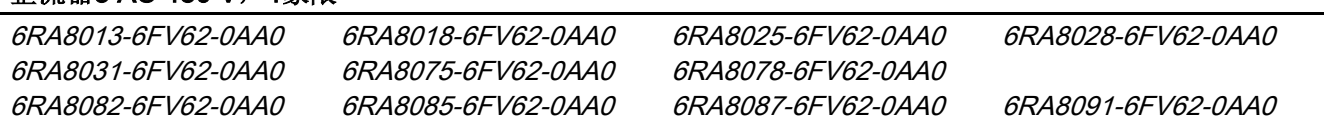

#### 表格 4-30 整流器3 AC 480 V, 4象限的技术数据

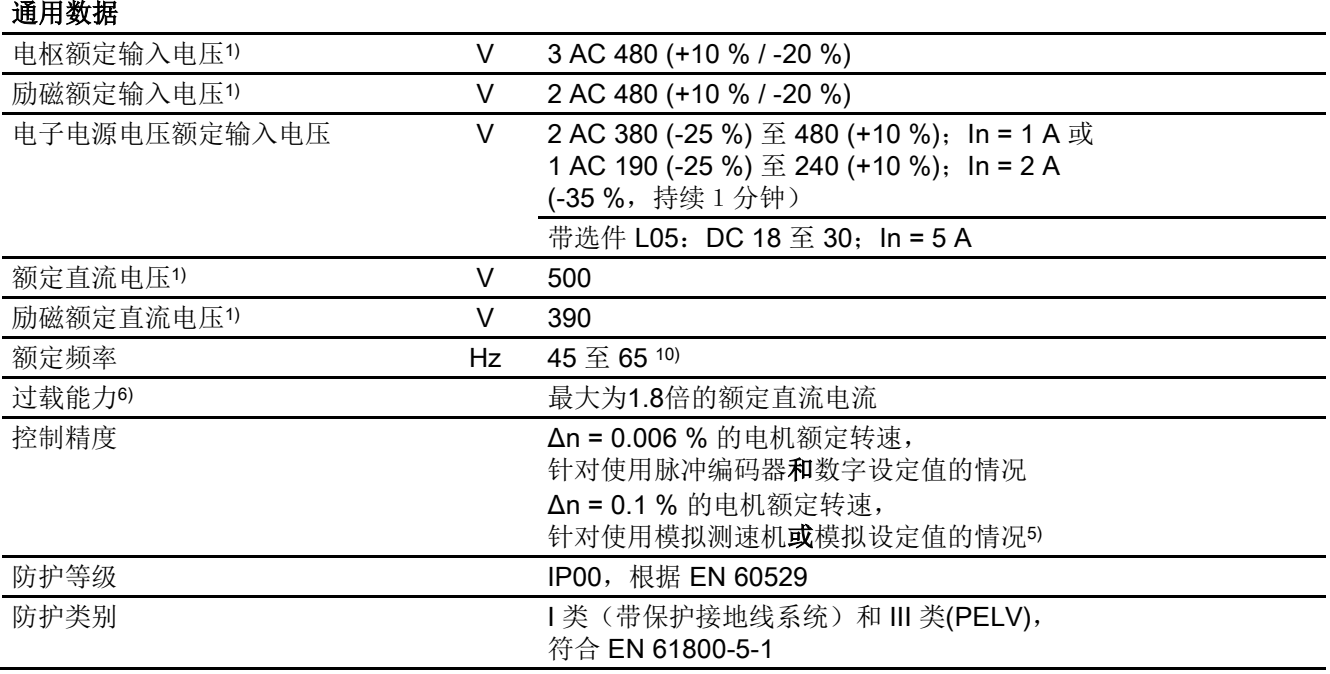

#### 表格 4-31 整流器3 AC 480 V, 15 A ~ 90 A, 4象限的技术数据

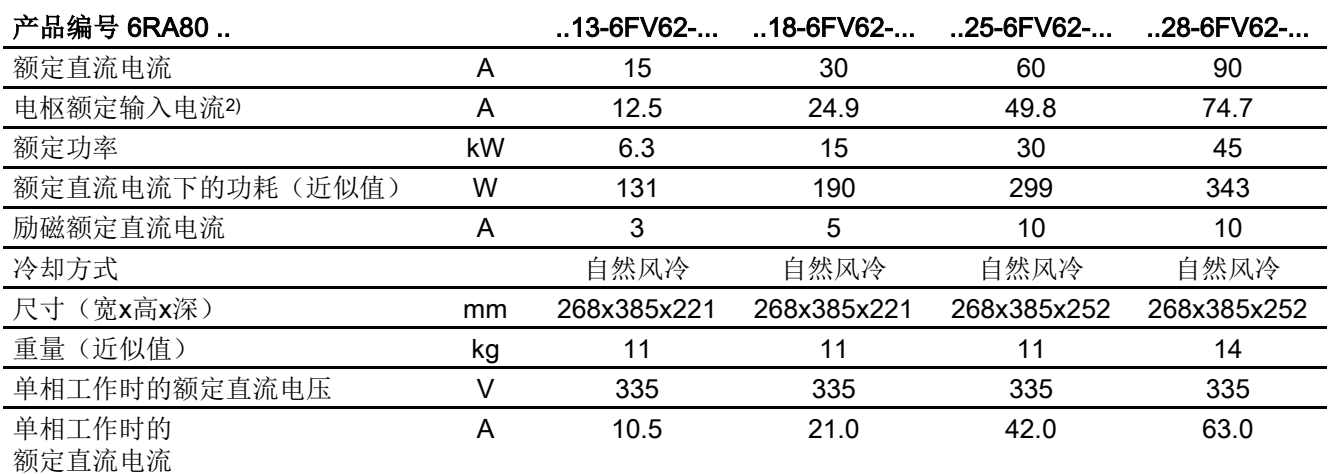

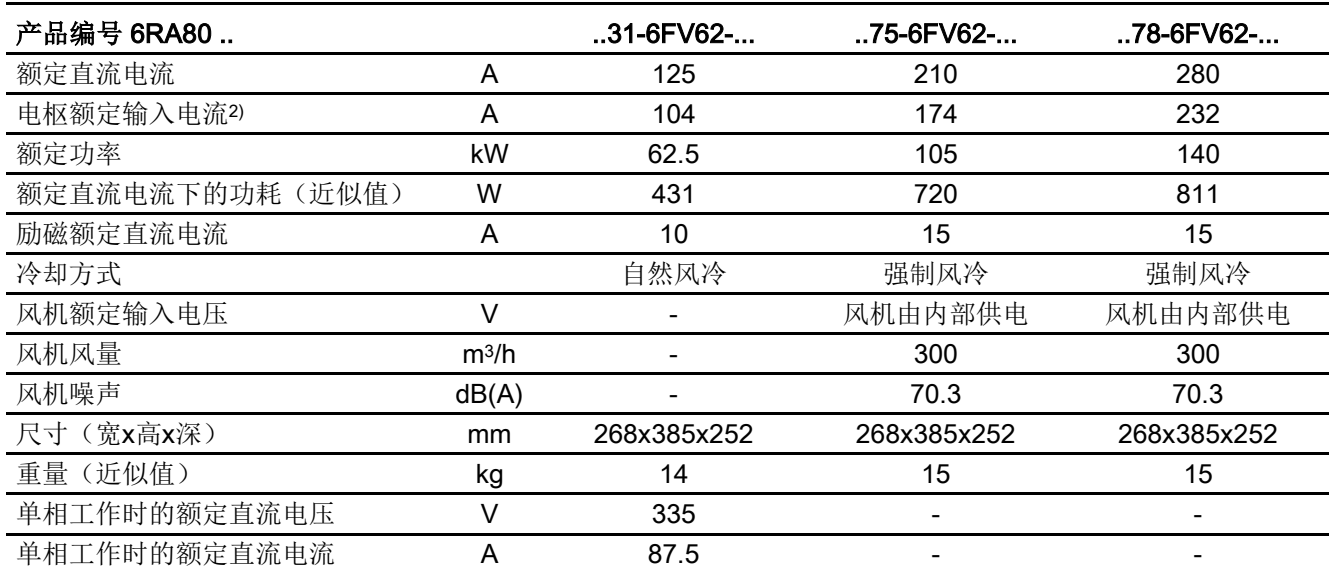

表格 4- 32 整流器3 AC 480 V, 125 A ~ 280 A, 4象限的技术数据

#### 表格 4-33 整流器3 AC 480 V, 450 A ~ 1200 A, 4象限的技术数据

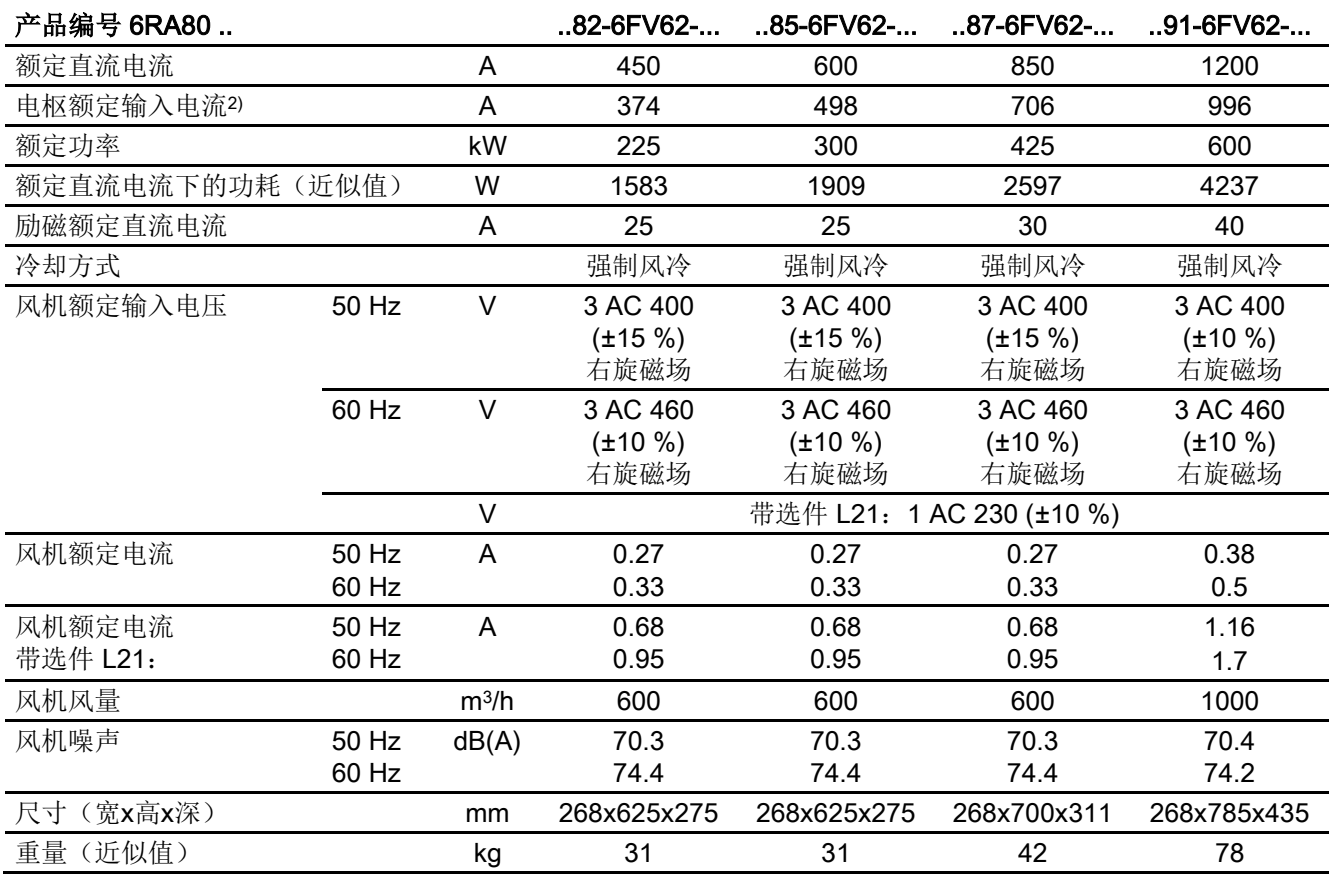

#### 整流器3 AC 575 V, 4象限

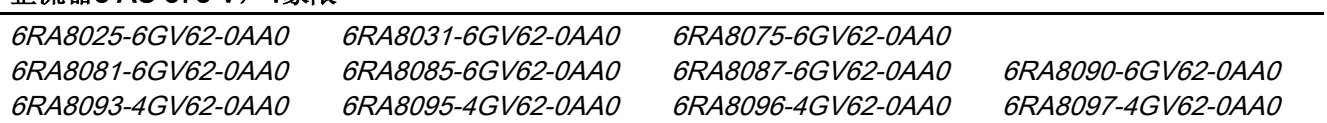

#### 表格 4-34 整流器3 AC 575 V, 4象限的技术数据

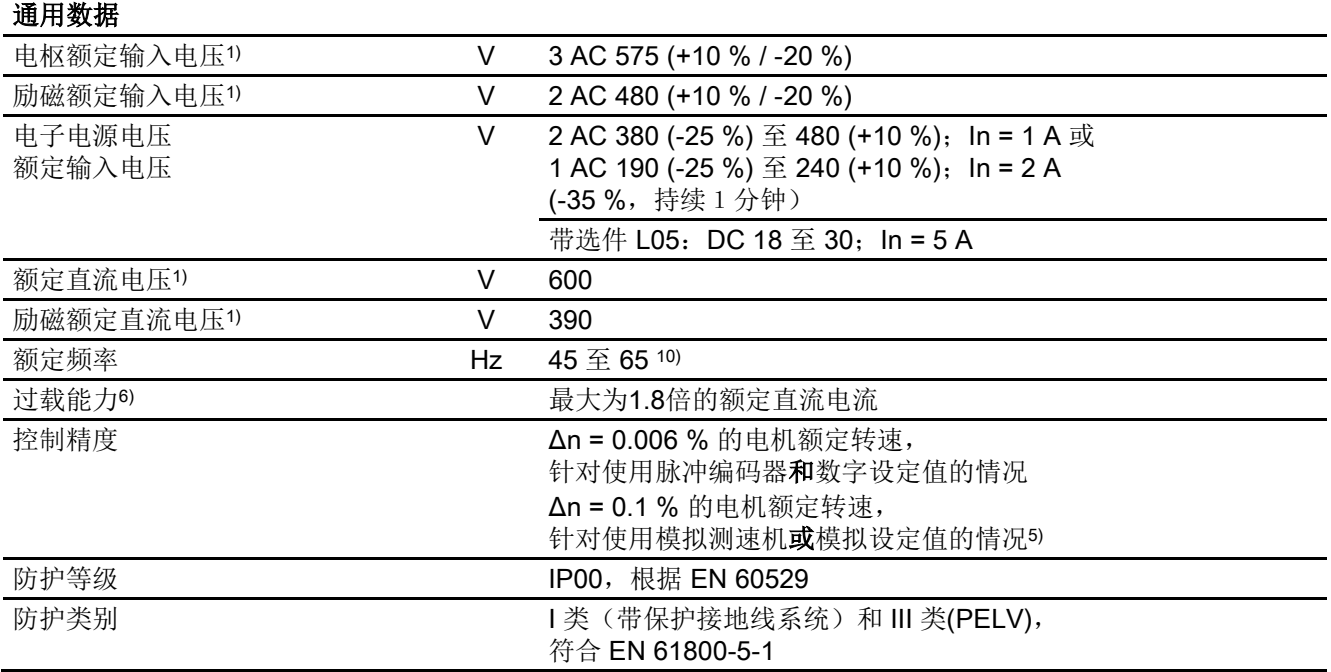

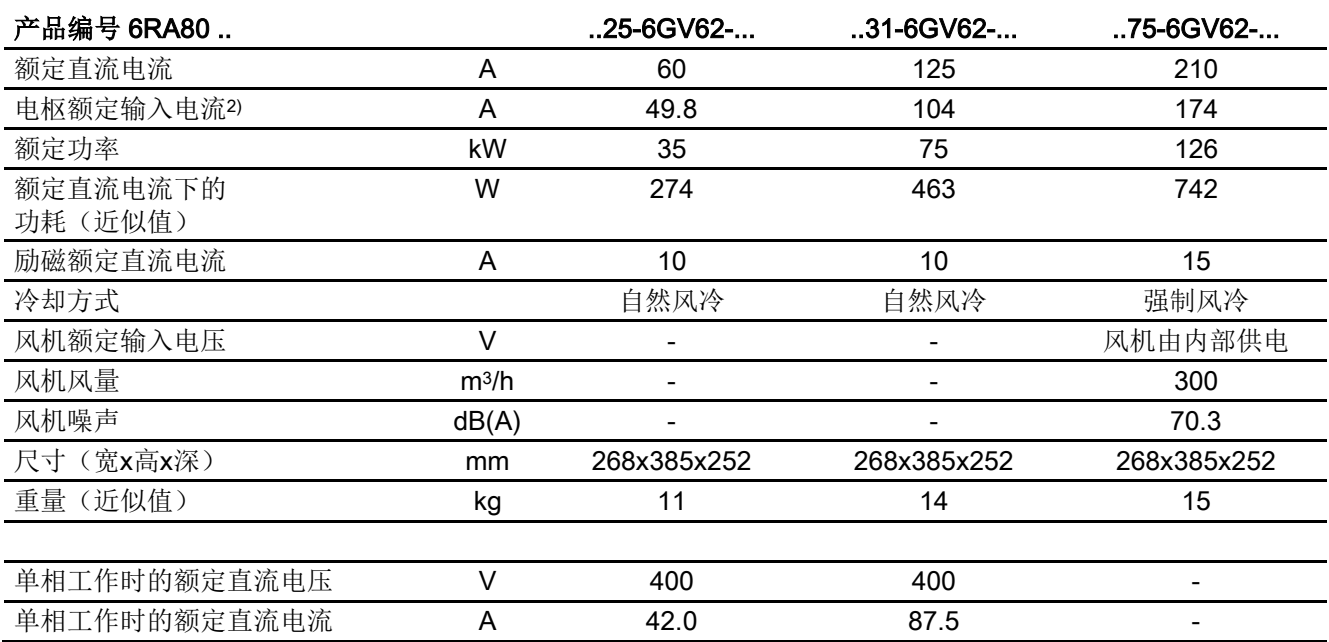

表格 4-35 整流器3 AC 575 V, 60 A ~ 210 A, 4象限的技术数据

#### 表格 4-36 整流器3 AC 575 V, 400 A ~ 1100 A, 4象限的技术数据

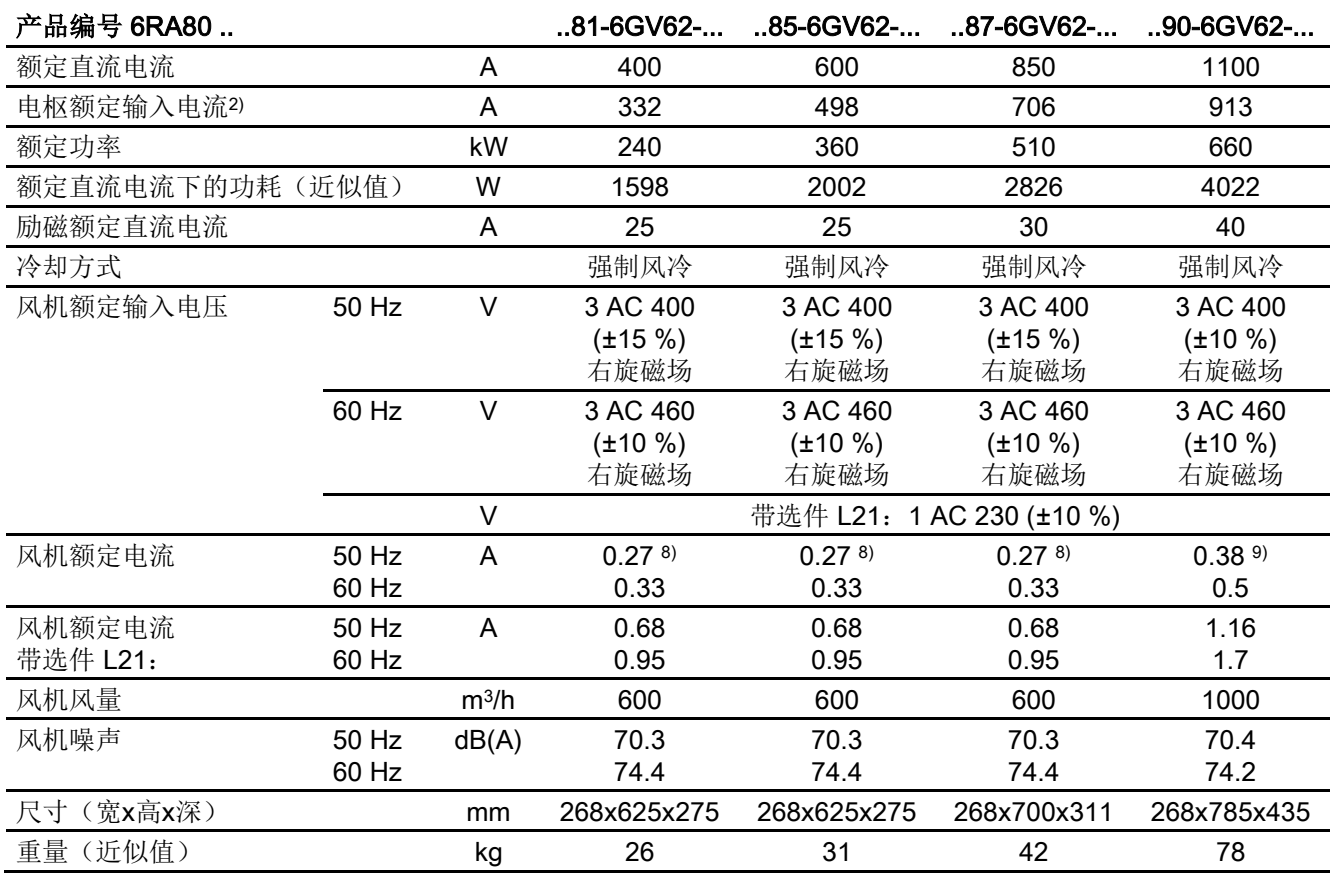

4.5 装置数据

#### 表格 4-37 整流器3 AC 575 V, 1600 A ~ 2800 A, 4象限的技术数据

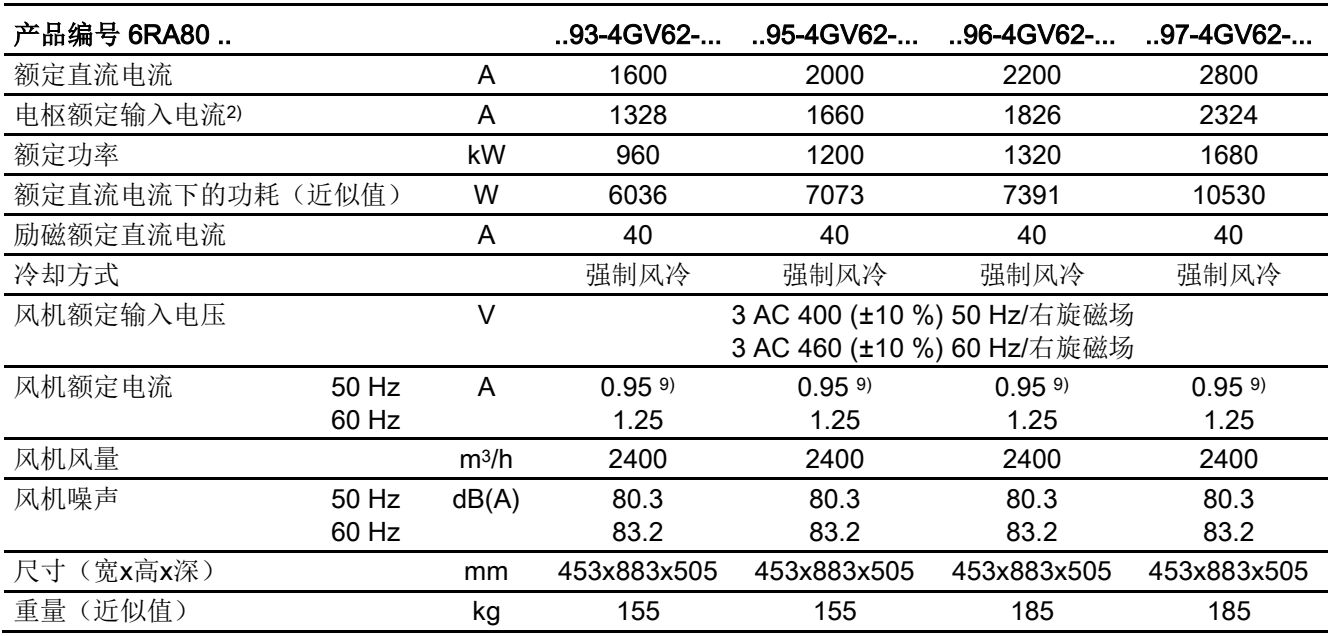

4.5 装置数据

### 整流器3 AC 690 V, 4象限

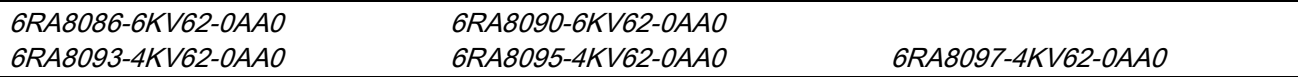

#### 表格 4- 38 整流器3 AC 690 V,4象限的技术数据

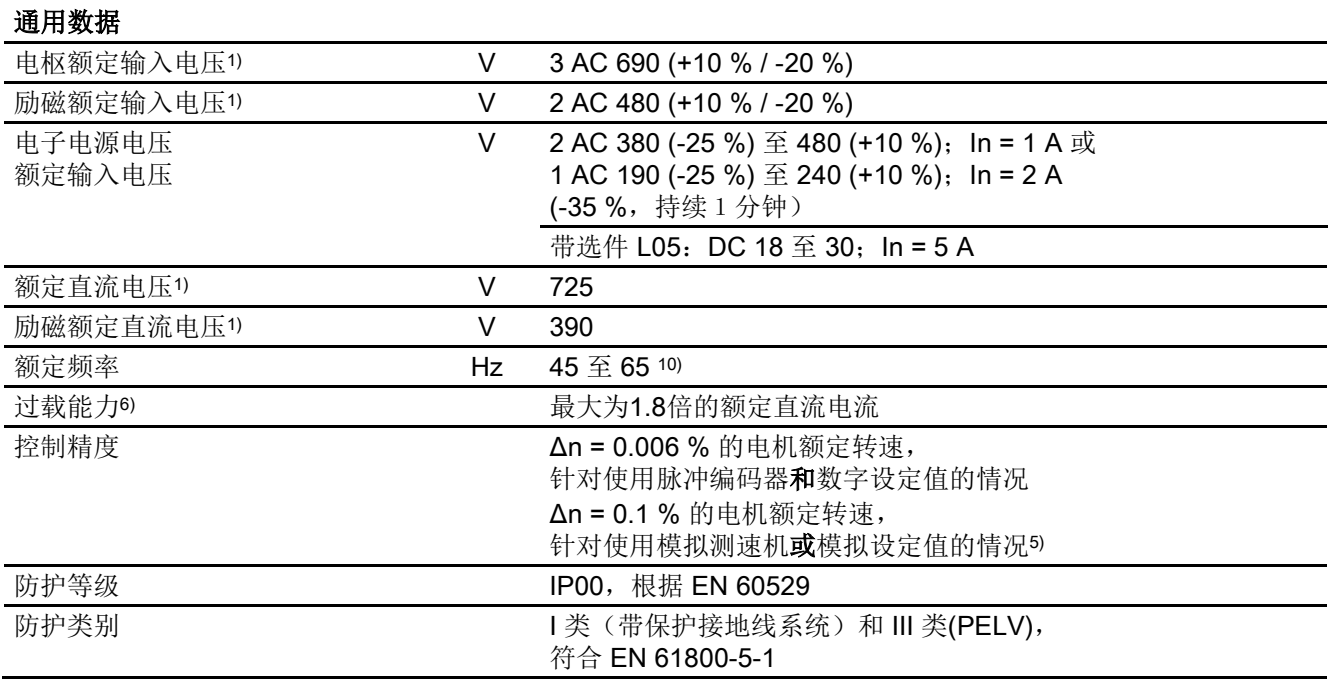

4.5 装置数据

#### 表格 4-39 整流器3 AC 690 V, 760 A ~ 1000 A, 4象限的技术数据

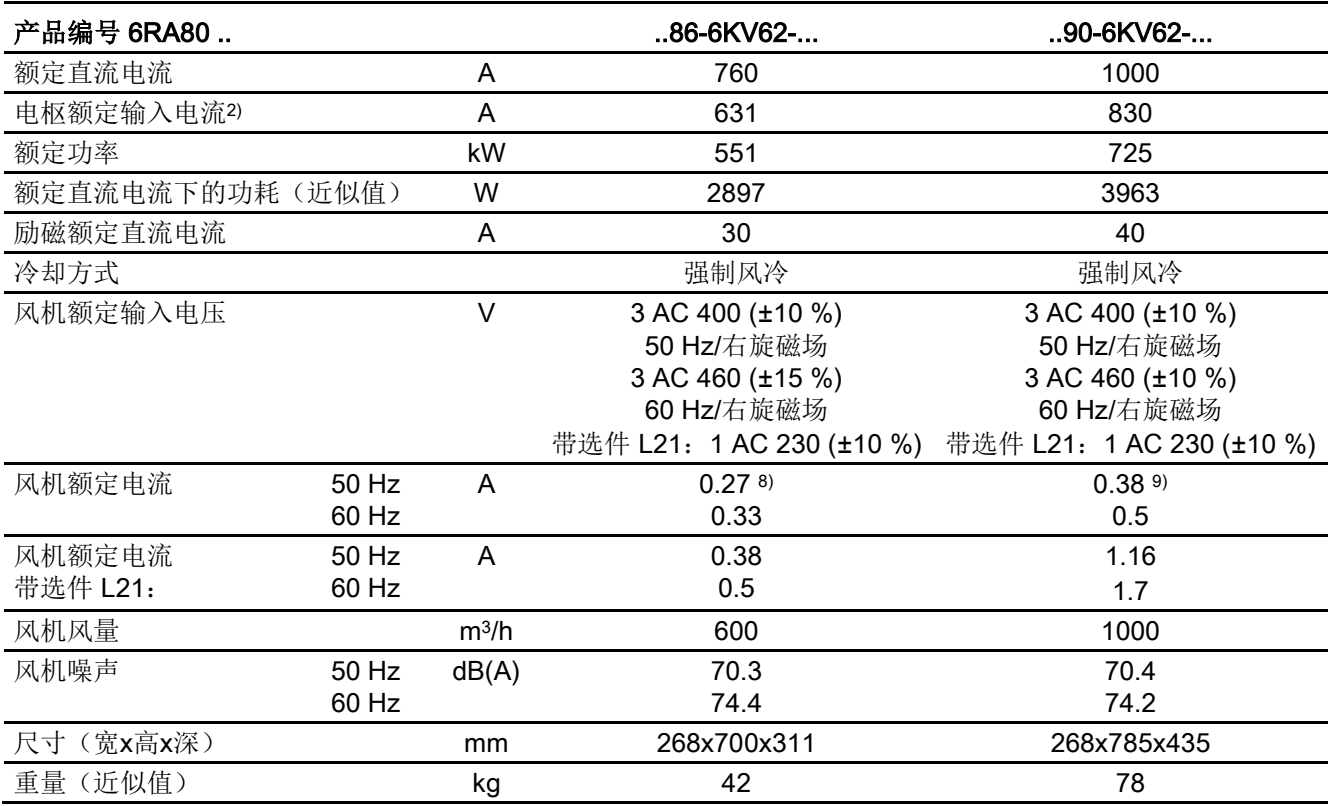

#### 表格 4-40 整流器3 AC 690 V, 1500 A ~ 2600 A, 4象限的技术数据

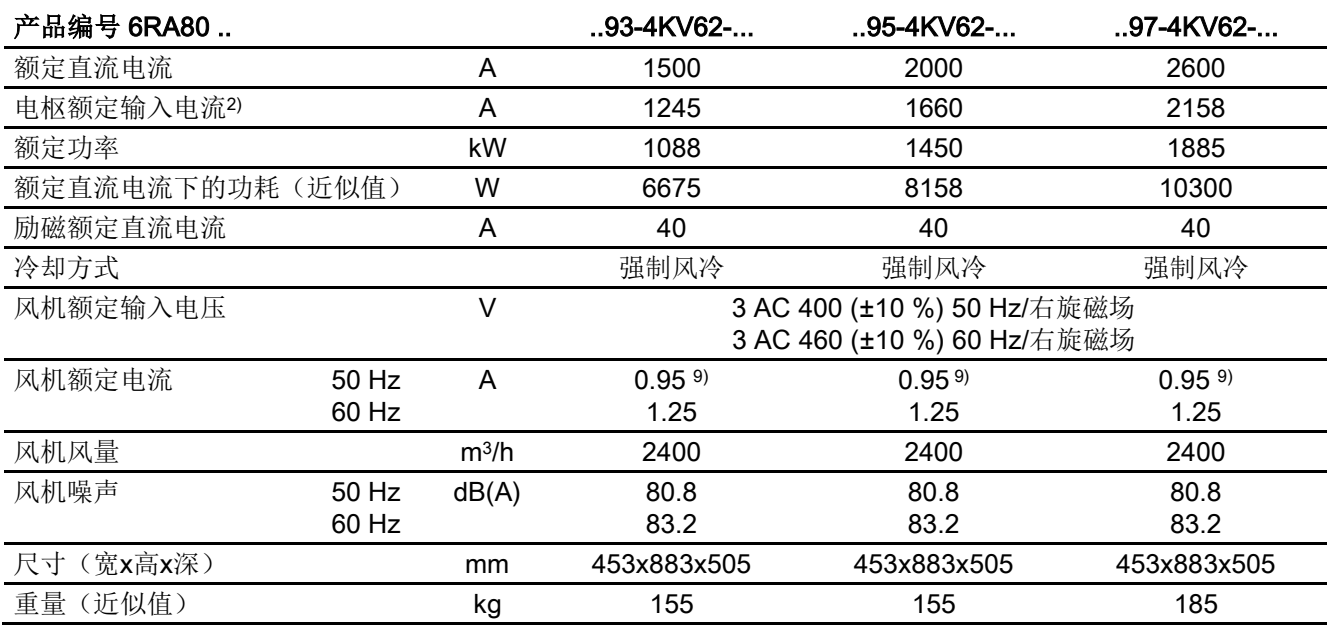
4.5 装置数据

#### 整流器3 AC 830 V, 4象限

6RA8088-6LV62-0AA0 6RA8093-4LV62-0AA0 6RA8095-4LV62-0AA0

#### 表格 4-41 整流器3 AC 830 V, 4象限的技术数据

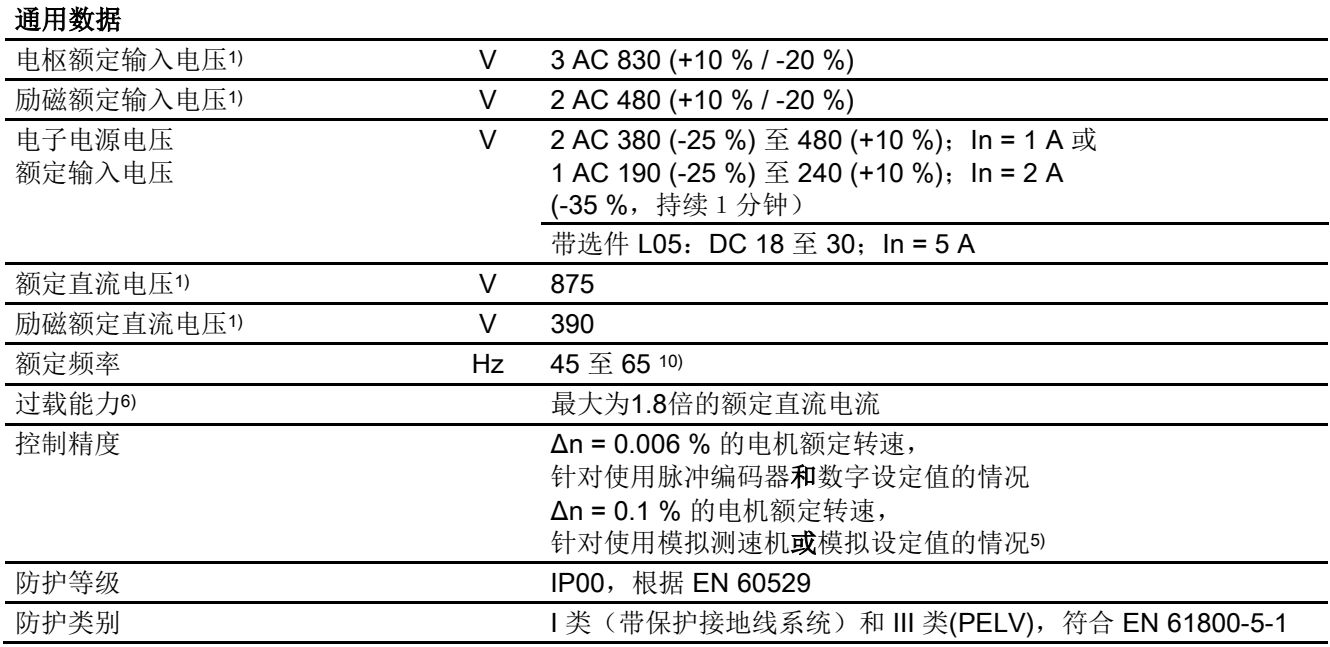

## 技术数据

4.5 装置数据

#### 表格 4-42 整流器3 AC 830 V, 950 A ~ 1900 A, 4象限的技术数据

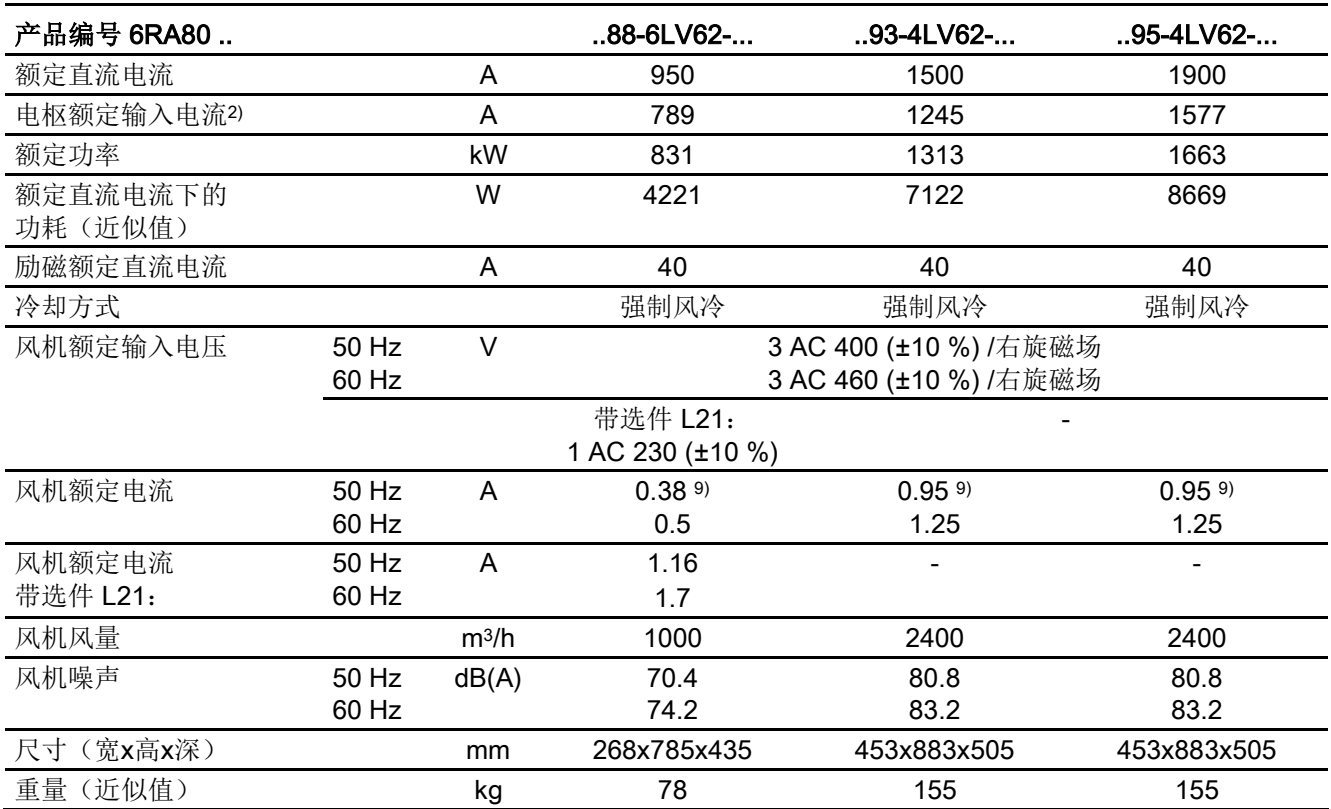

4.5 装置数据

#### 整流器3 AC 950 V, 2象限/4象限

6RA8096-4MS22-0AA0 6RA8096-4MV62-0AA0

#### 表格 4- 43 整流器3 AC 950 V,2象限/4象限的技术数据

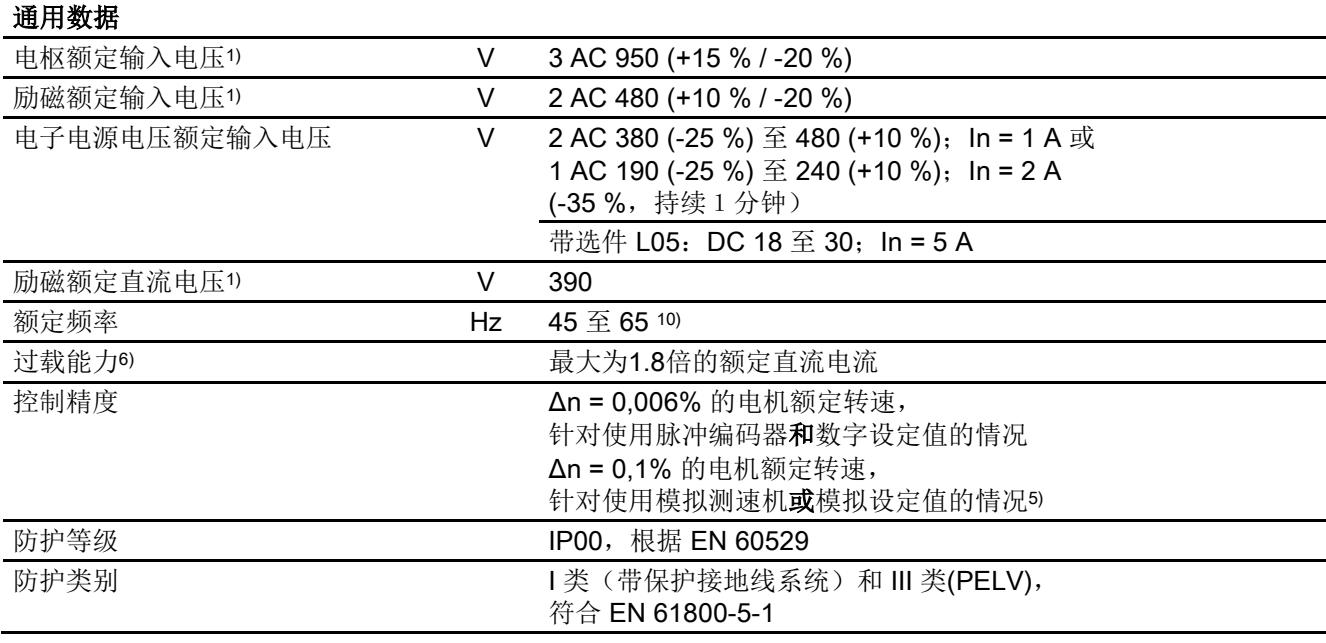

#### 表格 4-44 整流器3 AC 950 V, 2200 A, 2象限/4象限的技术数据

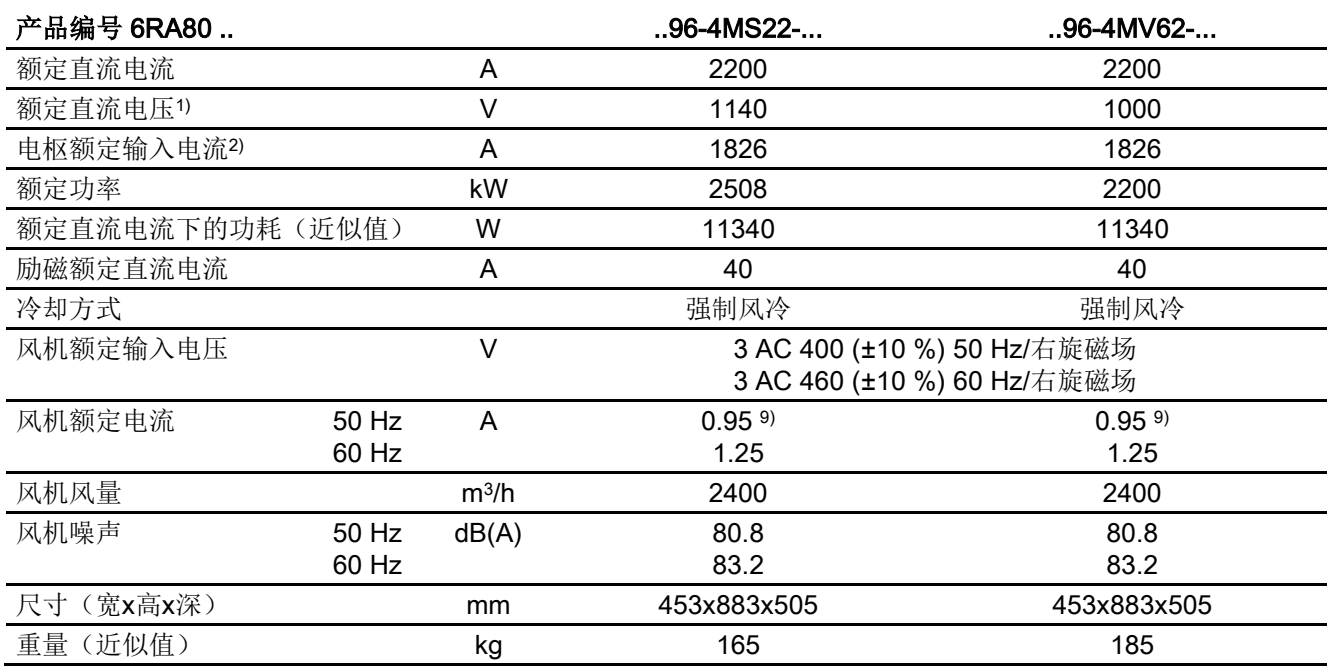

4.5 装置数据

标注:

1) 表中给出的额定直流电压只有在欠压程度没有超过 5% 的情况下才可以确保。 在 2 象限设备上,表中给出的额定直流电压只有在 ας 限值 (p50150) 设置为 5° 时才可以确保。

提示:

您可以选购 L04"低压电枢电源",选件订购数据参见"[型谱、订货数据](#page-26-0) (页 [25\)](#page-26-0)"章节。

- 2) 这些值适用于输出额定直流电流
- 5) 条件:

控制精度(PI控制)是 SINAMICS DC MASTER 整流器进入热态运行后对 电机额定转速的控制精度。表中列出的值有以下前提条件:

- 温度变化在±10 °K范围内 输入电压变化在额定输入电压的 +10 % / – 5 % 范围内
- 温度每变化10 °K,测速发电机的温度补偿系数为0.15‰ (只针对模拟测速发电机)
- 固定设定值(14位分辨率)
- 6) 动态过载能力请参见"[功率单元的动态过载能力](#page-592-0) (页 [591\)](#page-592-0)"章节
- 8) 9) 另见"[安装](#page-78-0) (页 [77\)](#page-78-0)"一章中的"SINAMICS DC MASTER 整流器的 UL 508 C 柜装方式"部分
- 10) 整流器的频率范围可扩大,尽请咨询。

# 4.6 降容

受环境温度和安装海拔的影响,SINAMICS DC MASTER 系列变频器会出现降容, 其最大负载能力有所下降。

请对照下面的表格通过 p50077 设置降容系数。表中没有列出的温度或安装海拔值, 请采用直线插补法计算出降容系数。

#### 说明

选件15与SINAMICS DCM在一个SINAMICS DCM Cabinet驱动柜(带选件L99)中 此时应根据"[用于检测环境温度或进风温度的传感器](#page-596-0) (页 [595\)](#page-596-0)"章节设置 p50077。

表格 4- 45 变频器≤ 125 A的降容系数(采用自然风冷 AN)

| 安装海拔                       | 环境温度/冷却风温度 |       |       |       |       |       |       |       |       |
|----------------------------|------------|-------|-------|-------|-------|-------|-------|-------|-------|
|                            | 15 °C      | 20 °C | 25 °C | 30 °C | 35 °C | 40 °C | 45 °C | 50 °C | 55 °C |
| 至 1000 m 为止:               | 1.00       | 1.00  | 1.00  | 1.00  | 1.00  | 1.00  | 1.00  | 0.94  | 0.88  |
| 至 2000 m 为止:               | 1.00       | 1.00  | 1.00  | 1.00  | 1.00  | 0.94  | 0.88  | 0.82  | X     |
| 至 3000 m 为止:               | 1.00       | 1.00  | 1.00  | 0.96  | 0.90  | 0.84  | X     | x     | x     |
| 至 4000 m 为止:               | 1.00       | 0.98  | 0.92  | 0.86  | 0.80  | X     | X     | X     | x     |
| 至 5000 m 为止:               | 0.92       | 0.86  | 0.80  | х     | x     | X     | X     | X     | X     |
| x表示 SINAMICS DCM 在该条件下无法工作 |            |       |       |       |       |       |       |       |       |

#### 表格 4-46 变频器 > 210 A的降容系数(采用强制风冷 AF)

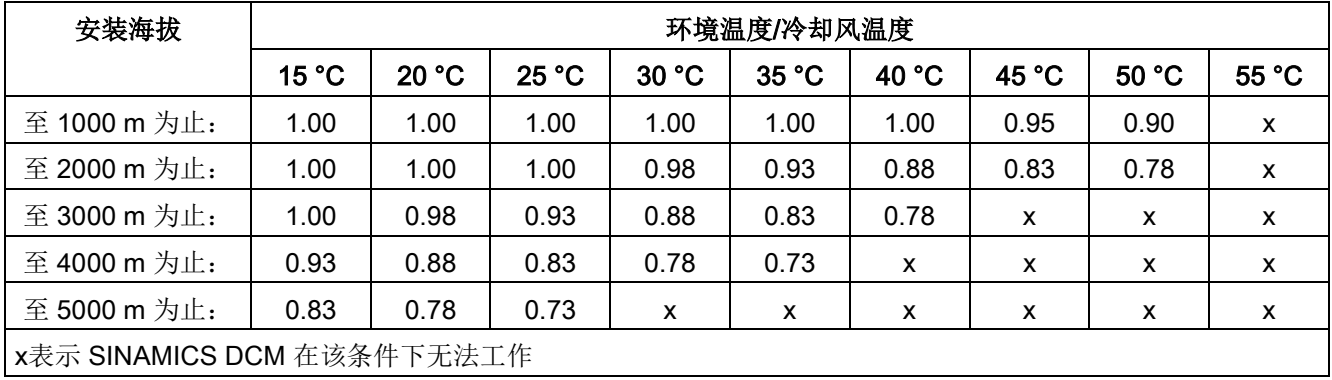

#### 安装海拔引起的电压降容

SINAMICS DCM 系列变频器符合标准 EN 61800-5-1 规定的过电压级别III(指电源电路 相对于环境如其他电源电路、机壳和电子装置的过电压级别)。

在4500米海拔以下, 电子装置和励磁可以注入最大为2 AC 480 V的线电压(即最大交流3 00 V相电压)。在5000米海拔以下,可以注入最大为2 AC 400 V的线电压 (即最大交流230 V相电压)。

在4000米海拔以下,无论电枢额定输入电压在400 V ~ 575 V内还是在690 V~950 V内, 变频器都可以无降容地运行。

在4500米海拔以下,电枢额定输入电压为690 V~950 V的变频器最大允许的电枢输 入电压降为交流930 V;在5000米海拔下,最大允许的电枢输入电压降为交流880 V。 在4500米海拔以下,电枢额定输入电压为400 V~575 V的变频器最大允许的电枢输 入电压降为交流550 V;在5000米海拔下,最大允许的电枢输入电压降为交流500 V。 在要求变频器超出上述受安装海拔限制的最大线电压工作时,您可以考虑将过电压等级下 降到II级,这样变频器便可以在6000米海拔下无降容运行。

降级的方法是装入配套的过压分压器、滤波器或隔离变压器。如果不采用这种方法,便不 能再确保电源和电子装置(CUD上的接线端子)之间的安全电气隔离。

根据标准 EN61800-5-1,只有满足以下条件时才允许使用没有"安全电气隔离"的装置: 完全排除了人员直接接触和间接接触装置的危险,在本手册中具体指在变频器运行时人员 无法接触CUD的所有接口。数字连接可以通过光学隔离器实现。

# 运输、开箱和安装 5

# 5.1 运输和开箱

SINAMICS DC MASTER 系列整流器在工厂内就已经按照订单要求包装完毕, 包装纸箱上贴有包装标签。 在运输过程中以及放下设备时避免剧烈的碰撞和冲击。 必须遵循包装上关于运输、存放和正确搬运的注意事项。 在开箱验收表明 SINAMICS DC MASTER 发货齐全、没有运输损坏后, 便可以开始安装了。 包装材料由硬纸板和瓦楞纸组成,您可以按照当地废纸处理规定进行回收处理。 一旦发现整流器有运输损伤,请您立即通知负责运输的物流公司。

# <span id="page-78-0"></span>5.2 安装

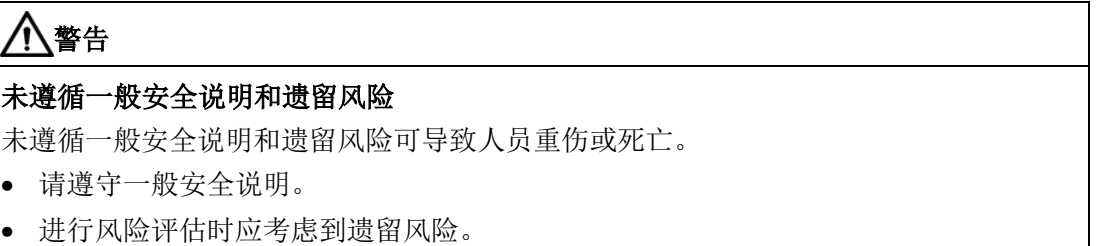

#### 额定直流电流1500 A ~ 3000 A的整流器的搬运方式

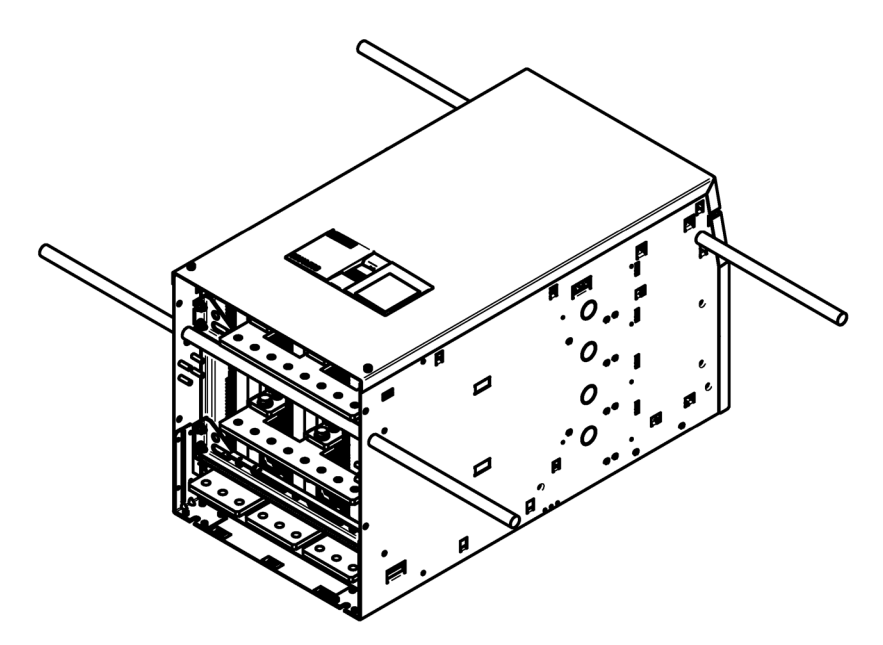

图 5-1 整流器 1500 A - 3000 A 的搬运方式

#### SINAMICS DC MASTER 整流器的 UL 508C 柜装方式

- 将整流器安装到电气柜中时, 电气柜要有良好的通风条件并符合 UL 508C 标准的"类型 1"。
- 电气柜的尺寸至少要是 600 mm x 2200 mm x 600 mm ( 宽 x 高 x 深 ) , 才可以装入整流器。

额定直流电流1500 A ~ 3000 A的整流器的柜装方式

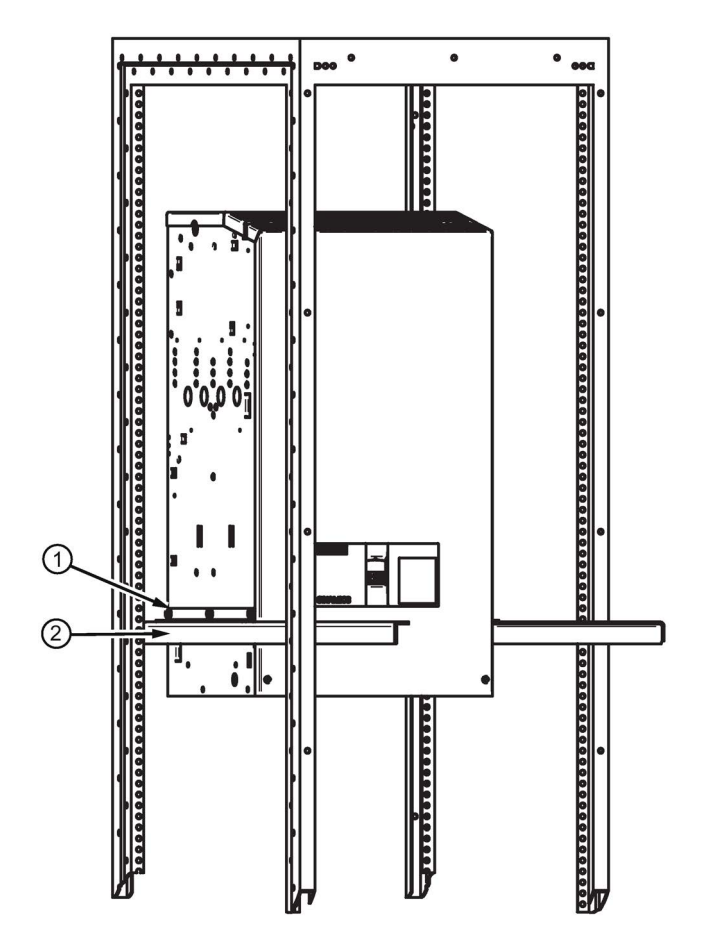

- 随 SINAMICS DC MASTER 整流器发货的有2条角钢①, 角钢用M8六角螺钉 (每条角钢3个)固定在整流器上。
- 您可以另外订购2条角钢②,支撑装在电气柜中的整流器。
- 接着必须在电气柜背板上用4 个螺钉固定角钢。
- 再次卸掉角钢 ① 和 ②

图 5-2 柜装

# 警告 通风空间不足可引起火灾 通风空间不足会导致过热,产生烟雾,引发火灾,从而造成人身伤害。这可能就是导致 重伤或死亡的原因。此外,设备/系统故障率可能会因此升高,使用寿命缩短。 • 在装置上方和下方留出 100 mm 的最小距离,以作为通风自由空间。

# 5.2.1 外形尺寸图

所有尺寸单位为 mm 外部尺寸的公差为 +2 mm, 用户接线端子台上孔与孔间距的公差为 ±1.5 mm

#### 整流器 15 A~30 A, 4象限

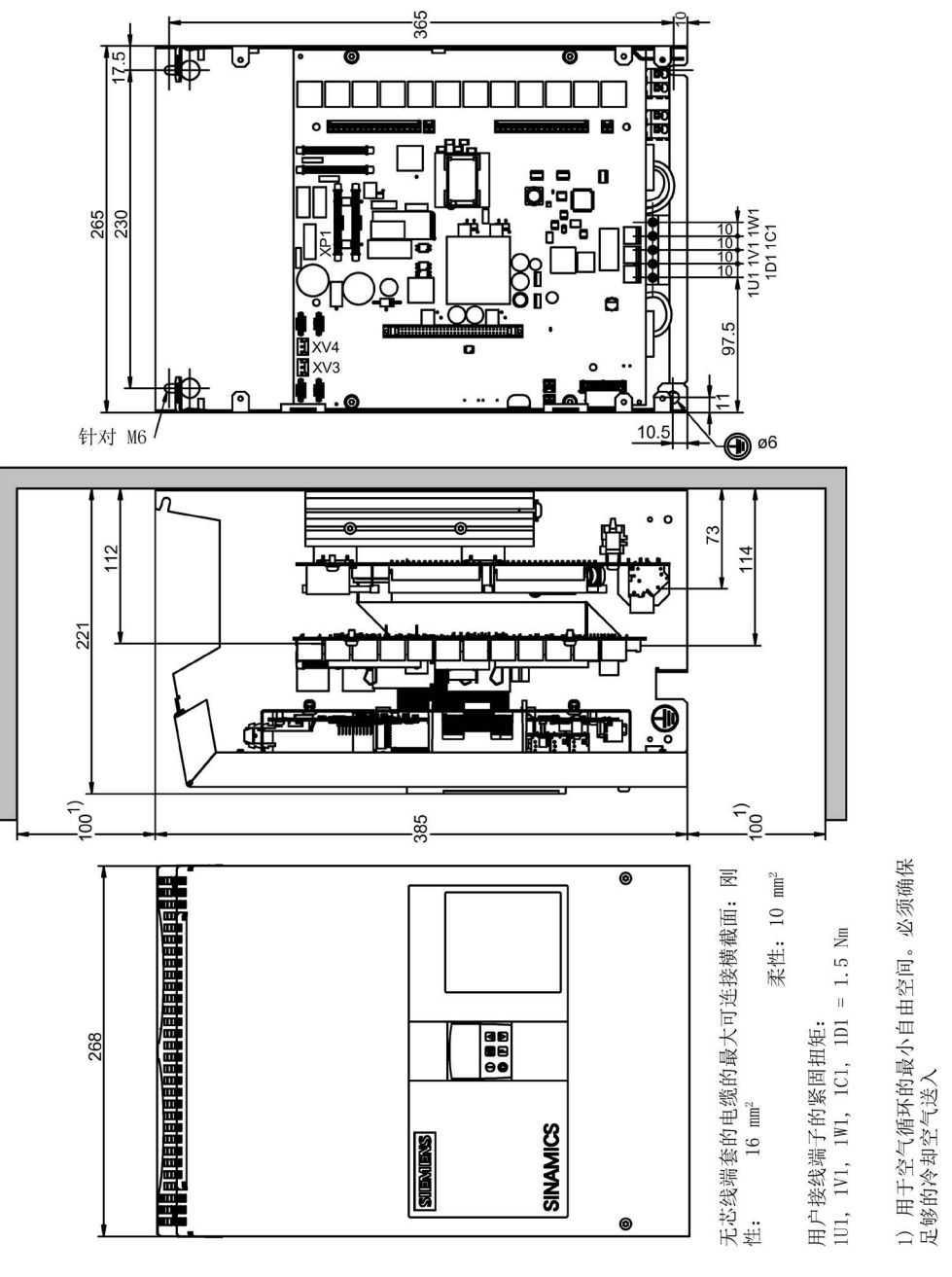

图 5-3 整流器 15 A~30 A,4象限的外形尺寸图

整流器 60 A~280 A, 2象限

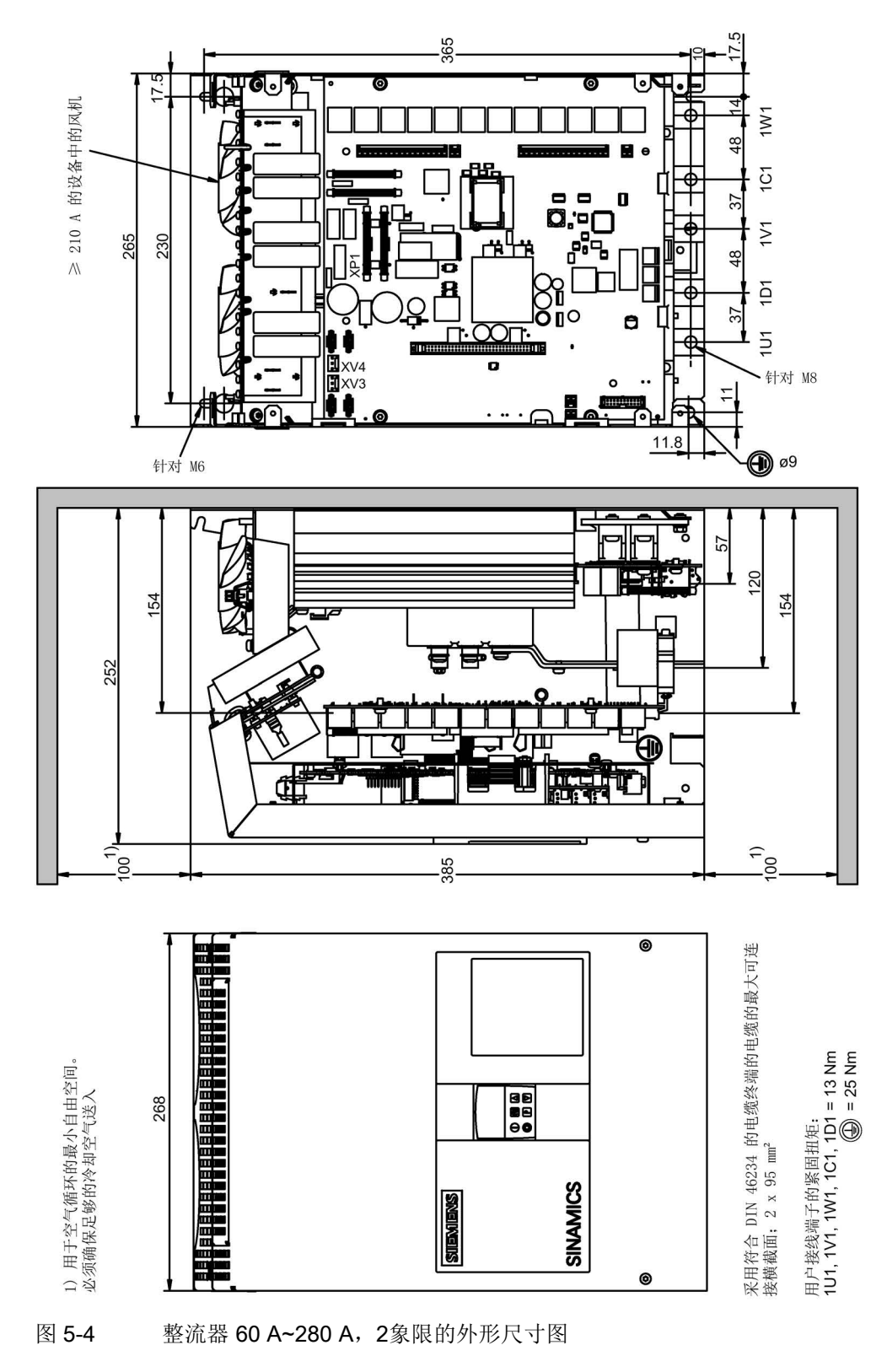

#### 整流器 60 A~280 A, 4象限

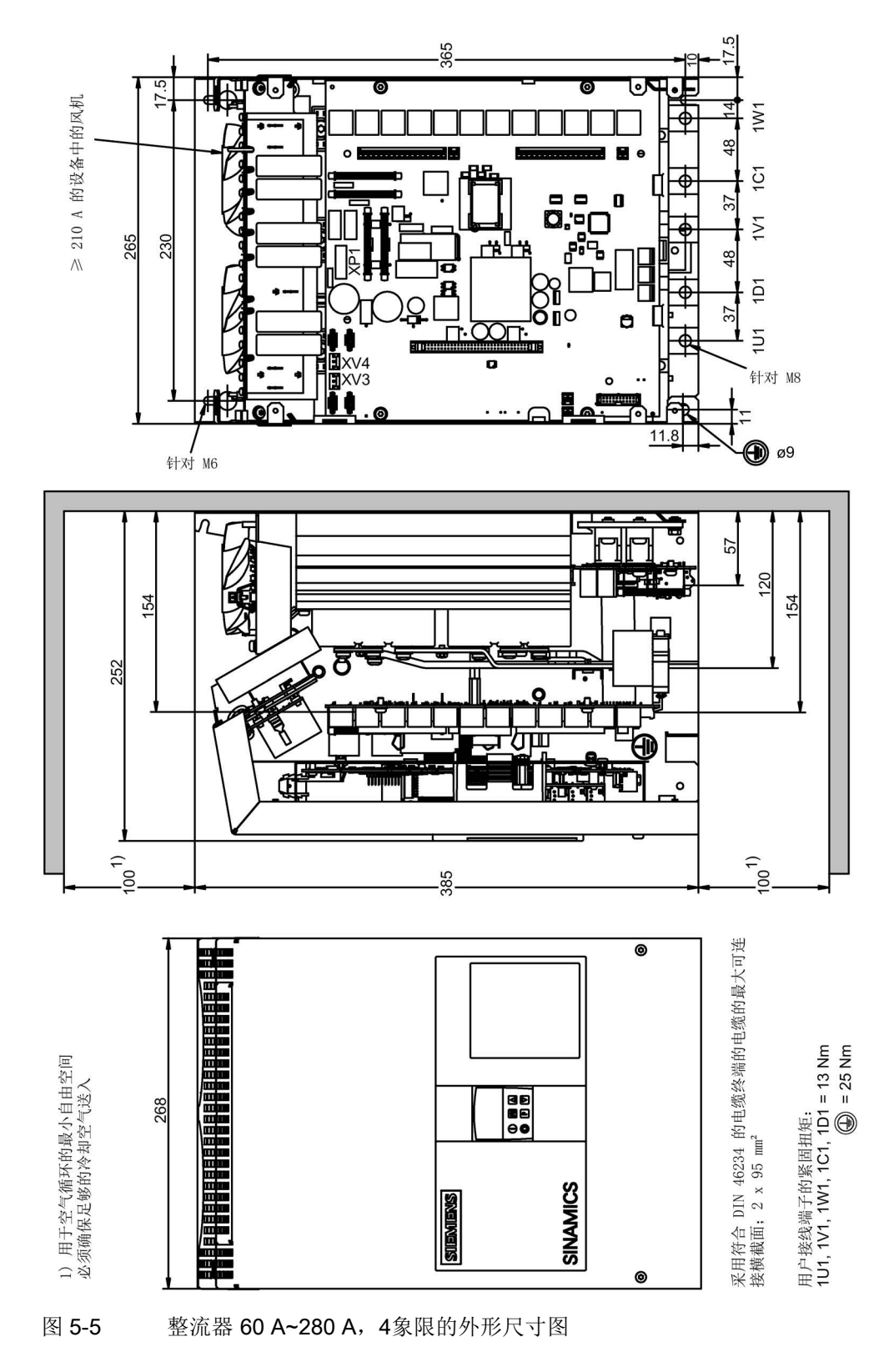

#### 整流器 400 A~600 A, 2象限

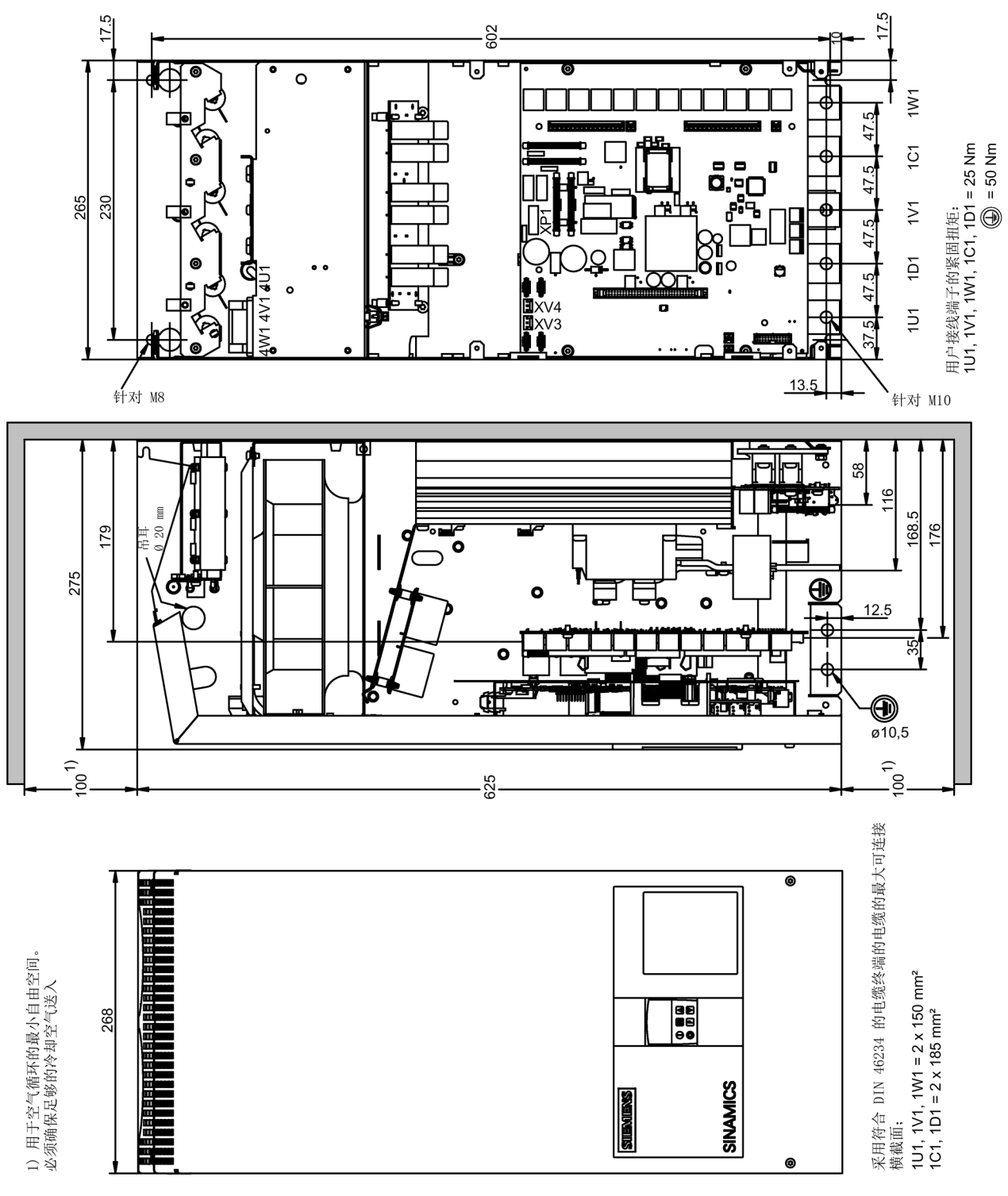

图 5-6 整流器 400 A~600 A,2象限的外形尺寸图

SINAMICS DCM 直流变频器 操作说明, 12/2018, A5E34777679A 83

整流器 400 A~600 A, 4象限

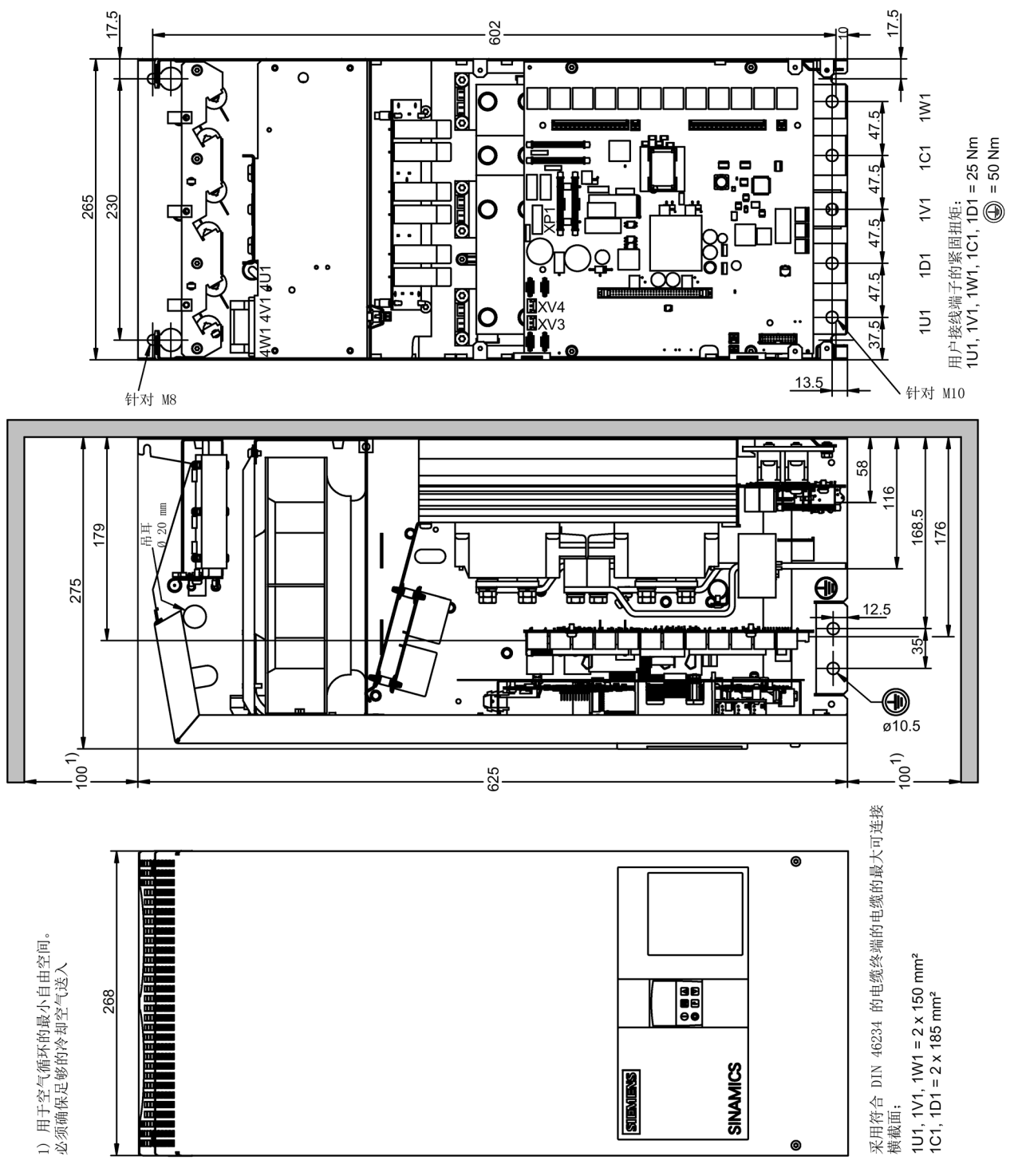

图 5-7 整流器 400 A~600 A,4象限的外形尺寸图

#### 整流器 720 A~850 A, 2象限

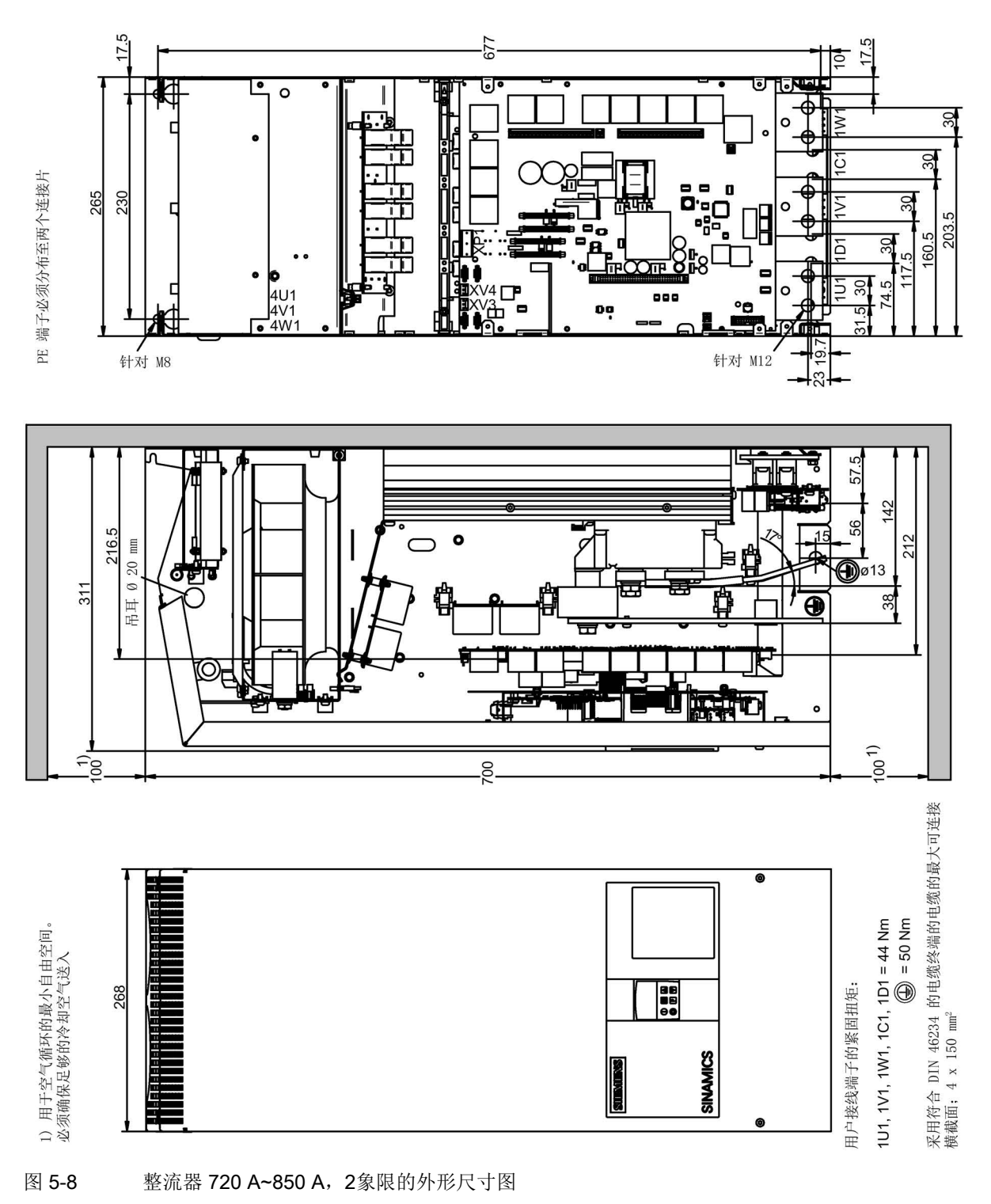

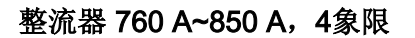

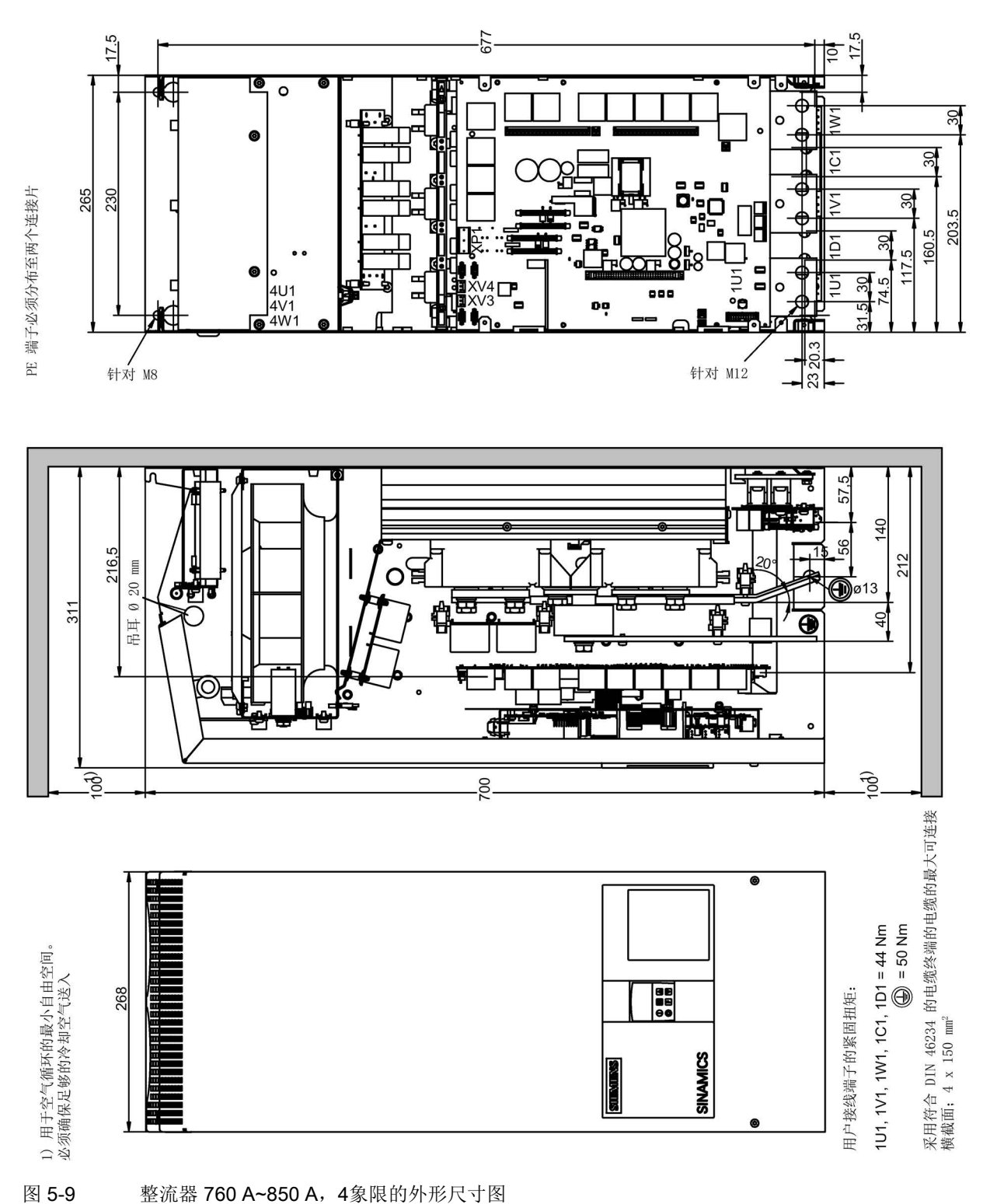

#### 整流器 900 A~1200 A

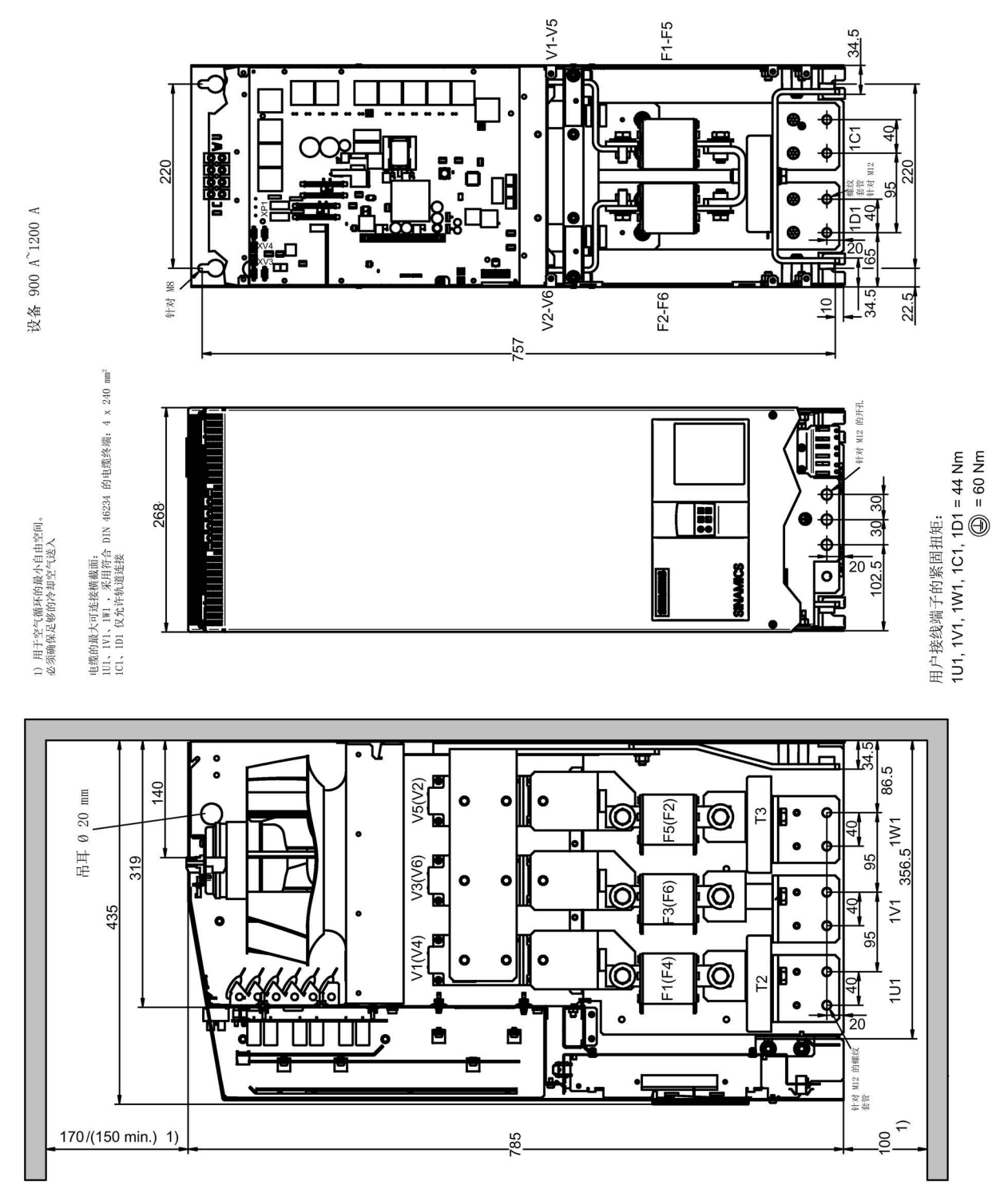

#### 图 5-10 整流器 900 A~1200 A 的外形尺寸图

SINAMICS DCM 直流变频器 操作说明, 12/2018, A5E34777679A 87

## 整流器 1500 A~3000 A

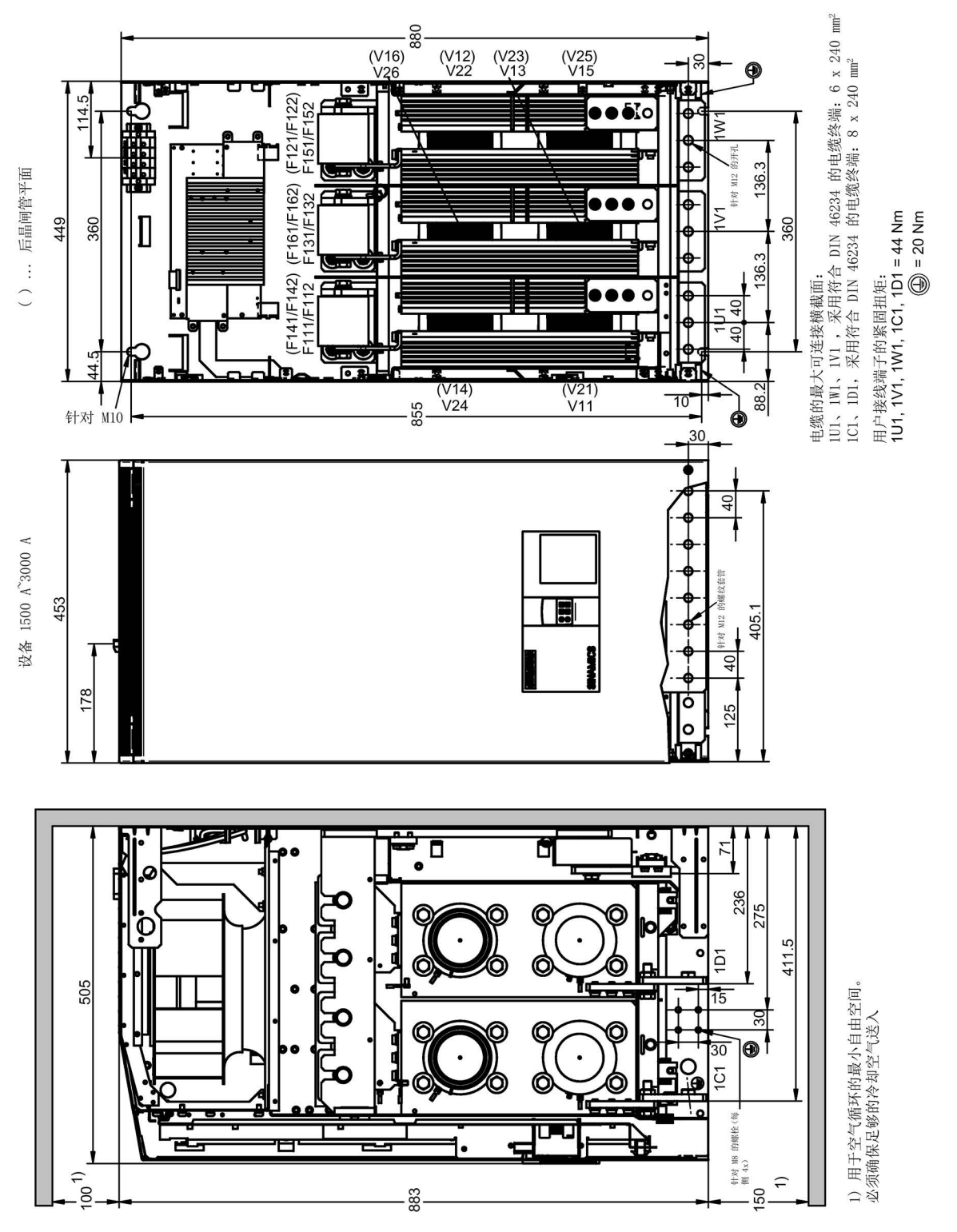

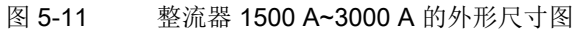

## 5.2.2 安装选件和附件

#### 5.2.2.1 操作面板 AOP30

柜门上的开孔尺寸:197.5 × 141.5 mm

#### 5.2.2.2 安装第二个CUD

#### 注意

#### 静电敏感元件(ESD)

请注意章节 1 中关于"静电敏感元件"的说明。

#### 说明

请使用随附的安装辅助装置 。参见章节"更换 [CUD](#page-701-0) (页 [700\)](#page-701-0)"。

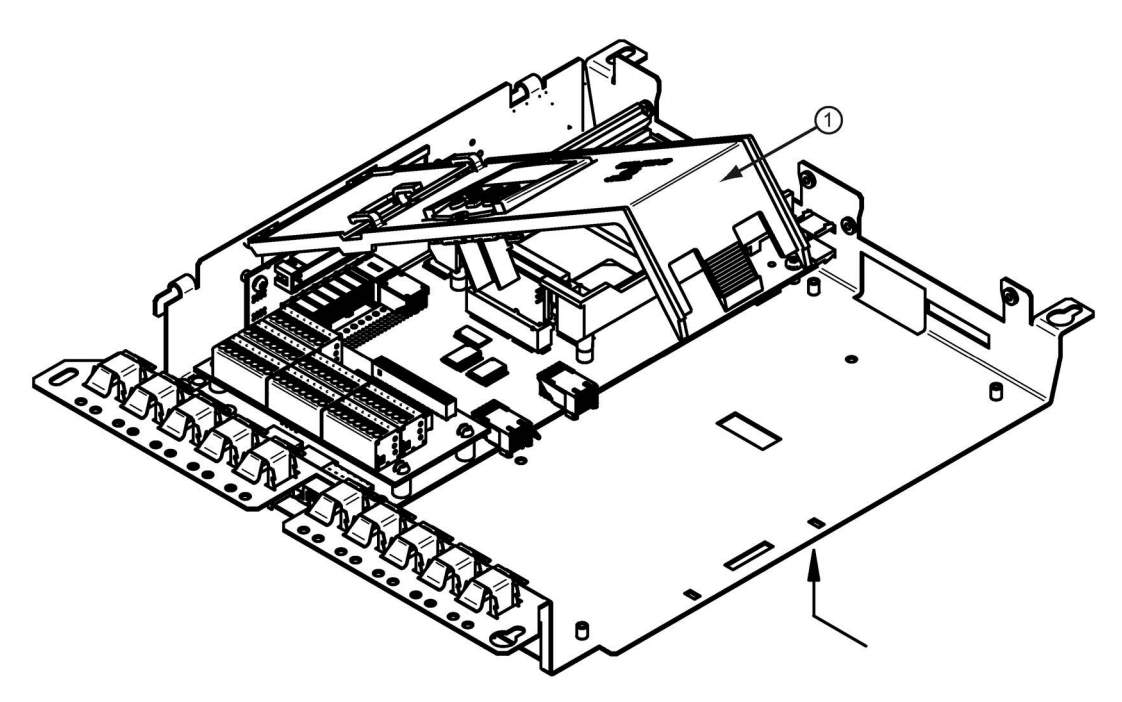

1. 松开BOP底板①,向上折起

图 5-12 安装第二个CUD(1)

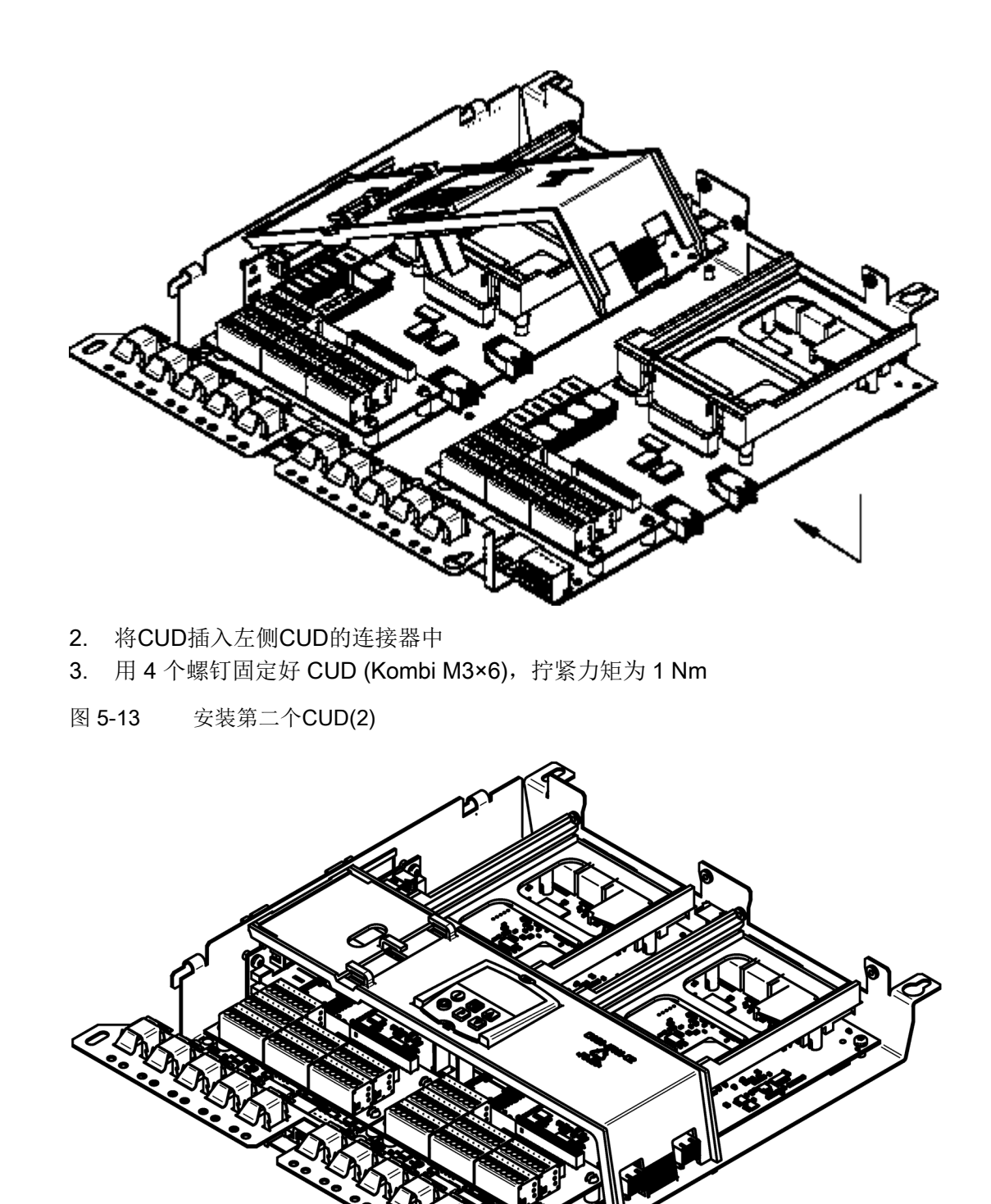

- 4. 再次锁紧BOP底板 注意:不要卡住BOP电缆
- 图 5-14 安装第二个CUD(3)

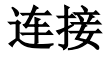

#### 说明

#### 关于装置接线的信息

SINAMICS DC MASTER 操作指南的扉页上指出了和装置接线相关的重要信息, 请仔细阅读。

# 警告

警告

#### 未遵循一般安全说明和遗留风险

未遵循一般安全说明和遗留风险可导致人员重伤或死亡。

- 请遵守一般安全说明。
- 进行风险评估时应考虑到遗留风险。

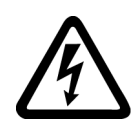

#### 电容器的剩余电荷可引发电击危险

由于电容器的作用,在切断电源后的一段时间内仍有危险电压。 接触带电部件可导致重伤或死亡。

- 请在警示牌上的规定时间届满后再打开设备。
- 作业开始前请先检测设备是否带电以及是否接地。

设备应连接到带有全电流敏感漏电断路器的电源上,这种断路器能在出现接地时检测出故 障电流中的直流电。我们建议使用动作电流 ≥300 mA 的漏电断路器, 但这种断路 器不能满足人身保护的要求。如有疑问,请咨询我们的技术支持部。

即使在电机静止时,电源端子和控制端子上仍可能存在危险电压。

在敞开的设备上开展作业时切记带电部件是外露的。只有在盖好发货时标配的前面板后才 能运行设备。必要时可以在电气柜中加配更多挡板(例如:在汇流排区域)。

在 SINAMICS DC MASTER 运行前, 前面板上的两个固定螺钉务必要拧紧。

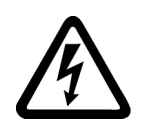

# 警告

#### 带电连接 PROFIBUS 电缆时的电击危险

在带电情况下连接 PROFIBUS 电缆时,可能会与后方的带电组件发生接触。 接触带电部件可能会造成人员重伤,甚至是死亡。

请务必仅在装置不带电的状态下将 PROFIBUS 连接在连接器 X126 上。

#### 注意

#### 过压分压器

过压分压器必须符合 IEC 60364-5-53:2002。

# 6.1 变频器电磁兼容安装指南

#### 说明

本安装指南没有囊括所有装置的细节或型号,也没有涵盖装置各种实际运行或应用情况。 如果您需要进一步信息,或者您的应用具有一定特殊性而手册没有给出详尽说明时, 请联系当地西门子办事处。

## 6.1.1 电磁兼容性 (EMC) 介绍

#### 什么是电磁兼容性(EMC)?

电磁兼容性(EMC)英语全称是"Electromagnetic compatibility",指设备或系统在其电磁 环境中能正常工作并且不对该环境中的其他设备构成不能承受的电磁干扰的能力,也就 是说: 设备和设备之间不应该相互干扰。

从EMC指令的定义来看,本手册所述的 SINAMICS DC MASTER 整流器并不是一个 "设备",而是一个"组件",因为它需要安装到一个系统或机器中。但为了方便理解,通常 我们采用广义上的"设备"概念。

#### 干扰性和抗干扰性

电磁兼容性包含两个方面的要求:干扰性和抗干扰性。电气设备可能是干扰源 (干扰发生方)或被干扰的对象(干扰接收方),也可能两者都是。

当某个现有干扰发生方不影响干扰接收方的功能时,便形成了所谓的"电磁兼容"。

一个设备可以同时是干扰发生方又是接收方。例如:整流器设备的功率单元作为干扰源; 控制单元作为被干扰的对象。

#### 产品标准 EN61800-3

欧盟产品标准 EN 61800-3 中提出了对"调速传动系统"的 EMC 要求。调速电气 传动系统(Power Drive System PDS)由整流器、电机和连接电缆构成。被驱动的工 作机械不属于传动系统的范畴。标准 EN 61800-3 定义了传动系统在不同安装地点 (即第一类环境和第二类环境)需要满足的抗电磁干扰限值。

第一类环境指的是民用建筑以及传动系统不经过变压器就直接接入公共低压电源 的工业环境。

第二类环境指的是除了第一类环境以外的所有工业环境,通常指经过单独的变压器从中压 电源上引出电源的工业环境。

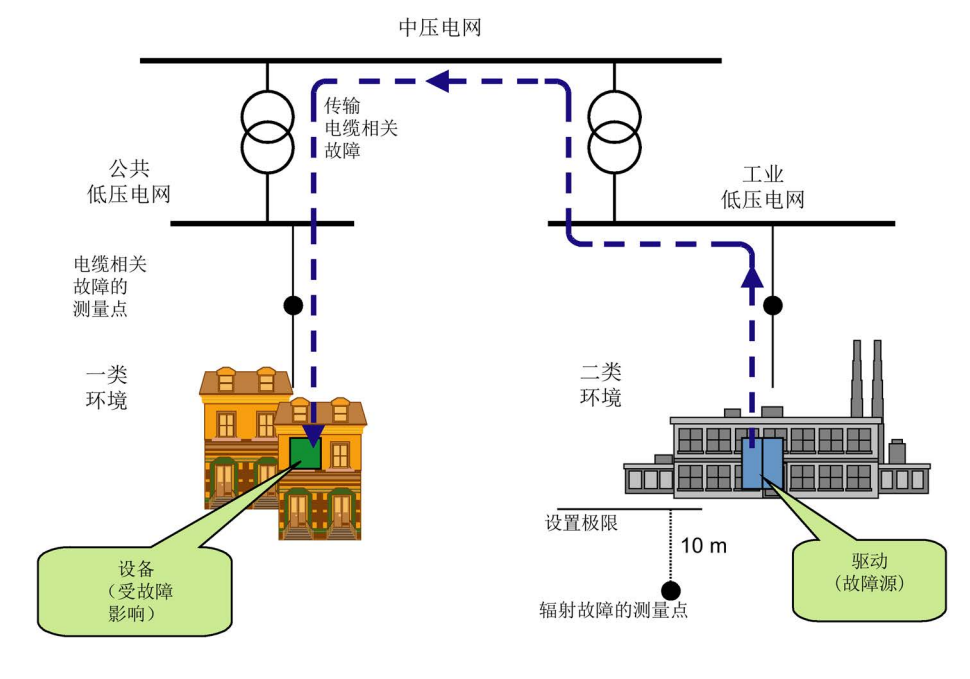

图 6-1 第一类环境和第二类环境的定义

根据传动系统的安装地点和功率,EN 61800-3 依据干扰限值以及具有不同抗干扰性要 求的两类(使用)环境,将传动系统细分为四个类别:

- C1 类别: 额定电压 <1000 V 的传动系统,可在第一类环境中随意使用。
- C2 类别: 额定电压 <1000 V、固定安装的传动系统,可在第二类环境中使用。 它也可以在第一类环境中使用,前提是由专业人员操作并安装,并参考厂 商提供的警示和安装说明。
- C3 类别: 额定电压 <1000 V 的传动系统,只能在第二类环境中使用
- C4 类别: 额定电压 ≥ 1000 V 或者额定电流 ≥ 400 A 的传动系统,在第二类环 境的复杂系统中使用。

下表指出了这四个类别和两类环境的对应关系:

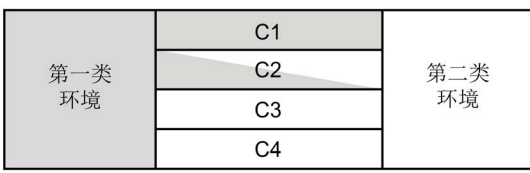

图 6-2 C1 至 C4 类别的定义

SINAMICS DC MASTER 系列的设备几乎毫无例外地都在第二类环境中使用 (C3和C4)。

在C2类中需要使用RFI抑制滤波器和进线电抗器。

SINAMICS DC MASTER 符合标准 EN 61800-3 中规定的第二类环境中的设备 抗干扰要求,因此也自动符合第一类环境中的抗干扰要求(比第二类环境低)。

#### SINAMICS DC MASTER 工业应用

工业应用对设备的抗干扰性要求特别高,相对而言,对干扰性的要求就比较低。

SINAMICS DC MASTER 系列整流器和接触器、开关一样,是电气传动系统 的构 成组件。该传动系统至少需包含整流器、电机电缆和电机。整流器需要由专业人员安装到 传动系统中。在大多数情况下,传动系统还需要配备进线电抗器和熔断器。另外,是否正 确安装也决定了系统能够满足标准规定的限值要求。为了将干扰限制在 EN 61800-3 规定的 C2 类限值以下,必须在电枢和励磁功率单元,以及进线电抗器的馈电电缆上配备 RFI 抑制滤波器。如果不配备 RFI 抑制滤波器,SINAMICS DC MASTER 整流器的 干扰值会超出 C2 类的限值。

如果传动系统是一台工作机械的构成部分,它本身一开始不需要满足任何干扰值要求。 但是根据EMC指令,该机械作为一个整体需要和它周围的环境电磁兼容。

#### 不接地电源

某些工业行业中使用的是不接地的电源系统(IT系统),以提高工作机械的可用性。在这 种应用中出现接地故障时,不会出现故障电流,机械可以继续生产。但如果整流器配备了 RFI抑制滤波器,出现接地故障时便会产生故障电流,从而导致整流器跳闸甚至是滤波器 损毁。从这个角度考虑,该产品标准没有为该类型电源的应用定义限值。在需要采取抗干 扰措施时,最好在供电电压器的接地一次侧加装抗干扰装置,这种方法比较经济。

#### 电磁兼容规划

如果两台设备不相互电磁兼容,您可以选择降低干扰发生方的干扰能力,或选择提高接收 方的抗干扰能力。干扰发生方通常是电流消耗量比较高的功率电子设备。降低这种设备干 扰的方法是加装滤波器,这种方法投入较大。而干扰接收方主要是控制设备、传感器及其 信号线路。提高这种低功率设备的抗干扰性的投入相对来说比较低。因此,从经济的角度 考虑,在工业应用中提高设备的抗干扰性比降低干扰性更加有效。

在工业应用中,设备在干扰性和抗干扰性这两方面应保持均衡,以获得电磁兼容性。

一种比较节省成本的抗干扰方法是:将干扰发生方和接收方分开布置,这种方法需要在设 计工作机械之初便加以考虑。然后逐个检查设备,确定设备是潜在的干扰发生方还是 接收方。就此而言,干扰发生方例如是整流器、接触器。干扰接收方例如是自动化设备、 编码器和传感器。

电气柜中的组件(无论是干扰发生方还是接收方)都要分开放置,必要时用隔板隔开各个 组件或者将组件放入一个金属机箱中。

#### 6.1.2 变频器电磁兼容安装指南(安装说明)

#### 概述

在实际应用中,变频器的工作环境千差万别,系统附加的一些电气组件(如控制器、电源 开关件等)在抗干扰性和干扰性方面也存在较大差异,因此无论哪种安装指南,都只能提 供一些普遍适用的指导。您可以结合您的具体应用采取和本指南不同的措施。

为确保恶劣电磁环境中电气柜内部组件相互电磁兼容,并确保这些组件的干扰性/抗干扰 性符合强制执行标准,在设计电气柜和进行安装施工时需要注意以下电磁兼容规定。 第1条到第10条规定普遍适用,而第11条到第15条是为满足干扰限值而必须执行的。

#### 电磁兼容安装规定:

- 1 电柜内的所有金属构件之间要尽可能地大面积连接,(不是漆层和漆层的接触!) 需要的地方请使用爪垫或接触垫圈。柜门上、中、下三个部位通过尽量短的接地带和 电气柜连在一起。
- 2 电气柜(或相邻柜)中的接触器、继电器、电磁阀、机电计时器等要有灭弧功能, 例如:接上RC抑制器、压敏电阻和二极管等。这些元器件要直接装到线圈上。
- 3 信号电缆最好1) 只从一侧进入柜中。
- 4 同一个电路的非屏蔽电缆(即引出和引入的电缆)最好绞合在一起,或者保持两者间 距尽量短,以避免耦合干扰。
- 5 将备用导线的两端接到机柜的接地点 2)上,这样可以增强屏蔽效果。
- 6 电气柜内的走线尽量短,以尽量减少耦合电容和耦合电感。
- 7 通常电缆紧挨着电气柜接地布线时,串扰就得以减轻,因此柜内不应随意布线, 而是应尽量密集地贴着柜体或安装板布线,该要求同样针对备用电缆。
- 8 信号电缆和电源电缆要分开走线(避免耦合干扰),最小间距:需要达到 20 cm。 如果无法使编码器电缆和电机电缆分开走线,必须通过隔板隔开电缆,或将编码器电 缆放置在金属管中走线。无论是隔板或金属管,都要多点接地。
- 9 数字信号电缆要两端(源端和接收端)大面积接地。如果屏蔽之间的电位差较大, 需在屏蔽层旁另外并行连接一根横截面至少为 10 mm² 的等电位连接导线。 通常, 电缆屏蔽层可多点连接到柜体(接地) 2, 屏蔽层也可以在柜外多点接地。 应避免使用薄金属片屏蔽层,它的屏蔽效果较差。和金属编织屏蔽层相比,其效果要 差5倍。
- 10 在具备等电位连接时,模拟信号电缆也要两端大面积接地。当所有的金属部件都连在 一起,而所有有关的电子部件都由同一个电源供电时,便形成良好的等电位连接。 单侧的屏蔽层接地可以避免低频容性干扰耦合(例如:50 Hz 的交流声)。屏蔽层 接地应在电气柜中完成,并选用屏蔽线来连接。 连到电机上温度传感器端子(X177:53~55)的电缆必须是屏蔽规格。该屏蔽必须 两侧接地。
- 11 防射频干扰滤波器应始终布置在潜在干扰源的附近,滤波器应安装在机柜柜体或安装 板上,引入电缆和引出电缆要分开走线。
- 12 为满足A1限值要求,务必要使用防射频干扰滤波器。附加的负载要连接在滤波器前 的进线侧。 是否要再安装一个进线滤波器,要视使用的控制器和电气柜的其他接线而定。
- 13 励磁电源受控时,励磁回路要安装一个进线电抗器。
- 14 整流器的电枢回路中要安装一个进线电抗器。
- 15 电机电缆(励磁、电枢)可以是未屏蔽电缆,它和电源电缆之间必须至少间距 20 厘米,必要时可加装隔板。

标注

- 1) 信号电缆的定义: 数字信号电缆:如脉冲编码器电缆 模拟信号电缆:如 ±10 V 设定值电缆 串行接口: 如 PROFIBUS-DP
- 2) "接地"通常是所有可以用保护接地线连接的金属导电部件,例如:柜体、电机机壳和 地基等。

#### 电气柜设计和屏蔽

下面是一张电气柜设计图,旨在向您展示和电磁兼容相关的重要零部件,但它仅仅 是示例,您不一定要配备所有这些部件,也不一定要采用这种设计。

下面几张图展示了设计图没有展示的的细节部分和一些同样会影响电气柜电磁兼容性的零 部件以及不同的屏蔽方式。

#### RFI抑制滤波器和进线电抗器的布置

下面一个章节介绍了如何在 SINAMICS DC MASTER 的电气柜内布置RFI抑制滤波器 和进线电抗器。请务必遵守其中指出的电抗器和滤波器的安装顺序。滤波器通向电源的电 缆和通向整流器的电缆要分开走线。

关于如何选择用于半导体保护的熔断器,请参见章节"[熔断器](#page-150-0) (页 [149\)](#page-150-0)"。

连接

6.1 变频器电磁兼容安装指南

# 6.1.3 电气柜设计示例图

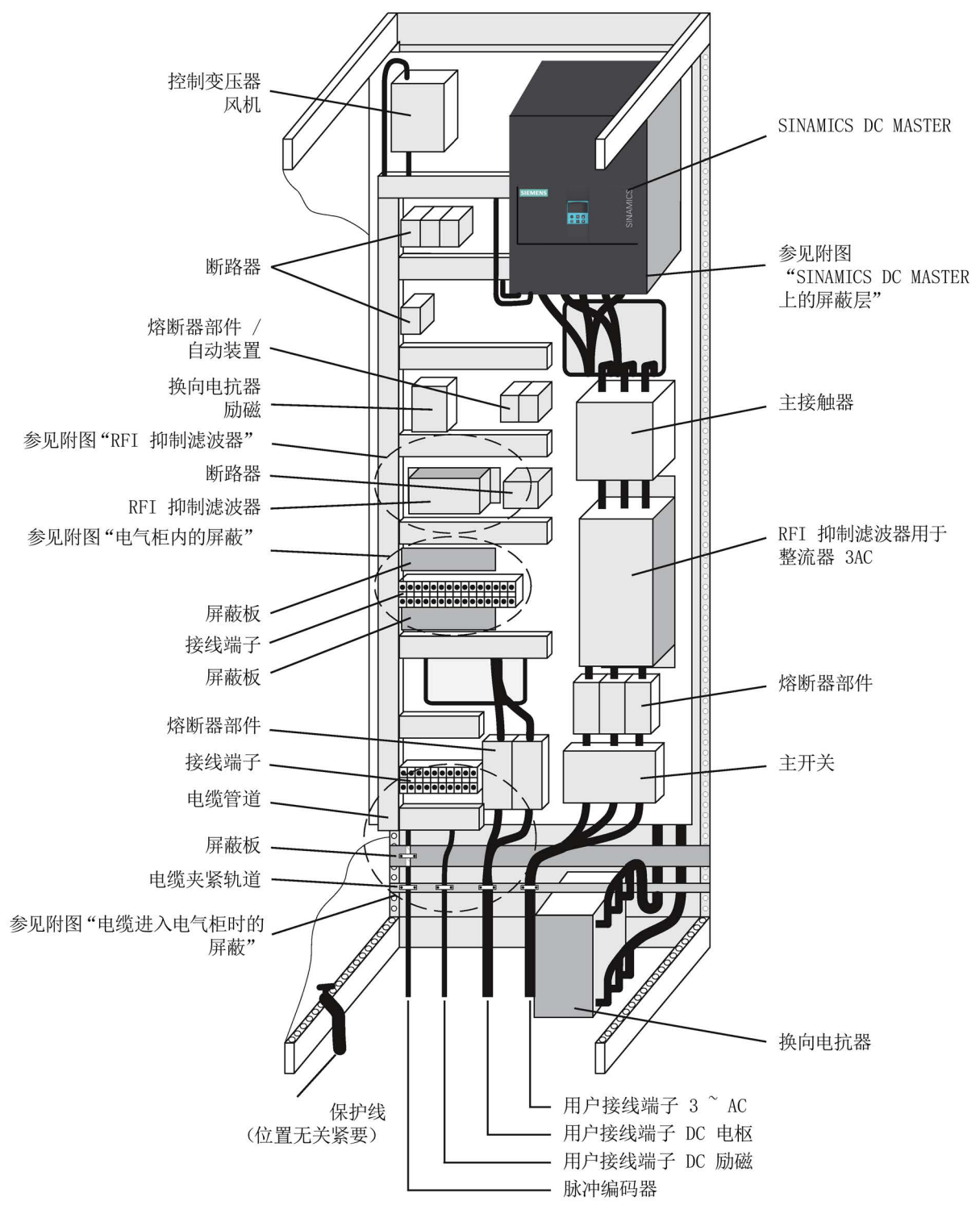

图 6-3 电气柜设计示例图,装有≤ 850 A的 SINAMICS DC MASTER

#### 连接

6.1 变频器电磁兼容安装指南

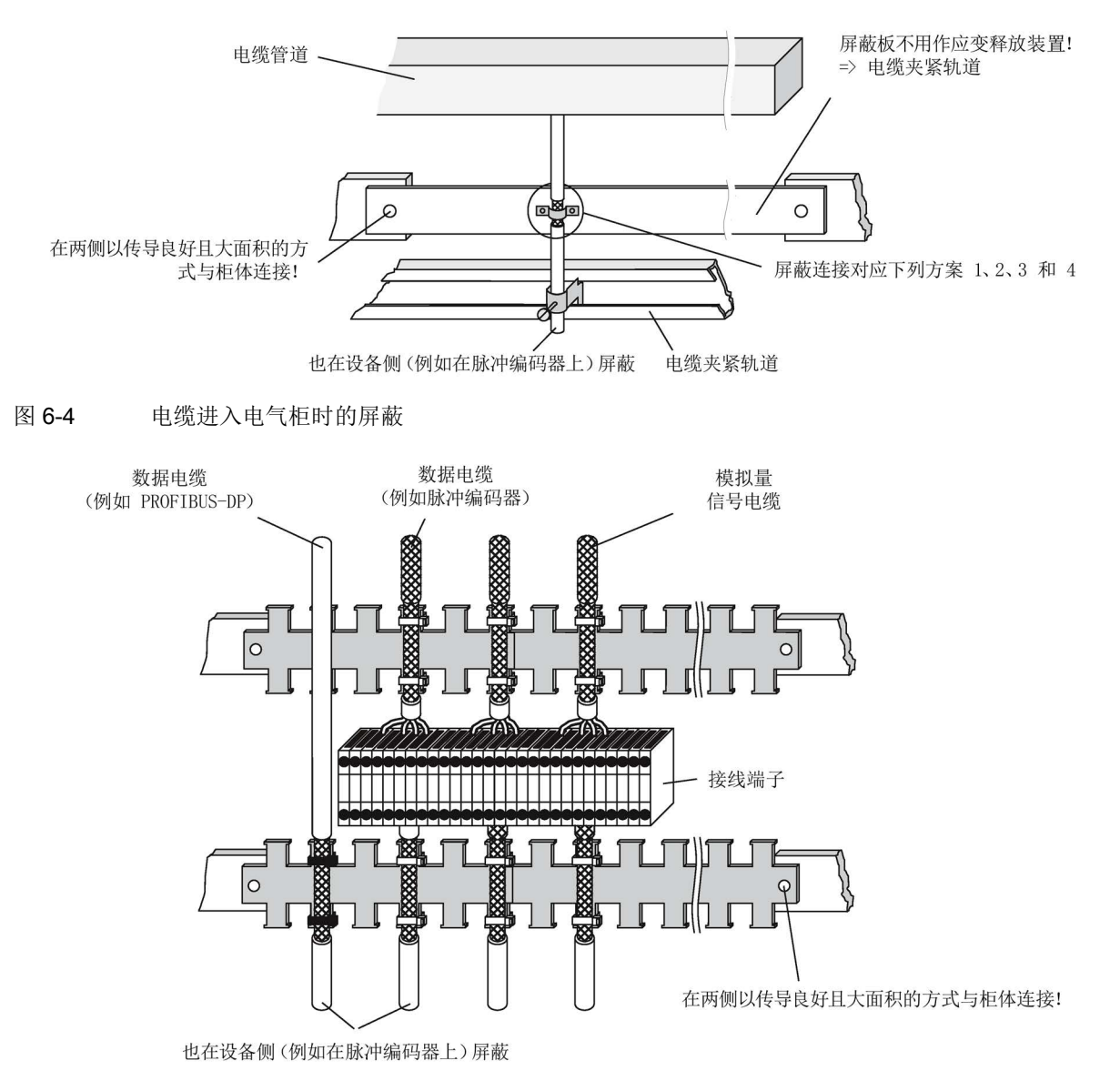

图 6-5 电气柜内的屏蔽

#### SINAMICS DC MASTER 上的屏蔽

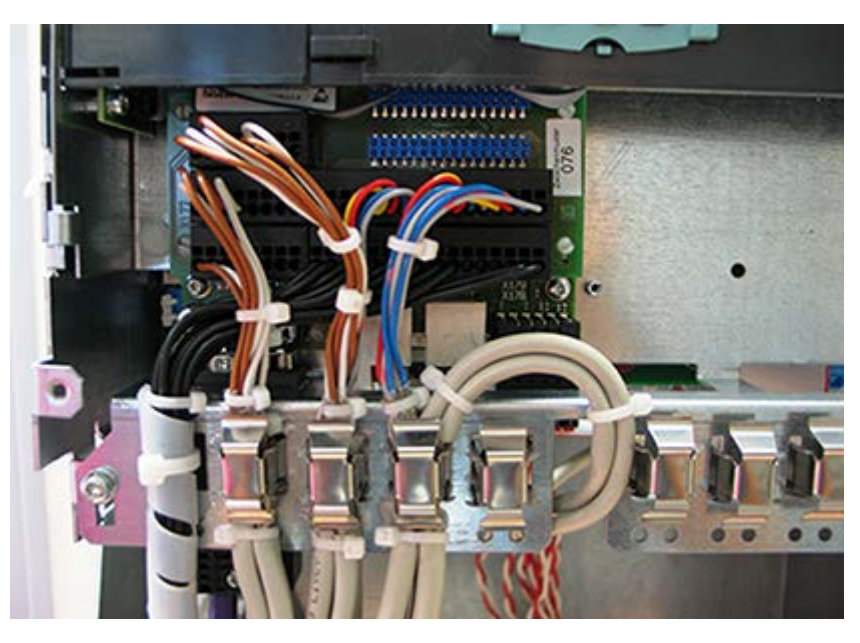

图 6-6 屏蔽

#### 说明

屏蔽端子不能用作屏蔽电缆的抗拉保护头。

### 励磁回路用 RFI 抑制滤波器

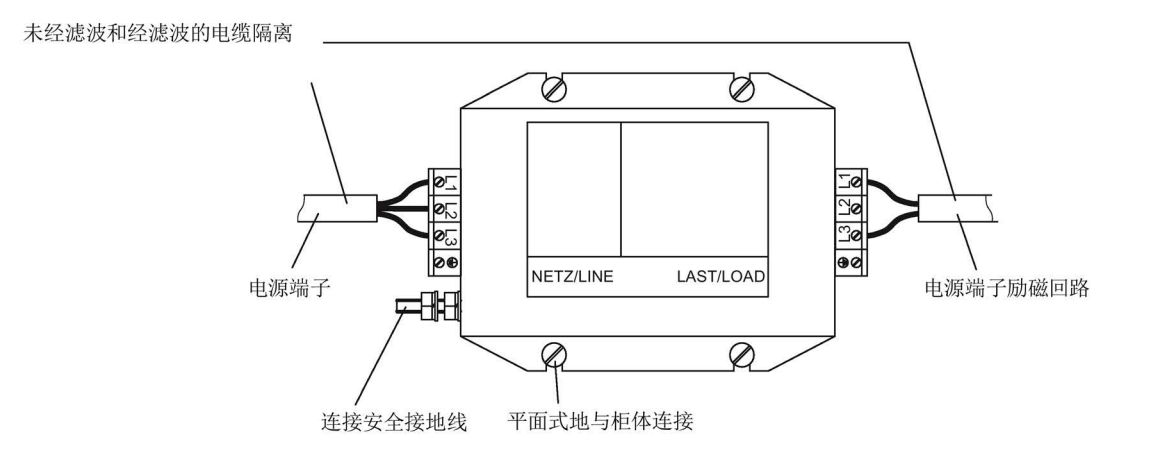

#### 图 6-7 RFI 抑制滤波器

#### 屏蔽连接

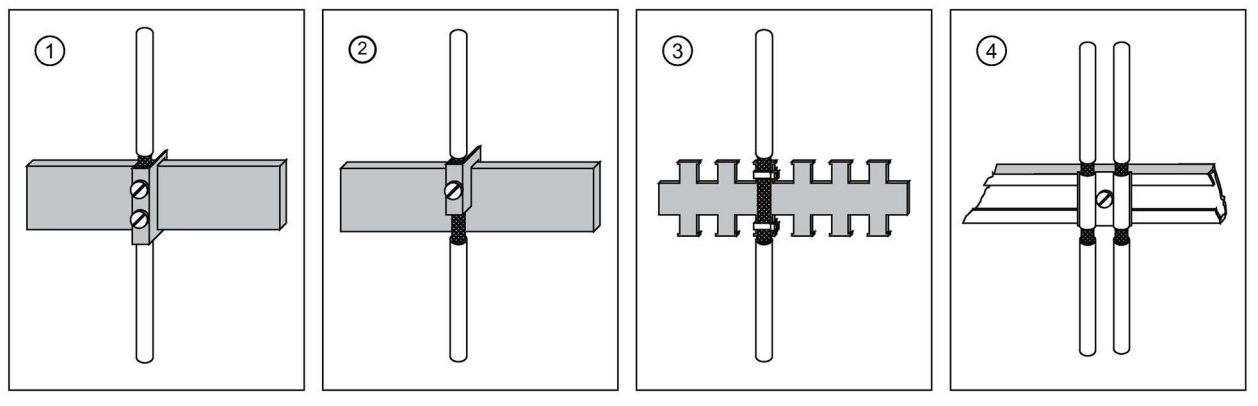

① 用端子固定在铜排上,最大电缆/导线直径为 15 mm 注意!不要用蛮力拧入螺钉,否则可能会损坏屏蔽层

② 用端子固定在铜排上,最大电缆/导线直径为 10 mm 注意!不要用蛮力拧入螺钉,否则可能会损坏屏蔽层

- ③ 用金属的软管或电缆绑扎带固定在裸露的金属齿形排上
- ④ 用金属夹子固定在电缆托架上
- 图 6-8 屏蔽连接

## 6.1.4 整流器附件的布置

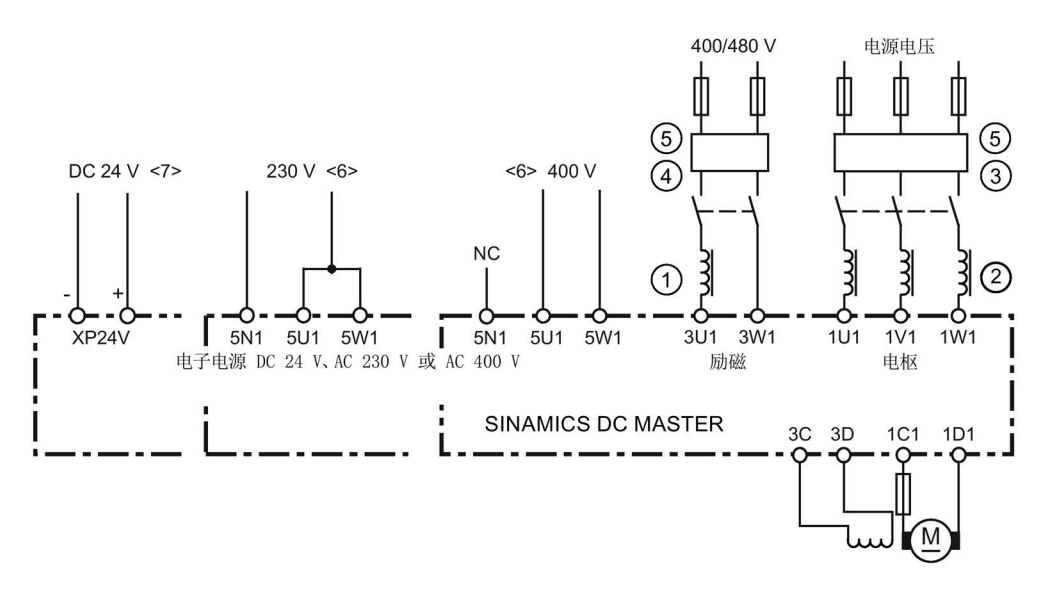

- ① 励磁回路中的进线电抗器是按照电机励磁的额定电流来选型的。
- ② 电枢回路中的进线电抗器是按照电枢中的电机额定电流来选型的。 电源电流=直流电流 x0.82。
- ③ 电枢回路中的 RFI 抑制滤波器是按照电枢中的电机额定电流来选型的。 电源电流=直流电流 x0.82。
- ④ 励磁回路中的RFI抑制滤波器是按照励磁中的电机额定电流来选型的。
- ⑤ 在电枢回路和励磁回路的电源电压相同时,励磁回路的电源电压也可以在流经 RFI 抑制滤波器后分出一条支路,给电枢回路供电。此时,应按照"0.82 x 电枢额定电流 + 励磁额定电流"之和来选择 RFI 抑制滤波器。无论在何种情况下,电枢回 路和励磁回路都必须单独安装熔断器进行保护。
- <6> 具有"带 AC 电子电源的功率接口板"的装置
- <7> 具有"带 DC 电子电源的功率接口板"的装置 此处的所有电压值都是额定连接值。公差参见章节"[装置数据](#page-46-0) (页 [45\)](#page-46-0)"。
- 图 6-9 电抗器和RFI抑制滤波器的布置

#### 注意

#### 使用 RFI 抑制滤波器

在使用RFI抑制滤波器时,始终要在滤波器和整流器输入端子之间装设进线电抗器, 以实现TSE线路的解耦和X电容器的保护。

顺序颠倒可能会损坏晶闸管(短路)并导致熔断器烧毁。

• 组件的连接顺序为: 电源 – RFI 抑制滤波器 – 进线电抗器 – SINAMICS DCM。

# 6.1.5 RFI 抑制滤波器

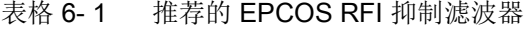

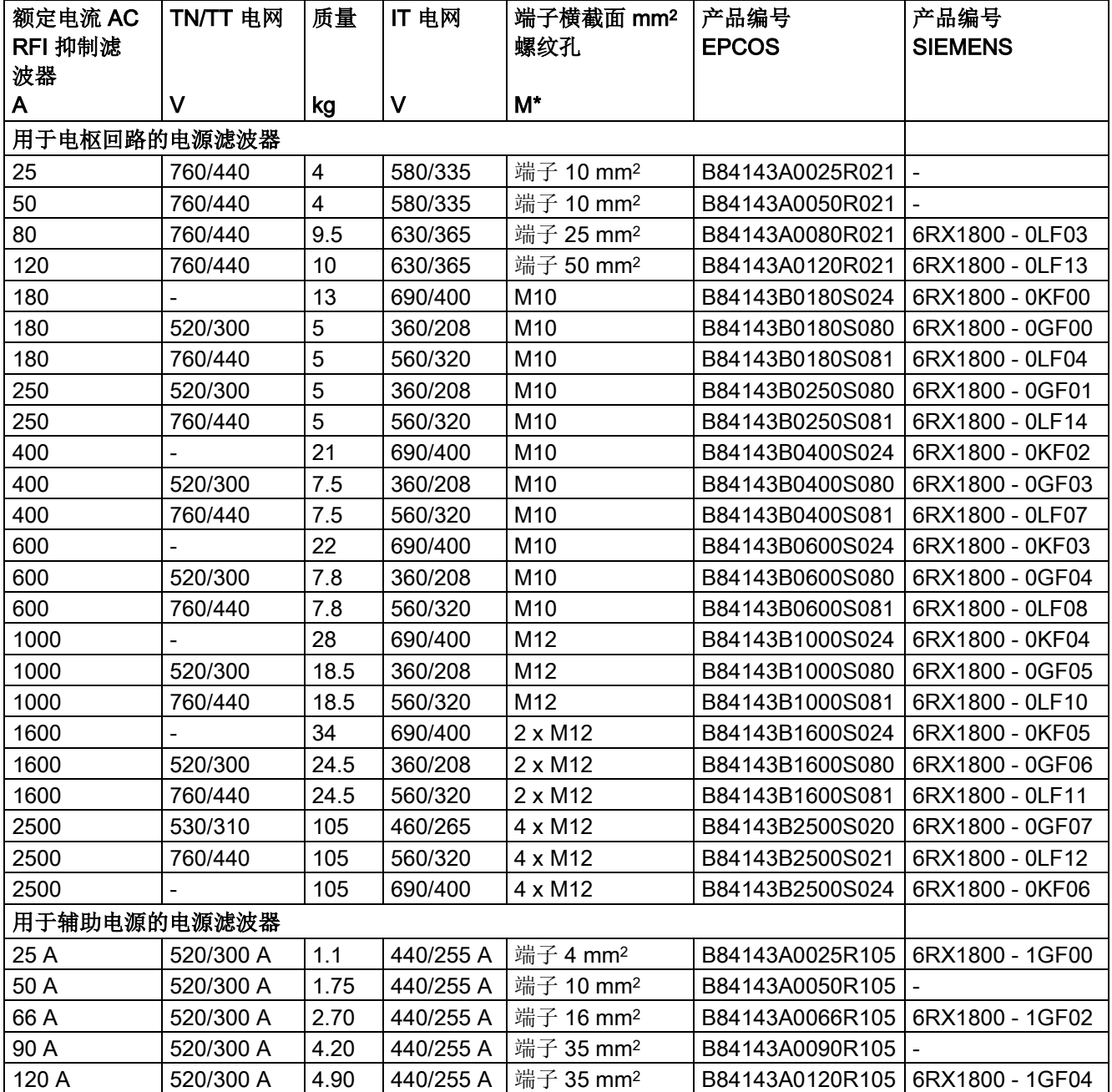

运行温度 0 °C 到 40 °C

额定频率 50 / 60 Hz (± 6 %).

有关 RFI 抑制滤波器的更多说明请访问 Epcos 网站

(Epcos [\(http://www.epcos-china.com/\)](http://www.epcos-china.com/))。

RFI 抑制滤波器会产生漏电电流。根据标准 EN 61800-5-1,请用横截面为 10 mm2 的导线连接 PE 端子。为获得最佳滤波效果,务必将滤波器和整流器安装 在同一块金属板上。

在整流器3相连接情况下,滤波器的最小额定电流等于整流器铭牌上指出的输入电流 (参见"Armature Input")或输出直流电流(参见"Armature Output")的0.82倍。

在整流器两相连接情况下(励磁电源),三相RFI抑制滤波器上只连接了两个相位。 在这种情况下,滤波器最小额定电流等于整流器铭牌上指出的输入电流(参见"Field Input")或励磁直流电流。

#### 6.1.6 三相全控桥式整流回路B6C和(B6)A(B6)C产生的网侧谐波

中等功率等级的整流器绝大部分采用三相全控桥式整流回路。下面以一个典型的设备配置 在两种触发角(α = 20° 和α = 60°)条件下产生的谐波为例进行说明。

示例中的数值来源是Springer于1978年出版的论文"Harmonics in the Line-Side Current of Six-Pulse Line-Commutated Converters"(第7册 (1978) 2号),作者是西门子研发部的H. Arremann和G. Möltgen。

下面给出了一些计算公式,用于根据具体情况下使用的运行数据[电源电压(空转电 压Uvo)、电源频率fN和直流电流Lal计算出短路容量Sk、电机的电枢电感La, 下面列 出的谐波即指整流器在这些条件下产生的电流谐波。如果实际的短路容量和/或实际电枢 电感与用公式计算出的数值不一致,则必须进行单独的计算。

如果使用下面的公式计算出的整流器电源接入点上的短路容量SK、电机的电枢电感La和实 际值一致,即可得出谐波范围。如果计算值不一致,必须单独计算谐波。

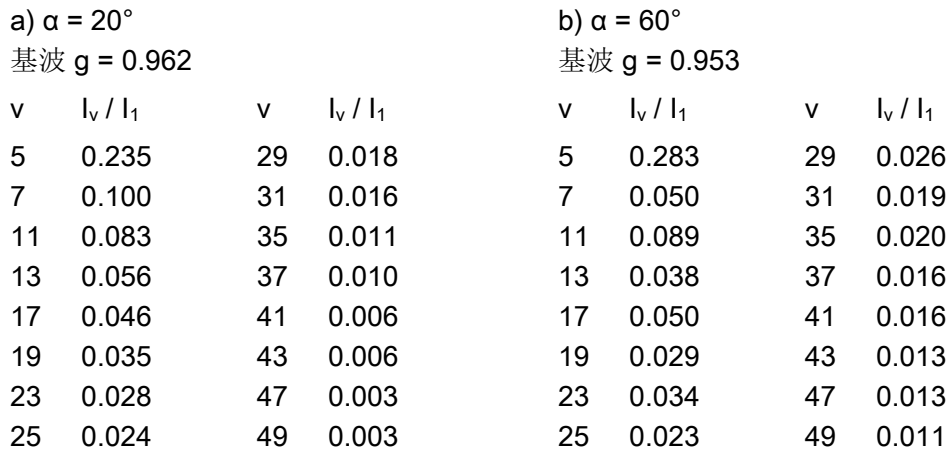

#### 连接

6.1 变频器电磁兼容安装指南

基波电流 I<sub>1</sub>是一个参考量,由以下公式计算:  $I_1 = q \times 0.817 \times I_d$ 其中Id 是被测工作点上的直流电流 g是基波(见上表) 上表列出的谐波电流只针对下述条件:

#### I.)整流器电源接入点上的短路容量SK

 $S_{K} = U_{\frac{2}{v0}} / X_{N}$  (VA) 其中  $X_N = X_K - X_D = 0.03526 \times U_{v0} / I_d - 2πf_N \times L_D (Ω)$ 和 Uvo整流器电源接入点处的空转电压,单位: V Id被测工作点的直流电流,单位:A f<sub>N</sub>电网频率,单位: Hz Lp进线电抗器的电感,单位: H XD进线电抗器的阻抗 XN电网阻抗 XK整流器端子上的阻抗

#### II.)电枢电感 La

 $L_a = 0.0488 \times U_{v0} / (f_N \times I_d)$  (H)

如果实际的短路容量Sk和/或电枢电感La与上面公式计算出的值不一致,必须进行单独的 计算。

#### 示例:

假设传动系统的数据为:  $U_{\nu 0}$  = 400 V  $I_d$  = 150 A  $f_N$  = 50 Hz  $L_D$  = 0.169 mH (4EU2421-7AA10,其中 $L_n$  = 125 A) 其中  $X_N$  = 0.03536 × 400 / 150 - 2π × 50 × 0.169 × 10-3 = 0.0412 Ω 得出在整流器电源接入点上所需的系统短路容量:  $S_K$  = 400<sup>2</sup> / 0.0412 = 3.88 MVA 得出电机的电枢电感:

 $L_a$  = 0.0488 × 400 / (50 × 150) = 2.60 mH

表中列出的谐波电流I<sub>v</sub>(其中: 对于触发角α = 20°、60°, I<sub>1</sub> = g × 0.817 × Id) 只适用 于上面计算出的 S<sub>K</sub> 和La值。如果实际值和计算值不一致, 则必须单独计算谐波电流。

只有在计算出的Sk和La与实际值一致时,滤波器和电抗补偿电路的选取才需考虑表中列出 的谐波值。如果不一致,必须进行单独的计算(尤其是在使用了补偿电机时,因为这种电 机的电枢电感特别低)。

#### 6.1.7 单相全控桥式整流回路B2C产生的网侧谐波

低功率等级的整流器可以作为单相全控桥式整流回路连接并加以设置。

下面以一个典型的励磁机配置(直流回路的电感比较高)为例说明其产生的电流谐波, 该谐波是理论上整流回路可能产生的最大谐波。

请为每台电机进行单独的计算,以确定实际产生的谐波。在任何情况下实际计算结果都比 示例要低。

为方便比较,下表也包含了励磁机同一工作点上三相桥式整流回路B6C产生的谐波。

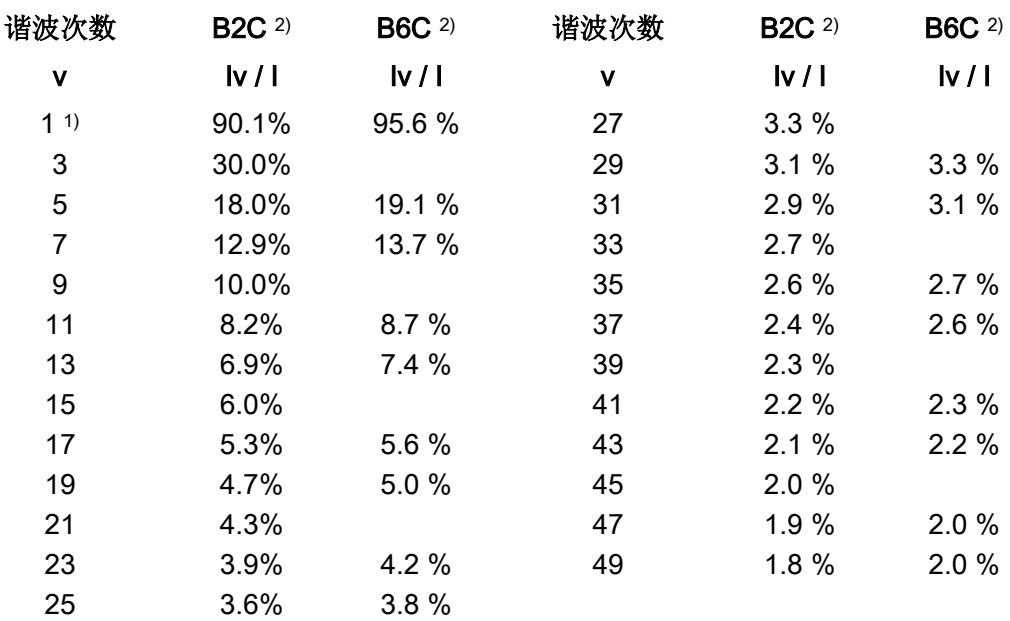

1) 基波

2) 整流器回路
# 6.2 整流器内部的布线

# 布线示例图

#### 说明

在整流器内无法提供支撑的电缆要在装置外部用托架支撑。

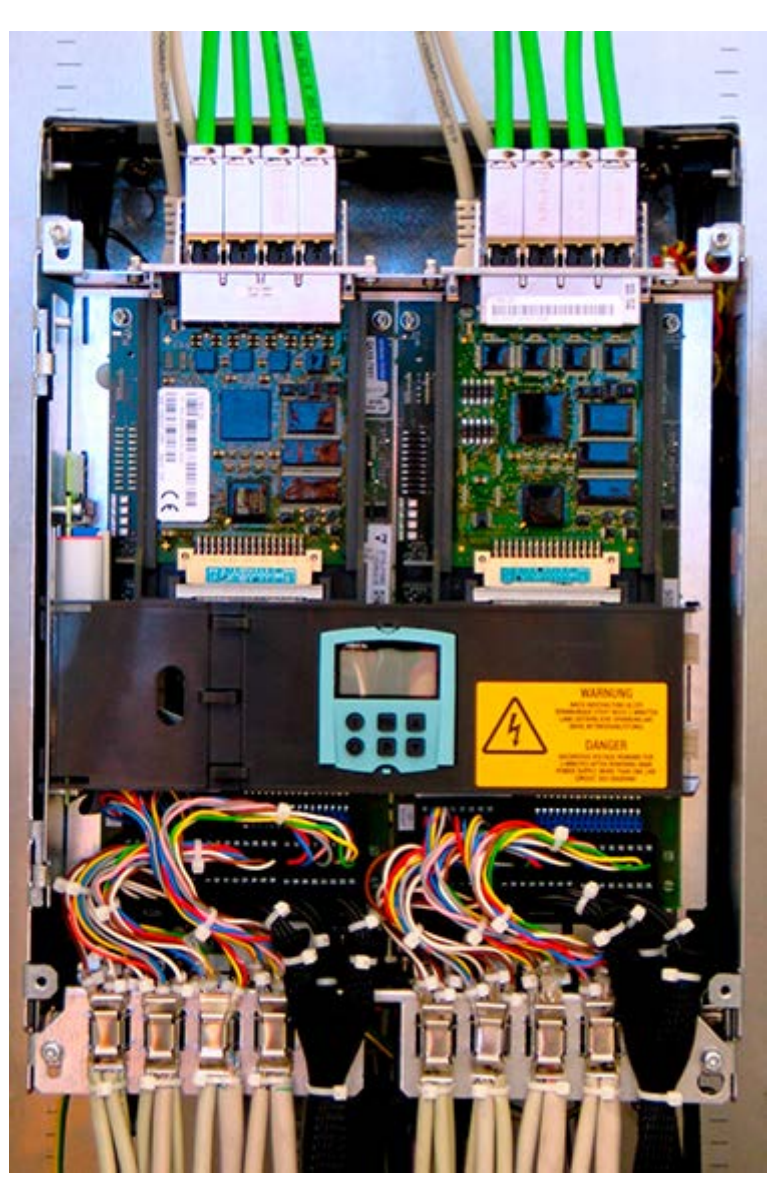

图 6-10 布线示例图(最大配置)

# 说明

在额定直流电流≤280 A的整流器上,PROFINET电缆和DRIVE-CLiQ电缆必须 从整流器上方引入(PROFINET 只能由通讯板CBE20提供)。

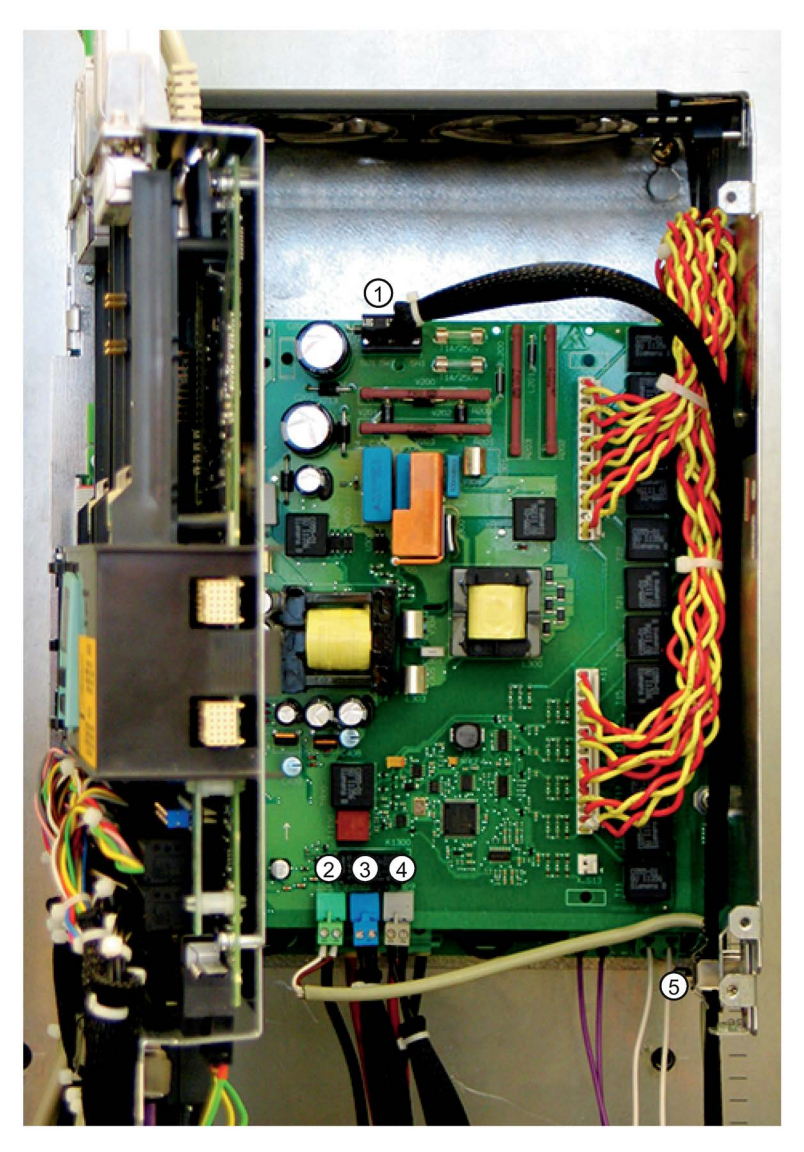

- ① 电子电源的接线端子(XP1)。电缆用屏蔽卡圈⑤ 固定在机壳侧面上。 电路板上有2个钻孔,用于用电缆扎带固定电缆。
- ② 模拟测速机的接线端子(XT1)。屏蔽层用屏蔽卡圈⑤ 固定在机壳侧面上。
- ③ 紧急停车按钮的接线端子(XS1)。电缆从下方引入整流器。
- ④ 电源接触器的接线端子,电位隔离的继电器输出(XR1)。电缆从下方引入整流器。
- 图 6-11 功率接口板上的布线

# 选件 L05: 连接电子电源

XT1 XS1 XR1 XP24V 104 103 106 105 110 109 - P24 + ⋒

具有"带 DC 电子电源的功率接口板"的装置

- ① 用电缆绑扎带将电缆固定在电路板(功率接口板)上
- 图 6-12 选件 L05 电子电源

最大电缆长度为 30 米。

# 连接 PROFIBUS 电缆

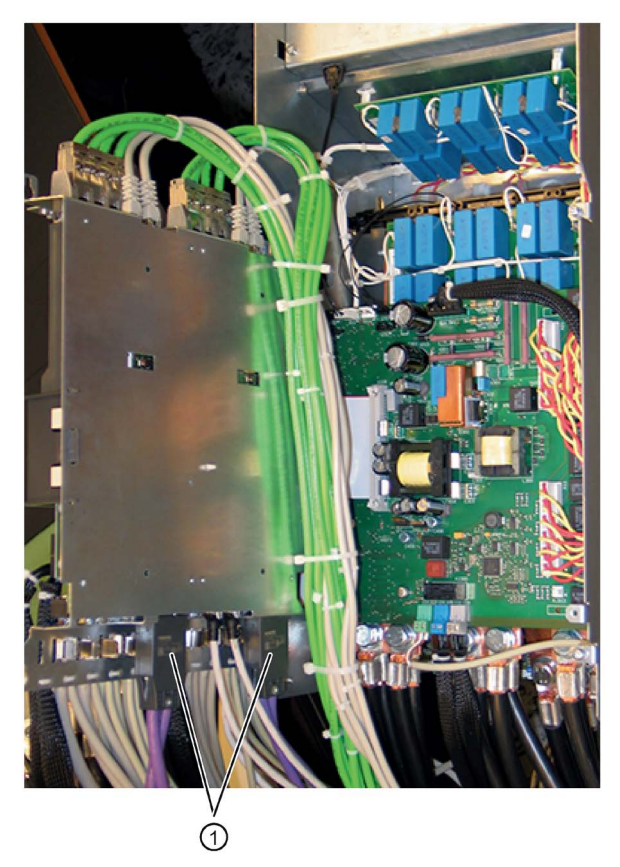

① PROFIBUS 接口

图 6-13 PROFIBUS 接口的位置

- 1. PROFIBUS 电缆从下方引入整流器
- 2. 将 PROFIBUS 总线连接器用两个螺钉连接到 CUD 的插座 X126 上
- 3. 在整流器内不要进行屏蔽,我们建议在电气柜内进行屏蔽

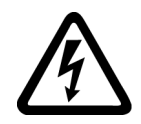

#### 警告 ч

# 带电连接时的电击危险

在带电情况下连接 PROFIBUS 电缆时,可能会与后方的带电组件发生接触。 接触带电部件可能会造成人员重伤,甚至是死亡。

• 请务必仅在装置不带电的状态下将 PROFIBUS 连接在连接器 X126 上。

### 说明

# PROFIBUS 接口的引出

若需要在在运行中在设备中插拔 PROFIBUS 总线连接器,则必须由设备制造商确保 PROFIBUS 接口向外引出。

# PROFINET 电缆的布线

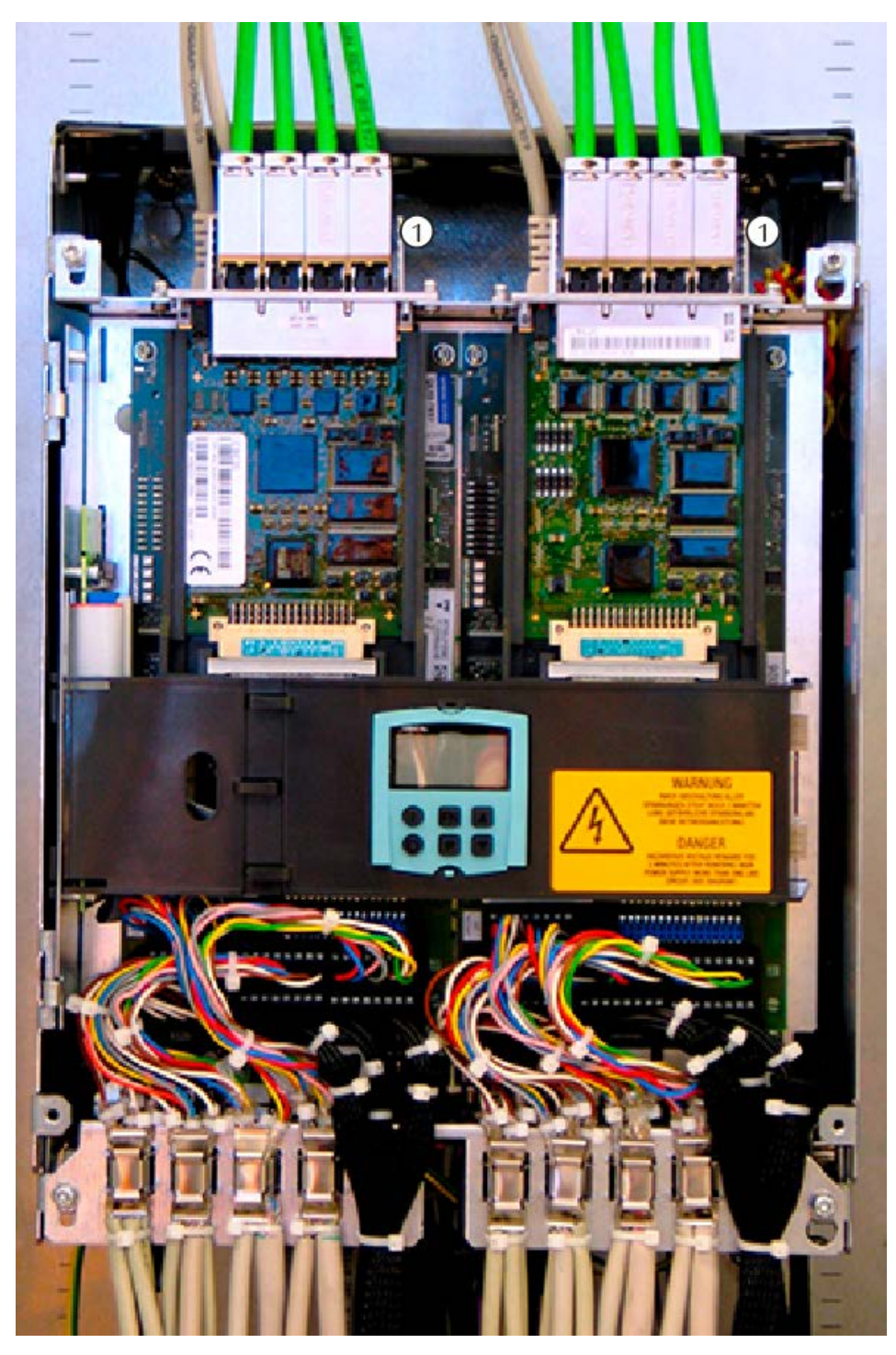

提示:PROFINET 只能通过通讯板 CBE20 使用

① PROFINET 电缆(每个 CBE20 上有 4 个接口) 图 6-14 ≤280 A 的整流器内 PROFINET 电缆的布线

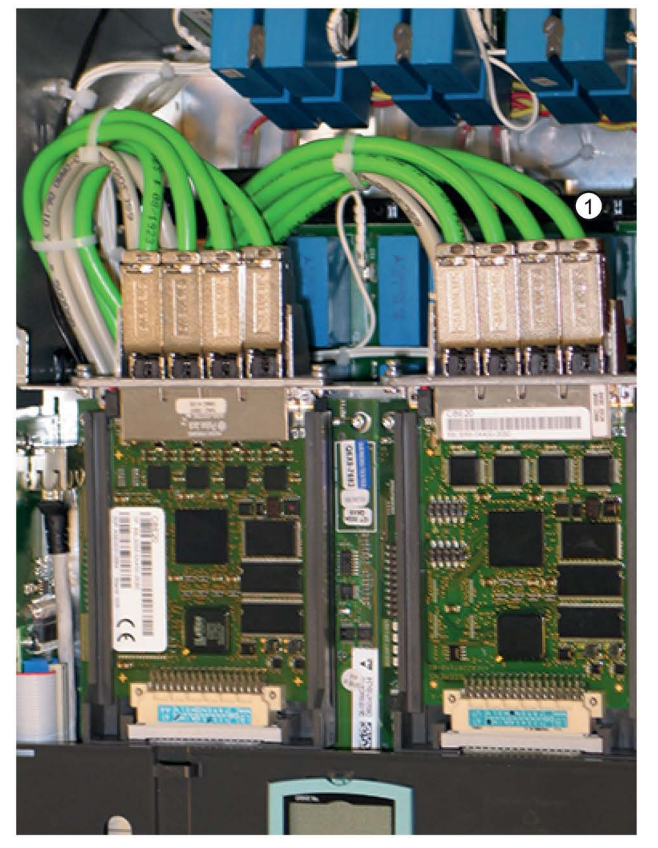

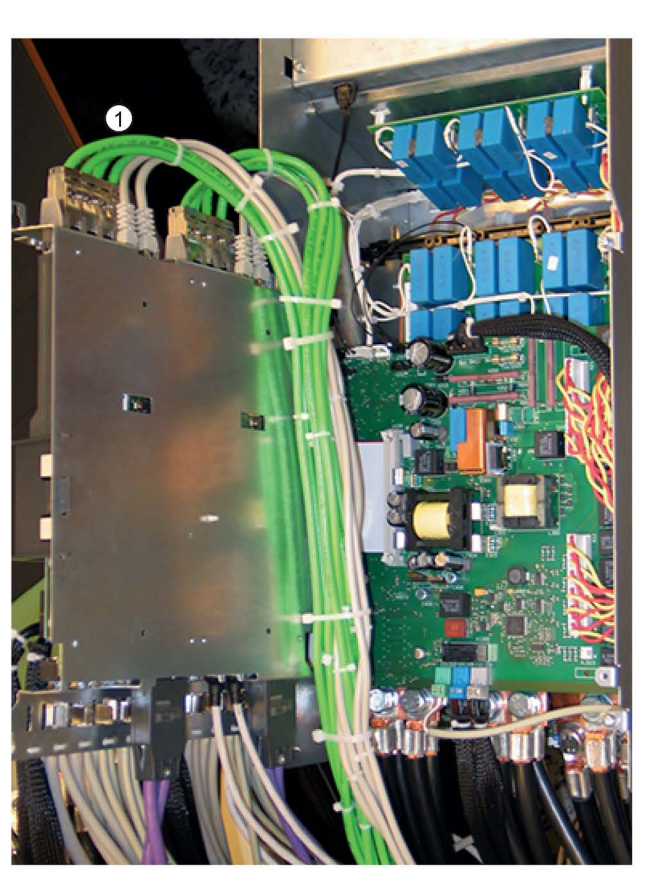

- ① PROFINET 电缆(每个 CBE20 上有 4 个接口)
- 图 6-15 >280 A 的整流器内 PROFINET 电缆的布线

# 功能安全电缆的布线

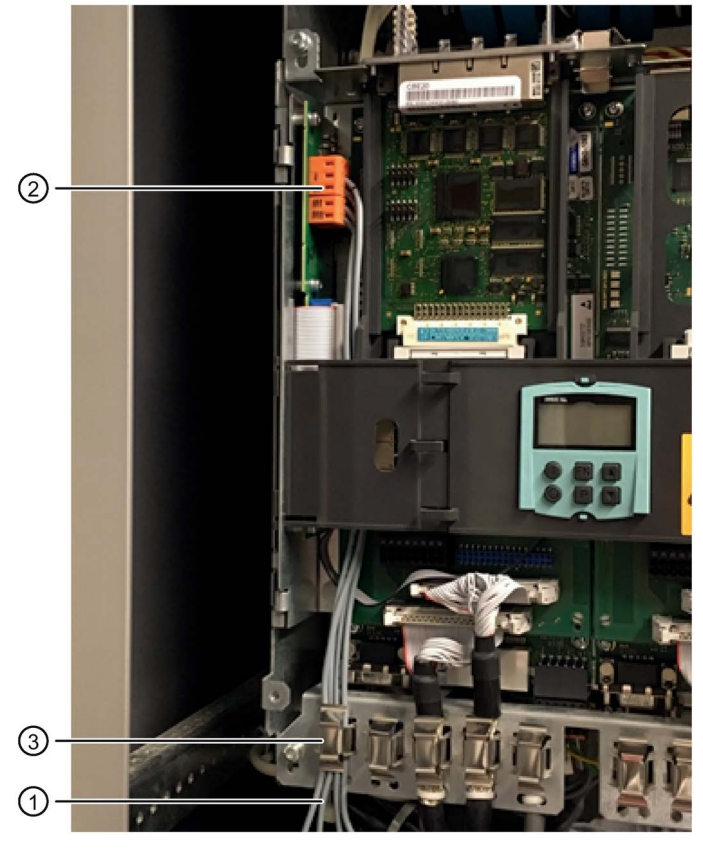

- ① 电缆从下方引入整流器。
- ② 将电缆连接在端子 X200、X201 上。
- ③ 通过抵靠至机壳下缘上的屏蔽卡圈实现电缆的应变释放。
- 图 6-16 功能安全电缆的布线

### 说明

在装置中无需使用屏蔽电缆和屏蔽层。

6.3 推荐的连接框图

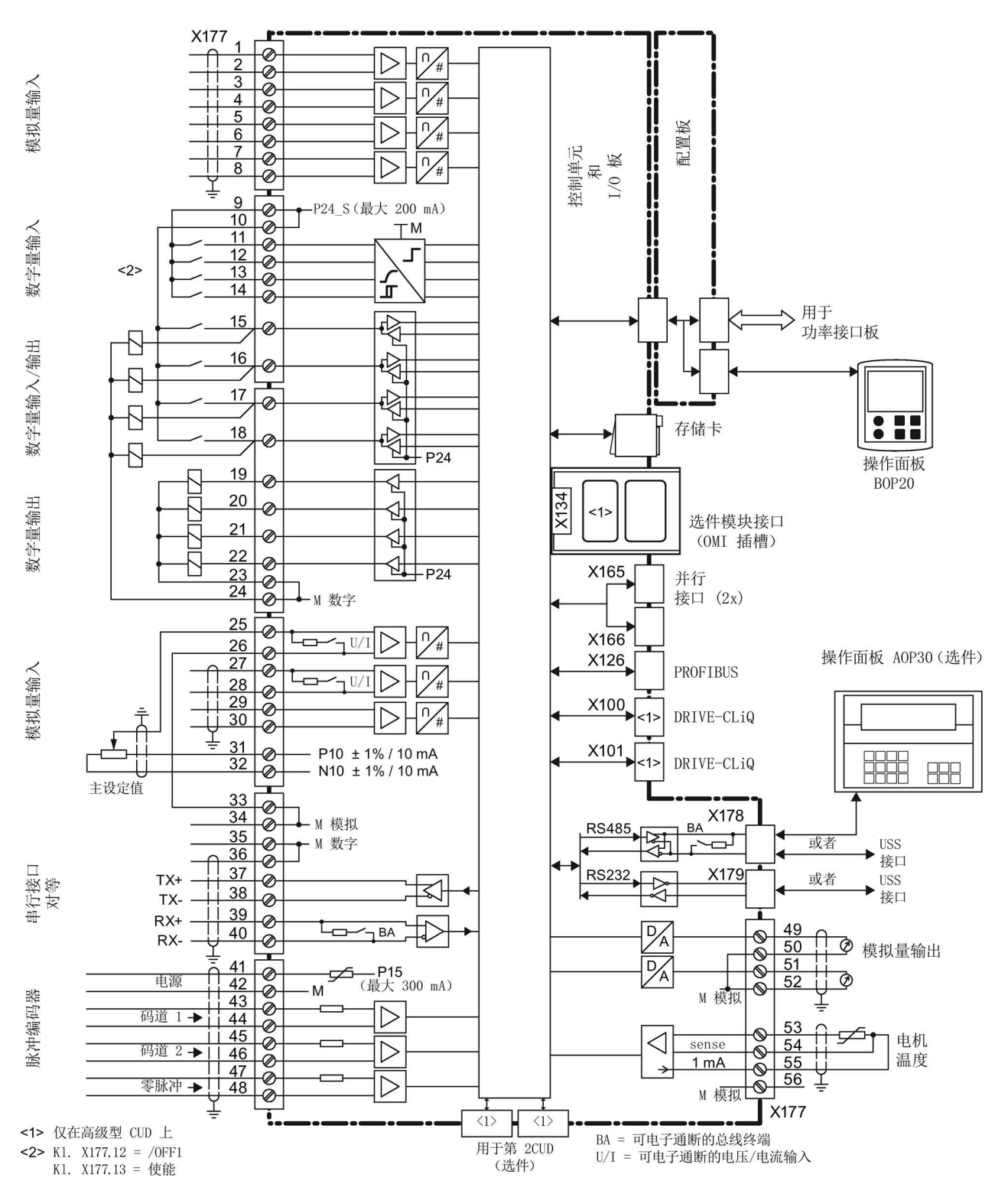

图 6-17 控制/调节部件的连接框图

连接电子电源

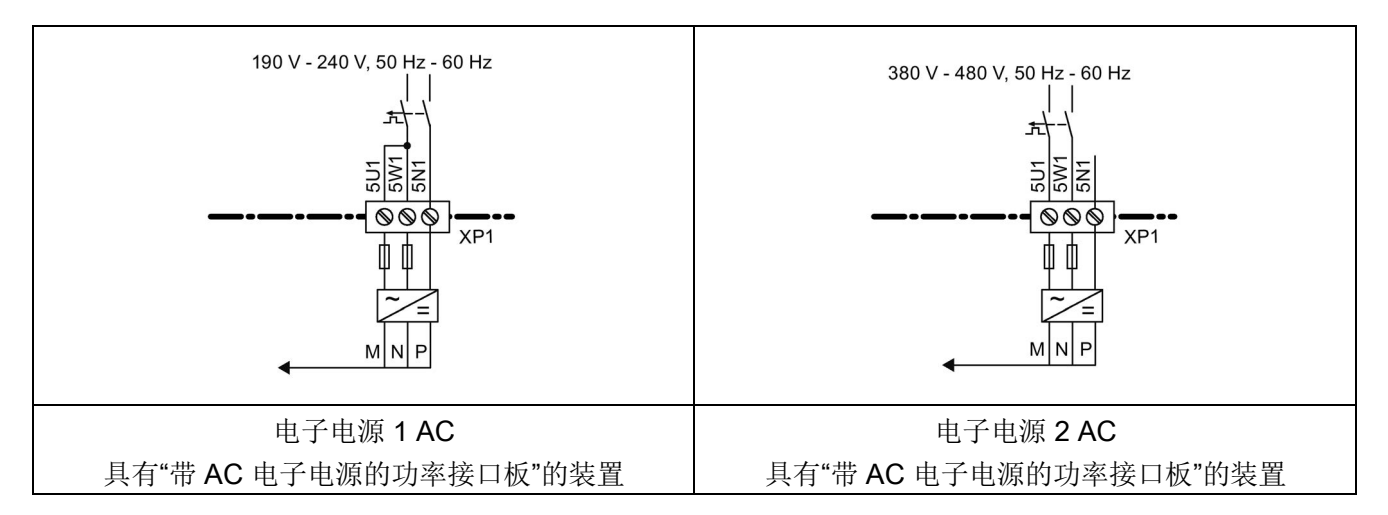

带选件 L05

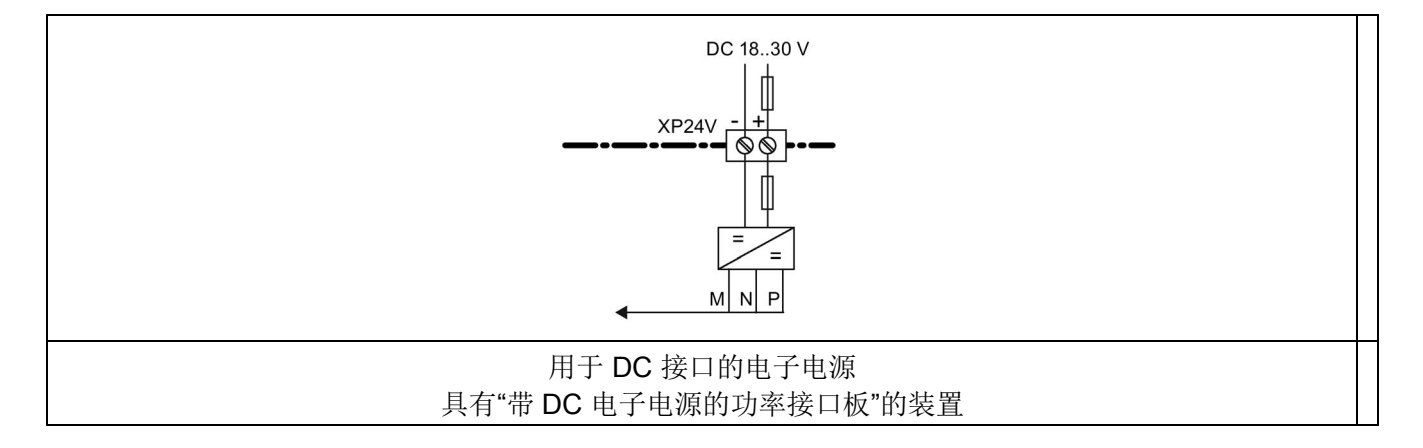

6.3 推荐的连接框图

整流器 15 A~30 A

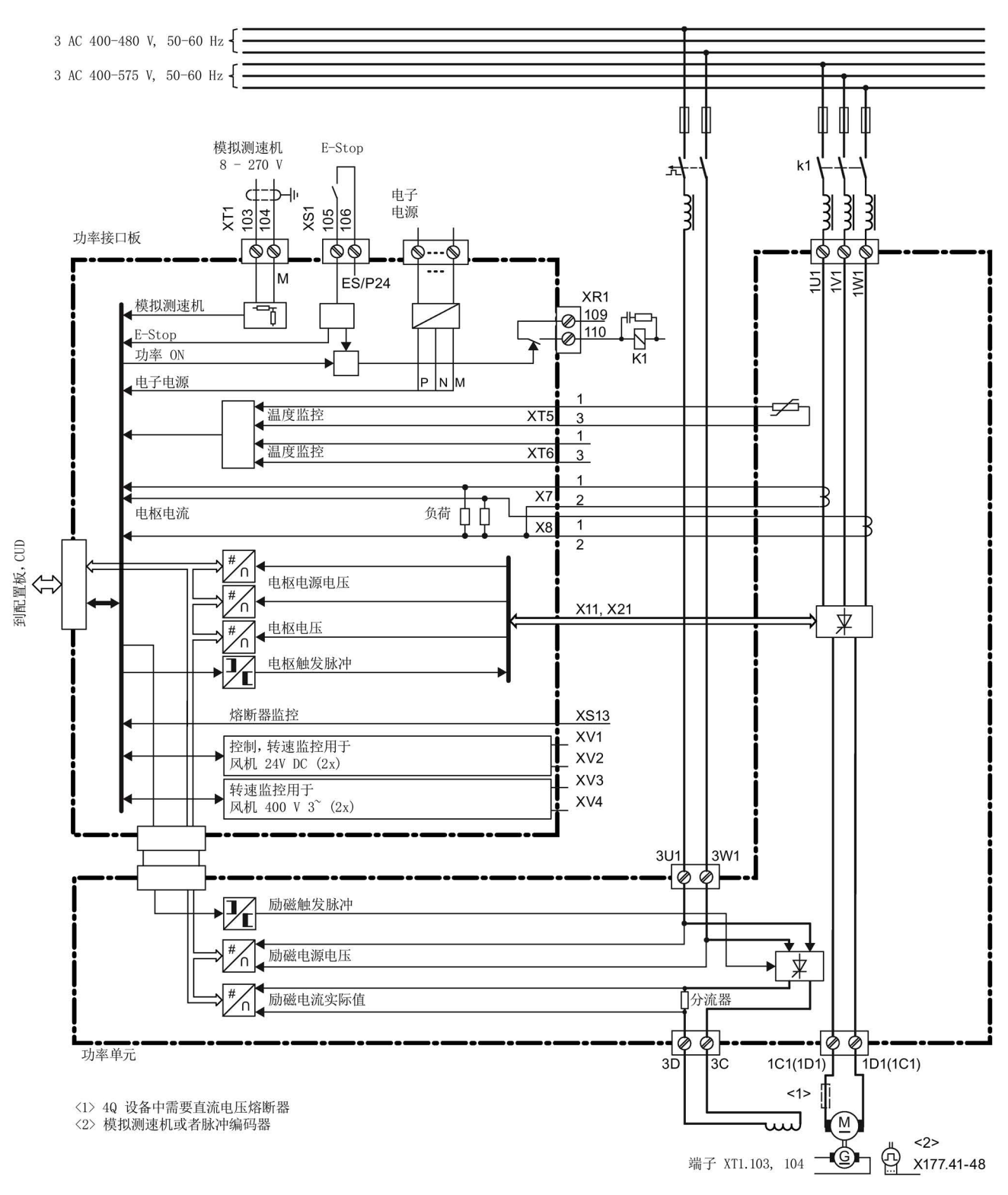

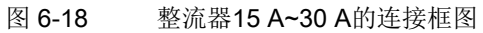

整流器 60 A~125 A

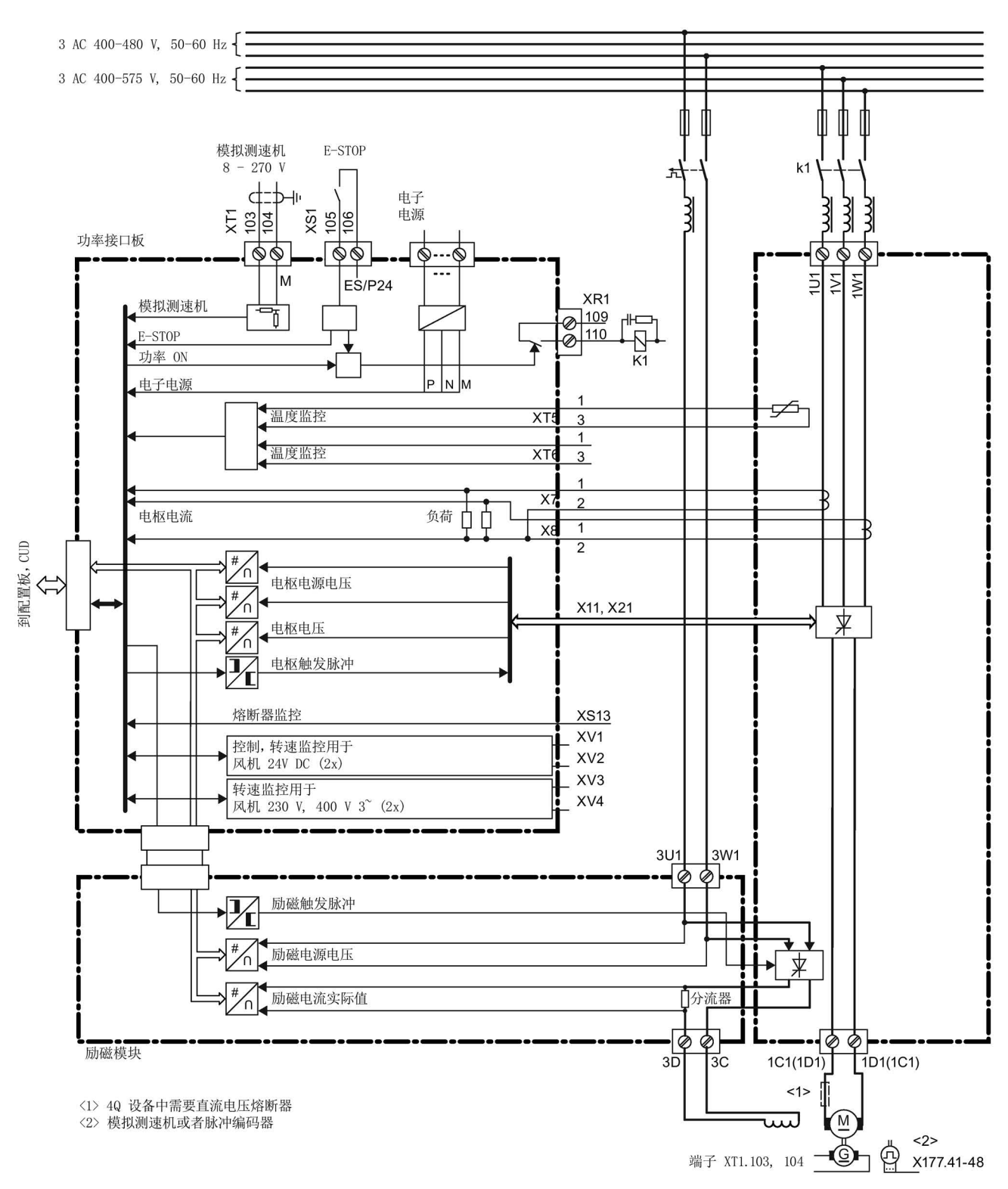

#### 图 6-19 整流器60 A~125 A的连接框图

6.3 推荐的连接框图

整流器 210 A~280 A

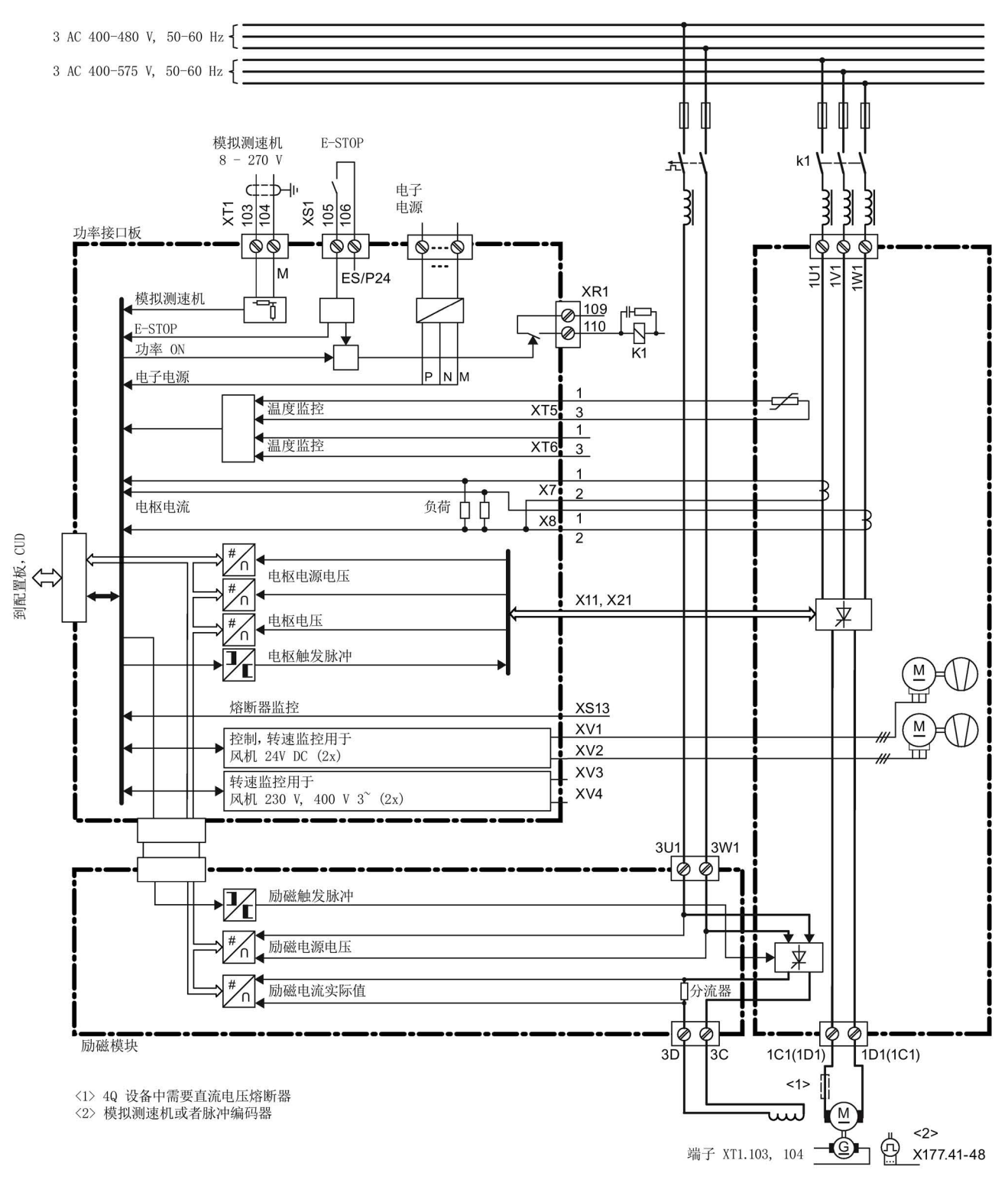

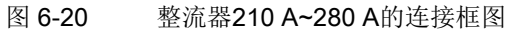

整流器 400 A~850 A, 带三相风机

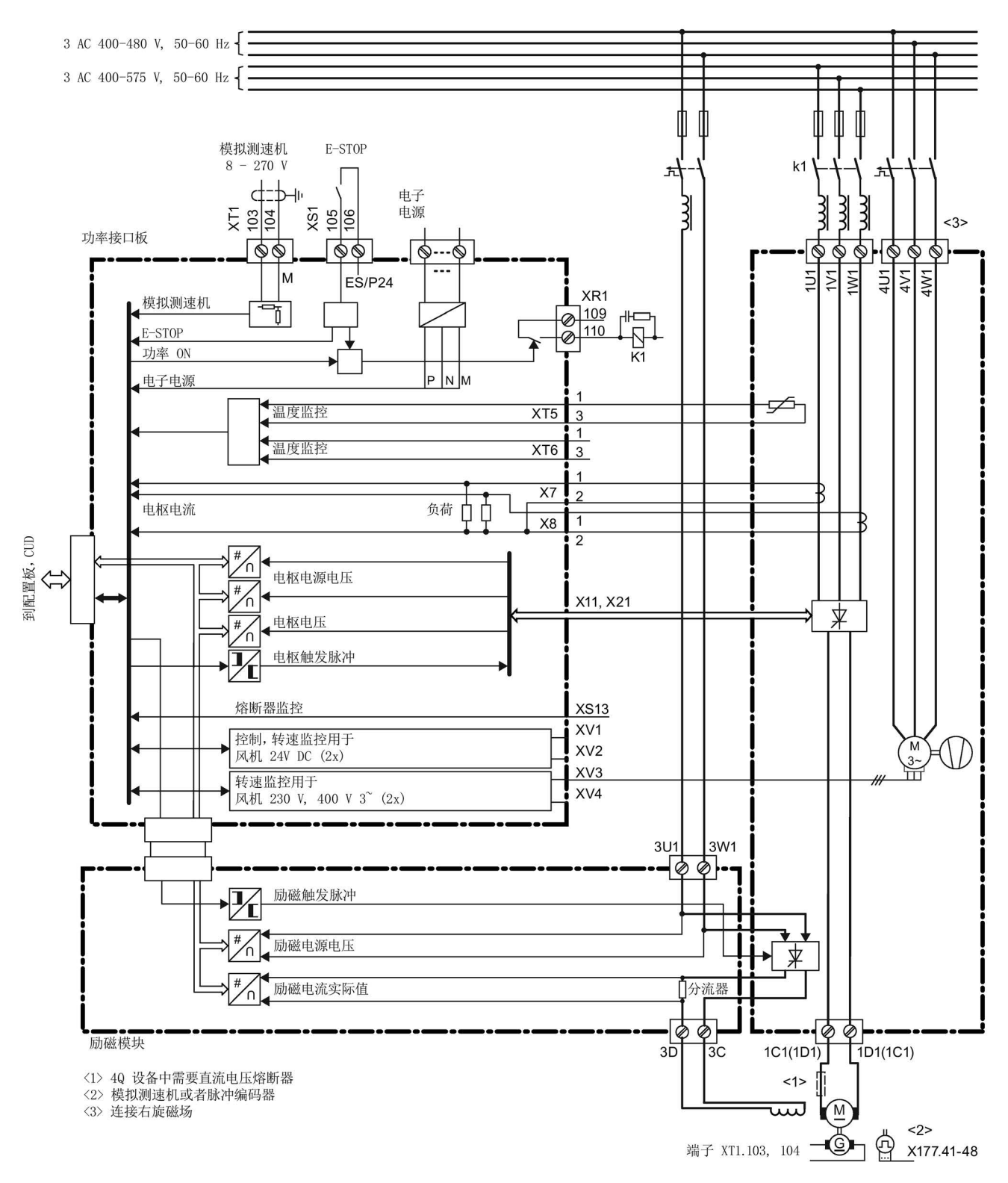

#### 图 6-21 整流器 400 A~850 A, 带 3 相风机的连接框图

6.3 推荐的连接框图

整流器 900 A~3000 A, 带三相风机

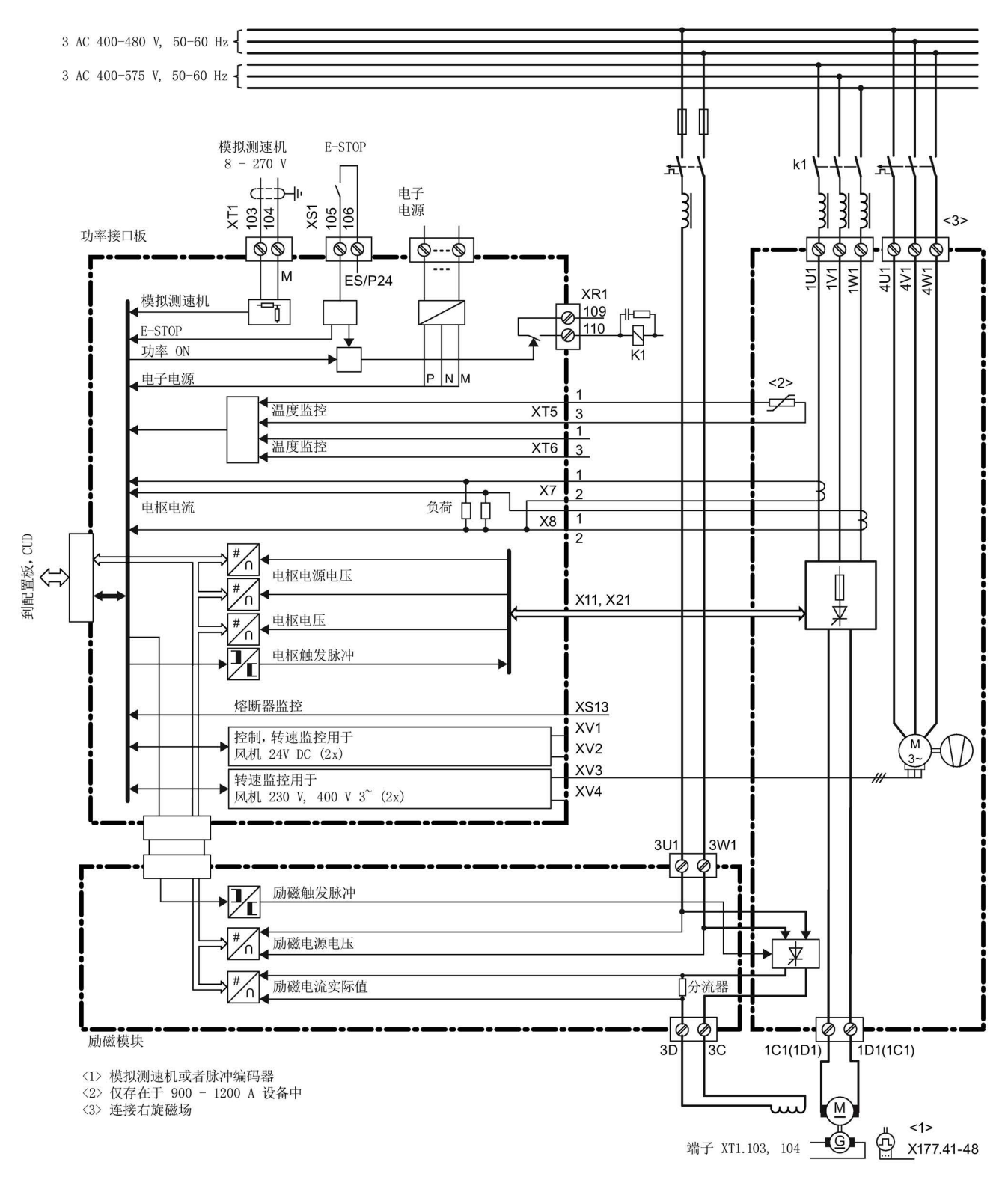

#### 图 6-22 整流器 900 A~3000 A, 带 3 相风机的连接框图

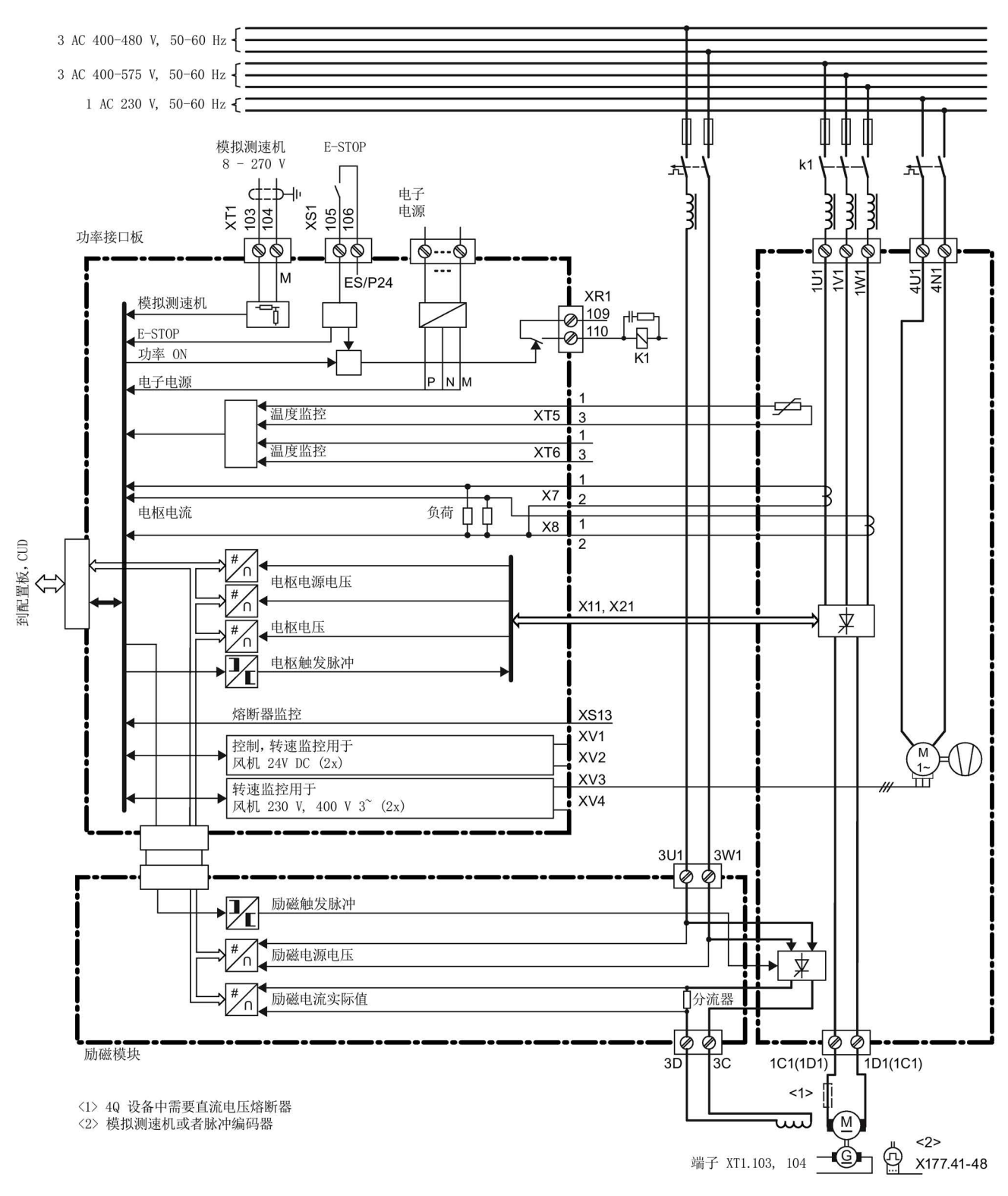

整流器 400 A~850 A, 带选件 L21、单相风机

#### 图 6-23 整流器 400 A~850 A, 带 1 相风机的连接框图

6.3 推荐的连接框图

整流器 900 A~1200 A, 带选件 L21、单相风机

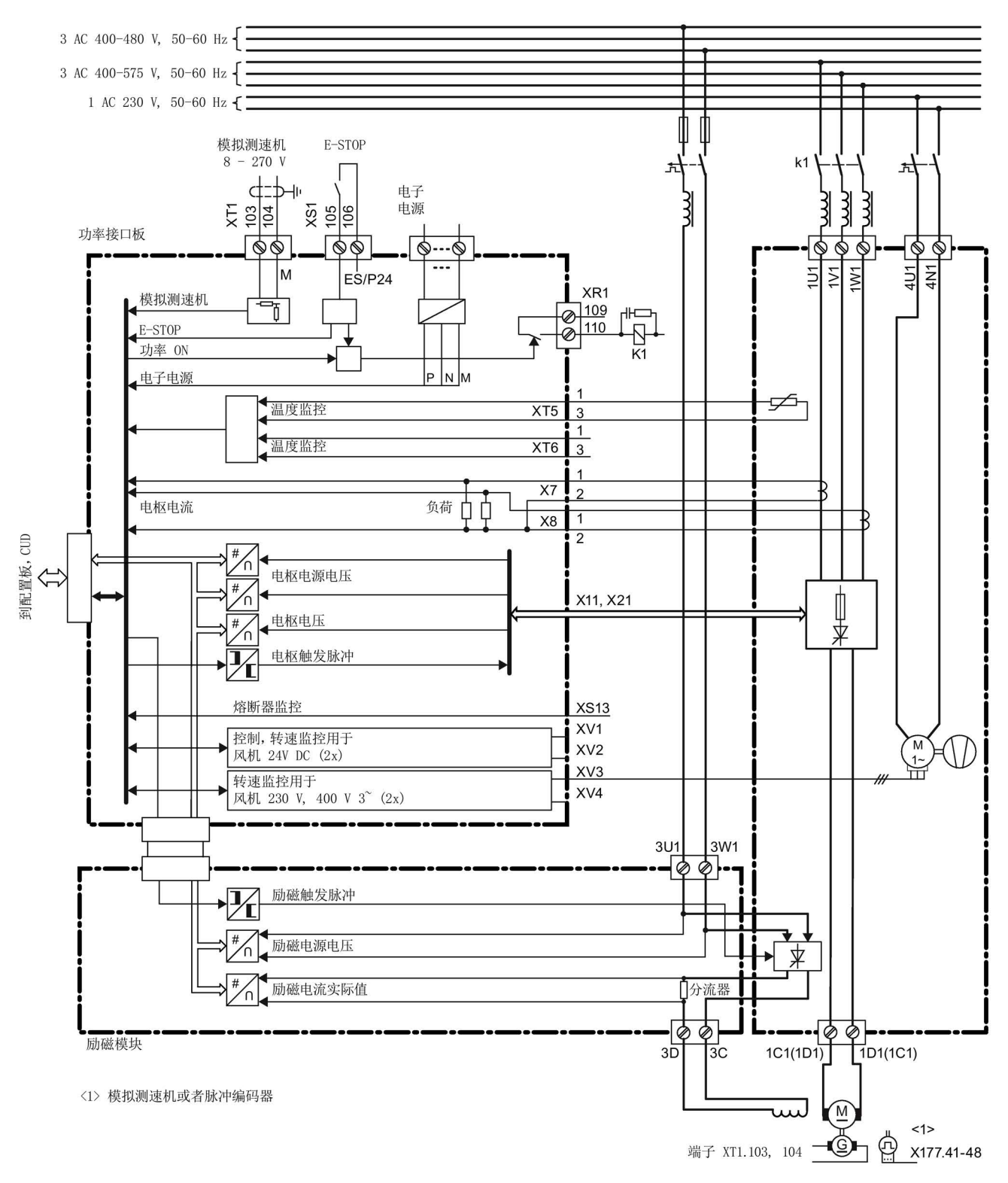

#### 图 6-24 整流器 900 A~1200 A, 带 1 相风机的连接框图

### 15 A 至 125 A 适用:

熔断器集成在整流器内。外部必需的半导体保护熔断器 1NE1... 也适用于电缆保护。

### 210 A 至 850 A 适用:

熔断器集成在整流器内。外部必需的半导体保护熔断器不适用于电缆保护。用于电缆保护 的熔断器应另外配备。

### 900 A 至 3000 A 适用:

必需的半导体保护熔断器集成在整流器内,应配备用于电缆保护的外部熔断器。

# 6.4 功率单元接线

连接框图中的图例

- G 门极电缆
- K 阴极电缆
- a 铜排/铝排
- b 铜排/铝排
- c Raychem 44A0311-20-9

触发电缆(G, K):

在电枢额定输入电压<690 V的整流器内为:

Betatherm 145, 0.5 mm2, UL

在电枢额定输入电压 ≥690 V的整流器内为:

Radox 125, 0.75 mm2

电缆末端标有指定的标识

# 整流器 60 A,2象限

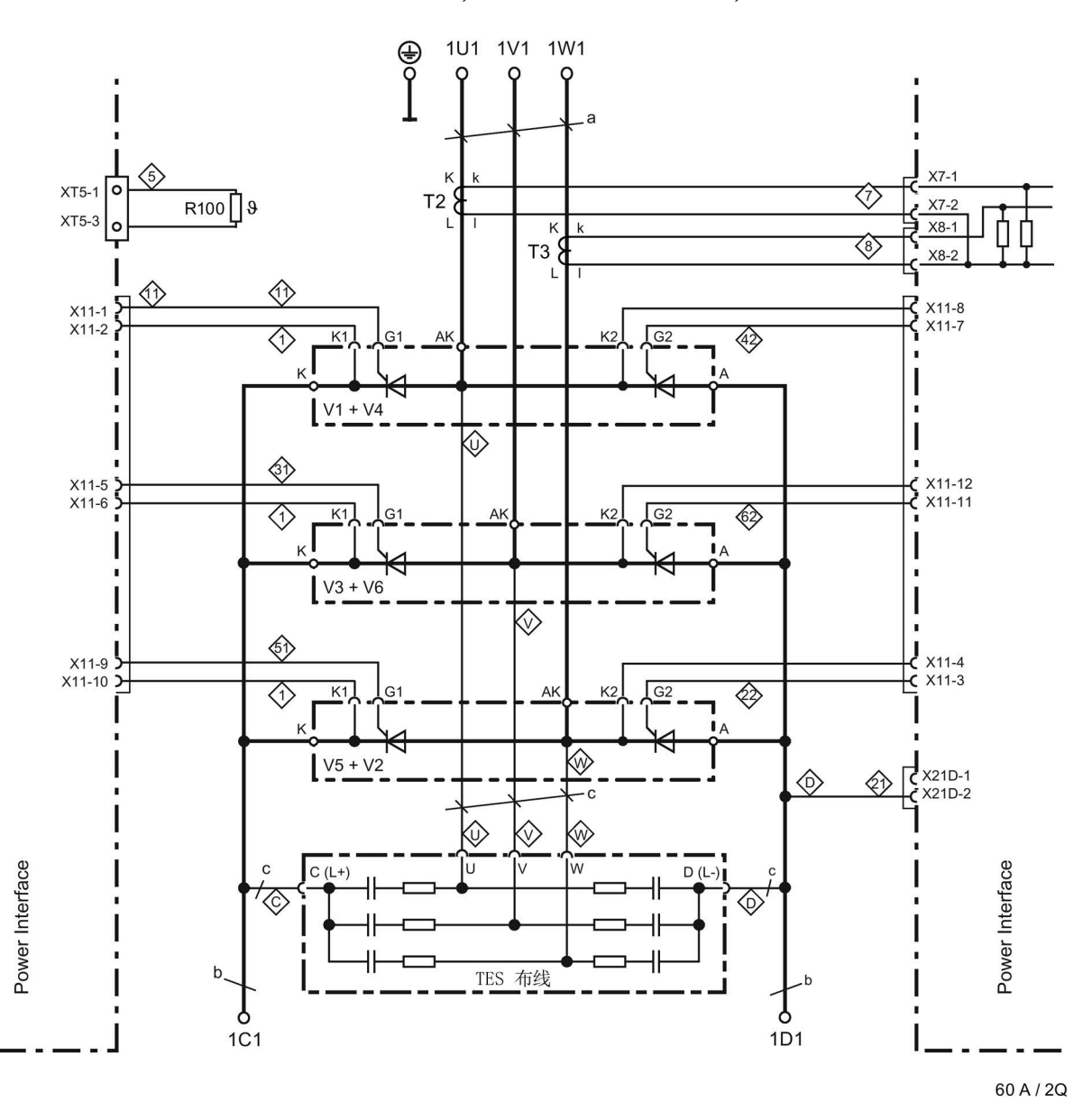

6RA8025-6DS22-0AA0, 6RA8025-6FS22-0AA0, 6RA8025-6GS22-0AA0

 $a = 20 \times 3$  mm,  $b = 20 \times 5$  mm

图 6-25 整流器 60 A,2象限功率单元接线图

#### 整流器 90 A~280 A, 2象限

6RA8028-6DS22-0AA0, 6RA8028-6FS22-0AA0, 6RA8031-6DS22-0AA0, 6RA8031-6FS22-0AA0, 6RA8031-6GS22-0AA0, 6RA8075-6DS22-0AA0, 6RA8075-6FS22-0AA0, 6RA8075-6GS22-0AA0, 6RA8078-6DS22-0AA0, 6RA8078-6FS22-0AA0

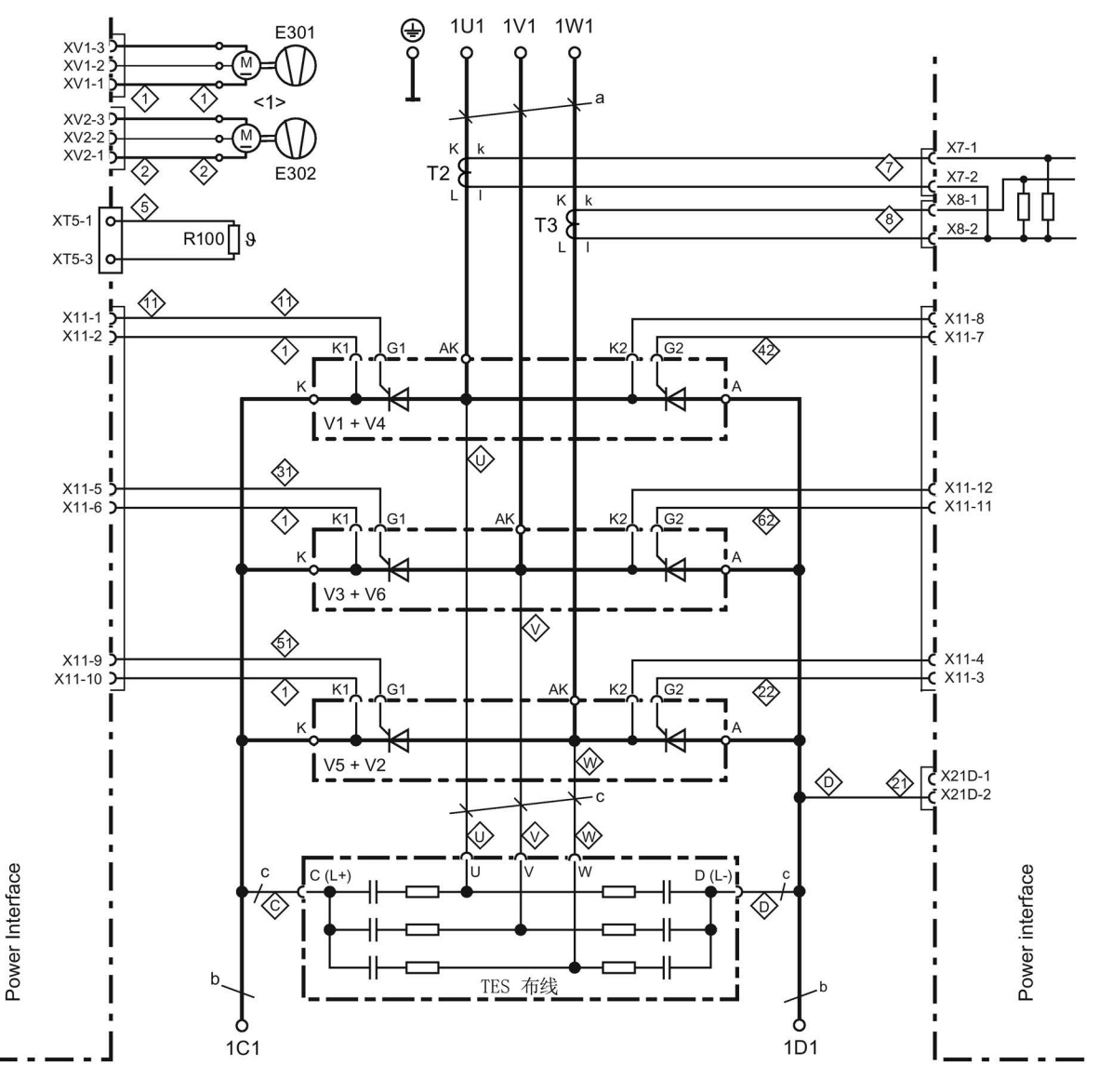

90 A - 280 A / 2Q

<1> 210 A起的整流器上有风机

 $a = 20 \times 3$  mm,  $b = 20 \times 5$  mm

图 6-26 整流器 90 A~280 A, 2象限功率单元接线图

### 整流器 400 A~600 A, 2象限

6RA8081-6DS22-0AA0, 6RA8081-6GS22-0AA0, 6RA8082-6FS22-0AA0, 6RA8085-6DS22-0AA0, 6RA8085-6FS22-0AA0, 6RA8085-6GS22-0AA0

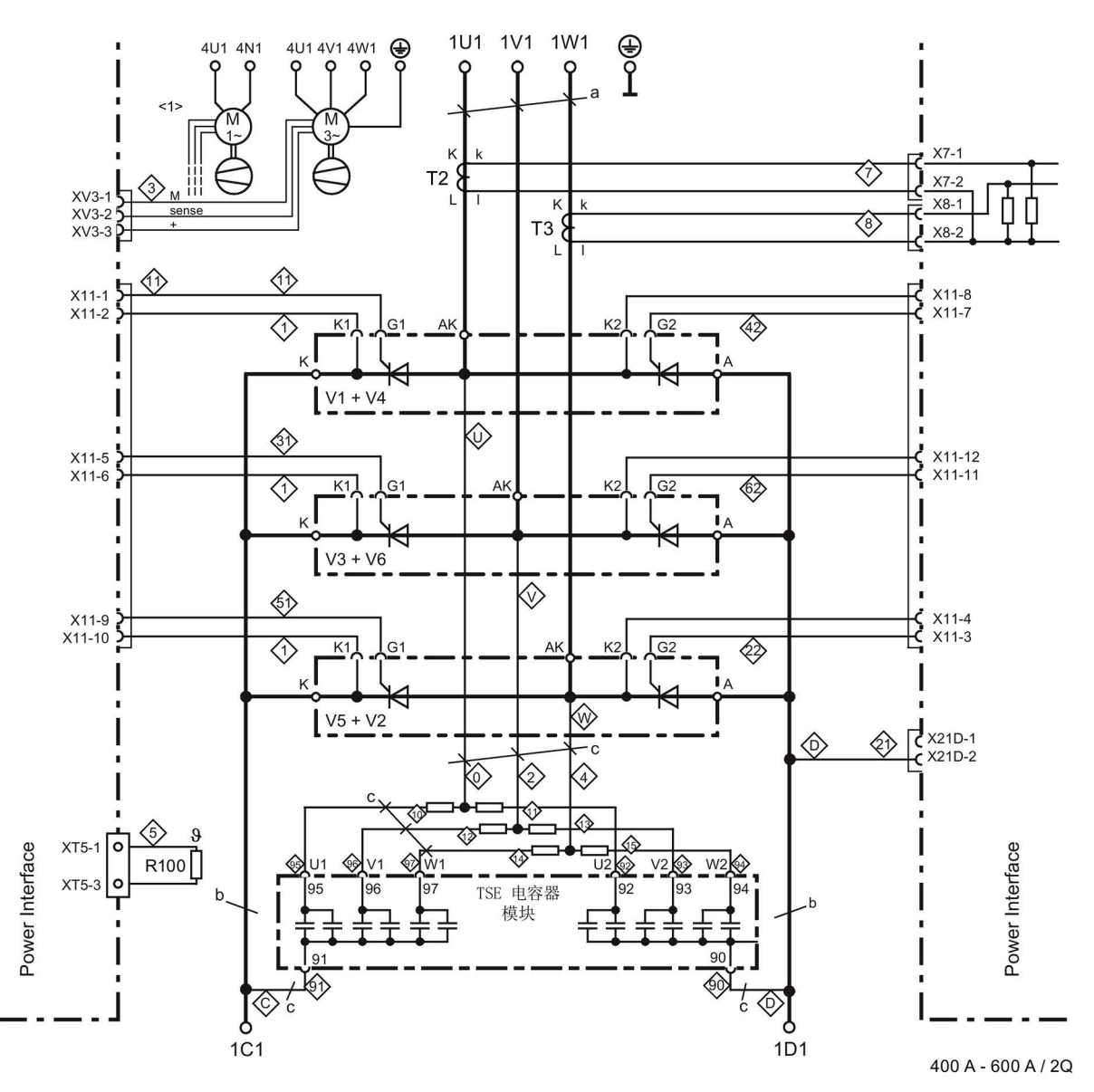

<1> 整流器上装配了选件 L21:单相风机  $a = 30 \times 5$  mm, b =  $35 \times 5$  mm

图 6-27 整流器 400 A~600 A, 2象限功率单元接线图

#### 整流器 720 A~850 A, 2象限

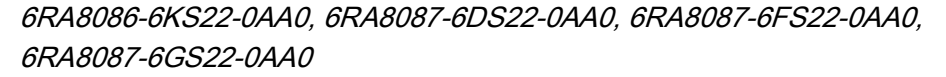

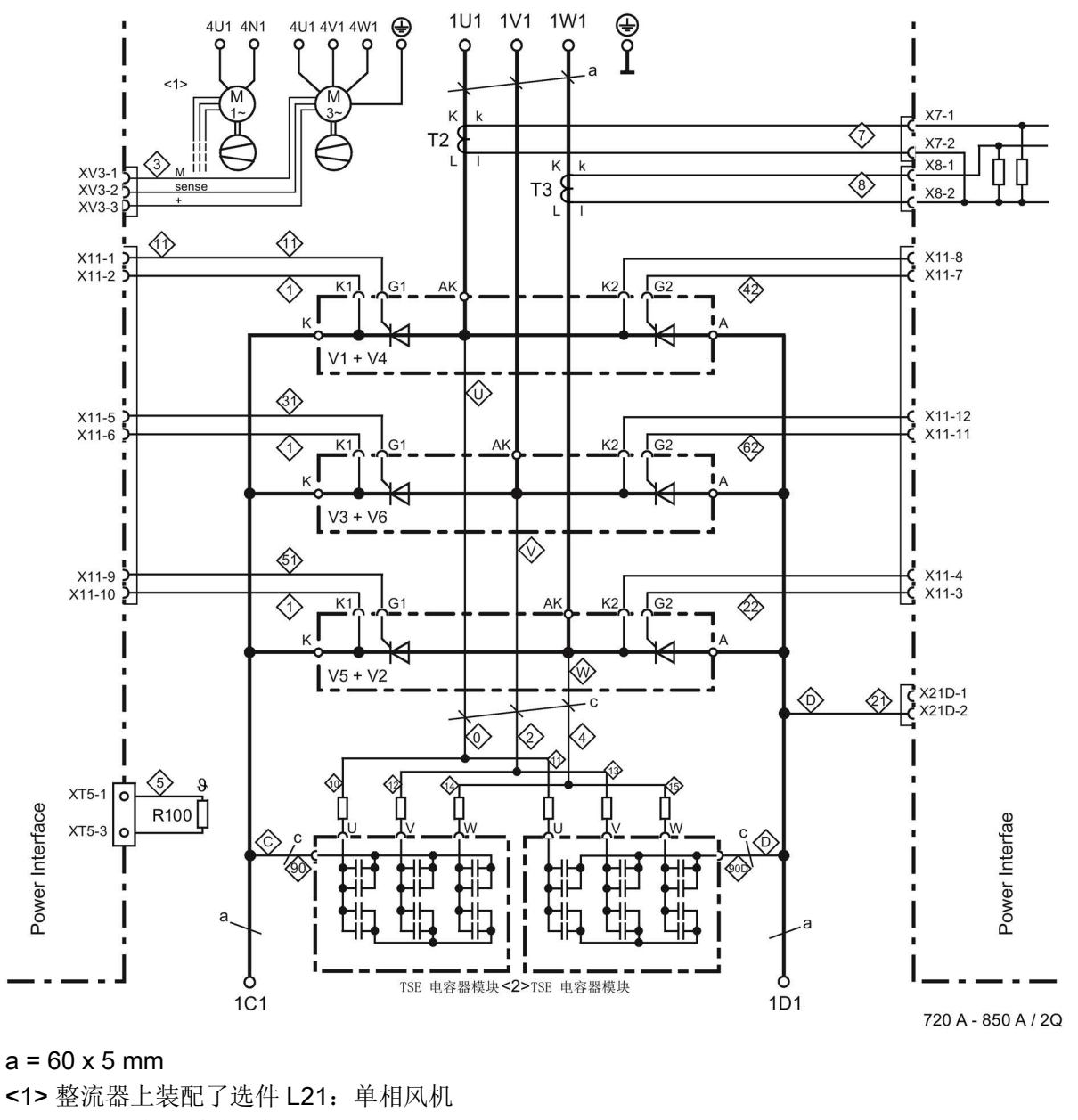

<2> TSE 电容器模块的接口:

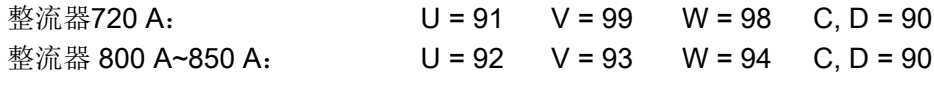

图 6-28 整流器 720 A~850 A, 2象限功率单元接线图

连接

6.4 功率单元接线

### 整流器 900 A~1200 A, 2象限

6RA8088-6KS22-0AA0, 6RA8088-6LS22-0AA0, 6RA8090-6GS22-0AA0, 6RA8091-6DS22-0AA0, 6RA8091-6FS22-0AA0

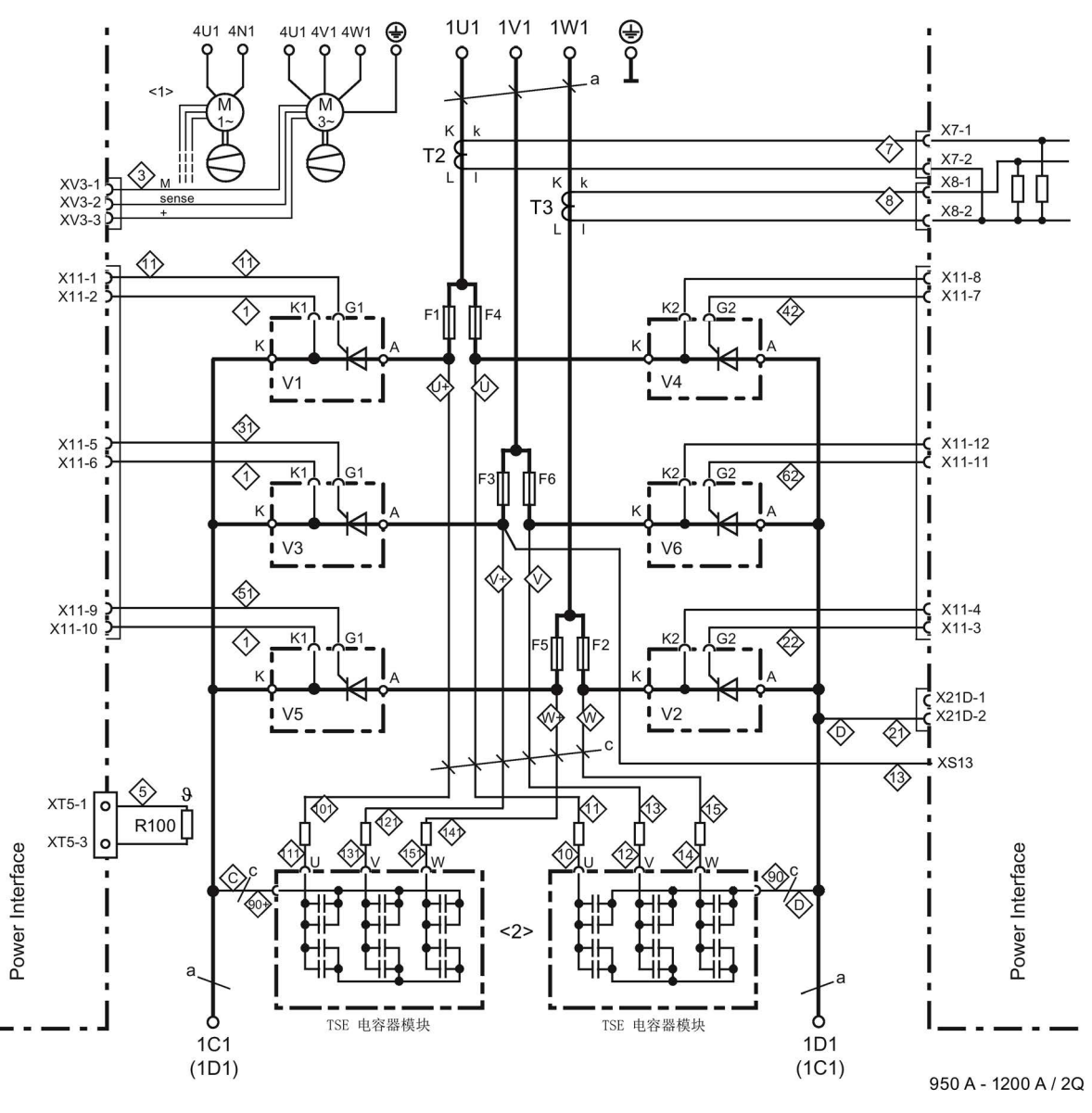

#### $a = 80 \times 6$  mm

<1> 整流器上装配了选件 L21:单相风机 <2> TSE 电容器模块的接口: 整流器<1100 A: U = 91 V = 99 W = 98 C, D = 90 整流器≥1100 A: U = 92 V = 93 W = 94 C, D = 90

图 6-29 整流器 900 A~1200 A, 2象限功率单元接线图

#### 整流器1500 A~2000 A和575 V / 2200 A, 2象限

6RA8093-4DS22-0AA0, 6RA8093-4GS22-0AA0, 6RA8093-4KS22-0AA0, 6RA8093-4LS22-0AA0, 6RA8095-4DS22-0AA0, 6RA8095-4GS22-0AA0, 6RA8095-4KS22-0AA0, 6RA8095-4LS22-0AA0, 6RA8096-4GS22-0AA0

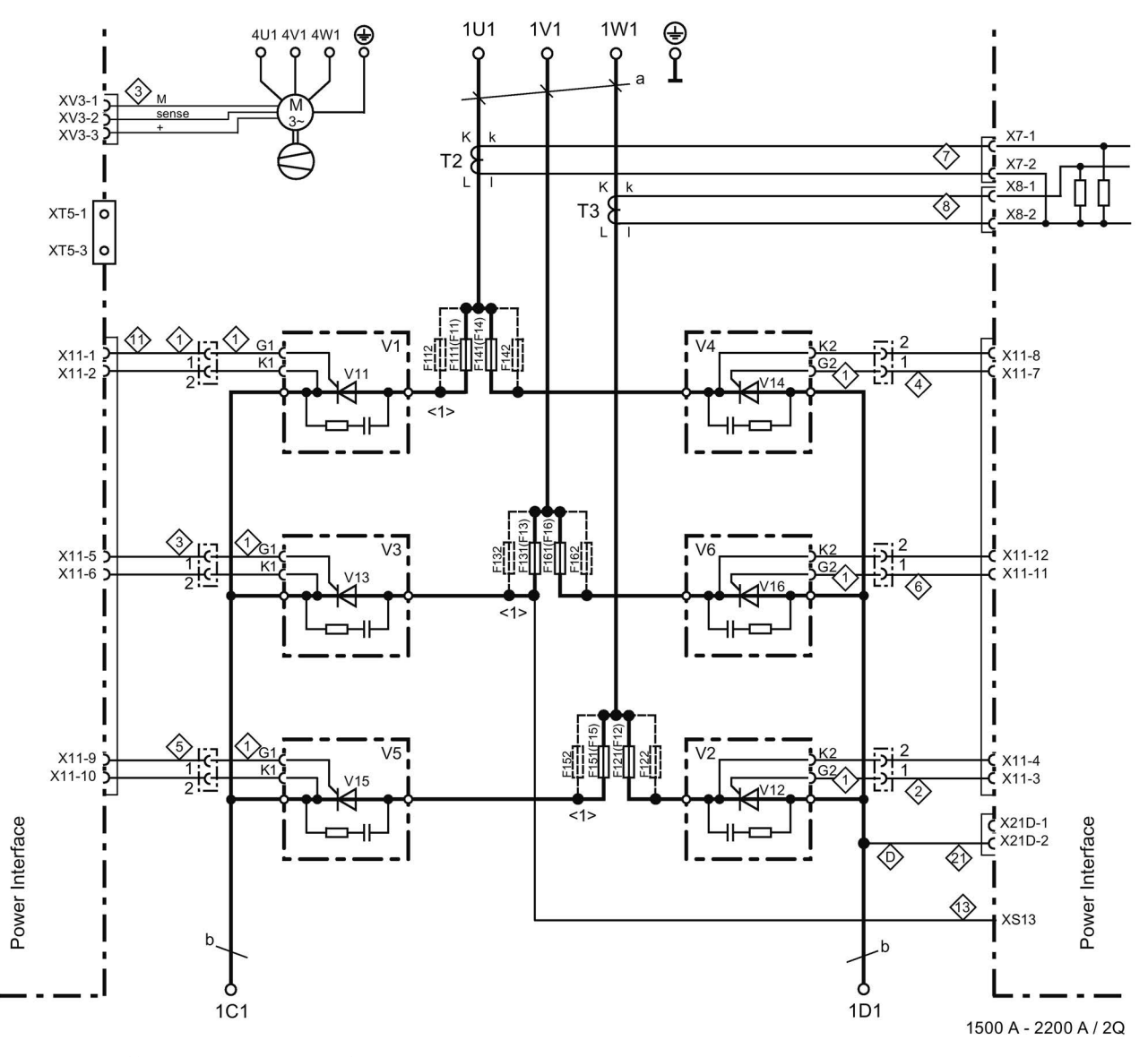

<1> 熔断器数目参见"熔断器"一章

a = 120 x 10 mm, b = 横截面60 x 10 mm / 宽 323 mm

图 6-30 整流器1500 A~2000 A和575 V / 2200 A, 2象限功率单元接线图

#### 整流器 400 V / 3000 A, 575 V / 2800 A, 690 V / 2600 A, 950 V / 2200A / 2象限

6RA8096-4MS22-0AA0, 6RA8097-4GS22-0AA0, 6RA8097-4KS22-0AA0, 6RA8098-4DS22-0AA0

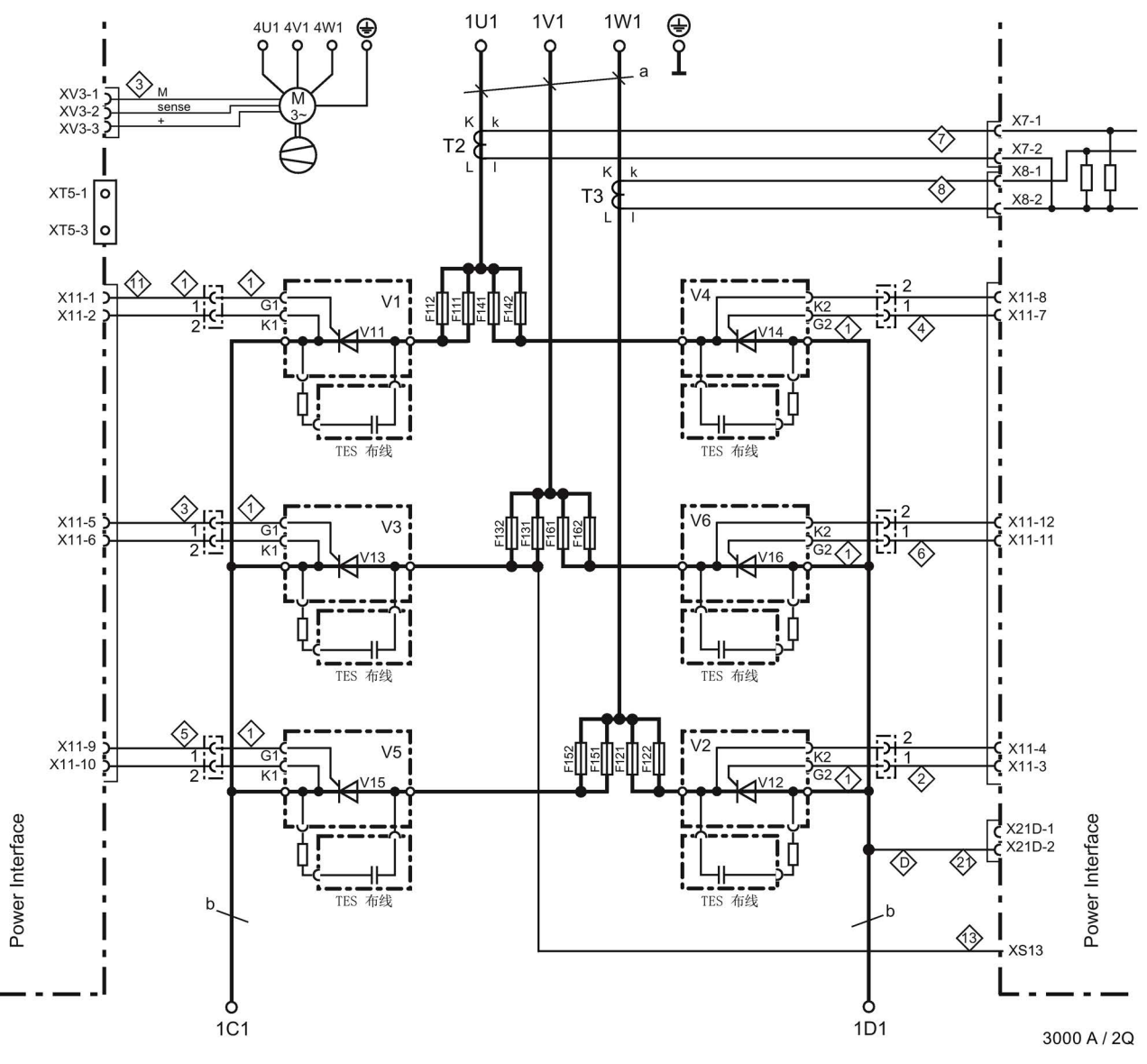

a = 120 x 10 mm, b = 横截面60 x 10 mm / 宽 323 mm

图 6-31 整流器 2200 A~3000 A,2象限功率单元接线图

#### 整流器 15 A~30 A, 4象限

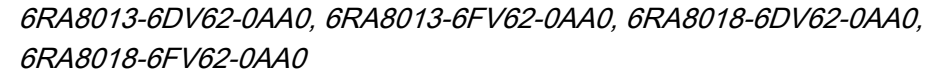

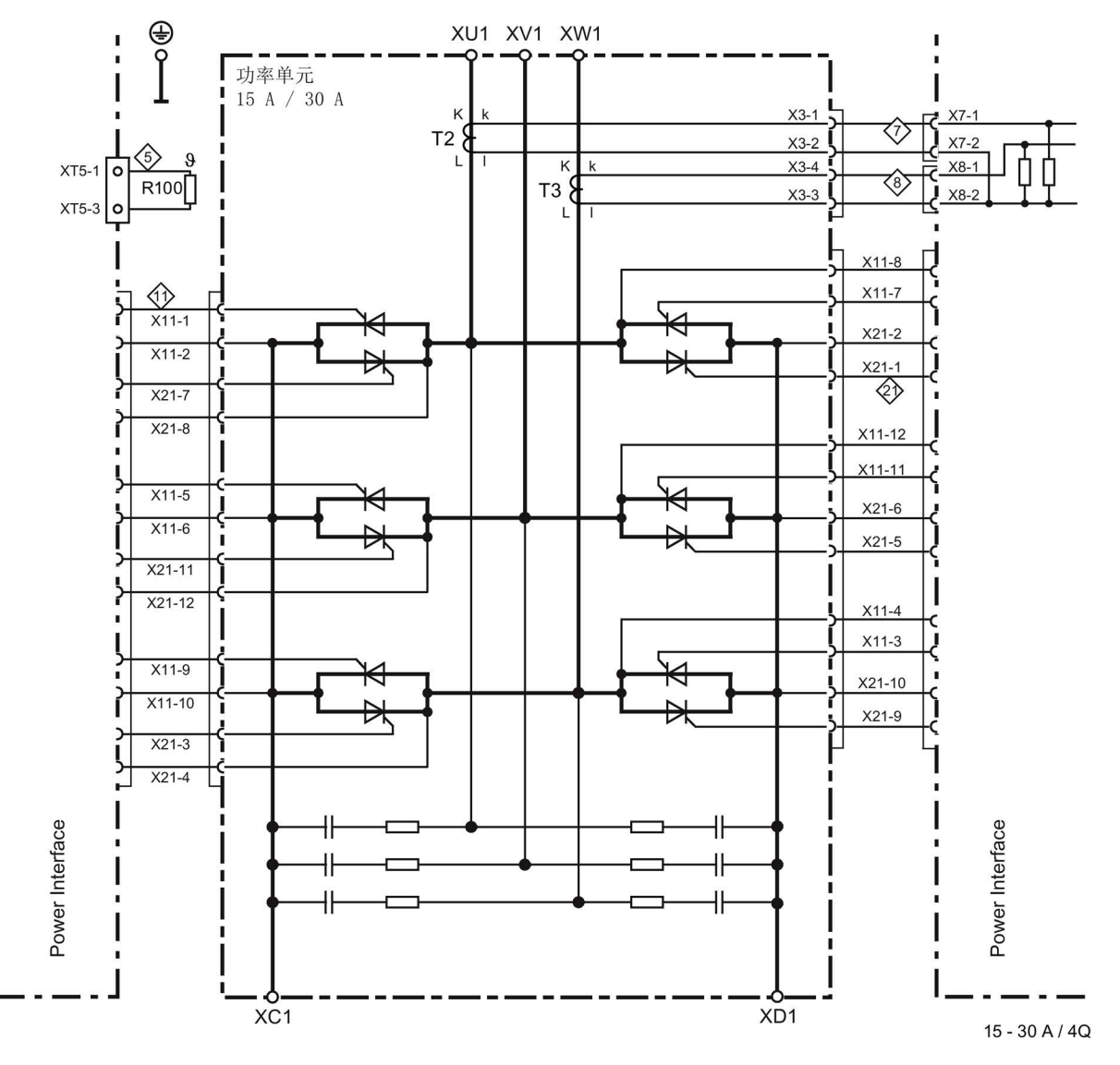

图 6-32 整流器 15 A~30 A,4象限功率单元接线图

### 整流器 60 A,4象限

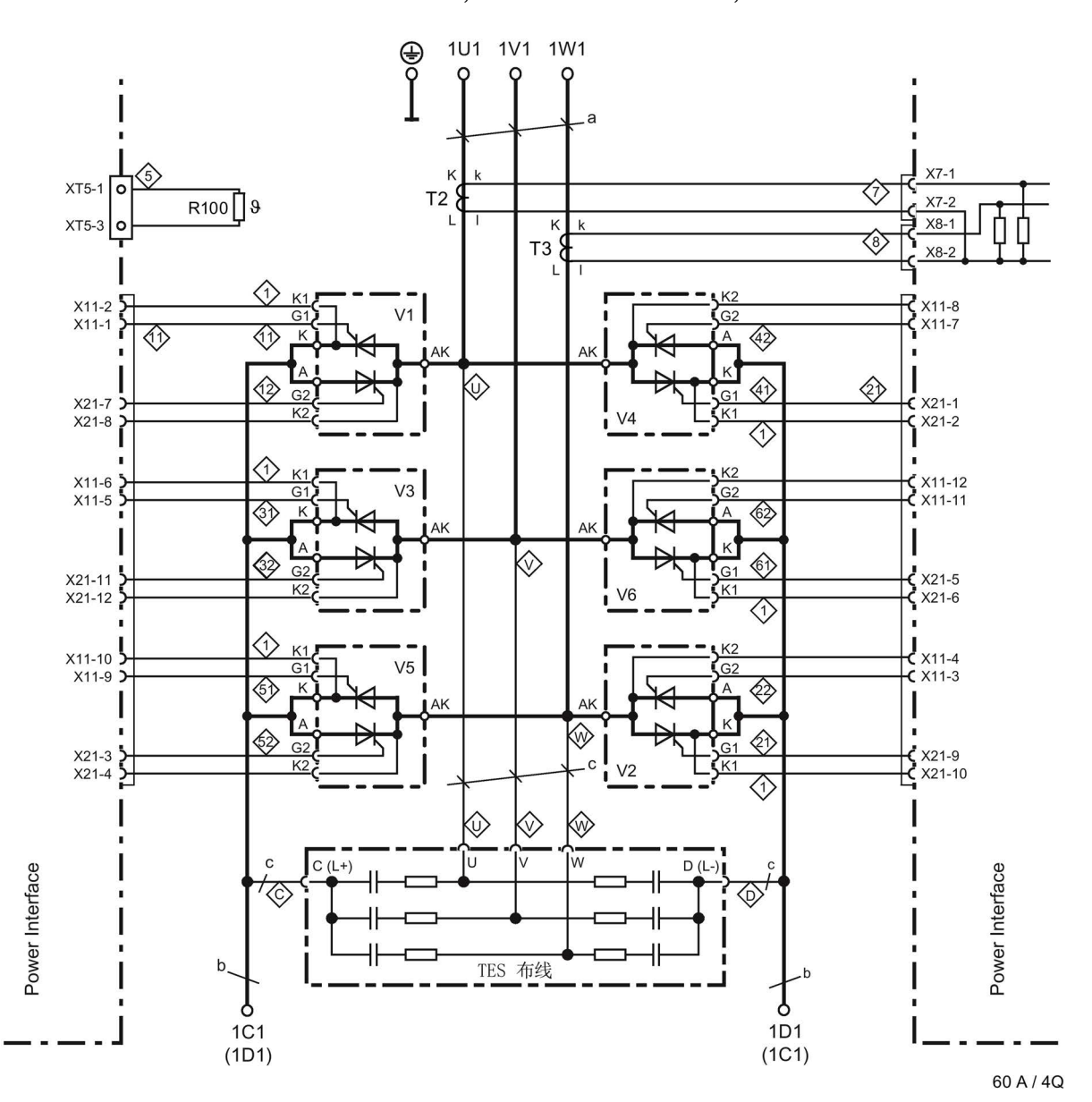

6RA8025-6DV62-0AA0, 6RA8025-6FV62-0AA0, 6RA8025-6GV62-0AA0

 $a = 20 \times 3$  mm,  $b = 20 \times 5$  mm

图 6-33 整流器 60 A,4象限功率单元接线图

#### 整流器 90 A~280 A, 4象限

6RA8028-6DV62-0AA0, 6RA8028-6FV62-0AA0, 6RA8031-6DV62-0AA0, 6RA8031-6FV62-0AA0, 6RA8031-6GV62-0AA0, 6RA8075-6DV62-0AA0, 6RA8075-6FV62-0AA0, 6RA8075-6GV62-0AA0, 6RA8078-6DV62-0AA0, 6RA8078-6FV62-0AA0

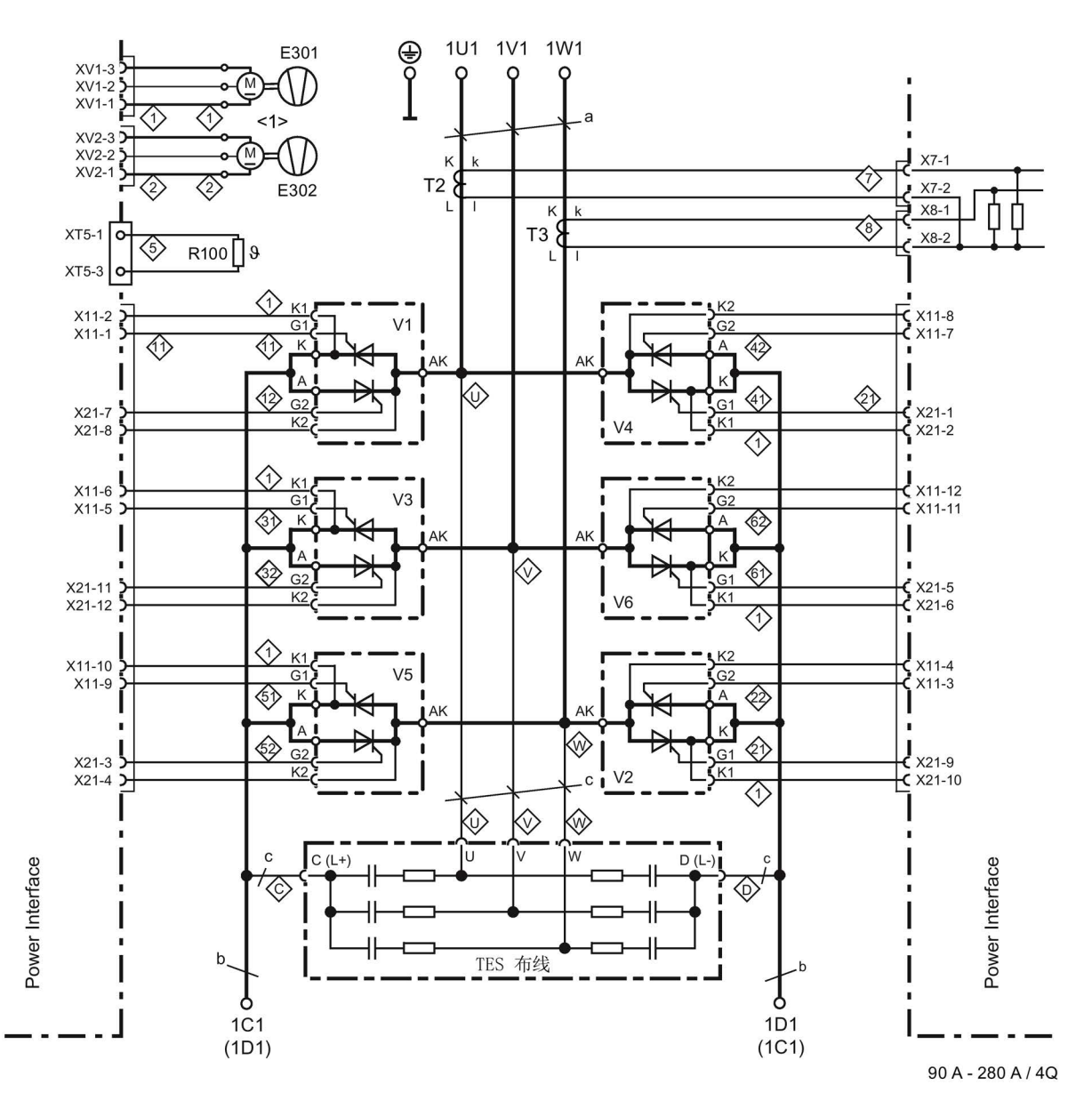

<1> 210 A起的整流器上有风机  $a = 20 \times 3$  mm, b = 20  $\times 5$  mm

图 6-34 整流器 90 A~280 A,4象限功率单元接线图

### 整流器 400 A~600 A, 4象限

6RA8081-6DV62-0AA0, 6RA8081-6GV62-0AA0, 6RA8082-6FV62-0AA0, 6RA8085-6DV62-0AA0, 6RA8085-6FV62-0AA0, 6RA8085-6GV62-0AA0

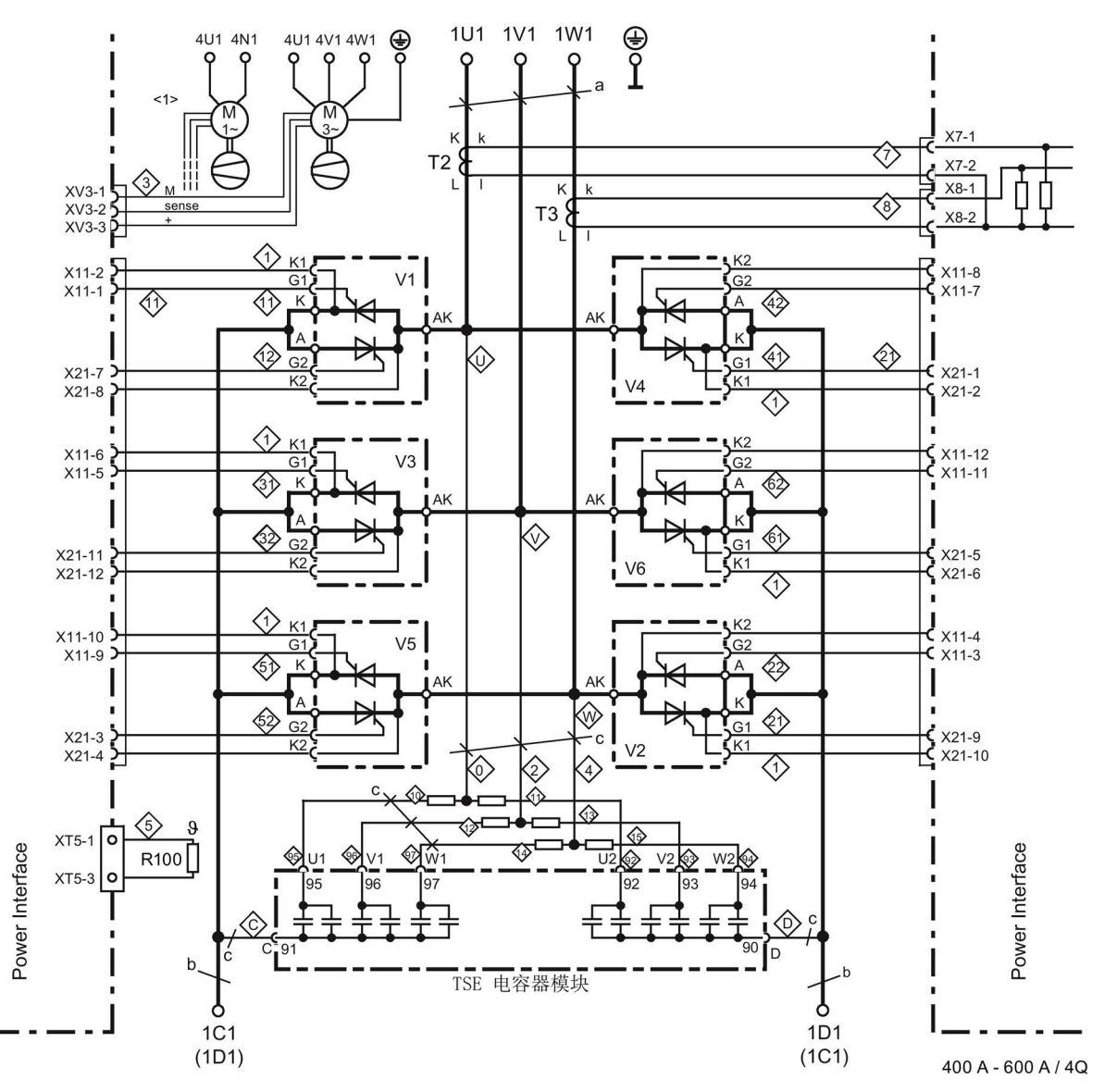

<1> 整流器上装配了选件 L21:单相风机  $a = 30 \times 5$  mm, b =  $35 \times 5$  mm

图 6-35 整流器 400 A~600 A,4象限功率单元接线图

### 整流器 760 A~850 A, 4象限

# 6RA8086-6KV62-0AA0, 6RA8087-6DV62-0AA0, 6RA8087-6FV62-0AA0, 6RA8087-6GV62-0AA0

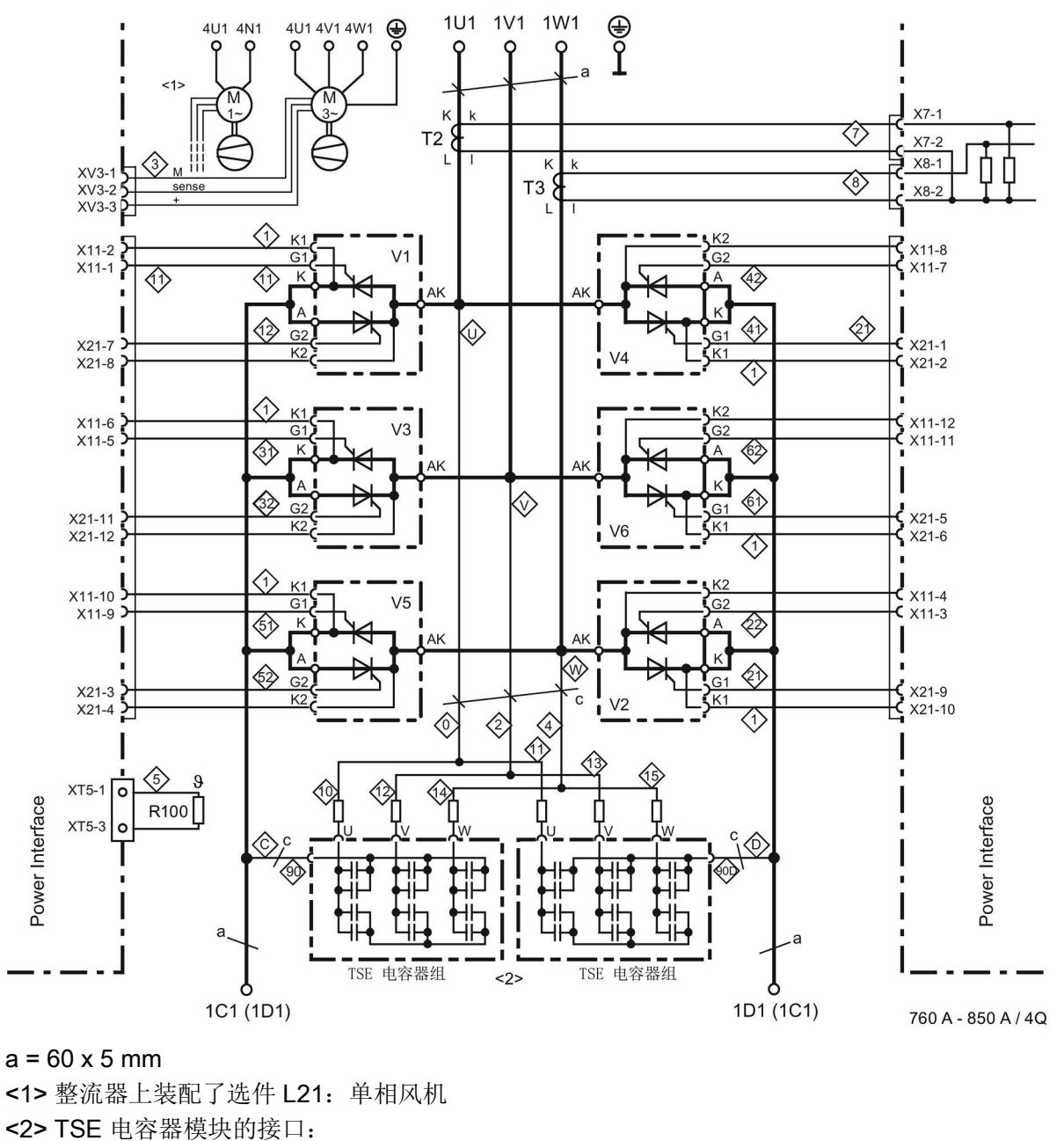

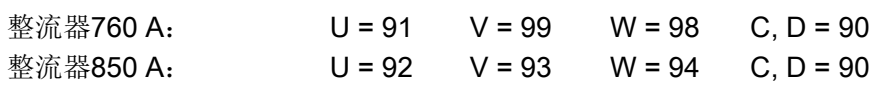

图 6-36 整流器 760 A~850 A, 4象限功率单元接线图

连接

6.4 功率单元接线

### 整流器 900 A~1200 A, 4象限

6RA8088-6LV62-0AA0, 6RA8090-6GV62-0AA0, 6RA8090-6KV62-0AA0, 6RA8091-6DV62-0AA0, 6RA8091-6FV62-0AA0

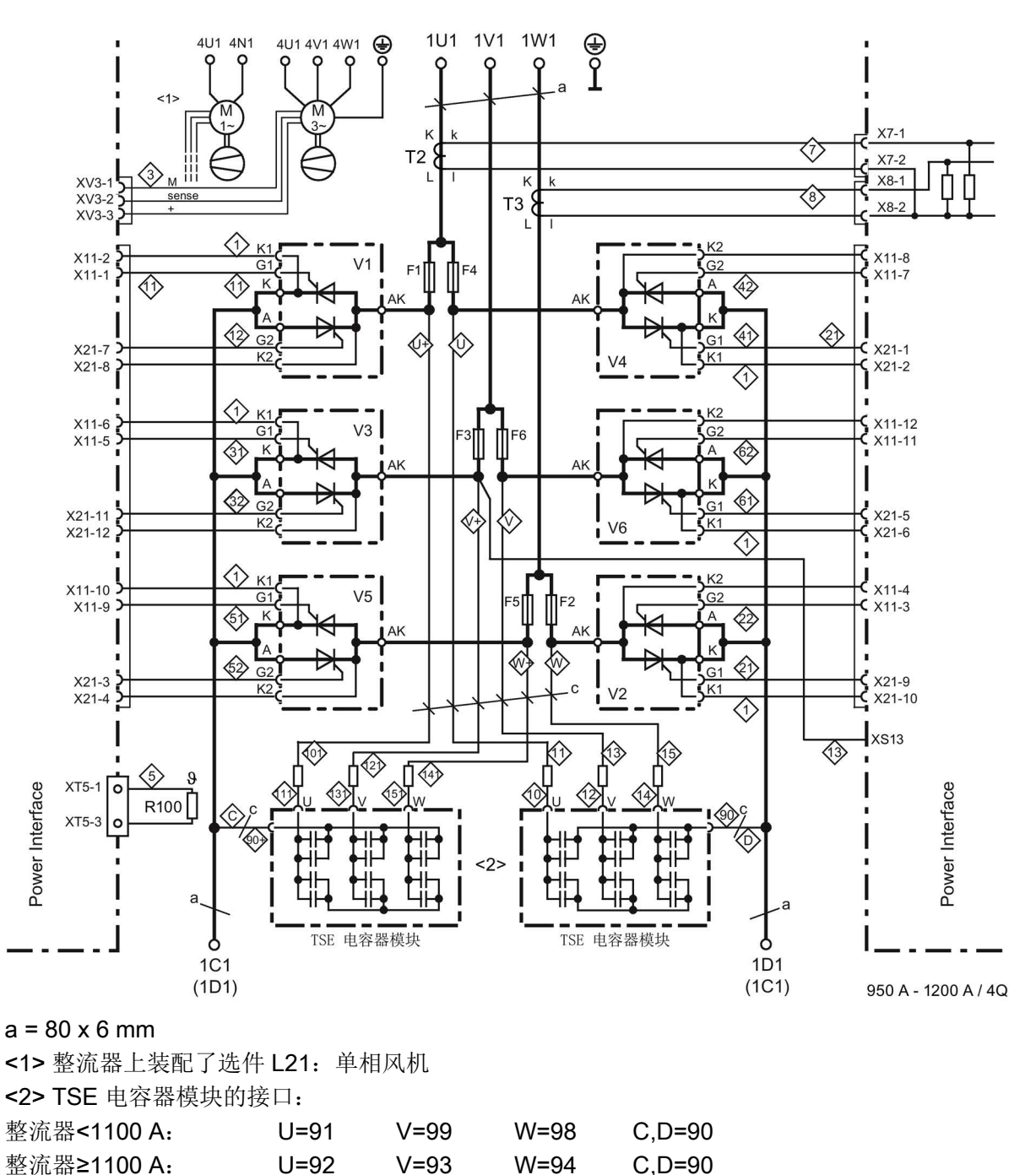

#### 整流器 1500 A ~2000 A和575 V / 2200 A, 4象限

6RA8093-4DV62-0AA0, 6RA8093-4GV62-0AA0, 6RA8093-4KV62-0AA0, 6RA8093-4LV62-0AA0, 6RA8095-4DV62-0AA0, 6RA8095-4GV62-0AA0, 6RA8095-4KV62-0AA0, 6RA8095-4LV62-0AA0, 6RA8096-4GV62-0AA0

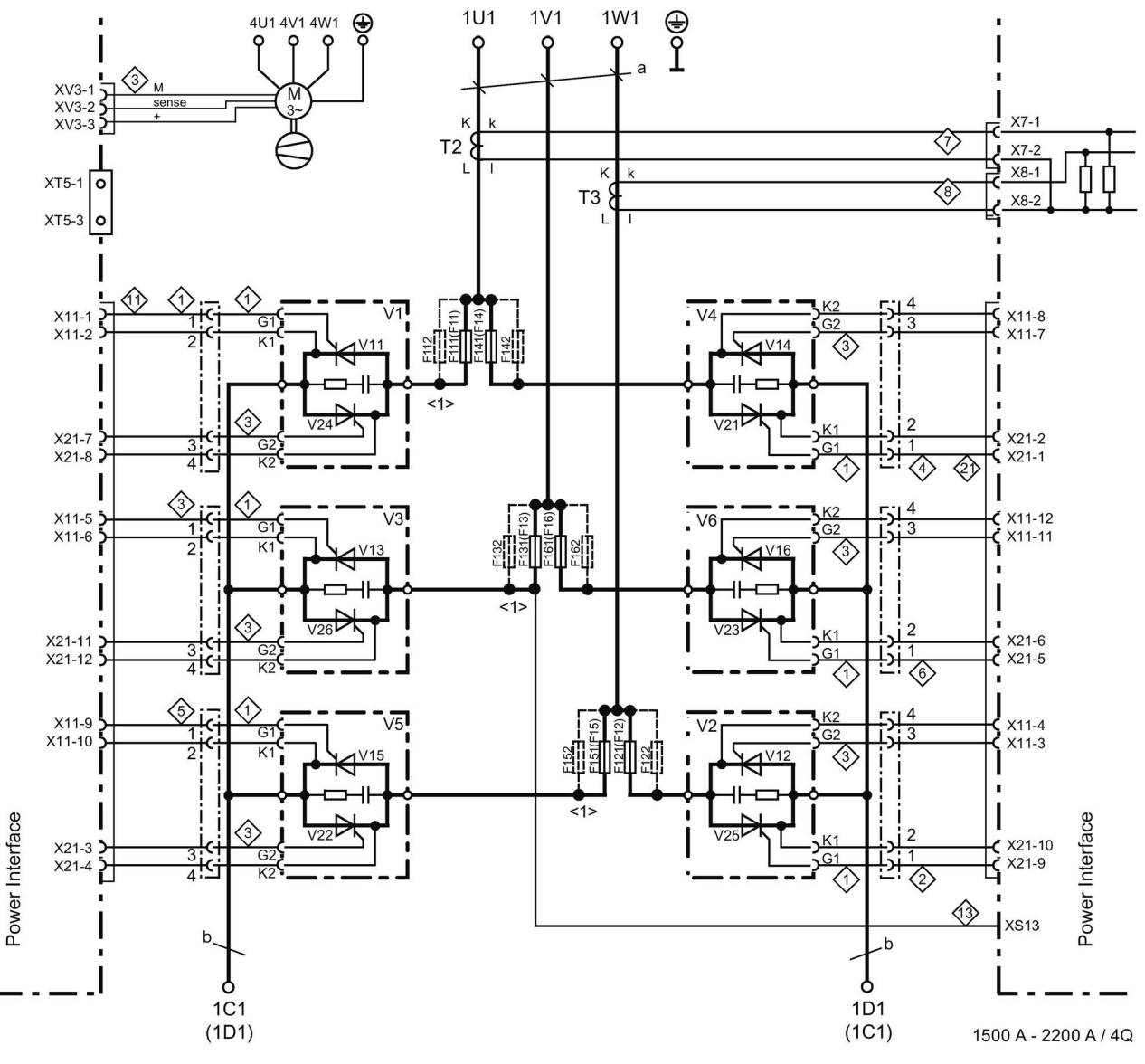

<1> 熔断器数目参见"熔断器"一章

a = 120 x 10 mm, b = 横截面60 x 10 mm / 宽 323 mm

图 6-38 整流器 1500 A ~2000 A和575 V / 2200 A, 4象限功率单元接线图

### 整流器 400 V / 3000 A, 575 V / 2800 A, 690 V / 2600 A, 950 V / 2200 A / 4象限

6RA8096-4MV62-0AA0, 6RA8097-4GV62-0AA0, 6RA8097-4KV62-0AA0, 6RA8098-4DV62-0AA0

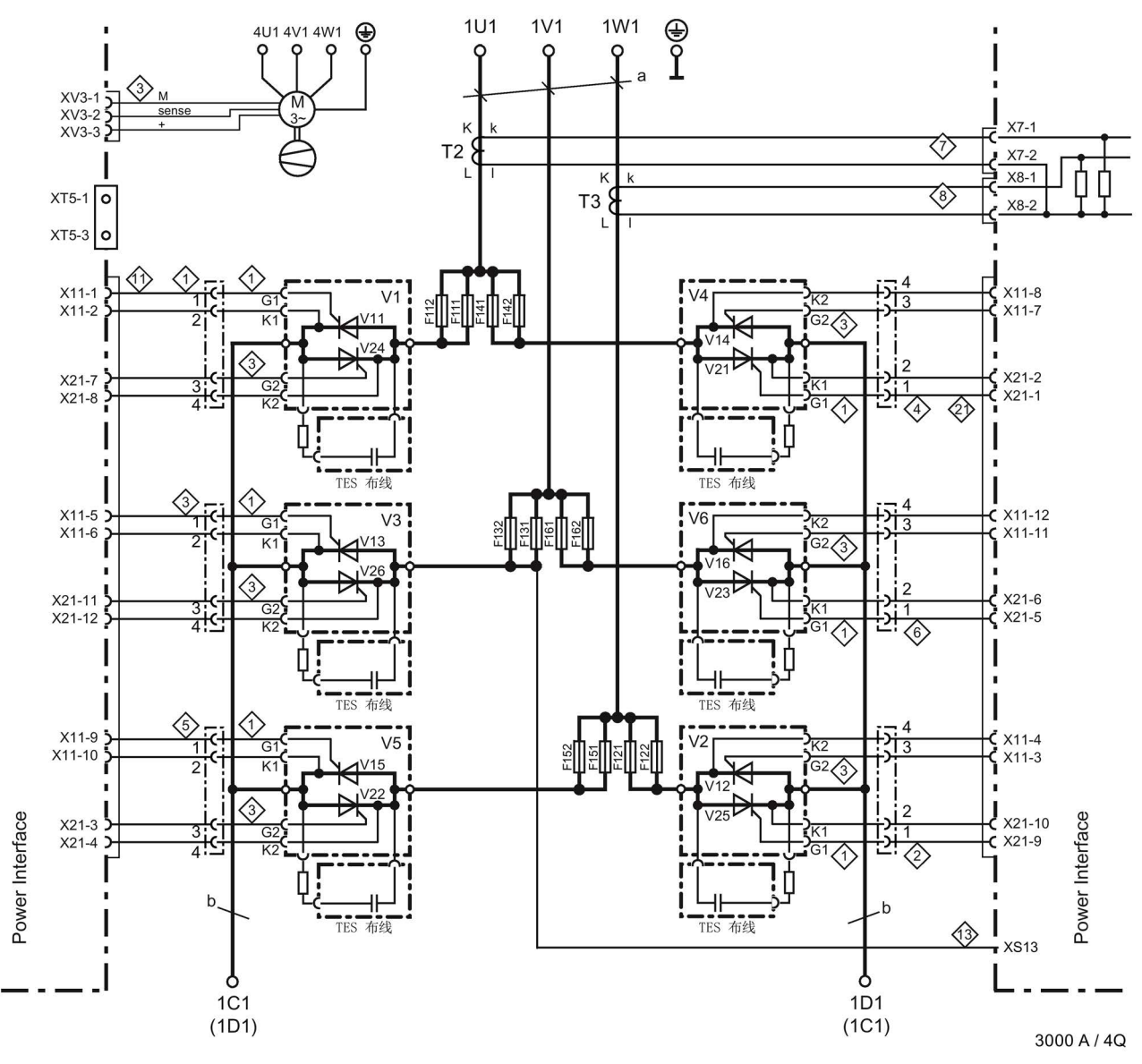

a = 120 x 10 mm, b = 横截面60 x 10 mm / 宽 323 mm

图 6-39 整流器 2200 A~3000 A, 4象限功率单元接线图

### 晶闸管模块的布置

#### 说明

下面的图纸只是展示了晶闸管模块的布置以及接口的位置,而没有考虑模块的结构尺寸。

#### 2象限装置

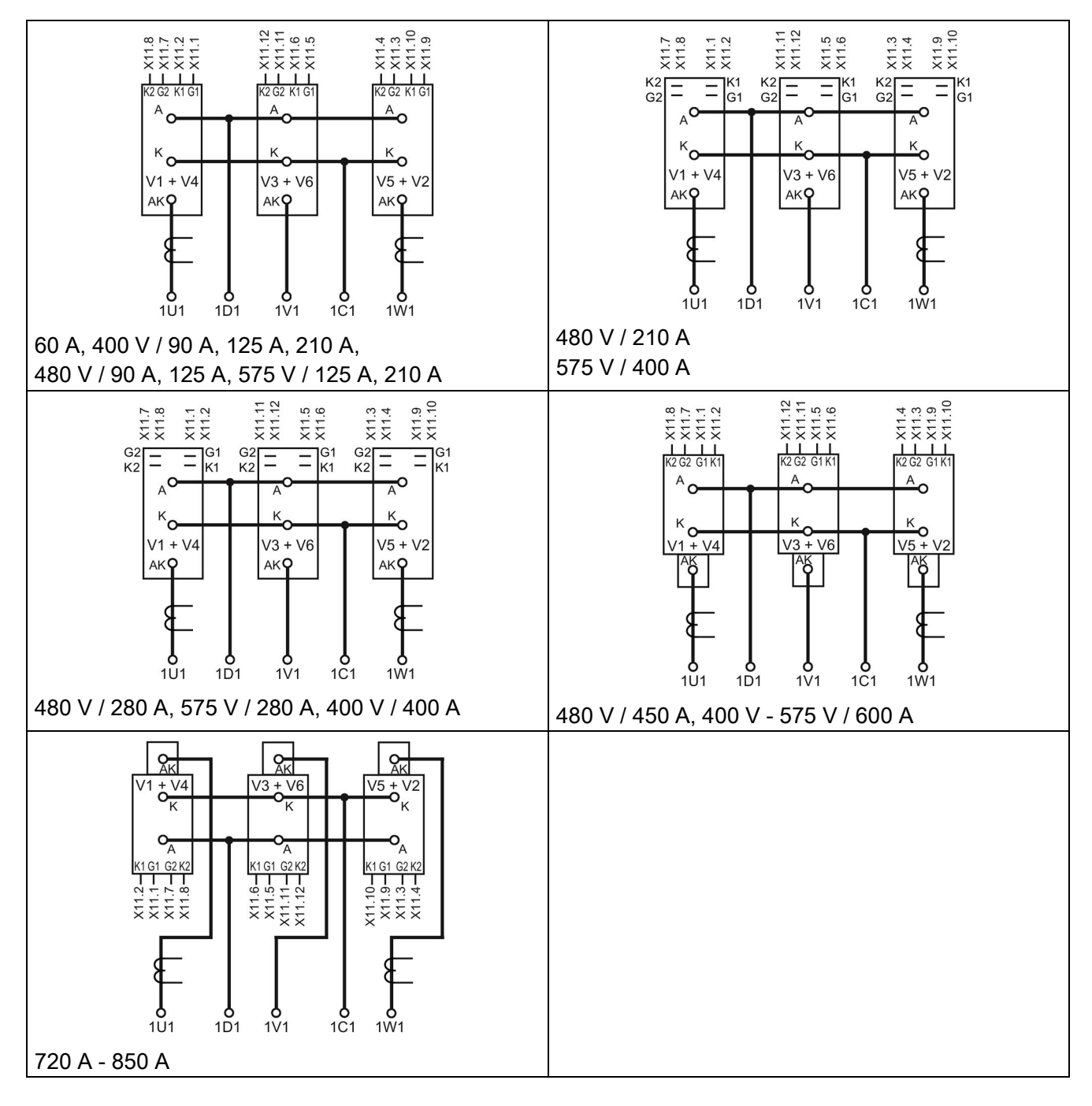

连接

6.4 功率单元接线

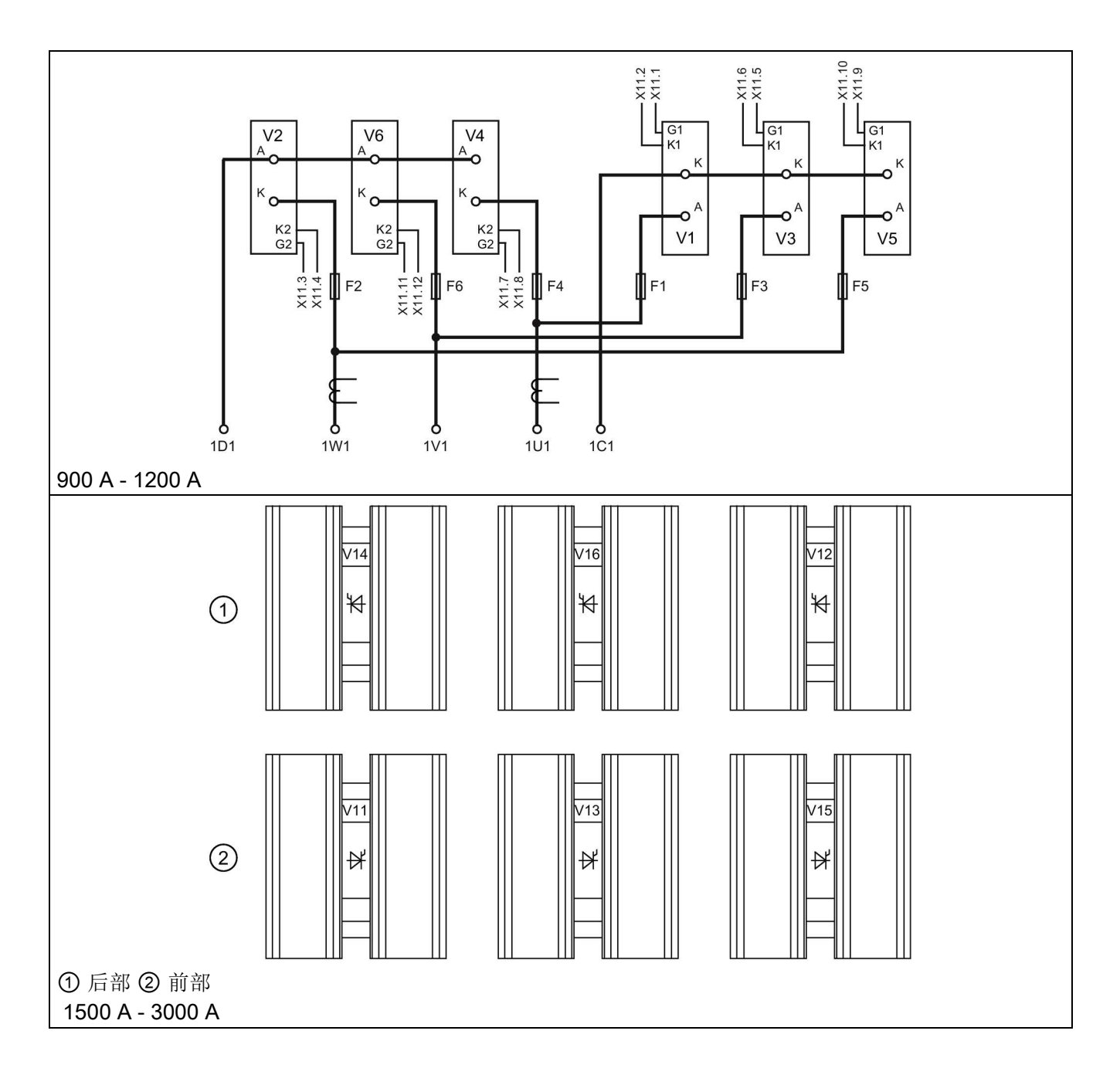

### 4象限装置

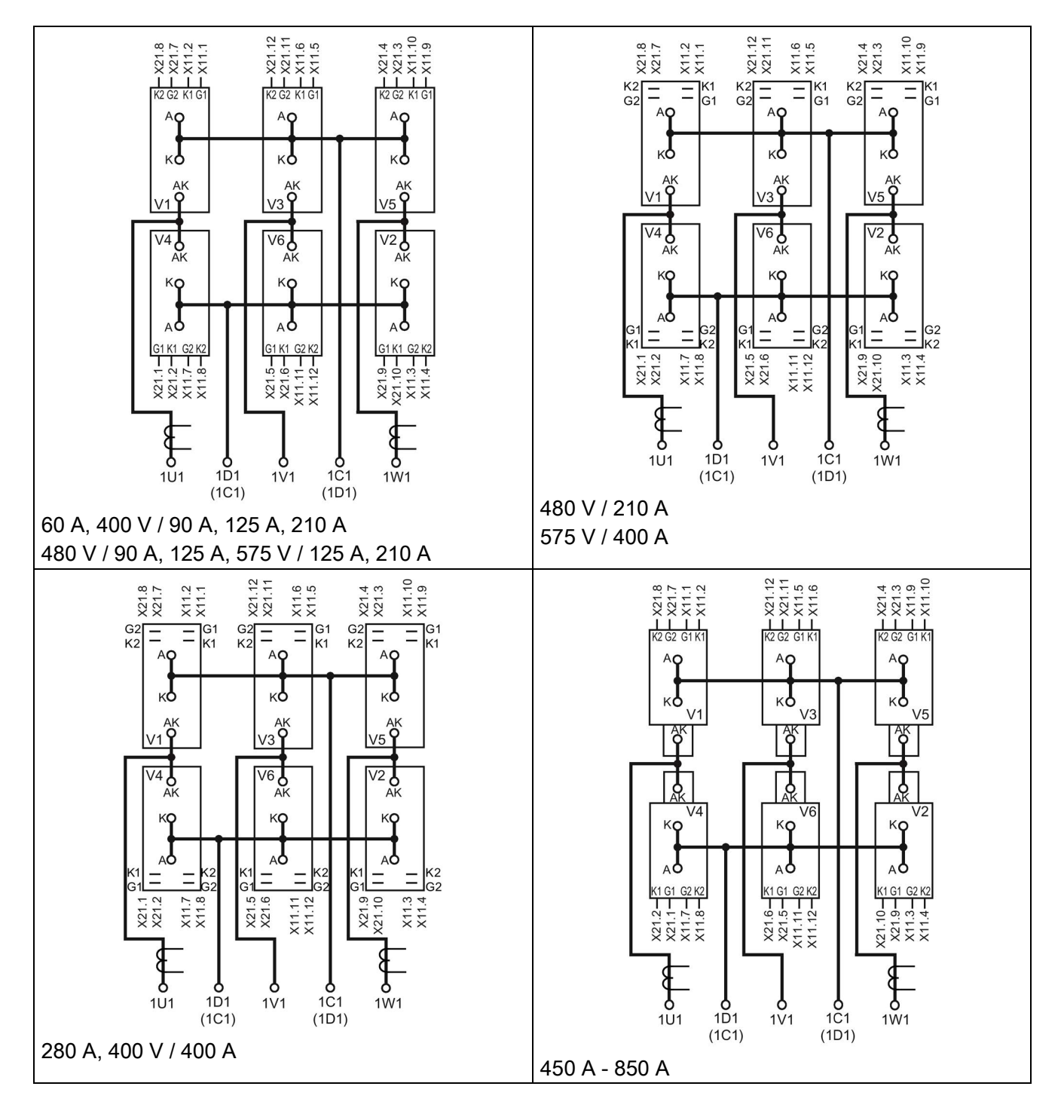

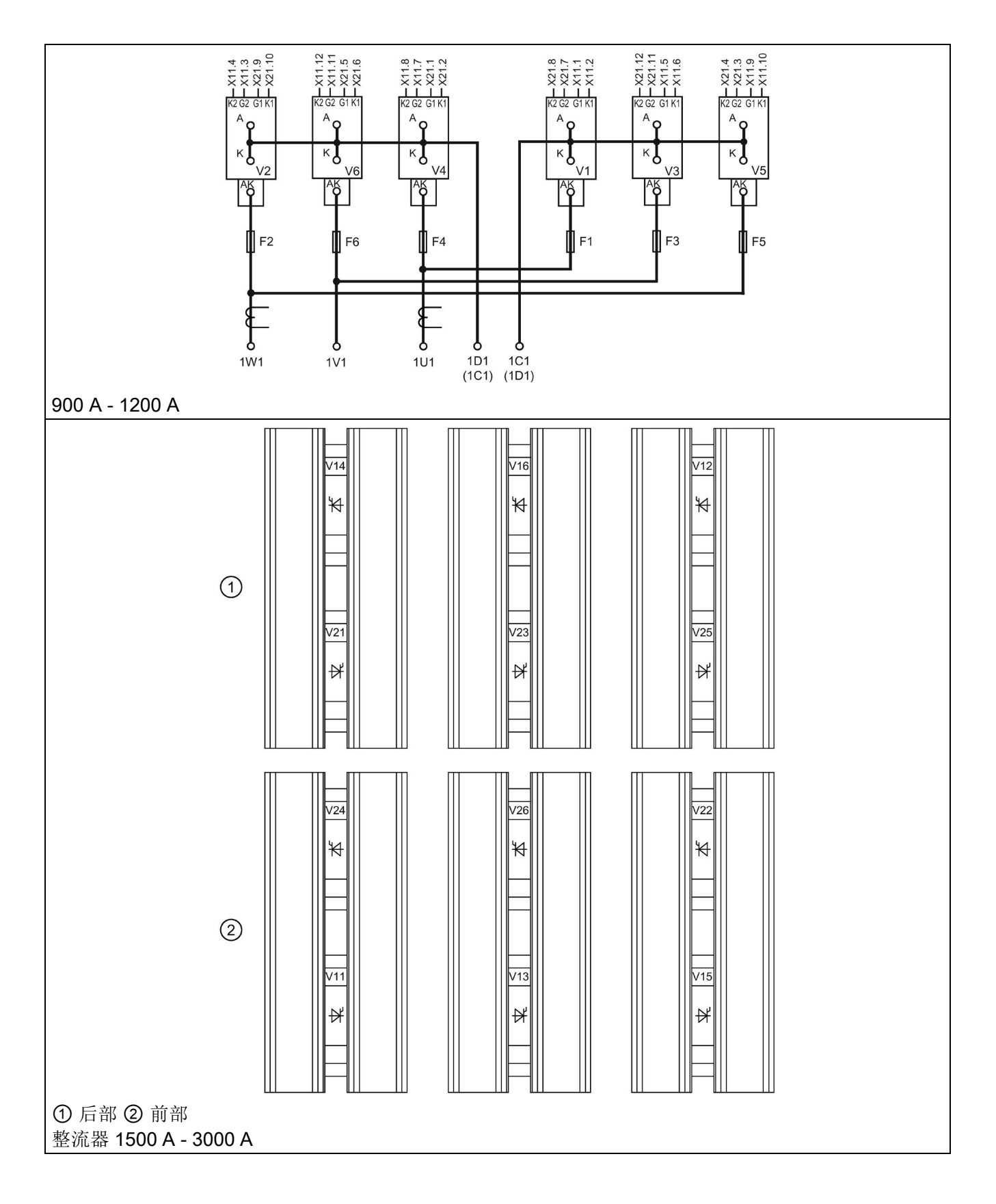
# 6.5 励磁电源

#### 整流器 15 A~30 A

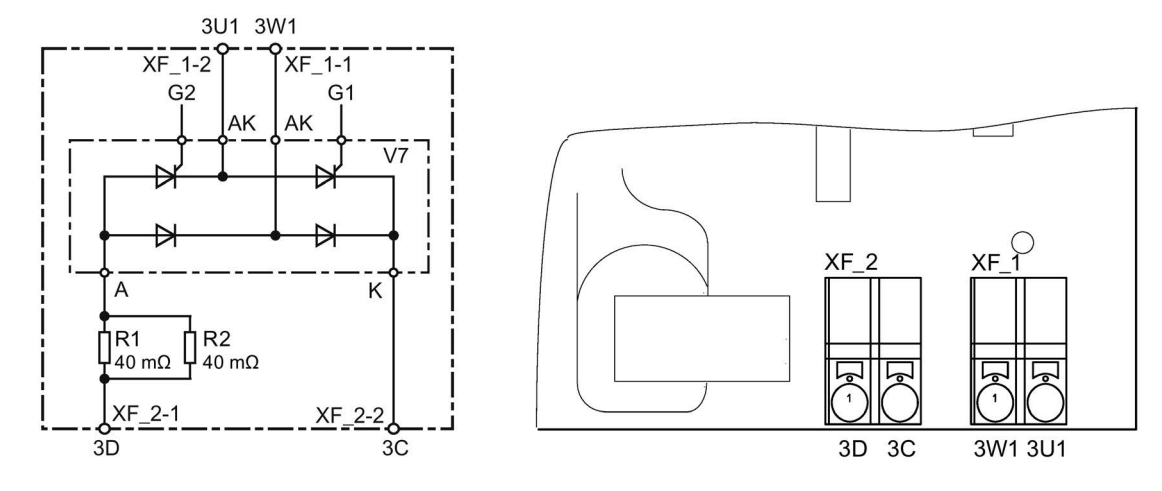

图 6-40 整流器15 A - 30 A,1象限励磁

表格 6-2 电阻 R1、R2

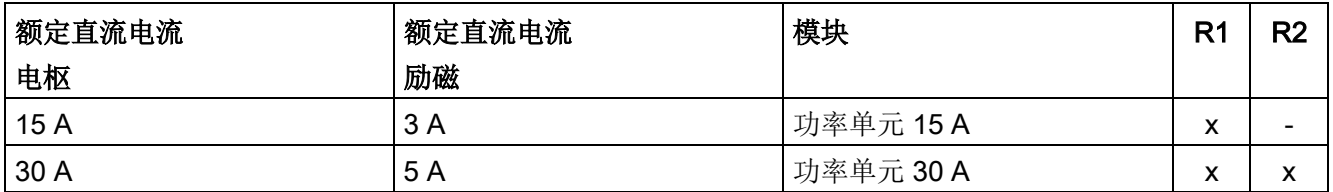

### 整流器 60 A~850 A

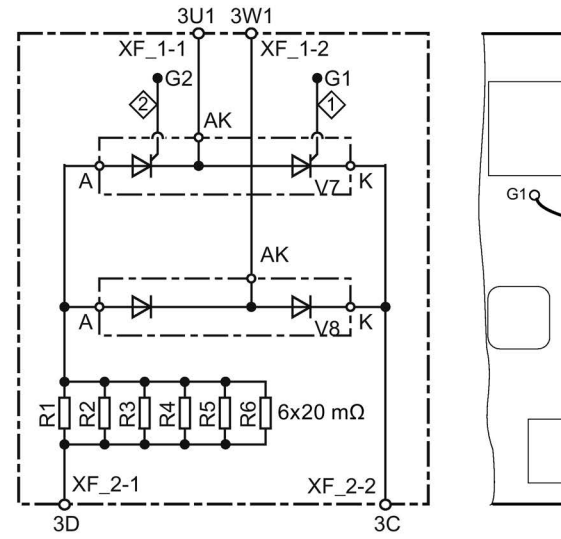

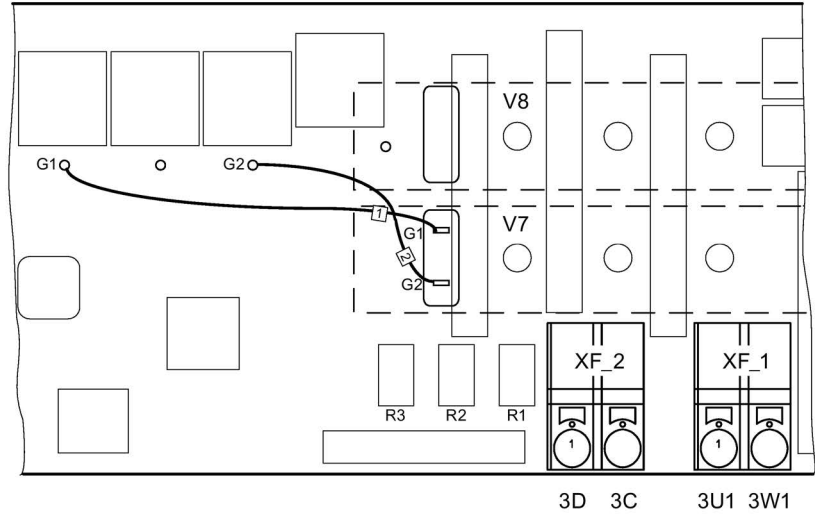

图 6-41 整流器 60 A - 850 A,1 象限励磁模块

SINAMICS DCM 直流变频器 操作说明, 12/2018, A5E34777679A 143

# 连接

6.5 励磁电源

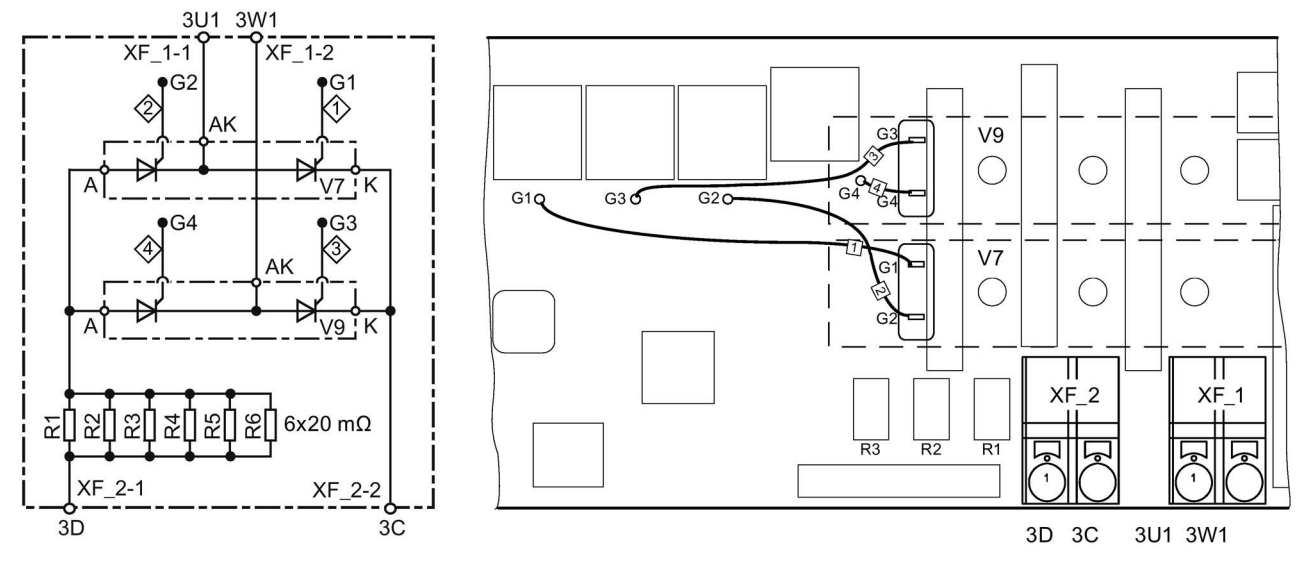

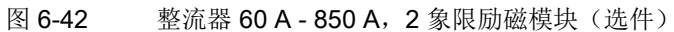

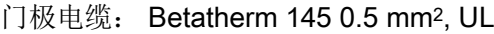

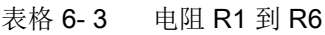

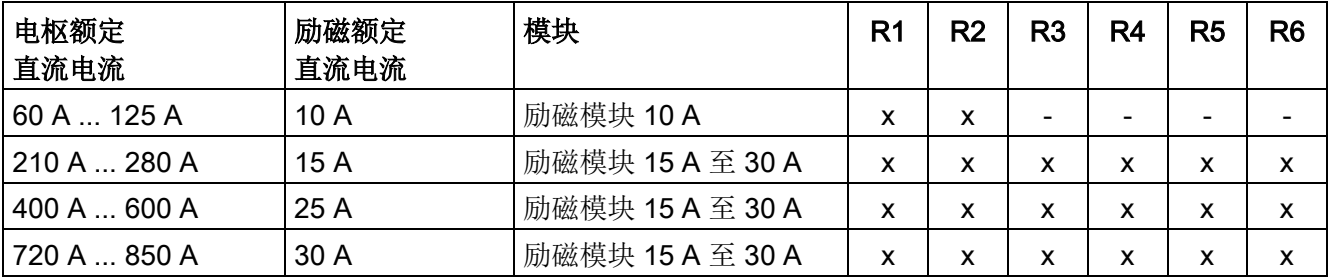

#### 整流器 900 A~3000 A

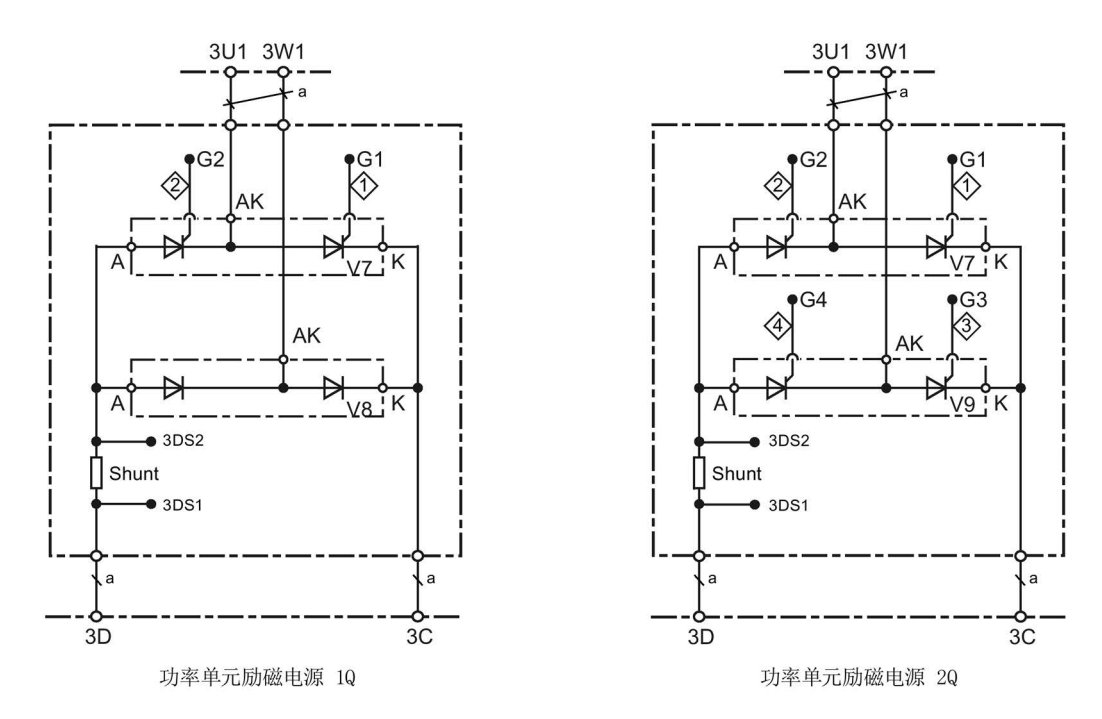

门极电缆: Betatherm 145 0.5 mm<sup>2</sup>, UL 励磁额定直流电流 = 40 A: 分流电阻 = 2 mΩ; a = Betatherm 145 6 mm2, UL 励磁额定直流电流 = 85 A (选件): 分流电阻 = 1 mΩ; a = Betatherm 145 10 mm2, UL

图 6-43 整流器900 A - 3000 A,1象限/2象限励磁

6.6 进线电抗器

# 6.6 进线电抗器

配备进线电抗器后,电源阻抗应和 4 % 到 10 % 的短路电压相匹配。

为避免电源电压跌落,使 SINAMICS DCM 正常运行,在进线侧通常要配备换向电感, 最简单的方法是 4 % 进线电抗器。

进线电抗器只在一种情况下可以省去:即整流器作为唯一的负载通过一个功率配套的、 单独变压器连接到电源。

在变压器上连接有多个整流器时,每个整流器都需要配备一个进线电抗器。

### 注意

#### 布线顺序

半导体保护熔断器须安装在换流器系统中,位于电抗器前。通过常用的半导体保护熔断 器可达到所需的关闭时间。

顺序颠倒可能会损坏晶闸管(短路)并导致熔断器烧毁。

### 换向电抗器选择列表

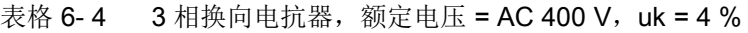

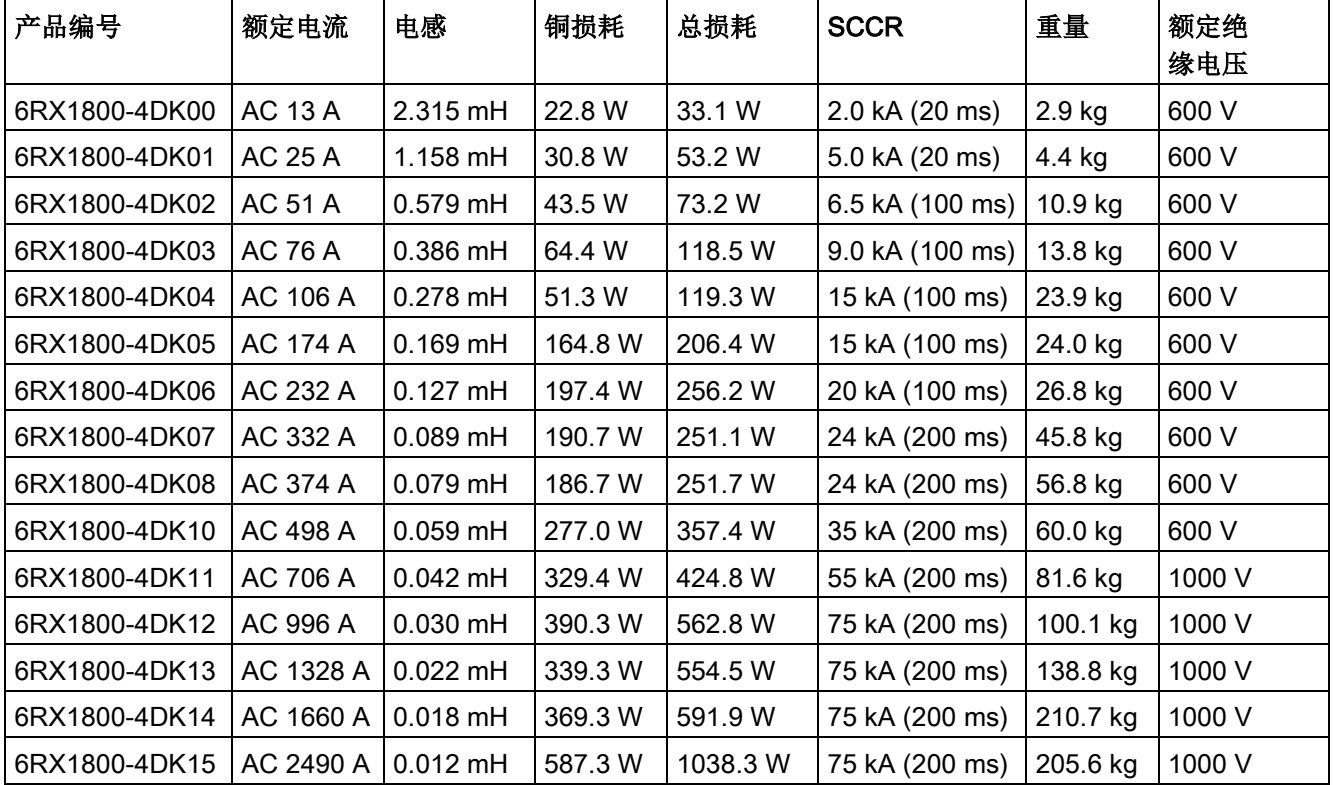

| 产品编号          | 额定电流            | 电感         | 铜损耗     | 总损耗      | <b>SCCR</b>     | 重量       | 额定绝<br>缘电压 |
|---------------|-----------------|------------|---------|----------|-----------------|----------|------------|
| 6RX1800-4FK00 | <b>AC 13 A</b>  | 2.779 mH   | 27.4 W  | 39.2 W   | 2.0 kA (20 ms)  | 2.9 kg   | 600 V      |
| 6RX1800-4FK01 | AC 25 A         | 1.389 mH   | 34.8 W  | 57.8 W   | 5.0 kA (20 ms)  | 6.0 kg   | 600 V      |
| 6RX1800-4FK02 | <b>AC 51 A</b>  | $0.695$ mH | 42.3 W  | 77.2 W   | 6.5 kA (100 ms) | 11.8 kg  | 600 V      |
| 6RX1800-4FK03 | <b>AC 76 A</b>  | $0.463$ mH | 56.3 W  | 118.0 W  | 9.0 kA (100 ms) | 16.3 kg  | 600 V      |
| 6RX1800-4FK04 | AC 106 A        | $0.333$ mH | 68.8 W  | 152.9 W  | 15 kA (100 ms)  | 22.3 kg  | 600 V      |
| 6RX1800-4FK05 | <b>AC 174 A</b> | $0.202$ mH | 204.6 W | 255.6 W  | 15 kA (100 ms)  | 26.0 kg  | 600 V      |
| 6RX1800-4FK06 | AC 232 A        | $0.152$ mH | 178.3 W | 231.4 W  | 20 kA (100 ms)  | 37.8 kg  | 600 V      |
| 6RX1800-4FK07 | AC 332 A        | $0.106$ mH | 193.7 W | 261.5 W  | 24 kA (100 ms)  | 56.1 kg  | 600 V      |
| 6RX1800-4FK08 | AC 374 A        | $0.094$ mH | 189.1 W | 279.2 W  | 24 kA (100 ms)  | 56.8 kg  | 600 V      |
| 6RX1800-4FK10 | AC 498 A        | $0.071$ mH | 313.8 W | 396.9 W  | 35 kA (200 ms)  | 78.1 kg  | 1000 V     |
| 6RX1800-4FK11 | AC 664 A        | $0.053$ mH | 255.6 W | 360.8 W  | 75 kA (200 ms)  | 96.6 kg  | 1000 V     |
| 6RX1800-4FK12 | AC 706 A        | $0.050$ mH | 293.9 W | 404.1 W  | 75 kA (200 ms)  | 96.6 kg  | 1000 V     |
| 6RX1800-4FK13 | AC 913 A        | $0.039$ mH | 375.6 W | 558.6 W  | 75 kA (200 ms)  | 114.5 kg | 1000 V     |
| 6RX1800-4FK14 | AC 996 A        | $0.035$ mH | 332.7 W | 532.8 W  | 75 kA (200 ms)  | 127.8 kg | 1000 V     |
| 6RX1800-4FK15 | AC 1328 A       | $0.027$ mH | 320.4 W | 573.7 W  | 75 kA (200 ms)  | 177.6 kg | 1000 V     |
| 6RX1800-4FK16 | AC 1660 A       | $0.021$ mH | 436.5 W | 819.0 W  | 75 kA (200 ms)  | 161.0 kg | 1000 V     |
| 6RX1800-4FK17 | AC 1326 A       | $0.019$ mH | 464.7 W | 819.9 W  | 75 kA (200 ms)  | 164.2 kg | 1000 V     |
| 6RX1800-4FK18 | AC 2324 A       | $0.015$ mH | 671.8 W | 1056.7 W | 75 kA (200 ms)  | 258.2 kg | 1000 V     |

表格 6-5 3 相换向电抗器, 额定电压 = AC 480 V, uk = 4 %

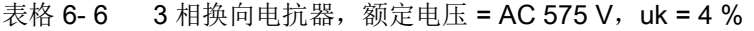

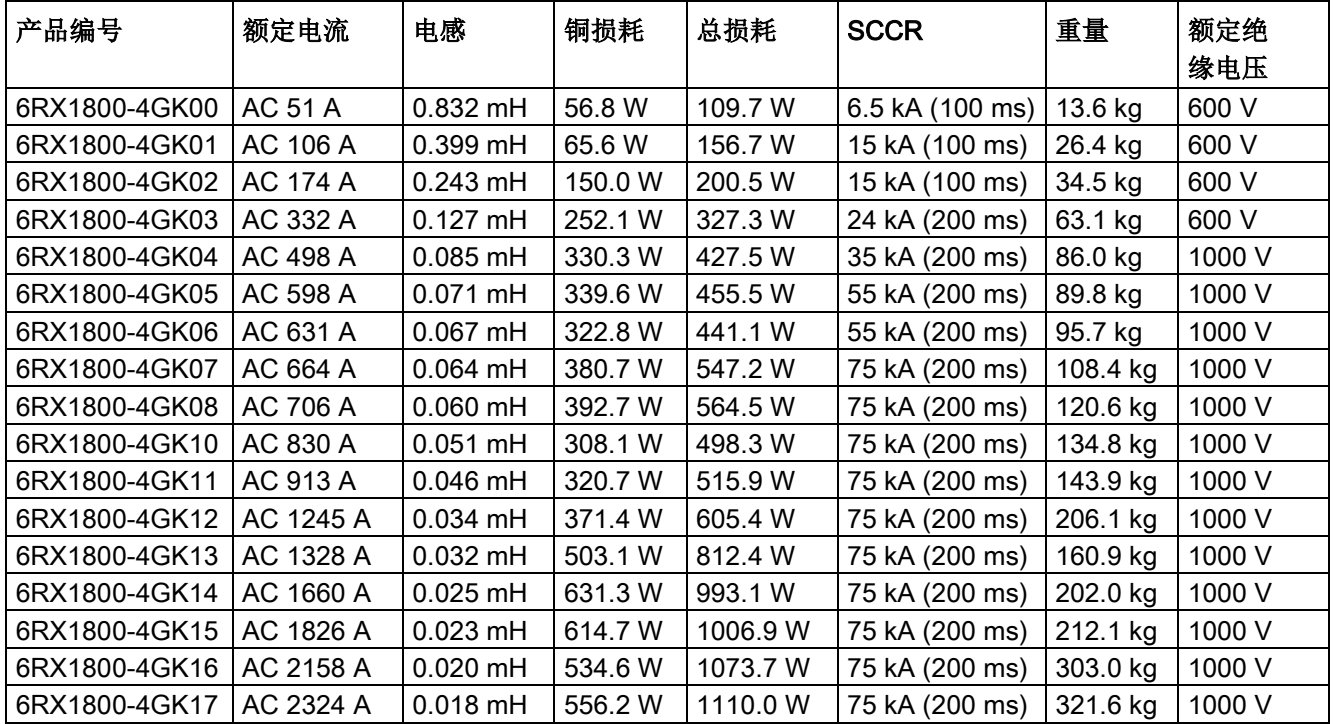

# 连接

# 6.6 进线电抗器

| 产品编号          | 额定电流      | 电感         | 铜损耗     | 总损耗      | <b>SCCR</b>    | 重量       | 额定绝<br>缘电压 |
|---------------|-----------|------------|---------|----------|----------------|----------|------------|
| 6RX1800-4KK00 | AC 598 A  | $0.085$ mH | 388.2 W | 562.1 W  | 55 kA (200 ms) | 108.9 kg | 1000 V     |
| 6RX1800-4KK01 | AC 631 A  | $0.080$ mH | 402.0 W | 586.4 W  | 75 kA (200 ms) | 113.3 kg | 1000 V     |
| 6RX1800-4KK02 | AC 789 A  | $0.064$ mH | 362.7 W | 564.6 W  | 75 kA (200 ms) | 141.9 kg | 1000 V     |
| 6RX1800-4KK03 | AC 830 A  | $0.061$ mH | 350.7 W | 561.4 W  | 75 kA (200 ms) | 153.4 kg | 1000 V     |
| 6RX1800-4KK04 | AC 1245 A | $0.041$ mH | 505.2 W | 845.7 W  | 75 kA (200 ms) | 169.7 kg | 1000 V     |
| 6RX1800-4KK05 | AC 1577 A | $0.032$ mH | 716.8 W | 1093.8 W | 75 kA (200 ms) | 226.1 kg | 1000 V     |
| 6RX1800-4KK06 | AC 1660 A | $0.031$ mH | 596.0 W | 1011.8 W | 75 kA (200 ms) | 257.2 kg | 1000 V     |
| 6RX1800-4KK07 | AC 2158 A | $0.024$ mH | 484.8 W | 1185.6 W | 75 kA (200 ms) | 360.2 kg | 1000 V     |

表格 6-7 3 相换向电抗器, 额定电压 = AC 690 V, uk = 4 %

表格 6-8 3 相换向电抗器, 额定电压 = AC 830 V / AC 950 V, uk = 4 %

| 产品编号          | 额定电流      | 电感         | 铜损耗     | 总损耗      | <b>SCCR</b>    | 重量       | 额定绝缘<br>电压 |
|---------------|-----------|------------|---------|----------|----------------|----------|------------|
| 830 V:        |           |            |         |          |                |          |            |
| 6RX1800-4LK00 | AC 789 A  | 0.077 mH   | 312.0 W | 532.1 W  | 75 kA (200 ms) | 205.2 kg | 1000 V     |
| 6RX1800-4LK01 | AC 1245 A | $0.049$ mH | 692.4 W | 1061.9 W | 75 kA (200 ms) | 222.4 kg | 1000 V     |
| 6RX1800-4LK02 | AC 1577 A | $0.039$ mH | 479.4 W | 1059.6 W | 75 kA (200 ms) | 308.5 kg | 1000 V     |
| 6RX1800-4LK03 | AC 1826 A | $0.033$ mH | 585.6 W | 1269.0 W | 75 kA (200 ms) | 372.5 kg | 1000 V     |
| 950 V:        |           |            |         |          |                |          |            |
| 6RX1800-4MK00 | AC 1826 A | $0.038$ mH | 534.9 W | 1303.5 W | 75 kA (200 ms) | 399.7 kg | 1000 V     |

#### 表格 6-9 1 相换向电抗器, 额定电压 = AC 400 V, uk = 4 %

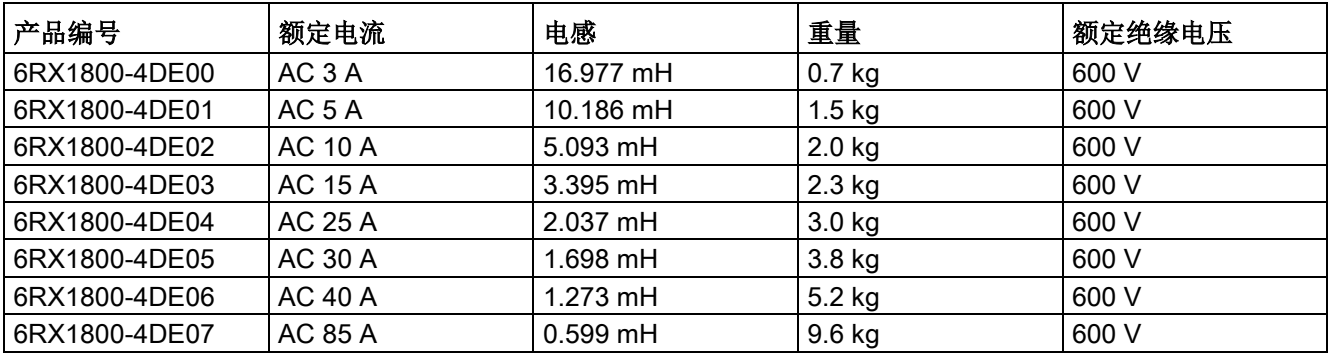

#### 接口:

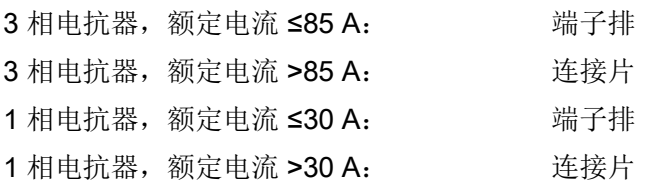

#### 说明

uk = 2 % 的三相换向电抗器可根据需要供货。

换向电抗器适合在 50 Hz 和 60 Hz 条件下运行。在 60 Hz 运行中必须选择下一更高 的电压级。

例如在 50 Hz 下为 480 V, 在 60 Hz 下为 575 V。

针对 SCCR 的说明(时间参数为 20 ms): 使用这些推荐的半导体熔断器可达到所需 的关闭时间。

#### 标准和认证

REACH、ROHS、CE、cULus

# 6.7 熔断器

西门子熔断器的技术数据、选型数据以及尺寸图请参见样本BETA第4章的内容。 请务必使用"UL-listed"和"UL-recognized"的熔断器,使整流器的熔断保护符合UL要求。

#### 6.7.1 励磁回路用熔断器

表格 6- 10 推荐的励磁回路用熔断器

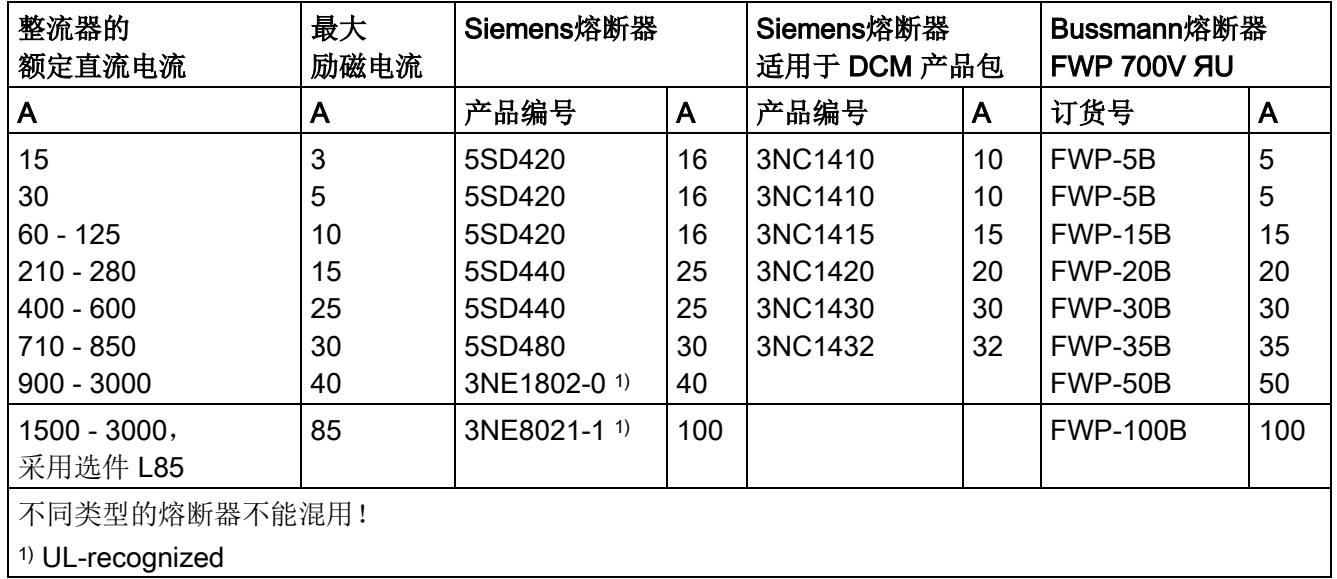

6.7 熔断器

# 6.7.2 电枢回路用熔断器

### 2象限整流器:400 V、575 V、690 V、830 V和950 V

表格 6- 11 相保护熔断器

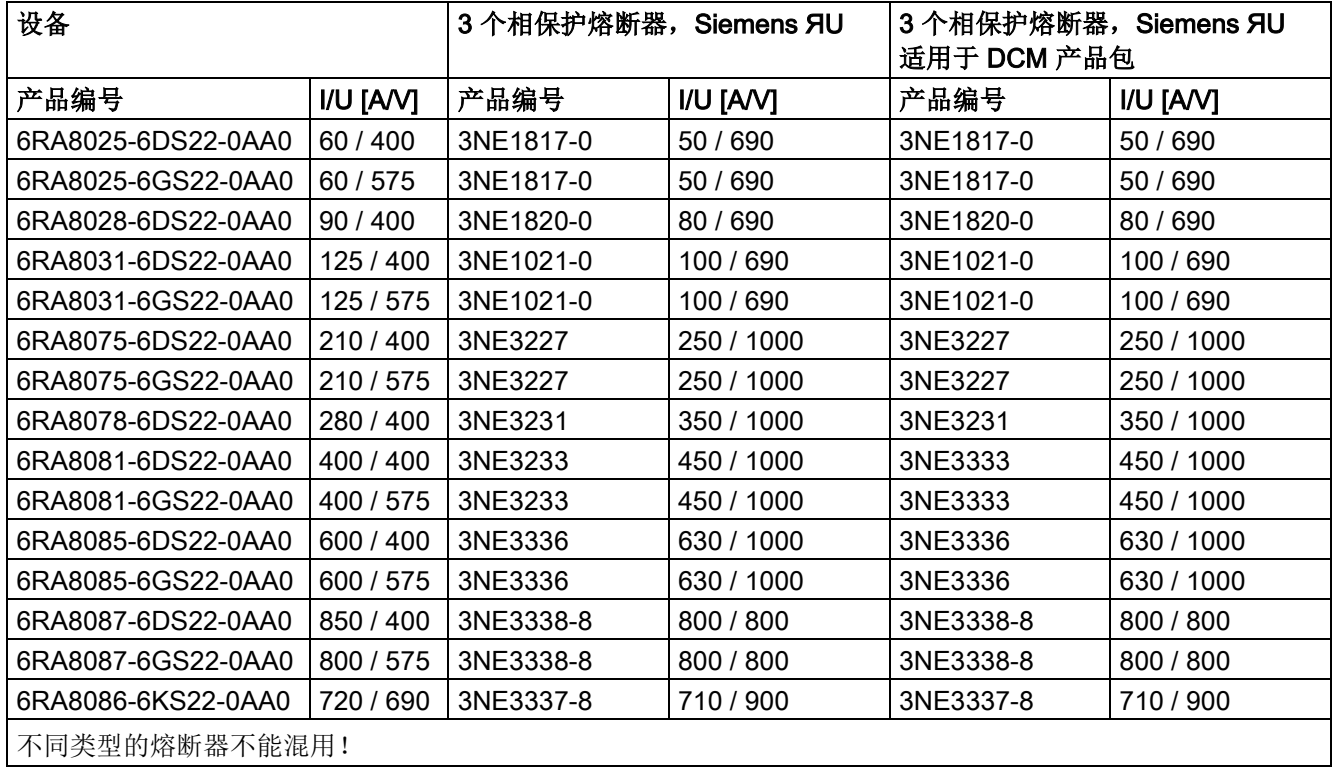

#### 表格 6- 12 支路熔断器

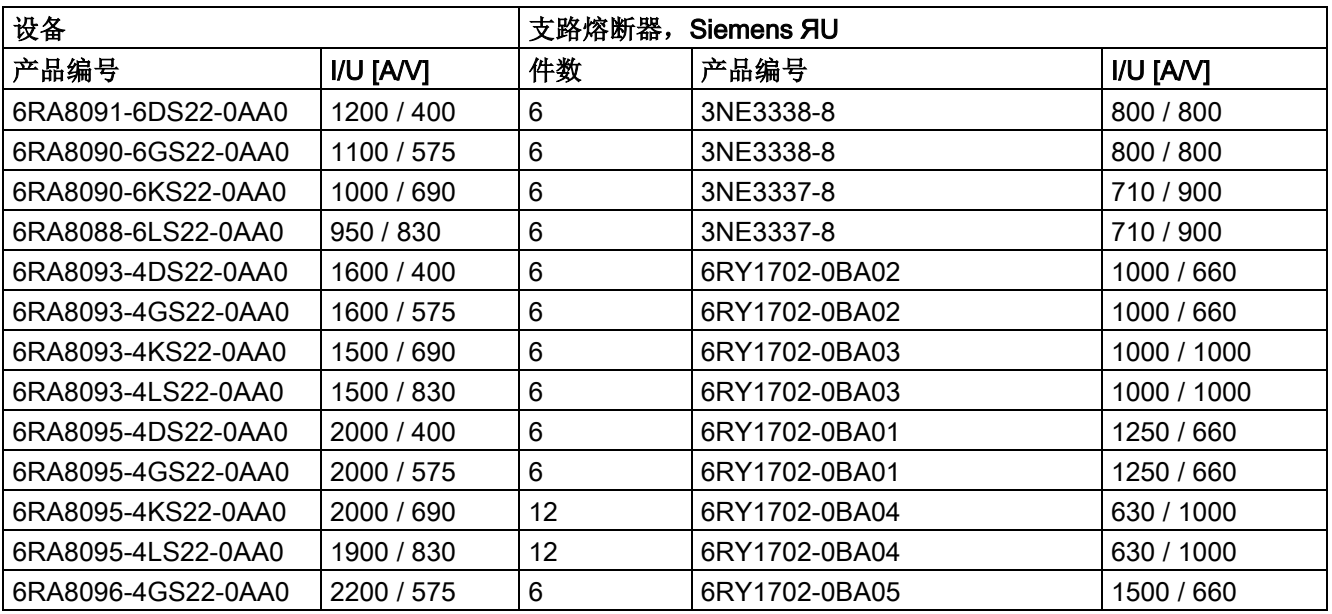

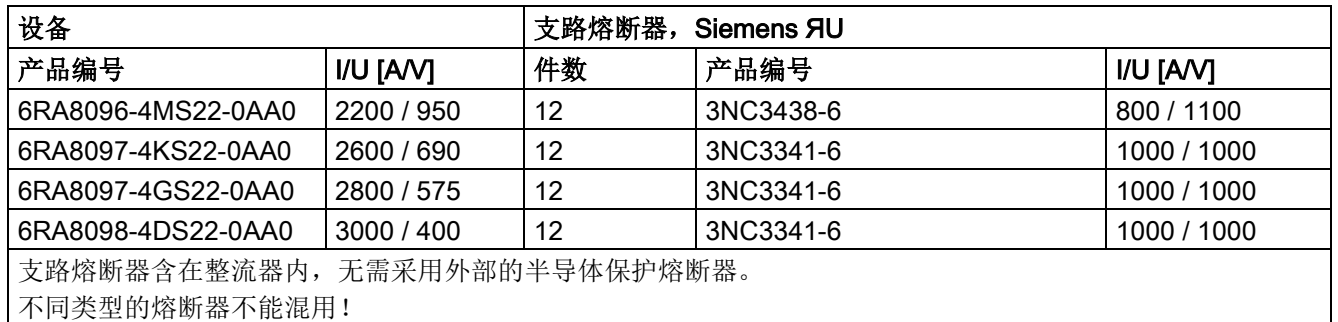

# 2象限整流器:480 V

表格 6- 13 相保护熔断器

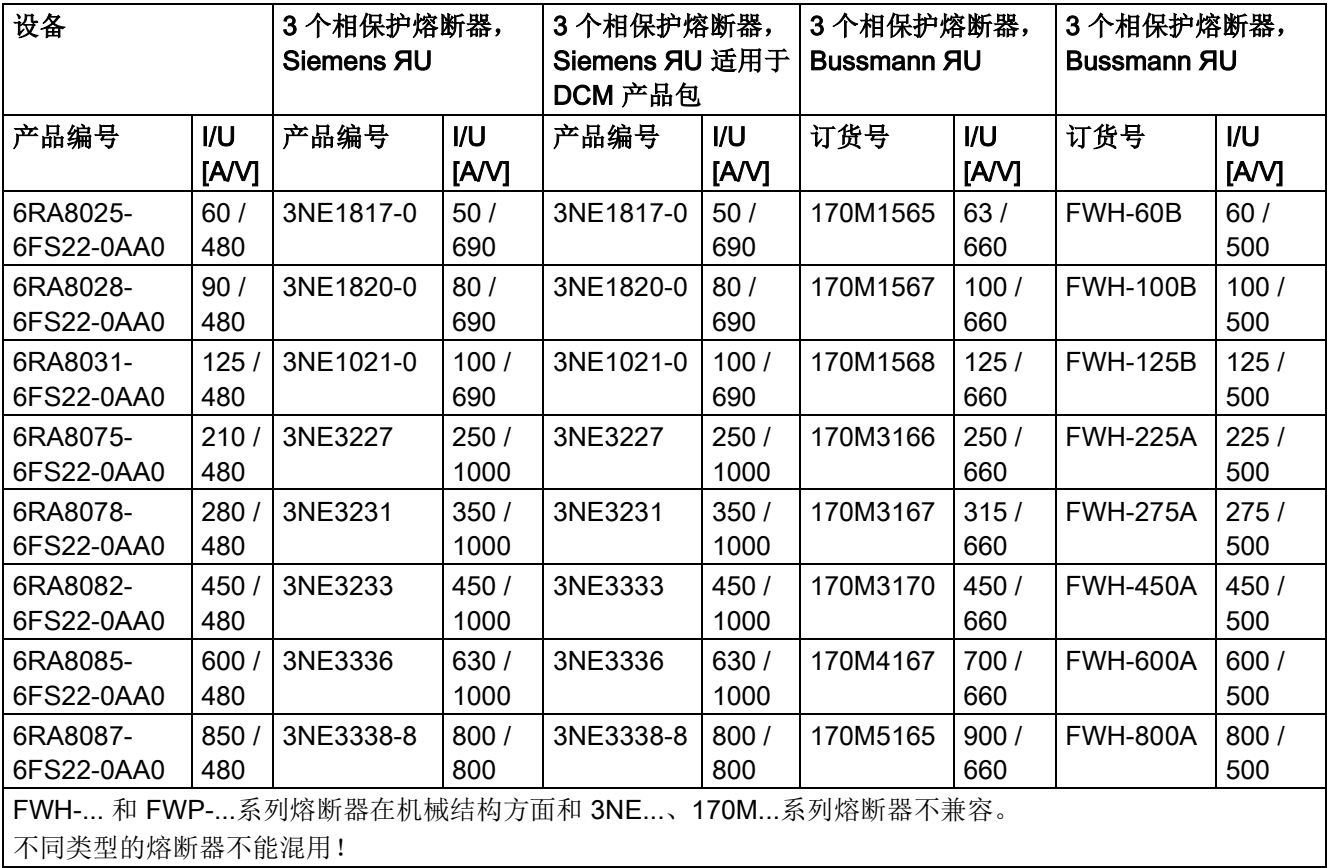

#### 表格 6- 14 支路熔断器

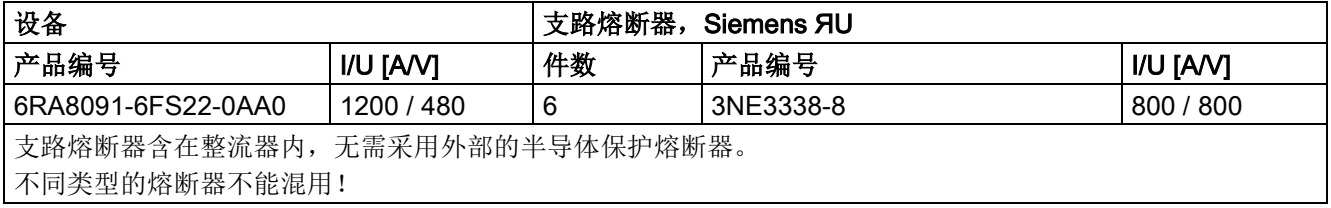

6.7 熔断器

# 4象限整流器: 400 V、575 V、690 V、830 V和950 V

表格 6- 15 相保护熔断器,直流熔断器

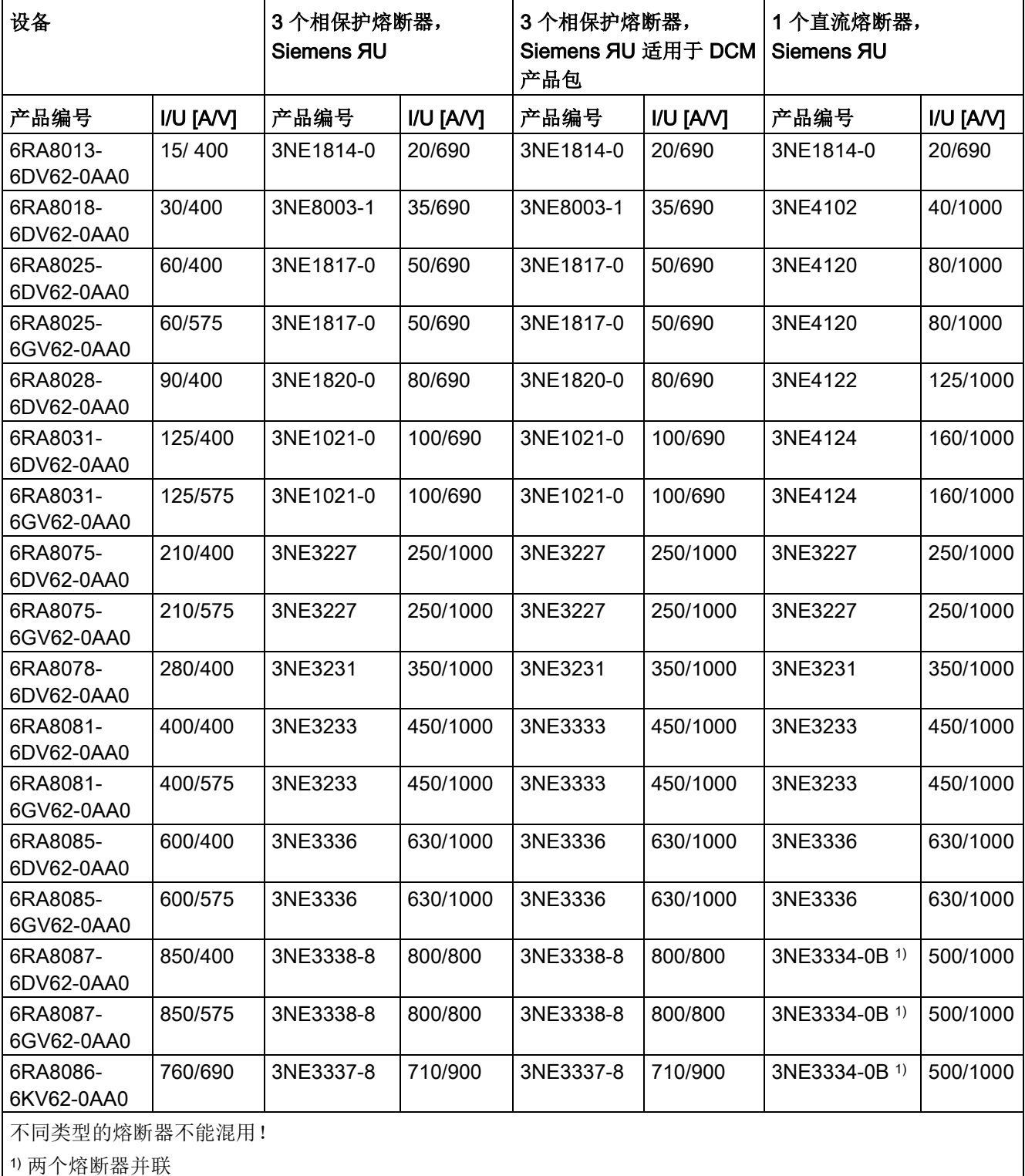

表格 6- 16 支路熔断器

| 设备                                            |            | 支路熔断器,<br>Siemens <b>RU</b> |               |             |  |
|-----------------------------------------------|------------|-----------------------------|---------------|-------------|--|
| 产品编号                                          | I/U [AV]   | 件数                          | 产品编号          | I/U [AV]    |  |
| 6RA8091-6DV62-0AA0                            | 1200 / 400 | 6                           | 3NE3338-8     | 800 / 800   |  |
| 6RA8090-6GV62-0AA0                            | 1100 / 575 | $6\phantom{1}$              | 3NE3338-8     | 800 / 800   |  |
| 6RA8090-6KV62-0AA0                            | 1000 / 690 | $6\phantom{1}6$             | 3NE3337-8     | 710 / 900   |  |
| 6RA8088-6LV62-0AA0                            | 950 / 830  | $6\phantom{1}6$             | 3NE3337-8     | 710 / 900   |  |
| 6RA8093-4DV62-0AA0                            | 1600 / 400 | 6                           | 6RY1702-0BA02 | 1000 / 660  |  |
| 6RA8093-4GV62-0AA0                            | 1600 / 575 | $6\phantom{1}6$             | 6RY1702-0BA02 | 1000 / 660  |  |
| 6RA8093-4KV62-0AA0                            | 1500 / 690 | 6                           | 6RY1702-0BA03 | 1000 / 1000 |  |
| 6RA8093-4LV62-0AA0                            | 1500 / 830 | $6\phantom{1}6$             | 6RY1702-0BA03 | 1000 / 1000 |  |
| 6RA8095-4DV62-0AA0                            | 2000 / 400 | $6\phantom{1}6$             | 6RY1702-0BA01 | 1250 / 660  |  |
| 6RA8095-4GV62-0AA0                            | 2000 / 575 | $6\phantom{1}$              | 6RY1702-0BA01 | 1250 / 660  |  |
| 6RA8095-4KV62-0AA0                            | 2000 / 690 | 12                          | 6RY1702-0BA04 | 630 / 1000  |  |
| 6RA8095-4LV62-0AA0                            | 1900 / 830 | 12                          | 6RY1702-0BA04 | 630 / 1000  |  |
| 6RA8096-4GV62-0AA0                            | 2200 / 575 | $6\phantom{1}$              | 6RY1702-0BA05 | 1500 / 660  |  |
| 6RA8096-4MV62-0AA0                            | 2200 / 950 | 12                          | 3NC3438-6     | 800 / 1100  |  |
| 6RA8097-4KV62-0AA0                            | 2600 / 690 | 12                          | 3NC3341-6     | 1000 / 1000 |  |
| 6RA8097-4GV62-0AA0                            | 2800 / 575 | 12                          | 3NC3341-6     | 1000 / 1000 |  |
| 6RA8098-4DV62-0AA0                            | 3000 / 400 | 12                          | 3NC3341-6     | 1000 / 1000 |  |
| 支路熔断器含在整流器内,无需采用外部的半导体保护熔断器。<br>不同类型的熔断器不能混用! |            |                             |               |             |  |

## 4象限整流器:480 V

表格 6- 17 相保护熔断器

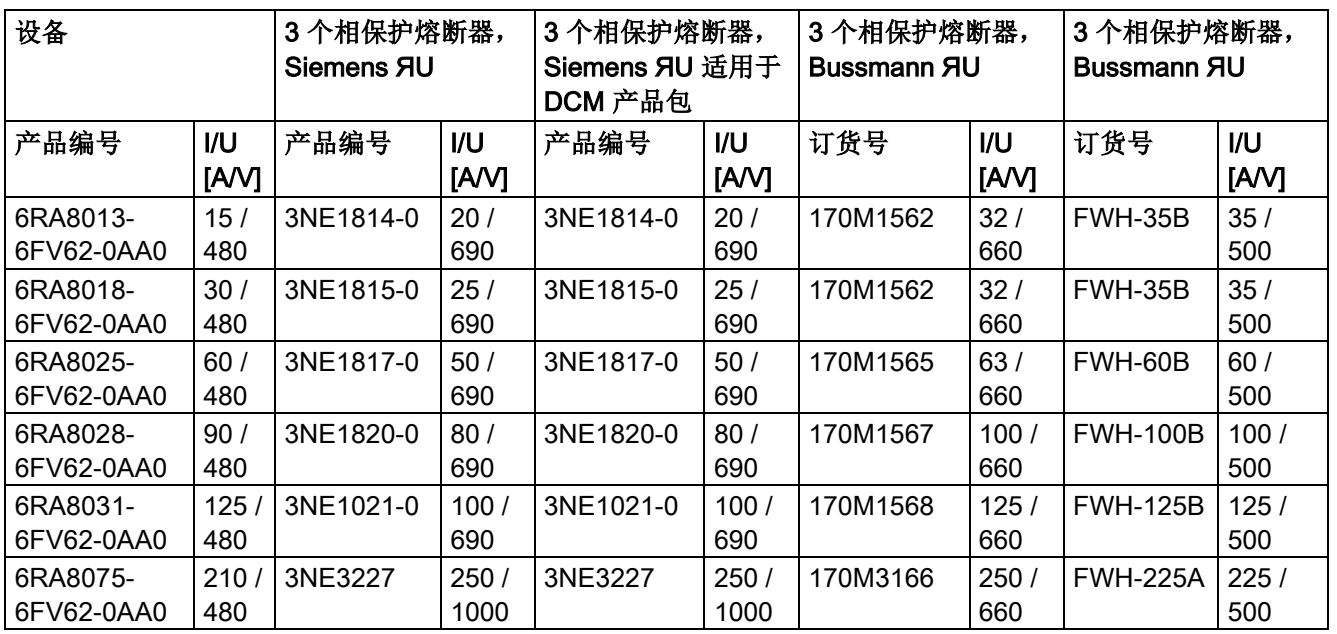

# 6.7 熔断器

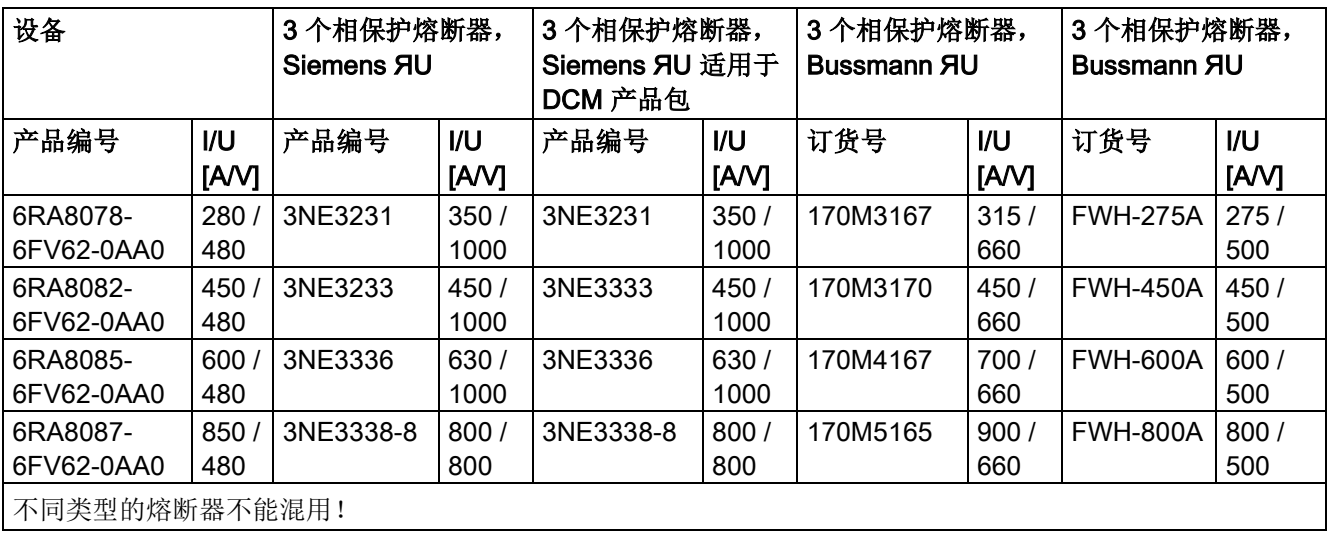

#### 表格 6- 18 直流熔断器

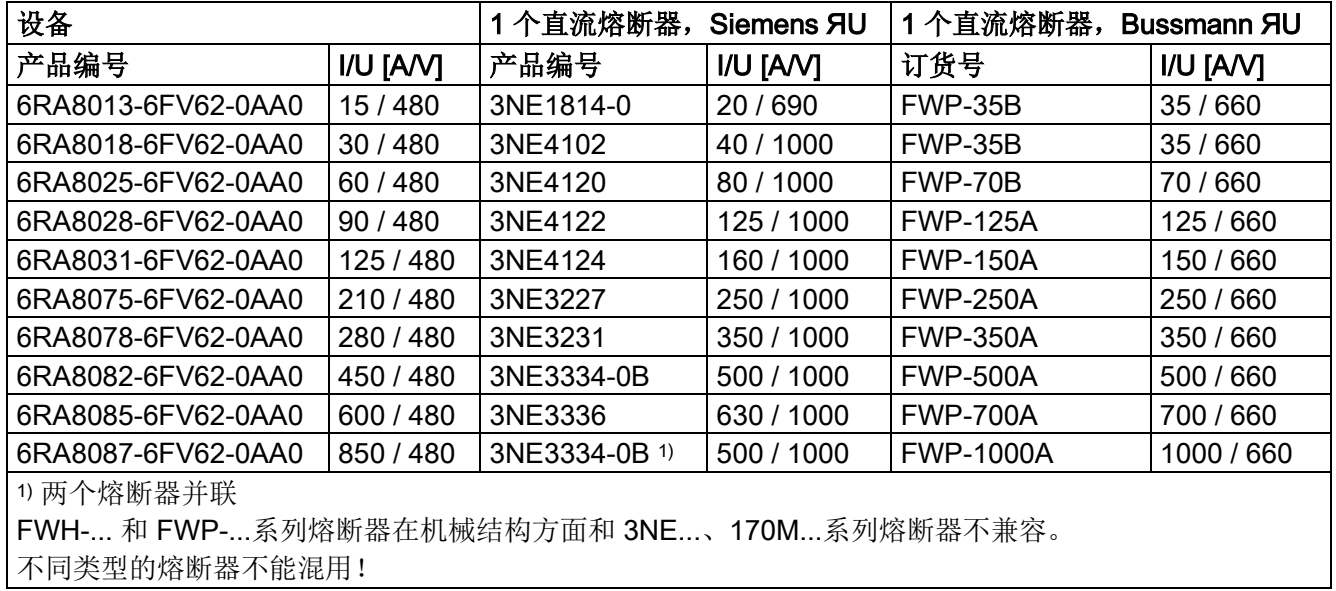

### 表格 6- 19 支路熔断器

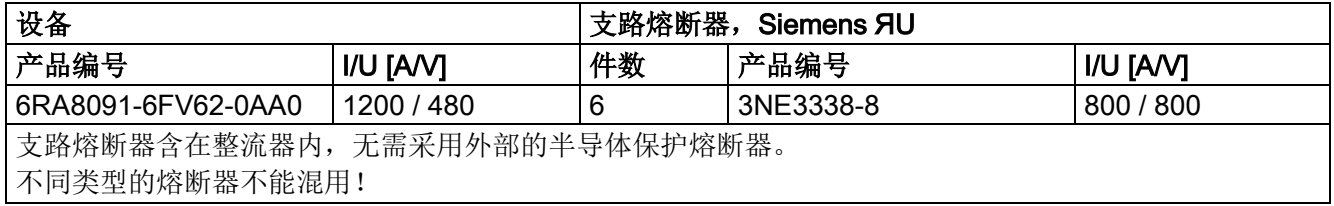

# 6.7.3 功率接口板中的熔断器

"UL-listed"整流器只能使用"UL-listed"或"UL-recognized"熔断器。

表格 6- 20 带 AC 电子电源的功率接口板: 熔断器F200和F201

| 制造商        | 类型         | 数据           | 外形尺寸             | 订货号               | UL |
|------------|------------|--------------|------------------|-------------------|----|
| Littlefuse | 239        | 250 V<br>A l | $5 \times 20$ mm | , MXP<br>239 001, |    |
| Schurter   | <b>FST</b> | 250 V<br>A   | $5 \times 20$ mm | 0034.3117         |    |

### 带选件 L05

(具有"带 DC 电子电源的功率接口板"的装置,熔断器 F200):

T 6.3 A / 250 V 5×20 mm (Slow-Acting Fuse) 例如: Wickmann 193, Littlefuse 217P Series

# 模块 - 控制单元(CUD)

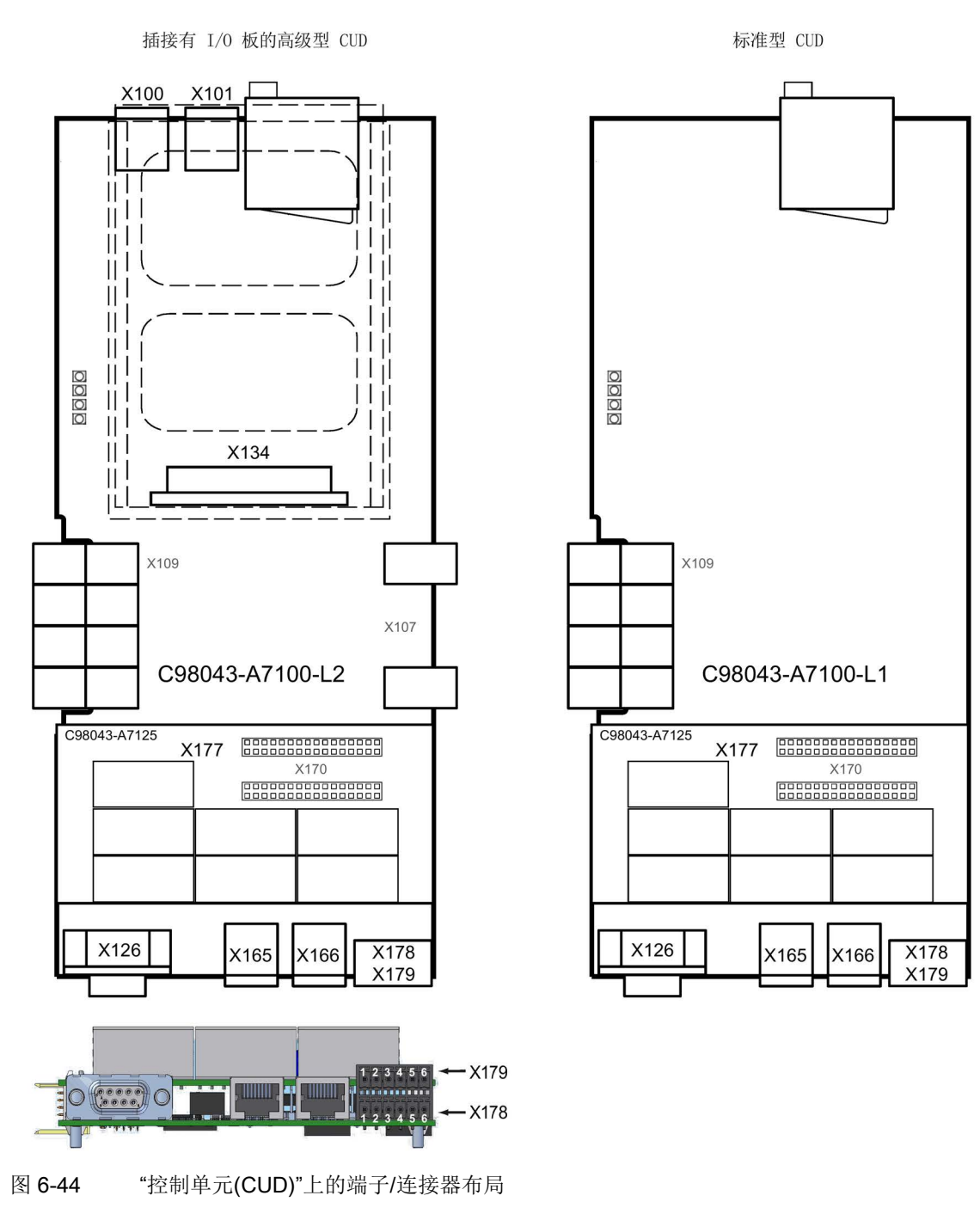

## 模块 - 配置板

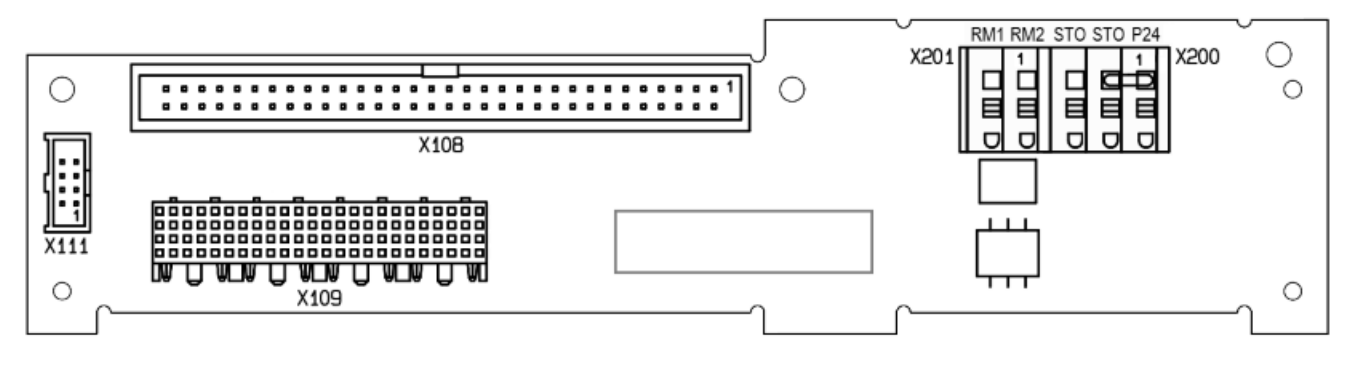

图 6-45 "配置板"上的端子/连接器布局

#### 说明

#### 功能安全上 P24 后的电桥 STO

为了使用安全功能, 必须将 P24 后的电桥 STO 移除, 并且根据"[功能安全](#page-710-0) (页 [709\)](#page-710-0)" 章节中的包含安全开关设备的应用中的一个进行布线。

# 模块 - 控制单元 (CUD),选件 G63

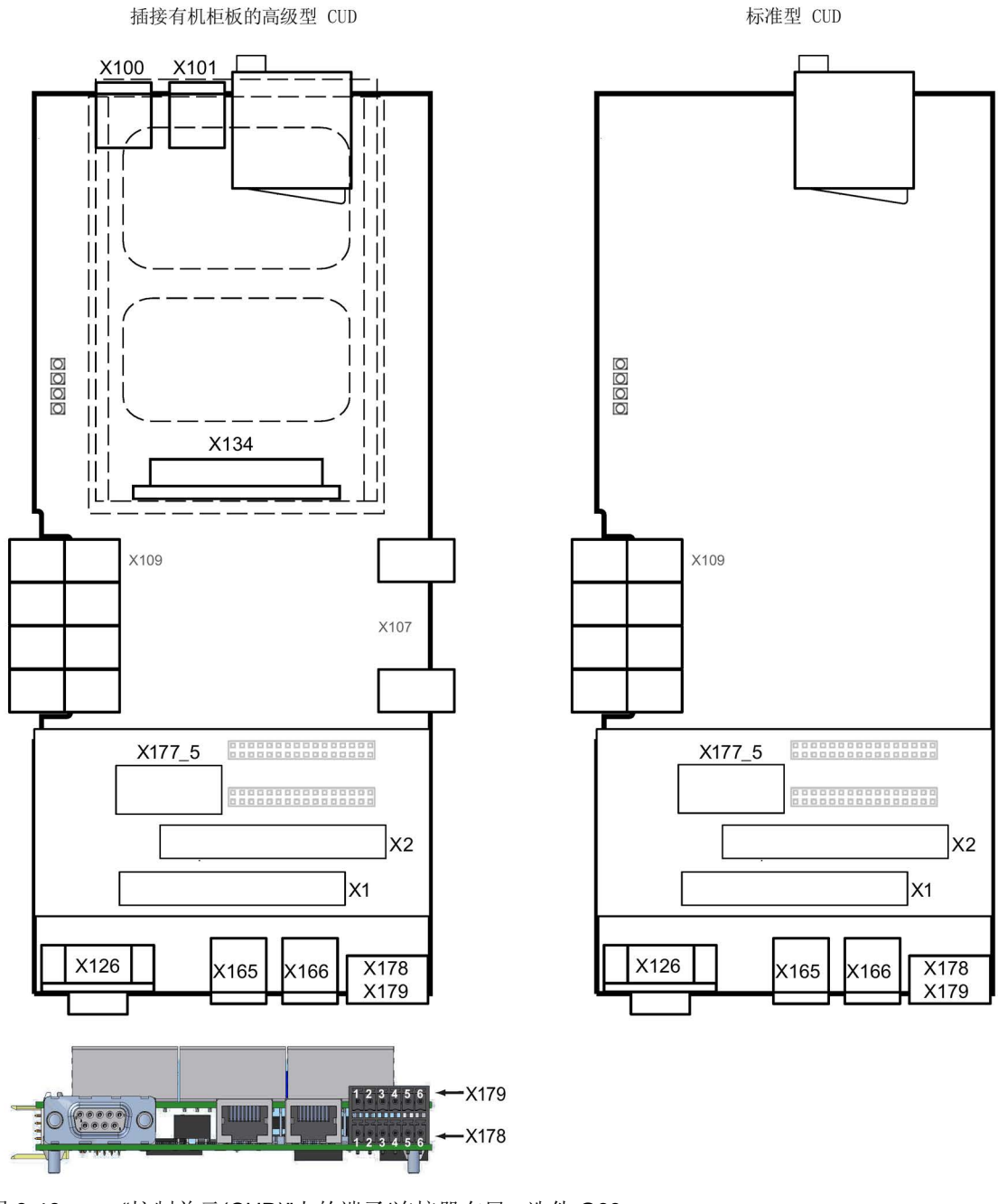

图 6-46 "控制单元(CUD)"上的端子/连接器布局 - 选件 G63

模块 - 功率接口板, 用于 2 象限整流器 400 V - 600 V, 带 AC 电子电源

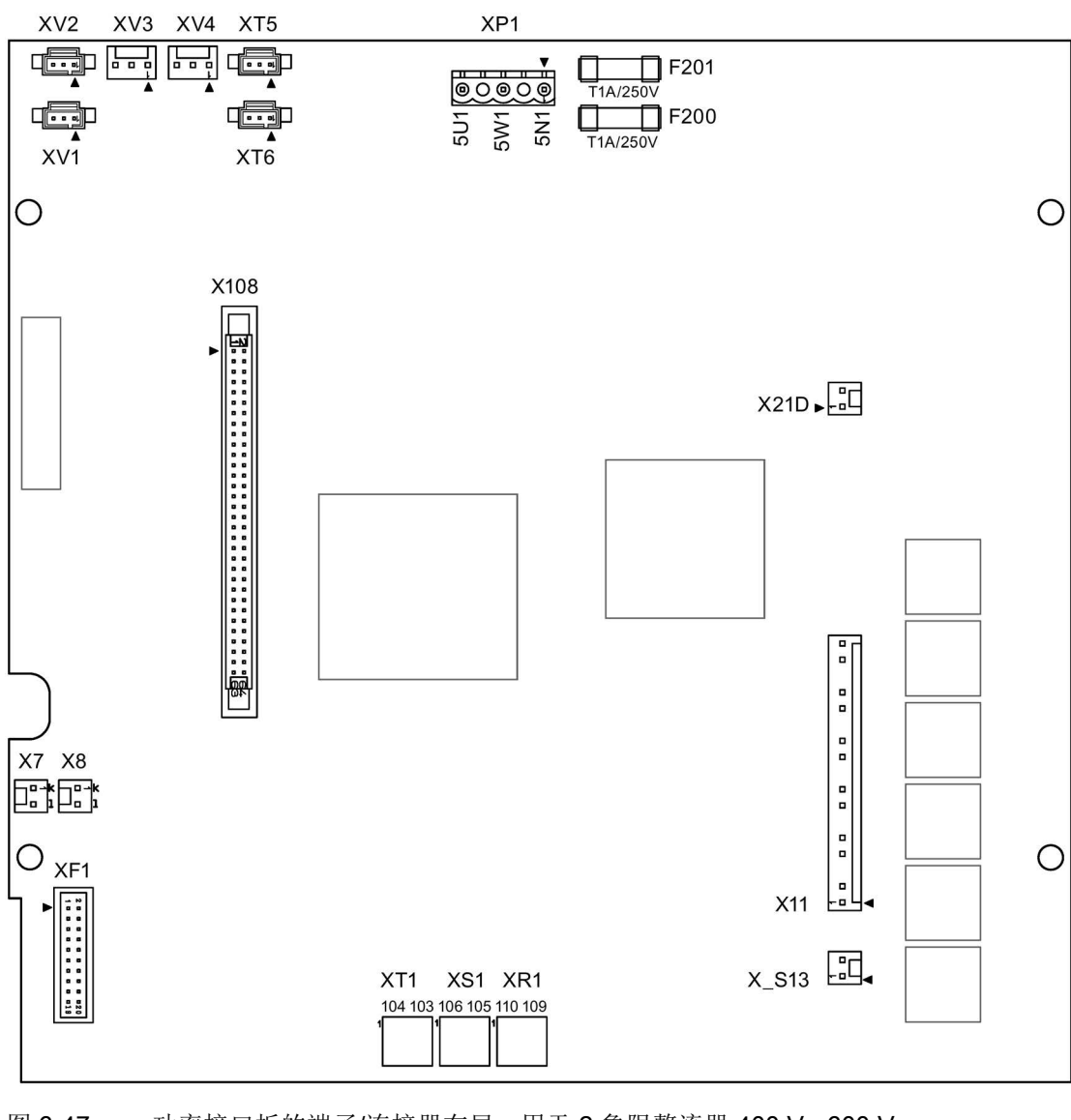

图 6-47 功率接口板的端子/连接器布局,用于 2 象限整流器 400 V - 600 V, 带 AC 电子电源

# 模块 - 功率接口板, 用于 4 象限整流器 400 V - 600 V, 带 AC 电子电源

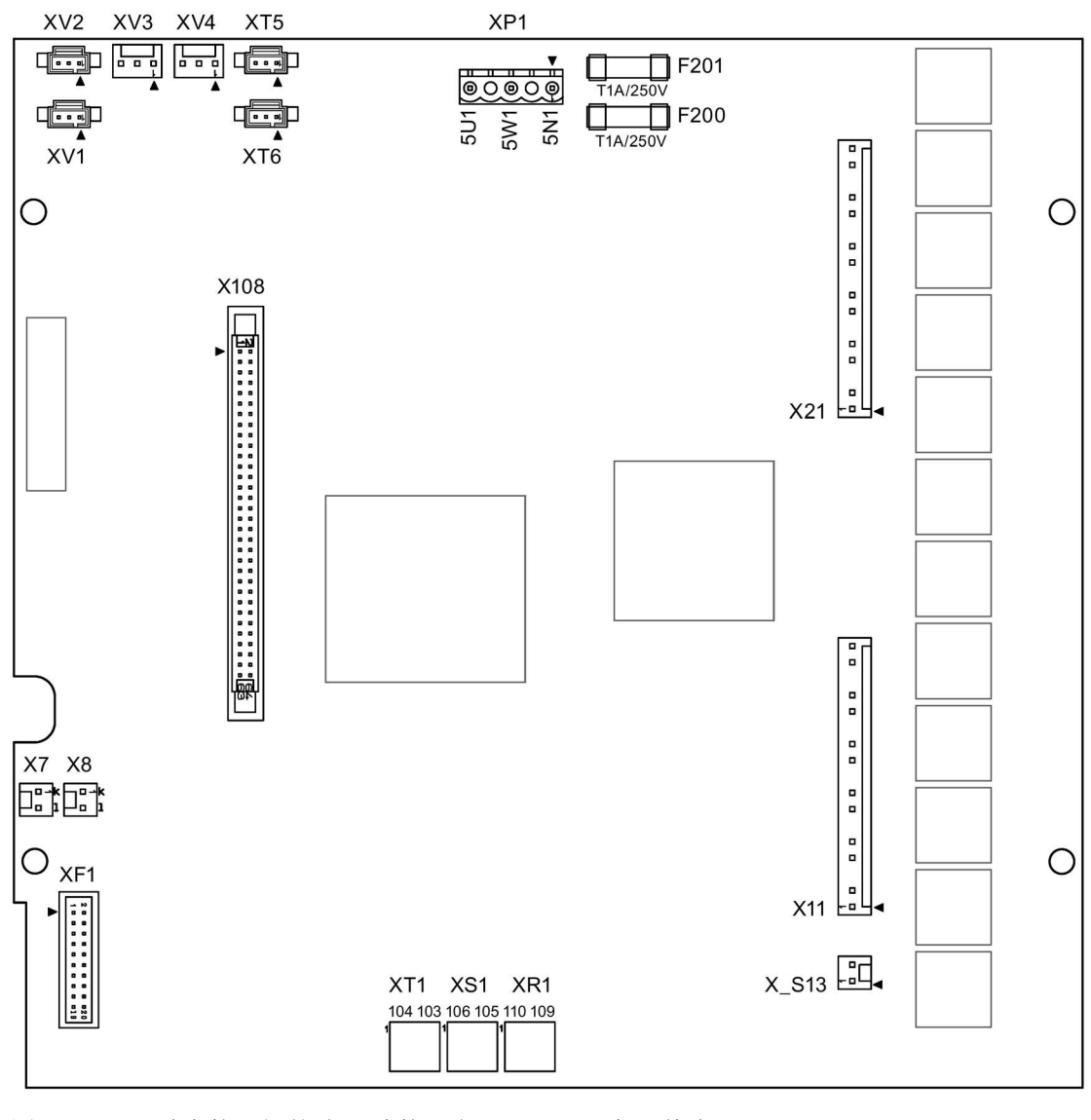

图 6-48 功率接口板的端子/连接器布局,用于 4 象限整流器 400 V - 600 V, 带 AC 电子电源

模块 - 功率接口板, 用于整流器 690 V - 950 V, 带 AC 电子电源

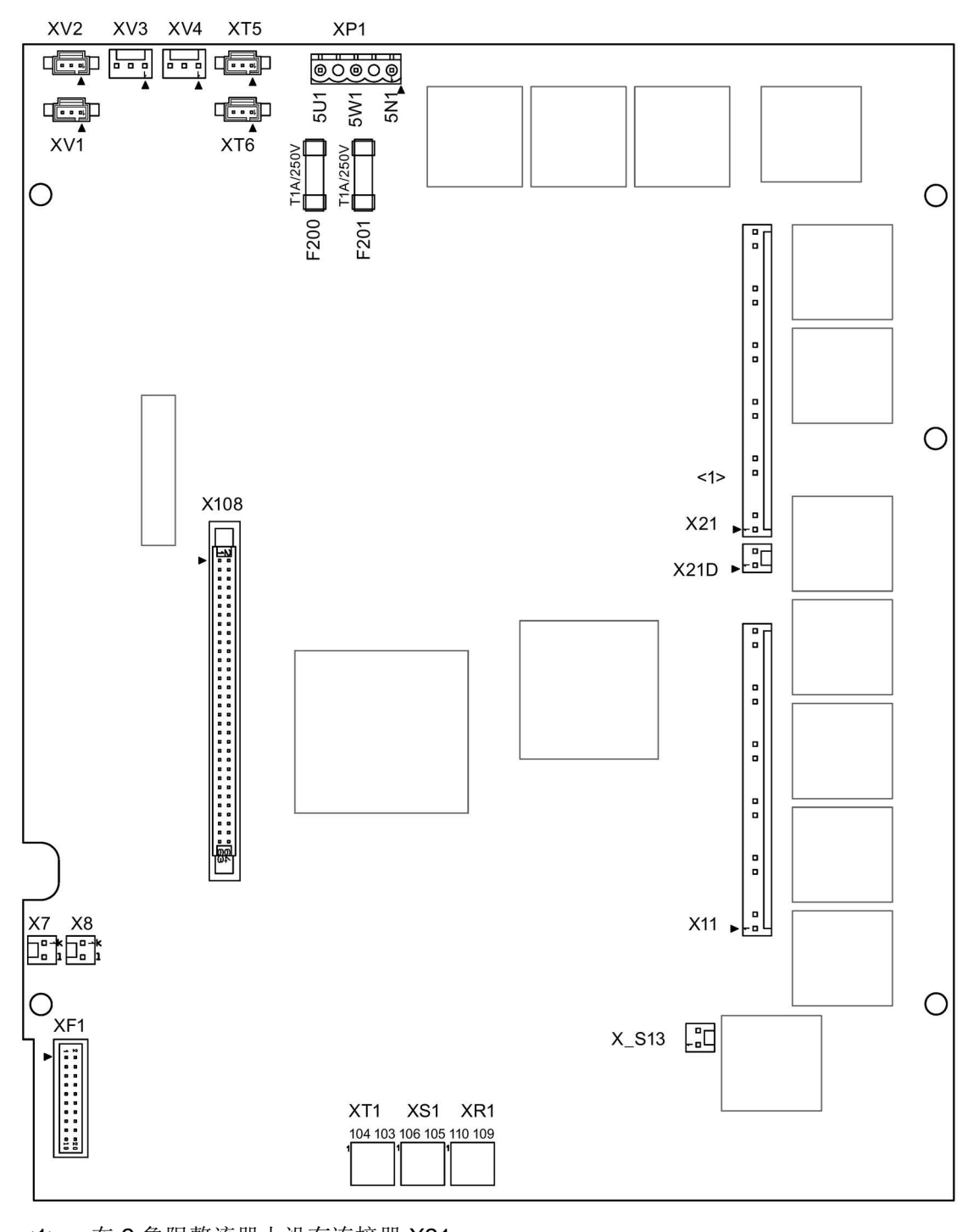

<sup>&</sup>lt;1> 在 2 象限整流器上没有连接器 X21 在 4 象限整流器上没有连接器 X21D

图 6-49 功率接口板的端子/连接器布局,用于整流器 690 V - 950 V, 带 AC 电子电源

# 模块 - 功率接口板, 用于 2 象限整流器 400 V - 600 V, 带 DC 电子电源

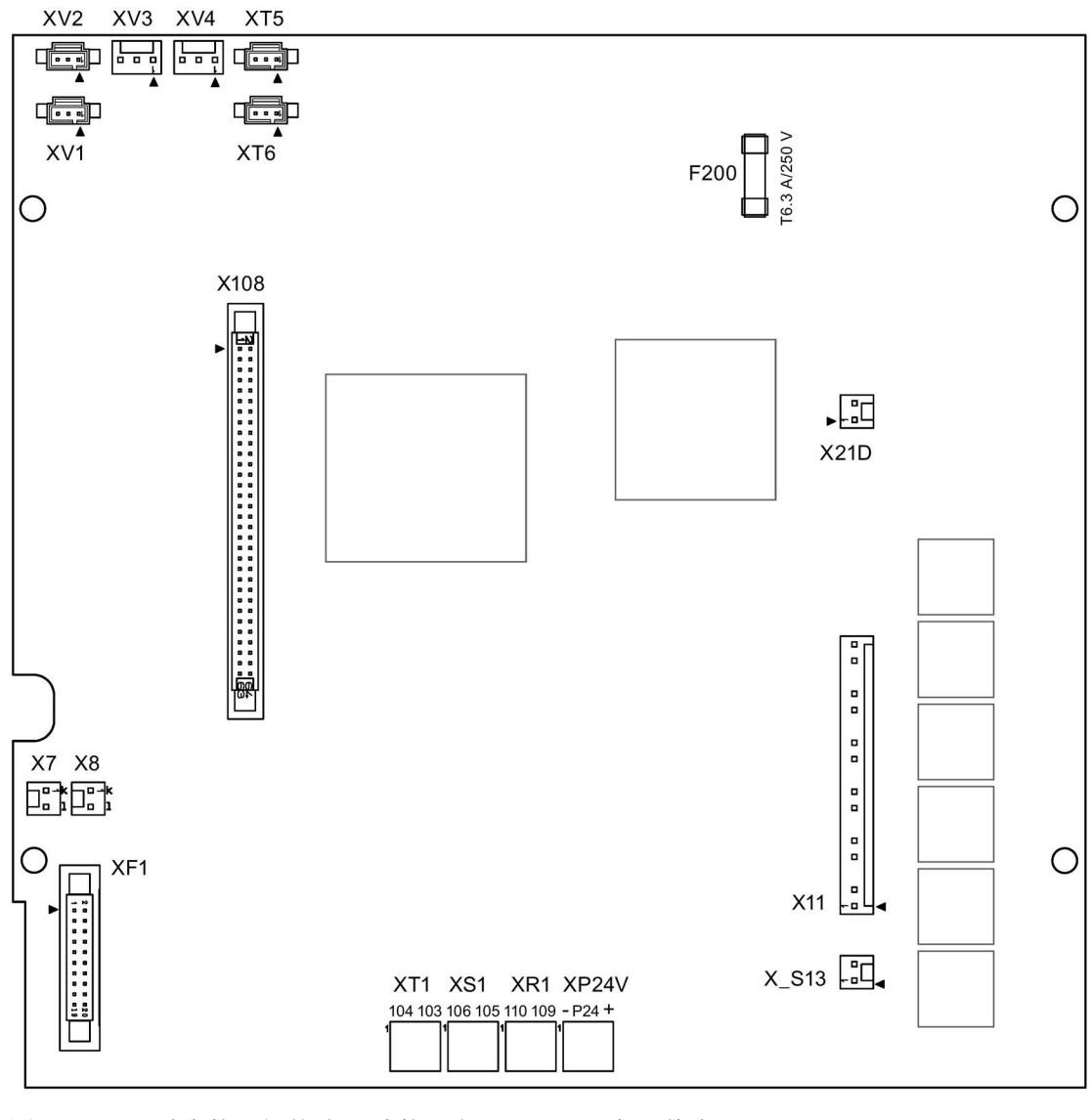

图 6-50 功率接口板的端子/连接器布局,用于 2 象限整流器 400 V - 600 V, 带 DC 电子电源

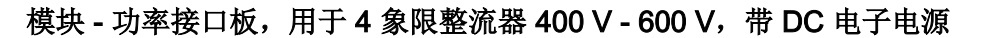

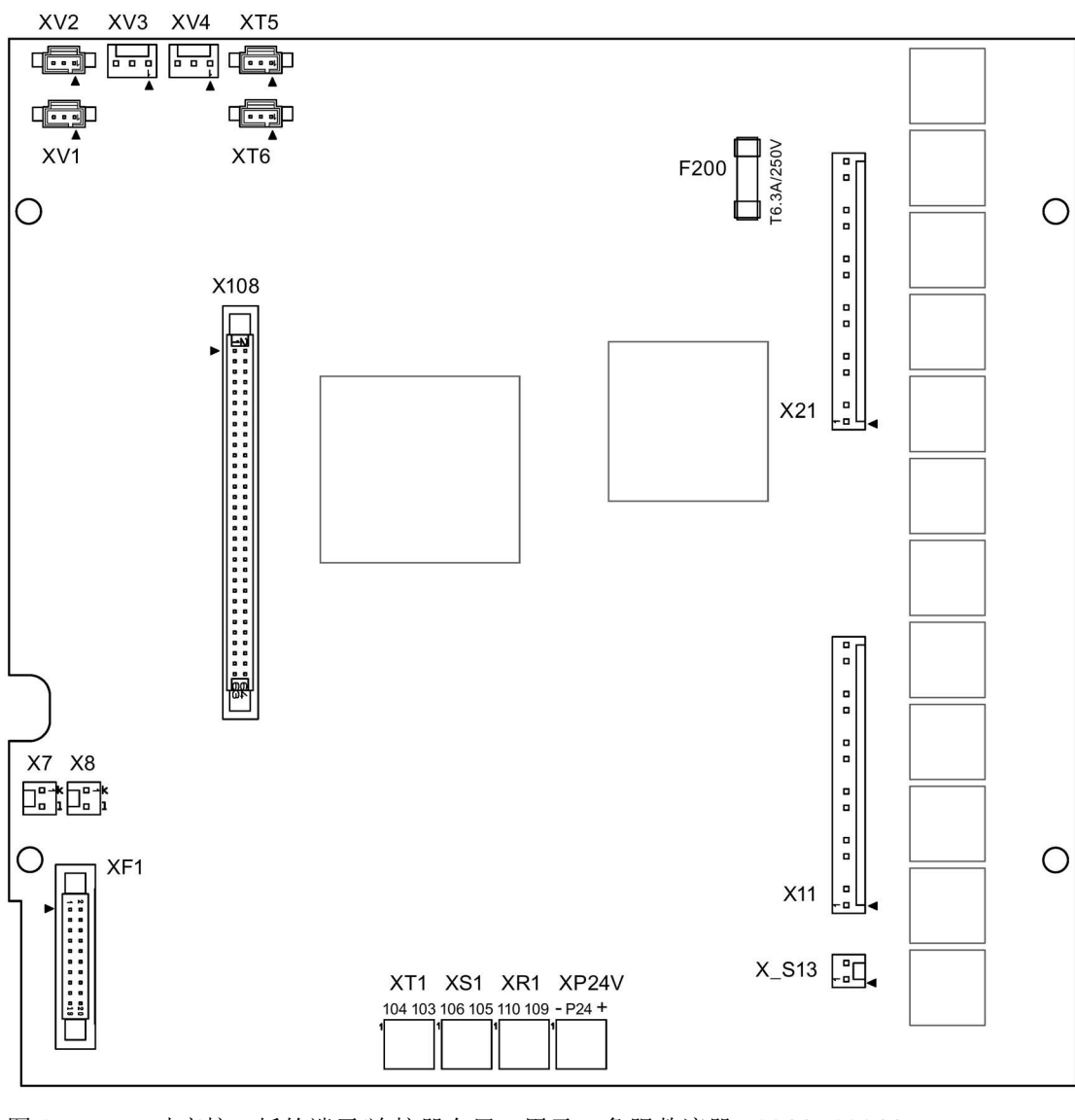

图 6-51 功率接口板的端子/连接器布局,用于 4 象限整流器 400 V - 600 V, 带 DC 电子电源

### 模块 - 功率接口板, 用于整流器 690 V - 950 V, 带 DC 电子电源

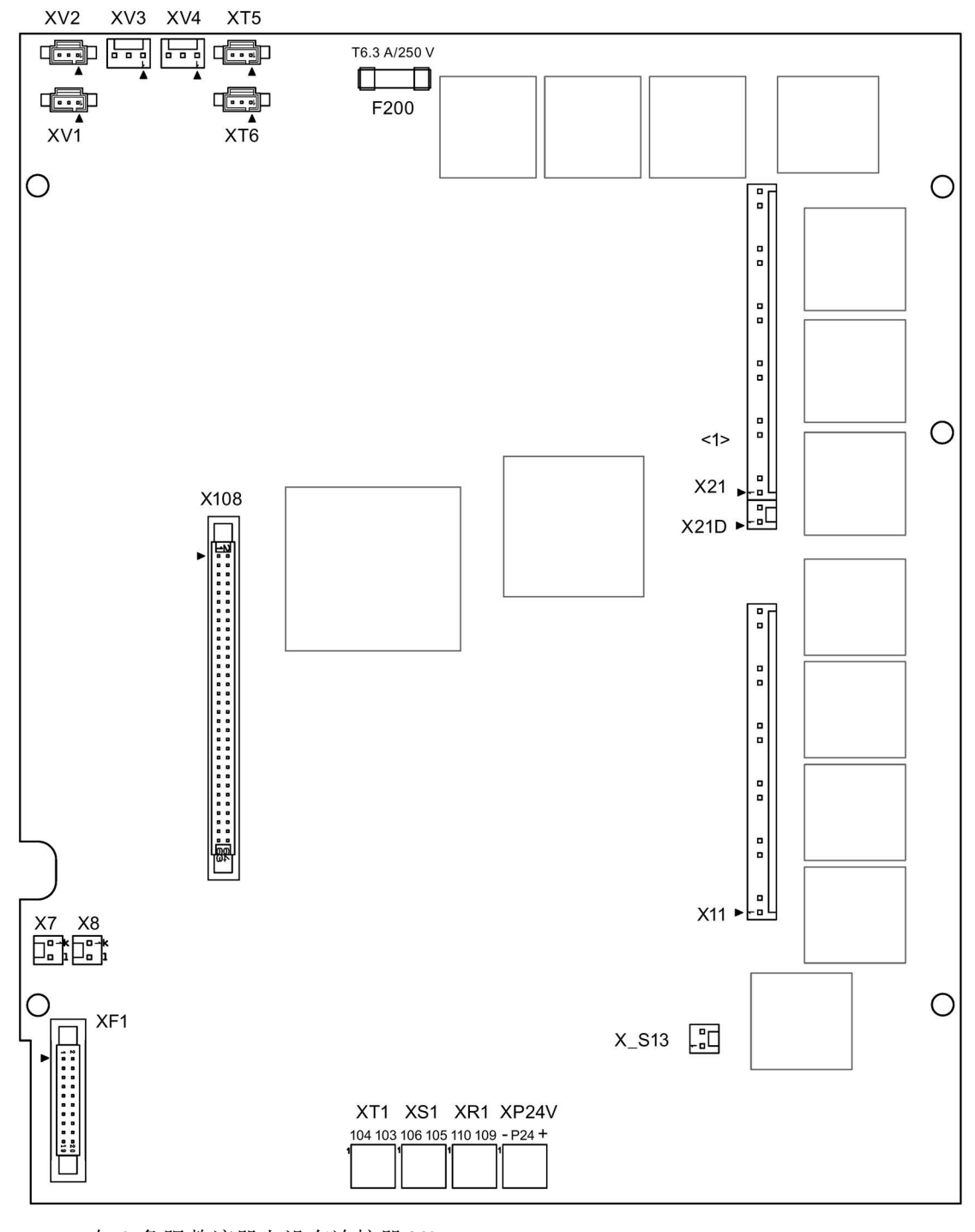

<1> 在 2 象限整流器上没有连接器 X21 在 4 象限整流器上没有连接器 X21D

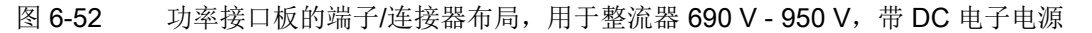

# 模块 - 功率单元 15 A / 30 A

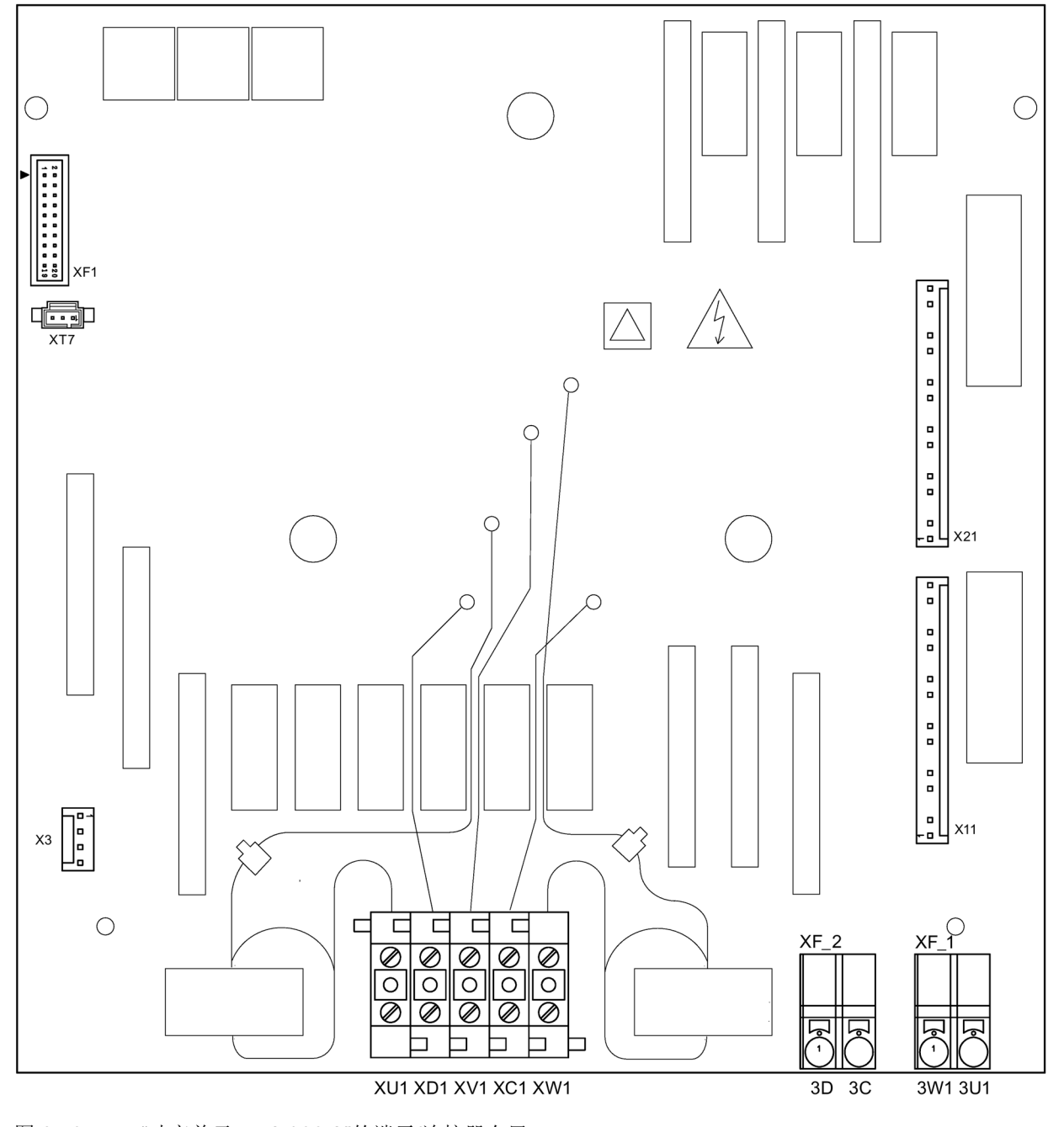

图 6-53 "功率单元 15 A / 30 A"的端子/连接器布局

# 模块 - 选件 G63

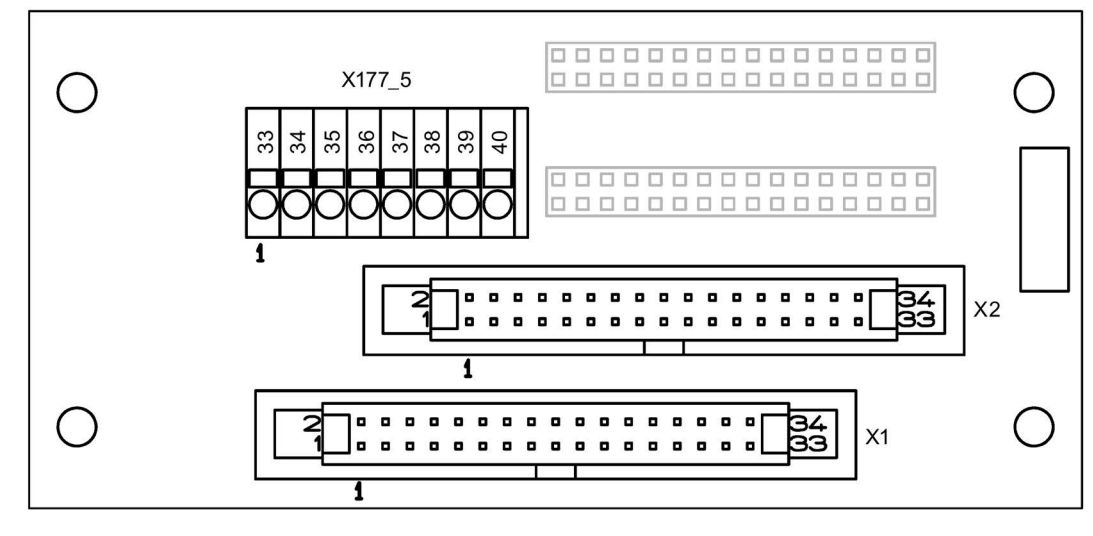

图 6-54 "机柜板"的端子/连接器布局

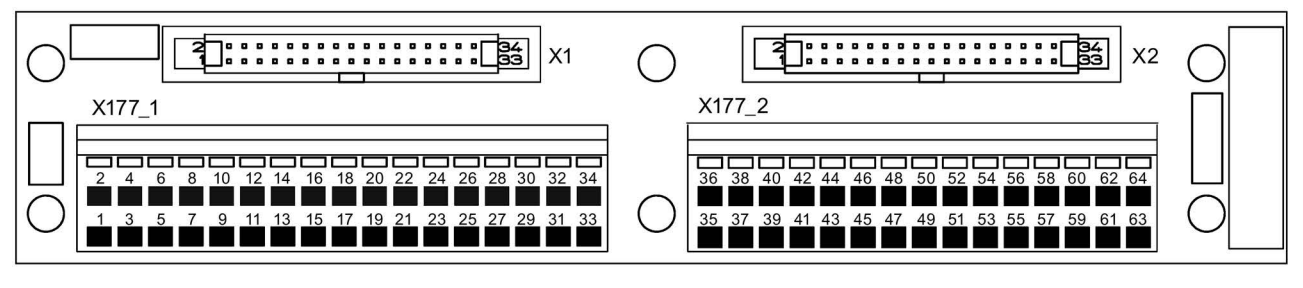

图 6-55 "装机装柜型端子模块 (TMC)"的端子布局

## 模块 - 励磁模块 10 A 至 30 A

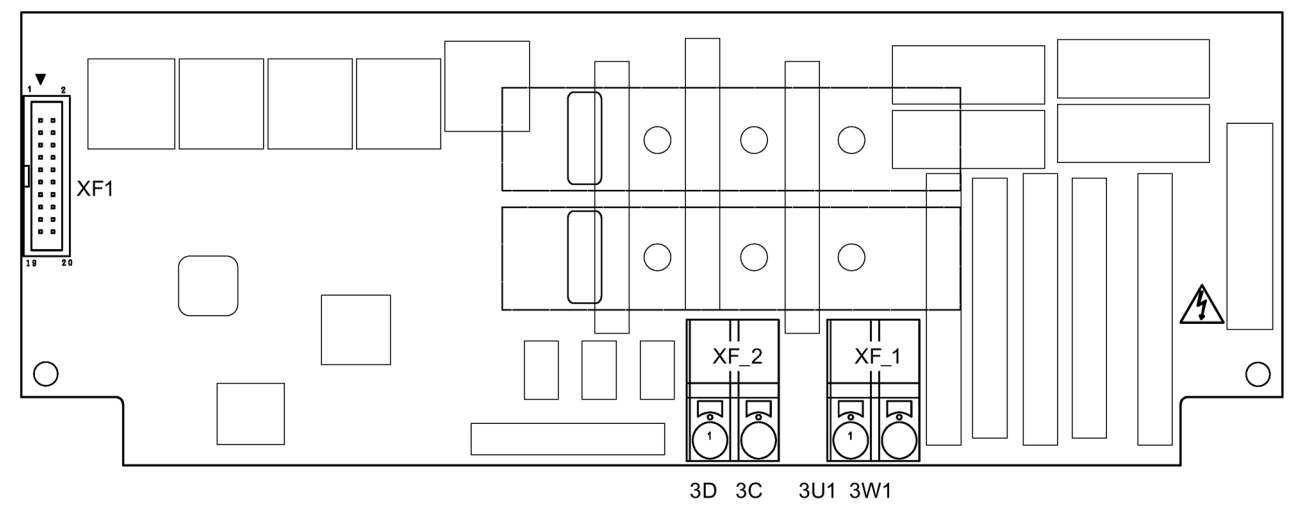

图 6-56 "励磁模块 10 A 至 30 A"的端子/连接器布局

## 模块 - 励磁模块 40 A 至 85 A

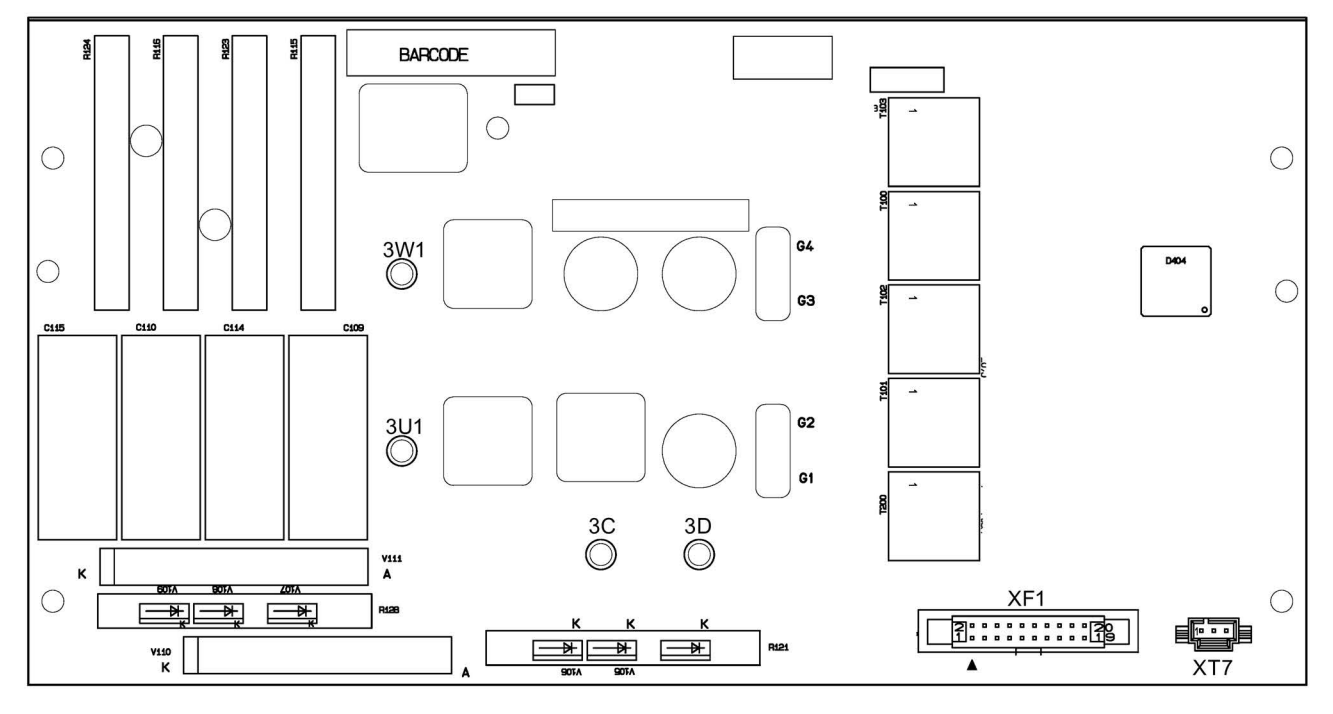

图 6-57 "励磁模块 40 A 至 85 A"的端子/连接器布局

#### 模块"I/O 板"

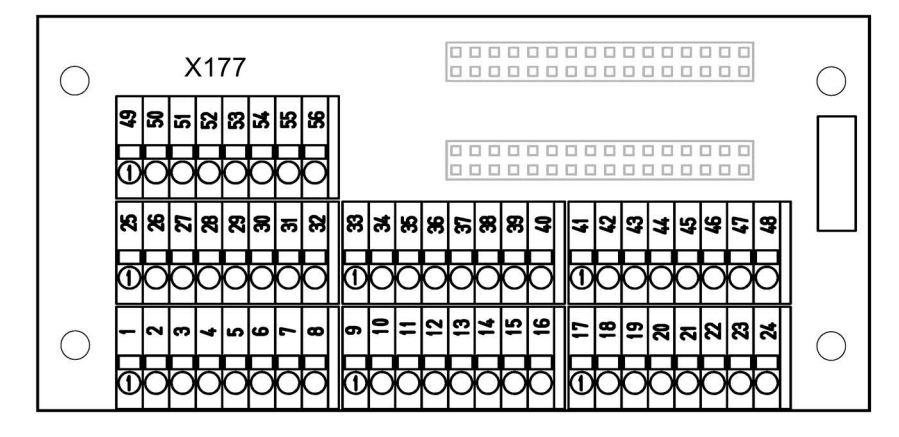

图 6-58 "I/O 板"的端子/连接器布局

# 6.9 端子和连接器的布局

#### 注意

#### 错误连接导致的装置损毁

如果端子接线错误,可能会损坏装置甚至使装置报废。 功率电缆以及母排超出装置的部分必须用机械固定。

#### 注意

#### 连接电缆的规格

下表列出的端子的可连接横截面式来自端子的技术数据页。请务必按照可能流经的电流 大小来选取连接电缆。

# 一览

表格 6- 21 端子和连接器一览

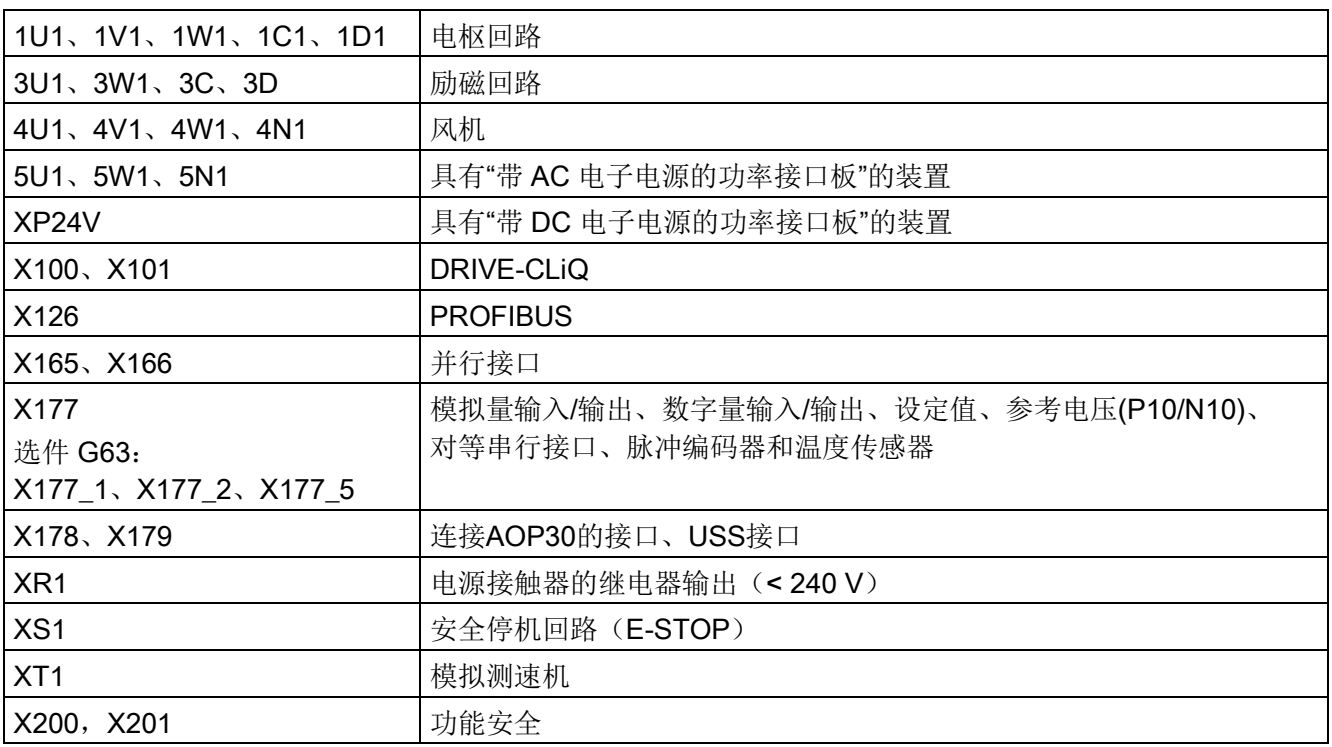

# 6.9.1 功率单元

表格 6-22 功率单元端子 1U1、1V1、1W1、1C1、1D1 的接线系统

| 装置              | 允许的连接类型        |            |  |  |
|-----------------|----------------|------------|--|--|
|                 | 端子 1U1、1V1、1W1 | 端子 1C1、1D1 |  |  |
| 15 A-30 A       | 电缆             | 电缆         |  |  |
| 60 A - 850 A    | 电缆和母排          | 电缆和母排      |  |  |
| 900 A - 1200 A  | 电缆和母排          | 母排         |  |  |
| 1500 A - 3000 A | 电缆和母排          | 电缆和母排      |  |  |
| 对母排的接触面进行适当处理:  |                |            |  |  |
| 所有接触面要干净无损伤。    |                |            |  |  |

• 铜排、铝排、硅镁铝合金排:

接触面要光滑,如:用锉刀刷、砂石磨光。铝排和铜排要用单独的锉刀刷磨光,必要时要标记锉刀刷, 防止用错。

铝排在磨光后要立即涂抹无酸凡士林, 例如: Shell 8422。铝排接触点上要涂抹润滑脂,超出接触面约 10 毫米。

铜排不要涂抹润滑脂。

• 镀镍铜排:

用干燥洁净的抹布擦拭触面。如果镀镍面有稍微的氧化,应该在拧紧前去除氧化层,但不能用钢刷等工 具去除。

提示:

请勿低于要求的功率单元端子之间的电气间隙 (12.7 mm / 1/2 ")。必要时插入绝缘元件。

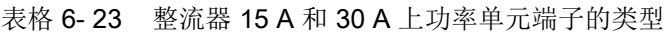

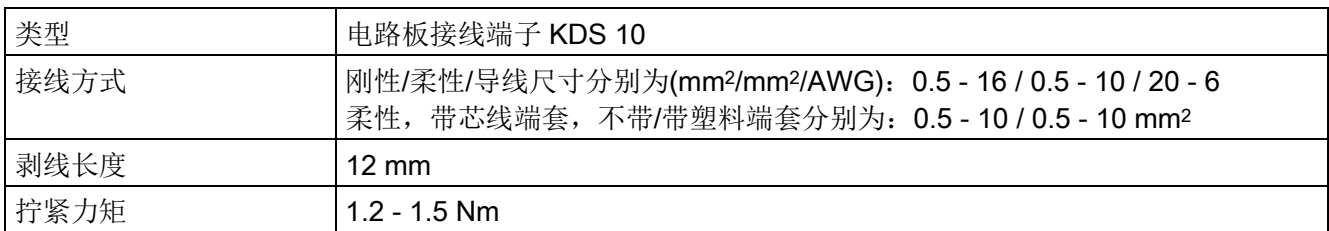

### 连接

6.9 端子和连接器的布局

### 表格 6-24 功率单元端子的类型, 整流器 >60 A

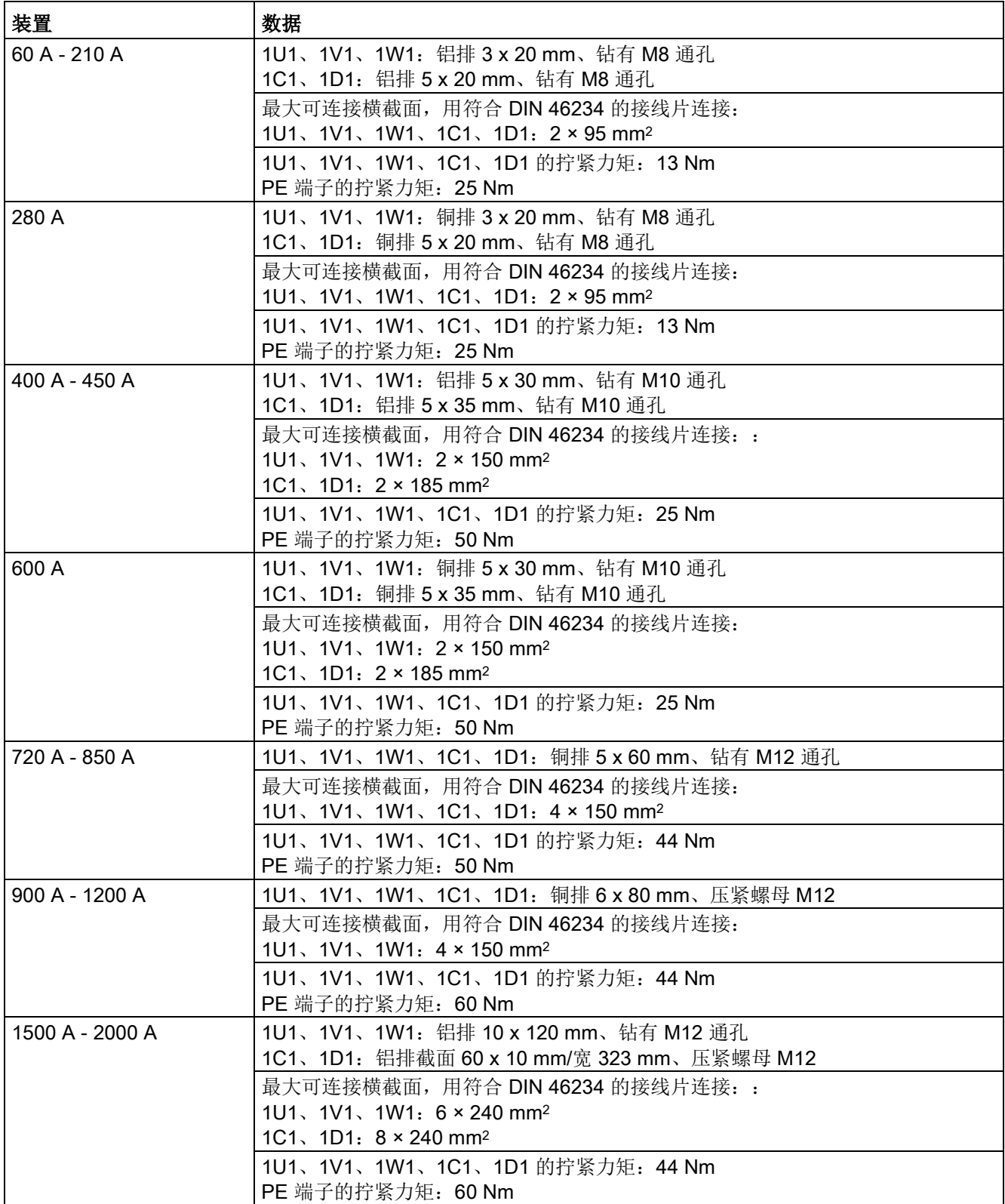

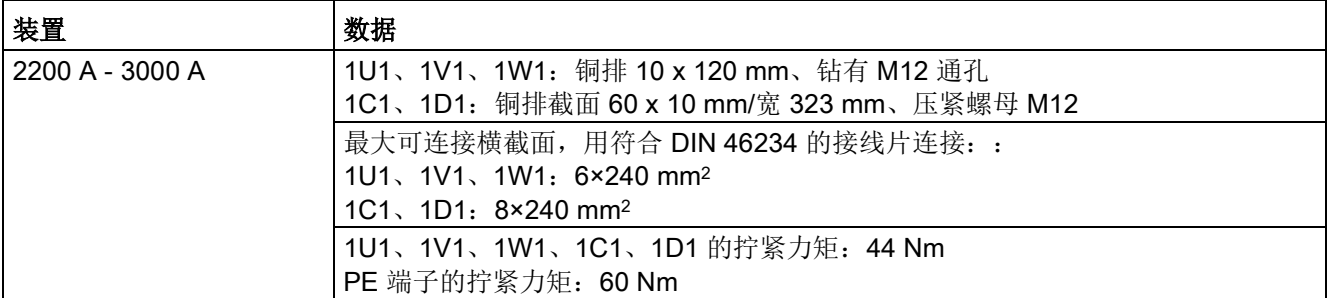

保护接地线的接线方式参见章节"[外形尺寸图](#page-81-0) (页 [80\)](#page-81-0)"。

注:

整流器长期存放后,裸露的金属机壳上可能会形成一层腐蚀层。务必首先去除端子上的腐蚀,然后才能连接保 护接地导线。

整流器设计用于固定连接到标准EN 61800-5-1的电源上。

连接截面(也包括保护接地线)应按照相关适用标准(如EN 60204-1)加以测定。

表格 6- 25 功率单元端子

| 端子                     | 功能             | 技术数据              |
|------------------------|----------------|-------------------|
| 1U1                    | 电枢回路中的功率单元电源端子 | 参见章节"技术数据 (页 39)" |
| <b>1V1</b>             |                |                   |
| 1W1                    |                |                   |
| ₩                      | 保护接地端子         |                   |
| 1C1 (1D1)<br>1D1 (1C1) | 电枢回路中的电机端子     |                   |

连接

6.9 端子和连接器的布局

# 6.9.2 励磁回路

表格 6- 26 励磁回路的端子类型

| 配备"功率单元 15 A / 30 A"的整流器和  |                                                                                        |  |  |  |
|----------------------------|----------------------------------------------------------------------------------------|--|--|--|
|                            | 配备"励磁模块 10 A 至 30 A"的整流器(端子位于模块上):                                                     |  |  |  |
| 类型                         | 电路板接线端子ZFKDS 4-10                                                                      |  |  |  |
| 接线方式                       | 刚性/柔性/导线尺寸分别为(mm <sup>2</sup> /mm <sup>2</sup> /AWG): 0.2 - 6 / 0.2 - 4 / 24 - 10      |  |  |  |
|                            | 柔性, 带芯线端套, 不带/带塑料端套分别为: 0.25-4/0.25-4 mm <sup>2</sup>                                  |  |  |  |
| 剥线长度                       | 10 mm                                                                                  |  |  |  |
|                            | 配备"功率单元励磁电源"的整流器,电枢额定直流电流 = 900 A - 1200 A:                                            |  |  |  |
| 类型                         | 接线端子台20E/4DS                                                                           |  |  |  |
| 接线方式                       | 刚性/柔性分别为(mm <sup>2</sup> /mm <sup>2</sup> ): 6 - 16 / 6 - 10                           |  |  |  |
| 剥线长度                       | 8 mm                                                                                   |  |  |  |
| 拧紧力矩                       | $1.5$ Nm                                                                               |  |  |  |
|                            | 配备"功率单元励磁电源"的整流器,电枢额定直流电流 = 1500 A - 3000 A:                                           |  |  |  |
| 类型                         | 接线端子台UK16N                                                                             |  |  |  |
| 接线方式                       | 刚性/导线尺寸(mm <sup>2</sup> /AWG):2.5 - 25 / 14 - 4                                        |  |  |  |
|                            | 柔性/导线尺寸分别为(mm <sup>2</sup> /AWG): 4-16 / 12-6                                          |  |  |  |
| 剥线长度                       | $11$ mm                                                                                |  |  |  |
| 拧紧力矩                       | $1.5 - 1.8$ Nm                                                                         |  |  |  |
| 带有选件L85的整流器(励磁额定直流电流=85A): |                                                                                        |  |  |  |
| 类型                         | 接线端子台 UK35                                                                             |  |  |  |
| 接线方式                       | 刚性/柔性/导线尺寸分别为(mm <sup>2</sup> /mm <sup>2</sup> /AWG): 0.75 - 50 / 0.75 - 35 / 18 - 0/1 |  |  |  |
|                            | 柔性, 带芯线端套, 不带/带塑料端套分别为: 0.75-35 / 0.75-35 mm <sup>2</sup>                              |  |  |  |
| 剥线长度                       | $16 \text{ mm}$                                                                        |  |  |  |
| 拧紧力矩                       | $3.2 - 3.7$ Nm                                                                         |  |  |  |

表格 6- 27 励磁回路的端子含义

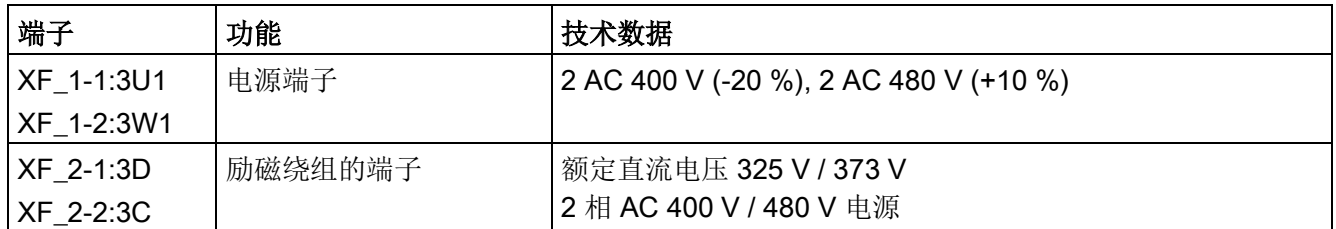

# 6.9.3 电子电源

表格 6- 28 电子电源端子的类型

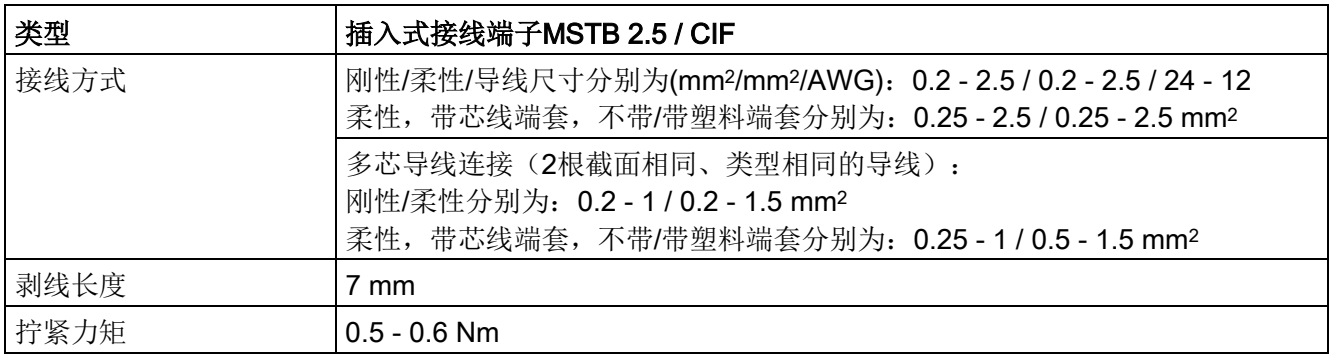

#### 表格 6- 29 电子电源端子的接线

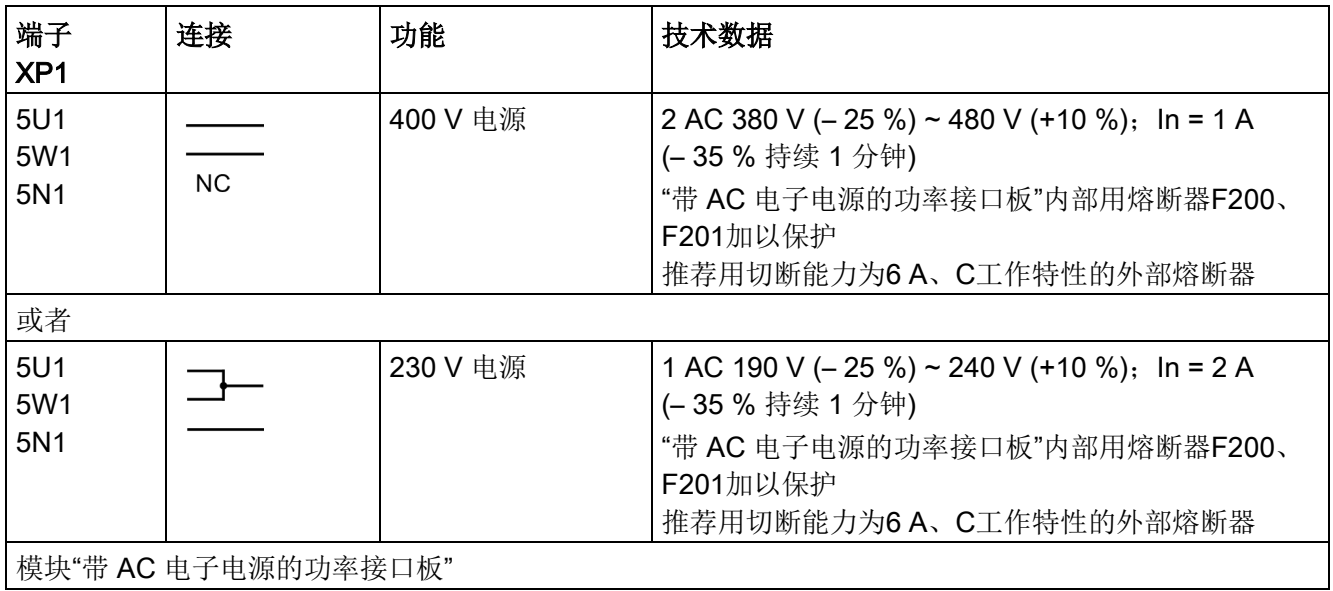

#### 说明

当进线电源电压超出公差范围(参见章节"[技术数据](#page-40-0)(页 [39\)](#page-40-0)")时,必须借助变压器将 电子电源电压、励磁回路的输入电压和风机电源电压调整到允许的值。额定电源电压超过 480 V 时必须使用隔离变压器确保安全的电气隔离。

通过 p50078 为电枢回路(下标 0) 和励磁回路(下标 1) 设置输入电压的额定值。

## 带选件 L05

表格 6- 30 电子电源端子的类型

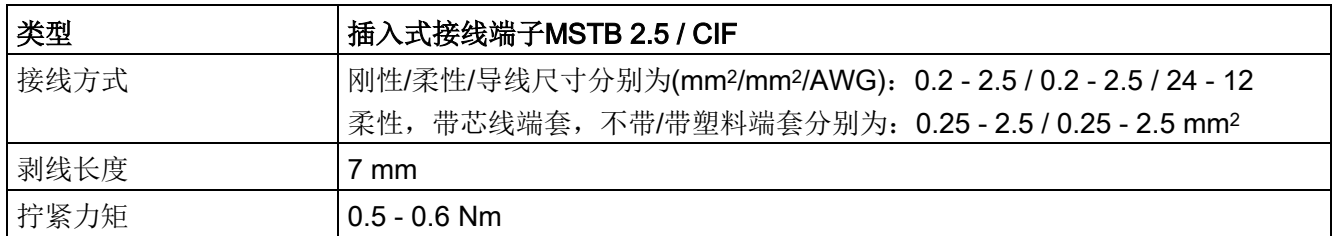

#### 表格 6- 31 电子电源端子的接线

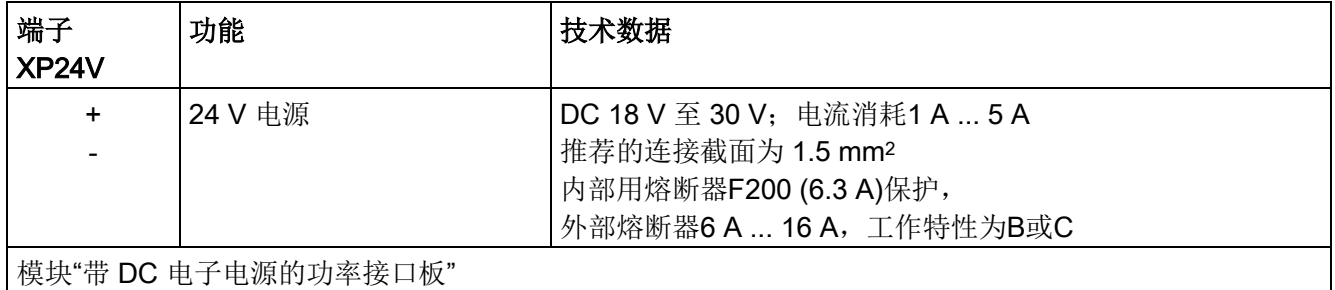

# 6.9.4 风机

表格 6-32 风机端子的类型, 强制风冷型整流器≥ 400 A

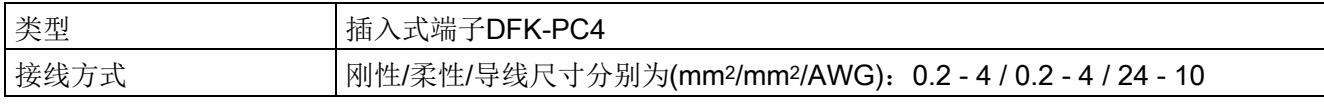

插入导线,直到绝缘层碰触到端子的外壳。

表格 6- 33 风机端子的接线

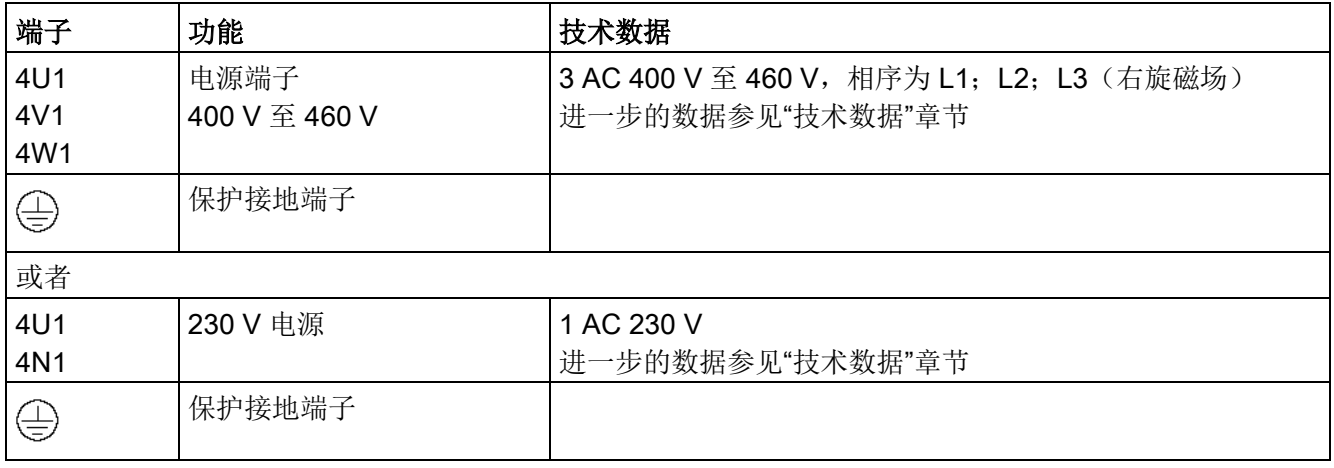

#### 注意

#### 风扇旋转方向错误可造成财产损失

在风扇电缆连接错误的情况下,可能因为冷却效果不足而导致功率单元受损。

- 将右旋磁场连接至风扇电源。
- 检查风扇的旋转方向。自上而下视之,风扇必须逆时针旋转。

#### 6.9.5 开环控制和闭环控制单元

表格 6- 34 开环控制和闭环控制单元的端子类型

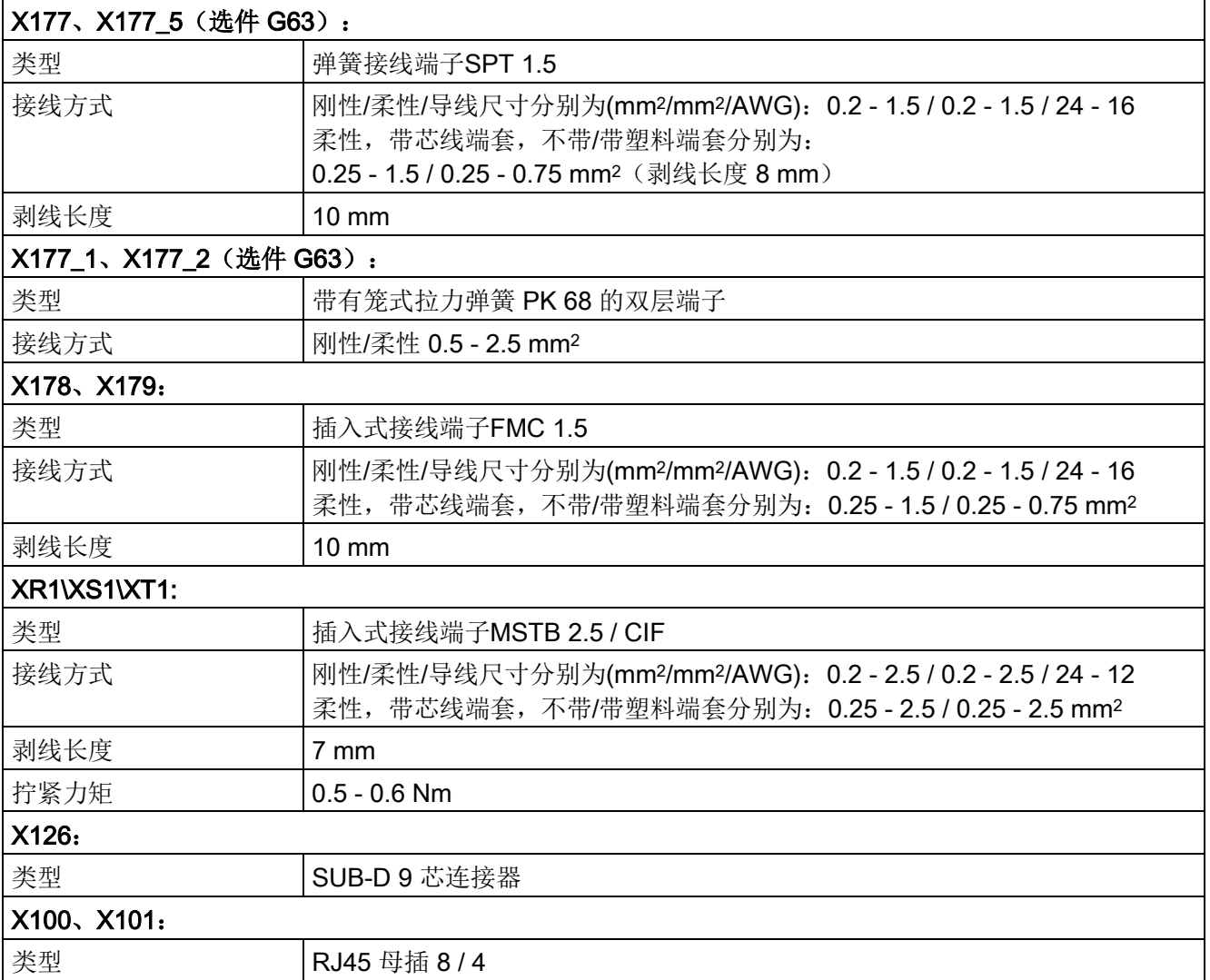

# 功率接口板上的端子(模拟测速机、安全停车、电源接触器用继电器)

表格 6- 35 端子XR1、XS1、XT1

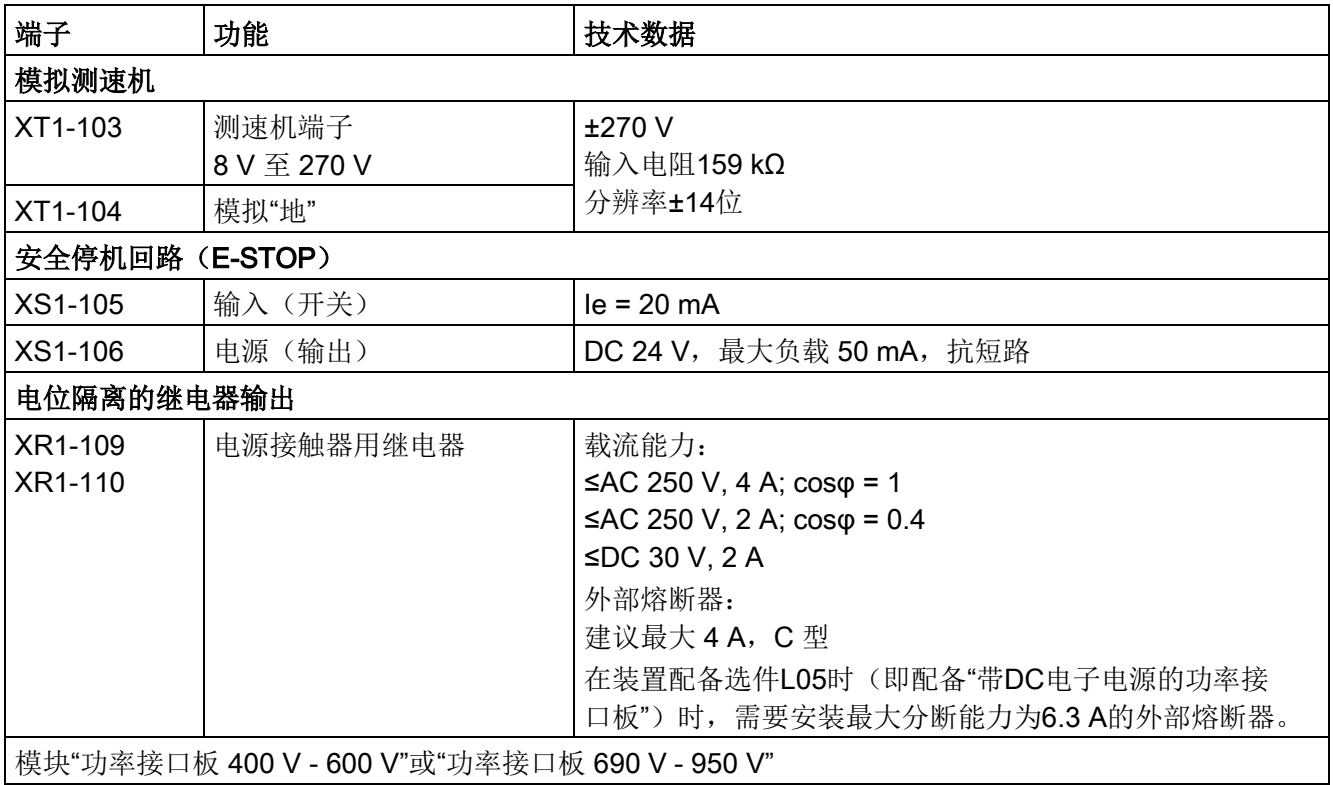

## I/O 板的端子

另见"功能说明"一章的"输入/输出"一节。

表格 6- 36 端子X177的引脚布局

| 端子                                                         | 功能                              |                    | 技术数据                                                                                                    |
|------------------------------------------------------------|---------------------------------|--------------------|----------------------------------------------------------------------------------------------------|
| <b>X177</b><br>模拟量输入(可选输入)                                 |                                 |                    |                                                                                                    |
| $\mathbf 1$<br>$\overline{2}$<br>$\ensuremath{\mathsf{3}}$ | Al $3 +$<br>$AI3 -$<br>Al $4 +$ | 模拟量输入 3<br>模拟量输入 4 | 输入类型(信号类型):<br>差分输入 ±10 V; 150 kΩ<br>分辨率约为 5.4 mV (±11位)                                                                                                    |
| 4<br>5<br>6                                                | Al 4 -<br>Al $5+$<br>AI 5 -     | 模拟量输入 5            | 共模范围: ±15 V                                                                                                    |
| $\overline{7}$<br>8<br>数字量输入(可选输入)                         | $AI 6 +$<br>Al $6 -$            | 模拟量输入 6            |                                                                                                    |
| 9                                                          | DC                              | 24 V 电源 (输出)       | DC 24 V, 抗短路                                                                                                    |
| 10                                                         | 24 V                            |                    | 最大载流为 200 mA (端子 9 和 10 的合计值)<br>内部电源相对于内部"地"                                                                                                    |
| 11                                                         | DI <sub>0</sub>                 | 数字量输入 0            | 高位信号: +15 V 至 +30 V                                                                                                    |
| 12                                                         | DI <sub>1</sub>                 | 数字量输入 1            | 低位信号: -30 V 至 +5 V, 或端子打开                                                                                                    |
| 13                                                         | DI <sub>2</sub>                 | 数字量输入 2            | 8.5 mA, 24 V 时                                                                                                    |
| 14                                                         | DI3                             | 数字量输入3             |                                                                                                    |
|                                                            |                                 | 数字量输入/输出(可选输入/输出)  |                                                                                                    |
| 15                                                         | DI/<br>DO <sub>4</sub>          | 数字量输入/<br>输出 4     | 可设为"输入"或"输出"<br>设为"输入"时:                                                                                                    |
| 16                                                         | DI/<br>DO <sub>5</sub>          | 数字量输入/<br>输出 5     | 高位信号: +15 V 至 +30 V<br>低位信号: 0 V 至 +5 V, 或端子打开                                                                                                    |
| 17                                                         | DI/<br>DO <sub>6</sub>          | 数字量输入/<br>输出6      | 8.5 mA, 24 V 时<br>设为"输出"时:                                                                                                    |
| 18                                                         | DI/<br>DO <sub>7</sub>          | 数字量输入/<br>输出7      | 高位信号: +20 V 至 +26 V<br>低位信号: 0至 +2 V<br>抗短路, 最大载流能力: 每个DO 100 mA;<br>所有DO (左侧CUD的X177:15-22 +右侧CUD的<br>X177:15-22) 的最大载流能力为: 800 mA<br>内部保护回路 (自振荡二极管)<br>过载时: 报警信息 A60018 |
| 19                                                         | DO <sub>0</sub>                 | 数字量输出 0            | 高位信号: +20 V 至 +26 V                                                                                                    |
| 20                                                         | DO <sub>1</sub>                 | 数字量输出 1            | 低位信号: 0至 +2 V                                                                                                    |
| 21                                                         | DO <sub>2</sub>                 | 数字量输出 2            | 抗短路, 最大载流能力: 每个DO 100 mA;<br>所有DO (左侧CUD的X177:15-22 +右侧CUD的X177:15-                                                                                                    |
| 22                                                         | DO <sub>3</sub>                 | 数字量输出3             | 22) 的最大载流能力为: 800 mA                                                                                                    |
| 23, 24                                                     | M                               | 数字"地"              | 内部保护回路(自振荡二极管)<br>过载时: 报警信息 A60018                                                                                                    |

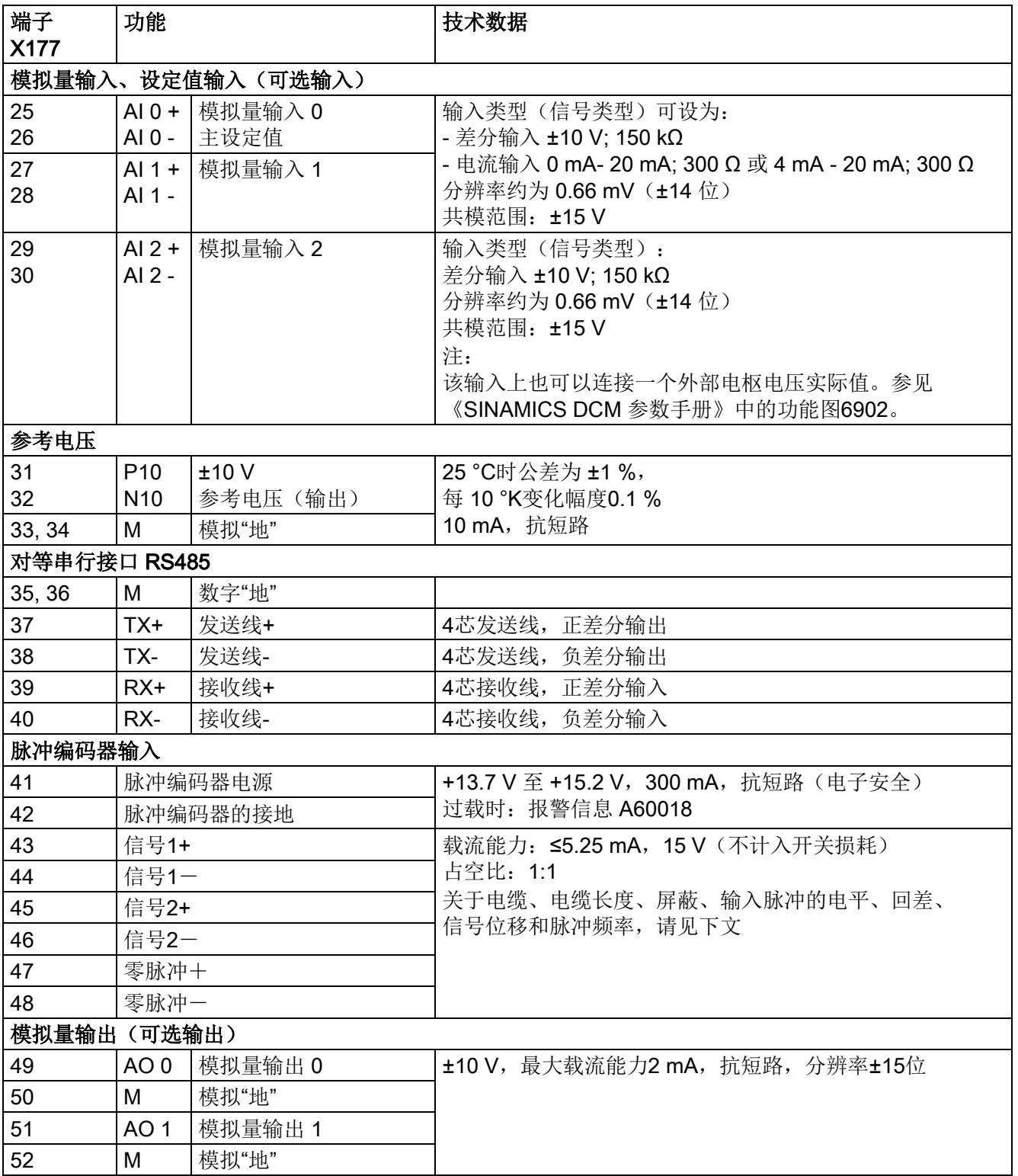
连接

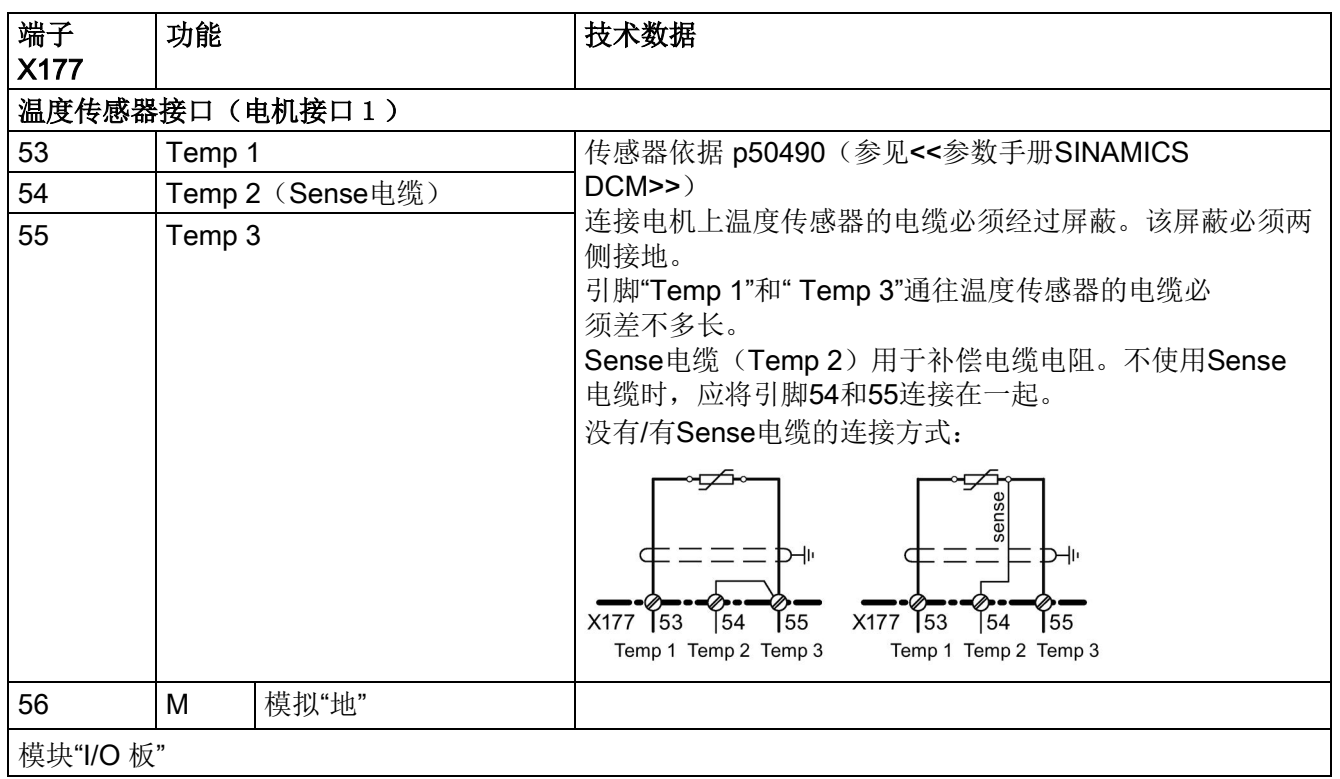

## 脉冲编码器电子计算板的参数

关于 SINAMICS DCM 支持的编码器类型请参见<<SINAMICS DCM 参数手册>> 中参数p0400的说明和附录A.2。

#### 说明

引脚X177.41~48不支持SSI编码器。 如需使用SSI编码器, 便要安装机柜安装式编码器模块SMC30, 详见"[系统附件](#page-192-0) (页 [191\)](#page-192-0)"一章。

#### 注意

#### 用p0400选择编码器类型无需转换脉冲编码器的电源电压(引脚X177.41和.42)。

引脚X177.41始终提供+15 V的电压。如果脉冲编码器要求其他电源电压, 例如: +5 V, 则需要使用一个外部电源。

## 输入脉冲的电平:

电子计算板可处理最大为 27 V 差分电压的编码器信号(对称和不对称)。

编码器类型可通过p0400选择,电子计算板会依据编码器的信号电压进行调节:

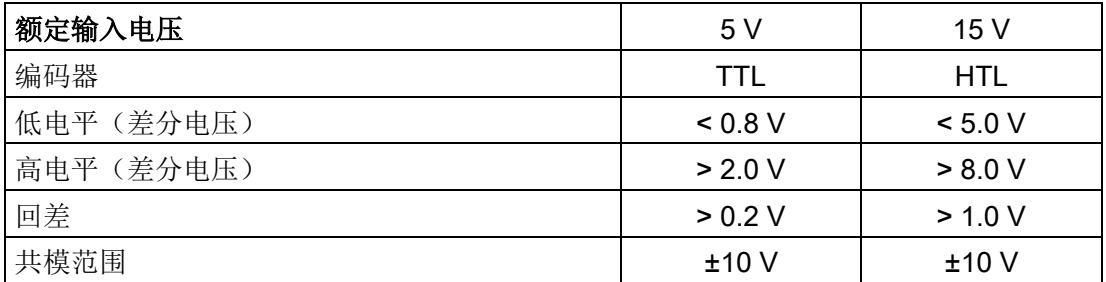

如果脉冲编码器不提供对称的信号,每条信号线必须和接地线成对绞合在一起,然后连接 到引脚"信号1-"、"信号2-"和"零脉冲-"上。

#### 开关频率:

编码器脉冲最大频率为 300 kHz, 两个编码器信号边沿之间(信号1和信号2)务必要 保持下表列出的最短时间间隔Tmin ,以确保编码器脉冲得以正确计算。

| 额定输入电压       | 5 V    |         |        | 15V             |         |
|--------------|--------|---------|--------|-----------------|---------|
| 差分电压 1)      | 2V     | > 2.5 V | 8 V    | 10 <sub>V</sub> | $>14$ V |
| Tmin $^{2)}$ | 630 ns | 380 ns  | 630 ns | 430 ns          | 380 ns  |

<sup>1)</sup> 电子计算板的端子上的差分电压

```
2) 编码器和电缆会导致相位差LG(和90°的差值),该相位差依据下面的公式由
Tmin计算得出:
LG= \pm (90° – fp × Tmin × 360°)
LG = 相位差
fp = 脉冲频率
Tmin = 最小脉冲沿距离
仅当编码器信号的占空比为1:1时,此公式才适用。
```
如果脉冲编码器和编码器电缆不匹配,将在接收端产生干扰性电缆反射波,这种反射波必 须加以抑制,才能正确计算编码器脉冲。请务必将差动电压控制在下表列出的限值以下, 以确保电子计算板中的调节元件内产生的损耗功率不会超出允许值。

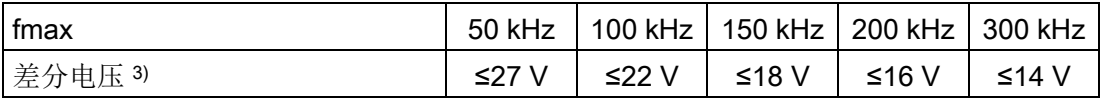

3) 空载时编码器脉冲的差分电压(近似于脉冲编码器的电源电压)

## 电缆、电缆长度和屏蔽:

编码器的脉冲沿每切换一次,编码器电缆的电容就再充电一次。这种充电电流的有效值和 电缆长度、脉冲频率成正比,不能超出编码器厂商规定的电流大小。请依照编码器厂商的 建议,使用合适的电缆,并注意不要超出允许的最大电缆长度。通常对于一个信号来说, 一对具有共同屏蔽层的双绞电缆就足够了,它可以减弱电缆之间的干扰。所有双绞线的屏 蔽层都可以防止干扰脉冲,屏蔽层应大面积地和SINAMICS DC MASTER的屏蔽夹搭接在一起。

#### 说明

关于脉冲编码器的连接方式请参见"[应用](#page-706-0) (页 [705\)](#page-706-0)"章节。

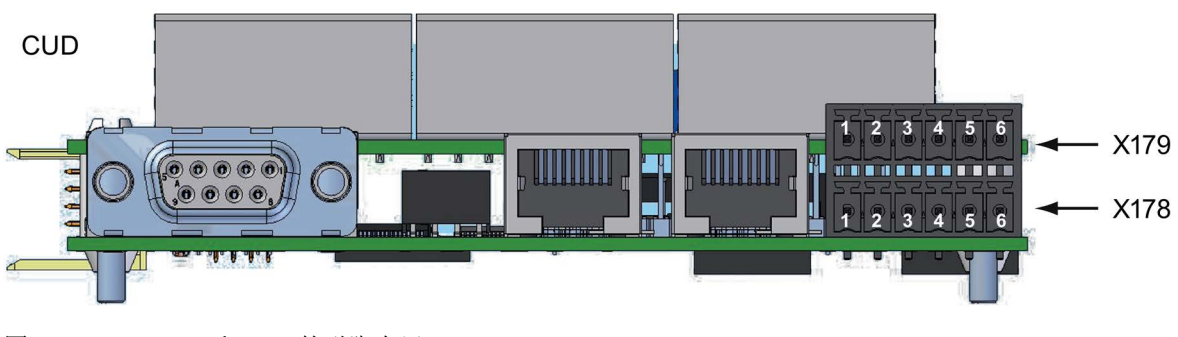

图 6-59 X178和X179的引脚布局

## 连接AOP30的串行接口/USS接口

表格 6- 37 端子X178

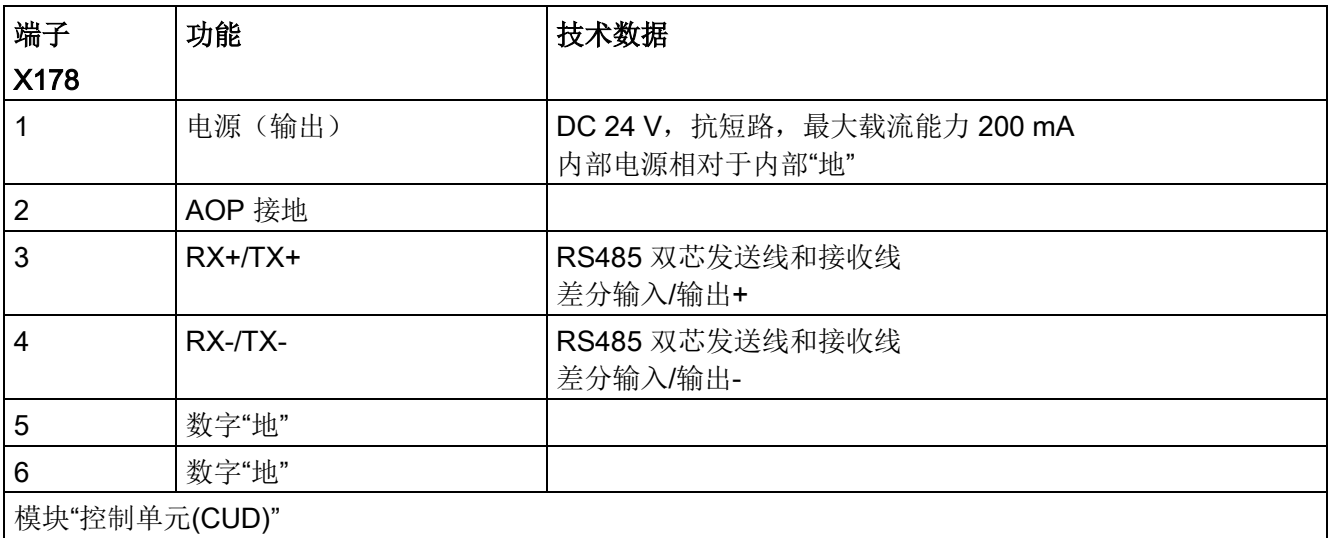

表格 6- 38 端子X179

| 端子            | 功能               | 技术数据                                                 |
|---------------|------------------|------------------------------------------------------|
| X179          |                  |                                                      |
|               | 电源(输出)           | DC 4.4 V ~ 5.4 V, 抗短路, 最大载流能力 300 mA<br>内部电源相对于内部"地" |
| 2             | 数字"地"            |                                                      |
| 3             | TXD <sub>1</sub> | RS232(V.24)发送线                                       |
| 4             | RXD <sub>1</sub> | RS232(V.24)接收线                                       |
| 5             | TXD <sub>2</sub> | RS232(V.24)发送线                                       |
| 6             | RXD <sub>2</sub> | RS232(V.24)接收线                                       |
| 模块"控制单元(CUD)" |                  |                                                      |

## 说明

## RS485 (X178-3、4) 和 RS232 (X179-3、4) 这两个接口中只能使用一个。

## PROFIBUS 接口

表格 6- 39 PROFIBUS连接器的引脚布局

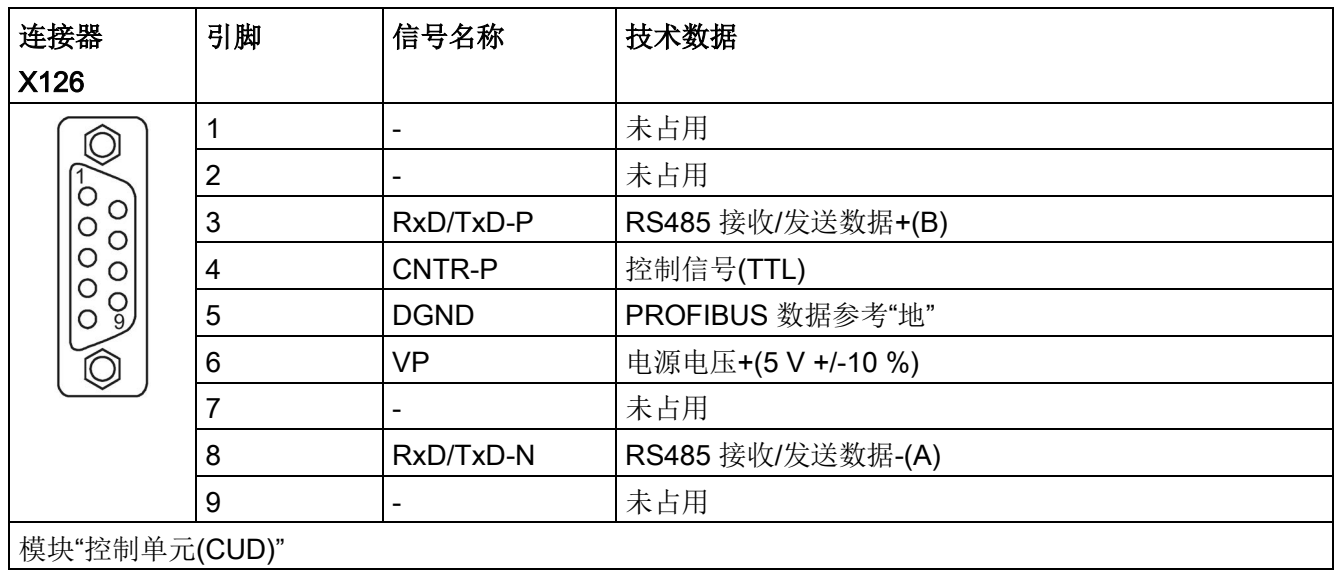

## DRIVE-CLiQ

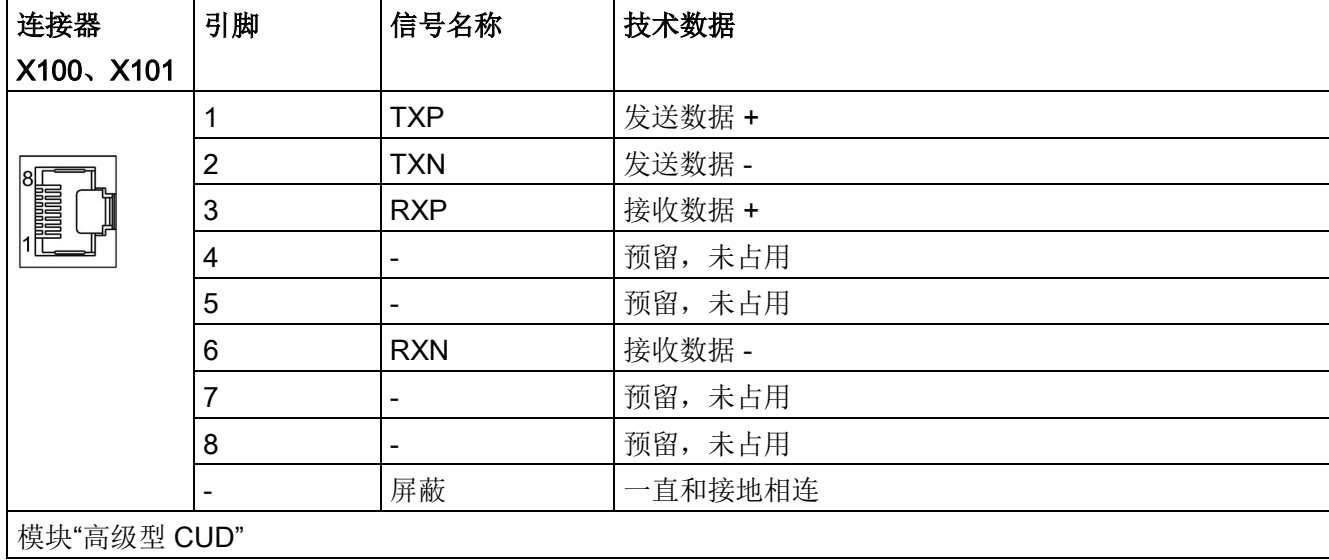

表格 6- 40 DRIVE-CLiQ 连接器的引脚布局

## 并行接口

表格 6- 41 并行接口的布局

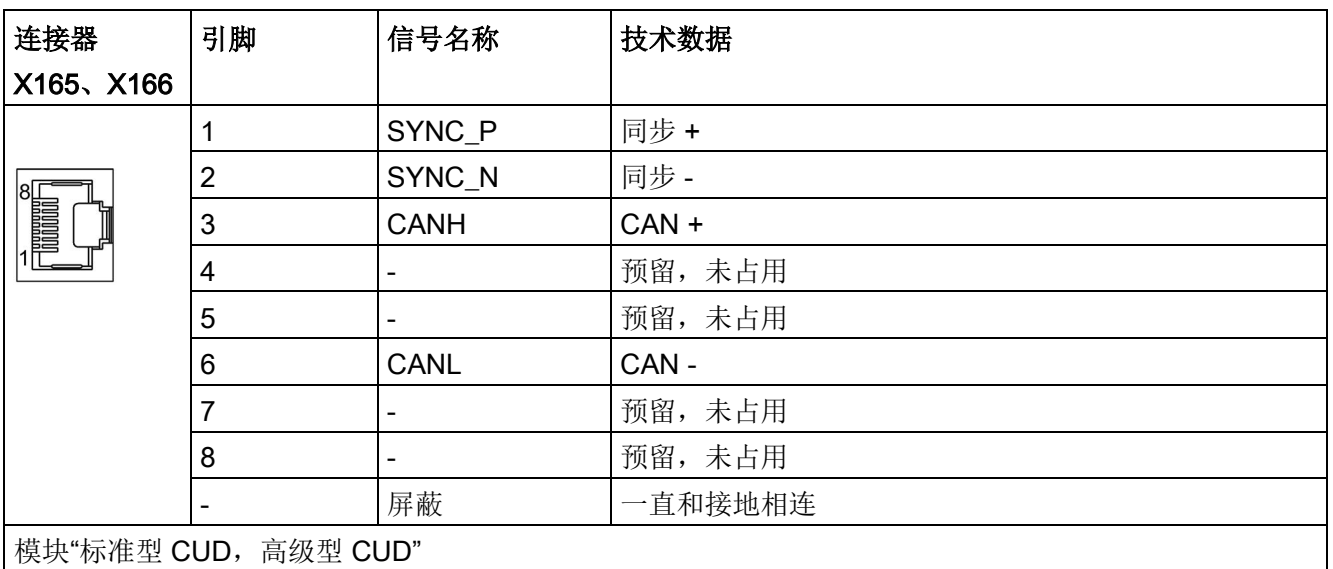

## 端子布局 - 选件 G63

端子 X177\_1、X177\_2 和 X177\_5 的技术数据和不带选件 G63 的 I/O 板上端子 X177 的技术数据相对应,参见表格 [6-36](#page-178-0) 端子X177[的引脚布局](#page-178-0) (页 [177\)](#page-178-0)。

表格 6- 42 装机装柜型端子模块 (TMC) 上的端子布局 - (一览)

| 端子              | 功能                         |                | 描述                        |
|-----------------|----------------------------|----------------|---------------------------|
| X177_1、X177_2   |                            |                |                           |
| 第1个端子块 (X177_1) |                            |                |                           |
| 1, 2            | Al $3 + \sqrt{4}$ Al $3 -$ | 模拟量输入3         | 参见 X177.1 和 2             |
| 3, 4            | Al $4 +$ , Al $4 -$        | 模拟量输入 4        | 参见 X177.3 和 4             |
| 5, 6            | Al $5 + \sqrt{415} -$      | 模拟量输入 5        | 参见 X177.5 和 6             |
| 7, 8            | $AI 6 +$ , $AI 6 -$        | 模拟量输入6         | 参见 X177.7 和 8             |
| 9, 10           | <b>DC 24 V</b>             | 24 V 电源 (输出)   | DC 24 V, 抗短路              |
|                 |                            |                | 最大载流为 200 mA (端子 9、10、57、 |
|                 |                            |                | 58、59和60的合计值),            |
|                 |                            |                | 针对数字"地"和模拟"地"的内部电源        |
| 11, 12, 13, 14  | DI 0, 1, 2, 3              | 数字量输入 0、1、2、3  | 参见 X177.11、12、13、14       |
| 15, 16, 17, 18  | $DI/DO$ 4, 5,              | 数字量输入/输出 4、5、  | 参见 X177.15、16、17、18       |
|                 | 6, 7                       | 6, 7           |                           |
| 19, 20, 21 22   | DO 0, 1, 2, 3              | 数字量输出 0、1、2、3  | 参见 X177.19、20、21、22、23、24 |
| 23, 24          | M                          | 数字"地"          |                           |
| 25, 26          | Al $0 +$ , Al $0 -$        | 模拟量输入 0 主设定值   | 参见 X177.25 和 26           |
| 27, 28          | Al $1 +$ , Al $1 -$        | 模拟量输入 1        | 参见 X177.27 和 28           |
| 29, 30          | Al $2 +$ , Al $2 -$        | 模拟量输入 2        | 参见 X177.29 和 30           |
| 31, 32          | P10、N10                    | ±10 V 参考电压(输出) | 参见 X177.31、32、33、34       |
| 33, 34          | M                          | 模拟"地"          |                           |
| 第2个端子块 (X177_2) |                            |                |                           |
| 35, 36          | M                          | 数字"地"          | 参见 X177.35 和 36           |
| 37, 38          | RS485: TX+,                | 发送线 +、-        | 参见 X177.37 和 38           |
|                 | TX-                        |                |                           |
| 39, 40          | RS485: RX+,<br>RX-         | 接收线 +、-        | 参见 X177.39 和 40           |
| 41, 42          | 脉冲编码器电源                    |                | 参见 X177.41 和 42           |
| 43, 44          | 脉冲编码器信号 1 +/-              |                | 参见 X177.43 和 44           |
| 45, 46          | 脉冲编码器信号 2 +/-              |                | 参见 X177.45 和 46           |
| 47, 48          | 脉冲编码器零脉冲 +/-               |                | 参见 X177.47 和 48           |
| 49,50           | AO 0, M                    | 模拟量输出 0, 模拟"地" | 参见 X177.49 和 50           |
| 51, 52          | AO 1, M                    | 模拟量输出 1, 模拟"地" | 参见 X177.51 和 52           |
| 53, 54, 55      | Temp 1, 2, 3               | 温度传感器、电机接口 1   | 参见 X177.53、54、55          |
| 56              | М                          | 模拟"地"          | 参见 X177.56                |

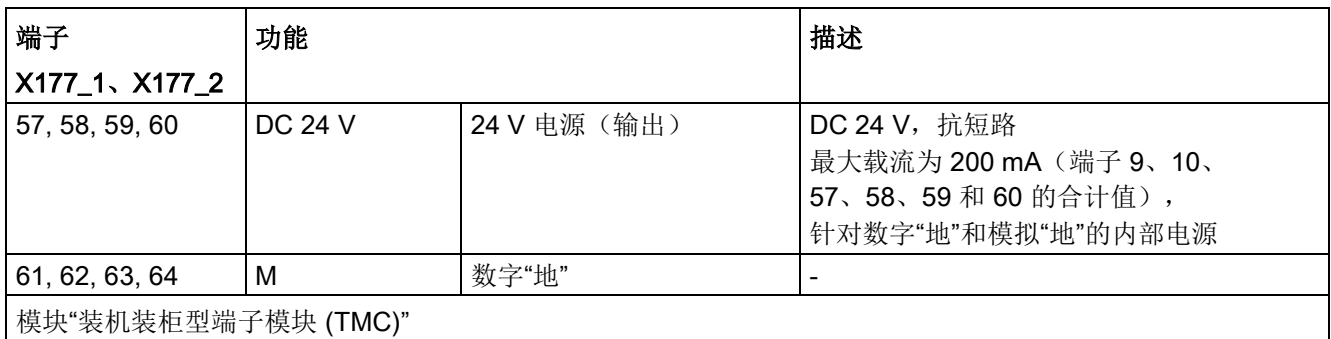

#### 表格 6- 43 机柜板上的端子布局 -(一览)

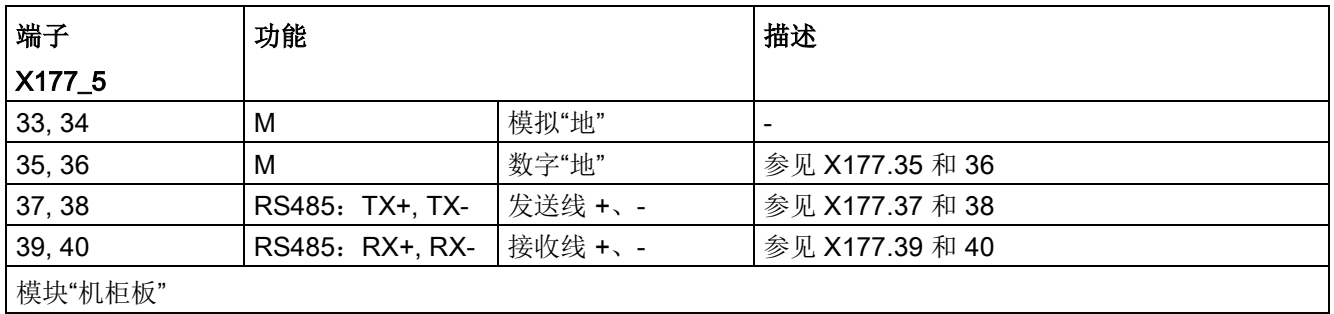

提示: X177\_5 上的端子与装机装柜型端模块(TMC)上的同名端子是并联在一起的。

## 存储卡的插槽

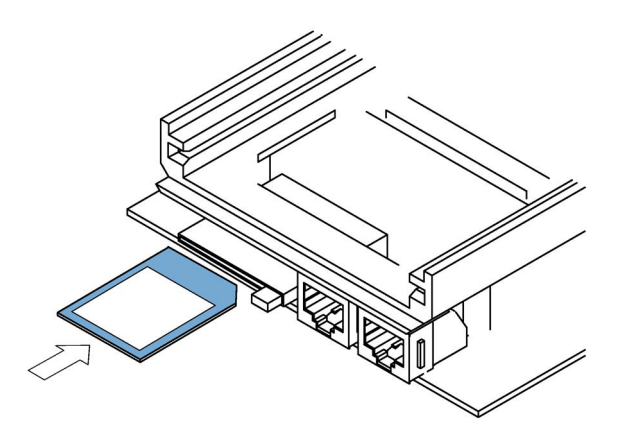

图 6-60 模块"控制单元 (CUD)",存储卡的插槽

### 注意

## 存储卡的使用

- 只允许按照上图所示方向插入存储卡。
- 在装置保存数据时切勿插拔存储卡,如何安全拔出存储卡请参见"操作"一章的"存储卡 功能"一节。
- 在寄回损坏的模块"控制单元 (CUD)"时不要将存储卡一同寄出,而应保管好存储卡, 供新控制单元使用。

驱动的标准运行不需要存储卡。

存储卡在以下应用中是必需的:

- 参数保存 将参数保存到存储卡上,然后传送到新装入的CUD上,方便备件的更换。
- 固件更新 通过存储卡简单地实现固件更新。
- 将更多语言版本导入到AOP30中
- 进行离线的长时间曲线记录(Trace)。另见章节"[诊断存储器](#page-633-0) (页 [632\)](#page-633-0)"
- 将DCC功能块库导入到装置中
- 功能"SINAMICS Link": SINAMICS Link 要求一直插入存储卡。
- Modbus TCP 功能: Modbus TCP 功能要求一直插入存储卡。
- 诊断文件 Diagstor.spd 保存在目录 \USER\SINAMICS\DATA\LOG 下。另见章节"[记录仪功能](#page-634-0) (页 [633\)](#page-634-0)"

连接 6.9 端子和连接器的布局

## 6.9.6 AOP30上RS485的接线

#### 说明

AOP30的运行需要24 V 电源, 在电缆长度小于50米时, 该电源可以由 SINAMICS DCM 的 CUD 提供,在电缆长度超过50米时,便需要使用一个外部电源。

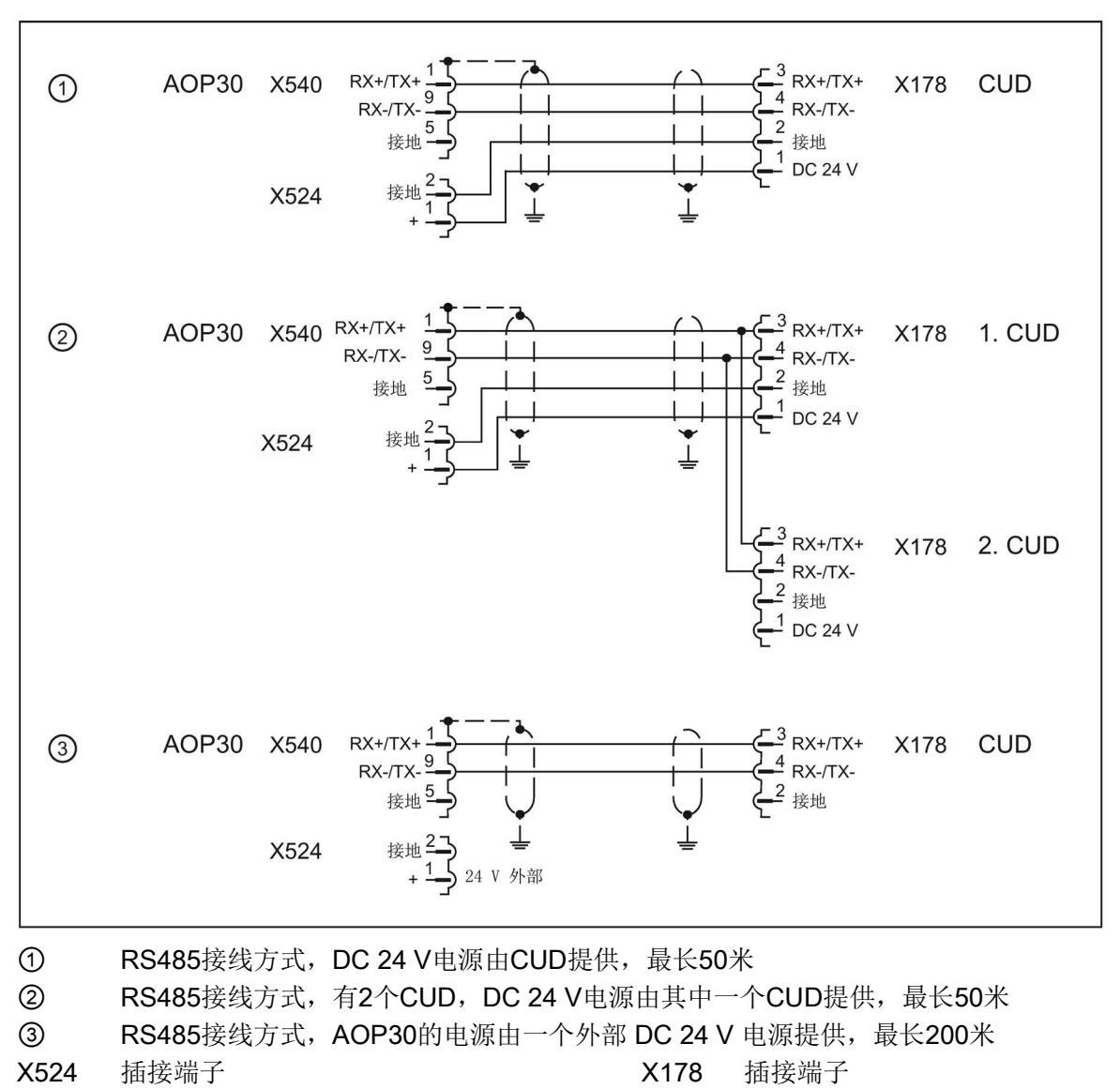

X540 9芯SUB-D插孔

图 6-61 RS485接线

## 6.9.7 功能安全端子布局

#### 表格 6- 44 功能安全端子类型

| X200, X201: |                                                                                             |
|-------------|---------------------------------------------------------------------------------------------|
| 类型          | PUSH IN 连接端子 LMF 5.08                                                                       |
| 端子范围        | 最小 0.12 - 2.5 mm <sup>2</sup> / AWG 26 - AWG 12                                             |
| 接线方式        | 刚性/柔性, 导线尺寸分别为 (mm <sup>2</sup> /AWG): 0.2-2.5 / 26-12,<br>带芯线端套: 0.25  2.5 mm <sup>2</sup> |
| 剥线长度        | $10 \text{ mm}$                                                                             |
| 连接技术        | PUSH IN 螺丝刀刀口 0.6 x 3.5 mm, 符合 DIN 5264 标准                                                  |

表格 6-45 配置板上的用户端子的预分配(概览)

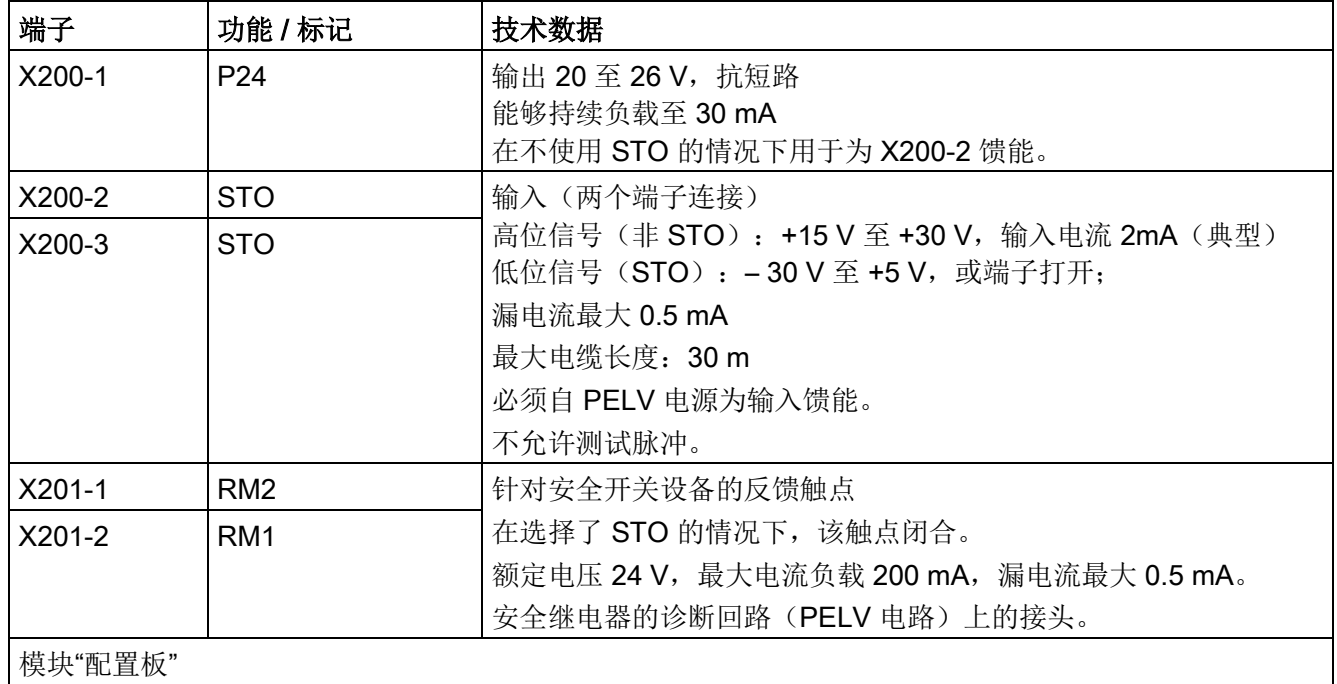

## 说明

最长可连接的电缆长度为 30 m。

## 6.10 符合UL 508C的安装指南

## 说明

下面的这些说明由UL文件E203250的一些选段组成,因此是英文版。

- "Solid state motor overload protection at 110 % of full-load current is provided in each model", or equivalent.
- "Integral solid state short circuit protection does not provide branch circuit protection. Branch circuit protection must be provided in accordance with the National Electrical Code and any additional local codes", or the equivalent.
- Blower motor protection type 3RV1011-0EA1 trimmed to 0.33 A manufactured by Siemens is to be provided for blower motor type R2D225-RA26-11 in drive model sizes C and D.
- Blower motor protection type 3RV1011-0GA1 trimmed to 0.50 A manufactured by Siemens is to be provided for blower motor Type R2D250-RA28-17 in drive model size E.
- Blower motor protection type 3FV1011-0KA1 trimmed to 1.25 A manufactured by Siemens is to be provided for blower motor Type RH28M-2DK.3F.1R in Drive model size F.

| <b>Size</b>    | Width | Height | Depth | Line voltage (V) | Output current (A) |
|----------------|-------|--------|-------|------------------|--------------------|
| $\overline{A}$ | 385   | 268    | 210   | 400, 480         | $15 - 30$          |
| B              | 385   | 268    | 250   | 400, 480, 575    | $60 - 280$         |
| C              | 625   | 268    | 275   | 400, 480, 575    | $400 - 600$        |
| D              | 700   | 268    | 310   | 400, 480, 575    | 760 - 850          |
| Ε              | 780   | 268    | 435   | 400, 480, 575    | 1000 - 1200        |
| F              | 880   | 448    | 505   | 400, 480, 575    | 1600 - 3000        |

表格 6-46 Overview of Frame Sizes (in mm)

6.10 符合UL 508C的安装指南

#### <span id="page-192-0"></span>说明

下面说明的组件可以在 SINAMICS 系列的很多装置中使用, 因此下文也会涉及 到此类装置的手册。

SINAMICS DC MASTER 支持 SINAMICS 变频器系统的以下组件:

CBE20 以太网通讯板 SMC10, SMC30 机柜安装式编码器模块 TM15 端子模块 TM31 端子模块 TM150 端子模块

SINAMICS DC MASTER 必须装配高级型 CUD,才能和这些组件一起运行,参见"[选件](#page-31-0) [和附件的订货数据](#page-31-0) (页 [30\)](#page-31-0)"章节中的选件清单。

通讯板 CBE20 可以作为 SINAMICS DC MASTER 的选件订购, 直接安装在 CUD的OMI插槽中。

模块 SMC10、SMC30、TM15、TM31 和 TM150 单独安装,通过 DRIVE-CLiQ 接口和 SINAMICS DC MASTER 连在一起。

#### 说明

在通过 SINAMICS DCM 运行时,模块 SMC10、SMC30、TM15、TM31 以及 TM150 不允许与 DRIVE-CLiQ 集线器 DME20 及 DMC20 连接。

## DRIVE-CLiQ 接口

在 SINAMICS DC MASTER 上,可以通过 DRIVE-CLiQ 最多连接 3 个端子模块 (TM15 / TM31 / TM150 数量可任意组合)和 1 个机柜安装式编码器模块 SMC10 或 SMC30。

CUD上为此提供2个 DRIVE-CLiQ 端口(X100、X101)。这两种编码器模块可以任意 组合后串联或并联在一起。一个 SMC10 或 SMC30 编码器模块只有一个 DRIVE-CLiQ 接口,因此应总是作为最后一个模块连接到总线上。

7.1 选件板: 以太网通讯板 CBE20

## 7.1 选件板: 以太网通讯板 CBE20

## 7.1.1 描述

SINAMICS DC MASTER 装置通过以太网通讯板 CBE20 接口模块可以接入 PROFINET 网络。该模块支持具有等时同步实时以太网属性(IRT)和实时以太网属性(RT)的 PROFINET IO, 但这两种通讯方式不能混用!装置不支持 PROFINET CBA (基于组件的自动化)。

该通讯板有一个4端口型的X1400接口用于通讯。

以太网通讯板 CBE20 同时实现了 SINAMICS Link 连接、 EtherNet/IP 连接和 Modbus TCP 连接。

SINAMICS Link 支持最多 64 个 CU320-2 PN 或 CU320-2 DP 以及 CUD 间的直接数 据交换,参见章节["SINAMICS Link](#page-513-0) 通讯 (页 [512\)](#page-513-0)"。

有关 EtherNet/IP 的更多信息参见章节["EtherNet/IP](#page-526-0) (页 [525\)](#page-526-0)"。

有关 Modbus TCP 的更多信息参见章节["Modbus TCP](#page-539-0) 通讯 (页 [538\)](#page-539-0)"。

## 7.1.2 安全提示

#### 注意

#### 在运行期间插拔会导致选件板功能故障或损坏

在运行期间插拔选件板可能会导致选件板的功能故障或损坏。

• 因此,只有在控制单元断电状态下才可插拔选件板。

#### 注意

## 合格专业人员

只允许专业人员对 CBE20 进行操作。必须遵守 ESD 注意事项。

7.1 选件板: 以太网通讯板 CBE20

## 7.1.3 接口说明

7.1.3.1 一览

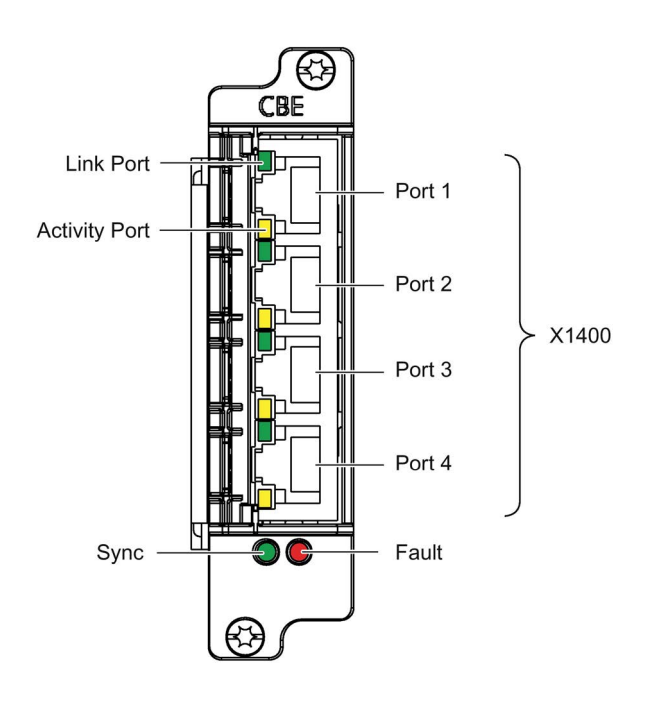

图 7-1 接口说明 CBE20

MAC 地址

以太网接口的 MAC 地址标注在通讯板的正面。

7.1 选件板: 以太网通讯板 CBE20

## 7.1.3.2 X1400 以太网接口

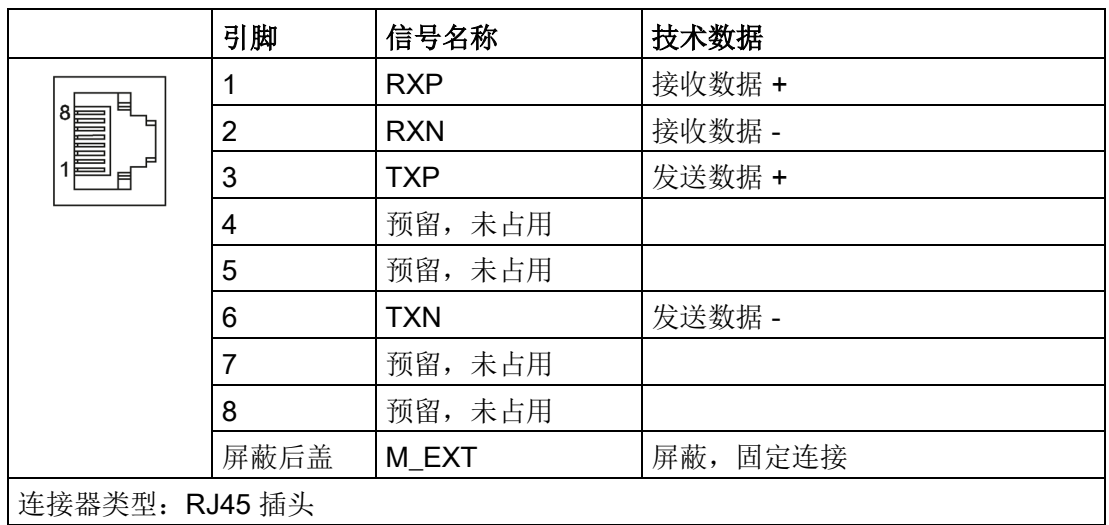

表格 7-1 以太网接口X1400, 端口1-4

端口各有一个绿色和一个黄色的 LED 用于诊断。

## 电缆和连接器的类型

PROFINET 电缆和连接器的信息请参见下面的样本:

工业通讯 产品样本IK PI, 2009年版

7.1 选件板: 以太网通讯板 CBE20

## 7.1.4 LED 的含义

| <b>LED</b> | 颜色                       | 状态  | 描述                            |
|------------|--------------------------|-----|-------------------------------|
| Link Port  |                          | 熄灭  | 缺少电子电源或者超出允许的公差范围(没有链接或错误链接)。 |
|            | 绿色                       | 持续亮 | 端口x上连接了另一个设备, 物理连接建立。         |
| Activity   | $\overline{\phantom{a}}$ | 熄灭  | 缺少电子电源或者超出允许的公差范围(没有数据活动)。    |
| Port       | 黄色                       | 闪烁  | 在端口 x 上正在接收或发送数据。             |

表格 7-2 接口X1400端口1-4上各个LED的含义

表格 7-3 CBE20上LED"Sync"和"Fault"的含义

| <b>LED</b> | 颜色 | 状态  | 描述                                                       |  |
|------------|----|-----|----------------------------------------------------------|--|
| Fault      |    | 熄灭  | "Link Port"LED变为绿色时:<br>CBE20正常运行, 正在和配置的IO控制器交换数据。      |  |
|            | 红色 | 闪烁  | 响应监控时间已结束。                                               |  |
|            |    |     | 通讯中断。                                                    |  |
|            |    |     | IP 地址错误。                                                 |  |
|            |    |     | 配置错误或没有配置                                                |  |
|            |    |     | 参数设置错误                                                   |  |
|            |    |     | 设备名称错误或缺少设备名称                                            |  |
|            |    |     | IO 控制系统不存在/已关闭, 但以太网连接存在。                                |  |
|            |    |     | 其它 CBE20 故障                                              |  |
|            |    | 持续亮 | CBE20 总线故障                                               |  |
|            |    |     | 没有到子网/交换机的物理连接                                           |  |
|            |    |     | 传输速度错误                                                   |  |
|            |    |     | 全双工传输没有激活                                                |  |
| Sync       |    | 熄灭  | "Link Port"LED变为绿色时:<br>控制单元的周期系统没有和IRT周期达到同步,生成了内部替代周期。 |  |
|            | 绿色 | 闪烁  | 控制单元的周期系统和IRT周期达到了同步,正在进行数据交换。                           |  |
|            |    | 持续亮 | 任务系统和 MC-PLL 都与 IRT 周期同步。                                |  |

7.1 选件板: 以太网通讯板 CBE20

| <b>LED</b> | 颜色 | 状态             | 说明,原因                                                          | 解决办法             |
|------------|----|----------------|----------------------------------------------------------------|------------------|
| <b>OPT</b> |    | 熄灭             | 缺少电子电源或者超出允许的公差范围。                                             |                  |
|            |    |                | CBE20 损坏或未插入。                                                  |                  |
|            | 绿色 | 持续亮            | CBE20 准备就绪并且循环通讯开始。                                            |                  |
|            |    | 闪烁<br>$0.5$ Hz | CBE20 已运行就绪, 但还没有开始循环通讯。<br>可能的原因:                             |                  |
|            |    |                | • 通讯正在建立。                                                      |                  |
|            |    |                | • 该组件上至少存在一个故障。                                                |                  |
|            | 红色 | 持续亮            | 经过 PROFINET 的循环通讯还未建立。但可以<br>进行非循环通讯。SINAMICS 等待设置报文<br>或配置报文。 |                  |
|            |    | 闪烁<br>$0.5$ Hz | CBE20的固件更新结束, 带有错误。<br>可能的原因:                                  |                  |
|            |    |                | • 控制单元的存储卡损坏。                                                  |                  |
|            |    |                | • CBE20 损坏。                                                    |                  |
|            |    |                | CBE20 无法在该状态下使用。                                               |                  |
|            |    | 闪烁<br>$2$ Hz   | 控制单元和CBE20之间的通讯出现异常。<br>可能的原因:                                 | 正确插入通<br>讯板,必要时更 |
|            |    |                | • 启动后拔出了 CBE20。                                                | 换通讯板。            |
|            |    |                | • CBE20 损坏。                                                    |                  |
|            | 橙色 | 闪烁<br>$0.5$ Hz | 正在执行 CBE20 的固件升级。                                              |                  |

表格 7- 4 控制单元上LED"OPT"的含义

7.1 选件板: 以太网通讯板 CBE20

## 7.1.5 安装

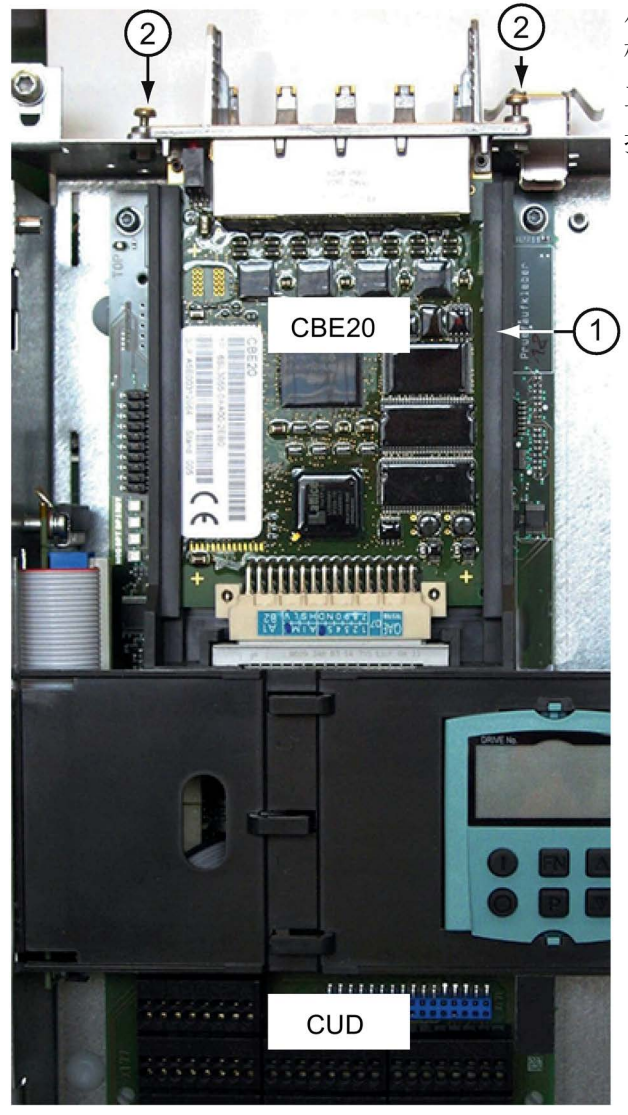

从上方将 CBE20 插入 CUD 的选件 模块接口①中,然后拧紧螺钉②。 工具: Torx螺丝刀 T10 拧紧力矩 1 Nm

安装 CBE20

## 7.1.6 技术参数

表格 7- 5 技术数据

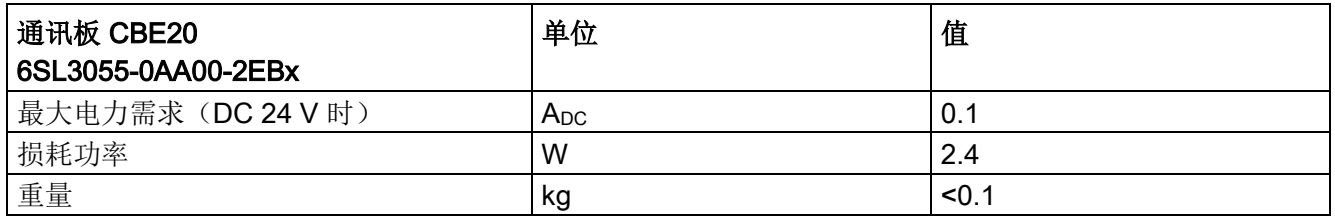

## 7.2 机柜安装式编码器模块 SMC10

## 7.2.1 说明

机柜安装式编码器模块 SMC10 是一个扩展模块,用于卡紧在导轨上(符合 EN 60715)。它能评估编码器信号,并将转速、位置实际值、转子位置通过 DRIVE-CLiQ 发送给控制单元。

SMC10 用于评估旋转变压器的编码器信号。

7.2.2 接口说明

## 7.2.2.1 一览图

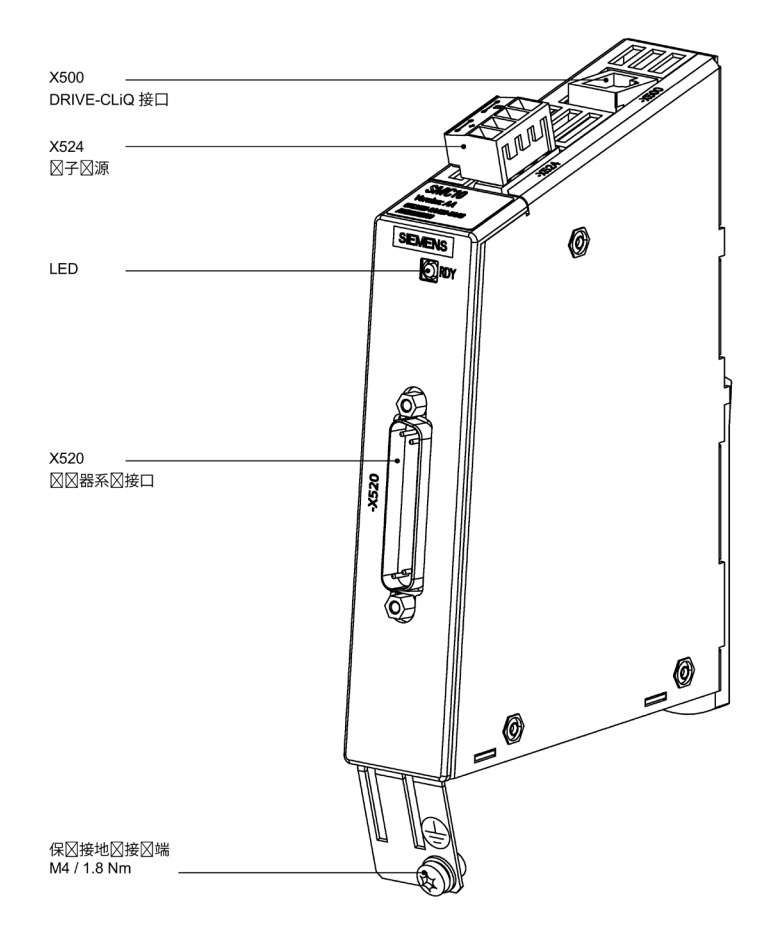

#### 图 7-2 SMC10 的接口一览

## 7.2.2.2 X500 DRIVE-CLiQ 接口

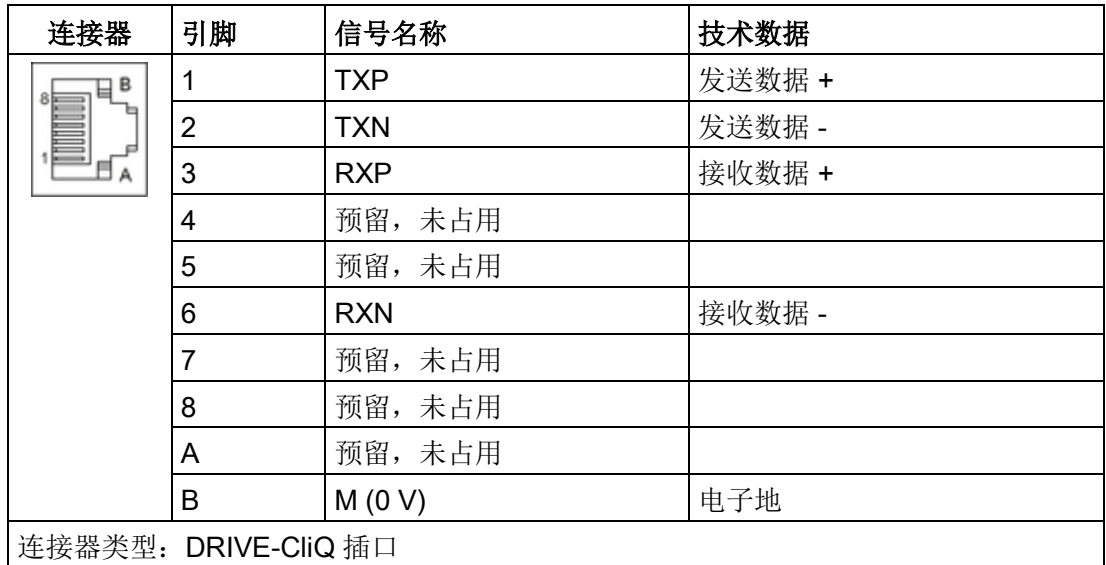

表格 7-6 X500:DRIVE-CLiQ 接口

DRIVE-CLiQ 接口的保护盖在供货范围内。

保护盖(50个)产品编号: 6SL3066-4CA00-0AA0

## 7.2.2.3 X524 电子电源

表格 7-7 X524:电子电源

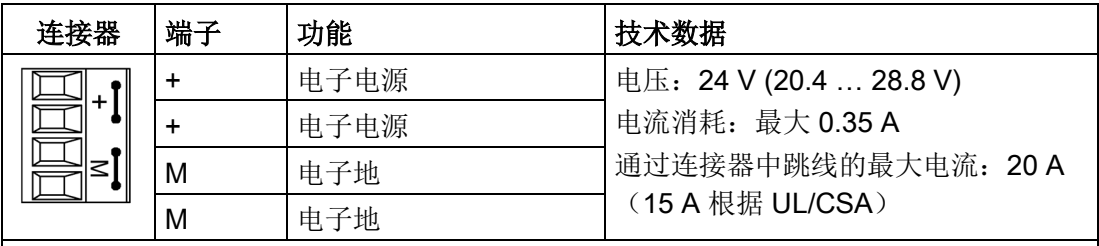

类型: 螺钉端子

可连接导线横截面:柔性 0.08 mm2 至 2.5 mm2 剥线长度:8 至 9 mm

工具:螺丝刀 0.4 x 2.0 mm

最长可连接的电缆长度为 30 m。

#### 说明

在连接器中两个"+"引脚或"M"引脚跳接在一起,这样就可以保证形成供电电压回路。

7.2 机柜安装式编码器模块 SMC10

## 7.2.2.4 X520 编码器系统接口

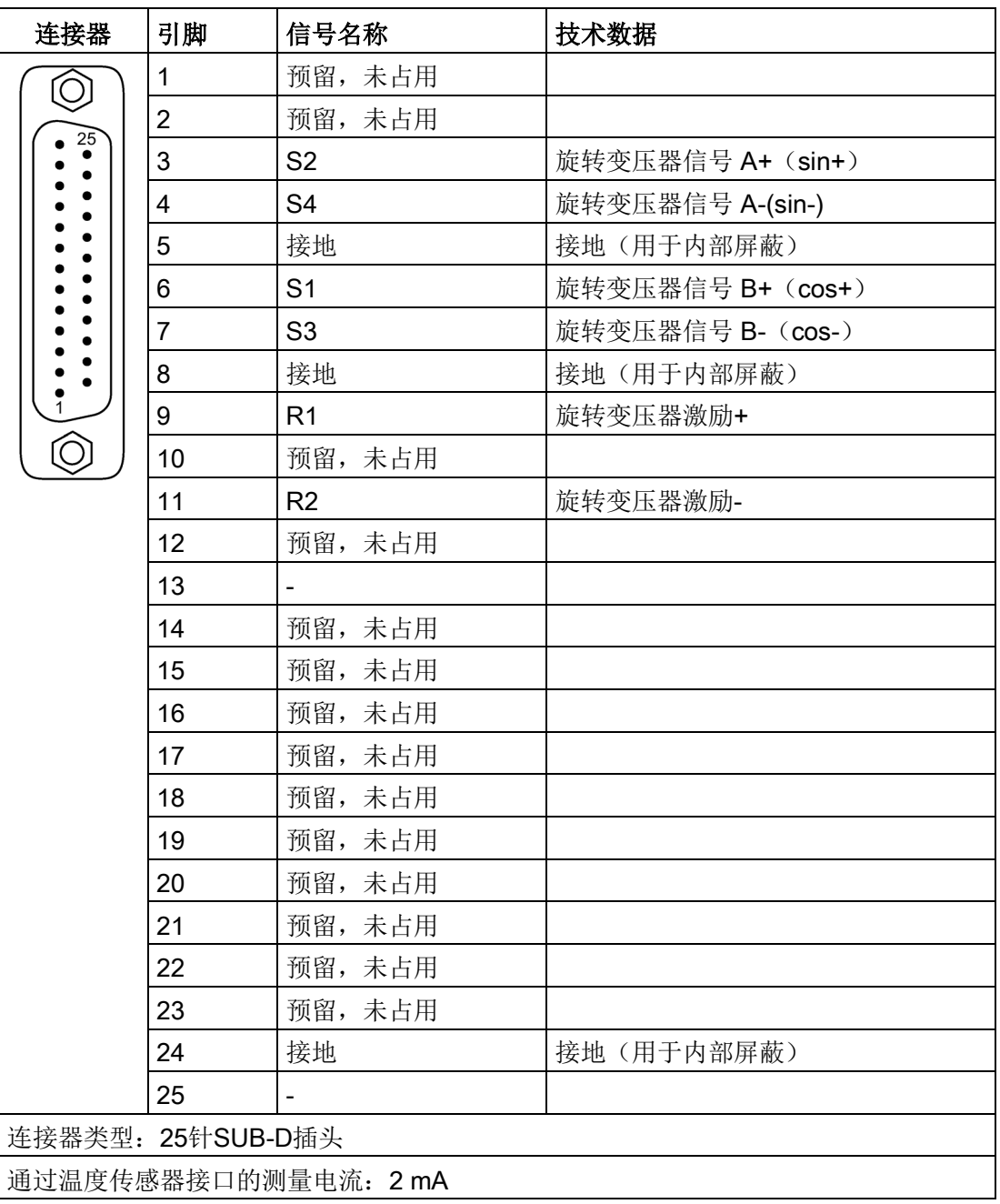

表格 7- 8 X520:编码器系统接口

## 7.2.3 连接示例

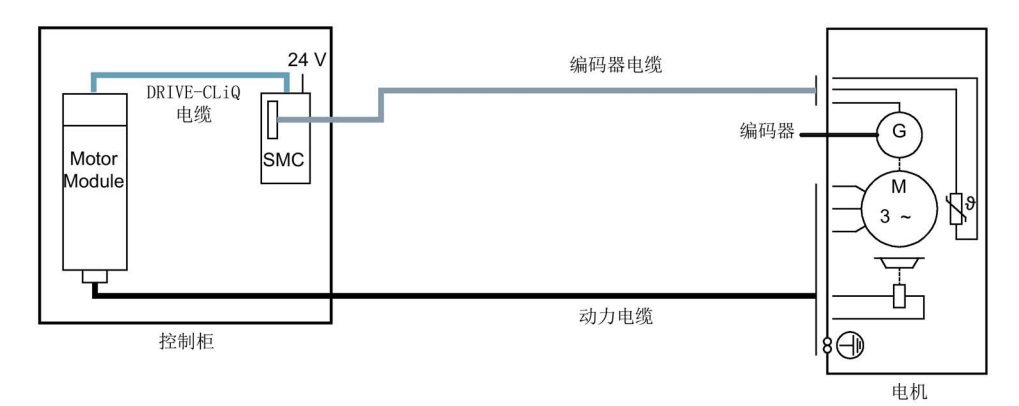

图 7-3 通过机柜安装式编码器模块(SMC)连接编码器

## 7.2.4 LED 的含义

## 7.2.4.1 机柜安装式编码器模块 SMC10 上的 LED 的含义

表格 7- 9 机柜安装式编码器模块 SMC10 上的 LED 的含义

| <b>LED</b>   | 颜色  | 状态      | 说明,原因                       | 解决办法      |
|--------------|-----|---------|-----------------------------|-----------|
| <b>RDY</b>   |     | 熄灭      | 缺少电子电源或者超出许可的公差范围。          |           |
| <b>READY</b> | 绿色  | 持续亮     | 组件准备运行, 循环 DRIVE-CLiQ 通讯开始。 |           |
|              | 橙色  | 持续亮     | 正在建立 DRIVE-CLiQ 通讯。         |           |
|              | 红色  | 持续亮     | 该组件至少存在一个故障。                | 消除并应答该故障。 |
|              |     |         | 提示:                         |           |
|              |     |         | 重新定义对应信息时, LED 的控制不受影响。     |           |
|              | 绿色/ |         | 闪烁 0.5 Hz   正在进行固件下载。       |           |
|              | 红色  | 闪烁 2 Hz | 固件下载已结束。等待上电。               | 重新上电。     |
|              | 绿色/ | 闪烁      | "通过 LED 识别组件"激活1)。          |           |
|              | 橙色  |         | 提示:                         |           |
|              | 或者  |         | 这两种颜色取决于激活时 LED 的状态。        |           |
|              | 红色/ |         |                             |           |
|              | 橙色  |         |                             |           |

1) 1.p9210 和 1.p9211 这两个参数可用于激活通过 LED 识别组件这一功能(参见 DCM 参数手册)

## 7.2.4.2 故障的原因和排除

## 故障引发原因和排除方法

有关故障原因和排除的详细信息请参考以下文档:

- 《SINAMICS DCM 参数手册》
- 章节: "[使用调试工具](#page-288-0) STARTER 进行调试 (页 [287\)](#page-288-0)"

## 7.2.5 外形尺寸图

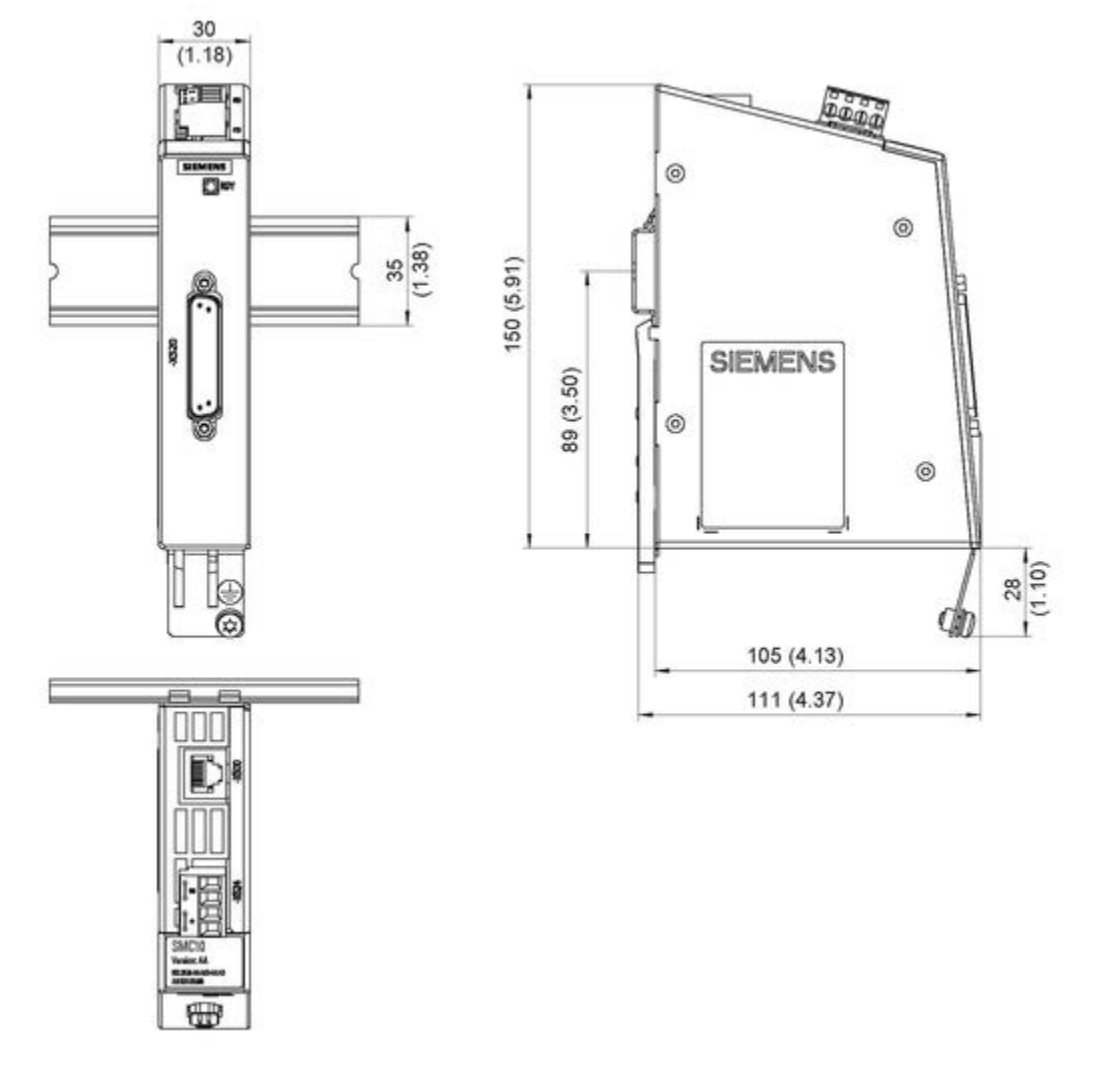

图 7-4 机柜安装式编码器模块 SMC10 外形尺寸图,所有数据以毫米(和英寸)为单位

## 7.2.6 安装

## 安装

- 1. 轻轻地向后移动组件,将钩子卡入导轨中。
- 2. 在导轨上轻晃组件,直到背面的安装滑片完全嵌入导轨。
- 3. 在安装导轨上向左或向右移动组件到最终的安装位置。

## 拆卸

- 1. 首先向下拉动滑片,使滑片从导轨中松脱。
- 2. 向前轻晃组件然后向上从导轨中移除组件。

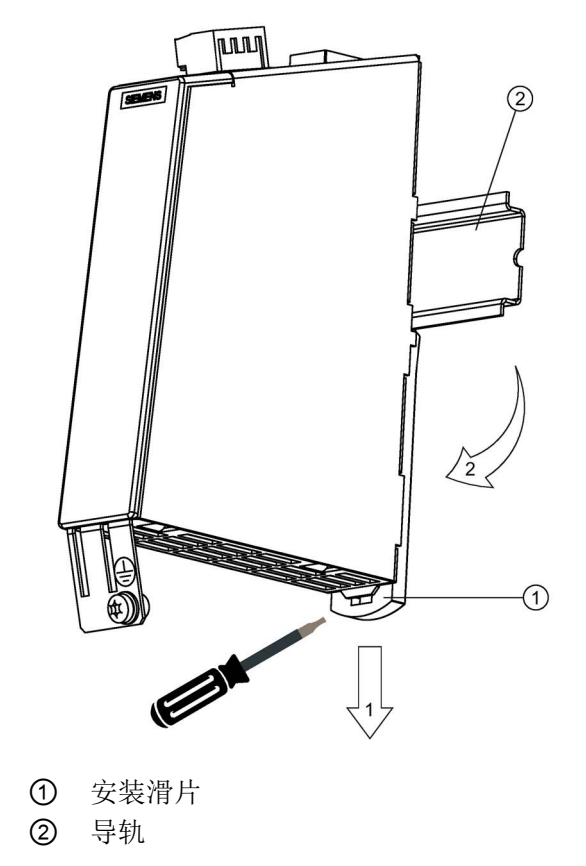

图 7-5 从滑轨上拆下模块

7.2 机柜安装式编码器模块 SMC10

## 7.2.7 技术参数

表格 7- 10 技术数据

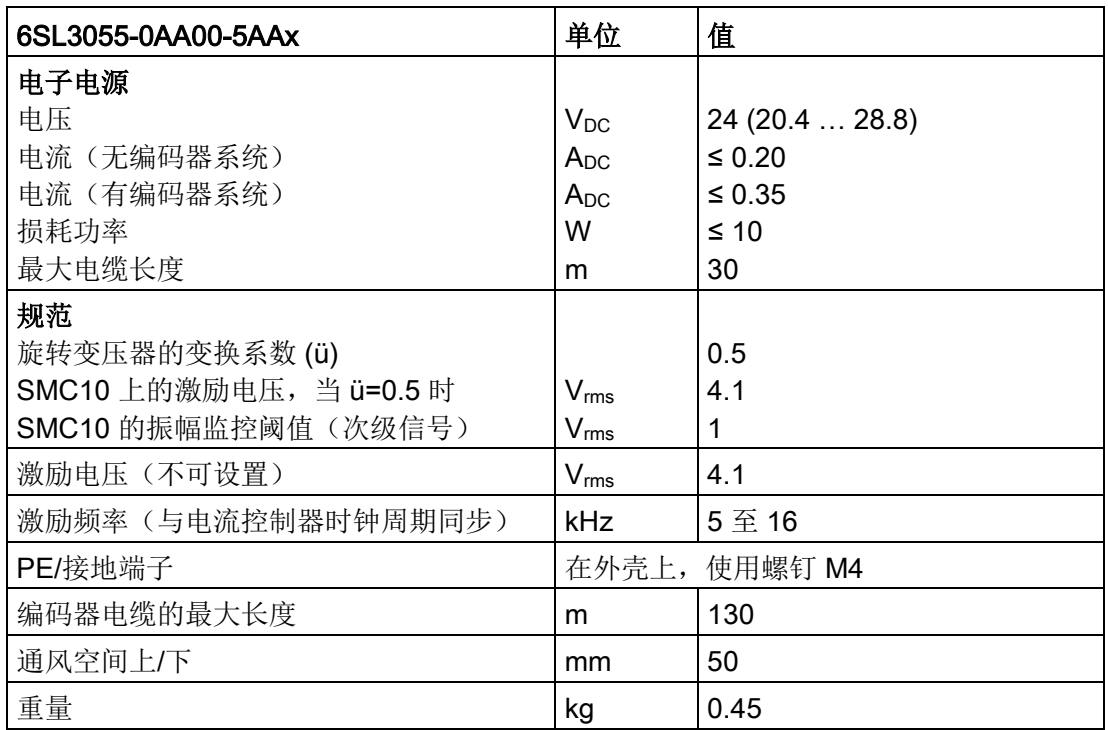

表格 7- 11 最大可测量的频率(转速)

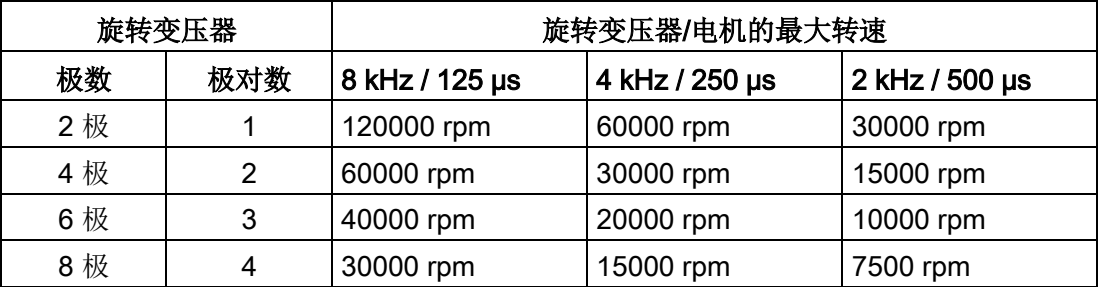

从欧姆电阻 R 与电感 L 之比(旋转变压器的次级绕组)可以得知是否可以使用 SMC10 来转换旋转变压器信号。见下图:

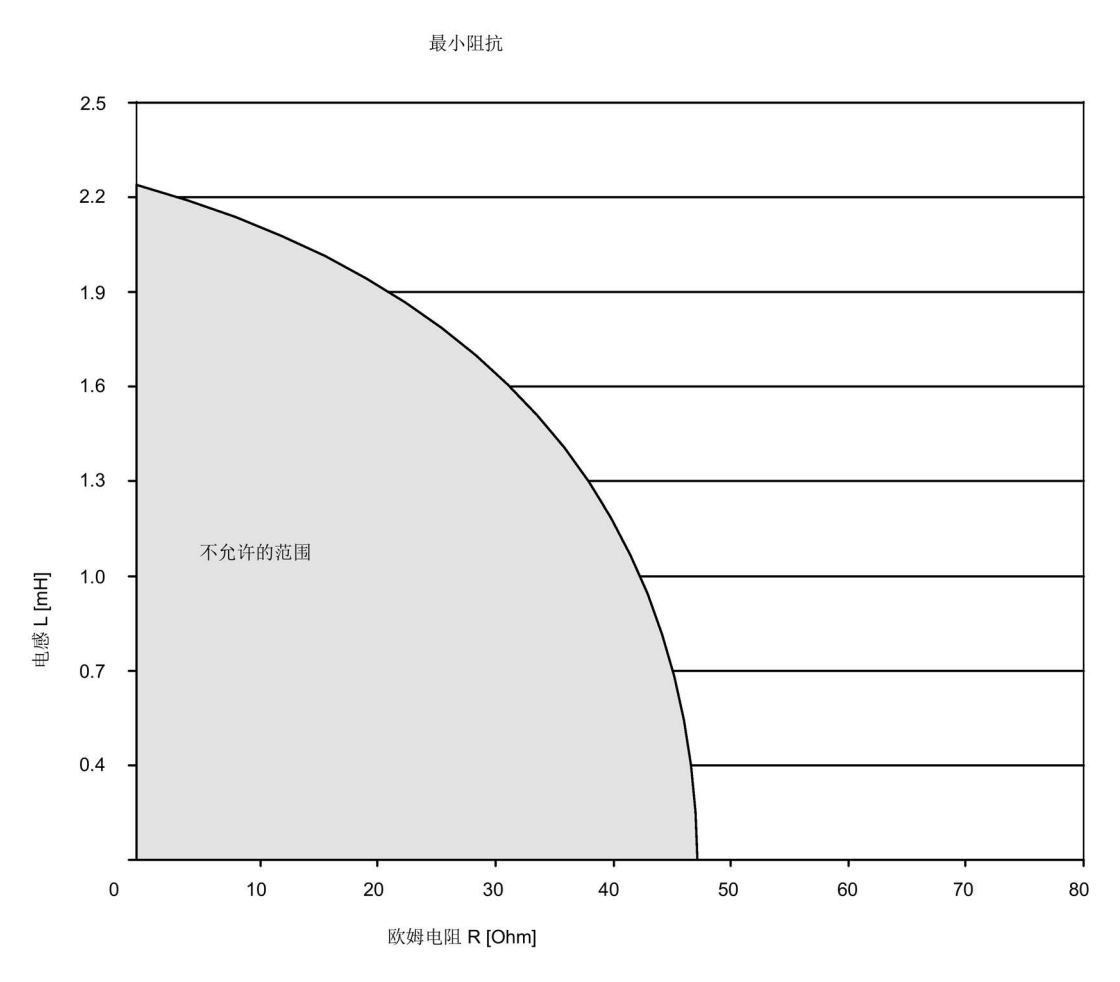

图 7-6 激励频率 f = 5000 Hz 时的可连接转子阻抗

根据上图进行检查时必须考虑到编码器制造商数据页中的阻抗 Zrs 或 Zro (带短接或打 开的输出端的 R1 和 R2 间的阻抗)。

## 7.3 机柜安装式编码器模块 SMC30

## 可以使用的型号

SINAMICS DC MASTER 只支持产品编号为 6SL3055-0AA00-5CA2 的机柜安装式编 码器模块 SMC30。其他型号无法使用。从模块的宽度即可看出模块是否被支持。

表格 7- 12 SMC30的型号

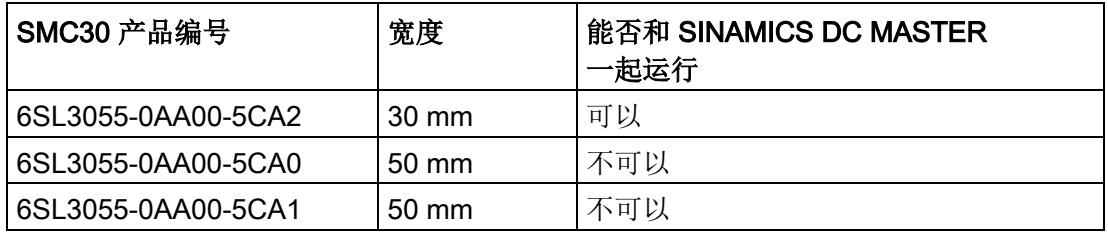

#### 相连SMC30的数量

SINAMICS DC MASTER 上可以连接一个SMC30。

## 7.3.1 描述

机柜安装式编码器模块 SMC30 用于转换编码器信号,将转速、位置实际值和可 能存在的电机温度及参考点信息通过 DRIVE-CLiQ 发送给控制单元。

SMC30 可以转换带有TTL、HTL或SSI接口的编码器的信号。

在该模块的端子X521/X531上可以同时输出"TTL/HTL信号+SSI绝对值信号"的组合, 只要这两个信号是来自同一个测量值。

## 7.3.2 安全提示

警告

## 不遵守安全说明

未遵守章节 1 中的安全说明可导致人员重伤或死亡。

• 请遵守安全说明。

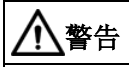

## 通风空间不足导致过热可引发火灾

散热空间不足会导致过热,引起的烟雾和火灾会危及人身安全。此外,机柜安装式编码 器模块的故障率可能会因此升高,使用寿命缩短。

• 务必保证机柜安装式编码器模块块上方和下方有 50 mm 的散热空间。

## 注意

## 屏蔽层

注意在连接编码器系统时,电缆屏蔽层要通过屏蔽端子和组件外壳搭接在一起。

## 说明

## 编码器信号故障会导致编码器故障

不恰当的材料组合会导致带轮和传动带之间产生摩擦静电。这些静电(几千伏)会通过电 机轴和编码器放电,可导致编码器信号故障(编码器故障)。

• 使用防静电型传动带(特殊的可导电聚氨酯混合材料)。

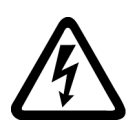

# 警告

## 设备运行期间插拔编码器电缆可引发电击危险

在设备运行期间断开连接器会产生电弧,可导致人员重伤或死亡。

• 如果在运行期间没有使能热插拔连接至西门子电机的编码器电缆,则只允许在断电状 态下进行插拔。使用直接测量系统时(外厂编码器),请询问厂商是否允许带电插拔 编码器电缆。

#### 注意

#### 连接了超出规定数量的编码器系统可导致设备损坏

如果一个传感器模块上连接了超出规定数量的编码器系统,则会导致设备损坏。

• 一个传感器模块上只能连接一个编码器系统。

#### 说明

#### 补偿电流流经电子地可降低抗干扰性

应确保编码器外壳和信号电缆、编码器电子元件之间没有电气连接。 如违反此项,系统可能无法达到要求的抗干扰能力(存在补偿电流经过电子地的危险)。

#### 注意

#### 使用错误的 DRIVE-CLiQ 电缆可导致设备损坏

使用错误的或非指定 DRIVE-CLiQ 电缆可能会损坏设备或系统或者导致功能异常。

• 只允许使用西门子指定的配套 DRIVE-CLiQ 电缆。

#### 说明

#### DRIVE-CLiQ 接口积尘可导致功能异常

使用积尘的 DRIVE-CLiQ 接口可能会导致系统的功能异常。

• 应用随附的保护盖将未使用的 DRIVE-CLiQ 接口盖上。

#### 说明

必须注意遵守编码器模块上的安全说明。

产品的使用寿命到期之后,各个部件应按照当地法规的要求进行废弃处理。

## 7.3.3 接口说明

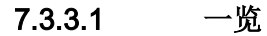

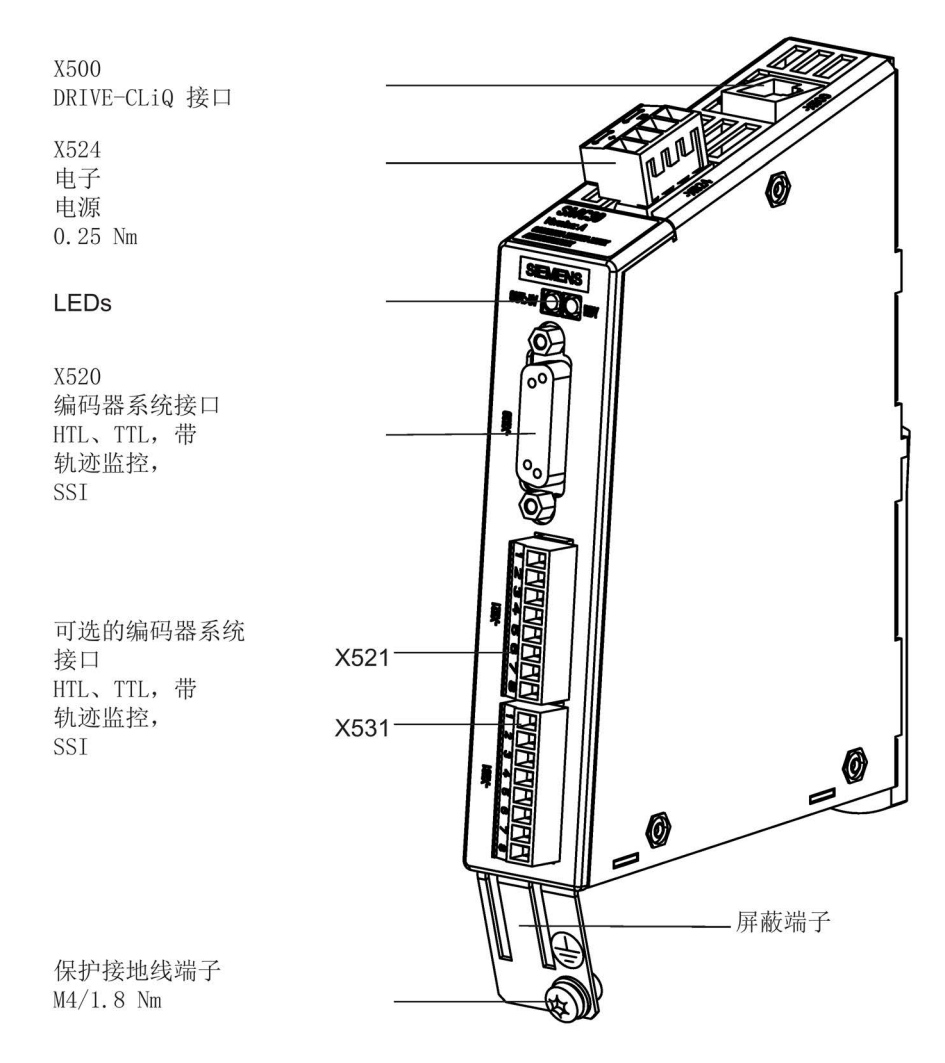

#### 图 7-7 SMC30 的接口说明

7.3 机柜安装式编码器模块 SMC30

## 7.3.3.2 X500 DRIVE-CLiQ 接口

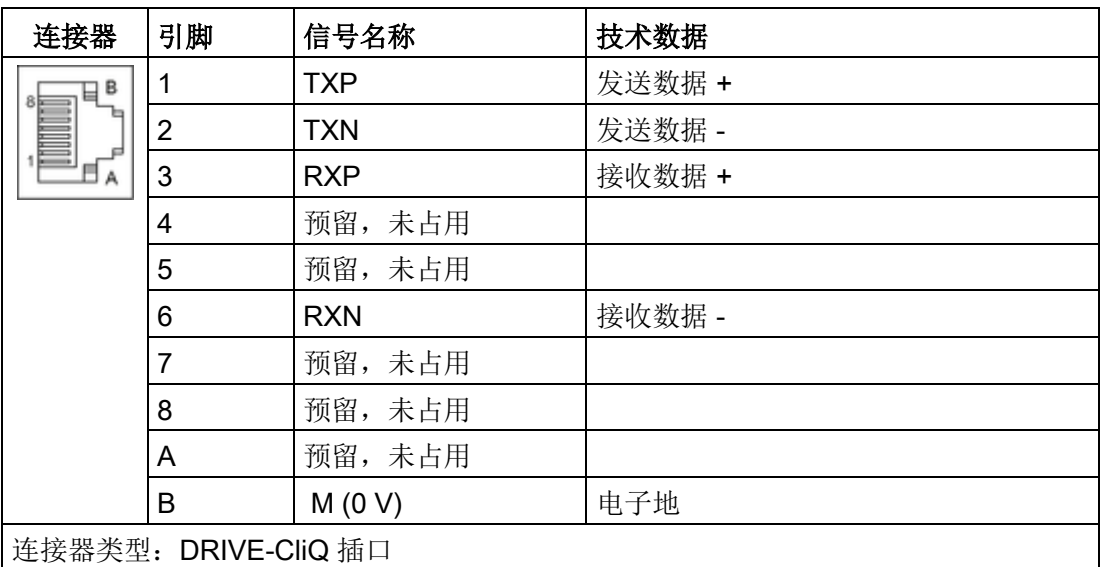

表格 7-13 DRIVE-CLiQ 接口 X500

DRIVE-CLiQ 接口的保护盖在供货范围内。

保护盖(50个)产品编号: 6SL3066-4CA00-0AA0

## 7.3.3.3 X524 电子电源

表格 7- 14 接线端子台 X524

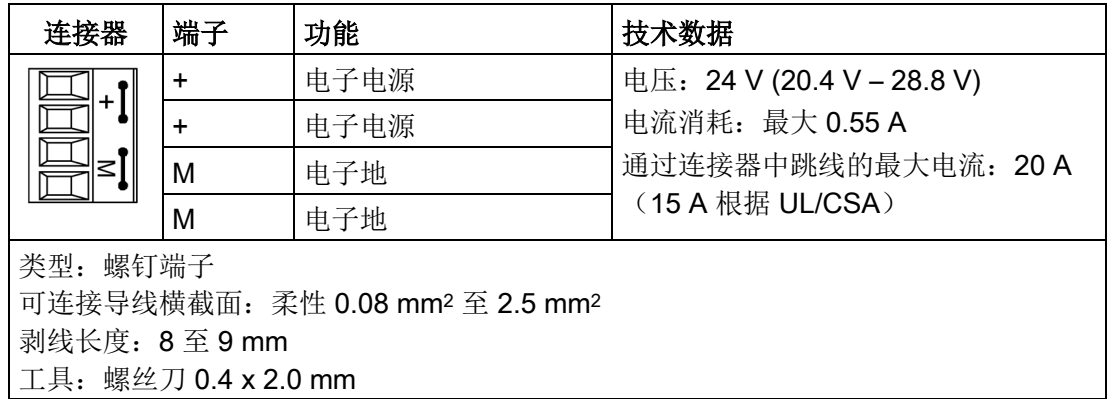

最长可连接的电缆长度为 30 m。

## 说明

在连接器中两个"+"引脚或"M"引脚跳接在一起,这样就可以保证形成供电电压回路。

## 7.3.3.4 X520 编码器系统接口

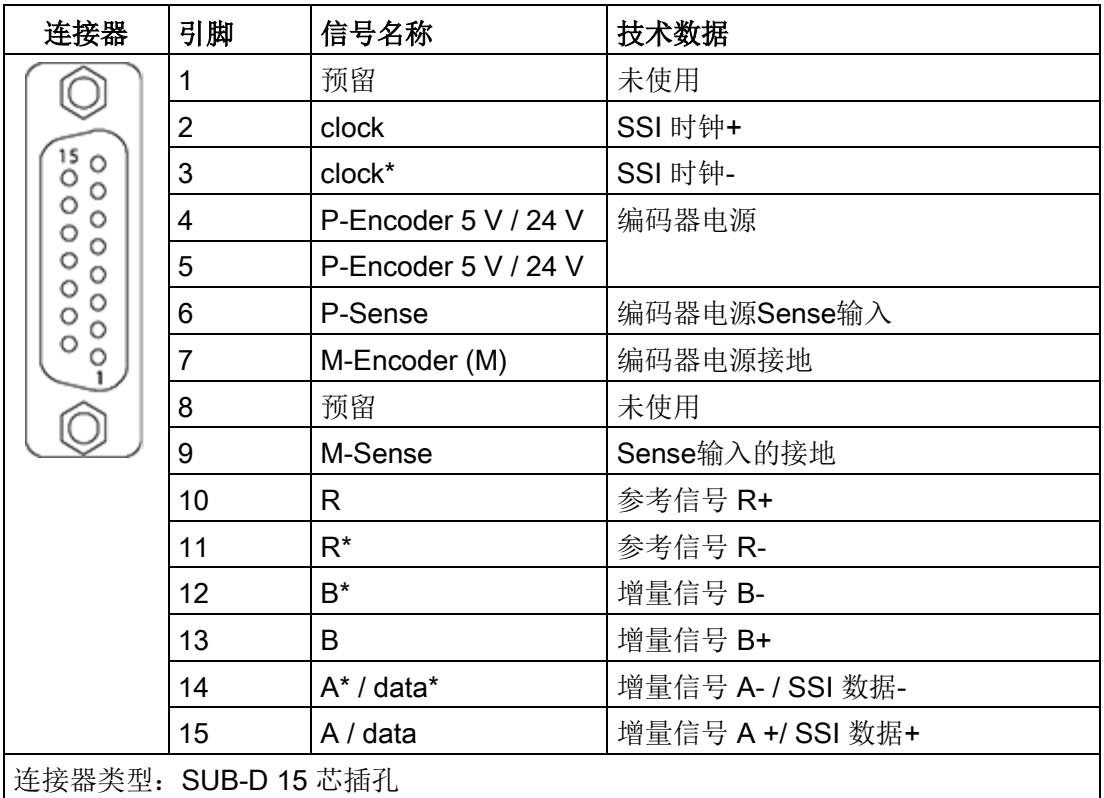

表格 7-15 编码器系统接口 X520

## 注意

## 错误的电源电压可损坏编码器

编码器电源电压可设为 5V 或 24V, 错误设置可能会损坏编码器。

• 请选用合适的电源电压。

7.3 机柜安装式编码器模块 SMC30

## 7.3.3.5 X521 / X531 备选编码器系统接口

| 连接器                           | 端子             | 名称                   | 技术数据              |
|-------------------------------|----------------|----------------------|-------------------|
| X521                          | 1              | A                    | 增量信号 A+           |
| $\overline{\phantom{a}}$      | $\overline{2}$ | $A^*$                | 增量信号 A-           |
| $\mathbf{v}$                  | 3              | B                    | 增量信号 B+           |
| ω<br>4                        | $\overline{4}$ | $B^*$                | 增量信号 B-           |
| ហ                             | 5              | R.                   | 参考信号 R+           |
| တ                             | 6              | $R^*$                | 参考信号 R-           |
| ↘<br>$\infty$                 | 7              | <b>CTRL</b>          | 控制信号              |
|                               | 8              | M                    | 接地                |
| X531                          |                |                      |                   |
| ∸                             | 1              | P_Encoder 5 V / 24 V | 编码器电源             |
| $\mathbf{v}$<br>ω             | $\overline{2}$ | M_Encoder            | 编码器电源接地           |
| 4                             | 3              | - Temp               | 温度传感器 KTY84-1C130 |
| ហ                             | $\overline{4}$ | + Temp               | 温度传感器 KTY84-1C130 |
| တ<br>↘                        | 5              | clock                | SSI 时钟+           |
| $\infty$                      | 6              | clock*               | SSI 时钟-           |
|                               | 7              | data                 | SSI 数据+           |
|                               | 8              | 数据*                  | SSI 数据-           |
| 最大可连接横截面: 1.5 mm <sup>2</sup> |                |                      |                   |

表格 7- 16 X521 / X531 备选编码器系统接口

通过温度传感器接口的测量电流: 2 mA

在单极性 HTL 编码器运行时, 端子块上的 A\*, B\*, R\* 应与 M\_编码器(X531)相连1)。

1) 原则上应优先使用双极性连接以确保传送的稳定性,但是如果使用的编码器类型 无法提供推挽信号,则应使用单极性连接。

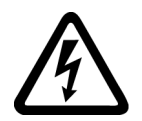

## 警告

## 电缆屏蔽层未接地可导致电击危险

电缆屏蔽层未接地时,电容超临界耦合可能会出现致命的接触电压。

• 连接编码器系统时,电缆屏蔽层要通过屏蔽端子和组件外壳搭接在一起。

## 温度传感器连接

温度传感器的检测参见 SINAMICS DCM 参数手册中的功能图 8030。

## 注意

## KTY 温度传感器连接错误可损坏电机

极性接反的 KTY 温度传感器可能无法识别出电机过热。过热可导致电机损坏。

• 应按照正确的极性接入 KTY 温度传感器。

# 警告

## 温度传感器电缆上的电弧可引发电击危险

温度传感器未进行安全电气隔离的电机,其信号电子设备可能会出现电弧。

• 只能使用符合 EN 61800-5-1 标准中保护性隔离规定的温度传感器。

## 说明

模块和温度传感器之间的最大电缆长度为 100 m。电缆应经过屏蔽。

7.3 机柜安装式编码器模块 SMC30

## 7.3.4 连接示例

## 连接示例 1: HTL 编码器, 双极性, 附带参考信号

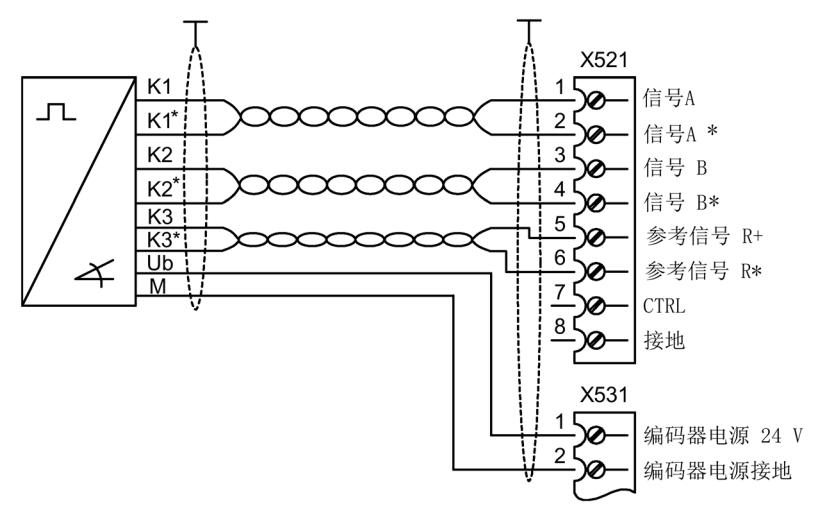

图 7-8 连接示例 1: HTL 编码器, 双极性, 附带参考信号

信号电缆要成对绞合,以提高对感应干扰的抗干扰性。

## 连接示例 2: HTL 编码器, 单极性, 附带参考信号

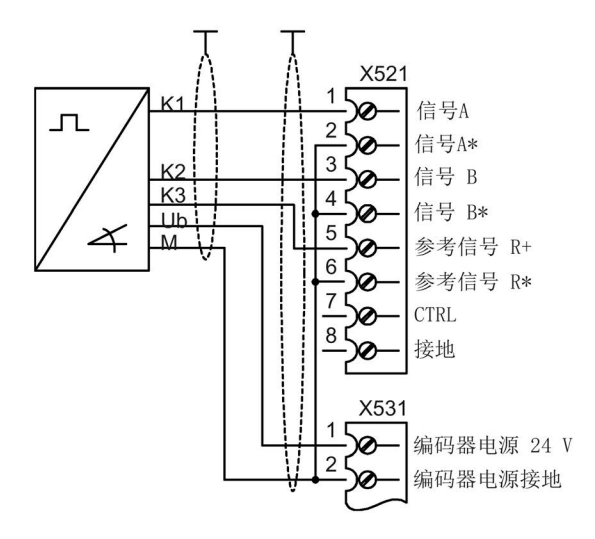

图 7-9 连接示例 2: HTL 编码器, 单极性, 带参考信号1)

1) 原则上应优先使用双极性连接以确保传送的稳定性,但是如果使用的编码器类型 无法提供推挽信号,则应使用单极性连接。
7.3 机柜安装式编码器模块 SMC30

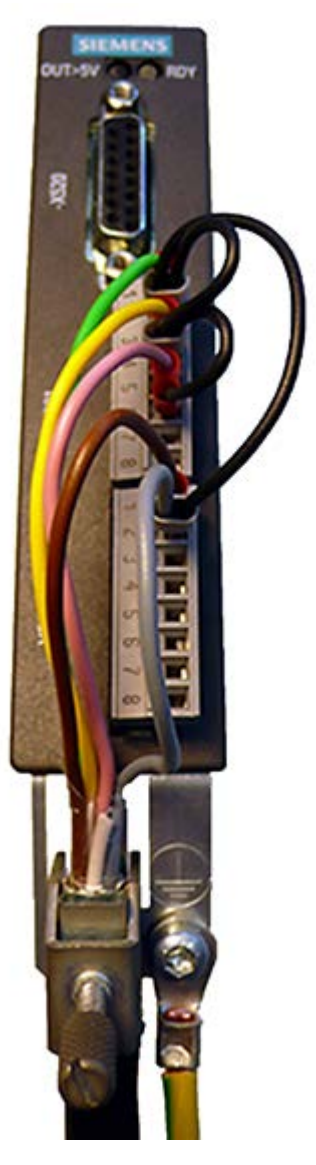

图 7-10 连接示例 2

## 说明

带参考信号的单极 HTL 编码器上的跳线连接。

7.3 机柜安装式编码器模块 SMC30

# 7.3.5 LED 的含义

| <b>LED</b>   | 颜色                           | 状态             | 说明,原因                                                                                                    | 解决办法    |
|--------------|------------------------------|----------------|----------------------------------------------------------------------------------------------------|---------|
| <b>RDY</b>   | $\overline{\phantom{0}}$     | 熄灭             | 缺少电子电源或者超出允许的公差范围。                                                                                       | -       |
| <b>READY</b> | 绿色                           | 持续亮            | 组件准备就绪, 并且循环 DRIVE-CLiQ<br>通讯开始。                                                                         |         |
|              | 橙色                           | 持续亮            | 正在建立 DRIVE-CLiQ 通讯。                                                                                      |         |
|              | 红色                           | 持续亮            | 该组件上至少存在一个故障。<br>提示:<br>重新定义对应信息时, LED 的控制不受影响。                                                          | 消除并应答故障 |
|              | 绿色/<br>红色                    | 闪烁<br>$0.5$ Hz | 正在进行固件下载。                                                                                                |         |
|              | 绿色/<br>红色                    | 闪烁 2 Hz        | 固件下载已结束。等待上电。                                                                                            | 执行上电    |
|              | 绿色/<br>橙色<br>或者<br>红色/<br>橙色 | 闪烁             | "通过 LED 识别组件"激活(p0144)。<br>附注:<br>这两种颜色取决于由 p0144 = 1 激活时 LED<br>的状态。                                    |         |
| 输出<br>> 5 V  |                              | 熄灭             | 缺少电子电源或者超出了所允许的公差范围。<br>电源电压 ≤5V。                                                                        |         |
|              | 橙色                           | 持续亮            | 存在编码器系统的电子电源。<br>电源电压>5V。<br>注意<br>必须确认, 所连接的编码器允许在 24 V<br>电压下工作。预设置的5V编码器如果在24V<br>下运行,可能会导致编码器电子器件损毁。 |         |

表格 7- 17 机柜安装式编码器模块 SMC30 的 LED 的含义

# 7.3.6 外形尺寸图

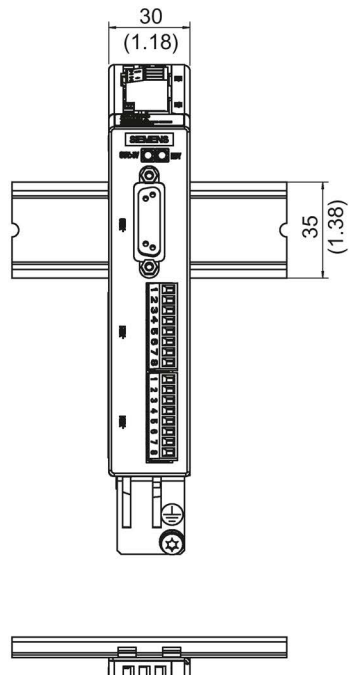

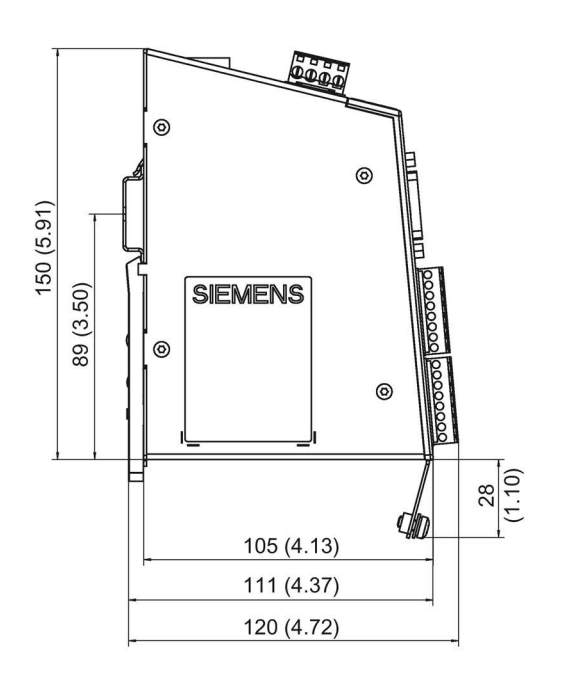

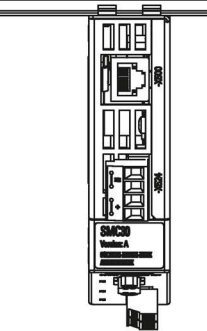

图 7-11 机柜安装式编码器模块SMC30的外形尺寸图,所有尺寸单位:mm (inch)

### 7.3.7 安装

安装

- 1. 轻轻地向后移动组件,将钩子卡入导轨中。
- 2. 在导轨上轻晃组件,直到背面的安装滑片完全嵌入导轨。
- 3. 在安装导轨上向左或向右移动组件到最终的安装位置。

# 拆卸

- 1. 首先向下拉动滑片,使滑片从导轨中松脱。
- 2. 向前轻晃组件然后向上从导轨中移除组件。

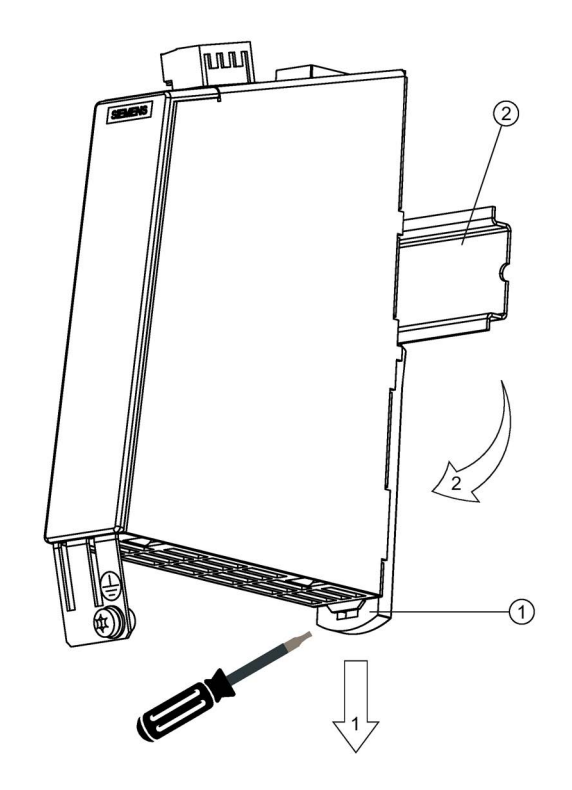

- ① 安装滑片
- ② 导轨
- 图 7-12 从滑轨上拆下模块

# 7.3.8 PE端子和屏蔽端子

只有端子X521/X531上电缆的屏蔽层才需要接地。

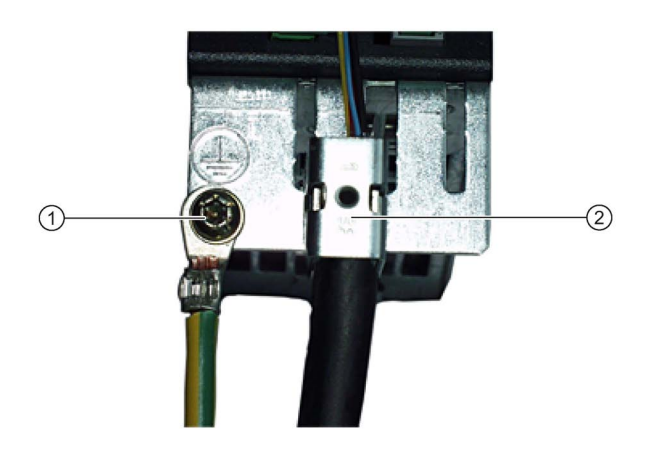

- ① PE 端子,使用螺钉 M4 / 1.8 Nm
- ② 屏蔽连接端子 Weidmüller 公司,型号:KLBUE CO1,产品编号:1753311001

图 7-13 PE 端子和屏蔽连接端子

注意电缆的弯曲半径,和对 MOTION-CONNECT 电缆的要求相同。

### 说明

只允许使用拧入深度为 4 - 6 mm 的螺钉。

### 注意

### 屏蔽错误或超出规定的电缆长度可导致设备损坏或运行故障

如果没有采取正确的屏蔽措施或者超出规定的电缆长度,可能会导致设备损坏或 运行故障。

- 只允许使用屏蔽电缆。
- 不要超出技术数据中列出的电缆长度。

# 7.3.9 技术数据

表格 7- 18 技术数据

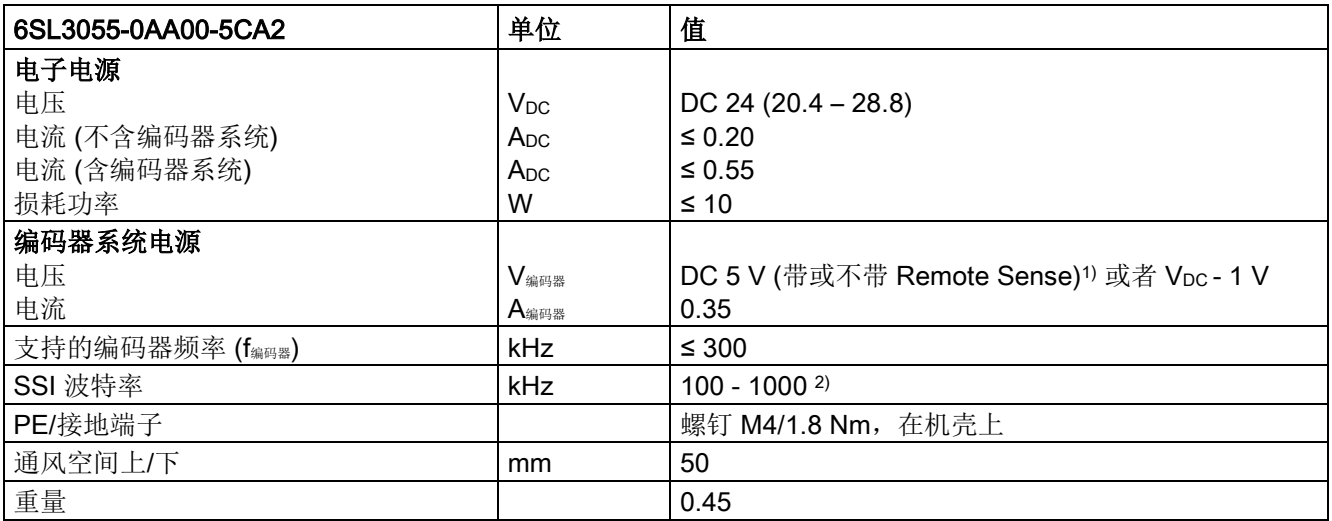

1) 控制器会将从Remote Sense电缆上实测到的编码器系统电源电压与其额定电源电压相比,然后调整 驱动模块输出端上的编码器系统电源电压,直到该电压达到期望值(只针对 5 V 编码器系统电源)。 只有X520上才有Remote Sense。

2) 参见"SSI 编码器的 SSI 波特率 - 最大电缆长度"函数图

## 可连接的编码器系统

表格 7- 19 可连接编码器系统的技术规格

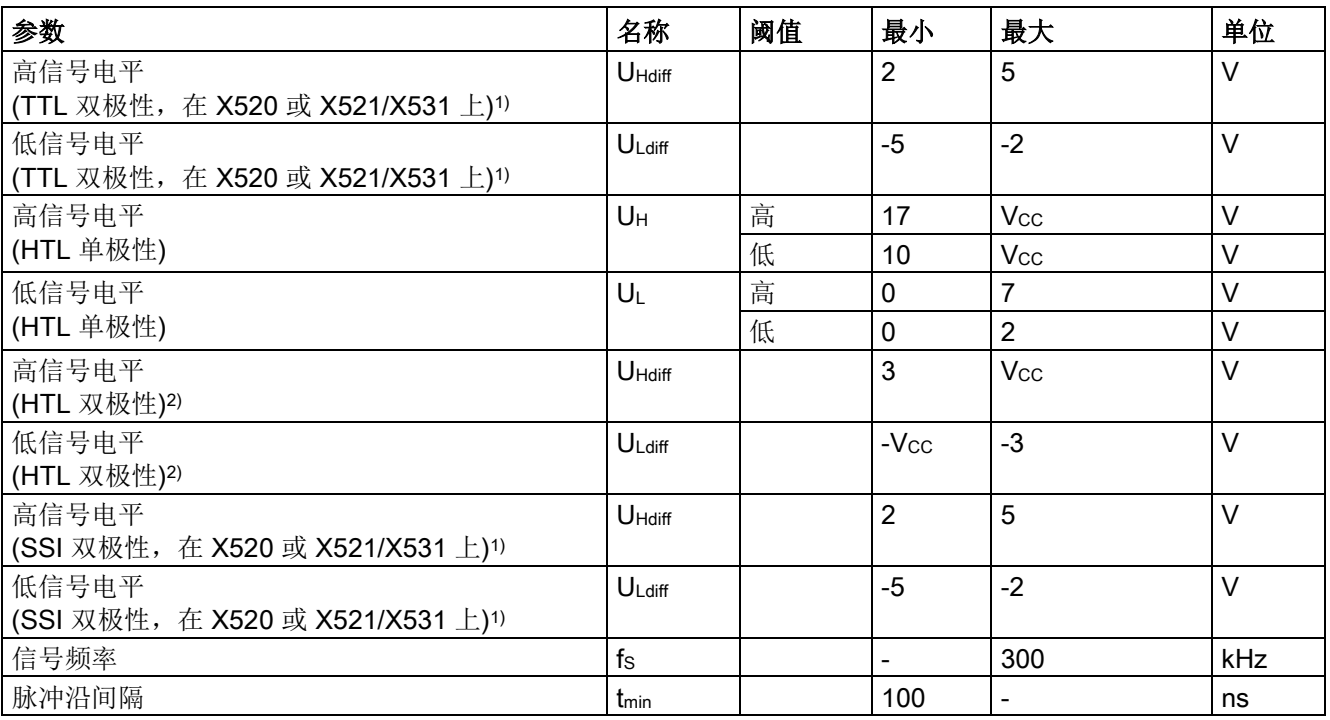

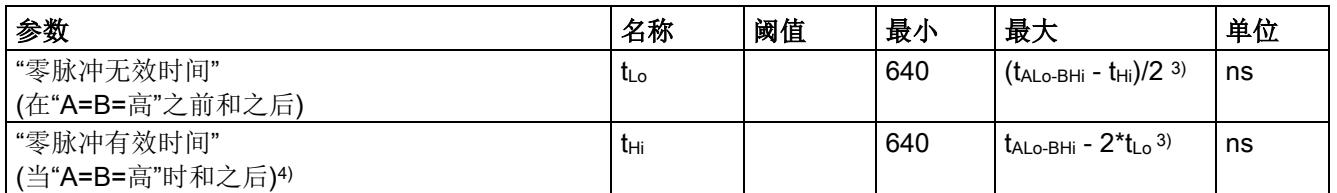

1) 其它信号电平符合 RS422 标准。

2) 单个信号的绝对电平在编码器系统的 0 V 和 VCC 之间变动。

3) tALo-BHi 不是指定值,而是信号 A 的下降沿和信号 B 的再下一个上升沿之间的时间间隔。

4) 更多有关"零脉冲有效时间"设置的信息可以参见《/FH1/ SINAMICS S120 功能手册》 之"SMC30上支持的 编码器监控"。

表格 7- 20 可连接的编码器

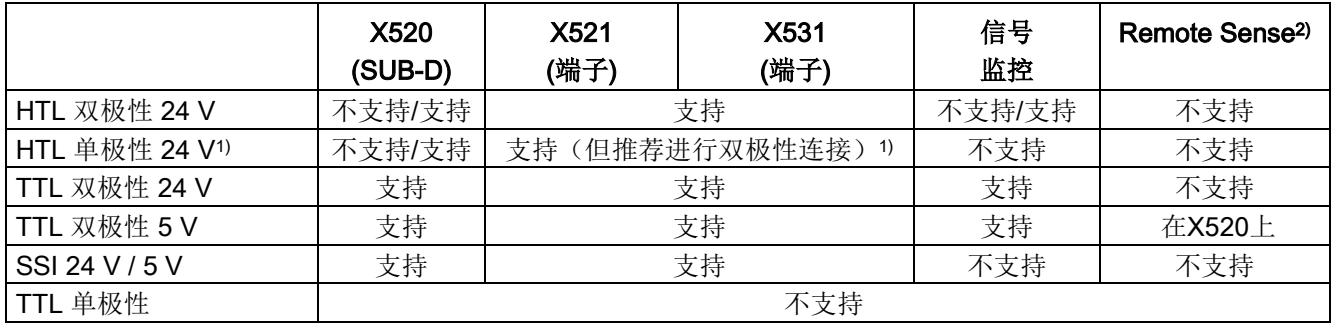

1) 原则上应优先使用双极性连接以确保传送的稳定性,但是如果使用的编码器类型无法提供推挽信号, 则应使用单极性连接。

2) 控制器会将从Remote Sense电缆上实测到的编码器系统电源电压与其额定电源电压相比,然后调整驱动 模块输出端上的编码器系统电源电压,直到该电压达到期望值(只针对 5 V 编码器系统电源)。

### 编码器电缆的最大长度

表格 7- 21 编码器电缆的最大长度

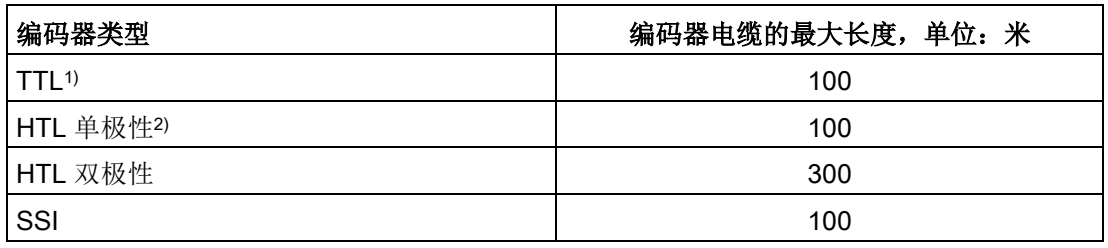

1) TTL 编码器上指的是到 X520→ Remote Sense的电缆长度为100 m

2) 原则上应优先使用双极性连接以确保传送的稳定性,但是如果使用的编码器类 型无法提供推挽信号,则应使用单极性连接。

7.3 机柜安装式编码器模块 SMC30

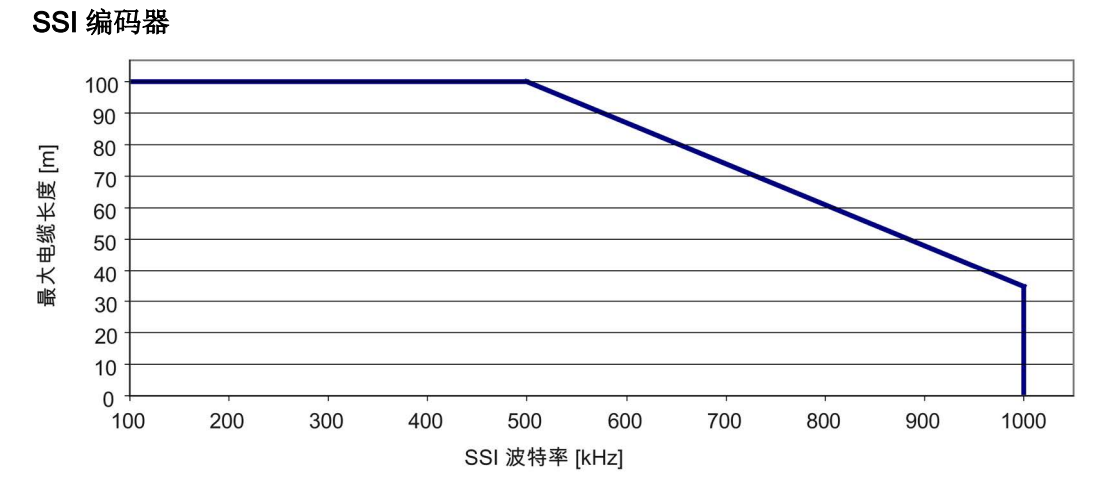

图 7-14 "SSI 编码器的 SSI 波特率 - 最大电缆长度"函数图

### 连接在 X521/X531 上带 5V 电源的编码器

使用连接在 X521/X531 上带 5V 电源的编码器时, 电缆的长度取决于编码器电流的大小 (针对 0.5 mm2的电缆截面积):

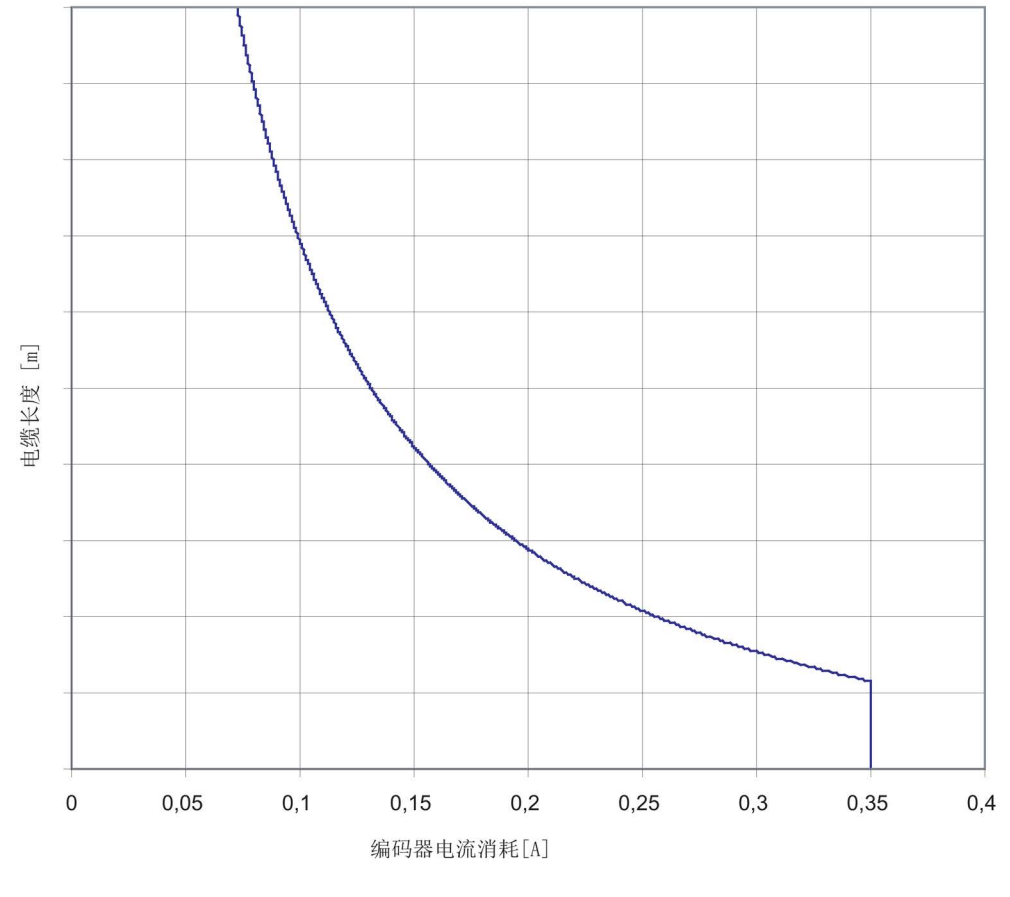

图 7-15 "编码器电流消耗-电缆长度"函数图

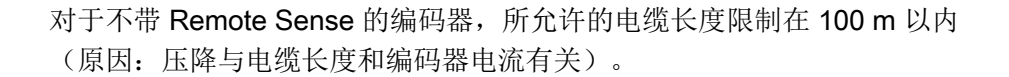

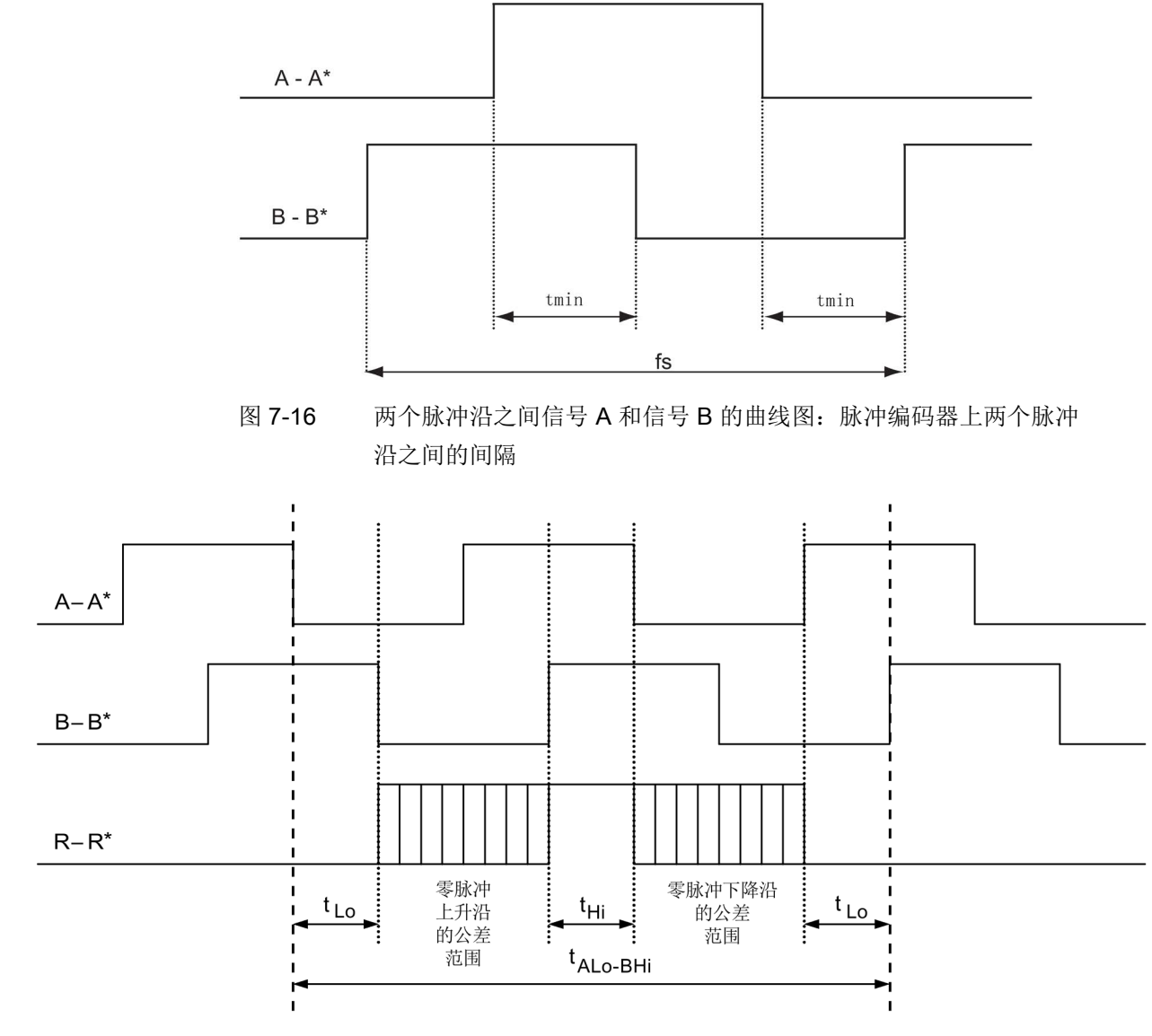

图 7-17 零脉冲相对于信号的位置

7.4 端子模块 TM15

# 7.4 端子模块 TM15

### 7.4.1 描述

端子模块 TM15 是端子扩展模块,可以卡装在 EN 60715 标准导轨上。通过 TM15 可以扩展驱动系统内部已有数字量输入/输出的数量。

表格 7- 22 TM15 接口一览

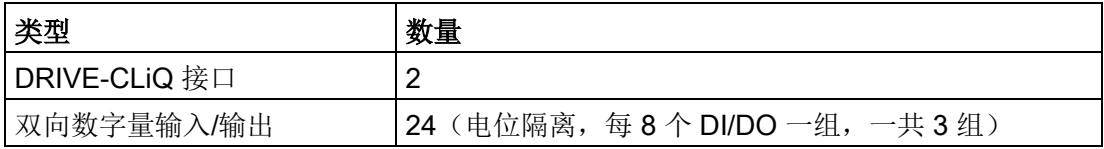

## 7.4.2 安全提示

# 警告

### 不遵守安全说明

未遵守章节 1 中的安全说明可导致人员重伤或死亡。

• 请遵守安全说明。

# 警告

### 通风空间不足导致过热可引发火灾

散热空间不足会导致过热,引起的烟雾和火灾会危及人身安全。此外,端子模块的故障 率可能会因此升高,使用寿命缩短。

• 务必保证端子模块上方和下方有 50 mm 的散热空间。

### 注意

### 使用错误的 DRIVE-CLiQ 电缆可导致设备损坏

使用错误的或非指定 DRIVE-CLiQ 电缆可能会损坏设备或系统或者导致功能异常。

• 只允许使用西门子指定的配套 DRIVE-CLiQ 电缆。

## 说明

## DRIVE-CLiQ 接口积尘可导致功能异常

使用积尘的 DRIVE-CLiQ 接口可能会导致系统的功能异常。

• 应用随附的保护盖将未使用的 DRIVE-CLiQ 接口盖上。

# 7.4.3 接口说明

7.4.3.1 一览

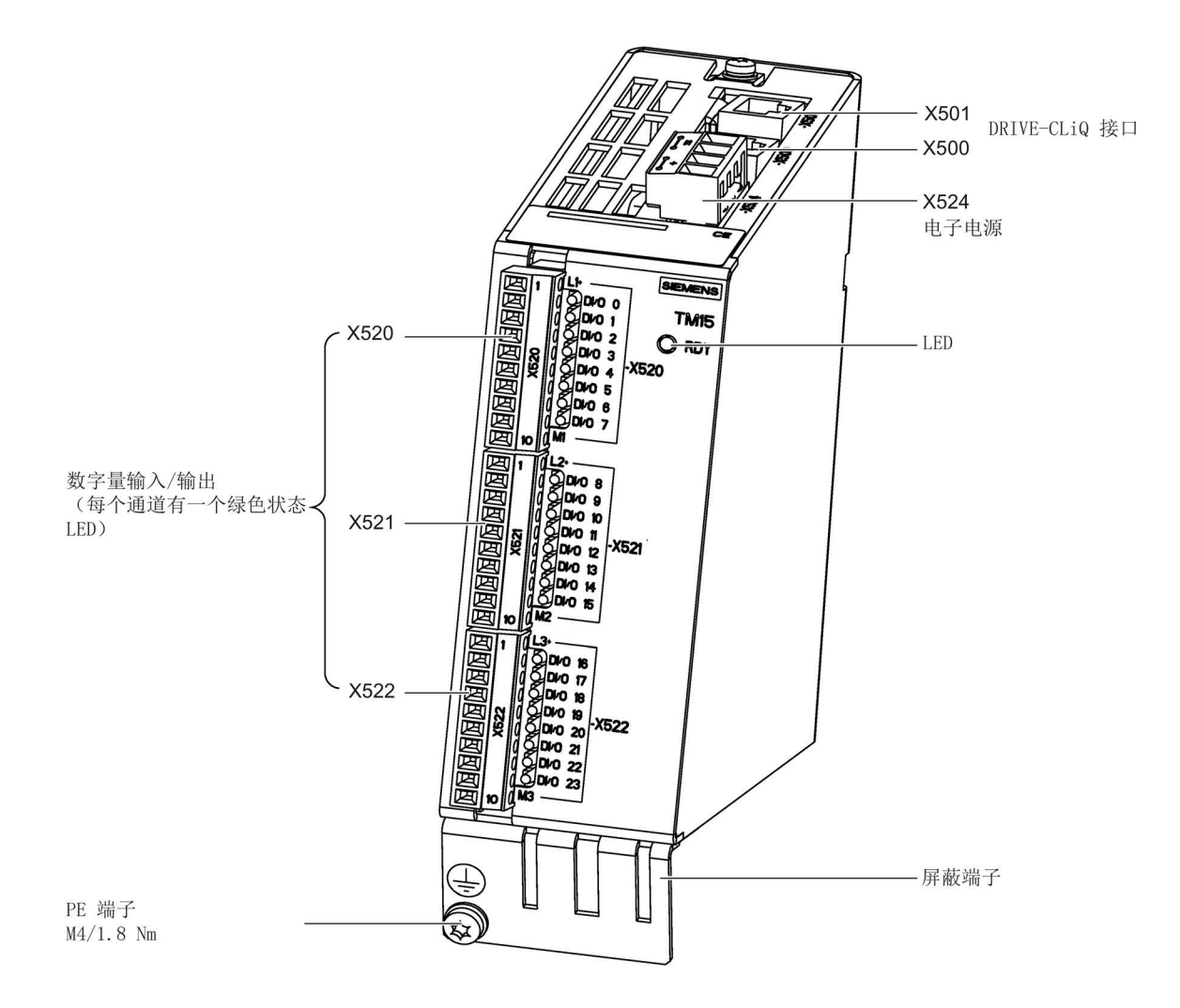

### 图 7-18 TM15 接口一览

7.4 端子模块 TM15

# 端子类型

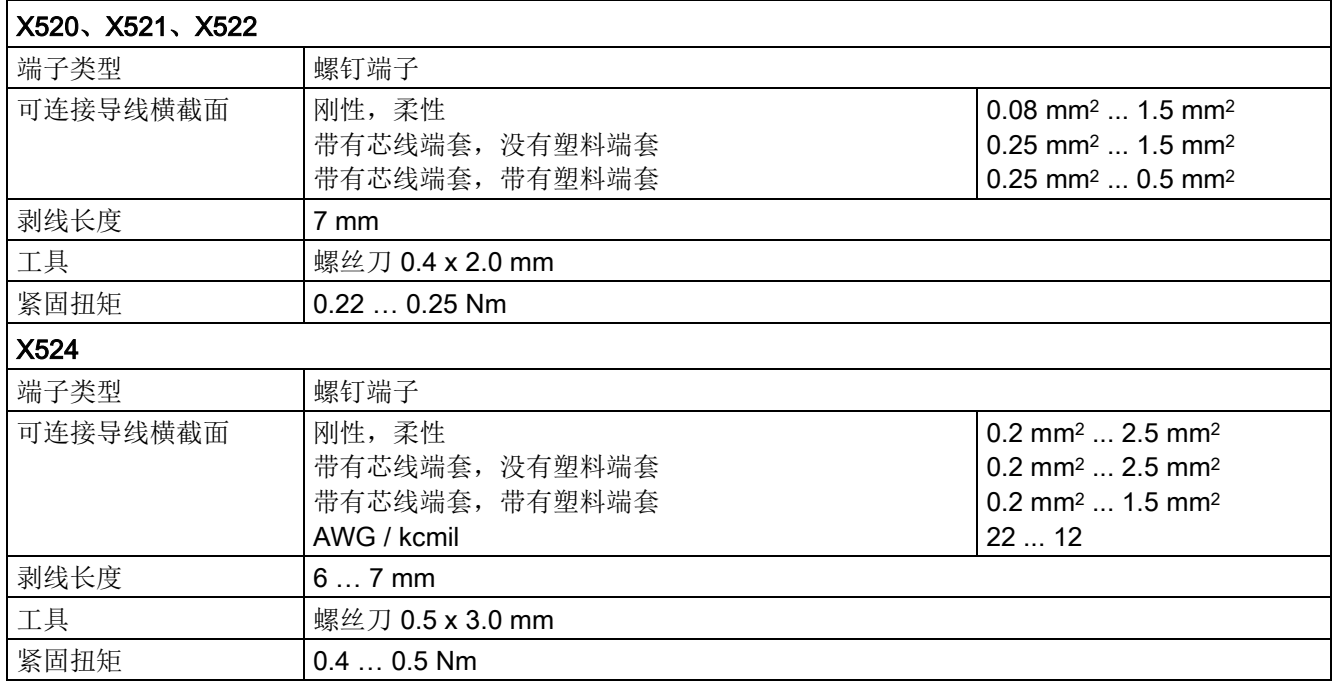

# 7.4.3.2 DRIVE-CLiQ 接口 X500 和 X501

### 表格 7-23 DRIVE-CLiQ 接口 X500 和 X501

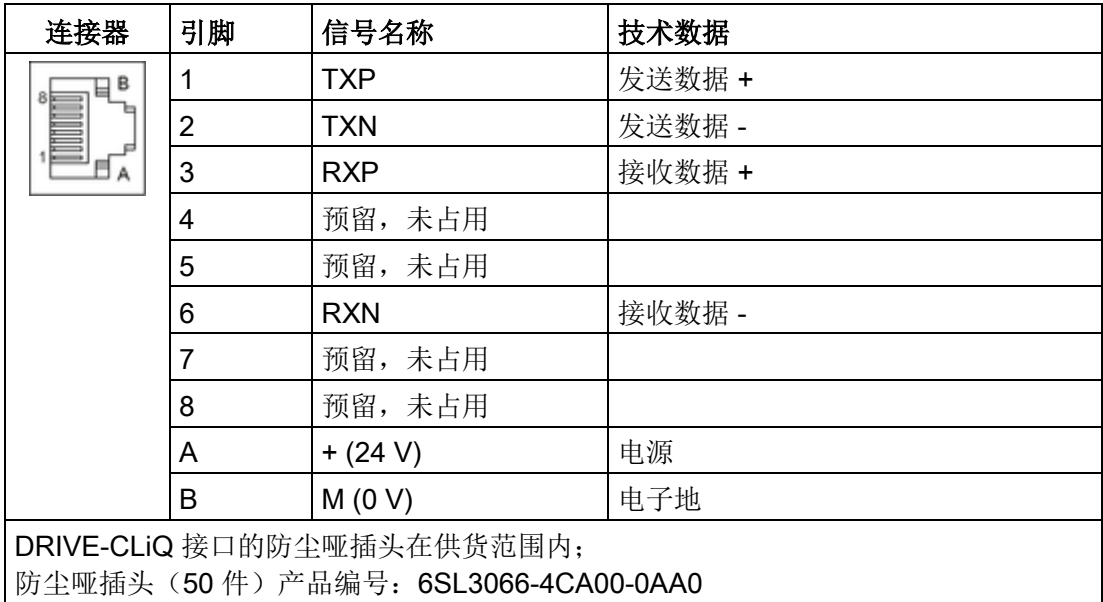

### 7.4.3.3 X524 电子电源

表格 7- 24 X524 电子电源的端子

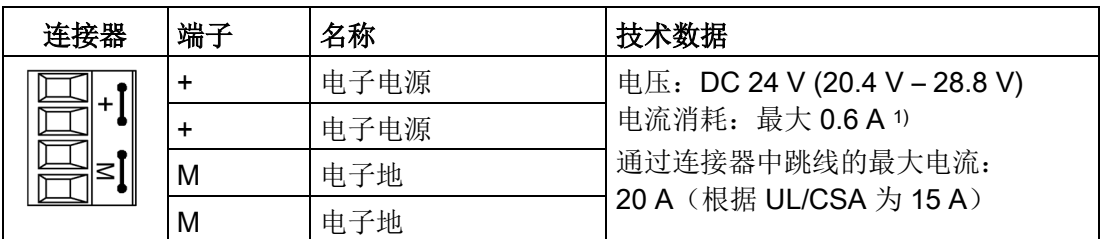

1) 包括数字输出的耗用电流

最长可连接的电缆长度为 30 m。

### 说明

在连接器中两个"+"引脚或"M"引脚跳接在一起,这样就可以保证形成供电电压回路。 DRIVE-CLiQ 设备越多, 电流消耗也就成倍增加。数字量输出由端子 X520、 X521和X522 供电。

## 7.4.3.4 X520 双向数字量输入/输出

表格 7- 25 螺钉端子 X520

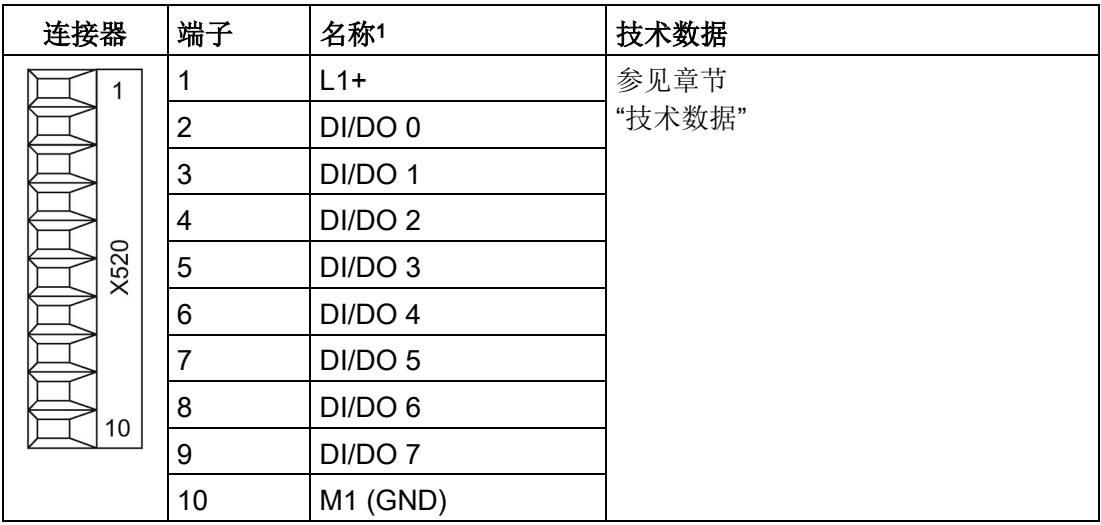

<sup>1</sup> L1+:当端子组中至少有一个 DI/DO 作为输出使用时,都应始终连接 DI/DO 0 到 7 (首个端子组)的 DC 24 V 电源。

M1:当端子组中至少有一个 DI/DO 作为输入或输出使用时, 都应始终连接 DI/DO 0 到 7 (首个端子组)的参考地。

DI/DO:双向数字量输入/输出

7.4 端子模块 TM15

# 7.4.3.5 X521 双向数字量输入/输出

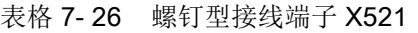

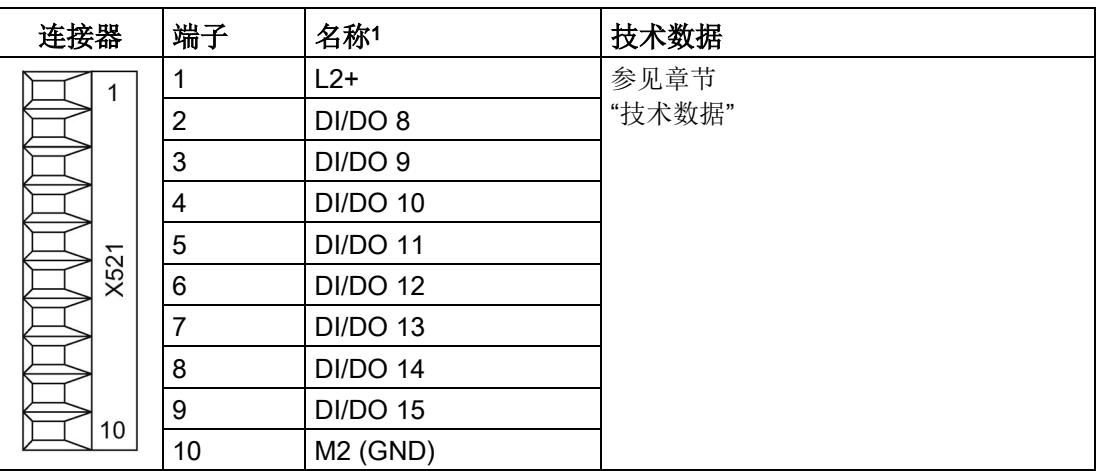

<sup>1</sup> L2+:当端子组中至少有一个 DI/DO 作为输出使用时,都应始终连接 DI/DO 8 到 15 (第二个端子组)的 DC 24 V 电源。

M2:当端子组中至少有一个 DI/DO 作为输入或输出使用时,都应始终连接 DI/DO 8 到 15 (第二个端子组)的参考地。

DI/DO:双向数字量输入/输出

### 7.4.3.6 X522 双向数字量输入/输出

表格 7- 27 螺钉型接线端子 X522

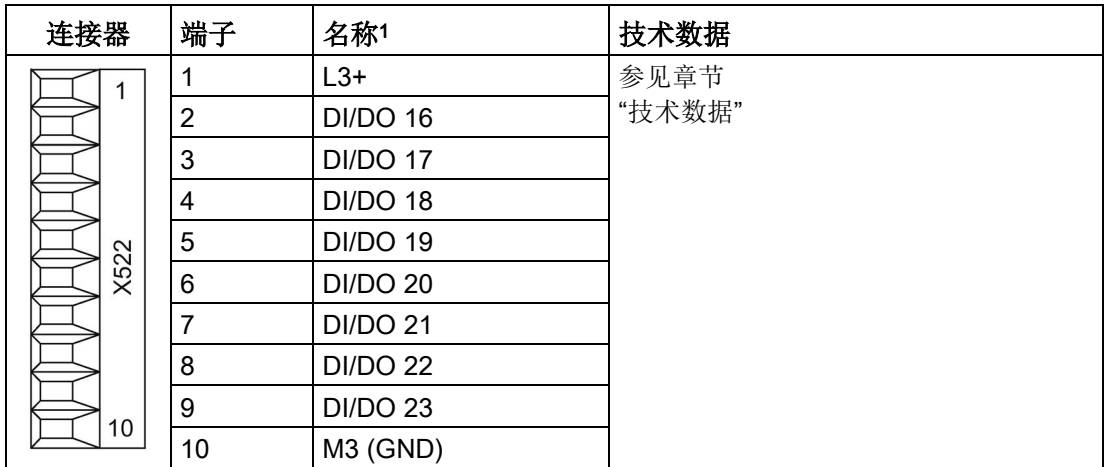

<sup>1</sup> L3+:当端子组中至少有一个 DI/DO 作为输出使用时,都应始终连接 DI/DO 16 到 23 (第三个端子组)的 DC 24 V 电源。

M3:当端子组中至少有一个 DI/DO 作为输入或输出使用时, 都应始终连接 DI/DO 16 到 23 (第三个端子组)的参考地。

DI/DO:双向数字量输入/输出

7.4 端子模块 TM15

## 7.4.4 连接示例

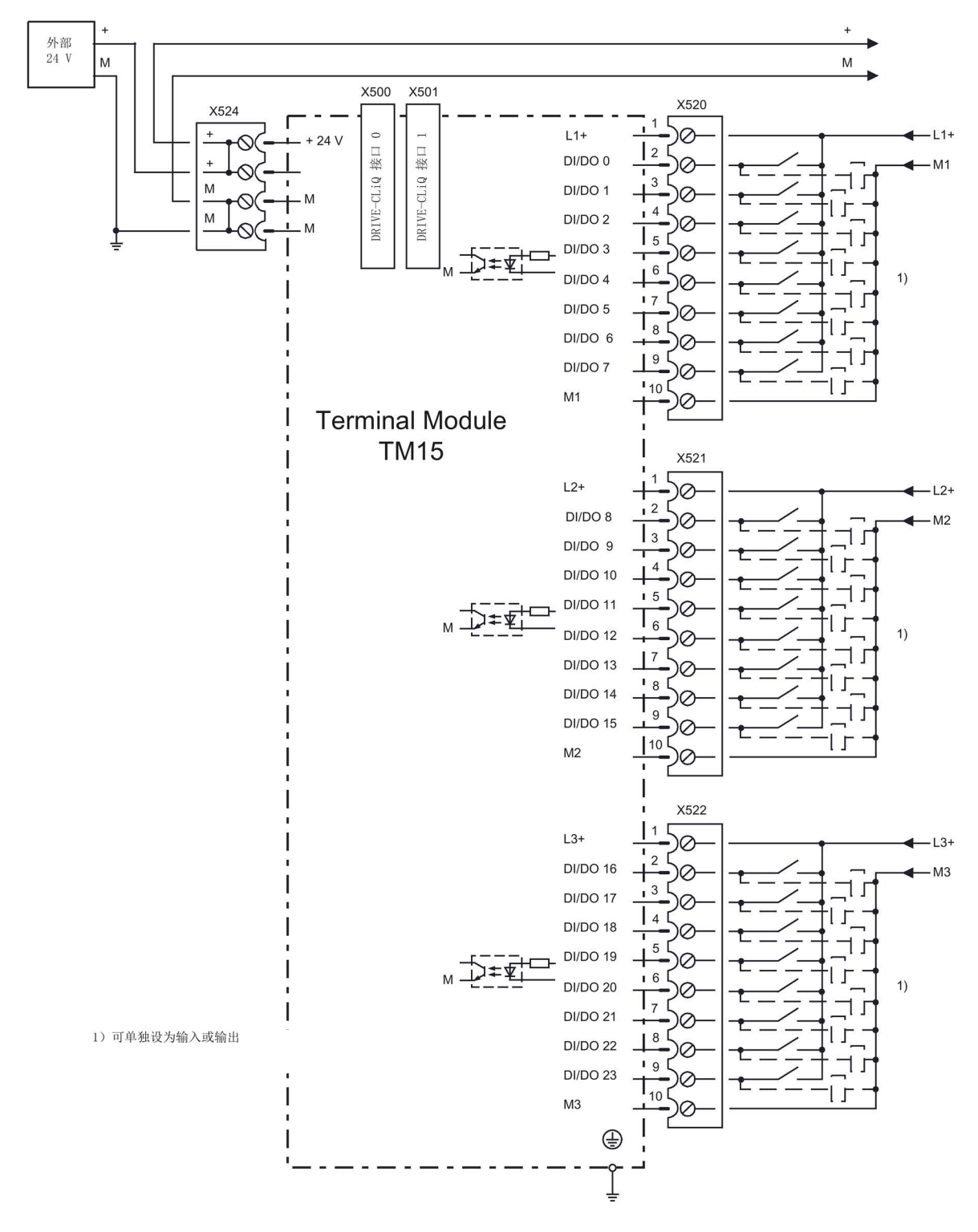

图 7-19 TM15 连接示例

SINAMICS DCM 直流变频器 操作说明, 12/2018, A5E34777679A 229

7.4 端子模块 TM15

# 7.4.5 端子模块 TM15 上的 LED 的含义

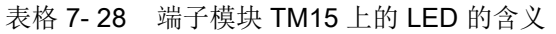

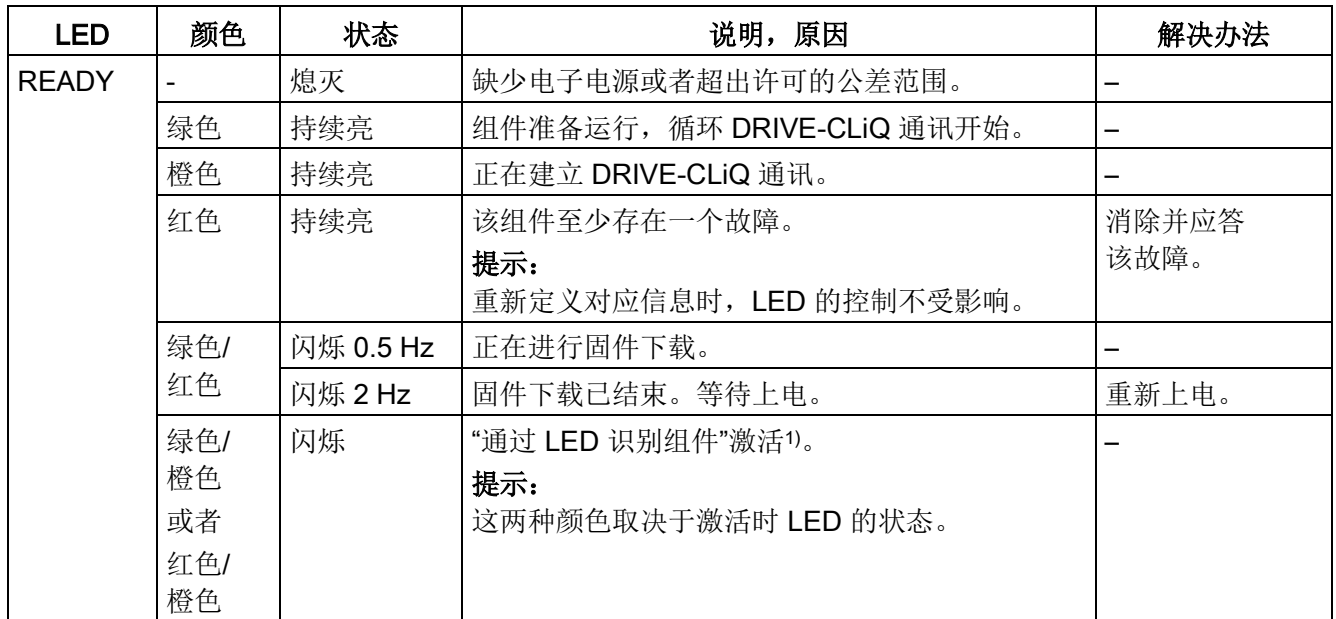

1) 关于激活通过 LED 识别组件的参数设定可参见 SINAMICS DCM 参数手册

## 故障引发原因和排除方法

关于故障引发原因和排除方法的详细说明请参见以下文档:

《SINAMICS DCM 参数手册》

# 7.4.6 外形尺寸图

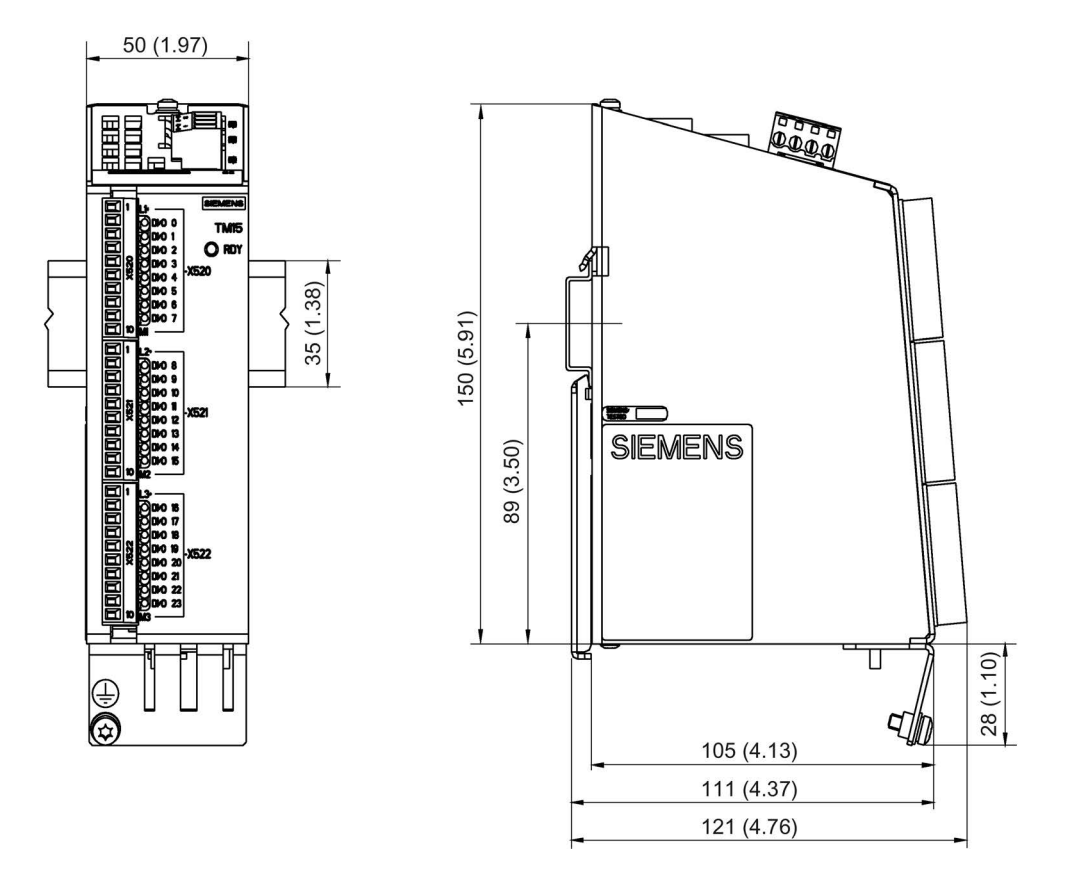

图 7-20 端子模块TM15的外形尺寸图,所有尺寸单位:mm (inch)

### 7.4.7 安装

安装

- 1. 轻轻地向后移动组件,将钩子卡入导轨中。
- 2. 在导轨上轻晃组件,直到背面的安装滑片完全嵌入导轨。
- 3. 在安装导轨上向左或向右移动组件到最终的安装位置。

7.4 端子模块 TM15

# 拆卸

- 1. 首先向下拉动滑片,使滑片从导轨中松脱。
- 2. 向前轻晃组件然后向上从导轨中移除组件。

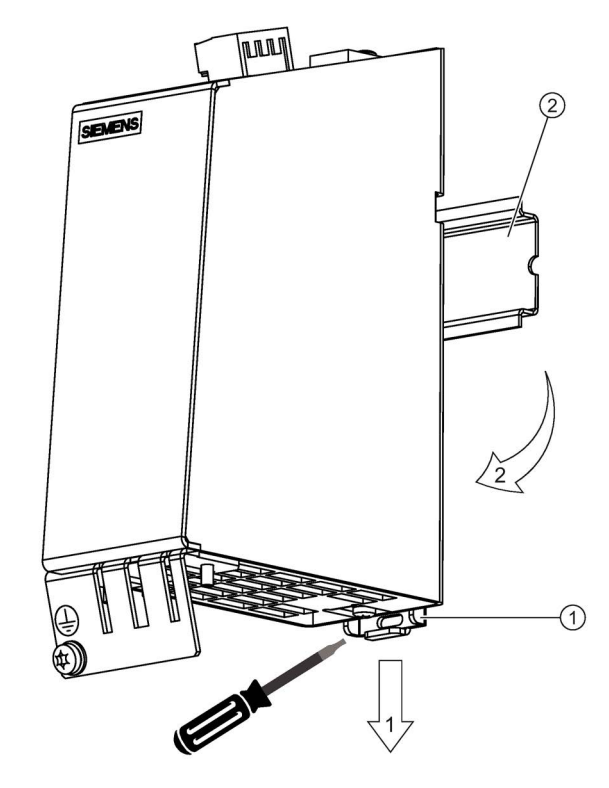

- ① 安装滑片
- ② 导轨
- 图 7-21 从滑轨上拆下模块

# 7.4.8 PE端子和屏蔽端子

我们始终建议对数字量输入/输出的布线进行屏蔽。 下图为 Weidmüller 公司典型的屏蔽端子。

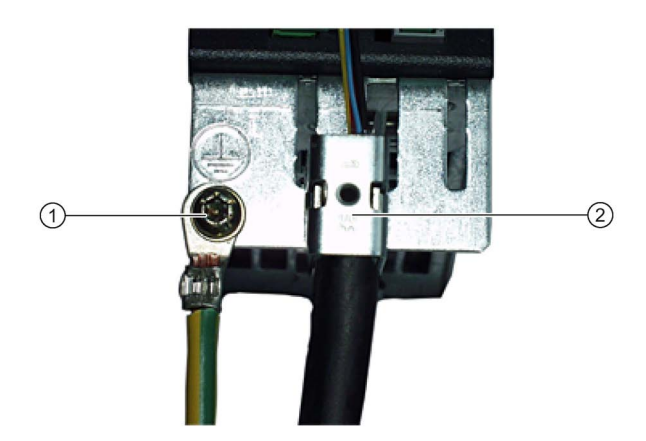

- ① PE 端子,使用螺钉 M4 / 1.8 Nm
- ② 屏蔽连接端子 Weidmüller 公司,型号:KLBUE CO1,产品编号:1753311001
- 图 7-22 屏蔽端子和PE端子

### 注意

### 屏蔽错误或超出规定的电缆长度可导致设备损坏或运行故障

如果没有采取正确的屏蔽措施或者超出规定的电缆长度,可能会导致设备损坏或 运行故障。

- 只允许使用屏蔽电缆。
- 不要超出技术数据中列出的电缆长度。

### 说明

只允许使用拧入深度为 4 - 6 mm 的螺钉。

TM15 的机壳和电源端子X524的接地引脚"M"是相连的,只要端子"M"接地,也就相当于 机壳接地。如果可能会有较大的等电位均衡电流流过电缆屏蔽层,便需要通过 PE 端子 上的 M4 螺钉进行保护接地。

7.4 端子模块 TM15

### 7.4.9 连接器编码

每个端子模块 TM15 都有一组定位条可使用。

### 连接器上的定位条

- 1. 至少在一个位置上插入定位条。
- 2. 取出连接器上对应的定位块。

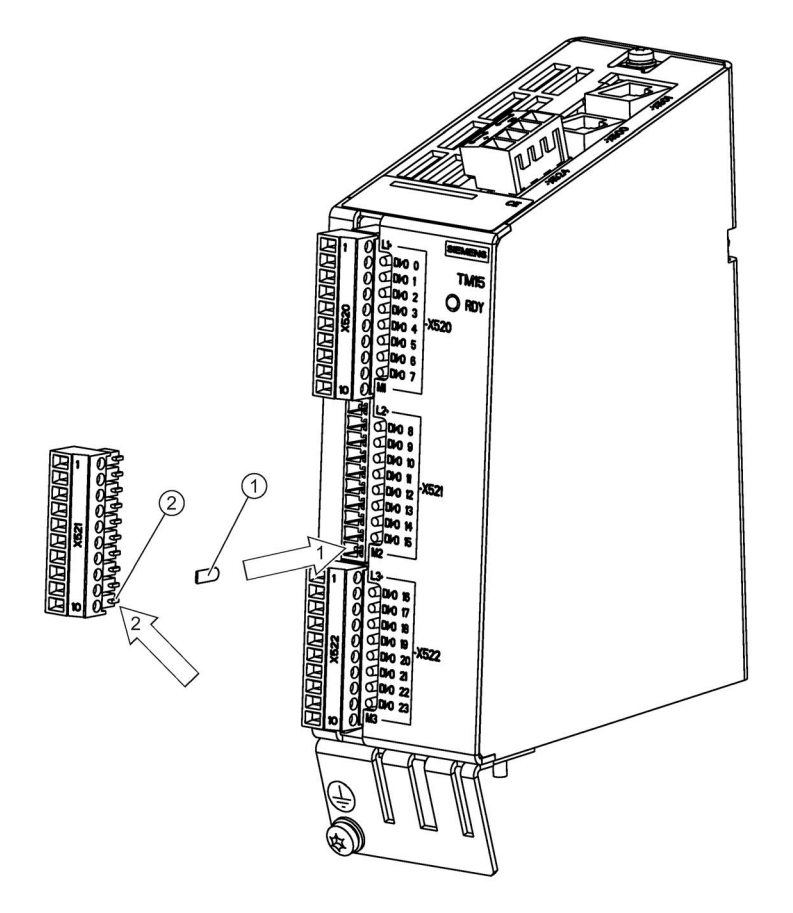

- ① 插入编码滑块
- ② 折断连接器上的编码凸点

图 7-23 连接器编码 - 步骤

为避免在布线时出错,连接器 X520、X521 和 X522 需要采用唯一的编码格式, 可能的方式有:

- 一个组件上的 3 个连接器(即 X520、X521 和 X522)采用不同编码。
- 不同的组件类型采用不同的编码。
- **●** 同一设备上的同类组件采用不同的编码(例如: 多个 TM15 类型的组件)。

# 7.4.10 技术数据

表格 7- 29 技术数据

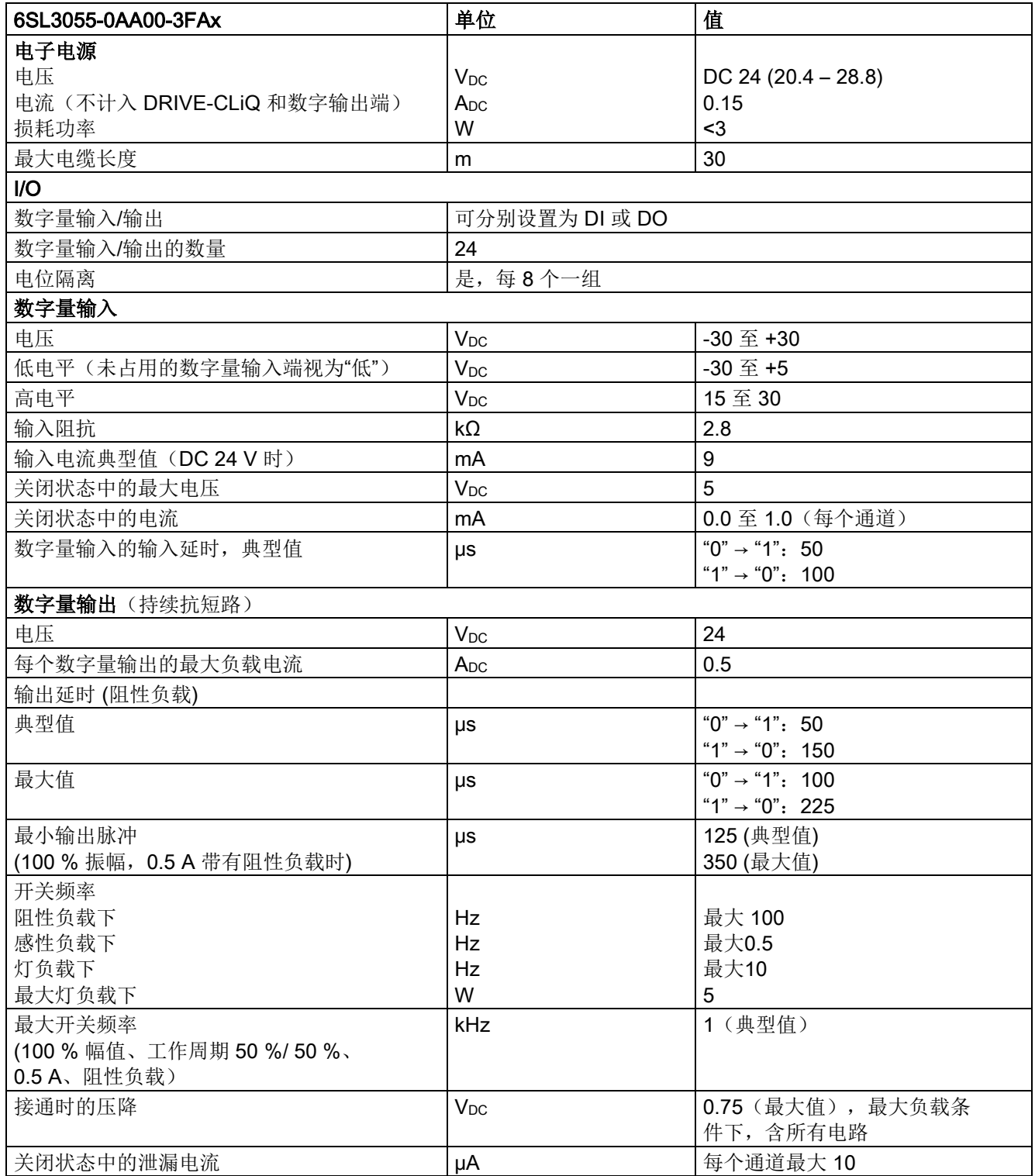

7.4 端子模块 TM15

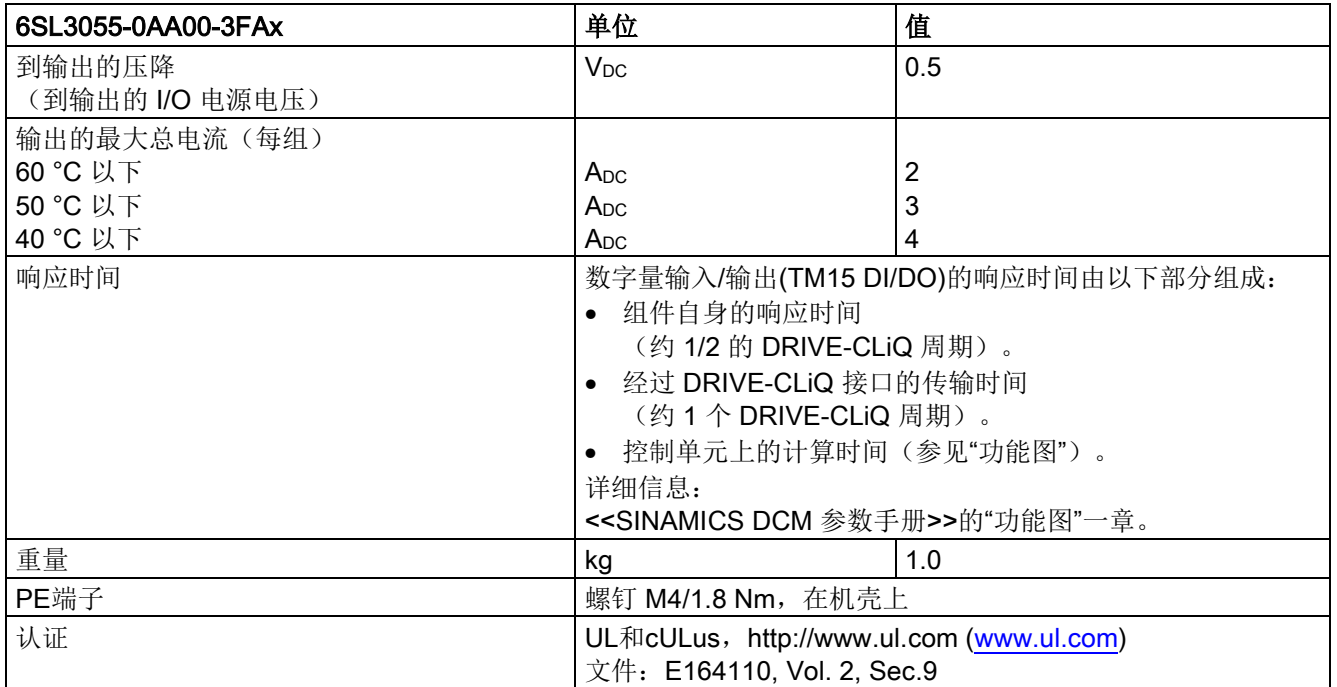

# 7.5 端子模块 TM31

## 7.5.1 说明

端子模块 TM31 是端子扩展模块,可以卡装在 EN 60715 标准导轨上。使用端子模块 (Terminal Module) TM31 不仅可以增加驱动系统内的数字量输入和数字量输 出的数目,还可以增加模拟量输入和模拟量输出的数目。。 在 TM31 上有以下接口:

表格 7- 30 TM31 的接口一览

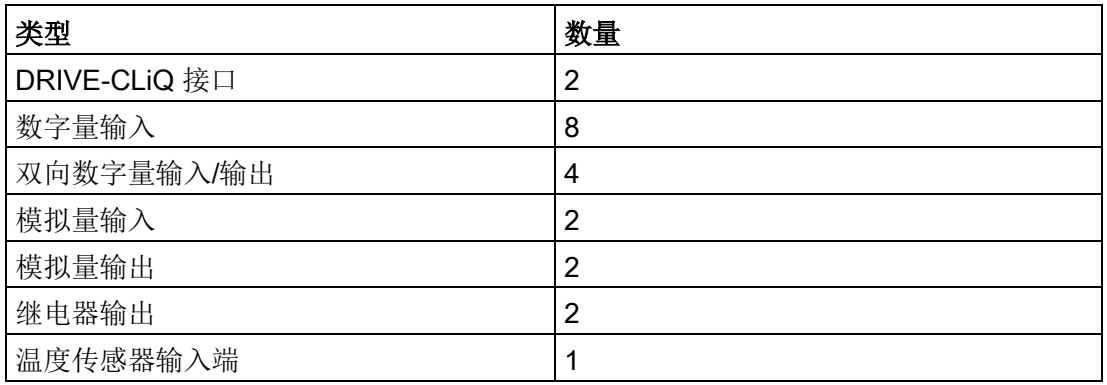

### 可以使用的型号

SINAMICS DC MASTER 只支持一个型号的端子模块TM31:

表格 7- 31 TM31的型号

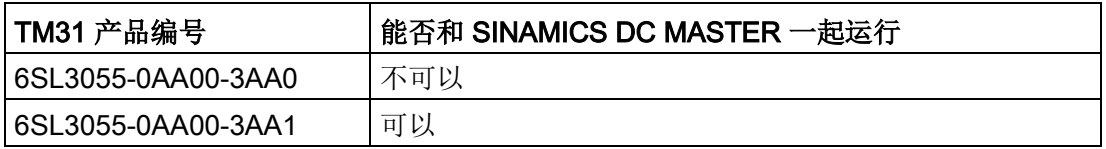

7.5 端子模块 TM31

# 7.5.2 安全说明

# 警告

## 不遵守安全说明

未遵守章节 1 中的安全说明可导致人员重伤或死亡。

• 请遵守安全说明。

# 警告

## 通风空间不足导致过热可引发火灾

散热空间不足会导致过热,引起的烟雾和火灾会危及人身安全。此外,端子模块的故障 率可能会因此升高,使用寿命缩短。

• 务必保证端子模块上方和下方有 50 mm 的散热空间。

### 注意

## 使用非屏蔽电缆连接温度传感器或温度传感器布线错误可造成设备故障

使用非屏蔽电缆连接温度传感器或温度传感器布线错误可导致信号电子功率侧耦合。 从而导致所有信号大面积故障(故障信息),严重的会导致整个模块故障 (设备损坏)。

- 只允许使用屏蔽电缆连接温度传感器。
- 与电机电缆一同引入的温度传感器电缆,必须成对绞合在一起并分别进行屏蔽。
- 电缆屏蔽的两端应与接地电位进行大面积连接。

### 注意

### 使用错误的 DRIVE-CLiQ 电缆可导致设备损坏

使用错误的或非指定 DRIVE-CLiQ 电缆可能会损坏设备或系统或者导致功能异常。

• 只允许使用西门子指定的配套 DRIVE-CLiQ 电缆。

### 说明

## DRIVE-CLiQ 接口积尘可导致功能异常

使用积尘的 DRIVE-CLiQ 接口可能会导致系统的功能异常。

• 应用随附的保护盖将未使用的 DRIVE-CLiQ 接口盖上。

# 7.5.3 接口说明

## 7.5.3.1 一览

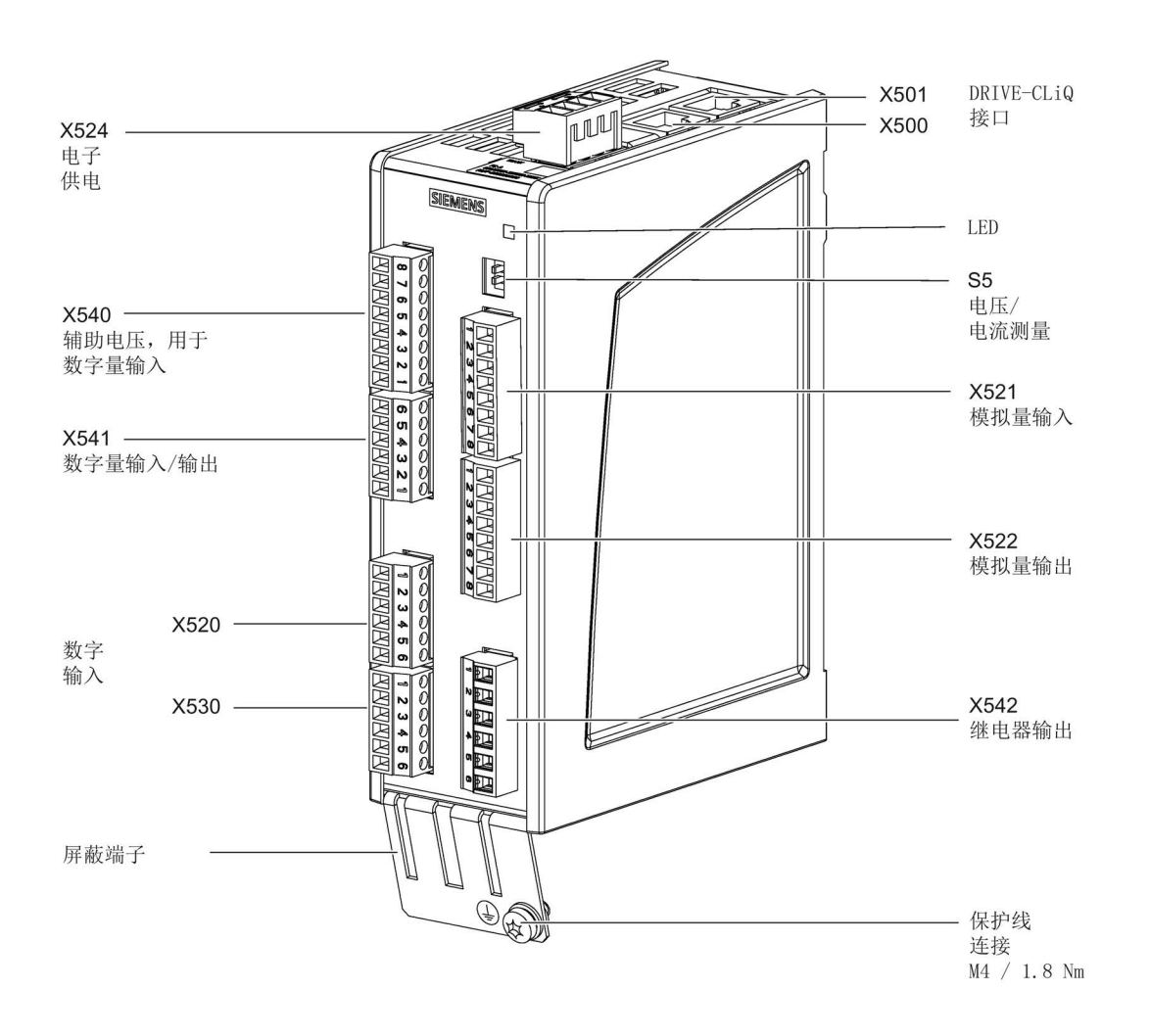

图 7-24 TM31的接口说明

7.5 端子模块 TM31

# 端子类型

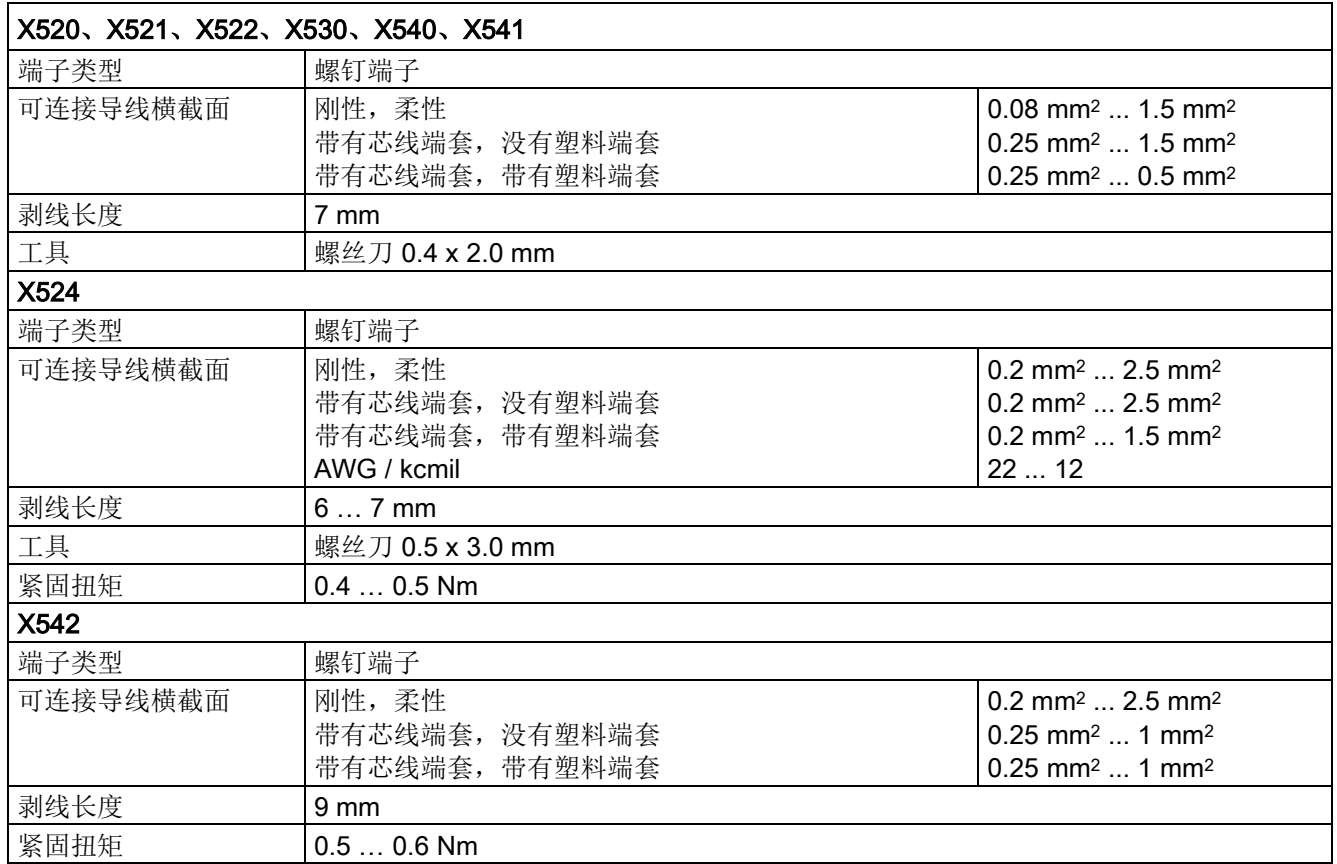

## 7.5.3.2 DRIVE-CLiQ 接口 X500/X501

表格 7- 32 X500/X501:DRIVE-CLiQ 接口

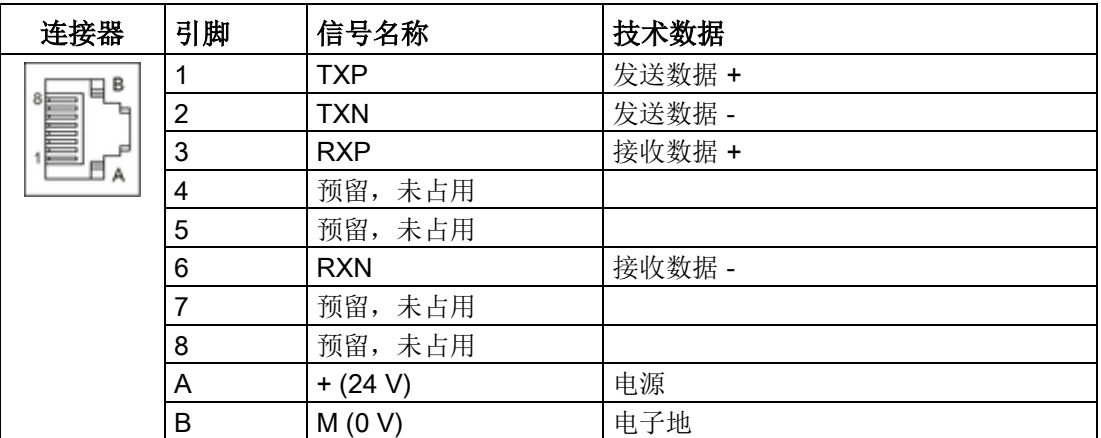

DRIVE-CLiQ 接口的保护盖在供货范围内。

保护盖(50个)产品编号: 6SL3066-4CA00-0AA0

### 说明

DRIVE-CLiQ 电缆的最大长度为 100 m。

# 7.5.3.3 X524 电子电源

表格 7- 33 X524 电子电源的端子

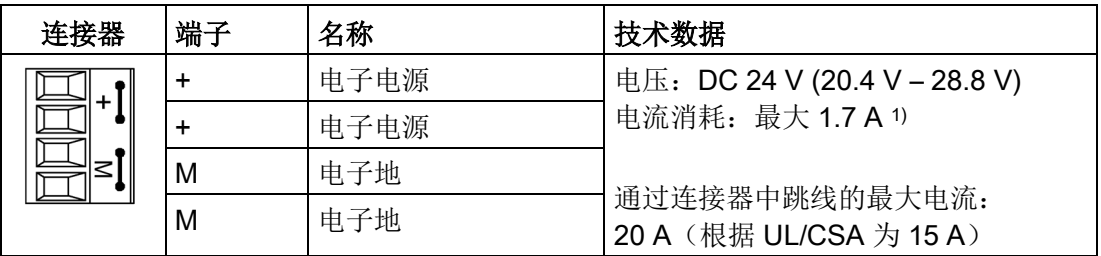

1) 包括数字量输出和传感器电源的耗用电流

最长可连接的电缆长度为30m。

## 说明

在连接器中两个"+"引脚或"M"引脚跳接在一起,这样就可以保证形成供电电压回路。 电流消耗将按DRIVE-CLiQ用户和数字输出的数值相应升高。

7.5 端子模块 TM31

## 7.5.3.4 X520、X530数字量输入

表格 7- 34 螺钉端子 X520

| 连接器    | 端子 | 名称1)            | 技术数据                                                                                                    |  |
|--------|----|-----------------|----------------------------------------------------------------------------------------------------|--|
|        |    | DI 0            | 电压: -3 V 至 +30 V                                                                                                    |  |
| $\sim$ | 2  | DI <sub>1</sub> | 电位隔离: 是                                                                                                    |  |
| ω      | 3  | DI <sub>2</sub> | 参考电位: M1                                                                                                    |  |
| 4      | 4  | DI <sub>3</sub> | 输入特性, 符合 IEC 61131-2, 类型 1                                                                                                    |  |
| ຕ      | 5  | M1              | 输入电压(包括波纹度)                                                                                                    |  |
| ග      | 6  | м               | 信号"1": 15 V 至 30 V<br>信号 "0": -3 V 至 +5 V<br>输入电流<br>DC 24 V 时: 典型值 9 mA<br>信号 "1" 时: >0.5 mA<br>输入延时:<br>"0" → "1" 时:典型值 50 µs / 最大 100 µs<br>"1"→ "0"时: 典型值为 130 µs; 最大值为 150 µs |  |

#### 表格 7- 35 螺钉端子 X530

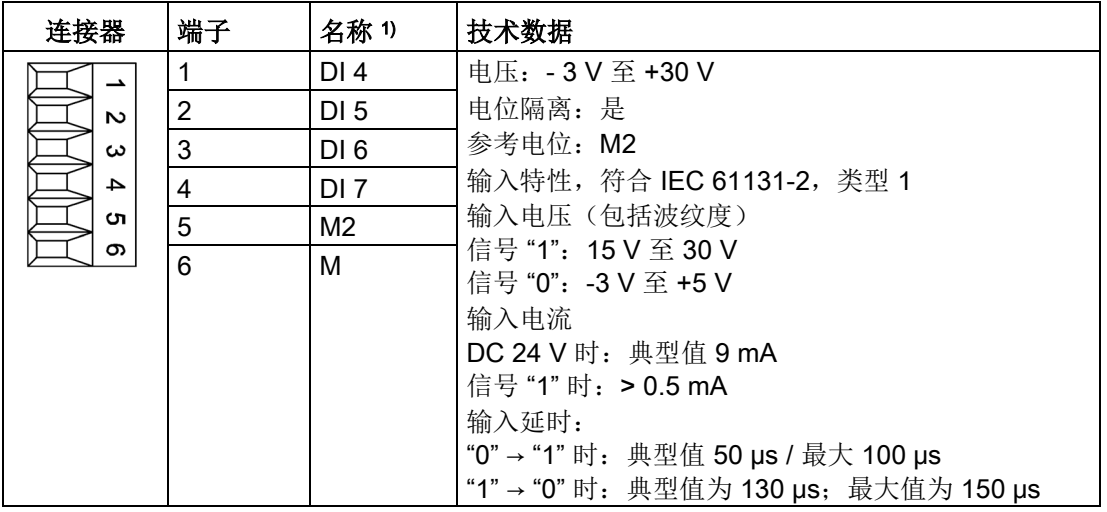

1) DI:数字量输入;M:电子地;M1、M2:参考地

### 说明

### 确保数字量输入功能

未占用的输入端视为"低"电平。 必须连接端子 M1或M2,数字量输入才能工作。 采用下列其中一种措施:

1. 引入数字量输入的参考地

2. 跨接端子 M

请注意:数字量输入的电位隔离因此被取消。

# 7.5.3.5 X521 模拟量输入

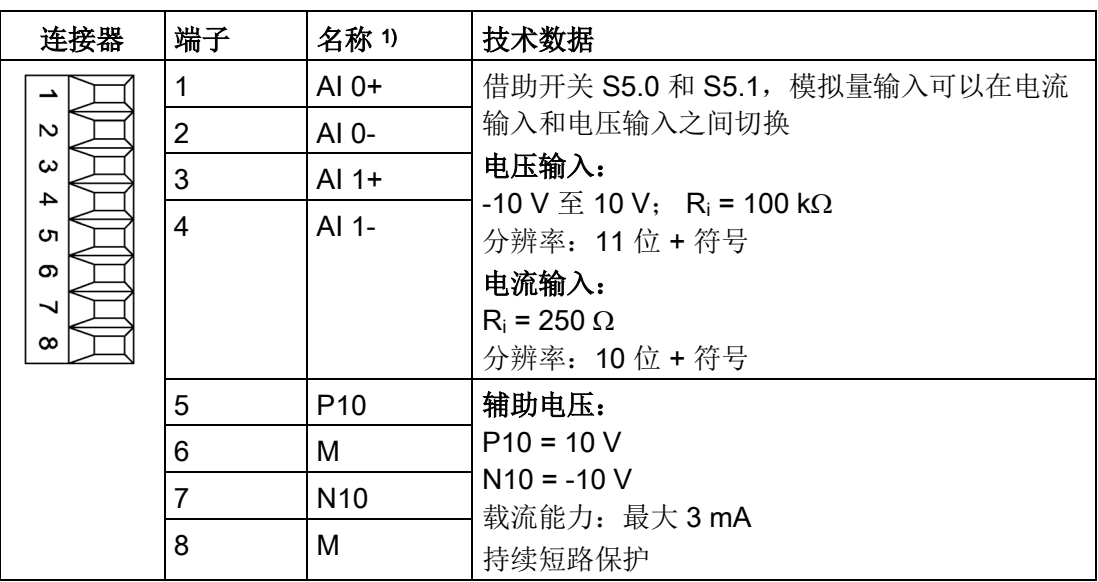

表格 7- 36 接线端子台 X521

1) AI:模拟量输入; P10/N10:辅助电压;M:参考地

### 注意

### 不允许的电压造成的损坏或运行故障

如果模拟电流输入端载流超过 ±35 mA,可能会损坏组件。 为避免模数转换时的错误结果,不得超出共模范围。

- 输入电压只能在 -30 V 到 +30 V 之间(损坏极限)。
- 同步电压只能在 -10 V 到 +10 V 之间(故障极限)。
- 辅助电压输出上的反向电压只能在 -15 V 到 +15 V 之间。

### 说明

模拟量输入的可由内部电源供电或者外部电源供电。

7.5 端子模块 TM31

## 7.5.3.6 用于切换模拟量输入类型(电流/电压)的开关

表格 7- 37 电流/电压转换开关S5

|             | 开关               | 功能                          |
|-------------|------------------|-----------------------------|
| ∨∣⊑<br>S5.0 | S <sub>5.0</sub> | 在电压输入 (V) /电流输入 (I) 之间转换AI0 |
| S5.1        | S <sub>5.1</sub> | 在电压输入 (V) /电流输入 (I) 之间转换Al1 |

### 7.5.3.7 X522 模拟量输出/温度传感器

表格 7- 38 接线端子台 X522

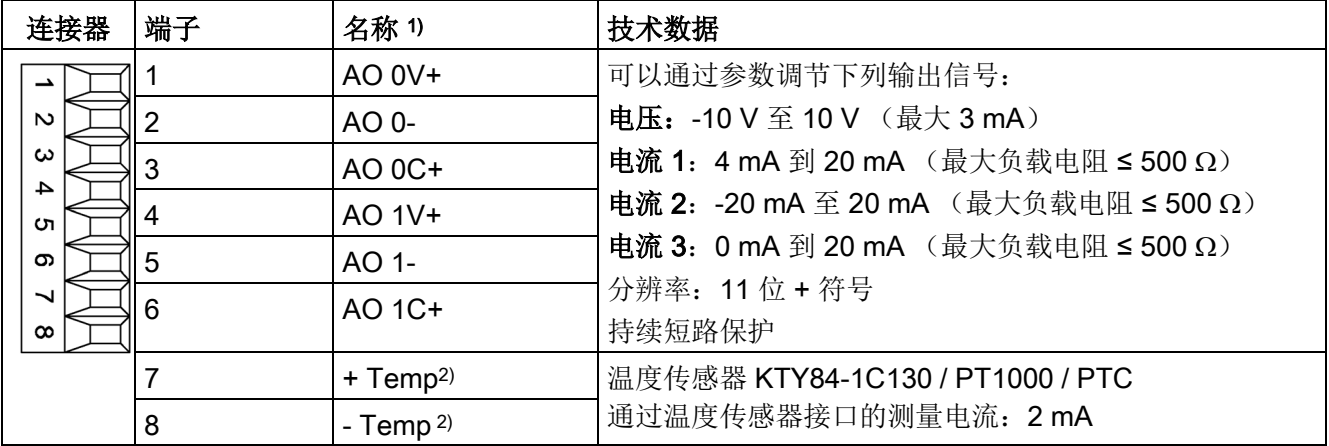

1) AO xV:电压型模拟量输出;AO xC:电流型模拟量输出

2) 温度测量的准确性:

- KTY: ±7 °C(含检测)

- PT1000: ±5 °C (PT1000 公差等级 B 符合 DIN EN 60751 含检测)
- PTC: ±5 °C (含检测)

#### 注意

### 不允许的电压造成的损坏或运行故障

如果出现不允许的反向电压,则可能在组件上导致损坏或运行故障。

• 输出端上的反向电压只能在 -15 V 到 +15 V 之间。

### 注意

### KTY 温度传感器连接错误可损坏电机

极性接反的 KTY 温度传感器无法识别出电机过热。过热可导致电机损坏。

• 应按照正确的极性接入 KTY 温度传感器。

7.5 端子模块 TM31

# 警告

## 温度传感器上的电弧可引发电击危险

温度传感器未进行安全电气隔离的电机,其信号电子设备可能会出现电弧。

• 使用满足安全隔离规定的温度传感器。

### 7.5.3.8 X540 数字量输入的辅助电源

表格 7-39 螺钉式接线端子 X540

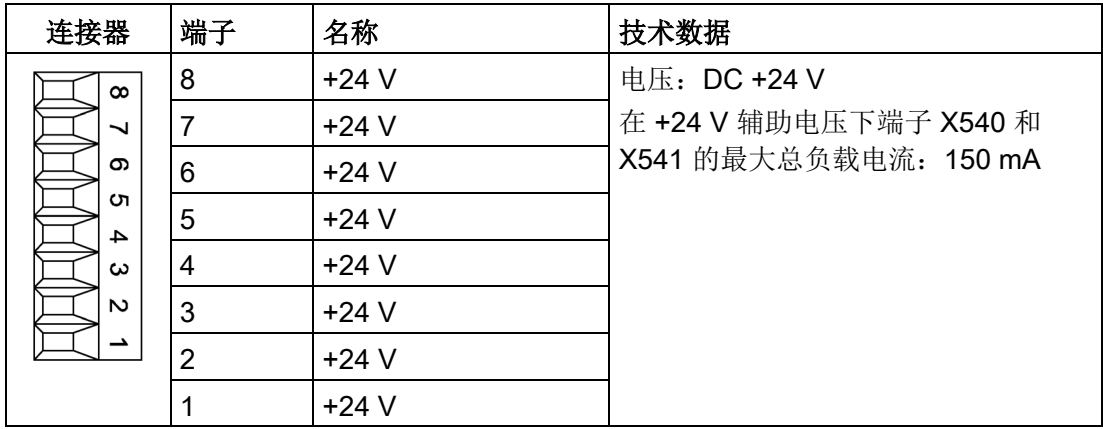

### 说明

该电源专用于为数字量输入供电。

### 说明

24 V 电源短暂中断期间,数字量输入的辅助电压变为"无效"。

7.5 端子模块 TM31

# 7.5.3.9 X541 双向数字量输入/输出

表格 7- 40 双向数字量输入/输出

| 端子<br>连接器<br>名称1)                               | 技术数据                                        |
|-------------------------------------------------|---------------------------------------------|
| M<br>6<br>Φ                                     | 作为输入:                                       |
| 5<br><b>DI/DO 11</b><br>c                       | 电压: -3 V 至 30 V                             |
| <b>DI/DO 10</b><br>$\overline{\mathbf{4}}$<br>4 | 电位隔离: 否                                     |
| $\mathbf{3}$<br>DI/DO 9<br>ယ                    | 参考电位: M                                     |
| $\sim$<br>$\overline{2}$<br>DI/DO 8             | 输入特性, 符合 IEC 61131-2, 类型 1<br>输入电压(包括波纹度)   |
| $\overline{\phantom{0}}$                        | 信号"1": 15  30 V                             |
|                                                 | 信号"0": -3  +5 V                             |
|                                                 | 输入电流                                        |
|                                                 | DC 24 V 时: 典型值 9 mA                         |
|                                                 | 信号"1"时: > 0.5 mA                            |
|                                                 | 输入延时                                        |
|                                                 | - "0"→ "1" 时: 典型值 50 µs                     |
|                                                 | - "1" → "0" 时: 典型值 100 µs                   |
|                                                 | 作为输出端:<br>电压: DC 24 V                       |
|                                                 | 电位隔离: 否                                     |
|                                                 | 参考电位: M                                     |
|                                                 | 输出电压                                        |
|                                                 | 信号"1", 负载: > X524.+-2 V                     |
|                                                 | 输出电流                                        |
|                                                 | 每个输出: ≤0.5 A                                |
|                                                 | 所有 4 个输出的总和 ≤ 2 A                           |
|                                                 | 信号"0"时的剩余电流 < 0.5 mA<br>短路保护,短路后自动重启        |
|                                                 | 负载类型: 欧姆, 电容, 电感                            |
|                                                 | 输出延时                                        |
|                                                 | - "0"→ "1" 时: 典型值 150 µs / 最大 500 µs (阻性负载) |
|                                                 | - "1"→ "0" 时: 典型值 50 µs (阻性负载)              |
|                                                 | 开关频率                                        |
|                                                 | 阻性负载下: 最大 100 Hz                            |
|                                                 | 感性负载下: 最大 0.5 Hz                            |
|                                                 | 灯负载下: 最大 10 Hz                              |
|                                                 | 灯负载: 最大5W                                   |
| 1<br>$+24$ V                                    | 辅助电压:<br>电压: DC +24 V                       |
|                                                 | 最大在 +24 V 辅助电压下端子 X540 和 X541               |
|                                                 | 的最大总负载电流: 150 mA                            |

1) DI/DO:双向数字量输入/输出;M:电子地

### 说明

未占用的输入端视为"低"电平。

### 说明

24 V 电源短暂中断期间,数字量输出变为"无效"。

## 7.5.3.10 X542继电器输出

表格 7- 41 接线端子台 X542

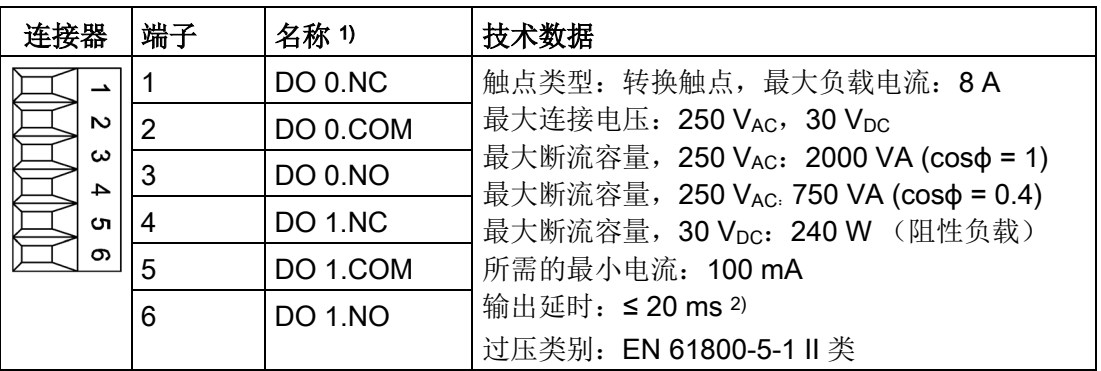

<sup>1)</sup> DO: 数字量输出, NO: 常开触点, NC: 常闭触点, COM: 中间触点

2) 取决于参数设置和TM31的电源(P24)

7.5 端子模块 TM31

# 7.5.4 接线示例

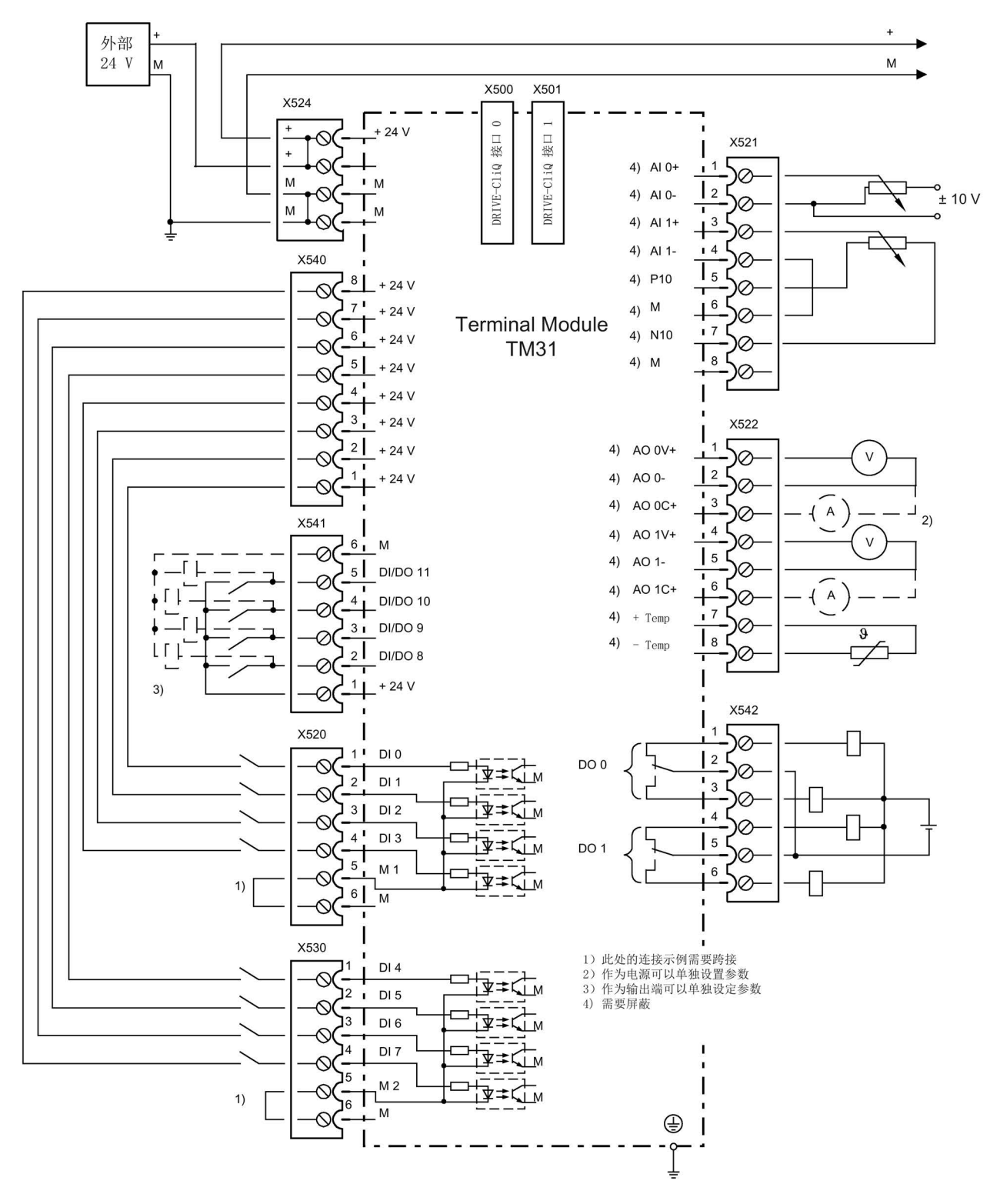

### 图 7-25 TM31连接示例

系统附件 7.5 端子模块 TM31

# 7.5.5 端子模块 TM31 上的 LED 的含义

| <b>LED</b>   | 颜色                           | 状态        | 说明,原因                                             | 解决办法      |
|--------------|------------------------------|-----------|---------------------------------------------------|-----------|
| <b>READY</b> |                              | 熄灭        | 缺少电子电源或者超出许可的公差范围。                                |           |
|              | 绿色                           | 持续亮       | 组件准备运行, 循环 DRIVE-CLiQ 通讯开始。                       |           |
|              | 橙色                           | 持续亮       | 正在建立 DRIVE-CLiQ 通讯。                               |           |
|              | 红色                           | 持续亮       | 该组件至少存在一个故障。                                      | 消除并应答该故障。 |
|              |                              |           | 提示:<br>重新定义对应信息时, LED 的控制不受影响。                    |           |
|              | 绿色/                          | 闪烁 0.5 Hz | 正在进行固件下载。                                         |           |
|              | 红色                           | 闪烁 2 Hz   | 固件下载已结束。等待上电。                                     | 重新上电。     |
|              | 绿色/<br>橙色<br>或者<br>红色/<br>橙色 | 闪烁        | "通过 LED 识别组件"激活1)。<br>提示:<br>这两种颜色取决于激活时 LED 的状态。 |           |

表格 7- 42 端子模块 TM31 上的 LED 的含义

1) 关于激活通过 LED 识别组件的参数设定可参见 SINAMICS DCM 参数手册

# 故障引发原因和排除方法

关于故障引发原因和排除方法的详细说明请参见以下文档:

《SINAMICS DCM 参数手册》

7.5 端子模块 TM31

7.5.6 外形尺寸图

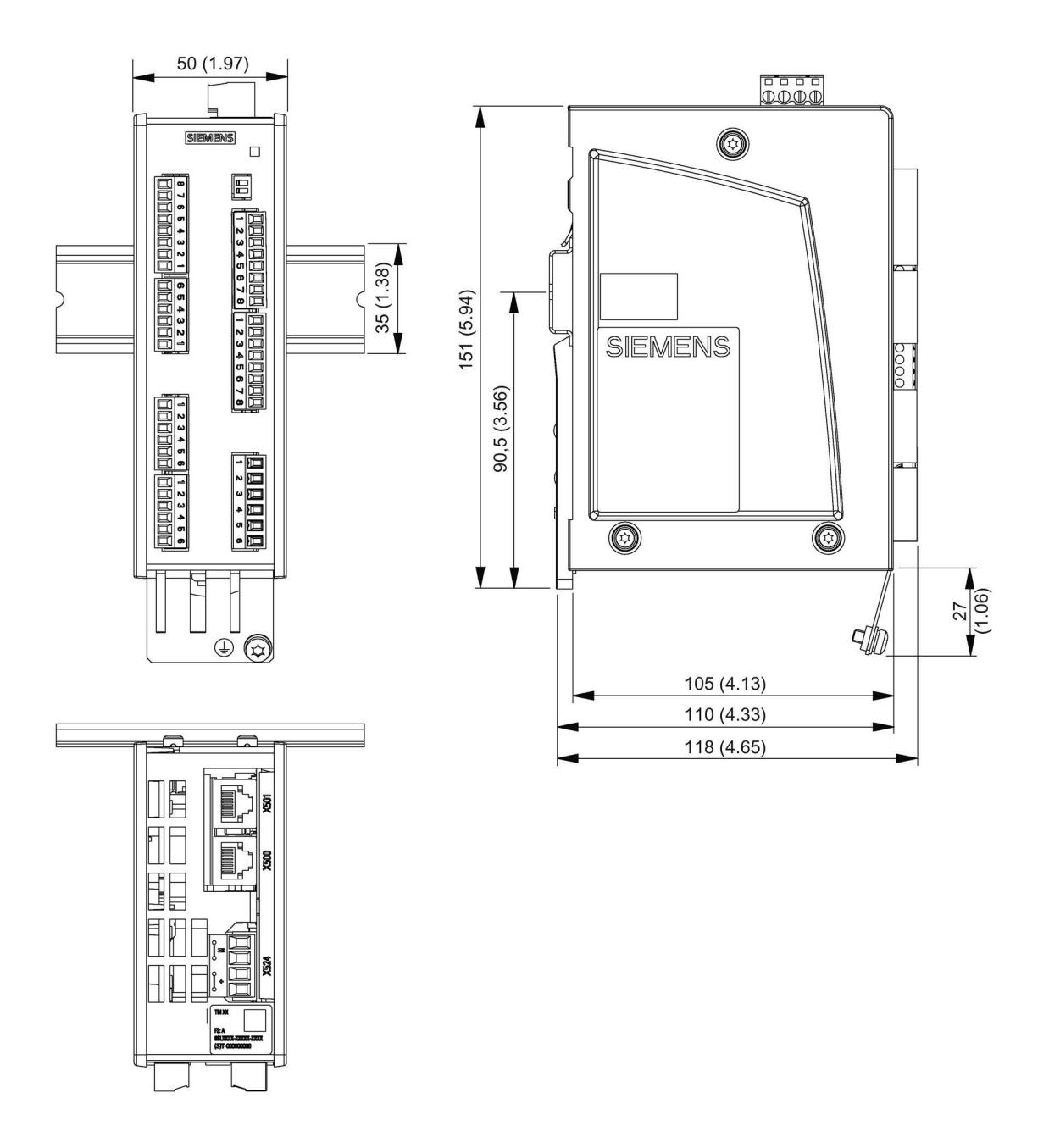

图 7-26 端子模块TM31的外形尺寸图, 所有尺寸单位: mm (inch)
# 7.5.7 安装

#### 安装

- 1. 轻轻地向后移动组件,将钩子卡入导轨中。
- 2. 在导轨上轻晃组件,直到背面的安装滑片完全嵌入导轨。
- 3. 在安装导轨上向左或向右移动组件到最终的安装位置。

# 拆卸

- 1. 首先向下拉动滑片,使滑片从导轨中松脱。
- 2. 向前轻晃组件然后向上从导轨中移除组件。

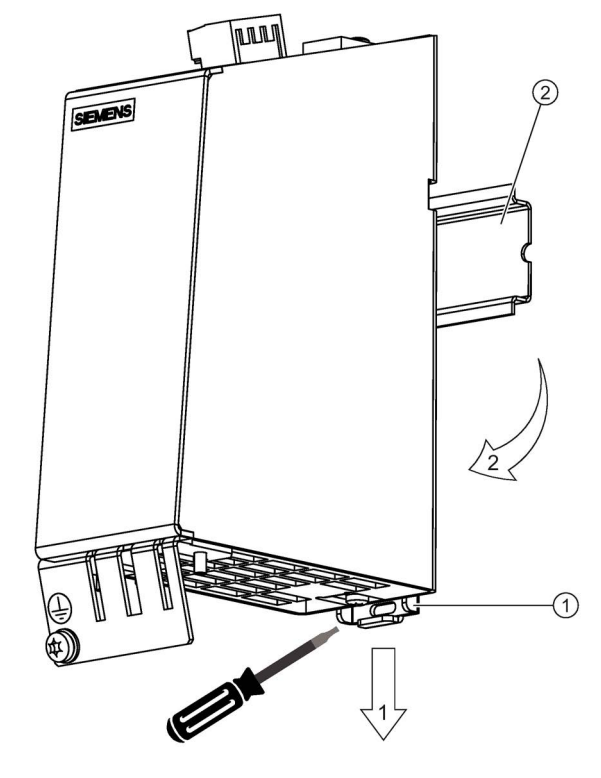

- ① 安装滑片
- ② 导轨
- 图 7-27 从滑轨上拆下模块

7.5 端子模块 TM31

# 7.5.8 PE端子和屏蔽端子

我们始终建议对数字量输入/输出的布线进行屏蔽。 下图为 Weidmüller 公司典型的屏蔽端子。

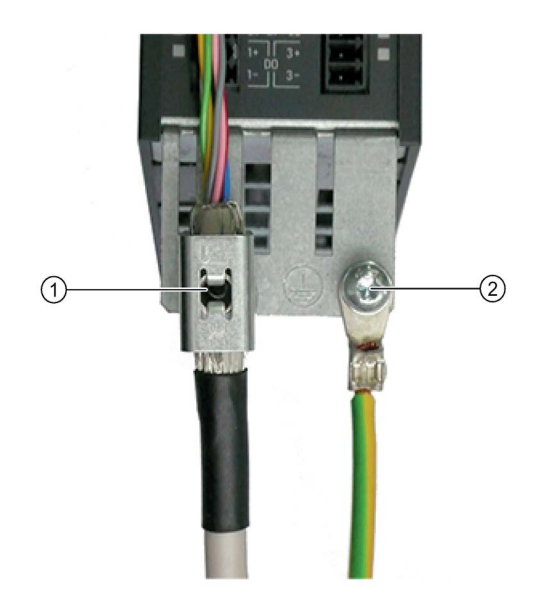

① 屏蔽连接端子 Weidmüller 公司,型号:KLBUE CO1,产品编号:1753311001 ② PE 端子 M4 / 1.8 Nm

图 7-28 屏蔽层

# 注意

# 屏蔽错误或超出规定的电缆长度可导致设备损坏或运行故障

如果没有采取正确的屏蔽措施或者超出规定的电缆长度,可能会导致设备损坏或运 行故障。

- 只允许使用屏蔽电缆
- 不要超出技术数据中列出的电缆长度。

# 7.5.9 连接器编码

为了确保TM31上相同类型的连接器的正确接线,连接器上标有编码,如下图所示。

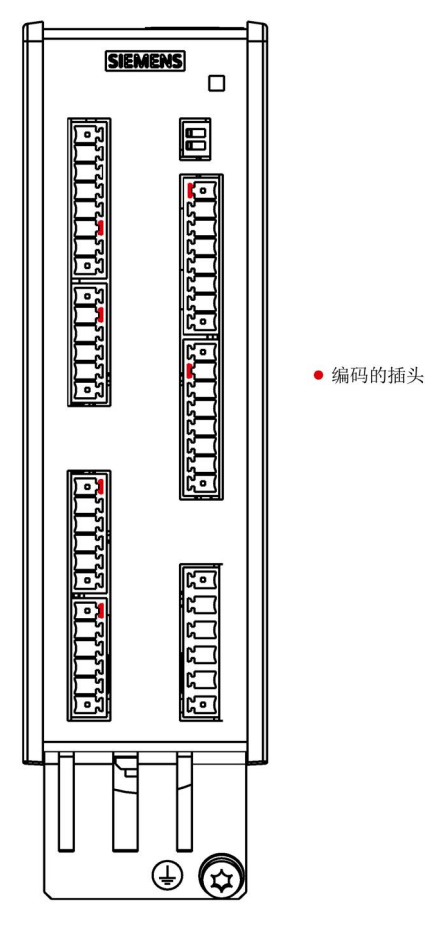

图 7-29 TM31 连接器定位示例

必须注意电缆的折弯半径,与对 MOTION-CONNECT 电缆的要求相同。

系统附件

7.5 端子模块 TM31

# 7.5.10 技术数据

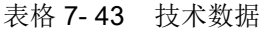

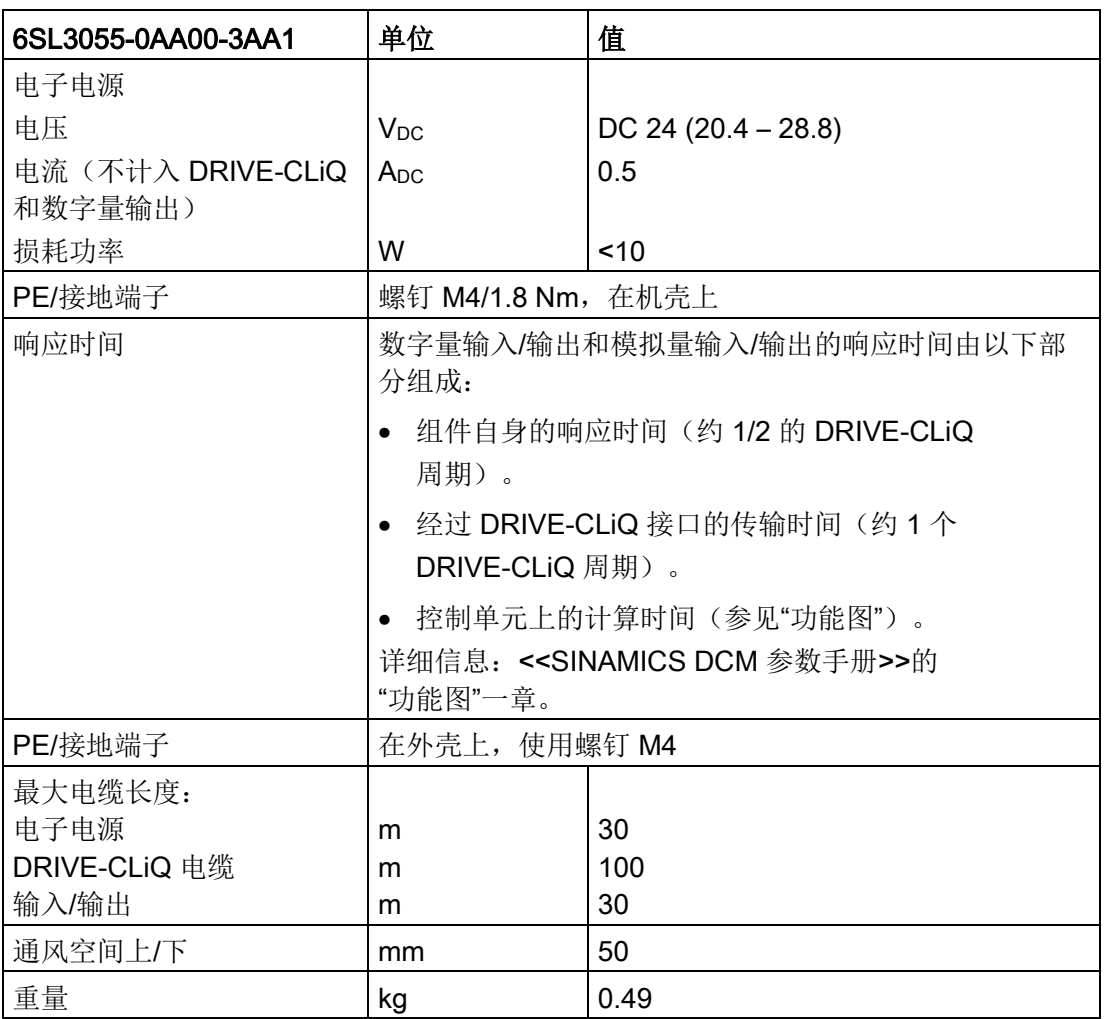

# 7.6 端子模块 TM150

## 7.6.1 说明

端子模块 TM150 是一个 DRIVE-CLiQ 组件,可接入温度传感器。它可分析以下型号的温 度传感器提供的 -99 °C 到 +250 °C 范围内的温度信号:

- PT100 (带断线和短路监控)
- PT1000 (带断线和短路监控)
- KTY84 (带断线和短路监控)
- PTC(带短路监控)
- 双金属常闭触点(无监控)

每个温度传感器输入上可选择 1x2 线制、2x2 线制、3 线制或 4 线制的接线方式。 TM150 上没有电位隔离。

TM150 设计安装在控制柜中,可卡装在符合 EN 60715 的导轨上。

在 TM150 上有以下接口:

表格 7- 44 TM150 接口一览

| 类型            | 数量 |
|---------------|----|
| DRIVE-CLiQ 接口 | ,  |
| 温度传感器输入       | 12 |
| 电子电源          |    |

7.6 端子模块 TM150

# 7.6.2 安全说明

# 警告

# 不遵守安全说明

未遵守章节 1 中的安全说明可导致人员重伤或死亡。

• 请遵守安全说明。

# 警告

# 通风空间不足导致过热可引发火灾

散热空间不足会导致过热,引起的烟雾和火灾会危及人身安全。此外,端子模块的故障 率可能会因此升高,使用寿命缩短。

• 务必保证端子模块上方和下方有 50 mm 的散热空间。

## 注意

# 使用非屏蔽电缆连接温度传感器或温度传感器布线错误可造成设备故障

使用非屏蔽电缆连接温度传感器或温度传感器布线错误可导致信号电子功率侧耦合。 从而导致所有信号大面积故障(故障信息),严重的会导致整个模块故障 (设备损坏)。

- 只允许使用屏蔽电缆连接温度传感器。
- 与电机电缆一同引入的温度传感器电缆,必须成对绞合在一起并分别进行屏蔽。
- 电缆屏蔽的两端应与接地电位进行大面积连接。

# 注意

# 使用错误的 DRIVE-CLiQ 电缆可导致设备损坏

使用错误的或非指定 DRIVE-CLiQ 电缆可能会损坏设备或系统或者导致功能异常。

• 只允许使用西门子指定的配套 DRIVE-CLiQ 电缆。

#### 说明

# DRIVE-CLiQ 接口积尘可导致功能异常

使用积尘的 DRIVE-CLiQ 接口可能会导致系统的功能异常。

• 应用随附的保护盖将未使用的 DRIVE-CLiQ 接口盖上。

# 7.6.3 接口说明

# 7.6.3.1 一览

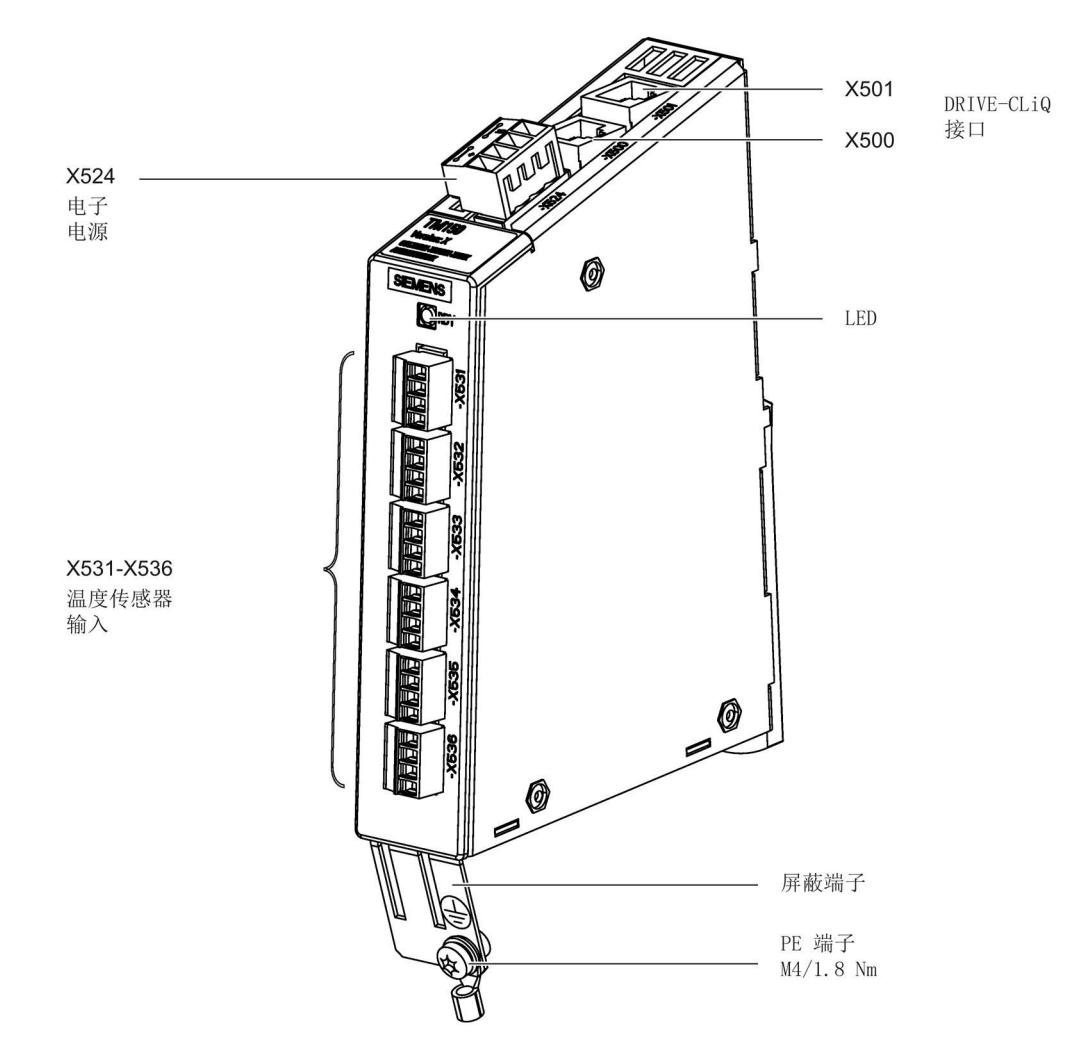

图 7-30 端子模块 TM150 的接口一览

系统附件

7.6 端子模块 TM150

# 端子类型

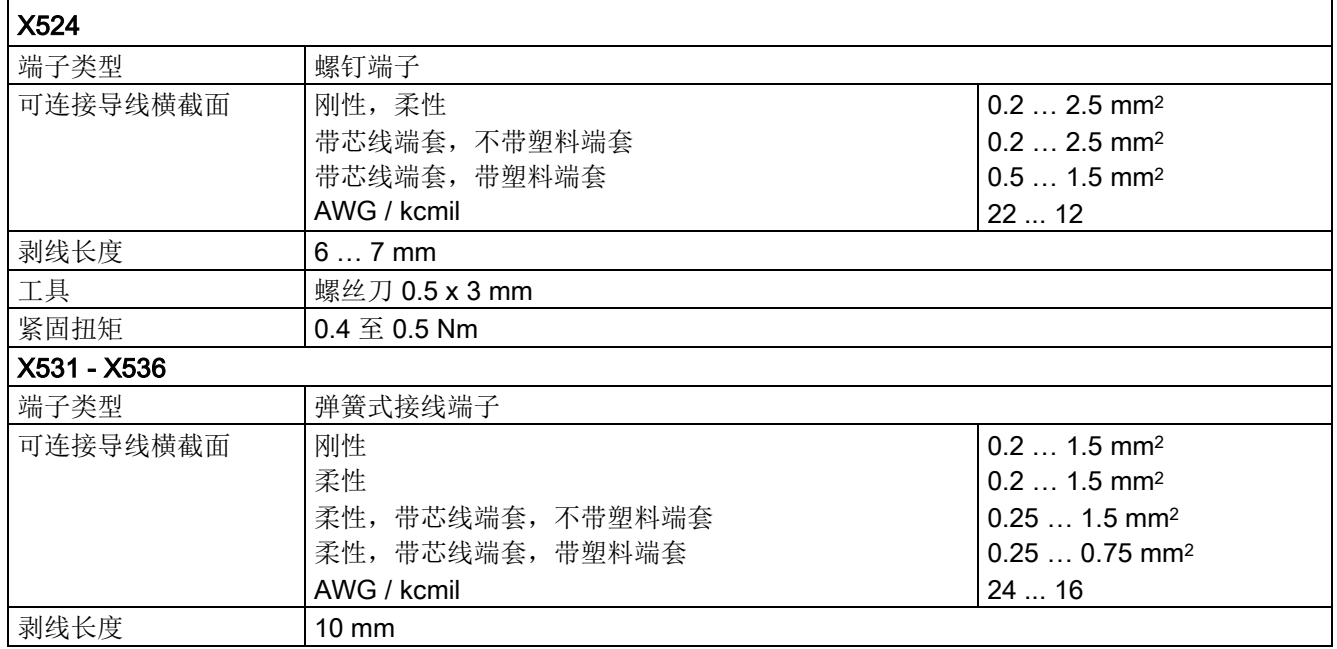

# 7.6.3.2 DRIVE-CLiQ 接口 X500 和 X501

表格 7- 45 X500/X501:DRIVE-CLiQ 接口

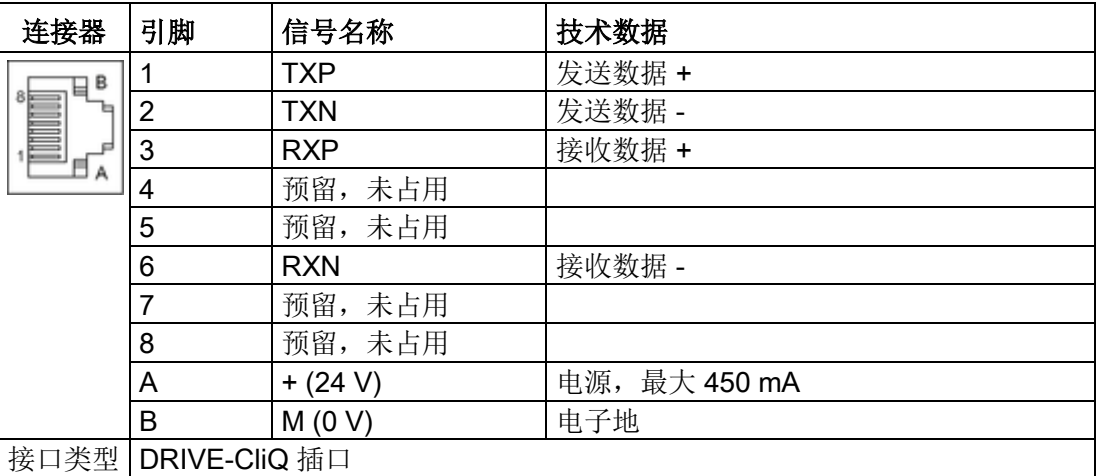

DRIVE-CLiQ 接口的保护盖在供货范围内。

保护盖(50 个),产品编号:6SL3066-4CA00-0AA0

## 说明

DRIVE-CLiQ 电缆的最大长度为 100 m。

## 7.6.3.3 X524 电子电源

表格 7- 46 X524:电子电源

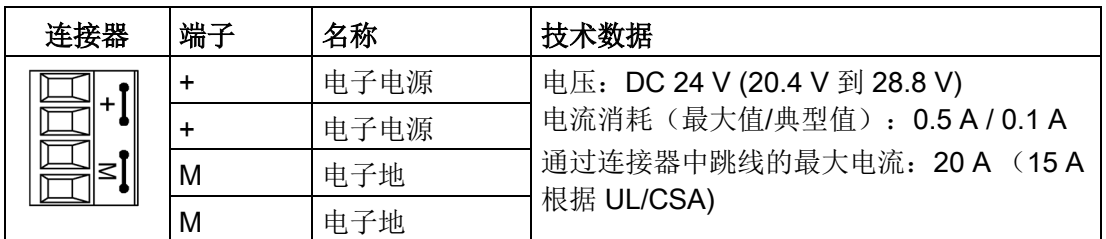

最长可连接的电缆长度为 30 m。

#### 说明

在连接器中两个"+"引脚或"M"引脚跳接在一起,这样就可以保证形成供电电压回路。 DRIVE-CLiQ 设备越多, 电流消耗也就成倍增加。

#### 7.6.3.4 X531-X536 温度传感器输入

表格 7- 47 X531-X536:温度传感器输入

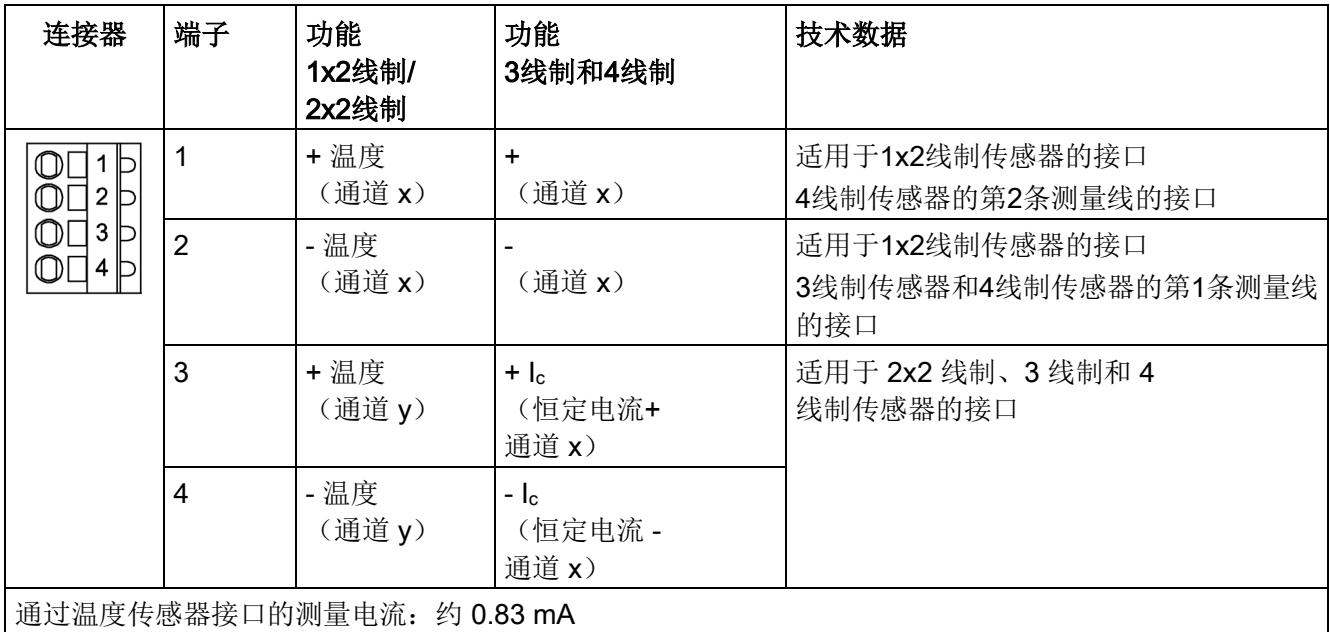

在连接3线制的温度传感器时,X53x.2和X53x.4必须用跳线跨接在一起。

系统附件

7.6 端子模块 TM150

表格 7- 48 通道分配

| 端子          | 通道号[x]<br>1x2线制、3线制和4线制 | 通道号[y]<br>2x2线制 |
|-------------|-------------------------|-----------------|
| X531        | 0                       | 6               |
| X532        |                         |                 |
| X533        | 2                       | 8               |
| <b>X534</b> | 3                       | 9               |
| X535        | 4                       | 10              |
| X536        | 5                       | 11              |

#### 注意

#### KTY 温度传感器连接错误可损坏电机

极性接反的 KTY 温度传感器可能无法识别出电机过热。过热可导致电机损坏。

• 应按照正确的极性接入 KTY 温度传感器。

# 注意

#### 跨接温度传感器接口可引发电机过热

跨接"+ Temp"和"- Temp"温度传感器接口会导致错误的测量结果。未检测出的过热 可能会导致电机损坏。

• 在使用多个温度传感器时,应在 "+ Temp" 和 "- Temp" 上单独连接一个传感器。

## 注意

#### 使用非屏蔽电缆连接温度传感器或温度传感器布线错误可造成设备故障

使用非屏蔽电缆连接温度传感器或温度传感器布线错误可导致信号电子功率侧耦合。 从而导致所有信号大面积故障(故障信息),严重的会导致整个模块故障 (设备损坏)。

- 只允许使用屏蔽电缆连接温度传感器。
- 与电机电缆一同引入的温度传感器电缆,必须成对绞合在一起并分别进行屏蔽。
- 电缆屏蔽的两端应与接地电位进行大面积连接。

# 说明

#### 电阻过高的电缆会导致错误的温度测量值

过大的电缆长度或过小的电缆横截面会使温度测量歪曲(就 PT100 而言,10 Ω 的电缆 电阻可能会使测量结果歪曲 10 %)。这样会输出过高的测量值,其可能会导致电机非 必要地暂时关断。

- 只能使用长度 ≤ 300 m 的电缆。
- 电缆长度 > 100 m 时,应使用横截面 ≥ 1 mm2 的电缆。

#### 7.6.4 连接示例

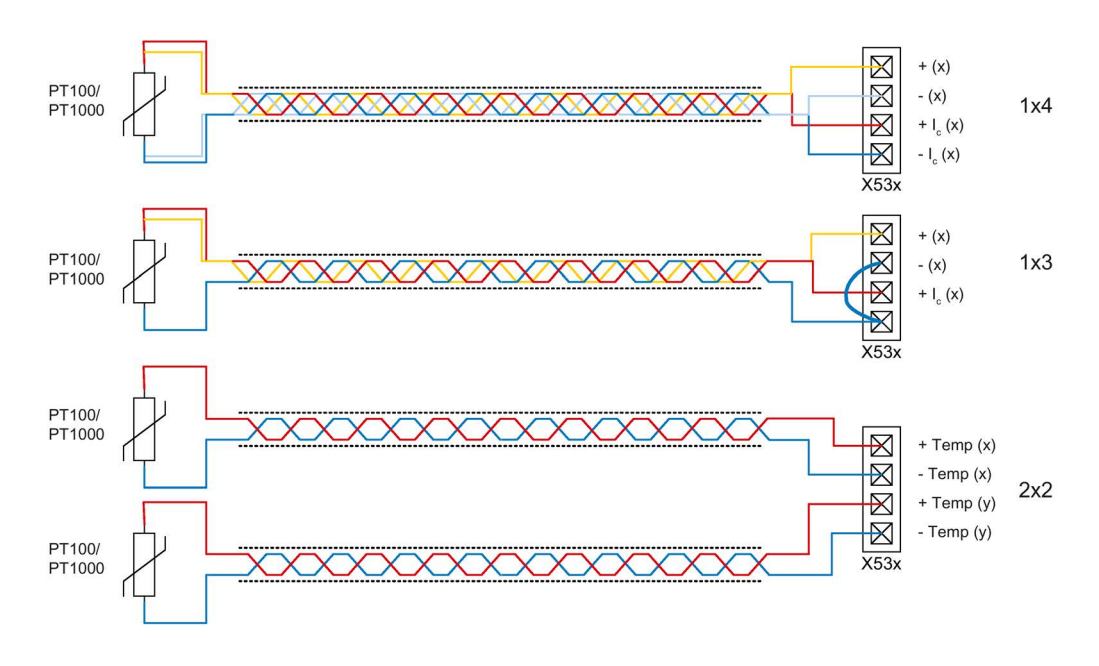

图 7-31 端子模块 TM150 的温度传感器输入 X53x 上连接了 2x2线制、3线制和4线制的 PT100/PT1000

系统附件

7.6 端子模块 TM150

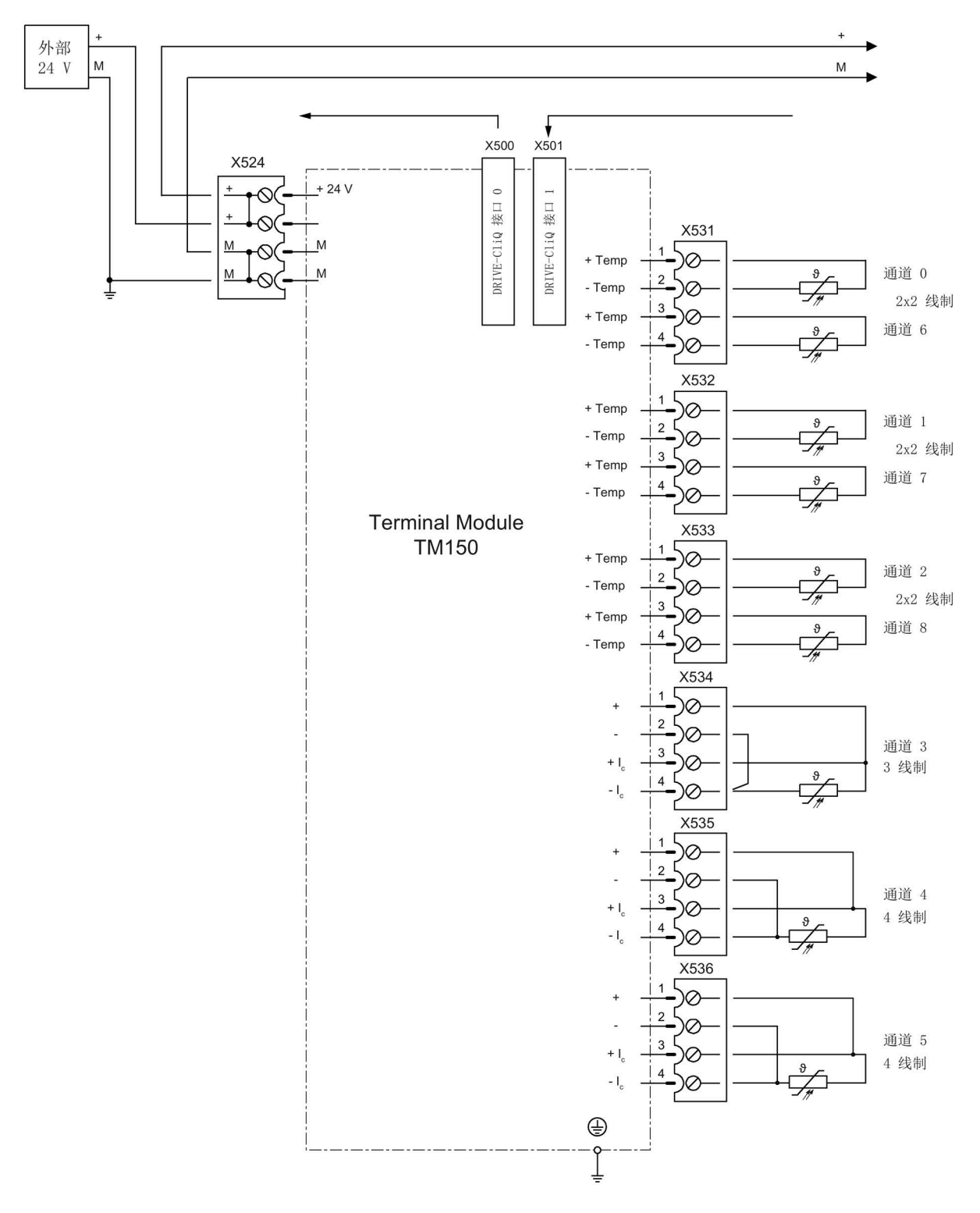

图 7-32 端子模块 TM150 的连接示例

系统附件 7.6 端子模块 TM150

# 7.6.5 端子模块 TM150 的 LED 的含义

| <b>LED</b>   | 颜色        | 状态       | 说明,原因                       | 解决办法    |
|--------------|-----------|----------|-----------------------------|---------|
|              | -         | 熄灭       | 缺少电子电源或者超出允许的公差范围。          | 检查电源    |
|              | 绿色        | 持续亮      | 组件准备就绪并启动循环 DRIVE-CLiQ 通讯。  |         |
|              | 橙色        | 持续亮      | 正在建立 DRIVE-CLiQ 通讯。         |         |
|              |           |          | 该组件上至少存在一个故障。               | 消除并应答故障 |
|              | 持续亮<br>红色 | 注释:      |                             |         |
| <b>READY</b> |           |          | LED 的控制与重新设置相应信息无关。         |         |
|              | 绿色/       | 闪烁       | 正在进行固件下载。                   |         |
|              | 红色        | $0.5$ Hz |                             |         |
|              |           | 闪烁       | 固件下载已结束。                    | 执行上电    |
|              |           | $2$ Hz   | 等待重新上电。                     |         |
|              | 绿色/       |          | "通过 LED 识别组件"激活 (p0154)。    |         |
|              | 橙色        | 闪烁       | 注释:                         |         |
|              | 或         | $2$ Hz   | 这两种颜色取决于由 p0154 = 1 激活时 LED |         |
|              | 红色/<br>橙色 |          | 的状态。                        |         |

表格 7- 49 端子模块 TM150 上的 LED 的含义

# 故障引发原因和排除方法

关于故障引发原因和排除方法的详细说明请参见以下文档: SINAMICS S120 STARTER 调试手册 《SINAMICS DCM 参数手册》

系统附件

7.6 端子模块 TM150

# 7.6.6 外形尺寸图

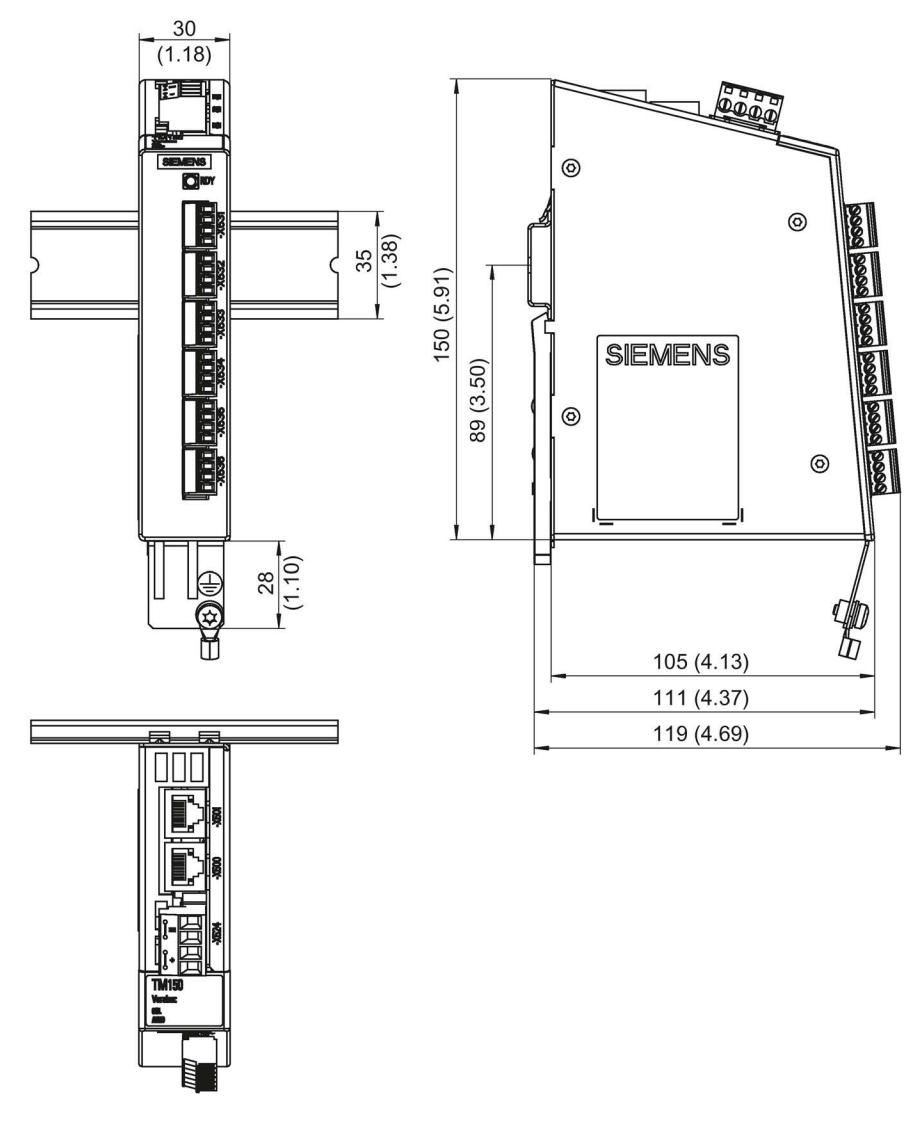

## 图 7-33 端子模块TM150的外形尺寸图, 所有尺寸单位: mm (inch)

# 7.6.7 安装

#### 安装

- 1. 轻轻地向后移动组件,将钩子卡入导轨中。
- 2. 在导轨上轻晃组件,直到背面的安装滑片完全嵌入导轨。
- 3. 在安装导轨上向左或向右移动组件到最终的安装位置。

# 拆卸

- 1. 首先向下拉动滑片,使滑片从导轨中松脱。
- 2. 向前轻晃组件然后向上从导轨中移除组件。

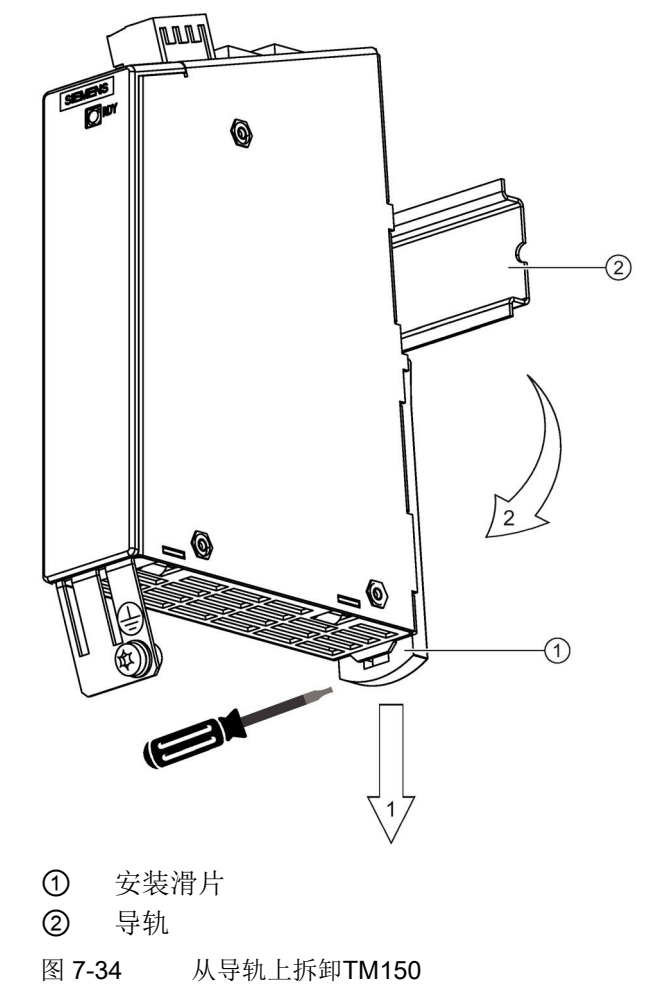

系统附件 7.6 端子模块 TM150

# 7.6.8 PE端子和屏蔽连接端子

下图为 Weidmüller 品牌的典型屏蔽连接端子。

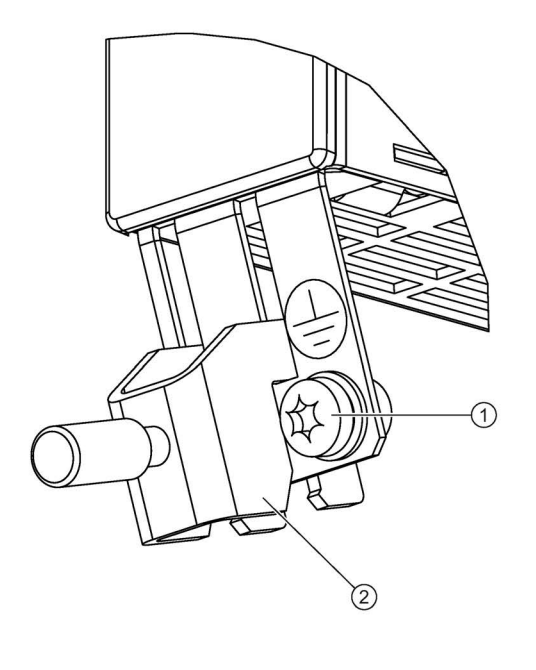

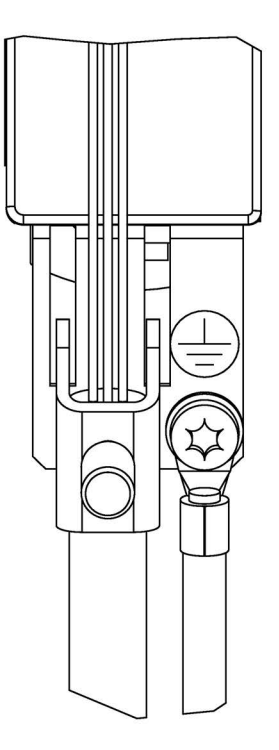

- ① PE 端子 M4 / 1.8 Nm
- ② 屏蔽连接端子 Weidmüller 公司,型号:KLBÜ,订货号:1753311001

图 7-35 TM150 上的 PE 端子和屏蔽连接端子

#### 注意

#### 屏蔽错误或超出规定的电缆长度可导致设备损坏或运行故障

如果没有采取正确的屏蔽措施或者超出规定的电缆长度,可能会导致设备损坏或运 行故障。

- 只允许使用屏蔽电缆。
- 不要超出技术数据中列出的电缆长度。

# 7.6.9 技术参数

表格 7- 50 技术数据

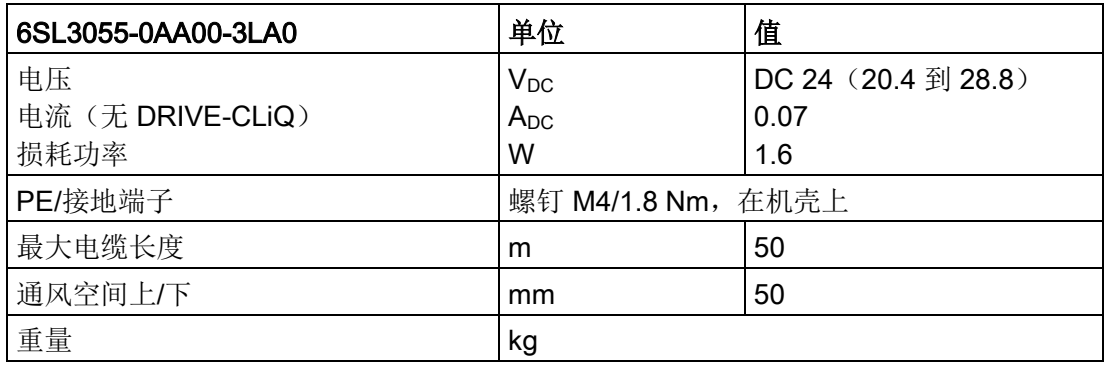

# 说明

为了确保符合防护等级,所有的连接器都必须正确地拧紧或卡紧。

系统附件

7.6 端子模块 TM150

# 警告

## 未遵循基本安全说明和遗留风险

未遵循章节 1 中的基本安全说明和遗留风险可导致人员重伤或死亡。

- 请遵守基本安全说明。
- 进行风险评估时应考虑到遗留风险。

#### 说明

在您保护数据时,请勿关闭 SINAMICS DC MASTER 整流器的电子电源。 整流器会通过以下方式表明当前正在保存数据:

- **RDY-LED** 灯闪烁(参见章节"CUD 上 LED [的说明](#page-636-0) (页 [635\)](#page-636-0)")
- BOP20闪烁

如果当整流器正在保存数据时电源被关闭,当前的设置可能会丢失,另见章节"[存储卡的](#page-360-0) [功能](#page-360-0) (页 [359\)](#page-360-0)"。

8.1 调试准备工作的检查清单

# 8.1 调试准备工作的检查清单

# 8.1.1 调试准备工作的检查清单

#### 准备工作

- 请阅读"[安全说明](#page-18-0) (页 [17\)](#page-18-0)"章节中的安全说明。
- 请阅读"[运输、开箱和安装](#page-78-0) (页 [77\)](#page-78-0)"章节。
- 在设备上开展任作业前,与另一工作人员仔细阅读检查清单的内容。
- 在整流器上开展调试前核实至少以下项目已完成:

#### 机械安装

您可以使用下面的一章检查列表来指导设备的整个机械安装过程。

#### 说明

#### 检查列表打勾

如果选件已属于供货范围,请在右边的"已有"列中打勾。同样,在完成安装工作后, 请在各个步骤的"已完成"列中打勾。

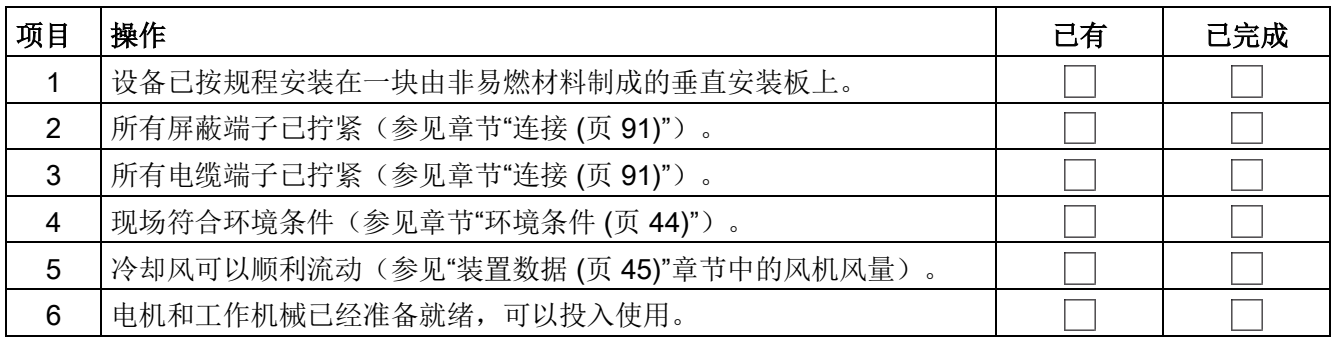

# 电气安装

设备的电气安装要按照下面的检查表进行操作。

## 说明

#### 检查列表打勾

如果选件已属于供货范围,请在右边的"已有"列中打勾。同样,在完成安装工作后, 请在各个步骤的"已完成"列中打勾。

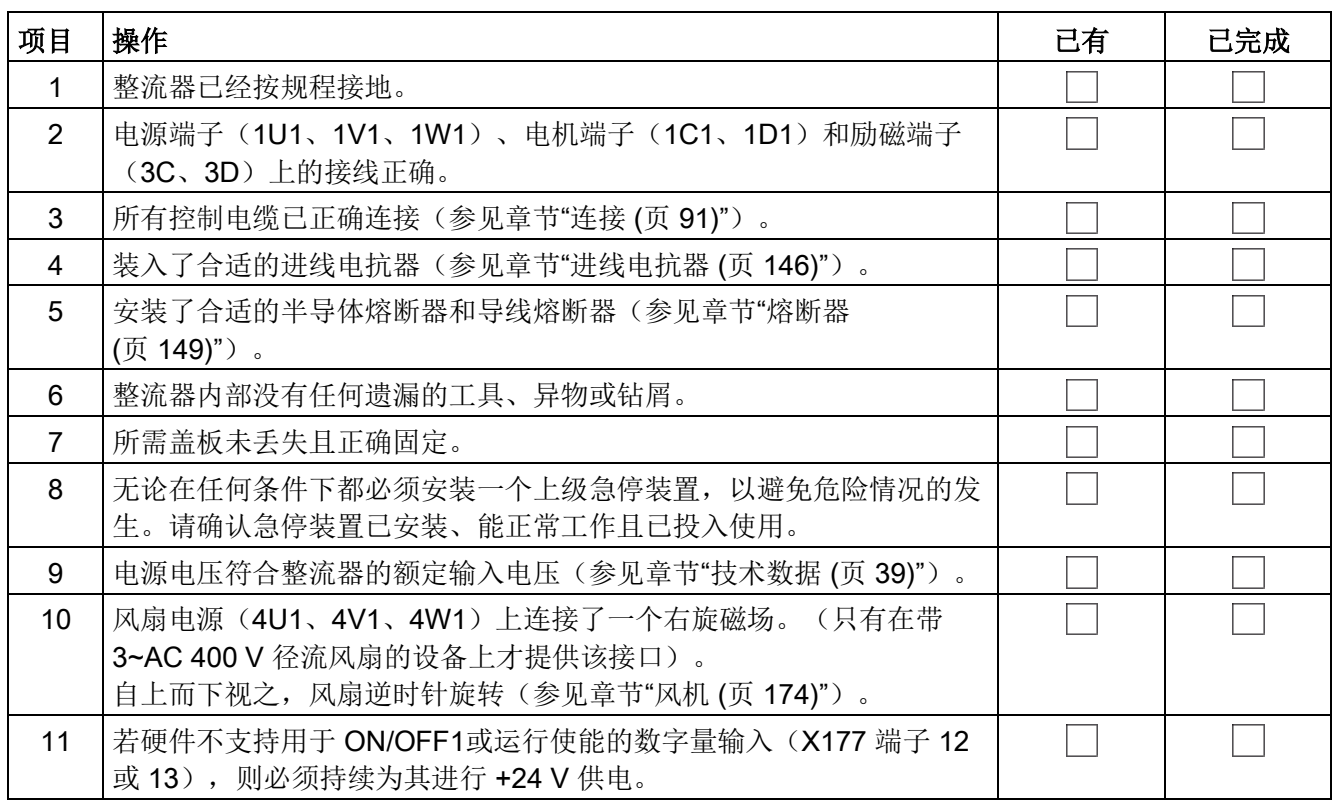

# 恢复出厂设置

章节"[使用操作面板](#page-274-0)BOP20进行调试 (页 [273\)](#page-274-0)"、"[使用操作面板](#page-282-0)AOP30进行调试 (页 [281\)](#page-282-0)"和"[使用调试工具](#page-288-0) STARTER 进行调试 (页 [287\)](#page-288-0)"中给出的调试步骤是以所 有参数都为出厂设置为前提条件的。出厂设置是设备出厂时的原始状态。如果已经修改了 参数或不确定是否所有参数都为出厂设置,请执行"恢复出厂设置"功能!

使用基本型操作面板 BOP20:  $(1)$ p0009 = 30  $(1)$ <sub>p</sub>0976 = 1 现在 SINAMICS DCM 会恢复所有参数的出厂设置并自动执行一次上电。 之后必须长按 P 按键, 使参数永久保存, 长按表示至少按下 3 秒, 直到指 示灯开始闪烁。

# 8.2 通电

设备通电后,装置开始启动。当 SINAMICS DCM 保存有参数时(即执行了从 RAM 复制到 ROM), 需要大约 45 秒的时间进入运行状态 7.0; 没有参数时 (即首次调试),需要大约 60 秒的时间完成启动。

#### 表格 8-1 SINAMICS DCM 的启动时间

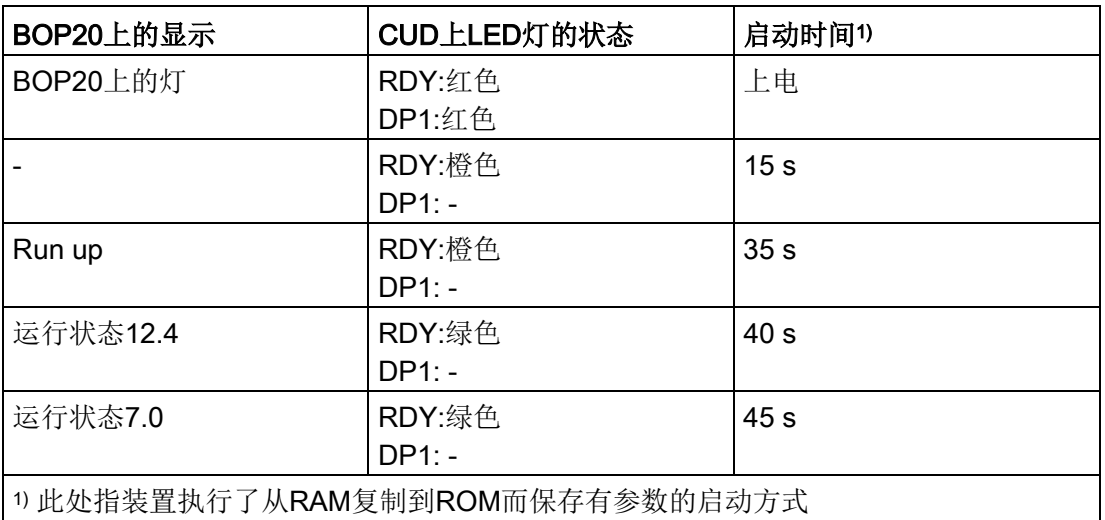

1) 此处指装置执行了从RAM复制到ROM而保存有参数的启动方式

只有在打开装置盖板后,才可以看到 CUD 上 LED 灯的状态 (另见"CUD 上 LED [的说明](#page-636-0) (页 [635\)](#page-636-0)"章节)。

#### 说明

装置加装了选件(DCC、CBE20、SMC10、SMC30、TM15、TM31、TM150 等) 或采用特定配置时,启动时间会更长。

#### 说明

如果在上电期间在装置中插入一个存有数据的外部存储卡,通电后装置会采用该卡保存的 参数设置启动(另见章节"[存储卡的功能](#page-360-0) (页 [359\)](#page-360-0)")。

# <span id="page-274-0"></span>8.3.1 前提条件

#### SINAMICS 基本知识

如果您还不了解一些 SINAMICS 基本知识(如参数、驱动对象、BICO 互联技术 等术语),请在开始调试前阅读"[基本知识](#page-350-0) (页 [349\)](#page-350-0)"章节。

#### 操作面板BOP20

如果您还不了解操作面板 BOP20,请在开始调试前首先阅读"通过 BOP20[\(基本型操](#page-369-0) 作面板 20)[设定参数](#page-369-0) (页 [368\)](#page-369-0)"章节。

#### 参数的表示方式

完整的参数信息由 驱动对象+参数号+下标三部分构成:

(oo)pxxxxx[ii] 有下标的参数

(oo)pxxxxx 没有下标的参数

为方便阅读,本章在表示所有属于驱动对象"驱动闭环控制"(即驱动对象2)的参数时都 会省略"驱动对象"这一部分。

也就是说, p50076[1] 其实是(2)p50076[1], 即: 驱动对象2的参数50076, 下标1。

调试

8.3 使用操作面板BOP20进行调试

### 8.3.2 调试步骤

注:

带有[D]的参数是和数据组相关的参数。每个数据组需要单独进行调试。

#### 〈1〉设置访问权限

首先需要在BOP20上激活驱动对象1(DO1), 然后才能设置访问权限, 参见章节"BOP20 [的显示和操作](#page-374-0) (页 [373\)](#page-374-0)"。

访问级

(1)p0003 = 1 标准 (1)p0003 = 2 扩展 (1) $p0003 = 3$  专家

#### 〈2〉调整装置额定电流

#### 说明

如果是北美生产的基本型装置(Base Drives,型号6RA80xx-2xxxx),必须将p50067 设为"US-Rating"。

在以下情形中,必须通过p50076[0](单位%)或p50067调整装置的电枢额定直流电流: 最大电枢电流< 0.5 x 装置的电枢额定直流电流 在以下情形中,必须通过p50076[1](单位%)调整装置的励磁额定直流电流: 最大励磁电流< 0.5 x 装置的励磁额定直流电流

#### 〈3〉根据实际的装置输入电压调整参数

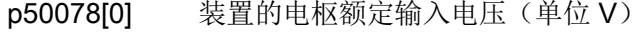

p50078[1] 装置的励磁额定输入电压(单位 V)

# 〈4〉输入电机数据

在以下参数中输入电机铭牌上标注的数据,另见章节"[直流电机的热过载保护\(电机的](#page-583-0)I2t [监控\)](#page-583-0) (页 [582\)](#page-583-0)"和""转速-[电流限幅](#page-589-0)"特性曲线 (页 [588\)](#page-589-0)"。

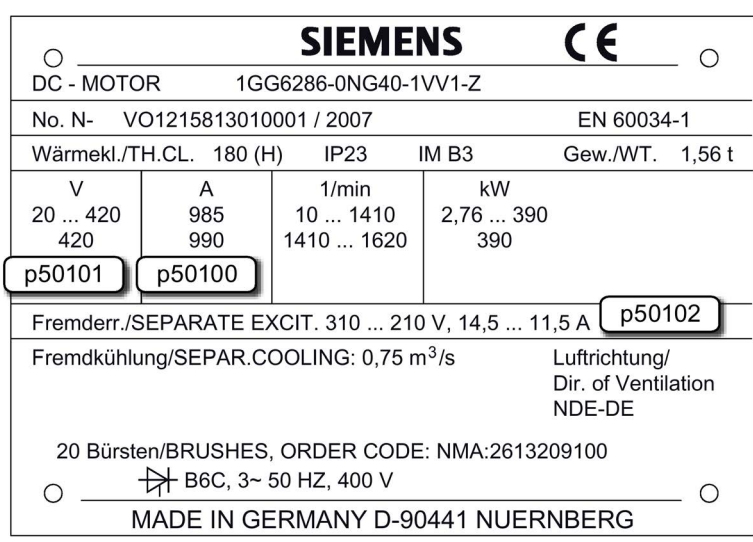

图 8-1 电机铭牌示例

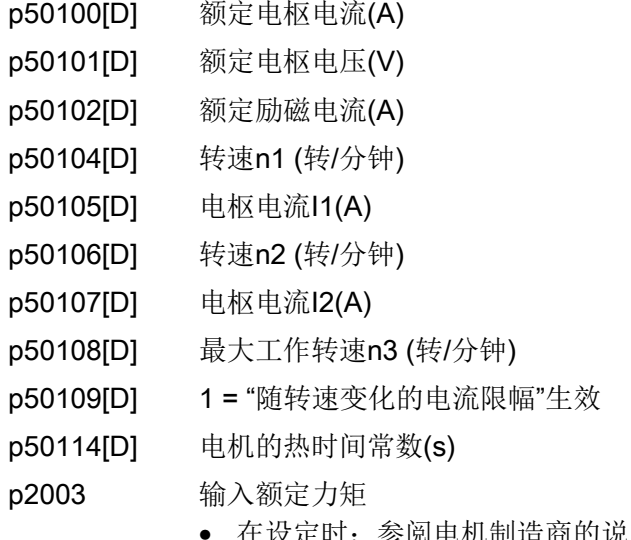

- 在设定时:参阅电机制造商的说明
- 或者根据铭牌上注明的功率和额定转速进行计算: p2003 = 9550 x 额定功率 [单位 kW] / 额定转速 [单位 rpm]

#### 说明

在 2 象限设备上,技术数据表中给出的 SINAMICS DCM 额定直流电压只有在 ας 限值 (p50150[D]) 设置为 5° 时才可以确保。出厂设置为 30°。为确保达到电机额定电压 (p50101[D]),必须将G限值设置为 5°。

#### 〈5〉设置转速实际值检测

#### 〈5.1〉用模拟测速机测速

- p50083[D] = 1 转速实际值来自通道"主实际值"(r52013) (端子 XT1-103、XT1-104)
- p50741[D] 最大转速条件下的测速机电压(-270.00 V ~ +270.00 V) 注:

此处设置的值确定了转速控制中的100 %转速。

p2000 p50741[0]设置的测速机电压条件下的转速,单位:转/分钟 注1:

> 参数p2000用于将"绝对转速"(转/分钟)换算为"相对转速"(%)。 以下操作要求换算转速:

- 通过STARTER内的控制面板指定转速设定值
- 通过AOP30上的操作窗口指定转速设定值
- 计算显示值r0020、r0021、r0060和r0063
- 注2:

参数p2000以及r0020、r0021、r0060和r0063是与数据组无关的参数。 因此一个数据组(DDS)只有一个正确显示的绝对转速。

#### 〈5.2〉用脉冲编码器测速

p50083[D] = 2 转速实际值来自端子X177上连接的脉冲编码器(r0061)

- p0400[0] 编码器类型选择
- p2000 100 % 对应的参考转速,单位转/分钟

注:

此处设置的值确定了转速控制中的100 %转速。

调试

#### 〈5.3〉没有测速机(EMF控制)

- p50083[D] = 3 转速实际值来自通道"EMF实际值"(r52287), 但要用p50115换算。
- p50115[D] 100 %转速对应的EMF (为装置额定输入电压p50078[0]的1.00% ~140.00 %)

注:

此处设置的值确定了转速控制中的100 %转速。

p2000 p50115[0]设置的EMF条件下的转速,单位:转/分钟

注1:

参数p2000用于将"绝对转速"(转/分钟)换算为"相对转速"(%)。

以下操作要求换算转速:

- 通过STARTER内的控制面板指定转速设定值
- 通过AOP30上的操作窗口指定转速设定值
- 计算显示值r0020、r0021、r0060和r0063
- 注2:

参数p2000以及r0020、r0021、r0060和r0063是与数据组无关的参数。 因此一个数据组(DDS)只有一个正确显示的绝对转速。

#### 〈5.4〉设置自由互联的实际值

p50083[D] = 4 实际值输入由p50609[C]定义

p50609[C] 连到转速调节器实际值上的参数

p2000 p50609[0]选取的参数为100 %时对应的转速, 单位: 转/分钟

注1:

参数p2000用于将"绝对转速"(转/分钟)换算为"相对转速"(%)。 以下操作要求换算转速:

- 通过STARTER内的控制面板指定转速设定值
- 通过AOP30上的操作窗口指定转速设定值
- 计算显示值r0020、r0021、r0060和r0063

注2:

参数p2000以及r0020、r0021、r0060和r0063是与数据组无关的参数。 因此一个数据组(CDS)只有一个正确显示的绝对转速。

#### 〈5.5〉用脉冲编码器和SMC30测速

p50083[D] = 5 转速实际值来自SMC30上连接的脉冲编码器(r3770)

- p0400[1] 编码器类型选择
- p2000 100 % 对应的参考转速, 单位转/分钟

注:

此处设置的值确定了转速控制中的100 %转速。

#### 〈5.6〉配备旋转变压器和 SMC10 的运行

- p50083[D] = 5 转速实际值来自 DRIVE-CLIQ 编码器
- p0400[1] 编码器类型选择
- p2000 100 % 转速对应的 rpm 转速
	- 注:
		- 此处设置的值确定了转速控制中的100 %转速。

#### 〈6〉设置励磁

#### 〈6.1〉励磁的控制

- p50082 = 0 不使用内部励磁 (例如:在永磁电机上)
- p50082 = 1 励磁由电源接触器一同控制 (即励磁脉冲同时由电源接触器触发或封锁)
- p50082 = 2 装置进入 >= o7 的运行状态后并经过 p50258 设置的时间,自动接入 p50257 设置的静态励磁。
- p50082 = 3 始终通入励磁电流

#### 〈6.2〉弱磁

- p50081 = 0 没有转速或EMF引起的弱磁
- p50081 = 1 通过内部EMF控制进入弱磁模式, 使得在弱磁区内(即转速高于电机额定 转速的区域, 额定转速视为"触发转速")将电机EMF保持在恒定的设定值 水平, EMF设定值(r52289) = p50101 - p50100 × p50110
- 〈7〉设置基本的工艺功能

#### 〈7.1〉电流限幅

- p50171[D] 装置在转矩方向MI上的电流限幅 (p50100的%值)
- p50172[D] 装置在转矩方向MII上的电流限幅(p50100的%值)

#### 〈7.2〉转矩限幅

- p50180[D] 装置在转矩方向I上的转矩限幅1 (电机额定转矩的%值)
- p50181[D] 装置在转矩方向II上的转矩限幅1 (电机额定转矩的%值)

#### 〈7.3〉斜坡函数发生器

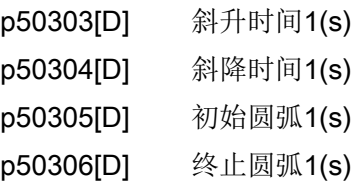

#### 〈8〉开展快速调试

设置 p3900 = 3

装置随即根据前述步骤中输入的数据计算出电机数据(Ra、La和Lf),并由此计算出调 节器参数。

之后p3900恢复为0,快速调试结束,即 p0010 = 0。

#### 〈9〉开展优化整定

按顺序执行以下优化步骤:

- p50051 = 23 优化感性负载下的电枢电流控制
- p50051 = 24 优化励磁电流控制
- p50051 = 25 优化电枢电流控制
- p50051 = 26 优化转速控制
- p50051 = 27 优化EMF控制(包含励磁特性曲线记录)
- p50051 = 28 记录摩擦特性曲线
- p50051 = 29 在装有易振动的机械装置的驱动器上对转速控制进行优化

详情请见章节"[驱动优化](#page-337-0) (页 [336\)](#page-337-0)"。

省略优化这一步骤时,电机闭环控制不会按实测值工作,而是按由铭牌数据计算出的电机 参数工作。

# 警告 优化过程中电机意外运动 优化过程可导致驱动运动,进而导致人员重伤或死亡及财产损失。

- 请遵守一般安全说明。
- 在调试时必须保证紧急停机功能运行正常。

#### 〈10〉检查最大转速,必要时微调最大转速

在完成所有优化步骤后,检查电机的最大转速,必要时还要微调最大转速。

若最大转速的微调幅度超过10%,就必须再次检查转速环的控制性能,必要时要重复一次 转速调节器的优化或者进行手动二次优化。

而无论最大转速的微调幅度多大,只要发生变化,都要分别重复一次弱磁、摩擦补偿和转 动惯量补偿的优化。

#### 〈11〉检查驱动设置

优化并不能为所有应用情况都提供最适宜的整定结果,但是无论在何种情况下,您都可以 通过合适的装置(示波器、STARTER Trace 功能等)来检查调节器设置。 在某些情况下还可能需要进行手动二次优化。

#### 〈12〉必要的手动二次优化

如果优化结果不符合您应用的要求,您可以进行手动二次优化或重新进行优化。 该操作在"[手动优化](#page-345-0) (页 [344\)](#page-345-0)"章节中说明。

#### 〈13〉设置保存到ROM中

到目前为止,您作出的所有修改都保存在随机存储器RAM中,一旦此时装置断电,所有 修改都会丢失。因此请设置 p0977 = 1, 将数据从RAM复制到ROM (p0977属于DO1), 将数据保存在ROM中。在复制数据期间,BOP20 上的指示灯和CUD上RDY–LED 灯会不断闪烁,在大约 45 秒后复制结束,数据成功保存到ROM中。 现在您可以关断装置电源,其中所作设置不会丢失。另见章节"[存储卡的功能](#page-360-0) (页 [359\)](#page-360-0)"。

#### 〈14〉记录设置

您可以用下列方法将所作设置保存到装置外部:

- 在从RAM复制到ROM时(p0977 = 1)插入一块外部存储卡。设置因此会一同复制到这 块存储卡上。
- 在存储卡中写入设置 (p0804)。
- 在STARTER项目中保存设置(Load to PG)。另见章节"[存储卡的功能](#page-360-0) (页 [359\)](#page-360-0)"和章节"[使用调试工具](#page-288-0) STARTER 进行调试 (页 [287\)](#page-288-0)"。

# <span id="page-282-0"></span>8.4 使用操作面板AOP30进行调试

# 8.4.1 首次调试

说明

设置p2030 = 3后, AOP30才可以运行。

#### 8.4.1.1 首次启动

#### 开机画面

装置第一次通电后, 控制模块(CUD)会自动初始化, 此时屏幕上会显示:

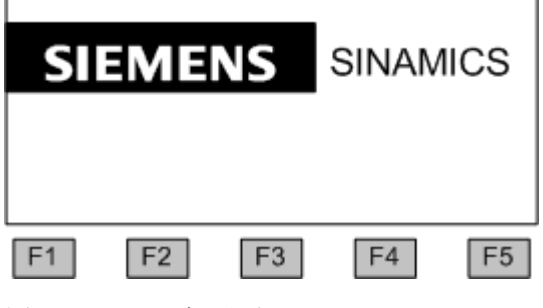

图 8-2 开机画面

在系统启动时,参数描述会从存储卡载入到控制面板中。(注:无须插入存储卡)。

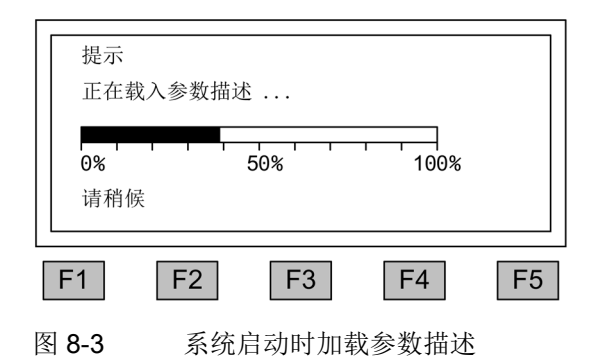

#### 语言选择

在首次启动时会显示选择语言的窗口。

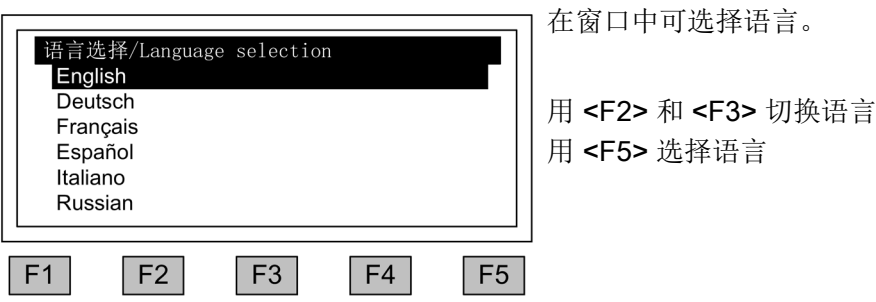

语言选择完毕后装置继续启动。

在装置首次通电成功启动后,一定要进行完整的调试,然后才可以运行。

在装置下一次启动时无需调试,可直接运行。

#### 浏览窗口内的各个条目

在一个窗口中,您通常可使用 <F2> 或 <F3> 键浏览各个选项。选项通常为带边 框的文字,被选中时会反色显示(白字黑底)。

选中某个选项后,通常可通过按下 <F5> "OK" 或 "Change"修改其当前值。此时会显示另 一个输入窗口,可直接使用数字键盘或通过列表选择所需值。

在向导程序中,您可按下"Next"或"Back",然后按下 <F5> "OK",从当前窗口切换至下 一个或前一个窗口。

如果窗口中包含特别重要的参数,只会在窗口底部显示"Next",以迫使您在切换到下一个 窗口前对当前窗口中的每个参数进行仔细检查和必要的修改。

#### 8.4.1.2 完整的驱动调试

#### 调整装置额定电流

#### 说明

如果是北美生产的基本型装置(Base Drives,型号6RA80xx-2xxxx),必须将p50067 设为"US-Rating"。

在以下情形中, 必须通过p50076[0](单位%)或p50067调整装置的电枢额定直流电流: 最大电枢电流< 0.5 x 装置的电枢额定直流电流 在以下情形中,必须通过p50076[1](单位%)调整装置的励磁额定直流电流: 最大励磁电流< 0.5 x 装置的励磁额定直流电流

#### 根据实际的装置输入电压调整参数

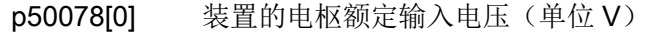

p50078[1] 装置的励磁额定输入电压(单位 V)

#### 输入电机数据

请参考电机铭牌上的数据进行输入。

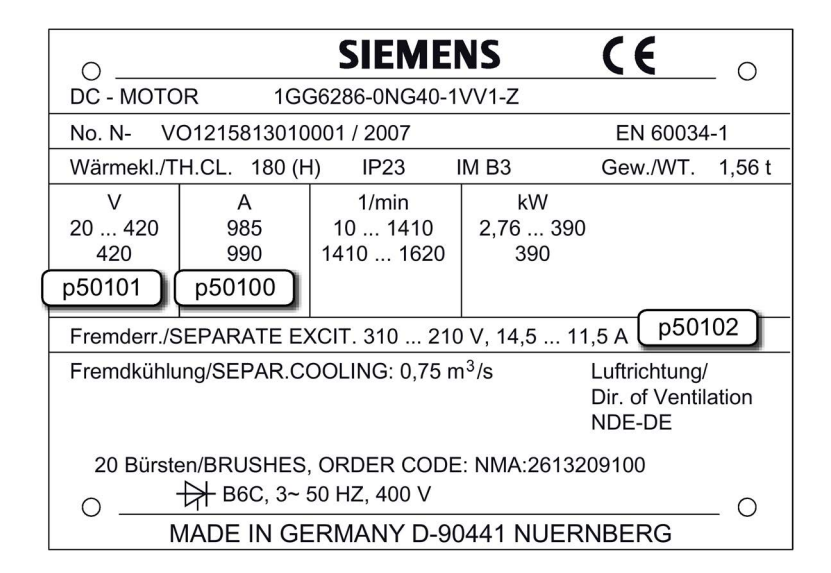

图 8-4 电机铭牌示例

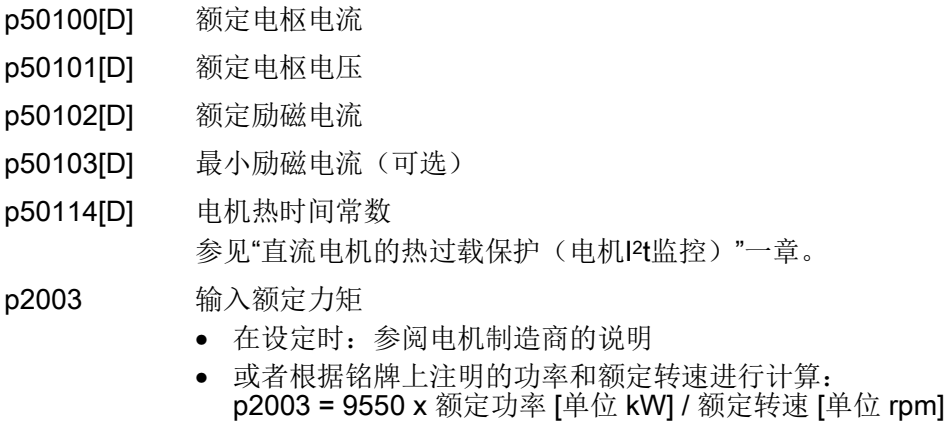

# 说明

在 2 象限设备上,技术数据表中给出的 SINAMICS DCM 额定直流电压只有在 αG 限值 (p50150[D]) 设置为 5° 时才可以确保。出厂设置为 30°。为确保达到电机额定电压 (p50101[D]),必须将G限值设置为 5°。

点击最后一个参数值的下方的"Next",按下 <F5>"OK",结束电机数据的输入。

#### 编码器选择

p50083[D] 转速调节器实际值选择

## 模拟测速机参数

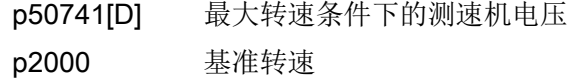

#### 脉冲编码器参数

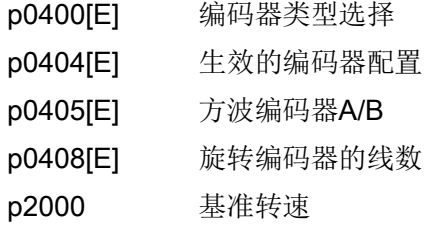

# EMF控制参数

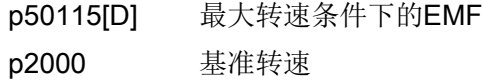

# 自由互联参数

p50609[C] 转速调节器实际值的信号源 p2000 基准转速

# Drive-CLiQ 编码器参数

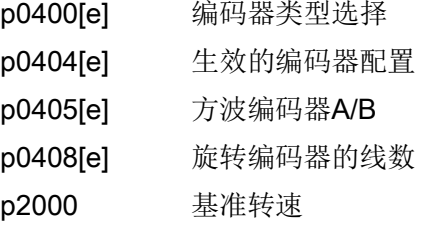

#### 励磁参数

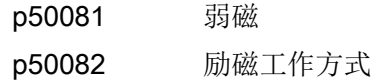

## 基本调试

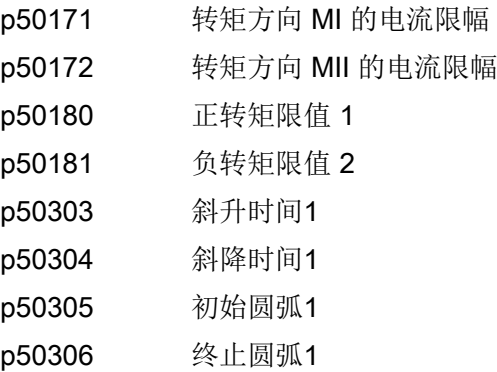

# 最终确认

在完成设置后,您需要进行最终确认。点击"Next"并点击 <F5>后, 输入的参数值将 被永久保存,装置会据此为闭环控制进行必要的计算。

### 优化过程

按顺序执行以下优化步骤:

使用 <F2> 和 <F3> 在各个选项之间浏览 选中一个选项后,使用 <F5> 确认

- p50051 = 23 优化感性负载下的电枢电流控制
- p50051 = 24 优化励磁电流控制
- p50051 = 25 优化电枢电流控制
- p50051 = 26 优化转速控制
- p50051 = 27 优化EMF控制(包含励磁特性曲线记录)
- p50051 = 28 记录摩擦特性曲线

p50051 = 29 在装有易振动的机械装置的驱动器上对转速控制进行优化

详情请见章节"[驱动优化](#page-337-0) (页 [336\)](#page-337-0)"。

省略优化这一步骤时,电机闭环控制不会按实测值工作,而是按由铭牌数据计算出的电机 参数工作。

# 警告

#### 优化过程中电机意外运动

优化过程可导致驱动运动,进而导致人员重伤或死亡及财产损失。

- 请遵守一般安全说明。
- 在调试时必须保证紧急停机功能运行正常。

# 8.4.2 调试后的状态

#### LOCAL 模式(通过操作面板控制)

- 按下 "LOCAL/REMOTE" 键可以切换至 LOCAL 模式。
- 通过"ON"和"OFF"键可以启动/关闭装置。
- 通过向上/向下箭头键可调整设定值,或通过数字键将设定值直接输入到窗口中。
### 8.4.3 恢复参数出厂设置

出厂设置是指装置在出厂时的原始状态。 恢复参数的出厂设置会清除所有出厂后进行的设置。

#### 将参数筛选条件设为"参数复位"

<MENU> <Commissioning/Service> <OK> <Device commissioning> <OK> <30:Parameter Reset> <OK>

#### 恢复所有参数的出厂设置

装置的所有参数被恢复到出厂设置, AOP30会重新启动。

## 8.5 使用调试工具 STARTER 进行调试

### 8.5.1 调试工具 STARTER

#### 描述

使用调试工具 STARTER, 您可以对 SINAMICS 驱动或驱动系统进行配置和调试。 配置工作可在 STARTER 配置向导程序的指导下完成。

#### 说明

本章介绍的主要是怎样使用 STARTER 进行调试。STARTER 包含大量的在线帮助, 这些帮助非常详细地说明了系统中的所有调试步骤和设置选项。篇幅所限,本章只介绍其 中一些调试步骤。

### 安装 STARTER 的前提条件

STARTER安装在一台编程装置或PC机上。如需了解安装STARTER所需硬件和软 件条件,请阅读"Readme"文件,

### 说明

SIMOTION 工程设计工具SCOUT涵盖了STARTER的驱动调试功能。 从V4.2版本起, SCOUT 也可用于SINAMICS DCM的调试。

调试

8.5 使用调试工具 STARTER 进行调试

### 8.5.1.1 安装调试工具 STARTER

可在此处下载 STARTER: STARTER 下载

[\(https://support.industry.siemens.com/cs/de/en/ps/13437/dl\)](https://support.industry.siemens.com/cs/de/en/ps/13437/dl)。

通过"Setup"文件安装 STARTER。双击"Setup" 后, 安装向导会指引用户进行 STARTER 的安装。

### 8.5.1.2 STARTER 操作界面的结构

STARTER 操作界面包含以下 4 个区域:

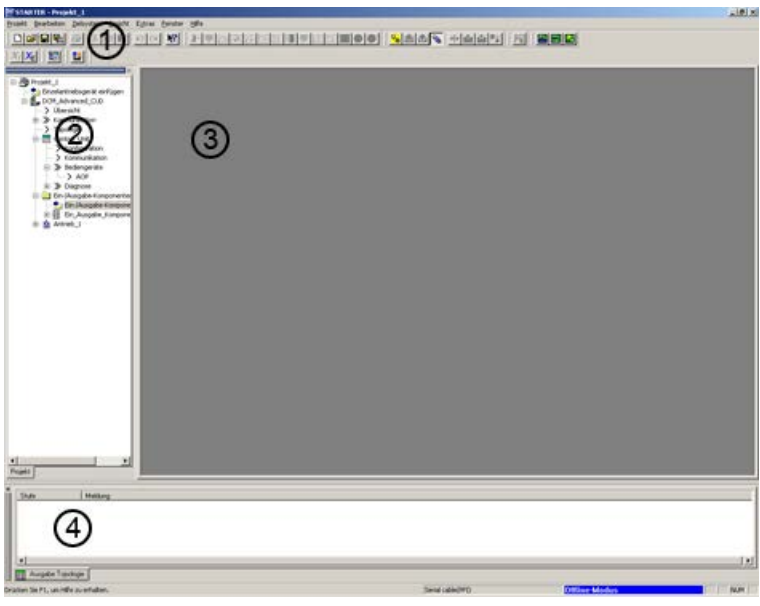

图 8-5 STARTER 操作区

| 操作区     | 说明                  |
|---------|---------------------|
| ① 工具栏   | 可点击此区域的图标调用常用功能。    |
| 2 项目浏览区 | 显示项目中现有的元素和对象。      |
| 3 工作区   | 更改驱动设备的设置。          |
| ④ 详细信息区 | 在此区域显示详细信息,例如故障和报警。 |

## 8.5.2 使用 STARTER 进行调试的流程

### 使用 STARTER 进行调试的基本步骤

STARTER 提供一系列对话框供输入驱动设备数据。

#### 说明

对话框内已经填入了缺省值,必要时您可根据具体应用和配置对其进行相应的修改。 预先填入缺省值是必要的! 这样可以确保您认真仔细地输入配置数据,避免项目数据和驱动设备数据之间出现不一致 (在线模式中可以看出这种不一致)。

### 8.5.2.1 创建项目

点击桌面上的 STARTER 图标, 或在 Windows 开始菜单中选择菜单命令: 开始 > SIMATIC > STEP 7 > STARTER, 启动 STARTER 调试工具。

程序首次启动后,显示包含对话框选项的以下初始画面:

- STARTER Getting Started Drive Commissioning
- STARTER Project Wizard

下面以编号顺序列出调试步骤。

# 访问 STARTER 项目向导

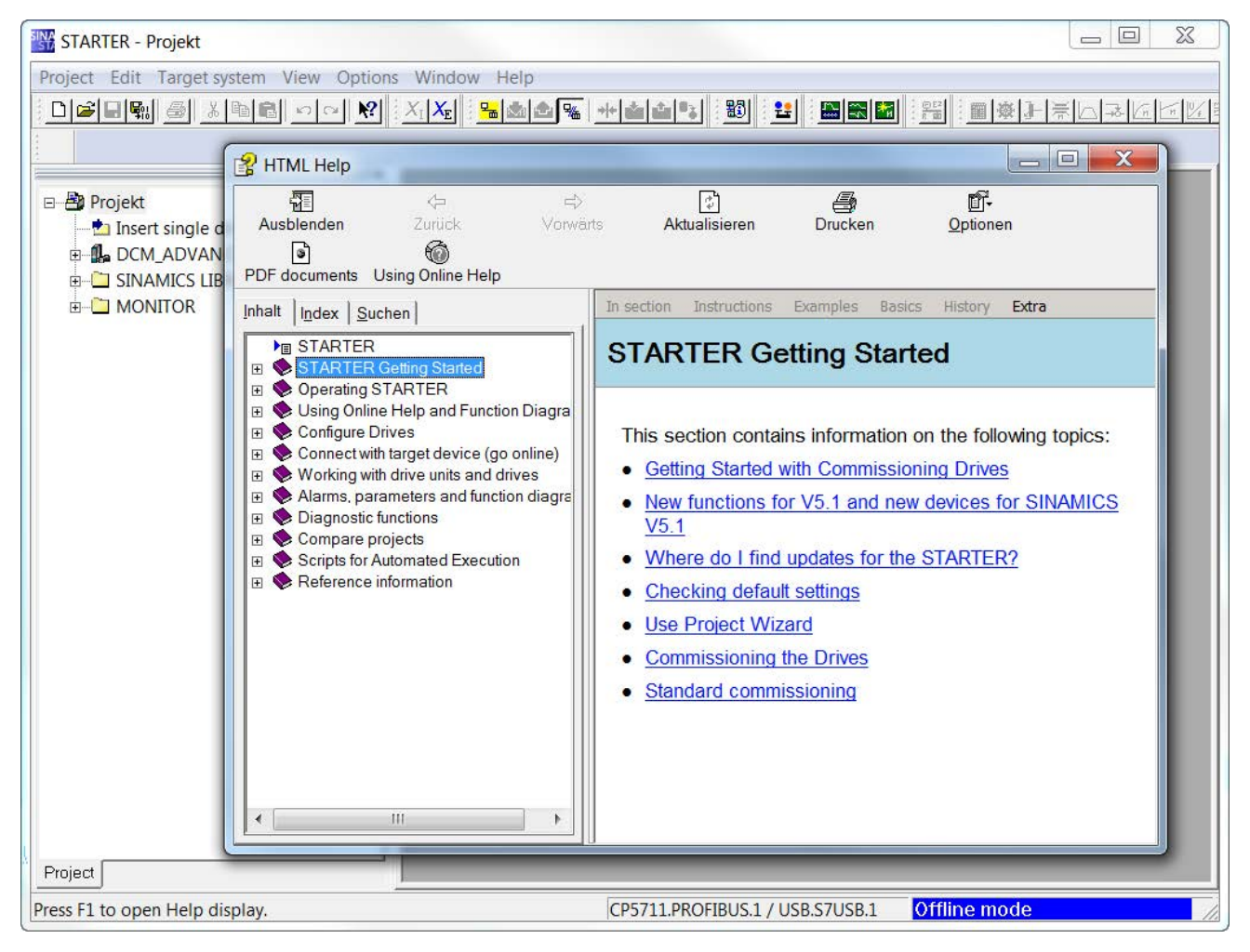

图 8-6 参数设置和调试工具 STARTER 的初始画面

=> 通过HTML Help > Close隐藏"STARTER Getting Started Drive Commissioning"窗口

#### 说明

不勾选复选框Display wizard during start后, 下一次启动 STARTER 时不再显示 向导程序。

可通过菜单Project > New with Wizard调用项目向导。

请参考帮助文件中的相关信息,了解如何取消Getting Started的在线帮助。

您可随时通过Help > Getting Started调用在线帮助。

STARTER 提供了详细的在线帮助信息。

### STARTER 项目向导

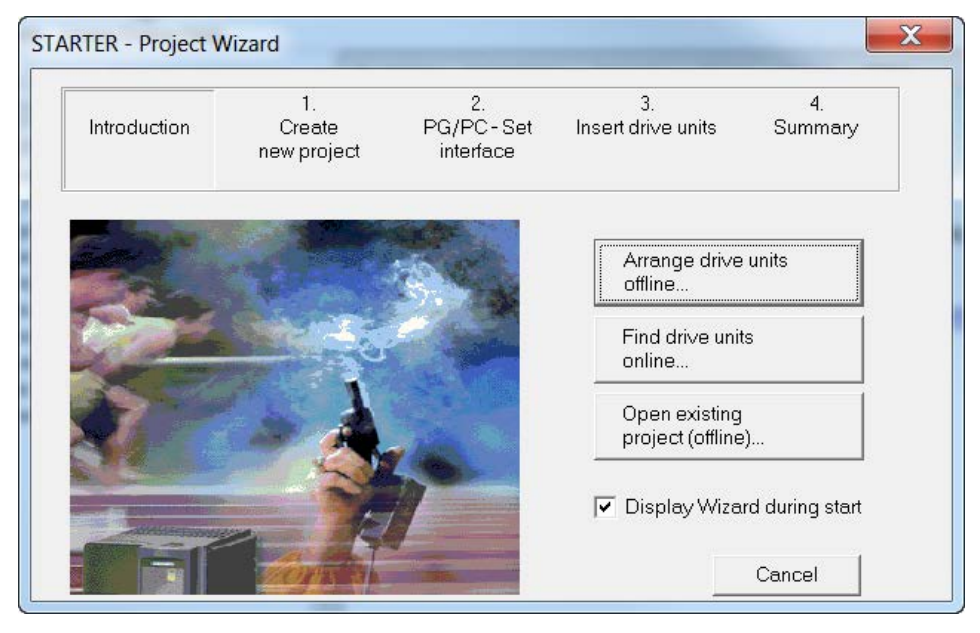

图 8-7 STARTER 项目向导

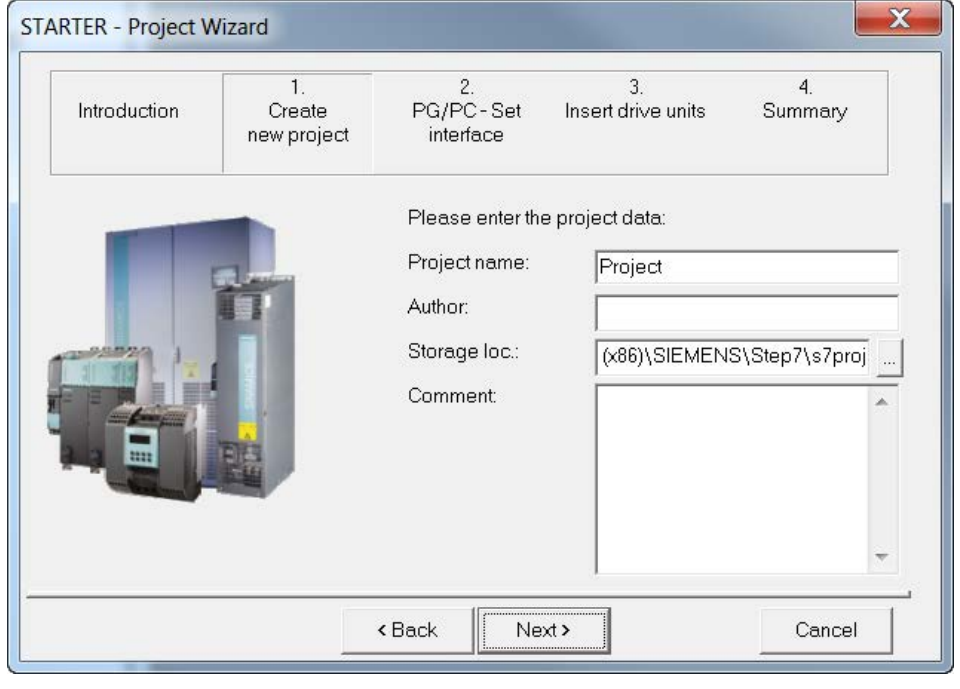

=> 点击 STARTER 项目向导中的 Arrange drive units offline...

图 8-8 创建新项目

=> 输入project name, 需要时还可输入 author, storage loc.和comment。 => 点击Next >, 设置 PG/PC 接口。

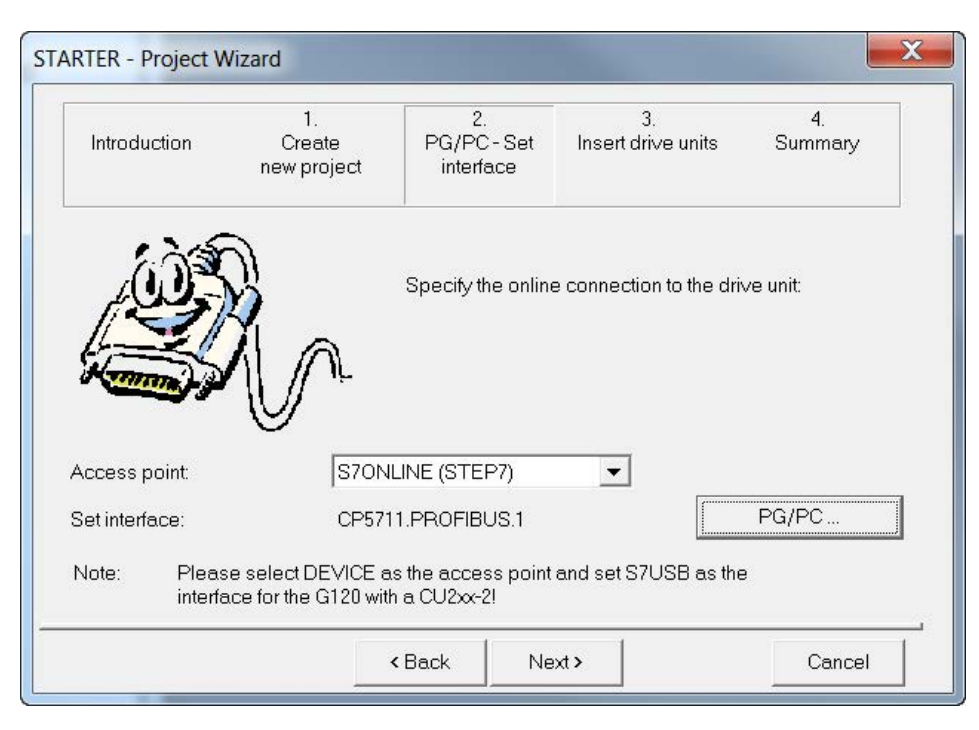

#### 图 8-9 设置接口

⇒点击 PG/PC... 并根据您的设备配置设置接口。

此时按钮 Properties...、Diagnose... 和 Copy... 激活。

将 S7ONLINE 设为接入点。

### 说明

#### 通过 PROFINET IO 与 CBE20 连接

为了通过附加模块 CBE20 建立连接,参见章节"STARTER 通过 [PROFINET IO](#page-486-0) 在线运行 (页 [485\)](#page-486-0)"。

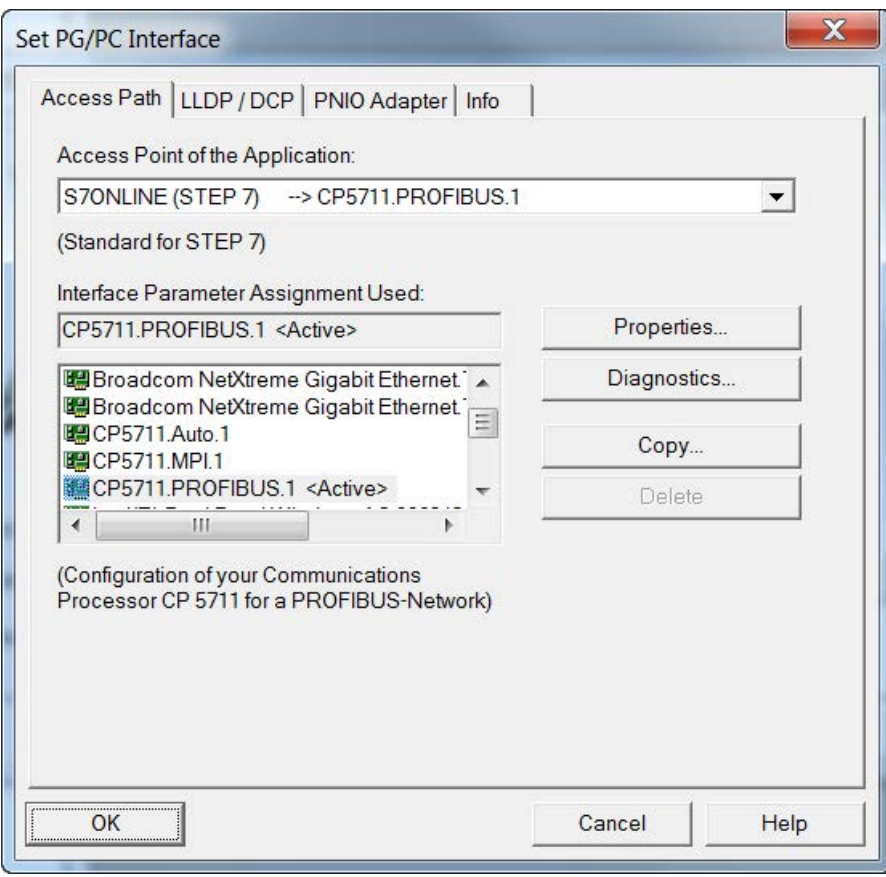

图 8-10 设置接口

### 说明

为了对接口进行参数设置,必须安装相应的接口卡,例如:PC 适配器(PROFIBUS)。 建议使用西门子 USB-PROFIBUS 适配器 CP5711, 产品编号 6GK1571-1AA00。

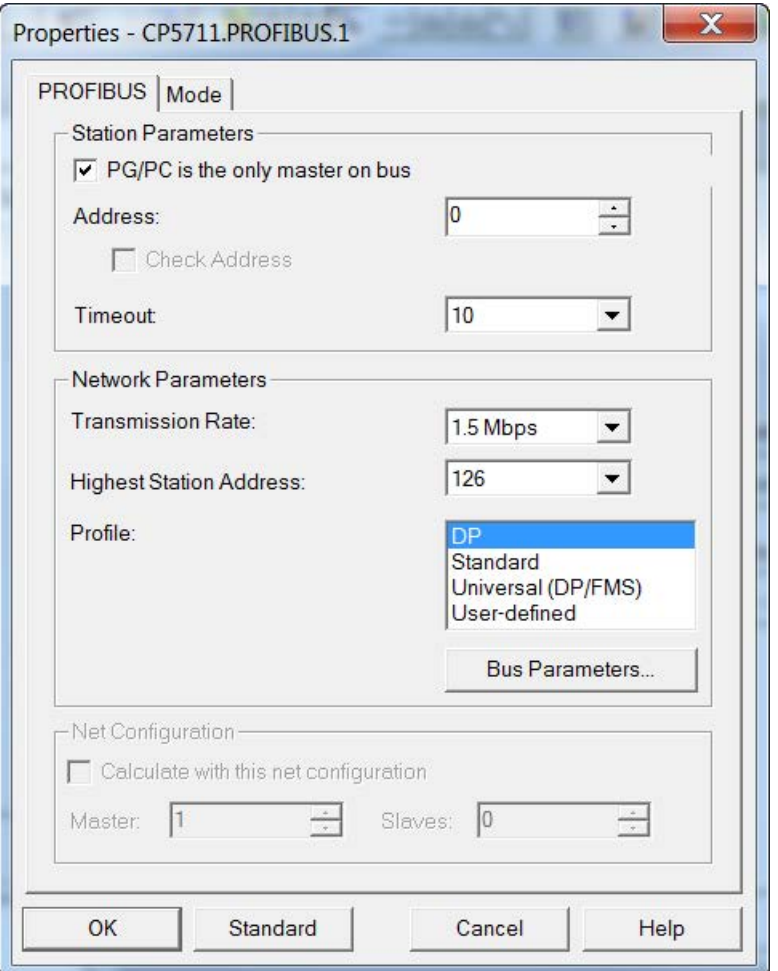

图 8-11 设置接口 - 属性

#### 说明

如果总线上没有其它主机(如PC、S7 等),必须勾选PG/PC is the only master on the bus。

#### 说明

即使 PC 中没有安装 PROFIBUS 接口, 也可创建项目并为驱动对象分配 PROFIBUS 地址。

只提供项目中可用的总线地址,以防止一个地址被多次分配。 根据需要可手动为已分配的地址再次输入新地址。

=> 设置完成后点击OK, 确认设置并返回项目向导。

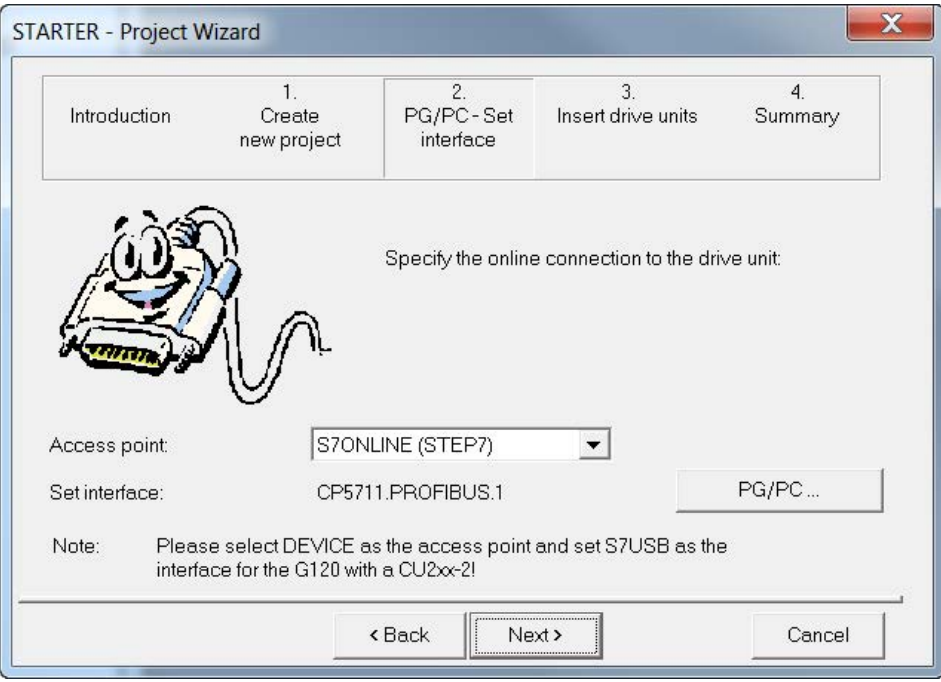

#### 图 8-12 完成接口设置

⇒ 点击Next >, 在项目向导中添加驱动设备。

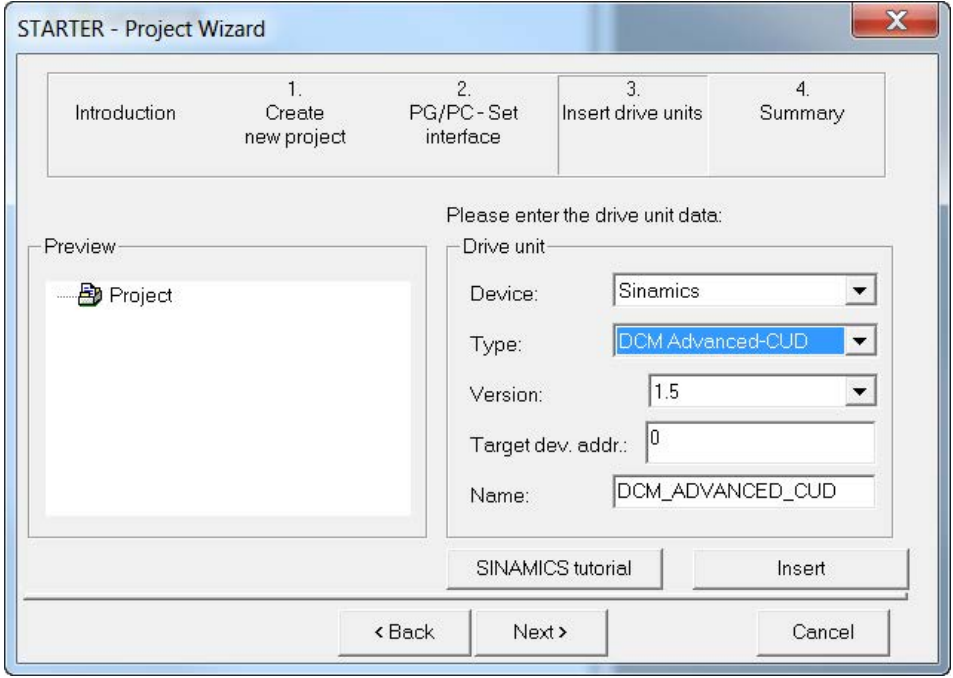

图 8-13 添加驱动设备

#### 调试

8.5 使用调试工具 STARTER 进行调试

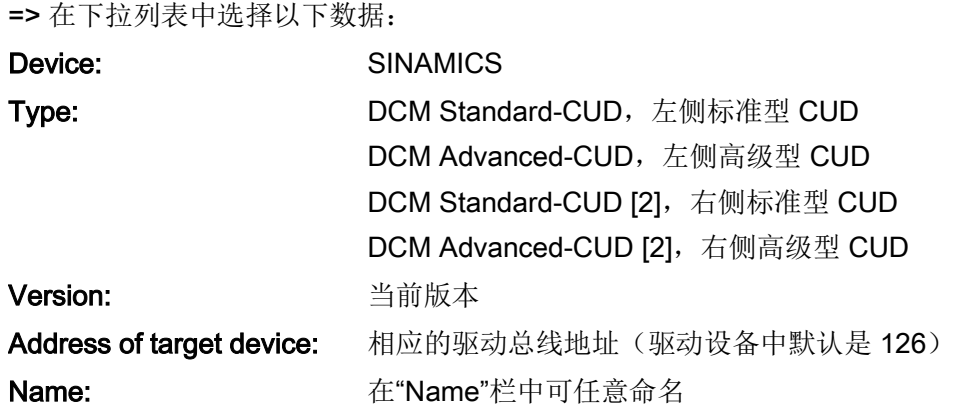

### 说明

此处输入的总线地址在将项目下载到设备中时会传送到设备中,但是不会传送到参数 p0918中。

为使p0918和项目保持一致, 在将项目下载到驱动器后还需要将项目下载到编程器 PG中,在每次通过BOP20或AOP30修改p0918后都要执行该步骤。

### 说明

为提高运算性能,加装的第二个CUD在STARTER中作为单独设备创建,类型为"DCM Standard (Advanced)-CUD [2]"。

"[2]"是 SINAMICS 对下标数据的表示方式。此处表示加装的第二个右侧CUD, 所有语言版本都采用该表示方式。

### => 点击Insert

选中的驱动设备显示在设备向导的预览窗口中。

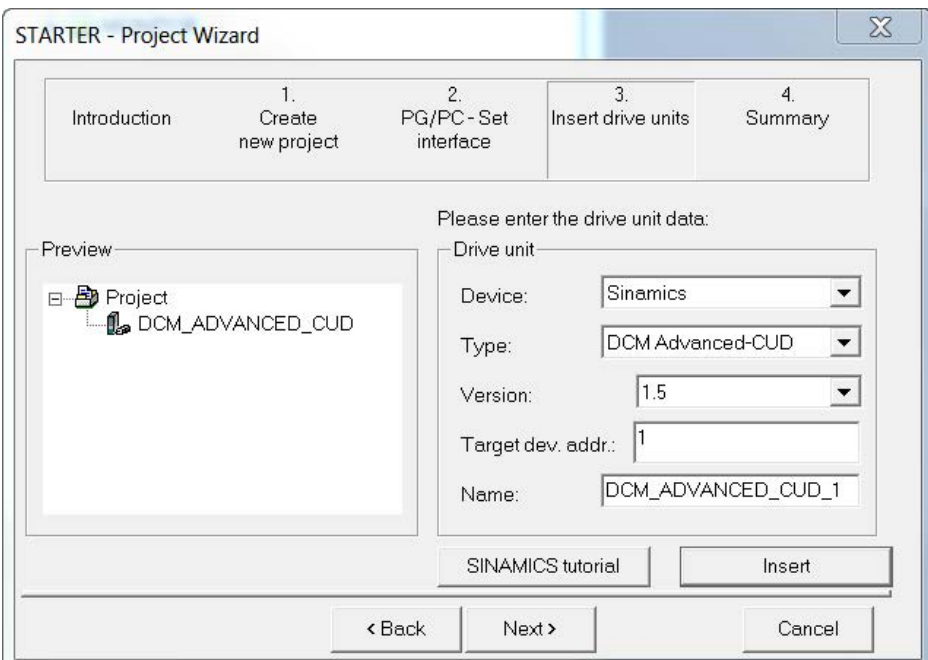

### 图 8-14 添加驱动设备

### => 点击Next >

显示项目总结。

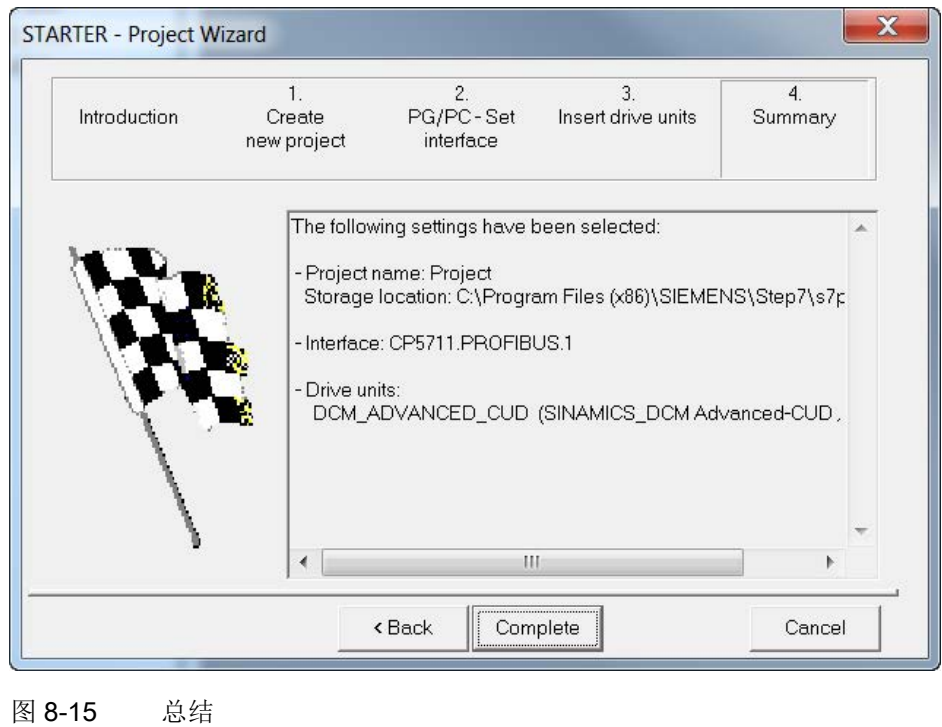

=> 点击Complete, 一个驱动设备新项目成功创建。

### 8.5.2.2 配置驱动设备

#### 说明

对于下文描述的过程而言,STARTER必须离线。

原则上也可以在STARTER的在线模式中通过"查找可到达的节点"将驱动设备插入项目。

在项目浏览区中打开驱动设备包含的元素。

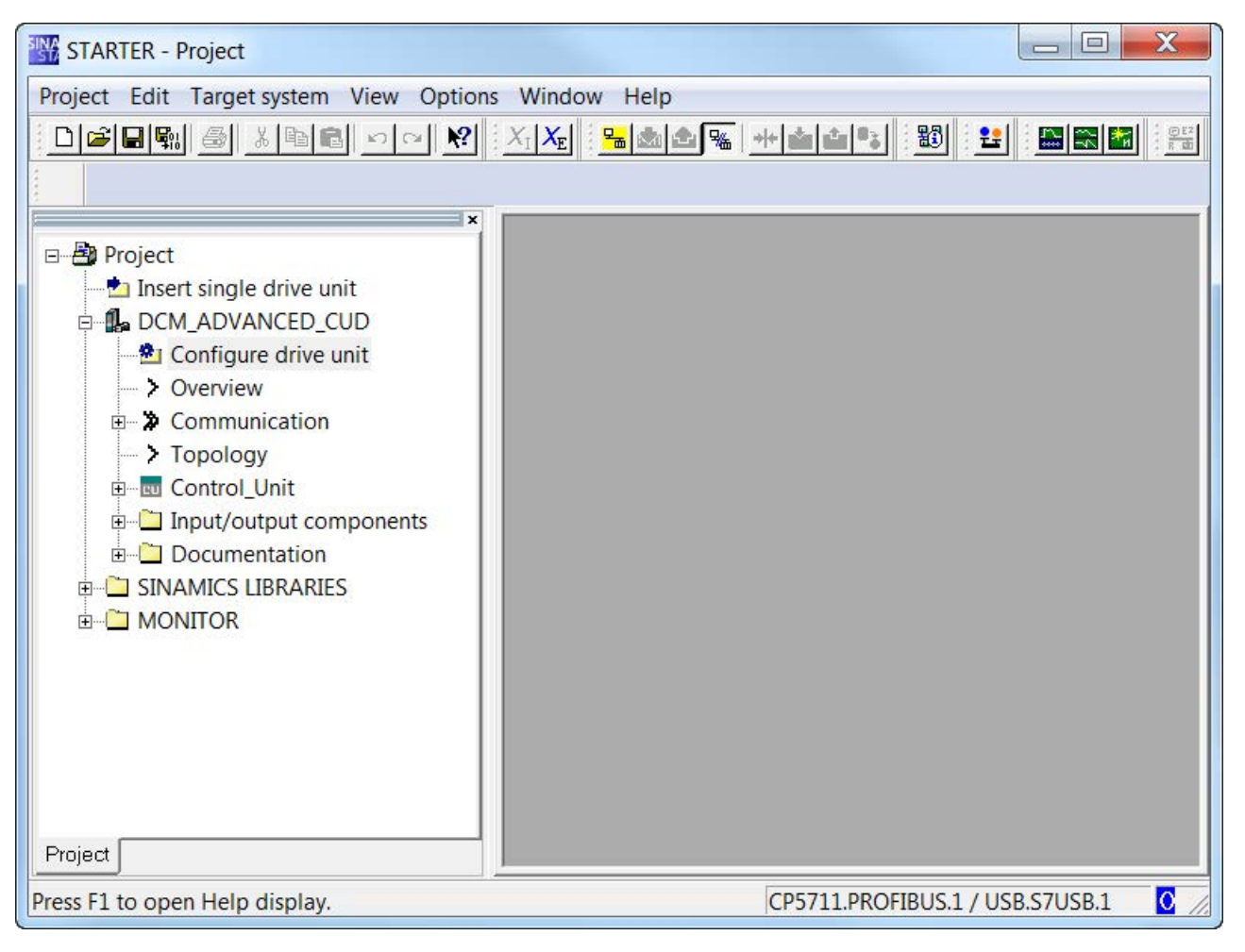

#### 图 8-16 项目浏览区 – 配置驱动设备

=> 在项目浏览区中,点击需要讲行配置的驱动设备旁的"+"号。点击后,"+"号会变为 "-"号,并且在驱动设备下方以树形结构显示配置选项。

#### $\Rightarrow \mathbb{R}$   $\pm$  Configure the drive unit

## 激活选件模块

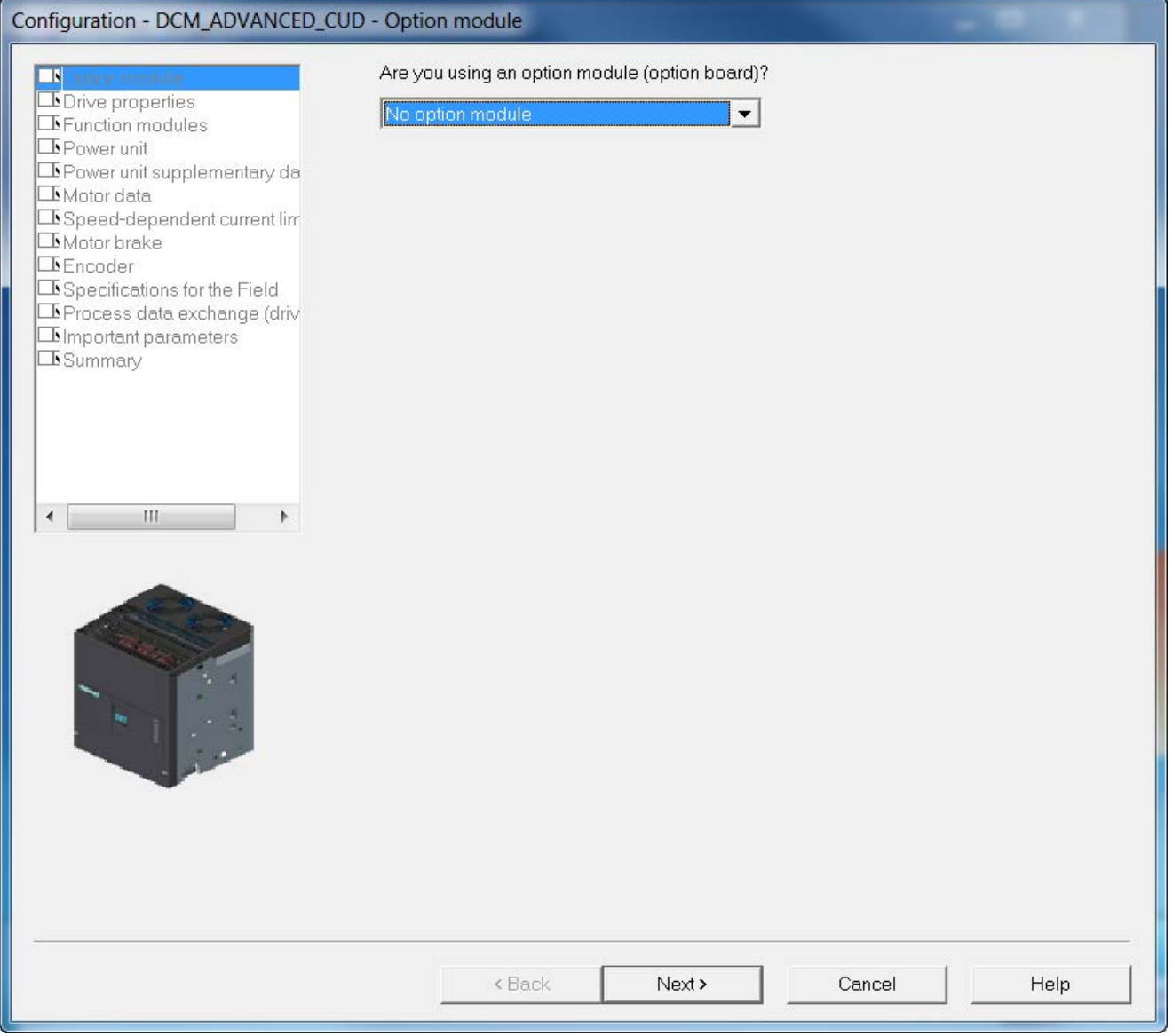

图 8-17 激活选件模块

- ⇒ 插入了PROFINET模块CBE20(选件G20)时, 必须在此处激活该模块 (参见章节"[以太网通讯板](#page-334-0) CBE20 (页 [333\)](#page-334-0)")。
- ⇒ 点击Next >

# 配置驱动属性

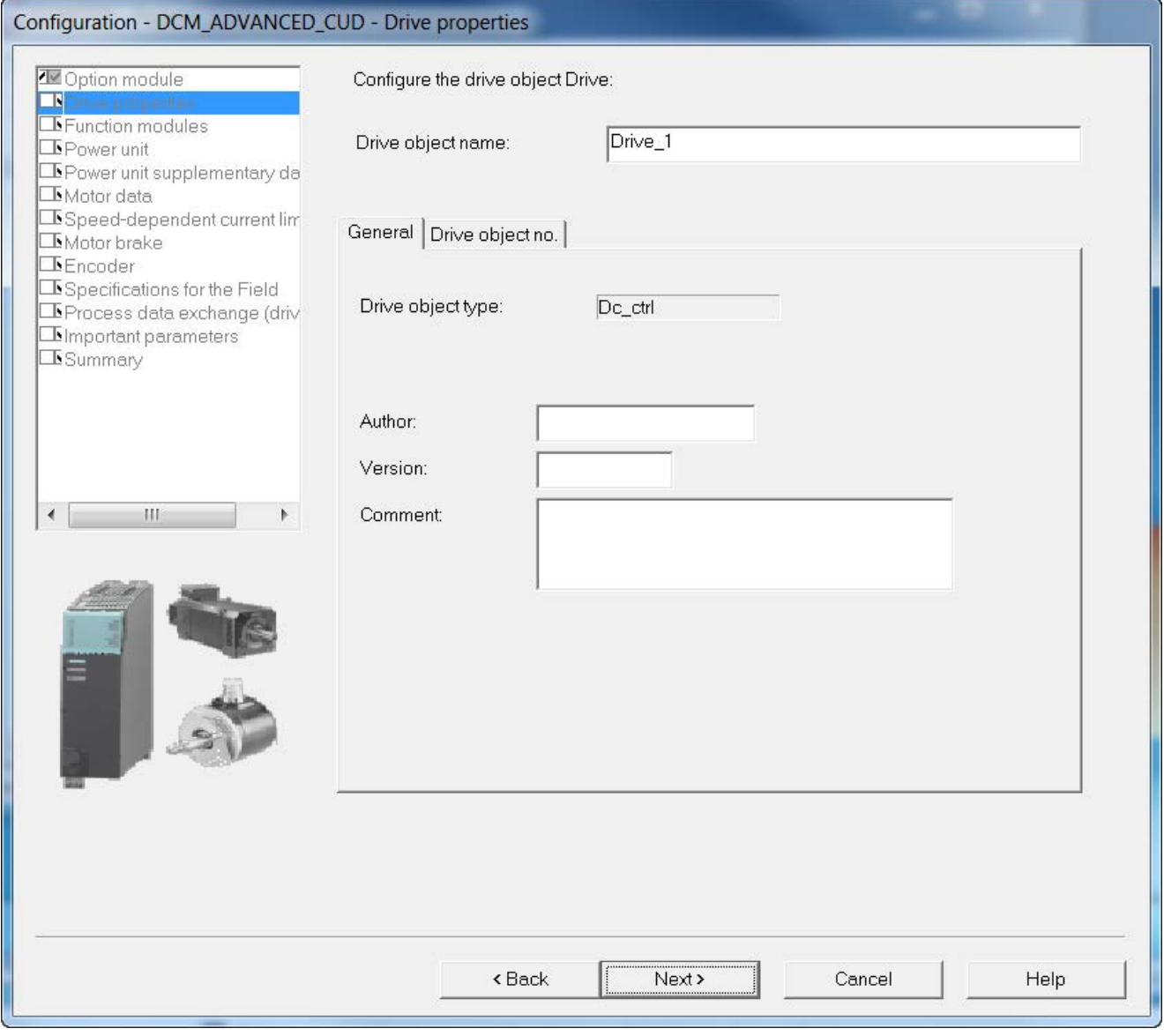

图 8-18 配置驱动属性

在Drive properties下您可以输入关于驱动/项目的可选信息。

# 选择功能模块

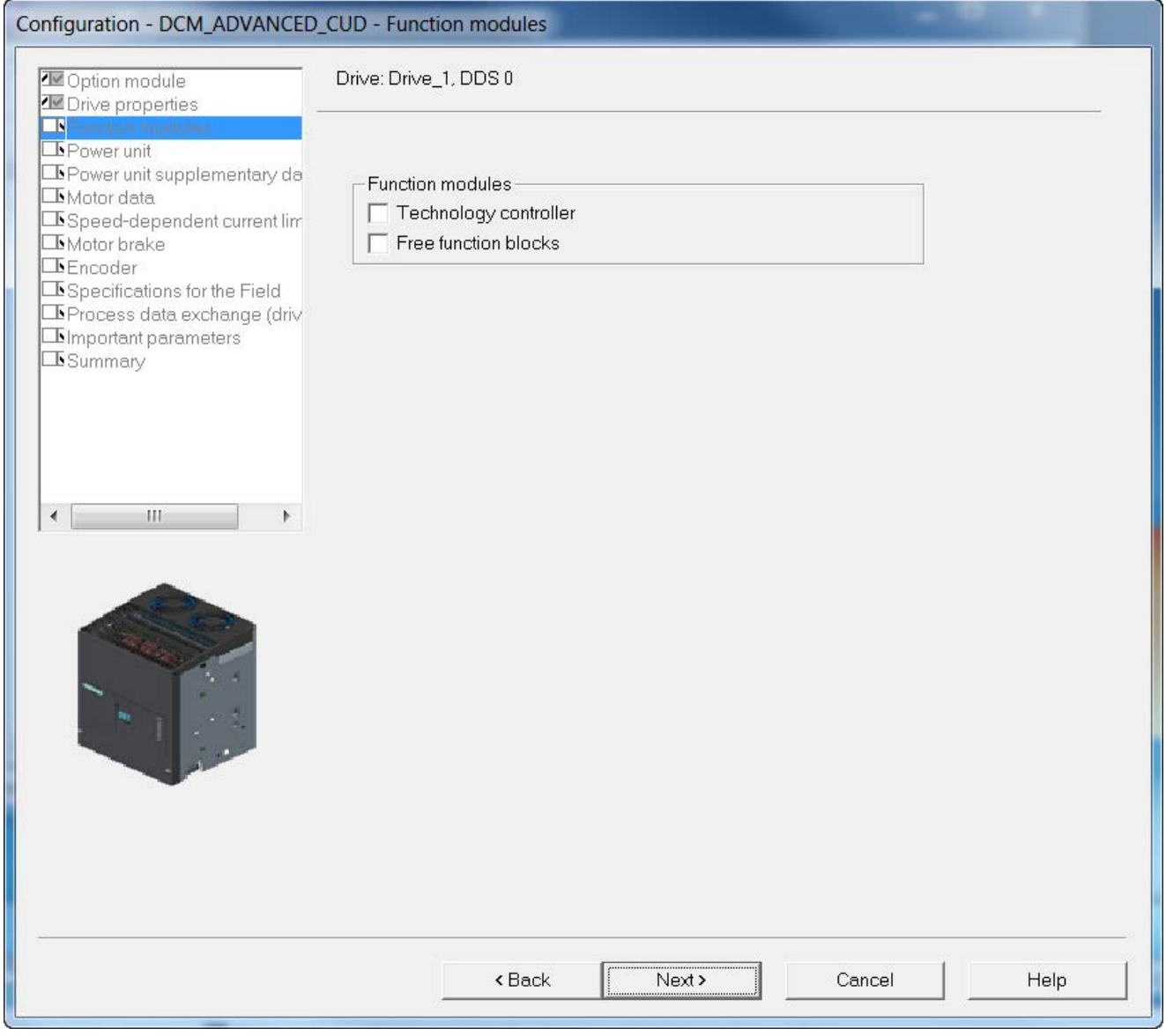

图 8-19 选择选件

⇒ 需要时,选择想要激活的功能模块。

## 选择功率单元

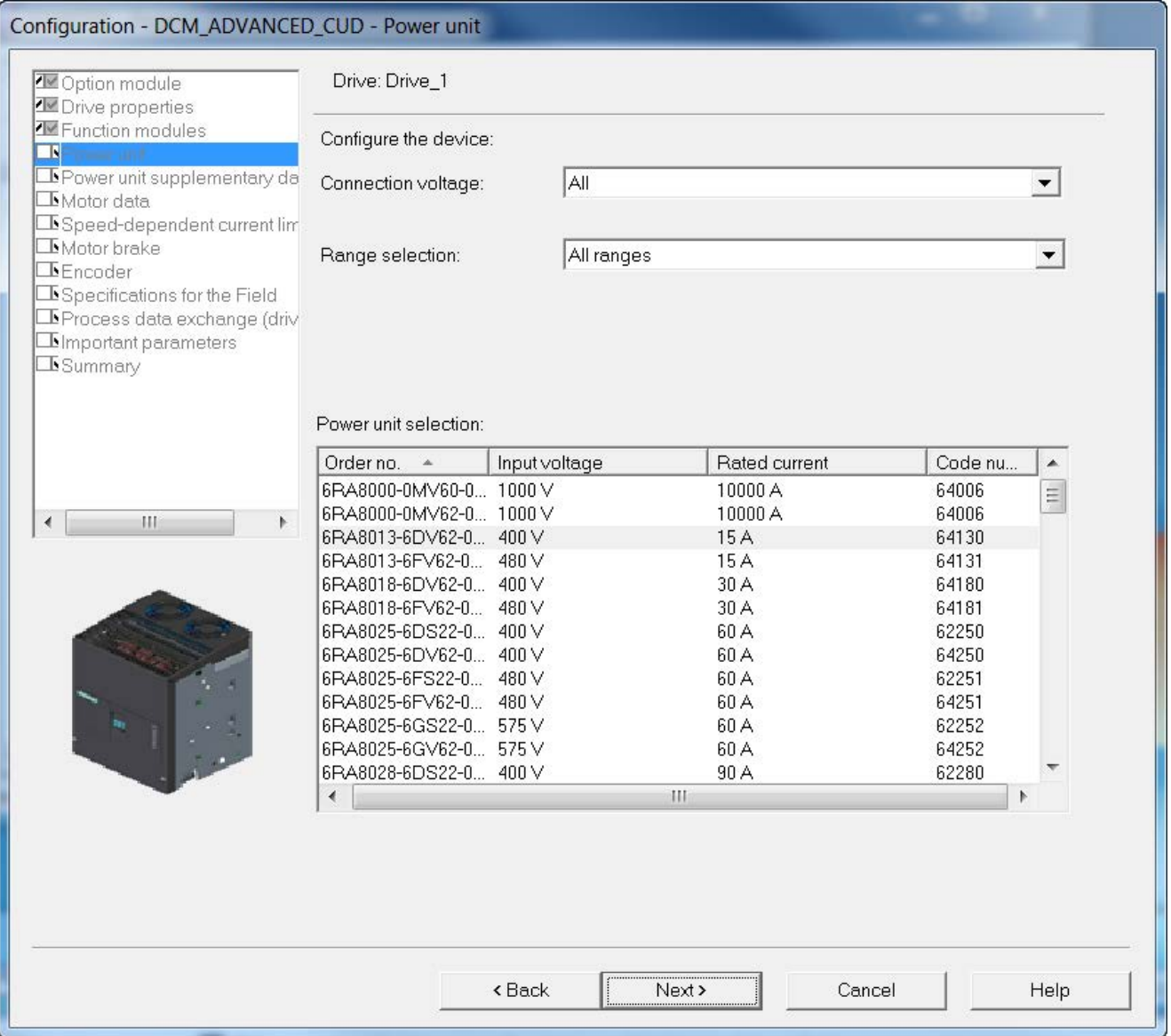

图 8-20 选择功率单元

通过输入电压: 和范围选择: (2 象限驱动/4 象限驱动)可以在功率单元选择: 中筛选列表。

⇒ 依据铭牌上的产品编号选择合适的设备。

## 调整装置数据并输入电机数据

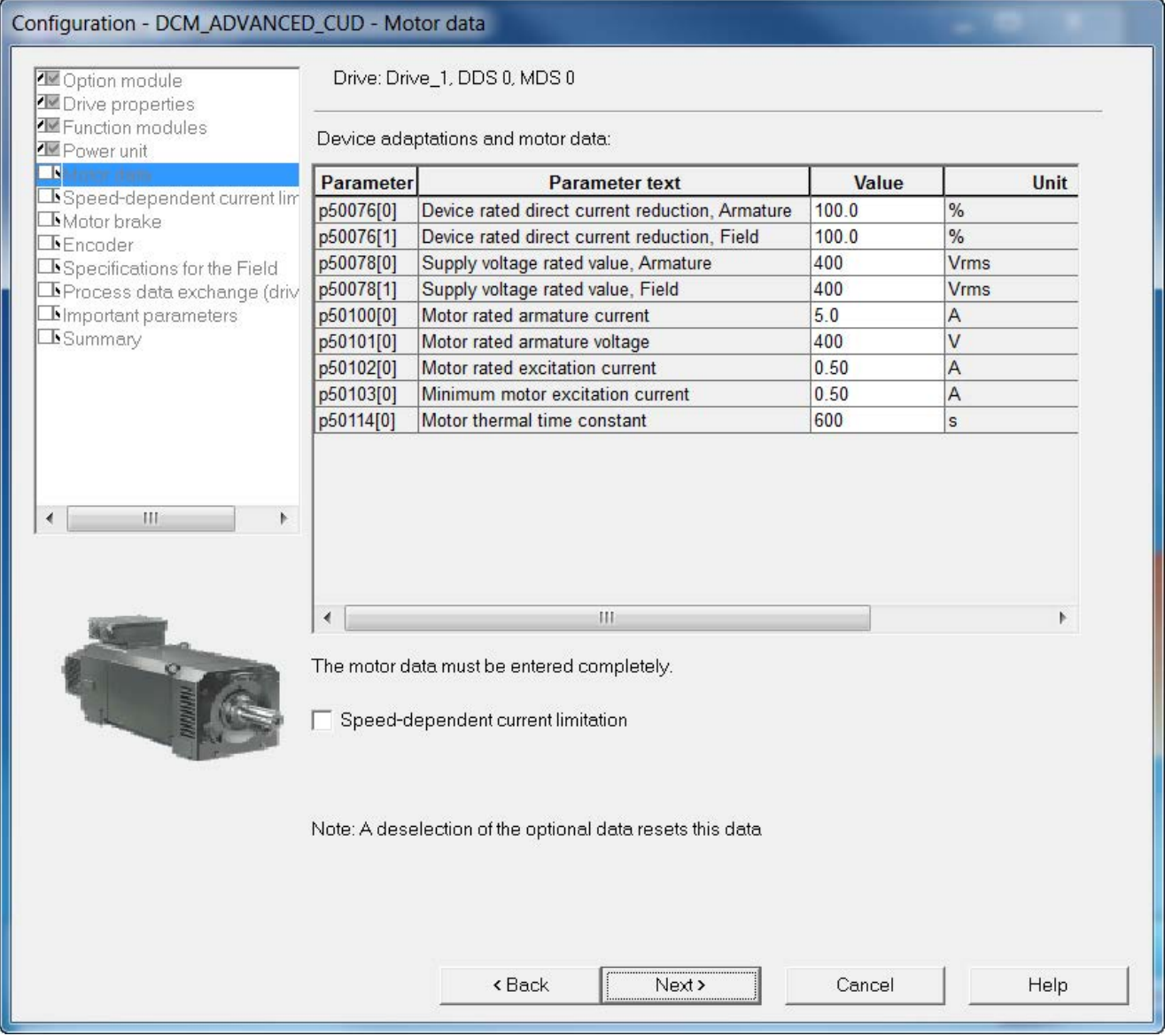

图 8-21 电机数据

⇒ 在以下情形中, 必须通过p50076[0](单位%)或p50067调整装置的电枢额定 直流电流:

最大电枢电流< 0.5 x 装置的电枢额定直流电流

⇒ 在以下情形中, 必须通过p50076[1](单位%)调整装置的励磁额定直流电流:

最大励磁电流< 0.5 x 装置的励磁额定直流电流

- ⇒ 在p50078中输入实际的装置输入电压。
- ⇒ 在此处输入与电机铭牌上相符的电机数据。

### 说明

在 2 象限设备上,技术数据表中给出的 SINAMICS DCM 额定直流电压只有在 ας 限值 (p50150[D]) 设置为 5° 时才可以确保。出厂设置为 30°。为确保达到电机额定电压 (p50101[D]),必须将G限值设置为 5°。

⇒ 选择了随转速变化的电流极限时,可以在其他输入窗口中为此设置必要的值(参数 p50104 ... p50109)。

⇒ 点击Next >

注意

过载保护

这些数据对于电机的过载保护至关重要,必须正确输入。

### 制动器控制

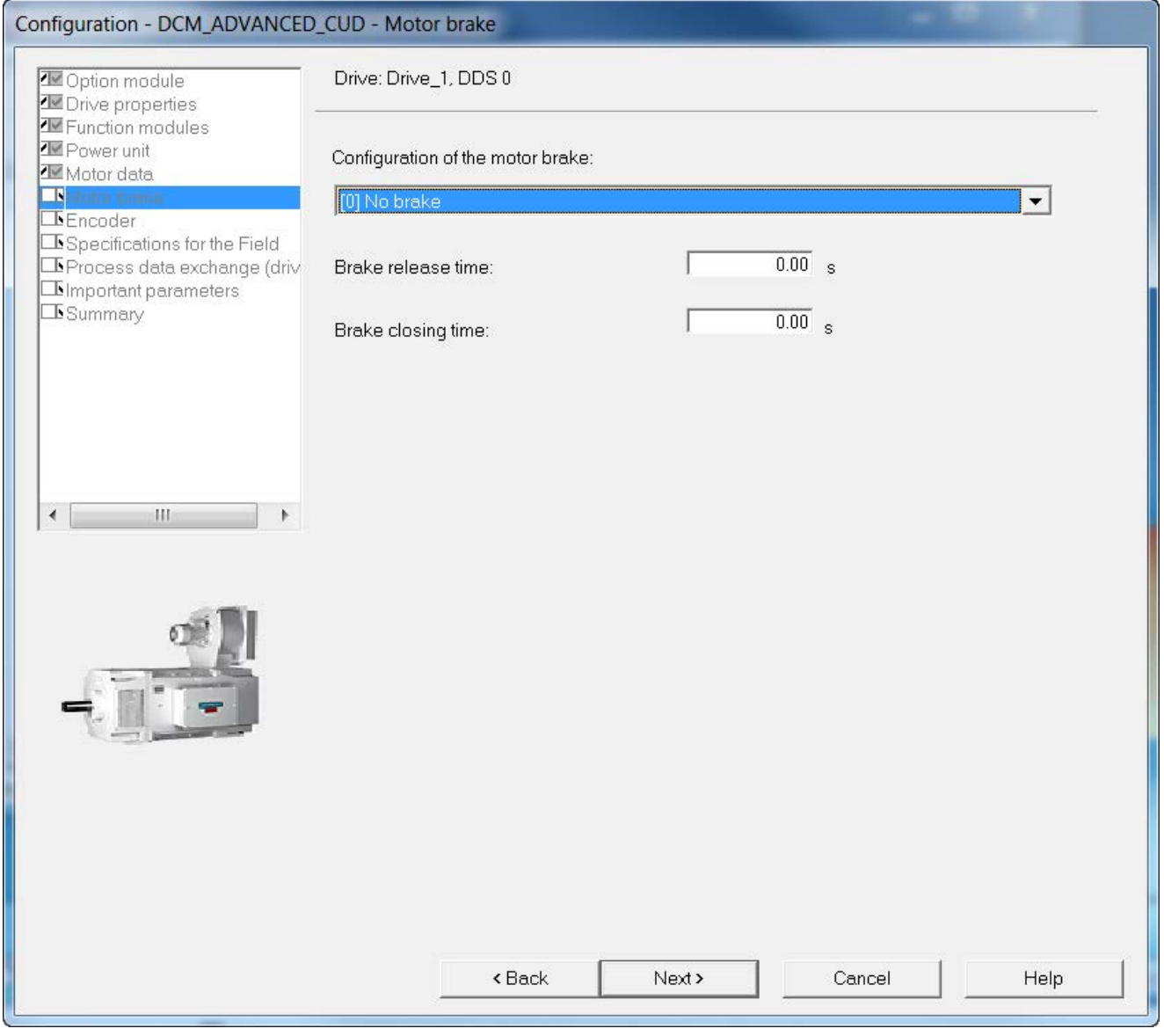

#### 图 8-22 配置电机制动器

⇒ 在电机制动器配置下为设备配置选择相应的设置:

- [0] 没有制动器
- [1] 抱闸制动器
- [2] 工作制动器
- ⇒ 选择了电机制动器时还需要额外设置Open time和Close time。
- ⇒ 点击Next >

## 确定实际值源

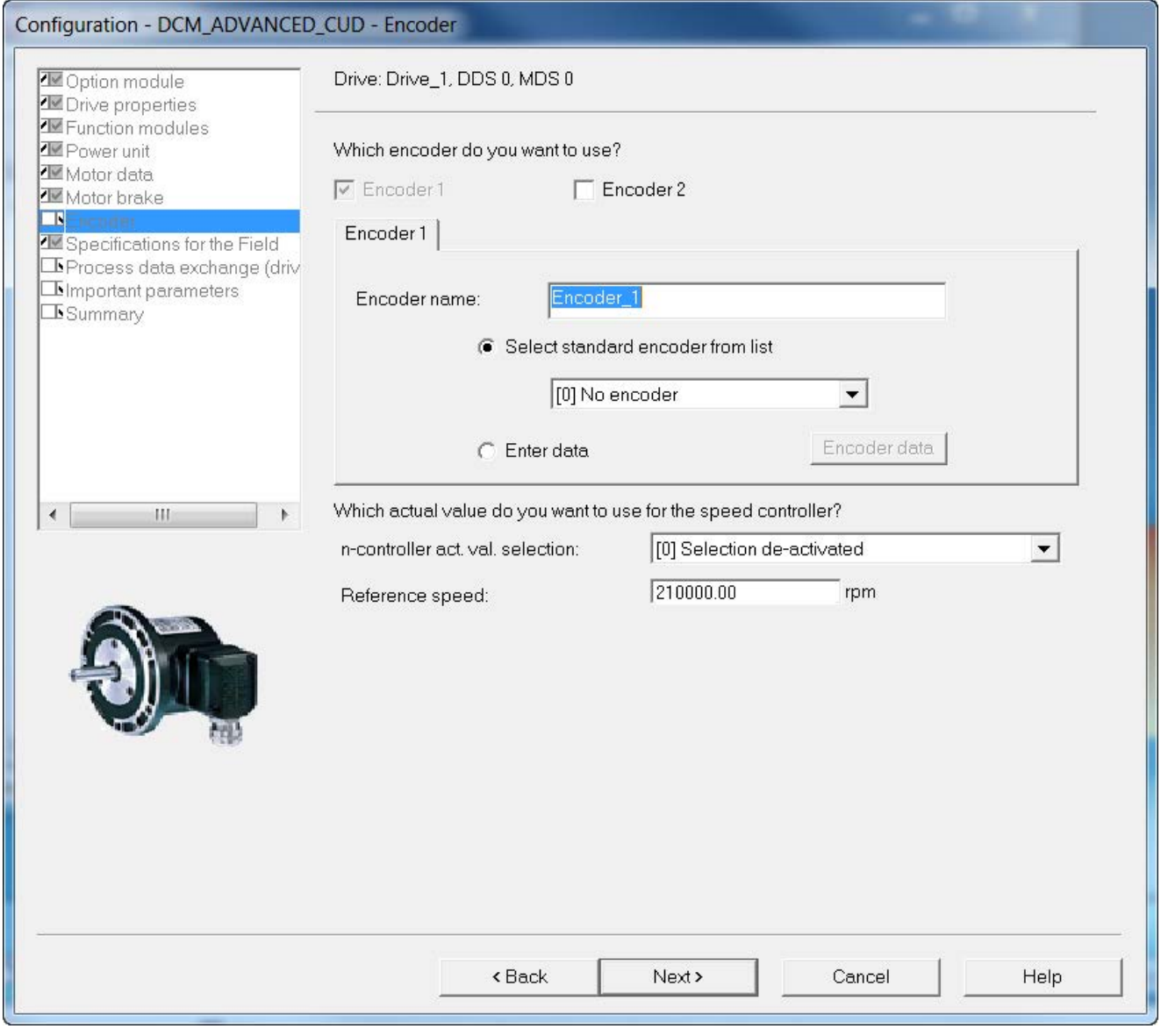

图 8-23 确定实际值源

"Encoder 1"是CUD上的编码器。

"Encoder2"是通过SMC10或SMC30连接的可选编码器。

⇒ 在n 控制器实际值选择下选择编码器类型或其他实际值源:

- [0] 撤销选择
- [1] 模拟量测速机
- [2] 脉冲编码器
- [3] 内部实际EMF
- [4] 通过 p50609 自由互联
- [5] DRIVE-CLiQ 编码器

不在此作出选择,装置便无法工作。

⇒ 输入基准转速。此处定义的是100 %转速对应的绝对转速值,在AOP30上显示或 PROFIdrive转速值传送中需要使用换算后的%值。

根据n 控制器实际值选择需要进行以下设置。

## [1] 模拟量测速机

模拟量测速机通过端子 XT1-103、XT1-104 连接至 CUD。

⇒ 输入最大转速下对应的测速机电压。

⇒ 点击Next >

#### [2] 脉冲编码器

脉冲编码器通过端子 X177:41 ... 48 连接至 CUD。

⇒ 点击Select standard encoder from list选项钮, 从列表中选择预定义的编码器配置。 可通过 CUD 分析以下编码器类型:

- [3001] 1024 HTL A/B R
- [3002] 1024 TTL A/B R
- [3003] 2048 HTL A/B R
- [3005] 1024 HTL A/B
- [3006] 1024 TTL A/B
- [3007] 2048 HTL A/B
- [3008] 2048 TTL A/B
- [3009] 1024 HTL A/B, 单极
- [3011] 2048 HTL A/B,单极

⇒ 如需输入特殊编码器配置,先点击Enter data选项,然后点击按钮Encoder data。将显示以下窗口用于输入数据。

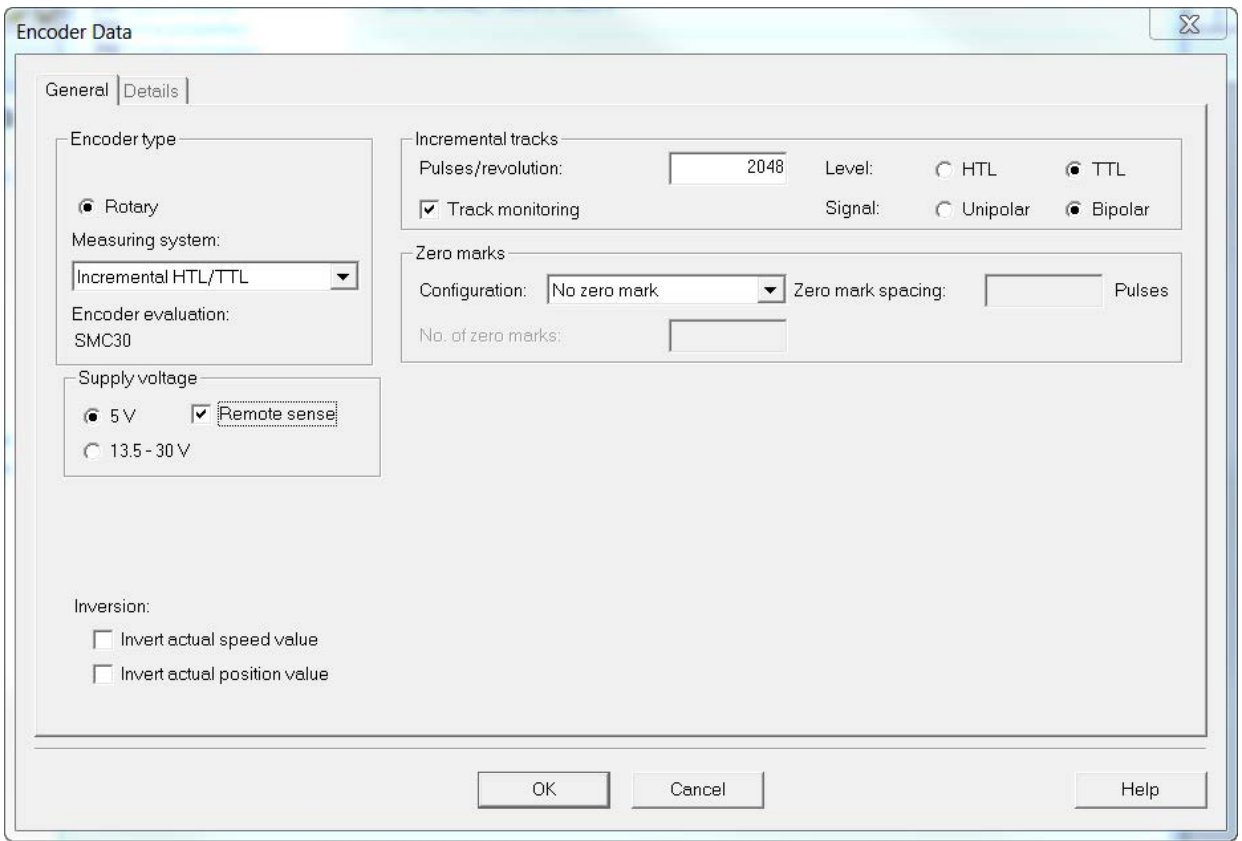

图 8-24 通过 CUD 输入编码器数据 - 脉冲编码器

#### ⇒ 设置相应的测量系统(主要是"增量式 HTL/TTL")、增量信号、电平和零脉冲。

### 注意

### CUD 端子 X177.41 上的脉冲编码器电源

端子 X177.41 始终为脉冲编码器提供 +15 V 的电源, 不管您勾选了哪一个Supply voltage设置。

- ⇒ 点击OK
- ⇒ 点击Next >

#### [3] 内部实际EMF

- ⇒ 给定最大转速下的EMF。
- (EMF 应以屏幕中指定电压的百分比的形式给定)。
- ⇒ 点击Next >

### [4] 通过 p50609 自由互联

- ⇒ 输入BICO互联中实际值的来源。
- ⇒ 点击Next >

### [5] DRIVE-CLiQ 编码器: 通过机柜安装式编码器模块 SMC10 的旋转变压器

该旋转变压器是通过机柜安装式编码器模块 SMC10 连接的。

⇒ 选择编码器 2, 激活通过机柜安装式编码器模块 SMC10 来分析编码器。

⇒点击Select standard encoder from list选项钮, 从列表中选择预定义的编码器配置。 以下旋转变压器可通过机柜安装式编码器模块 SMC10 进行分析:

- [1001] 旋转变压器 1-转速
- [1002] 旋转变压器 2-转速
- [1003] 旋转变压器 3-转速
- [1004] 旋转变压器 4-转速

⇒ 如需输入特殊编码器配置, 先点击Enter data选项, 然后点击按钮Encoder data。 将显示以下窗口用于输入数据。

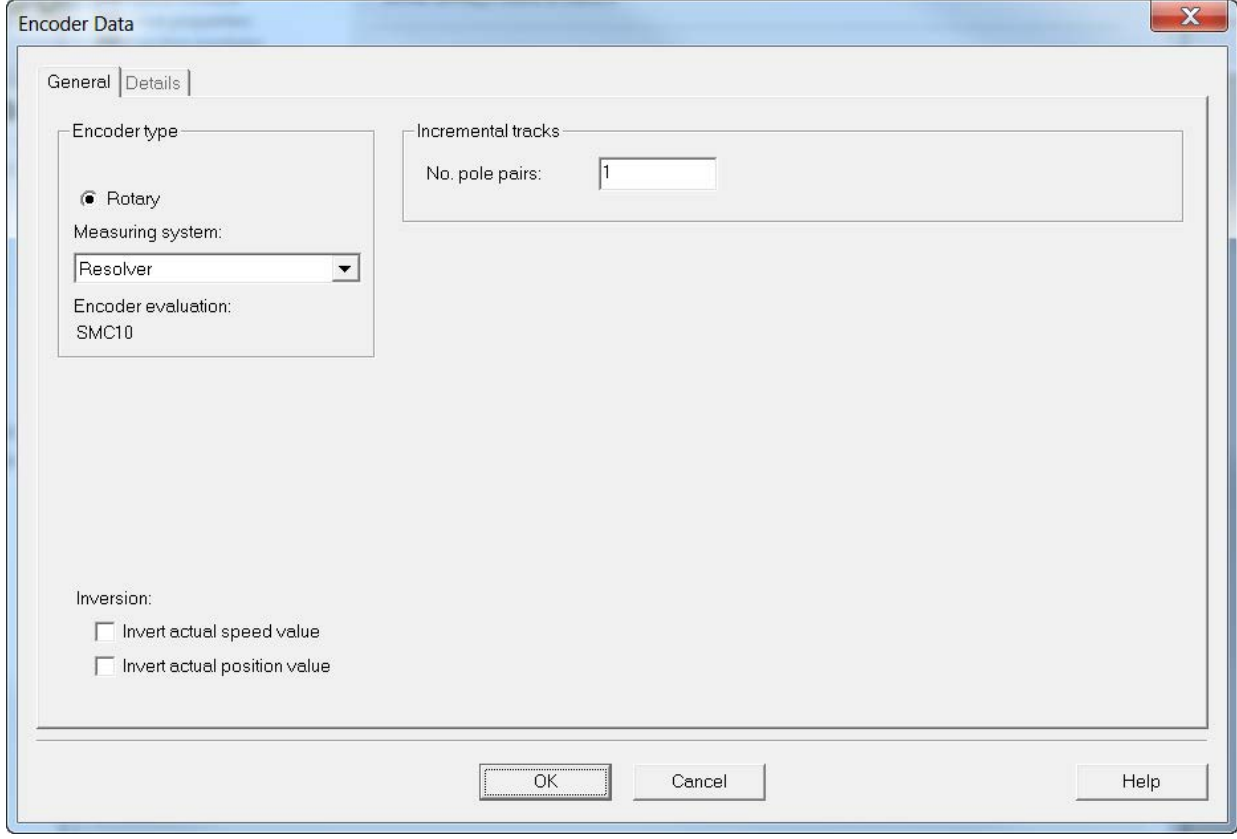

图 8-25 通过 SMC10 输入编码器数据 - 旋转变压器

⇒ 输入极对数。

⇒ 点击OK

### 说明

#### 通过专家列表的编码器配置

如果下拉列表里没有提供实际所用的编码器类型,则必须通过专家列表手动配置编码器: p0400[1] = 9999 (用户自定义) p0404[1] = (位字段)

⇒ 点击Next >

#### [5] DRIVE-CLiQ 编码器: 通过机柜安装式编码器 SMC30 的脉冲编码器

该脉冲编码器是通过机柜安装式编码器模块 SMC30 连接的。

⇒ 选择编码器 2, 激活通过机柜安装式编码器模块 SMC30 来分析编码器。

⇒ 点击Select standard encoder from list选项钮, 从列表中选择预定义的编码器配置。 以下旋转变压器可通过机柜安装式编码器模块 SMC30 进行分析:

- [3001] 1024 HTL A/B R
- [3002] 1024 TTL A/B R
- [3003] 2048 HTL A/B R
- [3005] 1024 HTL A/B
- [3006] 1024 TTL A/B
- [3007] 2048 HTL A/B
- [3008] 2048 TTL A/B
- [3009] 1024 HTL A/B,单极
- [3011] 2048 HTL A/B, 单极
- [3020] 2048 TTL A/B R, 带"Sense"功能
- [3081] SSI, 单圈, 24 V
- [3082] SSI, 多圈 4096, 24 V
- [3088] 1024, HTL, A/B, SSI, 单圈
- [3090] 4096, HTL, A/B, SSI, 单圈

⇒如需输入特殊编码器配置,先点击Enter data选项,然后点击按钮Encoder data。 将显示以下窗口用于输入数据。

调试

8.5 使用调试工具 STARTER 进行调试

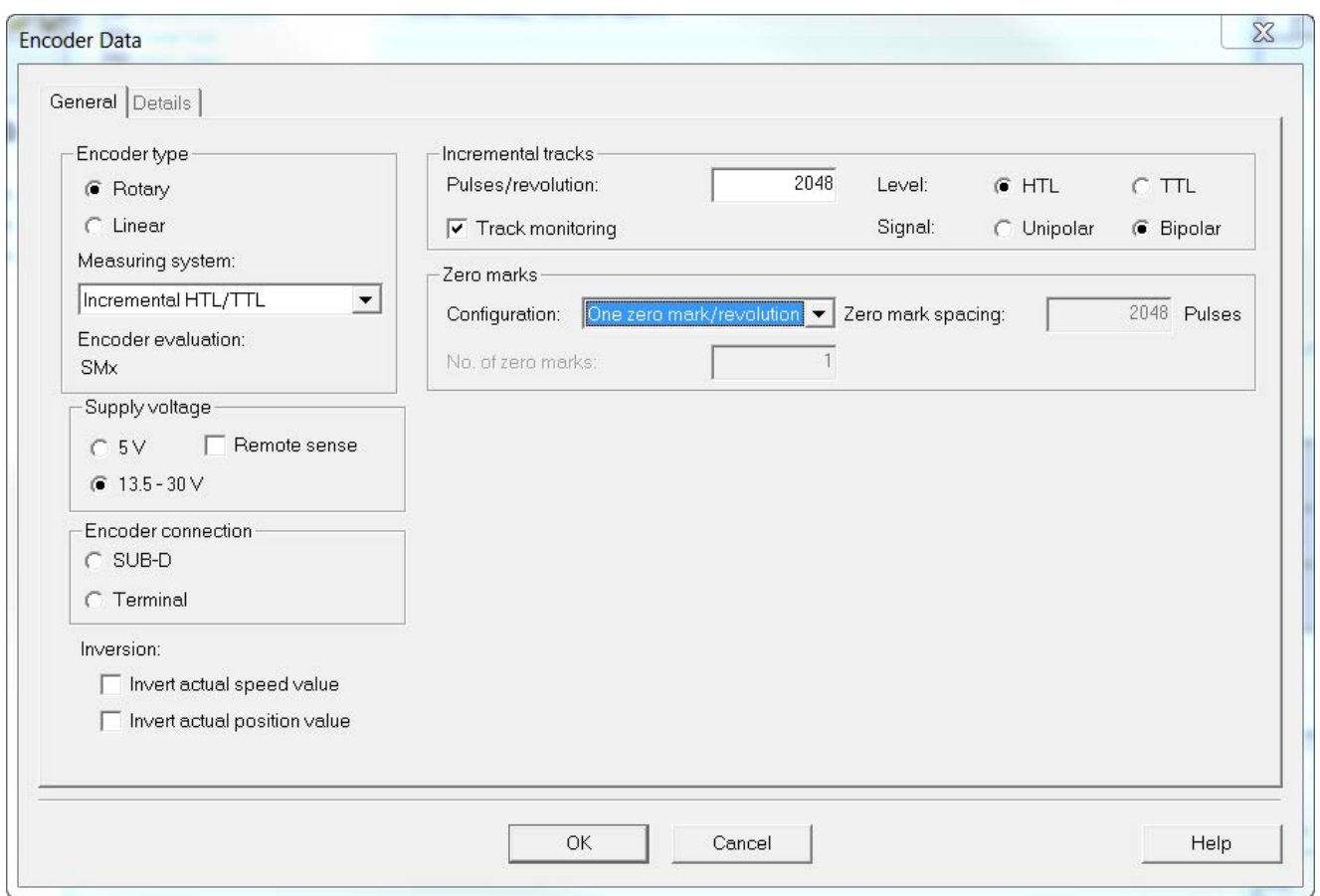

图 8-26 通过 SMC30 输入编码器数据 - 脉冲编码器

⇒ 选择**Encoder connection**(SUB-D/端子)。

⇒ 输入编码器数据。

⇒ 点击OK

#### 注意

### 选择了错误的电源会导致编码器损坏

在编码器调试之后,会激活在 SMC30 模块上所设置的用于编码器的供电电压(5 V / 13.5 - 30 V)。如果连接了 5 V 编码器但是没有正确设置电源,可能会导致编码器损坏。

• 正确设置所连编码器的电源。

# 励磁参数

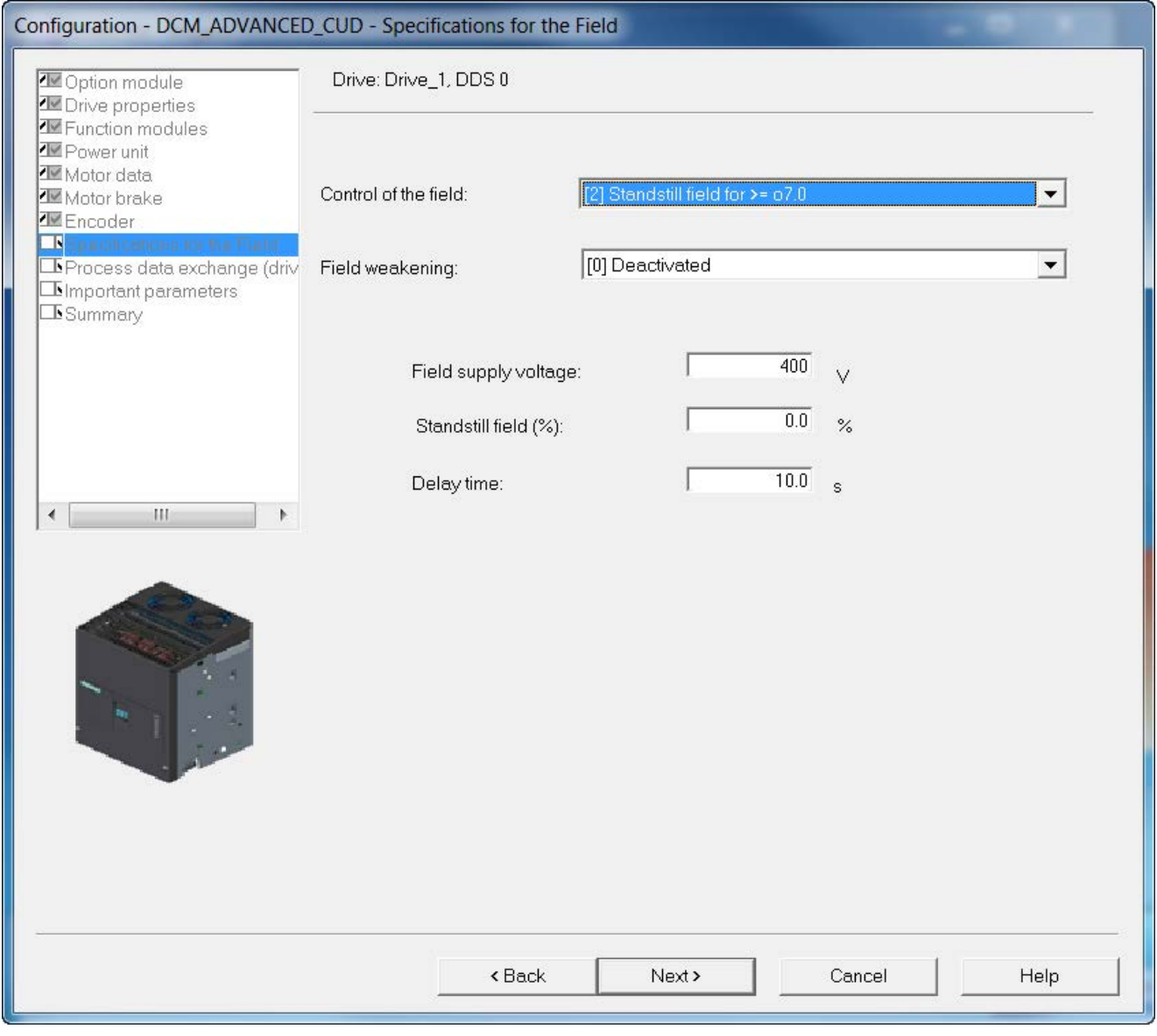

图 8-27 励磁参数

#### ⇒ 选择Control of the field:

- [0] 没有励磁
- [1] 主接触器一同接通励磁
- [2] >= o7.0 时接通静态励磁(出厂设置)
- [3] 始终接通励磁
- [4] 信号"辅助运行开启"一同接通励磁
- [21] 外部励磁装置,其他同"位置1"
- [22] 外部励磁装置,其他同"位置2"
- [23] 外部励磁装置,其他同"位置3"
- [24] 外部励磁装置,其他同"位置4"

⇒ 选择是否要激活或取消激活EMF相关的弱磁。

#### 说明

在弱磁激活时,必须设置一条有效的励磁特性曲线(p50117 = 1),否则便要优化弱磁  $(p50051 = 27)$ .

⇒ 可根据Control of the field中的选择设置值励磁输入电压、静态励磁(%)、延迟时间。

# 选择过程数据交换

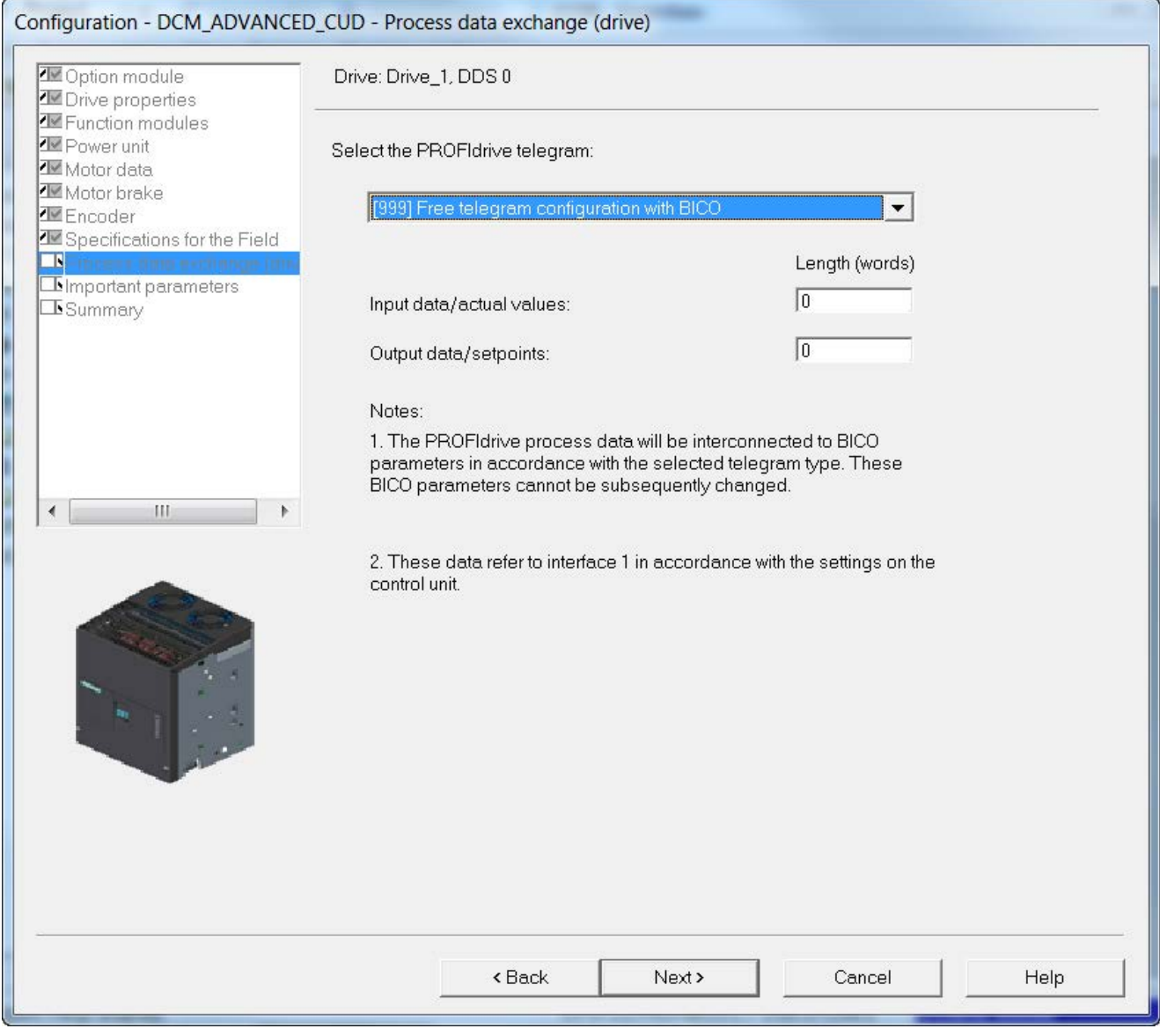

图 8-28 选择过程数据交换

⇒ 选择 PROFIdrive 报文类型。

- 1:标准报文 1, PZD-2/2
- 3:标准报文 3, PZD-5/9
- 4:标准报文 4, PZD-6/14
- 20:西门子报文 20, PZD-2/6
- 220:西门子报文 220, PZD-10/10
- 352:西门子报文 352, PZD-6/6
- 999:采用 BICO 的自由报文设计(缺省设置)

#### 说明

选择一种标准报文后,便会自动生成BICO互联,这些互联事后无法被修改。例如您希望 再次修改参数如p0840, 就必须首先切换到自由报文设计。

# 输入重要参数

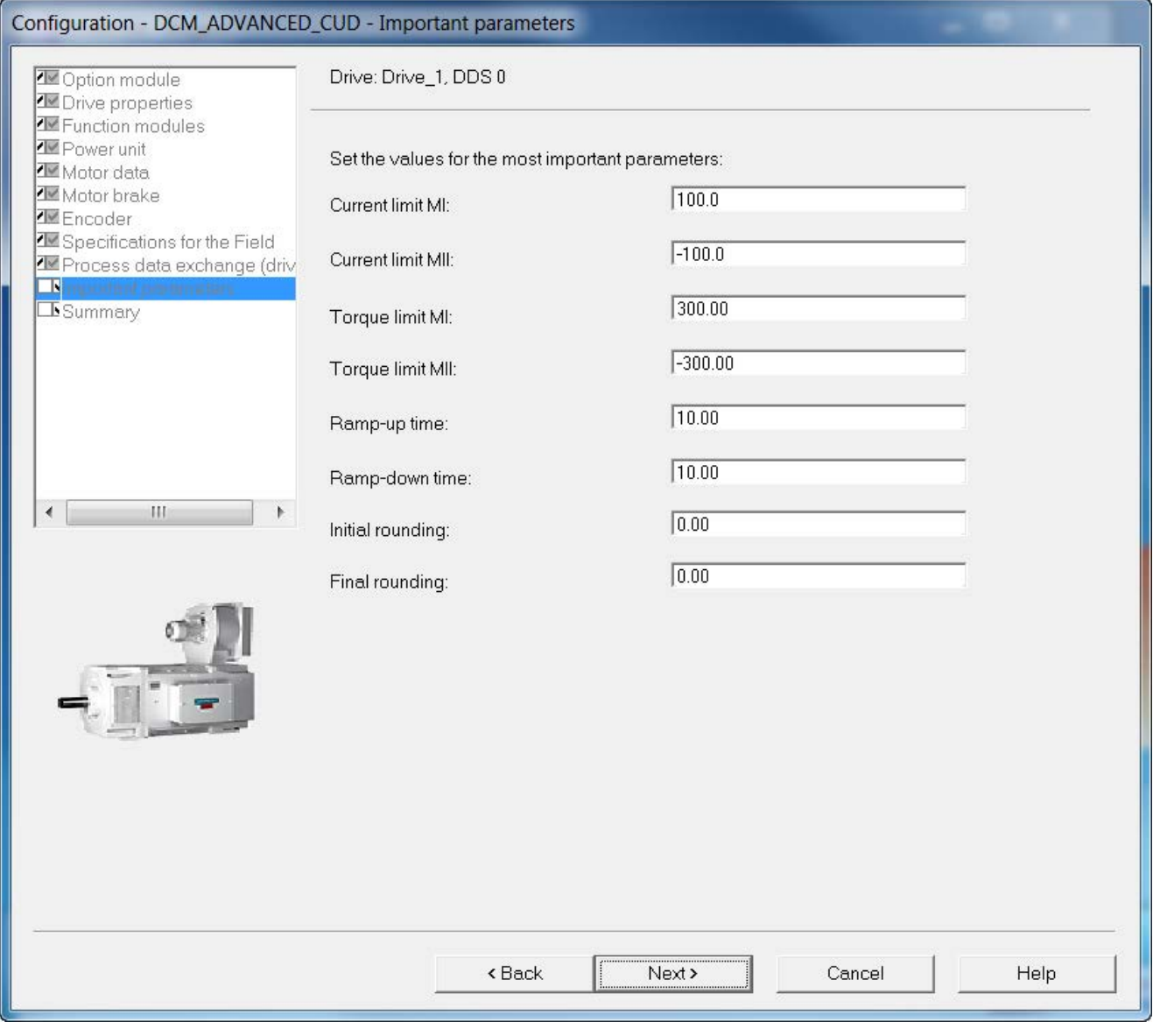

图 8-29 输入重要参数

⇒ 必要时您可以输入一些重要的工艺参数。

### 说明

### 工具提示

将鼠标停留在一个数据栏并且不点击该栏,则 STARTER 会显示一个工具提示。

### 总结

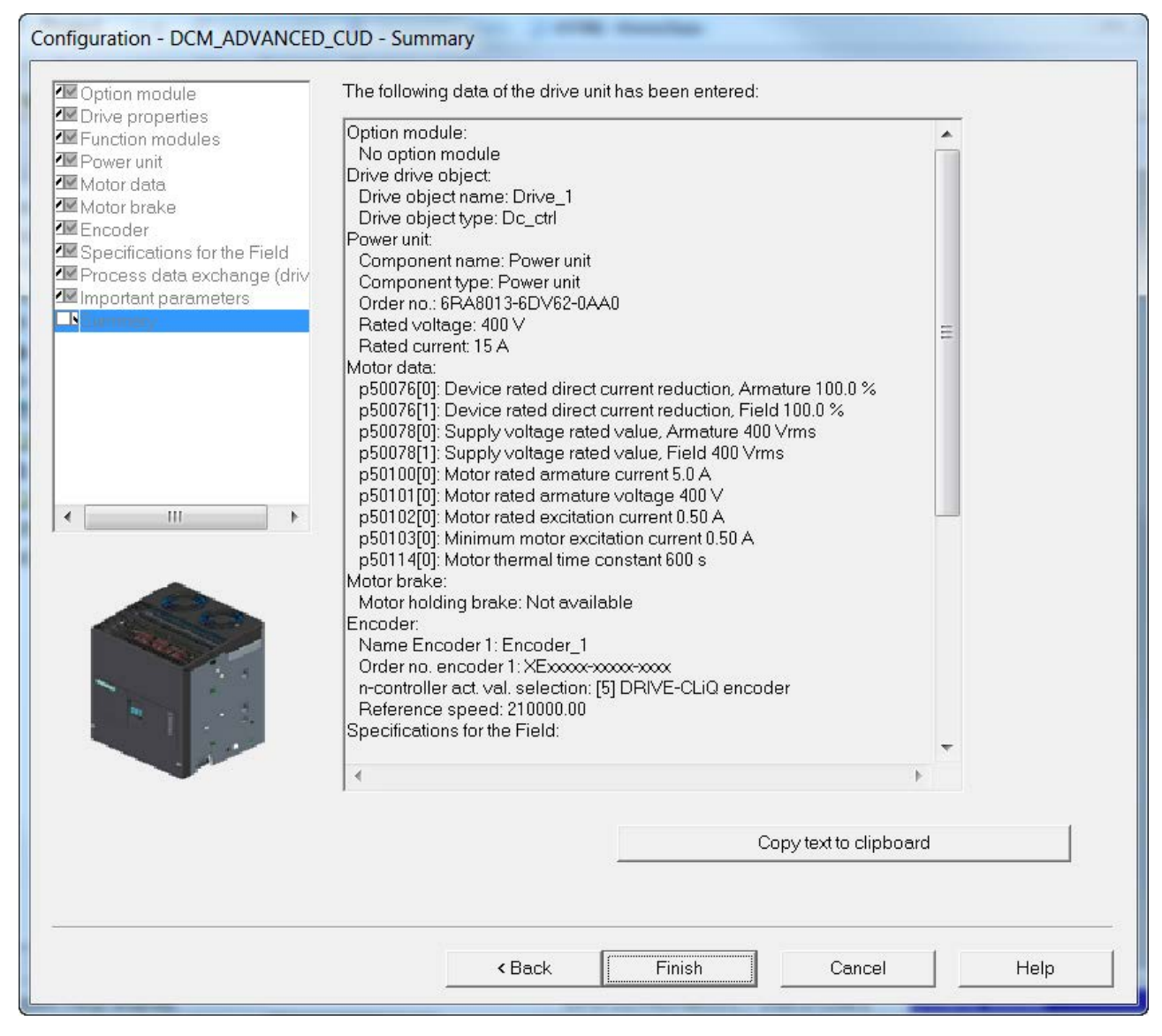

图 8-30 总结

⇒ 点击Copy text to clipboard, 将窗口中显示的驱动设备数据总结复制到文本 编辑器中,以备继续处理。

⇒ 点击Finish。

⇒ 点击Project > Save, 将项目保存在硬盘上。

#### 8.5.2.3 启动驱动项目

您已创建了一个项目并将它保存到硬盘中。下一步是将项目中的配置数据传输 至驱动设备。

调试

8.5 使用调试工具 STARTER 进行调试

### 将 STARTER 项目传输至驱动设备

执行以下步骤,将离线创建的 STARTER 项目传输至驱动设备:

● 第 1 步

选择菜单项 Project > Connect to target system

选中工具条中的图标:

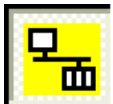

● 第 2 步

在 "DCM\_ADVANCED\_CUD" 窗口中选择驱动设备并按下 "OK" 确认:

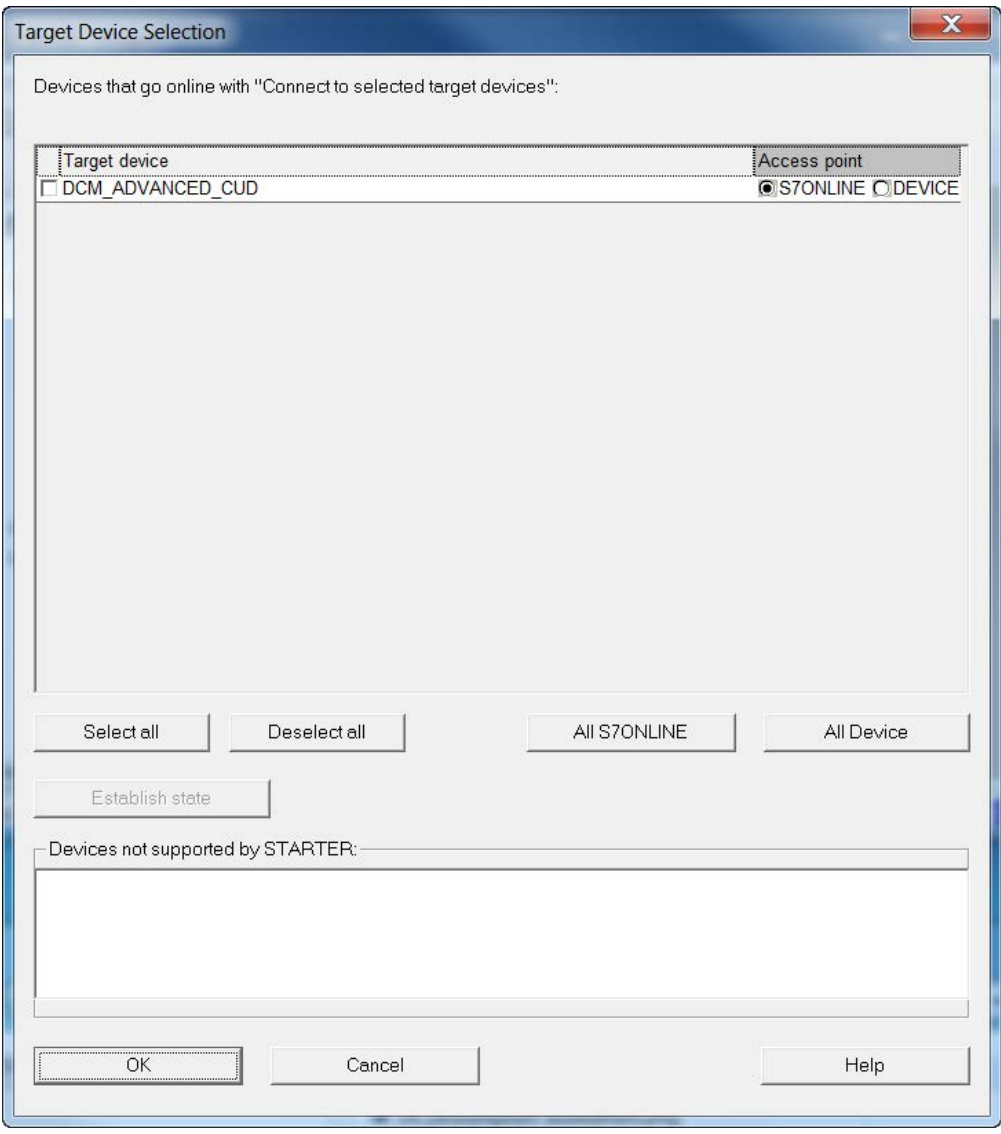

图 8-31 选择目标设备

### ● 第 3 步

### 选择菜单项 Load to target device:

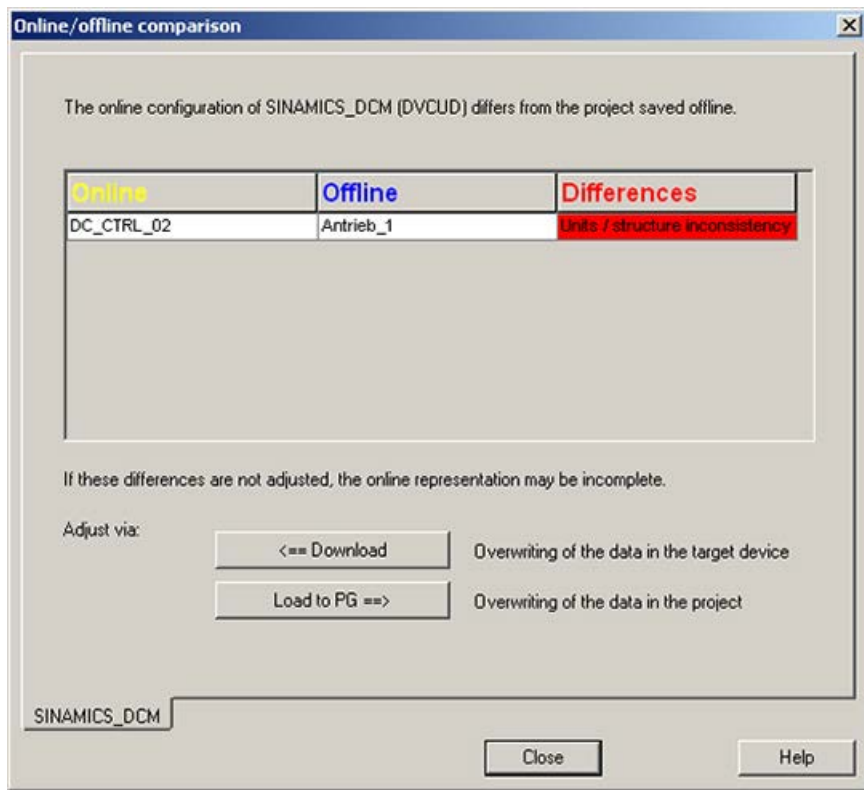

图 8-32 在线/离线之间的对比

● 第 4 步

通过勾选方框选择是否将 DCC 功能图保存在设备中以及是否在下载结束后执行从 RAM 复制到 ROM。

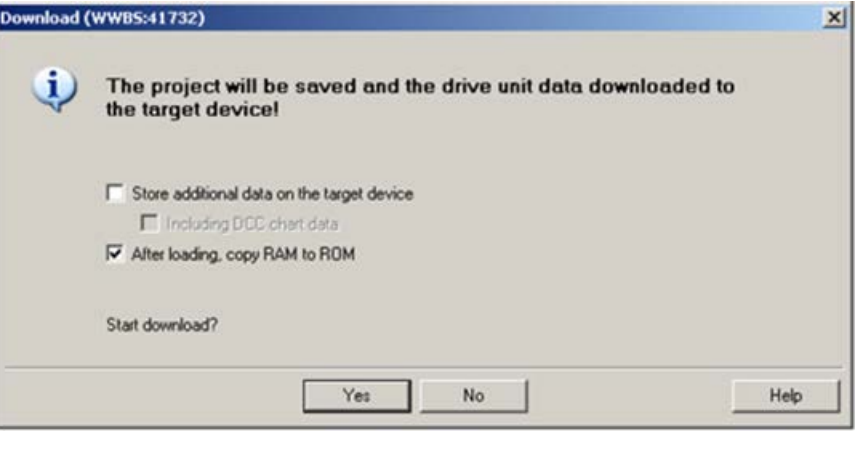

图 8-33 加载到目标设备中

### 也可按如下方式加载到目标设备中:

### ● 第 1 步

选择菜单项 Target system > Load > Project to target system

工具条中的图标

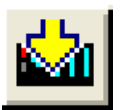

## 说明

项目数据现在开始传输到驱动设备。这些数据只会暂时保存在驱动设备的RAM中, 而不是保存在ROM或插入的存储卡(选件)中,参见章节"[存储卡的功能](#page-360-0) (页 [359\)](#page-360-0)"。 为将数据保存到ROM和存储卡中,请执行以下步骤。

● 第 2 步

### 选择菜单项 Target system > Target system > Copy RAM to ROM

工具条中的图标

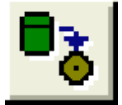

### 说明

只有在项目浏览区中选中了驱动设备时, 按钮Copy RAM to ROM才激活。

### 执行完上述步骤后的结果

- 通过 STARTER 离线创建了驱动设备项目
- 将项目数据保存到了 PC 硬盘
- 将项目数据传输到了驱动设备
- 将项目数据保存到了驱动设备的闪存中

# 8.6 激活功能模块

在 SINAMICS 系列驱动上,子功能可以作为"功能模块"激活。 激活功能模块后,其对应的参数也得以显示。 您可以在每个驱动对象上单独激活/禁止功能模块。

SINAMICS DC MASTER 提供以下功能模块:

- 工艺控制器
- 自由功能块
- PROFINET 接口

## 8.6.1 通过 STARTER 离线激活

您可以通过对话框"属性"为所有驱动对象(DO)设置功能模块,右击项目浏览区中的某个 DO,即可打开"属性"对话框。下面以闭环控制DO"Drive\_1"为例进行说明:

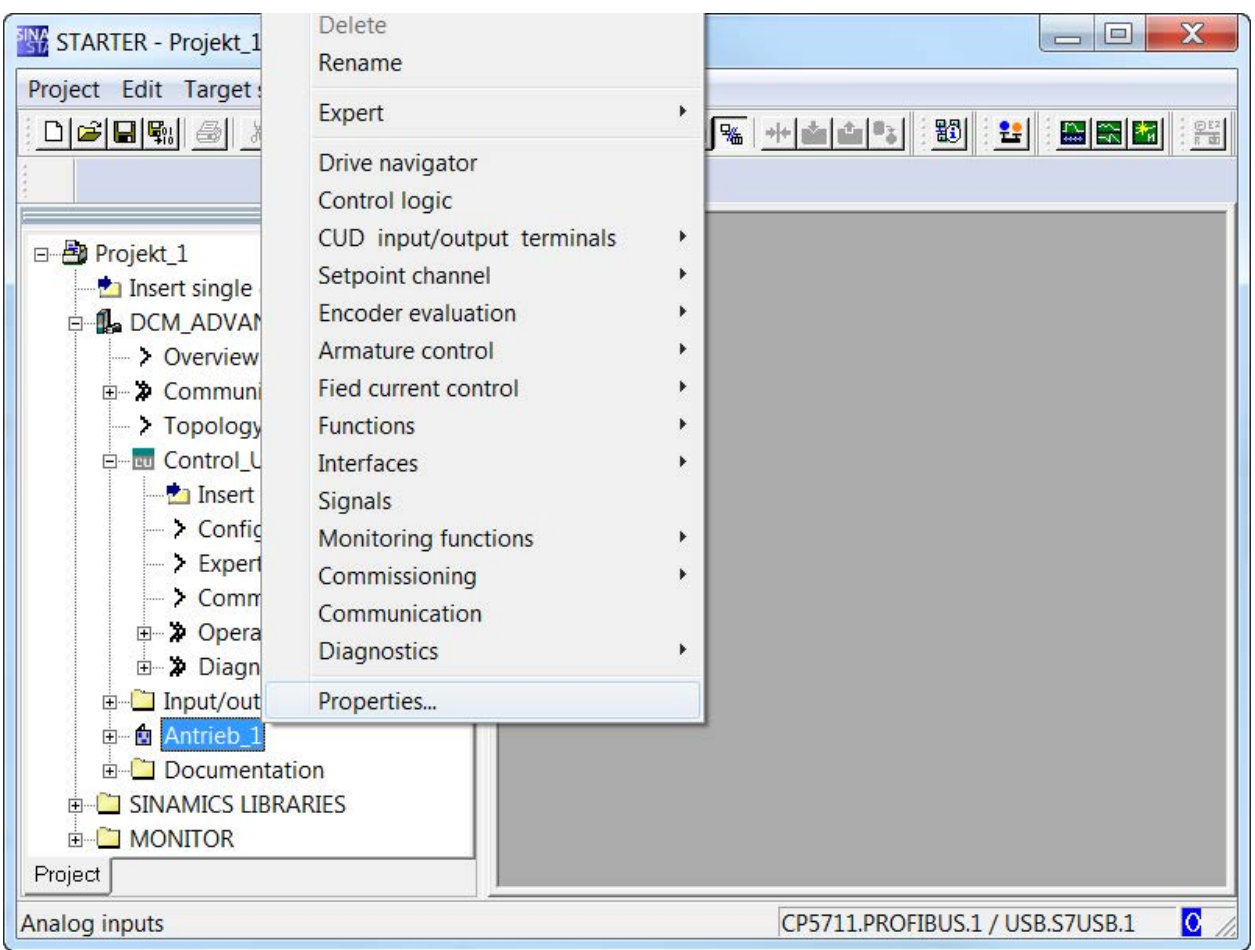

图 8-34 特性

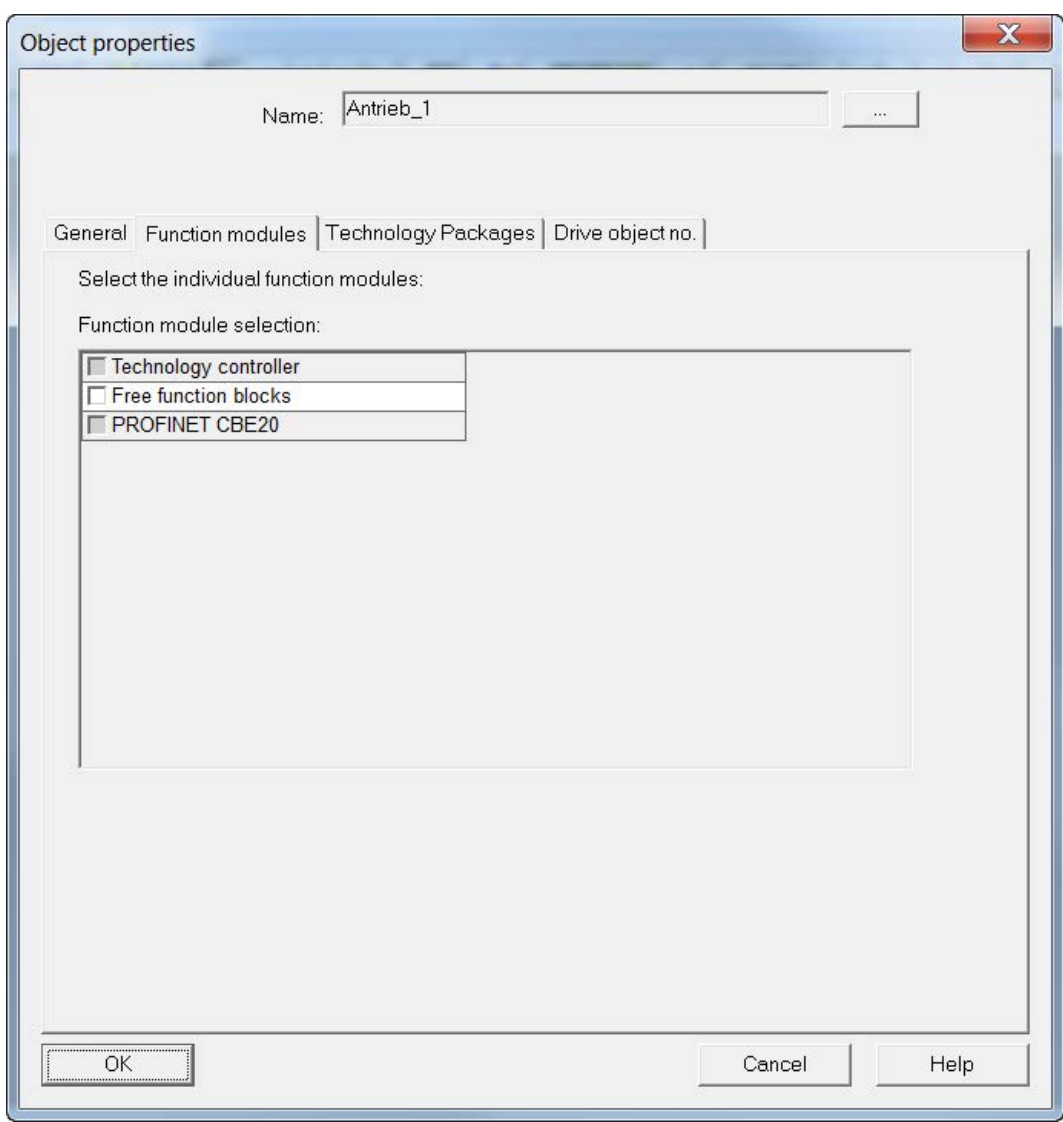

在打开的对话框内,点击标签"Function modules"调用功能模块:

图 8-35 选择功能模块

按下OK键确认。

切换到在线模式,并下载项目到驱动后,驱动内自动设置功能模块。
### 8.6.2 通过参数在线激活

#### 说明

STARTER 不支持这种方法,因为它本身就有激活功能模块的选项。

参数激活法通过p0108进行。在每个DO上都有显示参数r0108用于激活的功能模块。 在控制单元上设置p0108[i]可激活功能模块,其中,一个下标代表一个DO。

- 下标0代表控制单元
- 下标1代表第一个DO 缺省设置中用于闭环控制DO DC\_CTRL
- 下标2代表可选的第一个TMxx等。

### 子功能 *p*0108位

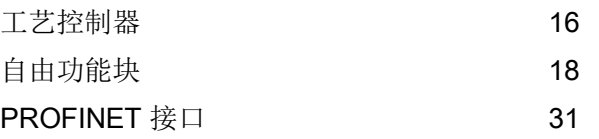

将这些位置"1"或置"0"可以激活/禁止功能模块。

在BOP20或AOP30上,该设置在DO1 (CU\_DC)上进行。

- $p0009 = 2$
- p0108[i]上相应的设置"1"或"0"
- $p0009 = 0$

该设置会重启固件,激活选中的功能模块及其所属参数。

#### 说明

在选件AOP30上,可通过"重新学习"现有参数来传送设备配置范围的改动,该过程要持续 好几分钟。

## <span id="page-325-0"></span>8.7 可选附件的调试

通过装置上的 DRIVE-CLiQ 接口,您可以接入 TM15、TM31、TM150、SMC10 和 SMC30 附件,通过控制单元 CUD 上的选件插槽可接入 CBE20。 这些附件必须在首次调试装置时加入到固件中。

方法有:

- 进入STARTER离线模式,在项目中插入附件,然后将项目载入到装置中
- 在BOP20 / AOP30上直接设置参数来添加附件

### 8.7.1 端子模块 (TM31、TM15、TM150)

### 8.7.1.1 使用 STARTER 开展调试

#### 前提条件

在插入选件 TMxx 前, 项目和驱动两者必须保持一致。执行"Load into PC", 然后进入离线模式。

只能在离线状态下插入 I/O 组件。

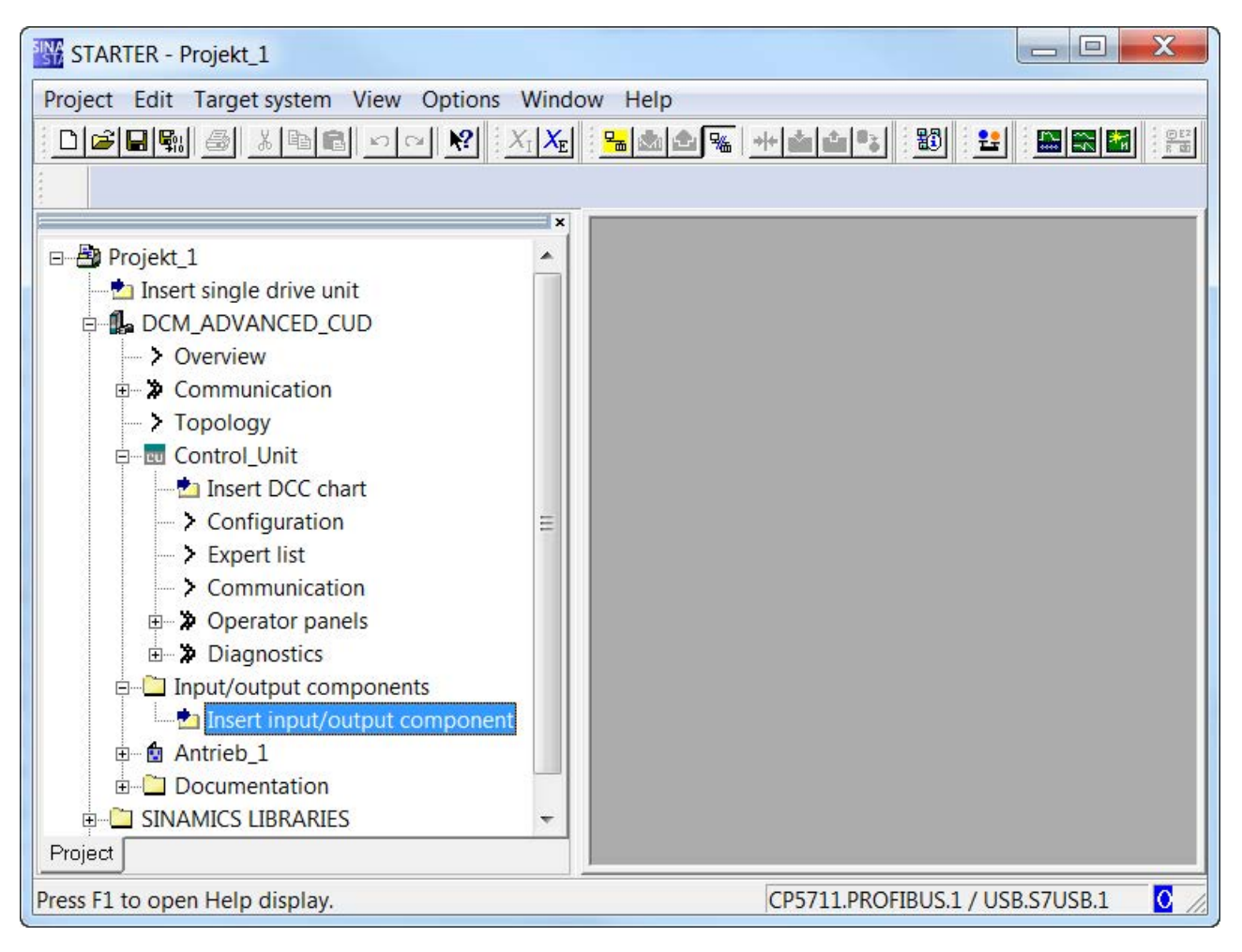

图 8-36 插入 I/O 组件

● 双击"插入 I/O 组件"。

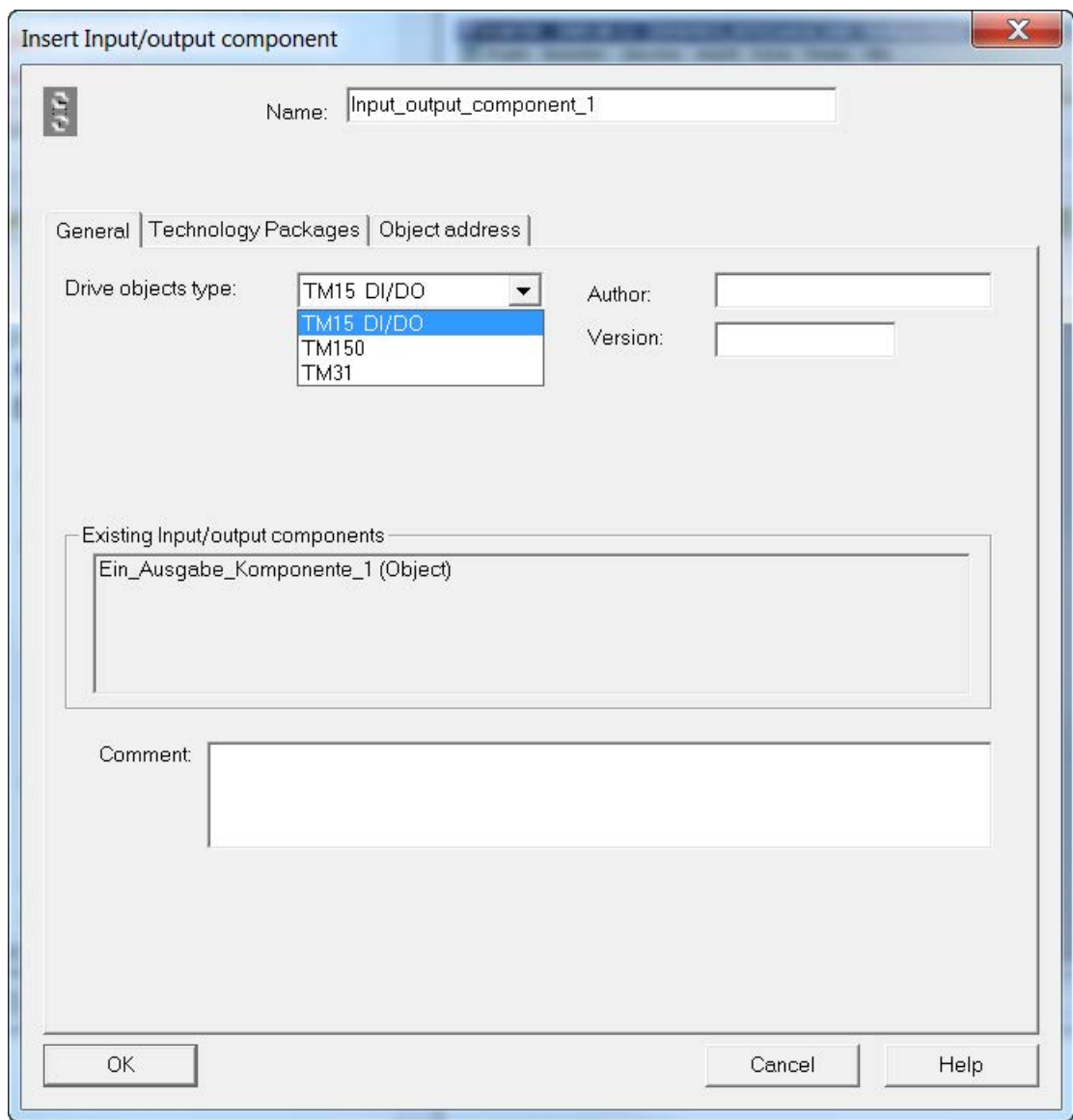

图 8-37 选择 I/O 组件

- 选出所需类型。
- 用所选 I/O 组件名称覆盖掉"名称:"一栏中的内容(如 TM31\_1)。

检查拓扑结构,确定在控制单元的哪个接口上连接 I/O 组件,然后在该接口上连接。  $[0]$  = X100,  $[1]$  = X101.

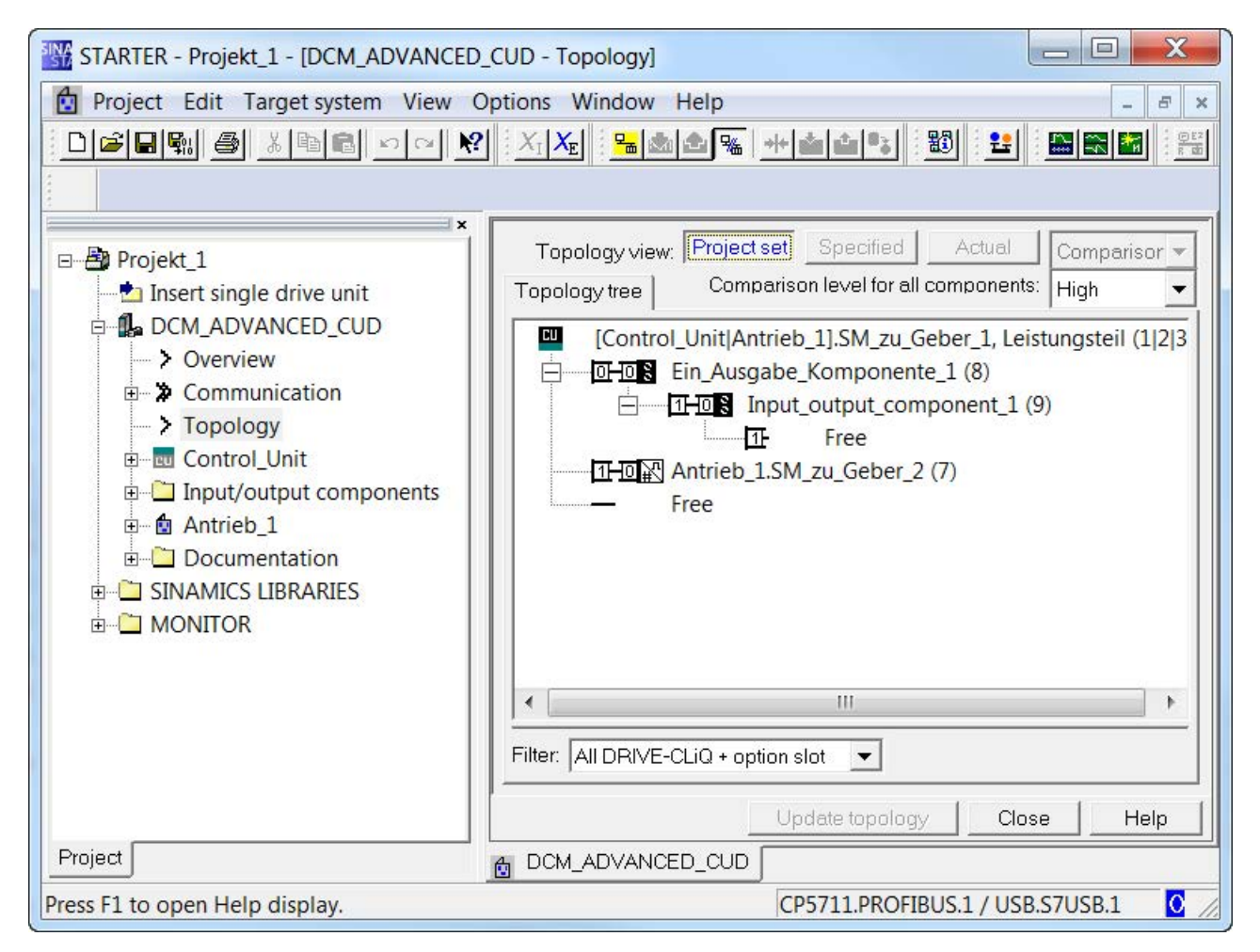

图 8-38 拓扑结构

- 重新连接目标设备。
- 点击"Load to target device", 将项目导入到驱动中。
- 点击"RAM → ROM", 保存设置。
- 现在端子模块上的LED发绿光,您可以访问附加DO的参数了。

8.7 可选附件的调试

### 8.7.1.2 通过参数调试

断开装置的电子电源,将带有 DRIVE-CLiQ 接口的端子模块连接到 X100 或 X101 上。 在控制单元上设置以下参数,将新加模块传送到软件中。

#### 说明

在驱动首次启动时,可能会载入端子模块中的固件。在载入成功后,TMxx上的LED灯会 以红色/绿色交替闪烁,装置报警A1007。给装置重新上电后,便可以使用新加模块。

 $p0009 = 1$ 

p9910 = 1 (= 接收模块)

 $p0009 = 0$ 

该设置会重启固件并接收附加组件。

如果接着在在线模式中打开旧的STARTER项目,STARTER便会显示不同的离线和在线 拓扑结构。点击"Load to PG",将新的拓扑结构一同传送到STARTER中。

### 8.7.2 编码器信号转换模块(SMC10、SMC30)

借助可选的机柜安装式编码器模块 SMC10, 旋转变压器可以作为第二编码器连接 到装置上。

借助可选的机柜安装式编码器模块 SMC30,脉冲编码器可作为电机编码器或第二编 码器进行分析。

如果要在现有项目中添加或删除一个 SMC10 或 SMC30, 只能通过调试工具STARTER 进行。

### 8.7.2.1 在STARTER中插入/调试编码器

只能在离线状态下插入编码器模块。

● 双击"Configuration"。

在 Starter 的工作区域显示驱动的配置。

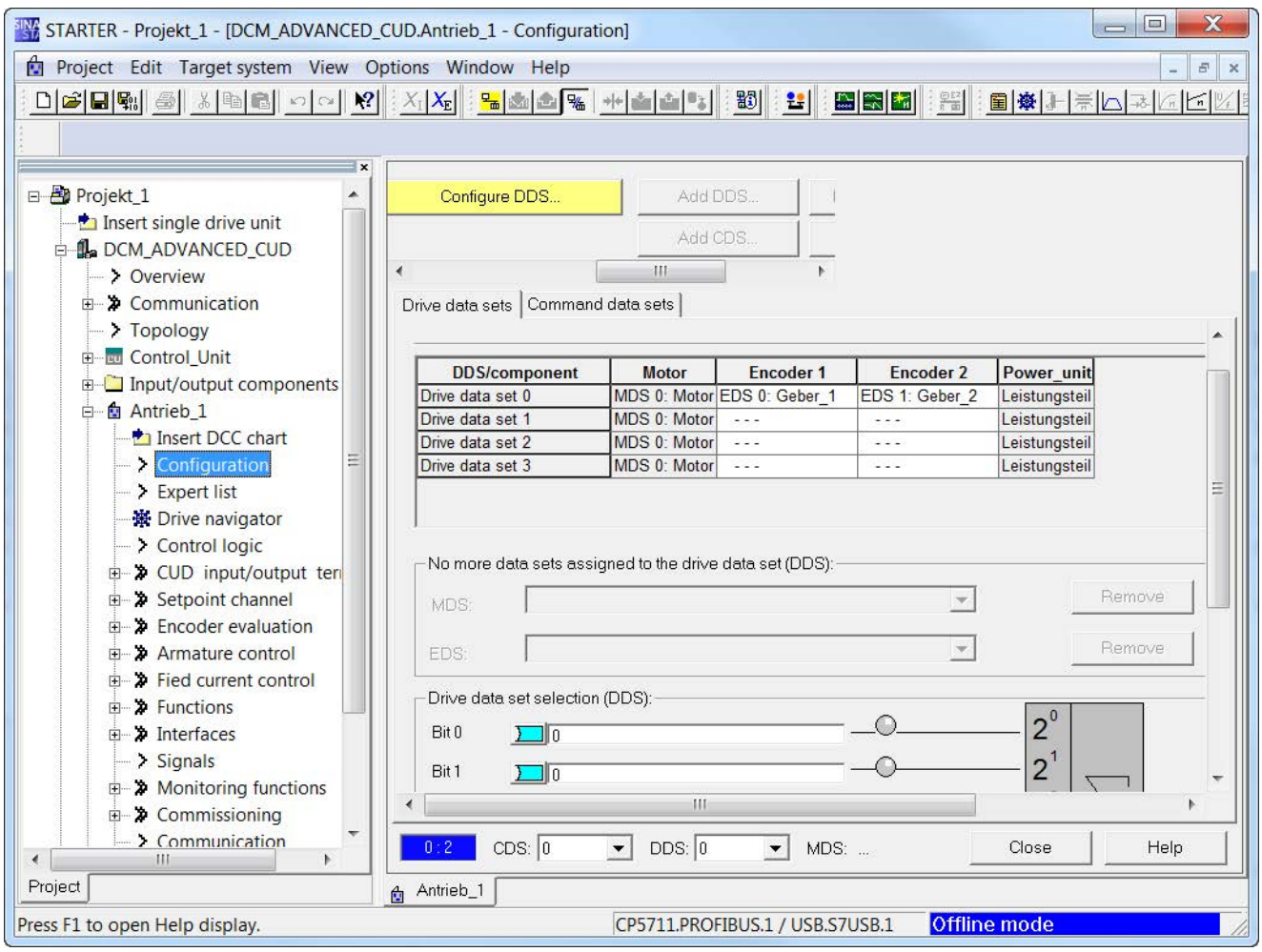

图 8-39 配置 - 驱动数据组

可以在Drive data set的下半部分设置 EDS 和 DDS 以及复制 DDS。

### ● 在Command data set中选中和复制 CDS:

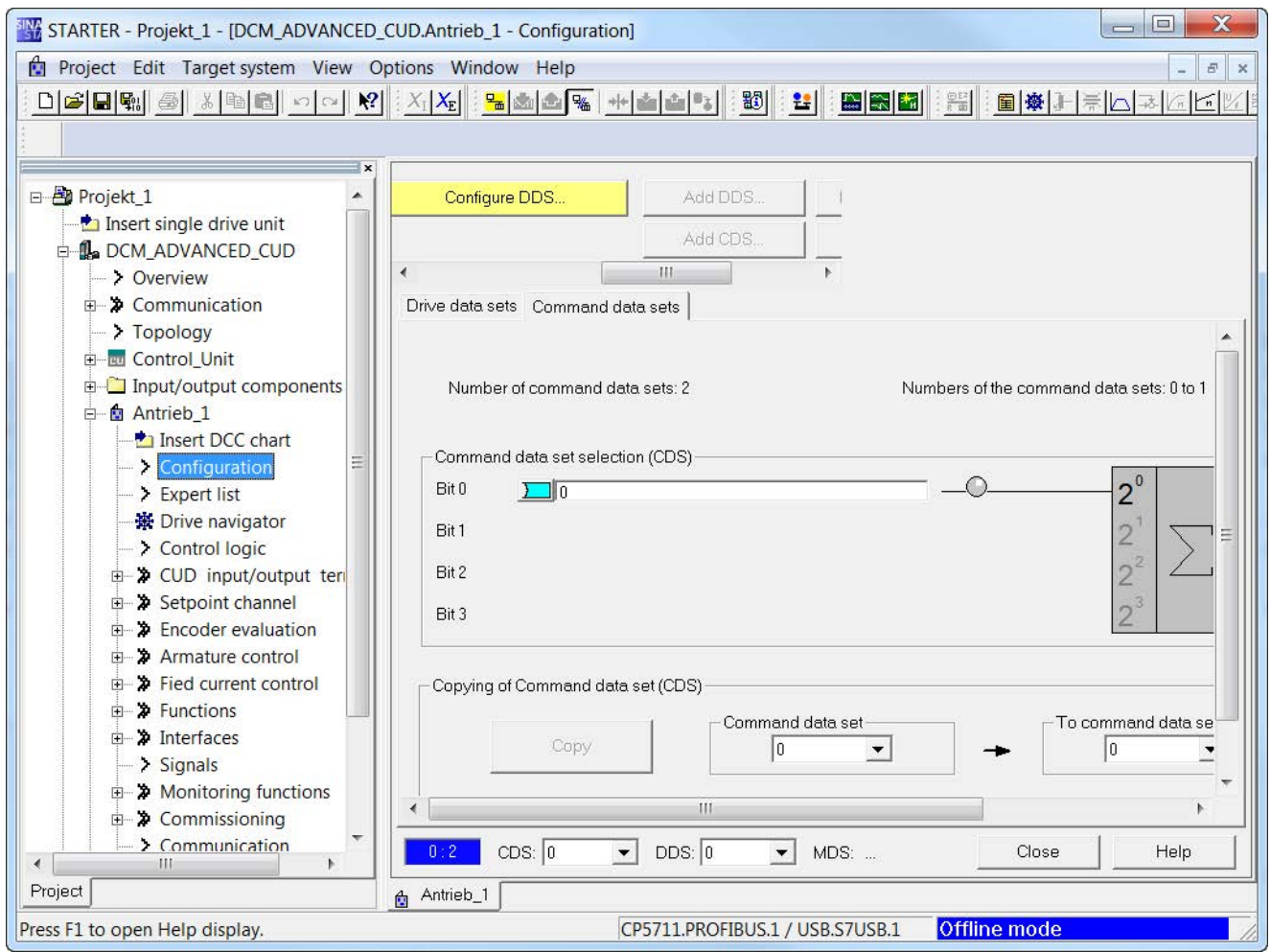

图 8-40 配置 - 指令数据组

## ● 点击按钮Configure DDS,出现驱动向导。

点击"Next", 直到显示"编码器"窗口, 在其中激活Encoder 2。

SMC10:旋转变压器

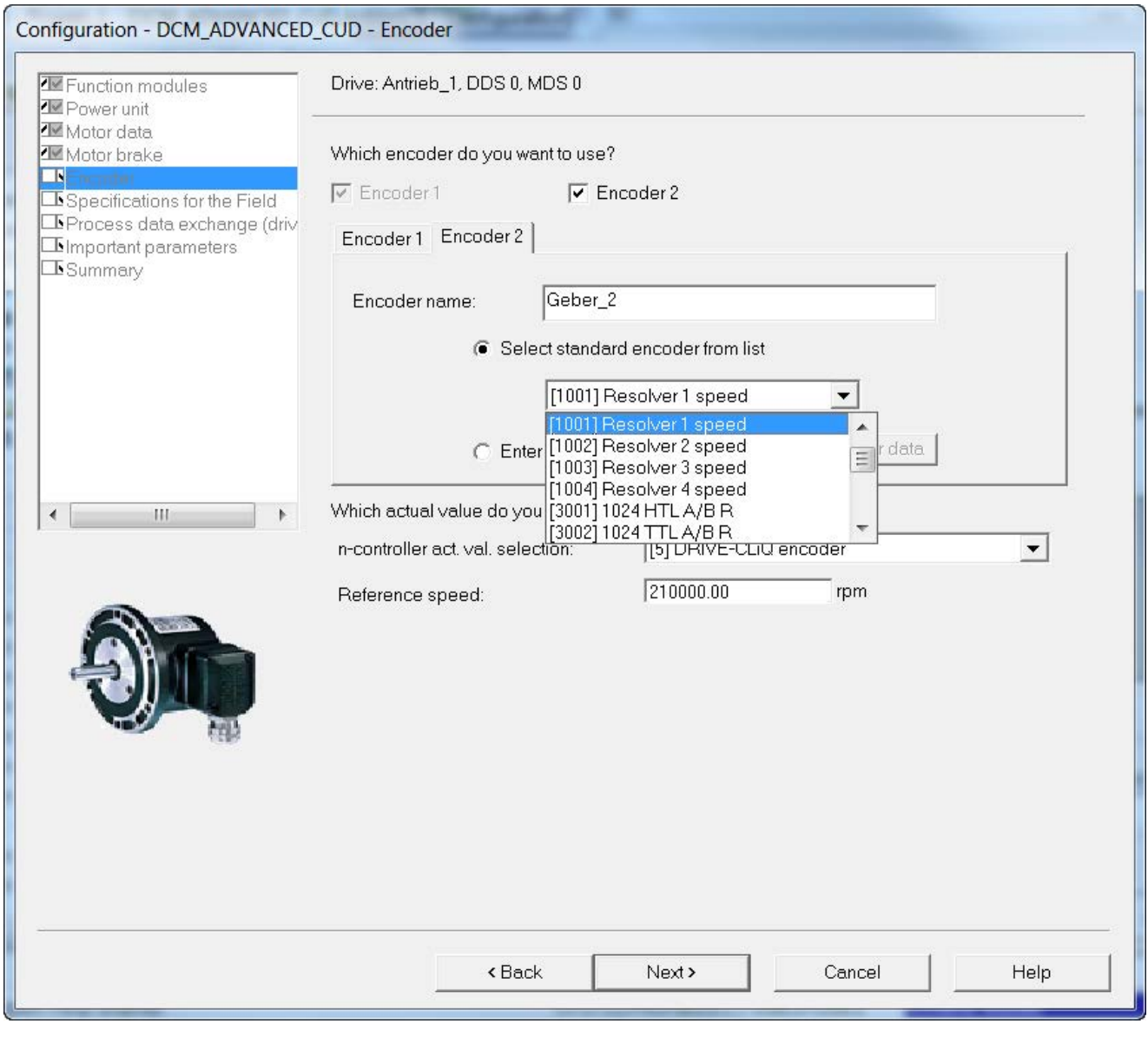

图 8-41 旋转旋转变压器

### SMC30:脉冲编码器

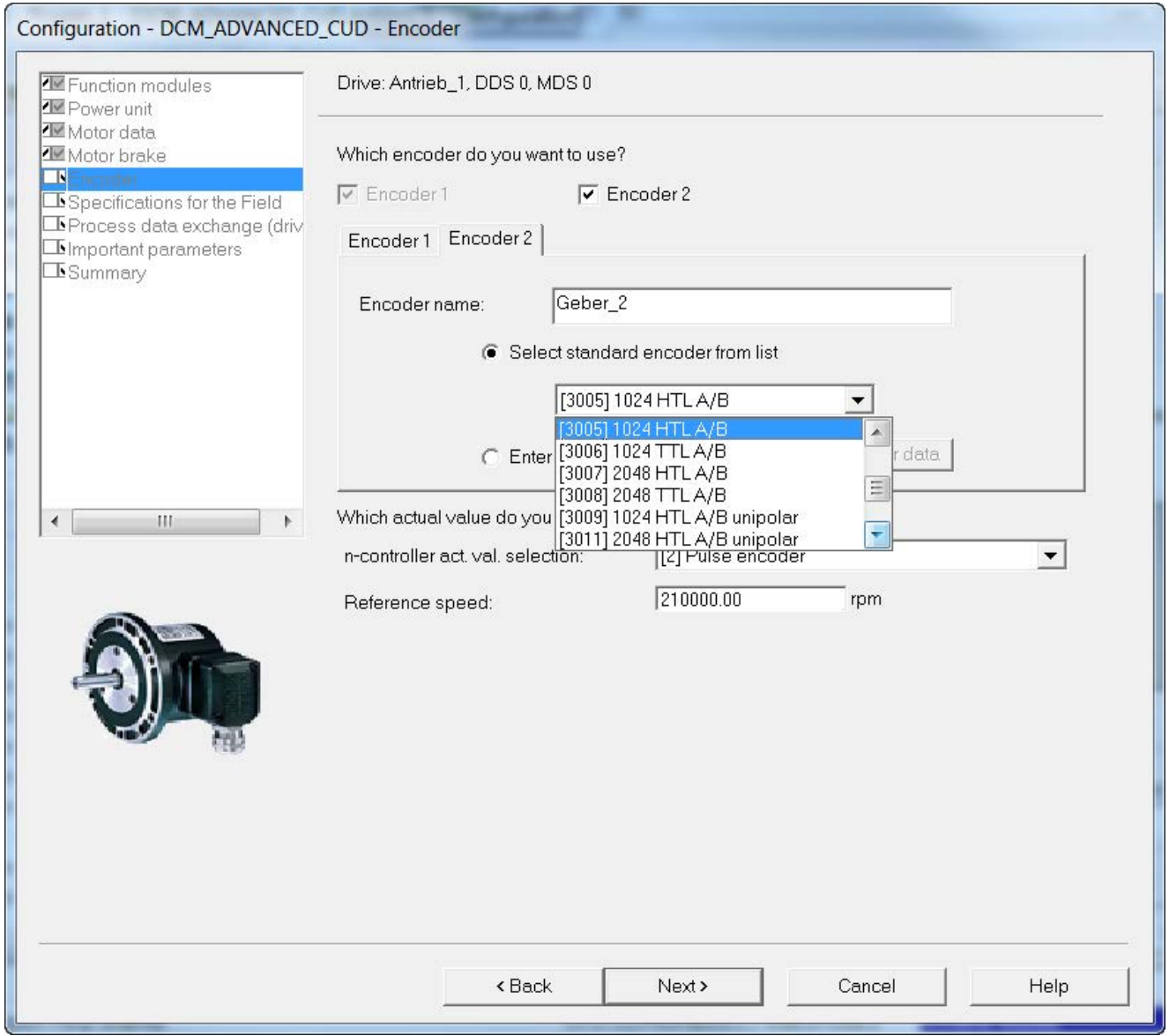

#### 图 8-42 旋转脉冲编码器

- 如需输入特殊编码器配置,先点击Enter data选项,然后点击按钮Encoder data并输入编码器的数据。
- 如果您希望 SMC10 或 SMC30 上连接的编码器也用于提供转速控制器的实际值, 您必须在n-controller act. val. selection下将 "[5] DRIVE-CLiQ encoder" 选为实际 值的来源。
- 点击"Next",直到向导程序结束,然后将新项目载入驱动。

### 8.7.2.2 删除(使用STARTER)

只能在离线状态下删除编码器模块。

- 点击"Configuration" -> "Configure DDS...", 启动项目向导程序
- 浏览向导程序,点击"Next",进入"编码器"窗口,在其中撤销"Encoder 2"
- 浏览向导程序,直到程序结束
- 拔出编码器模块SMC10或SMC30
- 进入在线模式
- 将项目载入驱动

### 8.7.3 以太网通讯板 CBE20

### 8.7.3.1 在驱动中在线插入模块

CBE20插入插槽后会被自动检测到而接入系统。

您需要为模块指定其在网络中的IP地址和设备名称,模块才能在网络中正确工作,参见章 节["PROFINET IO](#page-486-0) 通讯技术 (页 [485\)](#page-486-0)"。

### 说明

如果您希望 PROFINET 用作纯粹的调试接口而 PROFIBUS 用于过程控制,在结束调试 CBE20 后还须将过程数据接口恢复为 PROFIBUS (p8839 = 1)。

## 8.7.3.2 在STARTER中离线插入

Configuration - DCM\_Advanced\_CUD - Option module Are you using an option module (option board)? Drive properties CBE20 (PROFINET module)  $\overline{\phantom{a}}$ **NEunction** modules □Power unit Power unit supplementary Hardware assignment  $\Box$ Motor data PZD interface 1 [99] Automatic  $\overline{\phantom{a}}$ □Speed-dependent current Motor brake **DEncoder** PZD interface 2 [99] Automatic  $\ddot{}$ □Specifications for the Field □Process data exchange (d  $\Box$ Important parameters □Summary  $\mathbb{R}$ Note: With the selection of the CBE20, PROFINET is also selected for all drive objects of this CU. With the selection of CBE20, the isochronous process data exchange of interface 1 is switched to PROFINET. The PROFIBUS interface can still be used for the parameterization of the drive and for the process data exchange on interface 2. Next > <Back Cancel Help

### 在 Starter 中浏览驱动向导程序时添加 CBE20。

#### 图 8-43 激活选件模块CBE20

- 选择选件模块CBE20。
- 点击"Next",直到向导程序结束,然后将新项目载入驱动。
- 接着可以访问CBE20的参数。

也可以稍后激活选件模块CBE20。

- 通过"Control Unit" -> "Configuration" -> "Assistant..."启动配置向导
- 在"Optional module"窗口中选择 CBE20
- 浏览向导程序,直到程序结束
- 进入在线模式
- 将项目载入驱动

### 8.7.3.3 在驱动中在线删除模块

您可以不通过STARTER而直接在驱动中删除CBE20,但是需要恢复参数的出厂设置, 即您所作设置全部丢失。

p0009 = 30

p0976 = 1

(重新调试)

### 8.7.3.4 通过STARTER离线删除模块

只能在离线状态下删除CBE20。

- 通过"Control Unit" -> "Configuration" -> "Assistant..."启动配置向导
- 在"Optional module"窗口中取消选择 CBE20
- 浏览向导程序,直到程序结束
- 从控制单元中拔出选件模块 CBE20
- 进入在线模式
- 将项目载入驱动

## 8.8 驱动优化

### 基本

在调试驱动期间,必须对某些控制环加以整定优化。

一共有4个控制环需要整定或优化:

- 励磁电流控制
- 电枢电流控制
- 转速控制
- EMF 闭环控制

SINAMICS DCM 提供2种方法,支持上述控制环的优化:

- 快速调试 调节器数据由电机和功率单元的额定数据计算得出,该过程中没有任何实测。这种调 试方法只能确定励磁电流控制、电枢电流控制和转速控制的最优参数,但在大多数应 用中,这些参数已能够确保装置安全运行。
- 完整调试 调节器数据由电机和功率单元的额定数据、实测数据计算得出。这种方法可以确定所 有4个控制环的参数,这些参数可以满足的大多数应用的需要。也有一些特殊应用需要 进行手动二次优化,参见下文的"手动优化"一章。

### 快速调试

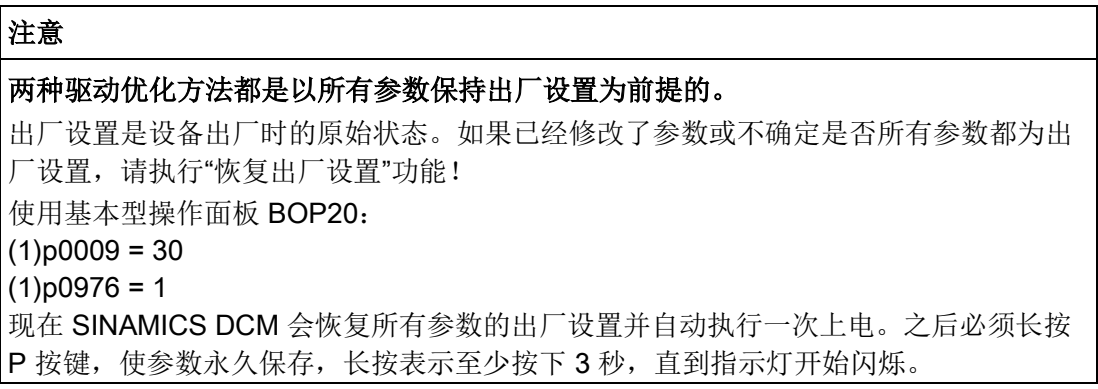

#### 步骤

- 设置p0010 = 1(出厂设置)开始快速调试
- 设置所有重要参数,例如参见"使用操作面板BOP20进行调试"一章的调试步骤
- 设置p3900 = 3 (即开展计算, 之后p0010和p3900恢复为0)完成快速调试

#### 使用操作面板BOP20进行调试:

这一步骤在"[使用操作面板](#page-274-0)BOP20进行调试 (页 [273\)](#page-274-0)"一章中有详细说明。

#### 使用操作面板AOP30进行调试:

在进行最终确认期间完成快速调试(p3900 = 3)。(参见章节"[完整的驱动调试](#page-284-0) (页 [283\)](#page-284-0)")。

#### 使用调试工具STARTER进行调试:

在退出"配置驱动设备"向导程序时选择完成快速调试(p3900 = 3)。(参见章节"[配置驱](#page-299-0) [动设备](#page-299-0) (页 [298\)](#page-299-0)")。在成功地"将项目装载至目标系统"(参见章节"[启动驱动项目](#page-318-0) (页 [317\)](#page-318-0)") 后, SINAMICS DCM 便完成了快速调试。

### 优化过程

## 警告

### 优化过程中电机意外运动

优化过程可导致驱动运动,进而导致人员重伤或死亡及财产损失。

- 请遵守一般安全说明。
- 在调试时必须保证紧急停机功能运行正常。

8.8 驱动优化

### 步骤

- 〈1〉 使装置进入运行状态o7.0或o7.1(给出关闭指令!)。
- 〈2〉 p50051 = 23 优化感性负载下的电枢电流控制
	- p50051 = 24 优化励磁电流控制
	- p50051 = 25 优化电枢电流控制
	- p50051 = 26 优化转速控制
	- p50051 = 27 优化EMF控制(包含励磁特性曲线记录)
	- p50051 = 28 记录摩擦特性曲线
	- p50051 = 29 在装有易振动的机械装置的驱动器上对转速控制进行优化
- 〈3〉 SINAMICS DCM 控制模块经过几秒后进入运行状态 o7.4,然后进入 o7.0 或 o7.1,等待接通指令和运行使能。 请输入接通指令和运行使能! 如果在 30 秒内没有收到接通指令,装置会停止等待,报告故障 F60052。
- 〈4〉 一旦装置进入<o1.0的状态,便开始执行完整优化。
- 〈5〉 在优化结束后,装置进入运行状态o8.0

### 说明

完整优化应按照上文指出的顺序进行。

### 各个优化步骤中的具体参数

p50051 = 23 优化感性负载下的电枢电流控制

该优化过程中自动设置的参数与 p50051 = 25 时一样。但是在注入大 电感时,该优化的算法比 p50051 = 25 的算法更合适。因此我们建议在 一些应用中,比如:SINAMICS DCM 不是向电机供电,而是向起重磁 铁供电或者向同步发电机的磁场供电时,执行该优化过程,而不是设置  $p50051 = 25$ .

### p50051 = 24 励磁电流控制的优化

(最长持续 1 分钟) 这一优化步骤也可以在不连负载机械的条件下进行。 以下参数会自动设置: p50112 励磁电阻(Rf) p50116 励磁电感(Lf) p50255 励磁电流调节器的比例增益(Kp) p50256 励磁电流调节器的积分时间(Tn) p51597 励磁电感的回落系数

8.8 驱动优化

# p50051 = 25 优化电枢电流控制

(最长持续 1 分钟) 电流调节器优化也可在不连机械负载的条件下进行,必要时要用制动器锁 住电机。 以下参数自动设置: p50110 电枢电阻(Ra) p50111 电枢电感(La) p51591 电枢电感的非线性系数(La\_fak) p51592 电枢换向电感(Lk) p51594 12脉冲方式下的吸收电感(Ls) p51595 吸收电感的回落系数(Ls\_fak) p51596 12脉冲方式下的吸收电阻(Rs) p50155 电枢电流调节器的比例增益(Kp) p50156 电枢电流调节器的积分时间(Tn) p50191 电流设定值的筛分时间

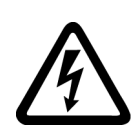

## 警告

### 优化过程中的电击危险

之前设置的电流限幅会在电流调节器优化过程中失效。会有75%的额定电机电枢 电流流过,持续约0.7秒。 接触带电部件可导致重伤或死亡。

• 请遵守一般安全说明。

### 注意

### 用制动器锁住电机

对于带有永磁铁或剩磁很大的电机和带有串联励磁的电机,在该步骤中应用制动器锁住 电机防止转动。

### 说明

通过优化确定的参数值受到电机温度的影响。在冷电机上确定的参数值可直接作为默认值 使用。但对于某些动态响应较高的驱动来说,还需要在带载运行后(即热电机状态)重复 一次优化p50051 = 25。

调试

8.8 驱动优化

p50051 = 26 优化转速控制

(最短持续6秒)

p50236用于设置转速环的动态响应,值越小,意味着控制越"软"。

务必要首先设置 p50236, 然后再开始优化转速调节器。该参数会影响 p50225、p50226、p50228 和 p50540 的值。

有可能的话应在电机带载条件下进行优化,因为这一步骤需要确定的参数 值也受到测出的转动惯量的影响。

以下参数自动设置:

p50225 转速调节器的比例增益(Kp)

p50226 转速调节器的积分时间(Tn)

p50228 转速设定值的平滑时间常数

p50540 转速调节器的加速时间

注:

转速调节器优化通常只会考虑通过 p50200 设置的转速调节器实际 值滤波时间, 如果 p50083 = 1, 才会同时考虑通过 p50745 设置的主设 定值滤波时间。

p50225(比例增益)被限制在 30.00 以下。转速调节器优化会一直将 p50228(转速设定值滤波)设为0。若通过优化过程测定 30.0 的 Kp, 则建议手动二次优化(参见章节"[转速调节器的优化](#page-348-0) (页 [347\)](#page-348-0)")。

## 警告

#### 优化期间电机可能发生意外运行

在转速调节器优化期间,电机电流会高达45 %的额定电枢电流,转速会高达20 %的最大 转速。

驱动运动可能会导致人员死亡、重伤或财产损失。

• 请遵守一般安全说明。

#### p50051 = 27 优化EMF控制(包含励磁特性曲线记录)

(持续大约1分钟)

只要选择了弱磁模式(p50081 = 1)、力矩控制(p50170 = 1)、转矩限幅 (p50169 = 1), 或指定了一个可变的励磁电流设定值, 便必须执 行此项优化。 这一优化步骤也可以在电机空载的条件下进行。以下参数自动设置:  $p50120$ p50139 电机励磁特性曲线

- p50275 EMF调节器的比例增益(Kp)
- p50276 EMF调节器的积分时间(Tn)

注释:

为确定励磁特性曲线,在进行该项优化期间励磁电流设定值会从100 %的电机额定励 磁电流(p50102)下降到8 %的最小值。如果将p50103设为小于50 %的p50102的值, 励磁电流设定值便不会低于p50103,这种设置可能在电枢馈电非常高、未经补偿的 电机上非常必要。

励磁特性曲线是一条电机最小励磁电流从测量点出发沿直接逼近0的曲线。

电机最小励磁电流(p50103) 要设为低于50 %的电机额定励磁电流(p50102)的值, 才能执行该项优化。

## 警告

#### 优化期间电机可能发生意外运行

在执行该项优化期间,电机转速可能会高达80 %左右的额定转速,而电枢电压会高达 80 %的额定电枢电压(p50101)。

驱动运动可能会导致人员死亡、重伤或财产损失。

• 请遵守一般安全说明。

#### p50051 = 28 记录摩擦特性曲线

(持续大约1分钟) 以下参数自动设置: p50520 ~ 摩擦特性曲线 p50530 注 1: 只有在设置了 p50223 = 1 手动激活摩擦特性曲线后,它才会在装置运行时生效! 注 2: 转速调节器不能被设为纯粹的积分调节器或带有软化功能的调节器, 否则无法执行该项优化。

## 警告

### 优化期间电机可能发生意外运行

在执行该项优化期间,电机转速可能会达到其最大转速。 驱动运动可能会导致人员死亡、重伤或财产损失。

• 请遵守一般安全说明。

8.8 驱动优化

#### p50051 = 29 在装有易振动的机械装置的驱动器上对转速控制进行优化

(最长持续10分钟)

以下参数自动设置:

- p50225 转速调节器的比例增益(Kp)
- p50226 转速调节器的积分时间(Tn)
- p50228 转速设定值滤波时间常数
- p50540 转速调节器的加速时间

在进行该项优化时,被控系统的频率响应从1 Hz提高到最大100 Hz。 驱动首先加速到一个基本转速(p50565, 出厂设置为20 %), 随后会有 一个正弦波形、幅值较低(p50566,出厂设置为1%)的转速设定值传送 给驱动。该附加设定值的频率以1Hz的步幅增加,从1 Hz上升到100 Hz。 系统会每隔一段时间(p50567, 出厂设置为1s)检测频率响应。 p50567内设置的时间对该项优化的持续时间起着决定性的作用, 设为1s时, 该项优化大约会持续3到4分钟。 依据测出的被控对象的频率响应,系统计算出对于该被控系统来说最佳的

转速调节器设置。

## 警告

### 电机意外运行

就具有悬挂或牵引负载的电机而言,在此优化过程中可能发生不受控的运行,其可能导 致人员死亡、重伤或财产损失。

• 如果电机上拖动的机械负载(例如悬挂或牵引负载)在电机零扭矩状态下会使电机转 动,则请勿进行此项优化。

### 优化过程的说明

电机运行距离受到限制时,您应该在记录下第1个弱磁测量点后立即给出关闭指令来中断 弱磁的优化(p50051 = 27),或者在记录下10 %最大转速的测量点后立即给出关闭指令来 中断摩擦特性曲线的记录(p50051 = 28),该中断不会导致装置报告故障F60052。重新开 始优化后(设置p50051 = 27或p50051 = 28), 优化从下一个位置继续执行, 这样即使运 行距离受限,也可以分多次完成优化。

## 调试

8.8 驱动优化

在以下情形中,重新开始某个优化步骤后会完整执行该步骤一遍:

- 某个优化步骤中装置报告故障
- 在重新开始某个优化步骤前关闭了电子电源
- 选中了另一个驱动数据组
- 在此期间开始了另一个优化步骤

优化确定的是当前选中驱动数据组中的参数。

因此在执行优化时不要切换驱动数据组,否则装置会报告故障。

调试 8.9 手动优化

## 8.9 手动优化

我们建议您通过调试工具STARTER进行手动优化。

为此, STARTER提供下列功能:

- 函数发生器
- 跟踪(Trace)

### 8.9.1 优化电枢电流控制

### 确定电枢回路的参数(3种方法)

### 1. 根据电机数据表确定

电枢回路电阻(p50110)和电枢回路电感(p50111)请参照电机厂商提供的数据。 缺点:这些数据非常粗略或实际值与之相差很大。 进线电缆电阻没有计入电枢回路电阻内,而附加的平滑电抗器和进线电缆的电感没有 计入电枢回路电感中。

### 2. 根据电机和电源的额定数据粗略估算

p50110 = 电枢回路电阻[Ω] p50101

p50101 = 电机额定电枢电压[V]

#### p50100 = 电机额定电枢电流[A]

该公式假设在额定电枢电流条件下, 电枢回路电阻Ra上会出现10 %的额定电枢 电压回落。

p50111 = 1.4 x r50071 p50111 = 电枢回路电感[mH]

p50100 r50071 = 装置的电枢额定输入电压[V]

#### p50100 = 电机额定电枢电流[A]

该公式采用的是经验值: 即断续电流到连续电流的切换点大约为30 %的额定电 枢电流。

#### 3. 通过测量电流或电压确定

### • 选择电流控制模式

- p50084 = 2:选择电流控制模式
- p50153 = 0:解除前馈
- p50082 = 0:关闭励磁以防止电机转动,如果直流电机的转子剩磁过大, 还要锁住电机。
- p50354 = 5 %:过速保护的阈值
- 输入主设定值"0"
- 在给出运行使能和接通指令后,会有0 %左右的电枢电流流过装置。
- 从电枢电流和电枢电压计算出电枢回路电阻p50110
	- 缓慢提升主设定值(在r52011中显示), 直到实际电枢电流(在r50019中 显示,为%值)达到大约70%的电机额定电枢电流。
- 计算电枢回路电阻: Ra[Ω] = r50038 / (r50019 × p50100) = 电枢电压[V] / 电枢电流[A]
- 从断续电流到连续电流切换点上的电枢电流计算出电枢回路电感p50111
	- 用示波器记录电枢电流的波形
	- 从0开始缓慢提高主设定值(在r52011显示),直到电枢电流达到切换点。
	- 根据以下公式计算电枢回路的电感: La[mH] =  $0.4 \times$  r50015 / (r50019  $\times$  p50100) = 切换点上的电枢电压[V] / 电枢电流[A]

### 对电枢回路进行整体优化

• 检查前馈特性曲线

### 步骤

- 将函数发生器设为输出三角波(0 % ~ 100 %), 周期 = 10000 ms
- 供电点: p50601[4] (见功能图6855)
- 设置 p50082 = 0 (关闭励磁)
- 设置p50153 = 3 (解除EMF作用)
- 记录信号r52121 (前馈输出) 和r52110 (电枢电流调节器输出) 的曲线
- 如果在整个设定值范围内电枢电流调节器输出都比较低(例如:低于5%), 便表明前馈参数(Ra (p50110)、La (p50111)和λa (p51591))已经正确设置。
- 检查阶跃响应

### 步骤

- 将函数发生器设为输出方波:
	- 比如:阶跃 = 5 %
	- 偏移 = 另一%值, 如 80 %
	- 周期 = 1000 ms
	- 脉宽 = 500 ms
- 供电点: p50601[4] (见功能图6855)
- 设置 p50082 = 0 (关闭励磁)
- 记录信号r52118(Ia设定)和r52117(Ia实际)的曲线
- 不断调整调节器参数Kp (p50155)和Tn (p50156), 直到阶跃响应提供 满意的结果。
- 您可以激活电枢电流调节器的适配功能,以消除电枢回路电感和触发单元 的非线性产生的影响,见功能图6855。

8.9 手动优化

### 8.9.2 优化励磁电流控制

### 确定励磁回路电阻的参数(2种方法)

1. 从电机的额定数据粗略估算

设置 p50112 = 电机额定励磁电压/电流

- 2. 通过比较励磁电流设定值和励磁电流实际值确定
	- p50112 = 0:即180° 的励磁前馈输出, 因此励磁电流实际值为0
	- p50082 = 3:即使在电源接触器分闸时励磁也一直保持接通状态
	- p50254 = 0 且 p50264 = 0: 只有励磁前馈激活, 励磁电流调节器被禁止
	- 将p50102设为额定励磁电流。
	- 不断提高p50112的值, 直到励磁电流实际值 (r50035 中显示, 通过r50073[1] 换算为安培)达到设定值(p50102)。
	- 将p50082再次设为设备的运行值。

### 对励磁电流控制进行整体优化

• 检查前馈特性曲线

### 步骤

- 将函数发生器设为输出三角波(0%~100%), 周期 = 10000 ms
- 供电点: p50611[0] (见功能图6905)
- 设置 p50082 = 3(励磁持续接通)
- 记录信号r52271 (前馈输出) 和r52260 (励磁电流调节器输出) 的曲线
- 如果在整个设定值范围内励磁电流调节器输出都比较低(例如:低于5%), 便表明前馈参数(Rf [p50112]、Lf [p50116]和λf [p51597])已经正确设置。
- 检查阶跃响应

### 步骤

- 将函数发生器设为输出方波:
	- 比如:阶跃 = 5 %
	- 偏移 = 另一%值, 如 80 %
	- 周期 = 1000 ms
	- 脉宽 = 500 ms
- 供电点: p50611[0] (见功能图6905)
- 设置 p50082 = 3 (励磁持续接通)
- 记录信号r52268 (If设定)和r52265(If实际)的曲线
- 不断调整调节器参数Kp (p50255)和Tn (p50256),直到阶跃响应提供满 意的结果。
- 您可以激活励磁电流调节器的适配功能,以消除励磁回路电感和触发单元的 非线性产生的影响,见功能图6908。

### <span id="page-348-0"></span>8.9.3 转速调节器的优化

基本

控制的目标在于纠正给定量和干扰量变化导致的系统偏差。

控制系统性能的评估采用时域分析法:

- 如果给定量阶跃引起的系统偏差被调节到不断接近零的水平,则表示控制系统不仅符 合动态精度的要求,也同时符合稳态精度的要求。上升时间t和调节时间ts指出了调节 的速度。
- 控制系统的衰减性能由超调量评估。在给定量或干扰量剧烈变化时, 控制量不能超出 稳态终值太多。

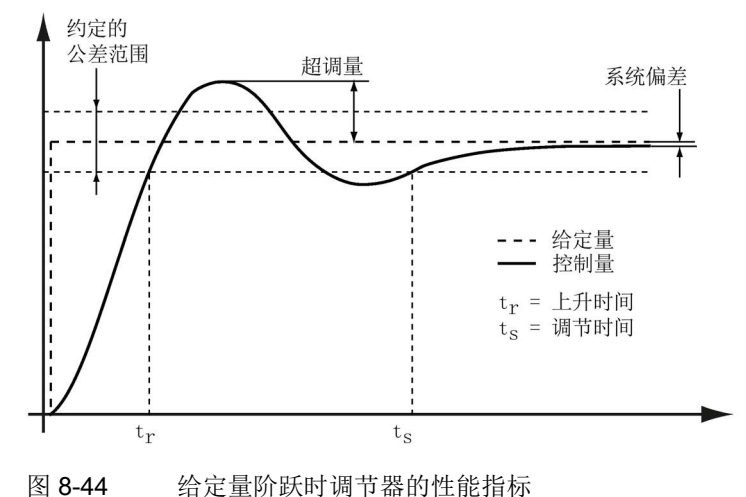

## 调试

8.9 手动优化

## 调节器优化

步骤

- 将函数发生器设为输出方波:
	- 阶跃 = 5 %
	- 偏移 = 10 %
	- 周期 = 1000 ms
	- 脉宽 = 500 ms
- 供电点: p50625[C] (见功能图6810)
- 记录信号r52174 (n设定)和r52167(n实际)的曲线

## 评估

如果您在完成转速调节器的优化后记录下转速环的阶跃响应,您会清楚地看到给定量的阶 跃,这在按照最佳对称性进行的优化中非常典型。

按照最佳对称性优化后的调节器具有很大的超调量,但干扰量阶跃响应更快。 这种优化原理应用广泛,尤其在驱动技术中,因为很多系统都要求良好的干扰量补偿, 这也是为什么转速调节器的优化采用最佳对称性的原因。

如果希望一方面保持对干扰量的快速响应,另一方面又要改善对给定量的响应,您可以使 用参考模型。参见"功能说明"一章的"转速调节器"一节。

操作 9

9.1 基本知识

### 9.1.1 参数

### 参数类型

参数有两种:设置参数和显示参数:

- 设置参数(可读、可写) 这种参数可以直接影响某项功能的特性。 比如:斜坡函数发生器的升降时间
- 显示参数(只读) 这种参数用于显示内部量。 比如:当前电机电流

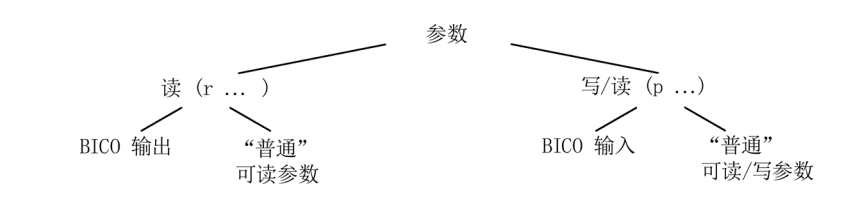

图 9-1 参数类型

所有这种驱动参数都可以通过 PROFIBUS按照 PROFIdrive 行规定义的机制读取, 通过p参数修改。

9.1 基本知识

### 参数细分

各个驱动对象的参数按照如下方式分成各个数据组:

- 非数据组参数 这些参数在每个驱动对象中只出现一次。
- 数据组参数 这些参数在每个驱动对象中可多次出现,并可以通过参数下标读写。数据组分为不同 的类型:
	- CDS:指令数据组(Command Data Set) 通过相应地设置多个指令数据组的并切换到某个数据组,驱动可以用预定义的不同 信号源运行。
	- DDS:驱动数据组(Drive Data Set) DDS中综合了不同的驱动闭环控制设置。

**您可以在装置运行时从一个CDS切换到另一个CDS, 或从一个DDS切换到另一个DDS。** 除此以外还有其他类型的一些数据组,这些数据组只能通过切换DDS来间接切换。

● 编码器数据组 (Encoder Data Set, EDS)

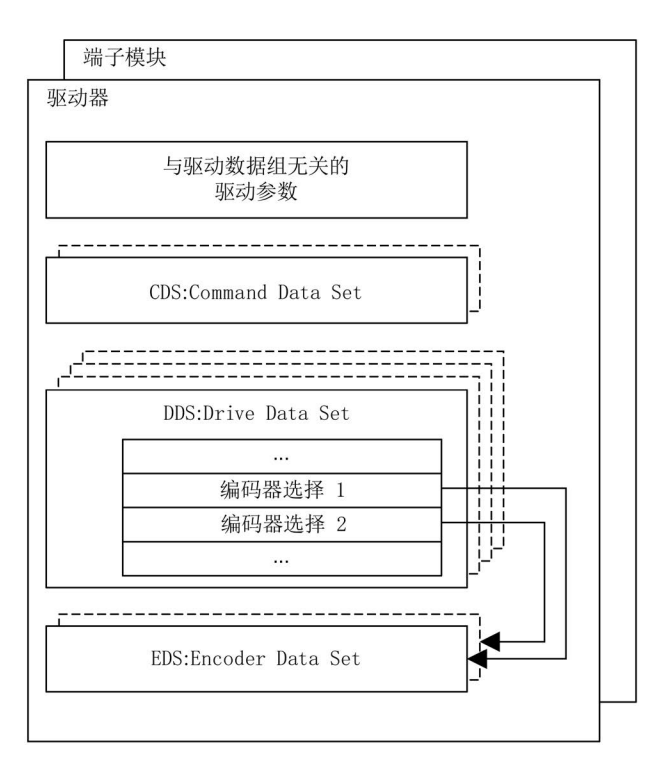

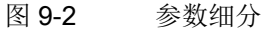

#### 非易失地保存参数

您对参数所作的修改会暂时保存在工作存储器中,一旦关闭驱动系统,这些数据 便会丢失。

请务必采用以下某方法永久保存数据,防止数据在系统掉电后丢失。

有以下方式:

- 通过BOP20来保存参数: 按下BOP20上的P按键,直到指示灯闪烁。 存储结束后,屏幕不再闪烁。
- 用STARTER保存数据 参见功能"从RAM复制到ROM"
- 设置p0977 = 1保存参数 该参数随后自动恢复为0

#### 说明

只有在结束数据保存后才能够关闭控制单元的电源,也就是说:请在开始保存数据后 等待片刻,直到该参数变为0。

### 复位参数

可以按照以下方式将RAM中载入的参数恢复为出厂设置:

设置 p0009 = 30 参数复位

设置 p0976 = 1 所有参数恢复为出厂设置

在恢复出厂设置后, p0976 自动恢复为0, p0009 自动恢复为1。

参数值的复位是在易失存储器 RAM 中进行的。如果也需要将复位后的参数值保存到 ROM 中, 则必须永久保存参数。

### 删除所有用户数据

用户数据包括:

- 参数值
- 其他参数数据组(见p0802、p0803、p0804)
- DCC功能块库
- DCC功能图

9.1 基本知识

这些用户数据也同样保存在ROM中,进行以下设置,可从ROM中删除所有用户数据:

设置 p0009 = 30 参数复位

设置 p0976 = 200删除所有用户数据

该过程可能要持续几分钟,在此期间,装置会自动重启,STARTER 进入离线模式, 因此请重新连接装置和STARTER。在恢复出厂设置后, p0976自动恢复为0, p0009自动 恢复为0。

### 说明

设置 p0976 = 200 不会删除存储卡中的数据,但是在删除所有用户数据时还是不允 许插入存储卡。这是因为如果插入了存储卡, 设置 p0976 = 200 删除用户数 据后装置自动重启时会象通常一样读入存储卡中的数据(另见章节"存储卡的功能")。 也就是说用存储卡中的设置启动,参见"存储卡的功能"一章。

### 访问级

参数设有不同的访问级别。《SINAMICS DCM 参数手册》指出了哪些访问级别的参数 可以查看并加以修改。可以通过 p0003 来设置所需访问级别 0~ 4。

#### 表格 9- 1 访问级别

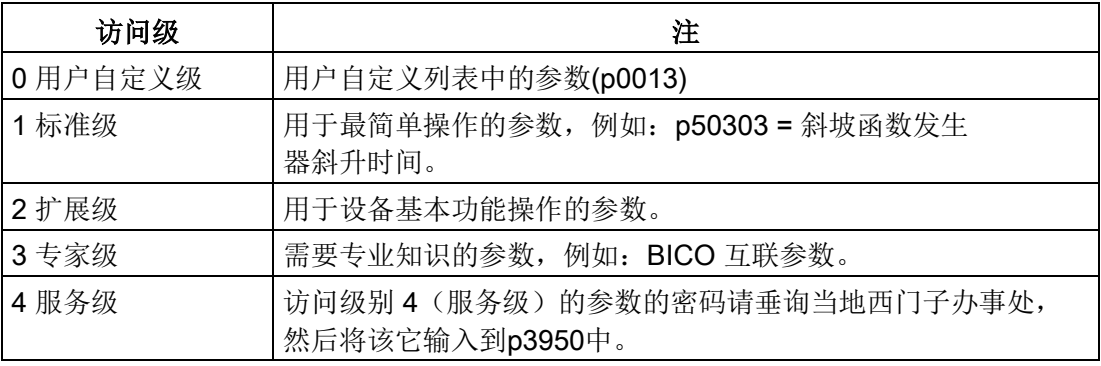

### 9.1.2 数据组

#### CDS:指令数据组(Command Data Set)

在一个指令数据组CDS中集合了 BICO 参数(二进制和模拟量互联输入)。这些参数用于 连接驱动的信号源。

相应地设置多个CDS并在这些数据组之间进行切换,驱动便可以用不同的预设信号 源运行。

比如,一个CDS包括:

- 控制指令的二进制互联输入(数字量信号)
	- ON/OFF、使能(p0844等)
	- JOG(p1055等)
- 设定值的模拟量互联输入(模拟量信号)
	- 转速设定值(p50433)
	- 转矩设定值((p50500、p50501)

一个驱动对象能够管理 2 个指令数据组。 以下参数用于选择指令数据组和显示当前选择的指令数据组:

- 二进制互联输入 p0810 BI:指令数据组CDS选择
- r0836:显示选中的数据组

### 示例:在指令数据组0和1之间切换

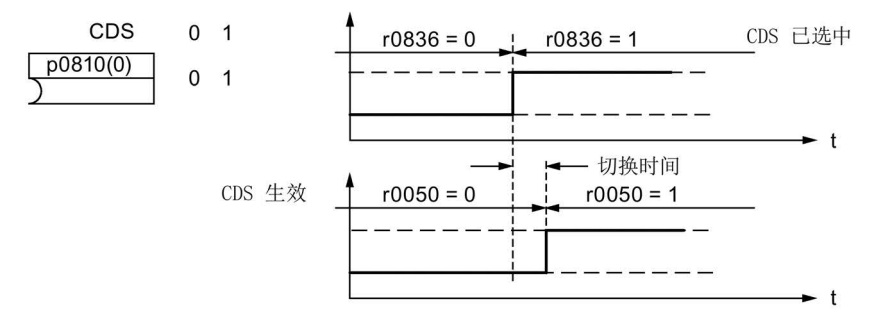

图 9-3 切换指令数据组(示例)

9.1 基本知识

### DDS:驱动数据组 (Drive Data Set)

驱动数据组(简称DDS)是多个和驱动开环/闭环控制相关的重要设置参数构成的集合:

- 指定编码器数据组的编号:
	- p0187和p0188:最多2个指定的编码器数据组EDS
- 各种闭环控制参数,例如:
	- 转速上限和下限(p50512、p50513)
	- 斜坡函数发生器参数(p50295 ff)
	- 调节器参数(p50540 ff)
	- $-$  ...

在《SINAMICS DCM参数手册》中,驱动数据组中包含的参数标有"DDS",有下标  $[0..n]$ 

您可以设置多个DDS,选择某个DDS便可以在多种驱动配置(控制方式、电机、 编码器)之间切换。

一个驱动对象最多可以管理4个DDS。

BI: p0820和BI: p0821用于选择DDS, 它们以二进制形式(最高值位为p0821) 表示DDS的编号(0到3)。

- p0820 BI:驱动数据组DDS选择位0
- p0821 BI:驱动数据组DDS选择位1

### EDS:编码器数据组(Encoder Data Set)

编码器数据组(简称EDS)是多个和驱动配置相关的重要编码器设置参数构成的集合。

- 设置参数,例如:
	- 编码器接口组件号(p0141)
	- 编码器组件号(p0142)
	- 编码器类型选择(p0400)

编码器数据组中包含的参数标有"EDS",有下标[0...n]。

每个通过控制单元控制的编码器都需要一个独立的EDS,通过参数p0187和p0188您可最 多为一个CDS指定2个EDS。

EDS的切换只能通过DDS的切换实现,在选中某个DDS时也一并选择了指定给 它的EDS。

### 数据组指定示例

表格 9- 2 数据组指定示例

| <b>DDS</b>       | 编码器 1 (p0187)    | 编码器 2 (p0188)    |
|------------------|------------------|------------------|
| DDS 0            | EDS 0            | EDS <sub>1</sub> |
| DDS <sub>1</sub> | EDS 0            | EDS 0            |
| DDS <sub>2</sub> | EDS 0            | EDS 0            |
| DDS 3            | EDS <sub>1</sub> |                  |

### 9.1.2.1 功能图和参数

### 功能图(参见《SINAMICS DCM 参数手册》)

- 8560 指令数据组 (Command Data Set, CDS)
- 8565 驱动数据组 (Drive Data Set, DDS)
- 8570 编码器数据组 (Encoder Data Set, EDS)

#### 重要参数一览(参见<<SINAMICS DCM参数手册>>)

可调参数

- p0140 编码器数据组 (EDS) 数量
- p0170 指令数据组 (CDS) 数量
- p0180 驱动数据组(DDS)数量
- p0187 编码器 1 编码器数据组编号
- p0188 编码器 2 编码器数据组编号
- p0809 复制指令数据组 CDS
- p0810 BI:指令数据组 CDS 位 0
- p0819[0...2] 复制驱动数据组 DDS
- p0820 BI:驱动数据组DDS选择位0
- p0821 BI:驱动数据组DDS选择位1

9.1 基本知识

### 9.1.2.2 对数据组的操作

### 复制指令数据组CDS

设置参数 p0809:

- 1. 将p0809[0]设为CDS复制源的编号
- 2. 将p0809[1]设为CDS复制目标的编号

3. 设置 p0809[2] = 1

开始复制。

p0809[2] = 0 时,复制结束。

### 复制驱动数据组DDS

设置参数 p0819:

- 1. 将p0819[0]设为DDS复制源的编号
- 2. 将p0819[1]设为DDS复制目标的编号
- 3. 设置 p0819[2] = 1

开始复制。

p0819[2] = 0 时,复制结束。

### 未经调试的数据组

您可以可以结束装置的调试,即使有些数据组(EDS, DDS) 没有经过调试。 这些没有经过调试的数据组会注明"未经调试"。 "未经调试"属性会显示在STARTER的专家参数表或操作面板上。 这类数据组不允许激活,如果您尝试激活,装置会报错。 只有在某个调试步骤中(p0009 ≠ 0, p0010 ≠0) 才能将此类数据组指定给DDS。

### 说明

如果没有"未经调试"的DDS,驱动调节器会一直保持锁定状态。

### 9.1.3 **驱动对象 (Drive Objects)**

驱动对象是一个独立的封闭软件功能,它包含独立的参数,有时还包含独立的故障 与报警。驱动对象可能是标配功能(例如:驱动闭环控制),也可能是可创建一次或多次 的功能(例如:TM31)。

驱动对象的特点有:

- 独立的参数区
- 在STARTER中有独立的窗口
- 独立的故障/报警系统
- 独立的用于过程数据的 PROFIdrive 报文

### SINAMICS DC MASTER 中的驱动对象

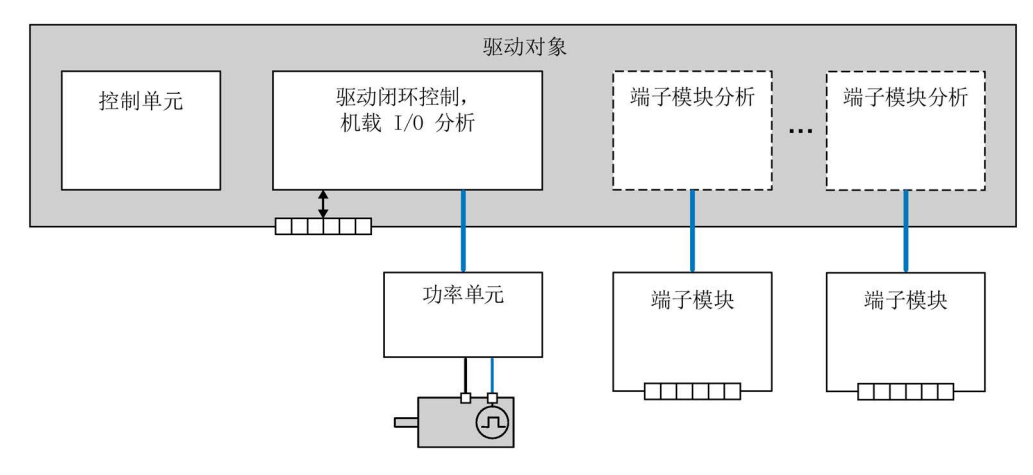

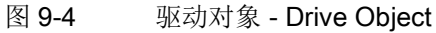

- 驱动闭环控制(DC\_CTRL) 负责电机的闭环控制,CUD 上的输入/输出在该驱动对象内部计算。
- 控制单元(CU DC) 包含了各种系统参数。
- 可选端子模块运算单元 可选端子模块的运算需要一个独立的驱动对象。

### 驱动对象配置

如果您希望在结束装置首次调试后再添加驱动对象或删除现有驱动对象,您可以选择通过 STARTER或操作面板进行该项操作,参见章节"[可选附件的调试](#page-325-0) (页 [324\)](#page-325-0)"。

### 说明

在首次调试装置时每个现有的驱动对象都会分到0到63内的一个编号,以便在内部 明确区分。

### 重要参数一览(参见<<SINAMICS DCM参数手册>>)

可调参数

- p0101 驱动对象编号
- p0107 驱动对象类型
- p0108 驱动对象配置

显示参数

● r0102 驱动对象数量

### 标配的驱动对象

- 驱动闭环控制
- 控制单元
# 9.1.4 存储卡的功能

这一章会为您介绍SINAMICS DCM上存储卡的一些基本功能。

## 基本知识

CUD(SINAMICS DCM的控制单元)管理三个存储器区域:

- 易失存储器(RAM), 也称工作存储器。
- 非易失存储器(ROM), 也称Flash存储器。
- 可选购的移动式存储卡。

## 说明

存储卡可以作为选件 (S01 / S02) 或附件购买,参见章节"[选件和附件的订货数据](#page-31-0) (页 [30\)](#page-31-0)"。

对于其它厂商的存储卡,西门子不保证其能在 SINAMICS DCM 上正常工作! SINAMICS DCM 不会判断存储卡上写保护滑块的位置。

我们建议在从卡槽中拔出存储卡时, 设置 p9400 = 2, 以便"安全移除存储卡"。 最好事先设置 p9400 = 3, 表示"允许安全移除"。拔出存储卡后, p9400 会变为 0, 表示"没有插入存储卡"。

工作存储器RAM暂时保存装置运行期间的所有项目信息和用户程序,要永久保存这 些数据,您必须在关闭装置之前将RAM中的数据复制到ROM中,参见"调试"一章的"从 RAM复制到ROM"一节。

选购存储卡您可以:

- 备份不同的参数数据组
- 将参数数据组传送到其他 SINAMICS DCM 装置中
- 进行批量调试

对于以下功能/操作来说,存储卡必不可少:

- 录入固件升级程序
- 使用除德语、英语和中文之外的其他语言版本的 AOP30
- 使用功能"SINAMICS Link", 见"SINAMICS Link通讯"一章
- 将DCC功能块库载入驱动中

### 说明

作为选件S01或S02发货的存储卡包含了一部分内部固件文件,这些文件在固件升级、 运行"SINAMICS Link"功能时需要使用。如果不需要进行这两项操作,您可以删除 这些文件。

首先将这些文件复制到您的PG/PC上的本地目录中,然后删除存储卡上的文件,之后您就 可以将存储卡用于上文提及的用途。

### 参数数据组

参数数据组是一个项目所有参数、DCC功能图和项目本身构成的整体。对于不同的驱动 配置(指使用的功率单元、电机和编码器等)和应用(如功能模块、控制方式等),参数 数据组也有所不同。

3个存储器的存储容量分别为:

- ROM:四个参数数据组, 下标为0、10、11和12
- RAM:一个参数数据组,下标为0
- 存储卡: 取决于可用容量, 最多101个参数数据组(下标0到100)

### 说明

DCC功能块库不属于参数数据组。

### 将参数数据组复制到存储卡中

一共有三种方法可以将参数数据组复制到存储卡中:

- 电子电源关闭
	- 存储卡,不含带下标 0 的参数数据组,插入到 CUD 中
	- 接通电子电源
	- 参数数据组从下标 0 开始从 ROM 加载到 RAM 中
	- 接着当前所有参数数据组从下标0开始自动复制到存储卡, 无需您的确认
- 电子电源接通
	- 将存储卡插入CUD
	- 设置 p0977 = 1, 执行"从 RAM 复制到 ROM", 另一方法是按下操作面板 BOP20 上的 P 按键,直到屏幕闪烁。此时会自动先将当前参数数据组复制到"ROM"中, 然后再作为下标为 0 的数据组复制到存储卡中。存储卡上当前下标为0的参数 数据组无需您的确认直接被覆盖。

## ● 电子电源接通

– 通过参数来启动数据存储:

p0802 = 0 ... 100:存储卡上的目标位置

p0803=0/10/11/12:设备存储器上的原始位置

p0804 = 2: 启动数据传送

### 说明

如果在接通时 CUD 中插入了一张存储卡, 其中含有**带**下标 0 的参数数据组, 那么 CUD 非易失存储器中带下标 0 的参数数据组将会被存储卡上带下标 0 的参数数据组覆盖。

### 说明

在您插入存储卡并设置p0977 = 1执行指令"从RAM复制到ROM"后,参数数据组会从下标 0开始从ROM复制到存储卡,直接覆盖存储卡上原先可能保存的参数数据组。

### 说明

在保存数据时(此时BOP20指示灯闪烁、RDY-LED灯闪烁),不允许关闭电子电源, 否则会导致先前已执行,但尚未保存的参数设置丢失。

### 说明

装置加装了选件(DCC、SMC10、SMC30、TM15、TM31、TM150 等)或采用特 定配置时,数据保存可能要持续好几分钟。

### 从存储卡复制参数数据组到ROM

有两种方法可以从存储卡复制参数数据组到ROM:

- 电子电源关闭
	- 将保存有参数数据组(下标0)的存储卡插入CUD中。
	- 给系统上电,新的参数数据组会自动复制到RAM中,接着自动从RAM复制到 ROM中。直接覆盖ROM中原有的参数数据组(下标0)。
	- 系统随后用新的参数数据组启动。
- 电子电源接通
	- 通过参数来启动数据存储: p0802 = 0 ... 100:存储卡上的原始位置 p0803 = 0/10/11/12:目标存储器 (ROM)上的接收位置 p0804 = 1:启动数据传送

## 说明

在系统启动时会覆盖ROM中的旧参数数据组。如果在上电时系统上已经插入了一块含参 数数据组(下标0)的存储卡,在启动时,该新数据组会直接覆盖ROM中的旧参数数据组 (下标0)。

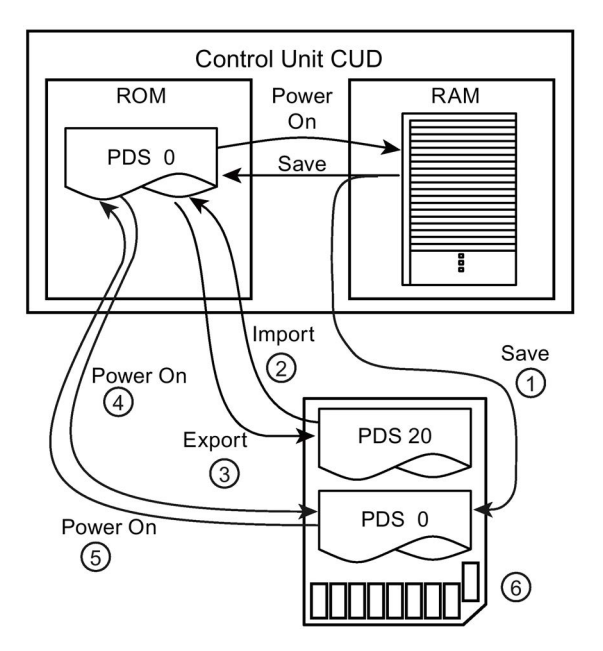

- ① 有存储卡:PDS 0一并复制到存储卡上
- $\textcircled{2}$  p0802 = 20; p0803 = 0; p0804 = 1
- ③ p0802 = 20; p0803 = 0; p0804 = 2
- ④ 在上电时存储卡上没有PDS 0:PDS 0从ROM复制到存储卡
- ⑤ 在上电时存储卡上有PDS 0:PDS 0从存储卡复制到ROM中
- ⑥ 存储卡

PDS = 参数数据组

图 9-5 复制参数数据组

## 插入存储卡,进行批量调试

存储卡也可以用于通过同一组设置来调试多台装置(即"批量调试")。 步骤:

- 1. 在一台"主装置"上完成调试,在确认所有参数都正确设置后,将设置从RAM复 制到ROM。
- 2. 关闭系统, 将存储卡插入CUD中, 给系统上电,
- 3. 设置会自动复制到存储卡中。如果系统中激活了DCC功能图,这些DCC功能图和DCC 功能块库同样会复制到存储卡中。
- 4. 取出存储卡。
- 5. 将存储卡插入一个新的还没有设置的断电CUD中。给系统上电。
- 6. 在系统启动期间,存储卡中的设置会一并复制到CUD的ROM和RAM中。如果存储卡中 还保存有DCC功能图和DCC功能块库,这些也一并复制。
- 7. 在系统启动结束后取出存储卡。现在,该CUD和"主装置"具有相同的设置。

### 说明

参数数据组中也包含了装置的产品编号,该装置为该参数数据组的来源。如果装置导入的 参数数据组和它原先的产品编号不同(即在装置插好存储卡后上电),装置会报告拓扑结 构冲突(BOP停止启动,一直显示"33",并报警A1420),比如:一个来自 30 A 装置的 参数数据组载入到一个 60 A 装置中便会报告该错误。在这种状态下您可以设置p9906 = 3接受新参数数据组,装置继续启动。

在将一个来自标准型CUD的参数数据组复制到高级型CUD时(或从高级型CUD复制到标 准型CUD)也会遇到该问题。装置会中断启动,BOP上会一直显示"33"。您可以设置 p9906 = 3接受新的参数数据组,使装置继续启动。

### 重要参数

- p0977: 保存所有参数,详细信息见《SINAMICS DCM 参数手册》
- p0802: 传送参数[0,10,11,12], 存储卡设为传送源或传送目标
- p0803: 传送参数[0...100], ROM设为传送源或传送目标
- p0804: 开始参数传送,确定传送方向:
	- p0804 = 1: 参数从存储卡传送到ROM
		- p0804 = 2: 参数从ROM传送到存储卡

9.1 基本知识

## 安全移除存储卡

您必须设置p9400来请求移除存储卡。

## 步骤:

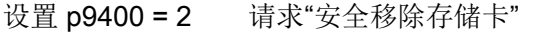

设置 p9400 = 3 反馈信息: "允许安全移除" 移除存储卡

- 设置 p9400 = 100 反馈信息: "不允许安全移除" 表明 SINAMICS DCM 正在访问存储卡, 先不要拔出存储卡, 稍后再尝试移除。
- 设置 p9400 = 0 信息: 没有插入存储卡

### 说明

未经请求直接移除存储卡可能会损坏存储卡上的文件系统。

# 9.1.5 BICO 信号互联技术

每个驱动设备中都包含大量可连接的输入/输出数据和内部控制数据。 利用BICO互联技术(Binector Connector Technology),您可以对驱动设备功 能进行调整,以满足各种应用的要求。 可通过 BICO 参数任意连接的数字和模拟信号,其参数名预设为 BI、BO、CI 或 CO。 这些参数在参数列表或功能图中也具有相应的标记。

### 说明

我们建议通过调试工具STARTER来使用BICO技术。

# 9.1.5.1 二进制接口、模拟量接口

## 二进制接口, BI: 二进制互联输入, BO: 二进制互联输出

二进制接口是没有单位的数字(二进制)信号,其值可以为 0 或 1。 二进制接口分为二进制互联输入(信号汇点)和二进制互联输出(信号源)。

表格 9- 3 二进制接口

| 缩写 | 符号 | 名称                                         | 描述                                             |
|----|----|--------------------------------------------|------------------------------------------------|
| BI |    | 二进制互联输入<br><b>Binector Input</b><br>(信号汇点) | 可与一个作为源的二进制互联输出连接。<br>二进制互联输出的编号必须作为参数值<br>输入。 |
| BO |    | 二进制互联输出<br><b>Binector Output</b><br>(信号源) | 可用作二进制互联输入的信号源。                                |

# 模拟量接口,CI:模拟量互联输入,CO:模拟量互联输出

模拟量接口是数字信号, 例如以 32 位格式。可用于模拟字(16位), 双字(32位) 或者模拟信号。模拟量接口分为模拟量互联输入(信号汇点)和模拟量互联输出 (信号源)。

### 表格 9- 4 模拟量接口

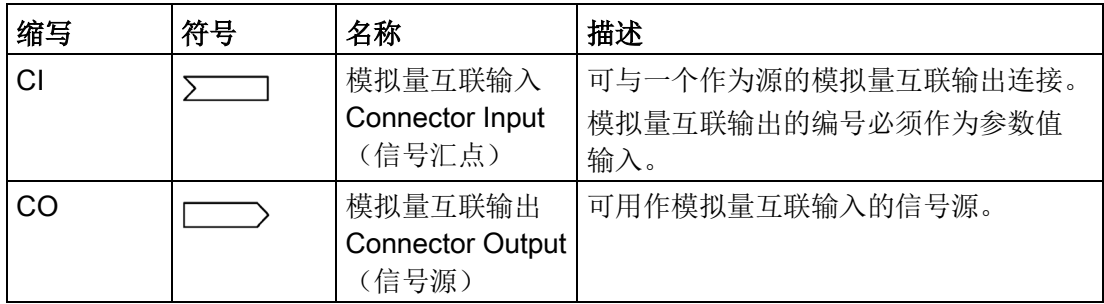

操作

9.1 基本知识

## 9.1.5.2 使用 BICO 技术互联信号

要连接两个信号, 必须将一个 BICO 输入参数(信号汇点)指定给一个目标 BICO 输出参数(信号源)。

二进制/模拟量输入和二进制/模拟量输出的互联需要以下信息:

- 二进制接口:参数编号、位编号和驱动对象 ID
- 无下标的模拟量接口:参数编号和驱动对象 ID
- 有下标的模拟量接口:参数编号、下标和驱动对象 ID
- 数据类型(在模拟量互联输出参数上为信号源)

| BO: 二进制互联输出<br>CO: 模拟量互联输出<br>信号源                                                                     | BI:二进制互联输入<br>CI: 模拟量互联输入<br>信号宿 |
|----------------------------------------------------------------------------------------------------|----------------------------------|
| <b>BO</b><br>r53010.0                                                                                 | BI<br>pxxxx.y<br>53010.0         |
| CO (无索引)<br>r52113                                                                                    | CI<br>pxxxx.y<br>52113           |
| CO (有索引)<br>索引<br>[0]<br>r52050<br>[1]<br>r52050<br>[2]<br>r52050<br>$[3]$<br>r52050<br>[4]<br>r52050 | CI<br>pxxxx.y<br>52050[2]        |

图 9-6 使用 BICO 技术互联信号

### 说明

模拟量互联输入(CI)不能和任意一个模拟量互联输出(CO,信号源)互联,这也适用 于二进制互联输入(BI)和二进制互联输出(BO)。

在参数列表中,每个 CI 和 BI 参数的"数据类型"下都指出了参数的数据类型和 BICO 参数的数据类型。

CO 参数和 BO 参数只是 BICO 参数的数据类型。

表示方法:

BICO 输入的数据类型:参数的数据类型/BICO 参数的数据类型

示例: Unsigned32 / Integer16

BICO 输出的数据类型: BICO 参数的数据类型

示例: FloatingPoint32

关于BICO输入和BICO输出之间可能的互联,请参见《SINAMICS DCM 参数手册》 中 "参数列表说明"一章的表"可能的BICO互联组合"。

BICO参数互联可以在不同的指令数据组CDS中实现,切换到某个数据组,其中包含的互 联便生效。BICO参数互联也可以在不同驱动对象之间进行。

# 9.1.5.3 二进制/模拟量互联输出参数的内部编码

内部编码的作用比如有: 通过 PROFIBUS 写入 BICO 输入参数。

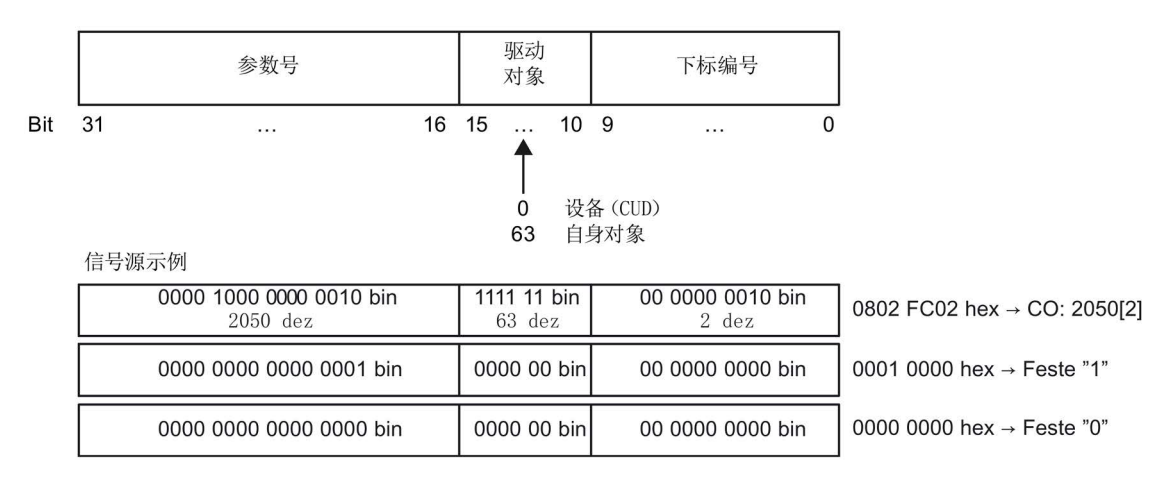

图 9-7 二进制/模拟量互联输出参数的内部编码

# 9.1.5.4 示例: 互联数字信号

假设装置需要通过CUD的端子DI 0 和 DI 3、以 JOG 1 和 JOG 2 方式运行。

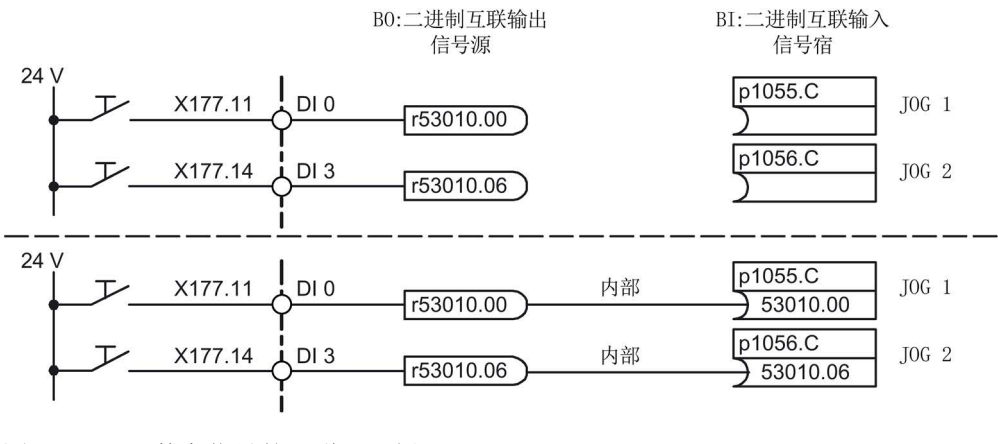

图 9-8 数字信号的互联(示例)

# 9.1.5.5 **BICO 技术的说明**

## 数模转换器和模数转换器

### 数模转换器

- 将多个数字信号转换为一个32位整型双字或者一个16位整型字。
- p2080[0...15] BI:PROFIdrive PZD 发送, 位方式

## 模数转换器

- 将一个32位整型双字或16位整型字转换为多个单独的数字信号。
- p2099[0...1] CI:PROFIdrive PZD 选择接收, 位方式

## BICO互联用常数

以下模拟量互联输出上可以连接可随意设置的常数:

- p2900[0...n] CO:常数 % 1
- p2901[0...n] CO:常数\_%\_2
- p2930[0...n] CO:常数\_M\_1

示例:

这些参数可用于互联主设定值的比例系数或者互联附加转矩。

# 9.2 通过 BOP20(基本型操作面板 20)设定参数

# 9.2.1 BOP20简介

借助BOP20,您可以接通/关闭装置以进行调试,可以查看并修改参数,还可以诊断并应 答故障。

显示屏与按键一览

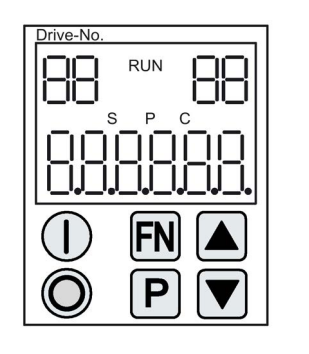

图 9-9 显示屏与按键一览

# 显示信息

表格 9- 5 显示

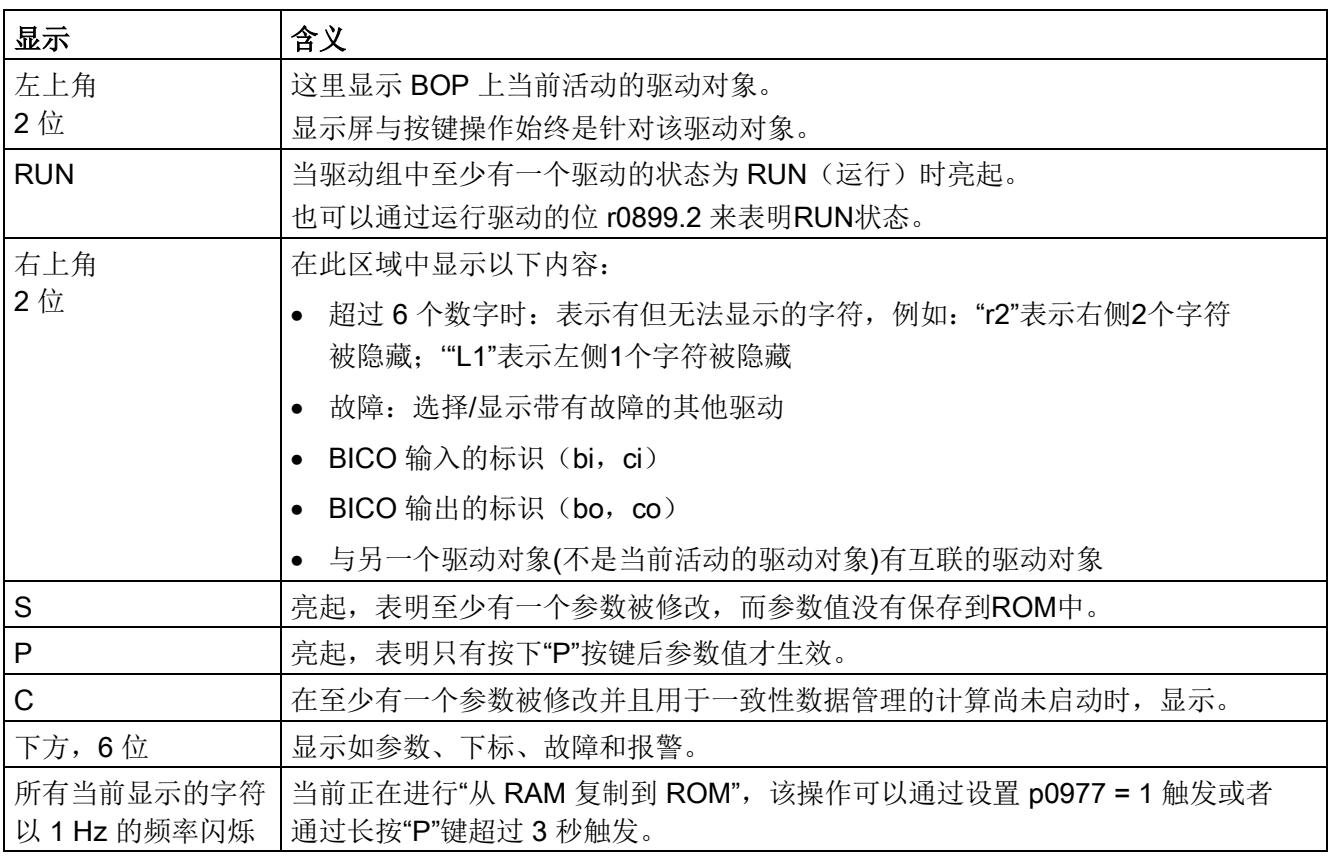

### 说明

在您保存数据时,请勿关闭 SINAMICS DC MASTER 整流器的电子电源。 整流器会通过以下方式表明当前正在保存数据:

- RDY-LED 灯闪烁(参见"功能说明"一章的"CUD上的LED说明"一节)
- BOP20闪烁

如果当整流器正在保存数据时电子电源被关闭,当前的设置可能会丢失,另见"操作" 一章的"存储卡的功能"一节。

在特定的用户操作如恢复出厂设置中,BOP20上可以显示两位数,该数字表明了装置的 状态,具体含义见附录B。

## 按键信息

表格 9- 6 按键

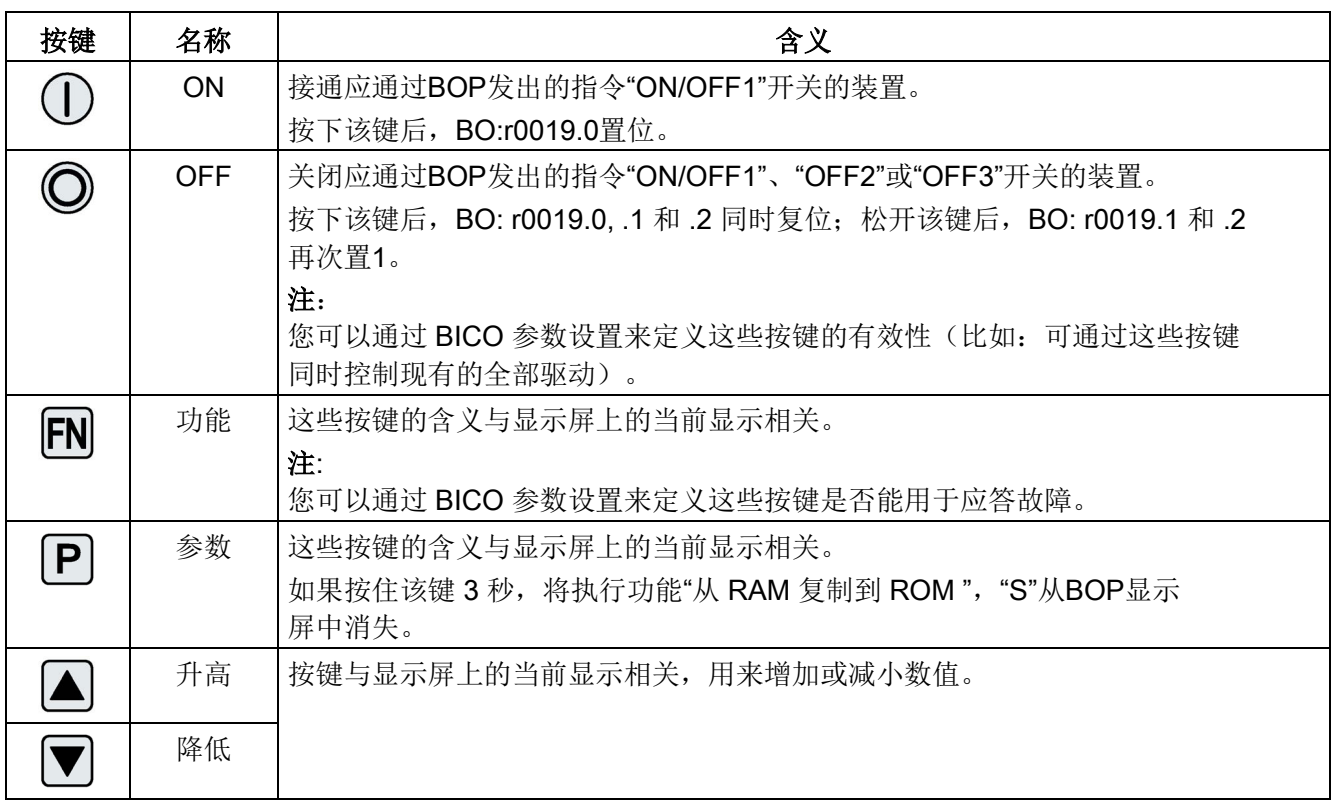

# **BOP20 的功能**

表格 9- 7 功能

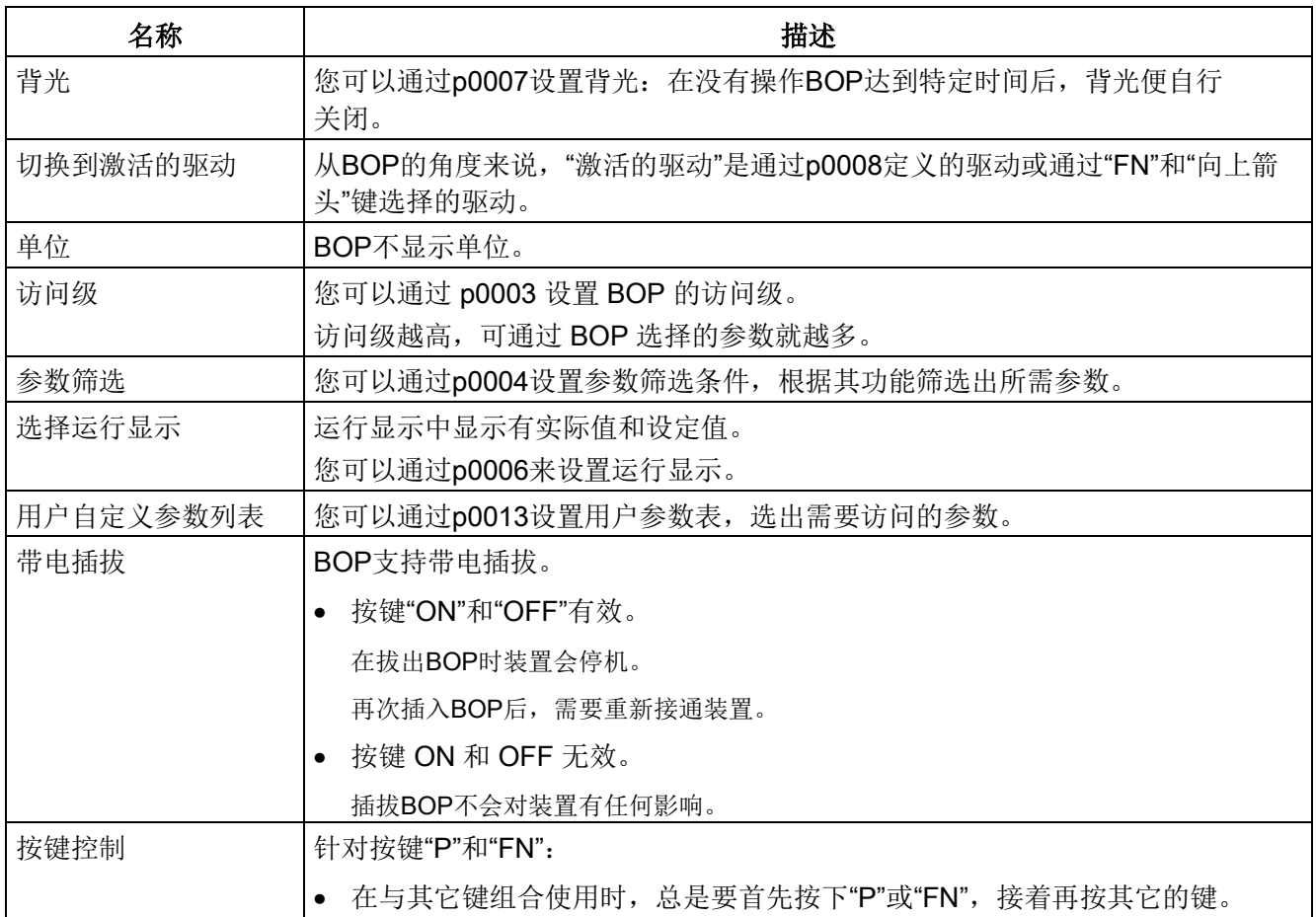

## 重要参数一览(参见<<SINAMICS DCM参数手册>>)

#### 全部驱动对象

- p0005 BOP 运行显示选择
- p0006 BOP 运行显示模式
- p0013 BOP 用户自定义列表
- p0971 保存驱动对象参数

## 驱动对象:控制单元(CU\_DC)

- r0002 控制单元运行显示
- p0003 BOP 访问级
- p0004 BOP 显示筛选
- p0007 BOP 背光
- p0008 BOP 驱动对象选择
- p0009 设备调试参数筛选
- p0011 BOP 密码输入 (p0013)
- p0012 BOP 密码确认 (p0013)
- r0019 CO/BO:控制字 BOP
- p0977 保存全部参数

## 驱动对象(DC\_CTRL)

● p0010 调试参数筛选

# 9.2.2 BOP20 的显示和操作

特性

- 运行显示
- 修改有效驱动对象
- 显示/修改参数
- 显示/应答故障和报警
- 通过 BOP20 控制驱动

# 运行显示

可以通过 p0005 和 p0006 来设置各个驱动对象的运行显示。通过运行显示可以切换到 参数显示或其它的驱动对象。可以有下列功能:

- 修改有效驱动对象
	- 按下按键"FN"和"向上箭头" -> 左上方的驱动对象编号闪烁
	- 使用箭头键选择需要的驱动对象
	- 用"P"键确认
- 参数显示
	- 按下"P"键
	- 使用箭头键选择需要的参数
	- 按下"FN"键 -> 显示参数"r00000"
	- 按下"P"键 -> 返回到运行显示

## 参数显示

通过编号在 BOP20 中选择参数。使用"P"键可以从运行显示切换到参数显示。使用箭头 键选择参数。再次按下"P"键将会显示参数的值。同时按下"FN"键和一个箭头键可以在驱 动对象之间进行选择。在参数显示中按下"FN"键可以在"r00000"和上一个显示的参数之间 进行切换。

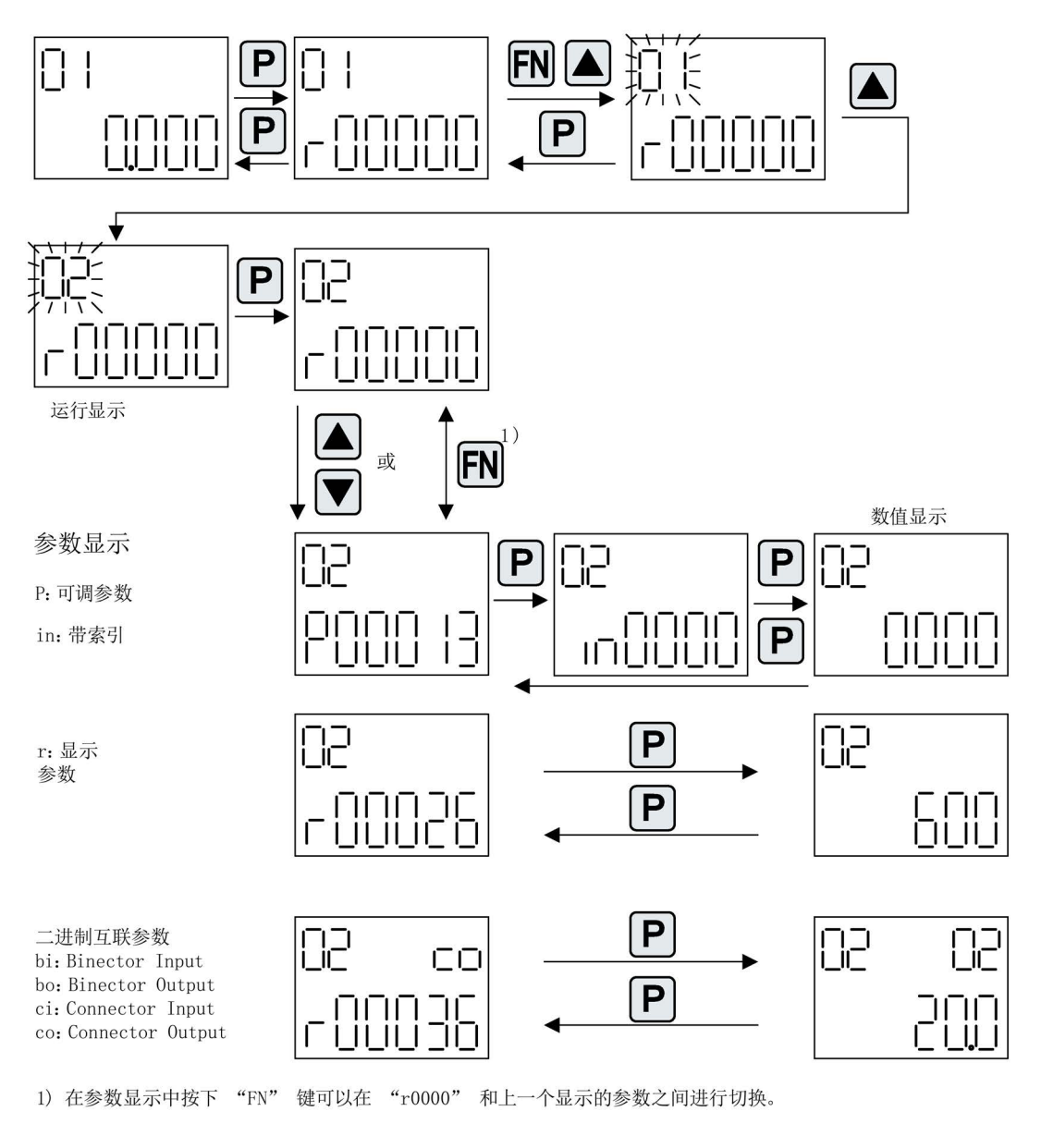

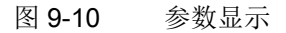

### 数值显示

使用"P"键可以从参数显示切换到数值显示。在数值显示中可以通过箭头键将可调参数的 值增大或减小。可以通过"FN"键选择光标。

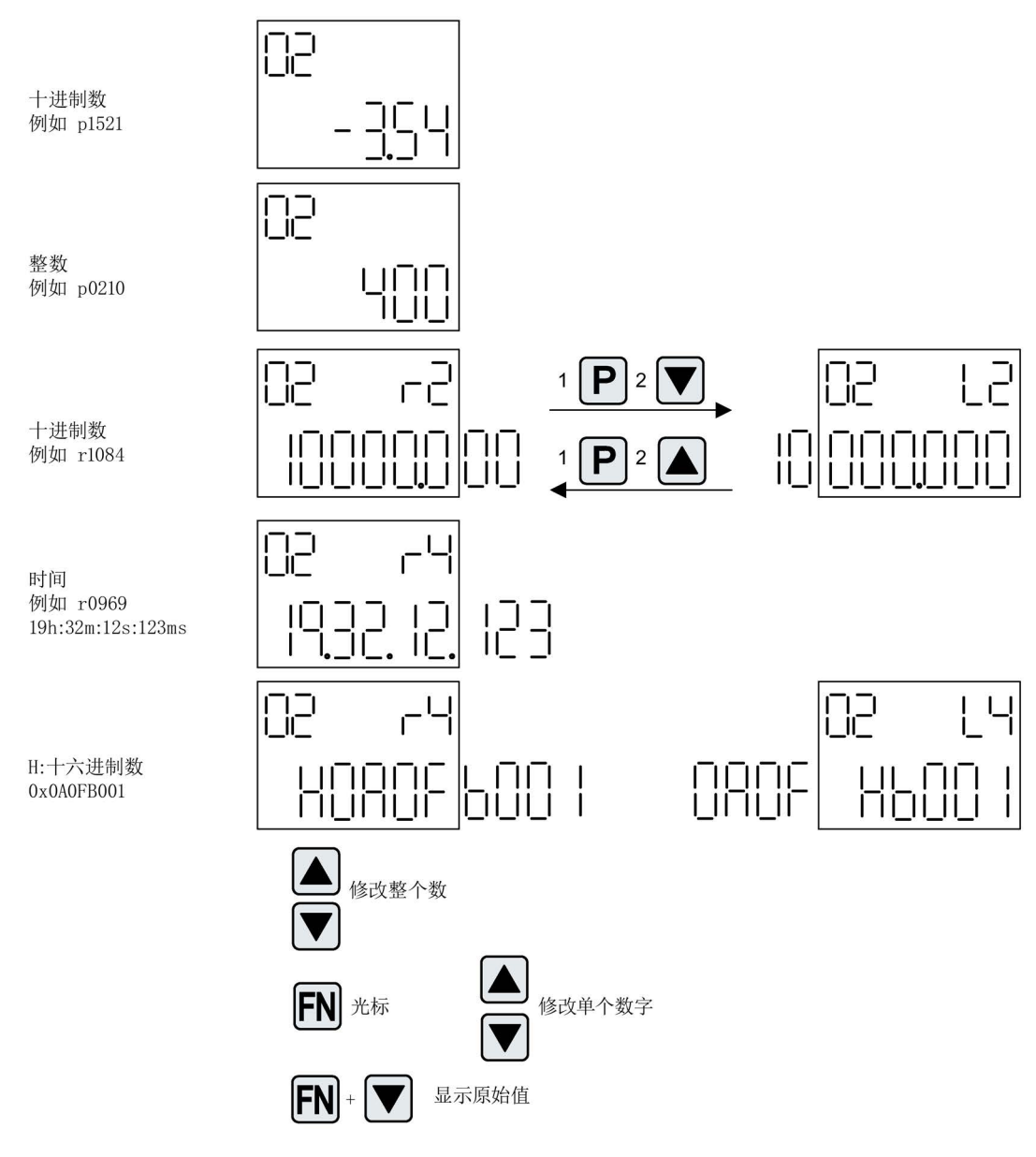

图 9-11 数值显示

# 示例:修改参数

前提条件:相应的访问级已设置 (本例中为 p0003 = 3)。

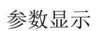

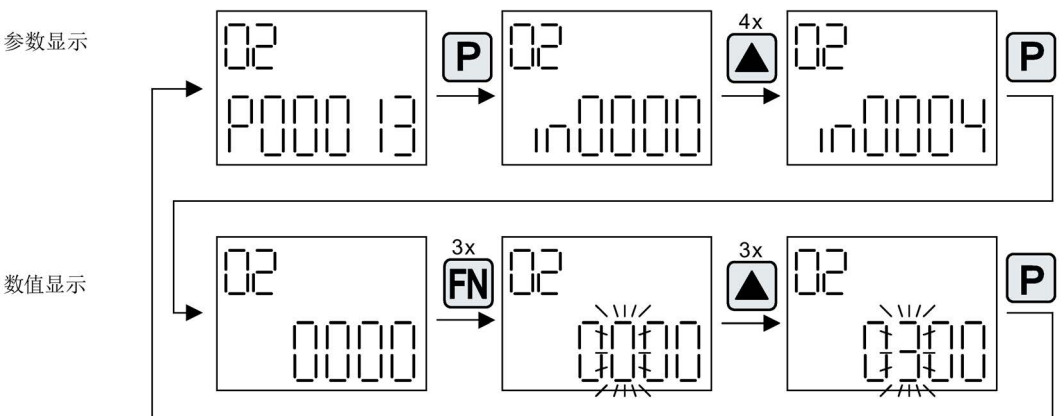

图 9-12 示例: 将 p0013[4] 从 0 修改到 300

# 示例: 修改 BI 和 CI 参数

对于驱动对象 2 的 BI p0840[0] (OFF1), 控制单元(驱动对象 1)的 BO r0019.0 已进行了互联连接。

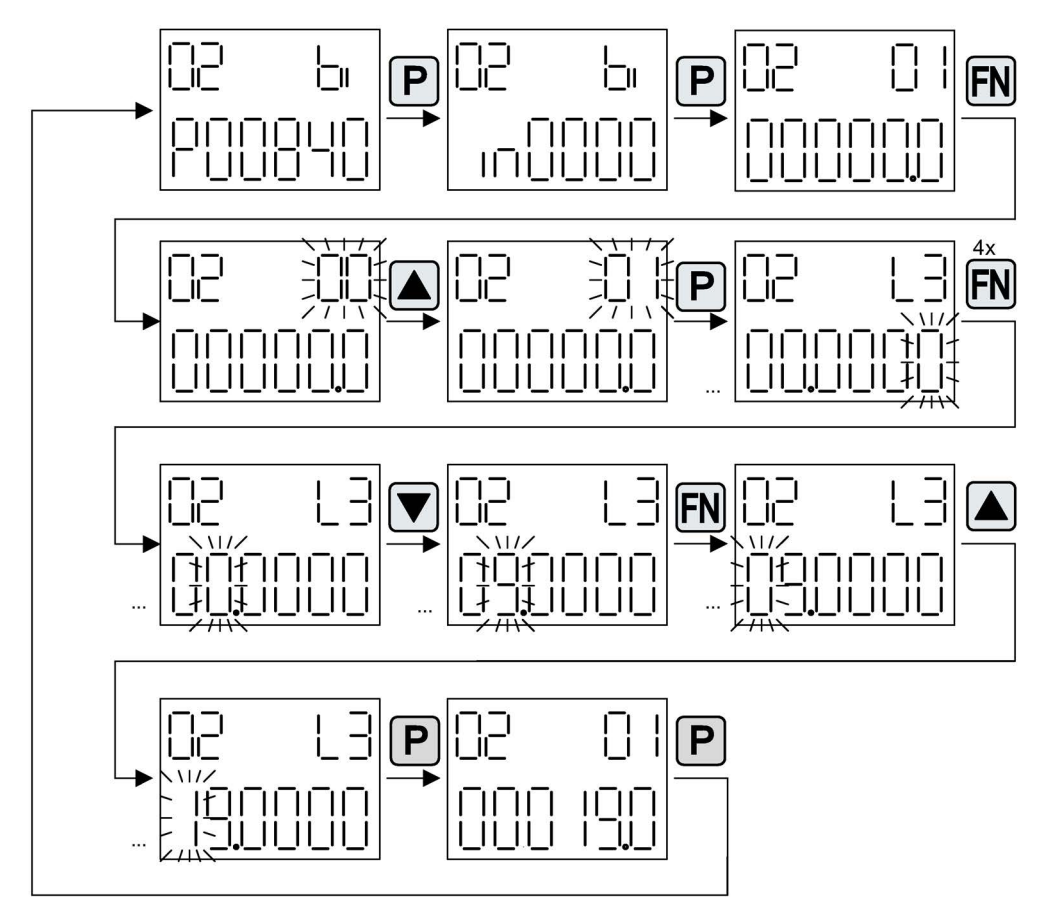

图 9-13 示例:修改带索引的二进制互联参数

操作

9.2 通过 BOP20(基本型操作面板 20)设定参数

# 9.2.3 故障和报警的显示

### 故障的显示

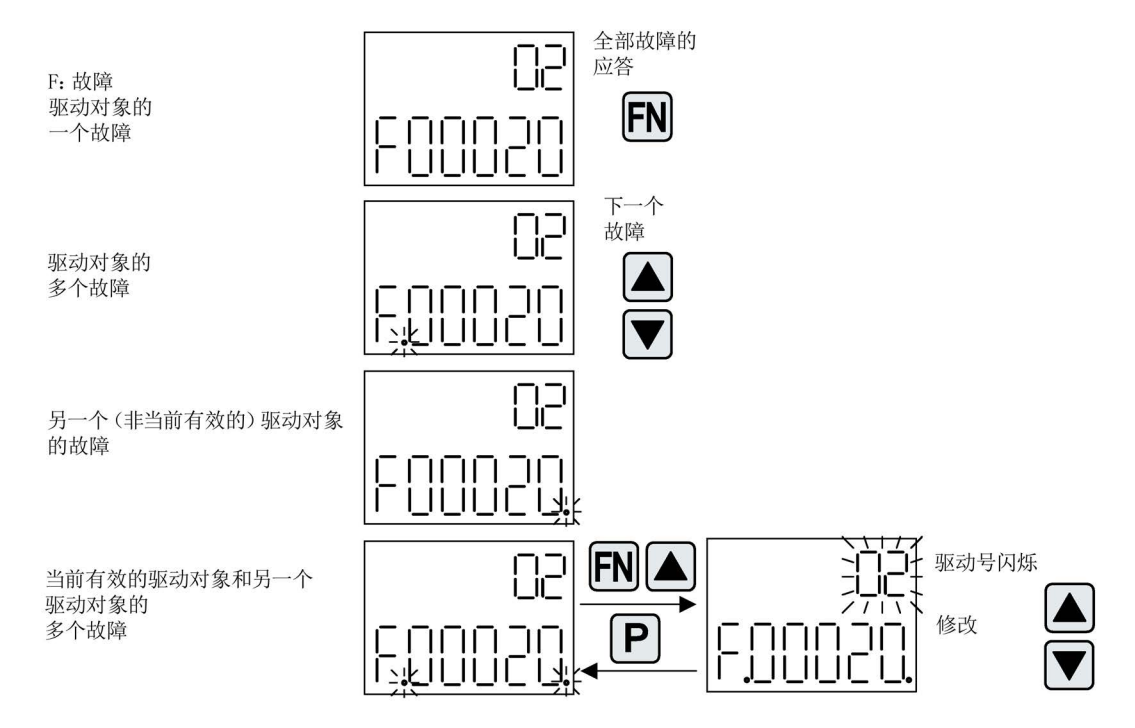

图 9-14 故障

### 报警的显示

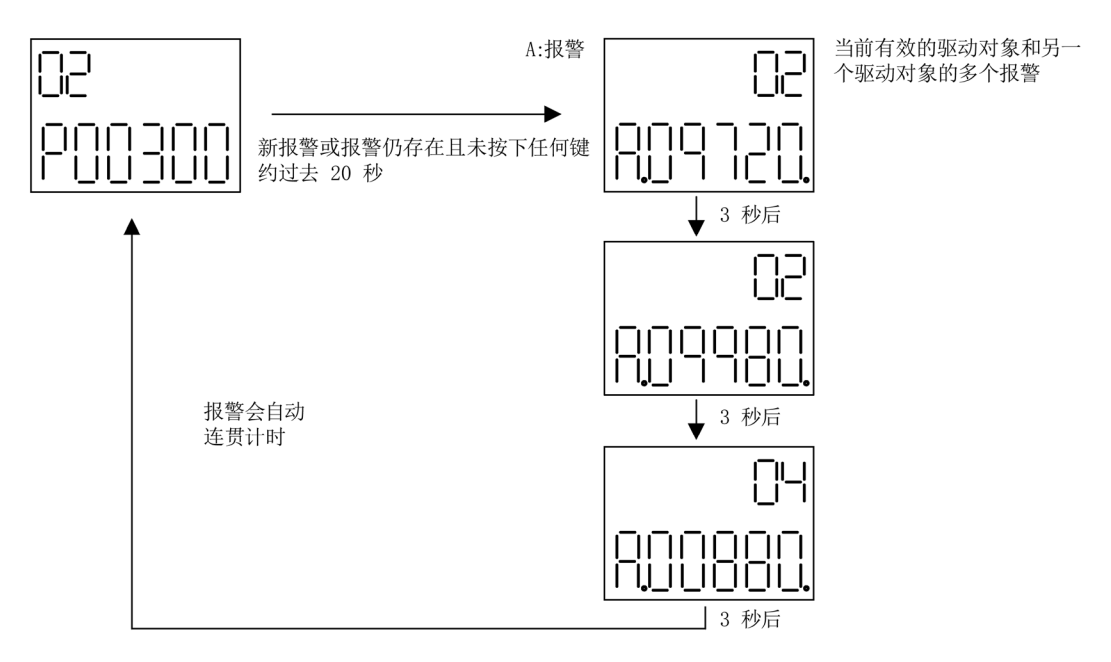

图 9-15 报警

## 9.2.4 通过 BOP20 控制驱动

在调试时可以通过 BOP20 来控制驱动。在控制单元驱动对象上可使用一个控 制字(r0019), 能实现与相应的 BI (如驱动的) 进行互联连接。

如果选择了标准 PROFIdrive 报文, 那么该互联连接将不会生效, 因为报文的互联 无法断开。

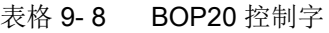

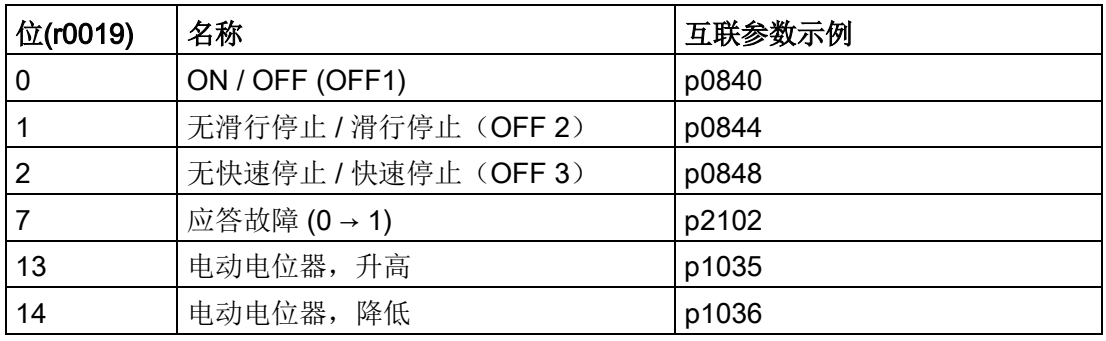

### 说明

对于简易调试,应只连接位 0。当位 0 ... 2 互联时,系统下电的优先级如下: OFF2, OFF3, OFF1。

# 9.3 通过操作面板AOP30进行控制

## 说明

操作面板 AOP30 上的"OFF"键不用于实现急停功能。 操作面板 AOP30 上的"OFF"键不用于实现与功能安全相符的 STO 功能。

## 说明

设置p2030 = 3后, AOP30才可以运行。

柜门上装有一个操作面板,该操作面板可以用于操作、监控和调试,它具有以下特点:

- 带背光的 LCD 图像显示屏,可以用纯文本和"条带"显示过程量
- 用于指明运行状态的LED
- 辅助功能,包含故障和报警的引发原因和解决方法的说明
- 键盘,用于在运行中控制驱动
- LOCAL/REMOTE

切换,用于选择操作终端(操作控制权分配给操作面板或客户端子板/PROFIBUS)

- 数字键盘,用于输入设定值和参数值
- 功能键,用于在菜单系统中进行浏览
- 两级安全方案,用于防止意外的或者未经授权的设置修改
- 防护等级 IP54 (安装状态下)

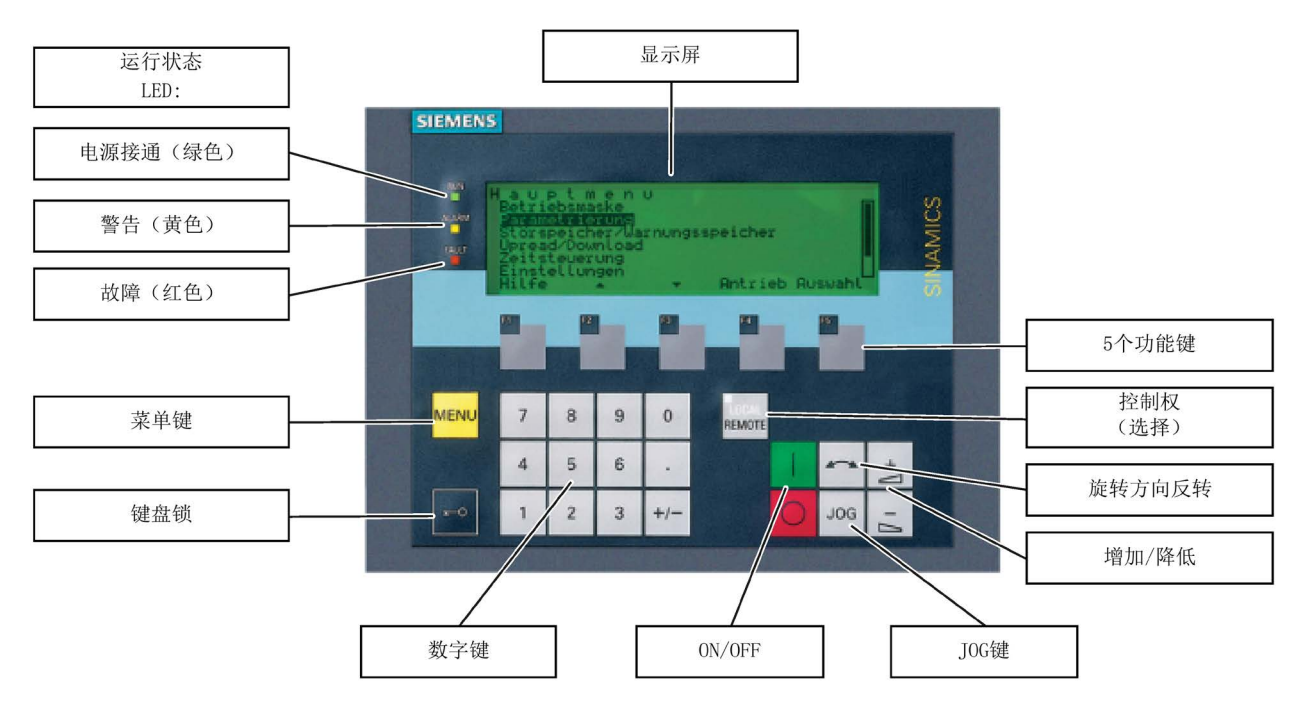

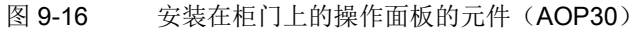

# 9.3.1 菜单结构一览

## 描述

操作面板用于

- 设定参数(调试)
- 显示状态数据
- 控制驱动
- 诊断故障和警告

所有功能都可以通过菜单访问。

按下黄色的"MENU"键,便可以进入主菜单,访问功能:

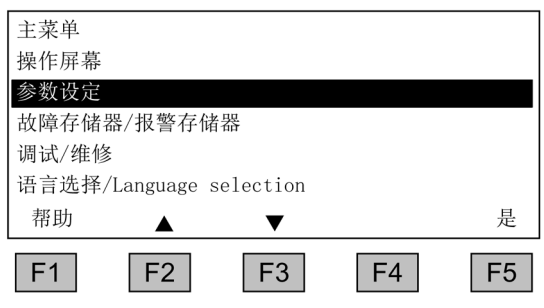

主菜单窗口:

按下 "MENU" 键可以进入该窗口。 按下"F2"和"F3"可以浏览主菜单的各个 菜单项。

9.3 通过操作面板AOP30进行控制

# 操作面板的菜单结构

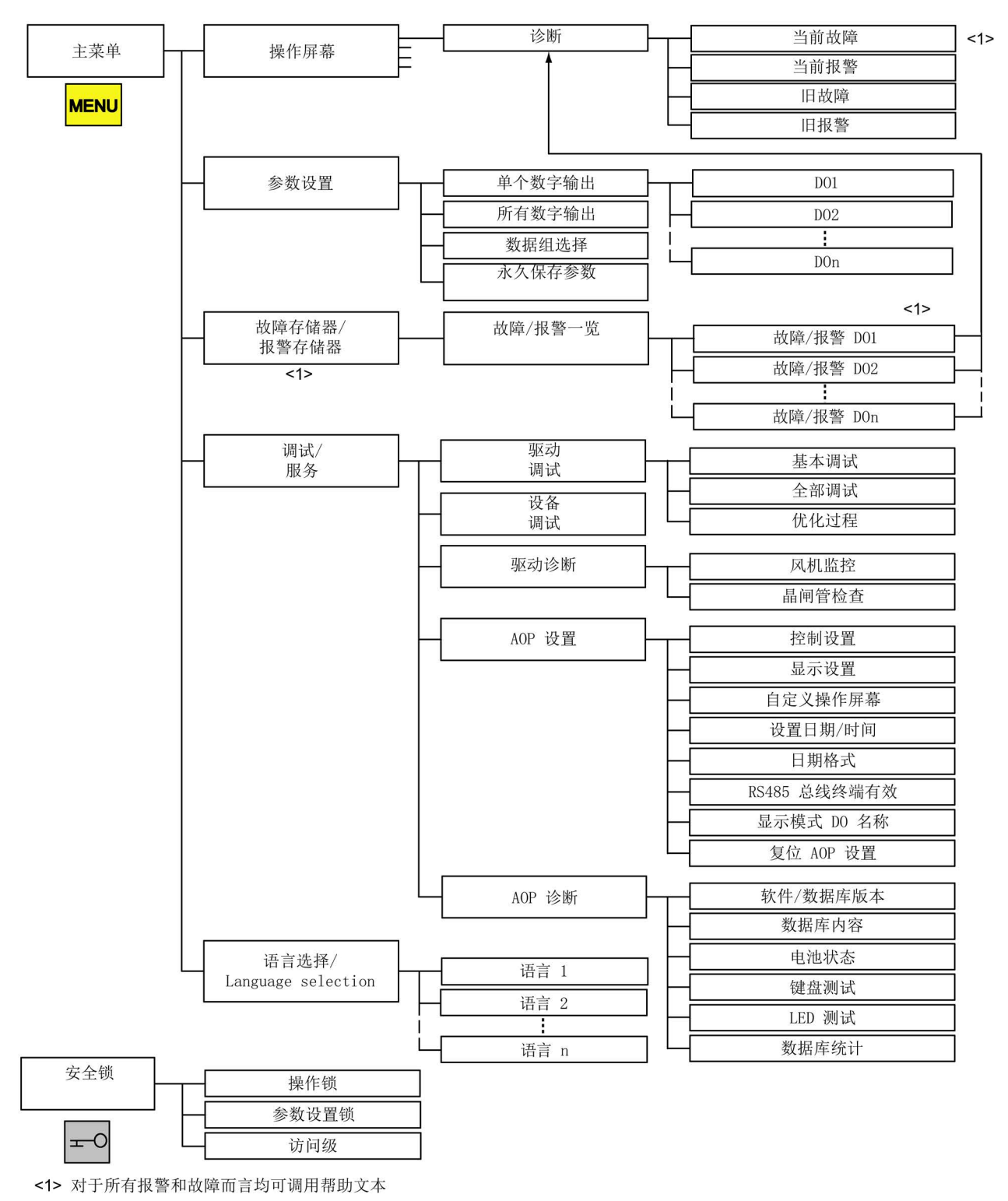

图 9-17 操作面板AOP30的菜单结构

## 9.3.2 菜单"操作屏幕"

描述

操作屏幕上综合了变频器最重要的一些状态数据:

在操作面板出厂时,操作屏幕上会显示驱动的运行状态、旋转方向、时间以及四个数字格 式的驱动数据(参数)和两个条带格式的驱动数据,供您查看。

有三种方法可以进入操作屏幕:

- 1. 在面板启动结束后自动进入
- 2. 从主菜单中选择菜单项"操作屏幕",然后按下F5"确定"
- 3. 如果原先是从菜单项"操作屏幕"跳转到"故障存储器/警告存储器",按下F4"其它+"/"返回 "和F5"确定"即可返回之前的菜单项。

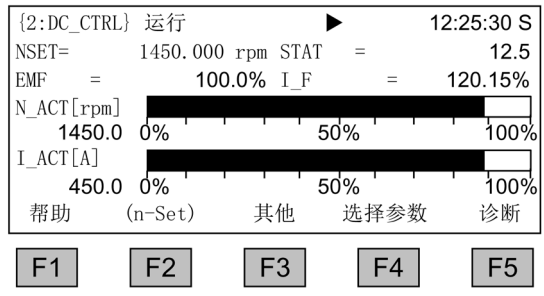

图 9-18 操作屏幕

如果在系统启动期间发现了故障记录,在启动完成后系统会首先进入操作屏幕,然后自动 跳转到窗口"故障存储器/警告存储器",系统在操作屏幕中发现第一条故障记录时也 是如此。

如果系统正在运行或者设置"保存AOP设定值"被设为"是",您可以按下F2在本地模式中输 入设定值。

按下 F3 "其它"可切换到一个可选操作屏幕。它用于显示工艺量且可以在"菜单"- "调试/维修"-"AOP 设置"-"定义操作屏幕"下进行定义或修改。

按下 F4"选择参数"可以选择操作屏幕上的某个参数。按下 F1"帮助+"您可以 查看缩写对应的参数号,也可以查看该参数的说明。

### 设置选项

在菜单"调试/维修 - AOP 设置 - 定义操作屏幕"下可以定义显示类型,必要时还可以修 改显示值,参见章节["AOP](#page-388-0) 设置 (页 [387\)](#page-388-0)"。

9.3 通过操作面板AOP30进行控制

## 9.3.3 菜单"参数设置"

在菜单"参数设置"您可以修改装置的设置。

在AOP中有两种视图:

1. 全部参数

该视图会列出装置的所有参数。当前选中参数所属的驱动对象会以黑底白字突出显示 在窗口左上方的括弧中。和只显示一个驱动对象的参数相比,这种视图中翻页时间通 常会更长,取决于驱动对象的数目。

2. DO 选择参数设置

在该视图中您可以预先选择一个驱动对象。装置上随后只列出该驱动对象的参数 (STARTER 中的专家级参数表只支持该视图)。

在上述两种视图中,AOP上显示的参数的范围都取决于您设置的访问级,访问级可在菜单 "安全锁"中设定,按下面板上的钥匙键即可打开该菜单。

对于一些简单应用来说,访问级1和2的参数已经够用。

在访问级3"专家级"中,您可以借助所谓BICO参数的互联来修改功能的结构。

### 菜单"参数设置"中有四个选项:

● 单个DO

显示某个之前选中驱动对象的参数

● 全部DO

如上文所述,在一张表内显示所有驱动对象的参数

● 数据组选择

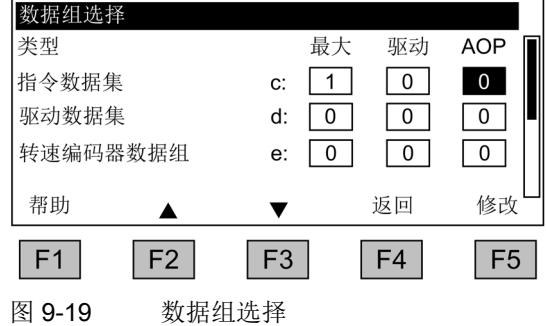

在菜单"数据组选择"中,您可以在"AOP"一列选择哪些数据组会显示在操作面板上; "驱动"一列显示了驱动中设置的数据组编号,即当前真正生效的数据组;"最大"一列显 示了AOP30上可以显示的最大数据组编号。

在参数表中,数据组参数由参数号和参数标识符之间的一个字母c、d、e字母表明。 第一行上方的数字右对齐排列,表明当前选中的参数来自哪个数据组。

在调试向导中,驱动会采用在 AOP 一列窗口中选中的数据组进行调试。 修改参数表中的数据组参数时,会首先在数据组之间切换。在屏幕"数据组选择"中选中 的数据组是默认设置。

## ● 永久保存参数

SINAMICS DC MASTER 上的参数修改只会暂时保存在RAM中,如果需要永久保 存参数修改,您需要执行"从RAM复制到ROM"。保存可能需要耗费45秒左右甚至几分 钟的时间,视装置的配置范围而定。

另见"操作"一章的"存储卡的功能"一节。

# 9.3.4 菜单"故障存储器/警告存储器"

选择该菜单后,面板上将显示一个包含了当前故障和警告信息的一览表。

一览表中会指出每个驱动对象上是否有故障或警告,为此,每个驱动对象旁边都有"故障" 和"警告"两列。

从下图中可以看出,驱动对象"DC\_CTRL"上目前至少有一个故障或警告,而其他两个驱 动对象上没有故障或警告。

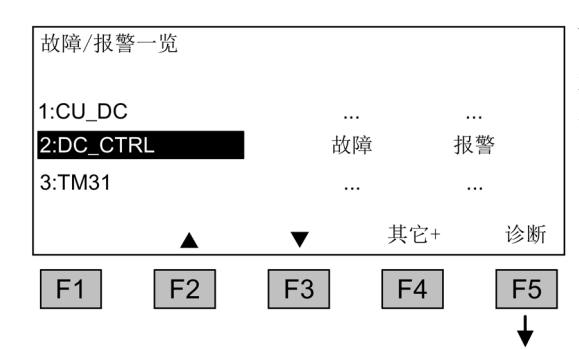

## 故障/报警一览

选择一个当前有警告或故障的驱动对象, 然后按下 F5<诊断>, 在之后弹出的屏幕 中选择一个当前或之前的故障或警告信息。 9.3 通过操作面板AOP30进行控制

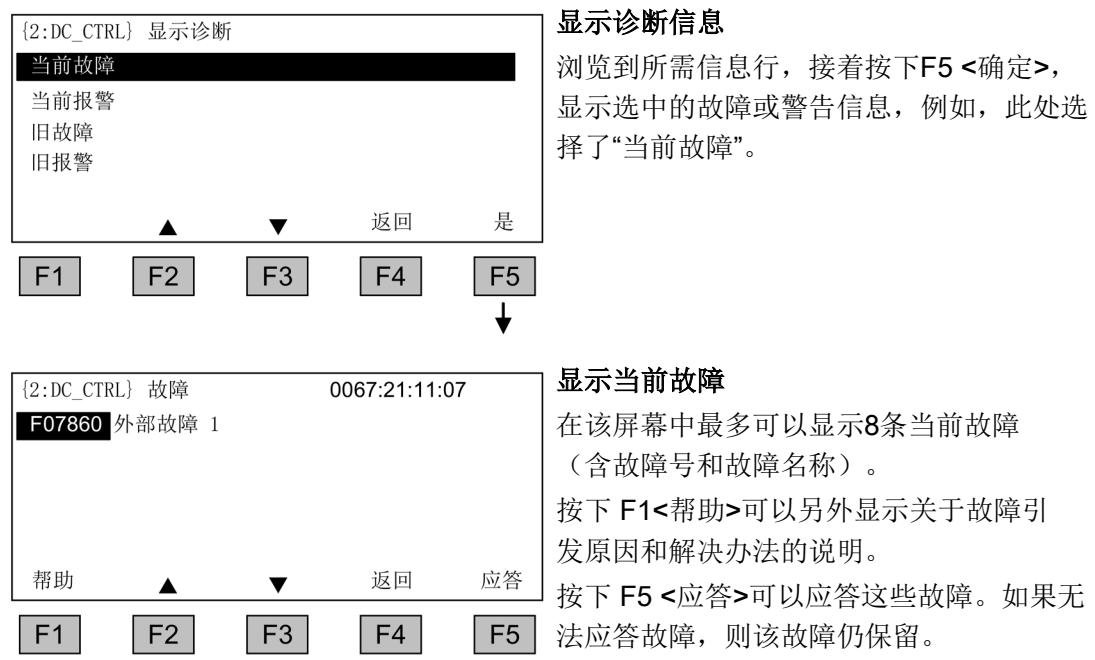

## 9.3.5 菜单"调试/维修"

### 9.3.5.1 驱动调试

选择菜单"驱动调试"后,您可以从主菜单出发通过AOP向导程序重新调试驱动。

### 基本调试

在菜单"基本调试"中,您需要输入几个重要的参数如:最大转速、斜坡升降时间等,所作 修改可以随后在"最终确认"屏幕中永久保存。

### 完整调试

在菜单"完整调试"中,您可以进行包含电机数据和编码器数据输入的完整调试,并接着根 据电机数据重新计算重要的电机参数。此时,之前的调试过程计算出的参数值丢失。如果 随后执行优化,计算出的参数值会被优化结果覆盖。

## 优化过程

此处是一个优化步骤的选择屏幕。

9.3 通过操作面板AOP30进行控制

### 9.3.5.2 设备调试

在菜单"设备调试"中,您可以直接输入设备的调试状态,只有通过该方法才能恢复参数的 出厂设置。

### <span id="page-388-0"></span>9.3.5.3 AOP 设置

### 控制设置

菜单"控制设置"定义了 LOCAL 模式下控制键的用途(见"操作"一章的"通过操作面 板操作"一节)和其他一些和驱动控制相关的设置。

### 显示设置

菜单"显示设置"可设置显示屏亮度、背光强度和对比度。

### 自定义操作屏幕

菜单"自定义操作屏幕"实现了五个操作屏幕的切换,您可以在其中设置哪些参数可以显示 在显示屏上。

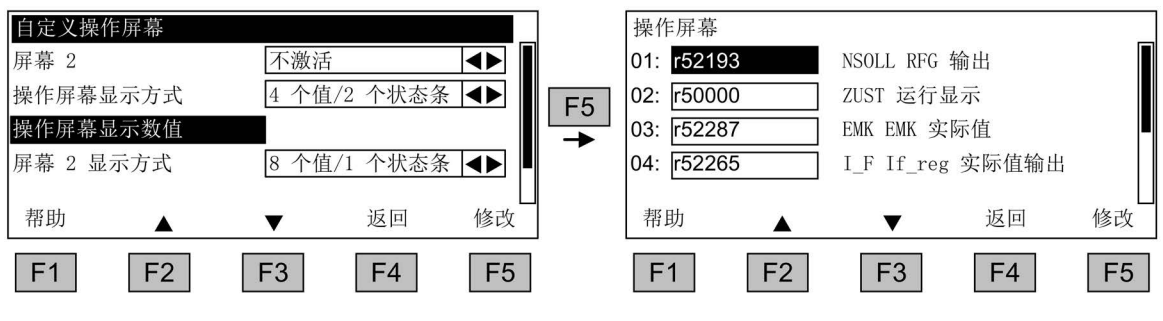

图 9-20 自定义操作屏幕

## 操作 9.3 通过操作面板AOP30进行控制

## 下面的示意图展示了在不同的操作屏幕中条目的布局方式:

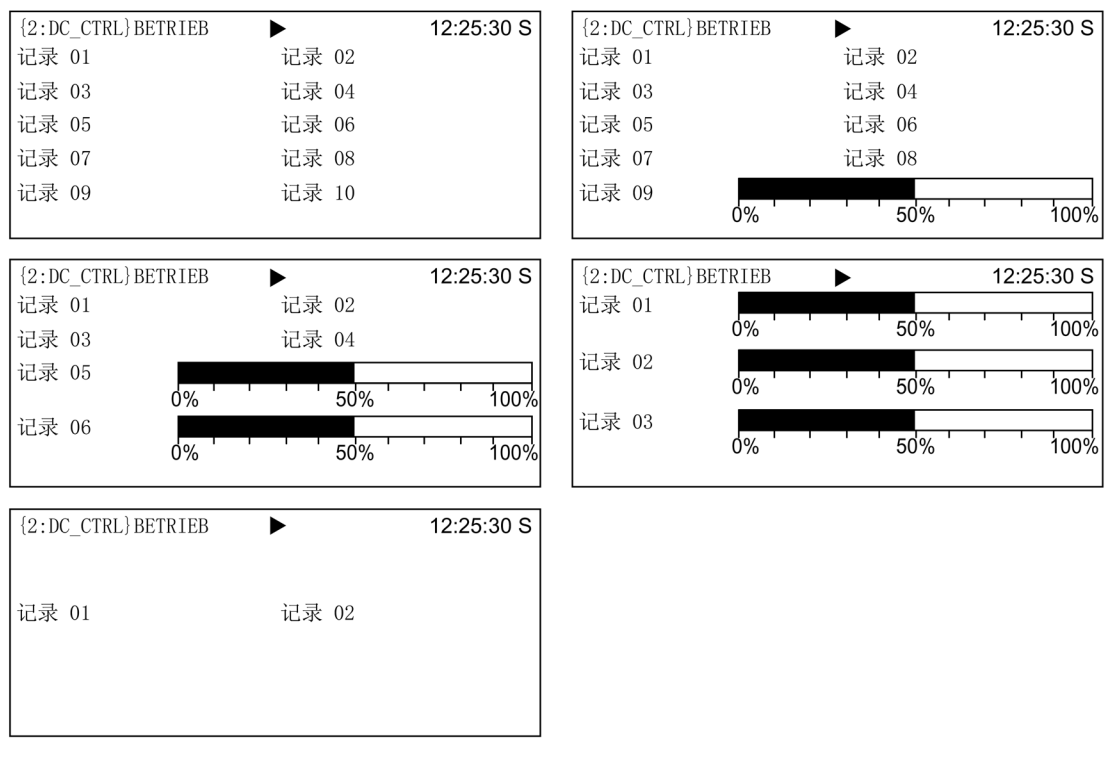

## 图 9-21 不同操作屏幕中条目的位置

## 9.3.5.4 操作屏幕中显示的信号一览表

下表中列出了操作屏幕中几个比较重要的信号及其标准值、快速调试中的默认值。

# 驱动对象"DC\_CTRL"

表格 9- 9 操作屏幕中显示的信号一览表 - 驱动对象"DC\_CTRL"

| 信号            |       | 参数           | 简写          | 单位            | 定标(100%=)参见下<br>表        |
|---------------|-------|--------------|-------------|---------------|--------------------------|
| 出厂设置(条目号)     |       |              |             |               |                          |
| 限幅后的转速设定值     |       | r50029       | <b>NSET</b> | rpm           | p2000                    |
| 运行显示          |       | r50000       | <b>STAT</b> | -             |                          |
| 实际EMF         |       | r52287       | <b>EMF</b>  | %             | $\overline{\phantom{a}}$ |
| 励磁电流实际值       |       | r52265       | LF          | $\%$          | $\overline{\phantom{a}}$ |
| 转速实际值         |       | r00021       | N_ACT       | rpm           | p2000                    |
| 电枢电流实际值       |       | r00027       | I ACT       | A             | p2002                    |
| 电枢触发角         |       | r50018       | ALF_A       | $\circ$       |                          |
| 励磁触发角         |       | r50034       | ALF_F       | $\circ$       |                          |
| 电机温升          |       | r50014.0     | <b>TEMP</b> | $\%$          | $\overline{\phantom{a}}$ |
| 晶闸管温升<br>(10) |       | r50014.1     | TEMP1       | $\frac{0}{0}$ | $\blacksquare$           |
| 用于一般诊断        |       |              |             |               |                          |
| 滤波后的转速设定值     | r0020 | <b>NSET</b>  | rpm         | p2000         |                          |
| 电机编码器转速实际值    |       | r0061        | N_ACT       | rpm           | p2000                    |
| 滤波后的转速实际值     | r0063 | N_ACT        | rpm         | p2000         |                          |
| 用于高级诊断        |       |              |             |               |                          |
| PROFIBUS 设定值  | r2050 | <b>PBSET</b> | rpm         | p2000         |                          |

# 驱动对象"DC\_CTRL"上的定标

表格 9- 10 驱动对象"DC\_CTRL"上的定标

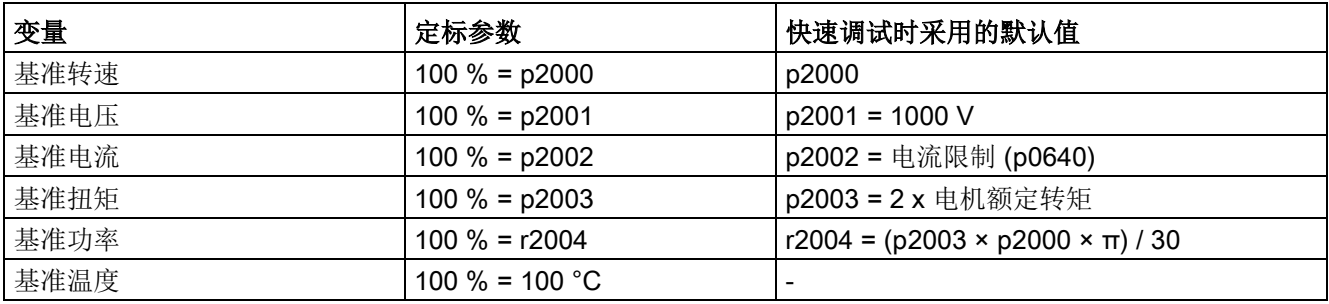

操作

9.3 通过操作面板AOP30进行控制

## 驱动对象"TM31"

表格 9- 11 操作屏幕中显示的信号一览表 - 驱动对象"TM31"

| 信号             | 参数       | 简写     | 单位    | 定标(100 % = )        |
|----------------|----------|--------|-------|---------------------|
| 模拟量输入 0[V, mA] | r4052[0] | AI UI  | V, mA | V:100 V / mA:100 mA |
| 模拟量输入 1[V, mA] | r4052[1] | AI UI  | V. mA | V:100 V/mA:100 mA   |
| 己定标的模拟量输入 0    | r4055[0] | Al $%$ | %     | V:100 V / mA:100 mA |
| 已定标的模拟量输入 1    | r4055[1] | Al $%$ | $\%$  | V:100 V/mA:100 mA   |

## 设置日期/时间

## 设置:MENU - 调试/维修 - AOP 设置

故障/警告信息需要时间戳信息,AOP操作屏幕中需要显示时间。

AOP30有一个实时时钟。

在该菜单中您可以设定日期和时间。

### 时钟同步

另外您还可以设定是否在AOP30和变频器之间进行时钟同步,选择时钟同步"AOP → 驱动",所有的故障和警告信息都会包含日期/时间戳,默认设置是控制单元的时间戳。

- 无同步(出厂设置) AOP30 和变频器之间不进行时钟同步。
- AOP → 驱动
	- 一旦选择该选项将立即进行时钟同步,AOP的当前时间会传送给变频器。
	- 在每次AOP30启动时, AOP30的当前时间都会传送给变频器。
	- 每天2点(AOP时间)AOP30的当前时间都会传送给变频器。
- 驱动→ AOP
	- 如果驱动上连接了时间主装置,一旦勾选该选项便立即开始时钟同步,变频器的当 前时间立即传送给AOP30。
	- 在每次AOP30启动后,变频器的当前时间都会传送给AOP30 。
	- 每天2点(AOP 时间),变频器的当前时间都会传送给AOP30。

### 日期格式

在菜单"日期格式"中您可以设置日期格式。

- DD.MM.YYYY:欧洲日期格式
- MM/DD/YYYY:北美日期格式

### RS485 总线终端激活

设置无效。RS485 总线终端始终处于激活状态。

### DO 名称显示模式

在菜单"DO 名称显示模式"中,您可以激活/解除用户自定义的驱动对象名称。 在驱动中,您可以借助配置软件为每个驱动对象自定义一个最长25个字符的名称。 名称的字符数量受到屏幕的限制:

- 1. 显示当前驱动对象的屏幕 典型的屏幕有:操作屏幕、参数列表和快速调试向导屏幕等 最多 7 个字符。如 {2:DC\_CTRL} 如果名称在 7 个字符内, 则名称会完整显示在屏幕上。如果字符数在8 - 25之间, 屏幕上会显示前六个字符,而之后的字符显示为"..."。
- 2. 警告和故障一览屏幕 最多 12 个字符。示例 2: HUBWERK 1234 如果名称在 12 个字符内, 则名称会完整显示在屏幕上。 如果名称字符在 13 - 25 之间, 屏幕上会显示前 11 个字符, 而第 12 个字符显 示为 "..."。

如果您勾选了功能"用户自定义DO名称",而自定义的名称太长而没有完整显示, 按下"+/-"键,便可完整显示DO名称约3秒左右。

### 复位 AOP 设置

选择该菜单项后,AOP 的以下设置会恢复为出厂设置:

- 语言
- 显示设置(亮度和对比度)
- 操作屏幕
- 控制设置

## 说明

一旦执行复位,操作面板中完成的所有设置将被恢复为出厂设置,在某些情况下,该操作 可能会导致意外的运行状态,因此必须小心执行复位操作!

操作

9.3 通过操作面板AOP30进行控制

### 9.3.5.5 AOP30 诊断

### 软件/数据库版本

菜单项"软件/数据库版本"中显示了软件和数据库的版本。 数据库的版本必须和变频器软件版本(在参数r0018中查看)兼容。

### 数据库内容

该菜单项显示了系统中现有驱动对象的详细信息。

#### 电池状态

该菜单项以状态条显示电池电压,单位为伏特。该电池可以保存数据库中的数据和当 前时间。

电池电压 ≤ 2 V 时,表明电池电量为 0 %; 电压 ≥ 3 V 时表明电量为 100 %, 电池电压和 百分比值一一对应。

达到 2 V 的电池电压能够确保数据安全。

- 而电池电压 ≤ 2.45 V 时,状态栏中会显示信息"更换电池"。
- 电池电压 ≤ 2.30 V 时会显示一个弹出窗口:"警告:电池电量不足"。
- 电池电压 ≤ 2 V 时会显示一个弹出窗口: "注意: 电池没电"。
- 如果由于电池电压过低而导致长时间断电、时间信息和/或数据库丢失,可以通过启动 CRC 检查确认是否丢失。此时面板上会弹出一条信息,要求更换电池并接着载 入数据库,设置时间。

电池的更换信息请参见章节"维护与检修"

### 键盘测试

该菜单项用于检测按键功能是否正常。已按下的按键会在显示屏上以一个符号键盘显示。 您可以按照任意顺序按下按键。您可以按下所有按键,退出该菜单(F4"返回"),

#### 说明

或者长按任意一个键,退出测试。

### LED 测试

该菜单项用于检测4个LED的功能是否正常。

### 数据库统计

该菜单项用于显示和数据库相关的数据,如是否有可用存储空间用于更多的驱动对象。

## 9.3.6 语言选择/Language selection

操作面板可以从变频器载入不同语言的文本。

操作面板在出厂时不带存储卡,界面语言可以在德语和英语之间切换。 从V1.2起,操作 面板装配存储卡后,法语、意大利、西班牙语和俄语版本的界面语言会自动传送到面 板中。 在操作面板运行时,要一直插入存储卡。 同样,用于升级的软件也包含了所有 语言版本。

通过菜单"语言选择/Language selection"您可以改变操作面板的语言。

### 说明

除了操作面板上现有的语言外,我们还提供其他语言,敬请咨询。

# 9.3.7 通过操作面板进行操作 (LOCAL 模式)

切换到 LOCAL 模式后,操作面板上的控制键激活。 如果"LOCAL/REMOTE"键上的绿色 LED 不发光, 则表示该按键失效。

### 说明

在激活功能"在 REMOTE 模式中关闭"后, "LOCAL/REMOTE"键上的 LED 会闪烁。

在控制权为 LOCAL 时, 所有附加设定值失效。

控制权转交给操作面板后,顺序控制控制字的位0到位10的BICO互联失效 (参见功能图2501)。

## 9.3.7.1 "LOCAL/REMOTE"键

激活 LOCAL 模式: 按下LOCAL键

REMOTE LOCAL 模式:LED 发光

REMOTE 模式:LED 不发光, 按键ON、OFF、JOG、正转、反转、升高、降低失效。

9.3 通过操作面板AOP30进行控制

## 设置:MENU - 调试/维修 - AOP 设置 - 控制设置

保存 LOCAL 模式(出厂设置:是)

- 是:在关闭电源时会保存运行状态 LOCAL 或者 REMOTE,并在重新开机时恢 复到该状态。
- 否:不保存运行状态 LOCAL 或 REMOTE。接通电源后会切换到 REMOTE。

在 REMOTE 模式中关闭(出厂设置:否)

- 是: 即使在 REMOTE 模式中, 即由外部装置如 PROFIBUS、客户端子排、NAMUR 端子排控制变频器时,OFF 键也生效。 警告: 该功能不是紧急停机功能!
- 否:OFF键只在 LOCAL 模式下激活。

### LOCAL/REMOTE 也可在运行时切换(出厂设置:否)

- 是:变频器通电即电机旋转时可以切换 LOCAL/REMOTE。
- 否:在切换到 LOCAL 之前, 检查传动系统是否正在运行。如果是, 则拒绝切换并 显示故障信息"在运行过程中无法切换到 LOCAL 模式"。在切换到 Remote 之前会首先关闭驱动,并将设 定值置为 0。

### 9.3.7.2 ON键/OFF键

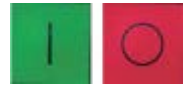

ON键:没有激活操作锁时,该键在 LOCAL 模式下始终生效。

OFF键:该键在 LOCAL 模式下始终生效,将"在 REMOTE 模式中关闭"设为"是"时, 该键也在 REMOTE 模式下生效。

红色 OFF 键用作

- OFF1:电机沿着下降斜坡(p50303)减速制动 下降到转速0时,切断电压(只针对存在主接触器的情况)
- OFF2:立即封锁脉冲, 电机惯性停机
- OFF3:沿着快速停机斜坡(p50296)减速制动

出厂设置:OFF1
#### 9.3.7.3 正转键/反转键

#### 设置:MENU - 调试/维修 - AOP 设置 - 控制设置

正转/反转切换(出厂设置:否)

- 是: 在 LOCAL 模式中, 可以通过正转键/反转键切换旋转方向。
- 否:正转键/反转键不起作用。

出于安全考虑,正转键/反转键在出厂时被锁定,因为通常泵和风机只能在一个方向 上旋转。

当前选中的旋转方向通过操作屏幕中运行状态旁的一个箭头指明。

#### 9.3.7.4 JOG键

#### 设置:MENU - 调试/维修 - AOP 设置 - 控制设置

**JOG** 

- JOG 键(点动)激活(出厂设置:否)
- 是:JOG 键在 LOCAL 模式的"接通就绪"状态下生效(而不是在"运行"状态中)。
- 否:JOG键不起作用。

参见《SINAMICS DCM 参数手册》中的功能图3125

JOG转速由参数p50436指定。

#### 9.3.7.5 设定值升高键/设定值降低键

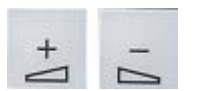

按下这两个键您可以以最大转速1%为步幅修改设定值。

您也可以使用数字键直接输入设定值,方法是在操作屏幕中按下F2,在屏幕上随即会出 现一个反显的编辑栏,用于输入所需转速。请在其中用数字键盘输入所需数值,然后按下 F5 "确定"接收设定值。

使用数字键您可以输入0到最大转速(p2000)范围内的任意一个转速。

LOCAL 模式下输入的设定值是单向的,可以按下正转键或反转键切换转向。

- 顺时针旋转与"增大"键表示: 所显示的设定值为正,并且转速增大。
- 反转键+升高键表示: 显示的设定值是负值,现在需要提高该转速。

9.3 通过操作面板AOP30进行控制

#### 9.3.7.6 AOP 设定值

#### 设置:MENU - 调试/维修 - AOP 设置 - 控制设置

保存 AOP 设定值(出厂设置: 否)

● 是: 在 LOCAL 模式中会保存上次您输入的设定值, 即松开升高键/降低键后或按 下数字键后输入的设定值。 在下一次通电后,在 LOCAL 模式中会再次采用该值。即使在此期间暂时切换到 REMOTE 模式或电源断电, 也同样如此。 如果在变频器通电时(即电机正在旋转时)从 REMOTE 切换到 LOCAL 模式, 则上次 的实际值会作为 AOP 设定值的初始值保存。 如果在变频器断电时从 REMOTE 切换到 LOCAL 模式, 则使用上次保存的 AOP 设定值。 ● 否:通电后在 LOCAL 模式中始终采用"AOP 初始设定值"中输入的转速。如果在变 频器通电(即电机旋转时)从 REMOTE 切换到 LOCAL 模式,则上次的实际 值会被设为"AOP 设定值"的初始值。

AOP 设定值加速时间(出厂设置: 20 s) 定义按下"+"键时提升由 AOP 给定之设定值所需的时间。

AOP 设定值减速时间(出厂设置:30 s) 定义按下"-"键时减小由 AOP 给定之设定值所需的时间。

保存 AOP 初始设定值(出厂设置: 0.000 rpm) AOP 初始设定值为在接通驱动(按下 AOP30 上的 ON 键)后生效的转速设定值。 前提是,系统设置"保存设定值"设为"否"。(另见对系统设置"保存 AOP 设定值"的描述)。

#### 说明

变频器内部的斜坡函数发生器始终生效。

#### 9.3.7.7 禁用 AOP LOCAL 模式

#### 设置:MENU - 调试/维修 - AOP 设置 - 控制设置

#### 禁用 AOP Local 模式(出厂设置:否)

- **是:** "通过操作面板进行控制"的功能被取消。LOCAL/REMOTE 键失效。
- 否:LOCAL/REMOTE 键生效。

#### 说明

也可以在驱动上通过参数 p0806 (BI: 禁用控制权)禁用 LOCAL 功能。

# 9.3.7.8 通过 AOP 应答错误

# 设置:MENU - 调试/维修 - AOP 设置 - 控制设置

通过 AOP 应答错误(出厂设置:是)

- **是: 允许通过 AOP 应答错误。**
- 否:不允许通过 AOP 应答错误。

# 9.3.7.9 超时监控

在"LOCAL"模式中或当"在 REMOTE 模式中关机"激活时,一旦 (AOP 和驱动装置 之间的)数据线被拔出超过 1 s,驱动便停机。

# 9.3.7.10 操作锁/参数设置锁

# 操作锁/参数设置锁

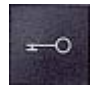

为避免控制键被意外操作、参数被意外修改,您可以通过钥匙键激活"操作锁/参数设置锁" 。在这两个安全锁功能激活时,显示屏右上方会显示出两个钥匙符号。

表格 9- 12 显示操作锁/参数设置锁

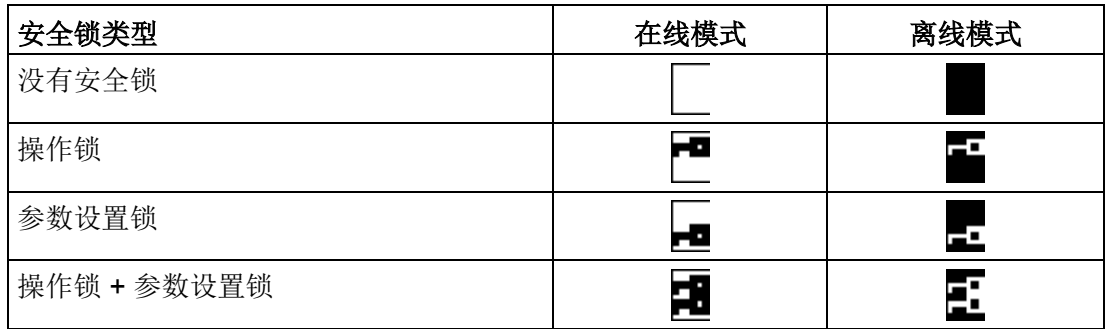

9.3 通过操作面板AOP30进行控制

#### 设置

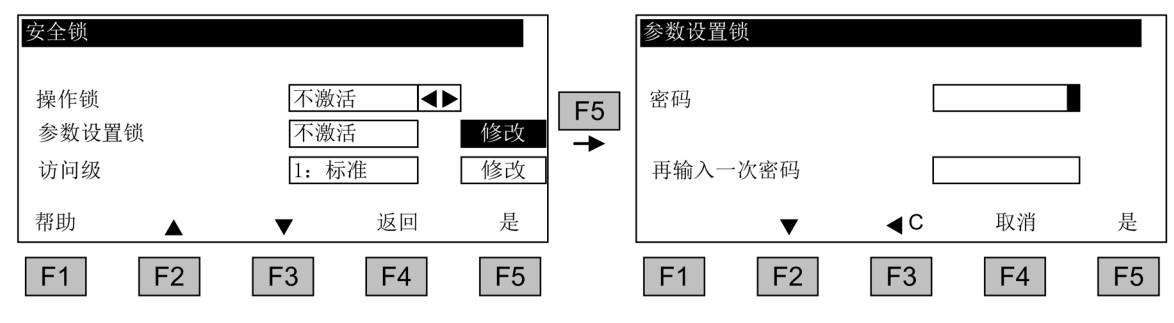

图 9-22 设置安全锁

选中下拉菜单"操作锁"后,直接按下<F5>"修改"便可以更改设置。

在"参数设置锁"激活时还必须输入数字密码并重复输入一次。在取消安全锁时,同样也必 须输入该密码。

操作锁(出厂设置:未激活)

**● 激活:** 仍旧可以查看参数内容, 但不能保存参数值(显示信息: "提示: 操作锁 激活")。红色"OFF"键生效。LOCAL/REMOTE 键、绿色"ON"键、JOG 键、 正转键/反转键、升高键/降低键失效。

参数设置锁(出厂设置:未激活)

● 激活:禁止修改有密码保护的参数。参数设置锁的设置方式和操作锁一样。如果尝试 修改参数值,就会出现信息:"提示:参数设置锁激活"。但是所有的控制键都仍然 有效。

访问级别(出厂设置:专家):

通过设置访问级别可有选择地显示参数,从而简化画面,显示和应用简易程度相匹配的参 数设置选项。

某些特殊的任务需要专家级的访问级别,这些任务只允许由专业操作人员执行。

# 9.3.8 故障和报警

#### 故障/报警的显示

变频器通过操作面板上的指示灯或显示屏来输出故障和报警,出现故障时,面板上的红色 "FAULT"LED亮起。

- 在下面两种情况中,还会同时显示屏幕"故障/报警一览":
- 1. 在变频器启动期间检测到故障
- 2. 在操作屏幕中检测到第一个故障

按下"当前故障"屏幕中的F1"帮助",您可以了解该故障的引发原因和解决办法。按下F5 "应答"可应答其中记录的故障。

变频器输出报警时,面板上的黄色"ALARM"LED灯亮起。另外,面板上的状态栏内也会指 出引发该报警的原因。

## 什么是故障?

故障是变频器输出的提示出现错误或特殊(意外)状态的信息,故障可能是变频器内部故 障,也可能是变频器外部故障,例如由电机的绕组温度监控引发。故障将显示在面板的显 示屏上,并通过 PROFIBUS 报告给上级控制系统。

#### 什么是报警?

报警是针对变频器检测出的特定故障状态的一种反应,这种类型的故障不会导致变频器关 机,因此无需应答。报警会自行应答,即当原因不再存在时,就会自行复位。

#### 故障和报警的显示

每条故障和报警及其"出现时间"都会分别进入故障缓冲器和报警缓冲器,该时间有2种显 示格式:

- AOP 首次通电后经过的天数、小时数、分钟数和秒数,格式为 TTTT:SS:MM:SS, 此时不进行"AOP→驱动"的时钟同步。
- 系统时间,格式为JJ:MM:TT SS:MM:SS (依次为年、月、日、小时、分钟、秒), 如果系统中有一个主时钟,例如:激活了"AOP→驱动"时钟同步。

按下"MENU"键,选择菜单项"故障存储器/警告存储器" 后会弹出一张一览表,指出了系 统中每个驱动对象当前的故障和/或报警状态。

## 9.3 通过操作面板AOP30进行控制

操作

按下 F4 "其它+"会显示一个弹出窗口,其中含有"返回"和"应答"选项 (可按下F4 退出弹出窗口)。按下 F2 和 F3 选择所需功能,并按下 F5 "确定"执行动作。 "应答"功能会向每个驱动对象发送一个应答信号。 如果所有的故障成功应答,则红色的 "FAULT"LED 熄灭。

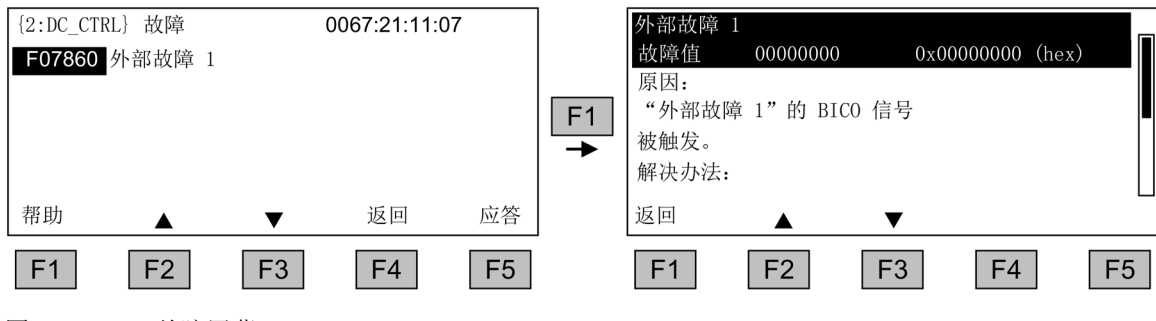

图 9-23 故障屏幕

按下F5 "应答"可应答保存的故障。

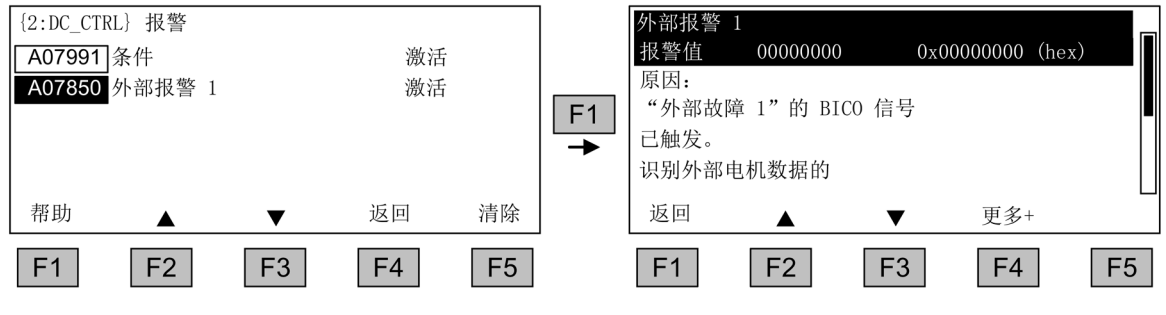

图 9-24 警告屏幕

按下 F5 "清除"可以删除警告存储器中不再有效的报警。

按下 F4 "更多+"可通过屏幕的子菜单进行更新。

# 9.3.9 永久保存参数

描述

通过操作面板更改参数时,即在参数编辑器中按下"确定"时,新输入的值会首先保存到变 频器(RAM)中。在永久保存前, AOP 显示屏的右上方会一直显示一个"S", 这表明, 至少 1 个参数被修改,并且没有永久保存。

有 2 种方法来永久保存所修改的参数:

- 通过 <MENU> <参数设置> <确定> <永久保存参数> 来激活永久保存。
- 在按下"确定"键确认一项参数设定时,应长按"确定"键(超过1秒)。此时会弹出一条 询问"是否保存在 EEPROM 中?"。 按下"是"则执行保存。按下"否"则不永久保存参数, 此时"S"闪烁。

采用这两种永久保存方法时,所有未永久保存的修改都将存入 EEPROM。保存可能需要 耗费45秒左右甚至几分钟的时间,视装置的配置范围而定。另见"存储卡的功能"一节。

#### 说明

在您保护数据时,请勿关闭 SINAMICS DC MASTER 整流器的电子电源。 整流器会通过以下方式表明当前正在保存数据:

- RDY-LED 灯闪烁(参见章节"AUTOHOTSPOT")
- BOP20闪烁

如果当整流器正在保存数据时电源被关闭,当前的设置可能会丢失,另见章节 "AUTOHOTSPOT"。

#### 9.3.10 参数设置错误

读参数或写参数出错时,屏幕上会显示一个弹出窗口,它用纯文本指出了错误原因。

示例: 写参数出错

超出限值

操作

9.3 通过操作面板AOP30进行控制

# 9.3.11 AOP30 设为主时钟

AOP30内部有一个实时时钟, SINAMICS DCM的系统时间可以和该实时时钟同步。 激活该功能:

● 将AOP30的菜单项"Menu"-"调试/维修"-"AOP 设置"-"日期和时间"设为 "AOP设置SINAMICS的时钟"。

AOP30的当前时间被传送到变频器。

现在在"故障/警告"屏幕中,时间以YY-MM-TT hh:mm的格式实时显示。时间格式和当 前时间可以从p3100、p3102和p3103读出,详细信息参见《SINAMICS DCM 参数手册》。

在每次启动时对当前时间进行同步。(AOP30 必须与驱动一起接通)。在持续工 作制中,每天02:00进行同步。

# 功能说明 2009年1月10日 10月10日 10月10日 10月11日 10月11日 10月11日 10月11日 10月11日 10月11日 10月11日 10月11日 10月11日 10月11日 10月11日 10月

# 10.1 输入/输出

# 10.1.1 输入/输出一览

表格 10- 1 输入/输出一览

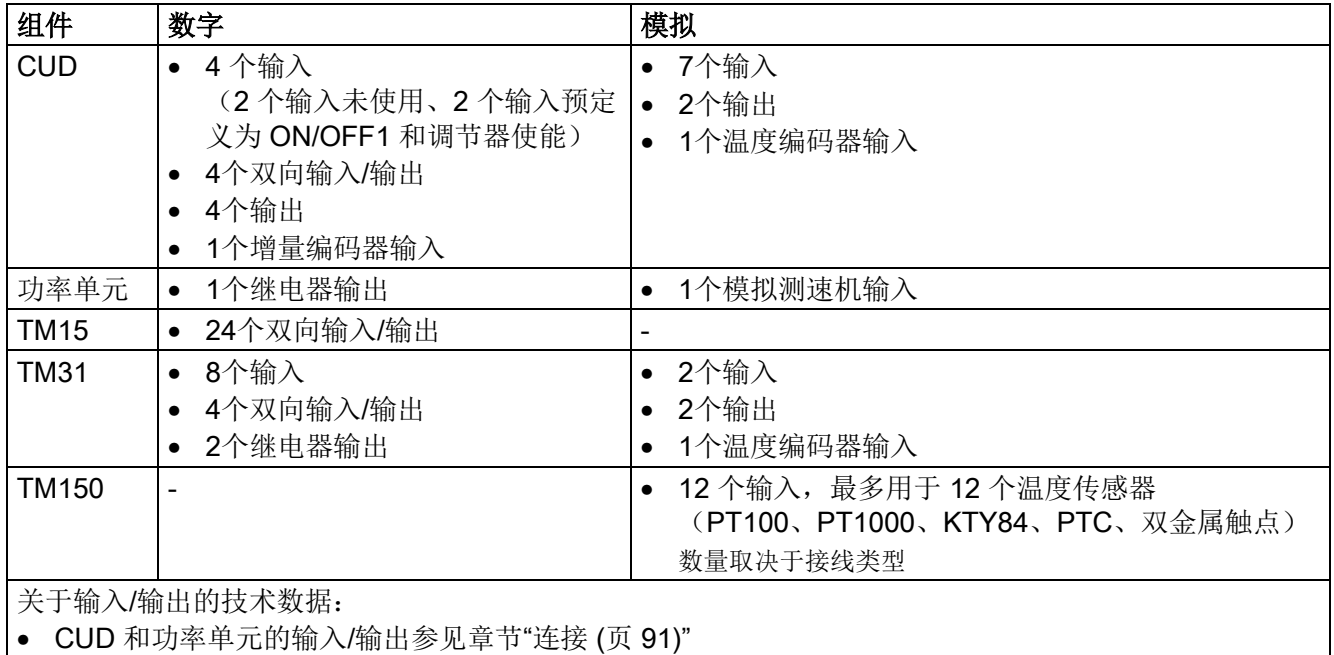

• TM15、TM31 和 TM150 的输入/输出参见章节"[系统附件](#page-192-0) (页 [191\)](#page-192-0)"

# 10.1.2 数字量输入/输出

#### 《SINAMICS DCM 参数手册》中的功能图

- 2050 数字量输入DI 0 ... DI 3
- 2055 数字量输出DO 0 ... DO 3
- 2060 双向数字量输入/输出DI/DO 4和DI/DO 5
- 2065 双向数字量输入/输出DI/DO 6和DI/DO 7

10.1 输入/输出

# 10.1.3 模拟量输入

# 属性

表格 10- 2 模拟量输入的属性

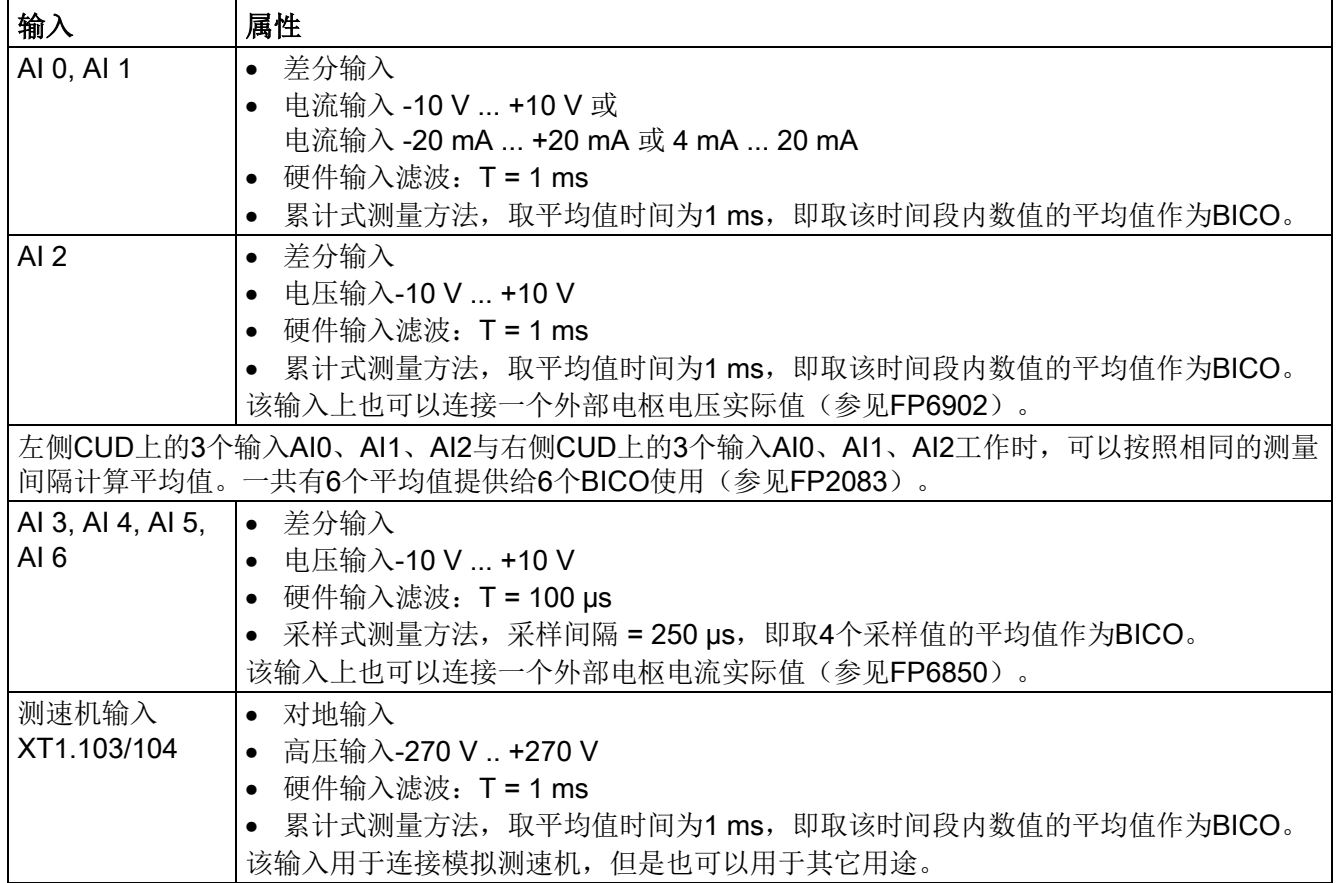

# 功能图

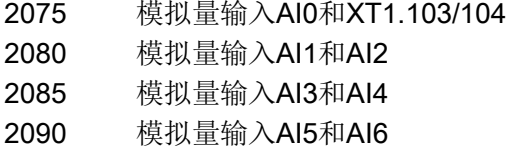

#### 10.1.4 模拟量输出

参见《SINAMICS DCM 参数手册》中的功能图2095

10.2 通讯、IT 安全

# 10.2 通讯、IT 安全

#### 说明

IT 安全 (Industrial Security)

为了确保设备的安全运行,必须采取适当的防护措施,例如工业控制系统信息安全 (Industrial Security)或网络分割。 关于工业控制系统信息安全的更多信息请点 击以下网址:

IT 安全 [\(http://www.industry.siemens.com/topics/global/en/industrial-security\)](http://www.industry.siemens.com/topics/global/en/industrial-security)

# 10.3 PROFIdrive 通讯

PROFIdrive 是应用在驱动技术上的 PROFIBUS 和 PROFINET 行规, 它广泛应 用在生产和过程自动化领域。

PROFIdrive 不受使用的总线系统(PROFIBUS, PROFINET)的影响。

#### 说明

适用于驱动技术的 PROFINET 在以下文档中确定了标准并加以说明:

- PROFIdrive 驱动技术行规 PROFIBUS 用户组织协会 Haid-und-Neu-Straße 7, D-76131 Karlsruhe, <http://www.profibus.com>
- IEC 61800-7

#### PROFIdrive 设备等级

表格 10- 3 PROFIdrive 设备等级

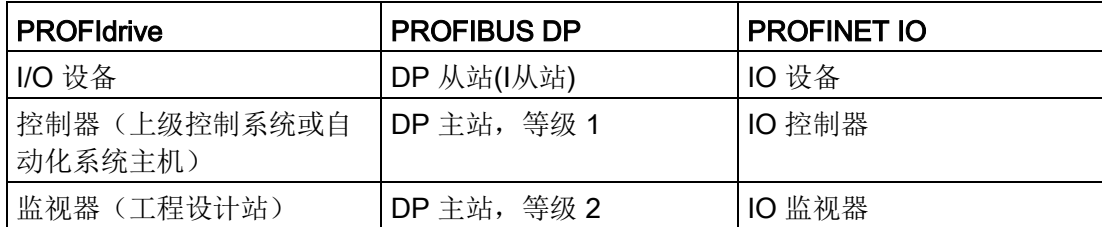

功能说明

10.3 PROFIdrive 通讯

#### 控制器、监视器和驱动设备的特性

表格 10- 4 控制器、监视器和驱动设备的特性

| 特性     | 控制器     | 监视器 | 驱动设备      |
|--------|---------|-----|-----------|
| 作为总线节点 | 激活      |     | 未激活       |
| 发送消息   | 不发出外部请求 |     | 只能询问控制器   |
| 接收消息   | 无限制     |     | 只能接收消息和应答 |

- 驱动设备 (PROFIBUS:从站, PROFINET IO:IO设备) 示例: 控制单元 CUD
- 控制器(PROFIBUS:主站等级 1, PROFINET IO:IO控制器) 这是一个典型的上级控制器,其中运行了自动化程序。 示例: SIMATIC S7 和 SIMOTION
- 监视器(PROFIBUS:主站等级 2, PROFINET IO:IO监视器) 在总线运行中用于配置、调试、操作和监控的设备, 以及只和驱动设备及控制器异步交换数据的设备。 示例:编程装置、操作和显示装置

#### 通讯服务

- 在 PROFIdrive 协议中定义了"循环数据交换"和"非循环数据交换"这两种通讯服务。
- 通过循环数据通道进行循环数据交换: 运动控制系统运行中需要循环更新的数据用于开环和闭环控制。这些数据必须作为设 定值发送至驱动设备,或作为驱动设备实际值传输。通常对此类数据传输有苛刻的时 间要求。
- 通过非循环通道进行非循环数据传输: 除此之外,也可使用非循环参数通道进行控制系统/监视器和驱动设备之间的数 据交换。对此类数据的存取无苛刻时间要求。
- 报警通道: 报警以事件控制的方式输出,并会显示故障状态的出现和消除。

# 接口 IF1 和 IF2

控制单元 CUD 可以通过两个独立的接口(IF1 和 IF2)通讯。

表格 10-5 IF1 和 IF2 的特性

|                   | IF <sub>1</sub> | IF <sub>2</sub>                                   |
|-------------------|-----------------|---------------------------------------------------|
| <b>PROFIdrive</b> | 支持              | 不支持                                               |
| 标准报文              | 支持              | 不支持                                               |
| 等时同步              | 不支持             | 不支持                                               |
| 驱动对象类型            | 所有              | 所有                                                |
| 适用于               |                 | PROFINET IO, PROFIBUS DP PROFINET IO, PROFIBUS DP |
| 可循环运行             | 支持              | 支持                                                |
| 可采用 PROFIsafe     | 不支持             | 不支持                                               |

#### 说明

接口 IF1 和 IF2 的详细信息请参见章节"[双通讯接口模式](#page-439-0) (页 [438\)](#page-439-0)"。

# 10.3.1 应用等级

针对实际应用流程的不同范围和类型,提供了不同应用等级的 PROFIdrive。 在 PROFIdrive 中一共分 6 个应用等级,下文会介绍其中的两个。

#### 应用等级 1(标准驱动)

在最简单的应用中,驱动由 PROFIBUS/PROFINET 传送的转速设定值控制。整个转 速控制在驱动控制器中进行。典型应用:控制水泵和风扇的简易变频器。

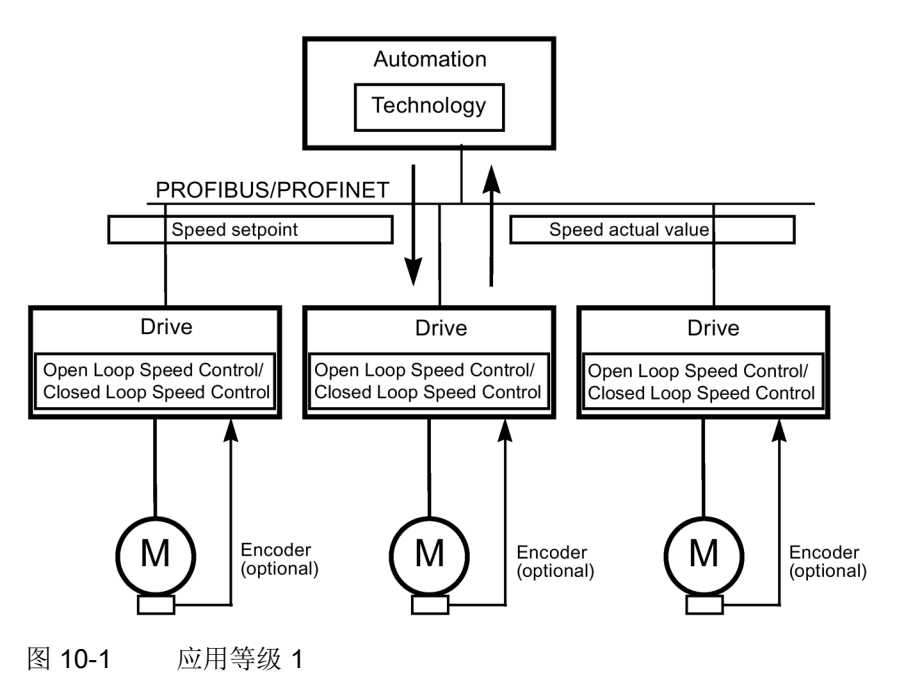

#### 应用等级 2(带工艺功能的标准驱动)

此处整个流程被分为多个子流程,并分布在驱动上。自动化功能不再仅仅由中央自动化设 备执行,各个驱动控制器也负责执行。

当然这种结构的前提时各个方向都能够进行通讯,其中包括各个驱动控制器之间工艺功能 的相互通讯。实际应用例如有:设定值级联、物料连续运行的卷取机驱动和转速同 步应用。

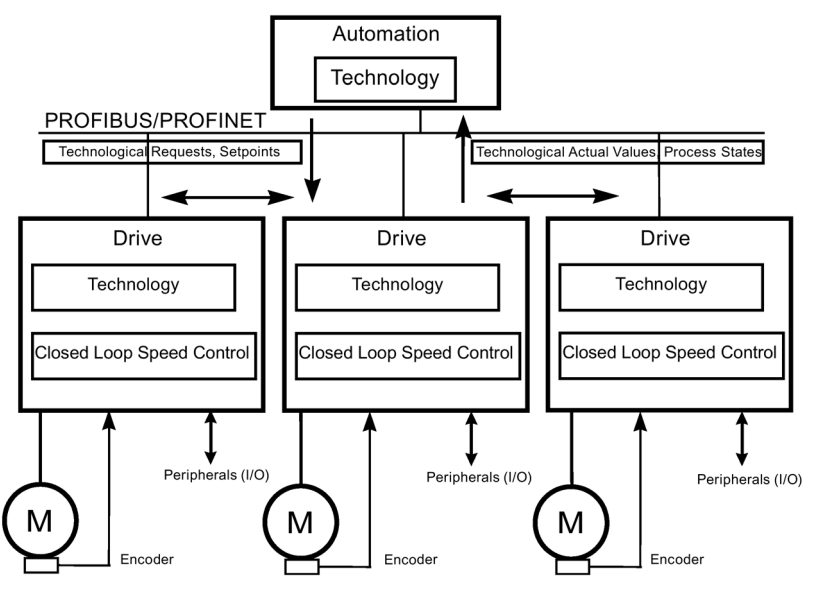

图 10-2 应用等级 2

# 根据应用等级选择报文

可根据应用等级选择下表中列出的报文(另见章节"[报文和过程数据](#page-411-0)(页 [410\)](#page-411-0)"):

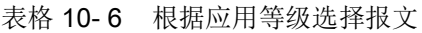

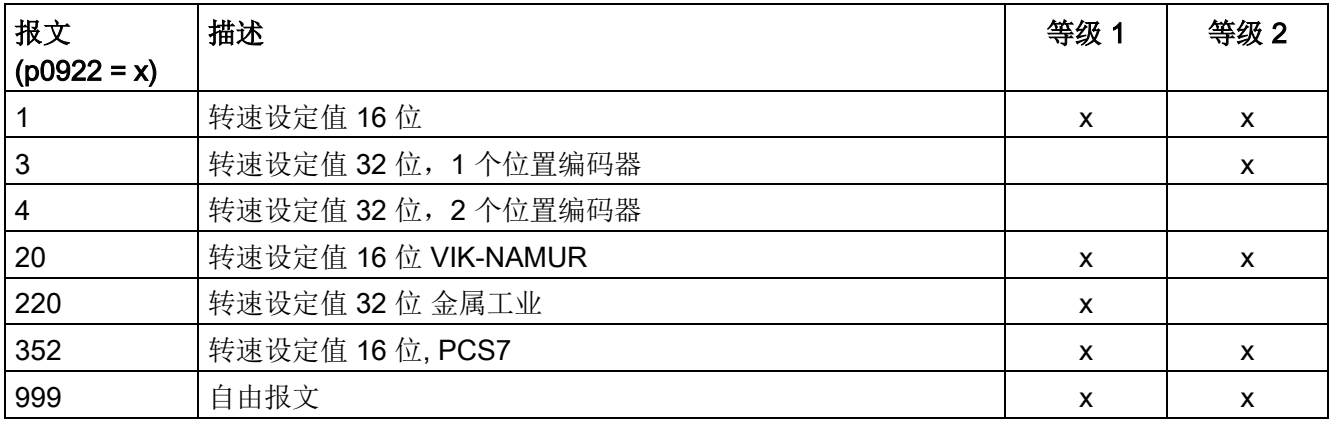

#### 10.3.2 循环通讯

通过循环通讯可以交换时间要求苛刻的过程数据。

#### <span id="page-411-0"></span>10.3.2.1 报文和过程数据

通过 p0922 选择一个报文后,可以确定需要传输的驱动设备(控制单元)的过程数据。 从驱动设备的角度看,接收到的过程数据是接收字,发送的过程数据是发送字。 接收字和发送字由下列元素构成:

- 接收字:控制字或设定值
- 发送字状态字或实际值

#### PROFIdrive 报文

● 标准报文 标准报文根据 PROFIdrive 协议构建。过程数据的内部互联根据设置的报 文编号自动进行。

通过参数 p0922 可设置以下标准报文:

- 1 转速设定值 16 位
- 3 转速设定值 32 位,1 个位置编码器
- 4 转速设定值 32 位,2 个位置编码器
- 20 转速设定值 16 位 VIK-NAMUR

# ● 制造商专用的报文 制造商专用报文根据公司内部定义创建。过程数据的内部互联根据设置的报文编号自 动进行。

下面是可以通过 p0922 设置的制造商专用的电文:

- 220 转速设定值 32 位 金属工业
- 352 转速设定值 16 位,PCS7
- 390 控制单元,带输入输出
- 自由报文 (p0922 = 999) 接收和发送报文也可通过 BICO 技术的接收/发送过程数据互联自由配置。

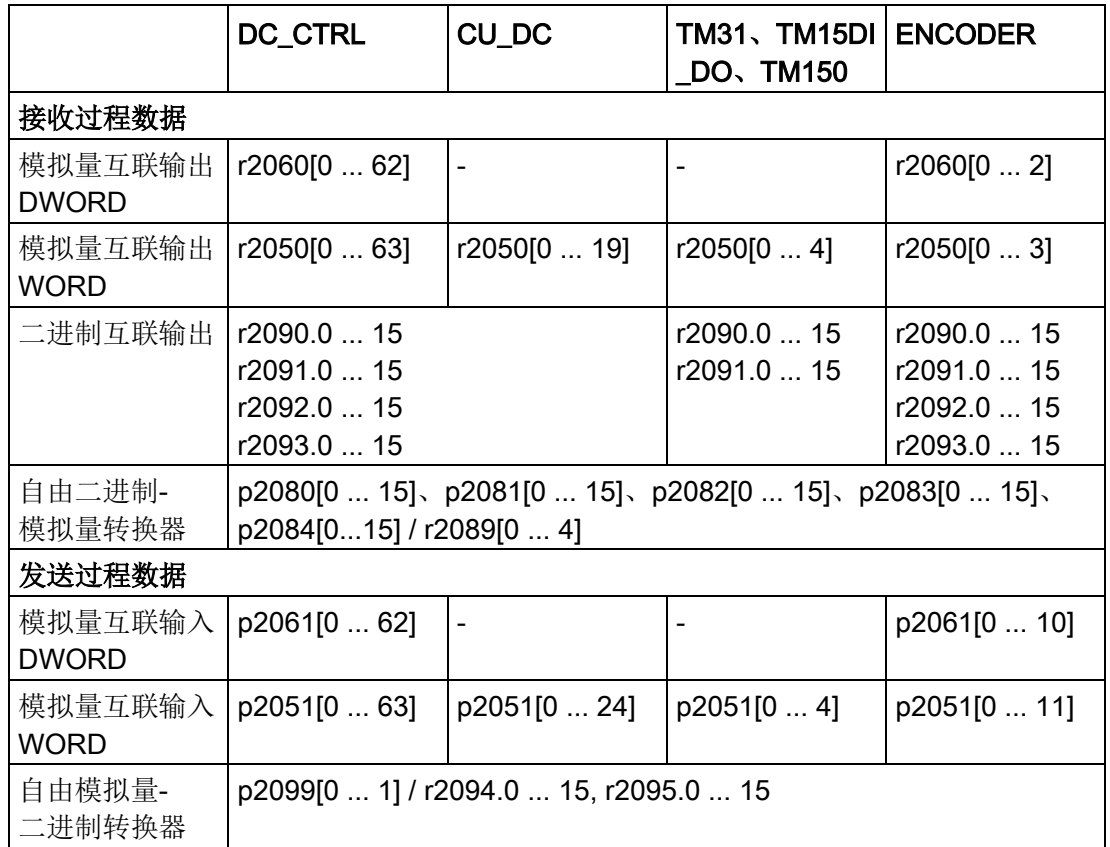

#### 报文互联提示

- 在从 p0922 = 999(出厂设置)变更为 p0922 ≠ 999 后, 报文互联会自动执 行和禁用。
- 特例为报文 20、220、352。在它们的接收或发送报文中可以自由互联选中的 PZD。
- 在从 p0922 ≠ 999 更改为 p0922 = 999 时,之前的报文互联保留并可对它进行修改。
- 如果 p0922 = 999, 可在 p2079 中选择报文。报文互联会自动执行和禁用。 另外还可以扩展报文。

这样就可以在已有报文的基础上非常方便地扩展报文互联。

# 报文结构的说明

- p0978 包含连续的驱动对象,这些驱动对象采用了循环的 PZD 交换。此参数 设为零时会取消对不交换 PZD 的驱动对象的限制。
- 若在 p0978 中添加了值 255, 那么该驱动对象对 PROFIdrive 控制器可见, 且为空(无实际过程数据交换)。这样便可在以下状况下实现 PROFIBUS 控制器的循环通讯:
	- DO 数量不同的驱动设备的配置保持不变
	- 禁用了驱动对象,无需修改项目
- 为满足 PROFIdrive 协议,必须:
	- 连接 PZD 接收字 1 作为控制字 1(STW1)
	- 连接 PZD 发送字 1 作为状态字 1(ZSW1)(在 PZD 1 上请用 WORD 格式)。
- 一个 PZD 相当于一个字。
- 只有一个互联参数 (p2051 或 p2061) 允许包含不为 0 的 PZD 字。
- 字或双字的实际值作为基准值插入在报文中。 这针对的是 100 % = 16384 = pxxxx 时的情况。但此时需要注意的是各物理量 的内部比例系数,如 r0080 转矩,参见 SINAMICS DCM 参数手册。
- 在参数表中为每个 BICO 给出了参考量。多数 BICO 的单位为"%"。 此时: 报文内容 = 4000 hex (或就双字而言为 4000 0000 hex) 对应值 100 %。

# 报文结构

报文结构参见 SINAMICS DCM 参数手册中的以下功能图:

● 2420:PROFIdrive 报文和过程数据

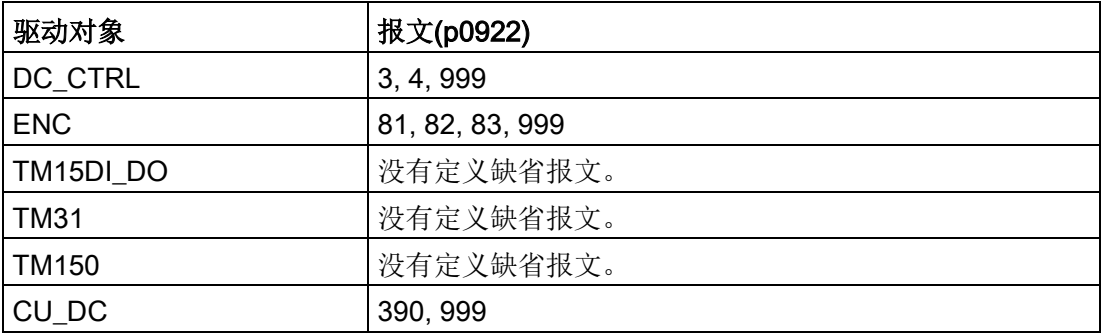

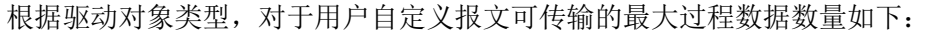

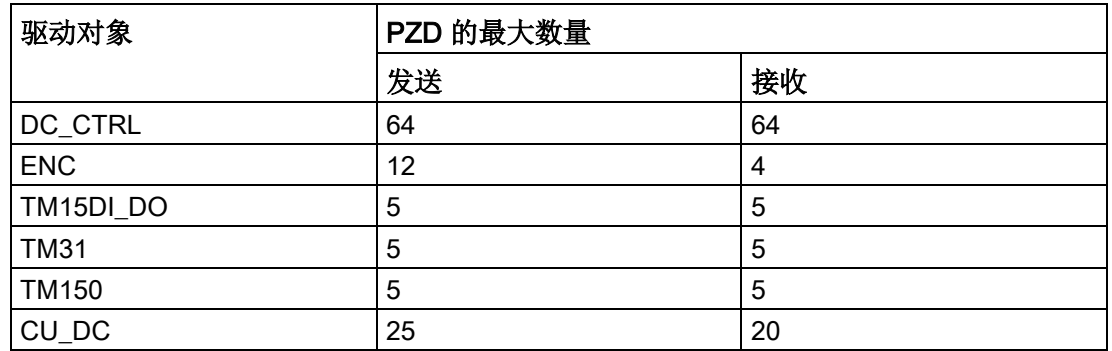

# 功能图(参见《SINAMICS DCM 参数手册》)

- 2410 PROFIdrive PROFIBUS (PB) / PROFINET (PN), 地址和诊断
- 2498 PROFIdrive E\_DIGITAL 互联

### 10.3.2.2 控制字和设定值的说明

#### 控制字和设定值一览

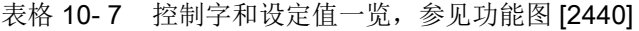

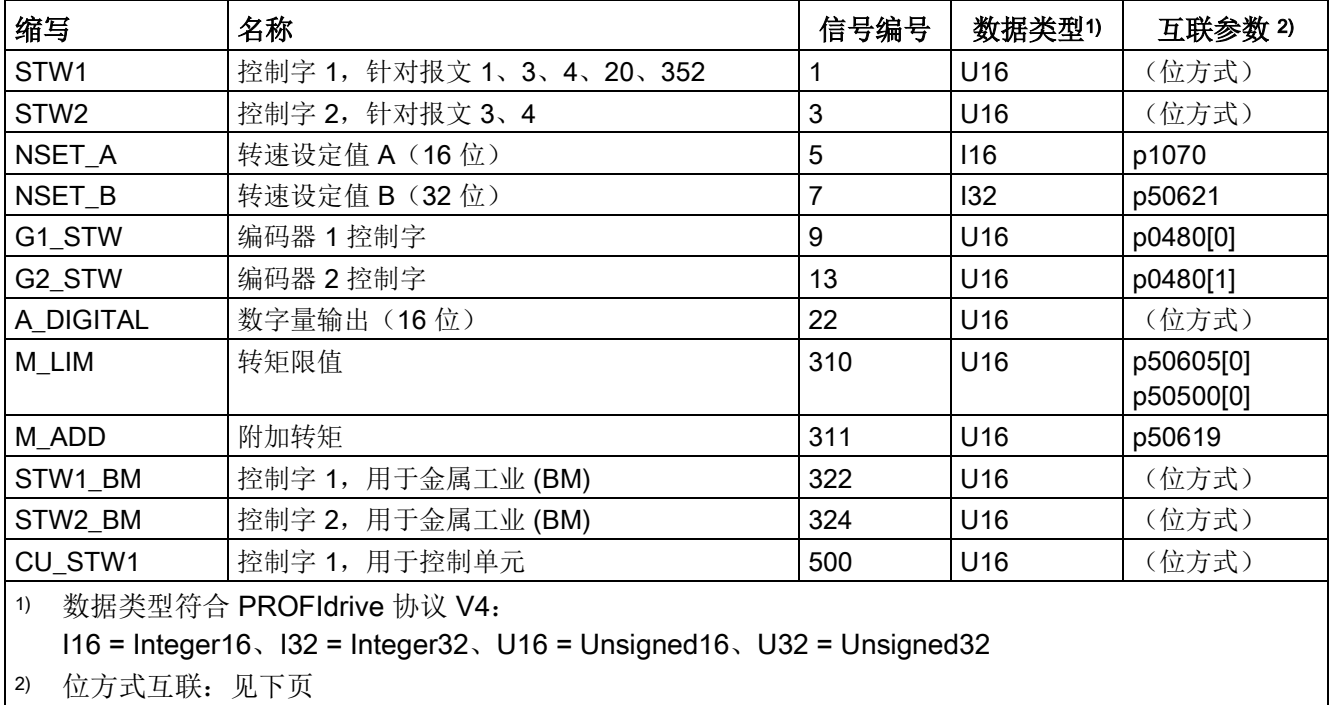

功能说明

10.3 PROFIdrive 通讯

# STW1 (控制字 1)

见功能图 [2442]。

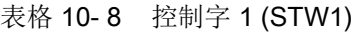

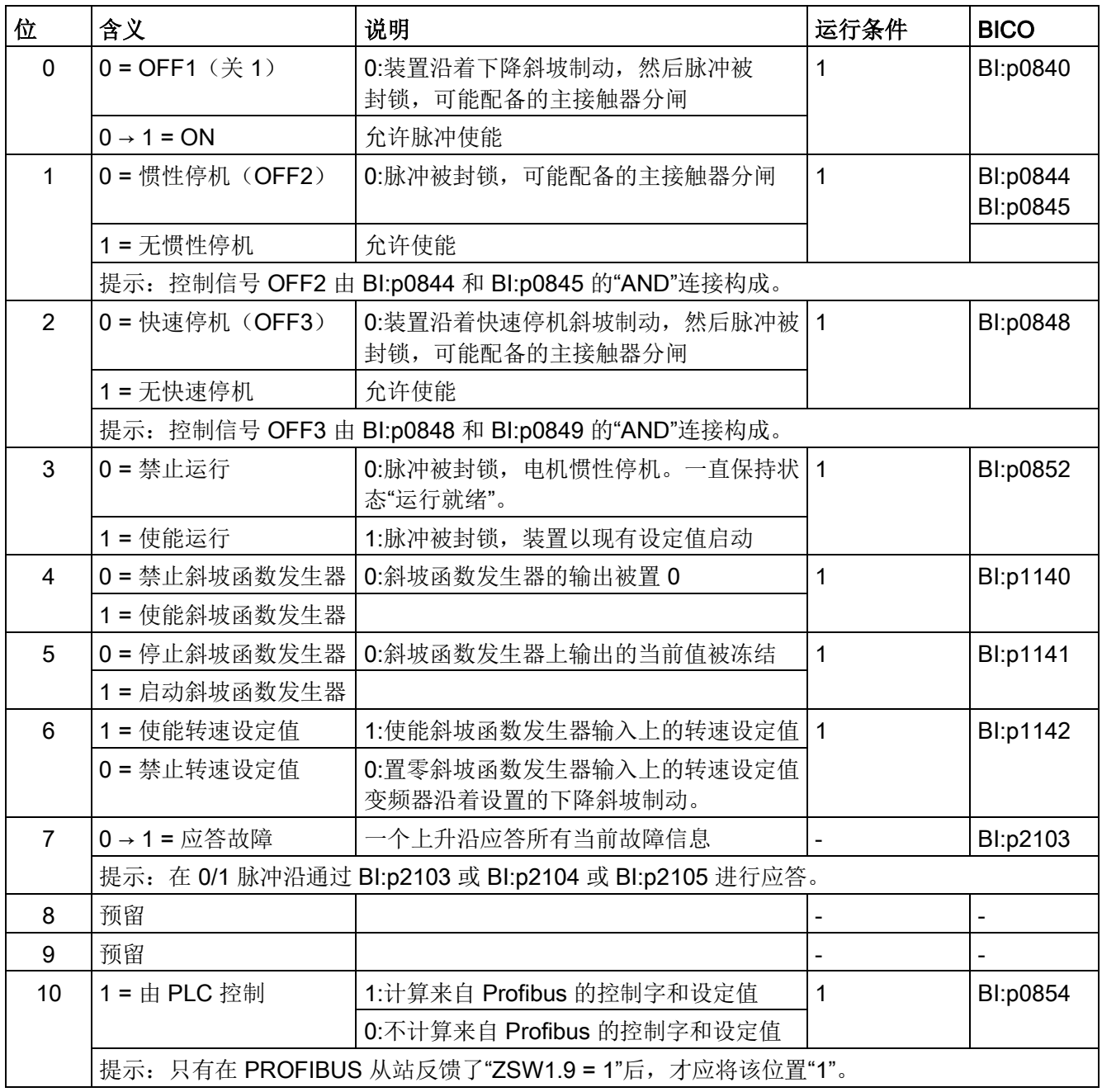

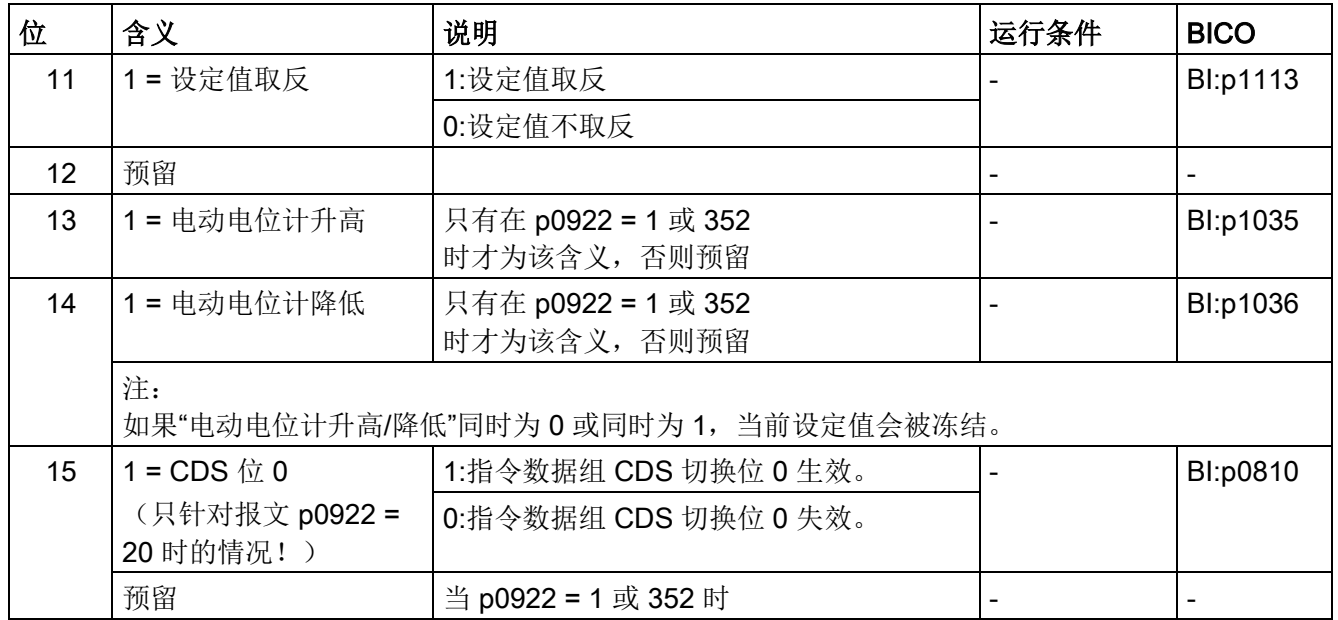

# STW2 (控制字 2)

参见功能图[2444]。

表格 10- 9 控制字 2 (STW2)

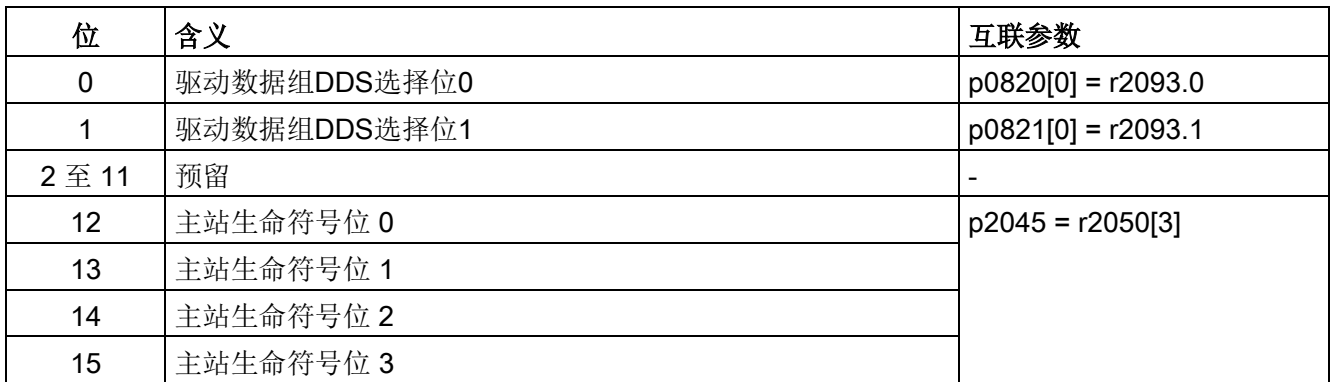

功能说明

10.3 PROFIdrive 通讯

# STW1\_BM(控制字 1、金属工业)

参见功能图[2425]。

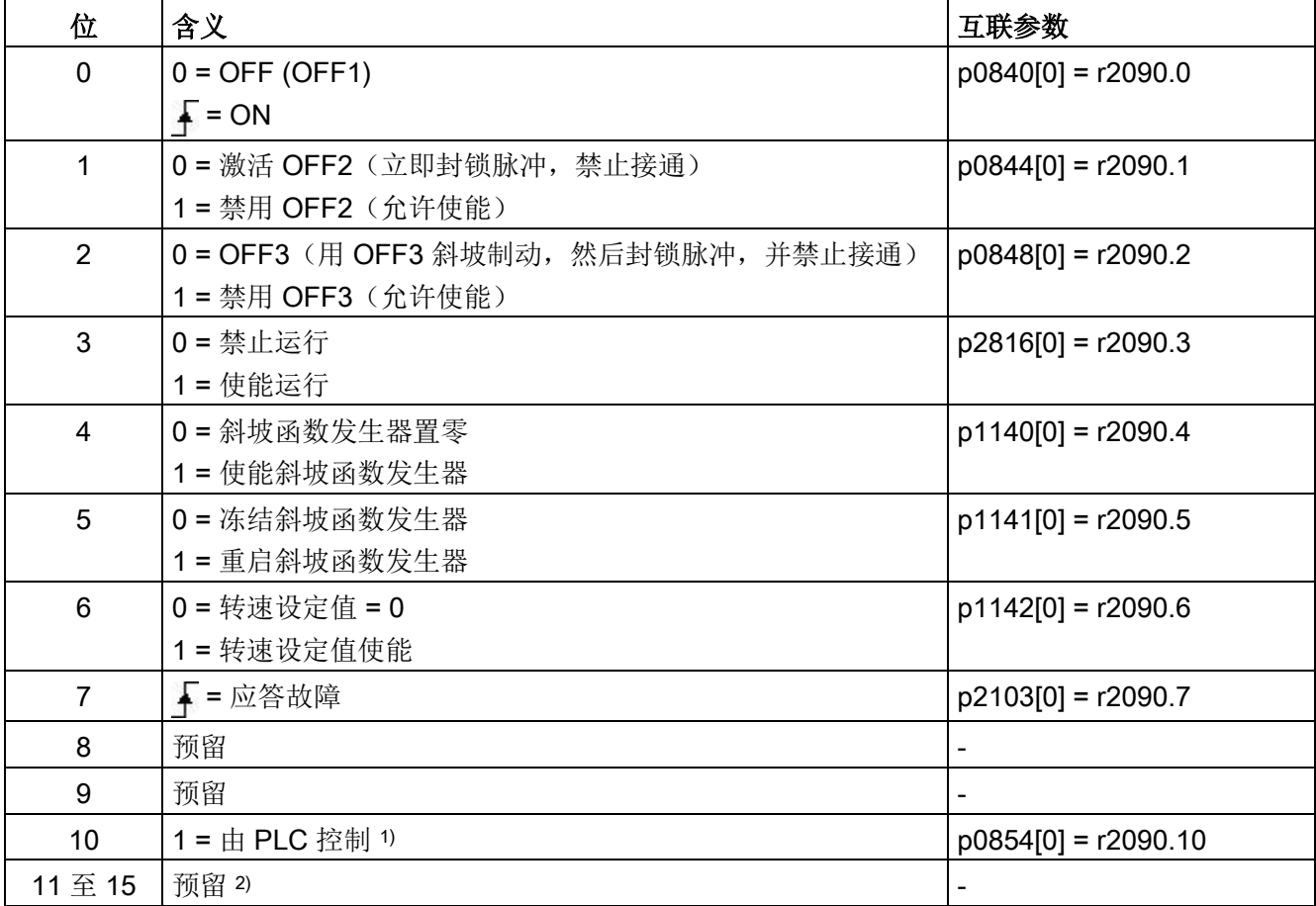

表格 10-10 STW1\_BM (控制字 1、金属工业)的说明

1) STW1.10 必须置位,使驱动对象接收过程数据 (PZD)。

2) 互联未禁止。

# STW2\_BM(控制字 2、金属工业)

参见功能图[2426]。

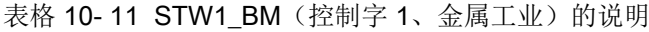

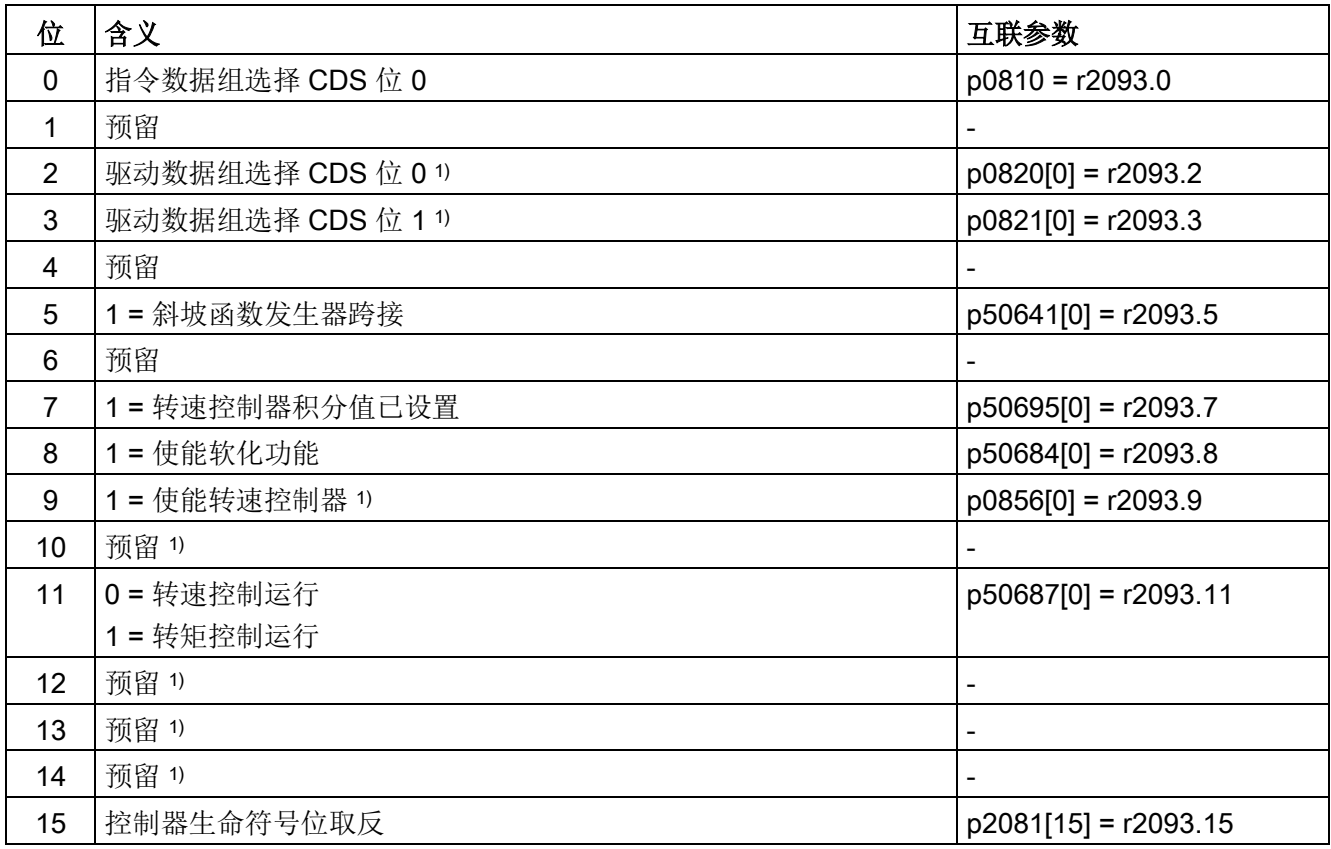

1) 互联未禁止。

# **NSOLL\_A (转速设定值 A (16 位))**

- 转速设定值,16 位,包含符号位。
- 位 15 确定了设定值的符号:
	- 该位为 0 → 正设定值
	- 该位为 1 → 负设定值
- 转速由 p2000 定标。

NSOLL\_A = 4000 hex 或 16384 dec ≐p2000 中的转速

#### **NSOLL\_B(转速设定值 B(32位))**

- 转速设定值,32 位,包含符号位。
- 位 31 确定了设定值的符号:
	- 该位为 0 → 正设定值
	- 该位为 1 → 负设定值
- 转速由 p2000 定标。

NSOLL\_B = 4000 0000 hex 或 1 073 741 824 dec ≐ p2000 中的转速

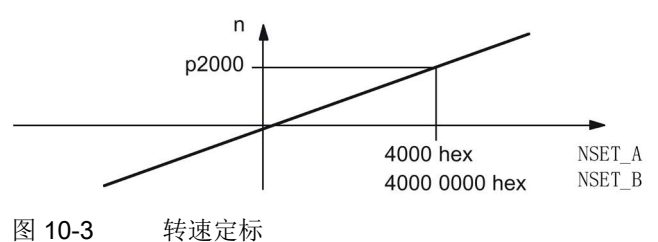

#### 说明

#### 在弱磁范围中运行电机

若需在弱磁范围 > 2:1 的情况下运行电机, 则必须将参数 p2000 设为 ≤ 1/2 x 驱动对象最大转速的值。

#### Gn\_STW (编码器 n 控制字)

这些过程数据属于编码器接口。

# A\_DIGITAL

CU\_STW1

这些过程数据属于全局过程数据。

# 10.3.2.3 状态字和实际值的说明

#### 说明

并且一同给出了过程数据的基准参数。通常会根据参数 p2000 ~ r2004 对过程数据进 行定标。

另外还有以下定标数据:

- 100 °C 相当于 100 %
- 90°的电气角度相当于 100 %。

#### 状态字和实际值一览

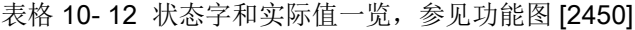

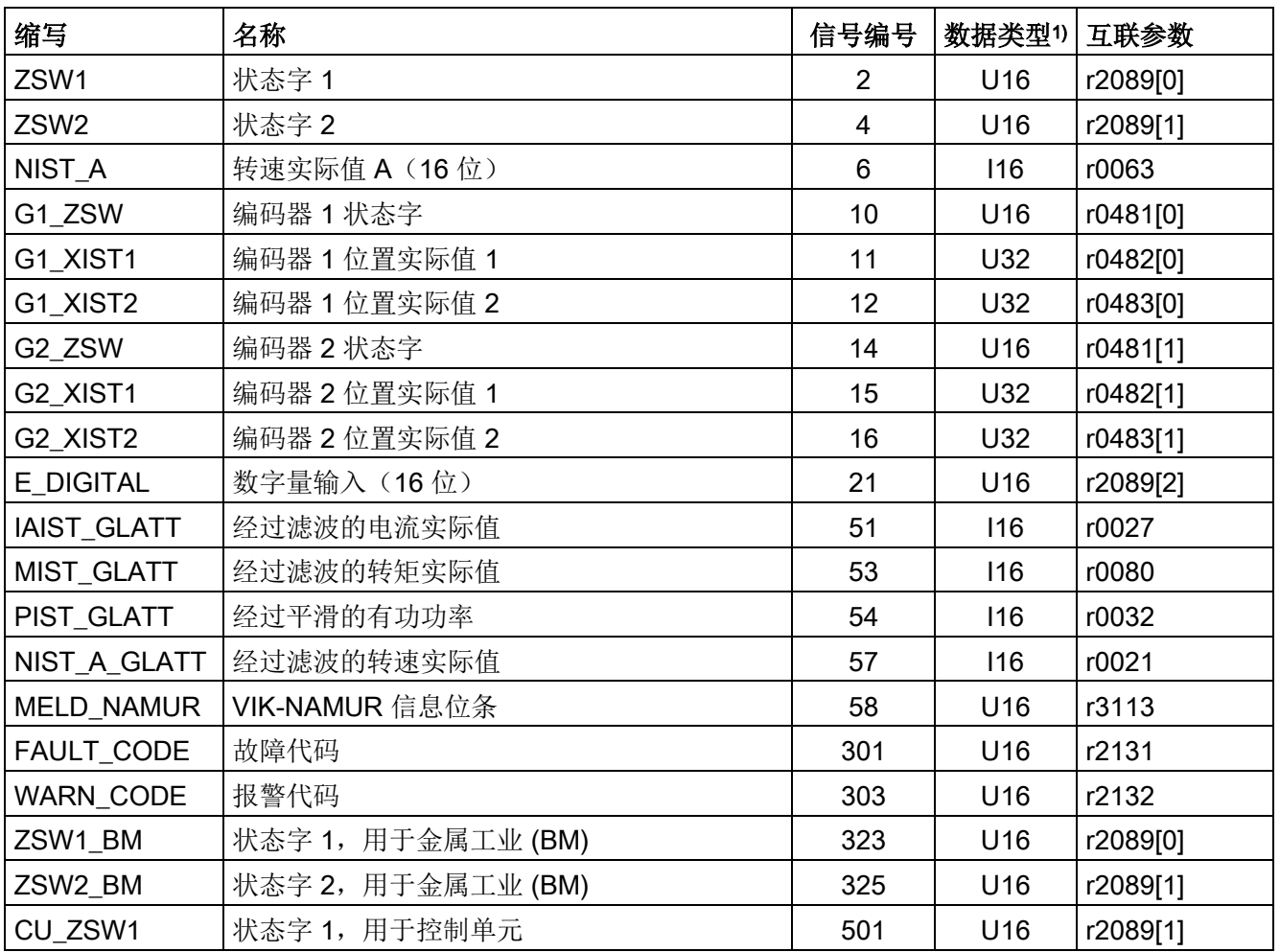

1) 数据类型符合 PROFIdrive 协议 V4:

I16 = Integer16, I32 = Integer32, U16 = Unsigned16, U32 = Unsigned32

功能说明

10.3 PROFIdrive 通讯

# ZSW1 (状态字 1)

见功能图 [2452]。

表格 10- 13 状态字 1 (ZSW1) 的说明

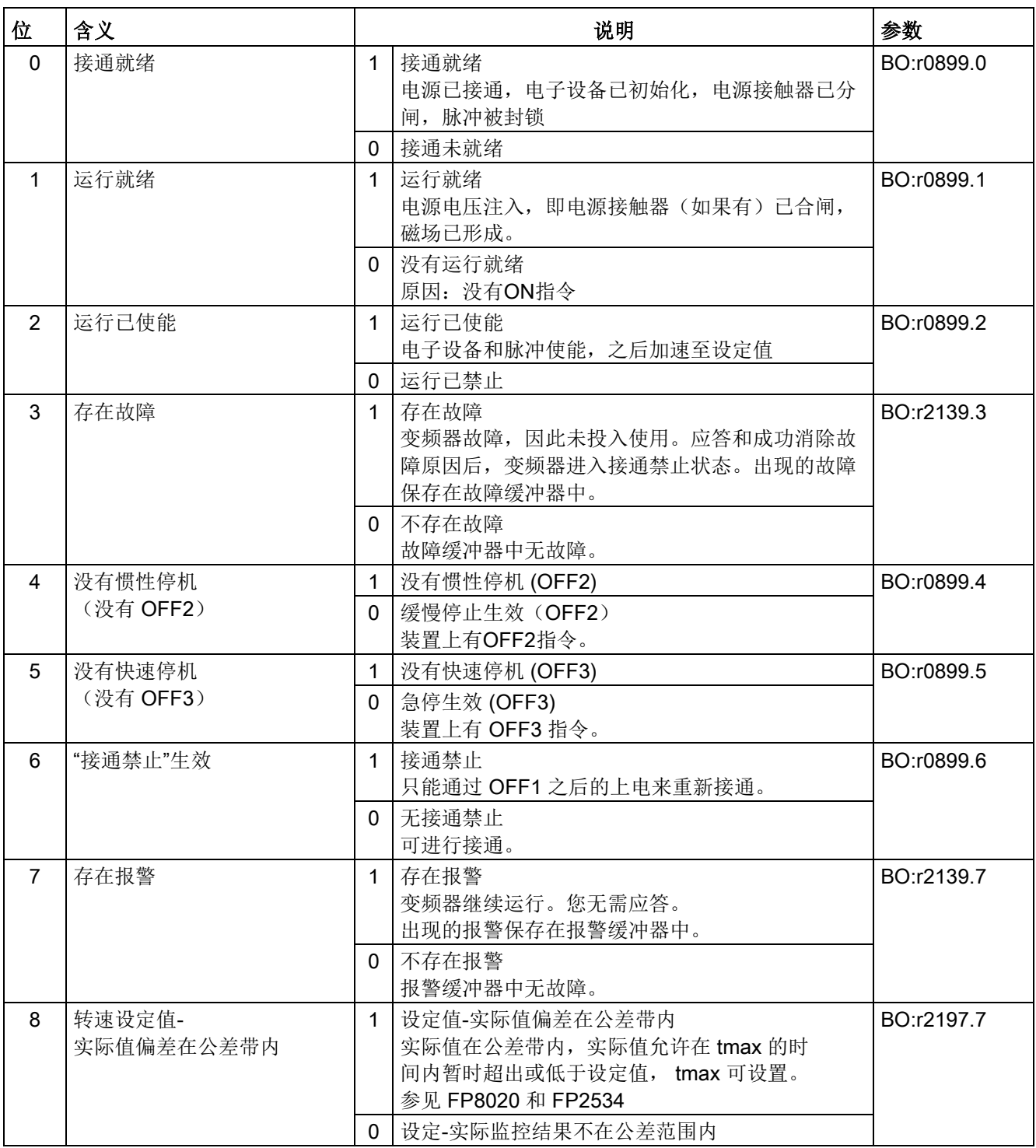

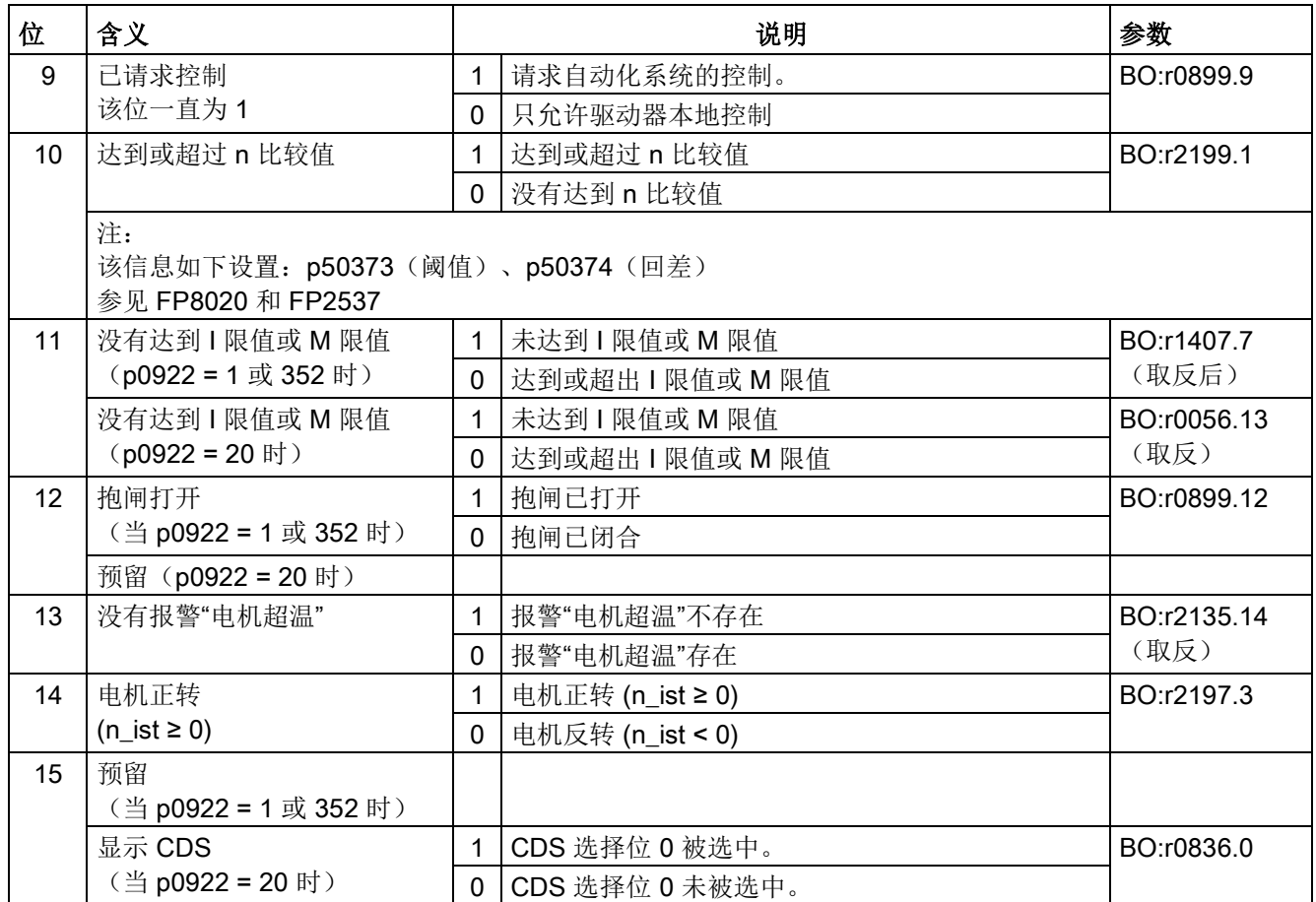

# ZSW2(状态字 2)

参见功能图[2454]。

表格 10- 14 状态字 2 (ZSW2)

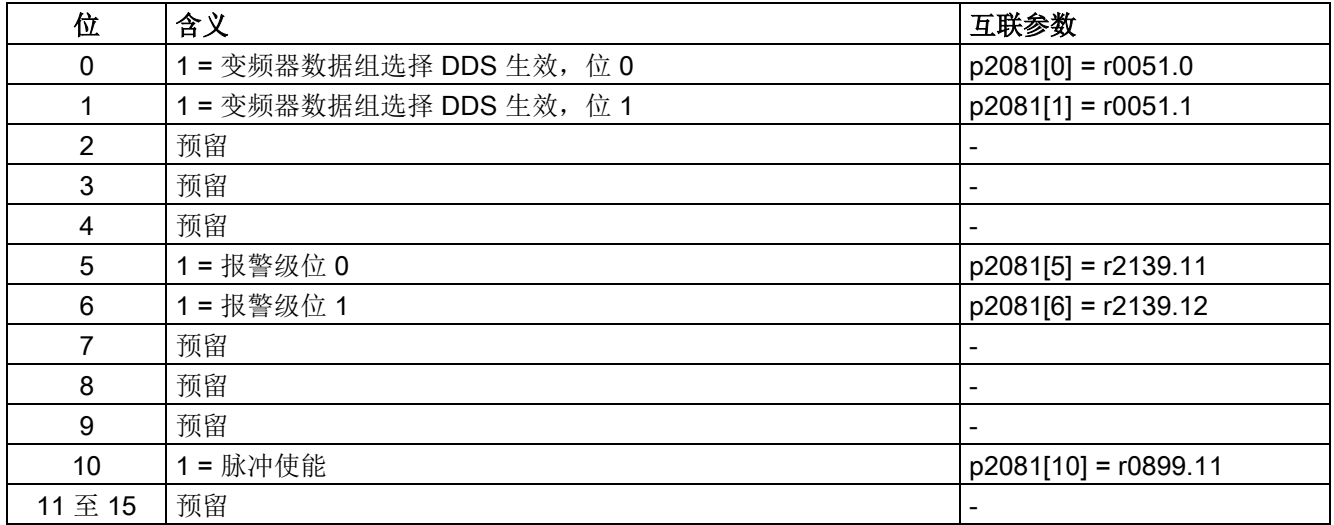

# ZSW1\_BM(状态字 1,金属工业)

参见功能图[2428]。

表格 10-15 状态字 1, 金属工业 (ZSW1 BM) 1)

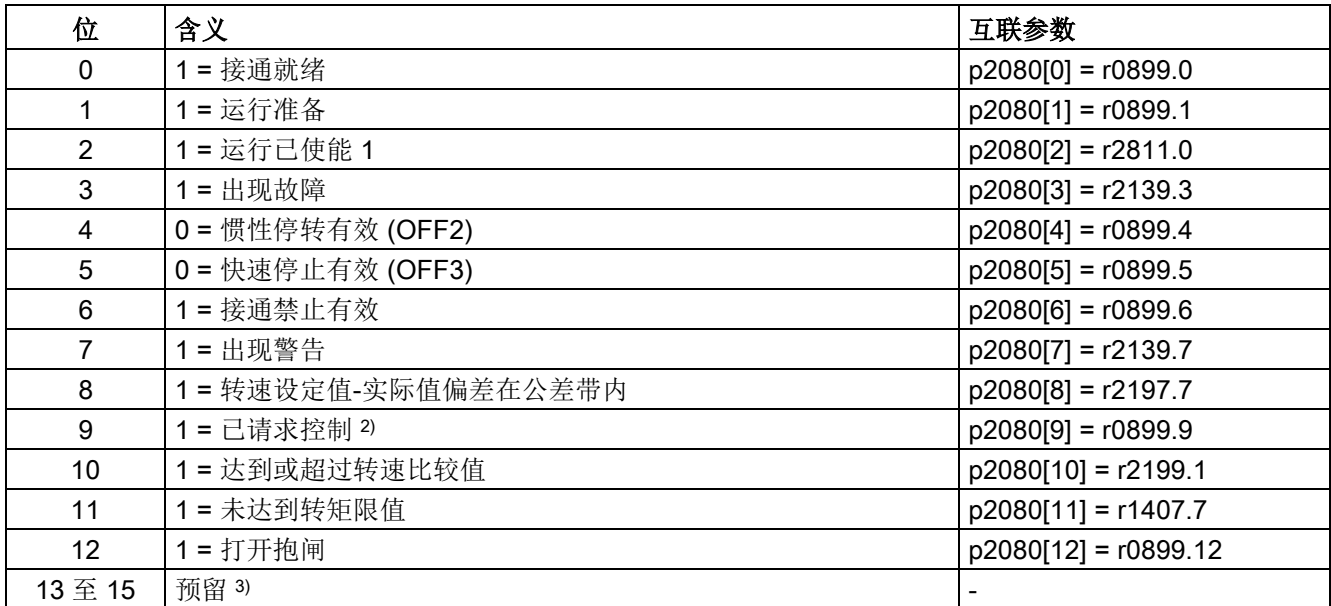

1) ZSW1 BM 通过二进制-模拟量转换器(BI:p2080[0…15],取反:p2088[0].0…p2088[0].15)构成。

2) 驱动对象已在接收。

3) 互联未禁止。

# ZSW2\_BM (状态字 2, 金属工业)

参见功能图[2429]。

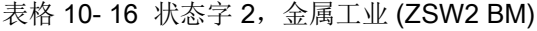

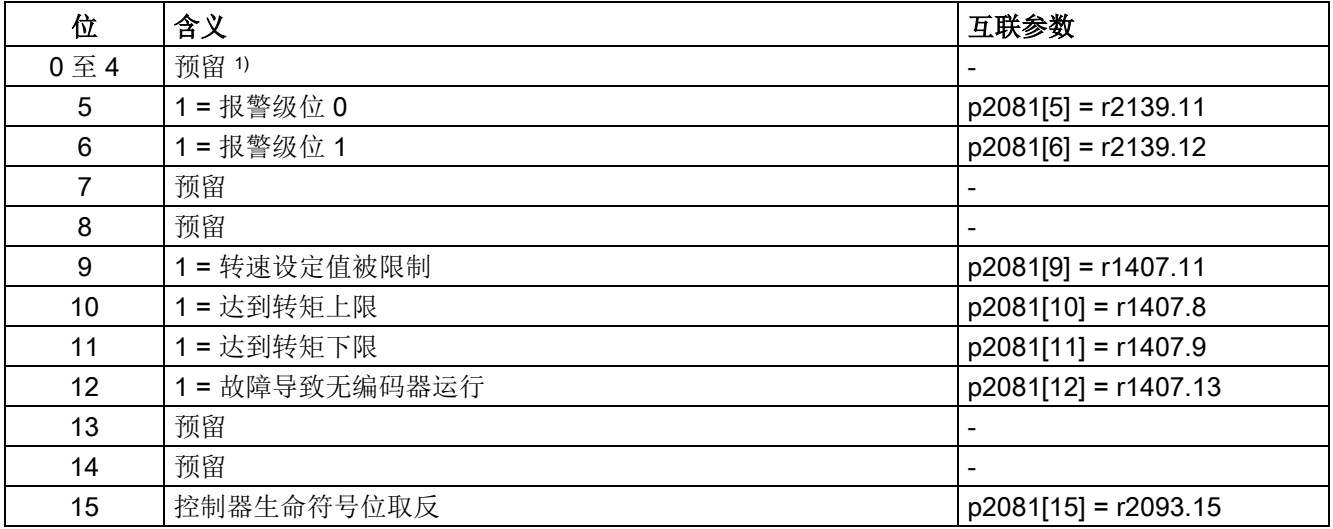

1) 互联未禁止。

#### NIST A (转速实际值 A (16 位))

- 16 位分辨率的转速实际值
- 转速实际值的定标与设定值相同(参见 NSOLL\_A)。

#### NIST\_B (转速实际值 B (32 位))

- 32 位分辨率的转速实际值
- 转速实际值的定标与设定值相同(参见 NSOLL\_B)。

#### Gn ZSW (编码器 n 状态字)

Gn\_XIST1(编码器 n 位置实际值 1)

#### Gn\_XIST2(编码器 n 位置实际值 2)

这些过程数据属于编码器接口。

# E\_DIGITAL

#### CU\_ZSW1

这些过程数据属于全局过程数据。

#### IAIST\_GLATT

显示经过 p0045 平滑的电流实际值绝对值。

#### MIST\_GLATT

显示经过 p0045 平滑的转矩实际值。

#### PIST\_GLATT

显示经过 p0045 平滑的有功功率。

#### NIST\_A\_GLATT

显示经过 p0045 平滑的转速实际值。

#### MELD\_NAMUR

显示 NAMUR 信息位条。

#### WARN\_CODE

显示报警代码(参见功能图 [8065])。

#### FAULT\_CODE

显示故障代码(参见功能图 [8060])。

#### 10.3.2.4 编码器的控制字和状态字

编码器的过程数据在不同的报文中。例如报文 3 用于 1 个位置编码器的转速控制, 并传输编码器 1 的过程数据。

有以下编码器过程数据:

- Gn STW 编码器 n 的控制字 (n = 1, 2)
- Gn ZSW Geber n 状态字
- Gn XIST1 编码器 n 位置实际值 1
- Gn XIST2 编码器 n 位置实际值 2

#### 说明

编码器 1:电机编码器

编码器 2:直接测量系统

### 编码器接口示例

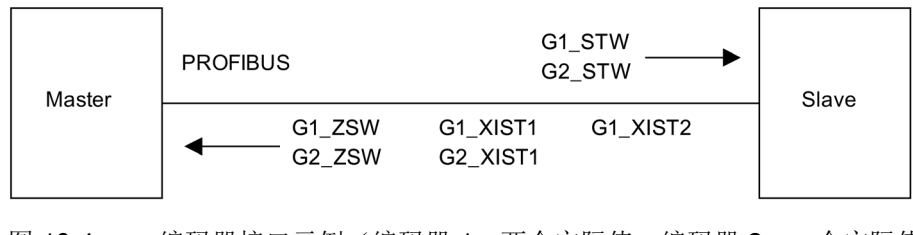

图 10-4 编码器接口示例(编码器 1: 两个实际值, 编码器 2: 一个实际值)

# 编码器 n 的控制字 (Gn\_STW, n = 1、2)

编码器控制字对编码器功能进行控制。

见功能图 [4720]。

功能说明

10.3 PROFIdrive 通讯

表格 10- 17 Gn\_STW 中单个信号的说明

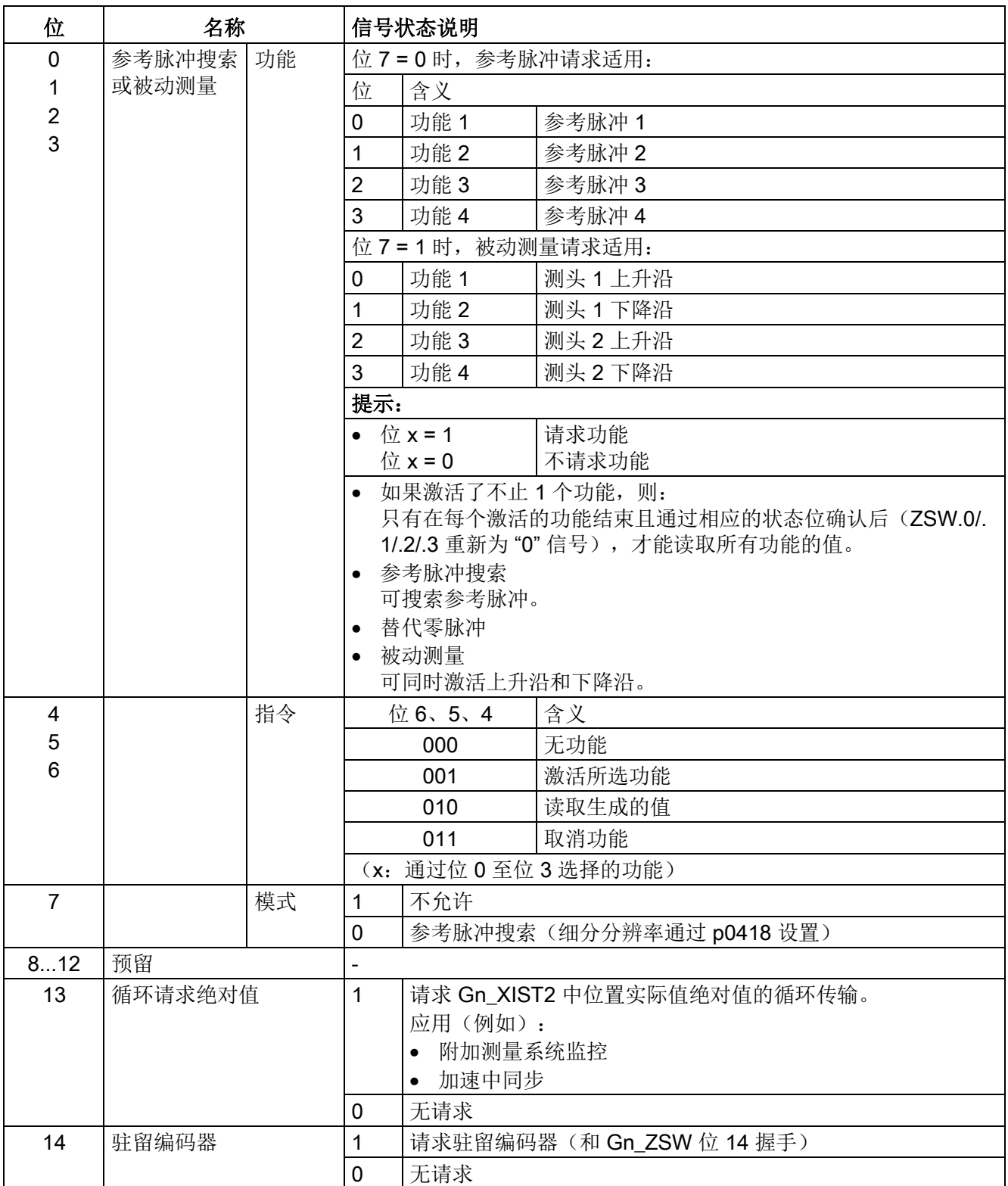

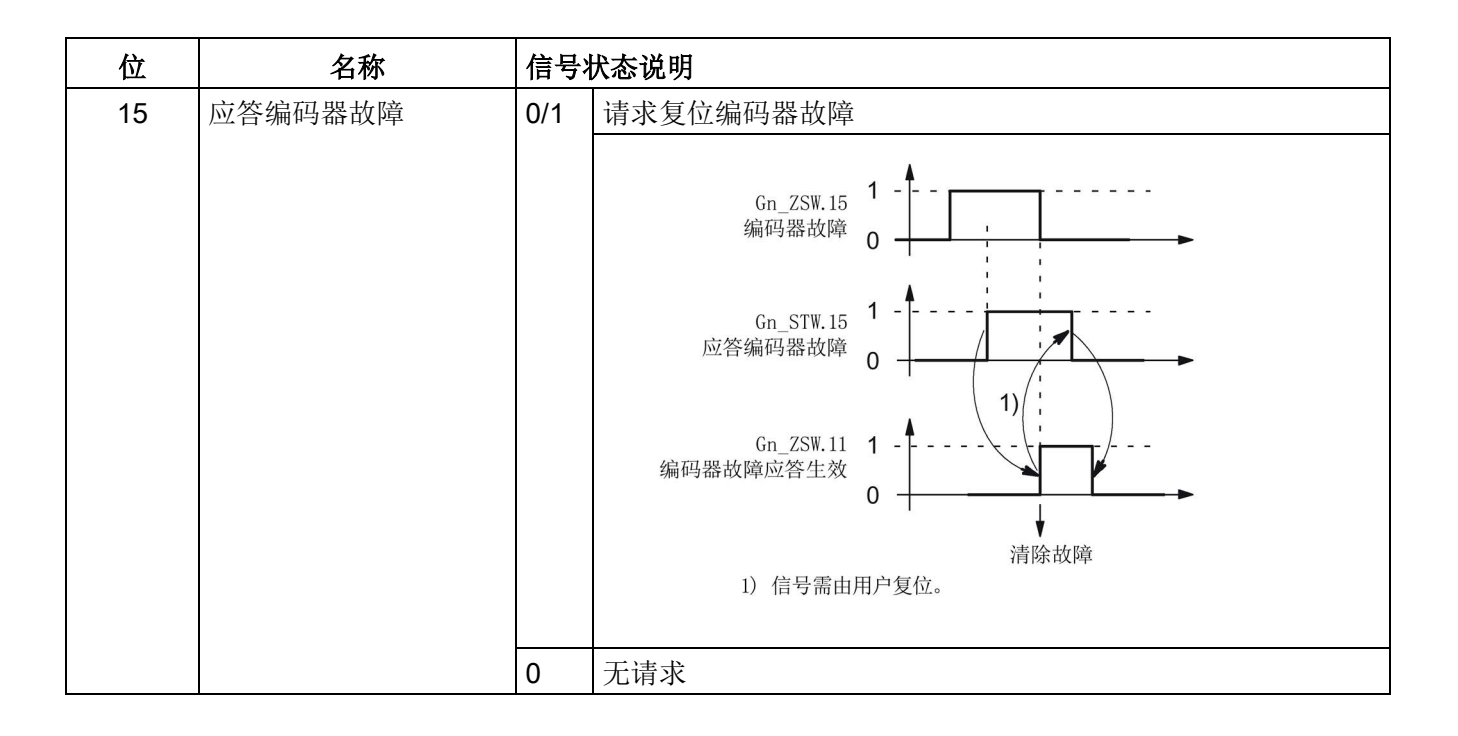

## 示例:参考脉冲搜索

示例的假设前提:

- 距离编码的参考脉冲
- 两个参考脉冲(功能 1/功能 2)
- 使用编码器 1 的位置控制

功能说明

10.3 PROFIdrive 通讯

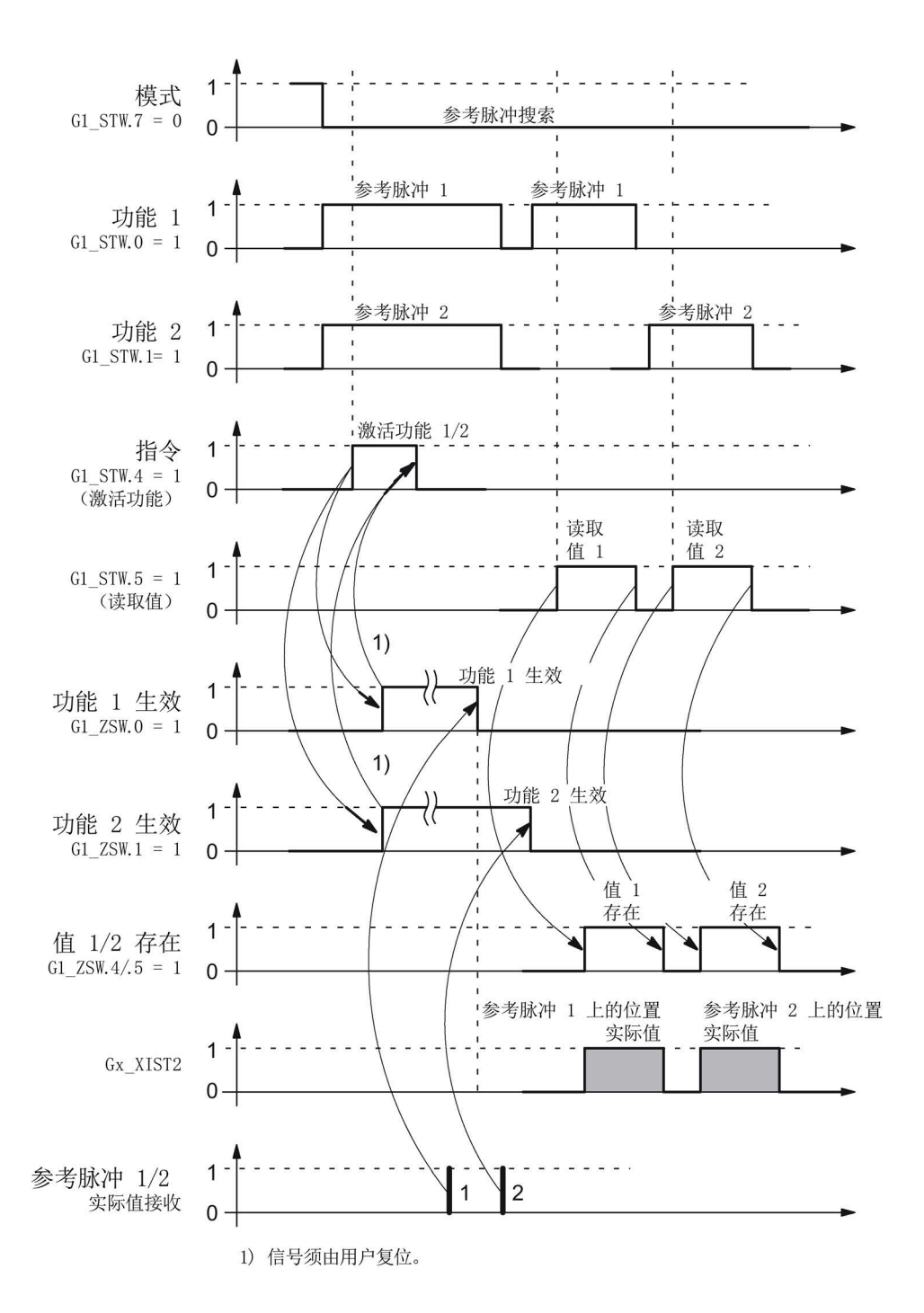

图 10-5 "参考脉冲搜索"功能的时序图

# 编码器 2 控制字(G2\_STW)

● 参见 G1\_STW

# 编码器 n 状态字 (Gn\_ZSW, n = 1、2)

编码器状态字用于显示状态、故障和应答。

参见功能图[4730]

表格 10- 18 Gn\_ZSW 中单个信号的说明

| 位                   | 名称        |             | 信号状态说明                      |                                |         |  |
|---------------------|-----------|-------------|-----------------------------|--------------------------------|---------|--|
| $\overline{0}$      | 参考脉冲搜索    | 状态:         | 适用于参考脉冲搜索和被动测量。             |                                |         |  |
| 1                   |           | 功能 1-4      | 位                           | 含义                             |         |  |
| $\overline{2}$      |           | 生效          | 0                           | 功能 1                           | 参考脉冲 1  |  |
| 3                   |           |             | $\mathbf{1}$                | 功能2                            | 参考脉冲 2  |  |
|                     |           |             | $\overline{2}$              | 功能3                            | 参考脉冲 3  |  |
|                     |           |             | 3                           | 功能 4                           | 参考脉冲 4  |  |
|                     |           |             | 提示:                         |                                |         |  |
|                     |           |             |                             | • 位 x = 1 功能生效                 |         |  |
|                     |           |             | 位 x = 0 功能无效                |                                |         |  |
| $\overline{4}$      |           | 状态:         | 适用于参考脉冲搜索。                  |                                |         |  |
| 5                   |           | 值 1-4<br>存在 | 含义<br>位                     |                                |         |  |
| 6<br>$\overline{7}$ |           |             | $\overline{4}$              | 值 1                            | 参考脉冲 1  |  |
|                     |           |             |                             |                                | 测头 1上升沿 |  |
|                     |           |             | 5                           | 值2                             | 预留      |  |
|                     |           |             | 6                           | 值 3                            | 预留      |  |
|                     |           |             | $\overline{7}$<br>值 4<br>预留 |                                |         |  |
|                     |           |             | $\bullet$                   | 提示:                            |         |  |
|                     |           |             |                             | 位 x = 1 值存在<br>位 x = 0 值不存在    |         |  |
|                     |           |             | $\bullet$                   | 只能获取一个值。                       |         |  |
|                     |           |             |                             | 原因: 只有一个共同的状态字 Gn_XACT2 用于读取值。 |         |  |
| 8                   |           | 预留          | $\mathbf{1}$                | 预留                             |         |  |
|                     |           |             | $\overline{0}$              | 预留                             |         |  |
| 9                   | 预留        |             | 1                           | 预留                             |         |  |
|                     |           |             | $\mathbf 0$                 | 预留                             |         |  |
| 10                  | 预留        |             | $\overline{\phantom{a}}$    |                                |         |  |
| 11                  | 编码器故障应答生效 |             | $\mathbf{1}$                | 编码器故障应答生效                      |         |  |
|                     |           |             |                             | 注:                             |         |  |
|                     |           |             |                             | 参见 STW.15 (应答编码器故障)            |         |  |
|                     |           |             | $\mathbf 0$                 | 无应答生效                          |         |  |
| 12                  | 预留        |             | $\overline{a}$              |                                |         |  |

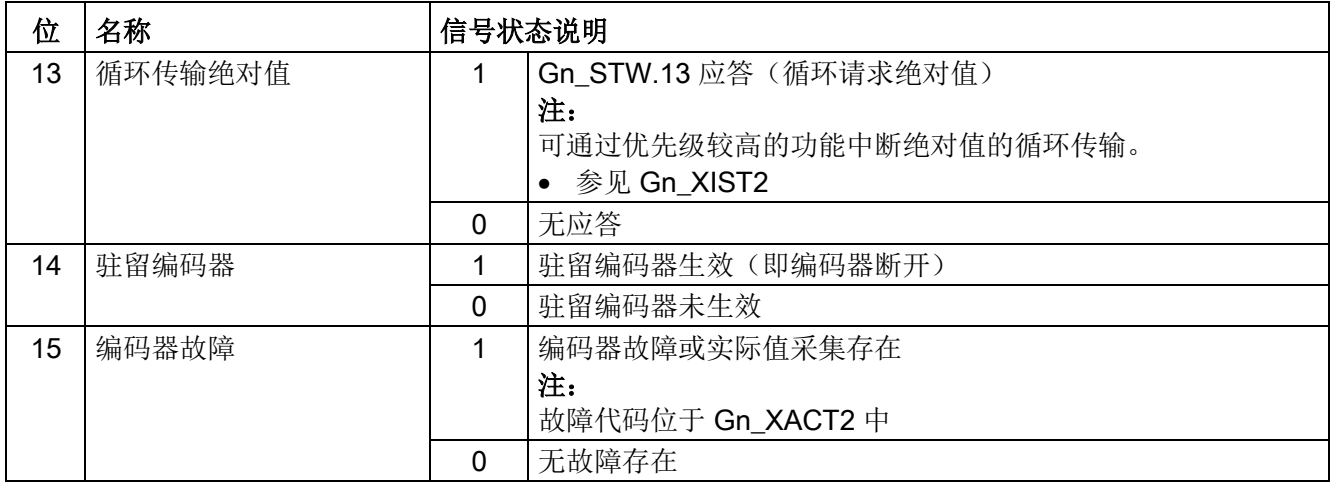

## 编码器 1 位置实际值 1 (G1\_XIST1)

- 分辨率: 编码器线数 2n n:细分分辨率,内部倍数的位数量 细分分辨率通过 p0418 定义。
- 用于向控制器传输循环位置实际值。
- 传输的值是相对的、自由的实际值。
- 可能的溢出必须通过上一级控制系统进行检测。

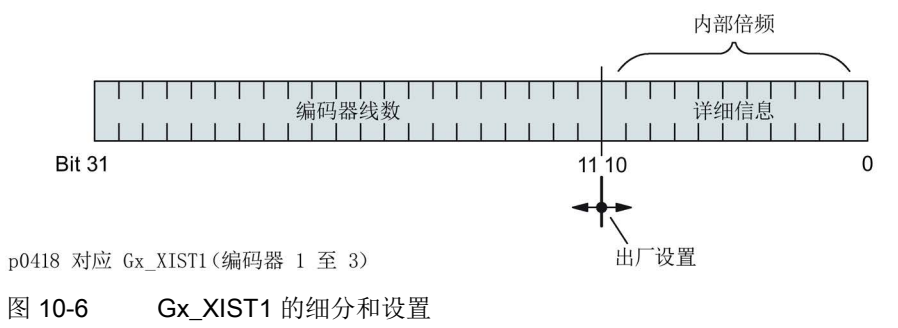

- 增量编码器线数
	- 对于 sin/cos 1 Vpp 编码器:

编码器线数 = 正弦信号周期的数量

- 接通后: Gx XIST1 = 0
- Gx\_XIST1 的溢出必须由上一级控制系统监控。
- 驱动中无 Gx XIST1 的模态监控。

# 编码器 1 位置实际值 2 (G1\_XIST2)

根据相应的功能, 在 Gx XIST2 中输入不同的值。

● Gx XIST2 的优先级

对于 Gx\_XIST2 中的值需遵循以下优先级:

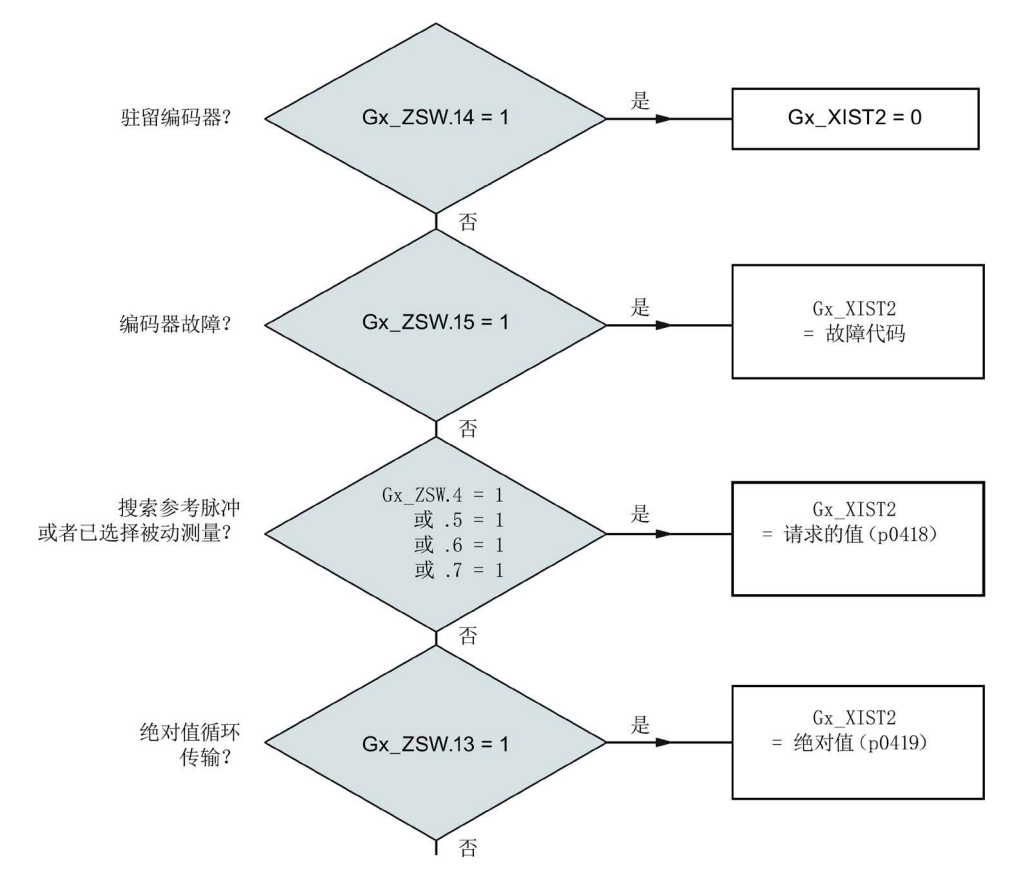

图 10-7 功能和 Gx XIST2 的优先级

● 分辨率: 编码器线数 • 2n n:细分分辨率,内部倍数的位数量

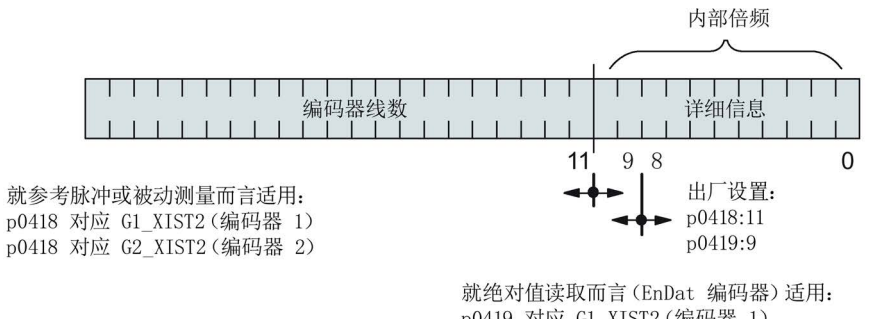

p0419 对应 G1\_XIST2 (编码器 1) p0419 对应 G2 XIST2 (编码器 2)

图 10-8 Gx XIST2 的细分和设置
- 增量编码器线数
	- 对于 sin/cos 1 Vpp 编码器:

编码器线数 = 正弦信号周期的数量

# Gn\_XIST2 中的故障代码

表格 10- 19 Gn\_XIST2 中的故障代码

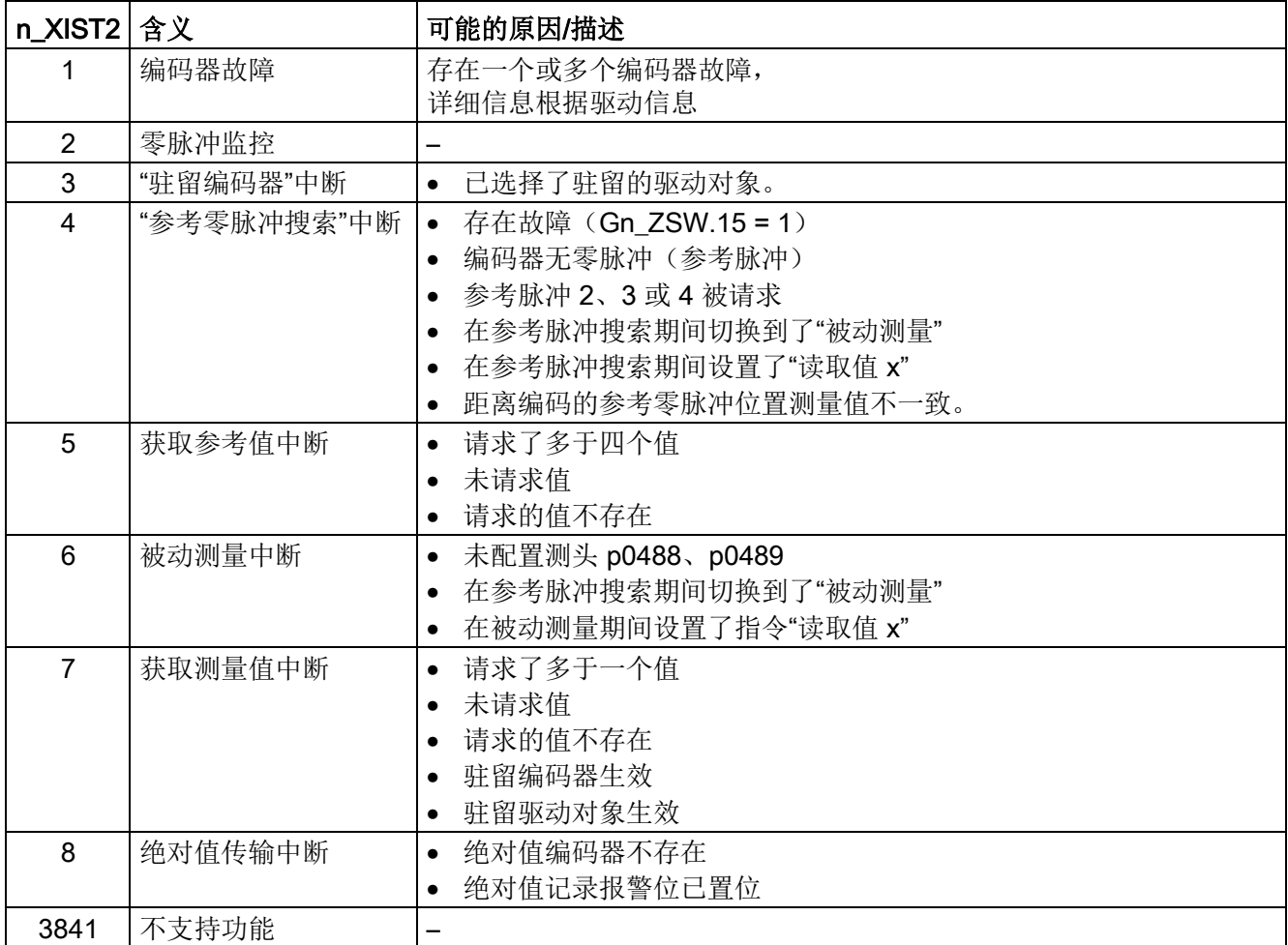

# 编码器 2 状态字(G2\_ZSW)

● 参见 Gn\_ZSW

#### 编码器 2 位置实际值 1(G2\_XIST1)

● 参见 Gn\_XIST1

#### 编码器 2 位置实际值 2 (G2 XIST2)

● 参见 Gn\_XIST2

#### 功能图(参见《SINAMICS DCM 参数手册》)

- 4720 编码器 编码器接口,接收信号,编码器 1...2
- 4730 编码器 编码器接口,发送信号,编码器 1...2
- 4735 编码器检测 使用零位标记替代值查找基准标记 编码器 1...2

#### 重要参数一览(参见 SINAMICS DCM 参数手册)

#### 驱动设置参数,CU\_S 参数会相应注明

- p0418[0...15] 细分辨率 Gx XIST1 (单位:位)
- p0419[0...15] 细分辨率绝对值 Gx XIST2 (单位: 位)
- p0480[0...2] CI: 编码器控制字 Gn\_STW 信号源

#### 驱动显示参数

- r0481[0...2] CO: 编码器状态字 Gn ZSW
- r0482[0...2] CO: 编码器位置实际值 Gn XIST1
- r0483[0...2] CO: 编码器位置实际值 Gn XIST2
- r0487[0...2] CO: 编码器状态字 Gn\_STW 的诊断
- r0979[0...30] PROFIdrive 编码器格式

# 10.3.2.5 扩展编码器检测

标准参数 r0979[0...30] 从报文配置的角度描述分配。 索引 1 用于描述编码器类型。子索引 1 则用于进一步给定编码器特性:

表格 10- 20 r0979 子索引 1

| 位              | 信号    | 描述                 |
|----------------|-------|--------------------|
| 0              | $= 0$ | 旋转编码器              |
|                | $= 1$ | 直线编码器              |
| 1              | $= 0$ | 不可采用细分分辨率          |
|                | $= 1$ | 可采用细分分辨率           |
| $\overline{2}$ | $= 0$ | 不可采用 64 位          |
|                | $= 1$ | 预留                 |
| $3 - 28$       |       | 根据 PROFIdrive 协议定义 |
| 29             | $= 0$ | 编码器可切换             |
|                | = 1   | 编码器不可切换            |
| 30             | $= 0$ | 提供接口信息             |
|                | = 1   | 不在提供接口信息           |
| 31             | $= 0$ | 子结构中的数据无效          |
|                | = 1   | 子结构中的数据有效          |

## 10.3.2.6 中央控制字和状态字

描述

中央过程数据处于不同的报文中。例如:报文 390 用于传输数字量输入和数字量输出。 有下列中央过程数据:

#### 接收信号:

- CU\_STW1 控制单元控制字
- A\_DIGITAL 数字量输出

#### 发送信号:

- CU\_ZSW1 控制单元状态字
- E\_DIGITAL 数字量输入
- E\_DIGITAL\_1 数字量输入

功能说明

10.3 PROFIdrive 通讯

# CU\_STW1(控制单元控制字)

参见功能图 [2495]。

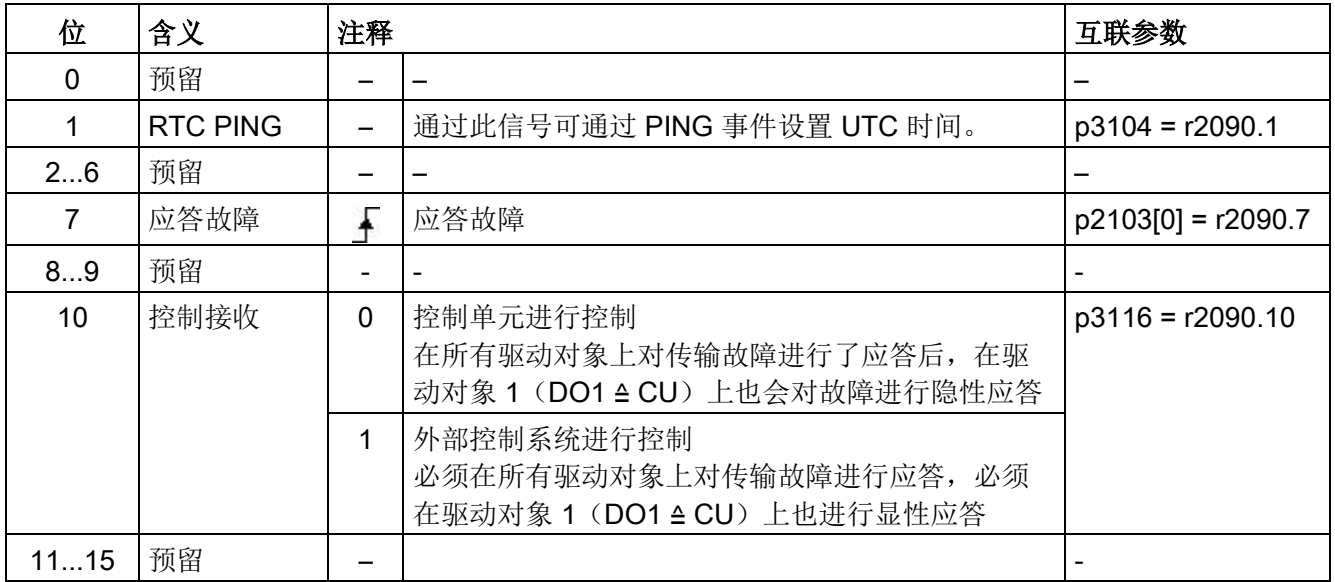

表格 10-21 CU\_STW1 (控制单元控制字)的说明

# A\_DIGITAL(数字量输出)

通过此过程数据可对控制单元的输出进行控制。 见功能图 [2497]。

表格 10-22 A\_DIGITAL (数字量输出)的说明

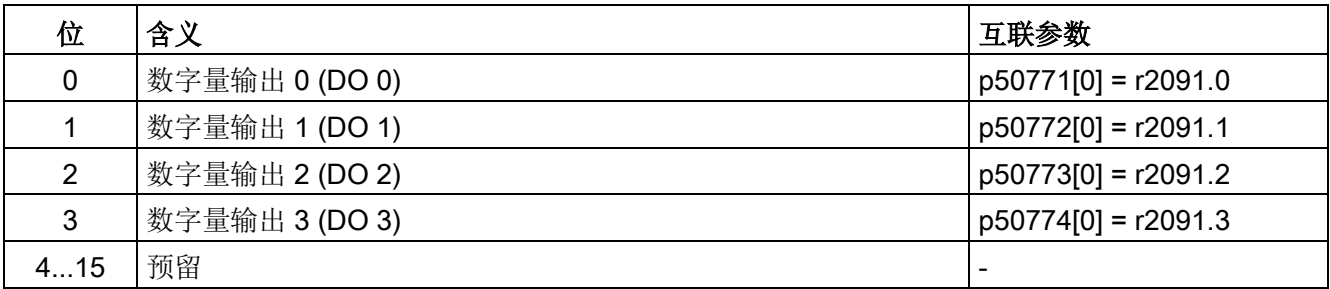

# CU\_ZSW1 (DO1 报文 (报文 39x) 的状态字)

参见功能图 [2496]。

表格 10-23 CU\_ZSW1 (控制单元状态字)的说明

| 位              | 含义                     | 互联参数                   |
|----------------|------------------------|------------------------|
| 02             | 预留                     |                        |
| 3              | 1=出现故障。出现的故障保存在故障缓冲器中。 | $p2081[3] = r2139.3$   |
|                | 0=不存在故障。故障缓冲器中无故障。     |                        |
| 46             | 预留                     |                        |
| $\overline{7}$ | 1=存在报警。出现的报警保存在报警缓冲器中。 | $p2081[7] = r2139.7$   |
|                | 0=不存在报警。报警缓冲器中无报警。     |                        |
| 8              | 1=同步系统时间。              | $p2081[8] = r0899.8$   |
| 9              | 1=未出现综合报警。             | $p2081[9] = r3114.9$   |
| 10             | 1=未出现综合故障。             | $p2081[10] = r3114.10$ |
| 11             | 预留,总为"1"               |                        |
| 1215           | 预留                     |                        |

# E\_DIGITAL(数字量输入)

参见功能图 [2498]。

表格 10-24 E\_DIGITAL (数字量输入)的说明

| 位            | 含义                               | 互联参数 1)                |
|--------------|----------------------------------|------------------------|
| $\mathbf{0}$ | CUD 数字量输入 4 (DI 4) <sup>2)</sup> | $p2082[0] = r53010.8$  |
|              | CUD 数字量输入 5 (DI 5) <sup>2)</sup> | $p2082[1] = r53010.10$ |
| 2            | CUD 数字量输入 6 (DI 6) 2)            | $p2082[2] = r53010.12$ |
| 3            | CUD 数字量输入 7 (DI 7) <sup>2)</sup> | $p2082[3] = r53010.14$ |
| 47           | 预留                               |                        |
| 8            | CUD 数字量输入 0 (DI 0)               | $p2082[8] = r53010.0$  |
| 9            | CUD 数字量输入 1 (DI 1)               | $p2082[9] = r53010.2$  |
| 10           | CUD 数字量输入 2 (DI 2)               | $p2082[10] = r53010.4$ |
| 11           | CUD 数字量输入 3 (DI 3)               | $p2082[11] = r53010.6$ |
| 1215         | 预留                               |                        |

1) 可自由修改默认值

2) 可通过 p50789[0…3] 设为数字量输入或输出。

## 10.3.2.7 循环通讯中的诊断通道

驱动有两个独立的诊断通道DS0和DS1来传输报警和故障信息。通道传送的故障信息保存 在参数r0945[8]中,报警信息保存在参数r2122[8]中。因此报警和故障信息可以从 SINAMICS 驱动传送到上级控制器的系统诊断中,并自动显示在 HMI 上。该功能经 过认证,适用于 PROFINET 和 PROFIdrive。

该功能在使用的配置工具(比如HW-Config或TIA-Portal)中设置。在驱动下一次启动 后该功能的设置被传送到驱动中。

诊断通道传送的信息类型由总线系统决定。

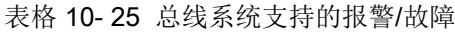

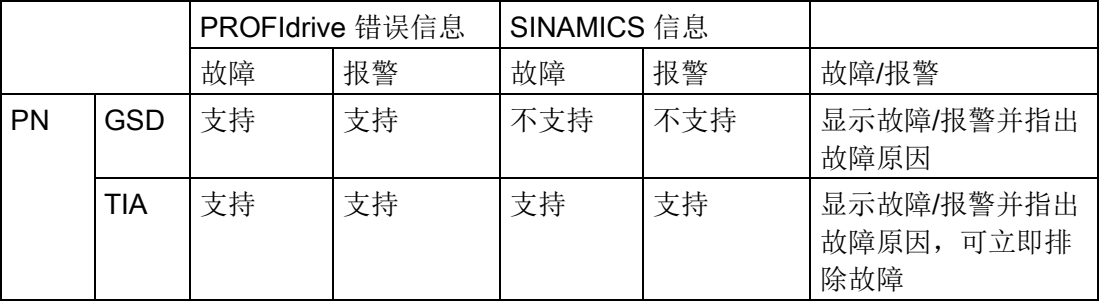

● 报警和故障信息相当于 PROFIdrive 协议中定义的错误信息。

- 传送给上级控制器的报警和故障信息既可设为 SINAMICS 信息,也可设为 PROFIdrive 错误信息。
- 报警和故障信息可以采用标准手段加以映射(例如:GSDML)
- 报警和故障信息在本地以符合逻辑的方式报告:
	- 带有报警号和故障号
	- 指明驱动对象、信息值和硬件组件
	- 采用明码文本显示,方便用户查看
	- 显示的驱动对象和组件名称可由用户自定义
	- SINAMICS以信息出现的先后顺序传送信息
	- SINAMICS 不记录时间戳
	- 在信息到达时由上一级控制器产生时间戳
	- SINAMICS 信息传送使用扩展的通道诊断
- TIA和S7-Classic的现有装置可用
- 信息对 PROFINET 控制器兼容。

- 报警和故障信息的应答方式为目前通用的应答方式。
- 信息通过接口 IF1 和/或 IF2 传输

#### 说明

## 就共享设备而言的限制

当共享设备激活时,只有一台控制器能接收诊断信息。

### 循环通讯中的传输

● PROFINET 总线中,驱动对象指定给唯一的循环通讯插槽。 MAP/PAP子模块上的诊断被撤销。

#### 非循环通讯中的传输

- 可以配置取消诊断的插槽或子插槽。
- 出现的故障和报警会沿着BICO连接传送到驱动对象。

## 作为 PROFIdrive 错误信息显示:

● 在 PROFINET 中,可传送完整的 PROFIdrive 错误信息和采用扩展通道诊断。

# 10.3.3 双通讯接口模式

两个循环接口用于设定值和实际值,它们的区别在于使用的参数范围(BICO 等) 和可用的功能。这两个接口被称为循环接口 1 (IF1) 和循环接口 2 (IF2) 。

循环过程数据(设定值/实际值)通过接口 IF1 和 IF2 进行处理。为此会使用以下接口:

- 控制单元的机载接口,用于 PROFIBUS DP
- 附加接口(COMM-BOARD), 用于 PROFINET 或以太网/IP(以太网通讯板 CBE20),插在控制单元中作为选件

通过设置参数 p8839, 可在 SINAMICS 系统中同时使用控制单元机载接口和 COMM-BOARD。通过索引为接口 IF1 和 IF2 指定功能。

例如可实现以下应用:

- PROFIBUS DP 用于控制、PROFINET 用于采集驱动的实际值/测量值
- PROFIBUS DP 用于控制、PROFINET 只用于设计
- 混合运行两个主站,第一个主站用于逻辑控制和协调,第二个主站用于工艺。
- SINAMICS Link 通过 IF1 (以太网通讯板 CBE20) 执行; PROFIBUS(仅针对 DO 驱动, 最多 16 个 PZD) 通过 IF2 执行
- 运行冗余通讯接口

#### 通讯接口指定为循环接口

两个循环接口用于设定值和实际值,它们的区别在于使用的参数范围(BICO 等) 和可用的功能。这两个接口被称为循环接口 1 (IF1) 和循环接口 2 (IF2) 。

根据通讯系统(如 PROFIBUS DP、PROFINET),通讯接口通过出厂设置 p8839 = 99 被指定至两个循环接口 (IF1、IF2) 中的一个。

对于通讯接口的并行运行,可通过用户参数设置自由定义循环接口指定。

#### 循环接口 IF1 和 IF2 的特性

下表列出了两个循环接口的不同特性。

表格 10-26 循环接口 IF1 和 IF2 的特性

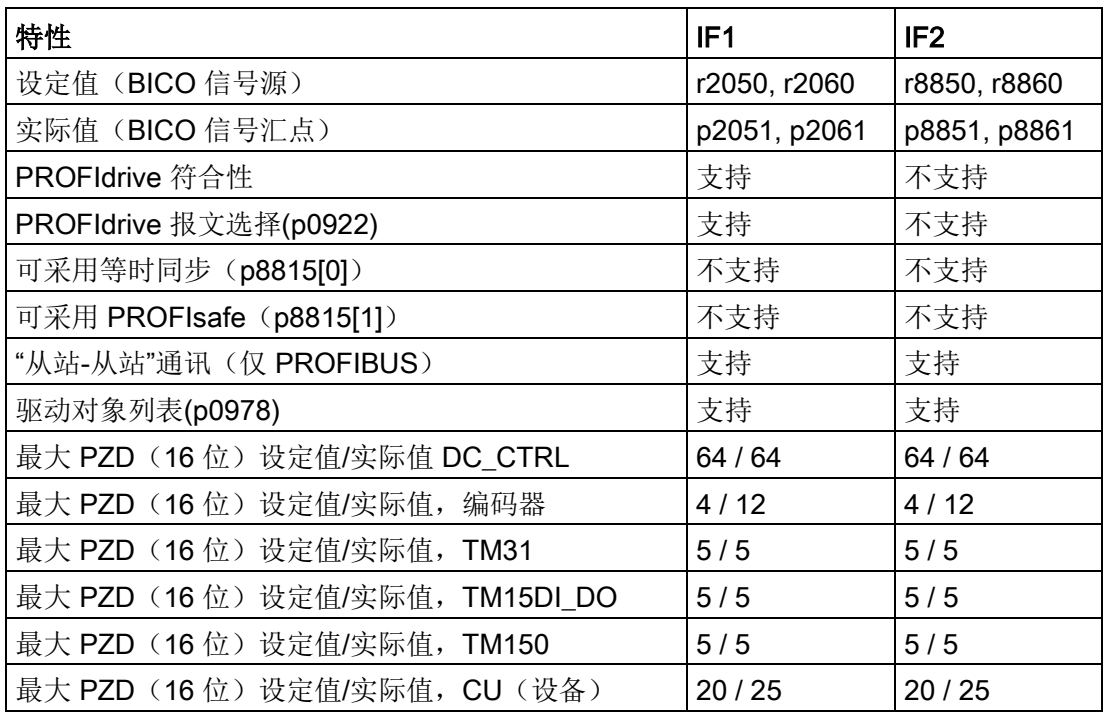

表格 10-27 p8839[0] = p8839[1] = 99 时, 通讯接口和循环接口之间的固定指定关系

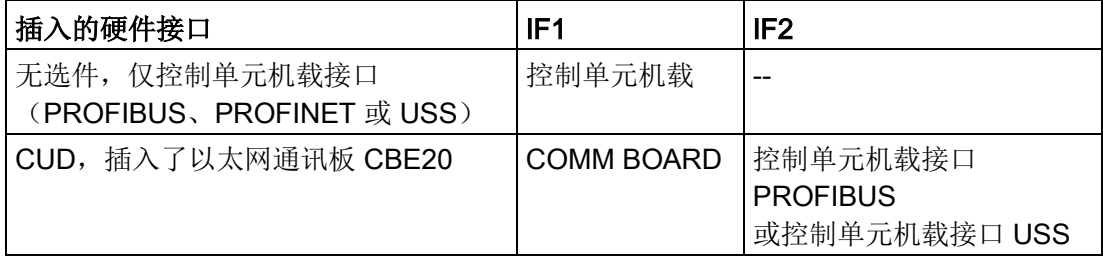

通过参数 p8839[0,1] 为控制单元驱动对象设置硬件接口的并行运行, 以及对循环接口 IF1 和 IF2 的通讯接口指定。

通过 IF2 进行过程数据交换的对象顺序取决于 IF1 的对象顺序;参见"驱动对象列表"(p0978)。

采用出厂设置 p8839[0,1] = 99 时激活固定指定(见上表)。

错误设置该参数或设置不一致时,会输出报警。

# IF2 的参数

可使用以下参数对 IF2 在 PROFIBUS 或 PROFINET 中的应用进行优化:

- 接收及发送过程数据: r8850, p8851, r8853, r8860, p8861, r88631)
- 诊断参数: r8874, r8875, r88761)
- 二进制-模拟量转换器 p8880, p8881, p8882, p8883, p8884, r88891)
- 模拟量-二进制转换器 r8894, r8895, p8898, p88991)

1) 88xx 的含义和 20xx 相同

# 说明

使用配置工具"HW-Config"时,无法显示带两个接口的 PROFIBUS / PROFINET 从站。 因此在并行运行中 SINAMICS 会在项目中显示两次或显示在两个项目中, 虽然实际上 只存在一个设备。

# 参数

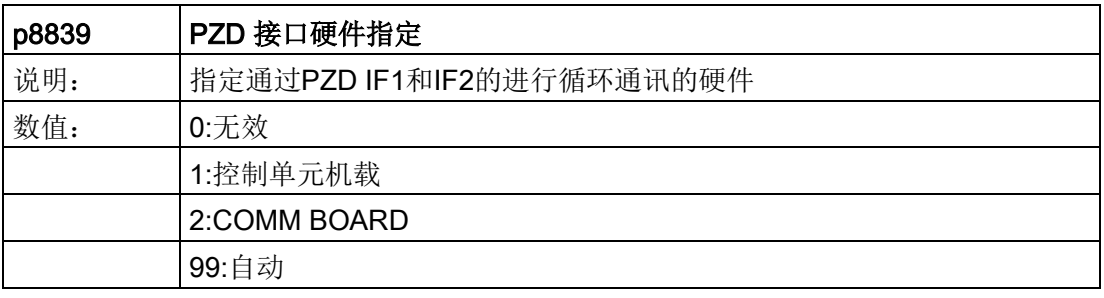

以下规则适用于 p8839:

- p8839 的设置针对一个控制单元的所有驱动对象有效(设备参数)。
- p8839[0] = 99 且 p8839[1] = 99 时(自动指定,出厂设置), 所使用的硬 件会自动被指定至接口 IF1 和 IF2。必须选择这两个索引以激活自动指定。 若两个索引未全部选择,则会输出报警,并且 p8839[x] = 99 的设置被作为"无效"。
- 若在 p8839[0] 和 p8839[1] 中选择了相同的硬件(控制单元机载接口或 COMM-BOARD),则会输出报警。此时 p8839[0] 和 p8839[1] 的设置被作为"无效"。
- 若设置了 p8839[x] = 2,同时未插入 COMM-BOARD 或 COMM-BOARD 损坏, 控制单元机载接口不会被自动指定为相应循环接口,而是会输出报警 A08550。

## 重要参数一览(参见 SINAMICS DCM 参数手册)

- p0922 IF1 PROFIdrive PZD 报文选择
- p0978[0...24] 驱动对象列表
- p8815[0...1] IF1/IF2 PZD 功能选择
- p8839[0...1] PZD 接口硬件指定

### 10.3.4 非循环通讯

#### 10.3.4.1 非循环通讯概述

与循环通讯不同,非循环通讯中仅在执行了相应请求后才进行数据传输(例如读取和写入 参数)。

在非循环通讯中可使用"读取数据组"服务和"写入数据"组服务。

可通过以下方式读取和写入参数:

- S7 协议 此协议使用例如通过 PROFIBUS 在线运行的调试工具 STARTER。
- 包含以下数据组的 PROFIdrive 参数通道:
	- PROFIBUS:数据组 47(0x002F)

DPV1 服务用于主站等级 1 和等级 2。

– PROFINET:数据组 47 和 0xB02F 作为全局访问,数据组 0xB02E 作为局部访问

#### 说明

关于非循环通讯的详细说明请参见下面的文档: 文档: PROFIdrive 协议 2015 年 10 月 V4.2版,订货号: 3.172

#### 说明

## 寻址

• PROFIBUS DP:

寻址可通过逻辑地址或诊断地址进行。

• PROFINET IO:

寻址只能通过分配给了模块的接口 1 或以上的诊断地址进行。不可通过接口 0 访问参数。

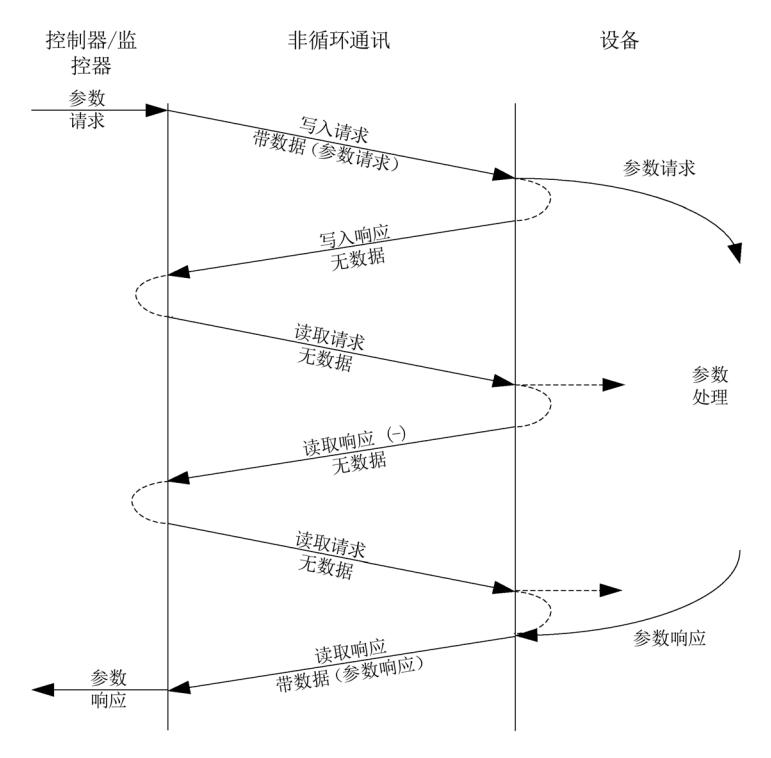

图 10-9 读取和写入数据

#### 参数通道特性

- 参数编号和子索引分别有一个对应的 16 位地址
- 通过其它 PROFIBUS 主站(主站等级 2)或者 PROFINET IO 监视器(例如调试工具)同步访问
- 在一次访问中传输不同数据(多参数请求)
- 可传输整个数组或数组的一部分
- 一次只处理一个参数请求(非流水线操作)
- 一个参数请求/应答必须匹配至一个数据组(最大 240 字节)
- 请求或应答标题属于有效载荷数据。

# 10.3.4.2 请求和应答结构

# 参数请求和参数应答的结构

表格 10- 28 参数请求

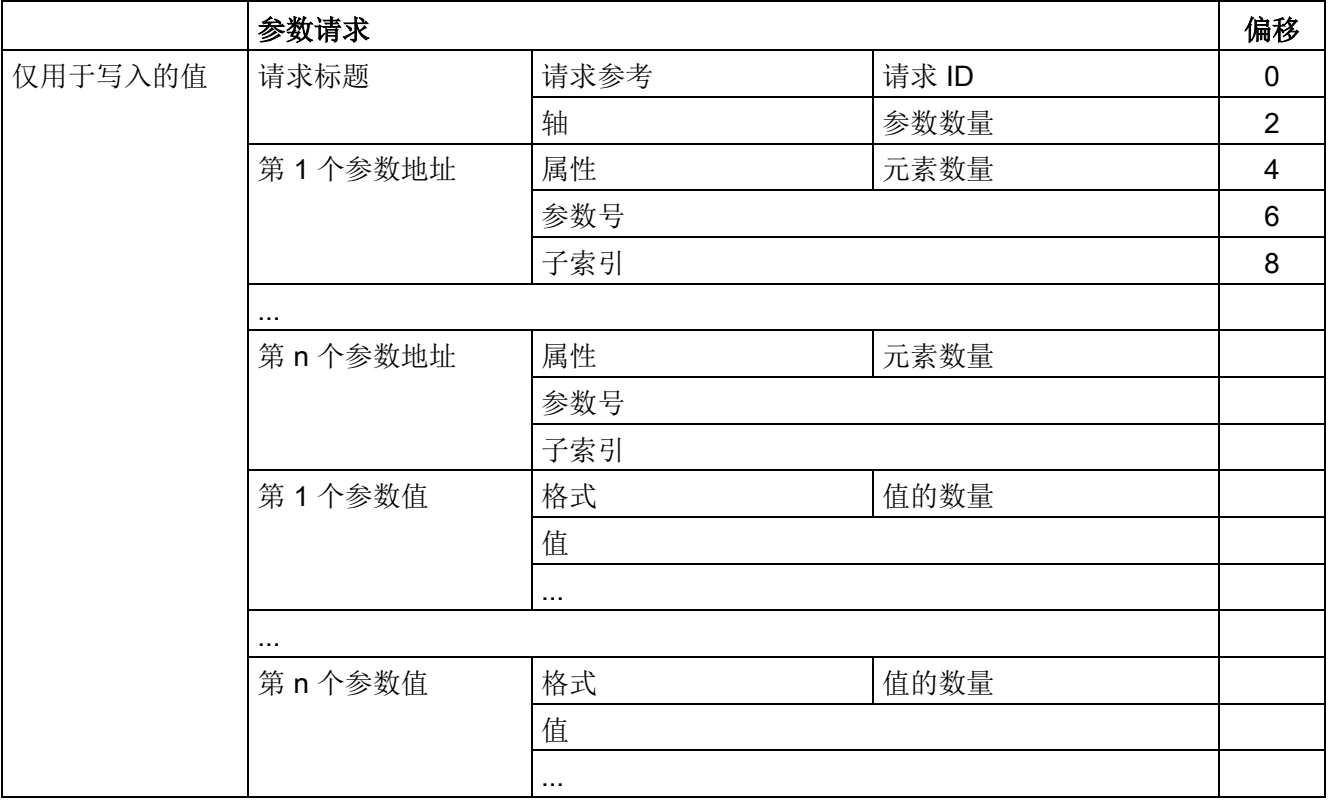

表格 10- 29 参数应答

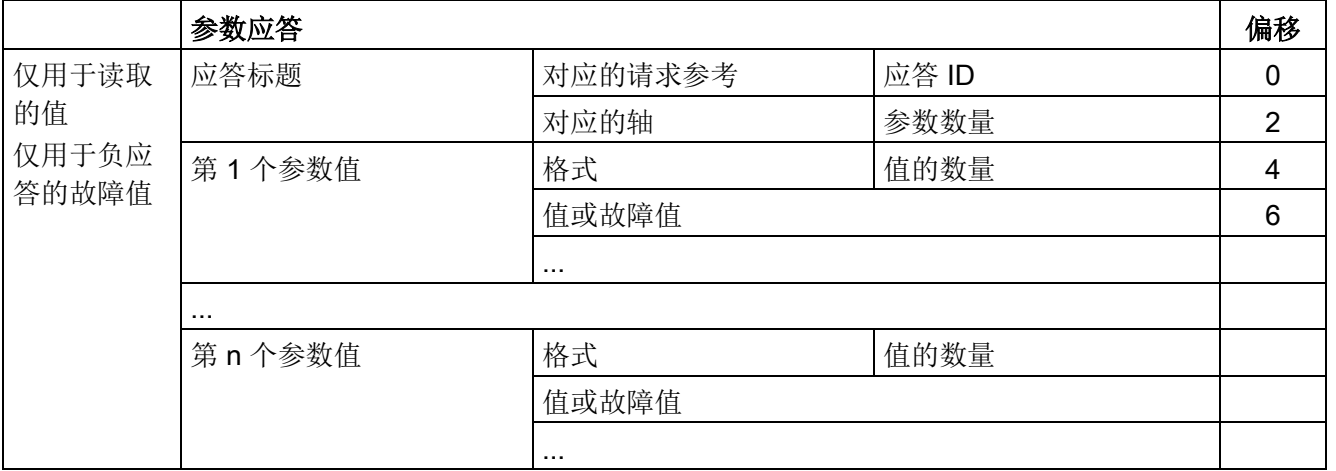

# DPV1 参数请求和应答中的数组描述

表格 10- 30 域

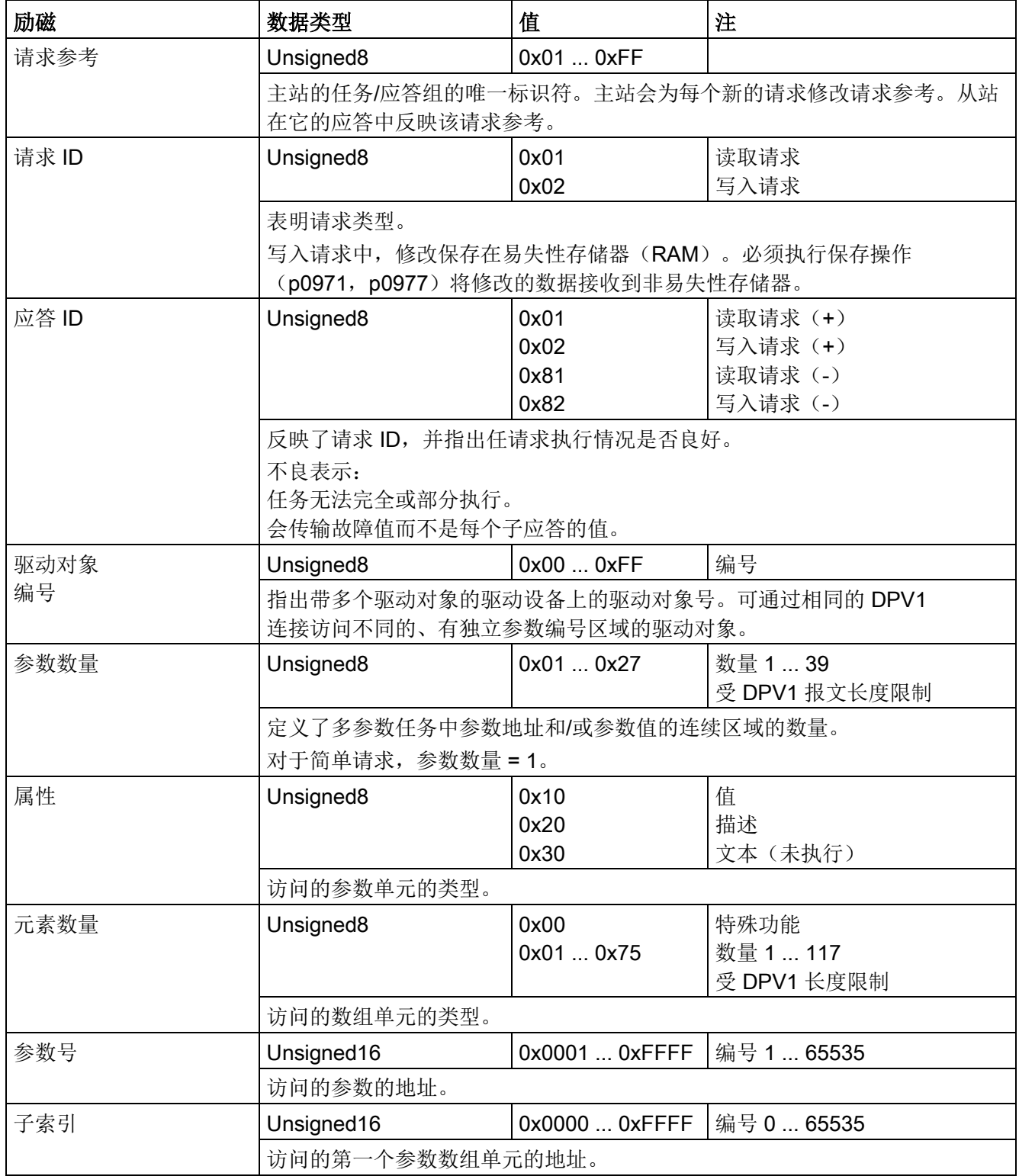

功能说明

10.3 PROFIdrive 通讯

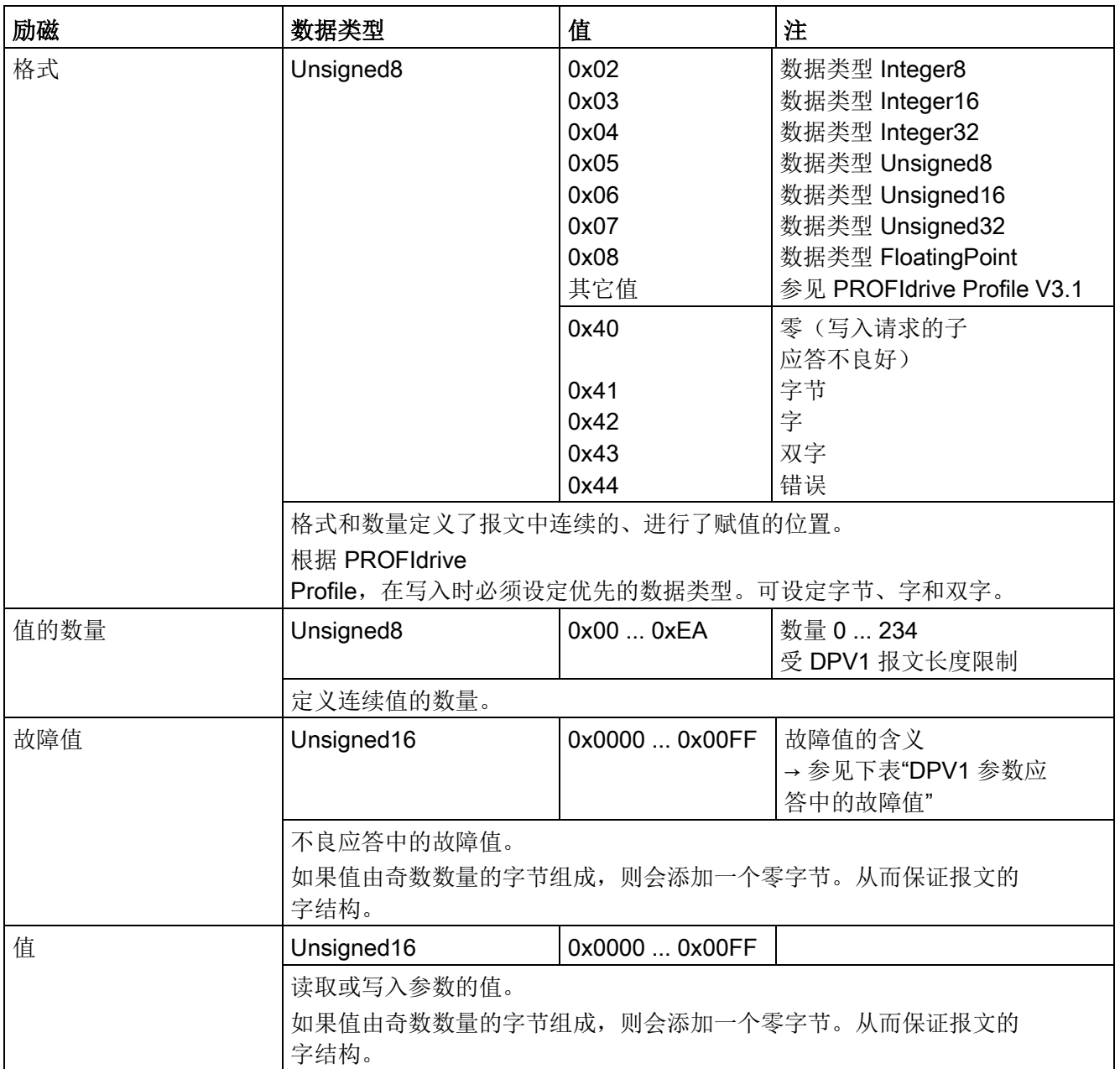

功能说明

10.3 PROFIdrive 通讯

# DPV1 参数应答中的故障值

表格 10- 31 DPV1 参数应答中的故障值

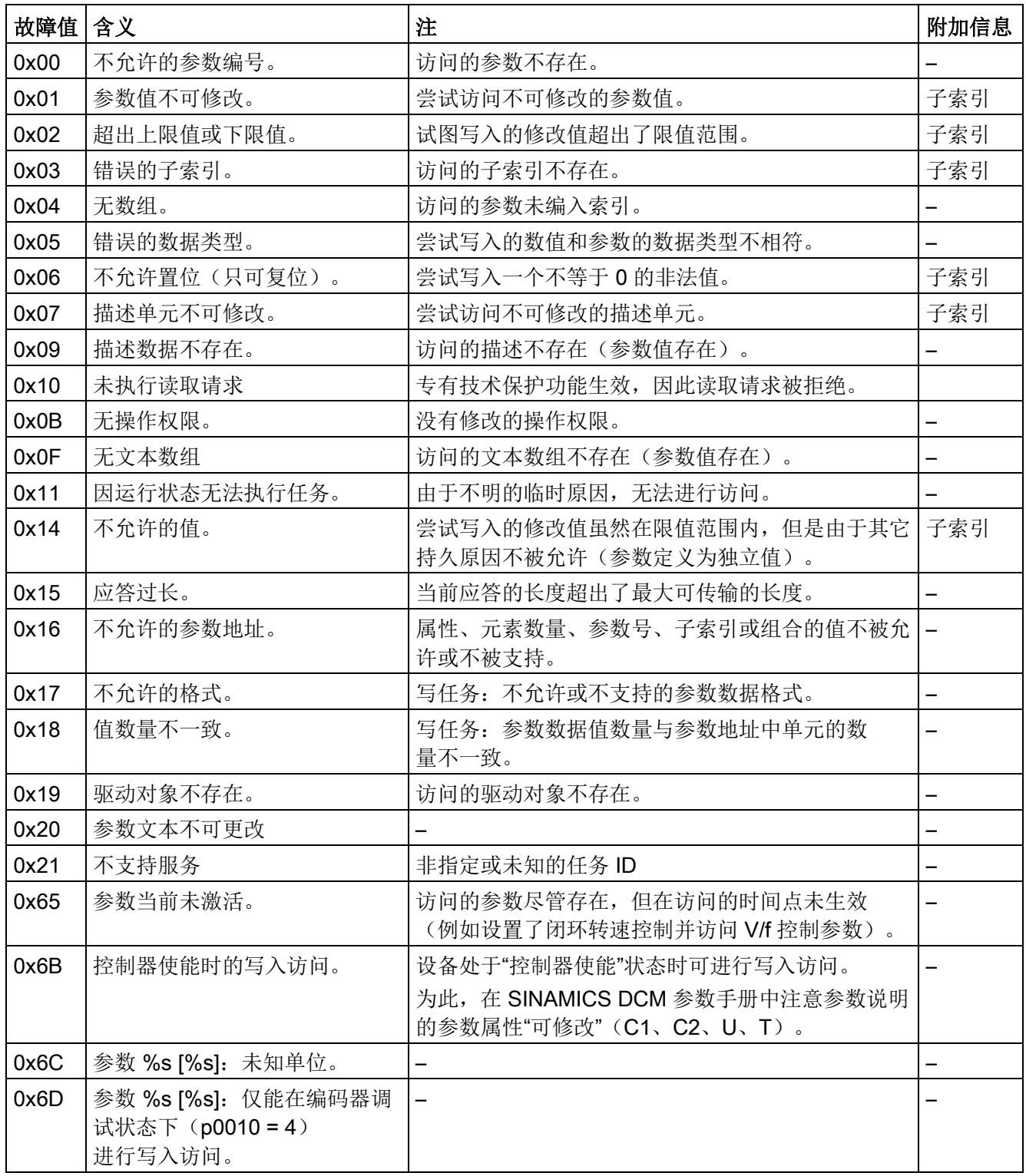

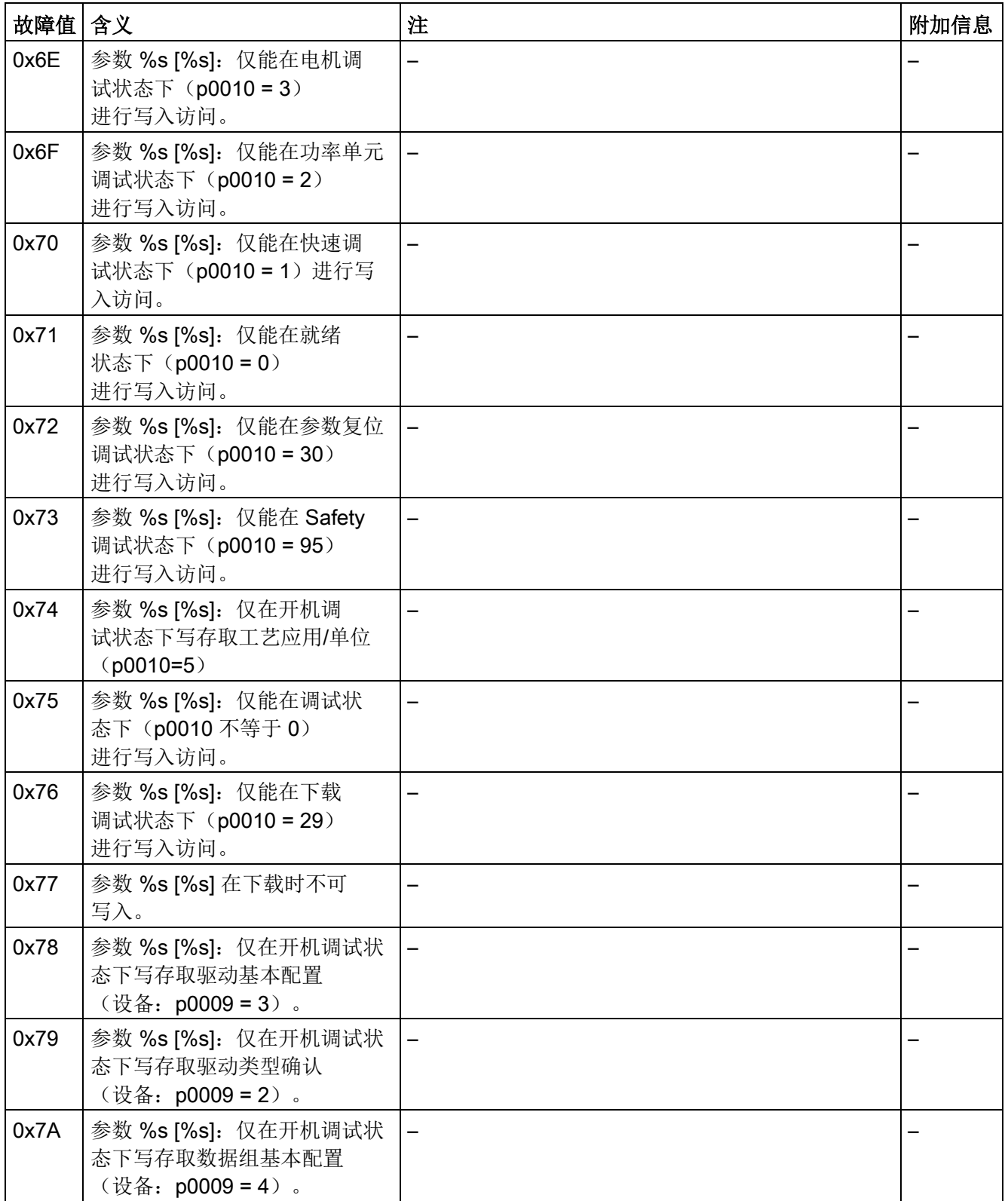

## 功能说明

# 10.3 PROFIdrive 通讯

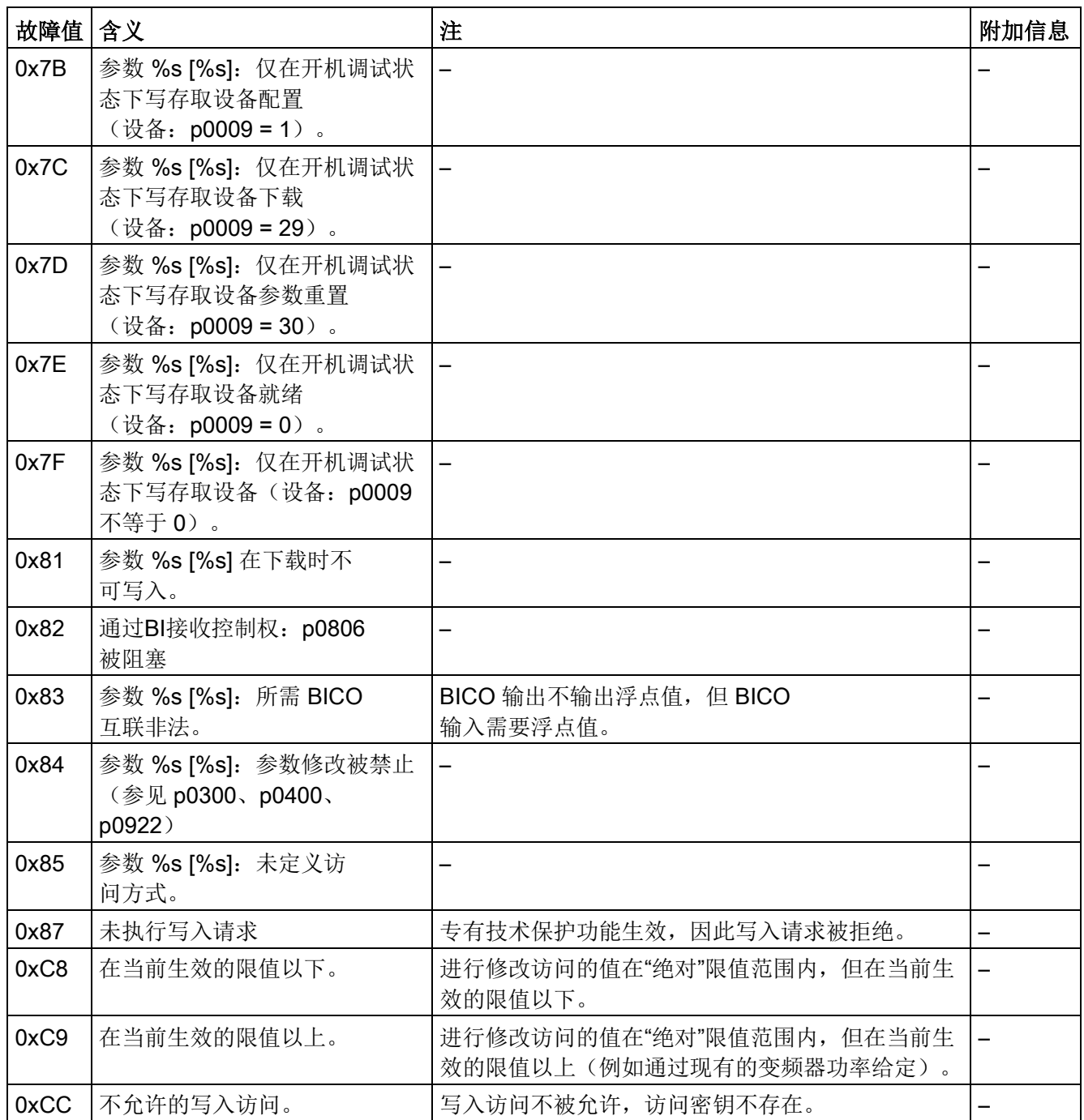

### 10.3.4.3 确定驱动对象号

可以按照以下方法根据参数 p0101、r0102 和 p0107/r0107 确定驱动系统的 详细信息,例如:驱动对象号:

- 1. 可以在驱动对象/轴 1 上通过一个读取请求读出参数 r0102"驱动对象数量"的值。 编号为 1 的驱动对象是控制单元(CU),在每个驱动系统中至少有一个。
- 2. 根据第一个读取请求的结果,读取请求会继续在驱动对象 1 上读取参数 p0101 "驱动对象号"的索引,直到读到参数 r0102 中给出的数量。

示例:

如果一开始读出 5 个驱动对象, 则会读取参数 p0101 下标 0 到 4 的值。当然, 也可以直接读取相关索引。

#### 说明

上面两个请求为下面的问题提供了信息:

- 驱动系统上有多少驱动对象?
- 现有驱动对象的编号是怎样的?
- 3. 然后通过参数 r0107/p0107"驱动对象类型"查看每个驱动对象 (通过驱动对象号区分)的类型。 在不同的驱动对象上,参数 107 可能是设置参数,也可能是显示参数。 参数 r0107/p0107 中的值表明驱动对象类型。驱动对象类型的代码请参见参数表。
- 4. 现在可以各个驱动对象的参数表生效。

#### 10.3.4.4 示例 1: 读取参数

#### 前提条件

- PROFIdrive 控制器已经过调试, 功能完全正常。
- 控制器和设备之间的 PROFIdrive 通讯正常。
- 控制器可以根据 PROFIdrive DPV1 读取和写入数据组。

#### 任务说明

在驱动对象 2 上至少出现一个故障 (ZSW1.3 = "1") 后, 应从故障缓冲器中读出 r0945[0] ... r0945[7] 中的故障码。

该请求应通过一个请求数据块和应答数据块处理。

## 基本步骤

- 1. 创建读取参数的请求。
- 2. 触发请求。
- 3. 检测应答。

## 创建请求

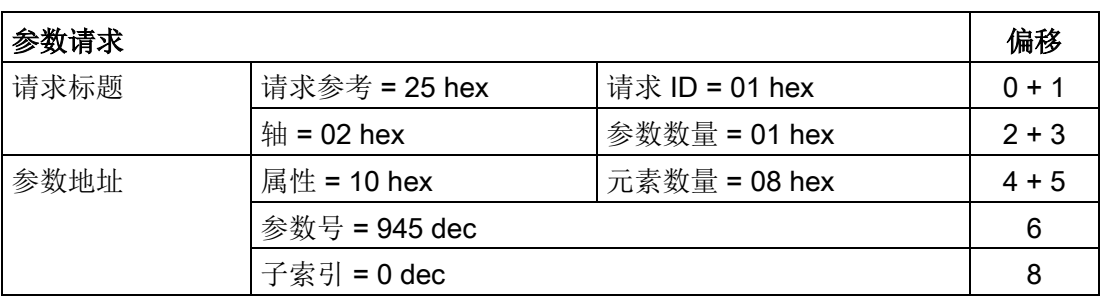

#### 参数请求的说明:

- 请求参考: 该值是从有效值域中任意选取的。它建立了请求和应答之间的关联性。
- **请求 ID:**

01 hex → 每个读取请求都需要一个标识。

● 轴:

02 hex → 驱动对象 2, 故障缓冲器中存在驱动专有和设备专有的故障

● 参数数量:

O1 hex → 读取一个参数。

● 属性:

10 hex → 读取该参数的值。

- 元素数量: 08 hex → 读取当前故障的 8 条信息。
- 参数号: 945 dec → 读取 p0945 (故障码)。
- 子索引:  $0$  dec → 从索引 0 开始读取。

#### 触发参数请求

ZSW1.3 = "1" → 触发参数请求。

# 检测参数应答

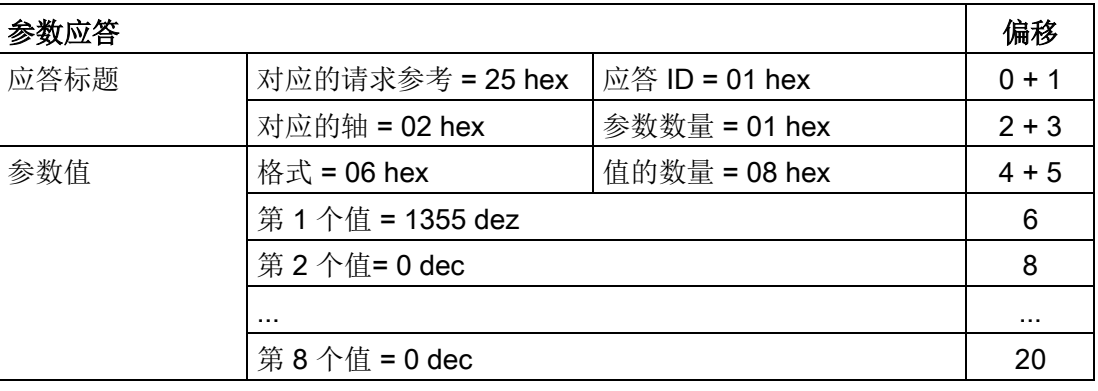

## 参数应答的说明:

- 对应的请求参考: 该应答针对的是参考值为 25 的请求。
- **应答 ID:** 
	- 01 hex → 读取请求有效, 值从第 1 个值开始
- 对应的轴,参数数量: 该值和请求中的值相同。
- 格式:

06 hex → 参数值格式为 Unsigned16。

● 值的数量:

08 hex → 一共有 8 个参数值。

● 第 1 个值 ...第 8 个值 在驱动 2 的故障缓冲器中,只有第 1 个值记录了故障信息。

## 10.3.4.5 示例 2: 写入参数(多参数请求)

## 前提条件

- PROFIdrive 控制器已经过调试,功能完全正常。
- 控制器和设备之间的 PROFIdrive 通讯正常。
- **控制器可以根据 PROFIdrive DPV1 读取和写入数据组。**

## 任务说明

需要通过 CUD 的输入端子设置 JOG 1 和 JOG 2 运行。为此应通过一个参数 请求写入以下参数:

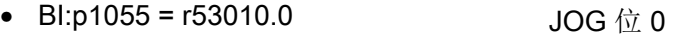

- BI:p1056 = r53010.6 JOG 位 1
- p50436[0] = 5 % <br> **JOG 1** 转速设定值
- p50436[1] = 10 % <br> **JOG 2** 转速设定值

该请求应通过一个请求数据块和应答数据块处理。

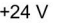

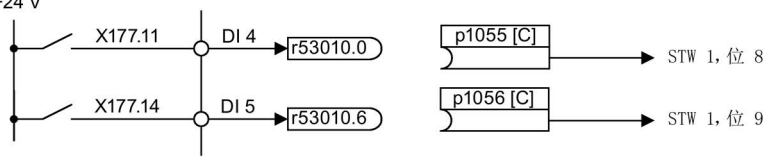

在 BI: p1055 和 BI: p1056 中输入

对象 0: 设备

2: DC\_CTRL 63: 自行布线

全新旦

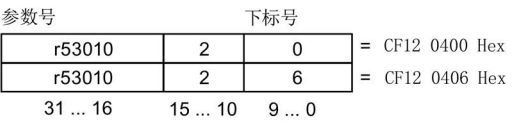

图 10-10 创建多参数请求(示例)

### 基本步骤

- 1. 创建写入参数的请求。
- 2. 触发请求。
- 3. 检测应答。

# 创建第 1 个请求

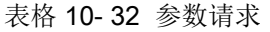

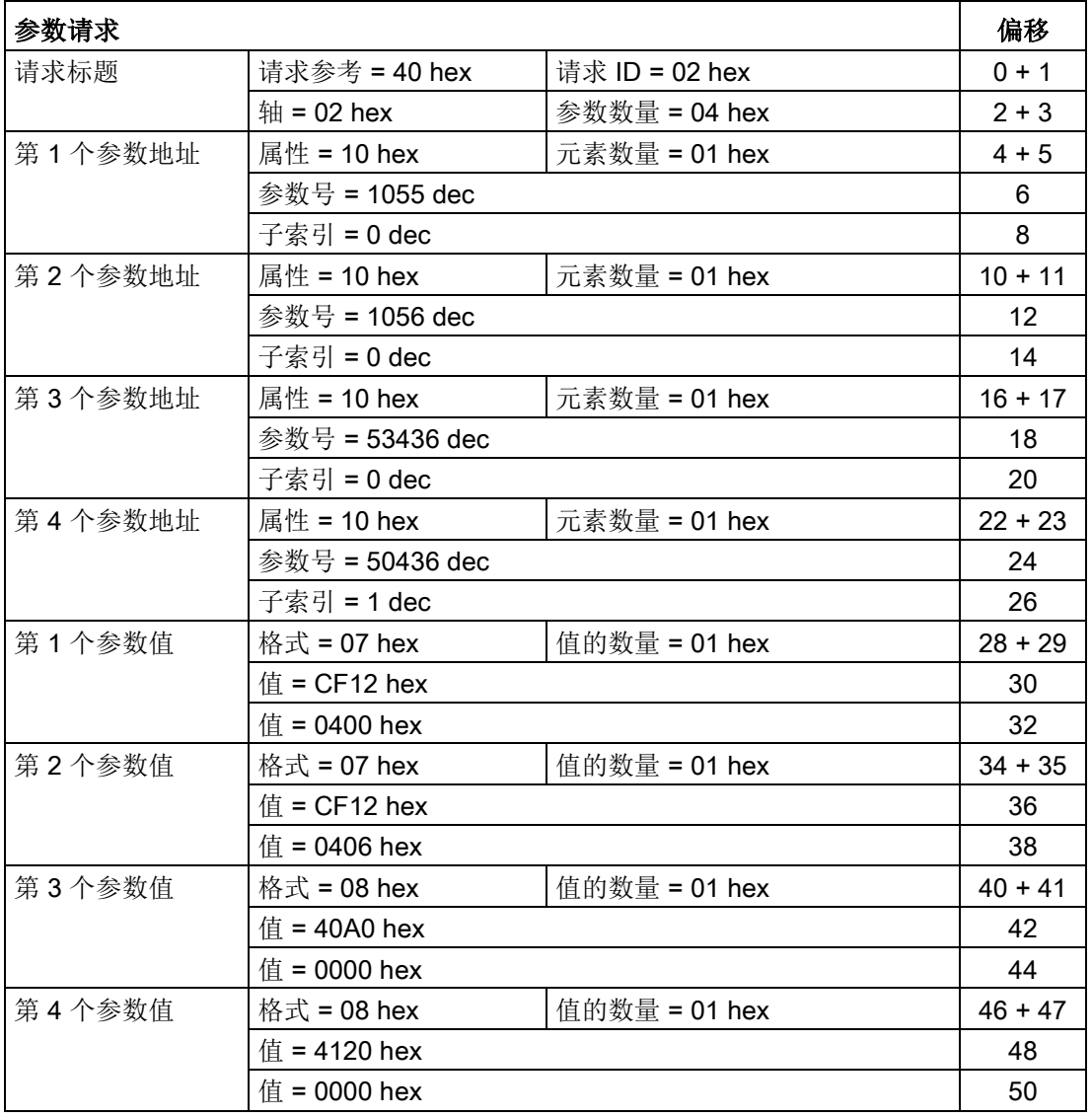

#### 参数请求的说明:

● 请求参考:

该值是从有效值域中任意选取的。它建立了请求和应答之间的关联性。

- **请求 ID:** 
	- 02 hex → 每个写入请求都需要一个标识。
- 轴: 02 hex → 该参数写入到驱动 2 中。
- 参数数量 04 hex → 该多参数请求包含 4 个单独的参数请求。

## 第 1 个参数地址 ... 第 4 个参数地址

- 属性:
	- 10 hex → 写入该参数的值。
- 元素数量
	- 01 hex → 写入 1 个数组元素。
- 参数号 需要写入的参数的编号 (p1055、p1056、p50436)。
- 子索引:  $0$  dec → 第一个数组元素的 ID。

# 第 1 个参数值 ...第 4 个参数值

- 格式: 07 hex → 数据类型 Unsigned32 08 hex → 数据类型 FloatingPoint
- 值的数量: 01 hex → 每个参数中写入一个规定格式的数值。
- 值: BICO 输入参数: 输入信号源 设置参数:输入数值

# 触发第 2 个参数请求

# 分析第 3 个参数应答

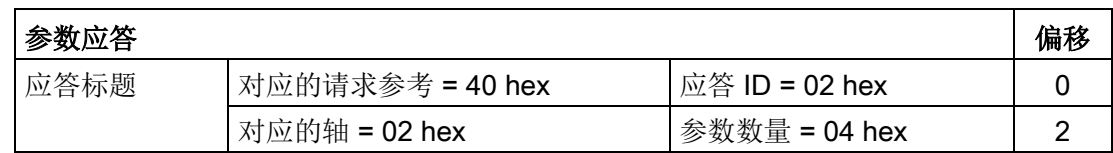

### 参数应答的说明

- 对应的请求参考: 该应答针对的是参考值为 40 的请求。
- **应答 ID:** 
	- 02 hex → 写入请求有效
- 对应的轴:
	- 02 hex → 该值和请求中的值一样。
- 参数数量: 04 hex → 该值和请求中的值一样。

# <span id="page-456-0"></span>10.4 PROFIBUS DP 通讯技术

# 10.4.1 PROFIBUS 接口

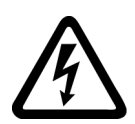

# 警告

带电连接时的电击危险

在带电情况下连接 PROFIBUS 电缆时,可能会与后方的带电组件发生接触。 接触带电部件可能会造成人员重伤,甚至是死亡。

• 请务必仅在装置不带电的状态下将 PROFIBUS 连接在连接器 X126 上。

# PROFIBUS 接口和诊断 LED 的位置

PROFIBUS 接口和诊断 LED 的位于控制单元 CUD 上。

PROFIBUS 接口是一个 9 芯 Sub-D 插口 X126。该接口是一个电位隔离的接口。

另见图 [6-44 "](#page-157-0)控制单元(CUD)"上的端子/[连接器布局](#page-157-0) (页 [156\)](#page-157-0)和章节"CUD 上 LED [的说明](#page-636-0) (页 [635\)](#page-636-0)"。

# PROFIBUS 接口

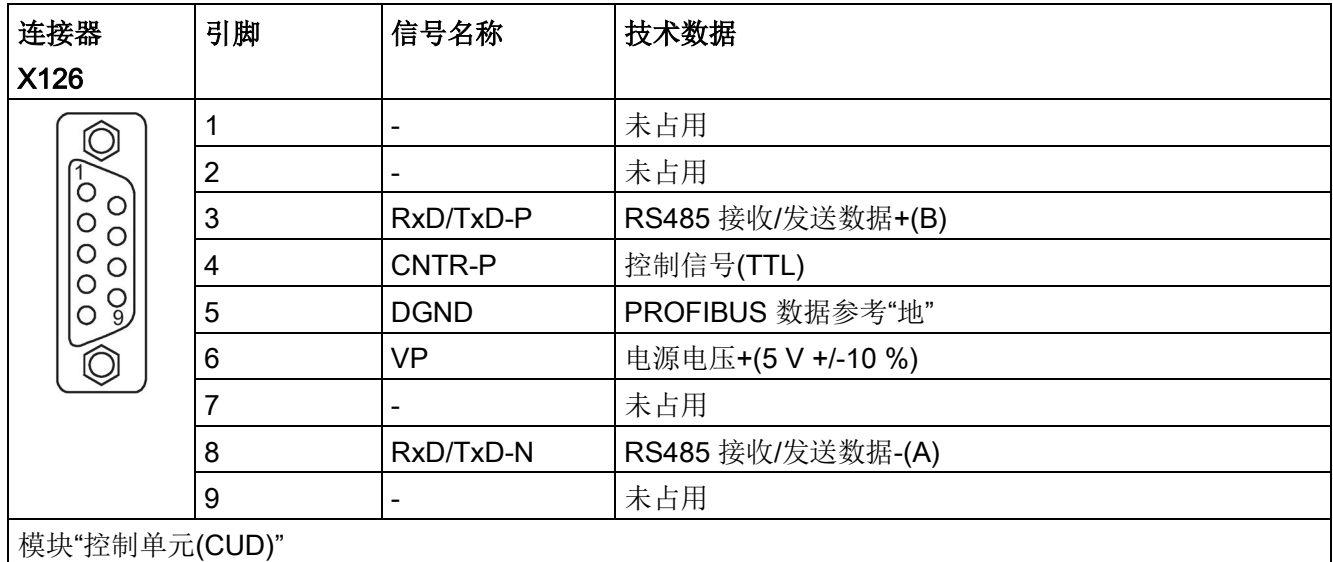

表格 10- 33 PROFIBUS连接器的引脚布局

10.4 PROFIBUS DP 通讯技术

# 总线连接器

电缆必须通过 PROFIBUS 总线连接器接入装置,因为其中包含了所需的总线终端电阻。 配套的 PROFIBUS 总线连接器:产品编号 6GK1500-0FC10

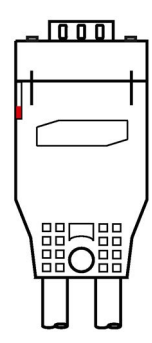

图 10-11 PROFIBUS 总线连接器

#### 总线终端电阻

根据连接器在总线中的位置,必须接通或断开总线终端电阻,否则可能会导致数据无法正 常传输。

规则:只有当连接器处于总线支路的两端时才允许接通终端电阻,连接器在其他位置上时 都应断开终端电阻。

电缆屏蔽层必须在两端进行大面积接地。

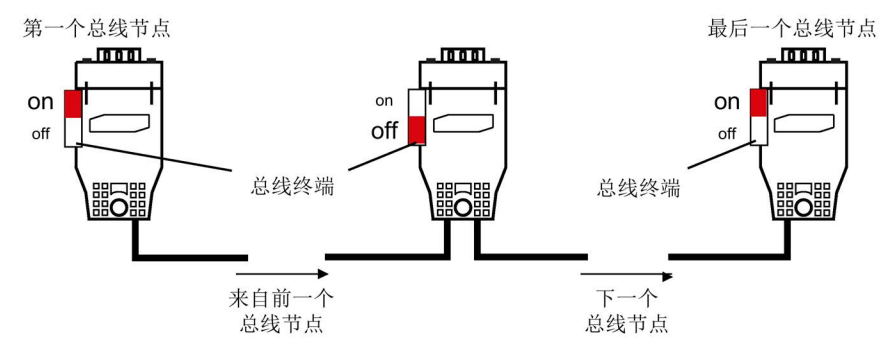

图 10-12 总线终端电阻位置

# 10.4.2 PROFIBUS 概述

# 10.4.2.1 应用在 SINAMICS 上的 PROFIBUS 技术概述

PROFIBUS 是开放式的国际现场总线标准,广泛应用在生产和过程自动化领域。 通过以下标准确保厂商独立性和开放性:

- 国际标准 EN 50170
- 国际标准 IEC 61158

PROFIBUS 最适宜应用于时间紧迫的现场快速数据传输。

## 说明

适用于驱动技术的 PROFIBUS 在以下文档中确定了标准并加以说明:

#### PROFIdrive 驱动技术行规

PROFIBUS 用户组织协会 Haid-und-Neu-Strasse 7, D-76131 Karlsruhe <http://www.profibus.com>

# 注意

# 损坏 CAN 总线节点

不得在 X126 接口上连接任何 CAN 导线。如果未遵守,可能会导致 CUD 或者其他 CAN 总线节点损坏。

# 主站和从站

● 主站和从站的特性

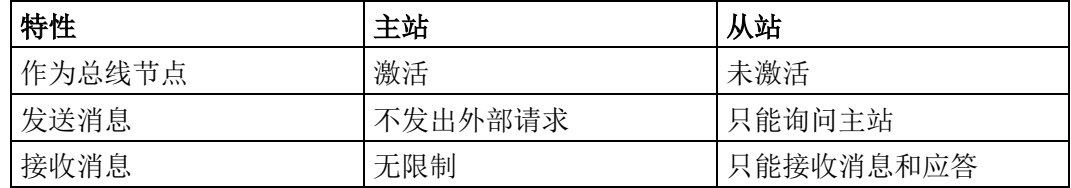

#### 10.4 PROFIBUS DP 通讯技术

● 主站

主站分两个等级:

– 主站等级 1(DPMC1):

中央自动化控制站,和从站循环或非循环地交换数据。同样,主站之间也可 以通讯。

示例: SIMATIC S7, SIMOTION

– 主站等级 2(DPMC2):

在总线持续运行中,用于配置、调试、操作和显示的装置。只能和从站/主站非循环 地交换数据的装置。

示例:编程装置、操作和显示装置

● 从站

SINAMICS 驱动装置在 PROFIBUS 中相当于一个从站。

#### 总线访问方式

PROFIBUS 采用"Token-Passing"(权标传递)方式,即: 当前生效的主站在一个逻 辑环中每隔一段定义的时间便获得送信权。

在该时间段内,获得送信权的主站会和"主站-从站"中相应的从站通讯,和/或其他 主站通讯。

#### 用于数据循环传输和非循环传输的 PROFIBUS 报文

每个支持循环式过程数据交换的驱动设备都有一个报文,用于接收和传送所有过程数据。 PROFIBUS 地址下的非循环式数据交换,即读写参数会发送单独的报文。它的优先级 低于循环式数据交换。

参与过程数据交换的驱动对象越多,报文的总长度也就越长。

#### 报文中驱动对象的顺序

在驱动上,报文中驱动对象的顺序通过 p0978[0...24] 中的列表显示, 并且可以 进行修改。

使用调试工具 STARTER,选择在线模式,点击"Drive unit > Communication > Telegram configuration",可以显示经过调试的驱动系统上各个驱动对象的顺序。

如果已经在控制器(Controller)上通过"HW-Config"创建了配置,而驱动对象也支持该应 用程序提供的过程数据,则驱动对象会按照此顺序添加到报文中。

以下驱动对象可以交换过程数据:

- 控制单元 (CU\_DC)
- 端子模块 15 (TM15)
- 端子模块 31 (TM31)
- 端子模块 150 (TM150)
- 直流驱动闭环控制 (DC\_CTRL)

### 说明

HW-Config 中驱动对象的顺序必须与驱动中(p0978)一致。

报文的结构取决于在配置时选中的驱动对象。不允许采用未将驱动系统上所有驱动对象考 虑在内的配置。

### 示例:

允许以下配置:

- CU\_DC、DC\_CTRL
- DC\_CTRL、TM31、TM31
- 以及其他配置

### 10.4.2.2 非循环数据采集的报文结构示例

### 任务说明

驱动系统由以下驱动对象构成: 带有下列对象的 SINAMICS DCM

- CU\_DC
- DC\_CTRL

### 设置配置(例如:采用 SIMATIC S7 的"HW-Config")

在设计时,各个组件对应一个对象。 根据上图展示的报文结构,按照如下方式配置 DP 从站属性一览中的对象:

- CU\_DC 标准报文 390
- DC\_CTRL 标准报文 352

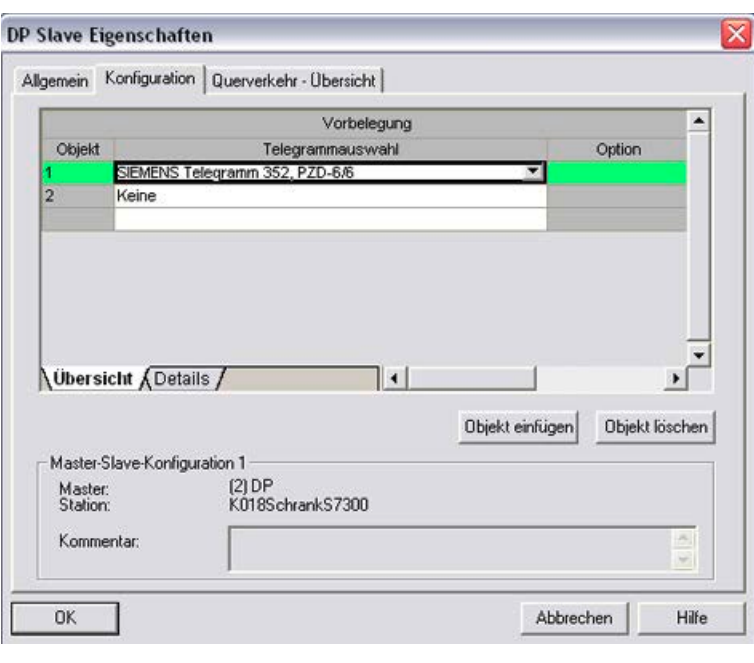

# DP 从站属性一览 - 驱动 ES/STARTER

图 10-13 从站属性一览

点击"Details",显示已经配置的报文结构的属性,例如: I/O 地址、轴分隔符等。

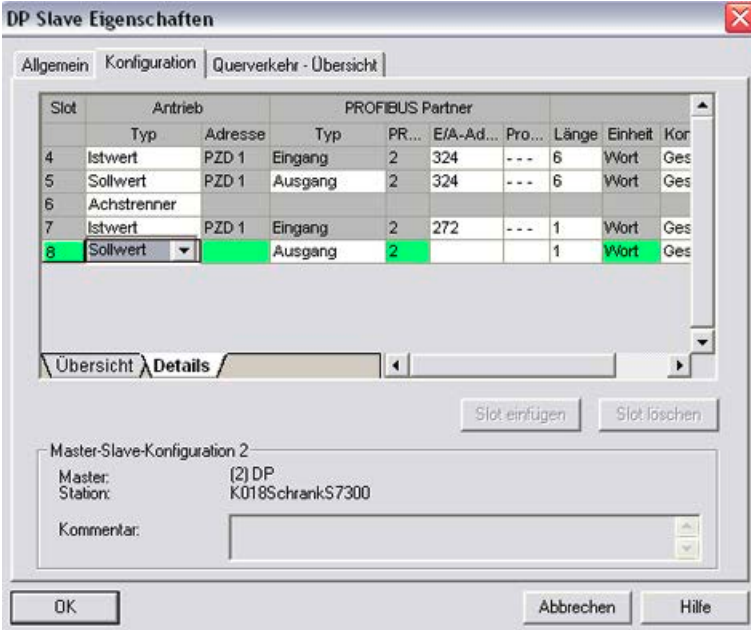

# DP 从站属性 - 详细信息

图 10-14 从站属性详细信息

轴分隔符按照以下方式隔开报文中的对象:

- 插口 4 和 5: 对象 2 → DC CTRL
- 插口 7 和 8: 对象 1 → CU DC

#### 10.4.3 调试 PROFIBUS

#### 10.4.3.1 设置 PROFIBUS 接口

#### 接口和诊断 LED

参见章节["PROFIBUS](#page-456-0) 接口 (页 [455\)](#page-456-0)"。

#### 说明

在 PROFIBUS 接口(X126)上可以连接一个远程服务适配器,以便进行远程诊断。

#### 设置 PROFIBUS 地址

您必须通过参数 p0918 设置 PROFIBUS 地址。

地址的出厂设置为:

- 左侧 CUD: 126
- 右侧 CUD: 125

在一个 PROFIBUS 支路中每个 PROFIBUS 只能被分配一次。在一条 PROFIBUS 支路上连接多个控制单元时,须将地址设置为与出厂设置不同的值。

PROFIBUS地址的修改方式有:

- 通过 BOP20 (只能在左侧 CUD 上)
- 通过 AOP30 (如果有)
- 通过 STARTER

为通过 BOP 修改总线地址需切换至 DO 1 (CU)。修改 p0918 要求达到访问级 p0003=3。

使用调试工具 STARTER 时须确保离线模式项目中的总线地址 p0918 与在线模 式中的值一致。如果不一致,系统会在下一次上传和下载时覆盖掉各个值。 PROFIBUS 地址必须通过"从 RAM 复制到 ROM 中"保存到 ROM 中。

只有在重新上电后,总线地址的更改才生效。

10.4 PROFIBUS DP 通讯技术

#### 10.4.3.2 PROFIBUS 接口运行

#### 设备主数据文件

在设备主数据文件 (GSD) 中明确并完整地说明了 PROFIBUS 从站的特性。 GSD 文件获取方式:

- 因特网。链接参见"[前言](#page-4-0) (页 [3\)](#page-4-0)"
- 在存储卡上的 \\SIEMENS\SINAMICS\DATA\CFG\ 目录中。
	- 通用模块
	- 轴分隔符
	- 标准报文 1,PZD-2/2
	- 标准报文 20,PZD-2/6
	- 西门子报文 220,PZD-10/10
	- 西门子报文 352,PZD-6/6
	- 自由报文,PZD-4/4
	- 自由报文,PZD-8/8
	- 自由报文,PZD-16/16
	- 自由报文,PZD-32/32
	- 自由报文,PZD-64/64
	- 从站-从站,PZD-1
	- 从站-从站,PZD-2
	- 从站-从站,PZD-4
	- 从站-从站,PZD-8

SINAMICS S DXB-GSD 文件包含标准报文、自由报文和"从站-从站"通讯报文。必须借助 该报文部分和一个轴分隔符为每个驱动对象组合出一条驱动设备报文。

"HW-Config"中的 GSD 文件的处理说明请参见 SIMATIC 资料。PROFIBUS 组件的供应 商可能会自行提供总线配置工具。对相关总线配置工具的说明请参见相应文档。

#### 调试 VIK–NAMUR 的说明

必须首先设置标准报文 20, 并通过 p2042 =1 激活 VIK-NAMUR ID, 才可以将 SINAMICS 驱动用作 VIK-NAMUR 驱动。

## 设备数据

每个从站都有一个数据参数,它简要地显示 PROFIBUS 所有节点的信息,方便诊断。 每个从站的信息位于 CU 专用的参数: "r0964[0...6] 设备数据"中。

## 总线终端电阻和屏蔽

只有总线终端电阻正确设置、PROFIBUS 电缆充分屏蔽后,PROFIBUS 才能安全可 靠地传输数据。

- 总线终端电阻 请按照以下方式设置 PROFIBUS 插头中配备的总线终端电阻:
	- 支路中的第一个节点和最后一个节点:接通终端电阻
	- 支路中的其他节点:断开终端电阻
- PROFIBUS 电缆的屏蔽 屏蔽层必须在插头中大面积、两端接地。另见章节["PROFIBUS](#page-456-0) 接口 (页 [455\)](#page-456-0)"。

## 10.4.3.3 调试 PROFIBUS

### 调试的前提条件和假设条件

PROFIBUS 从站

- 应用中需要设置的 PROFIBUS 地址已知。
- 应用中每个驱动对象的报文类型已知。

PROFIBUS 主站

● 主站上必须具有 SINAMICS DCM 通讯从站的特性(设备主数据文件或 Drive ES Slave-OM)。

10.4 PROFIBUS DP 通讯技术

#### 调试步骤(以 SIMATIC S7 为例)

- 1. 设置从站的 PROFIBUS 地址。
- 2. 设置从站的报文类型。
- 3. 在 HW-Config 中执行以下操作:
	- 将驱动设备连接到 PROFIBUS 上,设置地址。
	- 设置报文类型。

对于每个通过 PROFIBUS 交换过程数据的驱动对象,应设置和从站一样的 报文类型。

主站可以发送的过程数据比从站使用的过程数据多。在主站上可以定义具备更多 PZD 的报文, 它的 PZD 数量超出了 STARTER 中分配给驱动对象的数量。

无法由驱动对象提供的 PZD 会填入零。

也可以在一个节点或驱动对象上设置"没有 PZD", 例如: 电源模块由端子控制。 4. 根据用户程序设置输入/输出地址。

#### 10.4.3.4 诊断方法

在"HW-Config"中可以在线读取标准从站诊断信息。

#### 10.4.3.5 SIMATIC HMI 寻址

您可以将 SIMATIC HMI 用作 PROFIBUS 主站(主站等级 2), 直接访问 SINAMICS。 在使用 SIMATIC HMI 时, SINAMICS 相当于一个 SIMATIC S7。 在访问驱动参数时, 请依据以下简单对应关系:

- 参数号 = 数据块号
- 参数子索引 = 数据块偏移的位 0 … 9
- 驱动对象号 = 数据块偏移的位 10 … 15

#### Pro Tool 和 WinCC flexible

SIMATIC HMI 可以通过"Pro Tool"或"WinCC flexible"配置。 在使用这两个工具配置时,请注意以下驱动的专有设置。 控制器:协议始终是"SIMATIC S7 - 300/400"

表格 10- 34 其它参数

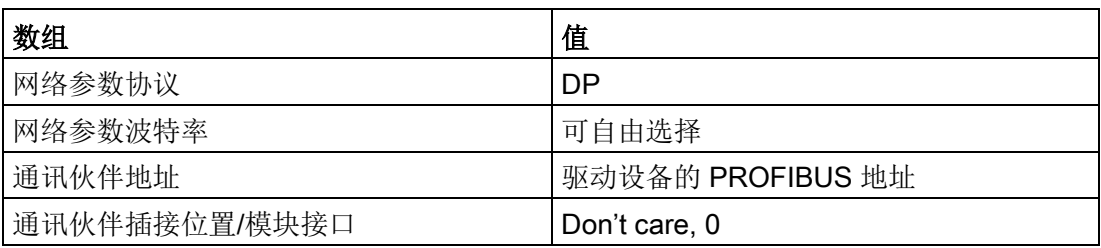

表格 10- 35 变量:标签"常规"

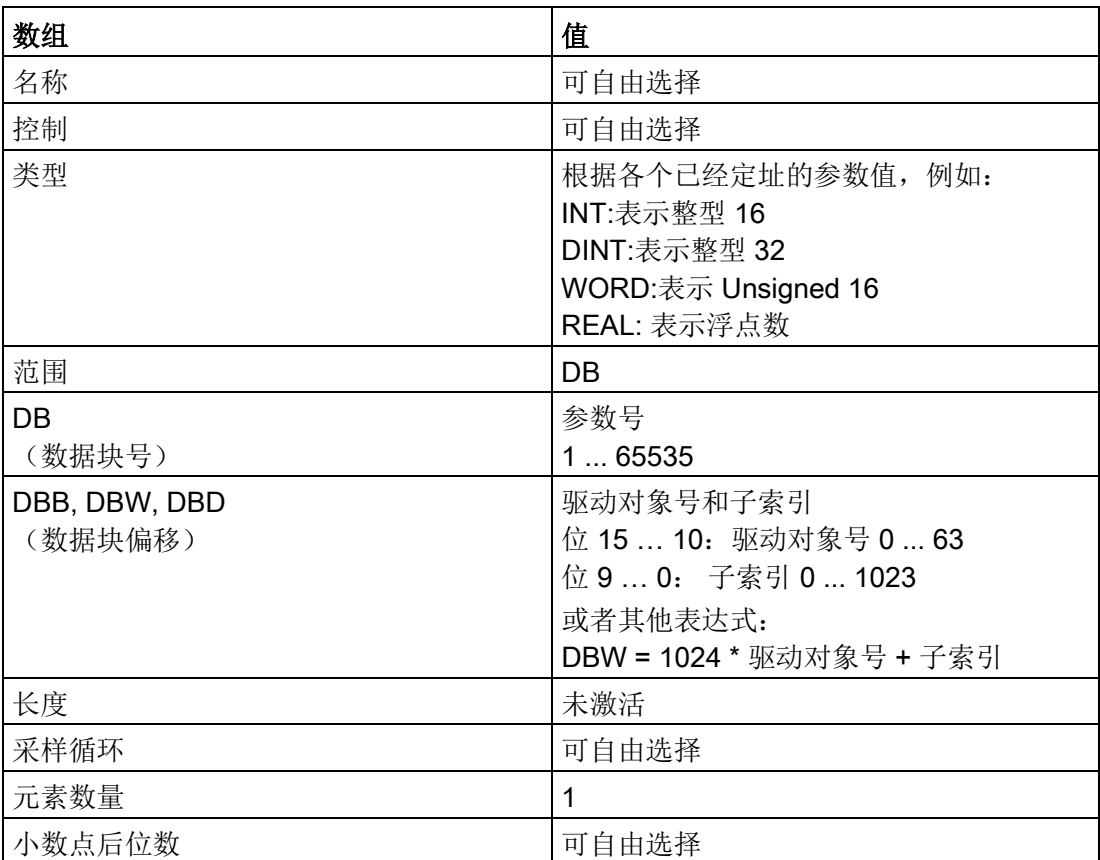

#### 说明

- SIMATIC HMI 可以和驱动设备一同运行,而不受当前控制器的影响。 只需要简单地"点到点"地连接两个节点。
- HMI 的功能"变量"仍可用于驱动设备。 其他功能则无法使用,例如:"信息"或"处方"。
- 可以访问到单个参数值。 但是不能访问整个数组、说明或文本。

10.4 PROFIBUS DP 通讯技术

#### 10.4.3.6 报文故障监控

在报文故障监控中 SINAMICS 会区分两种状况:

● 总线故障时的报文故障

发生报文故障并且附加的监控时间(p2047)届满后,位 r2043.0 会设置为 "1" 且输出报警 A01920。此时可使用例如二进制互连输出 r2043.0 进行急停。 p2044 中设置的故障延迟时间届满后便触发故障 F01910。故障 F01910 会在 DO DC\_CTRL 上触发故障响应 OFF3(快速停机)。如果不希望触发 "OFF" 响应, 您可对故障响应重新进行设置。

故障 F01910 可立即被应答。驱动随后可不带 PROFIdrive 运行。

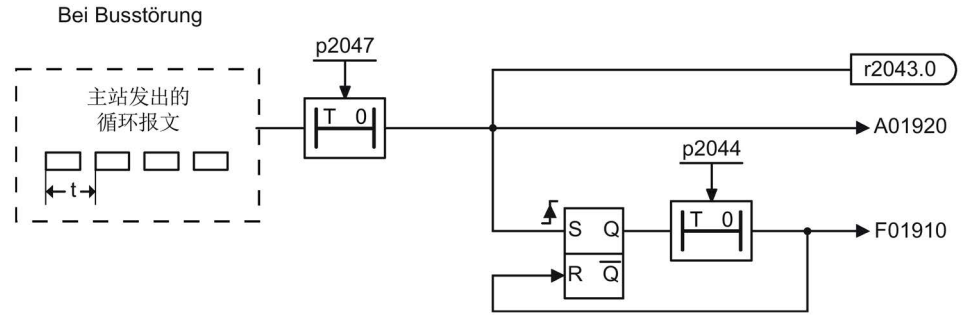

图 10-15 总线故障时的报文故障监控

● CPU 停止时的报文故障

报文故障后位 r2043.0 设置为"1"。此时可使用例如二进制互连输出 r2043.0 进行急停。

p2044 中设置的故障延迟时间届满后便触发故障 F01910。故障 F01910 会在 DO DC\_CTRL 上触发故障响应 OFF3(快速停机)。如果不希望触发 "OFF" 响应,您可对故障响应重新进行设置。

故障 F01910 可立即被应答。驱动随后可不带 PROFIdrive 运行。

Bei CPU-Stop

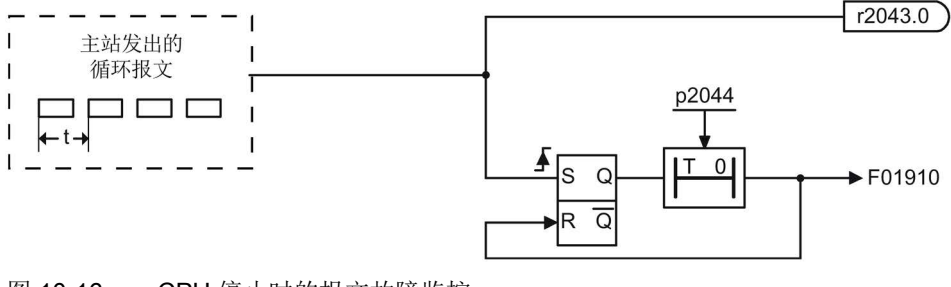

图 10-16 CPU 停止时的报文故障监控
## 示例: 报文故障时触发急停

## 设置:

- CU  $p2047 = 20$  ms
- $\bullet$  DC\_CTRL p2044 = 0 s

### 过程:

1. 报文发生故障、附加的监控时间(p2047)届满后,驱动对象 CU 上的二进制互联输出 r2043.0 变为"1"。

同时,在驱动对象 DC\_CTRL 上发出报警 A01920 和故障 F01910。

2. 故障 F01910 会引起驱动的 OFF3 响应。

## 说明

参数"附加监控时间"(p2047) 只适合用于循环通讯。

## 10.4.4 "从站-从站"通讯

在 PROFIBUS DP 上,主站会在一个 DP 周期内依次询问所有从站。此时,主站会向各 从站发送自己的输出数据(设定值),并读取各从站反馈的输入数据(实际值)。 使用"'从站-从站'通讯"功能后,各个驱动(从站)之间可以更快地分散式交换数据, 无需主站直接参与。

本章节中说明的功能会涉及到以下术语:

- 从站-从站"通讯
- 数据交换广播(DXB.req)
- "从站-从站"通讯(下文使用该术语)

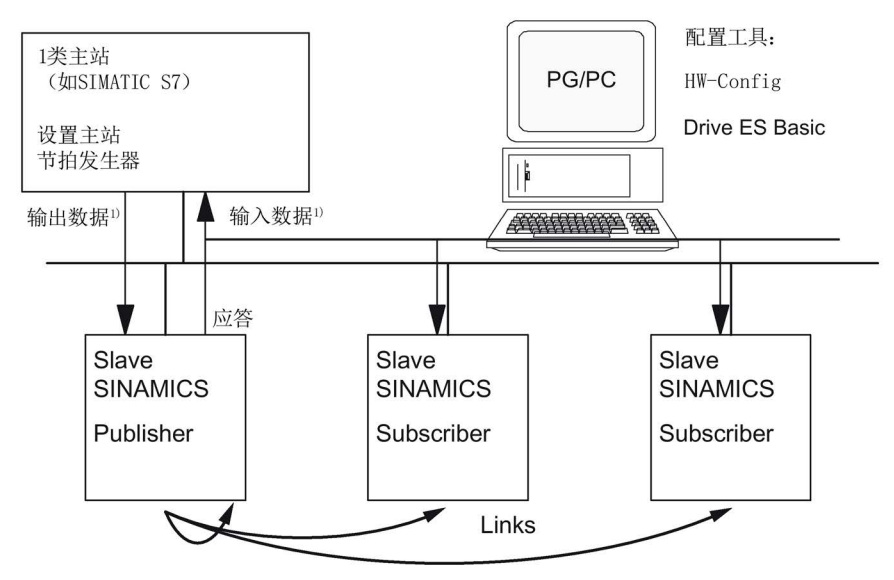

1) 从1类主站的角度来看

图 10-17 采用发布订阅模型的"从站-从站"通讯

## 发布方

在"从站-从站"通讯功能中, 必须至少有一个从站用作"Publisher", 即发布方。 在主站传送输出数据时,它会通过不同的第 2 层功能码(DXB.req)响应发布方。接着发 布方会通过广播报文向总线节点发送对主站的输入数据。

#### 订阅方

订阅方(Subscriber)会分析由发布方发送的广播报文,并将接收到的数据用作设定值。 这些发布方设定值的使用情况取决于报文设计(p0922), 或者也可以使用从主站接收的设 定值。

#### 功能说明

### 10.4 PROFIBUS DP 通讯技术

## 链接和分支

在订阅方中设计的链接(和发布方的连接)包含以下信息:

- 应该由哪个发布方发送输入数据?
- 输入数据包含那些内容?
- 附加的设定值传送到哪里?

在一个链接内可以有多个分支。通过一个分支可以将多个不关联的输入数据或输入数据区 用作设定值。

可访问自有驱动设备的链接。这种内部链接从时间特性上来说,相当于一个 PROFIBUS 链接

## 前提条件

在使用"从-从通讯"功能时应遵循以下前提条件:

- STARTER 版本 4.2 或以上
- 配置:
	- Drive ES Basic, Drive ES SIMATIC, 或 Drive ES PCS7 Version 5.3 SP3 及更高版本
	- 含 GSD 文件的替代方案
- 固件版本 1.2 或以上
- 每个驱动的最大过程数据数量可如下计算:r2050 中的数值减去已使用的源
- 最多 16 个至发布方的链接

## 应用

通过"从站-从站"通讯功能实现的应用有:

- 轴耦合
- 由另一个从站规定二进制连接

## 10.4.4.1 订阅方的设定值分配

## 关于设定值的信息

- 设定值数量 在建立总线通讯时,主站通过配置报文(ChkCfg)通知从站有关需要传送的设定值 (过程数据)数量的信息。
- 设定值内容 数据的结构和内容由"SINAMICS 从站"上本地的过程数据配置确定。
- 作为标准从站运行 驱动设备(从站)只从主站的输出数据获取设定值。
- 作为订阅方运行 从站作为订阅方运行时,会从一个或多个发布方获取一部分设定值,而不是从 主站获取。

在建立总线通讯时,从站通过设置报文和配置报文获得设定值的分配信息。

#### 10.4.4.2 激活/设置从-从通讯

无论是在发布方中还是在订阅方中,都需要激活"从站-从站"通讯功能,但只需要 在订阅方中设置该功能。在总线启动时,发布方自动激活。

### 在发布方中激活

借助订阅者上配置的链接,主站可以了解它需要响应的从站发布方,响应通过不同的第 2 层功能码(DXB 请求)进行。 接着发布方不仅会向主站发送自己的输入数据,而且会向所有总线节点发送广播报文。 该设置通过总线配置工具(如 HW-Config)自动进行。

## 在订阅方中激活

应成为订阅方的从站需要使用一张筛选表。该从站必须知道哪些设定值是来自主站, 哪些来自发布方。 筛选表通过总线配置工具(如 HW-Config))创建。 筛选表中包含的信息见下图。

### 设置报文(SetPrm)

Blockheader  $12 - 244$ Block-Len<sup>1)</sup> Command  $0xE2$  $0x00$ Slot  $0x00$ Specifier 筛选表  $0xE2$ 版本识别 标题  $0 - 3$ 链接数 Offset Link1<sup>2)</sup>  $\sim$ Offset Link n<sup>2)</sup> Link1 发布方 DP 地址 发布方输入长度 分支 1 发布方数据偏移 订阅方目标偏移 分支长度 分支 2 ... Link<sub>2</sub> 发布方 DP 地址  $\mathbf{r}$  ,

在建立总线通讯时,筛选表会作为一个单独的数据块通过设置报文从主站发送到从站。

1) 数据单位为字节

2) 自版本识别算起

图 10-18 设置报文(SetPrm)中的筛选表数据块

## 配置报文(ChkCfg)

从站可以通过配置报文了解,从主站接收到了多少设定值,并向主站发送了多少实际值。 在"从站-从站"通讯中,每个分支都需要一个专用的空标识。该标识由 PROFIBUS 配置 工具如"HW-Config"生成,并通过 ChkCfg 传送到需要作为订阅方工作的驱动设备中。

## 10.4.4.3 调试 PROFIBUS 横向通讯

下文说明了如何通过附加的软件包"Drive ES Basic"调试两个 SINAMICS 驱动之间的 "从站-从站"通讯。

## "HW-Config"中的设置

下面一个项目举例说明了"HW-Config"中的设置。

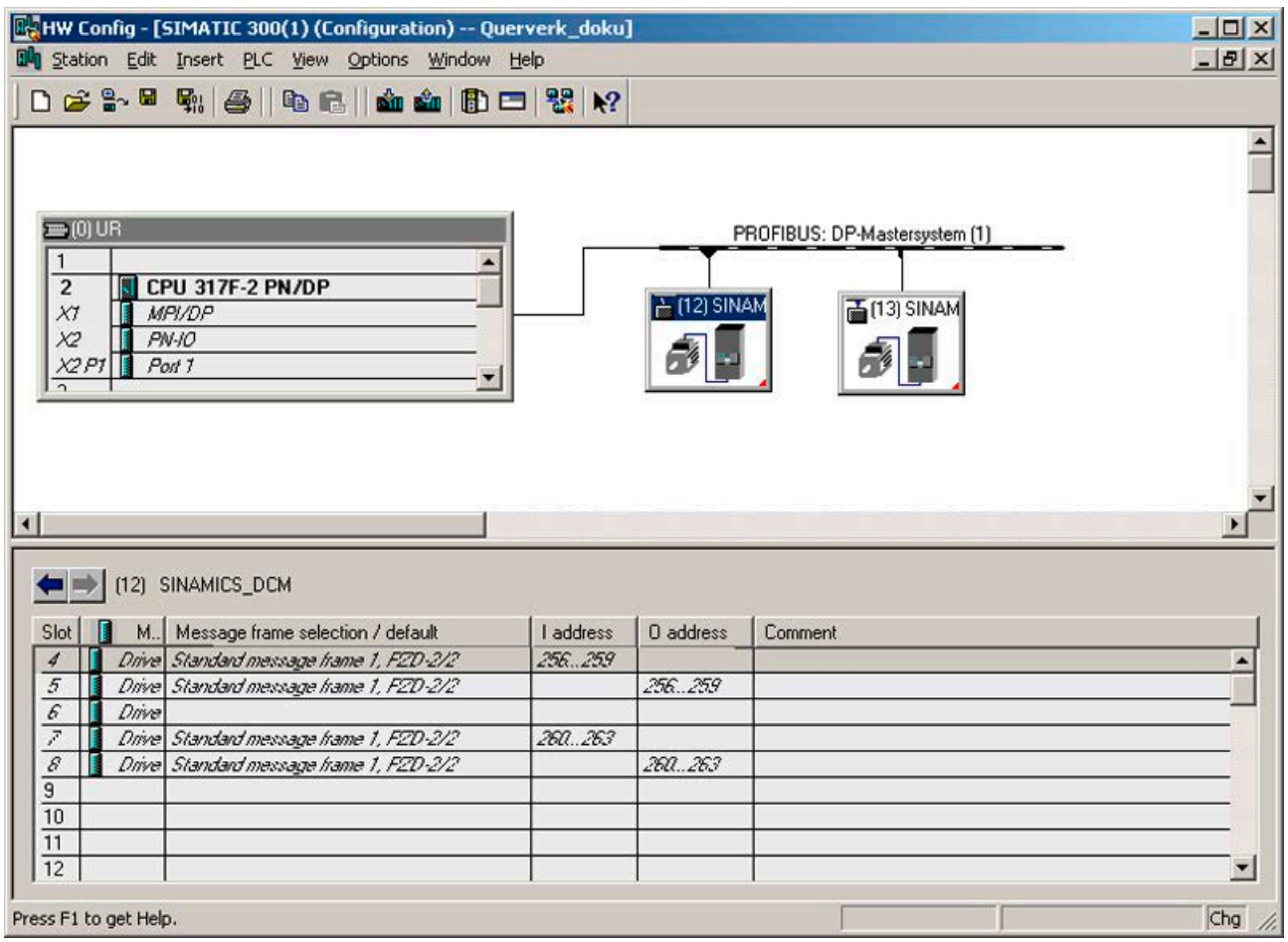

图 10-19 "HW-Config"中 PROFIBUS 网络的项目示例

步骤

- 1. 选择一个从站, 例如: SINAMICS DCM, 然后进入它的属性画面, 配置相 连驱动对象的报文。
- 2. 在该驱动设备标签"Configuration"下的报文选择栏中选择标准报文 1 用于对应驱动。

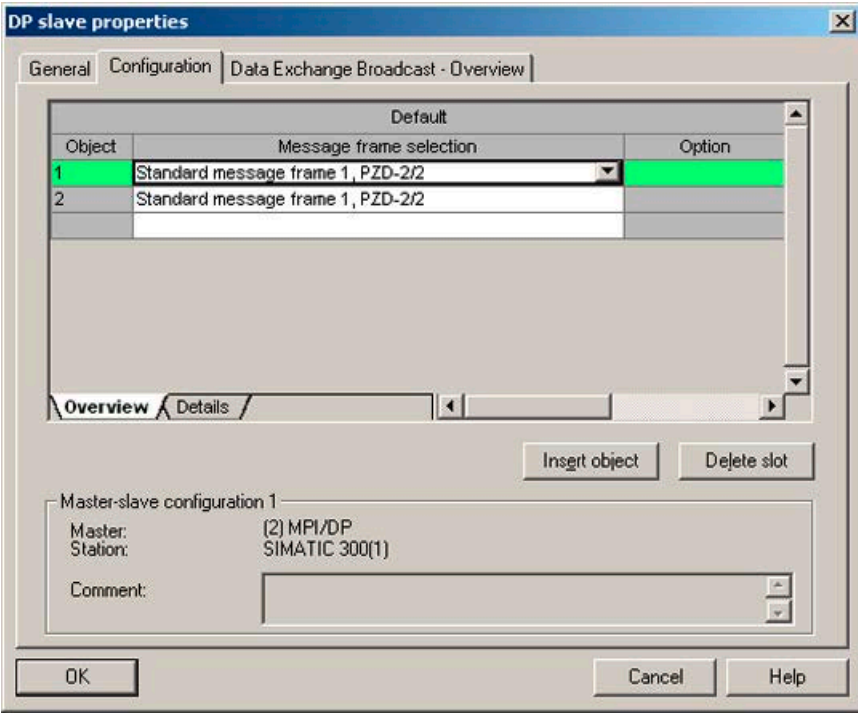

图 10-20 驱动对象的报文选择

3. 现在切换到详细信息视图。

插口 4/5 包含该驱动对象的实际值/设定值。

插口 7/8 是控制单元实际值和设定值的报文组成部分。

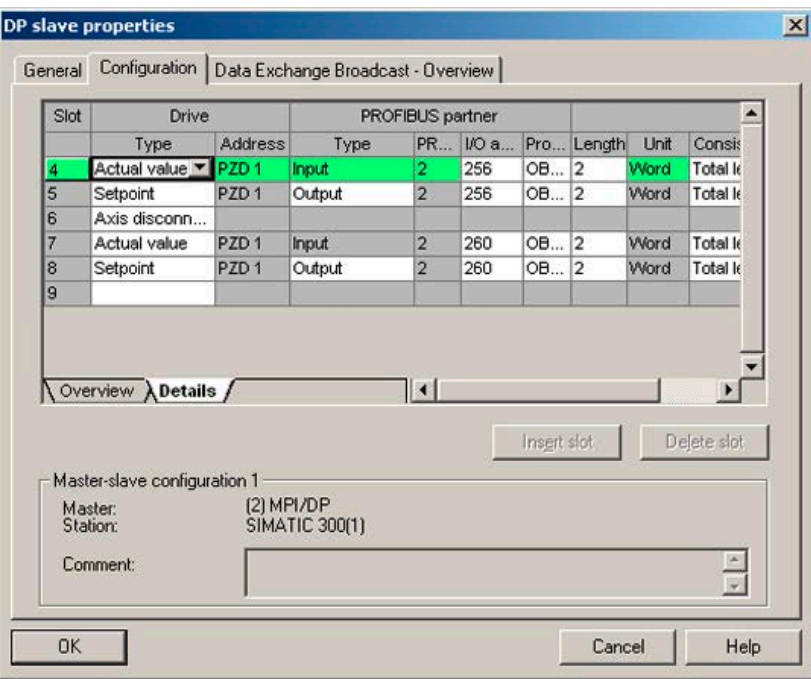

图 10-21 从站配置的详细信息视图

4. 按下按键"Insert slot"可以在驱动对象 SINAMICS DCM 上插入一个新的设定值插口。

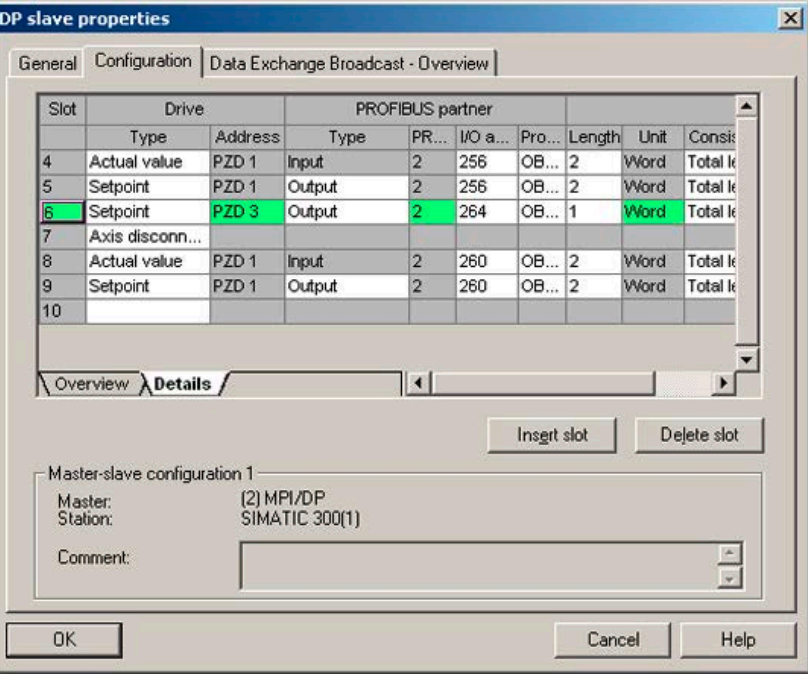

图 10-22 插入新的插口

- 5. 将该设定值插口分配给"从站-从站"通讯。
- 6. 在"PROFIBUS address"栏中选择一个发布方 DP 地址。 此时会显示所有 PROFIBUS DP 从站, 从这些从站都可以获得实际值数据。 此时也可以通过"从站-从站"通讯在驱动组合内部交换数据。
- 7. 在"I/O address"栏中显示的是每个 DO 的开始地址。

请选择需要读取的 DO 数据的开始地址。例如:200。 如果不需要读取发布方的所有数据,可以通过"Length"栏设置长度。您也可以按照同样 的方法移动分支的开始地址,以便读取 DO 报文中间的数据。

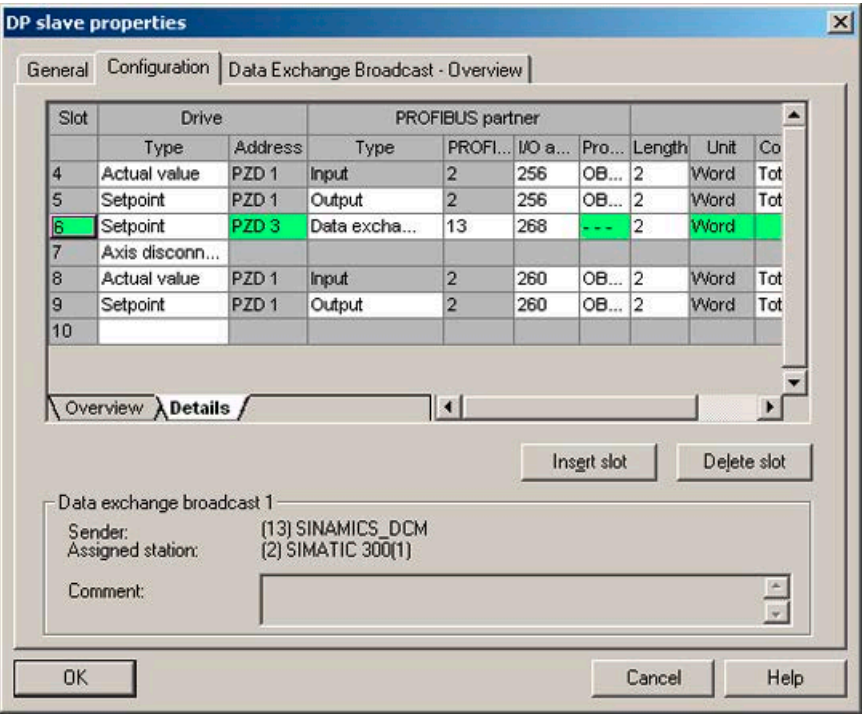

图 10-23 配置"从站-从站"通讯节点

8. 点击标签"Data Exchange Broadcast - Overview",可以显示已经配置的"从站-从站"通讯,它和"HW-Config"中的当前配置状态一致。

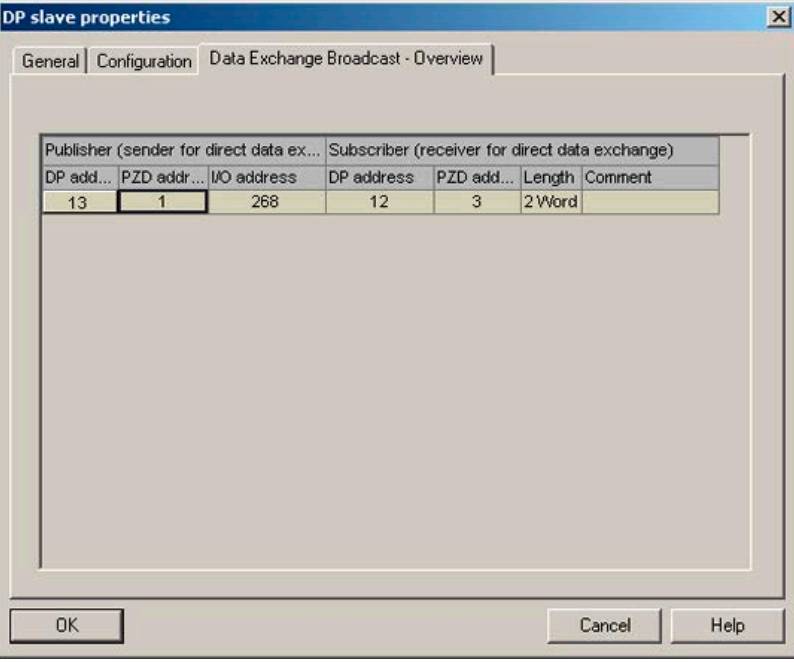

图 10-24 "从站-从站"通讯一览

9. 在建立"从站-从站"通讯连接后,配置一览中显示的是"用户自定义"报文,而不 是驱动对象的标准报文。

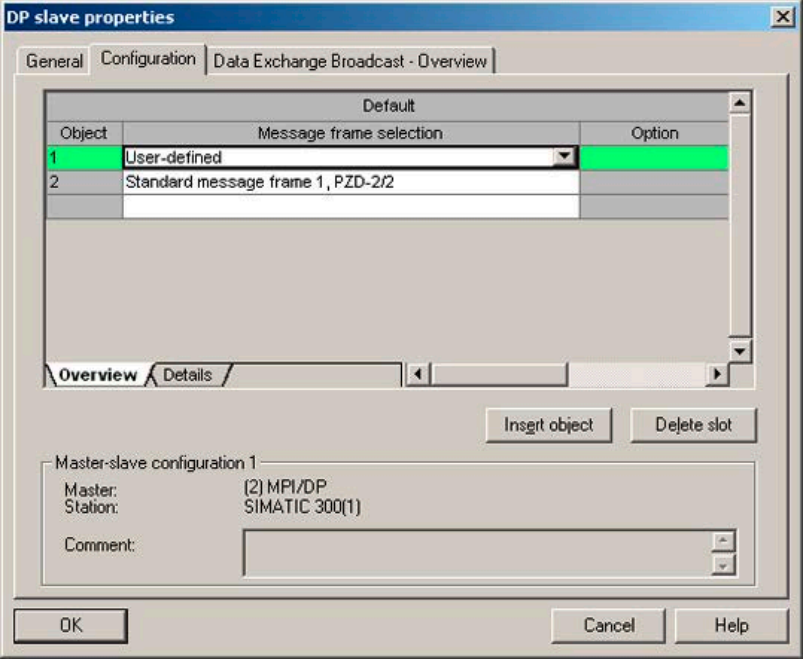

图 10-25 "从站-从站"通讯中的报文选择

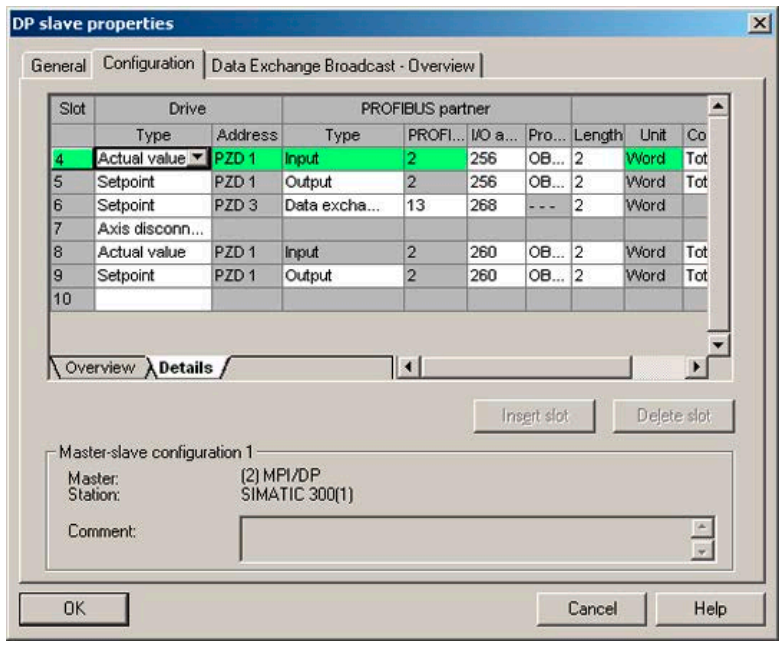

10. 为驱动对象 SINAMICS DCM 建立"从站-从站"通讯连接后,详细信息显示如下:

- 图 10-26 建立"从站-从站"通讯连接后的详细信息
- 11. 对于选中CU上每个需要参与"从站-从站"通讯的驱动对象,您都需要相应地 调整标准报文。

## STARTER 中的调试

在"HW-Config"中的"从站-从站"通讯组态只是扩展了当前的报文。STARTER 支持报文扩展, 例如: p0922 = 999。

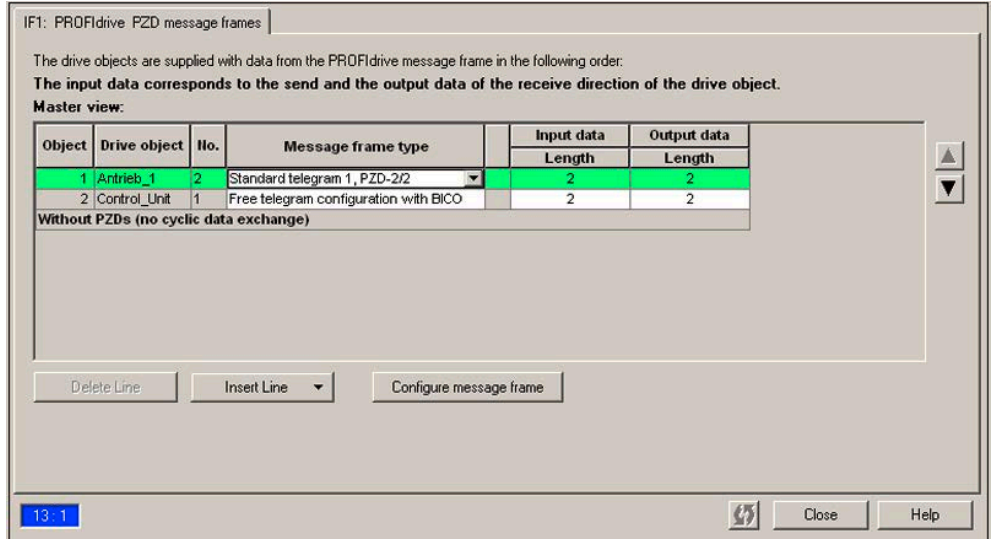

图 10-27 在 STARTER 中配置"从站-从站"通讯连接

在"HW-Config"中结束配置后,还须在 STARTER 中根据之前的配置修改并扩展 DO 的报文数据,这样才算结束了 DO 的"从站-从站"通讯配置。此时应在相应的 CU 中统一进行配置。

## 步骤

- 1. 在 PROFIBUS 报文一览中, 选择一个驱动对象的报文, 此处是"DC CTRL"。 然后选择报文类型"Free telegram configuration"。
- 2. 接着,根据在"HW-Config"中的设置输入报文的输入数据长度和输出数据长度, 在"从站-从站"通讯连接中,输入数据由主站的报文和"从站-从站"通讯数据构成。
- 3. 然后在报文选择栏中为驱动对象选择标准报文,示例中为"标准报文 1",此时显示 的报文类型会分为两部分,即"标准报文 + 报文扩展"。报文扩展代表"从站-从站" 通讯的报文部分。

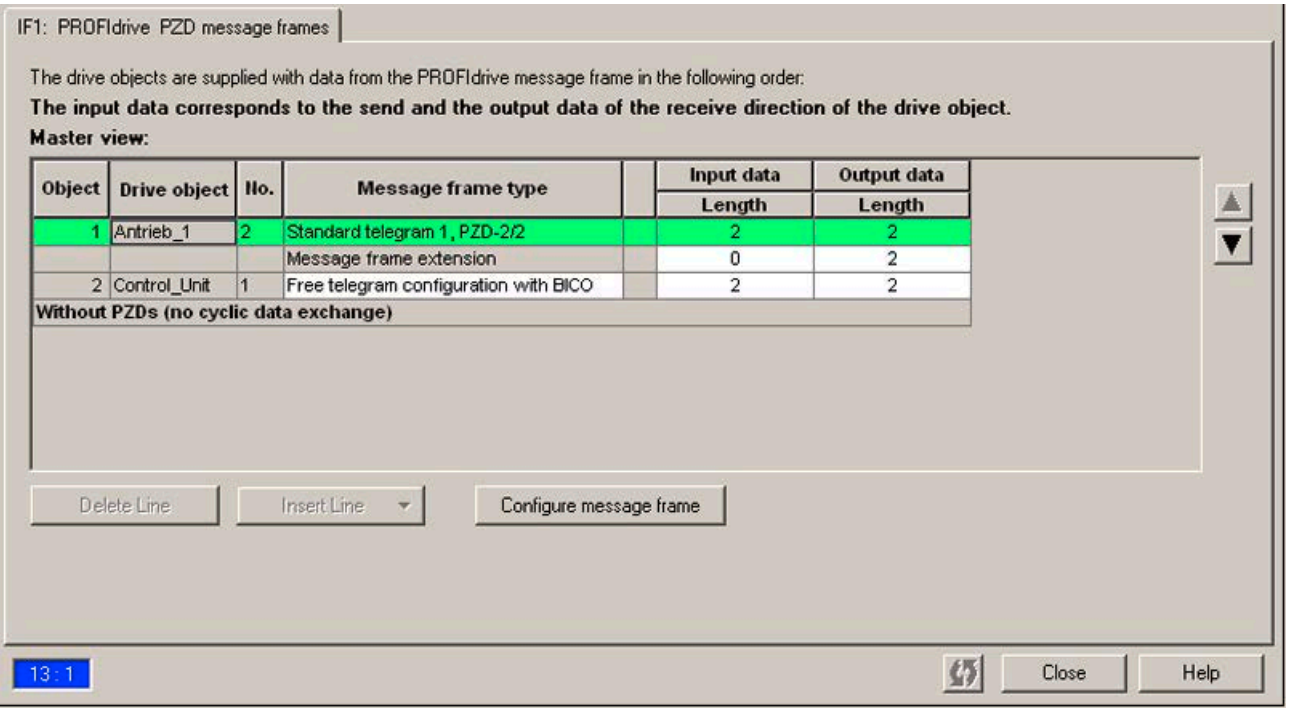

图 10-28 报文扩展显示

在驱动对象"DC\_CTRL"的项目浏览区中,点击"Communication -> PROFIBUS", 此时会显示接收和发送两个方向的 PROFIBUS 报文结构。 从 PZD3 开始的报文扩展属于"从站-从站"通讯。

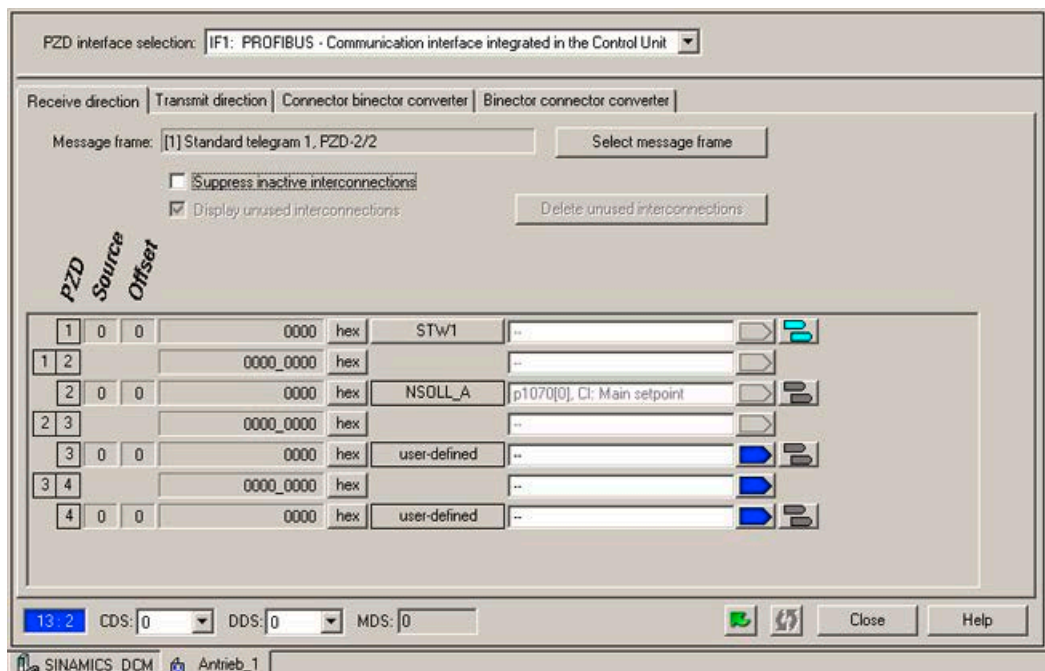

## 图 10-29 STARTER 中 PROFIBUS "从站-从站"通讯的配置

为了将驱动对象与通过从-从通讯接收到的过程数据连接,必须将相应的模拟量接 口与相应的信号汇点互联。一张模拟量接口的列表显示了所有可以互联的信号。

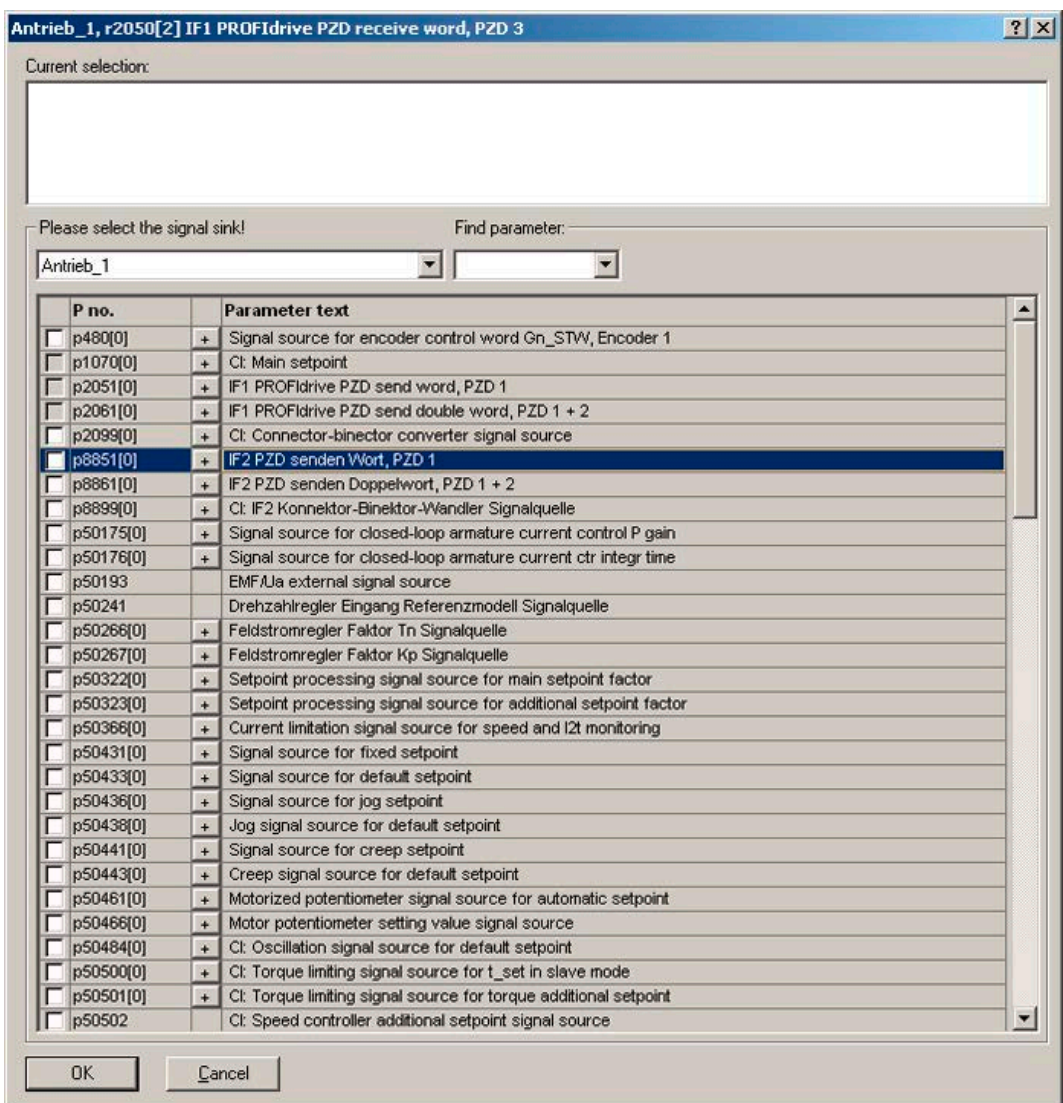

图 10-30 "从站-从站"通讯配置中 PZD 和外部信号互联

## 10.4.4.4 GSD 运行

## 设备主数据文件

在特定设备主数据文件(GSD)中必须对 PROFIBUS 从站特性进行唯一且完整的描述, 用以使用 SINAMICS 的 PROFIBUS "从站-从站"通讯。

GSD 文件获取方式:

- 因特网。链接参见"[前言](#page-4-0) (页 [3\)](#page-4-0)"
- 在存储卡上的 \\SIEMENS\SINAMICS\DATA\CFG\ 目录中。
	- 通用模块
	- 轴分隔符
	- 标准报文 1,PZD-2/2
	- 标准报文 20,PZD-2/6
	- 西门子报文 220,PZD-10/10
	- 西门子报文 352,PZD-6/6
	- 自由报文,PZD-4/4
	- 自由报文,PZD-8/8
	- 自由报文,PZD-16/16
	- 自由报文,PZD-32/32
	- 自由报文,PZD-64/64
	- 从站-从站,PZD-1
	- 从站-从站,PZD-2
	- 从站-从站,PZD-4
	- 从站-从站,PZD-8

SINAMICS S DXB-GSD 文件包含标准报文、自由报文和"从站-从站"通讯报文。 用户必须组合这些报文部分并在每个驱动对象后加一个轴分隔符,才能建立自己的 驱动对象报文。

"HW-Config"中的 GSD 文件的处理说明请参见 SIMATIC 资料。PROFIBUS 组件的供 应商可能会自行提供总线配置工具。对相关总线配置工具的说明请参见相应文档。

### 设备数据

每个从站都有一个数据参数,它简要地显示 PROFIBUS 所有节点的信息,方便诊断。 每个从站的信息位于控制单元参数 r0964[0...6] 设备数据中。

## 10.4.4.5 STARTER 中 PROFIBUS 从-从通讯的诊断

PROFIBUS"从站-从站"通讯采用的是广播报文,因此,只有订阅方才能识别连接 错误或数据错误,例如:通过发布方的数据长度识别,参见"配置报文"。 而发布方只能检测到它和 DP 主站之间的循环通讯中断故障,并输出A01920和F01910。 发送给订阅方的广播报文不会发出反馈。订阅方的故障必须由"从站-从站"通讯反馈。 但是,在 1:n 配置的"主驱动"上,必须要注意组态范围的限制(参见"链接和分支")。 n 个订阅方不能直接向"主驱动"(发布方)反馈自己的状态!

可通过诊断参数 r2075 (PROFIBUS 诊断: 接收报文的 PZD 偏移)和 r2076 (PROFIBUS 诊断: 发送报文的 PZD 偏移)进行诊断。参数 r2074 (PROFIBUS 诊断:接收 PZD 的总线地址")显示了相应 PZD 设定值源的 DP 地址。 借助 r2074 和 r2075 可以验证"从站-从站"通讯中订阅方的数据源。

#### 说明

订阅方不会监控是否存在等时同步的发布方生命信号。

#### PROFIBUS "从站-从站"通讯中的故障和报警

报警A01945表示至少和一个驱动对象的发布方之间的连接发生故障或失灵。另外, 相应 DO 上还会输出故障 F01946, 表明和该驱动对象的连接中断。发布方故障只会影 响相应的驱动对象。

关于信息发布的详细信息请参见 SINAMICS DCM 参数手册。

### 10.4.5 通过诊断通道传送信息

除了现有调试工具(STARTER, SCOUT) 外,信息也可以用其他途径显示。在激活了诊 断功能后,信息也可以通过标准的诊断通道传送给上位控制器。在控制器中信息被加以处 理或传送给人机界面(SIMATIC HMI, TIA-Portal, ...) 以方便查看。在人机界面上, 信息清晰易读,如同在 STARTER 中一样。

通过该功能可以立即排查异常或故障,不管当前使用哪种工具。排查过程中也无需使用其 他工具。

## 激活诊断功能

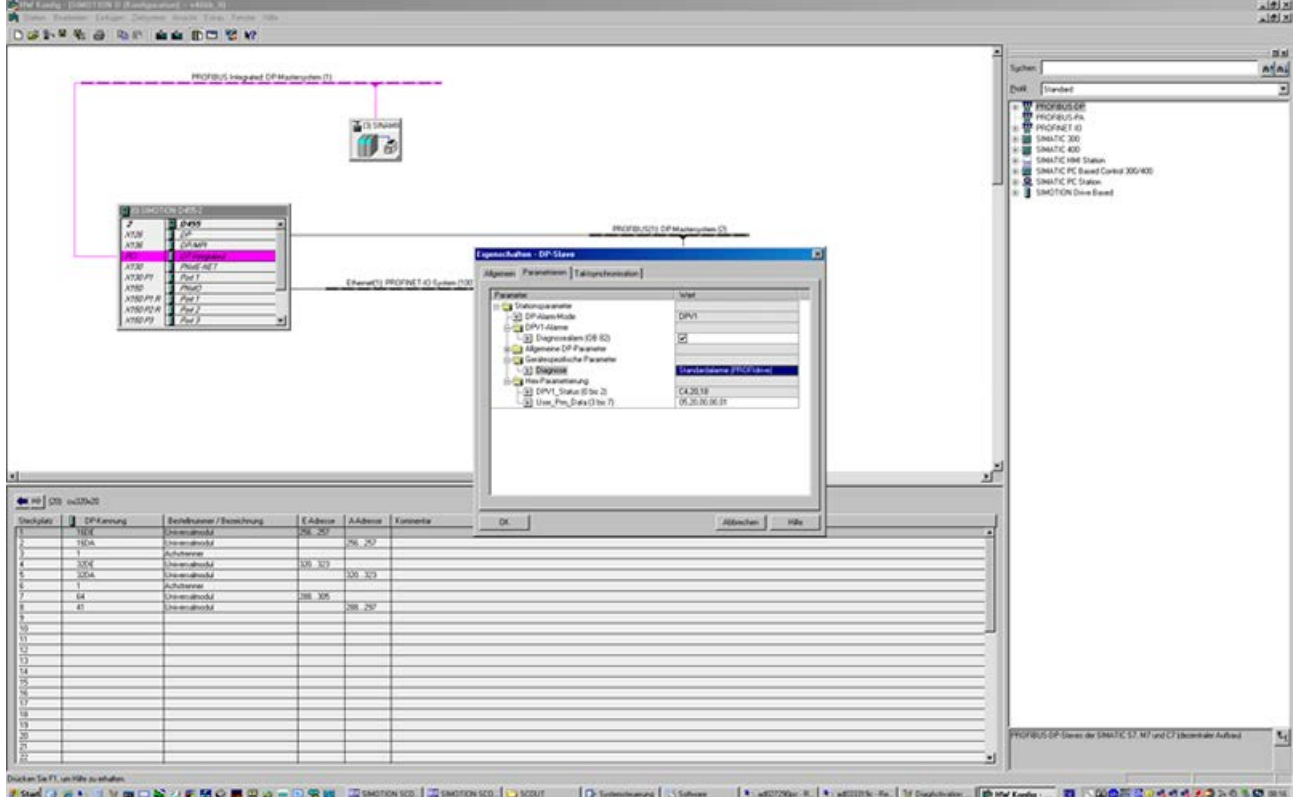

诊断功能通过配置工具(HW-Config, TIA-Portal, ...)中的参数激活或禁用。

#### 图 10-31 激活 PROFIBUS

可以采用以下设置:

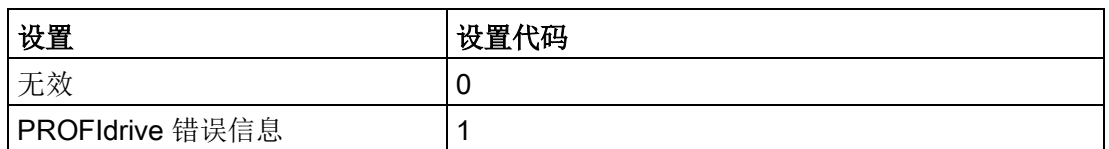

在建立 SINAMICS 和主站/控制器的通讯后,首先激活的诊断模式会从主站/ 控制器传送到驱动。SINAMICS 中的诊断激活后,它会一次性将所有当前存 在的信息传送给主站/控制器。

## 信息

可以显示以下 PROFIBUS 故障文本:

## 电源故障

电源系统出现故障(缺相、电压骤降等)。检查电源和保险丝。检查输入电压。 检查接线。

#### 功率电子元器件故障

发现功率电子元器件的工作状态异常(过电流、过热等)。检查是否符合允许的负 载周期。检查环境温度(风扇)。

## 电子组件超温

组件中的温度超出了允许的上限。检查环境温度/控制柜通风。

#### 发现接地/相位短路

在功率电缆或电机绕组中发现接地/相位短路。检查功率电缆的接线。检查电机。

#### 电机过载

电机超限(温度、电流或转矩等)运行。检查负载周期和设置的限值。检查环境温度/电 机通风。

#### 与控制器的通讯故障

驱动器和上位控制器之间的通讯(内部连接、PROFIBUS 或 PROFINET, ...) 异常或中断。检查上位控制器的状态。检查通讯连接/接线。检查总线配置/周期。

#### 位置实际值/转速实际值故障

在计算编码器信号(磁道信号、零脉冲、绝对值等)时发现信号状态错误。检查编码器/ 编码器信号的状态。注意允许的最大频率。

### 内部通讯故障

SINAMICS 组件之间的通讯异常或中断。检查 DRIVE-CLiQ 的接线。确保电磁兼容 安装。注意允许的最大配置结构/周期。

#### 外部信号状态故障

通过输入区域读入的测量值/信号状态(模拟量/数字量/温度)超出允许值/出现异常状态。 排查出错信号。检查设置的阈值。

#### 应用/功能故障

应用/工艺功能超出设置的限值(位置、速度和转矩等)。排查超限错误。检查上位控制 器给定的设定值。

### 设置/调试故障

在参数设置或调试过程中发现一处错误,参数和找出的设备配置不符。用调试工具确定精 确的故障原因,修改参数设置或设备配置。

## 10.5.1 STARTER 通过 PROFINET IO 在线运行

## 描述

激活装置的 PROFINET IO 在线模式有以下几种方法:

● 通过 IP 进行在线操作

## 前提条件

- STARTER 版本≥ 4.1.5(因为只有≥ 4.1.5的STARTER版本才支持SINAMICS DCM)
- CBE20

## STARTER 通过 PROFINET IO 在线运行(示例)

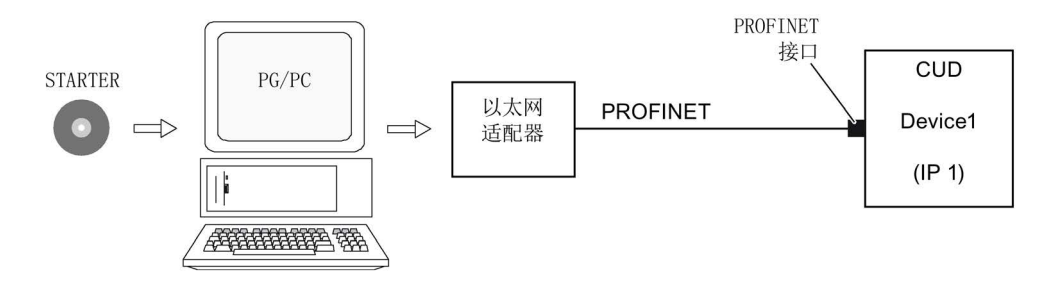

图 10-32 STARTER 通过 PROFINET 在线运行(示例)

## 激活 PROFINET 在线运行的步骤

- 1. 向 PG/PC 分配一个未占用的固定 IP 地址。本例中选择 169.254.11.1。将子网掩码设置为 255.255.0.0。
- 2. 在 STARTER 中进行设置。
- 3. 在 STARTER 中选择在线运行模式。

## 在 Windows 7 中设置 IP 地址

## 说明

以下步骤针对的是 Windows 7 操作系统, 在其他操作系统上(例如: Windows XP) 步骤可能会有所偏差。

- 1. 在编程器 (PG/PC) 中通过菜单"开始 > 控制面板"调用控制面板。
- 2. 调用编程器控制面板"网络和Internet"下的"网络和共享中心"功能。
- 3. 在所显示的网卡下点击连接的链接。
- 4. 在连接的状态对话框中点击"属性"并在接着出现的安全性询问中选择"是"。
- 5. 在连接的属性对话框中勾选"互联网协议 4 (TCP/IPv4)", 然后点击"属性"。
- 6. 勾选属性对话框中的选项"使用下面的 IP 地址"。
- 7. 将 PG/PC 与控制单元的访问接口的 IP 地址设为 169.254.11.1,子网掩码设为 255.255.0.0。

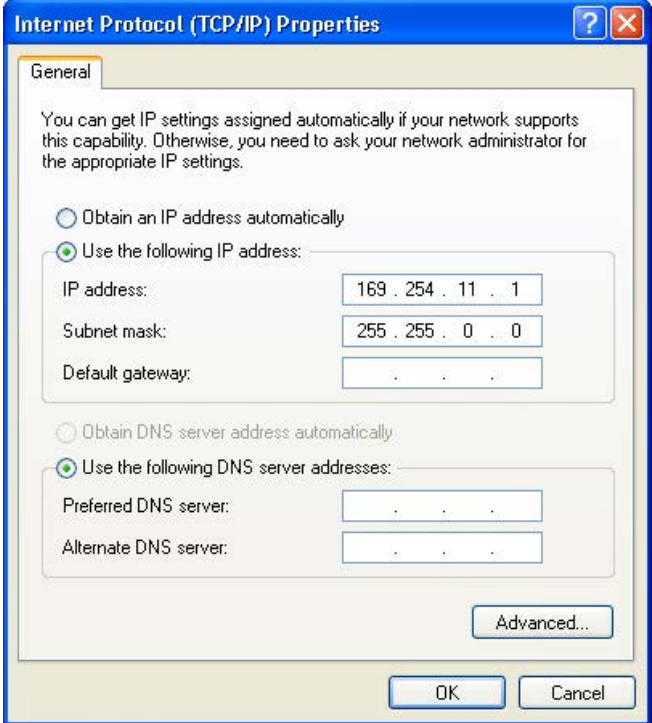

图 10-33 示例:PG/PC 的 IPv4 地址

8. 点击"OK",关闭 Windows 网络连接窗口。

## 在 STARTER 中设置接口

在 STARTER 中如下设置 PROFINET 通讯:

- 1. 调用菜单"Options > Set PG/PC interface"。
- 2. 选择"Access point of the application"和接口参数(本例采用访问点"S7ONLINE (STEP 7)"和接口参数"TCP/IP(Auto)->Belkin F5D 5055")。

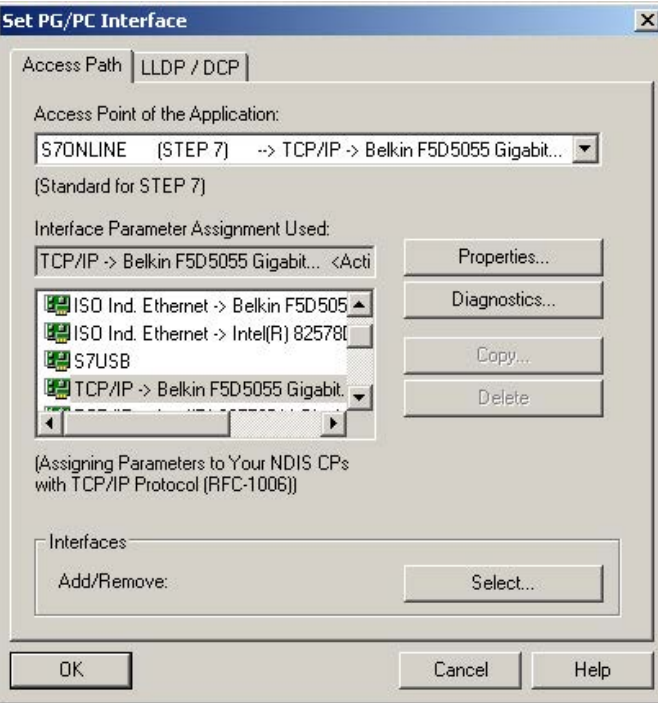

图 10-34 设置 PG/PC 接口

当前选项中没有需要的接口时,可自行创建。

3. 点击按钮"Select"。

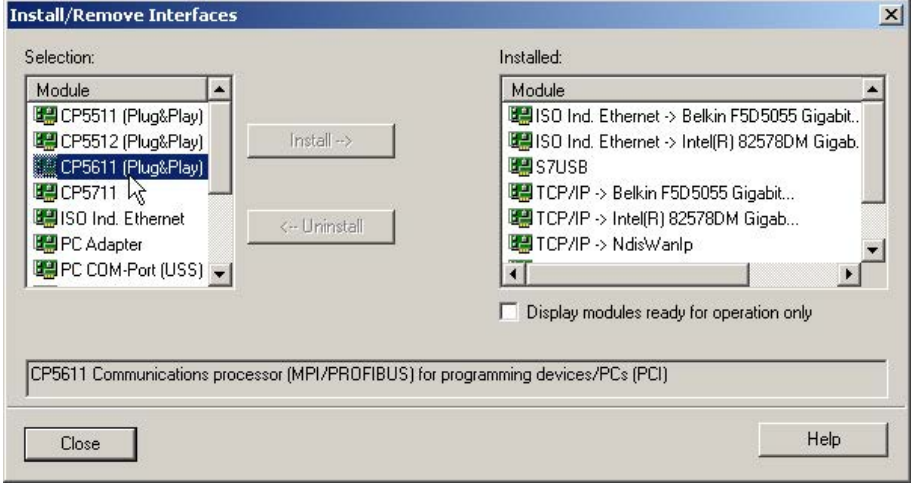

图 10-35 安装接口

- 4. 在左边的选择列表中选择需要用作接口的模块。
- 5. 点击按钮"Install"。

所选的模块便在"Installed"列表中列出。

6. 点击"Close"。

然后您可以查看集成的以太网接口的 IP 地址:

- 1. 选择驱动设备,调用右键菜单"Target device > Online access..."。
- 2. 然后点击选项卡"Module address"。

"Connection to target station"下显示了您设置的 IP 地址。

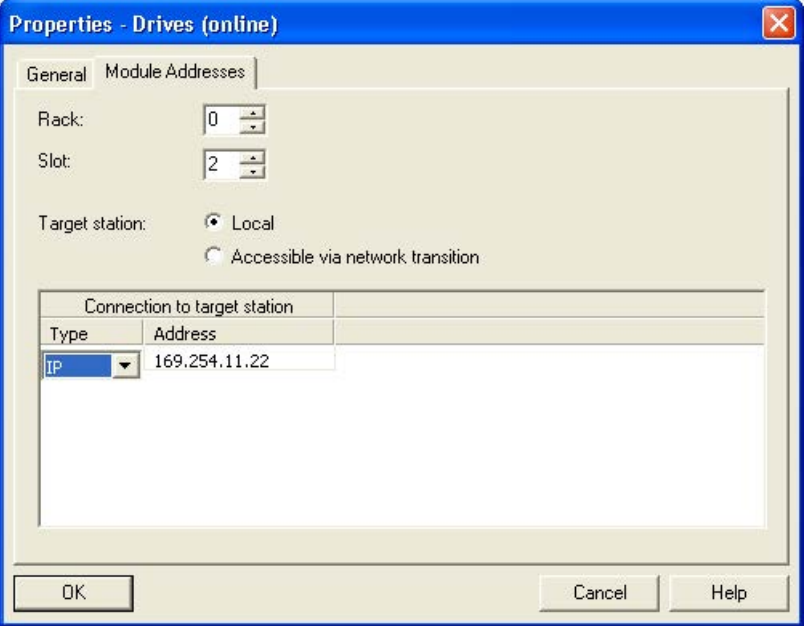

图 10-36 设置在线访问

## 为驱动设备的 PROFINET 接口指定IP地址和名称

通过 STARTER 您可以为驱动设备的 PROFINET 接口(例如 CBE20)分配一个 IP 地址和一个名称。为此需要下列步骤:

- 1. 用一条 Crosslink 以太网电缆将编程设备与插在 CUD 中的 CBE20 连接。
- 2. 接通控制单元。
- 3. 打开 STARTER。
- 4. 调用菜单"Project > Accessible node"或点击图标"Accessible node"。
	- 查找 PROFINET 中的可用节点。
	- 在"Accessible nodes"下, 控制单元作为总线节点显示在对话框中, IP 地址为 0.0.0.0,没有类型信息。

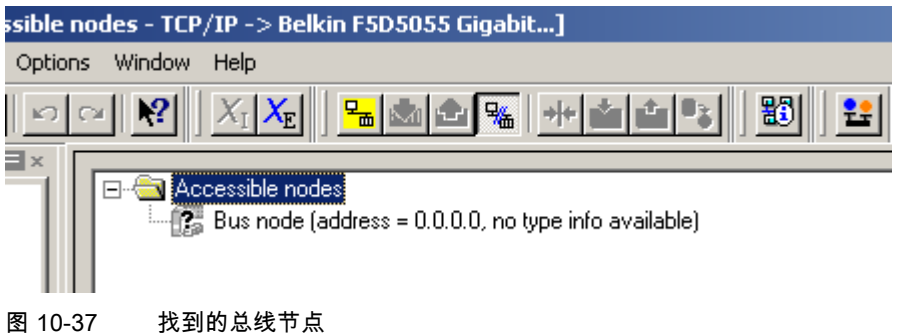

- 5. 选择总线节点条目并调用右键菜单"Edit Ethernet node..."。
	- 从自动弹出的选择窗口"Edit Ethernet node"中也可以看到 Mac 地址。
- 6. 在"Assign IP configuration"下输入您选中的 IP 地址(例如:169.254.11.33) 和子网掩码(例如:255.255.0.0)。
- 7. 点击"Assign IP configuration"按钮。
	- 确认数据传送。
- 8. 点击"Update"按钮。
	- 总线节点会作为驱动设备显示。
	- 地址和类型也会给出。

也可以在选择窗口"Edit Ethernet node"中为识别出的驱动设备分配一个设备名。

9. 在"Device name"栏中输入您希望的设备名。

#### 说明

PROFINET IO 设备(SINAMICS 组件)的命名必须符合 ST (Structured Text) 惯例。名称在 PROFINET 中必须是唯一的。命名规则:

- 除了 "-" 和 ".",IO 设备的名称中不得使用其它特殊符号(如变元音、空格、 括号等)。
- 设备名称既不能以 "-" 开头,也不能以 "-" 结尾。
- 设备名称不能以数字开头。
- 字符总数不得超过 240 个(小写字母、数字、连字符或点)。
- 设备名称的组成部分,即 2 点之间的字符串的长度不能超过 63 个字符。
- 设备名称不可以采用 n.n.n.n 的格式 (n = 0, ... 999)。
- 设备名称不能以 "port-xyz" 或 "port-xyz-abcde" 两种字符串开头 (a, b, c, d, e, x,  $y, z = 0, ... 9$ .

在"Device name"栏中输入您希望的设备名。

- 10. 点击"Assign name"按钮。
	- 确认数据传送。
- 11. 点击"Update"按钮。
	- 总线节点会作为驱动设备显示并分配到一个流水号。
	- 地址、设备名和类型也会给出。
- 12. 关闭窗口"Edit Ethernet node"。
- 13. 勾选识别出的驱动设备前的复选框,点击"Accept"按钮。

SINAMICS 驱动以及 CBE20 将作为驱动对象传送到项目树形图中。 现在您可以进行驱动对象的后续配置。

14. 点击按钮"Connect to target device",接着调用菜单"Target system > Download > to target device" 将项目载入到控制单元的存储卡上。 控制单元的 IP 地址和设备名称保存在存储卡上(非易失存储)。

## 10.5.2 PROFINET IO 简介

## 概述

PROFINET IO 是在生产和过程自动化领域应用非常广泛的开放式工业以太网标准。 PROFINET IO 以工业以太网为基础且支持 TCP/IP 和 IT 标准。

在工业网络中,信号处理的实时性和确定性非常重要。PROFINET IO 可以满足这 两点要求。

厂商独立性和开放性通过国际标准 IEC 61158 确保。

PROFINET IO 最适宜应用于时间紧迫的现场快速数据传输。

## PROFINET IO

在全集成自动化(Totally Integrated Automation,TIA)范围内,PROFINET IO 是以下通讯技术的延伸和发展:

- PROFIBUS DP, 现有现场总线
- 工业以太网,单元级别的通讯主线。

PROFINET IO 融合了这两个系统的优点。PROFINET IO 由 PROFIBUS International (PROFIBUS 用户组织)推出,是基于 Ethernet 技术的自动化总线标准,是一种跨供 应商的通讯和工程设计模型。

PROFINET IO 不仅定义了 IO 控制器(具有主站功能的设备)和 IO 设备(具有从站 功能的设备)之间的整个数据交换过程,也定义了设置和诊断过程。PROFINET IO 系统几乎保留了和 PROFIBUS 系统一致的配置。

一个 PROFINET IO 系统由以下设备组成:

- IO-Controller, 即 IO 控制器, 是一台负责管理自动化任务的控制装置。
- IO-Device, 即 IO 设备, 是由 IO 控制器调控的设备。一个 IO 设备由多个模 块和子模块组成。
- IO-Supervisor, 即 IO 监视器, 是一个通常基于 PC 的设计工具, 通过其可 设置和诊断单个 IO 设备(驱动设备)。

## IO 设备:带 PROFINET 接口的驱动设备

● 插入了 CBE20 的 SINAMICS DCM

在所有带 PROFINET 接口的驱动设备上,都可以通过 PROFINET IO RT 或 IRT 进行循环通讯。这样可确保同一网络中可通过其他标准协议实现通讯。

#### 说明

适用于驱动技术的 PROFINET 在以下文档中确定了标准并加以说明:

• PROFIBUS PROFIdrive 协议 – 驱动技术行规

版本 V4.1, 2006年5月 PROFIBUS 用户组织协会 Haid-und-Neu-Straße 7, D-76131 Karlsruhe <http://www.profibus.com>, 订货号 3.172, 说明第6章

• IEC 61800-7

#### 说明

CUD 在插入了 CBE20 后,PROFIBUS DP 的循环 PZD 通道被禁用。可设置参数 p8839 = 1 重新激活 PZD 通道, 参见章节"[双通讯接口模式](#page-439-0) (页 [438\)](#page-439-0)"。

### 10.5.2.1 实时 (RT) 通讯和等时同步实时 (IRT) 通讯

### 实时通讯

TCP/IP 通讯中的传输时间可能太长,无法满足生产自动化领域的要求,并且该时 间具有不确定性。因此,在进行时间要求苛刻的 IO 有效载荷数据通讯时,PROFINET IO 不使用 TCP/IP, 而是使用自己的实时通道。

Real Time(实时)表示,系统以定义的时间处理外部事件。

### 确定性

确定性表示,系统以可预测(确定)的方式进行响应。 采用 IRT 的 PROFINET IO 上可精确确定(预测)数据传输时间。

### PROFINET IO RT (Real Time)

实时数据比 TCP(UDP)/IP 数据优先处理。时间要求苛刻的数据以确定的时间 间隔进行传输。实时通讯是 PROFINET IO 数据交换的基础。

## PROFINET IO IRT (Isochronous Real Time)

Isochronous Real Time(等时同步实时): PROFINET IO 的实时属性, 即 IRT 报文通过计划的通讯路径以固定的顺序进行传输,IO 控制器和 IO 设备(驱动设备) 之间的通讯因此达到了最佳的同步性和性能。IRT 也被称为时间计划通讯,它充分 利用了网络结构(拓扑)的相关知识。IRT 需要使用支持计划性数据传输的专用 网络组件。

在采用该传输方式后,可以达到最小为 500 μs 的循环时间和小于 1 μs 的抖动精度。

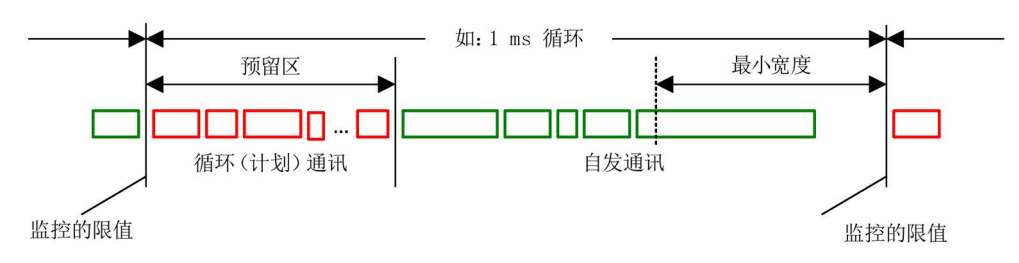

图 10-38 宽带分配/预留,PROFINET IO

### 10.5.2.2 地址

### MAC 地址

每个以太网接口和 PROFINET 接口在工厂中就已指定了一个世界范围内唯一的 设备标识。这个长度为 6 字节的设备标识就是 MAC 地址。MAC 地址分为:

- 3 字节的生产商标识
- 3 字节的设备代码(连续编号)

MAC 地址位于标签 (CBE20) 上,例如:08-00-06-6B-80-C0。

## IP 地址

TCP/IP 协议是建立连接和进行参数设置的前提条件。为了使 PROFINET 设备在 工业以太网中可以用作节点,其还需要一个网络中唯一的 IP 地址。该 IP 地址由 4 个 0 到 255 的十进制数组成,十进制数之间用点隔开。IP 地址由以下部分组成:

- 节点地址(也称为主机或网络节点)
- (子)网络地址

## IP 地址分配

IO 设备的 IP 地址可通过 IO 控制器分配,并且其子网掩码总是与 IO 控制器相同。此时, IP 地址不会持久保存。重新上电后, IP 地址丢失。IP 地址可通过 STARTER 功能 "Accessible nodes" 永久分配。

该功能也可通过 STEP 7 的 "HW-Config" 执行。功能名称为 "Edit Ethernet node"。

### 说明

如果网络是以太网公司网络的一部分,请向网络管理员获取这些数据(IP 地址)。

## 设备名称(NameOfStation)

在供货状态下 IO 设备无名称。只有在使用 IO 监视器分配了设备名称后,才能通过 IO 控制器对 IO 设备进行布址, 例如用于在启动时传输项目数据(以及 IP 地址) 或在循环运行中进行用户数据交换。

## 说明

设备名称必须通过 STARTER 或 STEP 7 的"Hardware-Config"进行非易失性存储。

## 说明

可在 STARTER 专家列表中通过参数 p8940、p8941、p8942 和 p8943 输入可选模块 CBE20 的地址。

## 更换控制单元 CUD (IO设备)

如果 IP 地址和设备名称进行了非易失性存储,则这些数据会传输到控制单元 的存储卡中。

如果在设备或模块损坏时需要更换整个控制单元,新的控制单元会根据存储卡中的数据自 动设置和组态。接着会重新建立循环有效载荷数据交换。PROFINET 设备发生故障时, 使用存储卡便可以更换模块,无需使用 IO 监视器。

## 10.5.2.3 数据传输

## 特性

驱动设备的 PROFINET 接口上可以同时执行以下通讯:

- IRT isochronous realtime Ethernet: 等时同步实时以太网
- RT realtime Ethernet: 实时以太网
- 标准以太网通讯(TCP/IP, LLDP, UDP 和 DCP)

## 用于循环数据传输和非循环通讯的 PROFIdrive 报文

对于每个进行循环过程数据交换的驱动设备的驱动对象,都有报文用于发送和接收 过程数据。

除去循环数据传输,也可使用非循环通讯用于设置和组态驱动。非循环通讯可由 IO 监视器或 IO 控制器使用。

## 报文中驱动对象的顺序

在驱动上,报文中驱动对象的顺序通过 p0978[0...24] 中的列表显示, 并且可 以进行修改。

使用调试工具 STARTER,选择在线模式,点击"Drive unit > Communication > Telegram configuration",可以显示经过调试的驱动系统上各个驱动对象的顺序。

如果已经在控制器(Controller)上通过"HW-Config"创建了配置,而驱动对象也支持该 应用程序提供的过程数据,则驱动对象会按照此顺序添加到报文中。

以下驱动对象可以交换过程数据:

- **控制单元 (CU\_DC)**
- 端子模块 15 (TM15)
- 端子模块 31 (TM31)
- 端子模块 150 (TM150)
- 直流驱动闭环控制 (DC\_CTRL)

### 说明

HW-Config 中驱动对象的顺序必须与驱动中(p0978)一致。

报文的结构取决于在配置时选中的驱动对象。不允许采用未将驱动系统上所有驱动对象考 虑在内的配置。

## 示例:

允许以下配置:

- CU\_DC、DC\_CTRL
- DC\_CTRL、TM31、TM31
- 以及其他配置

### 10.5.2.4 使用 PROFINET 时的通讯通道

### 配备以太网通讯板 CBE20 的控制单元

控制单元 CUD 中可插入一块通讯板(选件):

● 通讯板 CBE20 是一个有 4 个 PROFINET 端口的 PROFINET 开关。

#### 重要参数一览

(参见《SINAMICS DCM 参数手册》)

- p8829 CBE20 远程控制器数量
- p8940[0...239] CBE20 名称
- p8941[0...3] CBE20 IP 地址
- p8942[0...3] CBE20 默认网关
- p8943[0...3] CBE20 子网掩码
- p8944 CBE20 DHCP 模式
- p8945 CBE20 接口配置
- r8950[0...239] CBE20 名称有效
- r8951[0...3] CBE20 IP 地址有效
- r8952[0...3] CBE20 默认网关有效
- r8953[0...3] CBE20 子网掩码有效
- r8954 CBE20 DHCP 模式有效
- r8955[0...5] CBE20 MAC 地址
- r8959 CBE20 DAP ID

### 10.5.3 通过 PROFINET 进行驱动控制

#### PROFINET 接口

以太网通讯板 CBE20 可插装在 CUD 的选件槽中。以太网通讯板 CBE20 是一个有4个端口的 PROFINET 开关。

## 说明

#### 环形拓扑结构

在连接这些端口时应避免在标准应用下形成环形拓扑结构。有关环形拓扑结构的更多信息 参见章节"[媒体冗余运行](#page-500-0) (页 [499\)](#page-500-0)"。

## 文档

- 关于如何将 SINAMICS 控制单元连接到 PROFINET IO 系统中的详细信 息请参见系统手册"SIMOTION SCOUT 通讯", "通过 SIMOTION 进行通讯 [\(https://support.industry.siemens.com/cs/de/en/view/109749943\)](https://support.industry.siemens.com/cs/de/en/view/109749943)"。
- 控制单元通过 PROFINET IO 连接到 SIMATIC S7 的示例, 请参见互联网上的 FAQ"S7-CPU 和 SINAMICS S120 之间的 PROFINET IO 通讯"。
- 关于以太网通讯板 CBE20 以及如何将它插入到驱动中的说明,参见章节"[选件板:](#page-193-0) [以太网通讯板](#page-193-0) CBE20 (页 [192\)](#page-193-0)"。

## 报文

在 PROFINET IO 循环通讯中,可以选择符合 PROFIdrive 的报文,参见章节 "PROFIdrive 通讯"的"循环通讯"部分。

## DCP 闪烁

该功能用于检查模块和接口是否正确分配。

1. 请在"HW-Config"或 STEP 7 管理器中选择菜单项"Target system > Ethernet > Edit Ethernet node"。

"Edit Ethernet node"对话框打开。

2. 点击快捷键"Browse"。

"Browse Network"对话框打开,相连的节点显示在画面中。

3. 将插入了 CBE20 的 CUD 选作节点。 接着点击按钮"DCP flashing"激活 DCP 闪烁功能。

现在CUD "READY" LED (2 Hz, 绿色/橙色或红色/橙色)上的 DCP 闪烁功能激活。 只要对话框打开,LED 就持续闪烁。对话框关闭后,LED 自动关闭。该功能自 STEP 7 V5.3 SP1 起由以太网提供。

## 包含以太网通讯板 CBE20 的 STEP 7 路由

CBE20 不支持 PROFIBUS 和 PROFINET IO 之间的 STEP 7 路由。

## 将 PC 与调试工具 STARTER 连接

有多种方法进入 STARTER 在线模式,下图举例说明了几种方法。

拓扑结构 1 通过 PROFINET 运行 IO 监视器 TO 监视器 设备 控制器 (例如 CUD) (例如 S7-CPU) (例如 PC)  $E$ T  $CBE20$  $\overline{PB}$  $\overline{PB}$  $PN$  $\Box$  $\Box$ П ΙI 拓扑结构 2 控制器的 PROFIBUS 上的 IO 监视器 10 监视器 设备 控制器 (例如 PC) (例如 CUD) (例如 S7-CPU)  $\overline{PB}$  $\overline{PB}$  $\overline{PN}$  $\overline{PB}$  $CBE20$  $\Box$ <u>Lin Lin Lin</u>  $\Box$  $\Box$ 拓扑结构 3 设备的 PROFIBUS 上的 IO 监视器 设备 **10 监视器** (例如 PC) (例如 CUD)  $PB$ PB CBE20 u u u  $\perp$ L

#### 说明

图 10-39 连接 IO 管理器

SINAMICS 不支持 PROFIBUS 和 PROFINET 之间的路由。

## 说明

以太网通讯板 CBE20 出现故障(例如: 电源掉电)时,该点和后续节点的通讯中断。

### <span id="page-500-0"></span>10.5.3.1 媒体冗余运行

为了提升 PROFINET 的可用性, 您可以设置一个环形拓朴结构用于冗余运行。如果环 形拓朴结构上的某个位置中断,设备之间的数据传送路径就会自动重新配置。在重新配置 后可再次访问新拓朴结构中的设备。

需要建立一个带媒体冗余的环形拓扑结构时,使线性 PROFINET 拓朴结构的两端汇 合在一个交换器(例如一个适宜的 SCALANCE 交换器)中,将该交换器用作冗 余管理器。线性拓扑结构通过 SCALANCE 冗余管理器的两个端口(环形端口) 形成环形拓扑,该管理器会监控 PROFINET 环形结构中的数据报文。连接的所有其他 PROFINET 节点均为冗余客户端。

媒体冗余协议(MRP)规定了标准的媒体冗余方式。在该冗余中,每个环形拓扑结构上 可以最多接入 50 个设备。出现断线故障时,数据传送可能会出现短暂的中断, 随后切换到冗余数据传送。

如果不允许出现这种短暂中断,必须将数据传送方式设为"高性能IRT",然后就会自动设 置"无中断MRPD"。

而 CBBE20 中只有前两个端口可以接入环形结构。

#### 说明

如要使用环形拓扑结构, 则必需安装版本为 V2.3 的 GSDML 文件。 该文件位于存储卡上,如"\SIEMENS\SINAMICS\DATA\CFG\PNGSD.ZIP"。

## 媒体冗余的配置

在 STEP 7 中单独配置各个节点设备,即可完成环形拓扑结构的配置。

## 10.5.4 PROFINET IO 的实时类别

PROFINET IO 是一个基于以太网技术的灵活实时通讯系统。它的灵活性主要表现 在三种实时类别。

## RT

RT 通讯基于标准以太网。数据由分等级的以太网报文传送。标准以太网不支持同 步机制,因此, PROFINET IO RT 无法实现等时同步运行!

循环数据交换的实际刷新时间取决于总线负载率、使用的设备和 I/O 数据的组态范围。 该时间是整数倍的发送周期。

### IRT

这种实时类别分为两种:

- 高灵活 IRT
- 高性能 IRT

仅支持高性能 IRT 选项。

设计 IRT 的软件条件:

● STEP 7 5.4 SP4 (HW-Config)

### 说明

配置 I/O 控制器和 I/O 设备上 PROFINET 接口的详细信息请参见文档: SIMOTION SCOUT 通讯系统手册。

#### 高灵活 IRT

报文在一个确定的周期 (Isochrones Real Time: IRT 等时同步实时)内循坏地发送。 报文在一个由硬件预留的带宽内交换。每个周期会产生一个 IRT 时间间隔和标准以 太网时间间隔。

## 高性能 IRT

#### 说明

### 仅支持高性能 IRT 选项。

SINAMICS S110 和 S120 系列变频器支持高性能 IRT 实时类别, 出于完整性考虑, 在此对其进行一个说明。

除了预留带宽外,还可以通过设计时确定的报文通讯拓扑结构继续优化。这样就可以提高 数据交换和确定机制的性能。IRT 时间间隔因而会比高灵活 IRT 中的间隔更短。

IRT 中除了数据传输等时同步外,设备中的应用周期,如位置控制周期和 IPO 周期等, 也可以等时同步。这些都是轴控制、与总线实现同步的必要前提条件。在等时同步数据传 输中,周期时间大大小于一毫秒、和周期开始的偏差(抖动)小于一微秒时,能够为要求 苛刻的运动控制应用提供充足的效率余量。

高灵活 IRT 和高性能 IRT 是"HW-Config"中同步设置的选项。在下面的说明中, 这两种方式统称为"IRT"。

和标准以太网和 PROFINET IO RT 相比, PROFINET IO IRT 能够按照时间计划 传送报文。

#### 功能说明

#### 10.5 PROFINET IO 通讯技术

## 模块

以下 S110/S120 模块支持 IRT "高性能":

- S120 CU320 与 CBE20 连接
- S120 CU320-2 DP 与 CBE20 连接
- S120 CU320-2 PN
- S120 CU310 PN
- S120 CU310-2 PN
- S110 CU305 PN

## RT 和 IRT 的比较

表格 10-36 RT 和 IRT 的比较

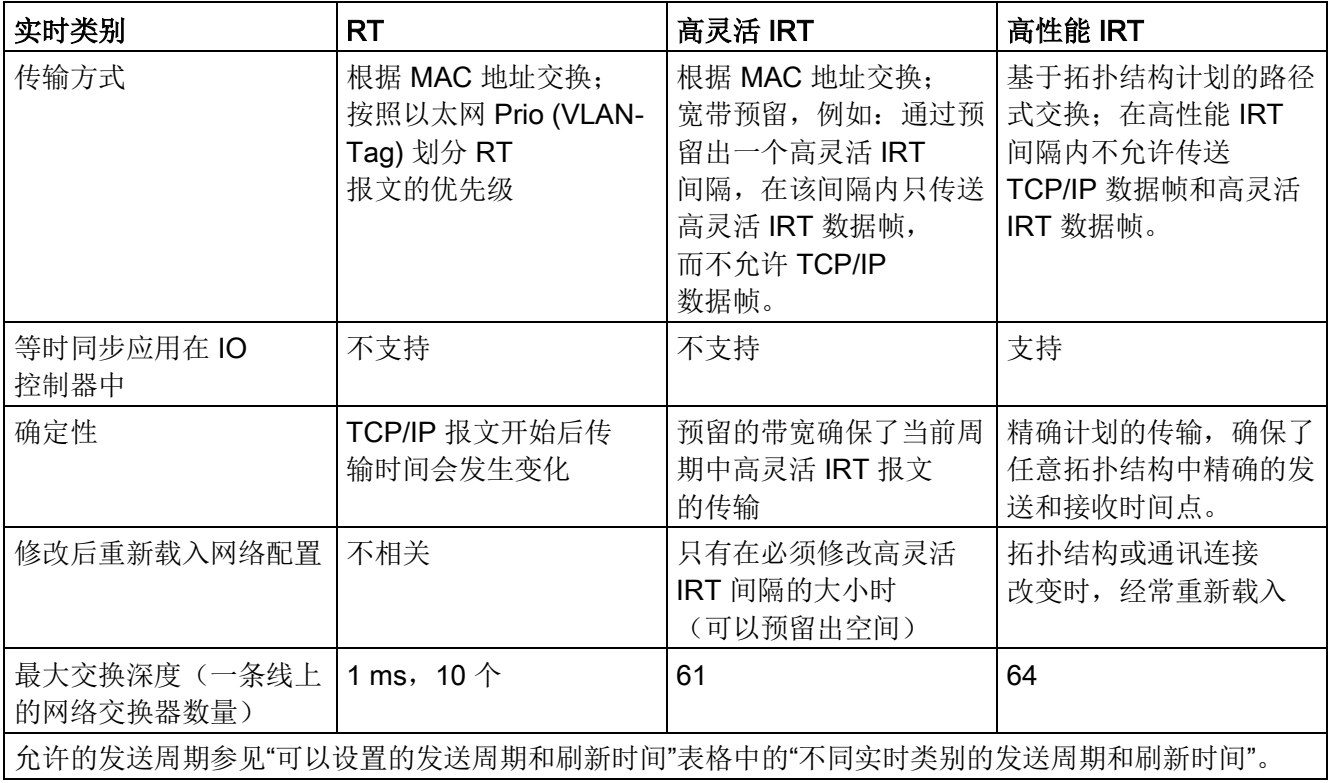

## 设置实时类别

进入 IO 控制器接口的属性画面, 设置实时类别。如果其中已经设置了高性能 IRT, 则不能在 IO 控制器上运行或切换到高灵活 IRT。而不管设置了哪种 IRT, IO 设备始终 可以以实时方式运行。

您可以在"HW-Config"中设置单个 PROFINET 设备的实时类别。

- 1. 在"HW-Config"中双击模块 PROFINET 接口的条目。 调用"Properties"对话框。
- 2. 在标签"Synchronization"的"RT class"下选择需要的类别。
- 3. 选择" IRT"后,还可以选择"high flexibility"或"high performance"选项。

### 说明

SINAMICS DCM 则不可以选择 "high performance" 选项, 否则系统会发出故障信息。

4. 按下"OK"。

## 同步组

所有需要同步的设备构成了一个同步组。整个组必须设置相同的同步实时类别。两个不同 同步组之间可以实时通讯。

在 IRT 中, 所有设备包括 IO 设备、IO 控制器等必须和一个共同的同步主站同步。 IO 控制器可以通过 RT 和同步组之外的驱动设备通讯,或者穿过另一个同步组和 驱动设备通讯。STEP 7 从 5.4 SP1 起,支持以太网子网上的多个同步组通讯。 示例:

- 同步组 IRT: 包含 SINAMICS 的 SIMOTION2
- 在拓扑结构中, 指定给 SIMOTION1 IO 系统的 SINAMICS 必须能够穿过 IRT 同步组实现实时通讯。

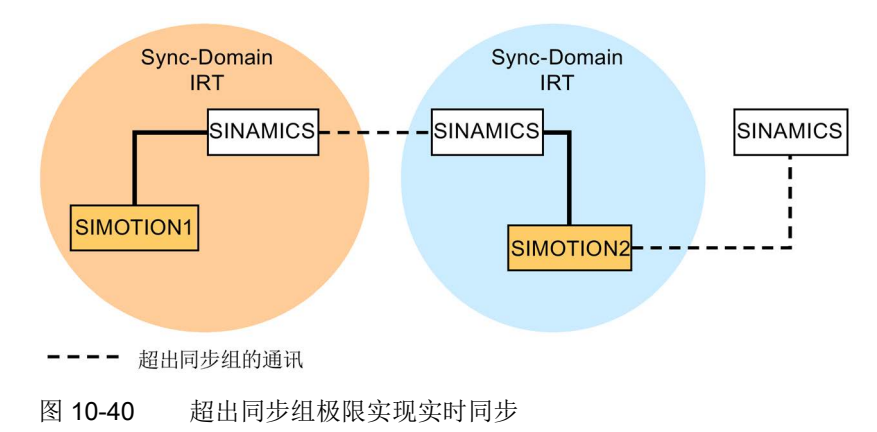
## 不同实时类别的刷新时间

#### 刷新时间/发送周期的定义

观察 PROFINET IO 系统中的一个 IO 设备,会发现在刷新时间内该 IO 设备会从 IO 控制器接收到新数据(输出),并且向 IO 控制器发送新数据(输入)。发送周期 是最短的刷新时间。

在该发送周期内会传输所有循环数据。实际可以设置的发送周期受以下因素影响:

- 总线负载率
- 使用设备的类型
- IO 控制器中可以使用的计算性能
- 一个同步组内 PROFINET 设备支持的发送周期。例如典型的发送周期是 1 ms。

下面显示了不同实时类别中(即高性能 IRT、高灵活 IRT 和 RT),副新时间和发 送周期之间可以设置的缩小倍数。

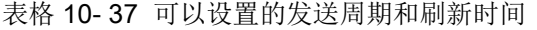

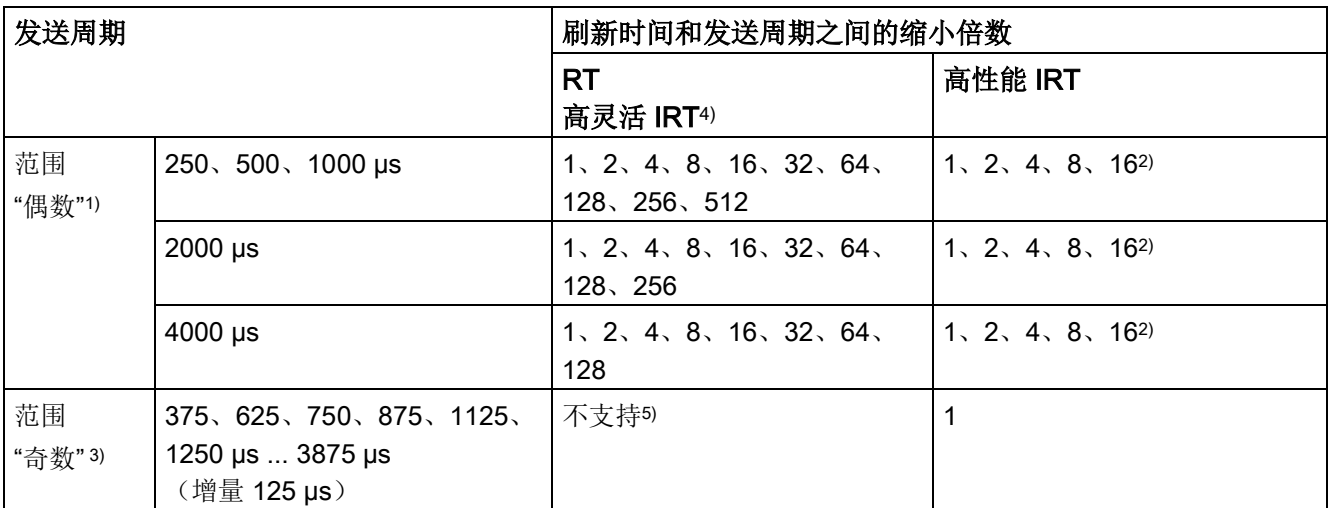

对上表的说明

- 1) 如果一个同步组中的 IO 设备设为"RT"实时类别,则只能设置"偶数"范围中的发送周期。同时,也只能设置 "偶数"范围中的缩小倍数。
- 2) 如果 IO 设备(ET200S IM151-3 PN HS, SINAMICS S)等时同步运行,通常只能设置 1:1 的刷新时间和发送时 间比例。此时,应始终将刷新时间的模式设为"fixed factor",打开"I/O device properties",点击标签"IO", 选择下拉菜单 "Mode"。这样 STEP 7 便不会自动匹配刷新时间。刷新时间会始终等于发送周期。
- 3) 如果一个同步组中没有 IO 设备设为"RT"实时类别, 则只能设置"奇数"范围中的发送周期。同时, 也只能设置 "奇数"范围中的缩小倍数。
- 4) 高灵活 IRT 不支持等时同步。
- 5) 如果同步组的 IO 系统中没有设备设为"RT"或"高灵活 IRT"实时类别, 则只能使用奇数的发送周期。

另外,实际可以设置的发送周期从同步组中所有设备支持的发送周期的交集中产生。

#### 功能说明

10.5 PROFINET IO 通讯技术

进入 IO 设备 PROFINET 接口的"Properties", 便可以设置该设备刷新时间和发送周期之 间的缩小倍数。

#### 说明

"偶数"和"奇数"范围的发送周期没有交集!

#### SINAMICS 驱动设备上的发送周期

带 PROFINET 接口、支持 IRT 的 SINAMICS 驱动设备上, 允许设置 0.25 ms ~ 4.0 ms、 时帧为 250 µs 的发送周期。

## 拓扑结构规则

## RT 的拓扑结构规则

- 可以为 RT 定义一个拓扑结构, 但不强制要求。如果定义了拓扑结构, 就必须 按照拓扑结构来连接各个设备。
- 没有定义时,设备可以任意连接。

## IRT的拓扑结构规则

- STEP 7 V5.4 SP4 中不允许混合使用, 即: 一个同步组中不允许同时设置高性能 IRT 和高灵活 IRT。
- 一个设置了高性能 IRT 的同步组最多只能包含一个高性能 IRT 环路。环路表示,这些 设备必须按照定义的拓扑结构连接。同步主站必须位于对应的环路中。
- 高灵活 IRT 的拓扑结构规则和高性能 IRT 一样, 不同的是, 不强制要求定义一个 拓扑结构。但是如果定义了拓扑结构,就必须按照拓扑结构来连接各个设备。

## "HW-Config"中的设备选择

## 硬件目录:

必须从硬件目录中各个设备系列选择驱动设备。

# 10.5.5 PROFINET GSDML

可按照 PROFIBUS 中的方式借助 DriveES/STARTER 接口或 GSDML 文件在现有的 DriveES 中添加该设备。

GSDML 文件以 zip-archive 的形式保存在存有当前固件版本的存储卡上:

\\Siemens\SINAMICS\DATA\CFG\PNGSD.zip

存储卡的订货数据参见章节"[选件和附件的订货数据](#page-31-0) (页 [30\)](#page-31-0)"。

也可以从客户支持中心获取 GSDML 文件。

表格 10- 38 根据相应驱动对象的子模块

| 模块                   | 子槽1<br><b>MAP</b> | 子槽2<br><b>PROFIsafe</b> | 子槽 3<br>PZD 报文                   | 子槽 4<br>PZD 扩展      | 最大 PZD<br>数量 |
|----------------------|-------------------|-------------------------|----------------------------------|---------------------|--------------|
| <b>D_CTRL</b>        | <b>MAP</b>        |                         | 报文: 无1352<br>自由 PZD-16/16, 32/32 | PZD-2/2, -2/4, -2/6 | 64/64        |
| 编码器                  | <b>MAP</b>        | 预留                      | 报文: 无81, 82, 83<br>自由 PZD-4/4    | PZD-2/2, -2/4, -2/6 | 4/12         |
| TM31, TM15,<br>DI DO | <b>MAP</b>        | 预留                      | 报文:无<br>自由 PZD-4/4               | 预留                  | 5/5          |
| <b>TM150</b>         | <b>MAP</b>        | 预留                      | 报文:无<br>自由 PZD-4/4               | 预留                  | 7/7          |
| 控制单元                 | MAP               | 预留                      | 报文: 无390<br>自由 PZD-4/4           | 预留                  | 20/25        |
| <b>TM15/TM17</b>     | 不支持               |                         |                                  |                     |              |

子槽 2、3 和 4 中的报文可自由配置,也就是说可以为空。

# 10.5.6 通过 CBE20 进行通讯

CBE20是一块可灵活使用的通讯板,该通讯板支持多个通讯协议。通常它只载入通讯协 议的固件。含通讯协议的固件文件保存在 UFW 文件中。

通过参数 p8835 选择所需文件。选出需要的UFW数据后必须执行上电操作。在之后 的启动中会载入相应的 UFW 文件。然后该选择生效。

表格 10- 39 UFW 文件和指示文件中的选择

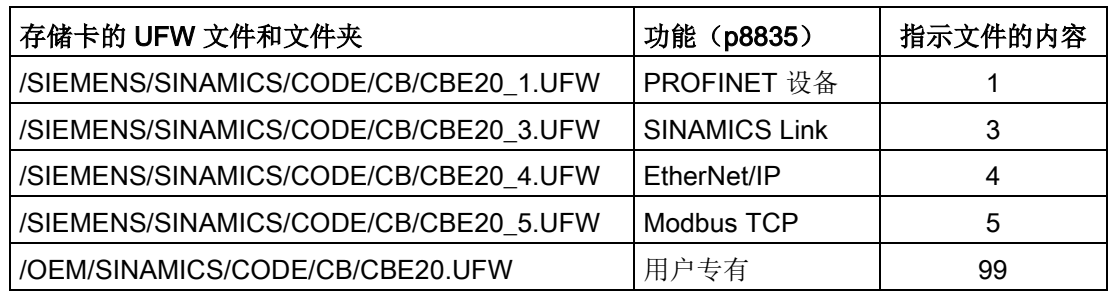

## 说明

所有通讯协议都保存在存储卡上。一些通讯协议(UFW 文件)也已经保存在设 备内部的闪存中。采用这些通讯协议时,无须插入存储卡。 p8835 = 1 (PROFINET):无须插入存储卡。 p8835 = 3 (SINAMICS Link):必须始终插入存储卡。 p8835 = 4 (EtherNet/IP):无须插入存储卡。 p8835 = 5 (Modbus TCP):必须始终插入存储卡。

## 固件版本识别

通过参数 r8858 可明确识别载入的 PROFINET 接口固件版本。

# 重要参数一览(参见 SINAMICS DCM 参数手册)

- p8835 CBE20 固件选择
- r8858[0...39] COMM BOARD 读取诊断通道
- r8859[0...7] 通讯板检测数据

# 10.5.7 通过诊断通道传送信息

除了现有调试工具 (STARTER、SCOUT) 外,信息也可以用其他途径显示。在激活了诊 断功能后,信息也可以通过标准的诊断通道传送给上位控制器。在控制器中信息被加以处 理或传送给人机界面(SIMATIC HMI, TIA-Portal, ...) 以方便查看。在人机界面上, 信息清晰易读,如同在 STARTER 中一样。

通过该功能可以立即排查异常或故障,不管当前使用哪种工具。排查过程中也无需使用其 他工具。

# 激活诊断功能

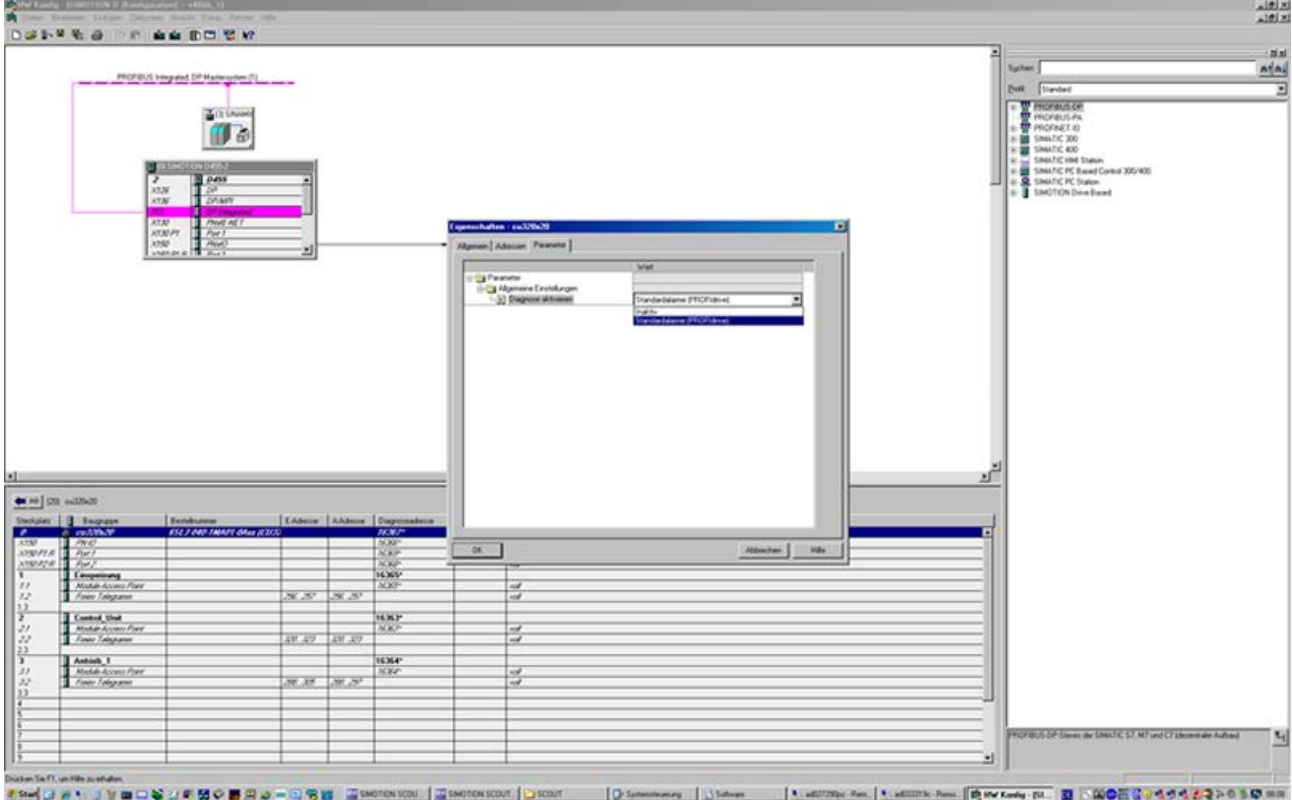

诊断功能通过配置工具(HW-Config、TIA-Portal 等)中的参数激活或禁用。

图 10-41 激活 PROFINET

可以采用以下设置:

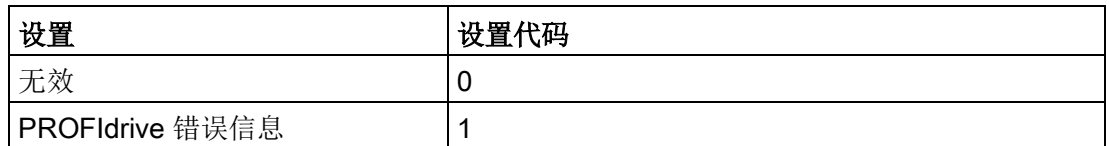

在建立 SINAMICS 和主站/控制器的通讯后,首先激活的诊断模式会从主站/ 控制器传送到驱动。SINAMICS 中的诊断激活后,它会一次性将所有当前存 在的信息传送给主站/控制器。

## 信息

在通过 PROFINET 诊断通道传送信息时,会显示以下 PROFIdrive 故障文本:

#### 硬件/软件故障

发现一处硬件或软件故障。为出现故障的组件重新上电。如果故障重复出现,请拨 打热线。

#### 电网故障

电源系统出现故障(缺相、电压骤降等)。检查电源和保险丝。检查输入电压。 检查接线。

#### 电源电压出错

电子电源(48 V、24 V、5 V 等)出现故障。检查接线。检查电压水平。

#### 功率电子元器件故障

发现功率电子元器件的工作状态异常(过电流、过热等)。检查是否符合允许的负 载周期。检查环境温度(风扇)。

#### 电子组件过热

组件中的温度超出了允许的上限。检查环境温度/控制柜通风。

#### 发现接地/相位短路

在功率电缆或电机绕组中发现接地/相位短路。检查功率电缆的接线。检查电机。

#### 电机过载

电机超限(温度、电流或转矩等)运行。检查负载周期和设置的限值。检查环境温度/电 机通风。

#### 驱动器和上位控制器之间的通讯故障

驱动器和上位控制器之间的通讯(内部连接、PROFIBUS、PROFINET 等)异常 或中断。检查上位控制器的状态。检查通讯连接/接线。检查总线配置/周期。

#### 位置实际值或转速实际值错误或缺少

在计算编码器信号(磁道信号、零脉冲、绝对值等)时发现信号状态错误。检查编码器/ 编码器信号的状态。注意允许的最大频率。

#### 内部通讯(DRIVE-CLiQ)故障

SINAMICS 组件之间的通讯异常或中断。检查 DRIVE-CLiQ 的接线。确保电磁 兼容安装。注意允许的最大配置结构/周期。

## 外部测量值/信号状态超限

通过输入区域读入的测量值/信号状态(模拟量/数字量/温度)超出允许值/出现异常状态。 排查出错信号。检查设置的阈值。

## 应用/工艺功能故障

应用/工艺功能超出设置的限值(位置、速度和转矩等)。排查超限错误。检查上位控制 器给定的设定值。

### 参数设置/配置/调试过程出错

在参数设置或调试过程中发现一处错误,参数和找出的设备配置不符。用调试工具确定精 确的故障原因,修改参数设置或设备配置。

#### 常规驱动故障

用调试工具确定精确的故障原因。

#### 辅助装置故障

辅助装置(输入电压器、循环冷却装置)的监控发现异常状态。确定精确的故障原因,检 查出故障的装置。

# 10.5.8 支持 I&M 数据组 1...4

# 检测/维护 (I&M)

I&M 数据组包含针对标准化和简化的 PROFIBUS/PROFINET 设备检测及维护的信息。 I&M 数据组 1...4 是和设备相关的信息, 如安装地点和安装日期。PROFINET 支持 I&M 数据组 0...4。

I&M 数据组 1...3 既可以和 SIMATIC Manager (STEP 7) 组合使用, 也可以和 HW Config (STEP 7) 组合使用。

## I&M 参数

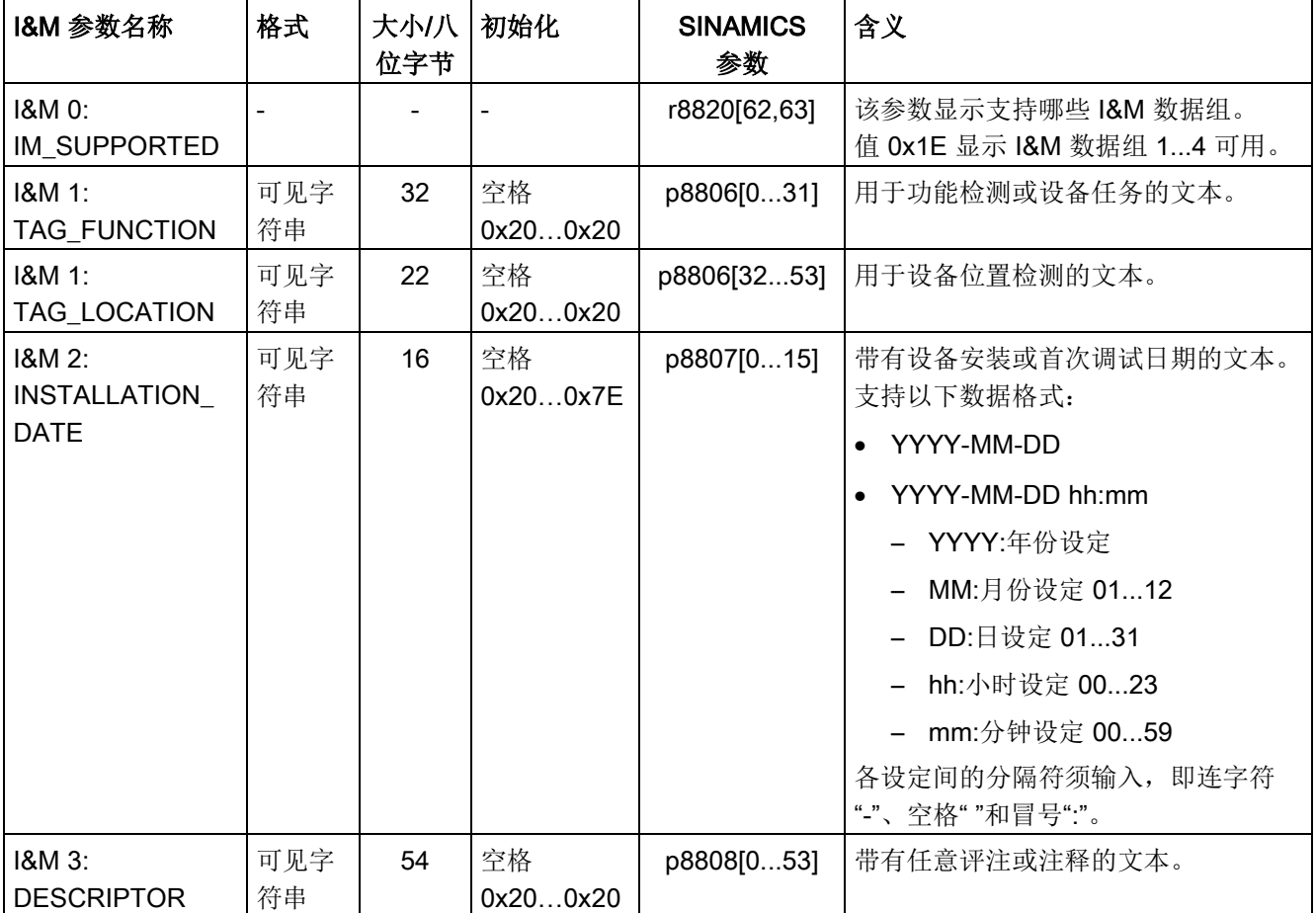

表格 10- 40 参数名称、参数分配和参数含义

功能说明

### 10.5 PROFINET IO 通讯技术

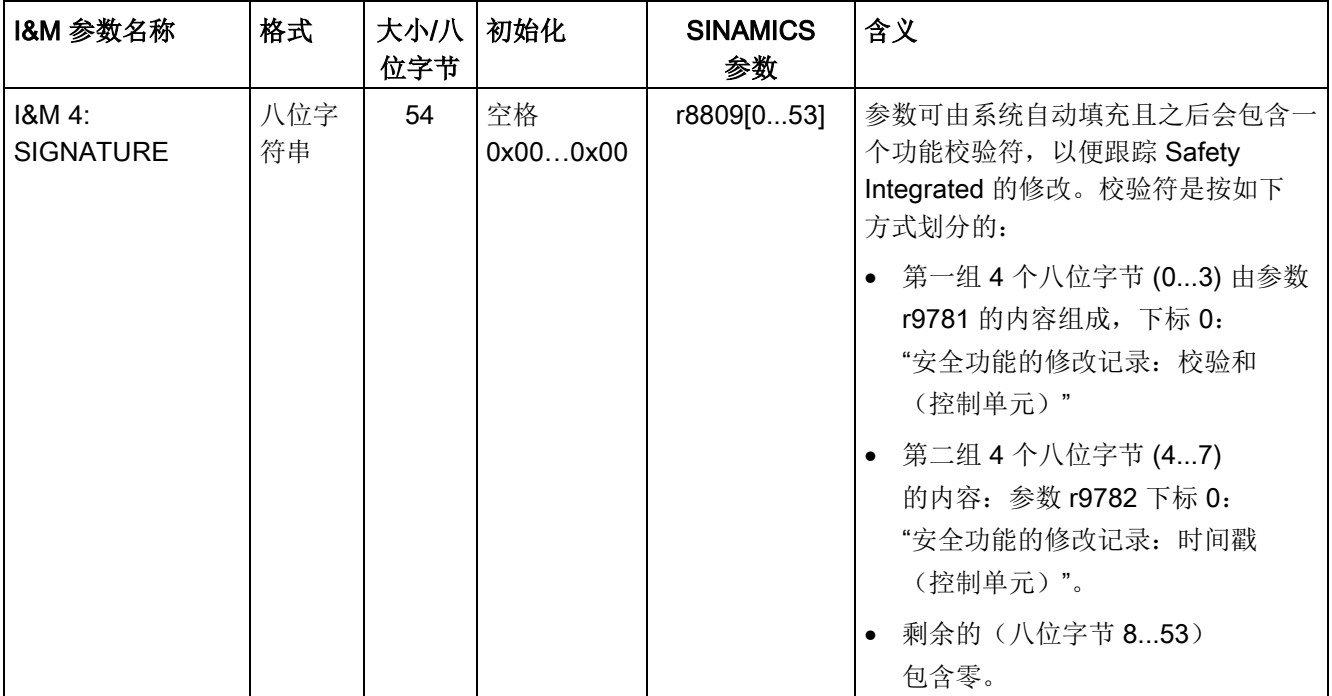

数据组 I&M 1...3 永久保存在参数 p8806...p8808 中。这 3 个参数的基本特性有:

- 可显示在 STARTER 的专家列表中。
- SINAMICS 功能"复位参数" (p0976 = 1、p0970 = 1) 不影响参数的内容。
- 如果已经保存或载入了可选参数组,系统便不会修改 I&M 数据组。存储卡和 非易失性设备存储器之间的参数组传送也不会影响 I&M 数据组。

# 重要参数一览(参见 SINAMICS DCM 参数手册)

- p8806[0...53] 检测和维护 1
- p8807[0...15] 检测和维护 2
- p8808[0...53] 检测和维护 3
- r8809[0...53] 检测和维护 4

# 10.6.1 SINAMICS Link 基本知识

驱动设备(带节点编号)通常由一个控制单元及连接的一定数量的驱动对象(DO) 组成。SINAMICS Link 支持最多 64 个 CU320-2 PN 或 CU320-2 DP 以及 CUD 间的直 接数据交换。所有参与数据交换的控制单元都必须配备一个 CBE20,这样 SINAMICS Link 才能正常工作。此方案例如可用于:

- 多个驱动装置之间的转矩分配
- 多个驱动装置之间的设定值层叠
- 物料线驱动装置之间的负载分配
- 整流单元的主/从控制功能
- SINAMICS DC MASTER 和 SINAMICS S120 之间的连接

## 前提条件

运行 SINAMICS Link 须满足以下前提条件:

- 每个驱动对象上都必须插入一块 CBE20。
- CUD 前提条件:
	- 必须插入一块高级型 CUD。
	- 必须插入了(含设备固件的)存储卡。

## 发送及接收数据

SINAMICS Link 报文包含过程数据 (PZD1...32) 的 32 个索引 (0...31)。每个 PZD 的长度正好为 1 个字(= 16 位)。不需要的索引会自动填零。索引与 PZD 之间始终 有一个对应关系:索引 i 始终对应 PZD i+1。

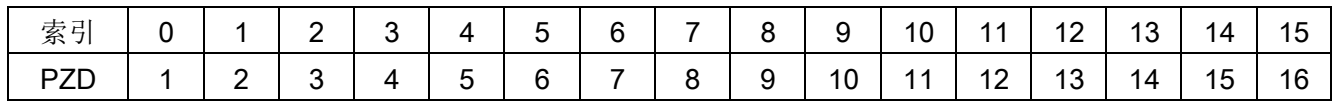

#### SINAMICS Link 报文内容, 第 1 部分

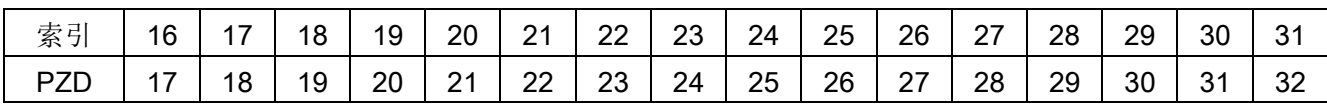

SINAMICS Link 报文内容, 第 2 部分

每个 SINAMICS Link 节点可在一个传输周期发送 1 个含 32 个 PZD 的报文。每个节点会 接收发出的所有报文。一个节点在一个传输周期可从接收的所有报文中选出 32 个 PZD 并进行编辑。其可接收或发送单字及双字,双字必须写为 2 个连续的 PZD。

边界条件:

- 一个 PZD 在一条报文中只可发送和接收一次。若一个 PZD 在一条报文内 多次出现, 则会触发报警 A50002 或 A50003。
- 节点无法读出自己的发送数据。然后输出对应的报警。可能的报警有:
	- A50006:设置接收固有发送数据。这是不允许的。
	- A50007:发送的报文字可能大于项目中的报文字。
	- A50008:接收的报文字可能大于项目中的报文字。
- 可接收和发送的 PZD 的最大数量也由驱动对象决定。可分析的 PZD 数量对应 PROFIdrive 通讯, 但是在 SINAMICS Link 被限制为最大 32 个 PZD。
- 如果通过项目下载修改 CBE20 的参数,则会出现报警 A08531。此时需执行上电, 以激活值。

## 传输时间

使用 SINAMICS Link 时传输时间可达 1.5 µs。

## 总线周期和节点数量

通过 SINAMICS Link 可实现最多 64 个节点之间的通讯。为此通过 p8811 (项目选择) 设置最大节点数:

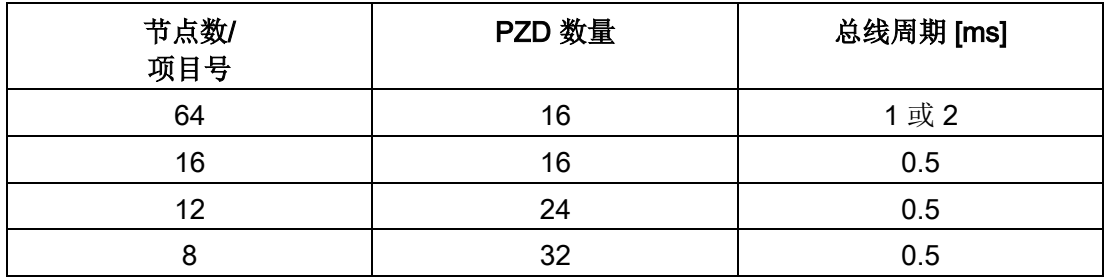

在非同步运行中,SINAMICS Link 的总线周期可通过 p8812[1] 设为 1000 µs 或 2000 µs。

在修改 p8811、p8812、p8835 或 p8836 的设置后,执行上电以接收设置。

# 10.6.2 拓扑结构

SINAMICS Link 只能采用下图所示的线形拓扑结构。必须在控制单元和驱动对象的专 家列表中手动执行参数设置。为此可使用调试工具 STARTER。

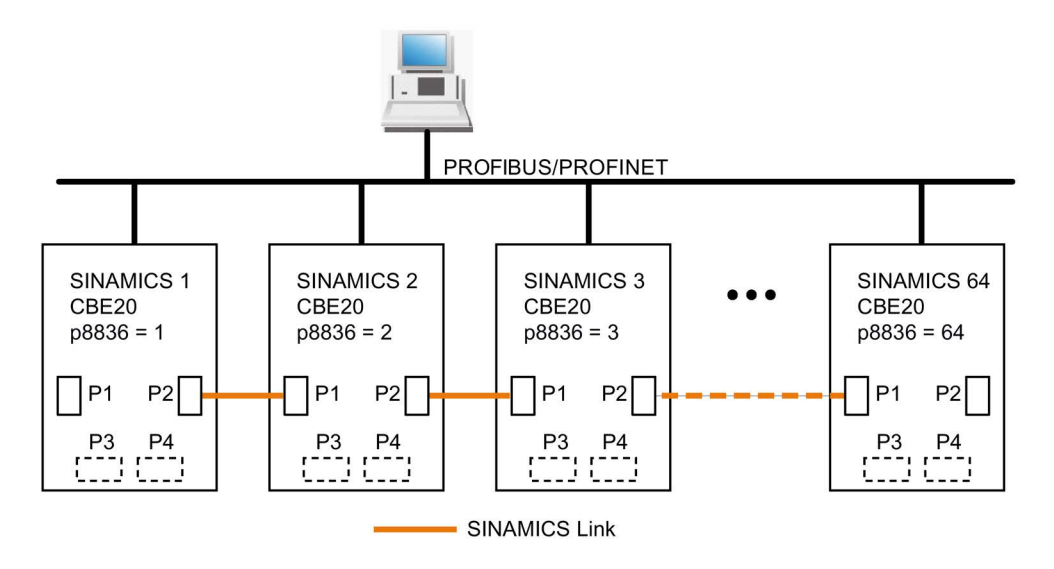

图 10-42 最大拓扑结构

## 特性

● 使用 SINAMICS Link 时, CBE20 既可指定给 IF1, 也可指定给 IF2。 例如: 要将 IF1 分配给 SINAMICS Link, 还须进行以下参数设置:

- 针对 IF1:  $p8839[0] = 2$  (COMM BOARD)
- 针对 IF2:p8839[1] = 1(控制单元板载)

其他说明中的数据适用于情况 IF1 ≙ SINAMICS Link。

- 节点的编号必须手动在参数 p8836 中输入。每个节点必须有一个单独的编号。 请从"1" 开始以升序输入编号。
- 若设置了 p8836 = 0, 则节点及之后的整条 SINAMICS Link 支路断开。
- 编号要连续, 不能有间隙, 否则 SINAMICS Link 无法正常运行。
- 编号为 1 的节点自动设为通讯的同步主站。
- 必须按照上图对 CBE20 的端口进行连接。也就是说,节点 n 的端口 2 (P2) 始终要和节点 n + 1 的端口 1 (P1) 相连。
- CBE20 的端口 3 和 4 在 "SINAMICS Link" 模式中仅可用于连接调试工具 STARTER 或 Startdrive。

## IF1 或 IF2 的对应参数

<span id="page-516-0"></span>根据 SINAMICS Link 分配的接口使用不同的参数进行配置:

#### 表格 10- 41 对应参数

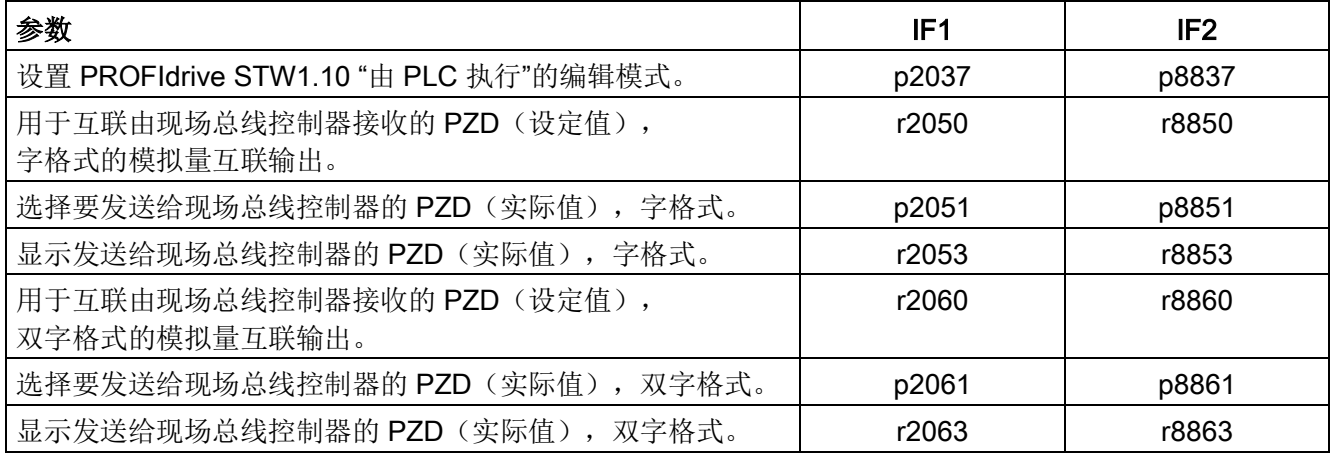

# 10.6.3 配置和调试

#### 说明

使用 SINAMICS Link 时, 存储卡必须始终插在 CUD 中。 如果没有插入存储卡,请勿将 p8835 设置为 3。

# 调试

执行以下步骤进行调试:

- 1. 将控制单元参数 p0009 设为 1 (设备配置)。
- 2. 将控制单元参数 p8835 设置为 3(SINAMICS Link)。
- 3. 通过 p8839 确定所用接口(如用于 IF1:p8839[0] = 2)。

4. 如果 SINAMICS Link 分配给了 IF1, 则将驱动对象的参数 p2037 设为 2 (不冻结设定值)。

如果 SINAMICS Link 分配给了 IF2, 则须用于设置 p8837。

- 5. 在参数 p8836 中为节点分配 SINAMICS Link 节点编号。 将第一个控制单元的编号设为 1。节点编号 0 表示对该控制单元取消 SINAMICS Link。此时请注意"拓扑结构"一节的说明。
- 6. 检查或修改以下参数:
	- 所有节点的 p8811 设置都必须相同。
	- 所有节点的 p8812[1] 设置都必须相同。
	- 本地节点上的 p8812[0] 设置可以有所不同。
- 7. 将控制单元参数 p0009 设为 0 (就绪)。
- 8. 执行"从 RAM 复制到 ROM"。
- 9. 重新给设备上电(关闭/接通控制单元)。

## 发送数据

## 说明

下述参数都是针对 SINAMICS Link 与 IF1 的对应关系。如果 SINAMICS Link 分配给了 IF2,请参考"表格 [10-41](#page-516-0) [对应参数](#page-516-0) (页 [515\)](#page-516-0)"中的对应参数。

在此示例中,第一个节点"控制单元 1"有两个驱动对象,分别为"驱动 1" 和"驱动 2"。 为发送数据进行以下设置:

1. 如果 SINAMICS Link 分配给了 IF1,则在每个驱动对象的参数 p2051[0...31] 中确定所发送的数据 (PZD)。

如果 SINAMICS Link 分配给了 IF2, 则须用于设置 p8851。数据同时会预留在 p8871[0...31] 的发送槽中。

- 2. 在 p2061[x] 中输入双字。 双字数据同时会写入 p8861[0...31]。
- 3. 在 p8871[0...31] 中针对每个驱动对象将发送参数指定给自身节点的一个发送槽。

| p2051[x]<br>索引 | p2061[x]<br>索引 | 内容          | 来自参数     | 报文字<br>p8871   |
|----------------|----------------|-------------|----------|----------------|
| 0              |                | ZSW1        | r0899    |                |
|                | 1              | 转速实际值, 第1部分 | r0061[0] | $\overline{2}$ |
|                |                | 转速实际值,第2部分  |          | 3              |
|                | 3              | 转矩实际值,第1部分  | r0080    | 4              |
|                |                | 转矩实际值,第2部分  |          | 5              |
| 5              |                | 当前故障代码      | r2131    | 6              |
| 6              |                | $\mathbf 0$ | 0        | $\mathbf 0$    |
| .              |                | $\cdots$    |          | $\cdots$       |
| 15             |                | 0           | 0        | 0              |
|                |                | $\cdots$    |          | $\cdots$       |
| 31             |                | 0           | 0        | 0              |

表格 10-42 编制驱动 1 (DO2) 的发送数据

表格 10-43 编制驱动 2 (DO3) 的发送数据

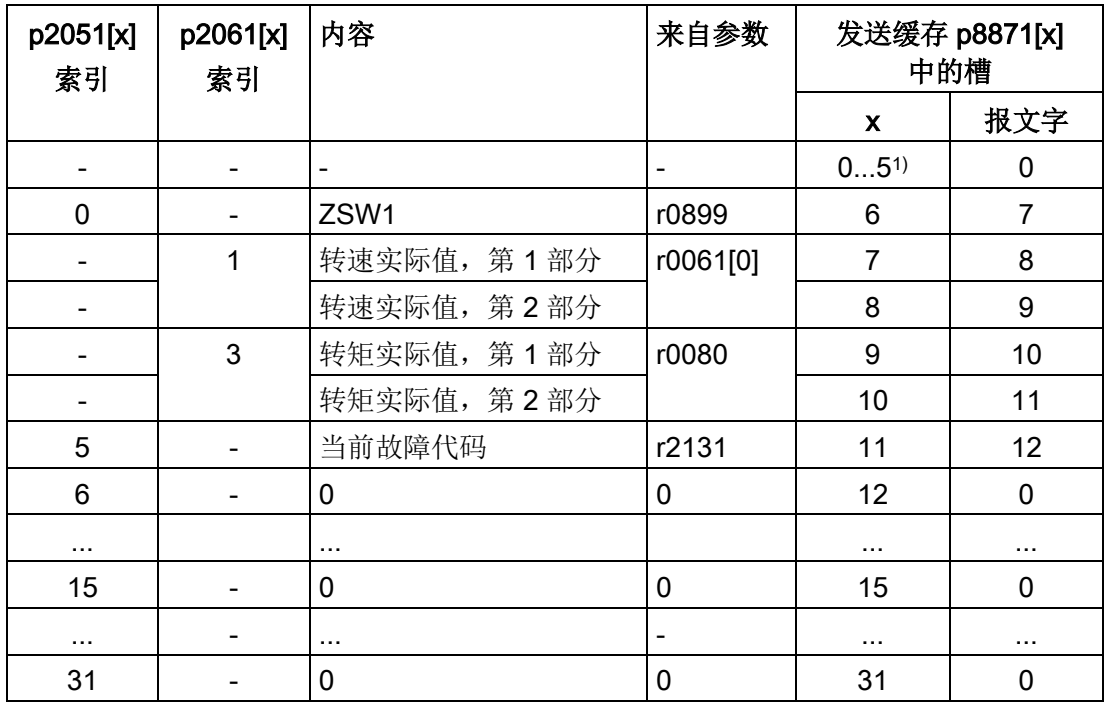

1) 0...5 此处空置,因为已由 DO2 占用。

| p2051[x]<br>索引 | p2061[x]<br>索引 | 内容        | 来自参数                     | 发送缓存 p8871[x]<br>中的槽 |     |
|----------------|----------------|-----------|--------------------------|----------------------|-----|
|                |                |           |                          | X                    | 报文字 |
|                |                | -         | $\overline{\phantom{a}}$ | $011^{2}$            | 0   |
| 0              |                | 故障/报警控制字  | r2138                    | 12                   | 13  |
|                |                | 缺少使能,第1部分 | r0046                    | 13                   | 14  |
|                |                | 缺少使能,第2部分 |                          | 14                   | 15  |
| 15             |                | 0         | 0                        | 15                   | 0   |
| $\cdots$       |                | $\cdots$  | $\overline{\phantom{0}}$ | $\cdots$             | .   |
| 31             |                | 0         | 0                        | 31                   |     |

表格 10-44 编制控制单元 1 (DO1) 的发送数据

2) 0...11 此处空置,因为已由 DO2 和 DO3 占用。

此报文不需要发送槽 PZD 16 至 31, 因此填零。

- 1. 双字(如 1 + 2)需要指定 2 个连续的发送槽, 例如 p2061[1] => p8871[1] = PZD 2 和 p8871[2] = PZD 3。
- 2. 将之后的 PZD 输入 p2051[x] 或 p2061[2x] 的相应参数槽。
- 3. 未使用的 p8871[0...31] 的槽必须填零。
- 4. 节点发送报文中 PZD 的顺序由其参数 p8871[0...31] 中相应槽位的输入值确定。

#### 接收数据

所有节点发送的报文同时在 SINAMICS Link 上供使用。每条报文的长度为 32 个 PZD。 每条报文都会带有发送者标记。为对应的节点从所有报文选择您希望接收的 PZD。 最多可对 32 个 PZD 进行编辑。

#### 说明

若设置了 p2037 = 2, 未取消对位 10 的分析, 则接收数据的第一个字(PZD 1) 必须为控制字,其位 10 = 1。

在此示例中,控制单元 2 从控制单元 1 的报文接收所有数据。执行以下步骤 来接收数据:

- 1. 在参数 p8872[0…31] 中输入需要从中读取一个或多个 PZD 的节点的地址(例如 p8872[3] = 1 → 从节点 1 读取 PZD 4, p8872[15] = 0 → 不读取 PZD 16) 。
- 2. 在设置结束后可以通过 r2050[0…31] 或 r2060[0…31] 查看数值。

表格 10- 45 控制单元 2 的接收数据

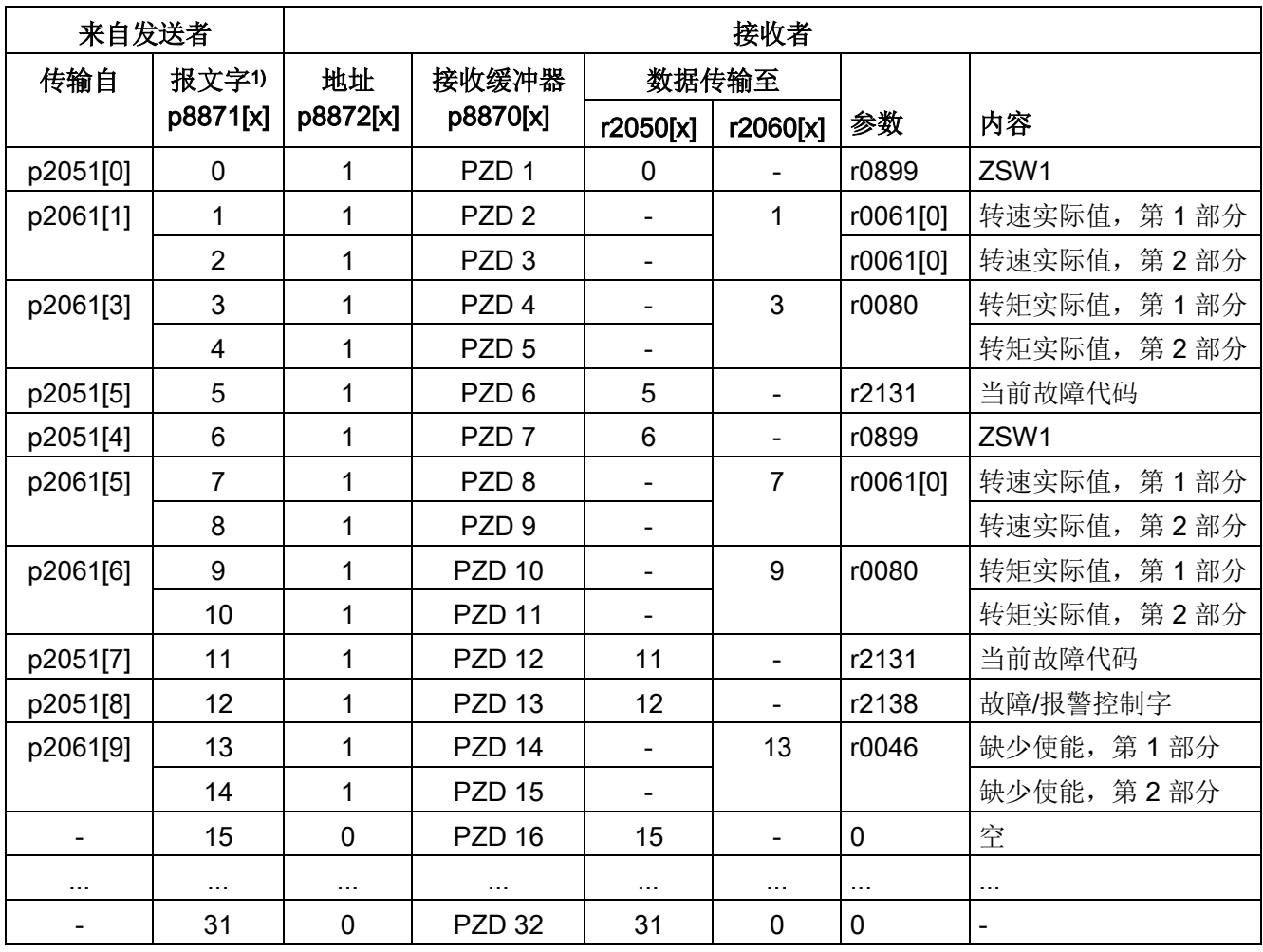

 $1)$  Tel. Wort = Telegrammwort (报文字)

#### 说明

对于双字,必须连续读取 2 个 PZD。读取一个 32 位设定值, 其位于节点 2 发出的报文的 PZD 2 + PZD 3 上,并将其映射在节点 1 的 PZD 2 + PZD 3 上: p8872[1] = 2, p8870[1] = 2, p8872[2] = 2, p8870[2] = 3

## 激活 SINAMICS Link

在所有节点上执行重新上电,便可以激活 SINAMICS Link 连接。 以下参数无需重新上电便可修改:

- p2051[x]/2061[2x] 的设置、显示参数 r2050[x]/2060[2x]的互联。
- 参数 p8870、p8871 和 p8872 的修改。此处您也可以通过设置 p8842 = 1 来激活 SINAMICS Link。

### 10.6.4 示例

#### 任务说明

配置 2 个节点之间的 SINAMICS Link 通讯, 需要传送的数据为:

- 从节点1发送到节点2的数据
	- r0898 CO/BO:顺序控制驱动 1 的控制字(1 个 PZD),本例中为PZD 1
	- r0079 CO:总转矩设定值(2 个 PZD),本例中为 PZD 2
	- r0021 CO:经过滤波的转速实际值(2 个 PZD),本例中为 PZD 3
- 从节点2发送到节点1的数据
	- r0899 CO/BO:顺序控制驱动 2 的状态字(1 个 PZD),本例中为PZD 1
- 此处为 SINAMICS Link 使用 IF1。

#### 步骤

- 1. 在所有节点中设置 p0009 = 1, 用于修改设备配置。
- 2. 通过 p8835 = 3 在所有节点上为 CBE20 设置运行方式"SINAMICS Link":
- 3. 通过 p8811 = 8 为所有节点设置节点数上限。通过设置 p8811 预设参数 p8812[1], 必要时修正参数 p8836。
- 4. 指定相关设备的节点编号:
	- 节点 1(≙ 设备 1):p8836 = 1
	- 节点 2(≙ 设备 2):p8836 = 2
- 5. 为所有节点进行下列接口设置:
	- 针对 IF1: p8839[0] = 2 (COMM BOARD)
	- 针对 IF2:p8839[1] = 1(控制单元板载)
- 6. 在两个节点中设置 p0009 = 0, 执行"从 RAM 向 ROM 复制"接着上电, 以激活修改 的固件类型以及 CBE20中的新设置。
- 7. 确定节点 1 的接收数据:
	- 确定节点 1 需要发送的 PZD:  $p2051[0] = \mathcal{X}$ 动 1: r0898 (PZD 1) p2061[1] = 驱动 1: r0079 (PZD 2 + PZD 3) p2061[3] = 驱动 1: r0021 (PZD 4 + PZD 5) – 将这些 PZD 分配至节点 1 的发送缓冲器 (p8871):

p8871[0] = 1 (r0898) p8871[1] = 2 (r0079 节点 1) p8871[2] = 3 (r0079 节点 2)  $p8871[3] = 4$  (r0021 节点 1) p8871[4] = 5 (r0021 节点 2)

- 8. 确定节点 2 的接收数据:
	- 确定节点 2 的接收缓冲器 p8872 中的位 0 至位 4 上的数据填入来自节点 1 接收的数据:
		- p8872[0] = 1
		- p8872[1] = 1
		- p8872[2] = 1
		- p8872[3] = 1
		- p8872[4] = 1
	- 确定将节点 1 的 PZD1、PZD2 和 PZD3 填入节点 2 的接收缓冲器 p8870 中的位 0 至位 4:
		- p8870[0] = 1 (PZD1) p8870[1] = 2 (PZD2 节点 1)
		- $p8870[2] = 3 (PZD2 \n\uparrow \frac{\pi}{10} 2)$
		- p8870[3] = 4 (PZD3 节点 1)
		- $p8870[4] = 5$  (PZD3 节点 2)
	- r2050[0]、r2060[1] 和 r2060[3] 包含了之后(根据步骤 13)来自节点 1 的 PZD 1、 PZD 2 和 PZD 3 的值。
- 9. 确定节点 2 的接收数据:
	- 确定节点 2 需要发送的 PZD: p2051[0] = Drive1: r0899 (PZD 长度为 1 字)
	- 将这些 PZD 分配至节点 2 的发送缓冲器 (p8871):  $p8871[0] = 1$
- 10. 确定节点 1 的接收数据:
	- 确定节点 1 的接收缓冲器 p8872 中的位 0 上的数据填入来自节点 2 接收的数据: p8872[0] = 2
	- 确定将节点 2 的 PZD1 填入节点 1 接收缓冲器 p8870 中的位 0:  $p8870[0] = 1$
	- r2050[0] 包含了之后(根据步骤 13)来自节点 2 的 PZD 1 的值。
- 11. 在两个节点上执行"从 RAM 向 ROM 复制", 用于存储参数设置及数据。
- 12. 设置 p8842 = 1, 以激活参数 p8870、p8871 和 p8872。

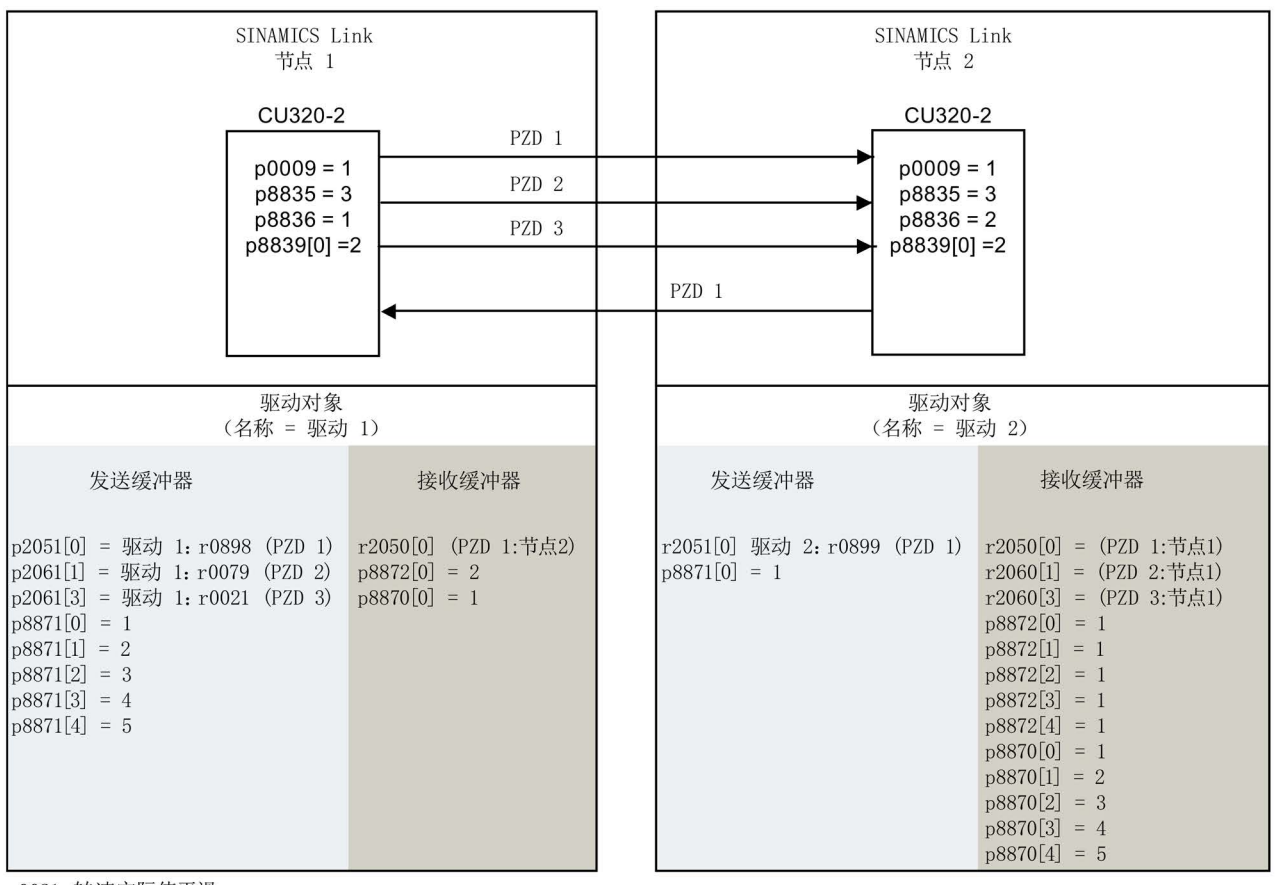

r0021: 转速实际值平滑 r0079: 总扭矩设定值 r0898: 顺序控制驱动 1 的控制字 r0899: 顺序控制驱动 2 的状态字

图 10-43 SINAMICS Link:组态示例

#### 10.6.5 在装置启动时或进入循环运行后通讯中断

如果至少有一个发送方节点在结束调试后无法正常启动,或者在循环运行中出现故障, 在另一个节点上会输出报警 A50005: "SINAMICS Link 上无法找到发送方。" 报警信息会指出出现故障的节点的编号。在您清除该节点上的故障、系统再次找到 该节点后,报警被自动清除。

如果有多个节点出现故障,报警会轮流输出,每次指出不同的故障节点。在您清除完所有 节点上的故障后,报警被自动清除。

如果一个节点在循环运行中出现故障,除了报警 A50005 外,系统还会输出故障信息 F08501:"通讯板:过程数据监控时间已过"。

节点 1 上不会输出故障信息 F08501。该节点应向其它节点发送设定值。

# 10.6.6 示例: SINAMICS Link 中的传输时间

# 示例 1: 通讯周期中的传输时间 1 ms

p2048 或 p8848 = 1 ms

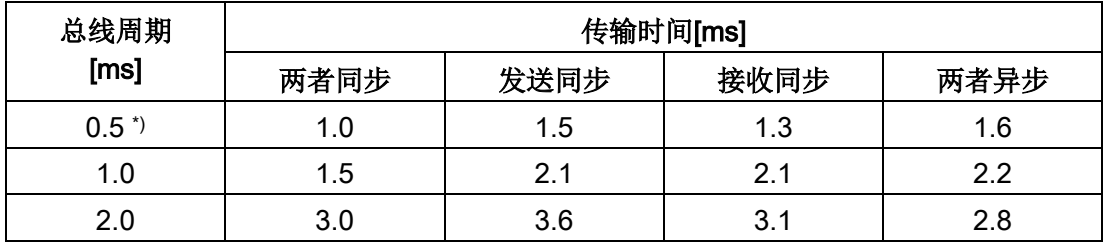

# 示例 2: 通讯周期中的传输时间 4 ms

p2048 或 p8848 = 4 ms

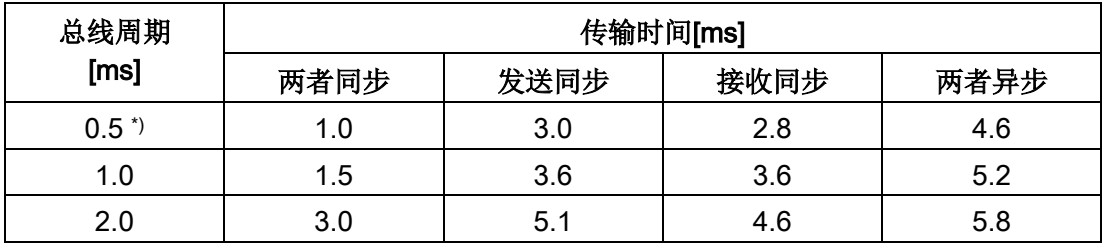

\*) 仅限 SINAMICS S120/S150。

## 10.6.7 功能图和参数

#### 功能图(参见《SINAMICS DCM 参数手册》)

- 2197 控制单元通讯 SINAMICS Link 一览  $($ r0108.31 = 1, p8835 = 3)
- 2198 控制单元通讯 SINAMICS Link 配置  $($ r0108.31 = 1, p8835 = 3)
- 2199 控制单元通讯 SINAMICS Link 接收数据  $($ r0108.31 = 1, p8835 = 3)
- 2200 控制单元通讯 SINAMICS Link 发送数据  $($ r0108.31 = 1, p8835 = 3)

## 重要参数一览(参见 SINAMICS DCM 参数手册)

- p0115[0] 附加功能的采样时间
- p2037 IF1 PROFIdrive STW1.10 = 0 模式
- r2050[0...31] CO: IF1 PROFIdrive PZD 接收字
- p2051[0...31] CI: IF1 PROFIdrive PZD 发送字
- r2060[0...30] CO: IF1 PROFIdrive PZD 接收双字
- p2061[0...30] CI: IF1 PROFIdrive PZD 发送双字
- p8811 SINAMICS Link 项目选择
- p8812[0...1] SINAMICS Link 周期设置
- p8835 CBE20 固件选择
- p8836 SINAMICS Link 节点地址
- p8839[0...1] PZD 接口硬件指定
- p8870[0...31] SINAMICS Link PZD 接收字
- p8871[0...31] SINAMICS Link PZD 发送字
- p8872[0...31] SINAMICS Link PZD 接收地址

SINAMICS DCM 支持现场总线 EtherNet 工业以太网协议(EtherNet/IP 或者 EIP)。 EtherNet/IP是一个基于以太网的开放式标准,主要用于自动化工业。EtherNet/IP由开放 式网络设备供应商协会(ODVA)发布。

设备安装以太网通讯板 CBE20 后, 即可接入 EtherNet/IP。设置 p8835 = 4, 选择通讯协议"EtherNet/IP"。重新上电后该协议激活。

# 10.7.1 通过 EtherNet/IP 将 SINAMICS DCM 接入 EtherNet 网络中

接入 EtherNet/IP 需要为 SINAMICS DC MASTER 配备选件 G20/G21 (表示:左侧型/ 右侧型以太网通讯板 CBE20)。订货数据参见章节"[选件和附件的订货数据](#page-31-0) (页 [30\)](#page-31-0)"。 关于以太网通讯板 CBE20 的更多信息参见章节"选件板: [以太网通讯板](#page-193-0) CBE20 (页 [192\)](#page-193-0)"。

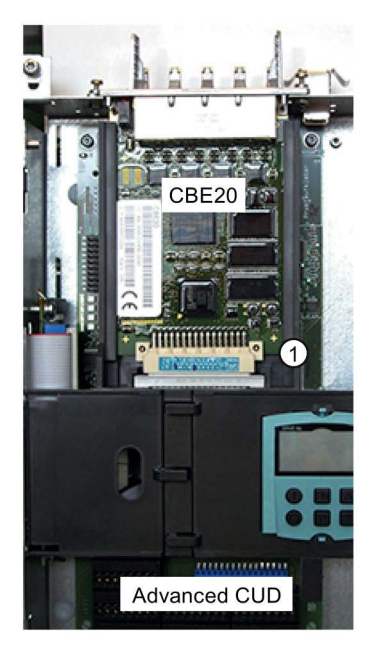

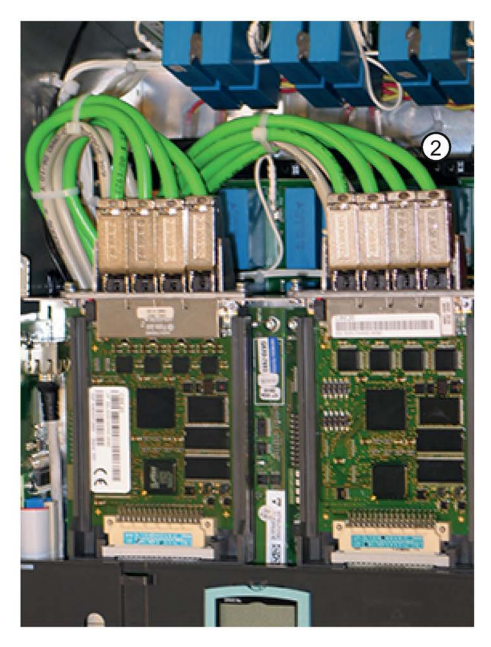

左图: 插在高级型 CUD 选件模块槽 ① 中的 Ethernet 通讯板 CBE20 右图: 装有两个 CBE20 的完整结构。每个 CBE20 配有 4 根 EtherNet 电缆 ②。

图 10-44 CBE20

# 10.7.2 用于 EtherNet/IP 的 SINAMICS DCM 的配置

# 10.7.2.1 设置 IP 地址和激活 EtherNet/IP 协议

### 前提条件

- 带有选件 G00/G10 的型号 (高级型 CUD)
- CBE20

通过 STARTER 或者通过 BOP 或 AOP30 直接输入参数进行 IP 配置。

表格 10- 46 驱动对象 (CU) 上可设置的参数

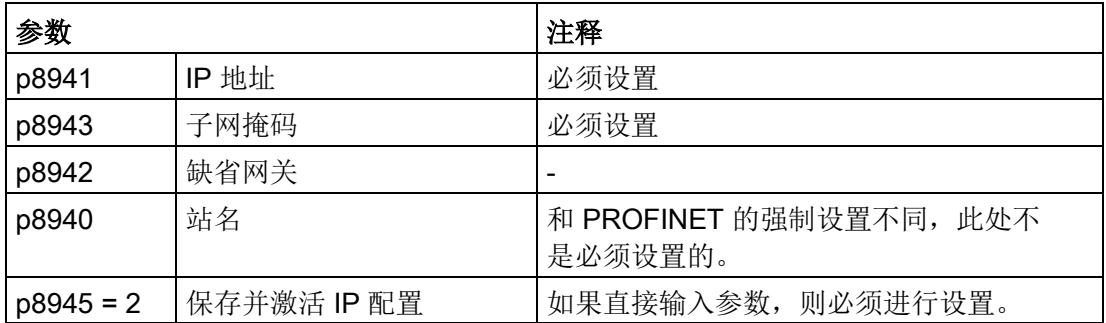

除了直接输入参数外,还可通过 DHCP 获取 IP 地址。

# 配置驱动设备上的 EtherNet/IP

- 1. 直接通过参数设置 IP 地址, 见上表。
- 2. 激活 EtherNet/IP
	- 借助驱动对象 CU (BOP 对象 1)中的 STARTER、BOP 或 AOP30 将访问级设为  $3(p0003 = 3)$ .
	- 通过设置 p0009 = 1 激活 CU 上的配置。
	- 通过在 CU 上设置 p8835 = 4 激活 EtherNet/IP。
	- 通过设置 p0009 = 0 结束 CU 上的配置。
	- 保存参数(从 RAM 复制到 ROM)。
	- 关闭并重新接通设备(上电)。
	- 启动后, SINAMICS DC MASTER 在网络中显示为 Ethernet/IP 从站。

### 10.7.2.2 与 SINAMICS DCM 的通讯

可通过以下 2 种 CIP 类型与 SINAMICS DCM 进行 Ethernet/IP 通讯:

- IMPLIZIT:用于循环 I/O 数据(设定值、实际值、控制字和状态字)
- EXPLIZIT:用于非循环消息请求 ("Explicit messaging")

SINAMICS DCM 可采用以下 CIP/Messaging 类别:

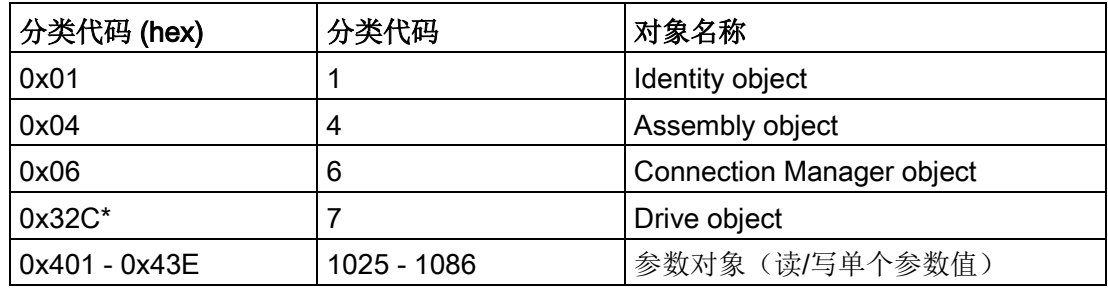

# <span id="page-528-0"></span>Implicit messaging - 用作 I/O 从站的循环通讯

循环通讯的类别为 4,采用 Assembly Objekt 结构。 标准配置下, 用作 I/O 从站的 SINAMICS DCM 通过 PLC 或另一个控制系统交 换循环过程数据 (PZD)。 过程数据指的是循环信息,如:控制字、状态字、实际值和设定值。 必须进行以下 I/O Assembly 设置(从 PLC 角度考虑)。 RPI (Requested Packet Interval)的最小值为 4 ms。

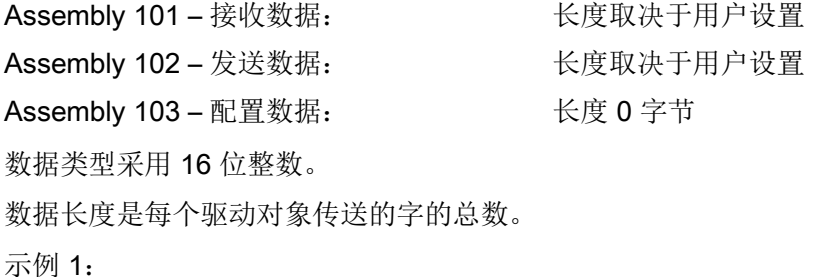

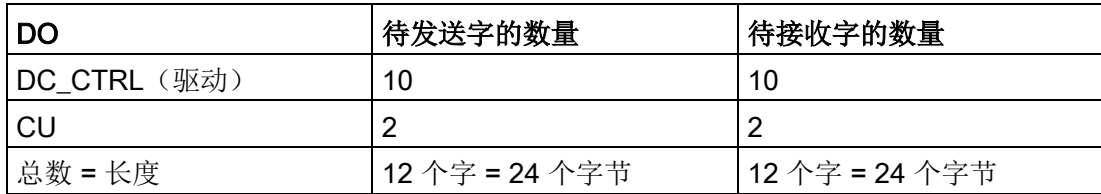

示例 2:

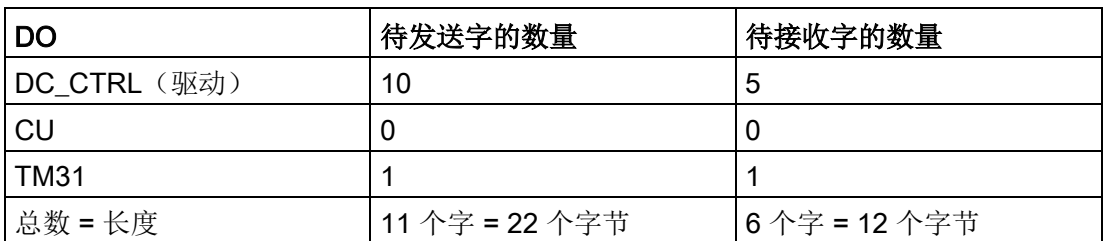

与 PROFIBUS 和 PROFINET 通讯不同的是, Assembly 中只能使用已连接在驱动中的 PZD。

在示例 1 中, 驱动的所有 10 个字和控制单元的两个字必须构成一个有效的 BiCO 连接。也就是说,所有由 PLC 接收的数据都必须连接着一个参数,这也也用于发送至 PLC 的数据。亦即, 所有字必须由状态值或实际值指定。

用于 Ethernet/IP 的 Assembly 自动从互联参数 r2067 的总和中汇总, 用于各驱动对象的 IF1 r8867, IF2。

根据示例 1,发送数据的总长度为: DC\_CTRL r2067[1] = 10 + CU r2067[1] = 2 ≥ 12 字 = 24 字节

# 说明

固件版本 < 1.5 时,有必要设置 CU 上的 p8842 = 1,以便手动创建 Assembly。

如果需要永久保存参数修改,则需要执行"从 RAM 复制到 ROM"。

驱动对象的顺序取决于驱动中的通讯设置,可通过 STARTER 软件项目树中的相 应驱动的"通讯项"进行访问。

功能说明

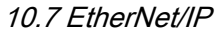

<span id="page-530-0"></span>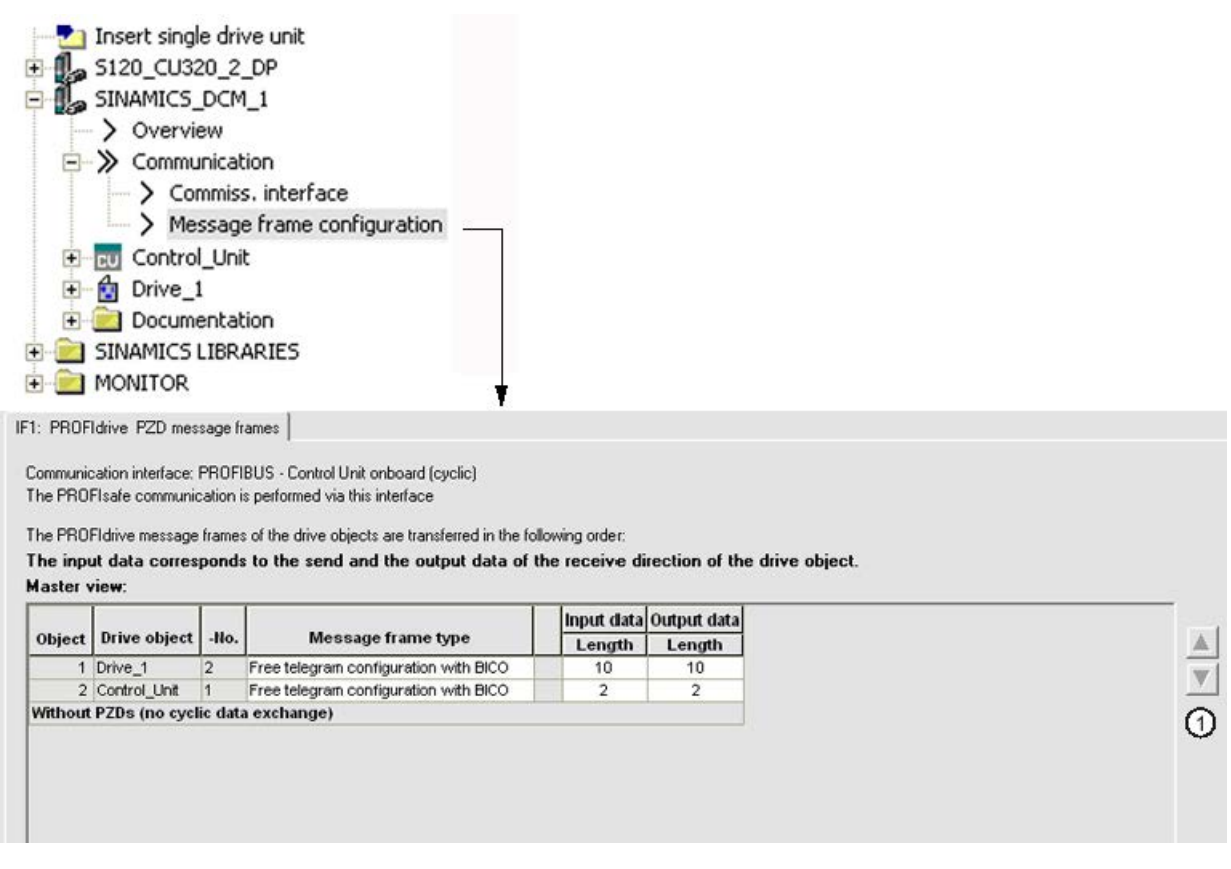

#### 图 10-45 修改 DO 顺序

仅可在离线状态下使用右侧箭头 ① 修改顺序。为使修改生效,随后必须将其从 PC/PG 载入到驱动中。

## Explicit messaging – 非循环或事件控制通讯

也可以从驱动中读取或在驱动上写入非循环或事件控制信息,例如:出现故障时,读取故 障存储器。

为了能在以下描述的类别中使用,则必须采用"Explicit messaging"。

# Class 1 Identity object

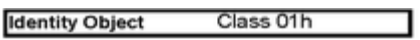

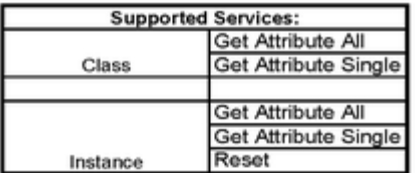

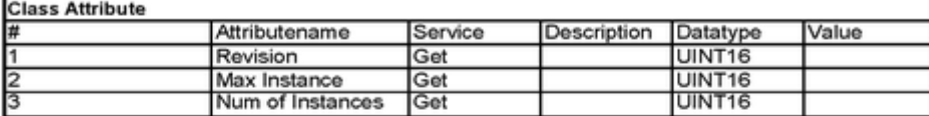

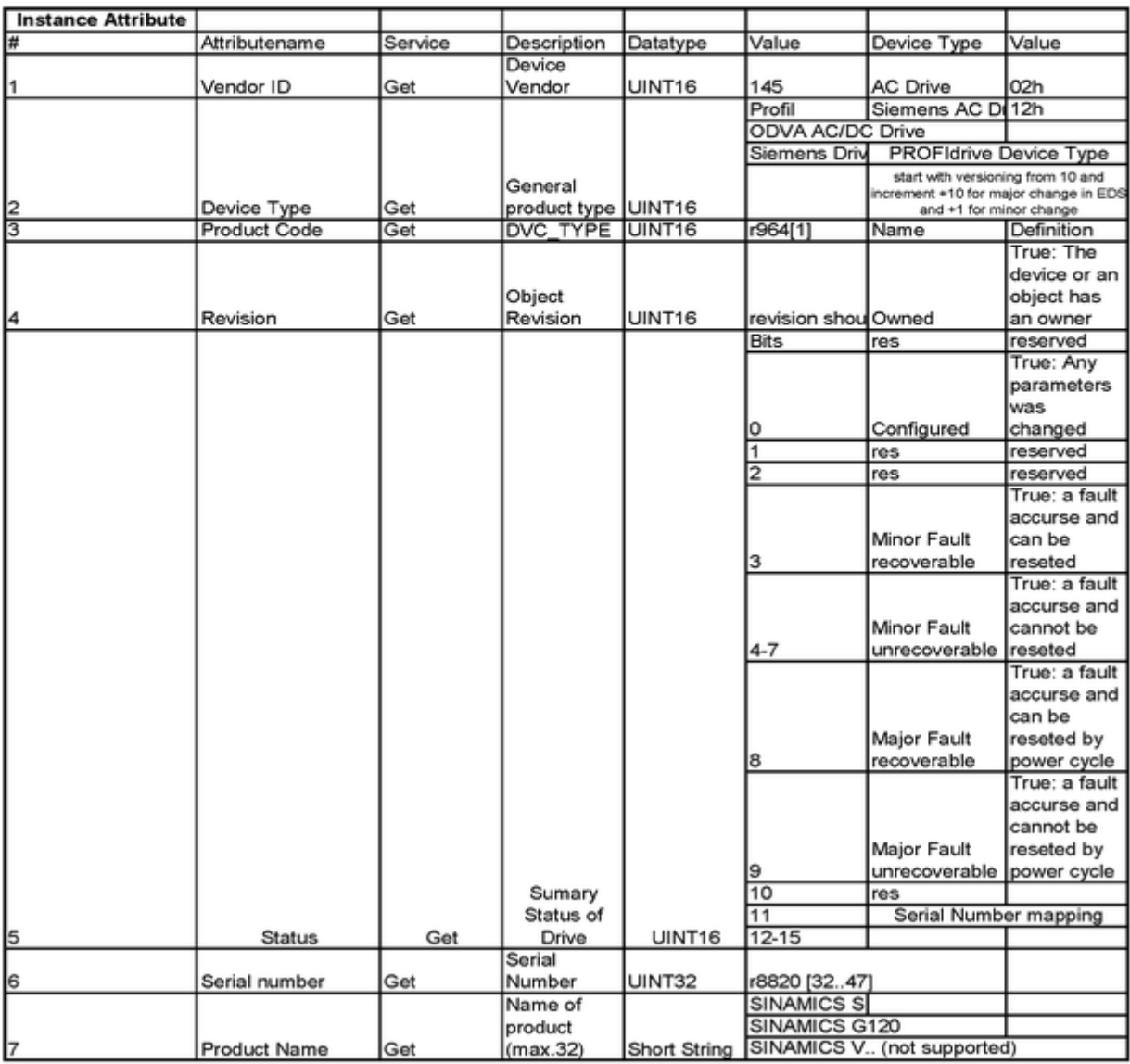

图 10-46 通用驱动信息

1000

 $200$ 

 $\overline{\phantom{0}}$ 

 $\begin{array}{r} 65535 \\ 65535 \\ 65535 \\ 65535 \\ 65535 \\ 65535 \\ 65535 \\ 65535 \\ 65535 \\ 65535 \\ 65535 \\ 65535 \\ 65535 \\ 65535 \\ 65535 \\ 65535 \\ 65535 \\ 65535 \\ 65535 \\ 65535 \\ 65535 \\ 65535 \\ 65535 \\ 65535 \\ 65535 \\ 65535 \\ 65535 \\ 65535 \\ 65535 \\ 65535 \\ 65$ 

 $\begin{array}{r} \hline 19 \\ 65530 \\ 65530 \\ \hline 65530 \\ 65530 \\ \hline 65530 \\ \hline \end{array}$  $10$ 

 $10$ 

# Class 32C Drive object

Get Attribute Al

Drive Siemens Object Class 32Ch

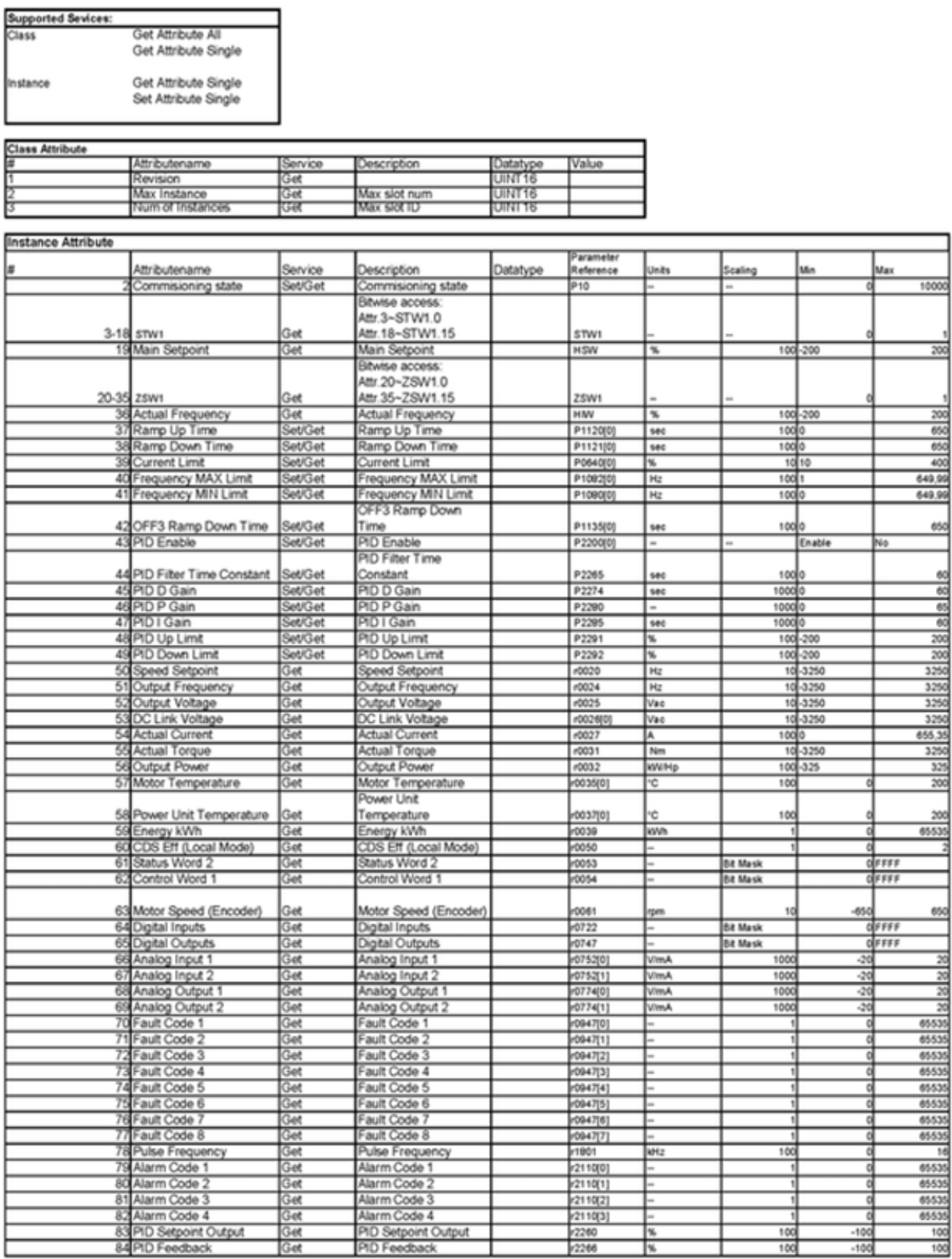

图 10-47 驱动对象 32C

如上表所示,可以读取和写入某些驱动参数。此时需注意,该功能最初是为 SINAMICS AC 驱动创建的。因此,只能访问 SINAMICS DCM 上的参数。 应优先采用根据["Class 0x401 -](#page-533-0) 0x43E 读/写参数 (页 [532\)](#page-533-0)"一章中 0x32C 类的功能来 读取和写入参数数据。

## <span id="page-533-0"></span>Class 0x401 - 0x43E 读/写参数

借助该类别可以读取和写入各个驱动对象 (DO) 中的任意一个参数。

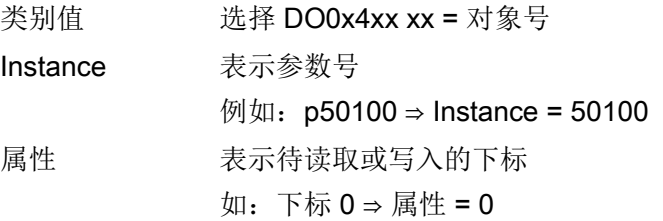

相应的对象号须参考 图 [10-45](#page-530-0) [修改](#page-530-0) DO 顺序 (页 [529\)](#page-530-0) 中的"Message frame configuration"。

标准情况下:

- 对象号 1 = DCM 的 CU ⇒ 类别 401
- 对象号 2 = DCM 的驱动设备 ⇒ 类别 402

参数的数据类型是由驱动指定的,可参考 SINAMICS DCM 参数手册 ("参数列表"一章)。

#### 说明

所有通过数据类型定义的字节都要被占用,即使未使用这些字节。

示例

- INT/UINT 16 必须占用 4 个字节。
- 浮点 32, INT/UINT 32 必须占用 8 个字节。

# 10.7.3 使用 Rockwell PLC 的示例

# 10.7.3.1 用于与 SINAMICS DCM 通讯的 Rockwell PLC 的配置

## 说明

用户应具备 Allen-Bradley / Rockwell PLC 方面的基础知识。

有关 Ethernet/IP 通讯和 Rockwell PLC 通用编程的详细信息请查阅 Allen-Bradley / Rockwell 的相关文档。

为了与 SINAMICS DCM 进行通讯, 须创建一个"Generic Ethernet/IP"模块。 基本通讯应采用如下配置:

● 模块选择, 图"模块选择 (1)、(2) 和 (3)"

在 I/O 配置下右击相应 Ethernet 接口中的 New Module… 来选中"模块选择"对话框。

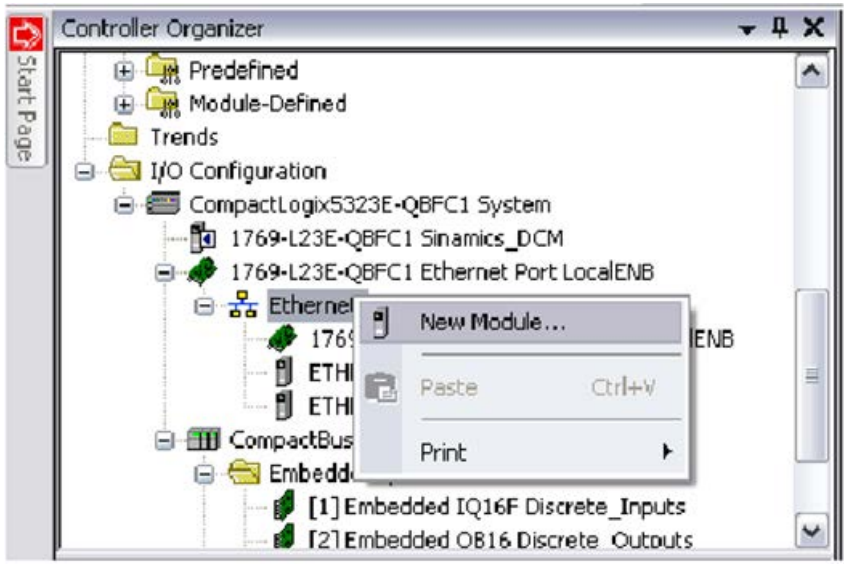

图 10-48 模块选择 (1)

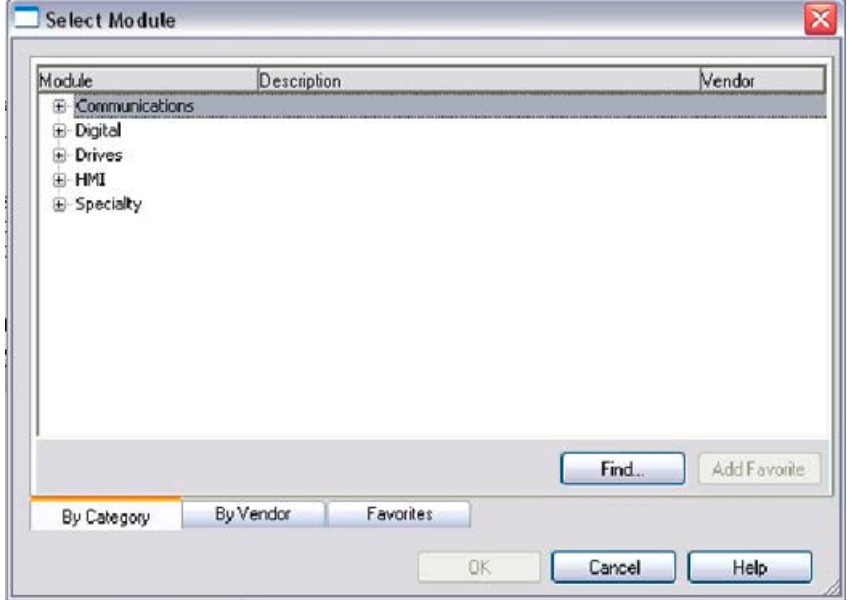

在 Communication 标签下选中模块"Generic Ethernet Module"。

## 图 10-49 模块选择 (2)

| Module                                                  |                          | <b>Description</b>                                                 | Vendor                         |  |
|---------------------------------------------------------|--------------------------|--------------------------------------------------------------------|--------------------------------|--|
| 1788-EN2DN/A<br>1768-ENBT/A<br>1768-EWEB/A<br>1794-AENT |                          | 1788 Ethernet to DeviceNet Linking Device                          | Allen-Bradley                  |  |
|                                                         |                          | 1788 10/100 Mbps Ethernet Bridge, Twisted-Pair Media               | Alen-Bradley                   |  |
|                                                         |                          | 1788 10/100 Mbps Ethernet Bridge w/Enhanced Web Serv Allen-Bradley |                                |  |
|                                                         |                          | 1794 10/100 Mbps Ethernet Adapter, Twisted-Pair Media              | Allen-Bradley                  |  |
|                                                         |                          | Drivelogix5730 Et 10/100 Mbps Ethernet Port on DriveLogix5730      | Allen-Bradley                  |  |
|                                                         |                          | ETHERNET-BRIDGE Generic EtherNet/IP CIP Bridge                     | Allen-Bradley<br>Allen-Bradley |  |
|                                                         |                          | ETHERNET-MODU Generic Ethernet Module                              |                                |  |
|                                                         | EtherNet/IP              | SortLogix5800 EtherNet/IP                                          | Allen-Bradley                  |  |
|                                                         | <b>PSSCENA</b>           | Ethernet Adapter, Twisted-Pair Media                               | Parker Hannif                  |  |
|                                                         | Stratix 8000             | 26 Port Managed Switch                                             | Allen-Bradley                  |  |
|                                                         | Stratix 8000             | 22 Port Managed Switch                                             | Allen-Bradley                  |  |
|                                                         | Stratix 8000             | 18 Port Managed Switch                                             | Alen-Bradley                   |  |
|                                                         | Stratix 8000             | 14 Port Managed Switch                                             | Alen-Bradley                   |  |
| $\left\langle \right $                                  |                          |                                                                    | ٠                              |  |
|                                                         |                          | Find                                                               | Add Favorite                   |  |
|                                                         | Bu Vendor<br>By Category | Favorites                                                          |                                |  |

图 10-50 模块选择 (3)

● 点击 OK 添加完模块后, 树形结构中会出现一个新的 Ethernet/IP 从站。 双击鼠标左键或 > 右击鼠标 > 属性, 系统会弹出一个窗口, 如下所示。

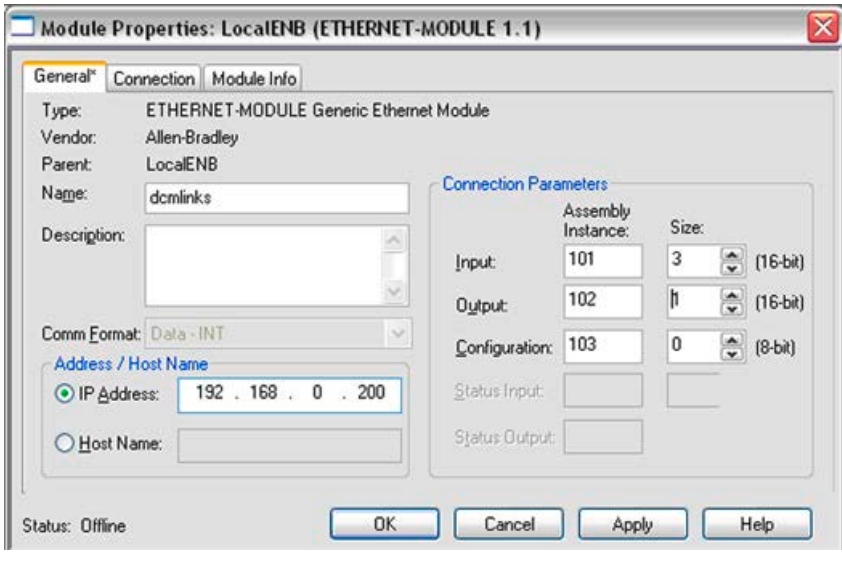

图 10-51 属性

请进行以下设置:

- 选择用于识别驱动的名称
- 输入驱动的 IP 地址
- 按照["Implicit messaging -](#page-528-0) 用作 I/O 从站的循环通讯 (页 [527\)](#page-528-0)"一章中所述方 式设置"Connection Parameters"。

激活配置后,可通过输入和输出数据栏访问驱动数据(见下图)。

为改善程序文档,建议为每个输入/输出信号定义一个别名。

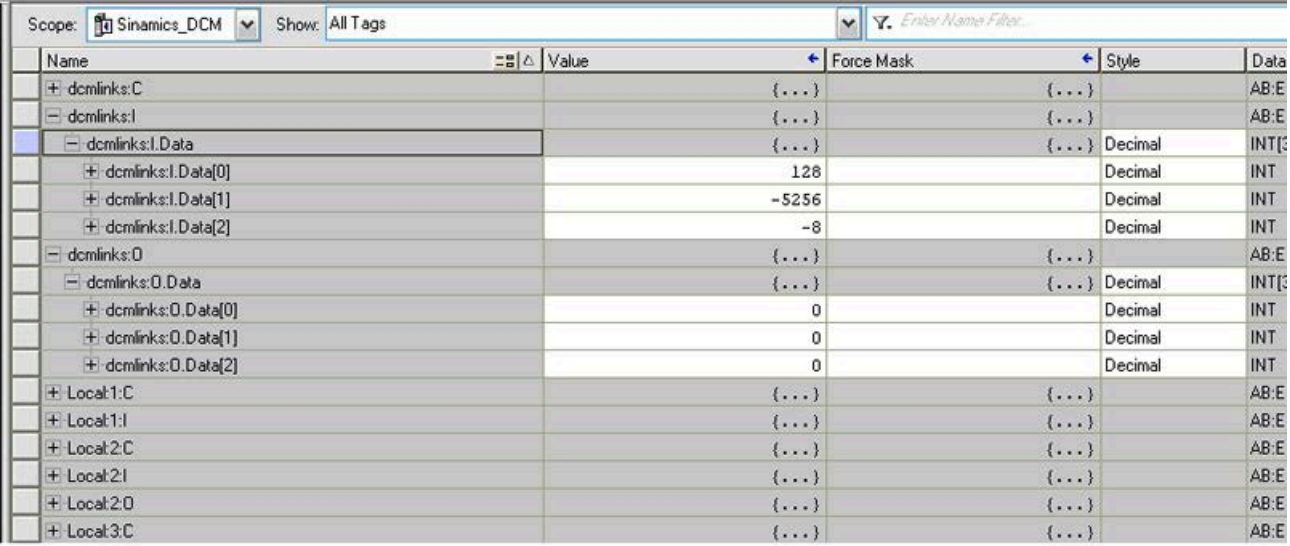

图 10-52 输入数据和输出数据

对驱动进行配置,以使用 Ethernet/IP。

# 10.7.3.2 通过 Class 4xx 读/写参数

如["Class 0x401 -](#page-533-0) 0x43E 读/写参数 (页 [532\)](#page-533-0)"一章中所述,可以读取和写入单 个驱动参数。

为使用该功能,必须在程序中添加一个"MSG"消息块(见下图)。必须对"MESSAG"型控 制 Tag 进行说明并分配用于存储配置和状态信息的消息块。

下一步则是将类别信息分配给消息块。为此,必须通过点击 (1) 打开配置对话框。

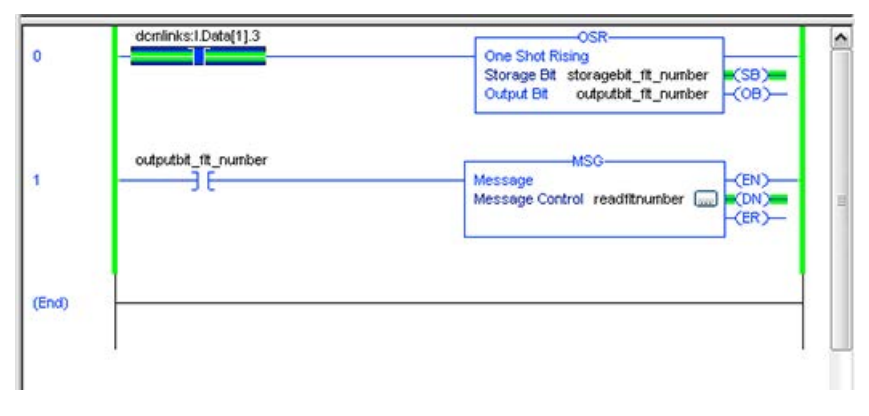

#### 图 10-53 添加 MSG

系统会弹开一个如下图所示的配置对话框:

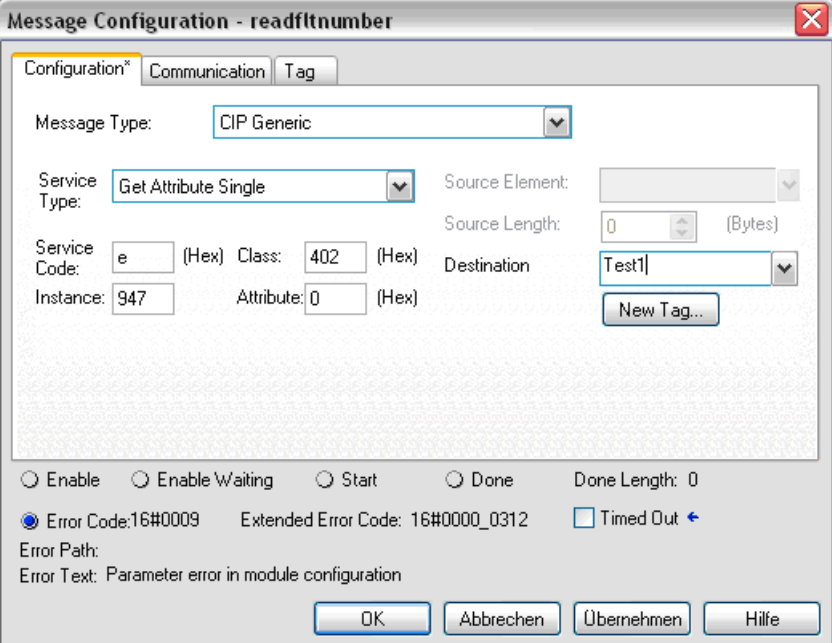

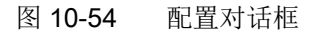

配置:

- 将"Message Type"设为"CIP Generic"
- 将"Service Type"设为
	- "Get Attribute Single", 用于读取
	- "Set Attribute Single", 用于写入
- Class:4xx-xx 表示驱动对象号(标准: 02 表示驱动 ⇒ 402)
- Instance:参数号
- Attribute:下标号
- Destination:用于存储请求值的足够大的变量
- 为通过 Service Type "Set Attribute Single"写入参数, 必须定义"Source Element"和"Source Length"。字节数必须与待写入参数的数据类型一致。

如果上述设置已激活,则需确定 Source 或 Destination Ethernet/IP 从站, 消息是发送给该从站的。

点击"Communication"标签,然后进行该操作:

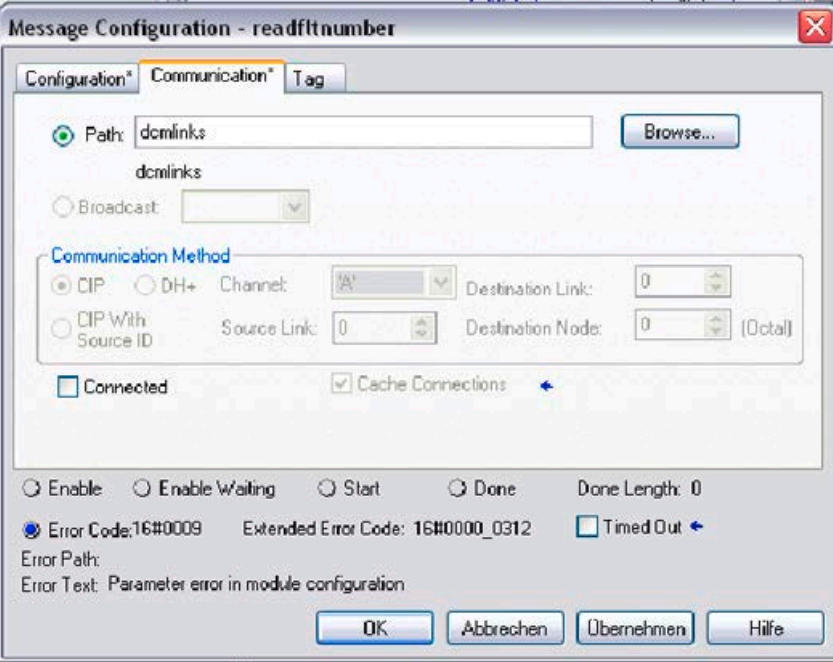

"Path": 定义了 Ethernet/IP 模块,该示例中为"dcmlinks"。 上述示例读取的是驱动对象号 2 上的参数 r947 (下标 0) 的有效故障号(驱动)。

图 10-55 通讯

# 10.8 Modbus TCP 通讯

# 10.8.1 概述

Modbus 协议是一种基于控制器/设备结构的通讯协议。

它有三种传输模式:

- Modbus ASCII 通过一个串行接口 数据采用的是 ASCII 码格式。数据流量比 RTU 模式低。
- Modbus RTU 通过一个串行接口 数据采用的是二进制格式。数据流量比 ASCII 高。
- Modbus TCP 通过以太网 数据采用的是 TCP/IP 数据包格式。TCP 端口 502 预留用于 Modbus TCP。 SINAMICS DCM 上只提供"Modbus TCP"传输模式。

## Modbus 功能

通过 Modbus 寄存器访问过程数据和参数。

- 过程数据: 40100 40119 可交换最多 10 个过程数据(PZD)。
- 驱动数据: 40300 40522
- 通过 DS47 的所有参数: 40601 40722

Modbus TCP 提供了一个以太网功能,该功能与以太网接口 X127 的功能相同:

- 调试接口,用于采用 S7 协议的 STARTER/Startdrive
- DCP(恢复和配置协议), 用于设置 IP 地址等
- SNMP,用于识别

# 通讯的一般信息

Modbus TCP 通讯是通过以太网/PROFINET 接口进行的:

# X1400:

用于实现 Modbus TCP 通讯, CUD 需配备一块 CBE20。 CUD 前提条件:-

- 必须插入一块高级型 CUD。
- 必须插入了(含设备固件的)存储卡。
## 可通过 Modbus 寻址的驱动对象

通过 Modbus TCP 始终会定位到驱动对象列表中的第一个驱动对象(p0978[0])。 该参数中必须有一个"DC\_CTRL"驱动对象。

- 仅当 p0978[0] 中有一个 Modbus TCP 支持的驱动对象时,才会激活 Modbus TCP。
- 如果 p0978[0] 没有生效的驱动对象, 则输出报警 A08555(2)。

## 使用 Modbus TCP 时的诊断 LED

在 Modbus TCP 通讯中, 诊断状态由以下 LED 来指示:

X1400 (CBE20):"OPT" LED

该 LED 可以指示以下状态:

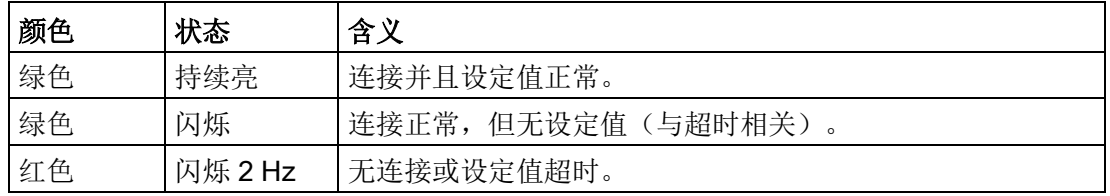

# 10.8.2 配置接口 X1400 上的 Modbus TCP 通讯

## 通过 X1400 (CBE20) 激活 Modbus TCP

- 1. 在驱动对象 DO1 中设置 p8835 = 5 (Modbus TCP)。
- 2. 通过 p8941 设置 CBE20 的 IP 地址。
- 3. 通过 p8942 设置 CBE20 的标准网关。
- 4. 通过 p8943 设置 CBE20 的子网掩码。
- 5. 通过 p8944 设置 CBE20 的 DHCP 模式。
- 6. 通过 p8945 = 2 将"激活并保存配置"设为接口配置。
- 7. 在调试工具 STARTER 中检查驱动对象 p0978 的列表。 必要时通过报文配置("Drive Unit" > "Communication" > "message frame configuration")修改驱动对象的顺序。
- 8. 将设置保存到调试工具 STARTER 中并重新给系统上电。

10.8 Modbus TCP 通讯

## 通过接口 X1400 设置 Modbus

通过以下参数在 X1400 接口上设置 Modbus TCP 通讯:

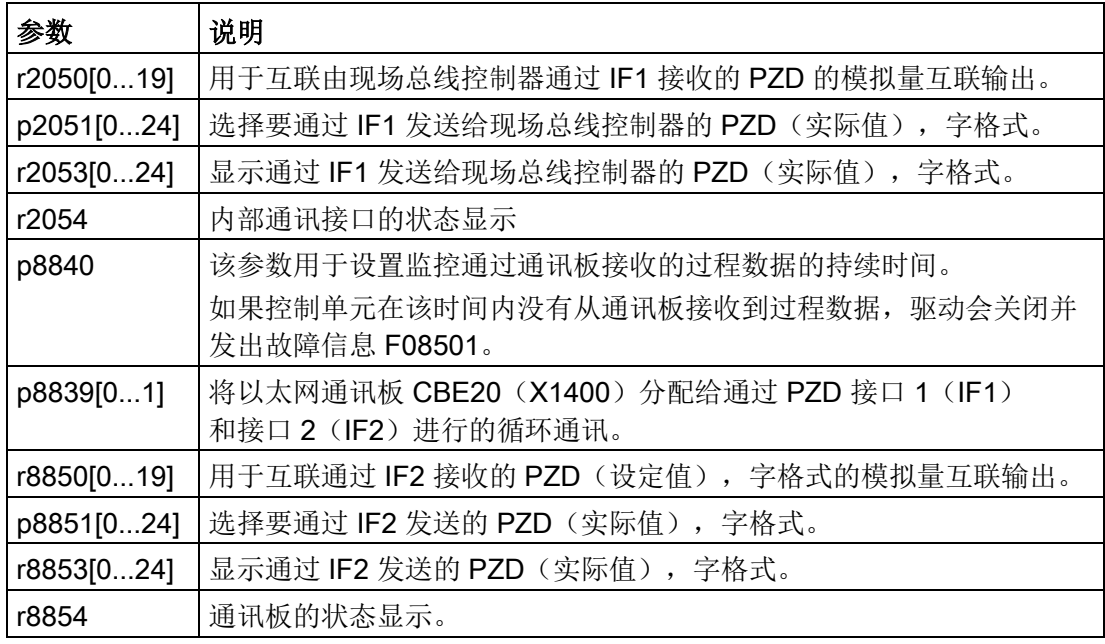

## 10.8.3 映射表格

## 控制单元中的 Modbus 寄存器和参数

由于 Modbus 协议包含控制寄存器号或位号,进行存储器的寻址。因此您必须在 设备一侧指定对应的控制字、状态字和参数。

有效保持寄存器的地址范围为 40001 至 40722。访问超出该保持寄存器的范围 会导致错误"异常码"。

过程数据在寄存器范围 40100 至 40119 之间传输。

### 说明

在"访问"列中的"R"、"W"、"R/W"分别表示"读(用 FC03 读 )"、"写"(用 FC06 写)、 "读写(read/write)"。

10.8 Modbus TCP 通讯

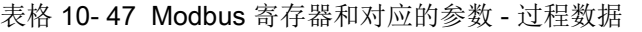

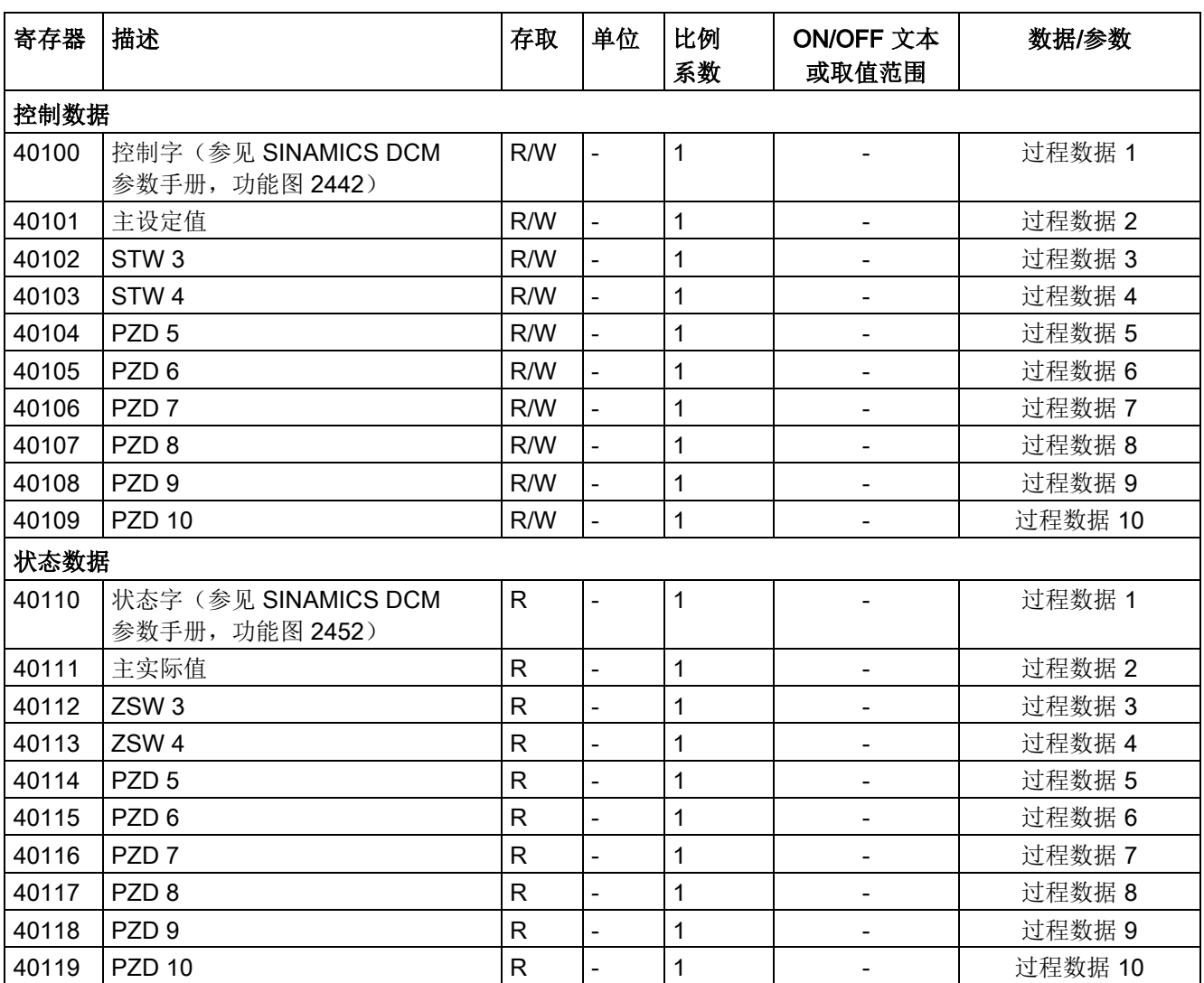

表格 10- 48 Modbus 寄存器和对应的参数 - 参数数据

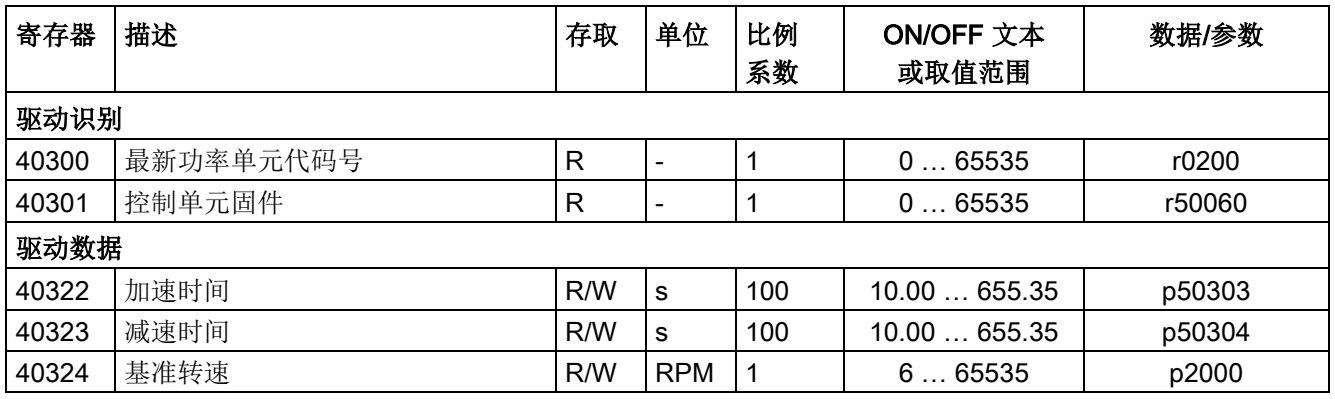

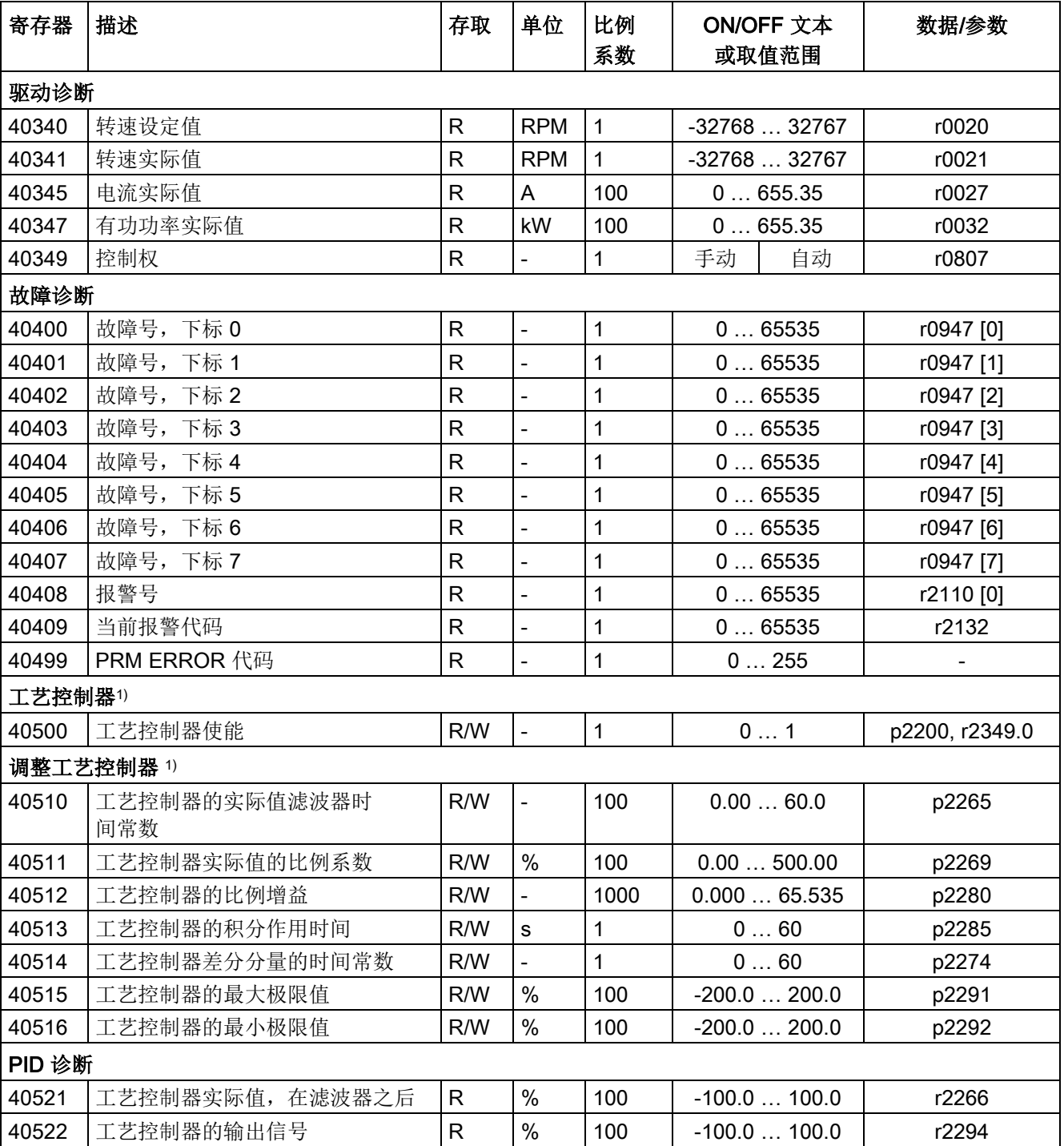

1) 仅当 STARTER 项目中的功能模块"工艺控制器"激活时,才可访问工艺控制器参数。

10.8 Modbus TCP 通讯

10.8 Modbus TCP 通讯

表格 10- 49 通过 DS47 访问参数所对应的 Modbus 寄存器

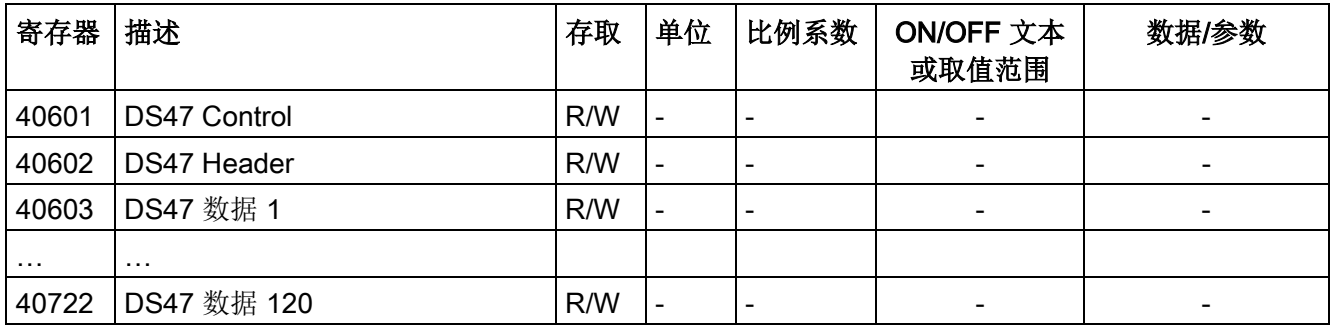

## 说明

## 取值范围受限

Modbus TCP 寄存器的最大宽度为 16 位。任何情况下, 显示参数(r 参数)的值都 不可以 16 位显示。以下情况下会显示可显示的最大值。

- Unsigned:65535
- Signed min: -32768
- Signed max: 32767

# 10.8.4 功能代码的读写访问

## 使用的功能码

在 Modbus 通讯中,控制器和设备之间的数据交换采用的是预定义的功能码。 控制单元使用以下 Modbus 功能码:

- FC 03:Holding Register, 用于从变频器读取数据
- FC 06:Write Single Register, 用于单个寄存器的写入
- FC 16:Write Multiple Registers, 用于多个寄存器的写入

## Modbus TCP 信息的结构

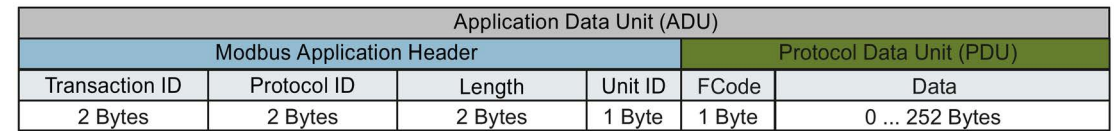

图 10-56 组成部分包括 Modbus Application Header (MBAP) 和功能码

10.8 Modbus TCP 通讯

## 通过 Modbus 功能代码 03 (FC 03) 进行的读任务的结构

每个有效的寄存器地址都可以作为起始地址。

控制器通过 FC 03 发出读任务时,可能不止一个寄存器响应。响应的寄存器的数量包 含在读任务的字节 10 和 11 中。

表格 10-50 读任务的结构, 设备编号 17, 示例

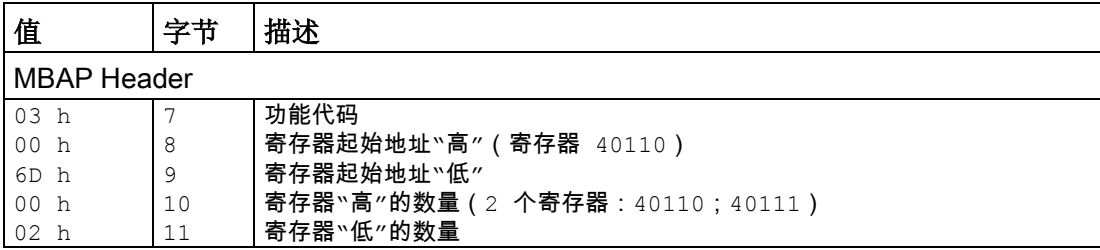

应答返回了对应的数据组:

表格 10- 51 设备对读任务的应答,示例

| 值               | 字节 | 描述                  |  |  |  |
|-----------------|----|---------------------|--|--|--|
| MBAP Header     |    |                     |  |  |  |
| 03 <sub>h</sub> |    | 功能码                 |  |  |  |
| 04 h            | 8  | 字节数量(返回<br>个字节<br>4 |  |  |  |
| 11 <sub>h</sub> | 9  | 第一个寄存器"高"的数据        |  |  |  |
| 22 h            | 10 | 第一个寄存器"低"的数据        |  |  |  |
| 33 h            | 11 | 第二个寄存器"高"的数据        |  |  |  |
| 44 h            | 12 | 第二个寄存器 "低"的数据       |  |  |  |

### 表格 10- 52 无效读任务

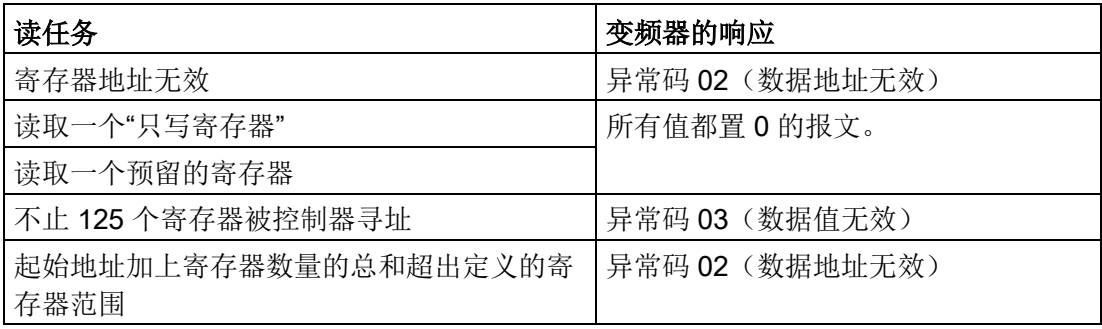

## 通过 Modbus 功能代码 06 (FC 06) 进行的写任务的结构

起始地址是保持寄存器的地址。

通过 FC 06 发出写任务时, 始终只有一个寄存器响应。在写任务的字节 10 和 11 中, 包含了需要被写入该寄存器的数值。

表格 10-53 写任务的结构, 设备编号 17, 示例

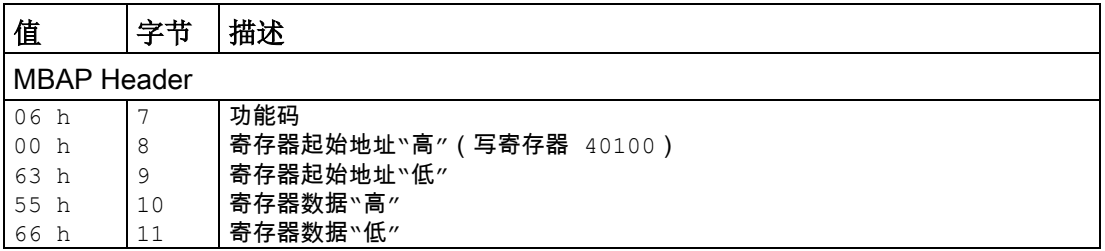

应答返回了寄存器地址(字节8和9)和上级控制器写入该寄存器的数值 (字节 10 和 11)。

表格 10-54 设备对写任务的应答,示例

| 值                  | 字节 | 描述         |  |  |  |
|--------------------|----|------------|--|--|--|
| <b>MBAP Header</b> |    |            |  |  |  |
| 06 h               |    | 功能码        |  |  |  |
| 00<br>h            | 8  | 寄存器起始地址"高" |  |  |  |
| 63 h               | 9  | 寄存器起始地址"低" |  |  |  |
| 55 h               | 10 | 寄存器数据"高"   |  |  |  |
| 66 h               | 11 | 寄存器数据"低"   |  |  |  |

表格 10- 55 无效写任务

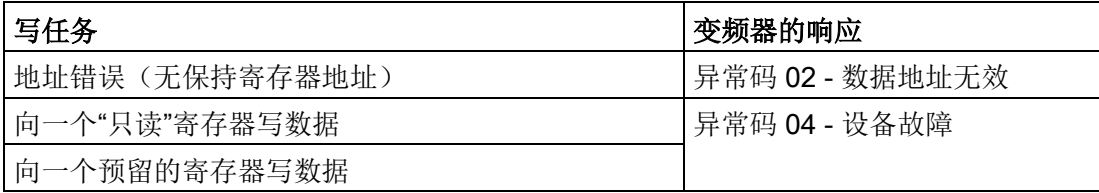

出现异常码 4 时,您可以通过保持寄存器 40499 读出驱动内部的故障代码,其在上 次参数访问时通过保持寄存器显示。

## 10.8.5 DS47 通讯

通过 FC 16 可将任务直接按顺序写入 122 之前的寄存器中, 在为每个寄存器使用 Write Single Register (FC 06) 时必须分别写入报文头数据。

10.8 Modbus TCP 通讯

### 报文头

在报文头中除了要指定传输类型外,还需要指明起始地址以及之后的寄存器数量。

### 有效数据

在有效数据中您可通过寄存器 40601 对访问进行控制。 在寄存器 40602 中确定访问以及任务数据的长度。 寄存器 40603 包含任务参考(由用户确定)以及访问类型(读或写)。 从寄存器 40603 开始, 等同于通过数据组 47 的 PROFIdrive 通讯任务。 寄存器 40604 包含驱动对象的编号以及要读取或写入的参数数量。 寄存器 40605 包含属性,通过它可控制读取参数值还是参数属性。在元素数量中指 定要读取多少个下标。

### 10.8.5.1 通讯的详细信息

参数访问是通过 Modbus 寄存器 40601 … 40722 进行的。

通过 40601 控制 DS47 通讯。40602 包含功能代码(始终 =47= 2F hex)以及以下有 效数据的数量。有效数据包含在寄存器 40603 … 40722 中。

### 通讯一览

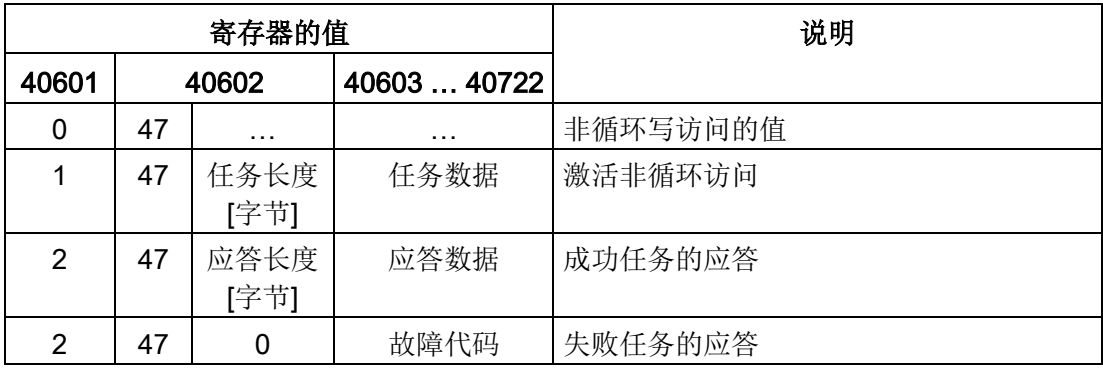

#### 故障代码

1 hex:Invalid Length (无效长度)

2 hex:Invalid State (操作在当前变频器状态下不允许)

3 hex:Invalid function Code (FC ≠ 2F hex)

4 hex:Response not ready(应答还未进行)

5 hex:Internal Error(一般系统故障)

通过数据组 47 进行的失败的参数访问会记录在寄存器 40603 … 40722 中。故障代 码按照 PROFIdrive 协议描述。

10.8 Modbus TCP 通讯

# 10.8.5.2 示例:读取参数

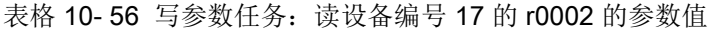

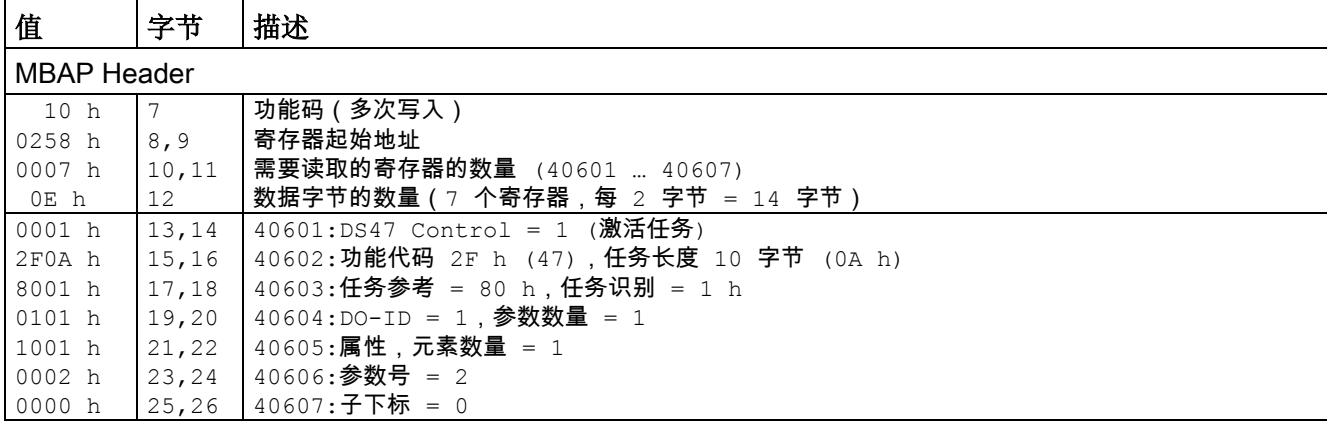

表格 10-57 启动参数任务: 读设备编号 17 的 r0002 的参数值

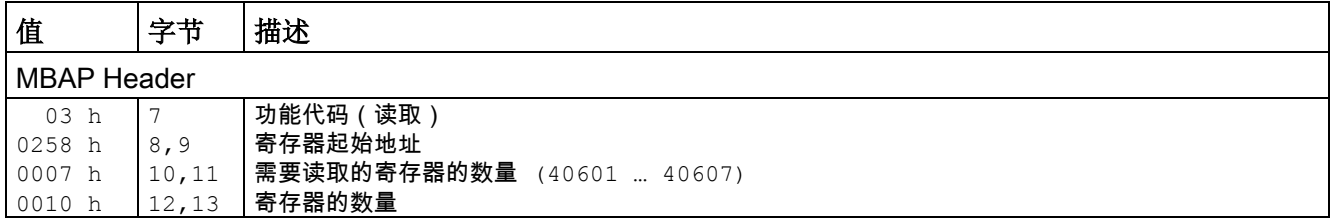

### 表格 10- 58 成功读取时的应答

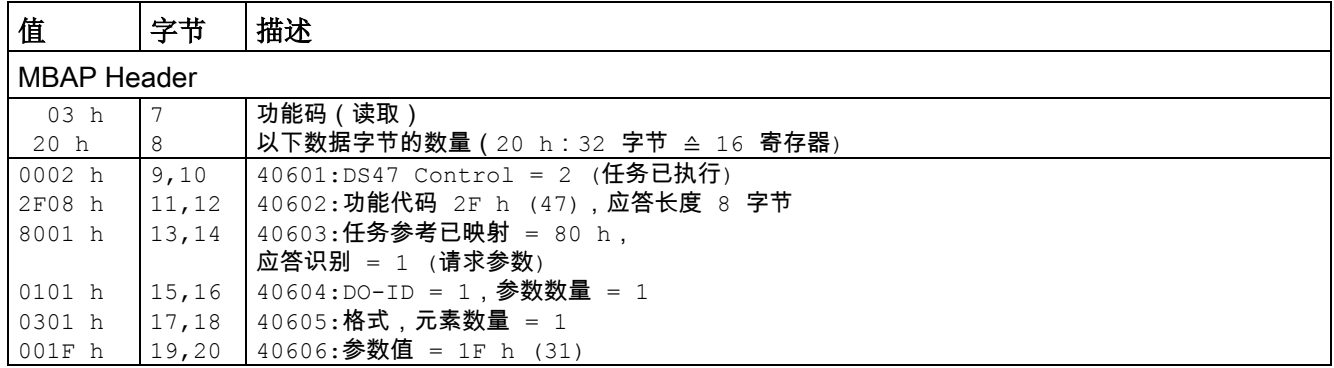

表格 10- 59 读取失败时的应答 - 读任务还未完成

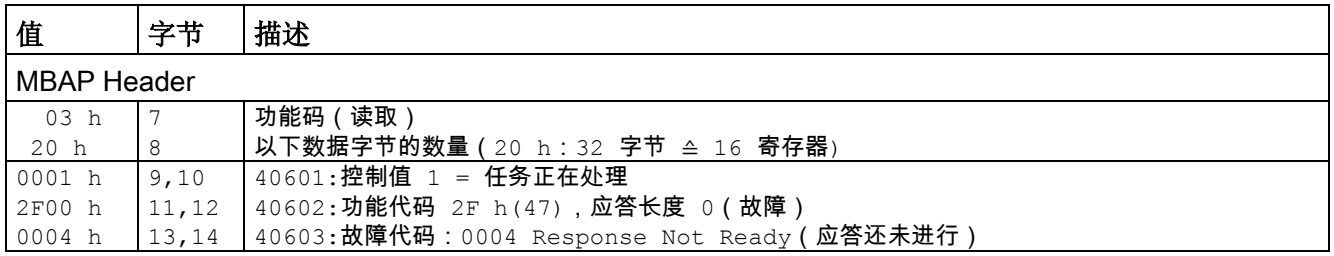

10.8 Modbus TCP 通讯

# 10.8.5.3 示例:写入参数

表格 10-60 写参数任务: 写设备编号 17 的 p1121 的参数值

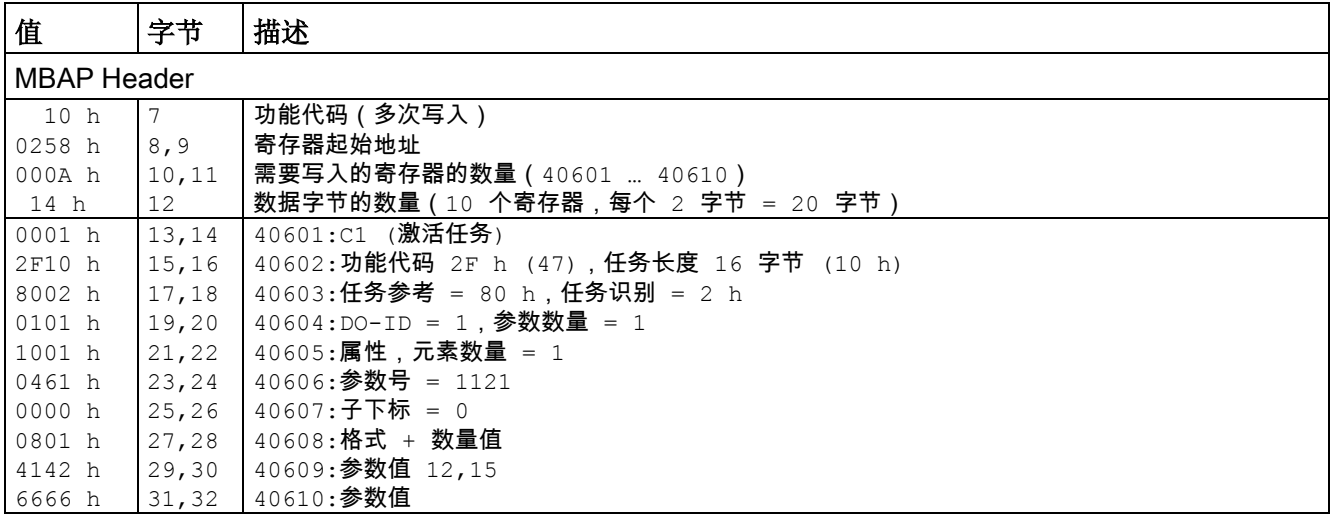

表格 10-61 启动参数任务: 写设备编号 17 的 p1121 的参数值

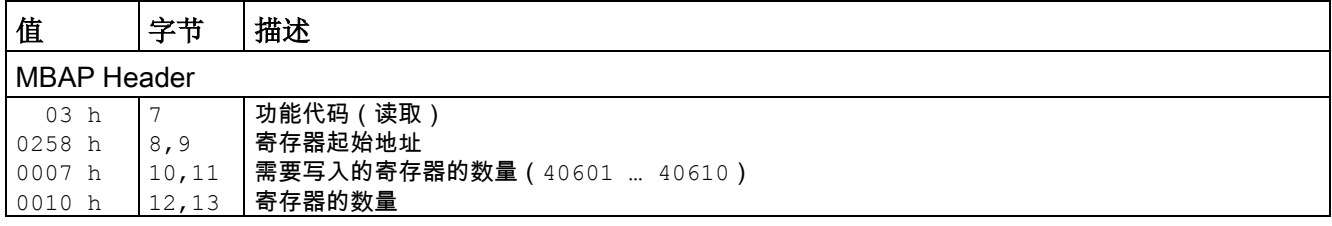

表格 10- 62 成功写入时的应答

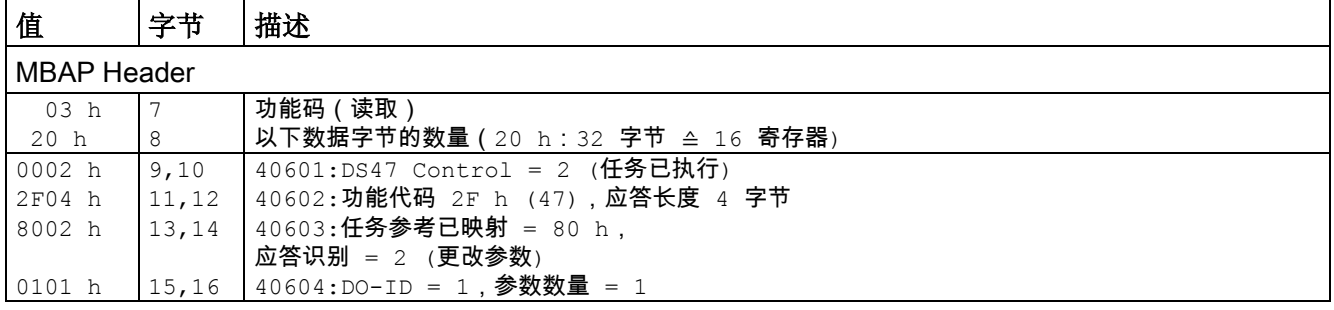

表格 10- 63 写入失败时的应答 - 写任务还未完成

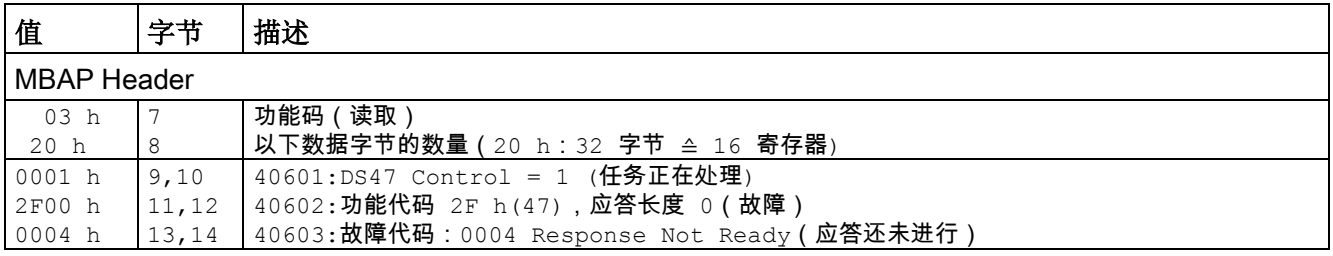

### 10.8 Modbus TCP 通讯

## 10.8.6 通讯流程

### 逻辑运算错误

如果设备检测出请求中包含逻辑运算错误,它会返回一条异常应答给控制器。其中功能码 的最高位会设为 1。如果设备从控制器处接受了一个不支持的功能码,它会返回一条 异常应答给控制器,其中包含了代码 01。

表格 10- 64 异常码一览

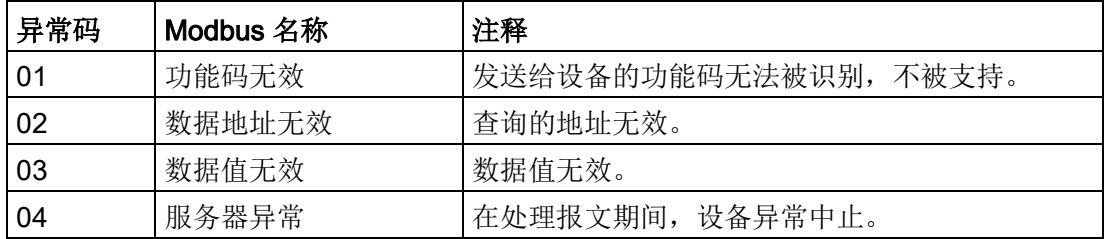

#### 过程数据监控时间(设定值超时)

"设定值超时"只针对过程数据的读写 (40100 ... 40109, 40110 ... 40119)。不针对参数数据 (40300 … 40522)。

### 现场总线接口:

在参数 p2040 中确定过程数据的循环交换时间。

设置范围:0 ... 2000 s。

时间取决于传送的数据量和控制系统。

如果设置的 p2040 大于 0 ms, 而在该时间内又没有传输过程数据, Modbus 会输出 F01910 "设定值超时"。

## COMM BOARD:

在参数 p8840 中确定过程数据的循环交换时间。

设置范围:0 ... 2000 s。

时间取决于传送的数据量和控制系统。

如果设置的 p8840 大于 0 ms, 而在该时间内又没有传输过程数据, Modbus 会输出 F08501 "设定值超时"。

10.8 Modbus TCP 通讯

# 10.8.7 信息和参数

## 故障和报警(参见 DCM 参数手册)

- F01910 现场总线:设定值超时
- A01925 Modbus TCP 连接中断
- F08501 PN/通讯板:设定值超时
- A08526 PN/通讯板:无循环通讯
- A08555 Modbus TCP 调试故障

## 重要参数一览(参见 SINAMICS DCM 参数手册)

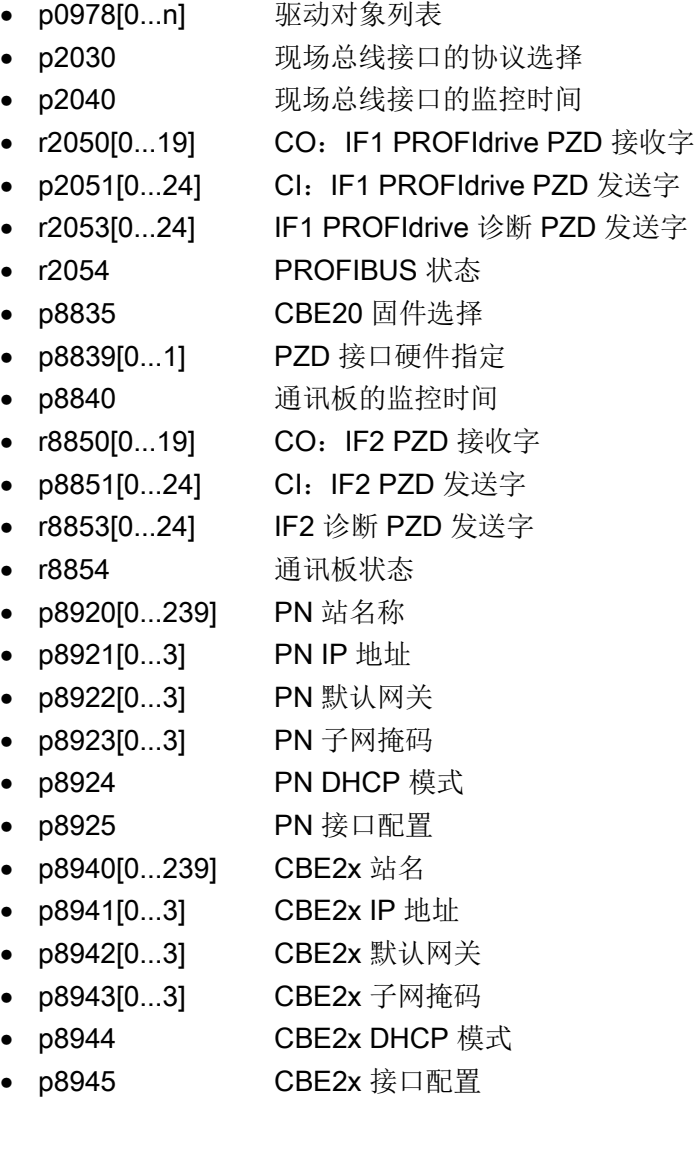

### 10.9 使用USS协议的串行接口

# 10.9 使用USS协议的串行接口

规格

USS®协议是西门子自主开发、拥有专利权的现场总线,在PROFIBUS推出前广泛应用。 USS® 协议是开放的,协议的规范文档为: 订货号:E20125-D0001-S302-A1

## 属性

USS®协议和PROFIBUS只能两者取其一作为现场总线使用。不可同时运行USS和PROFI BUS。

USS®协议实现了一个或多个 SINAMICS DCM 装置和一个主站之间的连接,可以是点 对点的连接,也可以是总线式连接。在总线式连接中,总线上可以最多有31个节点(1个 主站+最多30个从站)。在构成总线支路终端的两个节点上需要激活总线终端电阻。

USS®协议允许访问 SINAMICS DCM 的所有相关过程数据、诊断信息和参数。

USS®协议是一个纯粹的主从结构的协议,其中 SINAMICS DCM 只能作为从站工作。 在 SINAMICS DCM 从站从主站收到一条报文后,它只会向主站返回一条报文,也就是说 SINAMICS DCM 从站和从站之间无法通过USS® 协议直接交换数据。

连接

端子X178, X179

## 功能图

见现场总线接口的功能图: FP2410, FP2420, FP2440, FP2442, FP2450, FP2452, FP2460, FP2470, FP2472, FP2481, FP2483

### USS总线的接线示例

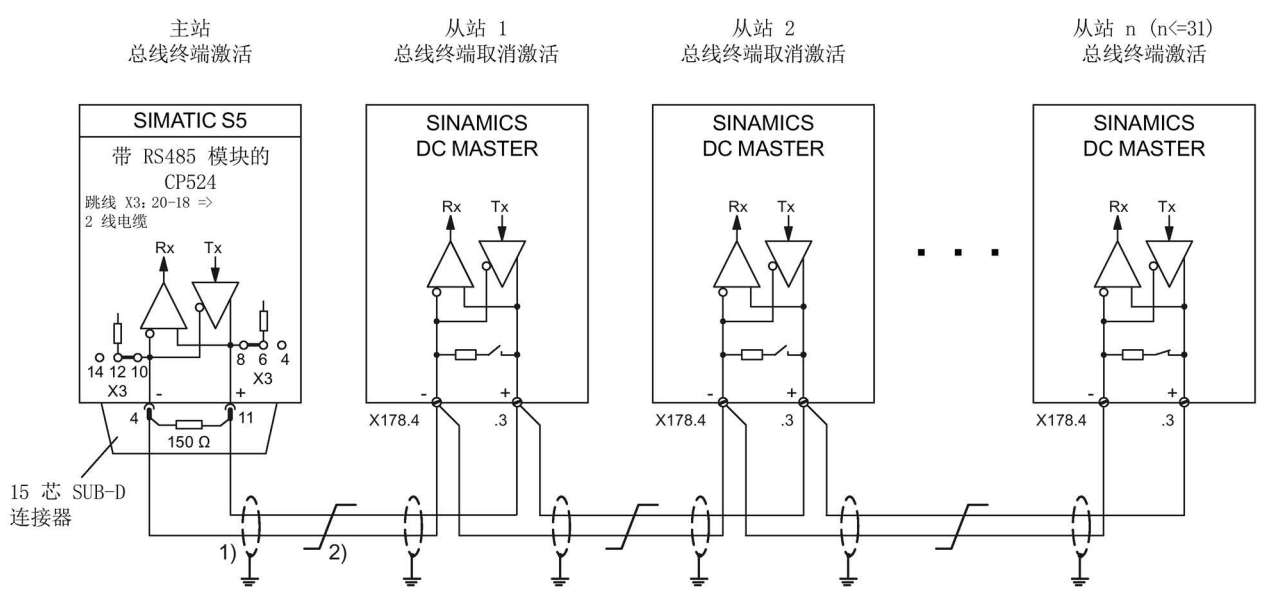

- 1) 信号电缆的屏蔽层应以低阻方式通过屏蔽夹等元件直接搭接在设备地或机柜地上。
- 2) 双绞电缆如LIYCY 2×0.5 mm2;在电缆较长时可连接一根等电位联结导线,确保接地电 位差不超过7V。
- 图 10-57 USS总线

# 10.10 ON、OFF和使能

### 10.10.1 ON/OFF1- 控制字位0

变频器的通断由"ON/OFF1"指令控制, "ON/OFF1"指令是X177.12发出的信号和p0840选 中信号的"与"运算结果。

该指令的工作方式有:

- p50445 = 0: "ON/OFF1"由电平触发:0=OFF,1=ON,它是端子X177.12发出的信号和 p0840选中信号的"与"运算结果。
- p50445 = 1: "ON/OFF1"由脉冲沿触发: 0 → 1 上升沿保存ON指令(参见《SINAMICS DCM 参数手册》 中的功能图3130), 此时p50444选中的二进制接口必须为逻辑1信号,

如果为0信号,则存储器被清零。

### 变频器接通时序:

- 1. 发出ON指令,例如由端子"ON/OFF"发出
- 2. 退出运行状态o7
- 3. 主接触器继电器(端子 XR1-109 和 -110)) 吸合
- 4. 撤销励磁电流回落
- 5. 存在"运行使能"时:
	- 抱闸打开时间(p50087)为正时: 装置输出信号"打开抱闸或工作制动器"(r53210.0 = 0), 在运行状态o1.0中等待 p50087设置的时间结束
	- 抱闸打开时间(p50087)为负时: 立即进入第6步,抱闸仍保持闭合状态(r53210.0 = 1)
- 6. 使能斜坡函数发生器、转速调节器和电流调节器
- 7. 在负抱闸打开时间(p50087)结束后,装置输出信号"打开抱闸或工作制动器"  $(r53210.0 = 0)$ .

### 变频器停机时序:

- 1. 发出OFF指令,例如由端子"ON/OFF"发出
- 2. 变频器沿着下降斜坡减速
- 3. 等待,直到当前转速低于最小转速(p50370, p50371)
- 4. 输出信号"闭合抱闸或工作制动器"(r53210.0 = 1)
- 5. 等待抱闸闭合时间(p50088)结束
- 6. 封锁斜坡函数发生器和转速调节器
- 7. 电枢电流下降到零
- 8. 封锁电枢触发脉冲
- 9. 主接触器继电器(端子 XR1-109 和 -110)) 分断
- 10. 装置进入≥o7.0的运行状态
- 11. 励磁电流回落的等待时间(p50258)结束
- 12. 励磁回落到某个可设定的数值(p50257)

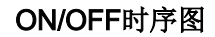

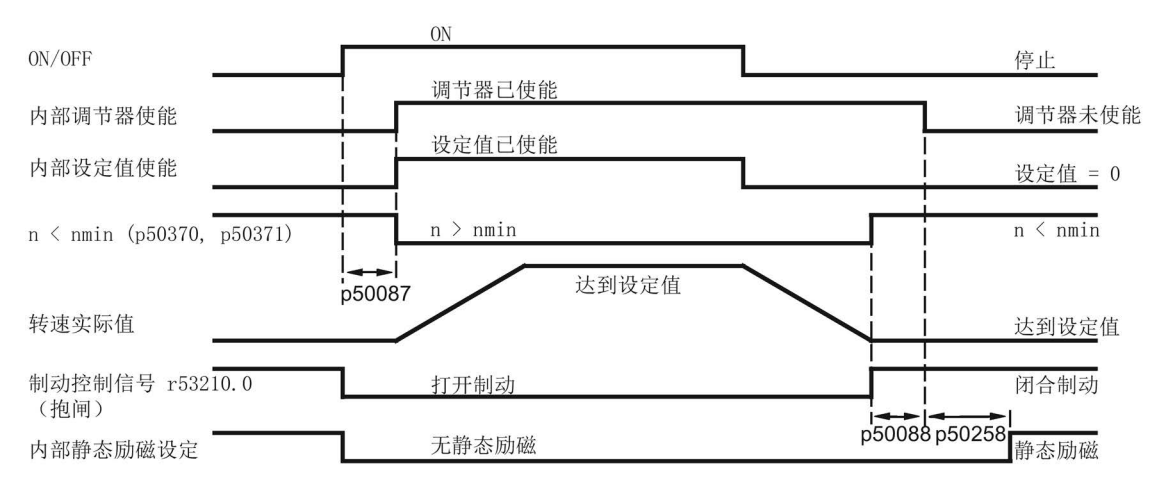

p50087 抱闸打开时间(本图中为正值)

- p50088 抱闸闭合时间
- p50258 励磁电流自动回落的等待时间
- 图 10-58 ON/OFF
	- 在转速第一次低于最小转速(r50370, r50371)时, 内部互锁立即生效, 它可以防止电 机在外力作用下继续旋转导致变频器再次减速、"n<nmin"信息再次消失。
	- 不论您选择的是电平触发还是脉冲沿触发,该选择都对ON/OFF和爬行指令生效。

### 说明

"爬行"功能在"[爬行](#page-565-0) (页 [564\)](#page-565-0)"一章中说明。

- 在脉冲沿触发方式中,ON指令和爬行指令相互冲突,也就说:
	- 端子X177.12上的ON脉冲沿会清除之前触发的爬行功能
	- p50440选中的二进制接口上的爬行脉冲沿会清除之前触发的ON指令
- 在脉冲沿触发方式中,如果电子电源短时间掉电,装置不会自动重启。
- 为确保OFF指令即使在重新接线、指定了电流限值或转矩限值、设定了附加设定值时 仍保持生效, 在给出OFF指令后有些功能自动失效:
	- 在转速还没有低于最小转速之前的减速阶段内,所有转矩限值失效。
	- 在电流限值中,只有系统电流限值(p50171和p50172)、受转速影响的电流限值 和从功率单元的I2t监控得出的电流限值生效。

## 10.10.2 OFF2(断电)- 控制字位1

OFF2信号是低电平有效,即为逻辑0时执行断电。

## 给出断电指令时的时序:

- 1. 封锁斜坡函数发生器、转速调节器和Ia调节器
- 2. 电枢电流下降到零
- 3. 封锁触发脉冲
- 4. 输出"闭合工作制动器"(r53210.0 = 1, 当 p50080 = 2 时)
- 5. 装置进入≥o10.0的运行状态
- 6. 励磁电流保持不变(也就是说:即使在退出弱磁区域时, 励磁电流也不会提高)
- 7. 主接触器继电器(端子 XR1-109 和 -110))分断
- 8. 变频器惯性停机(或者被工作制动器减速制动)
- 9. 设置的等待时间(p50258)结束
- 10. 励磁回落到某个可设定的数值(p50257)
- 11. 在转速低于最小转速(p50370, p50371)后,输出信号"闭合抱闸"(r53210.0 = 1,  $p50080 = 1$ 时)。

## 10.10.3 OFF3(快速停机)- 控制字位2

OFF3信号是低电平有效,即为逻辑0时执行快速停机。

### 给出快速停机指令时的时序:

- 1. 封锁斜坡函数发生器
- 2. 给出转速设定值"零"
- 3. 装置沿着p50296、p50297、p50298下降斜坡减速
- 4. 等待,直到当前转速低于最小转速(p50370, p50371)
- 5. 输出信号"闭合抱闸或工作制动器"(r53210.0 = 1)
- 6. 等待抱闸闭合时间(p50088)结束
- 7. 封锁斜坡函数发生器和转速调节器
- 8. 电枢电流下降到零
- 9. 封锁电枢触发脉冲
- 10. 主接触器继电器(端子 XR1-109 和 -110)) 分断
- 11. 装置进入≥o9.0的运行状态
- 12. 励磁电流回落的等待时间(p50258)结束
- 13. 励磁回落到某个可设定的数值(p50257)

## 撤销快速停机指令时的时序:

- 1. 撤销快速停机指令
- 2. 发出OFF指令,例如由端子"ON/OFF"发出
- 3. 退出运行状态o8

## 快速停机的控制时序图

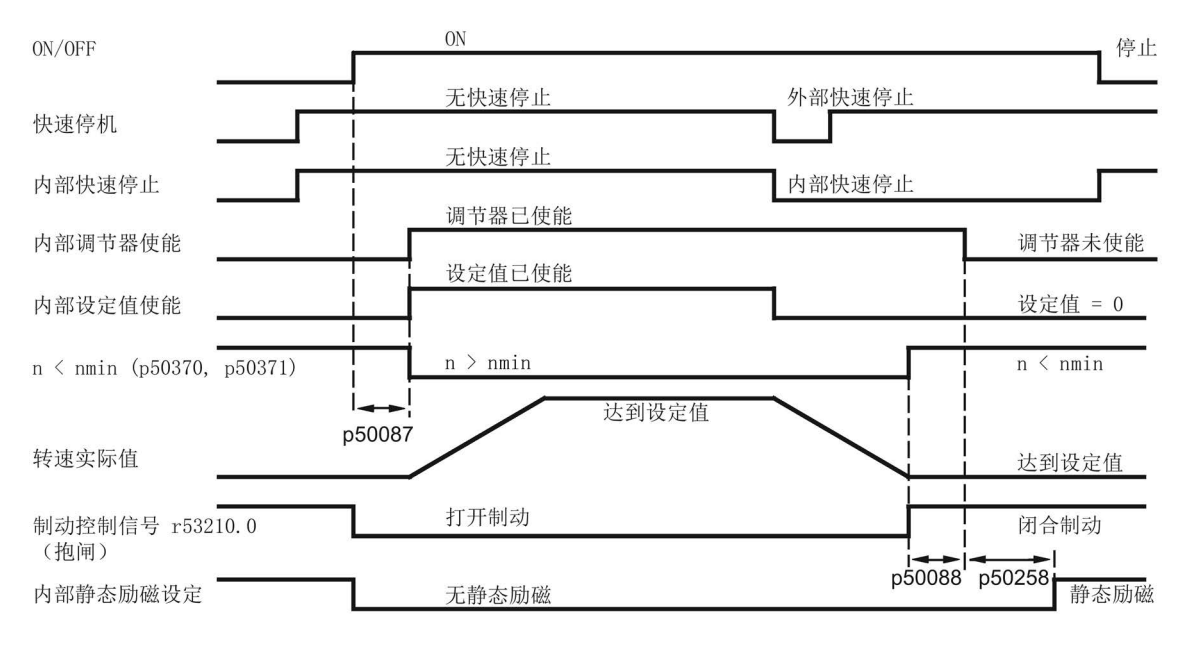

p50087 抱闸打开时间(本图中为正值)

p50088 抱闸闭合时间

p50258 励磁电流自动回落的等待时间

图 10-59 OFF3 (急停)

- 快速停机指令是窄脉冲(>10 ms),然后被保存在装置内部,它只能通过 OFF指令清除。
- SINAMICS DC MASTER 将所有快速停机指令互联在一起, 只有当所有指令 都处于非快速停机状态时,快速停机功能才失效。
- 在转速第一次低于最小转速(r50370, r50371)时, 内部互锁立即生效, 它可以防止电 机在外力作用下继续旋转导致变频器再次减速、"n<nmin"信息再次消失。
- 为确保快速停机指令即使在重新接线、指定了电流限值或转矩限值、设定了附加设定 值时仍生效,在给出快速停机指令后有些功能自动失效:
	- 在转速还没有低于最小转速之前的减速阶段内,所有转矩限值失效。
	- 在电流限值中,只有系统电流限值(p50171和p50172)、受转速影响的电流限值 和从功率单元的I2t监控得出的电流限值生效。

## 10.10.4 运行使能 - 控制字位3

使能信号是高电平有效,即为逻辑1时执行使能。 控制字的位3和端子X177.13 (使能)以逻辑"与"方式互联在一起,参见功能图2580。

### 给出运行使能时的时序(存在ON指令时):

- 1. 抱闸打开时间(p50087)为正时: 装置输出信号"打开抱闸或工作制动器"(r53210.0 = 0), 在运行状态o1.0中等待 p50087设置的时间结束 抱闸打开时间(p50087)为负时(p50087负): 立即进入第2步,抱闸仍保持闭合状态(r53210.0 = 1)
- 2. 使能斜坡函数发生器、转速调节器和电流调节器
- 3. 进入运行状态o0
- 4. 在负抱闸打开时间(p50087)结束后,装置输出信号"打开抱闸或工作制动器"  $(r53210.0 = 0)$

#### 撤销运行使能时的时序:

- 1. 封锁斜坡函数发生器、转速调节器和电流调节器
- 2. 电枢电流下降到零
- 3. 封锁电枢触发脉冲
- 4. 输出信号"闭合工作制动器"(r53210.0 = 1, 当 p50080 = 2 时)
- 5. 装置进入≥o1.0的运行状态
- 6. 变频器惯性停机(或者被工作制动器减速制动)
- 7. 在转速低于最小转速(p50370, p50371)后,输出信号"闭合抱闸"(r53210.0 = 1, p50080 = 1时)。

# 10.11 安全停机回路(E-STOP)

#### 说明

安全停机(E-STOP)不是符合EN 60204-1的紧急停机功能。

E-STOP用于使主接触器继电器强制分断,即在大约15ms的时间内使主接触器继电 器的触点(端子XR1-109 和110)分断,它不受半导体和控制单元CUD功能的影响。 在CUD正常工作时,设置I = 0即可通过闭环控制使主接触器断电。在给出E-STOP 指令后,变频器惯性停机。

端子XS1-105和-106之间的开关打开后触发E-STOP。

10.12 设定值通道

执行完E-STOP后,变频器进入"禁止接通"状态,此时必须执行"OFF"功能(例如通过打 开端子X177.12)来应答该状态。

给出E-STOP时的时序:

- 1. 封锁斜坡函数发生器、转速调节器和电流调节器
- 2. 电枢电流下降到零
- 3. a) p51616 = 0:E-STOP和OFF2一样生效(即一旦电流降为0,便立即封锁触发脉冲) b) p51616 = 1:E-STOP立即封锁触发脉冲的输出,而不等待电流降为0。
- 4. 输出信号"闭合工作制动器"(r53210.0 = 1, 当 p50080 = 2 时)
- 5. 装置进入≥o10.0的运行状态
- 6. 励磁电流保持不变(也就是说:即使在退出弱磁区域时, 励磁电流也不会提高)
- 7. 主接触器继电器(端子 XR1-109 和 -110)) 分断
- 8. 变频器惯性停机(或者被工作制动器减速制动)
- 9. 励磁电流回落的等待时间(p50258)结束
- 10. 励磁回落到某个可设定的数值(p50257)
- 11. 在转速低于最小转速(p50370, p50371)后,输出信号"闭合抱闸"(r53210.0 = 1,  $p50080 = 1$ 时)。

## 注

在给出E-STOP指令后,不管在何种情况下主接触器继电器的触点(端子XR1- 109和110)都会在15 ms内分断, 即使还没有到第7步。

# 10.12 设定值通道

## 10.12.1 斜坡函数发生器

表格 10- 65 定义

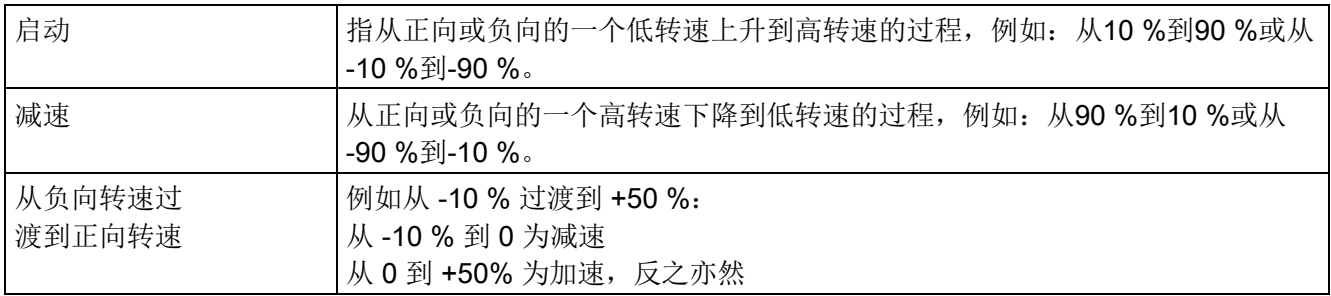

10.12 设定值通道

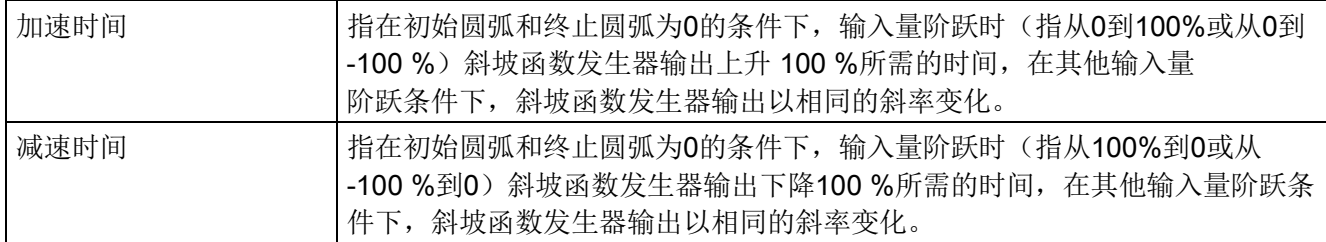

# 斜坡函数发生器的工作原理

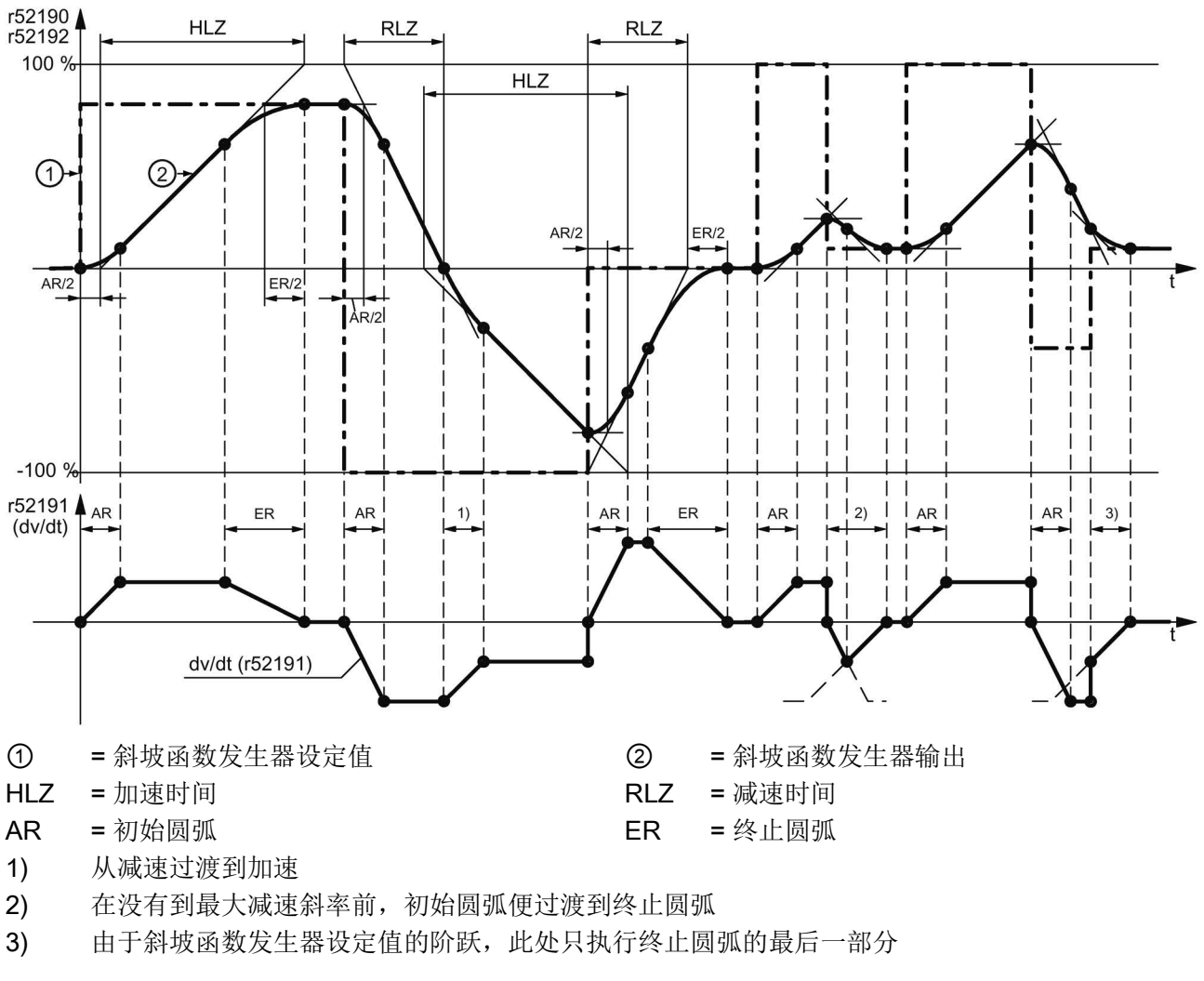

图 10-60 斜坡函数发生器的工作原理

10.12 设定值通道

# 斜坡函数发生器的圆弧

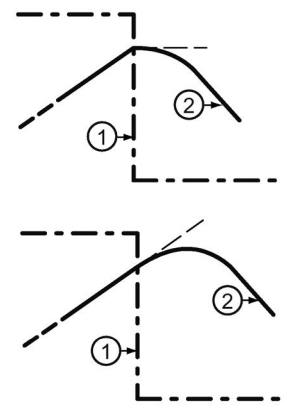

### $p50295 = 0$ :

如果在加速期间设定值反向,立即中断加速过程,并立即开 始减速的初始圆弧,反之亦然。该过程不会进一步提高或降低设 定值,但是它会在斜坡函数发生器输出上形成信号折点, 也就是说:出现加速度阶跃。

### p50295 = 1:

如果在加速期间设定值反向,会从加速缓慢过渡到减速过程, 反之亦然。该过程会进一步提高或降低设定值。它不会在斜坡函 数发生器输出上形成折点,也就是说:加速度平滑变化。

# 控制信号

表格 10- 66 斜坡函数发生器工作方式的控制信号

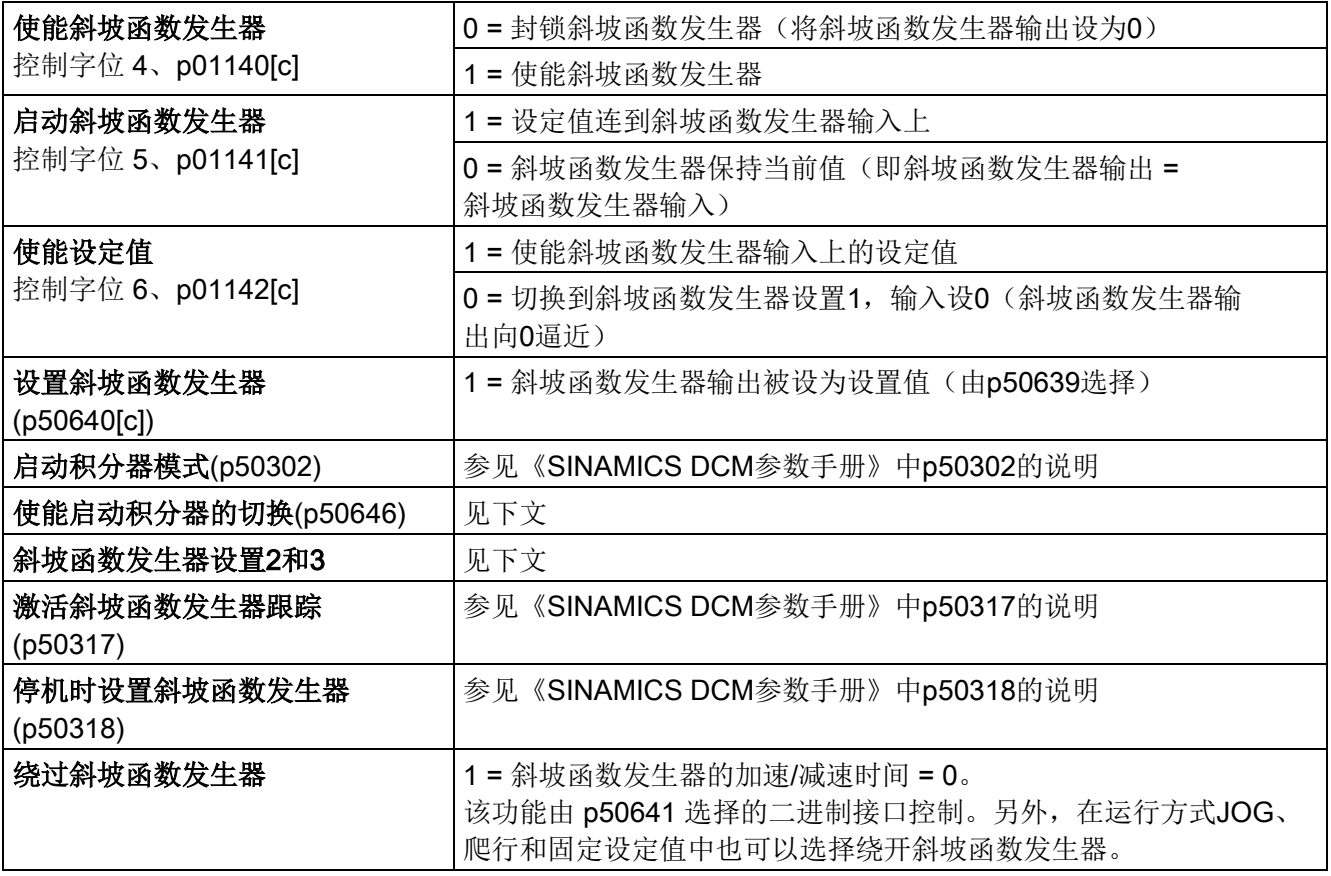

## 斜坡函数发生器设置1、2和3

通过p50637和p50638选择的二进制接口选择

和通过启动发生器选择的斜坡函数发生器设置相比,由p50637和p50638选择的二进制接 口选择的斜坡函数发生器设置优先级更高。

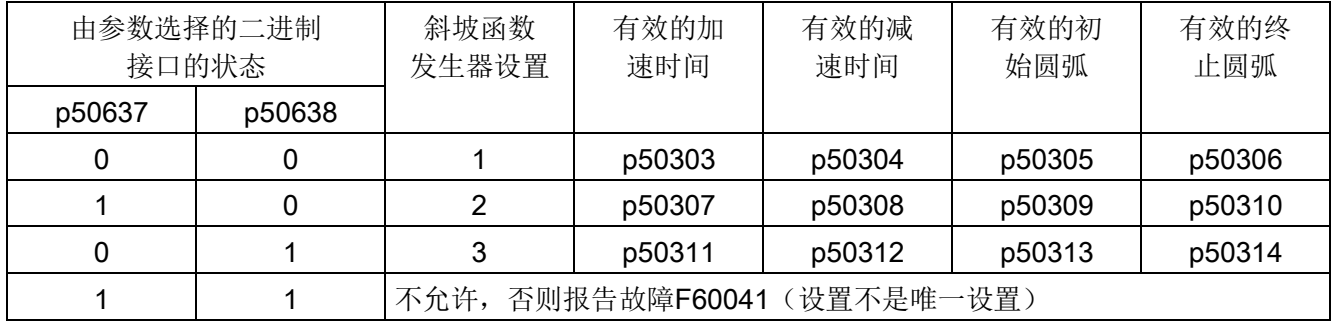

### 启动积分器

设置p50302 = 1、2或3可以激活启动积分器的功能。在给出接通指令后 (ON、JOG和爬行),装置会首先采用斜坡函数发生器设置1(p50303到p50306), 直到它的输出首次达到期望的设定值。

接下来的过程受"使能启动积分器的切换"(p50646 选中的二进制接口)的影响:

- 该参数设为 1: 在给出接通指令、斜坡函数发生器输出首次达到期望的设定值后,装置自动切换到 p50302 选中的斜坡函数发生器设置上。
- 该参数设为 0: 斜坡函数发生器输出达到设定值后, 斜坡函数发生器设置 1 (由 p50303 到 p50306 设置)一直生效,直到该参数被设为 1。之后才切换到p50302选中的斜坡函数 发生器设置上。

在撤销启动积分器切换的使能后(即参数被设为0),会再次切换回斜坡函数发生器 设置1;在再次给出使能后(即参数设为1),该设置保持有效,直到斜坡函数发生器输出 达到设定值, 在此之后, 再次切换到p50302选中的斜坡函数发生器设置上。

在给出OFF指令时,装置采用斜坡函数发生器设置1停机。

#### 说明

和通过启动积分器激活的斜坡函数发生器设置相比, 斜坡函数发生器设置 2 (p50307 到 p50310, 由 p50637 选择)或设置 3 (p50311 到 p50314, 由 p50638 选择) 优先级更高。

10.12 设定值通道

### 斜坡函数发生器跟踪

在激活斜坡函数发生器跟踪后,其输出(r52190) 不会超出或低于以下值:

(-M限值 x 1.25 / Kp + nist) < RFG 输出 < (+M限值 x 1.25 / Kp + nist)

当 p50170 = 1 (转矩控制) 时:

(-IA限值 x Φ电机 x 1.25 / Kp + nist) < RFG 输出 < (+IA限值 x Φ电机 x 1.25 / Kp + nist) 当 p50170 = 0 (电流控制) 时:

(-IA限值 x 1.25 / Kp + nist) < RFG 输出 < (+IA限值 x 1.25 / Kp + nist)

Φ电机 电机磁通量标定值(额定励磁电流为 1)

- nact 转速实际值(r52167)
- +M限值 正转矩下限(r52143)
- -M限值 负转矩下限(r52144)
- +IA限值 正电流下限(r52131)
- -IA限值 负电流下限(r52132)
- Kp 有效的转速调节器比例增益

如果在转速实际值上附加的值的绝对值小于1%,则自动在实际值上附加+1%或-1%。 斜坡函数发生器跟踪功能用于确保在达到转矩限值或电流限值时,斜坡函数发生器的值和 转速实际值不会相差太远。

### 说明

在激活了斜坡函数发生器跟踪后,转速设定值的滤波时间 p50228 应尽量设为比 较小的值,最好是 0。

### 斜坡函数发生器后的限幅

该限幅级可以通过随意选择输入信号使用,完全不受斜坡函数发生器的影响。

该限幅的一个特殊之处在于,下限可以设为正值,上限可以设为负值(参见p50300和 p50301),因此,以这种方式设置的限值作为经过取反的、斜坡函数发生器输出信号的 下限使用。

比如:

p50632.01 ... 04 = 1 (= 100.00 %) p50300 = 100.00 (%)  $p50301 = 10.00$  (%) p50633.01-04 = 9 (= -100.00 %) 得出的 r52170 值域是 +10.00 % 到 +100.00 %

## 加速度信号 dv/dt (r52191)

该信号指出了斜坡函数发生器输出r52190在p50542设置的时间内的变化速度。

## 制动行程(r52047, r52048)

这两个信号指出了装置需要经过多少行程才能达到制动状态,如在通过OFF1指 令停机时。

制动行程的算法假设斜坡函数发生器输入上的转速设定值为0,转速实际值以设置的减速 时间和圆弧下降到0。

因此,只有在制动期间减速时间和圆弧保持不变,制动行程才能正确计算。 制动行程用编码器位置实际值r0482的单位输出, 也就是说: 编码器旋转

 $-$ 图=p0400×2^p0418

制动行程有两种数据格式:

- r52047数据类型为Unsigned32
- r52048数据类型为FloatingPoint32

## 10.12.2 JOG

参见《SINAMICS DCM 参数手册》中的功能图3125

JOG指令可以由p50435[.00]到[.07]选中的二进制接口与控制字的位8和位9(r0898.8 & r0898.9)给定,逻辑连接请参见功能图。

只有在给出了OFF指令和运行使能后,才能执行JOG功能。

上面提及的一个或多个指令源(二进制接口或对应控制字的位)变为逻辑1后, 便给出JO G指令,此时每个指令源对应一个设定值,该设定值要在p50436中选择。

如果有不止两个指令源同时给出了JOG指令,JOG设定值变为0。

p50437可以为每个能给出JOG的指令源(二进制接口或控制字的位)确定是否要绕过斜 坡函数发生器(二进制接口r53170.11), 如果确定绕过, 斜坡函数发生器会以加速时间0 和减速时间0工作。

## 给出JOG指令时的时序:

给出JOG指令后,装置接通,斜坡函数发生器给出JOG设定值,接通时序参见 "ON/OFF1"一节。

## 撤销JOG指令时的时序:

撤销JOG指令后,装置首先按照"ON/OFF1"一节说明的时序减速,在转速低于最小转速 (n < nmin) 后, 调节器输出被封锁, 在经过可参数设置的0 bis 60 s的时间 (p50085)后, 电源接触器分断,装置进入o7.0或更高的运行状态。在根据 p50085 的最大60.0 s的可参数设置的等待时间期间, 驱动处于运行状态o1.3下。

## <span id="page-565-0"></span>10.12.3 爬行

参见《SINAMICS DCM 参数手册》中的功能图3130

爬行功能可以在给出运行使能后的运行状态o7和"运行"中执行。

p50440选择的一个或多个二进制接口变为逻辑1后,便给出爬行指令,此时每个二进制接 口对应一个设定值,该设定值要在p50441中选择。如果多个二进制接口同时给出了爬行 指令,各个接口对应的设定值会加在一起。

p50442可以为每个能给出爬行指令的二进制接口设定是否要绕过斜坡函数发生器(二进 制接口r53170.12), 如果确定绕过, 斜坡函数发生器会以加速时间0和减速时间0工作。

## 电平触发/脉冲沿触发

 $p50445 = 0$ : 电平触发 由p50440选择的二进制接口为0时: 无爬行 由p50440选择的二进制接口为1时:爬行

p50445 = 1: 脉冲沿触发 该二进制接口从0变为1时爬行指令被保存,此时p50444选中的二进制接口 必须为逻辑1信号,如果为0信号,则存储器被清零。

## 给出爬行指令后的时序:

如果是在运行状态o7中给出爬行指令,装置会接通,斜坡函数发生器输出爬行设定值。 如果是在"RUN"状态中给出爬行指令,装置会从工作转速开始沿着斜坡函数发生器变化到 爬行设定值。

### 撤销爬行指令后的时序:

- 在没有ON指令而给出爬行指令时: 如果所有可给出爬行指令的二进制接口都变为逻辑0,在转速低于最小转速(n < nmin)后,调节器输出被封锁,电源接触器分断,装置进入≥o7.0的运行状态。
- 在从"RUN"运行状态给出爬行指令时: 如果所有可给出爬行指令的二进制接口都变为逻辑0,而且当前仍具备保持RUN 的条件,装置会从设置的爬行设定值出发沿着斜坡函数发生器变化到工作转速。

关于脉冲沿触发方式、自动重启和制动时电流限幅、转矩限幅的影响,请参见 "ON/OFF1"一节。

# 10.12.4 固定设定值

参见《SINAMICS DCM 参数手册》中的功能图3115。

固定设定值可以由通过p50430[.00]到[.07]、p50680和p50681选中的二进制接口给出, 逻辑运算方式请参见功能图。

上面提及的一个或多个指令源变为逻辑1后,便给出转速设定值,此时每个指令源对应一 个设定值,该设定值要在p50431中选择。如果多个指令源同时给出了爬行指令, 各个指 令源对应的设定值会加在一起,但在±200%范围内。

p50432可以为每个指令源确定是否要绕过斜坡函数发生器,如果确定绕过,斜坡函数发 生器会以加速时间0和减速时间0工作。

## 给出固定设定值后:

输出固定设定值,而不是r52211。

## 撤销固定设定值后:

如果所有可能给出固定设定值的指令源都恢复为逻辑0, r52211再次作为设定值接入。

10.13 编码器支持

# 10.13 编码器支持

概述

### SINAMICS DC MASTER 支持转速编码器和位置编码器。

装置上可以同时连接2个编码器: 编码器1连接到CUD的连接器X177上; 编码器2连接到 编码器模块SMC10或者SMC30上,该模块又通过DRIVE-CLiQ连接到CUD上。 编码器1通常也称电机编码器,因为它通常直接安装在电机上。 编码器2通常也称负载编码器,因为它通常直接安装在负载上。

表格 10- 67 支持的编码器类型

| p0400的值               | 编码器类型                      | 编码器 1<br>p0400[0] | 编码器 2<br>p0400[1] |  |  |
|-----------------------|----------------------------|-------------------|-------------------|--|--|
| $\mathbf 0$           | 没有编码器                      | ✓                 | $\checkmark$      |  |  |
| 1001                  | 单通道旋转变压器                   | X                 | $\checkmark$      |  |  |
| 1002                  | 双通道旋转变压器                   | X                 | $\checkmark$      |  |  |
| 1003                  | 三通道旋转变压器                   | X                 | $\checkmark$      |  |  |
| 1004                  | 四通道旋转变压器                   | X                 | $\checkmark$      |  |  |
| 3001                  | 1024 HTL A/B R             | $\checkmark$      | $\checkmark$      |  |  |
| 3002                  | 1024 TTL A/B R             | $\checkmark$      | $\checkmark$      |  |  |
| 3003                  | 2048 HTL A/B R             | $\checkmark$      | $\checkmark$      |  |  |
| 3005                  | 1024 HTL A/B               | $\checkmark$      | $\checkmark$      |  |  |
| 3006                  | 1024 TTL A/B               | $\checkmark$      | $\checkmark$      |  |  |
| 3007                  | 2048 HTL A/B               | $\checkmark$      | $\checkmark$      |  |  |
| 3008                  | 2048 TTL A/B               | $\checkmark$      | $\checkmark$      |  |  |
| 3009                  | 1024 HTL A/B, 单极           | $\checkmark$      | $\checkmark$      |  |  |
| 3011                  | 2048 HTL A/B, 单极           | ✓                 | $\checkmark$      |  |  |
| 3020                  | 2048 TTL A/B R, 带"Sense"功能 | X                 | $\checkmark$      |  |  |
| 3081                  | SSI, 单圈, 24 V              | X                 | ✓                 |  |  |
| 3082                  | SSI, 多圈 4096, 24 V         | X                 | $\checkmark$      |  |  |
| 3088                  | 1024, HTL, A/B, SSI, 单圈    | X                 | ✓                 |  |  |
| 3090                  | 4096, HTL, A/B, SSI, 单圈    | X                 | ✓                 |  |  |
| 9999                  | 用户自定义                      | ✓                 | ✓                 |  |  |
| 20000                 | OEM编码器清单中的编码器              | X                 | $\checkmark$      |  |  |
| √ = 支持该编码器类型          |                            |                   |                   |  |  |
| x = 不支持该编码器类型, 不允许该设置 |                            |                   |                   |  |  |

两个编码器都可以用于检测当前实际转速和当前实际位置,(参见 SINAMICS DCM 参数手册中的功能图 4704、4710 和 4711。)

两个编码器有符合 PROFIdrive 的编码器控制字和编码器状态字可使用, (参见 SINAMICS DCM 参数手册 中的功能图 4720、4730 和 4735。)

PROFIdrive V4.1是应用在驱动技术上的 PROFIBUS 行规, 它广泛应用在生产和 过程自动化领域。

### 说明

PROFIdrive 驱动技术行规参见以下文档:

- PROFIdrive 驱动技术行规 PROFIBUS 用户组织协会 Haid-und-Neu-Straße 7, D-76131 Karlsruhe, <http://www.profibus.com>
- IEC 61800-7

## 10.13.1 转速实际值

转速实际值的计算方式在以下功能图中说明:

- FP4710 (用于编码器1)
- FP4711 (用于编码器2)

编码器提供的转速实际值原则上可作为允许自由互联的BICO输出使用。

- r0061[0]:编码器1提供的转速实际值
- r0061[1] = r3370:编码器2提供的转速实际值

如果您希望编码器提供的转速实际值用作转速调节器的实际值输入,您必须将用于选择转 速实际值的参数p50083设为1(针对编码器1)或5(针对编码器2)。参见FP6810。 在这两种情况下,最大转速(= 100% 转速)都是通过 p2000 设置的。

## 位置实际值

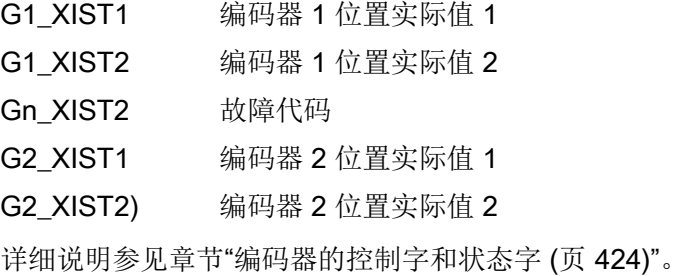

10.14 转速调节器

## 10.13.2 编码器的控制字和状态字

在 PROFIBUS 驱动技术行规中(PROFIdrive V4.1)定义了编码器接口,该接口定义了 编码器的控制字和状态字。

控制字和状态字的设置参数为:

- r0480[0] = G1 STW: 编码器1控制字
- r0480[1] = G2 STW: 编码器2控制字
- r0481[0] = G1 ZSW: 编码器1状态字
- r0481[1] = G2 ZSW: 编码器2状态字

编码器各个控制字和状态字的位定义可以参见下面的功能图:

- FP4720 (编码器1和2的控制字)
- FP4730 (编码器1和2的状态字)

详细说明参见章节"[编码器的控制字和状态字](#page-425-0) (页 [424\)](#page-425-0)"。

## 10.14 转速调节器

转速调节器是一个比例积分调节器,它还具有以下属性:

#### 启动脉冲

指在转速调节器启动即给出调节器使能时,积分元件可以采用一个可选值启动,以避免电 机上悬挂的负载暂时遛钩。

### 适配

指根据任意一个信号(例如:转速实际值)调整比例增益和积分时间。

## 软化

指积分元件反馈到输入上而实现(可启用的)软化。这使调节器不再按照设定值精 确调节,而是允许一段长时间的"设定-实际"偏差。

比如,当两个驱动装置通过生产机械上需要加工的物料机械相连时,软化功能可以避免这 两个装置彼此"对抗工作",虽然这两个装置都在转速控制模式中。另外在两者的机械连接 断开,例如:由物料断裂导致时,软化还可以避免正在运行的驱动装置的转速剧烈变化。

### 提前元件/延迟元件

提前元件/延迟元件(Lead/Lag 元件)用于提高转速控制的稳定性。可根据需要在转 速实际值通道中添加。

### 10.14 转速调节器

注释: 功能图 6810 中显示的功能具有以下时序

- 转速设定值产生(r52174)
- 选择转速实际值(r52167)
- PT1 元件(r52179)
- 带阻滤波器 1(r52177)
- 带阻滤波器 2(r52178)
- DT1 元件(r52169)
- Lead/Lag 元件(r52156)
- 设定-实际值差产生(r52165)

### 参考模型

参考模型以采用比例控制的转速环为仿真对象,产生一个经过处理的转速设定值用于积分 元件,这意味着积分元件对设定值变化的影响被降到最低程度,从而避免超调,改善控制 性能。

参考模型包含了一个PT2元件和一个死区时间元件来模拟被控系统,参见功能图6810和 6815。

此外也可以从外部接入一个参考模型,例如:一个由DCC功能图形成的模型。

参考模型的设置参数有:

p50237 固有频率

p50238 阻尼

p50239 死区时间

p50240 激活

只有在转速调节器的积分元件关闭(p50224 = 0), 而(参考模型的输出(r52154) 和转速实际值(r52167)的特性曲线几乎相同时,才算正确设置了参考模型。

10.14 转速调节器

# 示例

下图展示了没有激活参考模型时进行装置优化后转速调节器的阶跃响应。

- r52174 转速设定值
- r52167 转速实际值

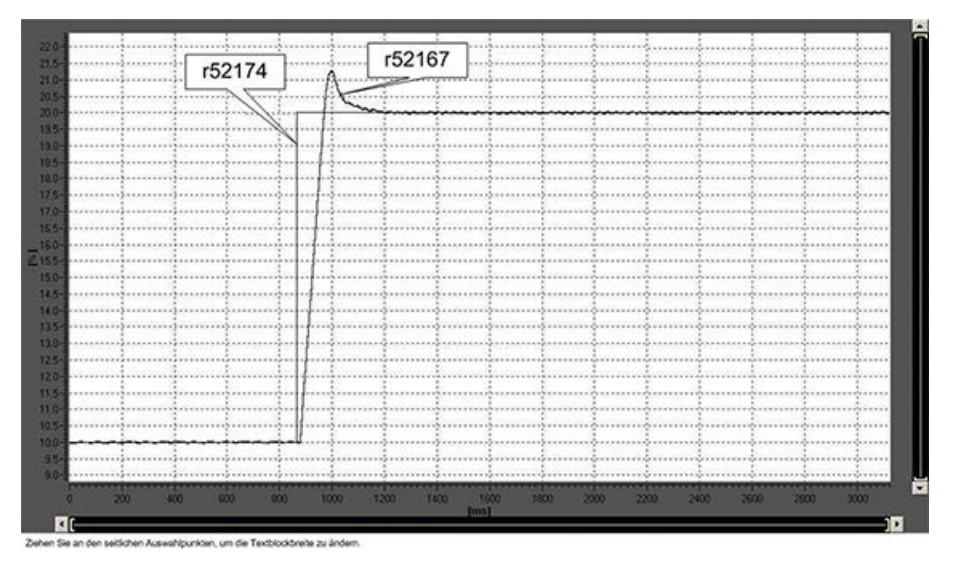

下图展示了参考模型的设置:

- r52154 参考模型的输出
- r52167 转速实际值

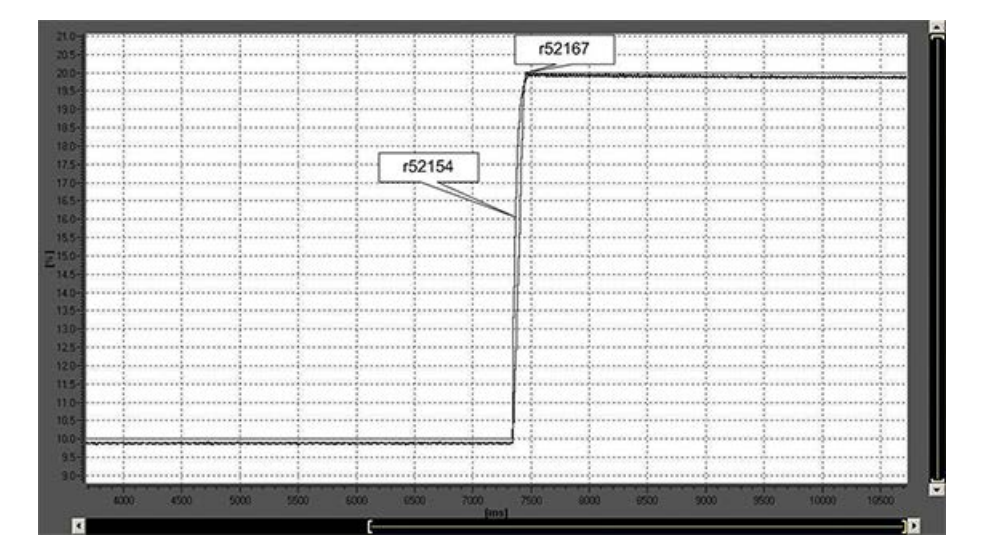

10.14 转速调节器

下图展示了相同的调节器参数条件下激活了参考模型后转速调节器的阶跃响应:

r52174 转速设定值

r52167 转速实际值

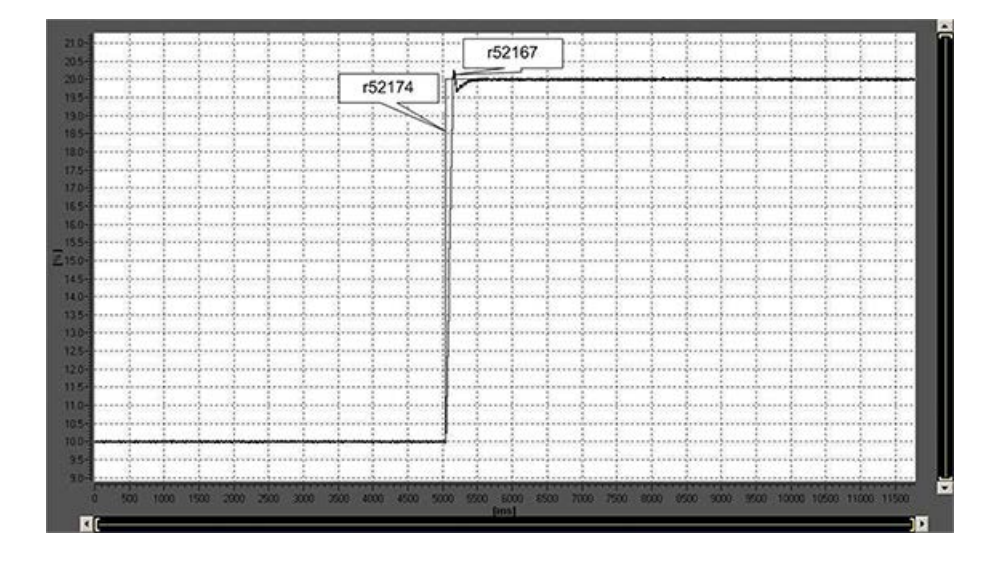

## 说明

关于手动优化转速调节器的步骤请参见"调试"一章的"手动调试"一节。

### 转速控制器用于其他应用

### 当 SINAMICS DCM

不用于电机转速控制,而用于电容性负载的电压控制时,其控制技术方面的优势体现在, 通过接通负载可支持作为电压控制器工作的转速控制器。为此提供了功能块"负载接通"。 此功能块显示在功能图 6851 中。它提供附加电流设定值, 其较佳在 p50601[3] (参见功能图 6840)中馈送。

10.15 电枢电流调节器和励磁电流调节器的适配

# 10.15 电枢电流调节器和励磁电流调节器的适配

SINAMICS DCM 的电流调节器(电枢电流调节器+励磁电流调节器)在一个非线 性被控系统上工作。

### 非线性的种类:

非线性分2种:

## 1.触发单元的非线性

在电枢回流中,电流断续区和电流连续区之间被控对象(此处是整流电路B6中电源供电 的晶闸管整流元件)的增益存在很明显的区别。

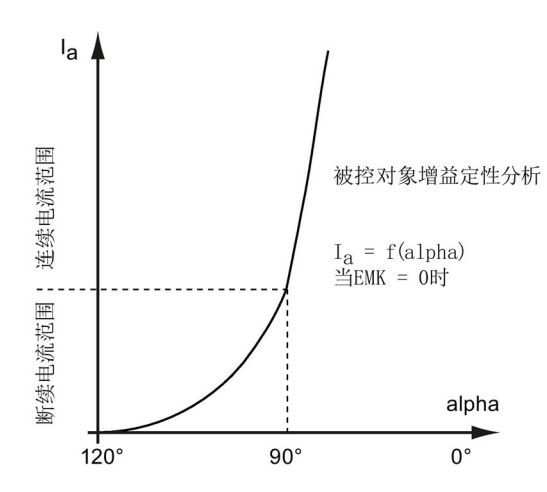

在励磁回路中,系统基本上在连续电流区内运行,但是电路B2Z或B2的控制特性曲线却呈 明显的非线性。

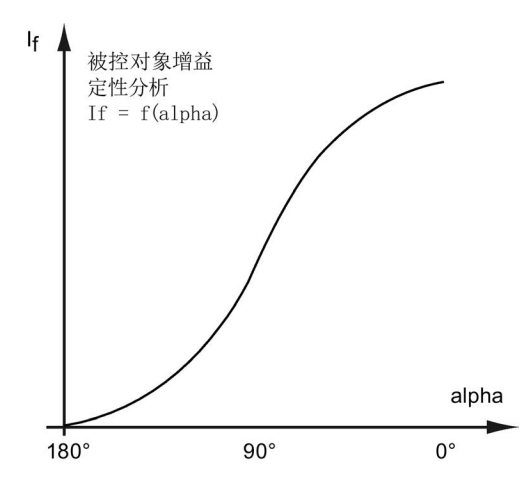

#### 10.15 电枢电流调节器和励磁电流调节器的适配

2.负载电感的非线性(电机的励磁回路或电枢回路):

在电流较高时,无论是电枢绕组还是励磁绕组或者是在电枢回路中使用的平波电抗器, 都有可能进入励磁饱和区工作,导致其电感明显低于低电流条件下的电感。 电感的电流相关性如下图所示:

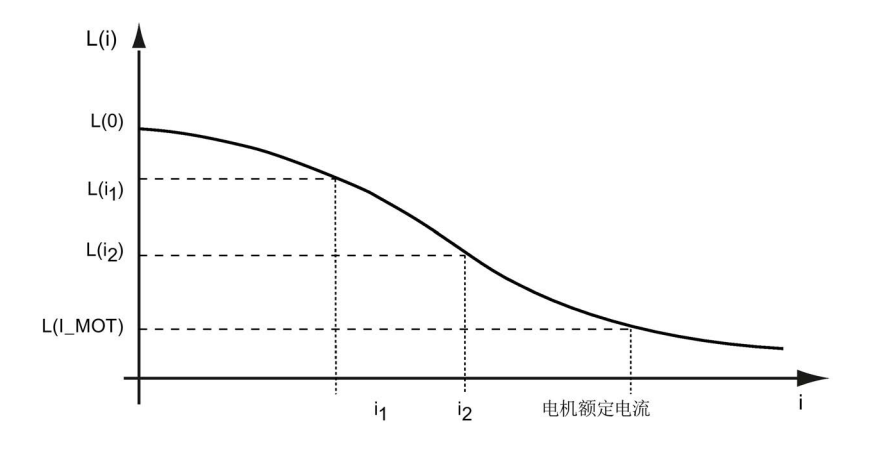

极低电流下的电感:

 $L(0)$  = p50111 (La) 或 p50116 (Lf) 电机额定电流下的电感: L(I\_Mot) = p50111×p51591 (La×λ<sub>a</sub>) 或 p50116×p51597 (Lf×λ<sub>f</sub>)

### 适配的影响

SINAMICS DCM 整流器上提供适配功能,用于根据当前的非线性特性来调整电枢电流调 节器或励磁电流调节器的增益:

### 补偿触发单元的非线性

调节器增益通常被调整到在被控系统最大增益范围内能够获得所需控制性能的数值,在电 枢回路中该范围是电流连续区,在励磁回路内该范围是触发角90°区域。在其他电流区内 电流调节器的动作会相对比较缓慢。在激活了电流调节器适配后,电流调节器的增益和和 被控对象增益成反比,以保证在每种电流强度下调节器的性能都相差无几。

#### 补偿电感的非线性

调节器增益通常会调整为在高电流条件下能够获得所需控制性能的数值。在低电流区内电 流调节器的动作会相对比较缓慢。在激活了电流调节器适配后,电流调节器的增益和和电 感成正比。以保证在每种电流强度下调节器的性能都相差无几。

10.15 电枢电流调节器和励磁电流调节器的适配

### 激活调节器适配

在装置出厂时,电流调节器适配并没有激活。

原因是:

如果激活了适配,该功能会精确检查不同电流强度下的调节器性能,但是在很多应用中根 本不需要借助这种适配来改善调节器性能,因此在调试时不值得花费时间进行适配。

### 电枢电流调节器适配的设置

电枢电流调节器适配有以下设置参数: p50570用于设置适配是由电枢电流实际值还是由 电枢电流设定值计算得出;p50571用于激活针对非线性电感的适配;p50572 用于激活 针对非线性触发单元的适配。p50573用于限制适配系数的大小。CO: r52350 必须和CI: p50175(Kp适配)连接在一起,使适配功能可以介入电枢电流调节器。适配使电枢电流 调节器的增益随电枢电流实际值/设定值(由p50570决定)增强或减弱。计算适配系数只 是为了修改增益。

### 励磁电流调节器适配的设置

励磁电流调节器适配有以下设置参数: p50575 用于设置适配是由励磁电流实际值还是由 励磁电流设定值计算得出;p50576用于激活针对非线性电感的适配;p50577 用于激 活针对非线性触发单元的适配。p50578 用于限制适配系数的大小。CO: r52355 必须和 CI: p50267 (Kp适配)连接在一起,使适配介入励磁电流调节器。适配使励磁电流调 节器的增益随励磁电流实际值/设定值(由p50570决定)增强或减弱。计算适配系数只是 为了修改增益。

关于增益适配的激活方式和设置选项请参见下面的功能图:

FD 6853 用于调整电枢电流调节器增益的适配系数的计算

FD 6855 用于调整电枢电流调节器增益的适配功能的介入方式 (p50175 = r52350激活适配介入)

FD 6908 用于调整电枢电流调节器增益的适配系数的计算,用于调整电枢电流调节器 增益的适配功能的介入方式

(p50267 = r52355 激活适配介入)
10.16 工艺调节器

# 10.16 工艺调节器

特性

使用功能模块"工艺调节器"可以实现一些简单的控制功能,如:

- 液位控制
- 温度控制
- 跳动位置控制
- 压力控制
- 流量控制
- 没有上级控制系统的简单控制
- 拉力控制

工艺调节器具备以下属性:

- 两个可标定的设定值
- 可标定的输出信号
- 输出限幅由斜坡函数发生器激活和解除。
- 微分可以接入控制差通道中或实际值通道中。

描述

工艺调节器是一个比例积分微分(PID)控制器,其中,微分可以接入控制差通道中或实 际值通道中,实际值通道是出厂设置。比例、积分和微分可以单独设定,设置值0即可关 闭相应元件。设定值由两个模拟量互联输入给定,并可通过参数 (p2255 和 p2256)标定。 在设定值通道内的斜坡函数发生器上,参数p2257和p2258可用于设置设定值的加速时间 和减速时间。设定值通道和实际值通道各有一个滤波元件,滤波时间可通过参数 p2261 和 p2265 设定。

前馈可以由一个模拟量互联输入提供。

输出可以通过参数 p2295 标定,调节方向也可改变。输出可以通过参数 p2291 和 p2292 限制,并可以通过一个模拟量互联输出 r2294 自由连接。

实际值可以由模拟量输入端提供。

如果从控制技术的角度出发需要使用 PID 控制器,和出厂设置不同的是,微分会接入 "设定-实际-差值"通道中(p2263 = 1)。如果在控制量更改时微分也应生效,便需要使 用上述设置。只有当 p2274 > 0 时才会激活微分。

10.16 工艺调节器

## 使用 STARTER 调试

通过调试向导或驱动配置(DDS 配置)可以激活功能模块"工艺调节器"。 在参数 r0108.16 中可以检查当前的配置。

### 应用示例:液位控制

现在需要使容器内的液位保持恒定。

这一任务由转速闭环控制中的水泵和用于测定液位的传感器协同实现。 液位通过一个模拟量输入端检测,并继续传给工艺调节器。液位设定值在固定设定 值中定义,由此得出的控制值将用作转速调节器的设定值。

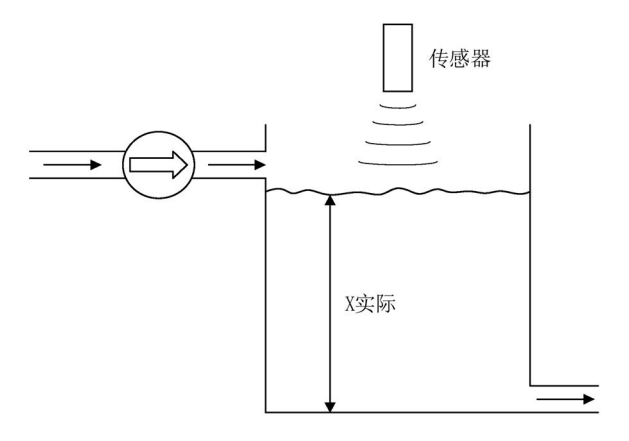

图 10-61 液位控制应用

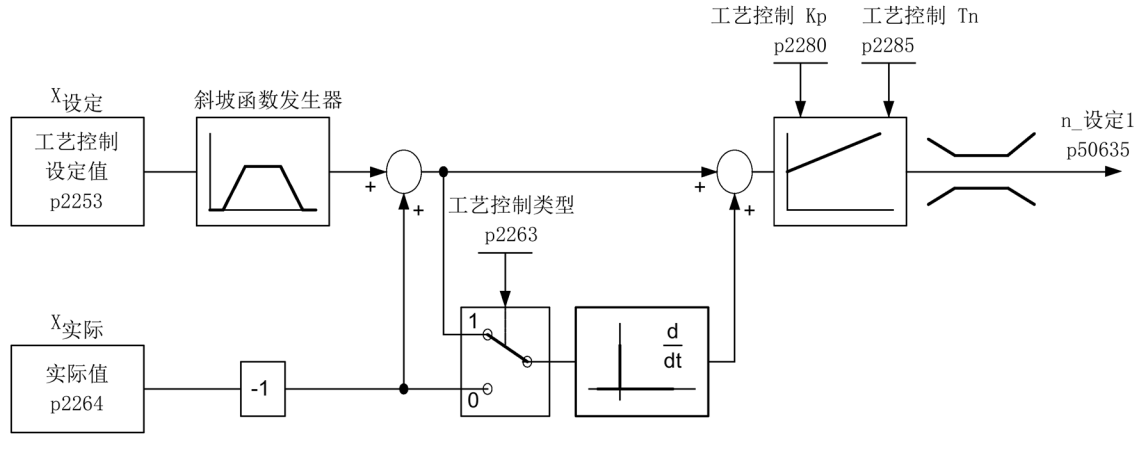

图 10-62 液位控制:控制结构

功能说明

10.16 工艺调节器

表格 10- 68 用于液位控制的重要参数

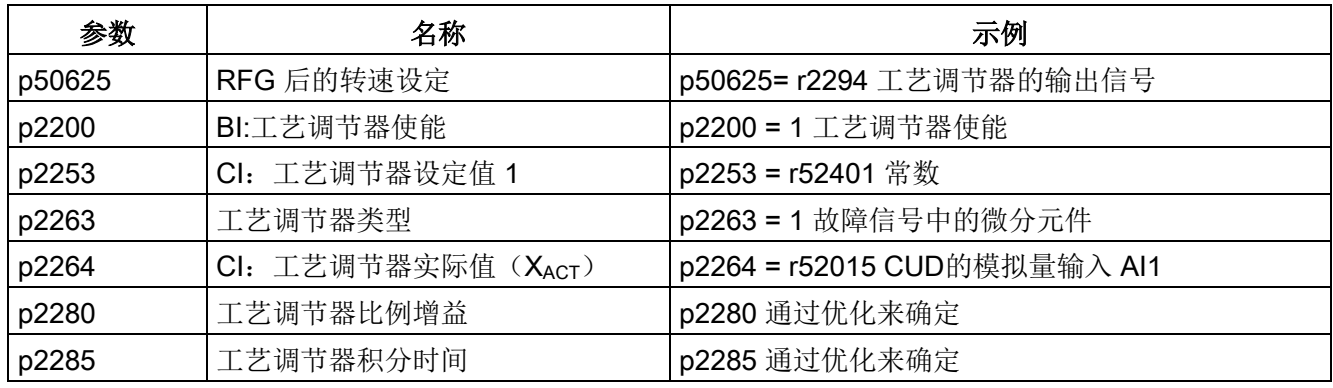

# 功能图(参见《SINAMICS DCM 参数手册》)

● 7958 闭环控制(r0108.16 = 1)

# 重要参数一览(参见 SINAMICS DCM 参数手册)

- p2200 BI:工艺调节器使能
- p2253[0...n] CI:工艺调节器设定值 1
- p2254 [0...n] CI:工艺调节器设定值 2
- p2255 工艺调节器设定值 1 比例系数
- p2256 工艺调节器设定值 2 比例系数
- p2257 工艺调节器加速时间
- p2258 工艺调节器减速时间
- p2261 工艺调节器设定值滤波器时间常数
- p2263 工艺调节器类型
- p2264[0...n] CI:工艺调节器实际值
- p2265 工艺调节器实际值滤波器时间常数
- p2280 工艺调节器比例增益
- p2285 工艺调节器积分时间
- p2289[0...n] CI:工艺调节器前馈信号
- p2295 工艺调节器输出的比例系数

10.17 抱闸或工作制动器的接通指令

# 10.17 抱闸或工作制动器的接通指令

参见《SINAMICS DCM参数手册》之功能图2750

制动器的控制信号位于二进制接口r53210[0]上:

r53210[0] = 1 ⇒ 闭合制动器

r53210[0] = 0 ⇒ 打开制动器

该接口必须连到一个数字量输出上以控制制动器,参见《SINAMICS DCM 参数手册》 之功能图2055、2060和2065。

以下参数会影响制动器控制信号的功能:

p50080 = 0 没有制动器

- p50080 = 1 制动器为抱闸: 只有在"n < nmin (p50370, p50371)"时才给出指令"闭合制动器"
- p50080 = 2 制动器作为"工作制动器"工作 只有电机正在转动时才给出指令"闭合制动器"

p50087 制动器打开时间: 设为正值,表明只有在制动器打开后,电机才工作 设为负值,表明制动器正在闭合时,电机仍会工作,以避免短暂的零 扭矩状态。

- p50088 制动器闭合时间: 在制动器闭合期间电机仍输出转矩。
- p50319 斜坡函数发生器使能的延时: 在给出调节器使能后的该段延时内,设定值为0。请正确设置该时间,使该 时间经过后制动器可以完全打开,尤其是在p50087设为负值的情况下。

下面的几张图是输入端"ON/OFF"(端子X177.12)和"运行使能"(端子X177.13)上的电平发生 变化时制动器的控制时序图。

在制动器控制中,输入指令JOG、"爬行"、"快速停机"如同指令ON/OFF一样生效;输入 指令"断电"或"安全停机"如同撤销指令"运行使能"一样生效。

在执行前馈和电流调节的优化(分别设置 p50051 = 23、24 和 25)期间会输出指令 "闭合制动器"。

10.17 抱闸或工作制动器的接通指令

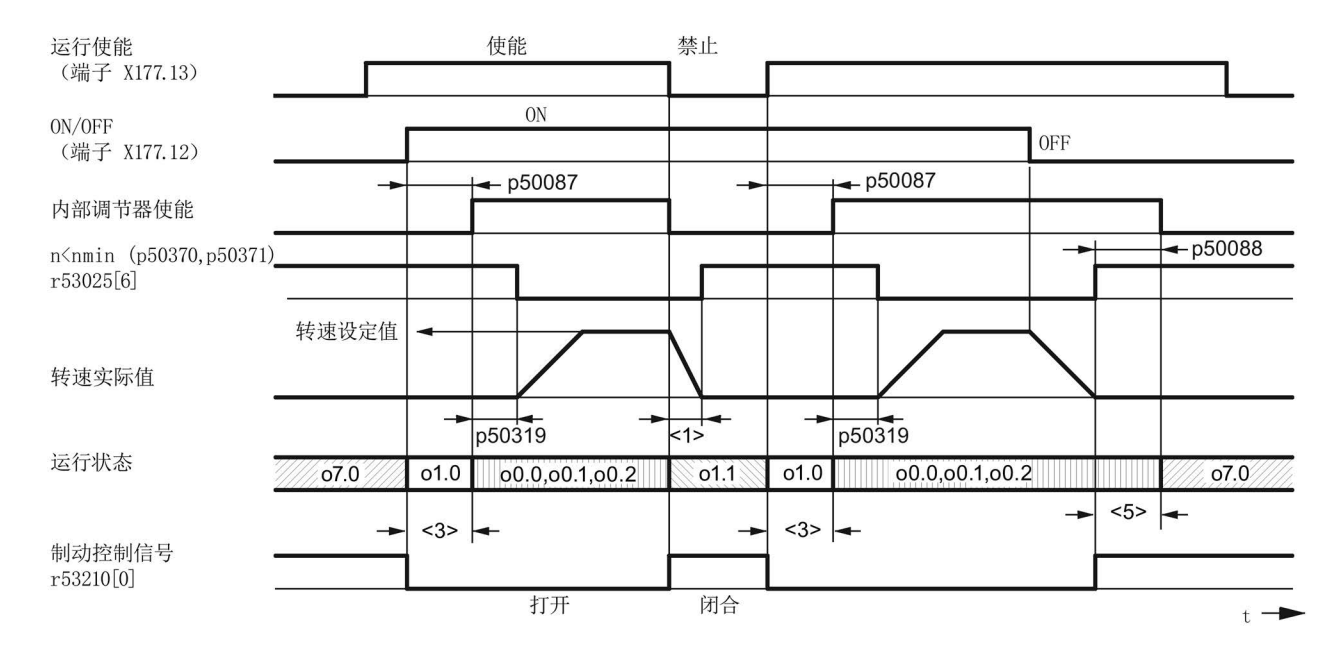

#### 图 10-63 工作制动器(p50080 = 2), 抱闸打开时间(p50087)为正

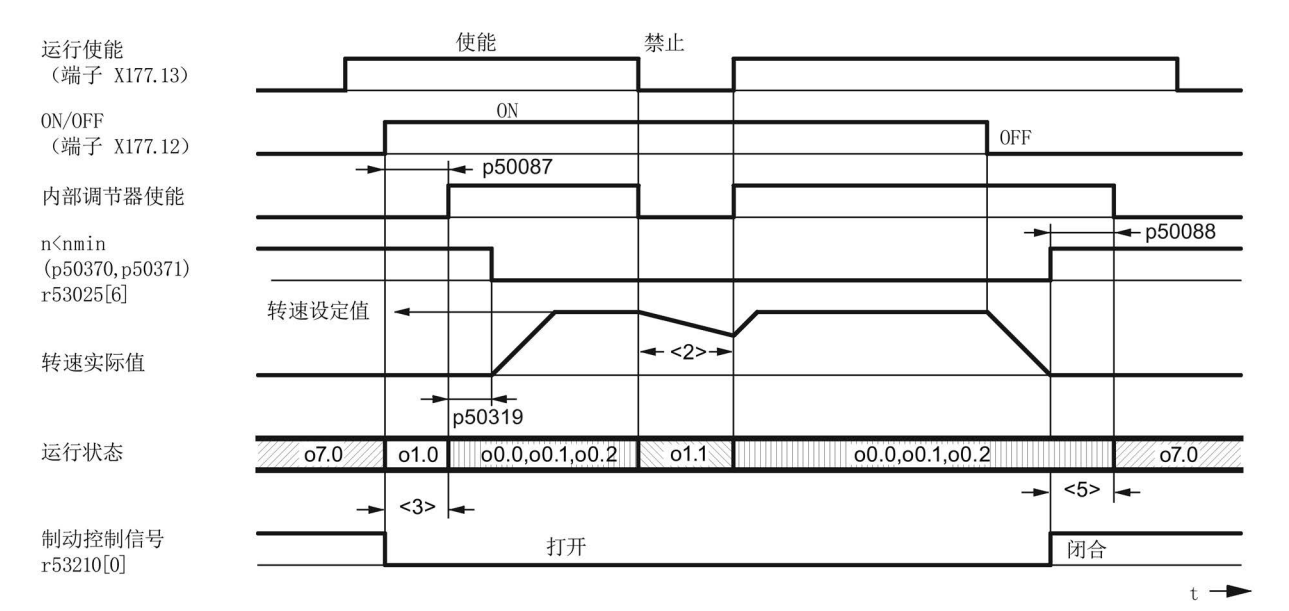

上面两张图的脚注

- <1> 电机被工作制动器机械制动
- <2> 电机惯性停转,只有在"n < nmin"后才发出指令"闭合制动器"
- <3> 电机开始施加扭矩前制动器的打开时间(p50087 为正)
- <5> 电机仍施加扭矩时制动器的闭合时间(p50088)

图 10-64 抱闸(p50080 = 1),抱闸打开时间(p50087)为正

## 功能说明

# 10.17 抱闸或工作制动器的接通指令

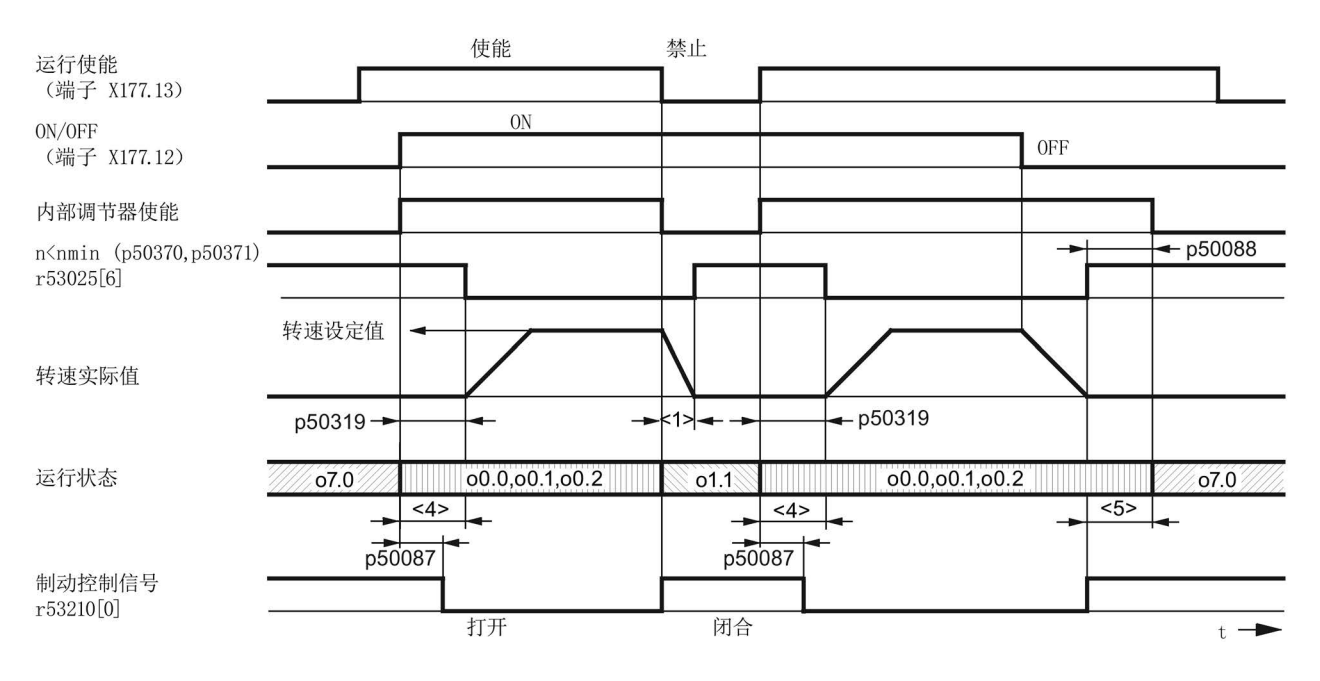

#### 图 10-65 工作制动器(p50080 = 2), 抱闸打开时间(p50087)为负

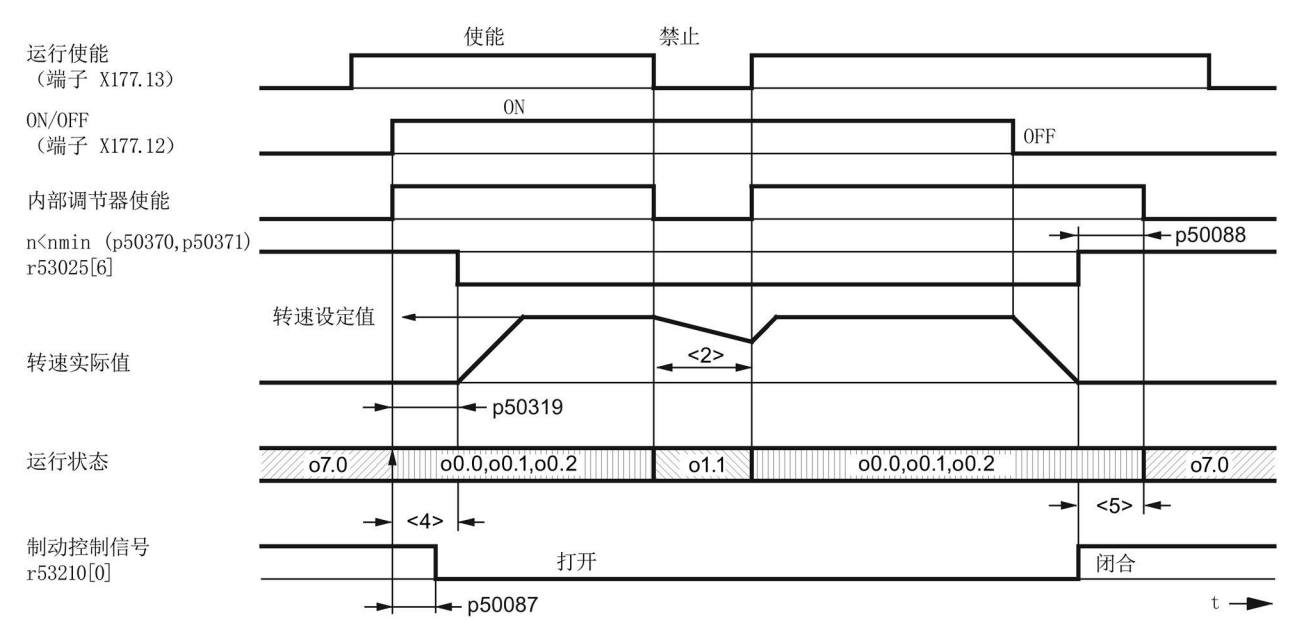

上面两张图的脚注

- <1> 电机被工作制动器机械制动
- <2> 电机惯性停转,只有在"n < nmin"后才发出指令"闭合制动器"
- <4> 此处电机克服正在闭合的制动器转动(p50087 为负)
- <5> 电机仍施加扭矩时制动器的闭合时间(p50088)

图 10-66 抱闸(p50080 = 1), 抱闸打开时间(p50087)为负

# 10.18 接通辅助电路

该功能是辅助电路的接通指令,例如:用于接通电机风机。 "接通辅助电路"的控制信号位于二进制接口 r53210.2 上:

r53210.2 = 0 ⇒ 辅助电路关闭

r53210.2 = 1 ⇒ 辅助电路打开

该接口必须连到一个数字量输出上以控制辅助电路,参见《SINAMICS DCM 参数手册》 之功能图2055、2060和2065。

信号"接通辅助电路"和指令ON同时变为逻辑1,装置随后在设置的时间内(p50093)一直保 持运行状态o6.0, 在该时间结束后, 电源接触器才合闸。

在给出指令OFF后,只有"n < nmin"后触发脉冲才会被封锁,电源接触器分闸,在设置的 时间(p50094)结束后, 信号"接通辅助电路"变为逻辑0, 但是如果在该时间结束前又给出 了指令ON, 电源接触器会立即接通, 装置不会保持运行状态o6.0。

# 10.19 设备风机运行时间计时器

额定直流电流≥210 A的 SINAMICS DCM 整流器上配备了风机:

- <400 A的整流器上有两台内部供电的风机
- ≥400 A的整流器上配备了一台连接到电源上的风机

r53136上会显示在整流器上有哪些风机。

# 运行时间计时器

每台风机都有一个运行时间计时器, 时间值显示在参数r50960[0..4]上。

r50960[0..3] 整流器内部连接器XV1到XV4上连接的风机的运行时间 r50960[4] SINAMICS DCM 控制模块上由r53135[0]控制的风机的运行时间 在以下情况下,计时器会向上计数

- SINAMICS DCM接通了风机并且
- 风机确实转动

也就是说, 风机转速超过5 % 的风机监控动作阈值(该情况不针对r50960[4]) 不存在风机的运行时间计时器不会向上计时。

### 风机使用寿命的监控

p50961[0...4]中设置了每个风机的预期使用寿命,出厂设置是30000 个小时。

和使用寿命相差500个小时,装置会发出报警A60165,此时我们建议在下一次装置停机时 更换报警指出的风机。

风机的使用寿命被设为零时(p50961[0...4] = 0.0 小时), 该风机的使用寿命监控关闭。

将参数p50962[0..4]设为1可以将对应的运行时间计时器置0, 在每次更换风机后都要执行 该操作!

参见《SINAMICS DCM参数手册》之功能图8045。

有关风机更换的信息参见章节"[更换风机](#page-693-0) (页 [692\)](#page-693-0)"。

# <span id="page-583-0"></span>10.20 直流电机的热过载保护(电机的I2t监控)

I2t监控可以防止电机过载。

#### 注意

#### 此保护非全电机保护

I2t监控只是粗略地反应了电机的发热情况,

在出厂设置中,所计算出的温度在驱动关机时会进行非易失存储,再次开机时所保存的 值可用于后续的温度计算。

通过p50140可调整这些属性。

p50114 = 0 时, l2t监控关闭。

#### 说明

- 使用其他电机型号时请注意厂商说明。
- 在使用样本DA12中的直流电机1G.5 / 1H.5时,需要将p50113设为1.00。

# 匹配

表格 10- 69 I2t监控的参数设置

| 参数     |                | 数据                                          |
|--------|----------------|---------------------------------------------|
| p50114 | 热时间常数          | 指l2t监控采用的时间常数[s]                            |
| p50100 | 额定电枢电流         | 确定允许的电机连续电流大小:<br>允许的连续电流 = p50100 × p50113 |
| p50113 | 连续电流系数         |                                             |
| p50140 | 电机 I2t 监控的启动性能 | 设置电机 l2t 监控的启动性能:                           |
|        |                | 2:12t 从零启动                                  |
|        |                | 12:12t 从保存的值启动(出厂设置)                        |

# 预警特性曲线/关机特性曲线

假如电机一直以允许连续电流的125 %运行,在设置的时间常数(p50114)期满后, 装置会输出报警A60037。如果负载没有得以减轻,在达到跳闸阈值时装置会跳闸, 并输出故障F60137。

其他负载下的报警/跳闸时间可以参见曲线图。

# 电机I2t监控的报警和故障报告

下面的示意图展示了在经过长时间的预载 (>5 × T\_th) 后装置突然拖动一个新的恒定负载 工作时何时会输出报警或故障。

T\_th = p50114 (电机的热时间常数)

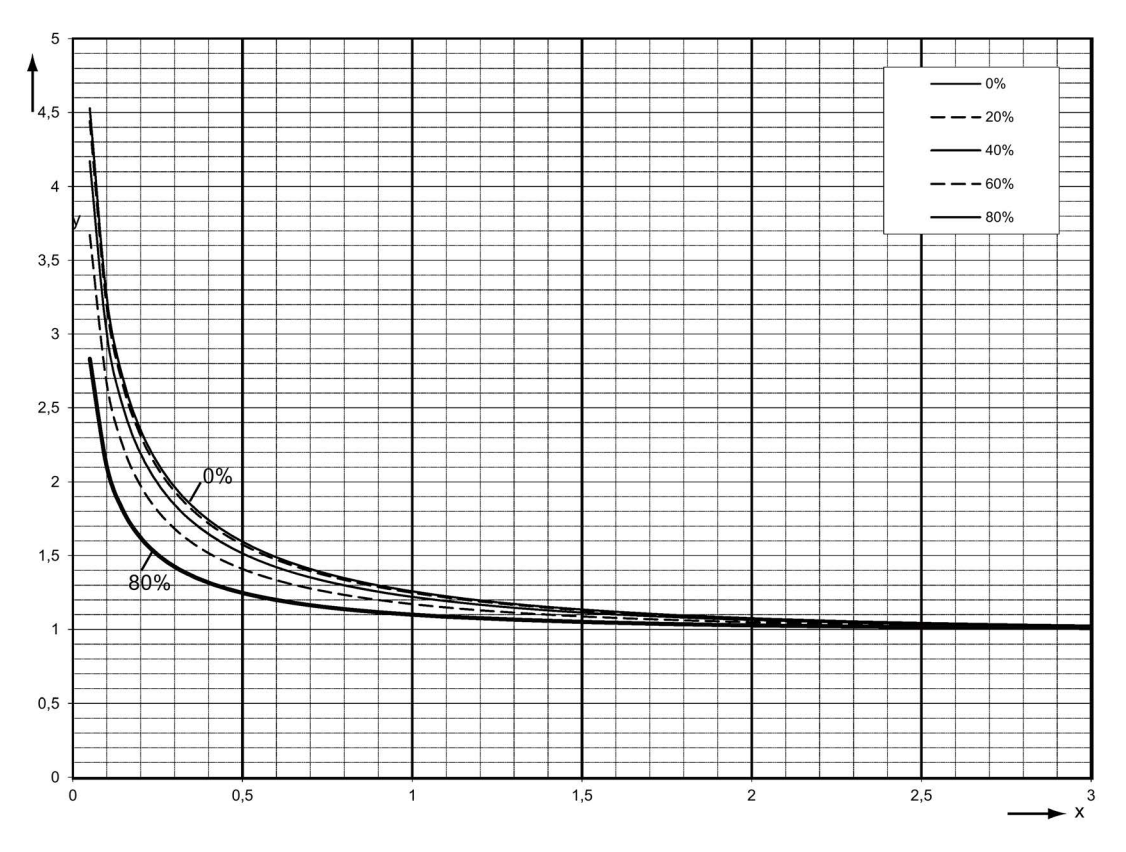

y ... 负载电流/允许的连续电流(p50100 × p50113)

x ... 时间/电机热时间常数

图 10-67 电机的 I2t 监控:报警

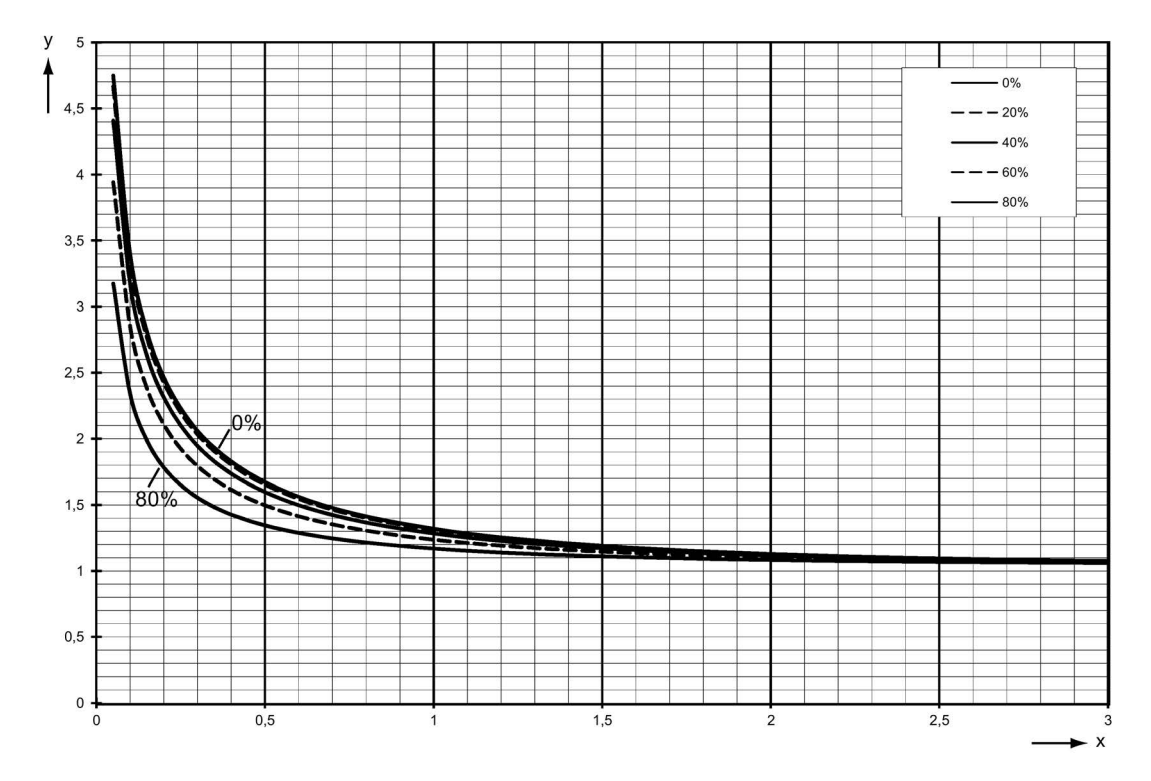

- y ... 负载电流/允许的连续电流(p50100 × p50113)
- x ... 时间/电机热时间常数
- 图 10-68 电机的 Pt 监控: 报告故障

# 确定等效热时间常数(p50114)

需要注意的是,等效热时间常数和最大过载电流相关。

直流电机 1G5/1H .5 系列的等效热时间常数请参见样本 DA12 T (用于补充 DA 12 的选型说明):

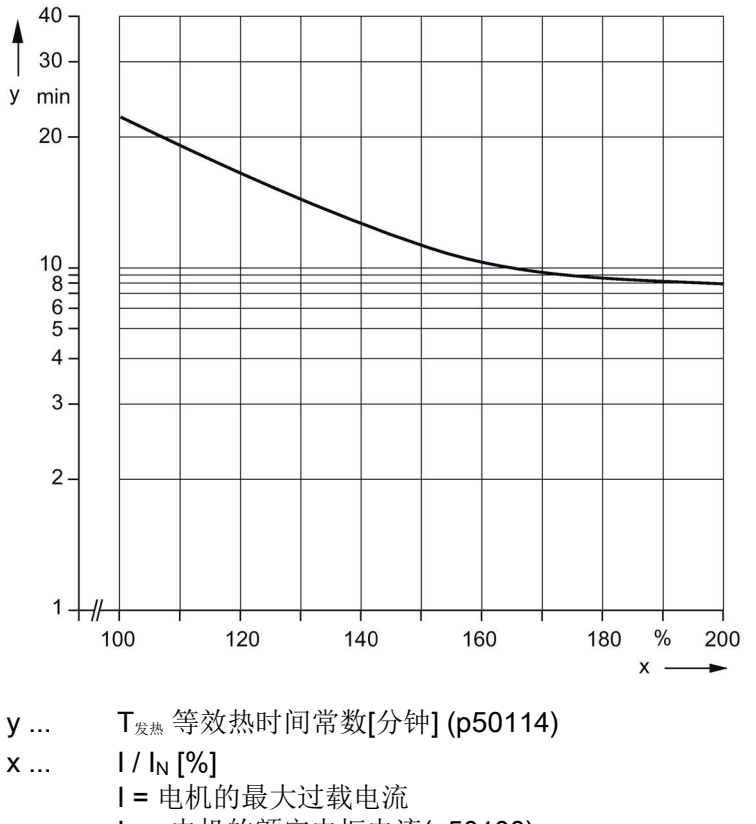

I<sub>N</sub> = 电机的额定电枢电流(p50100)

图 10-69 等效热时间常数

# 10.21 电机温度检测

SINAMICS DCM 上提供有选项可以分析电机内装入的温度传感器(参见 SINAMICS DCM 参数手册, 功能图 8030)。

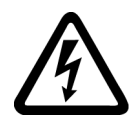

# 警告

# 温度传感器上的电弧可引发电击危险

温度传感器未进行安全电气隔离的电机,其信号电子设备可能会出现电弧。

• 使用满足安全电气隔离规定的温度传感器。

装置支持以下传感器:

● KTY84

约350 Ω ~ 2600 Ω,-40 °C ~ +300 ℃ 正温度系数,接近线性特性曲线

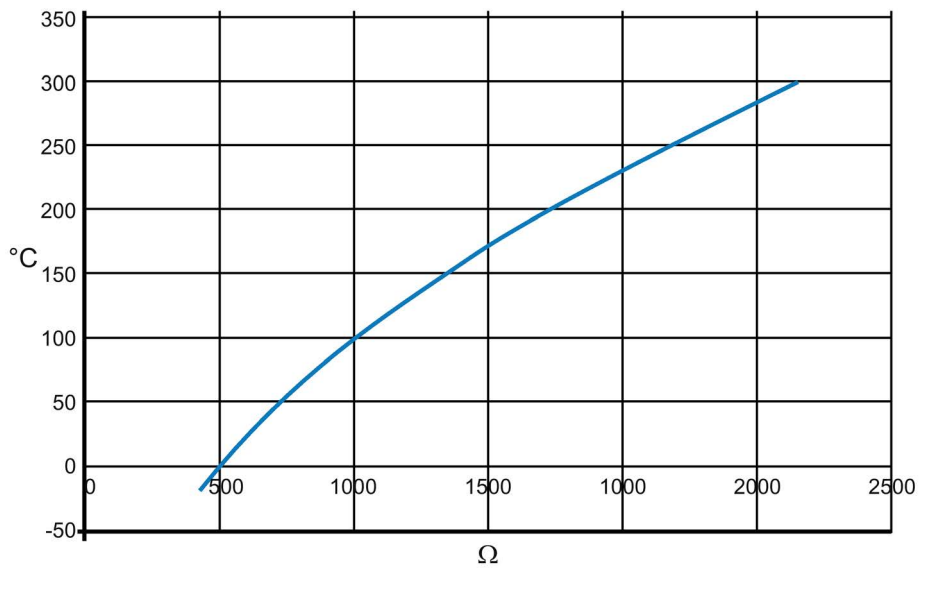

图 10-70 KTY84的特性曲线

### ● PTC符合 DIN 44081 / 44082

动作温度条件下为 600 Ω、1200 Ω、1330 Ω 或 2660 Ω 正温度系数热敏电阻,在达到动作温度时电阻剧烈变化 注:

不能检测当前温度,只能检测是否超出了动作温度。

● PT100

约80 Ω ~ 280 Ω,-40 °C ~ +500 ℃ 正温度系数,接近线性特性曲线

功能说明

10.22 "转速-电流限幅"特性曲线

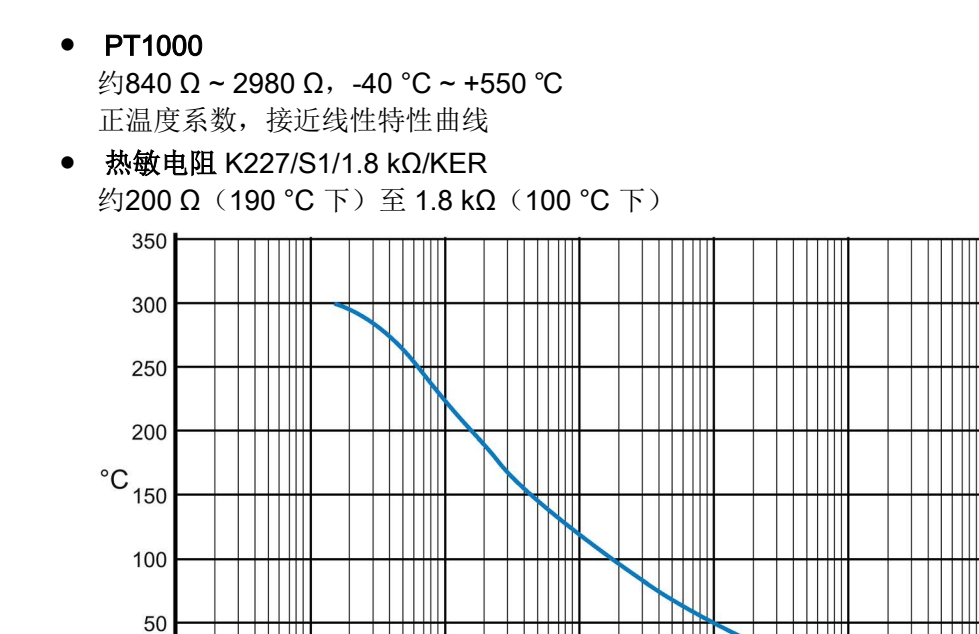

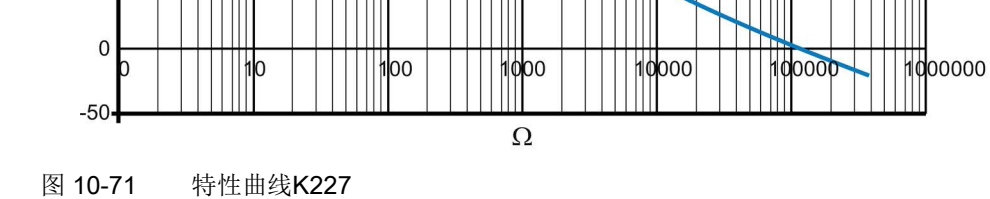

# 10.22 "转速-电流限幅"特性曲线

"转速-电流限幅"特性曲线可以保护直流电机高速转动时的换相器和碳刷。 请对照电机铭牌输入该功能必需的参数设置(p50104 ~ p50107)。 另外还必须输入电机的最大工作转速(p50108),该转速必须和电机实际的最大工作 转速一致。

实际最大工作转速由以下参数确定:

- p2000,当转速实际值由脉冲编码器提供时
- p50741,当转速实际值由模拟测速机提供时
- p50115,在没有测速计的模式中

10.22 "转速-电流限幅"特性曲线

除了设置这些参数外,还需要设置p50109 = 1激活"转速-电流限幅"特性曲线!

注意

## 错误设置可能可能会提高换相器和碳刷上的负载

错误设置"转速-电流限幅"特性曲线可能会提高换相器和碳刷上的负载, 从而大大缩短碳刷的使用寿命!

"转速-电流限幅"特性曲线的设置,带有换向折点

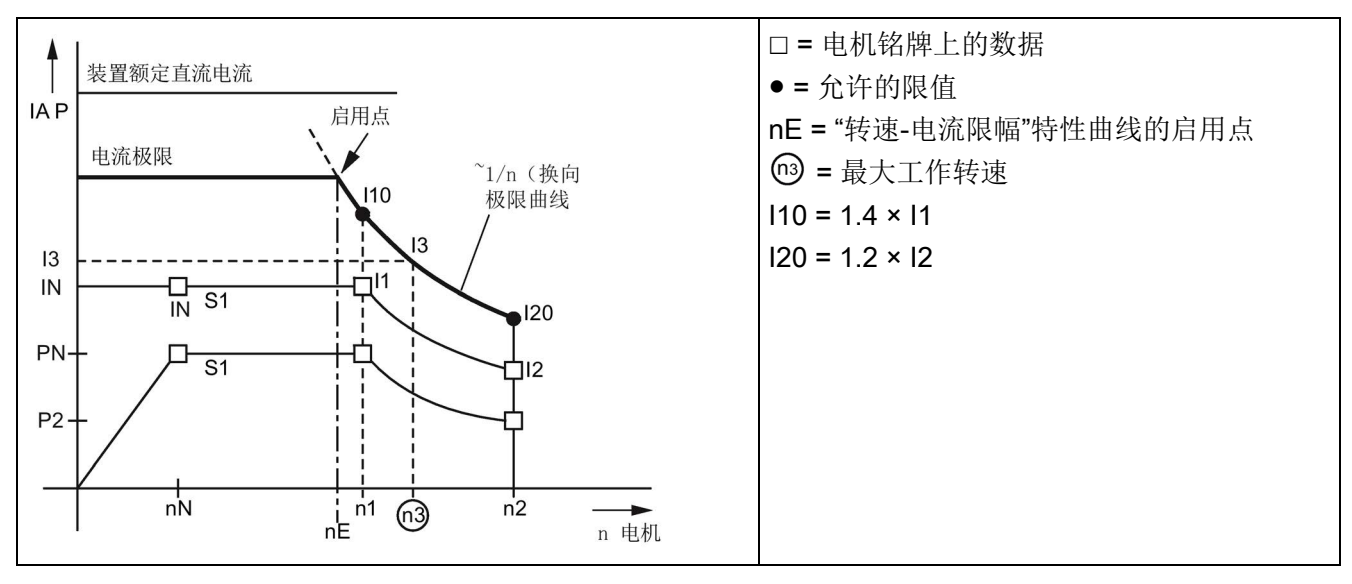

电流限幅曲线由n1、I10、n2和I20确定。

参数:

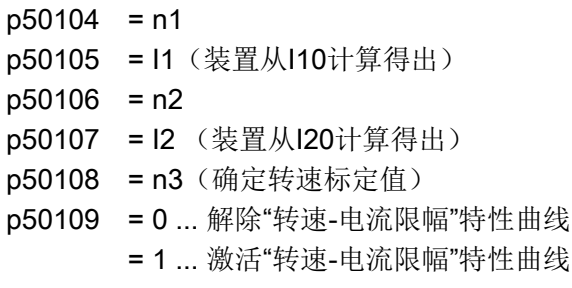

10.22 "转速-电流限幅"特性曲线

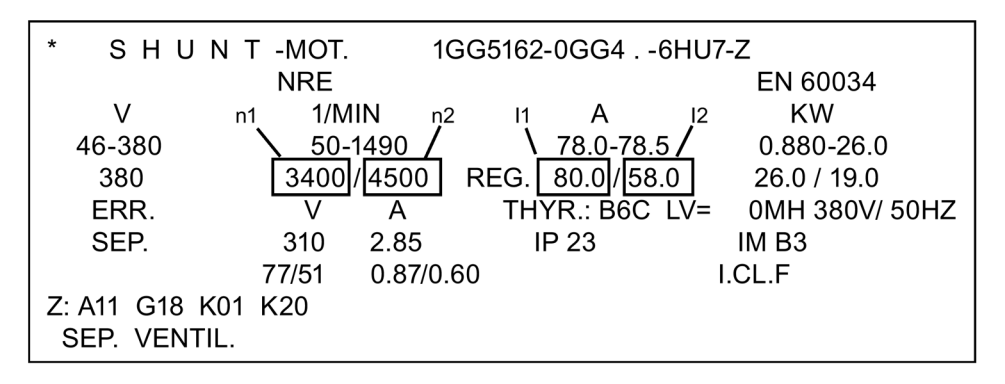

图 10-72 电机铭牌举例

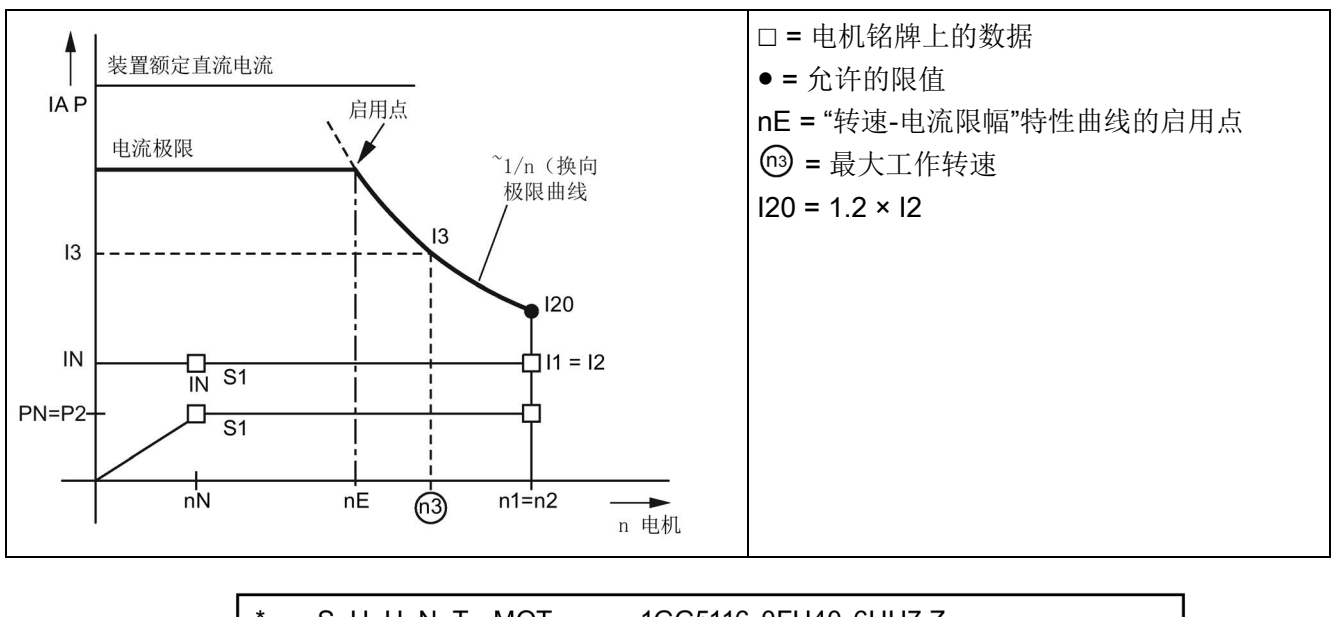

## "转速-电流限幅"特性曲线的设置,没有换向折点

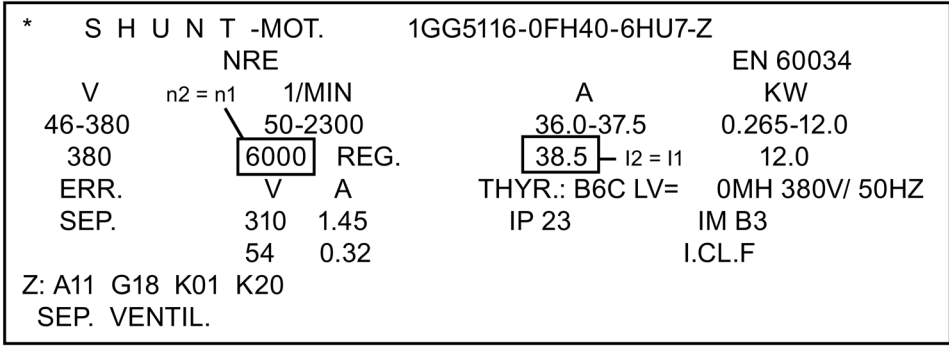

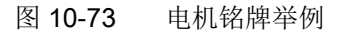

# 10.23 功率单元的动态过载能力

# 10.23.1 功能一览

装置可以超出铭牌上指出的装置额定直流电流运行, 即p50077 = 1.00时允许的最大 连续直流电流,但超出该电流的幅度和时间有一定限制,下文会详细说明。

过载电流的绝对上限是1.8倍的"装置额定直流电流× p50077",即1.8 × r50072[0] × p50077的积。最长过载时间不仅取决于过载电流的时间变化,还取决于设备之前的负载 情况,各个功率单元也有所不同。

每次过载都必须从欠载开始, 即"负载电流<p50077 × 装置额定直流电流"的负载相位。 在允许的最长过载时间经过后,负载电流必须至少回落到一个小于等于"p50077 ×装置额定直流电流"乘积的值。

功率单元的动态过载能力由软件算法(即功率单元的Pt监控)监控,IP性的根据实际负载 电流的时间变化计算出"环境温度-晶闸管温升"曲线。在整流器上电后,该监控功能便利 用电子电源上次断电时确定出的起始值开始计算,环境条件(包括环境温度和安装海拔) 可以在参数p50077中设置。在出厂时,环境温度总是被设为不发生降容的最大允许值: 自然风冷的装置为45 °C,强制风冷的装置为40 °C。

在计算出的晶闸管温升过高时,I2t监控动作,它的响应方式可以为:

- p50075 = 0: 关闭I2t监控。电枢电流被限制在"p50077 x 装置额定直流电流 (即p50077 × r50072[0])"以下。
- p50075 = 1: 装置发出报警A60039,并将电枢电流设定值下降到"p50077 x 装置额定直流电流"以下。
- p50075 = 2: 发出故障F80139,装置跳闸。

参数r52310和r50014[1]显示计算出的晶闸管温升,它是允许的最大晶闸管温升的%值。 每个功率单元允许的最大晶闸管温升各有不同,大约为80 °C ~ 90 °C。

功能说明

10.23 功率单元的动态过载能力

# 10.23.2 动态过载能力的配置

如需要,可向您当地的西门子办事处索取有关 SINAMCIS DCM 整流器的以下信息:

- 最长过载时间 ton, 指装置在功率单元冷启动后以规定的恒定过载大小和过载系数 X工作的最长时间, 即装置以X倍的"额定直流电流\* p50077"的工作时间, 参见右上方的小表格。
- 最长零电流暂停时间 tof (最长冷却时间), 指功率单元降温到冷态所需的 最长时间,参见右上方小表格的下方。
- 极限特性曲线数组,用于确定装置达到热稳定后的断续过载能力(周期工作制)。
	- 表格表示法:左上方
	- 带对数y轴的曲线表示法:左下方的曲线
	- 带线性y轴的曲线表示法:右下方的曲线

## 注:

当计算出的晶闸管温升低于允许最大值5 %时,功率单元被视为"冷态",该状态可以通过 一个可选的二进制输出查看。

#### 说明

在冷功率单元启动开始负载周期后,只有稍稍进入指定的负载周期限值范围内,装置便达 到热稳定状态,I2t监控不会发出响应。

如果将Pt监控的响应设为"跳闸关机"(p50075 = 2), 在配置大于、稍微短于或等于300 秒的负载周期时,不要完全依据极限特性曲线来配置,要保留一定余量。

但是在所有其他情况下,特别是将I2t监控的响应设置为"电枢电流设定值回落"(p50075 = 1)时,您可以充分利用极限特性曲线确定的最大过载能力。

### 断续过载工作制中极限特性曲线数组的结构:

极限特性曲线数组以一个总时间(周期时间)为300秒的断续过载工作制为前提。 这类负载周期分成两段时间:

- 基本负载时间(即电枢电流实际值 ≤ p50077 \* 装置额定直流电流的时间)
- 过载时间(即电枢电流实际值 ≥ p50077 \* 装置额定直流电流的时间)。

每条极限特性曲线都代表了特定装置在特定的**过载系数X**条件下可以超出**最大基本负载电** 流Ig运行的最长过载时间Tp。

在负载周期的其他时间内,装置不能超出由过载系数确定的基本负载电流。

如果您期望的过载系数没有对应的极限特性曲线,请采用下一个更大负载系数对应的极限 特性曲线进行配置。

极限特性曲线数组针对的是300秒长的周期时间。

周期时间短于300秒时,应成比例缩短过载时间,即按照周期时间除以300秒的商缩短。 周期时间长于300秒时,还是要采用300秒周期中的过载时间,但是基本负载时间会成比 例延长。

极限特性曲线数组以p50077 = 1.00为前提,在设置了p50077 ≤ 1.00 即在减轻热负 载时实际流入的电流必须乘以系数1/p50077。

特性曲线X的过载系数:

X = 实际过载电流除以"p50077 x 装置额定直流电流"

实际最大基本负载电流Ig:

Ig = p50077 乘以特性曲线中的最大基本负载电流 是装置额定直流电流的%值

## 配置周期过载工作制所需的基本工作

名称释义:

基本负载时间<sup>300</sup> = 300秒周期中的最短基本负载时间 过载时间<sup>300</sup> = 300秒周期中的最长过载时间

### 基本工作 1

已知:

装置型号、周期时间、过载系数、过载时间 待求: 最短基本负载时间和最大基本负载电流 算法: 选择该装置型号和该过载系数对应的极限特性曲线 周期时间 <300秒时: 过载时间<sup>300</sup> = (300秒/周期时间) × 过载时间 周期时间 ≥300秒时: 过载时间<sup>300</sup> = 过载时间 条件: 过载时间300>基本负载电流为0时的过载时间300 结果: 您期望的负载周期无法实现

在其他条件下: 从极限特性曲线中读出过载时间300允许的最大基本负载电流

10.23 功率单元的动态过载能力

#### 示例 1:

已知: 30 A/4Q设备、周期时间113.2 s、过载系数 = 1.45、过载时间 = 20 s 待求: 最短基本负载时间和最大基本负载电流 算法: 选择30 A/4Q设备和过载系数1.5对应的极限特性曲线 过载时间300 = (300 s/113.2 s)×20 s = 53 s 基本过载时间<sup>300</sup> = 300 s – 53 s = 247 s → 最大基本负载电流= 45 % 左右的IN = 13.5 A

### 基本工作 2

已知:

装置型号、周期时间、过载系数、基本过载电流

待求:

最短基本负载时间和最长过载时间

算法:

选择该装置型号和该过载系数对应的极限特性曲线 从该极限特性曲线中读出基本负载电流对应的过载时间300

周期时间 <300 s: 最大过载时间 = (周期时间/300秒) \* 过载时间300 最短基本负载时间 = 周期时间 - 最长过载时间

周期时间 ≥300 s: 最大过载时间 = 过载时间<sup>300</sup> 最短基本负载时间 = 周期时间 - 最长过载时间

# 示例 2:

已知:

30 A/4Q设备、周期时间140秒、电流过载系数1.15、基本负载电流= 0.6\*IN =18 A 待求: 最短基本负载时间和最长过载时间 算法: 30 A/4Q设备的极限特性曲线,过载系数1.2 基本负载电流 = I<sub>N</sub>的60 % → 过载时间<sub>300</sub> = 126.35 s

最长过载时间 = (140 s/300 s) × 126.35 s = 约58 s

最短基本负载时间 = 140 s – 58 s = 82 s

#### 10.24 用于检测环境温度或进风温度的传感器

# 10.24 用于检测环境温度或进风温度的传感器

SINAMICS DC MASTER 的选件中含有环境温度或进风温度传感器(选件代码 L15, 参见章节"[选件和附件的订货数据](#page-31-0) (页 [30\)](#page-31-0)")。传感器安装在装置内的进风方向。 请在订购 SINAMICS DCM 时便考虑好是否要选购传感器,如果之后再加装, 便只能将装置送至厂商处加装。

- 温度传感器在r52049[1]上显示为"存在"。
- 传感器测出的温度显示在r52050[1]和r50013[1]上,可用于以下应用。
	- "自由功能块"或"DCC功能图"的计算,或者
	- 通过现场总线(PROFIBUS/PROFINET)传送给上级自动化系统
- [降容](#page-76-0)(参见章节"降容(页[75\)](#page-76-0)")可自动根据测得的进风温度进行调整。

### 调试

如使用了选件 L15, 则应根据升高的安装高度(下表中的 K2)而不能根据章节"[降容](#page-76-0) (页 [75\)](#page-76-0)"中的降容系数表对 p50077 中的功率降容系数进行设置。

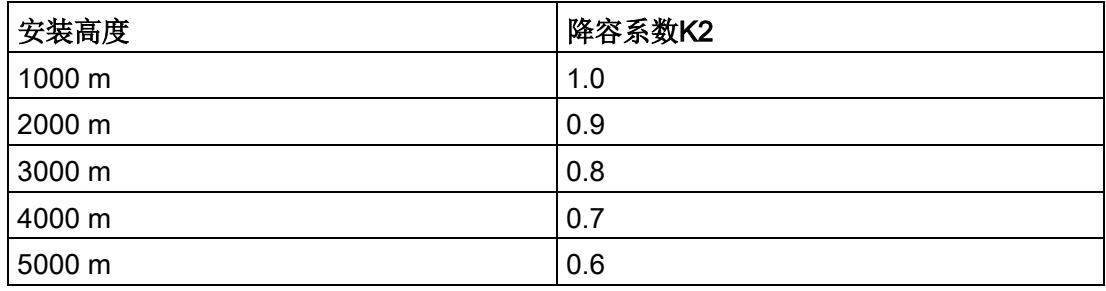

### 功能

### ● 计算降容系数

生效的降容系数 K = K1 × K2 K1 = 因进风温度升高而引起的功率减小 K2 = 因安装高度升高而引起的功率减小(见上表) 不断地根据测得的进风温度对 K1 进行计算(最大 1.0)。接着通过乘以 K2 计算降容系数 K 并可用于生成电流限值 r52130,参见 SINAMICS DCM 参数手册中的功能图 8042。

● 进风温度监控

就自然风冷设备(自然风冷,冷却方式AN)而言: 报警阈值 = 52 °C 故障阈值 = 57 °C 就强制风冷设备(加强型风冷,冷却方式A)而言: 报警阈值 = 47 °C 故障阈值 = 52 °C

10.25 晶闸管关断电压监测

响应: 测得的进风温度(r52050[1]或r50013[1])

- 高于报警阈值 → 报警A60080
- 高于故障阈值 → 故障 F60067
- 高于115 °C → + 故障F60096,故障值2 (即温度传感器被短接)
- 低于-25 °C → → 故障F60096,故障值1 (即温度传感器中断)

## SINAMICS DCM在SINAMICS DCM Cabinet驱动柜(带选件L99)中使用

选件 L99 可提供与选件 L15 相同的功能。

# 固件版本 1.4 或更高的设备

如果驱动依据测得的进风温度进行了自动降容,那么系统会输出报警 A60082。可通过 p50066 设置该报警的响应阈值。

选件 L99 的说明请见 SINAMICS DCM Cabinet 操作说明。

### 说明

由于 p50066 在带有选件 L15 的设备上无效, 因此, A60082 不可用。

# 10.25 晶闸管关断电压监测

SINAMICS DCM 整流器可以持续测量电枢回路内每个晶闸管上的电压, 从该电 压可以确定哪个电枢晶闸管正处于导通状态、哪个晶闸管正处于关断状态。 该信息可以通过BICO读取,参见功能图6950。

该信息可用作以下功能的输入量:

- 逆变换向故障检测和整流器换向保护 需要换向的晶闸管必须注入了关断电压,否则换向失败。
- 转矩方向切换(指令级) 在触发了一个新转矩方向的晶闸管前,必须首先关断所有旧转矩方向的晶闸管。 该条件是除了Ia=0外的另一先决条件。

#### 10.25 晶闸管关断电压监测

电枢晶闸管上的电压由以下测量值计算得出:

- 2个相电压(UV, VW)
- 晶闸管(X13/X26)上的电压(在4象限模式中是并行的反向晶闸管对)
- 直流电压(Ua)

## 通过p50166选择晶闸管关断电压监测:

该参数只会在装置上电启动时被计算,也就是说:它的修改只有在重新启动后才起作用, 或者装置以保存的参数启动(p0976 = 11)后生效。

只有在少数的几个应用中才真正需要使用晶闸管关断电压监测功能,它大约占用5 %左右 的处理器,因此在出厂时被关闭。

p50166 = 0 关闭晶闸管关断电压监测(出厂设置)

= 1 激活晶闸管关断电压监测

我们建议在以下情况下激活该功能:

- SINAMICS DCM 上连接了一个 SIMOREG CCP 整流器换向保护器时。
- 在电枢回路上连接的不是电机,而是一个高电感负载时。

## 说明

从以下功率接口板型号起提供晶闸管关断电压监测功能:

- C98043-A7105-L1-8
- C98043-A7105-L4-8
- C98043-A7106-L1-6
- C98043-A7106-L4-7
- C98043-A7107-...(选件 L05):所有型号
- C98043-A7108-...(选件 L05):所有型号
- A5E... :所有型号

该信息位于电路板的条形码标签上。

如果通过 p50166 = 1 在不适合的功率接口硬件版本上激活晶闸管关断电压监测功能, 则在以保存的参数再一次启动后会出现故障信息 F60058, 故障值 r0949[0] = 6。

# 10.26 自动重启

"自动重启"意味着:

在出现短时间的电源系统故障(如电源电压暂降)时, SINAMICS DC MASTER 装置不会立即进入"故障"状态,而是首先封锁电枢触发脉冲,一旦电源恢复正常便立即使 能脉冲。

"短时间"意味着:比p50086设置的时间(即自动重启时间)要短

在电枢电源故障期间的短时脉冲封锁阶段, SINAMICS DC MASTER 会保持运行 状态o4.0; 在励磁电源故障期间的脉冲封锁阶段则保持运行状态o5.1。

如果电源没有能够在自动重启时间内成功恢复供电,一旦自动重启时间期满,装置会立即 输出相应的故障信息。

自动重启功能涉及以下故障信息:

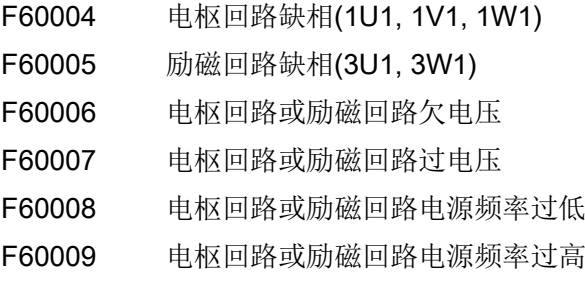

### 说明

在电子电源失电时,装置不会自动重启。

# 10.27 在单相电源上运行

SINAMICS DCM 整流器也可以在单相电源上运行。

这种运行模式可以:

- 替代模拟技术中老的单相整流器
- 用于没有3相电源的设备
- 用于在酒店会议室或展示厅内展示 SINAMICS DCM, 这类场所通常没有3相电源

### 说明

整理器在单相电源上运行时没有动态过载能力。还必须关闭I2t监控功能(p50075 = 0)。 如果没有关闭I2t监控, 整流器在这种模式中运行时会报告故障60058, 故障值为4。

10.27 在单相电源上运行

连接

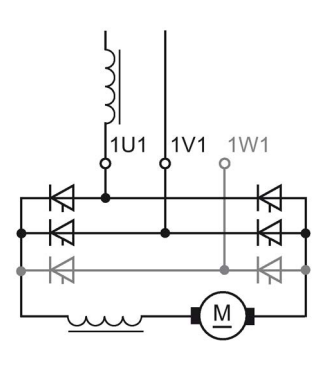

图 10-74 单相电源的接线方式

电源侧的接线通过端子1U1和1V1进行(连接一根相线和一根中性线形成如230 V 的电压;或连接三相电源的两根相线形成如400 V的电压),端子1W1空置。

在这种模式中电源侧必须连接一个单相进线电抗器或一个4 % uk、只为装置供电的变 压器。

进线电抗器和变压器的选型以电枢回路的电机额定电流为准。

在该B2回路中,电源电流等于电枢回路中的直流电流,所有电源侧的其他驱动组件必须 按照该电流选型。另外和六脉冲模式相比,这种模式中的电流波动幅度较大,因此需要在 直流回路中配备平波电抗器,平波电抗器的选型请咨询电机厂商。

#### 参数设定

设置p51799 = 1, 选择单相电源。

在这种模式中电流波动很大,因此转速实际值也不断波动。从保持平稳转速控制的角度考 虑,我们建议设置10毫秒左右的转速实际值滤波时间(p50200 = 10 ms)。

#### 降容

整流器在单相电源上运行时,直流电会不均匀地流经功率单元内的各个晶闸管,因此额定 直流电流(r50072[1]) 会下降到装置在3相电源上运行时电流的67 %。 整流器的额定输出电压也同样下降,另见章节"[技术数据](#page-40-0) (页 [39\)](#page-40-0)"。

10.28 装置的并联和串联

# 10.28 装置的并联和串联

# 拓扑结构简介

多个 SINAMICS DCM 整流器可以配置成不同的拓扑结构,其中包括:

● 6脉冲并联回路

用于在现有最大容量的 SINAMICS DCM 基础上提高装置容量。

● 12脉冲并联回路

主要应用在大功率装置上,以降低对电源的谐波影响。另外,和6脉冲并联回路相比, 这种并联回路中直流电流波动性较低。12脉冲并联回路中的每个整流器可以再以6脉冲 方式并联一个或多个整流器,以提高容量。

#### ● 6脉冲串联回路

用于提高空转直流电压,特点有:

- 两个整流器以同一个触发角运行。
- 跟随控制:其中一个整流器始终在占空比极限上运行,而另一个整流器用于控制电 枢电流。
- 一个整流器受控,另一个整流器不受控(晶闸管整流桥 B6 + 二极管整流器) 该串联回路中的每个整流器可以继续并联一个或多个整流器以提高容量。

#### ● 12脉冲串联回路

相当于6脉冲串联回路,只是和6脉冲并联回路相比,这种串联回路中直流电流波动性 较低。该串联回路中的每个整流器可以继续并联一个或多个整流器以提高容量。

#### 说明

- 所有此处列出的拓扑结构都以20 Hz到65 Hz的电源频率为前提。
- 所有此处列出的拓扑结构都以整流器具有相同的额定直流电流为前提。
- 所有此处列出的拓扑结构都以整流器具有相同的固件版本为前提。

### 说明

关于并联和串联拓扑结构配置的详细信息请参见具体的应用手册,手册链接见"[前言](#page-4-0) (页 [3\)](#page-4-0)"。

## 说明

在激活并行接口前也就是在将p51800设为大于0的值前,必须首先在所有 SINAMICS DCM 上通过p51806为每个装置设置一个唯一的节点地址,否则并行接口无法可靠运行。 没有设置节点地址时的补救措施:关闭并重新接通电子电源。

- 在各个拓扑结构中,所有整流器之间都通过并行接口通讯。所有整流器的CUD要连接 在一起。
- 并行接口最多支持16个节点之间的通讯。
- 装置和装置之间通过符合ANSI/EIA/TIA 568的8芯屏蔽的Patch电缆UTP CAT5 连在一起,连接方式如同PC机网络。5m 长的标准电缆可直接从西门子获取 (产品编号:6RY1707-0AA08)。要连接n个装置就要订购(n-1)根电缆。 在每一个总线开始或总线结束的设备上必须激活母线终端(p51805 = 1)。

#### 说明

可以使用符合 TIA568A (欧洲)或 TIA568B (美国) 的跳线电缆。但应保证 电缆的两端使用同一标准进行布线(跳线电缆 = 1:1)。不可使用交叉电缆 (即跨接电缆)。

- 并行接口还支持装置之间用户设置的BICO互联的交换,参见功能图9352和9355。 这种数据交换并不用于闭环控制和产生触发脉冲,用户可以自由使用。 附注: 12 脉冲串联时, 不得使用并联接口进行 BICO 传输, 即必需设置 p51801 = 0。如未遵循该注意事项,则可导致峰值电流偶发。
- 关于并联回路工作原理的详细信息请参见功能图9350、9352和9355。

10.28 装置的并联和串联

# 控制

- 在所有的拓扑结构中总有一个 SINAMICS DCM 作为主站工作,而其他装置 作为从站工作。
- 在所有拓扑结构中,控制指令如ON/OFF、运行使能和快速停机等都是在主站上 给出的。 在从站上,端子12、13和端子9固定连接在一起,但是如果控制指令是在从站上

给出的,指令的生效方式为:

- OFF1 在转速低于最小转速后, 指令生效,从站上的电流开始降为零, 然后从站进入运行状态o7.0或o7.1
- OFF2 从站上的电流降为零,然后从站进入运行状态o10.1或o10.2

OFF3 在转速低于最小转速后, 指令生效,从站上的电流开始降为零, 然后从站进入运行状态o9.1或o9.2

- E-STOP 从站上的电流降为零,然后从站进入运行状态o10.3
- 运行使能 从站上的电流降为零,然后从站进入运行状态o1.1或o1.

只有主站没有收到ON指令, 从站就一直保持在运行状态o10.0 (等待主站接通)。 一旦主站收到ON指令,它立即自动将该指令传送给从站,接着所有从站都执行上电 时序,也就是说进入运行状态o0,但是主站会一直保持运行状态o1.7,直到所有从 站都讲入o0(除6脉冲并联回路的"n+m"模式外)。

一旦有一个从站退出o0, 主站会报告故障F60044 (除6脉冲并联回路的"n+m" 模式外)。

- 转速设定值和转速实际值应在主站上给出。
- 主站上应执行优化,优化时从站必须和主站连接在一起,并保持运行就绪状态。

# 其它

# 说明

在从站上要关闭电机的I2T监控 (p50114 = 0), 否则在出现不对称电流错误时该监 控会响应。

# <span id="page-604-0"></span>10.28.1 6 脉冲并联回路

## 拓扑结构

## 简单拓扑结构

下面是一张6脉冲并联回路的拓扑结构图,由一个主站(主整流器)和两个从站 (从整流器)组成。

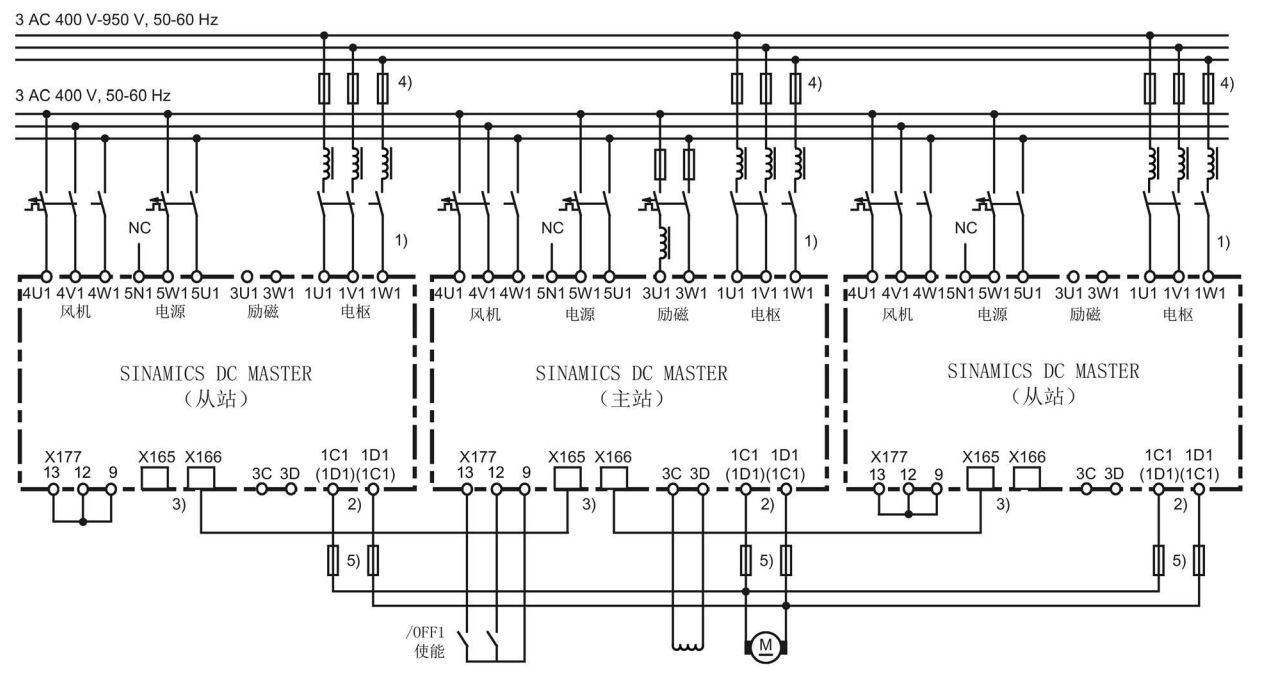

- 1) 1U1 / 1V1 / 1W1之间需要保持相同的相序。
- 2) 1C1 / 1D1之间需要保持相同的相序。
- 3) 装置和装置之间通过符合ANSI/EIA/TIA 568的8芯屏蔽的Patch电缆UTP CAT5连在一起, 连接方式如同PC机网络。 5m 长的标准电缆可直接从西门子获取(产品编号:6RY1707-0AA08)。 要并联n个装置就要订购(n-1)根电缆。 在每一个总线开始或总线结束的设备上必须激活母线终端(p51805 = 1)。
- 4) 只有在≤850 A的装置上才需要使用熔断器。
- 5) 只有≤850A的装置在4象限运行时才需要。
- 图 10-75 装置的并联
	- 可以最多并联6个装置。
	- 在并联多个装置时,出于信号传送时间的考虑,主站要放置在中间,主站和位于总线 末端上的从站之间的连接电缆不能超过:15 m。
	- 每个装置都需要一个单独的同型号进线电抗器,使电流均匀分布,电抗器公差的不同 决定了电流分布情况,我们建议采用5 %的公差,确保装置不降容(功率降容、电流降 容)运行。

10.28 装置的并联和串联

## 扩展的拓扑结构

下面是一张6脉冲并联回路的拓扑结构图,由一个主站(主整流器)、一个备用主站、 两个从站(从整流器)和一个独立工作的整流器组成。

前四个整流器名为 SINAMICS DCM 1、DCM 2、DCM 3和DCM 4, 以"n+m" 模式运行。最后一个整流器名为 SINAMICS DCM 5, 它的功率单元和其他整流 器不相连,只是和它们通过并行接口交换BICO互联。

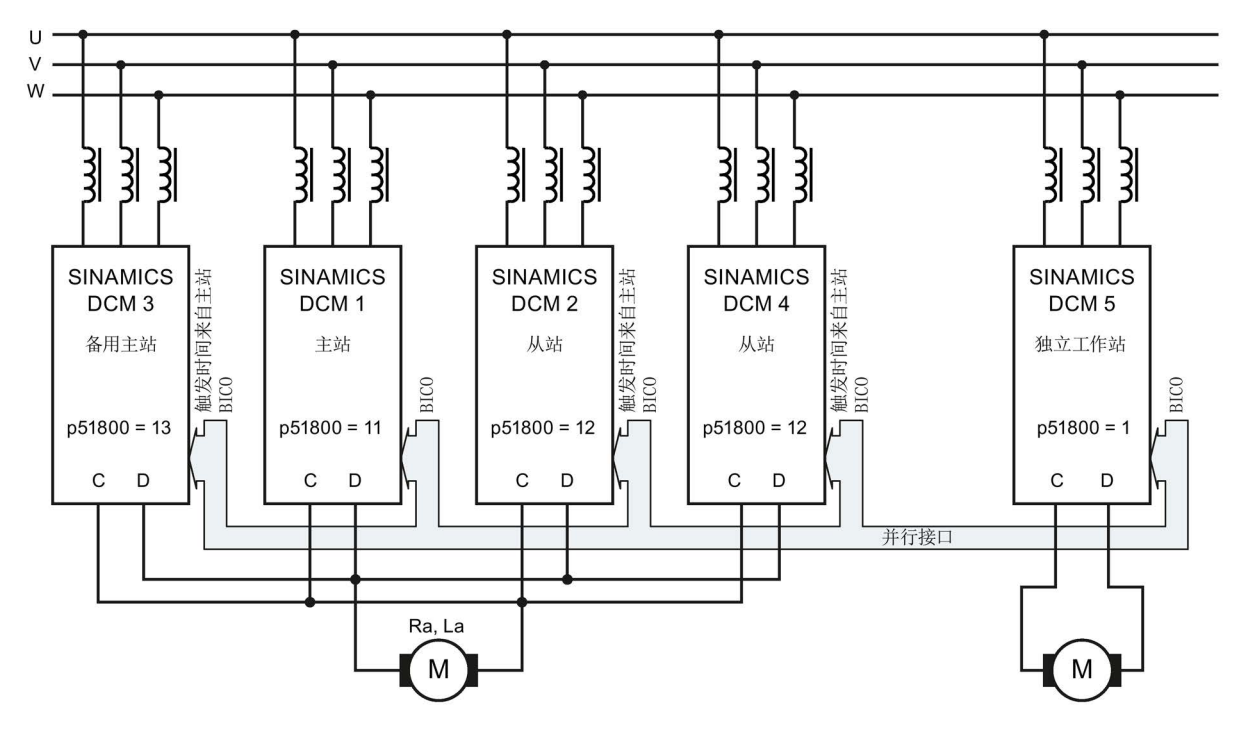

图 10-76 6 脉冲并联回路 - 扩展的拓扑结构

### 6 脉冲并联回路的运行模式

有2种运行模式:

- 标准模式
- "n+m"模式(也称之为冗余模式或冗余运行)

# 标准模式

一个 SINAMICS DCM 被定义为"主站",它负责转速控制、电枢电流控制、电源同步 和触发时间点的确定。它会将触发时间点和需要触发的晶闸管对传送给从站,所有从站在 该时间点触发指定的晶闸管对。

## "n+m"模式

并联了n+m个整流器,如果有几个整流器(≤m)出现故障,例如:功率单元中的熔断器 烧毁、整流器报告故障时,其他整流器会继续运行。

在"n+m"模式中,一个 SINAMICS DCM 被定义为"主站", 其他 SINAMICS DCM 被定义为"备用主站"。和在标准模式中一样,主站负责转速控制、电枢电流控制、电源同 步和触发时间点的确定。

在一个从站出现故障,例如:功率单元中的熔断器烧毁、从站报告故障时,其他的 SINAMICS DCM 装置仍继续运行,不会中断。功能正常的 SINAMICS DCM 继续运行。

在主站出现故障,例如:功率单元中的熔断器烧毁、主站报告故障时,备用主站和其他从 站仍会继续运行。如果多个 SINAMICS DCM 被设置为备用主站,则始终接受总线 地址(p51806)最低的就绪备用主站。

参数 r53311.0 显示, SINAMICS DCM 是否正作为主站工作(参见 FP9350)。

设计这种模式时请注意n个装置的功率必须足够满足应用需要,而不是"n+m"个装置 的功率。

SINAMICS DCM 整流器配备了 SIMOREG DC-MASTER 整流器换向保护器 CCP 时必须禁止"n+m"模式。

### 优化运行:

在开始优化前,必须关闭"n+m"运行模式。在主站和备用主站上都必须设置p51803 = 0。 如果不如此设置, 在优化期间, 监控功能可能会出现非预期的响应, 比如: 当 p51803 = 2 时, 装置会输出故障信息F60105, 故障值为1。

### "n+m"模式的实现方式

#### 1. 仅在电枢回路中实现"n+m"模式

在这种实现方式中主站发生故障时,只有主站的电枢触发脉冲和上位控制(设定值通 道、转速控制和电枢电流控制)会转交给备用主站,励磁触发脉冲和上位控制(EMF 控制和励磁电流控制)不转交。

这种方式主要应用在 SINAMICS DCM 电枢整流器给大电感装置供电时, 例如: 同步发电机的励磁绕组。

### 激活方式:

在主站和备用主站上设置p51803 = 1。

10.28 装置的并联和串联

## 2. 在电枢回路和励磁回路中都实现"n+m"模式

在这种实现方式中主站发生故障时,将下列值传递至备用主站:

- 电枢触发脉冲和上位控制(设定值通道、转速控制和电枢电流控制)
- 励磁触发脉冲和上位控制(EMF控制和励磁电流控制)

#### 激活方式:

在主站和备用主站上设置p51803 = 2。

#### 接线方式:

主站和所有备用主站的输出端3C、3D(励磁直流电压输出)必须并联到电机的 励磁绕组上。

### 针对"n+m"模式的说明:

- 在主站上结束优化(例如:完整优化)后,所有通过优化根据章节"6 [脉冲并联回路](#page-604-0) (页 [603\)](#page-604-0)"设置的参数必须传送至所有备用主站。
- 由于励磁电源并联在一起,因此励磁触发脉冲被关断后,电机励磁电流中会有一部分 流过励磁功率单元的空转支路,因此,在计算总电机励磁电流(在r50035中显示) 时,当前主站中会自动加上由"合作"装置检测到的空转电流。 基于上述原因,在这种模式中,完好的并联接线、正常工作的主站/备用主站的电子电 源是重要的先决条件。 如果您希望在主站/备用主站的电子电源掉电后仍保持这种运行模式,便需要用一个外 部装置来检测实际的总电机励磁电流。该值应通过p50612发给主站和备用主站。
- 原则上,主站只会通过正常工作的并行接口以"报文"形式将其控制功能转交给备 用主站。即使主站的电子电源掉电,它仍有足够的时间传送报文。
- 一旦并联因为拔出并联电缆而中断,主站/从站配置的正确性无法得以确保。在这种情 况下必须关闭所有装置的电子电源并重新接通电子电源!

### 说明

控制指令ON/OFF、运行使能和快速停机等也要在所有备用主站上给定。 转速设定值和转速实际值应在所有备用主站上给出。

如果使用直流电机热过载保护(电机 Pt 监控), 如章节"[直流电机的热过载保护](#page-583-0)

[\(电机的](#page-583-0)I2t监控) (页 [582\)](#page-583-0)"中所述,则应注意以下内容:

设备故障后,所计算出的该设备的电机温度会与仍在运行中的设备的温度不同。章节"[直](#page-583-0) [流电机的热过载保护\(电机的](#page-583-0)I2t监控) (页 [582\)](#page-583-0)"中的热过载保护在此不再详述。

10.28 装置的并联和串联

# 参数设定

表格 10-70 6 脉冲并联回路, 标准模式

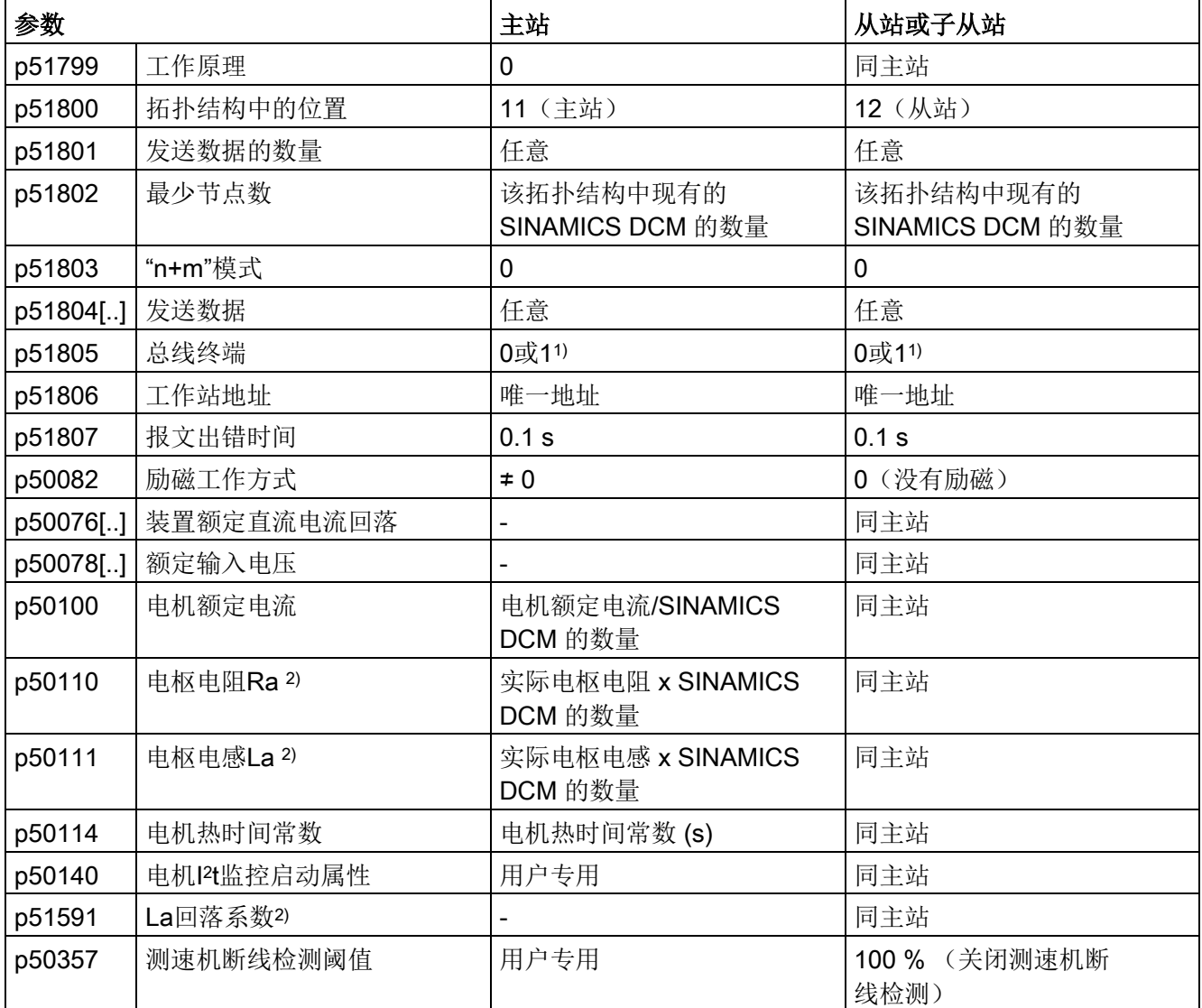

1) = 1,针对总线电缆两端的装置

= 0,针对所有其他装置

2) 电流调节器和前馈的优化步骤(p50051 = 23 或 25)会正确设置该参数。

功能说明

10.28 装置的并联和串联

表格 10-71 6 脉冲并联回路, "n+m"模式

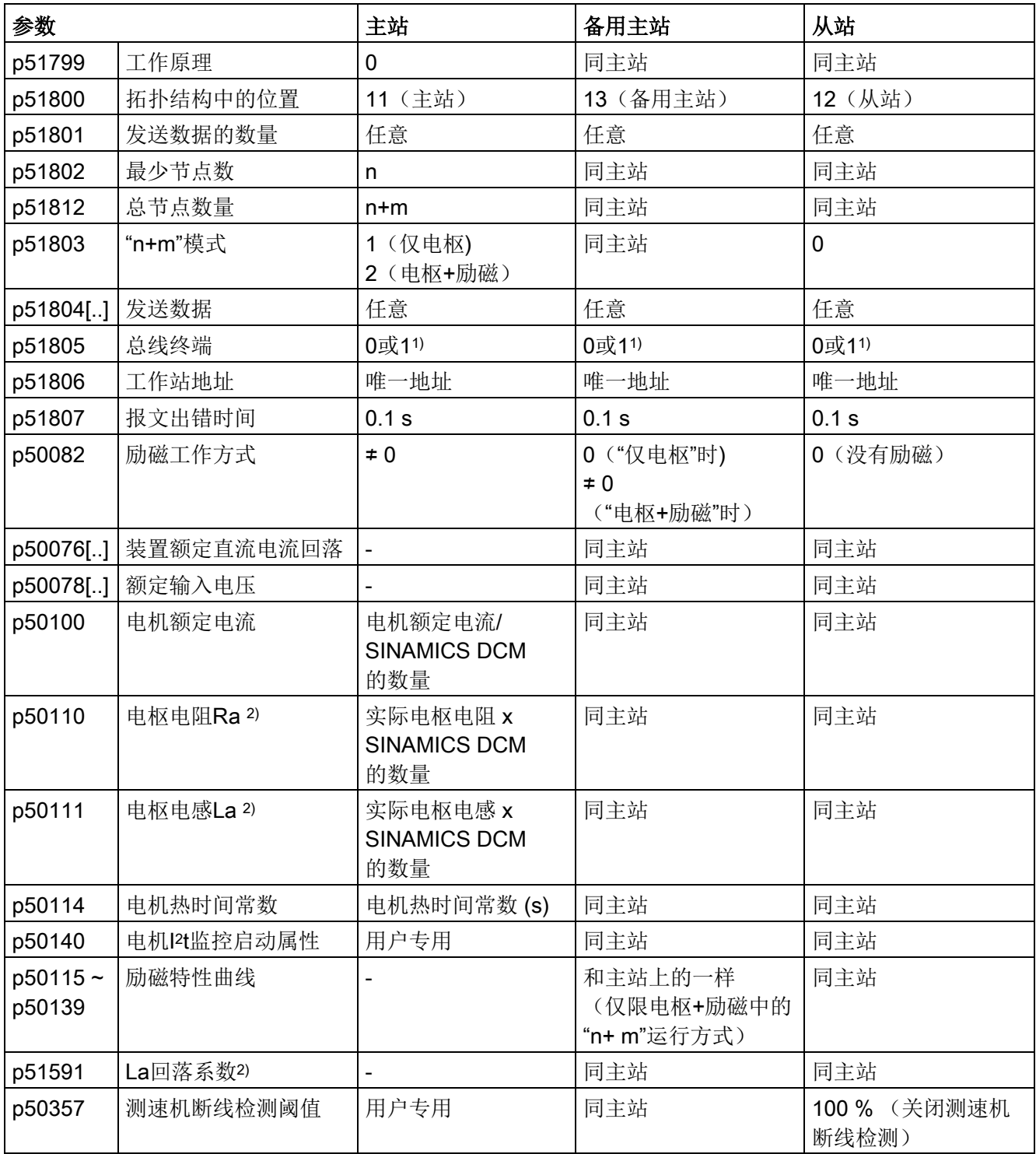

1) = 1,针对总线电缆两端的装置

= 0,针对所有其他装置

2) 电流调节器和前馈的优化步骤(p50051 = 23 或 25)会正确设置该参数。

# 10.28.2 12 脉冲并联回路

# 说明

# 12脉冲应用

本章中给出的都是电路原理图。 关于接线的详细数据、配置和参数设置请参见"12脉冲应用"的应用手册。 您也可以联系我们的技术支持获得帮助,联系方式见"[前言](#page-4-0) (页 [3\)](#page-4-0)"。

# 拓扑结构

下面是一张12脉冲并联回路的拓扑结构图。

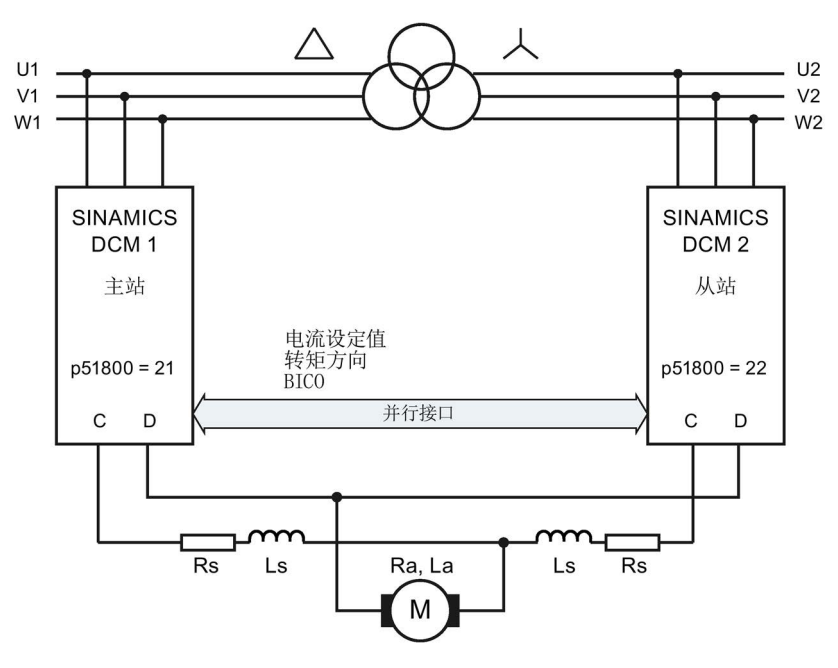

图 10-77 12 脉冲并联回路(1),电路原理图

下图是另一张12脉冲并联回路的拓扑结构图,以12脉冲方式并联的两个整流器分别又以6 脉冲方式并联了一个整流器。

### 功能说明

10.28 装置的并联和串联

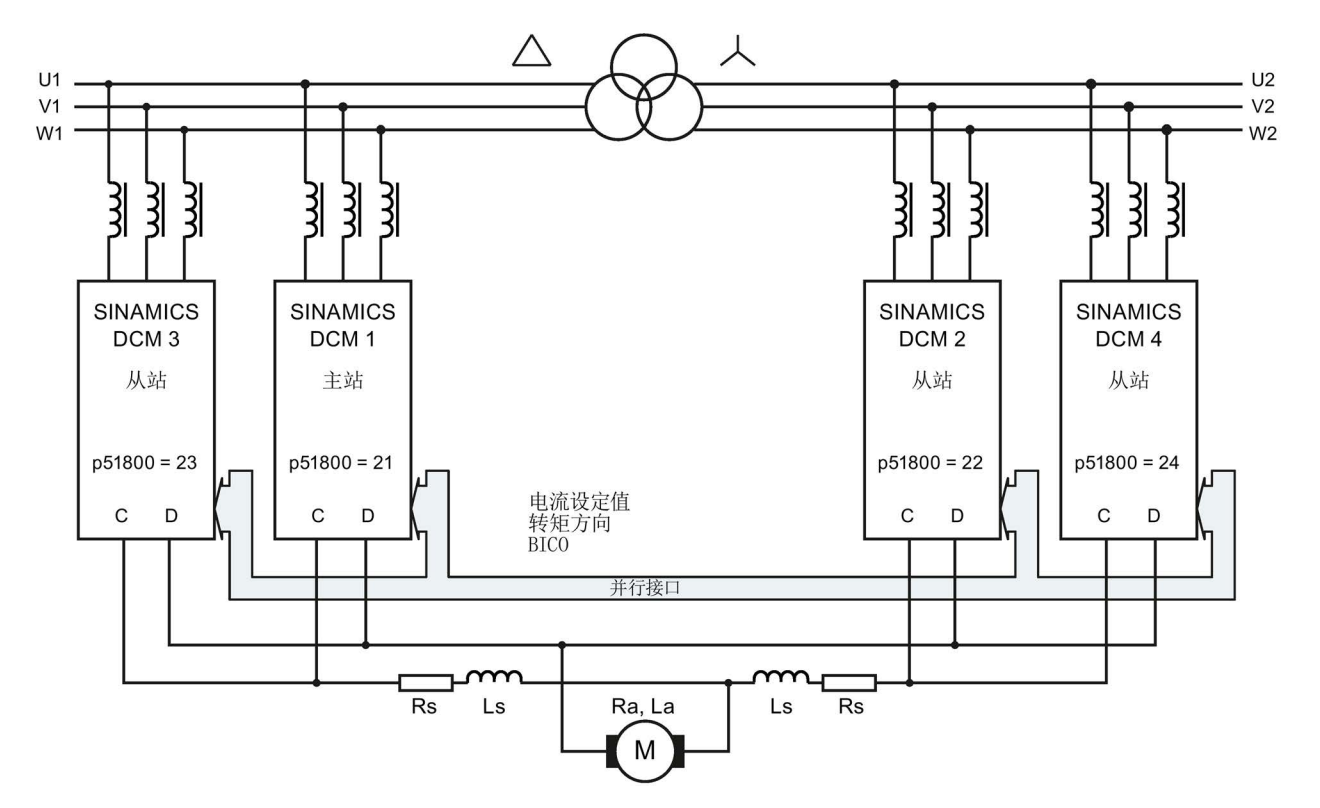

图 10-78 12 脉冲并联回路(2),电路原理图

#### 说明

如果在主变频器上又并联了更多的变频器,在从变频器上也要并联相同数量的变频器。
# 10.28.3 6 脉冲串联回路

### 拓扑结构

下面是一张两个 SINAMICS DCM 装置6脉冲串联回路的拓扑结构图。

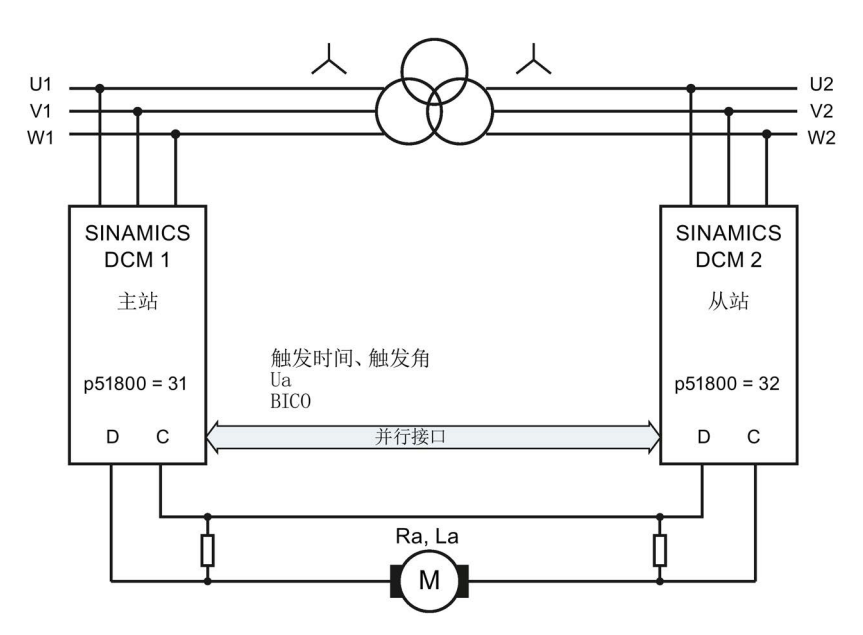

图 10-79 6 脉冲串联回路 (1)

下图是另一张6脉冲串联回路的拓扑结构图,其中,以6脉冲方式串联的两个整流器又分别 并联了一个整流器。

#### 功能说明

10.28 装置的并联和串联

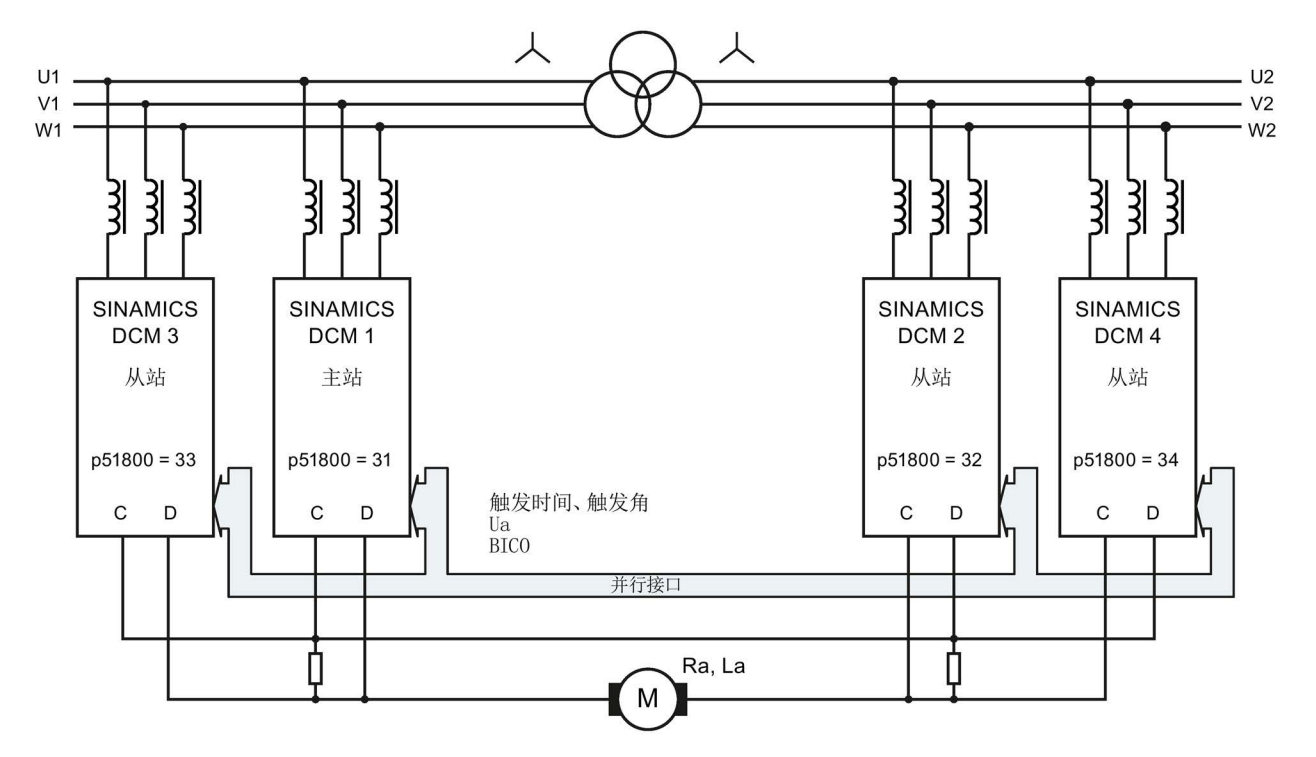

图 10-80 6 脉冲串联回路 (2)

对称电阻的选型说明请浏览FAQ(FAQ的链接见"前言")。

### 运行模式

有2种运行模式:

● 带相同触发脉冲的运行(p51799 = 0或p51799 = 31):

两个变频器始终在完全相同的时间点触发,触发时间由主站确定,通过并行接口传送 给从站。只有在主站上才会执行和电源的同步。从站必须按照和主站相同的相序连接 到电源上。

● 带跟随控制的运行(p51799 = 32):

两个变频器都和电源实现同步,得出自己的触发时间。主站计算出自己的触发角和从 站的触发角,将从站的触发角和转矩方向通过并行接口传送给从站。主站和从站的触 发角会尽量减轻供电电源的无功功率负载,因此其中一个变频器会在占空比极限 上工作,另一个变频器则执行闭环控制。这种方式的前提条件是连续电流。在断续电 流范围内装置会自动切换到带相同触发脉冲的模式。

### 说明

主站和从站的旋转磁场方向必须一致。

# 参数设定

这种变频器拓扑结构涉及到以下参数,请正确设置:

表格 10- 72 6 脉冲串联回路的参数设置

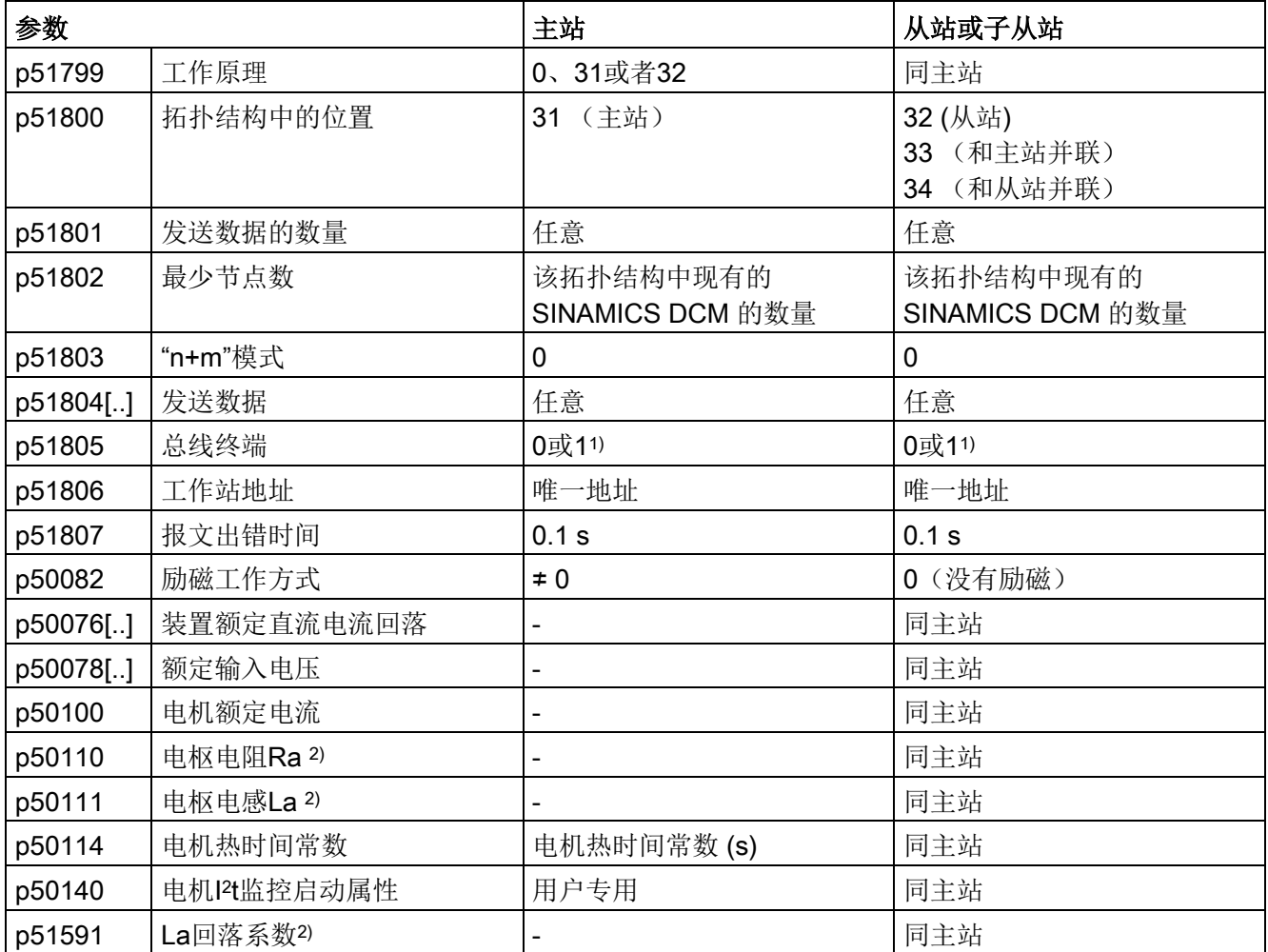

1) = 1,针对总线电缆两端的装置

= 0,针对所有其他装置

2) 电流调节器和前馈的优化步骤(p50051 = 23 或 25)会正确设置该参数。

# 10.28.4 6 脉冲串联回路: 受控整流器 + 不受控的整流器

### 拓扑结构

下面是一张 SINAMICS DCM 2象限变频器和一个二极管变频器6脉冲串联的拓扑 结构图(晶闸管整流桥B6 + 二极管变频器)。

### 说明

受控变频器的输入交流电压会比不受控变频器高出约10 %到15 %,以便使电流安 全降为0。

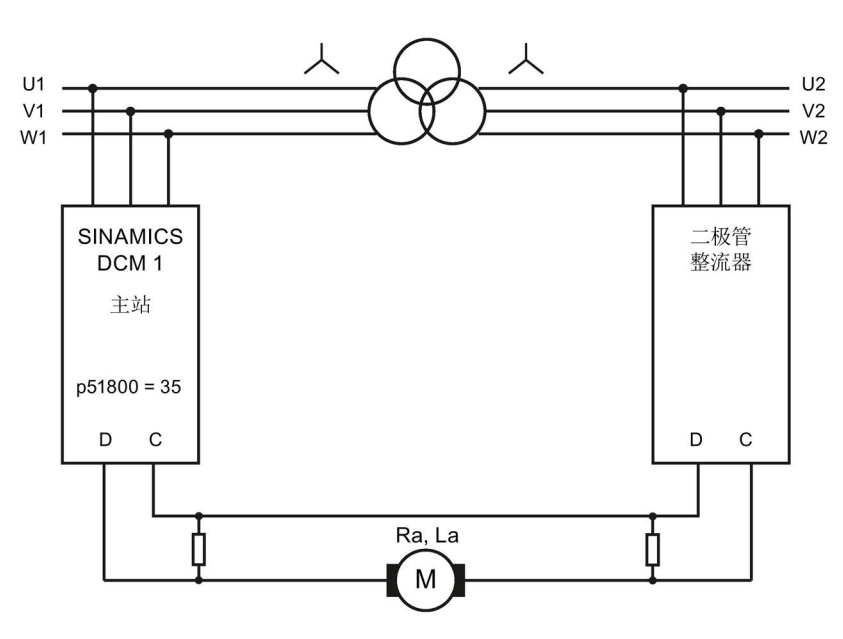

图 10-81 6 脉冲串联回路:受控变频器 + 不受控变频器

对称电阻的选型说明请浏览FAQ(FAQ的链接见"前言")。

# 参数设定

### 这种变频器拓扑结构涉及到以下参数,请正确设置:

表格 10- 73 6 脉冲串联回路的参数设置

| 参数        |                      | 主站                            | 和主站并联的装置                      |  |
|-----------|----------------------|-------------------------------|-------------------------------|--|
| p51798    | 不受控的变频器上的电压          | 实际电压, 为主站电压的%值<br>(缺省值为85%)   | 同主站                           |  |
| p51799    | 工作原理                 | 0                             | 0                             |  |
| p51800    | 拓扑结构中的位置             | 35 (二极管变频器的主站)                | 33                            |  |
| p51802    | 最少节点数                | 该拓扑结构中现有的<br>SINAMICS DCM 的数量 | 该拓扑结构中现有的<br>SINAMICS DCM 的数量 |  |
| p51807    | 报文出错时间               | 0.0 s<br>0.1 s, 如果有并联装置       | 0.1 s                         |  |
| p50082    | 励磁工作方式               | $\neq 0$                      | 0 (没有励磁)                      |  |
| p50076[.] | 装置额定直流电流回落           |                               | 同主站                           |  |
| p50078[]  | 额定输入电压               | $\overline{a}$                | 同主站                           |  |
| p50100    | 电机额定电流               | 电机额定电流/SINAMICS<br>DCM 的数量    | 同主站                           |  |
| p50110    | 电枢电阻Ra <sup>2)</sup> | 实际电枢电阻 x SINAMICS<br>DCM 的数量  | 同主站                           |  |
| p50111    | 电枢电感La 2)            | 实际电枢电感 x SINAMICS<br>DCM 的数量  | 同主站                           |  |
| p51591    | La回落系数 <sup>2)</sup> |                               | 同主站                           |  |

2) 电流调节器和前馈的优化步骤(p50051 = 23 或 25)会正确设置该参数。

10.28 装置的并联和串联

# 10.28.5 12 脉冲串联回路

### 说明

### 12脉冲应用

本章中给出的都是电路原理图。 关于接线的详细数据、配置和参数设置请参见"12脉冲应用"的应用手册。 您也可以联系我们的技术支持获得帮助,联系方式见"[前言](#page-4-0) (页 [3\)](#page-4-0)"。

### 拓扑结构

下面是一张两个 SINAMICS DCM 装置12脉冲串联回路的拓扑结构图。

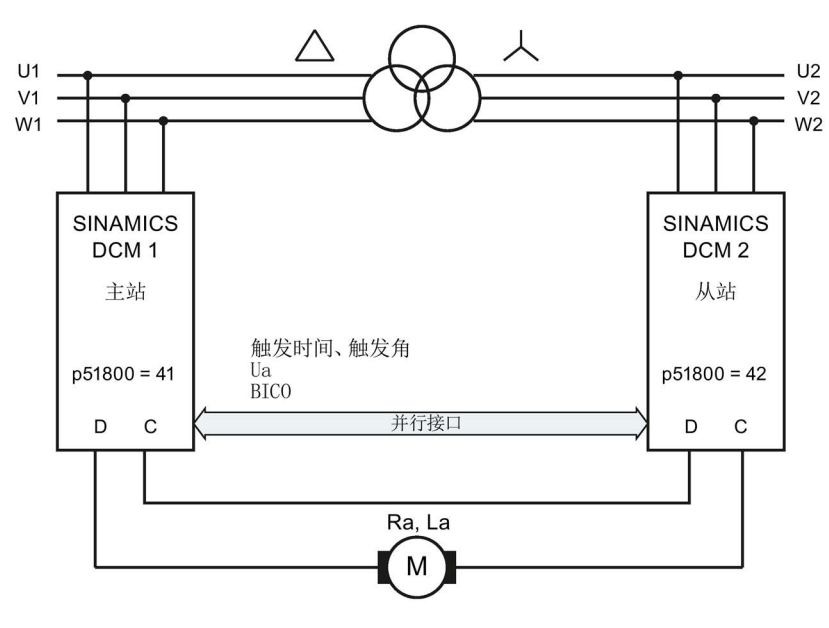

图 10-82 12 脉冲串联回路(1),电路原理图

下图是另一张12脉冲串联回路的拓扑结构图,其中,以12脉冲方式串联的两个整流器又 分别并联了一个整流器。

#### 功能说明

10.28 装置的并联和串联

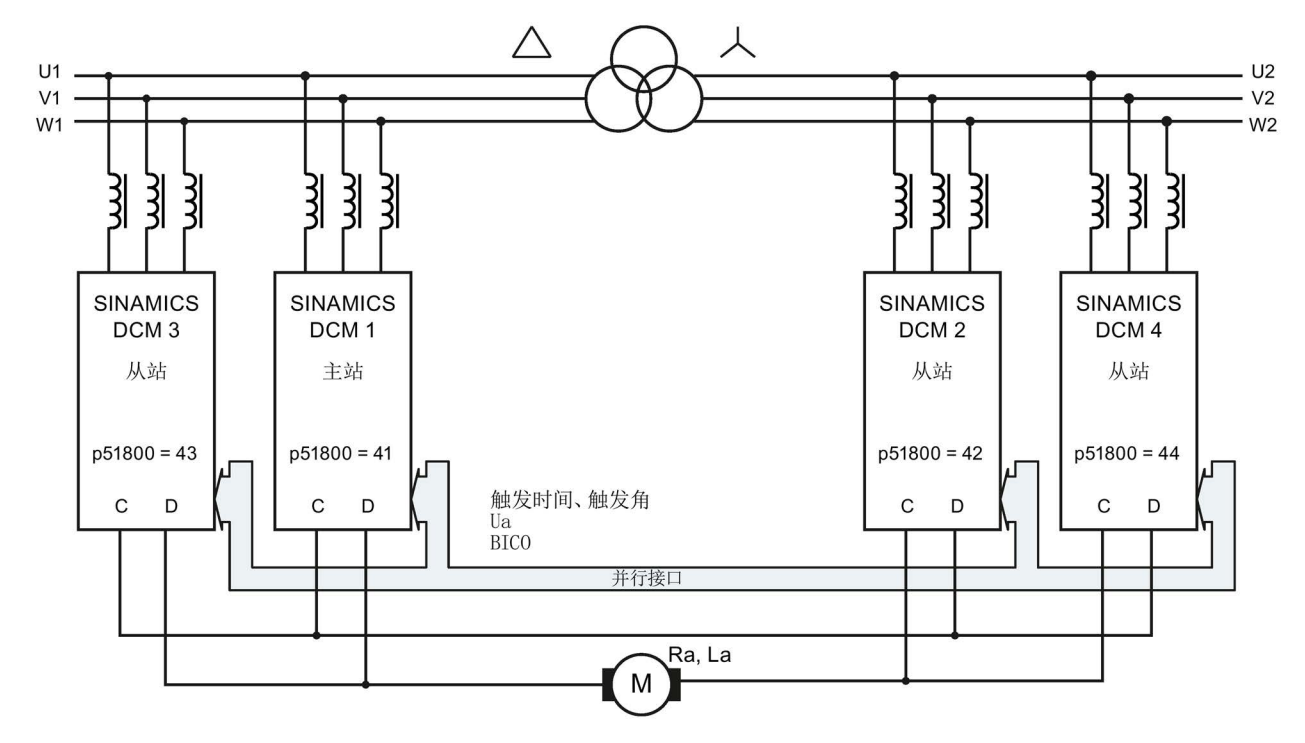

图 10-83 12 脉冲串联回路(2),电路原理图

### 运行模式

有2种运行模式:

● 带相同触发时间点的运行(p51799 = 41):

两个变频器始终在完全相同的时间点触发,触发时间由主站确定,通过并行接口传送 给从站。只有在主站上才会执行和电源的同步。从站必须按照和主站相同的相序连接 到电源上。

● 带跟随控制的运行(p51799 = 42):

两个变频器都和电实现同步,得出自己的触发时间。主站计算出自己的触发角和从站 的触发角,将从站的触发角和转矩方向通过并行接口传送给从站。主站和从站的触发 角会尽量减轻供电电源的无功功率负载,因此其中一个变频器会在占空比极限上 工作,另一个变频器则执行闭环控制。这种方式的前提条件是连续电流。在断续电流 范围内装置会自动切换到带相同触发脉冲的模式。

10.28 装置的并联和串联

### 注释

两个变频器采用跟随模式运行时,电流波动会明显高于采用相同触发时间点的运行。它约 等于6脉冲模式下的电流波动。在一些老电机上,这种电流波动在高电流条件下可能会导 致故障,例如:换向故障。

因此,您只能两者择其一:

- 电流波动降低,但无功功率不会降低: → 采用相同的触发时间点运行(p51799 = 41)
- 无功功率降低,但电流波动不会降低: → 采用跟随模式运行(p51799 = 42)

### 说明

#### 从站整流器在12脉冲变压器上的连接

从站的功率单元上必须连接一个12脉冲变压器,使得它的相位和主站电源的相位 相差30°。从站和主站的旋转方向必须一致。

### 10.28.6 12 脉冲串联回路: 受控整流器 + 不受控的整流器

### 说明

#### 12脉冲应用

本章中给出的都是电路原理图。 关于接线的详细数据、配置和参数设置请参见"12脉冲应用"的应用手册。 您也可以联系我们的技术支持获得帮助,联系方式见"[前言](#page-4-0) (页 [3\)](#page-4-0)"。

### 拓扑结构

下面是一张 SINAMICS DCM 2象限变频器和一个二极管变频器12脉冲串联的拓扑结 构图(晶闸管整流桥B6 + 二极管变频器)。

### 说明

受控变频器的输入交流电压会比不受控变频器高出约10 %到15 %,以便使电流安全 降为0。

功能说明

10.29 磁场换向

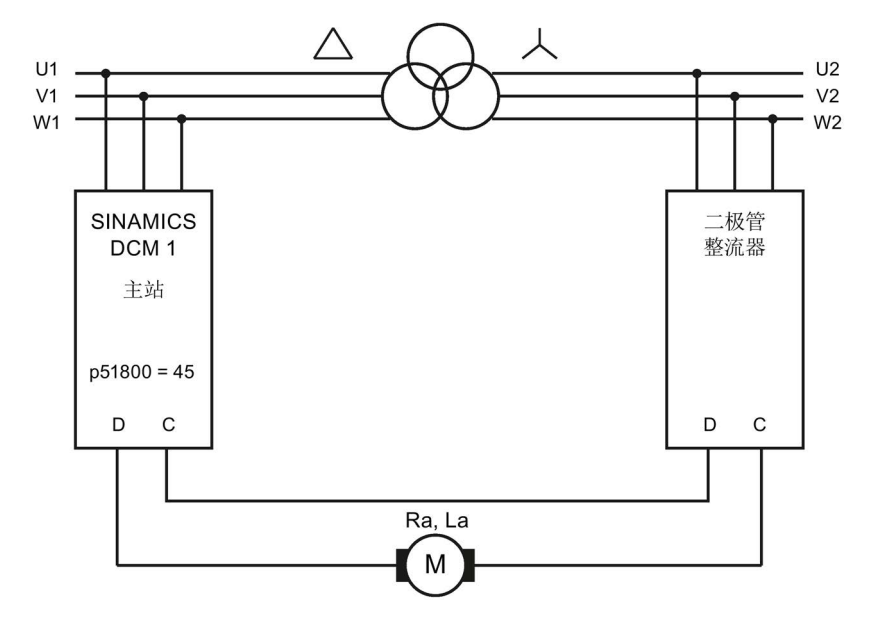

图 10-84 12 脉冲串联回路:受控变频器 + 不受控变频器,电路原理图

## 10.28.7 切换功率单元拓扑 - 选件S50

选件S50的订货数据参见章节"[型谱、订货数据](#page-26-0) (页 [25\)](#page-26-0)"

#### 说明

只有在厂商处才能为 SINAMICS DCM 加装选件S50。

#### 说明

关于接线的详细数据、配置和参数设置请参见"12脉冲应用"的应用手册。您也可以联系我 们的技术支持获得帮助,联系方式见"[前言](#page-4-0) (页 [3\)](#page-4-0)"。

在某些应用中要求整流器运行时可通过控制指令在 12 脉冲并联和 12 脉冲串联 之间切换。

必须通过外部接触器切换功率单元拓扑结构。通过选件 S50 可使用所需的固件功能。

### 该功能的使用前提

- 所有 SINAMICS DCM 装置必须配备选件 S50。
- 不允许使用"n+m"模式。
- 两种拓扑结构中的"并联主站"应为同一台 SINAMICS DCM 装置。

# 10.29 磁场换向

### 参见《SINAMICS DCM参数手册》之功能图6920

双象限整流器运行时(只有一个单一的电枢电流流向),可以通过改变直流电机励磁线圈 的电流方向(即通过磁场换向)进入"转速-转矩"特性曲线的其他象限内运行(可以切 换旋转方向和进行制动)。

励磁回路需要两个接触器来改变励磁的电压极性。

功能"通过磁场换向来切换旋转方向"和"通过磁场换向进行制动"控制了模拟量互联输出CO: r53195[0]和r53195[1],而这两个输出又分别用于励磁接触器1和励磁接触器2的合闸。 在励磁回路中要设计保护回路。

r53195[0] = 0 接触器不合闸 = 1 接触器合闸,以接通正励磁方向 r53195[1] = 0 接触器不合闸 = 1 接触器合闸,以接通负励磁方向

### 10.29.1 通过磁场换向来切换旋转方向

"通过磁场换向来切换旋转方向"功能由p50580选中的信号源(二进制接口)控制,该功能 具有"开关"功能,它确定了磁场方向,在有正向转速设定值时也一同指定旋转方向。

二进制接口 = 0 选择正向磁场。

信号"励磁接触器1合闸"(r53195.0)= 1、 信号"励磁接触器2合闸" (r53195.1) = 0

二进制接口 = 1 选择负向磁场。 信号"励磁接触器1合闸"(r53195.0)= 0、

信号"励磁接触器2合闸" (r53195.1) = 1。

控制"通过磁场换向来切换旋转方向"功能的二进制接口的逻辑状态的变化会使装置开始减 速制动, 然后在相反旋转方向上重新启动。

磁场换向会完整执行一遍,在此期间,该CI上电平的变化无效。

#### 说明

我们建议指定正向转速设定值。

### 给出"通过磁场换向来切换旋转方向"指令时的控制时序:

- 1. 装置正在旋转方向1或2上旋转或者处于静止状态中
- 2. 通过切换用p50580选中的二进制接口的逻辑状态,给出指令"通过磁场换向来切换旋转 方向"
- 3. 切换磁场方向 前提条件:没有触发功能"通过磁场换向进行制动"。
	- 等待电枢电路IA降为0,然后封锁电枢脉冲(装置随后一直保持≥ o1.4 的运行状态)
	- 封锁励磁触发脉冲(同时会使r52268 = 0)
	- 等待I励磁 (r52265) < I最小,励磁 (p50394)
	- 等待时间依据p50092[00]的设置(值域为:0.0 ~ 10.0,出厂设置为3.0 s)
	- 打开当前励磁接触器(r53195.0 = 0 或 r53195.1 = 0)
	- 等待时间依据p50092[01]的设置(值域为:0.0~ 10.0,出厂设置为0.2 s)
	- 新的励磁接触器合闸(r53195.0 = 1 或 r53195.1 = 1)
	- 取反转速实际值(例外: p50083 = 3"EMF用作实际值")
	- 等待时间依据p50092[02]的设置(值域为:0.0~ 10.0,出厂设置为0.1 s)
	- 使能励磁脉冲
	- 等待I励磁 (r52265) > I励磁设定 (r52268)\*p50398
	- 等待时间依据p50092[03]的设置(值域为:0.0~ 10.0,出厂设置为3.0 s)
	- 使能电枢触发脉冲(装置可以退出运行状态o1.4 )
- 4. 装置减速制动,接着在旋转方向1或2上旋转或者静止

### 说明

在磁场换向引起转速实际值内部取反时,取反后的信号值由p50083提供, (但"p50083 = 3"时除外,参见《SINAMICS DCM参数手册》之功能图6810)。 在使用斜坡函数发生器时我们建议设置 p50228 = 0,即没有转速调节器设定值滤波, 如果不进行该设置,在运行状态o1.4中,转速 实际值取反、斜坡函数发生器设为 取反后的转速实际值或p50639值后,装置可能会 在电流限值上便开始制动。

10.29 磁场换向

### 10.29.2 通过磁场换向进行制动

"通过磁场换向进行制动"功能由p50581选中的二进制互联输入BI控制,该功能具有 "测头"功能,

在运行状态≤o5 (电源接触器已合闸)中,该二进制接口的逻辑电平为1并且该 状态超过30 ms时,装置开始减速制动,直到n < n<sub>min</sub>(转速低于最低转速), 然后装置回到初始的磁场方向。 在撤销制动指令(二进制接口 = 0)并通过OFF/ON指令应答后,装置在初始磁场方向 中重新启动。

### 给出"通过磁场换向进行制动"指令时的控制时序:

- 1. 装置在旋转方向1或2上旋转
- 2. p50581上选中的二进制接口变为逻辑1信号,并超过30 ms, 给出"通过磁场换向进行 制动"指令
- 3. 切换磁场方向。 前提条件:电源接触器已经在≤o5的运行状态中合闸,装置还没有进入制动运行。 如果内部实际转速为负值(在负磁场方向中,由实际转速取反得出),便表明装置处 于制动运行中。
	- 等待电枢电路IA降为0,然后封锁电枢脉冲(装置随后一直保持≥ o1.4 的运行状态)
	- 封锁励磁触发脉冲(同时会使r52268 = 0)
	- 等待I励磁 (r52265) < I最小,励磁 (p50394)
	- 等待时间依据p50092[00]的设置(值域为:0.0 ~ 10.0,出厂设置为3.0 s)
	- 打开当前励磁接触器(r53195.0 = 0 或 r53195.1 = 0)
	- 等待时间依据p50092[01]的设置(值域为:0.0~ 10.0,出厂设置为0.2 s)
	- 新的励磁接触器合闸(r53195.1 = 1 或 r53195.1 = 1)
	- 取反转速实际值(例外: p50083 = 3"EMF用作实际值")
	- 等待时间依据p50092[02]的设置(值域为:0.0~ 10.0,出厂设置为0.1 s)
	- 使能励磁脉冲
	- 等待I励磁 (r52265) > I励磁设定 (r52268) × p50398
	- 等待时间依据p50092[03]的设置(值域为:0.0~ 10.0,出厂设置为3.0 s)
	- 使能电枢触发脉冲(装置可以退出运行状态o1.4 )
- 4. 装置制动时序:
	- 在斜坡函数发生器输入上给出"nee= 0", 装置减速
	- 等待, 直到当前转速低于最小转速"n < n<sub>min</sub>"(p50370)
	- 等待电枢电路IA降为0,然后封锁电枢脉冲(装置进入运行状态o7.2)
	- 等待用p50581选择的二进制接口的逻辑电平变为0以撤销制动指令, 只要该二进制接口的逻辑电平一直保持为1,装置就一直保持运行状态o7.2
- 5. 切换到初始磁场方向的时序 前提条件是:当前磁场方向和"通过磁场换向来切换旋转方向"指令请求的磁场 方向不一致。
	- 等待电枢电路IA降为0,然后封锁电枢脉冲(装置随后一直保持≥ o1.4 的运行状态)
	- 封锁励磁触发脉冲(同时会使r52268 = 0)
	- 等待I励磁 (r52265) < I最小,励磁 (p50394)
	- 等待时间依据p50092[00]的设置(值域为:0.0 ~ 10.0,出厂设置为3.0 s)
	- 打开当前励磁接触器(r53195.0 = 0 或 r53195.1 = 0)
	- 等待时间依据p50092[01]的设置(值域为:0.0~ 10.0,出厂设置为0.2 s)
	- 新的励磁接触器合闸(r53195.0 = 1 或 r53195.1 = 1)
	- 取反转速实际值(例外: p50083 = 3"EMF用作实际值")
	- 等待时间依据p50092[02]的设置(值域为:0.0~ 10.0,出厂设置为0.1 s)
	- 使能励磁脉冲
	- 等待I励磁 (r52265) > I励磁设定 (r52268×p50398)
	- 等待时间依据p50092[04]的设置(值域为:0.0~ 10.0,出厂设置为3.0 s)
	- 再次使能电枢触发脉冲。

### 6. 装置进入运行状态o7.2

在通过外部OFF/ON应答后,装置可以在原始的旋转方向上启动。 请阅读"通过磁场换向来切换旋转方向"一章末尾的说明。

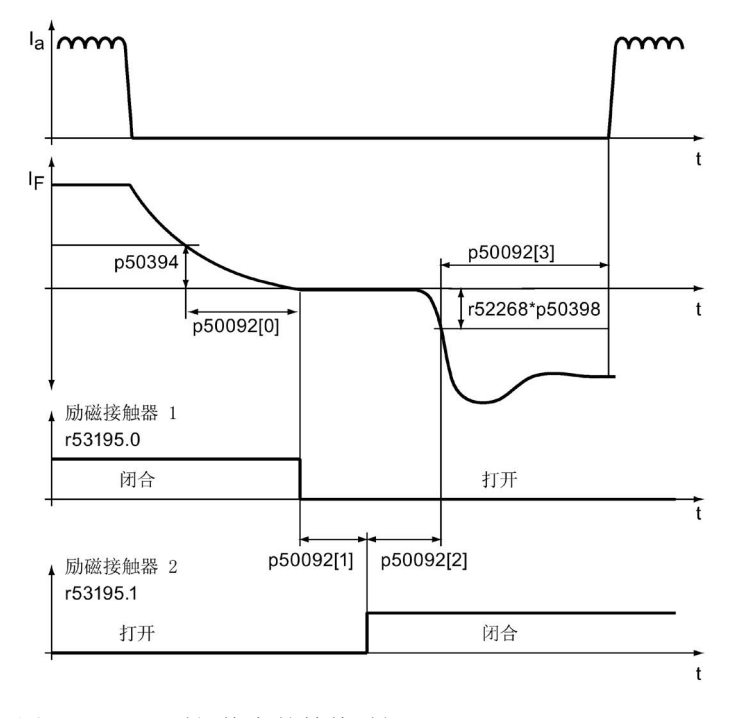

图 10-85 磁场换向的等待时间 (p50092)

# 10.30 采用对等通讯协议的串行接口

### 概述

对等接口不仅实现了同一系列多个 SINAMICS DC MASTER 装置之间的 BICO 互联, 它还实现了装置不同系列之间的信号互联,例如:SINAMICS DC MASTER(产品编号 = 6RA80...)与SIMOREG DC-MASTER(产品编号 = 6RA70...)或 SIMOREG K  $($ 产品编号 = 6RA24...)的互联。

### 属性

对等连接意味着是两个对等方的连接,和传统的主从式总线系统如PROFIBUS或USS不 同,对等连接中一个装置(此处是整流器)既可以是发出设定值的主站,又可以同时是接 收设定值的从站。

通过对等连接整流器之间可以采用全数字的方式交换信号,如:

- 速度设定值形成设定值级联,例如:应用在造纸机、薄膜机、拉线机和拉丝机上
- **转矩设定值**用于负载分配控制,应用在多个驱动通过机械装置或加工材料连接在一起 的情况, 例如: 印刷机纵轴或S形辊压机上
- 加速度设定值(dv/dt) 用于多电机驱动应用中的加速度前馈。
- 控制指令

对等接口使用连接器X177上的RS485接口(端子37、38、39和40)。

### 功能图

功能图FP9300展示了对等连接的设置和BICO互联方式。

#### 诊断

参数r50799指出了正确报文和出错报文的时间分布以及出现的通讯故障的类型。

### 拓扑结构

对等接口支持2种拓扑结构:

- 点对点的连接(参见下文的串联示例)
	- 2个整流器之间的4线制连接
	- 两个方向上的数据传输
- 总线连接(参见下文的总线连接示例)
	- 多个整流器之间的2线制连接
	- 只有一个方向上的数据传输
	- 通过p50817选中的信号"发送使能"可以选择生效的发送方。只有在该发送方上, 发送使能才允许为高电平。发送使能为低电平的整流器以高阻方式接通它的 发送方。

### 参数设定

表格 10- 74 对等接口的参数设置

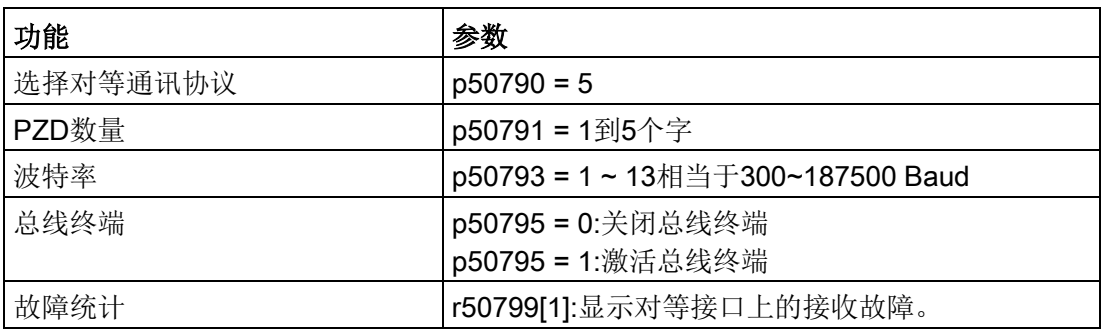

# 10.30.1 对等连接示例

### 串行连接

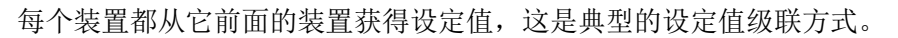

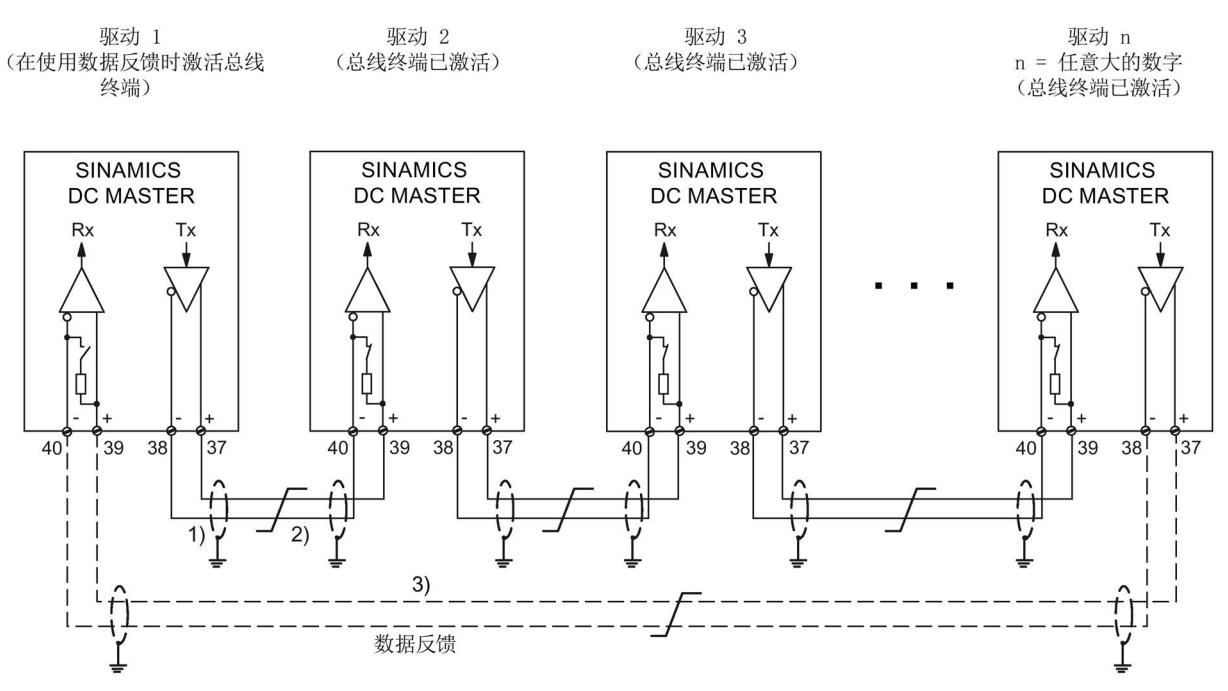

- 1) 信号电缆的屏蔽层应以低阻方式通过屏蔽夹等元件直接搭接在设备地或机柜地上。
- 2) 双绞电缆如LIYCY 2 × 0.5 mm<sup>2</sup>; 在电缆较长时可连接一根等电位联结导线,确保接地 电位差不超过7V。
- 3) 可选的数据反馈,装置1可以借此监控整个对等网络的功能。
- 图 10-86 对等连接"串行连接"

并行连接

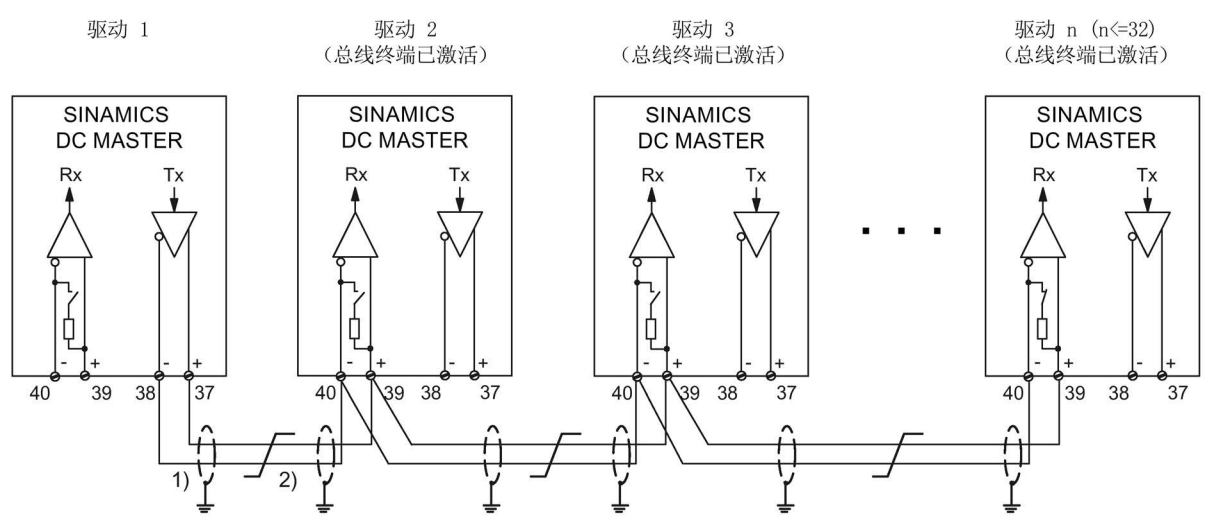

最多31个装置可以从装置1获得相同的设定值

- 1) 信号电缆的屏蔽层应以低阻方式通过屏蔽夹等元件直接搭接在设备地或机柜地上。
- 2) 双绞电缆如LIYCY 2 × 0.5 mm<sup>2</sup>; 在电缆较长时可连接一根等电位联结导线, 确保接地电位差不超过7V。

图 10-87 对等连接方式"并行连接"

### 10.31 SINAMICS DCM 上加装第二个CUD

### 总线连接

最多31个装置可以从一个装置获得相同的设定值。设置"发送使能=1"选中发送设定 值的装置,所有其他装置上必须设置"发送使能=0"。

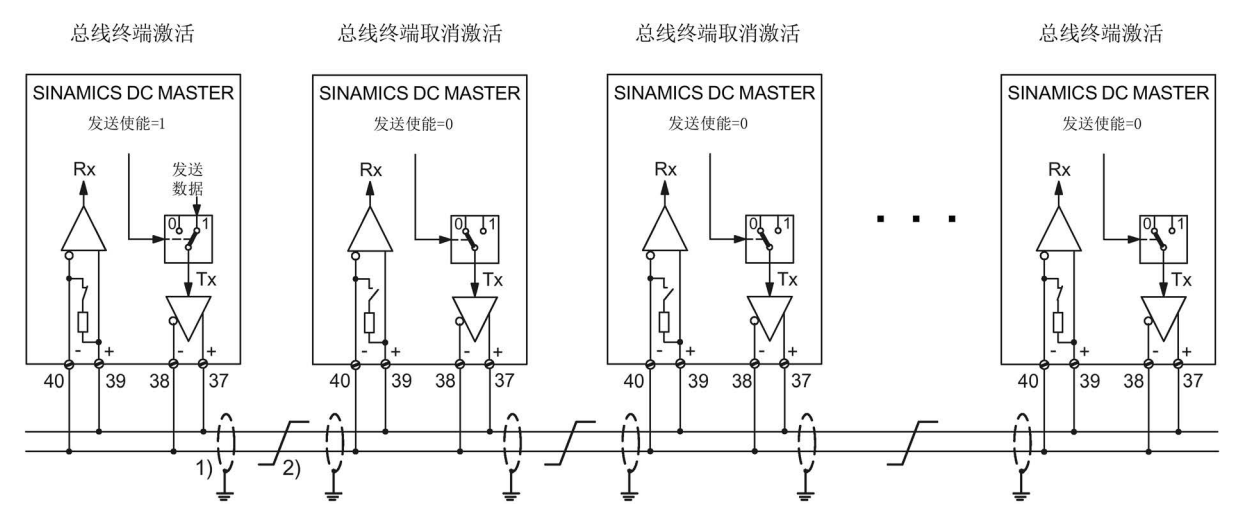

1) 信号电缆的屏蔽层应以低阻方式通过屏蔽夹等元件直接搭接在设备地或机柜地上。

- 2) 双绞电缆如LIYCY 2 × 0.5 mm<sup>2</sup>: 在电缆较长时可连接一根等电位联结导线, 确保接地电位差不超过7V。
- 图 10-88 对等连接方式"总线连接"

# 10.31 SINAMICS DCM 上加装第二个CUD

### 概述

您可以为 SINAMICS DC MASTER 选购第二个CUD, 将它装入右侧插槽中 (也称右侧CUD),但是选购了第二个CUD后也必须选购G00(左侧插槽中的高级型 CUD),这两个选件只能组合运行。详细信息请参见"选件和附件的订货数据"一章。 有关安装第二个 CUD 的详细说明参见章节"[安装第二个](#page-90-0)CUD (页 [89\)](#page-90-0)"和"更换 [CUD](#page-701-0) (页 [700\)](#page-701-0)"。

### 注意

### 装入或拆卸只允许在断电状态下进行

只有在断开 SINAMICS DC MASTER 的电源后,才能安装或拆卸CUD。

#### 10.31 SINAMICS DCM 上加装第二个CUD

特性

右侧CUD的用途在于扩展 SINAMICS DC MASTER 上系统专用的一些功能。

加装右侧CUD后可以:

- 使硬件输入/输出的数量翻倍,用于一些要求更多模拟量输入/输出、数字量输入/输出 的应用。
- 提高CPU运算性能,以运算自由功能块以及用DCC创建的应用功能图

### 左侧CUD和右侧CUD之间的连接:

这两个单元之间,每个方向上可以建立16个BICO互联。 为此使用并联接口。功能图FP9350、FP9352和FP9355展示了并行接口的设置和BICO互 联方式。

两个CUD的硬接线在装置内部完成,无需通过连接器X165或X166在外部进行。并行接口 依旧可以用于控制多个 SINAMICS DC MASTER 上功率单元的并联。

### 参数设定

右侧CUD的参数设置可以使用高级型操作面板AOP30或调试工具STARTER完成,但不能 使用基本型操作面板BOP20。

- 通过 AOP30 来设置右侧 CUD: AOP30 必须连接到右侧 CUD 的连接器 X178 (RS485 接口)或 X179 (RS232 接口)上。
- 通过 STARTER 来设置右侧 CUD: STARTER 将右侧 CUD 视为一个单独的 PROFIBUS 节点。必须通过AOP30为右侧 CUD设置唯一的总线地址,或必须将STARTER作为唯一的总线节点连接到装置上, 以设置唯一的总线地址。

右侧CUD应设为并行接口的"独立节点",这样它便可以参与多个CUD之间的BICO 数据交换。

表格 10- 75 多个 SINAMICS DC MASTER 功率单元不并联时的参数设定

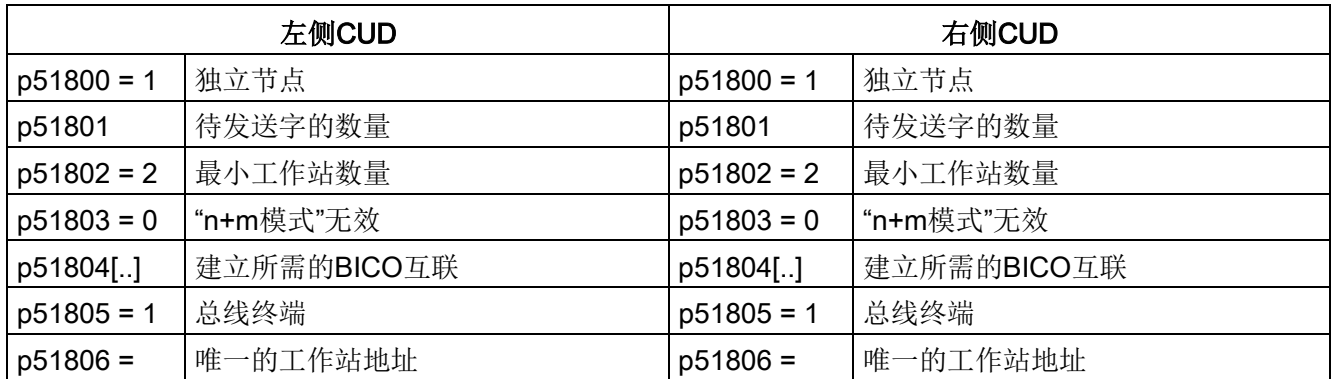

功能说明

10.31 SINAMICS DCM 上加装第二个CUD

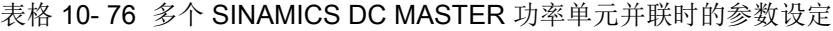

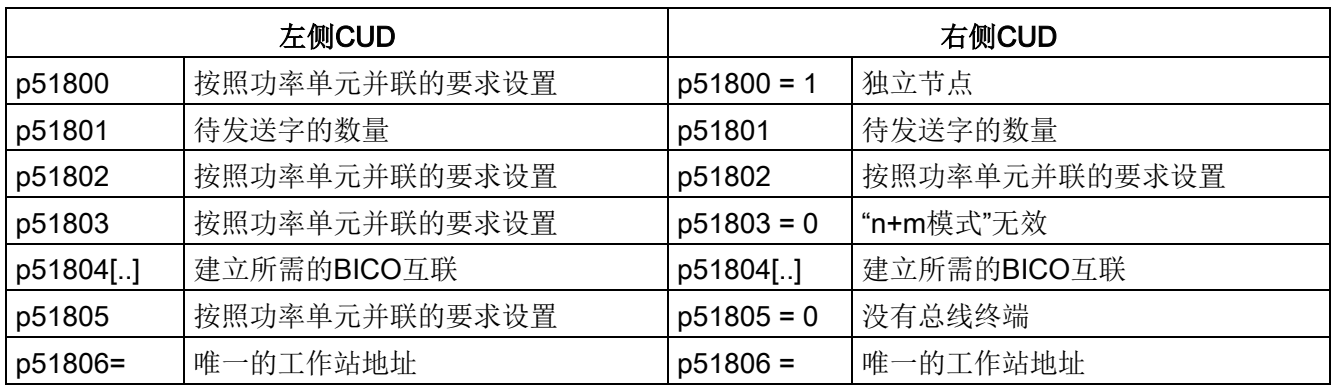

通常在右侧CUD上不需要执行闭环控制功能(设定值处理、斜坡函数发生器、 转速控制、电枢电流控制、EMF控制和励磁电流控制),

因此在这种情况下我们建议封锁闭环控制,即设置 p50899[0..6] = 0,具体参见功能图 1721,这样就可以为自由功能块和用DCC创建的应用专用功能图提供更多的CPU时间。

10.32 装机装柜型端子模块 TMC(选件 G63)

# 10.32 装机装柜型端子模块 TMC(选件 G63)

装机装柜型端子模块 TMC 可在控制柜的可操作区域中通过弹簧端子连接 CUD 标准信号 (X177)。

订货数据参见章节"[选件和附件的订货数据](#page-31-0) (页 [30\)](#page-31-0)"。

在机柜中空间需求约为230 x 45 mm。

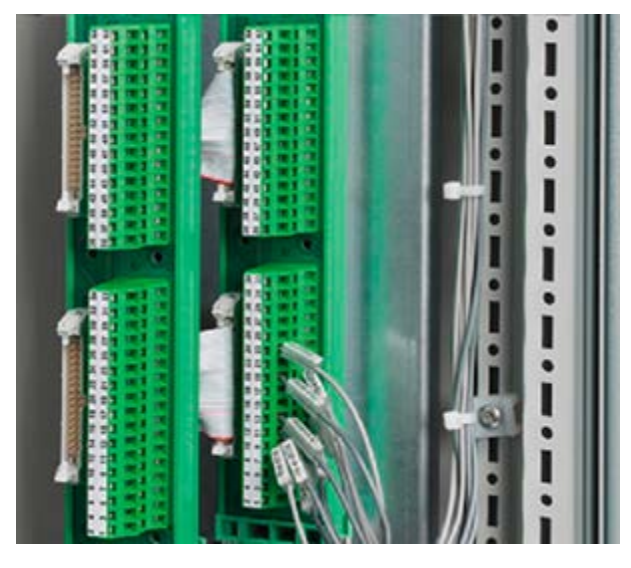

图 10-89 装机装柜型端子模块

CUD 配有一个"机柜板"。

安装时应使用随附的电缆 (3 m) 将机柜板上的连接器 X1 和 X2 和 TMC 上的连接器 X1 和 X2 连接在一起。电缆须敷设在一个电缆通道中。

端子布局参见章节"[端子和连接器的布局](#page-169-0) (页 [168\)](#page-169-0)"。

# 10.33 运行时间(运行小时计时器)

### 系统总运行时间

系统总运行时间在r2114 (控制单元)中显示:

- 下标 0 = 系统运行时间,单位ms。 在满86400000毫秒即24小时后,该时间清零。
- 下标 1 = 系统运行时间,单位日 在下电时会保存计时值。装置重新上电后,计时器会以上次下电时保存的值继 续计时。

### 说明

故障和报警的时间戳都采用该系统运行时间。 如果相连的AOP30被设为"主时钟",故障和报警便采用实时时间戳,具体请参见章节 "AOP30 [设为主时钟](#page-403-0) (页 [402\)](#page-403-0)"。

### 相对系统运行时间

从上一次上电开始计算的相对系统运行时间显示在 p0969 (控制单元)中, 单位为毫秒,49天后该计时器溢出。

10.34 诊断

### 10.34.1 诊断存储器

为方便故障排查,SINAMICS DC MASTER 会将各种数据记录在一份诊断文件中, 它可以帮助西门子专家进一步了解一些疑难故障的引发原因,或进一步了解熔断器烧毁或 晶闸管失灵等问题的原因。

因此在您就此类问题咨询西门子时,请调出该文件并通过电子邮件发送给西门子专家。

在并联或串联时总是应读取所有整流器的诊断文件并提供给西门子专家。

调出诊断文件的步骤为:

- 1. 将存储卡插入变频器中
- 2. 设置p50832 = 1: 现在诊断文件被复制到存储卡中,复制过程要持续大约2分钟,结束后 p50832 自动恢复为0。
- 3. 诊断文件名为DiagStor.spd, 大约600 kB大小, 位于存储卡的目录 \USER\SINAMICS\DATA\LOG下。

关于诊断存储器的详细信息请参见功能图FP8052。

## 10.34.2 记录仪功能

SINAMICS DC MASTER 内存容量大,可以长时间记录4个通道的信号,信号记 录在存储卡的一份文件上,需要记录的信号会定期更新并循环写入文件中。

文件逐行指出了运行小时数和4个通道的信号值(形式为ASCII字符串),可以借助标准 PC工具(如:记事本或Excel)打开。

信号记录必须通过设置p51705 = 0/1/2手动启动。在1秒的记录周期中,文件每小 时会增加大约100 kB。

设置p51705 = 1启动记录后,如果记录文件中的条目数达到p51706设置的数目, 记录会自动停止, p51705变为0。

设置p51705 = 2启动记录后, 如果记录文件中的条目数达到p51706设置的数目, 新条目会自动覆盖旧条目,要停止记录,只能通过设置p51705 = 0来手动停止。

记录文件名为Track.csv , 位于存储卡的目录\USER\SINAMICS\DATA\LOG下。 关于记录仪功能的详细信息请参见功能图FP8050。

## 10.34.3 晶闸管测试

SINAMICS DCM 可以对它的功率单元进行自检,这种测试不仅可以检测出晶闸管故障, 还可以检测出功率单元中的其他故障。

### 注释 1

在多个 SINAMICS DCM 串联时无法执行晶闸管测试。

### 注释 2

在 SINAMICS DCM (6 脉冲或 12 脉冲) 并联时, 只能在主站上进行晶闸管测试。 晶闸管测试首先会在主站上执行,接着会自动按顺序在所有从站上执行。如果在一个 SINAMICS DCM 上识别到损坏的晶闸管,则会在该 SINAMICS DCM 上触发报警, 而不是在启动晶闸管测试的主站上。

### 注释 3

如果晶闸管经过了合金化,那么在 6 脉冲并联时将无法识别出,损坏的晶闸管位于哪个并 联的整流器上。相应的报警将出现在主站上。

### 选择晶闸管测试

晶闸管测试是在变频器启动过程中进行的,您可以通过参数p50830选择在哪一次启动时 开始晶闸管测试。

p50830 = 0:无测试

- = 1:在首次接通电子元器件后的启动中执行测试
- = 2:在每次装置启动时都执行测试
- = 3:在下一次启动装置时执行测试(完成测试后 p50830 随后会恢复为0)

#### 晶闸管测试的时序

在每一次装置启动时,它都会从运行状态o7进入o0,而在测试晶闸管期间,装置会一直 保持在运行状态o3(见参数r50000) 。晶闸管测试大概持续30秒。

测试由2部分组成:

### 1. 晶闸管的截止性能测试

单独触发每个晶闸管,此时不应该有电流流经。如果有电流则表明该晶闸管击穿、 通过顶部触发或有接地(即端子 1C 或 1D 接地)。

### 注意

#### 建议使用接地监测器

在 IT 电网即供电变压器没有接地星点的电源上,晶闸管测试功能无法检测出单 极的接地错误。

在这种电源上我们建议使用接地监测器。

# 警告

#### 接地运行可引发电击或电弧

从一个接地故障信息无法确认发生故障的类型和具体位置。如果继续运行会导致更严 重的故障,甚至产生电弧。这有可能造成人员死亡、重伤或是财产损失。

- 如果运行中发生了接地,则必须关闭设备。接着查明并排除接地原因。
- 发现接地后的后续操作由设备操作人员负责。请进行风险分析。

### 2. 晶闸管的导通性能测试

成对地触发晶闸管, 此时必须有电流流经(至少为 r50072[1] 的 5 %)。 否则便表明晶闸管无法被触发,也可能是触发脉冲生成过程出错导致。

### 注意

### 电机轴可能会转动

在该测试中会产生弱电流,可能会导致一些空载的轻便电机轴短时间转动,因为在这 种运行状态下装置是满励磁。

一旦检测出故障,装置便报告故障F60061,信息中包含的故障值会进一步指出哪个晶闸 管出现故障以及可能的故障原因。

# 10.34.4 CUD 上 LED 的说明

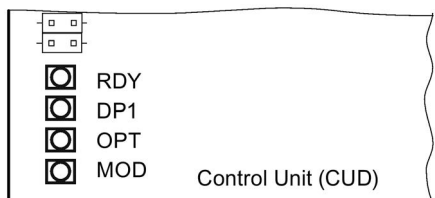

图 10-90 LED的布局

变频器启动期间的不同状态通过控制单元CUD上的LED指明。

- 各个状态的持续时间不一样长。
- 出现故障时变频器会中断启动,并通过 LED 显示故障原因。 故障排除方法:插入和变频器配套的存储卡,即固件版本正确、设置正确的存储卡。
- 在启动正常结束后,所有的 LED 都会暂时熄灭。
- 启动后 LED 由载入的固件控制。

参见"CUD上启动后LED的状态"一节的说明。

### 说明

只有在打开 SINAMICS DC MASTER 前面板后您才可以看到 LED。

# CUD固件更新时LED的状态

表格 10- 77 固件升级

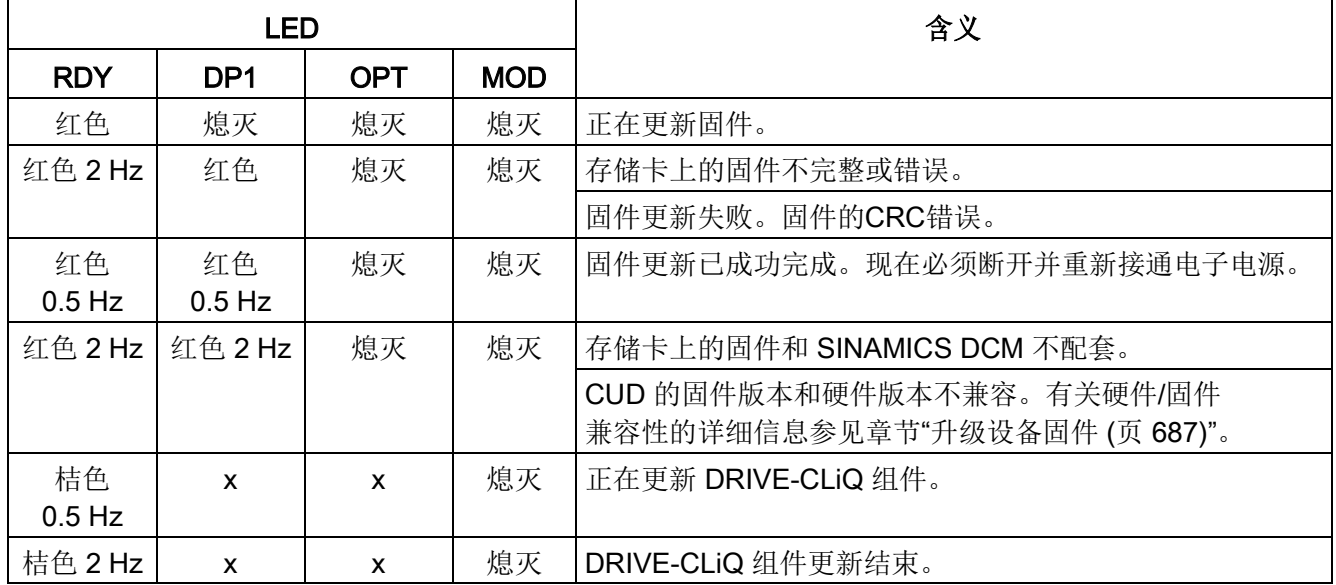

## CUD上电启动时LED的状态

表格 10- 78 启动

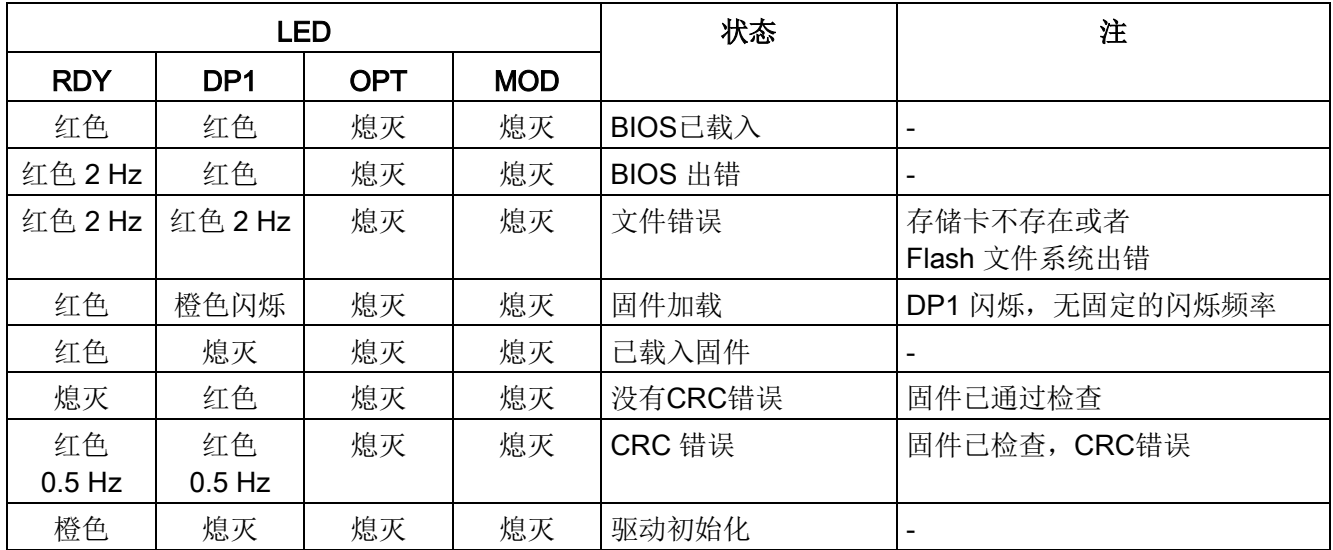

# CUD启动后LED的状态

表格 10- 79 CUD启动后LED的状态

| <b>LED</b>        | 颜色                       | 状态             | 说明,原因                                      | 解决办法      |
|-------------------|--------------------------|----------------|--------------------------------------------|-----------|
| <b>RDY</b>        | $\overline{\phantom{0}}$ | 熄灭             | 缺少电子电源或者超出允许的公差范围。                         | 检查电子电源    |
| (READY)           | 绿色                       | 持续亮            | 组件准备运行, 当前没有错误。                            |           |
|                   |                          | 闪烁             | 调试/复位                                      |           |
|                   |                          | $0.5$ Hz       |                                            |           |
|                   |                          | 闪烁 2 Hz        | 正在向存储卡或内部ROM内写入数据                          |           |
|                   |                          |                | 注意!                                        |           |
|                   |                          |                | 在该状态下请勿关闭 SINAMICS DC<br>MASTER 整流器的电子电源。  |           |
|                   |                          |                | 关闭电子电源可能会导致设置丢失,                           |           |
|                   |                          |                | 另见"操作"一章的"存储卡的功能"一节。                       |           |
|                   | 红色                       | 闪烁 2 Hz        | 一般错误                                       | 检查参数设置/配置 |
|                   | 橙色                       | 闪烁<br>$0.5$ Hz | 所连接的 DRIVE-CLiQ 组件正在进行<br>固件升级             |           |
|                   |                          | 闪烁 2 Hz        | DRIVE-CLiQ 组件固件升级完成。等待<br>给完成升级的组件重新上电。    | 执行组件上电    |
|                   | 绿色/                      | 闪烁 1 Hz        | "通过 LED 识别组件"激活 (p0124[0])。                |           |
|                   | 橙色或                      |                | 注:                                         |           |
|                   | 红色/<br>橙色                |                | 以绿色/桔色闪烁还是以红色/桔色闪烁取决                       |           |
| DP <sub>1</sub>   |                          | 熄灭             | 于设置 p0124[0] = 1 时 LED 的状态。<br>循环通讯(还)未开始。 |           |
| <b>PROFIdrive</b> |                          |                | 注:                                         |           |
| 循环运行              |                          |                | 当 CUD 准备就绪时(参见 LED RDY),                   |           |
|                   |                          |                | PROFldrive 也已做好通讯准备。                       |           |
|                   | 绿色                       | 持续亮            | 循环通讯开始。                                    |           |
|                   |                          | 闪烁             | 总线错误(dataEx, no operate)                   |           |
|                   |                          | $0.5$ Hz       | 循环通讯还未完全开始。                                |           |
|                   |                          |                | 可能的原因:                                     |           |
|                   |                          |                | 控制器没有发送设定值。                                |           |
|                   | 红色                       | 持续亮            | USS:总线上没有数据活动                              |           |
|                   |                          | 闪烁<br>$0.5$ Hz | USS:总线上有数据活动, 没有接收到 PZD                    |           |
|                   |                          |                | 总线错误(no dataEx)(config fault)              |           |
|                   |                          | 闪烁 2 Hz        | 总线错误(no more dataEx)                       |           |
|                   |                          |                | 总线错误 (search baud rate)                    |           |
|                   |                          |                | No link established                        |           |

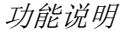

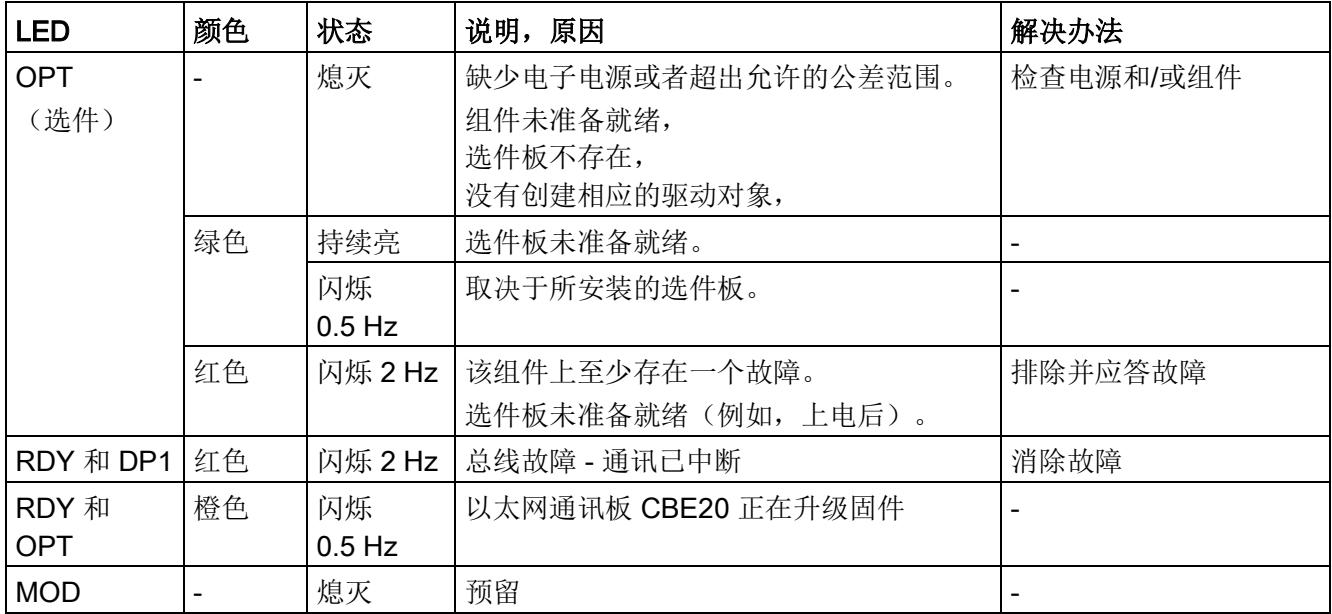

# 10.34.5 通过 STARTER 进行的诊断

诊断功能可以在调试、故障查找、诊断和维修时,为调试和维修人员提供支持。

### 前提条件

● 调试工具 STARTER 在线运行。

# 诊断功能

调试工具 STARTER 可提供以下诊断功能:

- 使用函数发生器进行信号设定
- 使用轨迹功能进行信号记录
- 使用测量功能进行控制响应的分析

### 10.34.5.1 函数发生器

函数发生器是调试工具 STARTER 的组成部分。 函数发生器可以用于执行以下任务,例如:

- 用于测量和优化控制环。
- 用于比较所连接驱动的动态响应。
- 设定简单的运行特性,无需编程。

利用函数发生器可以生成不同波形的信号。

输出信号可以在"模拟输出(r4818)"运行方式下通过 BICO 互连接入到控制环中。

### 特性

- 可任意设置以下信号波形:
	- 方波
	- 阶梯波
	- 三角形
	- 正弦
	- PRBS (pseudo random binary signal: 伪随机二进制信号, 白噪声)
- 每个信号都可能有偏移。可设置一次启动来补偿偏移。在补偿结束后开始生成信号。
- 可设置输出信号的最小值和最大值限制。

### 其他信号波形

函数发生器也可生成其他波形的信号。

示例:

如果信号为"三角波",便可通过对"上限"进行相应的参数设置,产生被削去顶尖的 三角波。

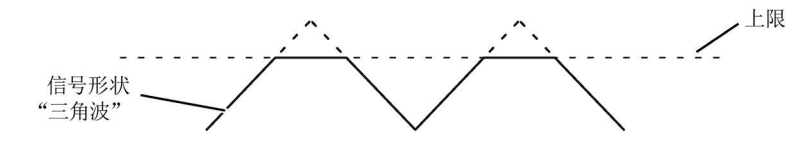

图 10-91 被削去尖峰的三角波

### 函数发生器的参数设置和操作

函数发生器通过 STARTER 操作和设置。

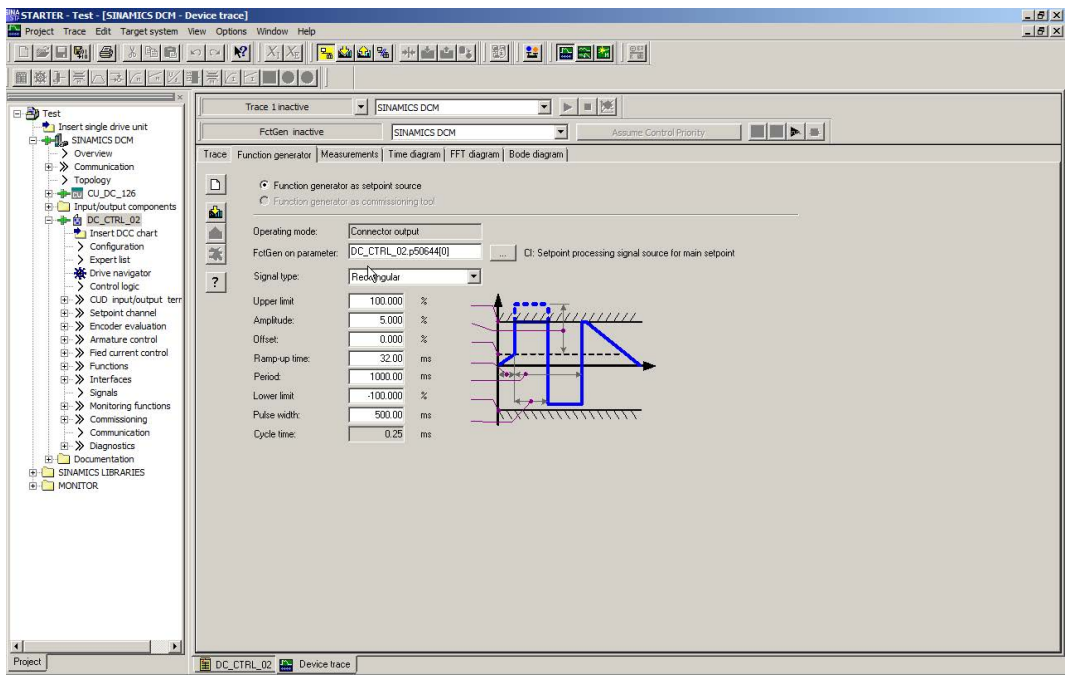

图 10-92 函数发生器

### 说明

有关参数设置和操作的其他信息可以参见"在线帮助"。

### 说明

不得选择按钮"Function generator as commissioning tool"!

如果选择了该按钮,那么在 STARTER 上进行"download the parameterization to drive" 时会提示"Error occurred while parameterizing"并会在 SINAMICS DCM 上出现报警 A02007(函数发生器:驱动非 SERVO/VECTOR)。

### 启用/停止函数发生器

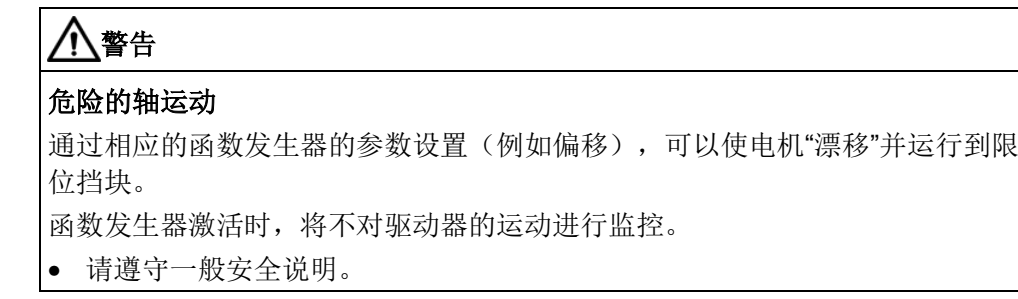

### 启动函数发生器:

- 1. 加载函数发生器
	- 点击图标
		- 或者
	- 在项目导航器中双击" Drive" > "Drive\_xy" > "Commissioning" > "Function generator"。
- 2. 选择"Function generator as setpoint source"。
- 3. 选择 BICO 输入。
- 4. 设置信号形状,例如"Rectangular"。
- 5. 点击按钮"Assume control priority!"。
- 6. 点击"Life sign monitoring"上的"Accept"按钮。 (控制权按钮显示为黄色)。
- 7. 点击图标 I "Drive on"。
- 8. 点击红色零旁边的三角形,启动函数发生器 (按钮"Start FctGen")。
- 9. 通读指示信息"Note", 通过点击"Yes"进行确认。 驱动启动并开始设置的跟踪功能。 现在可进行跟踪记录。

### 停止函数发生器:

- 1. 点击按钮"FctGen inactive"。 或者
- 2. 点击图标 D "Drive off"停止驱动。

### 参数设定

在调试工具"STARTER"中,可以按下功能栏中的符号 自选择"Function Generator"设置窗口。

### 10.34.5.2 跟踪(Trace)功能

### 单次跟踪

使用跟踪功能,您可以根据触发条件按给定的时间段采集测量值。也可以通过瞬间记录采 集测量值。

在调试工具 STARTER 中可以通过参数设置窗口"跟踪"来进行跟踪功能的参数设置。

#### 调用参数设置窗口"跟踪"

在调试工具 STARTER 中点击图标 | (设备跟踪-函数发生器)。

这样就会显示参数设置窗口"跟踪"。

示例:

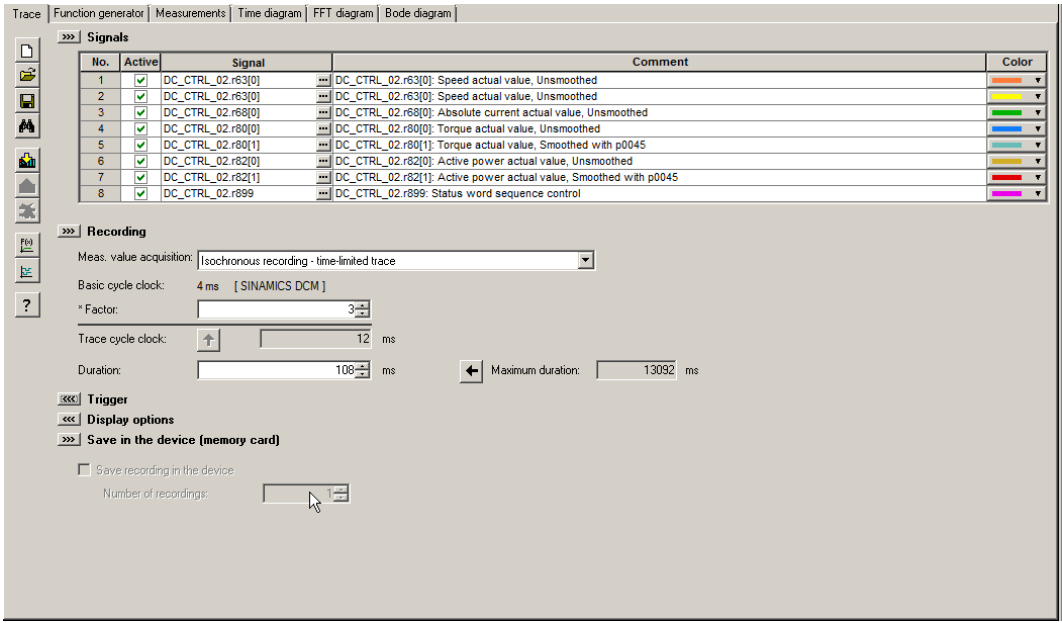

图 10-93 跟踪(Trace)功能

### 跟踪功能的参数设置和操作

### 说明

有关设置跟踪功能的参数和操作跟踪功能的详细信息请参见 STARTER 在线帮助中的 "跟踪、测量功能和自动控制器设置"一章。

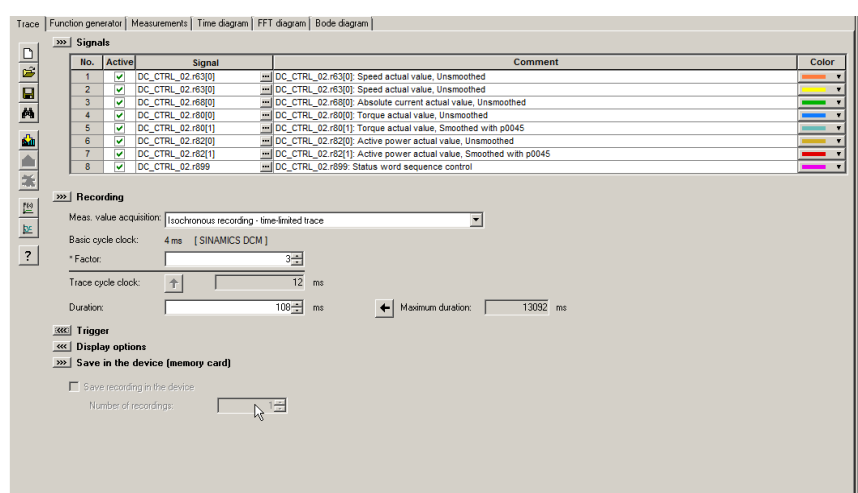

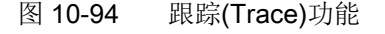

当时间片从 < 4 ms 变为 ≥ 4 ms 时, 设备时钟周期的显示以约 1 Hz 的频率闪烁 3 次 (见"属性"中的说明)。时间片从 ≥ 4 ms 相反方向变为 < 4 ms 时, 显示也会闪烁。

### 特性

- 2 个跟踪相互独立
- 每个跟踪最多有 8 个记录通道 单次跟踪使用超过 4 个通道时, 设备时钟周期会自动从 0.250 ms 切换为 4 ms。 该操作可避免跟踪功能大幅影响 SINAMICS DCM 的性能。
- 单次跟踪: SINAMICS DCM 跟踪的设备时钟周期 4 个通道以内:0.250 ms ≥ 5 个通道:4 ms 上述跟踪周期可能更长。
- 连续跟踪: 参数数据会不断写入存储器中,直到存储器写满。 后续参数数据随后会丢失。 为避免出现这一情况,可以选择一个环形缓冲器。在环形缓冲器激活时,当最后一个 跟踪参数存储完成后,调试工具 STARTER 会自动重新从头开始向跟踪存储器中 写入信息。 SINAMICS DCM 连续跟踪的设备时钟周期: 4 个通道以内:2 ms ≥ 5 个通道: 4 ms
- 触发
	- 无触发(启用后立即开始记录)
	- 使用脉冲沿信号或电平触发
- 调试工具 STARTER
	- 显示轴的比例可自动调整或手动设置
	- 通过光标进行信号测量
- 可设置的跟踪周期:是基准采样时间的整数倍

### 多次跟踪

多次跟踪由多个单独的连续的跟踪组成。多次跟踪可以用相同的配置(通道数、样本 深度、记录周期等)进行指定次数的跟踪,并将跟踪结果永久保存在驱动的存储卡上。 不可以同时运行"连续跟踪"、"单次跟踪"和"多次跟踪"功能。在配置错误时会输出报警 "A02097"。但是次数设为 1 的多次跟踪的测量结果和单次跟踪功能没有区别。

### 注意

### 多次跟踪会缩短存储卡的寿命。

由于写访问会对存储介质造成损耗,因而多次跟踪可能会缩短存储卡的寿命。

### 说明

整个系统的性能可能因正在进行的多次跟踪降低。

### 前提条件

只有当存储卡已插入且未被阻止时才可以执行多次跟踪。出现这种情况时系统会发出报警 "A02098 MTrace:无法存储",报警值"1"。

### 激活多次跟踪

### 说明

可单独为每个跟踪记录仪激活或设置多次跟踪。

### 1. 在 STARTER 中点击图标 : (设备跟踪/函数发生器)。

这样就会显示参数设置窗口"跟踪"。

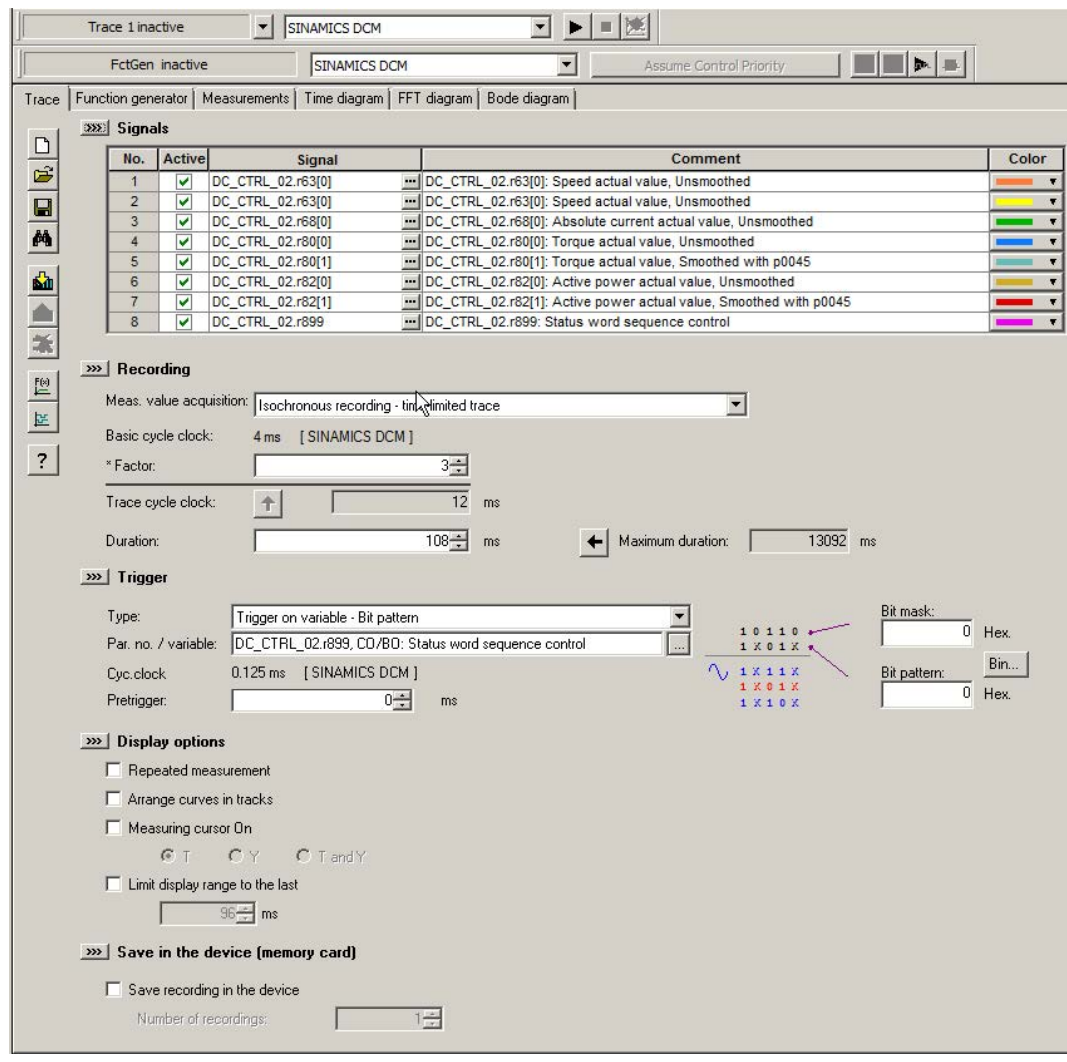

图 10-95 STARTER 中的多次跟踪

- 2. 点击鼠标,勾选选项 "Write recording to device"
- 3. 在 "Number of Recordings" 一栏中输入跟踪次数。

### 说明

有关设置跟踪功能的参数和操作跟踪功能的详细信息请参见 STARTER 在线帮助中的 "跟踪、测量功能和自动控制器设置"一章。

4. 进行必要的跟踪设置并保存。

### 多次跟踪的过程

- 1. 和传统的单次跟踪一样,多次跟踪由 STARTER 窗口"跟踪"启动。
- 2. 在出现了触发器条件以及完整记录了跟踪数据后,多次跟踪功能会保存测量结果。
- 3. 原先结束的单次跟踪由多次跟踪功能自动重新启动。此时采用和之前相同的跟踪配置 (触发器条件、记录周期等)。此时,之前的单次跟踪的记录缓冲器会清空。

### 跟踪状态

窗口中会显示多次跟踪的状态(红框):

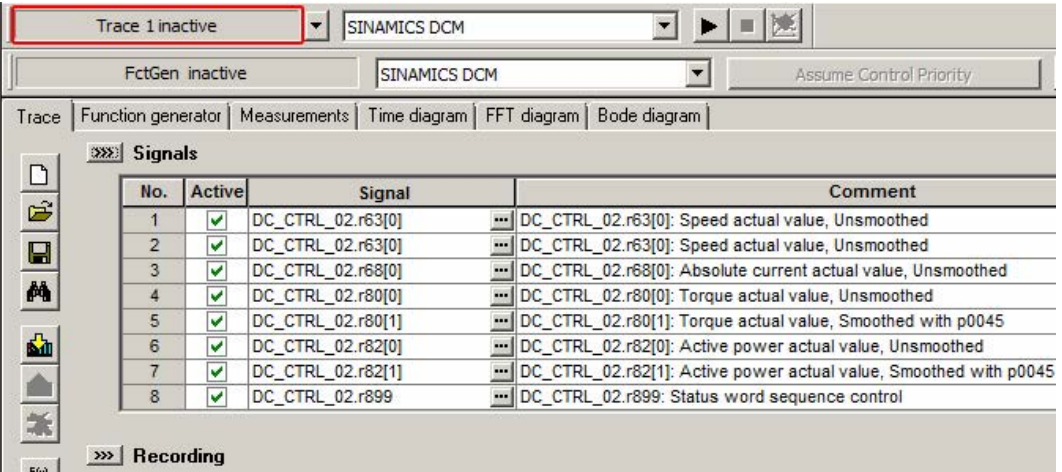

图 10-96 STARTER 中的跟踪状态

### StartUp 跟踪

StartUp 跟踪由传统的包含所有跟踪配置(通道数、样本深度、记录周期等) 的一个单次跟踪组成。在经过适当配置后,StartUp 跟踪会在驱动重启后自动激活。
## 配置 StartUp 跟踪

1. 在 STARTER 中点击图标 图 (设备跟踪/函数发生器)。

这样就会显示参数设置窗口"跟踪"。

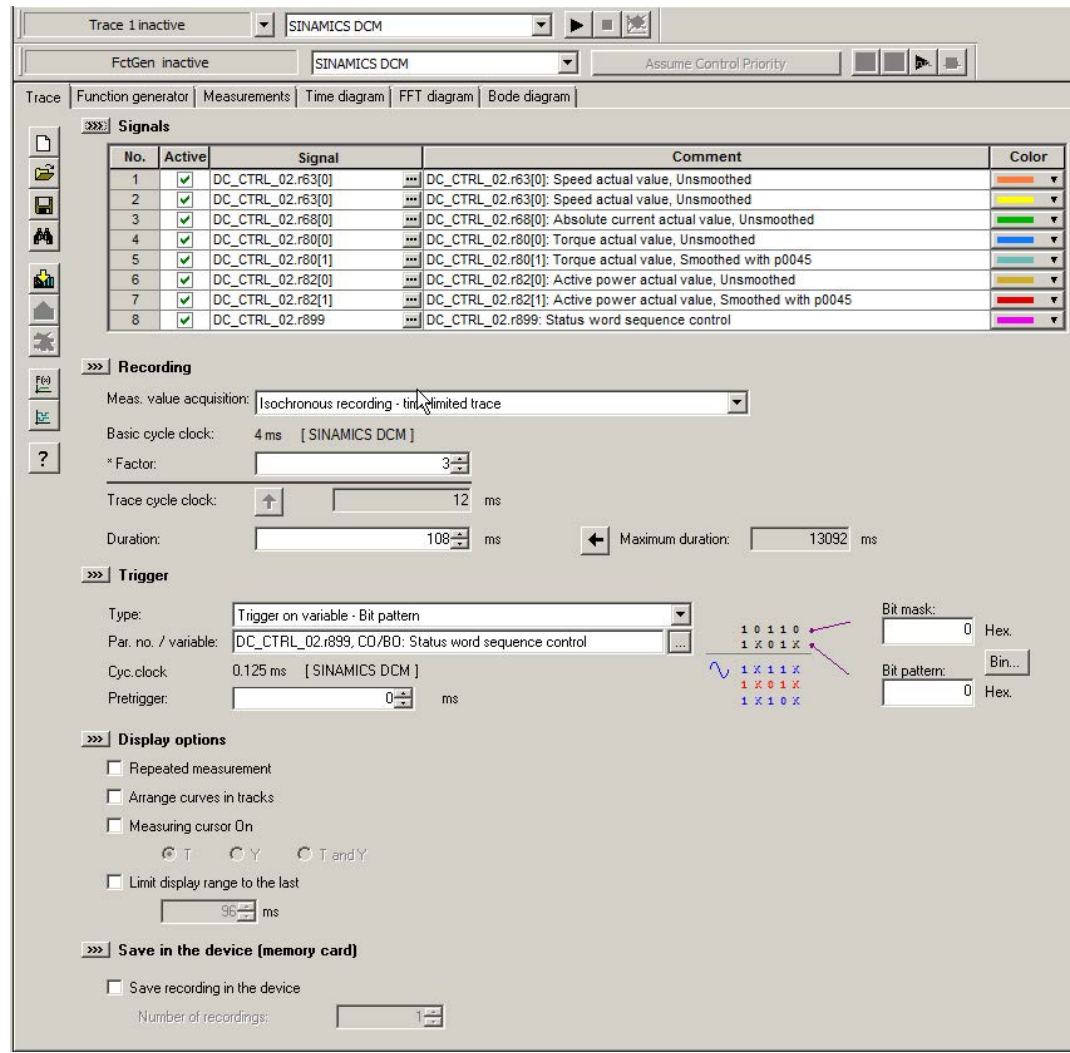

图 10-97 STARTER 中的 StartUp 跟踪

- 2. 点击鼠标, 勾选选项 "Write recording to device"
- 3. 在 "Number of Recordings" 一栏中设置跟踪次数(至少为 1)。

## 说明

有关设置跟踪功能的参数和操作跟踪功能的详细信息请参见 STARTER 在线帮助中的 "跟踪、测量功能和自动控制器设置"一章。

4. 进行必要的跟踪设置并保存。

5. 启动跟踪功能。

然后系统会询问是否将参数设置保存到设备中。

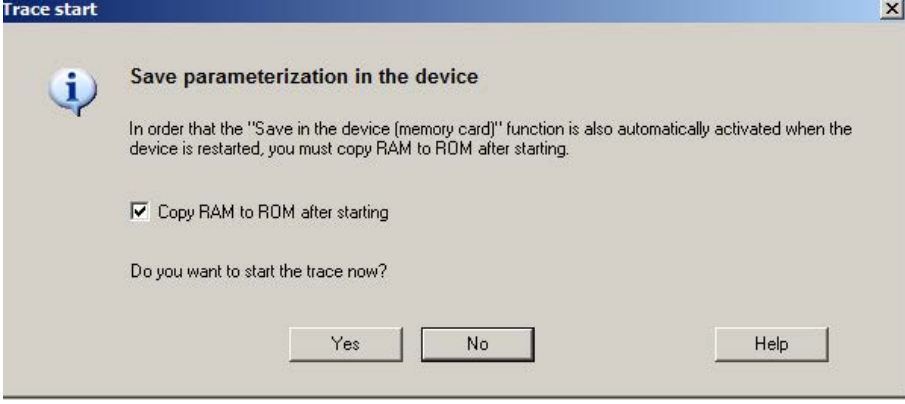

图 10-98 STARTER 中的跟踪保存询问

- 6. 点击鼠标,勾选选项 "Copy RAM to ROM after starting"。
- 7. 然后点击"Yes",启动跟踪功能。

SINAMICS DCM 重启(上电)后会自动(无需用户操作)启用跟踪功能。满足触 发条件后,测量结果会以 ACX 文件的形式自动保存在存储卡的目录 USER\SINAMICS\DATA\LOG 下。此后会自动重新启用跟踪功能。可保存在 "记录数量"下设定的数目的文件。最早的文件会被覆盖。

为了之后可使用 STARTER 来杳看测量, 应从 SINAMICS DCM 中取出存储卡 并插入到 PC 中。这样就能使用 STARTER Trace 打开这些文件。

## 重要报警和故障一览(参见 SINAMICS DCM 参数手册)

- A02097 MTrace:多次跟踪未能激活
- A02098 MTrace:无法存储
- 10.34.6 故障和报警
- 10.34.6.1 概述

# 描述

变频器各个组件上的故障和异常状态以信息的形式显示。 信息分为故障和报警。

### 说明

各故障和报警详见《SINAMICS DCM 参数手册》中的"故障和报警"一章, 在该手 册的"功能图" -> "故障和报警"一章中还包含 了故障缓冲器、报警缓冲器、故障触发器的 功能图和故障配置。

### 故障和报警的属性

- 故障
	- 表示为 Fxxxxx。
	- 会导致故障响应。
	- 在消除原因后必须应答。
	- 通过控制单元和 LED RDY 显示状态。
	- 通过 PROFIdrive 状态信号 ZSW1.3(故障生效)显示状态。
	- 记录在故障缓冲器中。
- 报警
	- 表示为 Axxxxx。
	- 对变频器不产生进一步影响。
	- 在消除原因后报警会自动复位,不需要应答。
	- 通过 PROFIdrive 状态信号 ZSW1.7 (报警生效)显示状态。
	- 记录在报警缓冲器中。
- 故障和报警的常规属性
	- 可设置(例如:将故障改为报警或修改其故障响应)。
	- 可触发所选信息。
	- 可由外部信号触发。
	- 包含组件号,以指出发生故障的 SINAMICS 组件
	- 包含信息的诊断信息

## 故障应答

在故障和报警列表中指出了如何在消除故障原因后应答故障。

- 1. 通过重新上电(POWER ON)来应答故障
	- 关闭/再次接通(POWER ON)变频器
- 2. 通过"立即"设置信号来应答故障
	- 通过 PROFIBUS 控制信号应答 STW1.7 (复位故障存储器):0/1 上升沿 设置 STW1.0 (ON/OFF1) = "0"和"1"
	- 通过外部输入信号应答

设置BI以及与数字输入的互联

- 将 p2103 设为所需信号源
- 将 p2104 设为所需信号源
- 将 p2105 设为所需信号源

涉及控制单元的所有驱动对象(DO)

将 p2102 设为所需信号源

- 3. 通过封锁脉冲来应答故障
	- 故障只能在脉冲封锁状态下(r0899.11 = 0) 被应答。
	- 应答方式同"立即"应答。

## 说明

只有在您应答了所有现有故障后,变频器才能继续运行。

# 10.34.6.2 故障和报警缓冲器

### 说明

每台变频器都有一个故障缓冲器和一个报警缓冲器,其中记录了变频器信息和设备信息。 在关闭控制单元时,故障缓冲器保存在ROM中,即在下次通电之后,故障缓冲器中的历 史记录仍然存在。

### 说明

装置上出现的故障/报警在延迟一段时间后才记录到故障/报警缓冲器中,因此最好在出现 故障或报警后确认故障/报警缓冲器有更改(r0944, r2121)后才读取缓冲器。

## 故障缓冲器

故障按以下方式记录到故障缓冲器中:

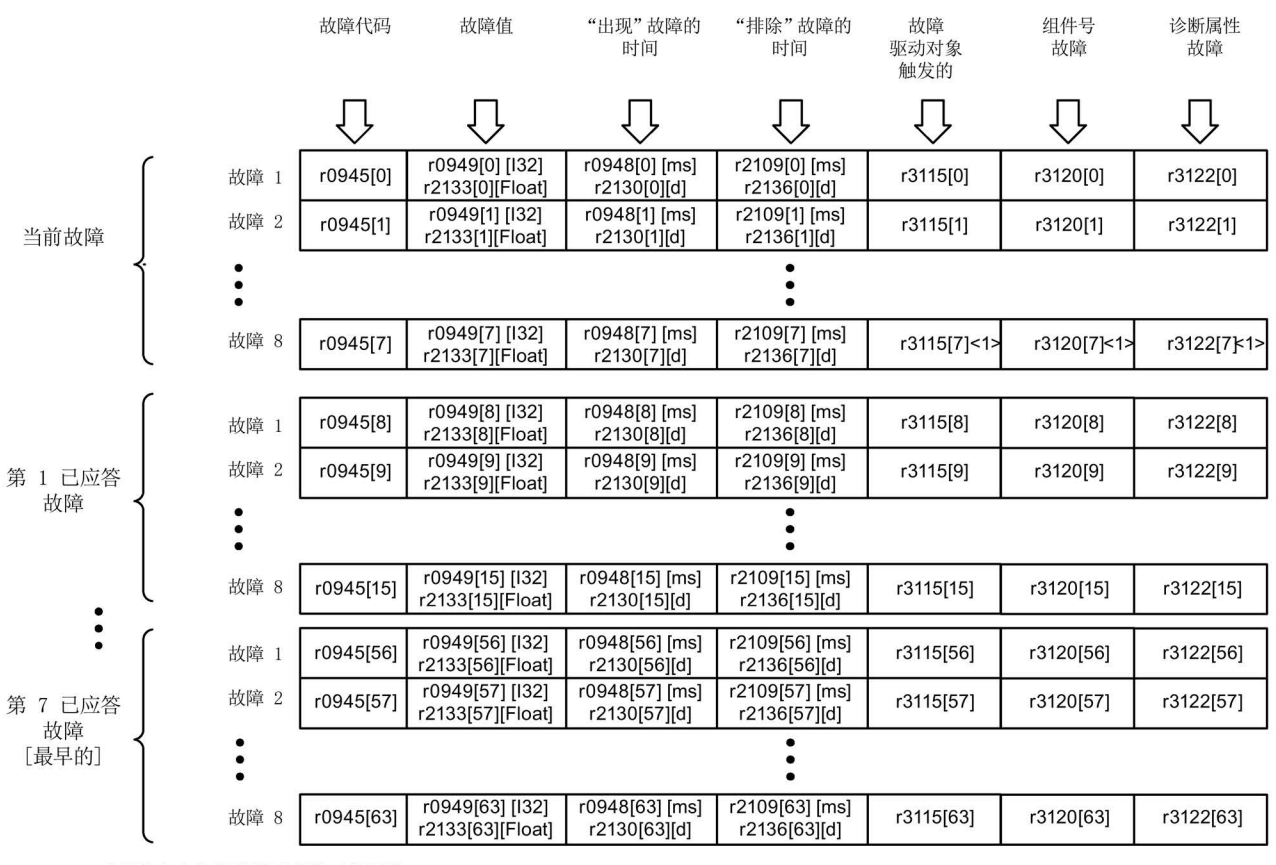

<1> 此故障在出现"更新"的故障时被覆盖

图 10-99 故障缓冲器的结构

## 故障缓冲器的属性:

- 一个新的故障事件由一个或多个故障组成并会记录在"当前故障事件"中。
- 事件在缓冲器中按照发生的时间顺序排列。
- 当出现了一个新的故障事件时,故障缓冲器会重新排列。历史记录在"已应答的故 障事件"中从1到7排列。
- 只要"当前故障事件"中的一条故障被清除引发原因并被应答,故障缓冲器就会重 新排列。未清除的故障仍会保留在"当前故障事件"中。
- 如果"当前故障事件"中已记录了 8 个故障,那么当再出现一个新的故障时, 下标7中的故障会被新故障覆盖。
- 故障缓冲器每修改一次, r0944 都会加一。
- 故障信息中可能会输出一个故障值(r0949),故障值可用于进一步诊断故障,含义见故 障说明。

### 故障缓冲器清零:

● 进行以下设置,清零故障缓冲器:p0952 = 0

## 报警缓冲器,报警历史记录

报警缓冲器由报警代码、报警值和报警时间(发出时间、清除时间)组成。报警历史记录 占用参数靠后的下标([8...63])。

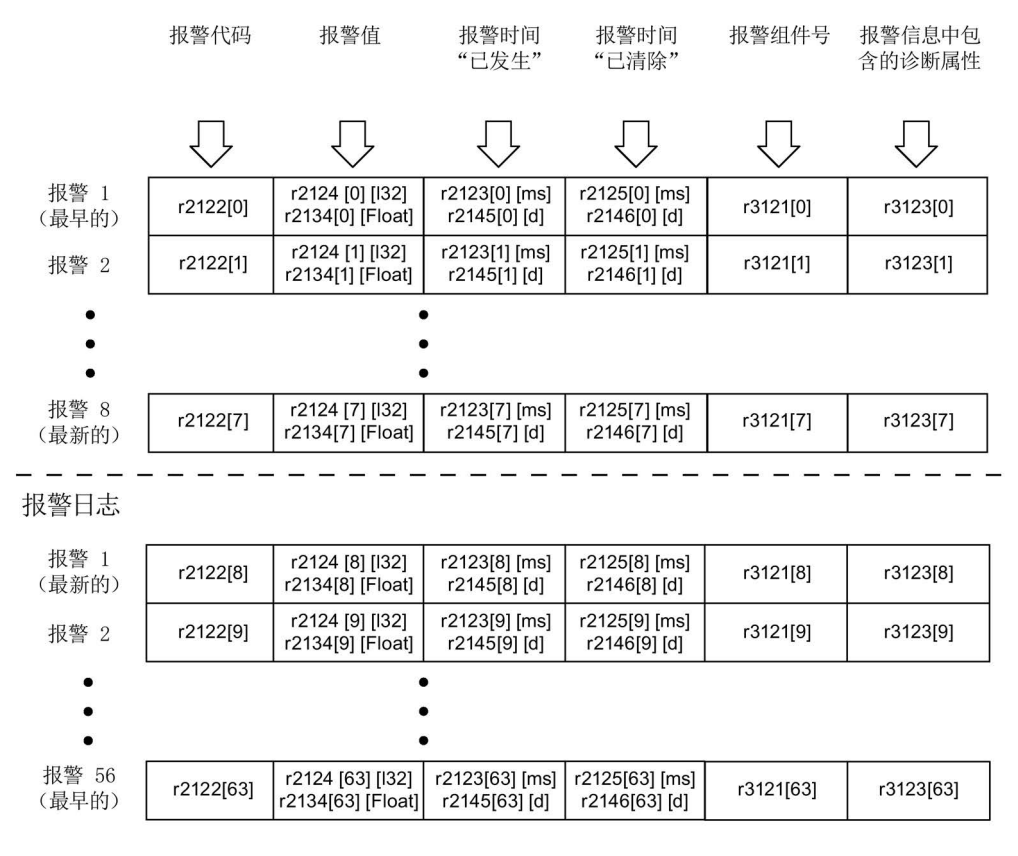

图 10-100 报警缓冲器的结构

装置上出现的报警会按以下方式记录到报警缓冲器中:

在报警缓冲器中最多能显示 64 条报警:

- 下标 0 ... 6: 显示较早的 7 个报警
- 下标 7:显示最新的一个报警

在报警历史记录中最多能显示 56 条报警:

- 下标 8: 显示最新的一个报警
- 下标 9 ... 63: 显示较早的 55 个报警

## 报警缓冲器/报警历史记录的属性:

- 报警在缓冲器中按照出现的时间顺序从 7 到 0 排列。在历史报警中为 8 到 63。
- 如果报警缓冲器中已记录了8条报警,当出现一条新报警时,已被清除的报警会进入 历史记录中。
- **报警缓冲器每修改一次, r2121** 都会加一。
- 装置的报警中可能会输出一个报警值(r2124),报警值可用于进一步诊断报警,含义见 报警说明。

# 报警缓冲器清零,下标[0...7]:

● 通过以下设置清零报警缓冲器下标[0...7]: p2111 = 0

## 10.34.6.3 故障/报警信息的配置

在变频器系统中,故障和报警的属性是固定的。 但是在变频器系统固定定义的范围内,您还是可以配置某些故障和报警信息:

### 修改信息类型(举例说明)

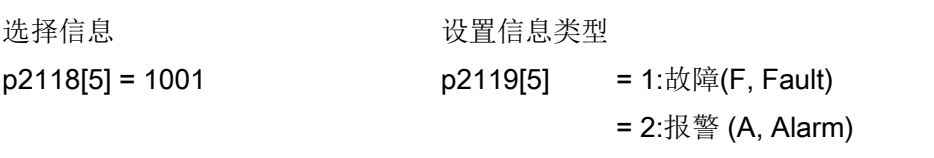

= 3:不报告(N, No Report)

### 修改故障响应(举例说明)

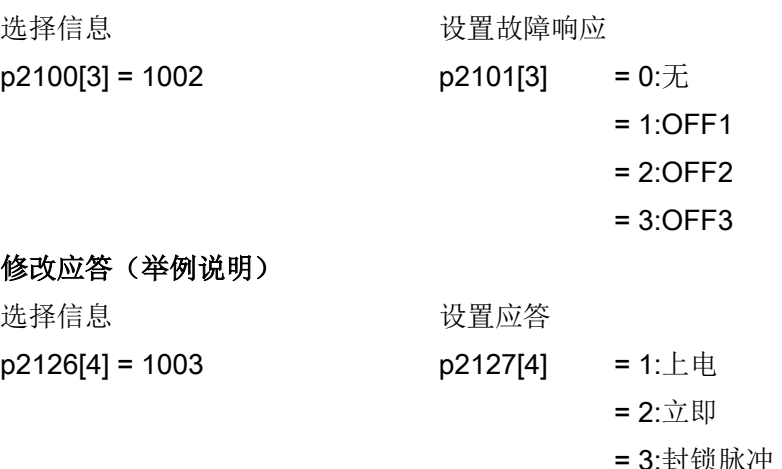

#### 说明

只有在参数下标中一同列出的信息才会成功修改,如果您试图配置其他信息,该信息会保 持出厂设置或恢复为出厂设置。

示例:

- 您只能配置p2128[0...19]列出的信息,所有其它信息都保持出厂设置。
- F12345 的故障响应已通过 p2100[n] 进行了修改,该响应应再次恢复为出厂设置。 – 您应设置 p2100[n] = 0

### 故障响应延迟

可将所有报警的故障响应延迟一段设置好的时间。 p51780 延时(0.000 s ..60.000 s), 出厂设置 = 0.000 s 另见功能图 2651。 两个 CO/BO r2139.3 (故障生效) 和 r3114.10 (故障存在) 可由一个上位控制系 统使用,以识别故障出现(故障存在)的时间点以及故障有效(故障生效)的时间点。

## 信息的触发事件(举例说明)

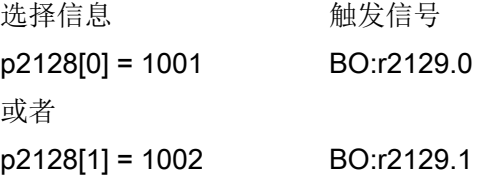

### 说明

CO: r2129的值可以用作总触发器。 CO: r2129 = 0 所选择的报告信息都未出现。 CO:r2129 > 0 总触发器。 至少出现了 1 个选中的报告信息。 应检查各个二进制互联输出 BO:r2129。

## 从外部触发信息

如果相应的 BI

与输入信号互联在一起,故障1、2或3或者报警1、2或3可以通过外部输入信号来触发。

在从外部触发了控制单元驱动对象上的故障 1 到 3 之后,该故障也会出现在所有相 关的驱动对象上。如果该外部故障在其它的驱动对象上触发,则只会出现在这一个驱 动对象上。

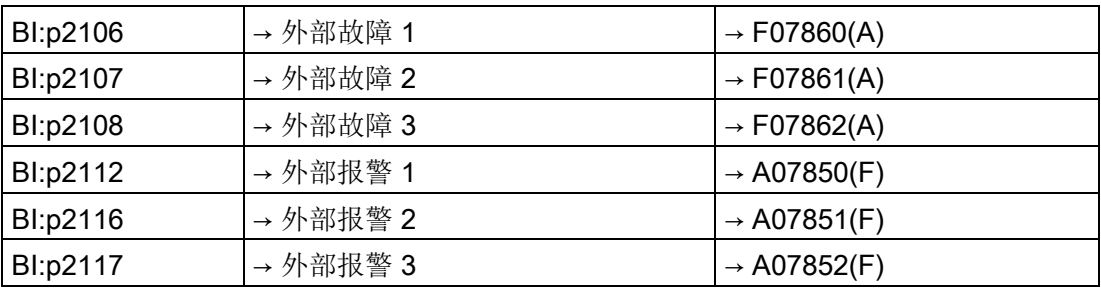

## 说明

外部故障或报警由 1/0 下降沿触发。

一般情况下,外部故障和报警都不是变频器内部信息,因此,应从变频器外部消 除引发原因。

## 10.34.6.4 故障和报警的参数及功能图

### 功能图(参见《SINAMICS DCM 参数手册》)

- 1710 概览图 监控,故障,报警
- 8060 故障和报警 故障缓冲器
- 8065 故障和报警 报警缓冲器
- 8070 故障和报警 故障/报警触发字 r2129
- 8075 故障和报警 故障/报警配置

### 重要参数一览(参见<<SINAMICS DCM参数手册>>)

...

- r0944 用于故障缓冲器修改的计数器
- p0952 故障事件计数器
- p2100[0...19] 用于故障响应的故障代码选择 ...
- r2139 故障状态字
- r3120[0...63] 故障信息中包含的组件号
- r3121[0...63] 报警信息中包含的组件号
- r3122[0...63] 故障信息中包含的诊断属性
- r3123[0...63] 报警信息中包含的诊断属性

## 10.34.6.5 故障信息和报警信息的传送

### 控制单元故障信息和报警信息的传送

当驱动对象"控制单元"上输出故障信息或报警信息时,通常会认定变频器的中央功能出现 异常,因此该故障信息或报警信息也可以另外传送到所有其他驱动对象上,所有其他驱动 对象会作出和控制单元相同的故障响应。控制单元上DCC功能图中借助DCB STM设置的 故障信息也是如此传送。

在将控制单元输出的故障信息传送到所有其他驱动对象后,必须在这些驱动对象上应答该 信息,随后控制单元上的该信息会被自动应答。您也可以选择统一应答所有驱动对象上的 所有故障信息。

控制单元输出的报警信息被清除后,其他驱动对象上的该报警信息也自动消失。

### BICO互联中故障信息和报警信息的传送

两个或多个驱动对象之间存在BICO互联时,故障信息和报警信息会从驱动对象控 制单元、TM31、TM15、TM17和TM15DIDO传送给驱动对象 DC\_CTRL, 但故障信息不会在这两个驱动对象组别内部传送。

借助 DCB STM, 该功能对上述驱动对象类型的 DCC 图中设置的故障也有效。

# <span id="page-658-0"></span>10.35 SINAMICS DCM CPU使用率

您可以从 r9976[1] 查看 SINAMICS DCM CPU 的使用率。原则上以下规定适用:

- 1. SINAMICS DCM 上的周期性 DC 闭环控制是基本负载,构成大约 70 % 的 CPU 负载(可以查看 r9976[1])。
- 2. 装置上使用的 I/O 设备(如 AOP30、Starter、TM15、TM31、TM150、SMC10、 SCM30、CBE20 等)、特定的闭环控制设置和/或自由功能块、工艺选件 DCC 的使用都会提高该基本负载。下表列出了一些会提高CPU使用率的关键组件。
- 3. r9976[1] 上显示的 CPU 使用率不能超出 100 %。

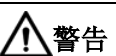

## 超出CPU使用率

如果r9976[1]上显示的CPU使用率超出100%,表明装置可能不再正常工作。 • 必须保证CPU使用率低于100 %。

## 10.35 SINAMICS DCM CPU使用率

### 说明

CUD 使用率过高时(r9976[1] >100 %), 变频器会报告故障 F60099(极端情况为 F01205)"时间片溢出"。在这种情况下您必须重新给变频器上电。

在配置和调试 SINAMICS DCM 时必须考虑CPU使用率这一因素。

表格 10- 80 选件额外占用的CPU使用率

| 组件                 | CPU使用率提高值                     |
|--------------------|-------------------------------|
| 通过PPI接入的AOP30      | $+4%$                         |
| 1个TM31             | $+4%$                         |
| 2个TM31             | $+5%$                         |
| 3个TM31             | $+6%$                         |
| 1个TM15             | $+1%$                         |
| 2个TM15             | $+1.5%$                       |
| 3个TM15             | $+2%$                         |
| 1个 TM150           | $+1%$                         |
| 2个 TM150           | $+1.5%$                       |
| 3个 TM150           | $+2%$                         |
| 1个SMC10, SMC30     | $+2%$                         |
| 1个CBE20            | $+1%$                         |
| 内部编码器 (p50083 = 2) | $+2%$                         |
| 并行接口               | $+4%$                         |
| 对等                 | $+4%$                         |
| 晶闸管关断电压监测          | $+4.5%$                       |
| 整流器换向保护器           | $+3.5%$                       |
| 插入的存储卡             | $+1%$                         |
| 工艺控制器              | $+1.5%$                       |
| 自由功能块              | 取决于所用自由功能块的数量及其顺              |
|                    | 序组, 参见章节"自由功能块(页661)"         |
| <b>DCC</b>         | 取决于所用 DCC 功能块的数量及其顺           |
|                    | 序组, 参见章节"驱动控制图(Drive          |
|                    | Control Chart - DCC) (页 663)" |

### 说明

给出的 TM15、TM31 和 TM150 提高的 CPU 使用率以 4 毫秒的采样时间 (p4099 = 4000) 为基础。小于该值的采样时间会进一步提高 SINAMICS DCM 的 CPU 使用率, 远不止表中列出的值。

### 说明

表格值旨在为配置和调试工作提供支持,由此计算出的理论 CPU 使用率可能和 r9976[1] 上显示的实际 CPU 使用率相差几个百分比。

# 10.35.1 最大配置能力

CUD的最大配置见下表。

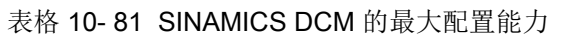

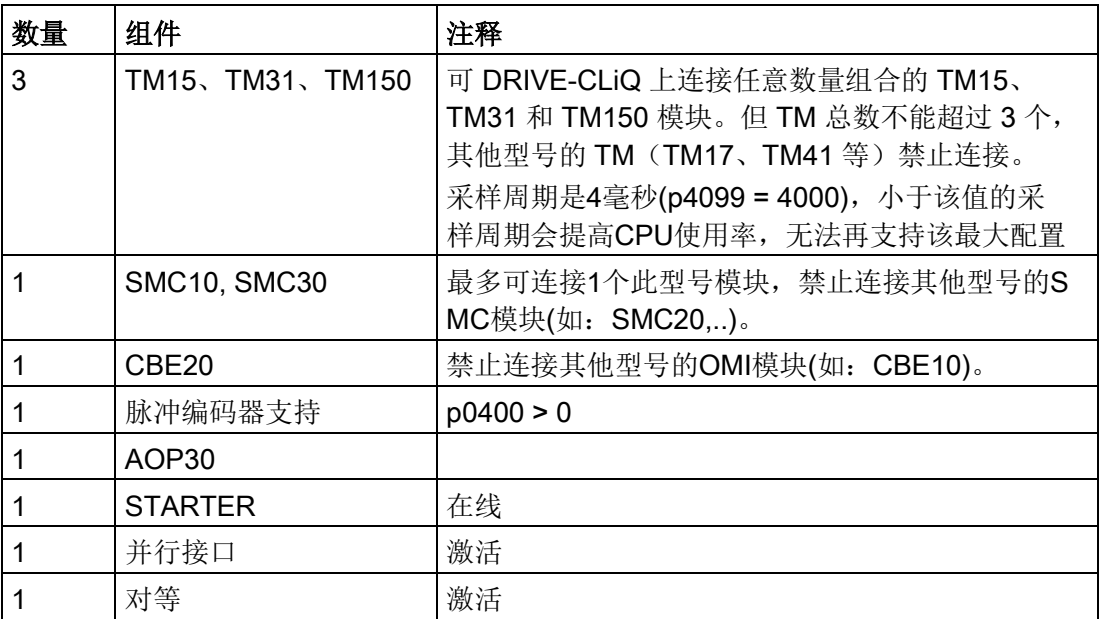

### 说明

SINAMICS DCM 的最大配置能力可以通过加装第 2 个CUD(右侧CUD)扩展。参见章节 ["SINAMICS DCM](#page-629-0) 上加装第二个CUD (页 [628\)](#page-629-0)"。

10.35 SINAMICS DCM CPU使用率

# 10.35.2 计算示例

## 示例 1:

项目A是安装在机柜中的单独装置,一个AOP30安装在柜门上。电机有一个通过内部编码 器输入X177.41-48连接的脉冲编码器。

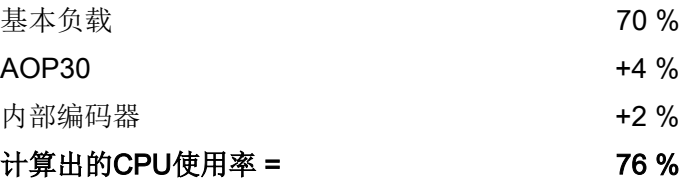

也就是说有大约24 %的CPU时间提供给自由功能块和/或DCC功能块使用。

### 示例 2:

项目B是一个通过ProfiNet连接到S7的单独装置,它安装了3个TM31以扩展I/O。TM模块 的采样时间p4099被设为4000。另外,装置中还运行了自定义的DCC应用,它由50个功 能块组成,以6毫秒的时间片运行。

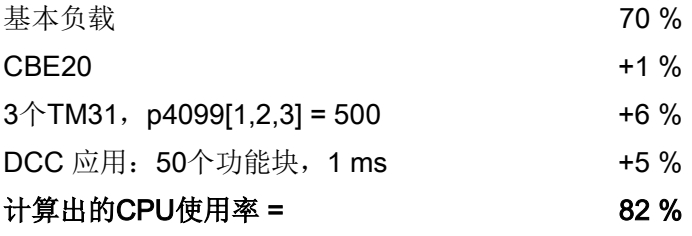

CUD CPU的使用率为82 %。

## 说明

### SINAMICS DCM

的最大计算时间可以通过加装第2个CUD(右侧CUD)扩展。参见章节["SINAMICS DCM](#page-629-0)  [上加装第二个](#page-629-0)CUD (页 [628\)](#page-629-0)"。

10.36 自由功能块

# <span id="page-662-0"></span>10.36 自由功能块

在很多应用中,变频器的控制都要运用逻辑运算功能块,这些功能块将多个状态信号 (如:准入控制、机器状态)和控制信号(例如:ON指令)关联在一起。 除了逻辑运算功能块外,算术运算功能块、保存功能块也必不可少。这些都包含在 SINAMICS DCM 驱动对象上的功能模块"自由功能块"(FBLOCKS)中。

# 一般说明

- 关于功能块数量、如何设置和调试自由功能块的详细信息请参见手册《SINAMICS自 由功能块》,这一章会为您介绍 SINAMICS DCM 上自由功能块的不同之处。
- 该附加功能会提高CPU使用率,从而降低CUD的最大配置能力。
- 每个驱动对象最多可以有52个自由功能块,另外,它和DCC相比会占用更多的CPU 时间。如果因此无法使用自由功能块时,可以使用工艺选件DCC代替,参见章节"[驱动](#page-664-0) 控制图([Drive Control Chart -](#page-664-0) DCC)(页 [663\)](#page-664-0)"。
- SINAMICS DCM 支持"自由功能块+DCC"的组合使用。
- SINAMICS DCM 上具有定标参数,单位为"百分比"。自由功能块上的定标参 数没有单位。设置参数值时**始终**应注意参数的单位。单位在参数手册中说明并直接显 示在 STARTER 和 AOP30 上。

## 注释:

百分比值与无单位值之间的对应关系为 100% 相当于 1.00。 根据以下公式换算:Y=X/100%。

X..百分比值

Y..无单位值

示例: 将固定值 r52401 用作极限值报警器的输入值(p20266 = 52401)。p50401 和 r52401 均具有单位"%"。如果在 p50401 中预设了值"50%",则在 r52401 中显示值 50%。因此值 50% (= 0.5)将会作为极限值报警器的输入信号 X 生效。如要将间隔 平均值设为 50%,则应设置 p20267 = 0.5,因为参数 p20267 无单位并且相互关系为  $50\% = 0.5$ .

10.36 自由功能块

# SINAMICS DCM 上自由功能块占用的CPU

自由功能块的计算需要占用CPU,如果CPU使用率很高,应检查所有激活的功能模块是 否都是必需的,所有使用的功能块是否需要在相同的采样周期内计算。

您可以通过关闭一些功能模块、将使用的一些功能块指定给采样周期更长的顺序组来降低 CPU使用率。

表格 10- 82 SINAMICS DCM 上自由功能块占用的CPU

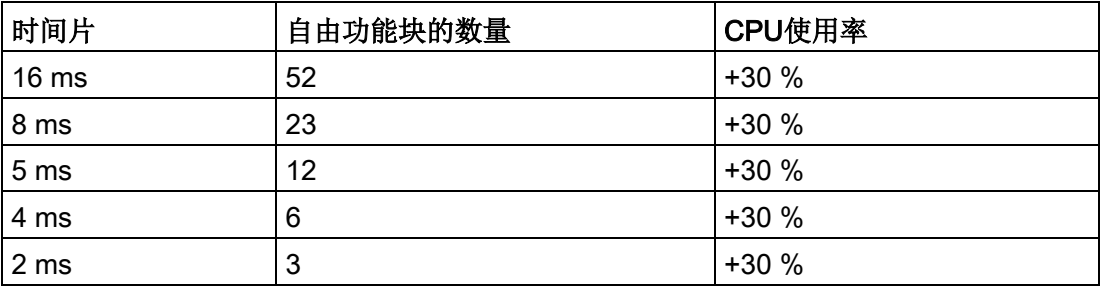

# 针对计算时间的注释

- 您可以从r9976查看CUD CPU的当前使用率,更多关于 SINAMICS DCM CPU 使用率的信息请参见章节["SINAMICS DCM CPU](#page-658-0)使用率 (页 [657\)](#page-658-0)"。
- 在自行计算CPU使用率时,您可以将时间片长短、功能块数量和CPU使用率之间的关 系视为"一次函数",也就是说:
	- 相同时间的时间片、一半数量的功能块 = 一半的CPU使用率,以此类推。
	- 双倍时间的时间片、相同数量的功能块 = 一半的CPU使用率,以此类推。
- 每个自由功能块都可以通过参数如p20032指定给一个顺序组,一共有10个顺序组。 每个顺序组都可以通过p20000指定一个时间片。
	- 通过设置p20000 = 1~1096选中的时间片和闭环控制功能不是同步计算的。
	- 而通过设置p20000 = 9003选中的时间片在设定值通道(见功能图3105~3155) 中计算,指定给该时间片的一个自由功能块在设定值通道前直接计算。

### 10.37 驱动控制图 (Drive Control Chart - DCC)

# <span id="page-664-0"></span>10.37 驱动控制图(Drive Control Chart - DCC)

在一些自由功能块无法实现的复杂应用中,您可以使用工艺选件DCC"驱动功能图",DCC 可以帮助您创建一张图形化的功能图,它由一个个相互连接的基本功能块组成,可以载入 SINAMICS DC MASTER 中。

请按照下面的步骤创建一张可以在 SINAMICS DCM 上运行的DCC控制图:

- 1. 在PC机上安装调试软件STARTER和DCC授权
- 2. 将工艺选件DCC载入变频器的ROM中
- 3. 在PC机上通过DCC编辑器配置一张DCC功能图
- 4. 在PC机上编译DCC功能图,然后载入到变频器中

## 说明

- 关于功能块的详细信息请参见《SINAMICS SIMOTION 功能手册>>中的"DCC 功能块说明"以及《SINAMICS SIMOTION 编程手册》中的"DCC 编辑器"。 这一章会为您介绍 SINAMICS DCM 上工艺选件DCC的不同之处。
- SINAMICS DCM 支持"自由功能块+DCC"的组合使用。
- DCC功能会提高CPU使用率,从而降低CUD的最大配置能力。
- 在将一个包含DCC功能图的STARTER项目载入变频器前, 您必须首先将工艺选件DC C载入变频器的存储器中,参见下一章节。如果您遗漏了这一步骤,试图直接将DCC 功能图载入变频器中,变频器会报告错误。 可通过以下方案消除此错误:
- 1. 如下文描述的那样安装工艺选件DCC。然后给变频器重新上电。现在您可以将包含 DCC功能图的STARTER项目载入变频器中了。
- 2. 从STARTER项目中清除DCC功能图,然后再将该项目载入变频器中。
- 3. 执行"恢复出厂设置"。
- 4. 给变频器重新上电。

10.37 驱动控制图 (Drive Control Chart - DCC)

# 10.37.1 将工艺选件DCC载入变频器的存储器中

将工艺选件DCC载入变频器这一操作通常是通过STARTER进行的。在 SINAMICS DCM 上,这一过程大约持续7分钟,以接收2MB左右大小的整个DCC功能块库。

### SINAMICS DCM

提供另一种方法可以加快DCC功能块库的传输,采用这种方法传输可以缩短到5分钟内:

● 第1步

在STARTER中打开包含了一个 SINAMICS DCM 和至少一张DCC功能图的项目。 在右键菜单中选择"Load to file system",该菜单项只有在离线模式中才激活。

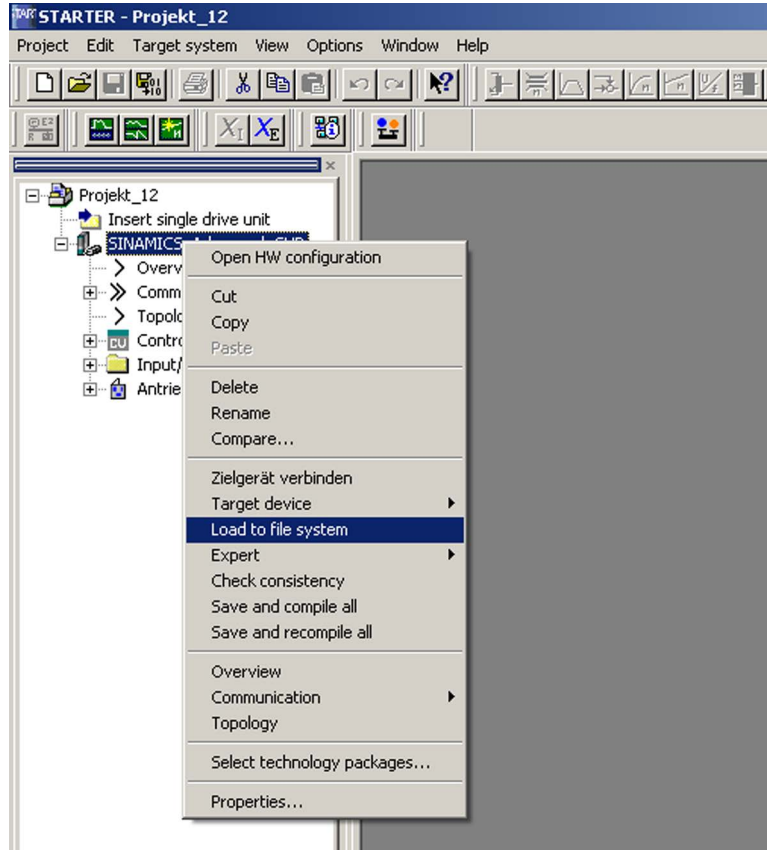

图 10-101 载入文件系统

● 第2步

"载入文件系统"对话框打开,选择"Select target",选择本地硬盘上的一个空目录。

● 第3步

在选择一个目录后,STARTER会将DCC功能块库复制到该本地目录中,并建立2个名 为"OEM"和"USER"的目录。

● 第4步 复制目录"OEM"到一个空存储卡中。

## 说明

作为选件S01或S02发货的存储卡包含了一部分内部固件文件,这些文件只有在固件升 级时才需要使用。

如果不需要进行升级,您可以删除这些文件。首先将这些文件复制到您的PG/PC 上的本地目录中,然后删除存储卡上的文件,之后您就可以将存储卡用于上文提及 的用途。

● 第5步

关闭变频器电源,插入存储卡,然后重新给变频器上电。在变频器启动期间,DCC功 能库会复制到其ROM中, 一旦启动结束(即变频器达到运行状态7.0), 便停止复制。

● 第6步

重新给变频器上电。变频器重新启动后便可以使用DCC功能库了。

● 在其他 SINAMICS DCM 变频器上重复第5步和第6步。

## 说明

如果变频器中已经安装了DCC,启动时间会延长大约10秒。

## 说明

这一过程不会将STARTER中的参数设置传送到变频器中,这一操作需要使用STARTER 中的功能"载入目标系统"。

10.37 驱动控制图(Drive Control Chart - DCC)

# 10.37.2 DCC占用的CPU

DCC功能块的计算需要占用CPU,如果CPU使用率很高,应检查所有激活的功能块是否 都是必需的,所有使用的功能块是否需要在相同的采样周期内计算。

您可以通过关闭一些功能块、将使用的一些功能块指定给采样周期更长的顺序组来降低C PU使用率。

附录B中列出了所有可以在 SINAMICS DCM 上使用的DCC功能块及占用的CPU时间。

表格 10- 83 左侧CUD上DCC功能块占用的CPU时间

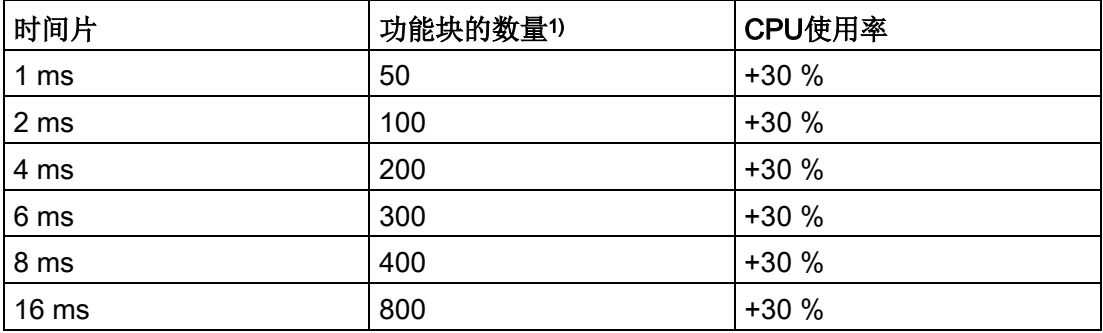

1) 这些数据针z只有左侧CUD而没有其他选件的情况。加装的选件会加重CUD 的基本负载,降低为DCC功能块提供的CPU时间。更多关于CPU使用率的信息请参见 "SINAMICS DCM CPU使用率"一章。

上表数据以采用中等复杂度的功能块条件为前提,在功能块非常简单或非常复杂的 条件下,上表数据会有所变化。

# 说明

- 您可以从r9976查看CUD CPU的当前使用率,更多关于 SINAMICS DCM CPU 使用率的信息请参见章节["SINAMICS DCM CPU](#page-658-0)使用率 (页 [657\)](#page-658-0)"。
- 在自行计算CPU使用率时, 您可以将时间片长短、功能块数量和CPU使用率之间的关 系视为"一次函数",也就是说:
	- 相同时间的时间片、一半数量的功能块 = 一半的CPU使用率,以此类推。
	- 双倍时间的时间片、相同数量的功能块 = 一半的CPU使用率,以此类推。

### 示例

- 1. 在1 ms的时间片内,50个功能块会使 CPU 使用率提高约30%,因此在2 ms的时间 片内,50个功能块会使 CPU 使用率提高约30 % × 0.5 = 15 %。
- 2. 在7 ms的时间片内,(300 + 400) / 2 = 350个功能块会使 CPU 使用率提高约30%, 因此在相同的时间片内,250个功能块会使CPU使用率提高约  $250 / 350 \times 30 \% = 21.5 \%$

# 10.37.3 DCC占用的内存

在用工艺选件DCC设计变频器闭环控制时请注意,DCC除了占用CPU外会占用处理器的 内存。使用的 DCC 功能块和@参数越多,占用的内存空间也就越大。

如果您要在"最大配置能力"一节指出的 SINAMICS DCM 最大配置中使用DCC, 就必 须放弃一些选件,放弃的数量取决于功能图的大小,其中功能块和@参数的数量是决 定性因素。

下面是装置只有一个CUD而没有加配其他选件时

表格 10- 84 允许使用的最大功能块和@参数数量:

| 驱动对象            | DCC功能块和@参数的数量 |
|-----------------|---------------|
| CU_DC           | 800           |
| <b>IDC_CTRL</b> | 600           |

## 说明

本表给出的最大功能块和@参数数量针对的是整个驱动设备,仅供参考。驱动对象 CU\_DC上使用800个功能块和@参数时,CUD满载;在驱动对象 DC\_CTRL上使用600 个功能块和@参数时,CUD满载。减少@参数的数量对功能块的配置范围影响很小, 因此最好是限制功能块的数量。

在驱动对象DC\_CTRL上有大量的驱动参数,因此要计算的DCC功能块要比CU\_DC少。 另外,选件也会占用内存,具体为:

表格 10- 85 选件占用内存的情况

| 组件                  | 选件占用内存<br>(换算为DCC功能块数量) |
|---------------------|-------------------------|
| AOP30               | 200个功能块                 |
| <b>TM31</b>         | 150个功能块                 |
| <b>TM15</b>         | 150个功能块                 |
| <b>TM150</b>        | 150个功能块                 |
| <b>SMC10, SMC30</b> | 25个功能块                  |
| CBE <sub>20</sub>   | 25个功能块                  |

CUD上可用的内存容量决定了最终的功能块数量限制。在超出本章给出的最大功能块数 量限制时, 在上传和下载过程中可能会报告故障, 例如: 故障 F1105: "CU内存不足", 使驱动无法启动,此时您必须重新给驱动设备上电。

10.37 驱动控制图(Drive Control Chart - DCC)

# 计算举例:

SINAMICS DM 装配有一个AOP30和2个TM31, DCC功能图应在驱动对象 DC\_CTRL上计算。

→ 驱动对象DC CTRL上可以计算 600 – 200 – 2×150 = 100个功能块。

## 注:

- 如果CUD上没有足够的内存用于配置所需的DCC功能图,您可以减少功能块的数量或 者为 SINAMICS DCM 装配第2个CUD(右侧CUD)。
- 右侧CUD上同样要依据上文给出的CPU/内存占用算法。
- 在大多数情况下,DCC功能图对CPU的占用而不是对内存的占用构成其设计的瓶颈。

# 10.37.4 保存DCC功能图

- 一个DCC项目由2部分构成:
- 1. 关于DCC功能块类型、时间片和互联的信息
- 2. 关于 DCC 功能图布局和图形的信息

在将 DCC 功能图载入驱动时(加载到目标系统中)只会载入关于 DCC 功能块类型、 时间片和互联(第 1 部分)的信息。

通过选择"Store additional data on the target device"选项亦能将 DCC 图储存在目 标设备中。若需要通过另一 PG 打开此 DCC 图, 则建议采用此方案。 在选择窗口"Load to target device"后,显示另一询问窗口。通过两次勾选将 DCC 图保存。

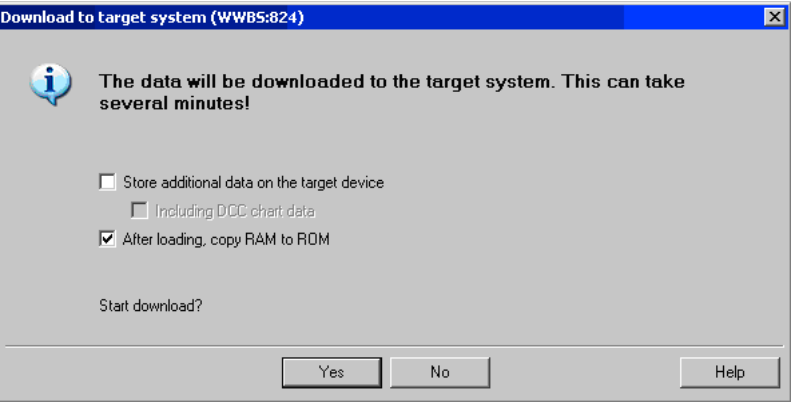

之后选择"Load to target device"时会出现以下询问窗口:

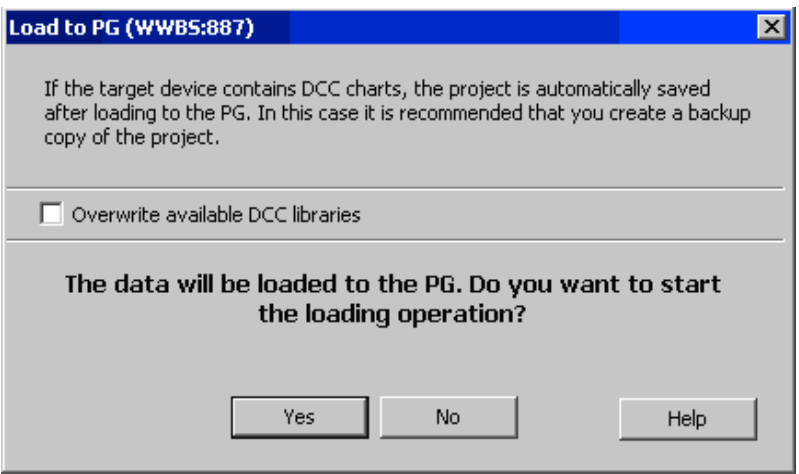

如果已经勾选,系统会用目标设备中的功能图覆盖掉项目中的 DCC 功能图。 关于 DCC 功能图布局和图形的信息(第2部分)的内容可在 STARTER 项目中找到。

# 10.38 写保护和专有技术保护

为了防止项目受到修改、未经授权的查看或复制,系统提供了写保护和专有技术保护 (Know-how-protection, 简称为KHP)功能。

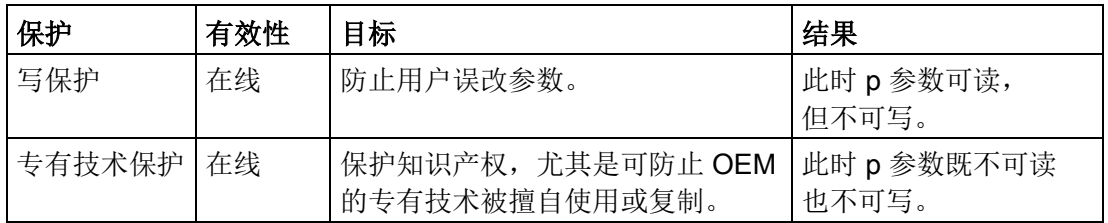

# 10.38.1 写保护

写保护功能可避免设置受到非自愿的修改。写保护不需要密码,

## 创建和激活写保护

- 1. 将控制单元和编程设备连接。
- 2. 打开 STARTER。
- 3. 载入项目。

- 4. 创建与目标设备之间的连接。
- 5. 在 STARTER 项目的导航窗口中选择所需的驱动设备。
- 6. 调用右键菜单中的"Drive unit write protection > Activate"。

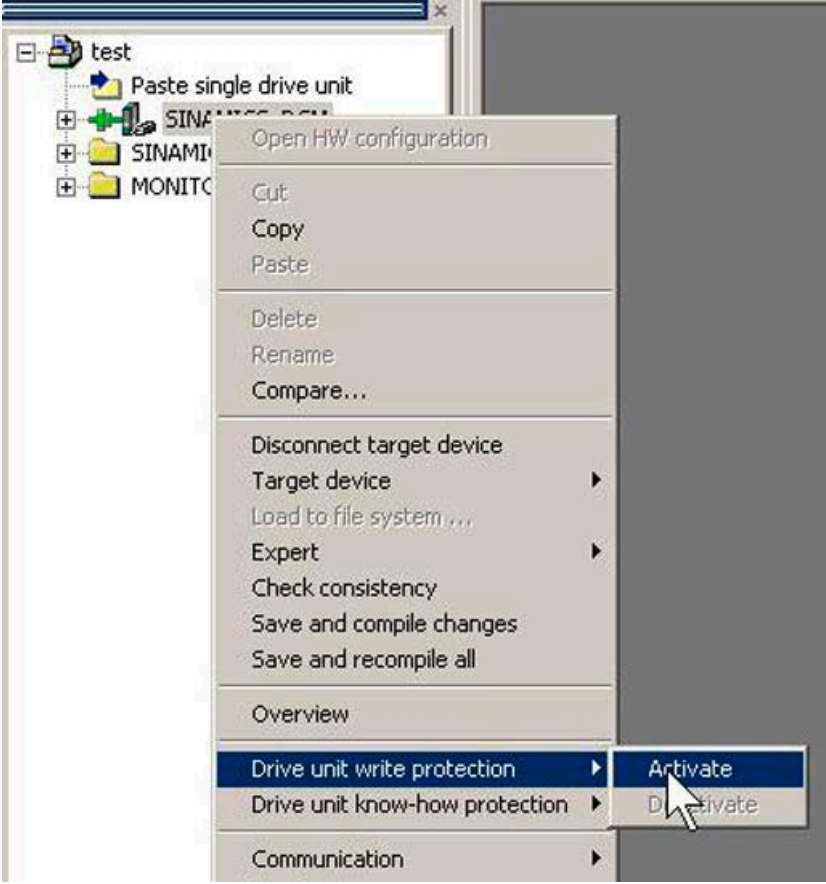

图 10-102 激活写保护

这样别激活了写保护功能。此时专家参数表中所有设置参数的输入栏都会以灰色阴影 显示,这表示写保护功能生效。

为了持续地传输设置,必须在修改写保护功能后执行"RAM to ROM"进行保存。

### 说明

#### 写保护激活时的专有技术保护

若写保护功能生效,则无法对专有技术保护功能的设置进行修改。

#### 说明

### 通过现场总线访问

在出厂设置中,写保护激活的情况下仍可通过现场总线使用非循环访问修改参数。 若需要使写保护对通过现场总线进行的访问同样生效,则须在专家参数表中设置  $p7762 = 1$ .

## 取消写保护

- 1. 将控制单元和编程设备连接。
- 2. 打开 STARTER。
- 3. 载入项目。
- 4. 创建与目标设备之间的连接。
- 5. 在 STARTER 项目的导航窗口中选择所需的驱动设备。
- 6. 调用右键菜单中的"Drive unit write protection > Deactivate"。 禁用后专家参数表中的阴影会消失。这样便可重新对参数进行设置。

## 无写保护功能的参数

为了防止驱动的功能性和可操作性受到限制,某些参数不具备写保护功能。这些参数的列 表请见 SINAMICS DCM 参数手册, "写保护和专有技术保护参数"一章中的子章节 "WRITE\_NO\_LOCK 参数"。

"恢复出厂设置"功能在写保护激活时同样可使用。

# 10.38.2 专有技术保护

专有技术保护 (KHP) 功能可防止公司关于配置和参数设置方面的绝密技术知 识被非法读取。

专有技术保护功能需要密码。密码最少须包含 1 个字符,最多可包含 30 个字符。

### 说明

### 密码安全

您必须自行确保您的密码的安全性。请尽量使用长密码,最少 8 个字符,其中要包含 大写字母、小写字母以及特殊字符。

专有技术保护是在线功能。因此在设置密码前必须和控制单元相连。

## 专有技术保护激活时的特性

- 除了少数一些系统参数和在例外列表中列出的参数外,所有其他参数都被禁用。 这些参数的值无法在专家参数表中读取或修改。
- 在 STARTER 的专家参数表中,被禁用的参数标有文字"Knowhow protected", 而不再显示参数值。
- 此类参数可通过"Online value of Control Unit"下拉菜单中的条目"Without know-how protected"加以隐藏。
- 显示参数的值仍保持可见。
- 专有技术保护功能生效时相应的屏幕区域被隐藏。
- 专有技术保护功能可与复制保护功能组合使用。

## 通过专有技术保护禁用的功能

下列功能在专有技术保护生效时被禁用:

- 下载
- 跟踪(Trace)功能
- 函数发生器
- 删除报警日志
- 创建验收文档

## 采用专有技术保护时可部分执行的功能

下列功能在专有技术保护生效时可执行,但有一定限制:

- 显示拓扑结构(仅实际拓扑结构)
- 上传(范围受限; 参见"OEM [例外列表](#page-675-0) (页 [674\)](#page-675-0)"章节)

## 采用专有技术保护时可执行的功能

专有技术保护激活时仍可执行下列功能:

- 恢复出厂设置
- 应答报警
- 显示报警和警告
- 显示报警日志
- 读取诊断缓存
- 切换至控制面板(控制权获取,所有按钮和设置参数)
- 显示创建的验收文档

## 专有技术保护生效时可修改的参数

专有技术保护生效时,特定参数仍可修改和读取。这些参数的列表请见 SINAMICS DCM 参数手册,"写保护和专有技术保护参数"一章中的子章节"写保护和专有技术保护参数 KHP WRITE NO LOCK 参数"。

## 专有技术保护生效时可读取的参数

还有一些参数在专有技术保护生效时仍可读取,但被禁止修改。这些参数的列表请见 SINAMICS DCM 参数手册, "写保护和专有技术保护参数"一章中的子章节 "KHP\_ACTIVE\_READ 参数"。

### 说明

### 专有技术保护的密码验证

请注意,在专有技术保护激活后修改 Windows 语言设置可能会导致之后的密码 验证中出错。如果需要使用某语言中的特殊字符,请确保在稍后输入该字符时将 PC 切换到对应语言。

### 说明

### 存储卡的数据安全

在创建和激活专有技术保护后,执行到存储卡的加密数据备份时,之前备份的未加密数据 可能会被 SINAMICS 固件删除。此为标准删除进程,只删除存储卡上的记录。 数据本身仍可重构。

为确保专有技术保护的有效性,我们建议您使用一块全新的空存储卡。如果短时间内不能 买到新存储卡,建议您删除当前存储卡上的所有安全数据。

为了将存储卡上之前的数据完全清除,必须在激活专有技术保护前使用合适的 PC 工具将这些数据安全删除。数据位于存储卡上的目录"\\USER\SINAMICS\DATA"中。

### 说明

### 专有技术保护下的诊断

若需在专有技术保护生效的情况下进行维修或诊断,则西门子公司只能与 OEM 伙伴合 作提供支持。

## 10.38.2.1 拷贝保护

## 激活的复制保护特性

复制保护用于防止项目设置被复制并传输至其他控制单元。

该功能的其他特性包括:

- 复制保护只能与专有技术保护一同激活(参见章节"[激活专有技术保护](#page-676-0)(页[675\)](#page-676-0)")。
- 复制保护激活时,存储卡与控制单元相关联并只能一同生效。
- 因此可避免带有复制数据的存储卡在另一个控制单元上工作。
- 无法读取或复制存储卡上经过复制保护的数据(DCC 库例外)。使用复制 的存储卡时会显示复制保护指令并设置脉冲禁止。

### <span id="page-675-0"></span>10.38.2.2 配置专有技术保护

## 前提条件

在激活专有技术保护前必须满足以下条件:

- 驱动设备已经经过完整调试。 (配置、下载至驱动设备、完整调试。之后执行了上传,将由驱动计算出的参数上载 至 STARTER 项目)
- 创建了 OEM 例外列表(如下)。
- 为了实现专有技术保护,必须确保最终用户处无文件形式的项目。

# 创建 OEM 例外列表

在此例外列表中输入需要在专有技术保护激活的情况下仍可读取和写入的参数。例外列表 仅可通过专家参数表创建。例外列表对 STARTER 中的输入界面不会产生影响。 例外列表的出厂设置:

- p7763 = 1 (例外列表只包含一个参数)
- p7764[0] = 7766 (密码输入的参数编号)

### 步骤

- 1. 在 p7763 中定义例外列表中参数的数量。 在例外列表中最多可输入 500 个参数。
- 2. 执行功能"载入 PG"。 在专家参数列表中,参数 p7764 会根据 p7763 的设置自动调整。索引按设置自 动插入或删除。
- 3. 在 p7764[0...n] 中将所需的参数编号指定给 p7763 的各个索引。
- 4. 之后将修改传输至控制单元使其生效。

### 说明

### 不检查例外列表中的参数

控制单元不会检查在例外列表中加入和删除了哪些参数。

### 绝对专有技术保护

将参数 p7766 从 p7764[0] = 0 的例外列表删除, 则可防止任何对控制单元数据及其项 目设置数据的访问。之后无法读取或修改受保护数据。专有技术保护和复制保护将无法再 撤销。

## <span id="page-676-0"></span>激活专有技术保护

- 1. 将控制单元和编程设备连接。
- 2. 打开 STARTER。
- 3. 打开项目。
- 4. 创建与目标设备之间的连接。
- 5. 在 STARTER 项目的导航窗口中选择所需的驱动设备。

6. 在右键菜单中选择"Drive unit know-how protection > Activate"。

"Activate the know-how protection for drive object"对话框打开。

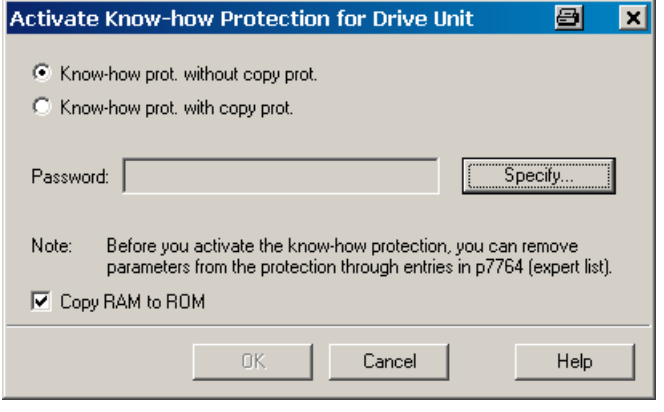

图 10-103 激活

缺省设置下,选项"Know-how protection without copy protection"激活。

- 7. 如果除了专有技术保护外,您还想激活复制保护,可以点击选项"Know-how protection with copy protection"。
- 8. 点击"OK"。

"Drive unit know-how protection - specify password"对话框打开。

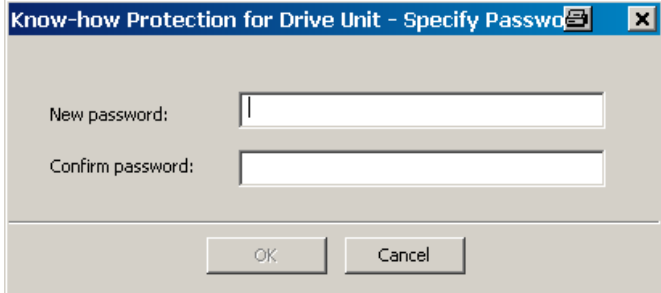

图 10-104 设置密码

- 9. 在输入栏"New password"中输入新密码,1 到 30 个字符。 注意区分大小写。
- 10. 在输入栏"Confirm password"中再次输入密码, 点击"OK", 确认输入。

对话框关闭,密码在"Activate the know-how protection of drive object"对话框中 加密显示。

缺省设置中,选项"Copy RAM to ROM"激活,会在控制单元中永久保存 专有技术保护。 如果只是想临时激活该保护,可以不勾选该选项。

11. 然后点击"OK"。

这样便激活了专有技术保护功能。 专家参数表中所有受保护参数都不再显 示内容,而是显示"Know-how-protected"文本。

## 取消专有技术保护

- 1. 将控制单元和编程设备连接。
- 2. 打开 STARTER。
- 3. 打开项目。
- 4. 创建与目标设备之间的连接。
- 5. 在 STARTER 项目的导航窗口中选择所需的驱动设备。
- 6. 在右键菜单中选择"Drive unit know-how protection > Deactivate"。

"Deactivate the know-how protection for drive object"对话框打开。

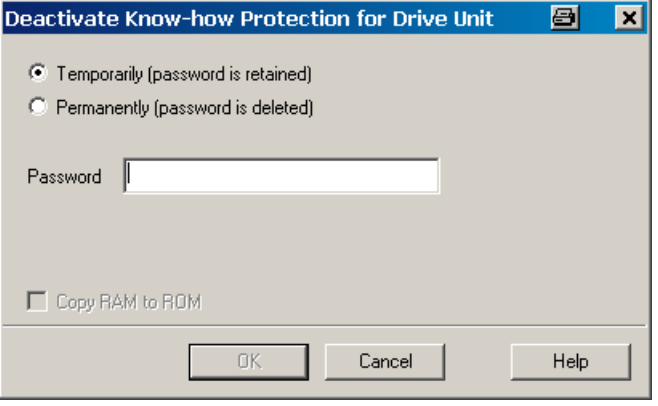

图 10-105 禁用

- 7. 点击复选框"Temporarily"或"Permanently",选择临时还是永久取消专有技术保护。
	- "Temporarily": 临时取消保护, 系统重启后专有技术保护将重新生效。

- "Permanently": 永久取消保护,系统重启后专有技术保护也将保持无效状态。

选择了"Permanently"时,您还可通过"Copy RAM to ROM"在控制单元上执行数 据备份。此时同名复选框激活。如果取消了该控制选件框,在断电/上电后专有技术保 护仍处于取消状态时,必须手动进行"RAM to ROM"数据备份。

8. 输入密码并点击"OK"。

现在便取消了专有技术保护功能。所有参数再次显示在专家参数表中。

### 修改密码

只能修改激活的专有技术保护的密码。

按照以下步骤,修改专有技术保护的密码:

- 1. 将控制单元和编程设备连接。
- 2. 打开 STARTER。
- 3. 打开项目。
- 4. 在 STARTER 项目的导航窗口中选择所需的驱动设备。
- 5. 调用右键菜单中的"Drive unit know-how protection > Change password"。 "Change password"对话框打开。

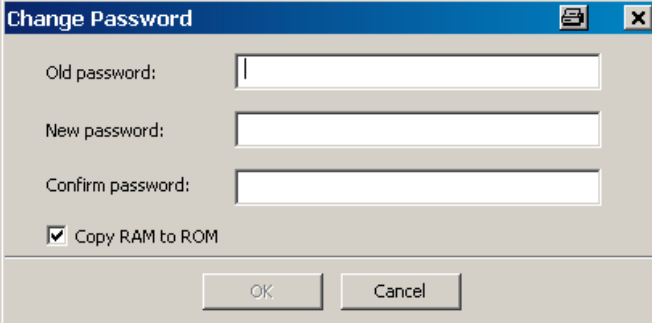

图 10-106 修改密码

- 6. 在最上方的输入栏中输入旧密码。
- 7. 在下方的输入栏中输入新口令,并在最下方的输入栏中再次输入新口令。 缺省设置中,选项"Copy RAM to ROM"激活,会在控制单元中永久保存专有技术保护 的新密码。如果只是想临时修改密码,可以不激活该选项。
- 8. 点击"OK",关闭对话框。 密码修改成功后,会弹出确认信息。

### <span id="page-679-0"></span>10.38.2.3 将数据设置专有技术保护后载入文件系统

数据可以在设置专业技术保护的后直接从驱动设备载入文件系统或保存在其中。专有技术 保护可防止将数据传送给未经授权的第三方。

最终用户可以考虑在以下情形下使用该保护:

- 需要修改加密的 SINAMICS 数据。
- 存储卡损坏。
- 驱动的控制单元损坏。

在上述情形下 OEM 可以通过 STARTER 生成新的加密子项目。在这些加密数据组中, 已经预先保存了新存储卡或新控制单元的序列号。

# 应用示例:控制单元损坏

## 概述:

最终用户的控制单元损坏。OEM 有最终用户机器的 STARTER 项目文件。

## 过程:

- 1. 最终用户向 OEM 发送新控制单元 (r7758) 和新存储卡 (r7843) 的序列号, 并注明安装了新控制单元的设备。
- 2. OEM 载入最终用户的 STARTER 项目数据。
- 3. OEM 执行 STARTER 功能"载入文件系统"(参见章节"[将数据保存在文件系统中](#page-679-0) (页 [678\)](#page-679-0)")。
	- OEM 可决定是压缩还是不压缩数据。
	- OEM 进行必要的专有技术保护设置。
	- 然后输入存储卡以及新控制单元的目标序列号。
- 4. OEM 将存储的数据发送给最终用户,例如通过电子邮件。
- 5. 最终用户把目录"User"复制到新存储卡上,并将其插入新的控制单元。
- 6. 最终用户启动驱动。 控制单元在启动时检验序列号,若一致则删除 p7759 和 p7769 的值。 正常启动后控制单元运行就绪。专有技术保护生效。 若序列号不一致,单元则会输出故障 F13100。 必要时,最终用户要在 OEM 例外列表中重新输入被他修改的参数。

## 调用"Load to File System"对话框

- 1. 打开 STARTER。
- 2. 打开目标项目。
- 3. 在 STARTER 项目的导航窗口中选择所需的驱动设备。

4. 启动功能"Load to File System"。

### "Load to File System"对话框打开。

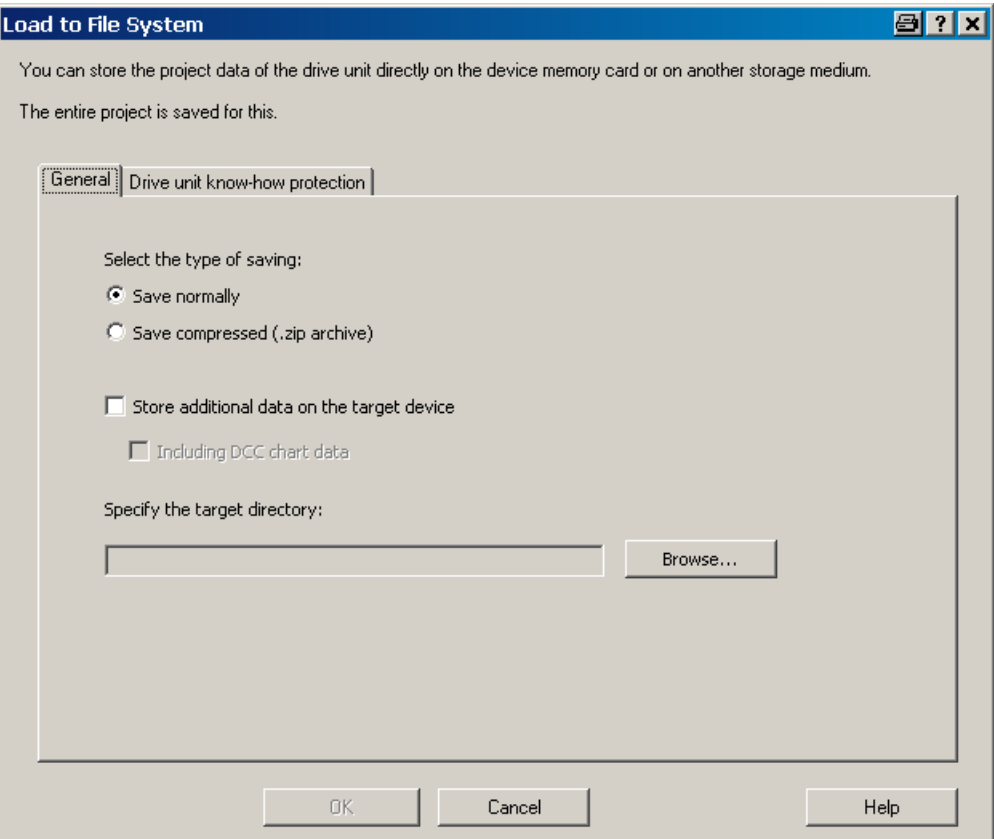

图 10-107 载入文件系统(缺省设置)

## 确定常规存储器数据

在打开该对话框时会自动显示标签"General"。选项"Save normally"自动激活。

- 1. 如果您希望数据经过压缩后再保存,点击选项 "Save compressed (.zip archive)"。 在缺省设置中,选项"Store additional data on the target device"不激活。
- 2. 如果希望将附加数据(比如: 程序来源)保存在目标设备上,可激活该选项。 您也可以激活选项"Including DCC chart data"。然后便可以保存图形数据。
- 3. 接着在输入栏中指定保存目录的路径, 或点击"Browse", 选中文件系统中的一个 目录。

# 配置专有技术保护

专有技术保护的设置在标签"Drive unit know-how protection"下进行。

1. 点击标签"Drive unit know-how protection"。

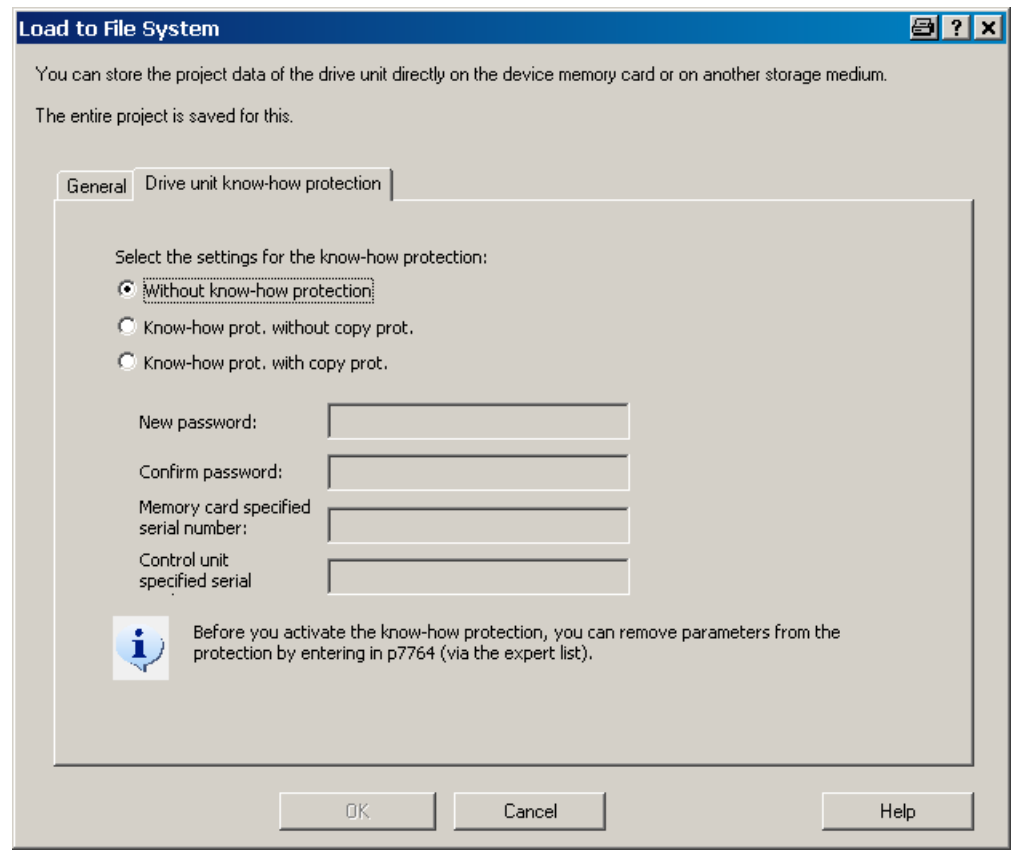

图 10-108 "载入文件系统"中的专有技术保护

缺省设置下,选项"Without know-how protection"激活。如果您确实希望不加保护地 保存数据,可点击"OK"或"Cancel"关闭对话框,但我们不建议这样做。

2. 如果希望设置保护, 点击选项"Know-how protection without copy protection" 或"Know-how protection with copy protection"。

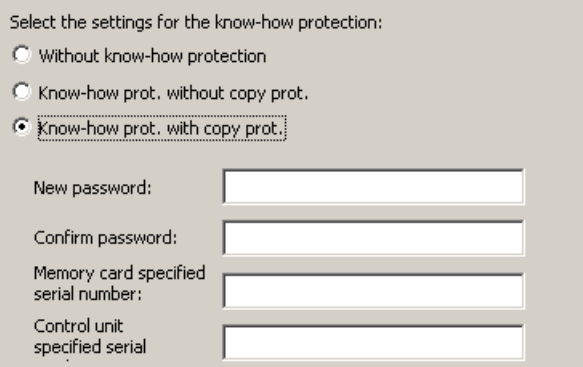

图 10-109 激活载入文件系统中的专有技术保护

输入栏随即激活。没有复制保护时,只有密码输入栏激活。有复制保护时,还有两栏 序列号输入栏激活。输入栏中的输入都加密显示。

- 3. 在输入栏"New password"中输入密码, 在输入栏"Confirm password"中再次输 入密码。
- 4. 接着输入新存储卡的序列号。

如果选择了选件"Know-how protection with copy protection", 则必须输入控制单元的 设定序列号。

- 5. 该情况下在相应的输入区输入控制单元的序列号。
- 6. 点击"OK",确认设置。

结果

子项目的数据现在以加密形式保存到您的文件系统中。通过这些加密数据最终用户可以为 驱动设备装配新存储卡或控制单元。
# 10.38.3 重要参数一览

# 重要参数一览(参见 SINAMICS DCM 参数手册)

- r7758[0...19] KHP 控制单元序列号
- p7759[0...19] KHP 控制单元设定序列号
- r7760 写保护/专有技术保护状态
- p7761 写保护
- p7762 写保护,多主站现场总线系统访问特性
- p7763 KHP OEM 例外情况列表下标数量,用于 p7764
- p7764[0...n] KHP OEM 例外情况列表
- p7765 KHP 存储卡复制保护
- p7766[0...29] KHP 密码输入
- p7767[0...29] KHP 新密码
- p7768[0...29] KHP 密码确认
- p7769[0...20] KHP 存储卡设定序列号
- r7843[0...20] 存储卡序列号

## 功能说明

10.38 写保护和专有技术保护

# 警告

# 未遵循基本安全说明和遗留风险

未遵循章节 1 中的基本安全说明和遗留风险可导致人员重伤或死亡。

- 请遵守基本安全说明。
- 进行风险评估时应考虑到遗留风险。

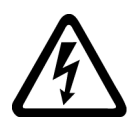

# 八危险

## TSE 电容器的剩余电荷可引发电击危险

由于 TSE 电容器的作用,在切断电源后的 5 分钟内仍有危险电压。 接触带电部件会造成人员重伤, 甚至死亡。

• 5 分钟之后才可以打开设备的保护盖。

请采取充分的保护措施防止污染物进入整流器,以避免飞弧和由此导致的损毁,尤其是随 冷却风吹入整流器的灰尘和异物要定期仔细地加以清理,清理间隔视脏污程度而定,但至 少要每隔12个月清理一次。清理时应采用干燥的压缩空气(压力最大为1 bar) 或吸尘器。

在每次完成 SINAMICS DCM 的维护作业后都切记再次拧入维护中卸下的螺钉 (也包括PE端子上的螺钉)。

在使用加强型风冷整流器时注意:

● 风机轴承设计的使用寿命是30000个小时,必须及时更换风机,以保证晶闸管组 正常工作。

维护

11.1 固件版本升级

# 11.1 固件版本升级

这一章主要介绍如何将驱动以及STARTER项目从低固件版本升级到高固件版本, 如从V1.1升级到V1.2。

## 基本知识

软件升级主要分为以下步骤:

- 升级设备固件
	- 第1步:保存配置
	- 第2步:升级驱动(包含I/O)固件
	- 第3步:升级STARTER项目
	- 第4步: 将项目载入目标系统,执行从RAM复制到ROM
- 升级DCC工艺选件
	- 第5步:升级DCC工艺选件(DCBLIB)和DCC功能图
	- 第6步: 将项目载入目标系统,执行从RAM复制到ROM

### 说明

固件升级需要存储卡,参见章节"[选件和附件的订货数据](#page-31-0) (页 [30\)](#page-31-0)"。

请始终按照以下步骤升级固件:

- 1. 驱动的固件升级
	- 插入存储卡,接着将电子电源重新上电。现在安装设备固件。
	- 将电子电源重新上电。刚安装的设备固件启动。 若不存在CBE20或DRIVE-CLiQ组件,则驱动现已就绪。 但如果存在CBE20或DRIVE-CLiQ组件, 或是二者都存在, 则在固件启动时会 对这些组件的固件进行更新。固件启动结束时,DRIVE-CLiQ组件的红色 LED闪烁,表示需要进行重启。此外还会显示报警 A1006。还需要对电子电源进 行第三次重新上电。
	- 如果只连接了一个CBE20,在第二次重启电子电源后不需对 CBE20进行重启, 在上一步中安装的CBE20固件也能启动。但此时仍需对电子电源进行第三次重启。
- 2. 升级STARTER项目
- 3. 将经过转换的STARTER项目载入变频器中

请勿按照以下方式升级软件:

- 1. 驱动的固件升级
- 2. 创建一个新的STARTER项目
- 3. 将项目载入PG中

在这种情况下,STARTER 可能无法为项目指定正确的变频器软件版本。没有STARTER 项目时,可以用老的设备软件版本创建一个新项目,然后在固件软件前将该项目载入 PG中,之后的操作和往常一样。

# 11.1.1 升级设备固件

#### 说明

#### 硬件/固件的兼容性

升级设备固件时须注意控制单元(CUD)的硬件版本。参见下表。 可从 CUD 右侧的标签上读取硬件版本信息。

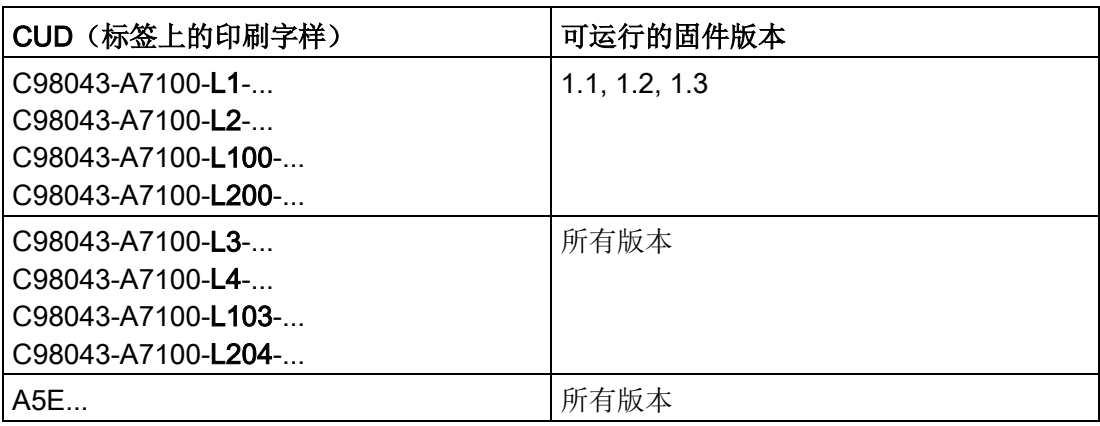

#### 第1步:保存配置

在固件升级期间,驱动的参数设置不会丢失,但是您还是要在升级固件前首先备份 参数设置:

- 将设置保存在一块存储卡内(参见"存储卡的功能"一章)和/或
- 将设置保存在一个STARTER项目内("参见章节"[使用调试工具](#page-288-0) STARTER 进行调试 (页 [287\)](#page-288-0)")

维护

11.1 固件版本升级

### 第2步:驱动的固件升级

### 注:

只允许使用西门子为系统提供的专用存储卡。 需要格式化存储卡时,必须采用FAT16设置。 下载最新的固件版本:参见"前言"部分

#### 步骤:

- 1. 将"\*.zip"文件解压缩到一块空存储卡上
- 2. 将存储卡插入驱动(断电)内,然后给变频器通电。执行固件升级。该过程大约持续 12 分钟, 当 RDY-LED 和 DP1-LED 以 0.5 Hz 的频率闪烁时, 便表明升级结束。
- 3. 给驱动重新上电。从驱动上拔出存储卡。

### 注意

### 在上电前将存储卡移除

如果没有在上电前将存储卡从驱动中取出,那么系统会在启动时将驱动中的参数设置 复制到存储卡上或将存储卡上已有的参数设置复制到变频器中。 有关该功能的详细说明参见"[存储卡的功能](#page-360-0) (页 [359\)](#page-360-0)"一章中的"将参数数据组 从非易失存储器中复制到存储卡上"一节

4. 重新上电。新固件现在生效。

如果驱动中已有一个存储卡,那么章节"[存储卡的功能](#page-360-0) (页 [359\)](#page-360-0)"的"将参数数据组从非 易失存储器中复制到存储卡上"一节中描述的原理便会生效。

- 在第一次启动期间为先前连接的TM模块或SMC10或SMC30执行固件升级。 在这些组件的固件升级后,需要为这些组件重新上电。进行该步骤时,存储卡必须 已从驱动中取出。
- 连接的AOP30选件上显示当前有新AOP固件。按下"确定"开始升级。

#### 说明

设备固件升级后,设备内原有的DCC功能图不会自动升级到新的DCC版本。当然该DCC 版本的升级也不是强制的,参见下一章节的"第5步"。

#### 说明

在固件升级期间不能断开电子电源,否则必须重新开始升级。

#### 说明

存储卡的安全移除参见章节"[存储卡的功能](#page-360-0) (页 [359\)](#page-360-0)"。

## 第3步:升级STARTER项目

安装和新固件版本配套的SSP,例如:SSP SINAMICS DCM V1.2。 在STARTER中可以同时安装同一驱动的不同版本的SSP。

打开旧软件版本上现有的STARTER项目。在项目浏览栏内右击装置,选择"Target device" → "Device version..."。选择一个新的设备版本,按下"Change version"确认。 现在项目被转换到新的设备版本。

#### 说明

STARTER 不支持固件版本的"降级", 例如从 V1.2 降到 V1.1。

## 第4步: 将项目载入目标系统,执行从RAM复制到ROM

将项目载入驱动中,执行从RAM复制到ROM以永久保存设置。

# 11.1.2 升级DCC工艺选件

# 第5步:升级DCC工艺选件(DCBLIB)和DCC功能图

DCC功能块库的升级并不是强制要求,可以只在需要使用一些旧的DCC功能块库不支持 的功能时进行升级。

DCC功能块库的升级只能通过关联的STARTER项目进行。在升级期间驱动中不能有DCC 功能图。

在结束上一章说明的设备固件升级后,您便可以按照以下步骤来升级工艺选件DCC:

- 将驱动和STARTER连在一起。
- 设置p0976=200,删除驱动中的参数设置和DCC功能图,之后只有STARTER中才有 参数设置和DCC功能图。
- 在设置p0967 = 200复位系统后,再次将驱动和STARTER连在一起。
- 导入新的DCC功能块库(参见章节"驱动控制图([Drive Control Chart -](#page-664-0) DCC) (页 [663\)](#page-664-0)")

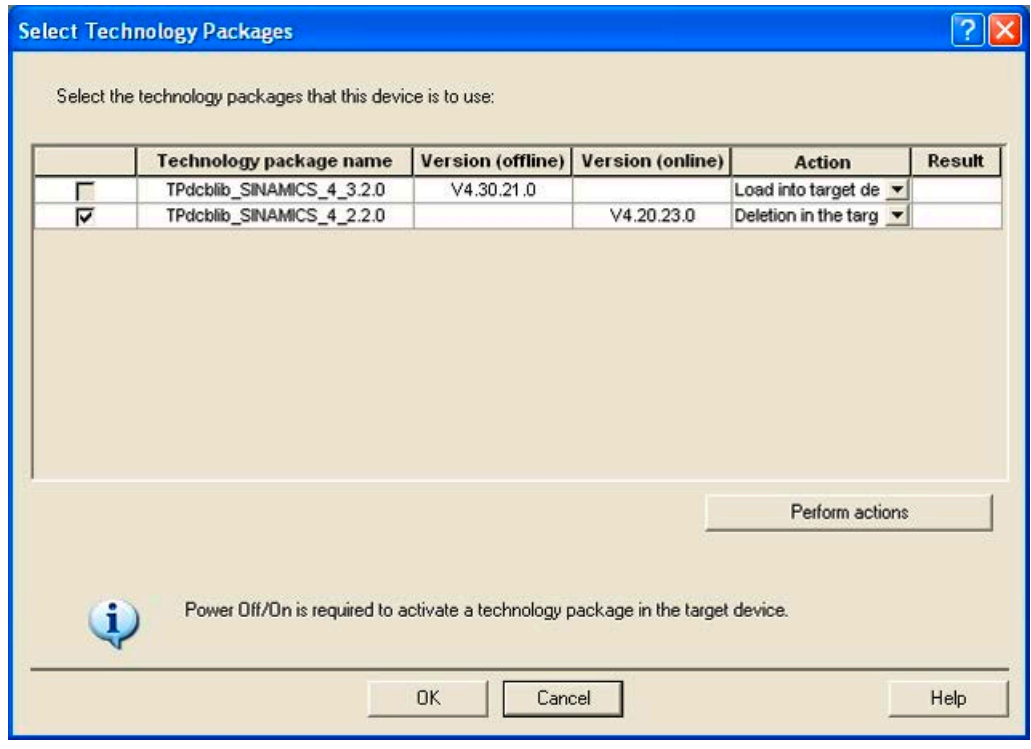

图 11-1 选择工艺软件包

● 重新上电,以激活新的DCC功能块库。

- 转换旧版本的DCC功能图
	- 双击DCC功能图,打开DCC编辑器。
	- 在其中选择菜单"Options" → "Block types..."。
	- 按下"OK"回答询问"Do you want to update the block types in the DCC editor"?

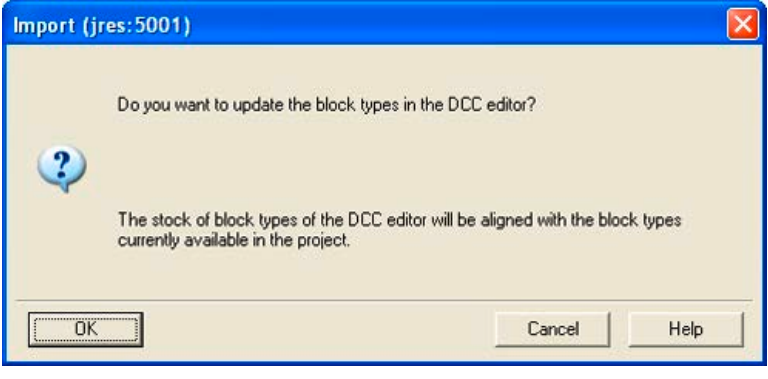

图 11-2 导入DCC功能块库(1)

– 点击">>",将左侧窗口下显示的DCC功能块库移到右侧。

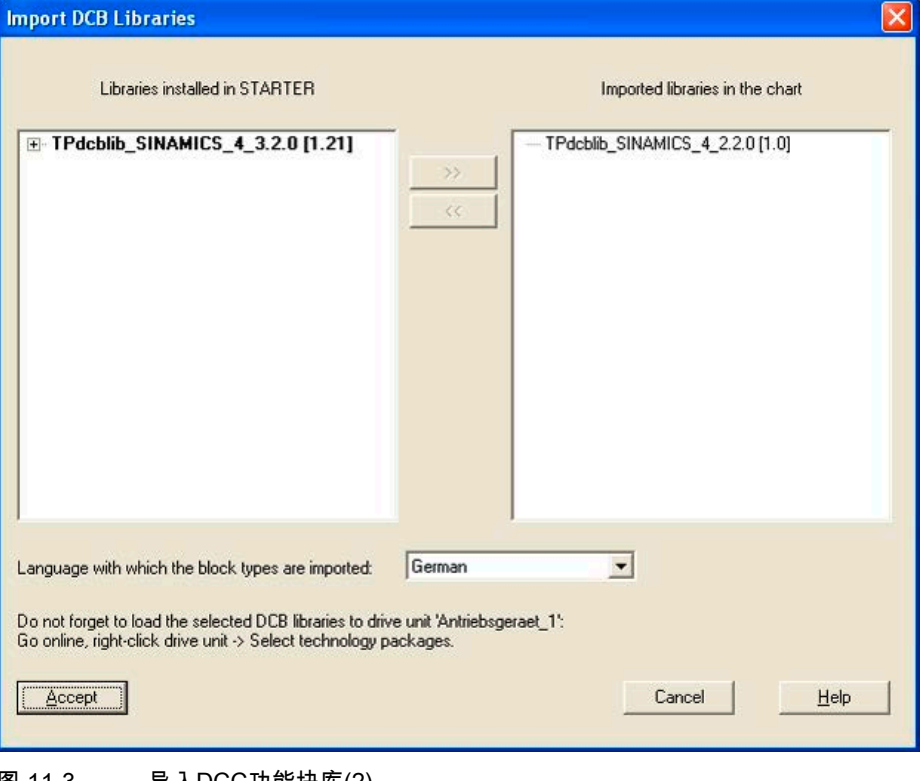

#### 图 11-3 导入DCC功能块库(2)

- 点击"Accept"。
- 现在功能图被转化成新版本
- 对变频器中所有旧的DCC功能图执行上述步骤。

11.2 更换部件

# 第6步: 将项目载入目标系统,执行从RAM复制到ROM

将项目载入驱动中,以升级变频器中的功能图,执行从RAM复制到ROM以永久 保存设置。

# 11.2 更换部件

#### 说明

功率单元只允许由西门子专业人员修理。 例外: 用户可自行更换熔断器。

## 11.2.1 更换风机

## 注意

## 错误的旋转场可导致设备过热

旋转磁场方向错误时(左旋磁场 = 风机的错误旋转方向),整流器可能会过热。

- 在更换风扇后检查风机的旋转方向是否正确。
- 如果从上方查看时风机转子按逆时针方向(向左)旋转,则旋转方向正确。

报警A60165会提示更换风机,参见章节"[设备风机运行时间计时器](#page-582-0) (页 [581\)](#page-582-0)"。

# 更换风机,装置210 A~280 A

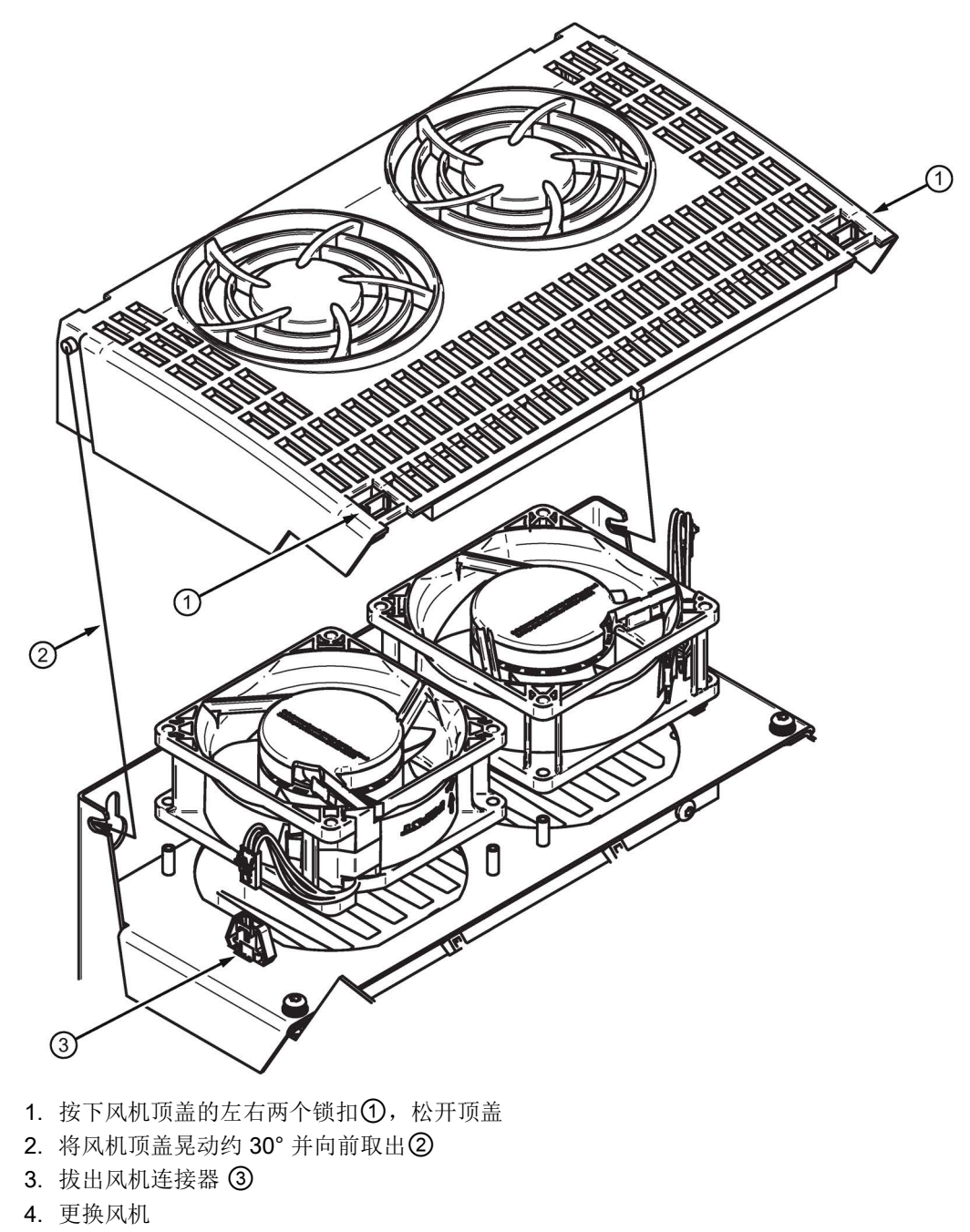

- 5. 在装入新风机时注意放置方向是否正确: 风机要朝上吹风,见风机机壳上的箭头
- 6. 再次装入风机连接器并安装风机顶盖

图 11-4 更换风机,装置 210 A - 280 A

11.2 更换部件

# 更换风机,装置400 A~850 A

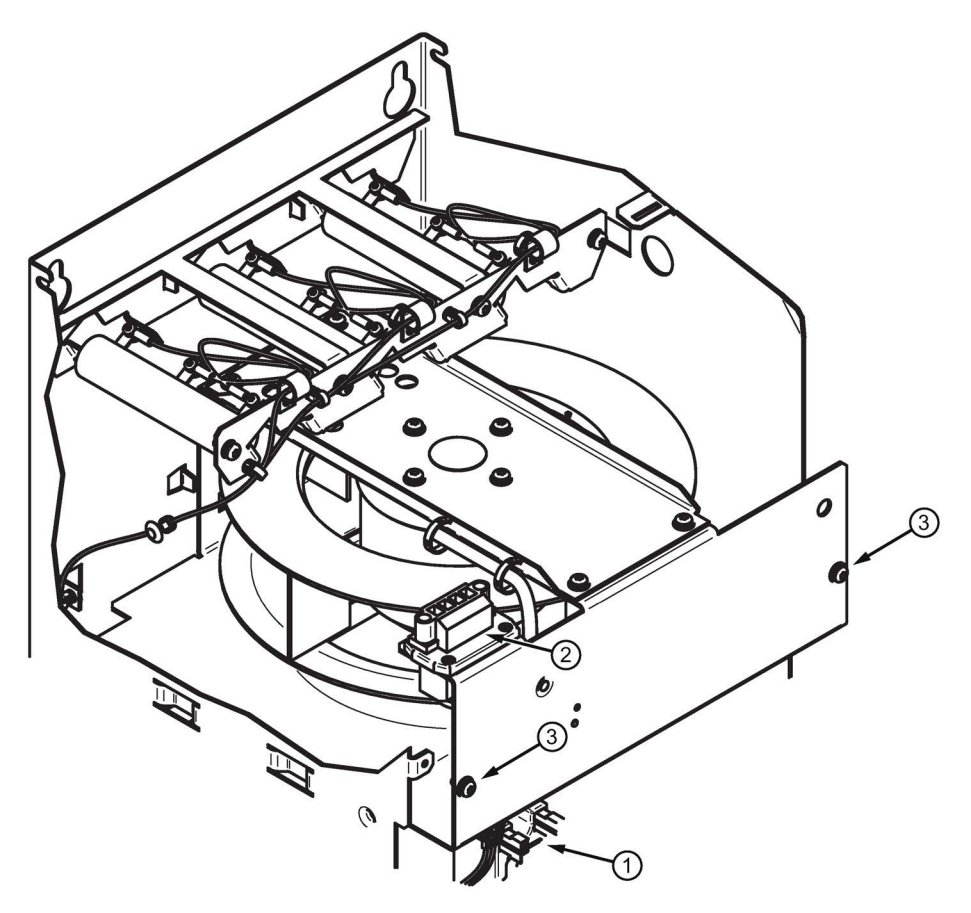

- 1. 取下 SINAMICS DC MASTER 的前面板
- 2. 拔下风机传感器插头 ①
- 3. 拔下为风扇供电的插头 ②
- 4. 松开螺钉 ③(工具:梅花头螺丝刀 T20)
- 5. 向前拉出风扇嵌件
- 6. 装入新的风扇嵌件并固定(紧固扭矩 1.5 Nm), 再次插上插头并安装前面板
- 图 11-5 更换风机,装置400 A 850 A

# 更换风机,装置1200 A

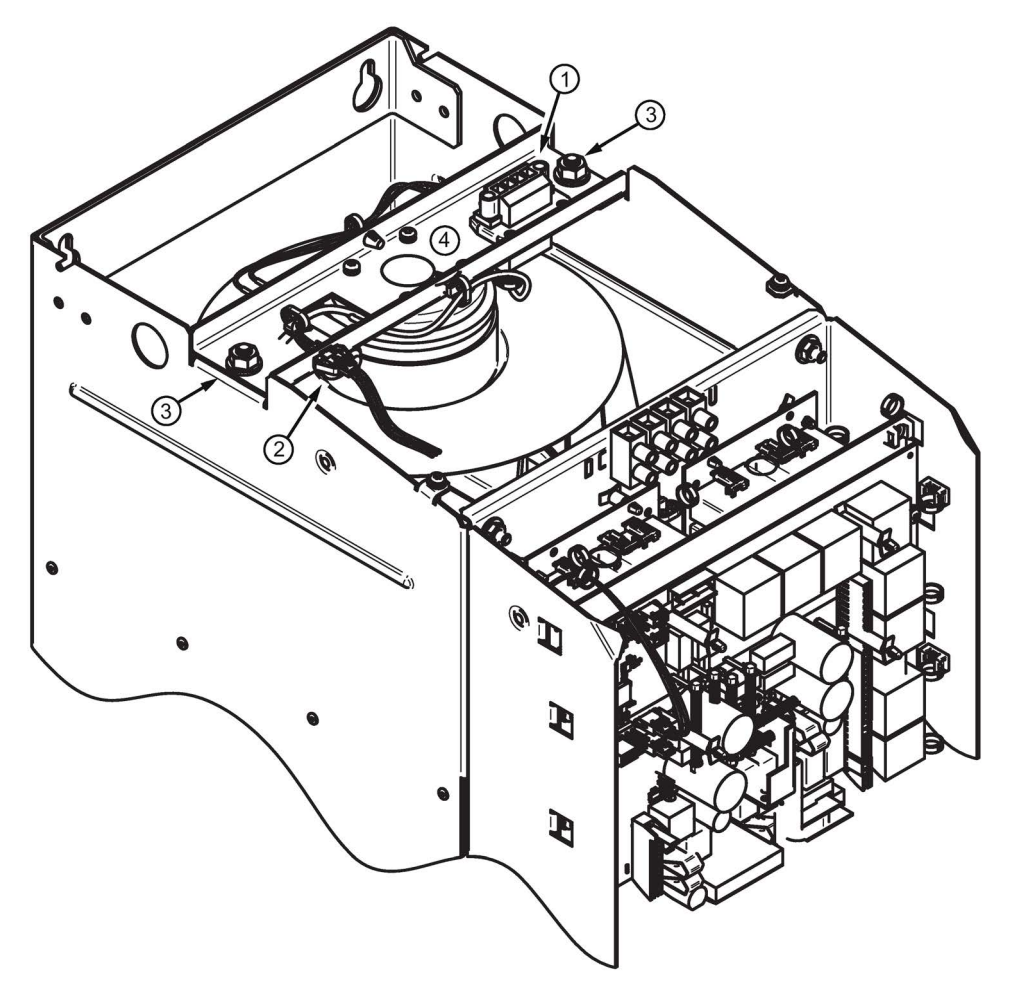

- 1. 取下 SINAMICS DC MASTER 的前面板
- 2. 拔出风机连接器 ① 和风机监控装置 ②
- 3. 松开螺母 ③
- 4. 拔出风机和风机架
- 5. 以相反的顺序装入新风机,螺母③的紧固扭矩为 15 Nm
- 图 11-6 更换风机,装置1200 A

11.2 更换部件

# 更换风机,装置1500 A~3000 A

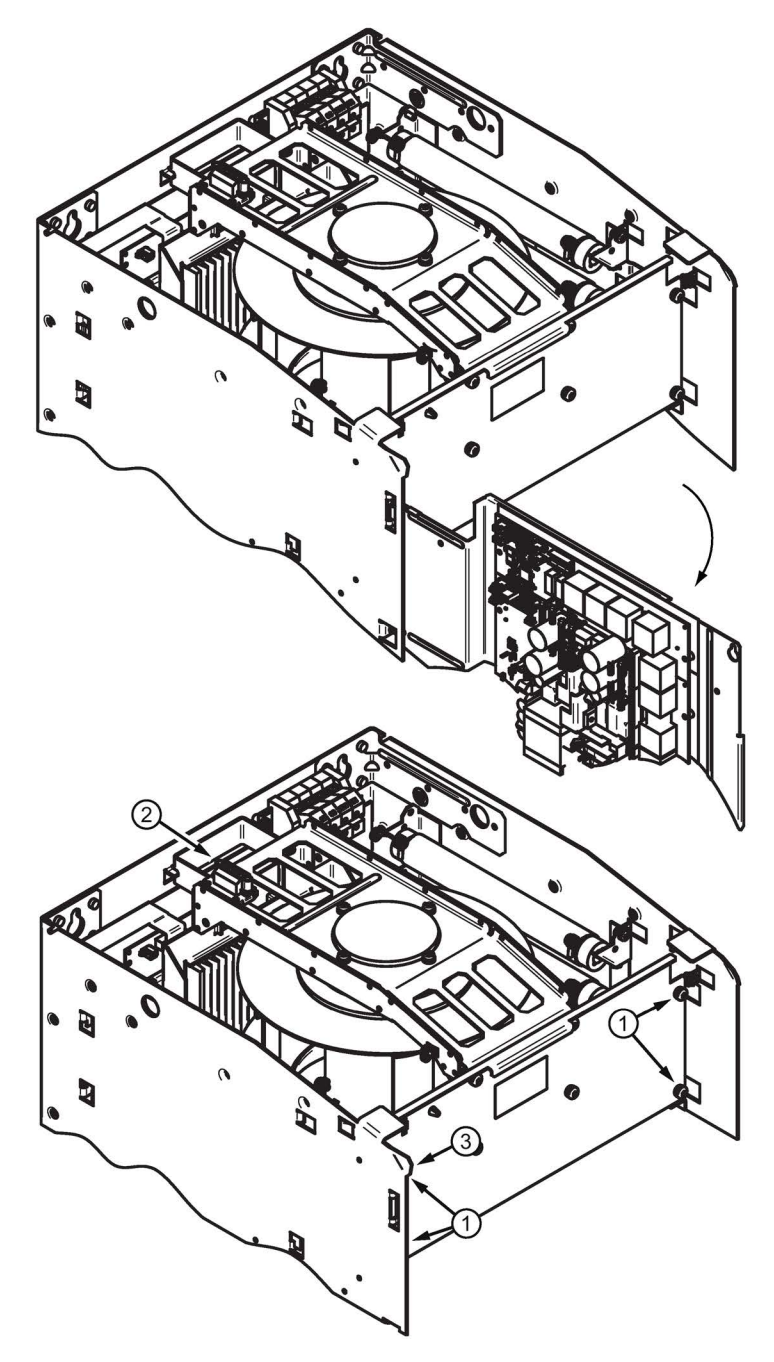

- 1. 取下设备上的前面板和顶盖
- 2. 松开电子装置的底板,将它向侧面折起
- 3. 松开风机嵌件的固定螺钉①
- 4. 拔出风机连接器 ② 和风机监控装置(3芯) ③

图 11-7 更换风机,装置1500 A - 3000 A(1)

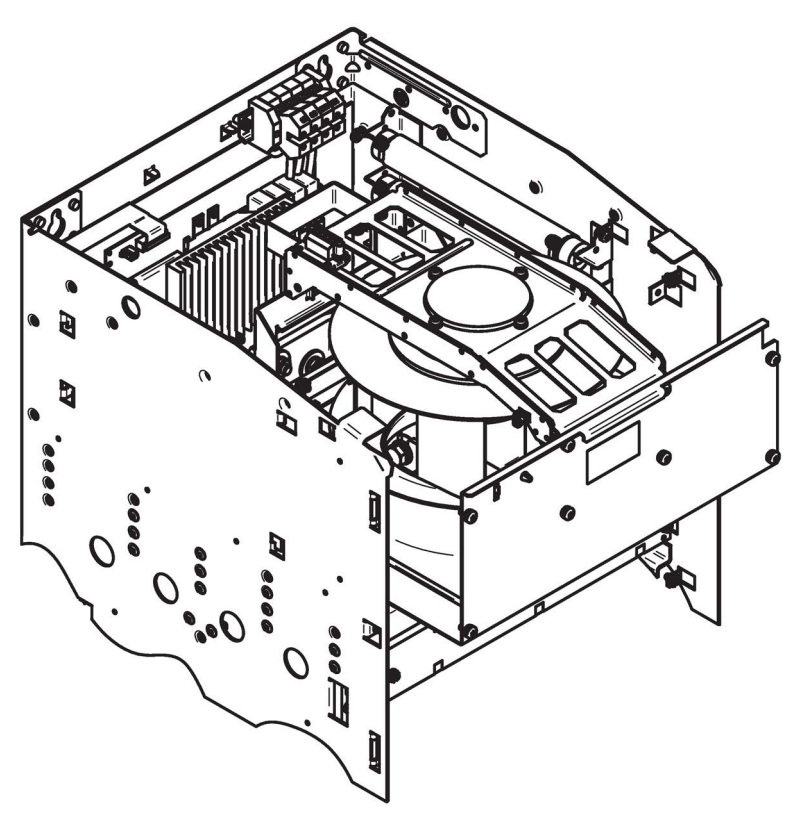

- 1. 向前拉出风扇嵌件
- 2. 插入新的风机嵌件并拧紧,紧固扭矩为 6 Nm
- 3. 再次插入连接器
- 4. 将电子装置底板恢复原位并拧紧,紧固扭矩为 3 Nm
- 5. 再次装好前面板和顶盖
- 图 11-8 更换风机,装置1500 A 3000 A(2)

11.2 更换部件

# 11.2.2 更换熔断器

#### 注意

### 熔断器烧毁后可导致设备故障

熔断器烧毁可能会导致相邻的分枝熔断器损坏。如不一起更换,可能会导致设备故障。

- 请在一个熔断器烧毁后一起更换所有的分枝熔断器。只能使用同一类型的熔断器。
	- 设备>850 A时, 为此处所述的内装式熔断器。
	- 设备≤850 A时,为外部安装的熔断器。

### 更换熔断器,装置900 A~1200 A

取下装置的前面板,摇晃电子组件的底板将底板取出,便可以从前面操作熔断器了。 每个熔断器用2个六角螺钉① (即对边宽度为16)固定, 拧紧扭矩为25 Nm。

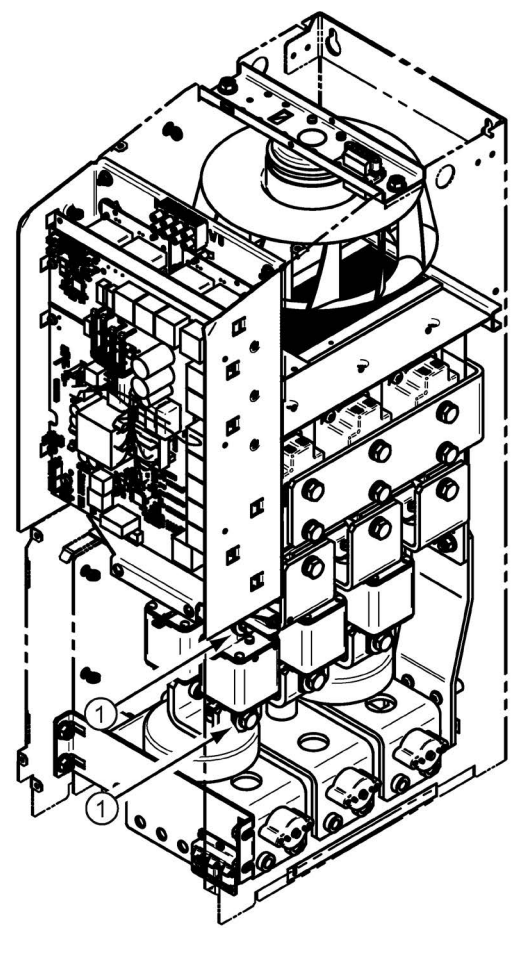

图 11-9 更换熔断器,装置900 A~1200 A

## 更换熔断器,装置1500 A~3000 A

在取下前面板、抽出抽屉式风机(见前一章节的说明)后,便可以操作熔断器了。每个熔 断器用2个六角螺钉固定, 拧紧扭矩为25 Nm。

### 注意

#### 熔断器的错误装入会导致设备损坏

熔断器的错误装入可能会导致设备损坏。

- 在装入熔断器时请注意下列注意事项:
	- 新熔断器的排列方式要和老熔断器一样。左侧和右侧熔断器的烧毁指示器必须指 向装置中心。
- 固定螺钉不是同样长度,请注意将螺钉拧入原先的位置。

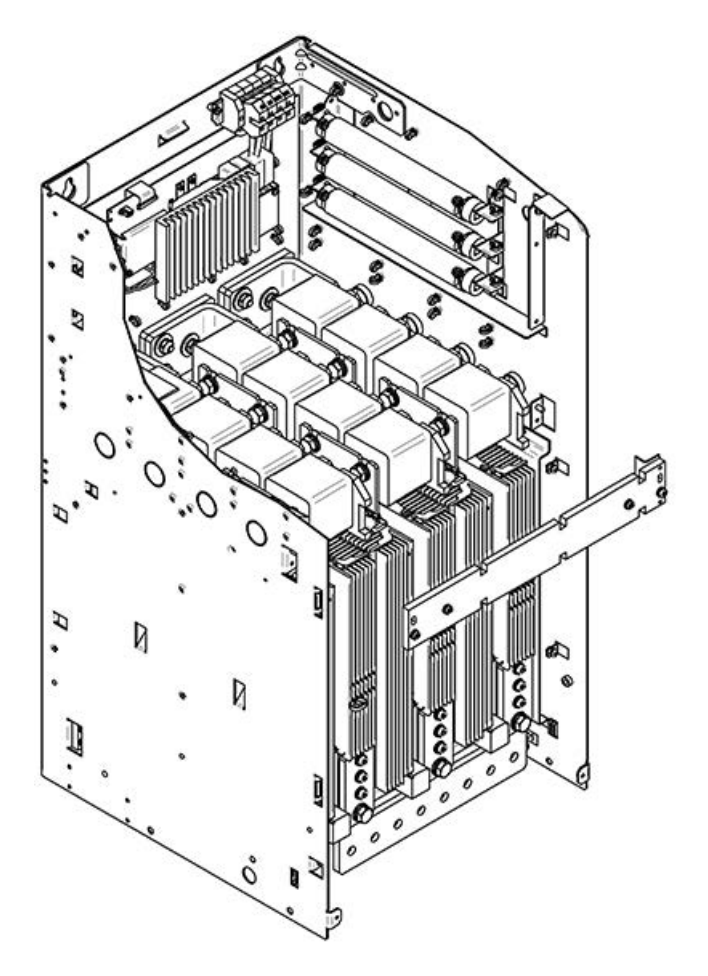

图 11-10 更换熔断器,装置1500 A~3000 A

11.2 更换部件

# 11.2.3 更换 CUD

# 说明

必须遵守静电敏感元器件的注意事项。参见章节"[静电危险元件](#page-23-0) (EGB) (页 [22\)](#page-23-0)"。

#### 说明

#### 使用随附的保护盖

模块两侧装有高灵敏度的零部件,违规安装可能会损坏这些零部件。 因此,请务必使用随附的安装辅助装置装卸 CUD(保护盖)。

### 所需工具

Torx 螺丝刀 TX10 (CUD) 和 TX20/TX30 (外壳前面板)。

# 拆除现有的 CUD

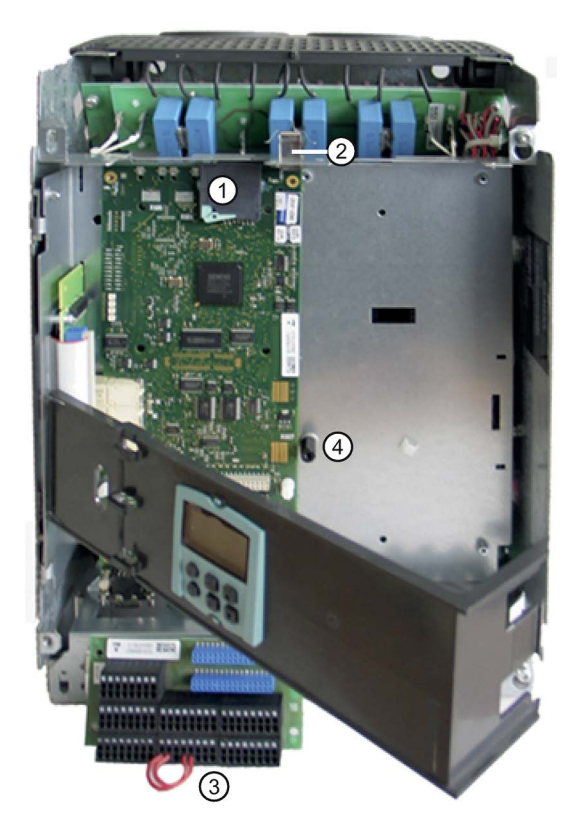

图 11-11 更换 CUD 1

1. 取出存储卡 ①。

2. 拆除屏蔽卡圈 ②。

- 3. 拆除 I/O 板 ③。接线保留在端子中。
- 4. 如果有 CBE20: 拔出 PROFINET 电缆。
- 5. 松开 CUD 上的所有连接器。
- 6. 拆除支承件 ④(只有标准 CUD 上才有)
- 7. 松开 CUD 的固定螺钉。
- 8. 插入随附的安装辅助装置。
- 9. 小心地拔出 CUD。

卸下螺钉并在拔出 CUD 前, 应将模块轻轻抬起, 把随附的安装辅助装置(保护盖)插入 CUD 和安装螺栓之间,避免在拆卸时损坏待更换的 CUD。

如不使用安装辅助装置,CUD 背面的敏感元器件在 CUD 被拔出时则可能因安装螺栓 的触碰而断裂或损坏。

### 安装 CUD

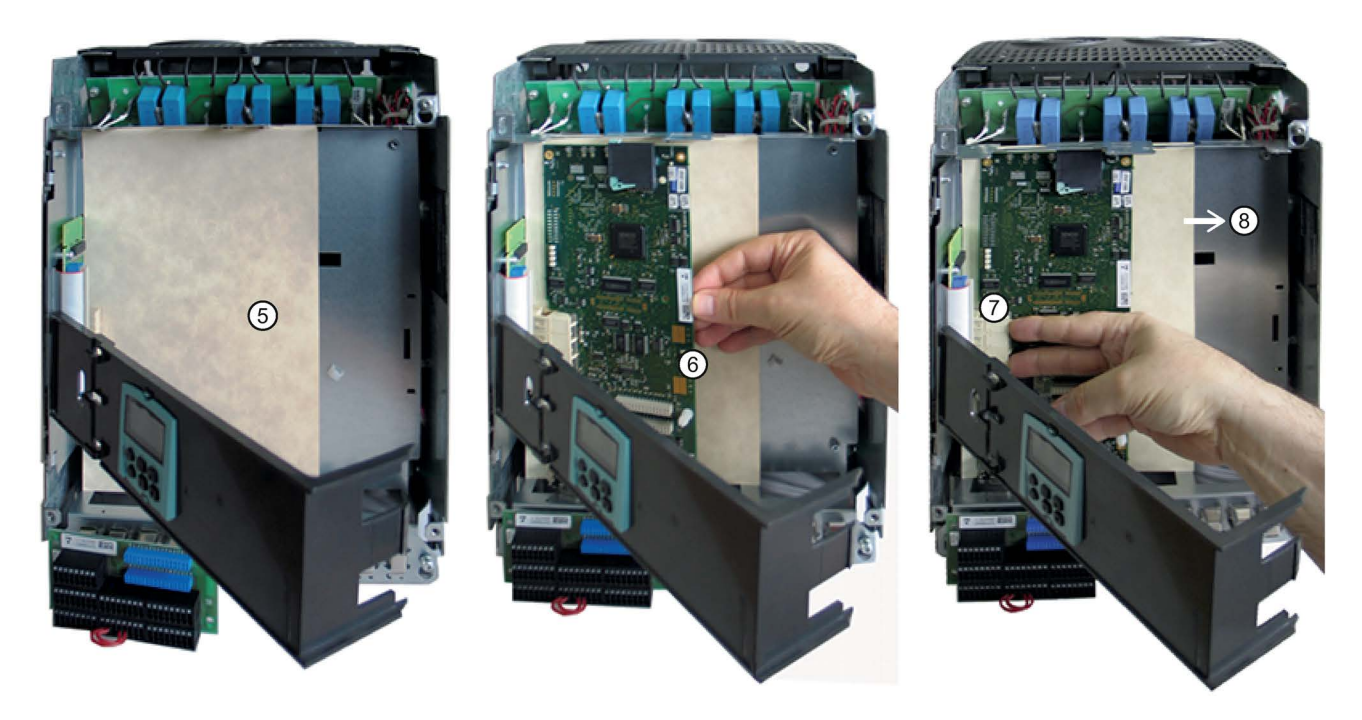

图 11-12 更换 CUD 2

11.3 更换操作面板AOP30的缓冲电池

- 安装保护盖 ⑤ 时要盖住位于下方的安装插口。
- 将新的 CUD 放置在连接器旁,与其形成 10 到 15°的角度并与侧壁保持平行 ⑥。
- 通过按压 CUD 将其固定在连接器板上 ⑦。
- 拔出安装辅助装置 ⑧。
- 拧紧 CUD 并重新装上拆卸旧的 CUD 时拆下的零部件。然后重新进行接线。

#### 更换/安装位于右侧安装位置中的 CUD

位于右侧安装位置中的 CUD 的安装方式与位于左侧安装位置中的 CUD 的安装方 式相同。

为了方便操作,建议将电子槽轻轻地向外拉动一些。

注意:安装时必须用安装辅助装置将位于下方的安装插口盖住。

# 11.3 更换操作面板AOP30的缓冲电池

表格 11- 1 缓冲电池的技术数据

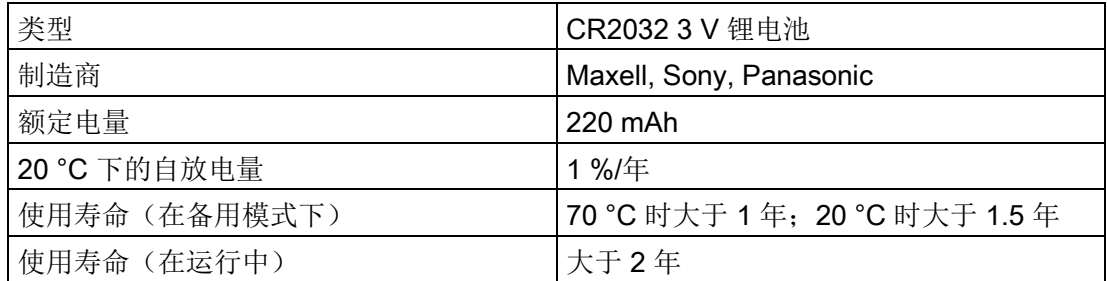

更换

- 1. 关闭 SINAMICS DCM 的电源
- 2. 打开柜门
- 3. 松开操作面板上的 DC 24 V 电源电缆和通讯电缆
- 4. 打开电池盖板
- 5. 取出旧电池
- 6. 换上新电池
- 7. 合上电池盖板
- 8. 再次连接 DC 24 V 电源电缆和通讯电缆
- 9. 关上柜门

11.3 更换操作面板AOP30的缓冲电池

# 说明

电池应在一分钟内更换完毕,否则可能会导致 AOP 设置的丢失。

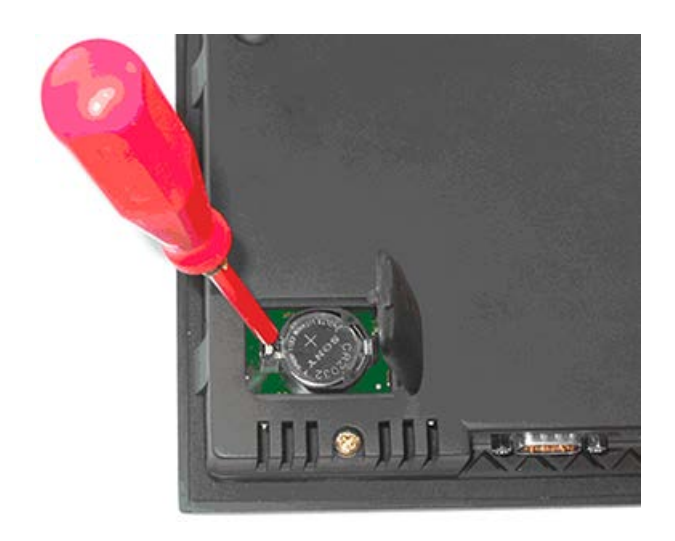

图 11-13 更换操作面板的缓冲电池

# 说明

电池必须按照厂商说明和本国法律法规进行废弃处理。

11.3 更换操作面板AOP30的缓冲电池

# 12.1 SINAMICS DCM 在造船业的应用

SINAMICS DCM 在造船业应用中要注意以下几点:

- 电枢回路和励磁回路中要使用RFI抑制滤波器(参见章节"[连接](#page-92-0) (页 [91\)](#page-92-0)")
- 结构符合EMC(参见章节"[连接](#page-92-0) (页 [91\)](#page-92-0)")
- 要选用喷漆组件(选件M08),参见章节"[选件和附件的订货数据](#page-31-0)(页 [30\)](#page-31-0)"

# 12.2 脉冲编码器的连接

### 说明

出于保障传输稳定的目的,建议采用双极性连接。但是如果使用的编码器类型无法提供推 挽信号,则应使用单极性连接。

## 说明

关于脉冲编码器输入(X177.41到.48) 的技术数据和[连接](#page-92-0)的进一步说明, 请参见章节"连接 (页 [91\)](#page-92-0)"。

#### HTL 编码器,双极性,带零脉冲

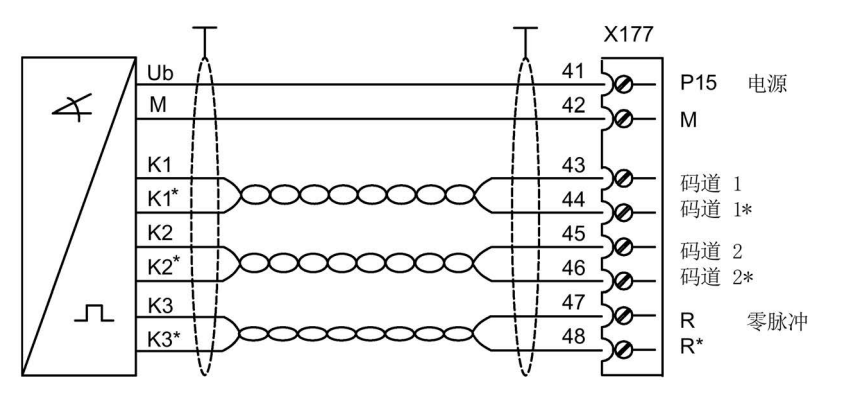

为提高对感应干扰的抗干扰性,信号电缆应成对绞合在一起。

图 12-1 双极性脉冲编码器

12.3 在电镀/浸渍涂装设备上使用 SINAMICS DCM

## HTL 编码器,单极性,带零脉冲

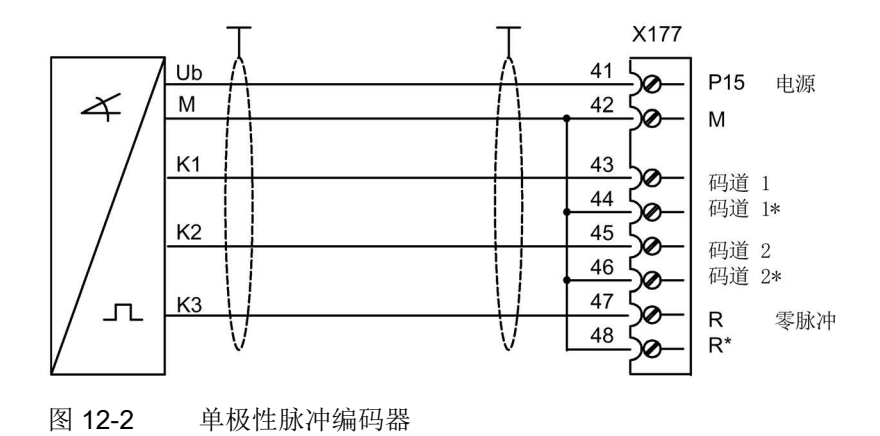

# 12.3 在电镀/浸渍涂装设备上使用 SINAMICS DCM

在电镀设备、浸渍涂装设备或类似的设备上使用 SINAMICS DCM 时, 将使用 2 象限整流器。

2 象限整流器具有一个 B6 回路的晶闸管整流桥。在这种功率单元拓扑中, SINAMICS DCM 的输出电压在 60°与 120°的控制角之间会为负压。为了确保带载时,即在电镀池 或浸渍池中,不会出现负电压,在该应用中通常会在直流侧加装一个外部自振荡二极管。 该部件不是 SINAMICS DCM 的组件,而是隐藏在电气柜中。

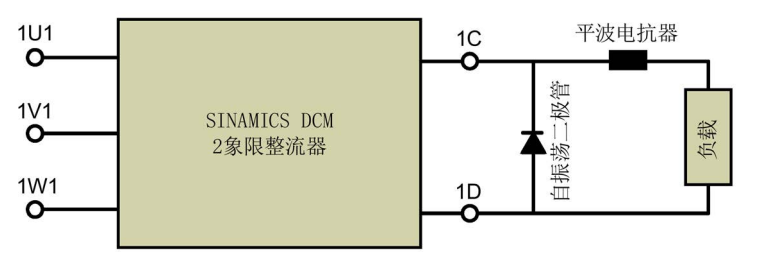

图 12-3 带外部自振荡二极管的 SINAMICS DCM 2 象限整流器

此时请注意,整流器进行电流实际值检测时只能采集到负载电流的一部分,即通过整流器 的电流并不是空转电流。

这意味着, SINAMICS DCM 不能控制负载电流。

12.3 在电镀/浸渍涂装设备上使用 SINAMICS DCM

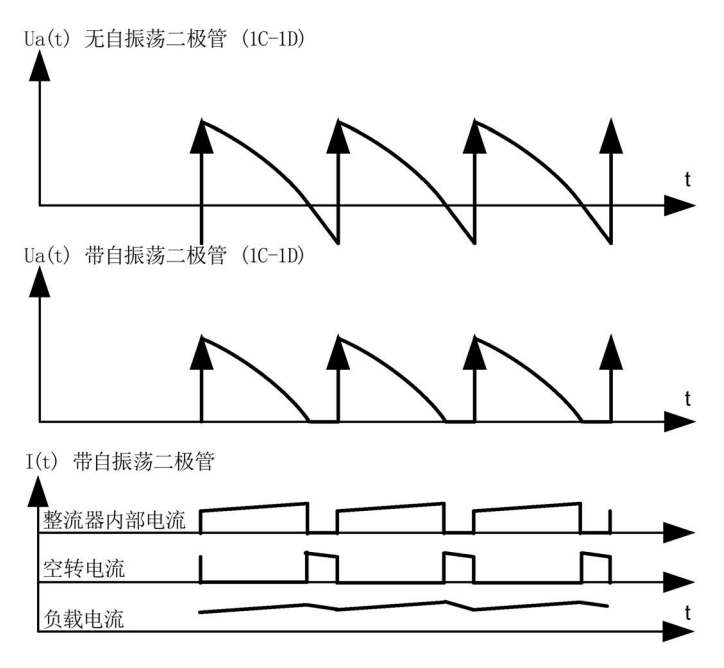

图 12-4 电压与电流变化

为了实现对负载电流的控制,建议在该应用中使用外部电流实际值检测。这样即可通过一 个外部分流器采集总负载电流(含空转电流)。分流器电压应通过一个外部分流变压 器进行增压, 此后再通过一个模拟量输入端输送给 SINAMICS DCM。参见功能图 6850,第 2 列。

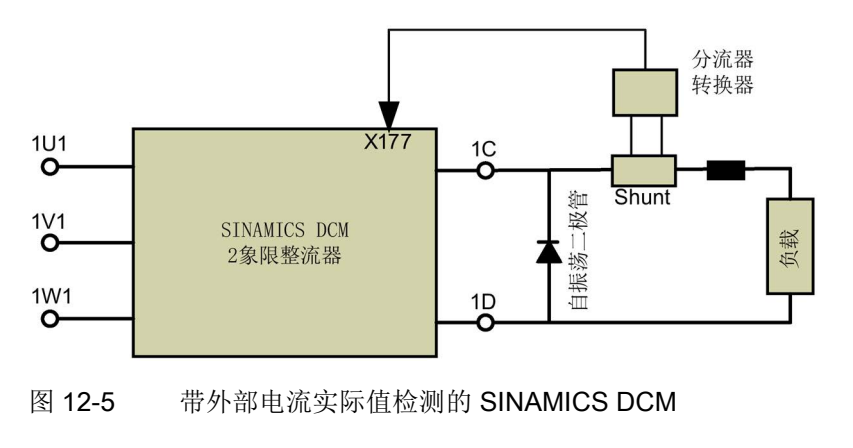

参数

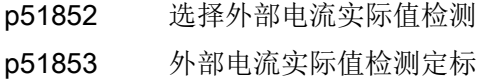

12.4 SINAMICS DCM 作为晶闸管调整器应用在电热设备上

# 12.4 SINAMICS DCM 作为晶闸管调整器应用在电热设备上

在特定条件下,SINAMICS DCM 可以作为交流调整器应用在电热设备上。 因此, 在一些场合中, SINAMICS DCM 系列整流器系列可以替代 SIVOLT A 系列交流调整器。

为此可通过互联网下载应用手册:手册

[\(http://support.automation.siemens.com/CN/view/zh/38157755/133300\)](http://support.automation.siemens.com/CN/view/zh/38157755/133300)

# 13.1 功能安全:禁用 - 激活

## STO 开关已禁用

端子 X200/1:2 中的跨线 (P24 上的 STO): STO 开关已禁用。 在此禁用 STO 输入,进而撤销 STO。整流器的运行与 STO 输入上的信号状态无关。

- 这是整流器的交付状态。端子 105 和 106 在供货状态下同样经跨接(无 E-Stop)。
- 不使用 STO 的应用。

### STO 开关已激活

必须将端子 X200 中的跨线移除: STO 开关已激活。 可连接安全开关设备。

# 13.2 DCM 的通用技术数据 (6RA80)

表格 13-1 SINAMICS DCM

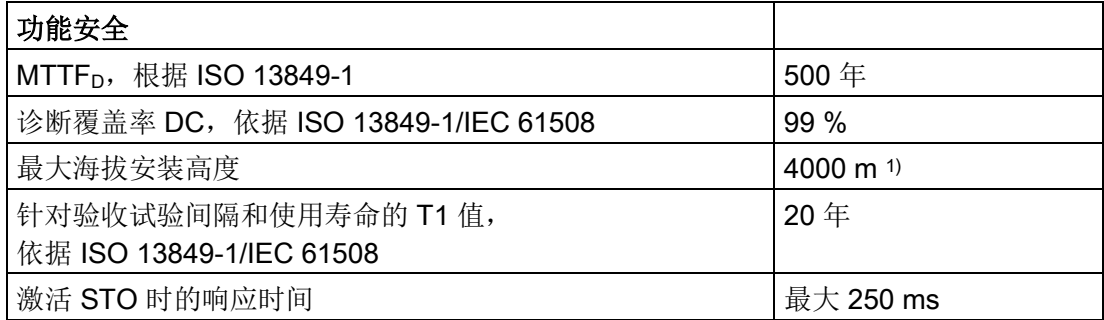

1) 对于 >2000 m

的安装高度而言需要选择适当的安全开关设备和耦合继电器(接触器式继电器)。

13.3 标准

表格 13- 2 应用

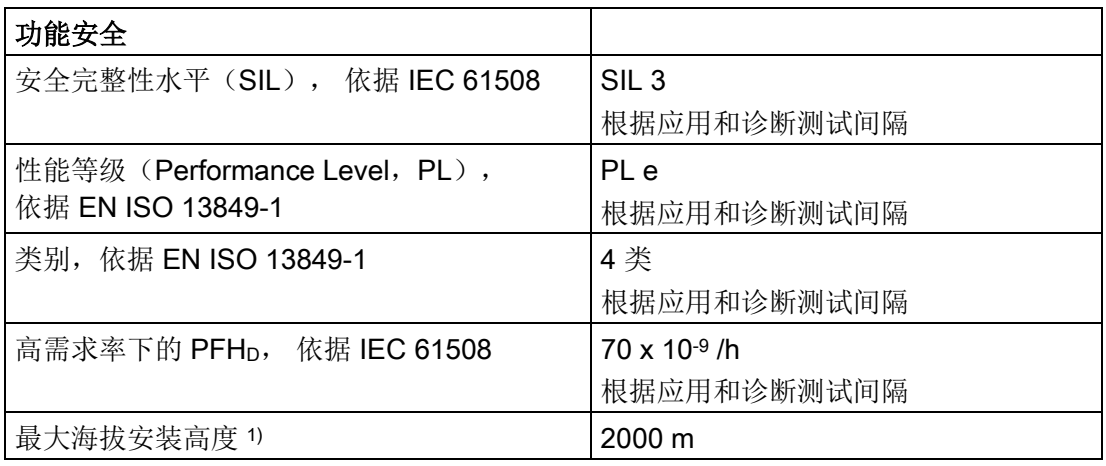

1) 对于 >2000 m 的安装高度而言需要选择适当的安全开关设备。

一般环境条件以及技术数据参阅 SINAMICS DCM DC Converter 或 SINAMICS DCM 控制模块的操作说明。

# 13.3 标准

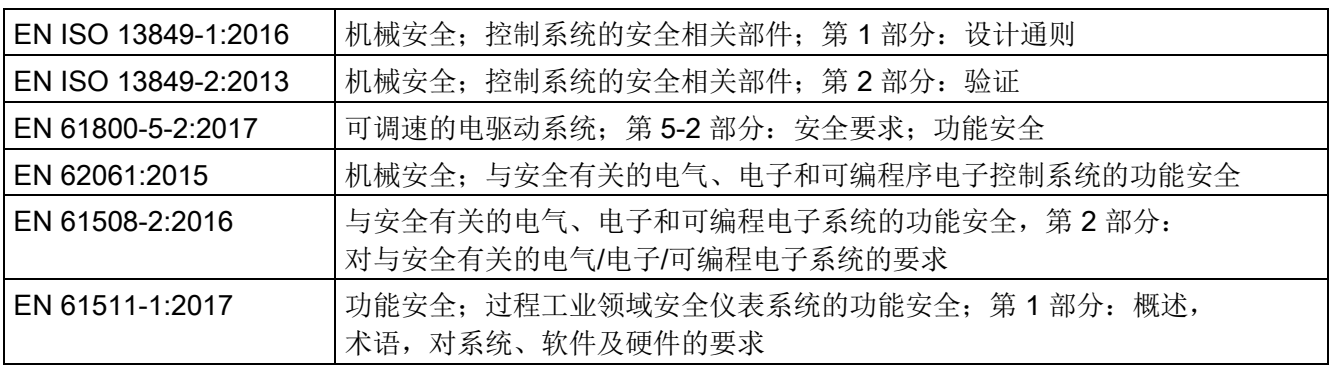

# 13.4 安全技术的基本信息

# 13.4.1 标准停止功能

## 13.4.1.1 紧急停机和紧急中断

"紧急停机"和"紧急中断"都是指令,可降低机器或设备中的各类风险。 STO 功能适用于实现紧急中断,但不适用于实现紧急停机。 有关定义的详细信息可参考 EN 60204-1。

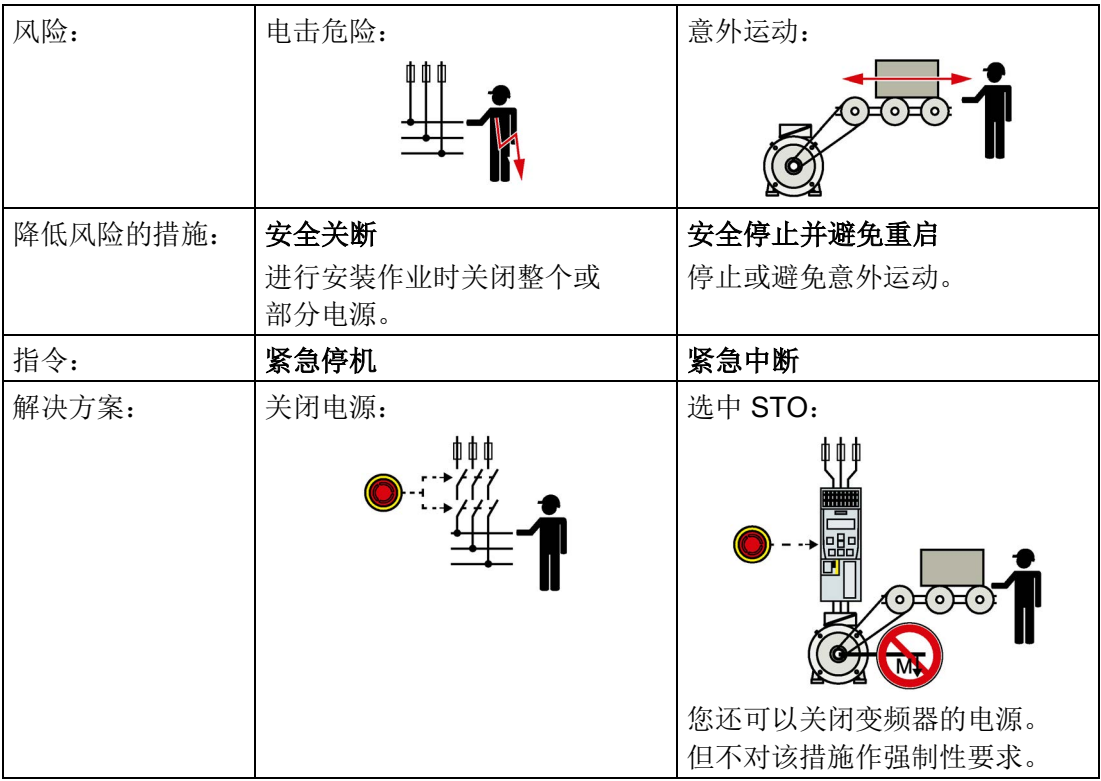

# 13.4.2 标准安全功能,依据 EN 61800-5-2

# 13.4.2.1 Safe Torque Off (STO)

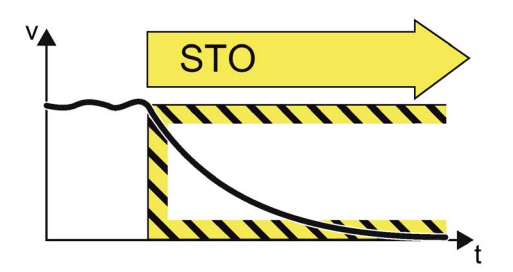

图 13-1 Safe Torque Off (STO)

Safe Torque Off 是一种安全功能,它可直接断开电机的扭矩或力输出。该功能符合 EN 60204-1 停止类别 0。

"Safe Torque Off" (STO) 功能用于安全断开电机的扭矩输出,在功率单元双通道中 阻止交流电压输送到电机。

接通禁止可防止电机在取消激活 STO 后自动重启,必须通过串联的外部监控系统 和控制系统(如 3SK1)实现,符合 EN 60204-1, 章节 9.2.5 中的要求。

# 应用场合示例

使用范围涵盖所有带运动轴的机器/设备(如传送技术、风扇)。在防护门打开时通过 STO 能够实现安全作业:无需传统的通过机电断开实现紧急中断。变频器保持 通电状态并具有全诊断能力。

# 13.4.2.2 Safe Stop 1 (SS1-t, 时间受控)

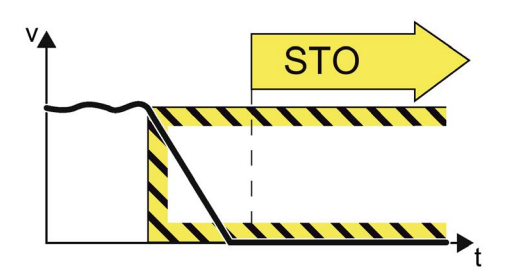

图 13-2 Safe Stop 1 (SS1-t, 时间受控)

Safe Stop 1 (时间受控)可使电机减速制动并在规定的时间间隔届满后导入 STO 功能。该功能符合 EN 60204-1 停止类别 1。

Safe Stop 1 (SS1-t) 功能可使电机安全停止,然后阻止向电机提供产生转矩的电能 (STO)。激活 SS1-t 后,变频器会使电机在制动斜坡上减速制动。通过 OFF3 斜坡实现减速制动。

SS1-t 符合 EN 61800-5-2。

#### 应用场合示例

SS1 的应用主要有:不能在摩擦力的作用下在非常短的时间内自行停止的电机或 者惯性滑行 (STO) 会引发安全风险的电机。

## 13.4.3 SINAMICS DC MASTER 的安全功能

#### 技术原理和数据

从版本 4 起, SINAMICS DCM 配备有用于 STO 的安全断路路径。该功能无需 附 加许可证。

在与外部安全开关设备(例如 3SK1)以及借助电枢线路接触器的冗余短路路 径配合的情况下,能够实现安全功能 Safe Torque Off (STO) 及 Safe Stop 1 (SS1),进而实现依据 EN 62061 或 ISO 13849-1 符合 SIL 3 / PL e 4 类的应用。 安全功能 STO 涵盖三个安全子功能:

#### 1. 检测

在外部例如通过急停键或其他传感器进行

#### 2. 分析

在外部例如通过安全开关设备 3SK1 进行

- 输入/传感器回路的分析和诊断
- 输入信号、诊断以及参数设置的逻辑运算
- 断路路径控制
- 通过反馈回路诊断断路路径

#### 3. 响应

通过两个分隔的采用不同技术的通道进行:

- 断路路径通道 1 通过电枢-电源接触器
- 断路路径通道 2 通过 DCM 的 STO 断路路径

由这两个包含诊断路径在内的断路路径构成的结构实现符合 SIL 3 / PL e 3 / 4 类的 STO 断路。

# 13.5 应用示例

#### 说明

#### STO 功能的响应时间

DC Master 中安全功能 STO 的响应时间设计为 250 ms。 通过接触器/断路器的外部冗余断路路径同样应将响应时间设计为 250 ms。

在六个应用示例(见下图)中展示安全功能 STO 和 SS1,其针对包含安全开关设备和开 关元件(电源接触器和断路器)的应用,用以实现电枢回路(第一通道)的安全切断:

- STO 应用,采用电源接触器
- STO 应用,采用断路器
- SS1 应用,采用电源接触器
- SS1 应用,采用断路器
- SS1 应用, 采用电源接触器和 F-PLC
- SS1 应用,采用断路器和 F-PLC

#### 应用描述

在所有四个应用示例中,分别基于 2 通道急停触发机制(例如急停键、保护门开关等) 通过附加的安全开关设备 3SK1121 对 SINAMICS DCM 进行控制和分析(绿色块)。

- STO 应用: 安全开关设备 3SK1121-2AB40
- SS1 应用:

安全开关设备 3SK1121-2CB42(能够设置用于快速停止的延时)

通过安全开关设备的对应端子使得 SINAMICS DCM 的 STO 输入和反馈回路 RM1 / RM2(红块, 安全电路, 第二通道) 布设至开关元件(蓝块, 电源接触器或断路器, 第一通道)的触点。

- 在采用电源接触器的应用中,将反馈回路导引至**电源接触器 KA1 的触点 A1 和 A2**。
- 在采用断路器的应用中,将反馈回路导引至断路器 3WL 的欠压线圈 U<。

此外, 将 SINAMICS DCM 中的功率接口的 E-STOP (端子 106、109、110)和 24 V 输入 P24 (端子 X177.9) 导引至该安全开关设备。

在 SS1 应用中, 还将 SINAMICS DCM 的急停功能 OFF 3 (未延迟的接触块, 端子 X177.15 DI/DO 4) 导引至安全开关设备。

#### 说明

在 SS1 应用中,必须在设备调试期间根据过程相继手动调整 SINAMICS DCM 的 OFF3 斜坡以及安全开关设备上延时设置。

# 原理

# SINAMICS DCM 应用的图例:

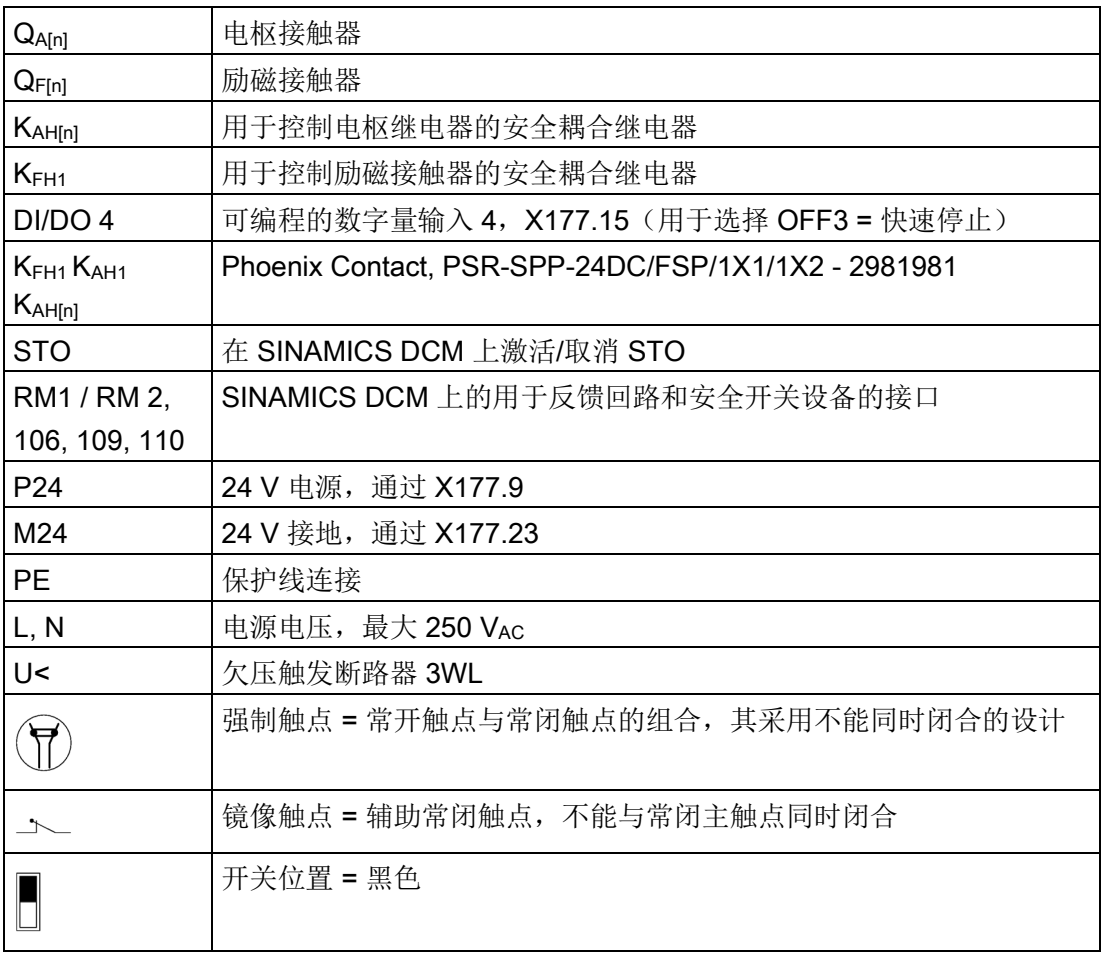

# STO 应用,采用电源接触器

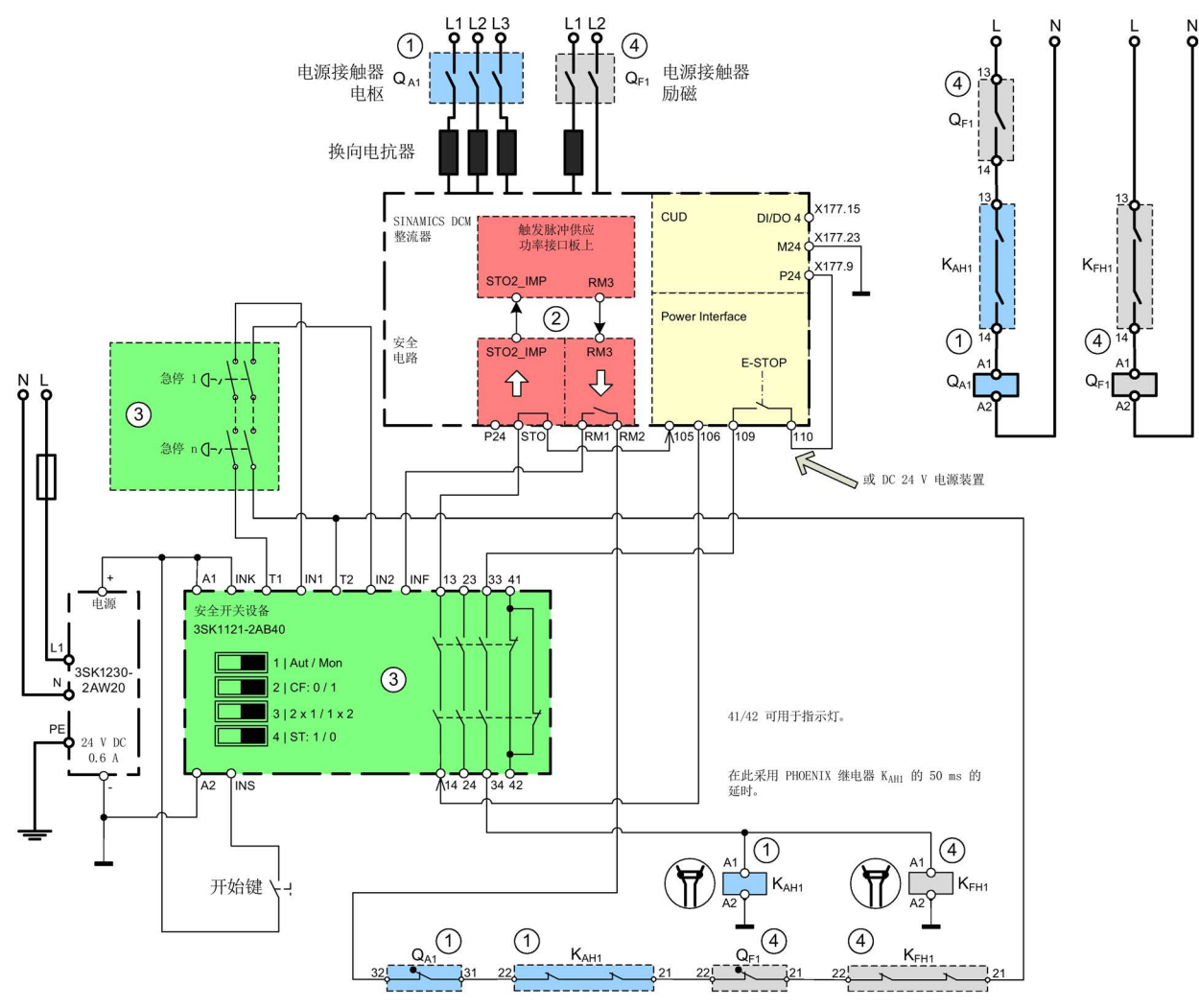

- ① 第一通道(蓝色):电枢电源接触器 + 电枢辅助接触器
- ② 第二通道(红色):触发脉冲断路,安全电路
- ③ 安全组件(绿色)
- ④ 用于励磁的开关元件(灰色):励磁电源接触器 + 励磁辅助接触器(附加,因为通常随励磁接触器一起控制)
- 图 13-3 STO 应用,采用电源接触器

# STO 应用,采用断路器

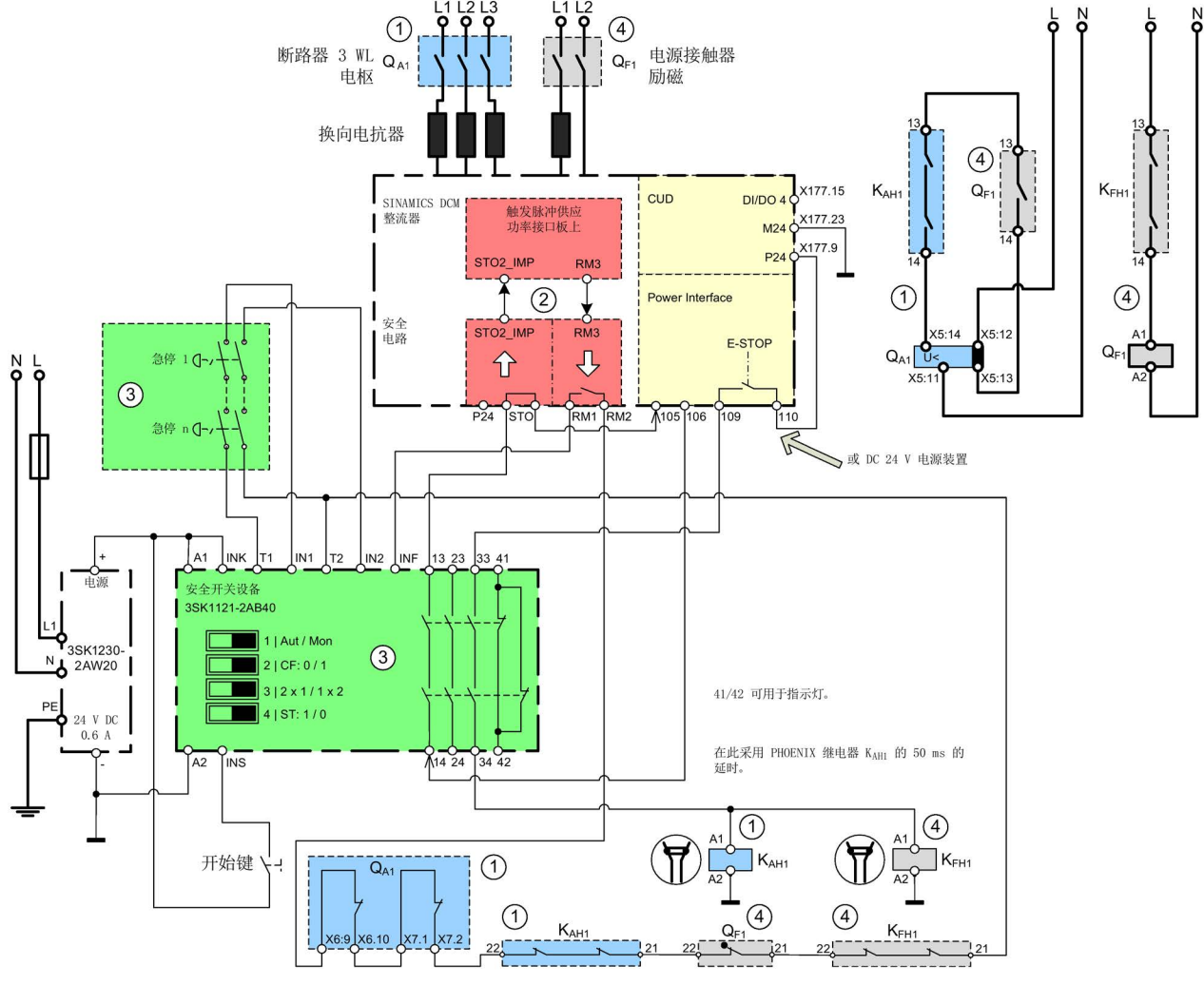

- ① 第一通道(蓝色):电枢断路器(3WL)+ 电枢辅助接触器
- ② 第二通道(红色):触发脉冲断路,安全电路
- ③ 安全组件(绿色)
- ④ 用于励磁的开关元件(灰色):励磁电源接触器 + 励磁辅助接触器(附加,因为通常随励磁接触器一起控制)
- 图 13-4 STO 应用,采用断路器

# SS1 应用,采用电源接触器

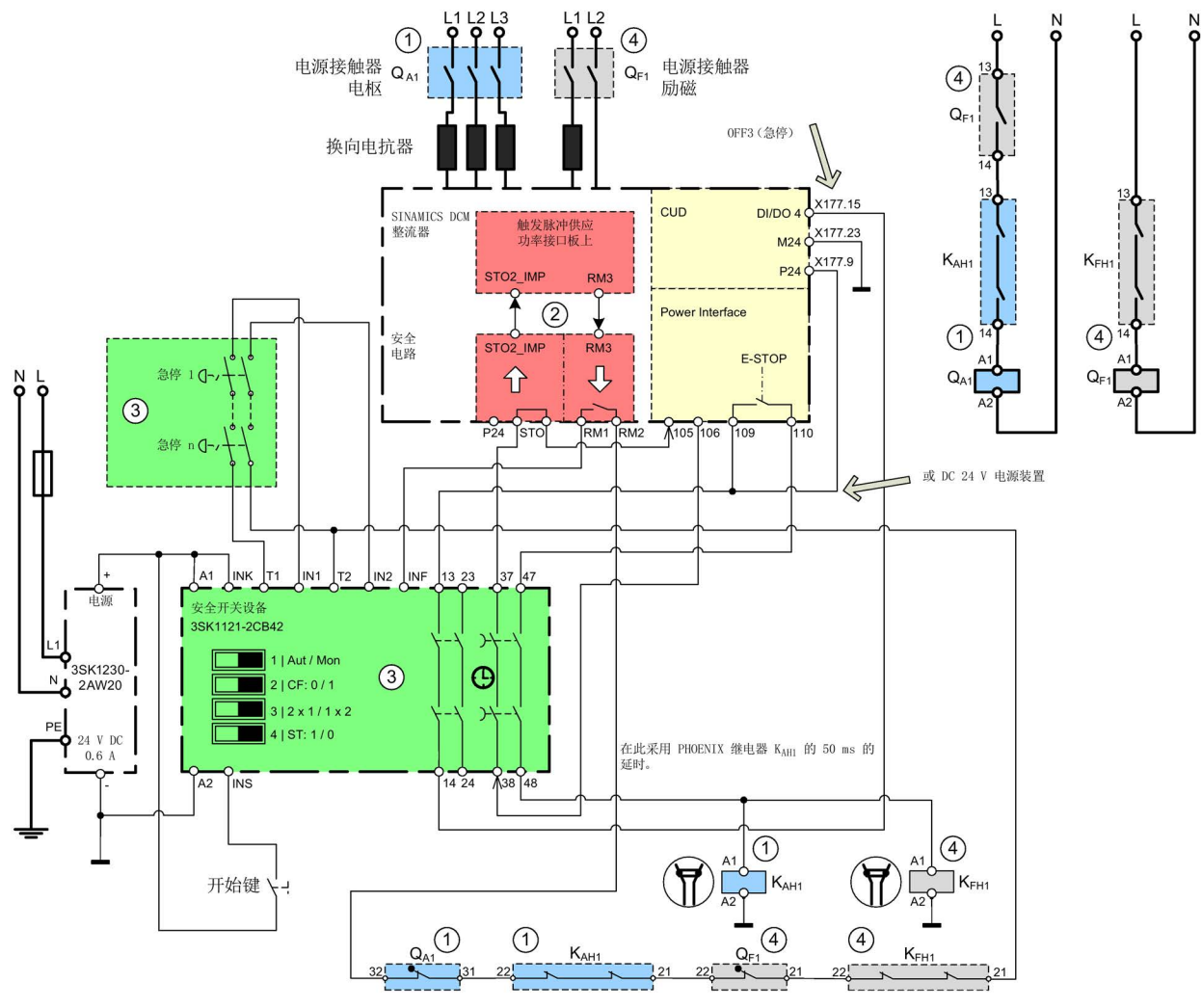

- ① 第一通道(蓝色):电枢电源接触器 + 电枢辅助接触器
- ② 第二通道(红色):触发脉冲断路,安全电路
- ③ 安全组件(绿色)
- ④ 用于励磁的开关元件(灰色):励磁电源接触器 + 励磁辅助接触器(附加,因为通常随励磁接触器一起控制)
- 图 13-5 SS1 应用,采用电源接触器
13.5 应用示例

#### SS1 应用,采用断路器

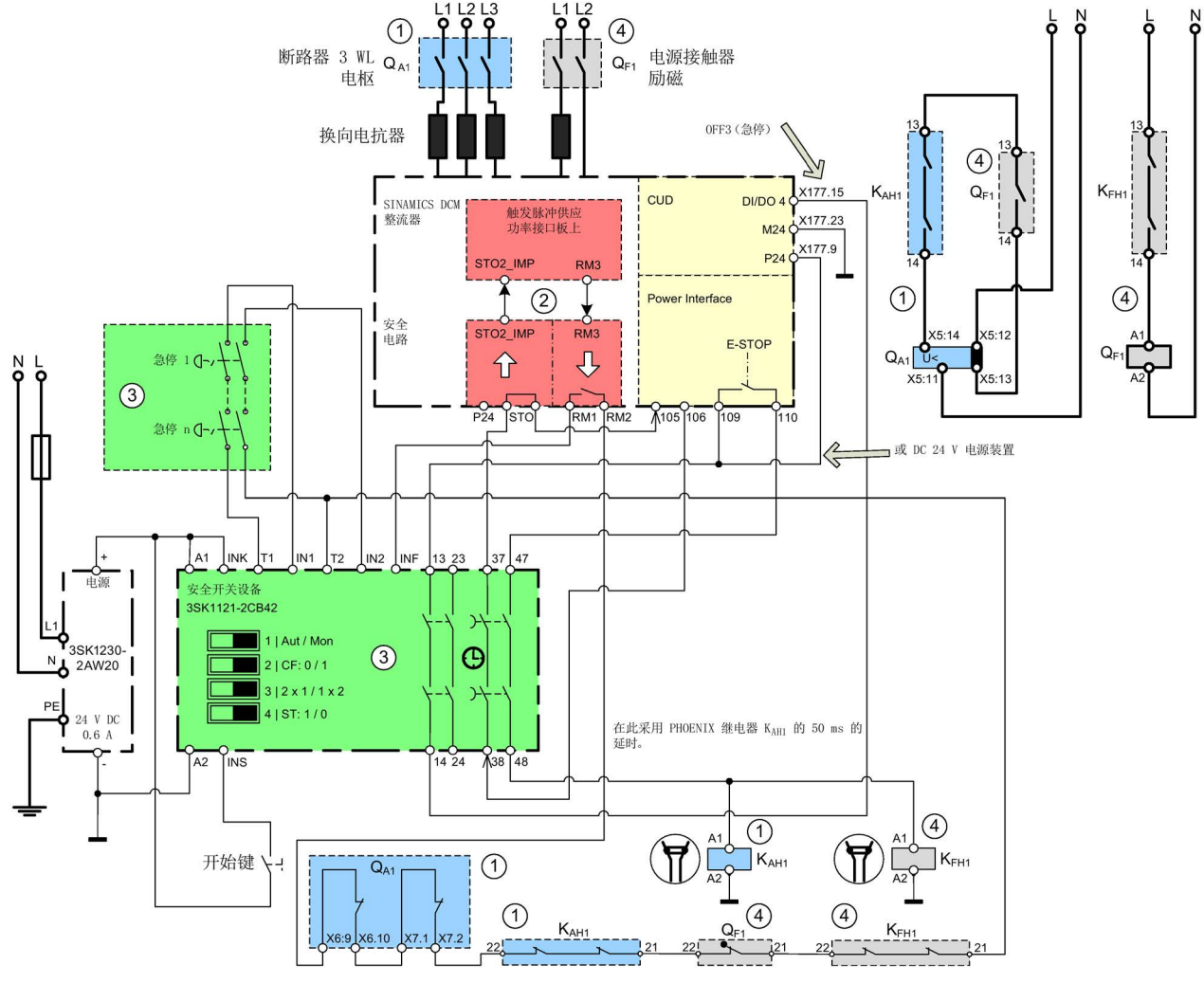

- ① 第一通道(蓝色):电枢断路器(3WL)+ 电枢辅助接触器
- ② 第二通道(红色):触发脉冲断路,安全电路
- ③ 安全组件(绿色)
- ④ 用于励磁的开关元件(灰色):励磁电源接触器 + 励磁辅助接触器(附加,因为通常随励磁接触器一起控制)
- 图 13-6 SS1 应用,采用断路器

13.5 应用示例

## SS1 应用,采用电源接触器和 F-PLC

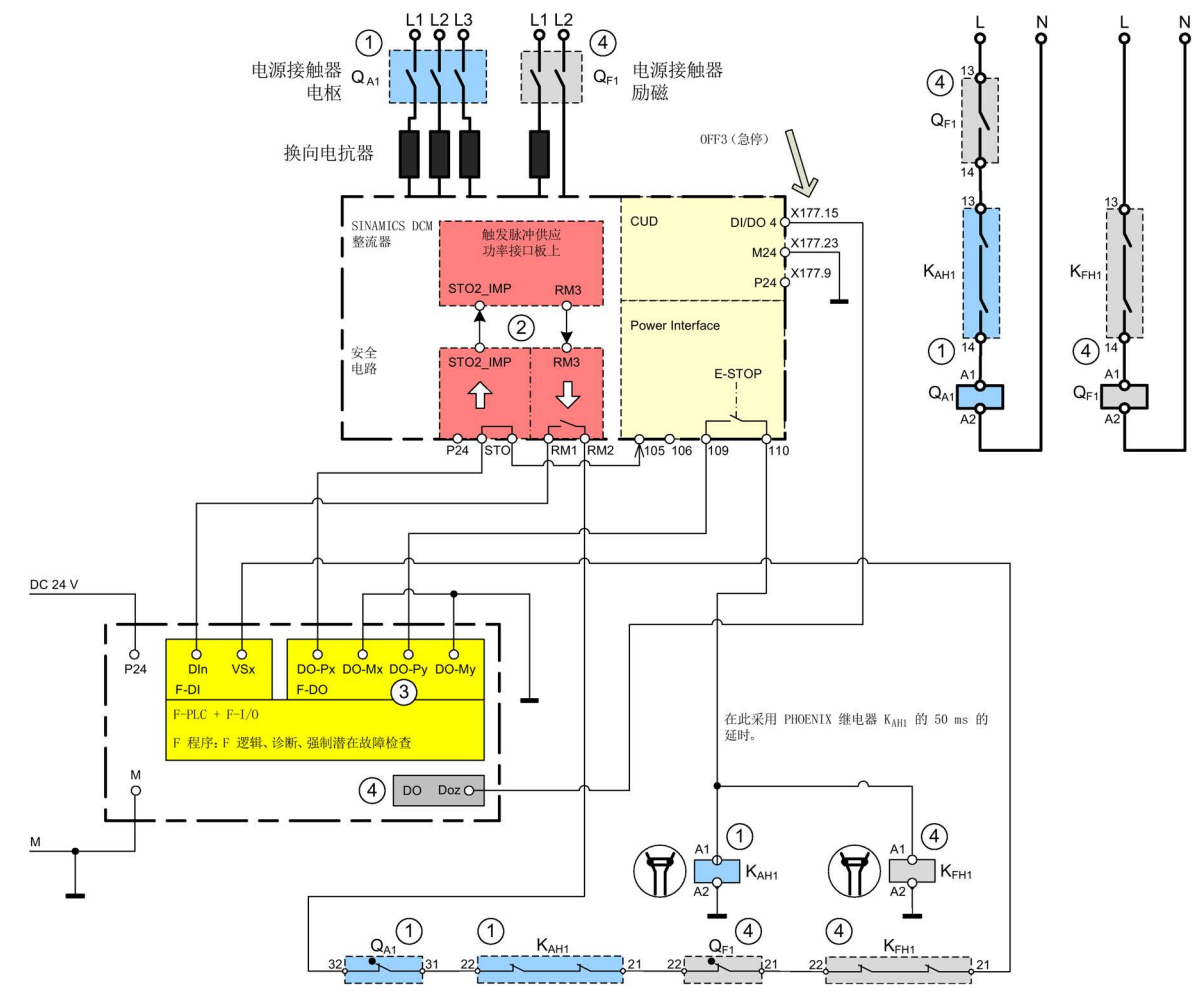

- ① 第一通道(蓝色):电枢电源接触器 + 电枢辅助接触器
- ② 第二通道(红色):触发脉冲断路,安全电路
- ③ 安全组件(黄色)
- ④ 用于励磁的开关元件(灰色):励磁电源接触器 + 励磁辅助接触器(附加,因为通常随励磁接触器一起控制)
- 图 13-7 SS1 应用,采用电源接触器和 F-PLC

13.5 应用示例

#### SS1 应用,采用断路器和 F-PLC

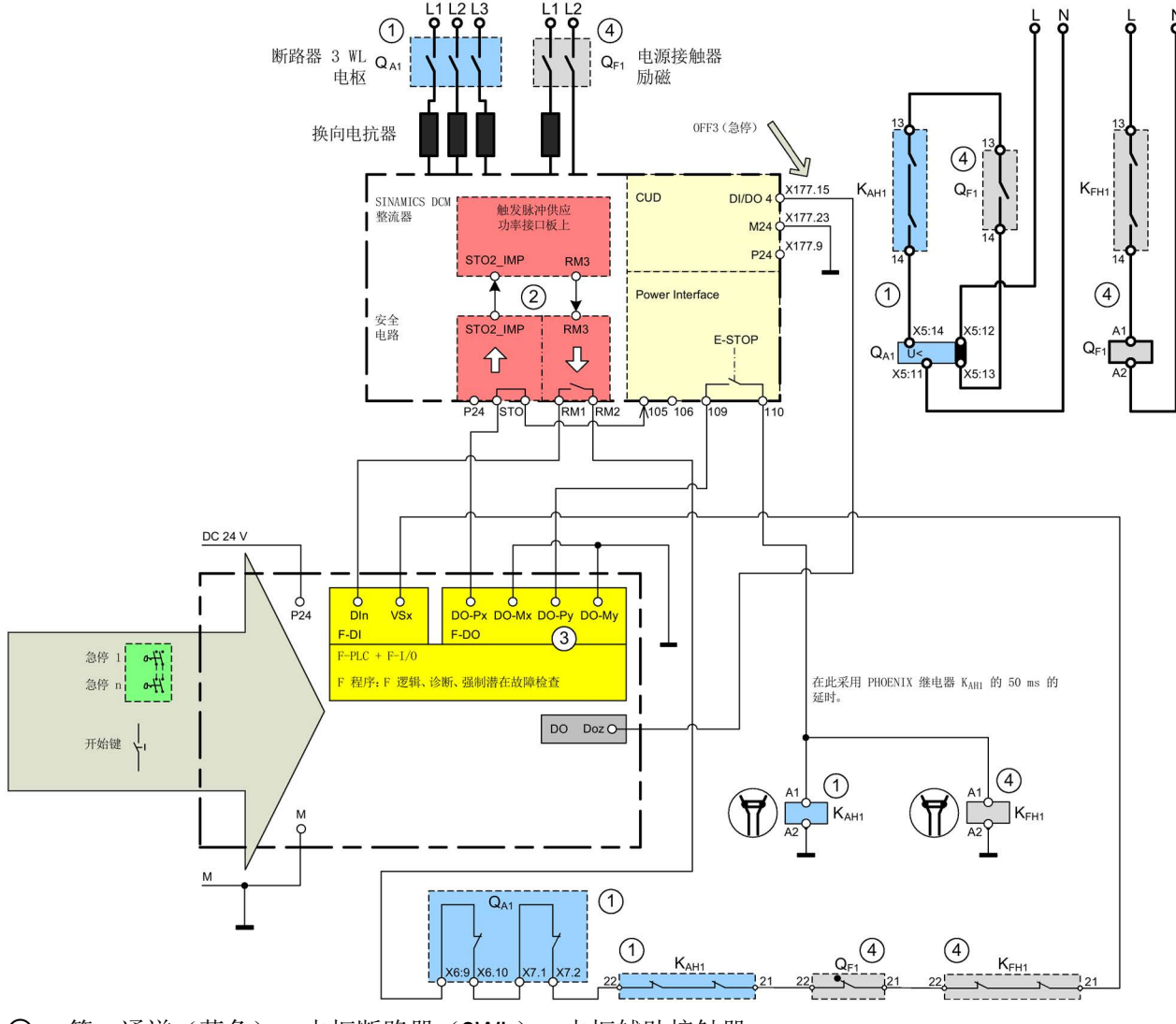

- ① 第一通道(蓝色):电枢断路器(3WL)+ 电枢辅助接触器
- ② 第二通道(红色):触发脉冲断路,安全电路
- ③ 安全组件(黄色)
- ④ 用于励磁的开关元件(灰色):励磁电源接触器 + 励磁辅助接触器(附加,因为通常随励磁接触器一起控制)
- 图 13-8 SS1 应用,采用断路器和 F-PLC

功能安全 13.6 安全功能的验证/检查

## 13.6 安全功能的验证/检查

初次调试、每次维修以及每次修改机器/设备后,都要对安全功能,特别也对反馈回路进 行检查。

这些测试应由合格的专业人员执行,这些人员经过专业培训并具有安全方面的专业知识, 能够正确地执行验收测试。

#### 注意

## 外部反馈回路中的组件

不允许将并非安全功能部件的额外组件和/或功能装入 DCM 的外部反馈回路。

## 13.7 诊断测试

为了确保断路路径的功能符合标准、规定和指令的要求,必须定期(诊断测试间隔,依据 IEC 61800-5-2 的"diagnostic test")进行检查。从而在可接受的时间内发现故障。 间隔取决于安全功能和所需的 SIL / PL 类别。

用户需要定期执行断路路径检测(强制潜在故障检查:激活和取消激活 STO)。

外部安全开关设备(如 3SK11…)能够根据 SINAMICS DCM DC Converter 的反馈信 号识别断路路径中的故障,并在两个通道上触发 STO。为此,可识别出故障并进行系 统维护。

# 13.8 强制潜在故障检查与 SIL 或 PL 类别之间的关系

硬件、硬件结构和软件(使用可设置或可编程的外部安全元件时)须符合 SIL / PL 类别。 为此参见本文档的前文中的应用示例。

所需的检查间隔

- SIL 2 / PL d, 类别 3: 至少每年执行一次强制潜在故障检查
- SIL 3 / PL e, 类别 3: 至少每 3 个月执行一次强制潜在故障检查
- SIL 3 / PL e, 类别 4: 至少每天执行一次强制潜在故障检查

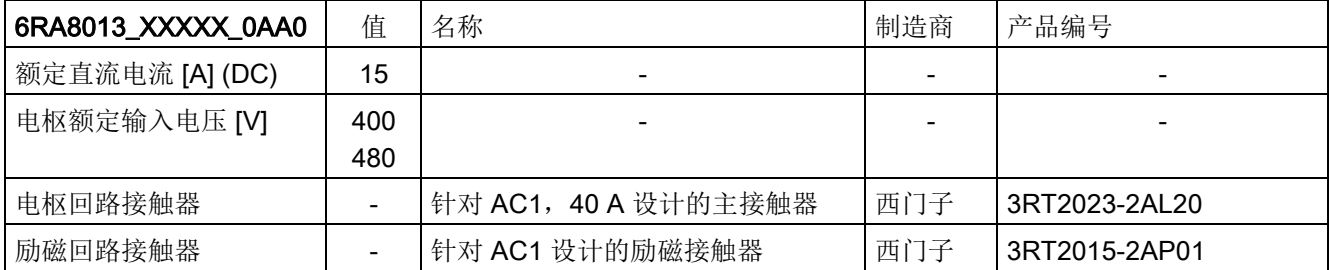

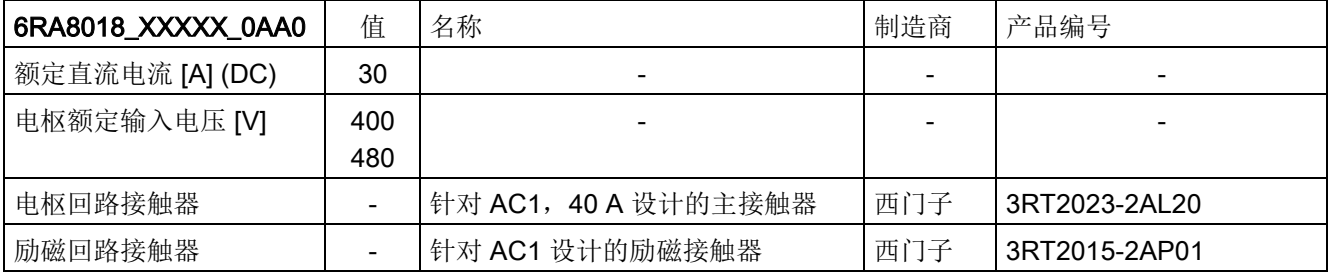

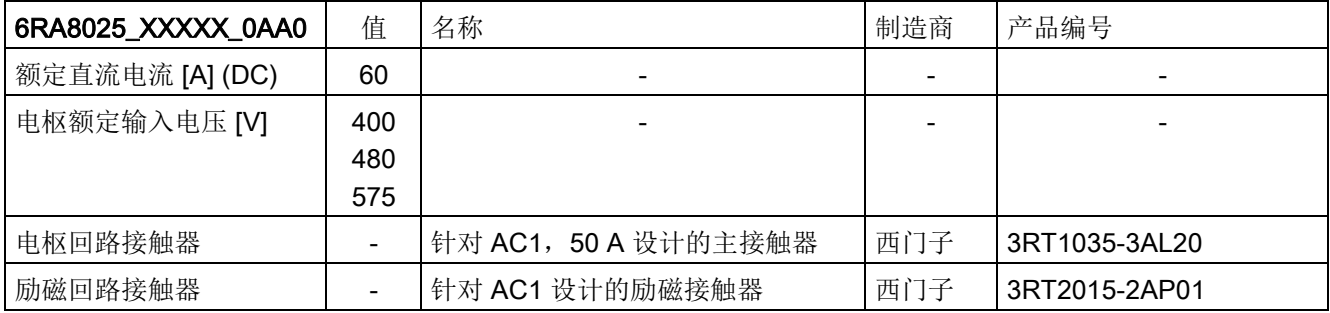

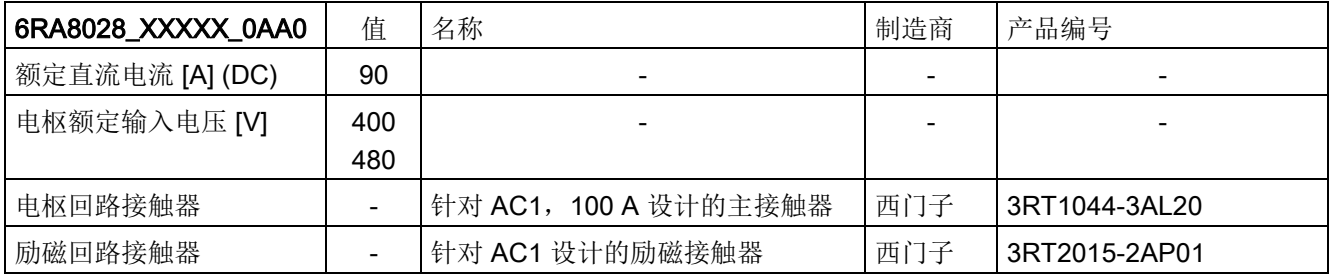

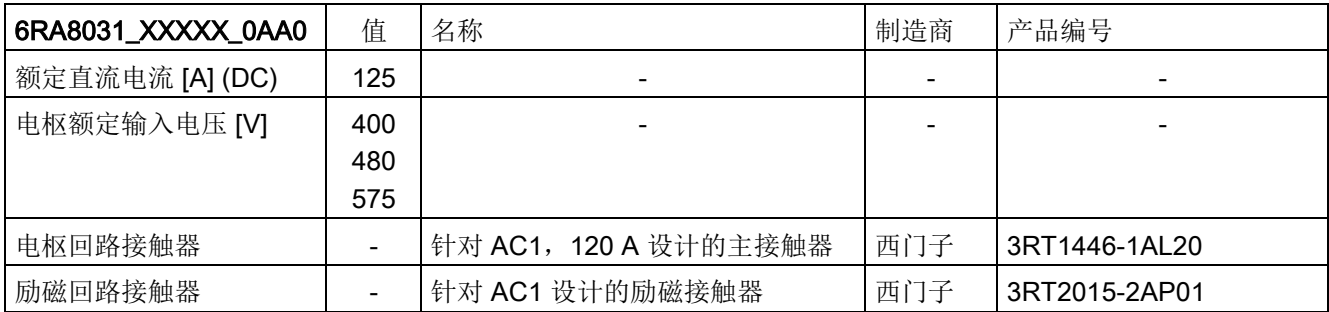

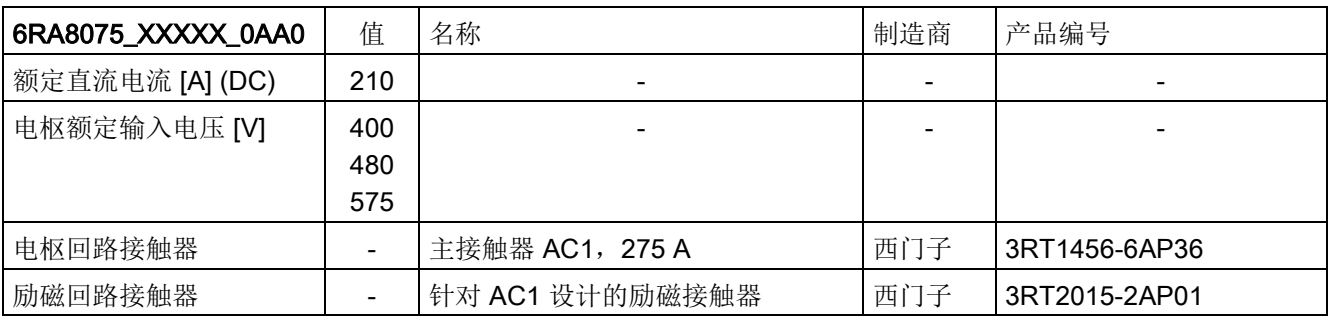

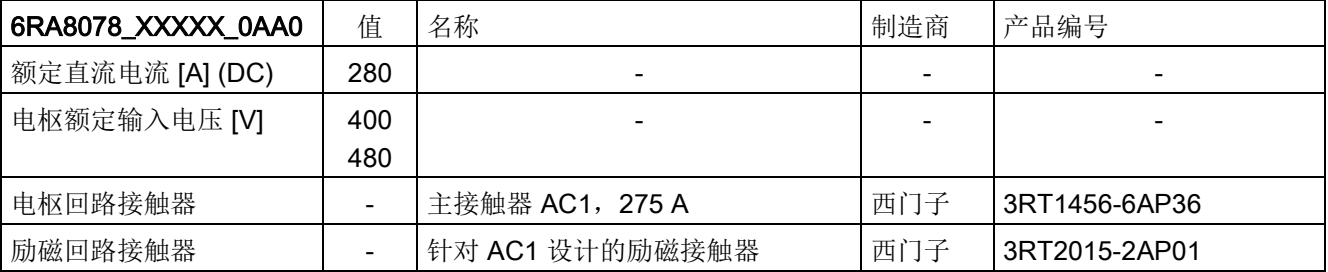

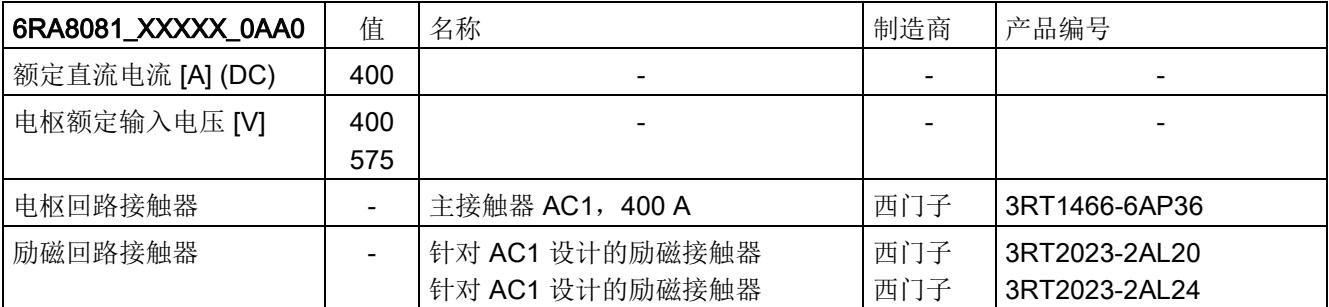

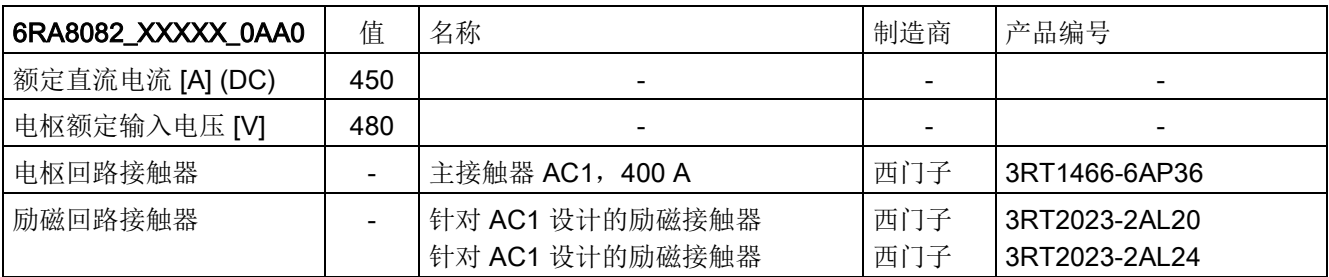

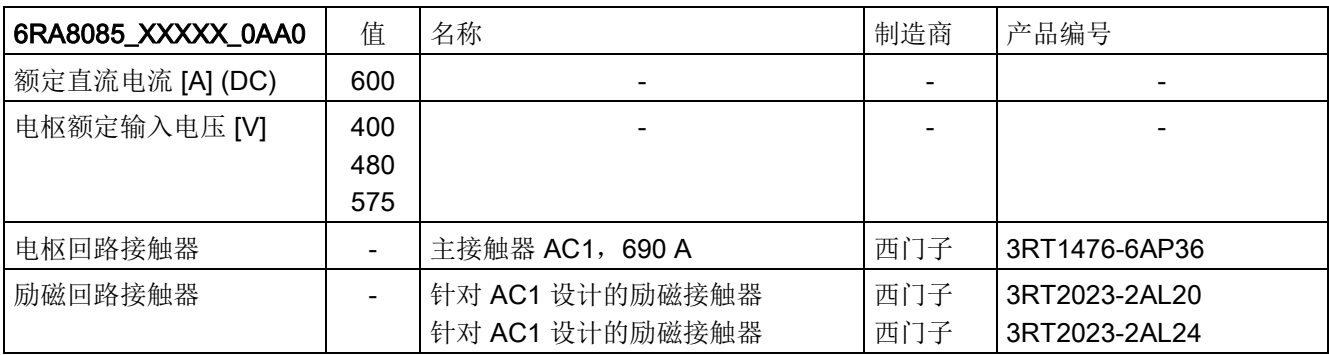

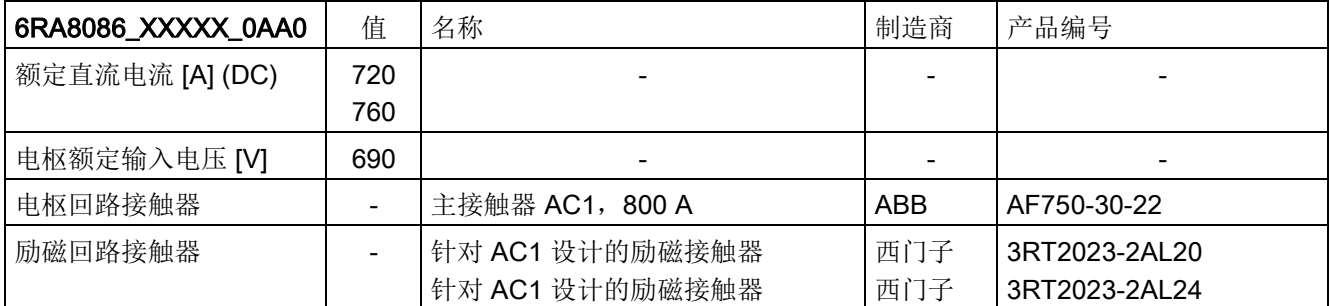

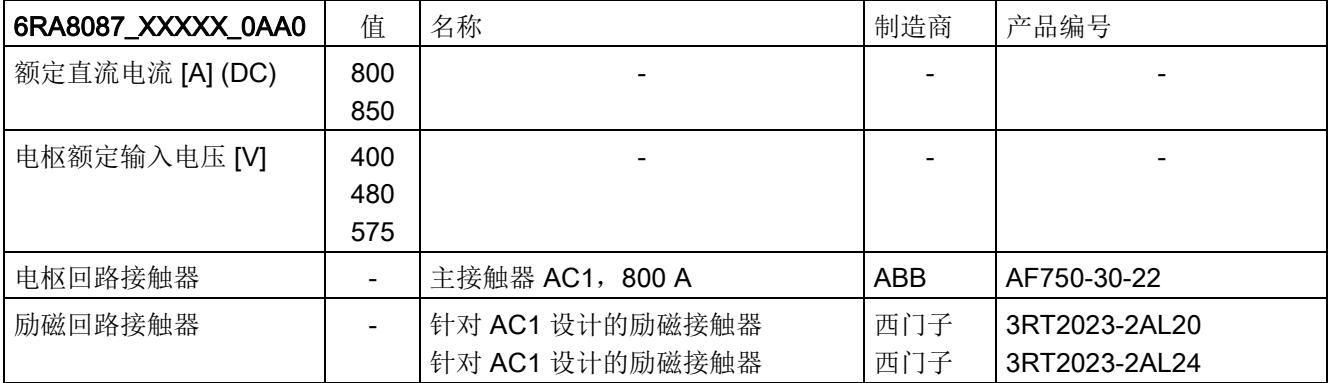

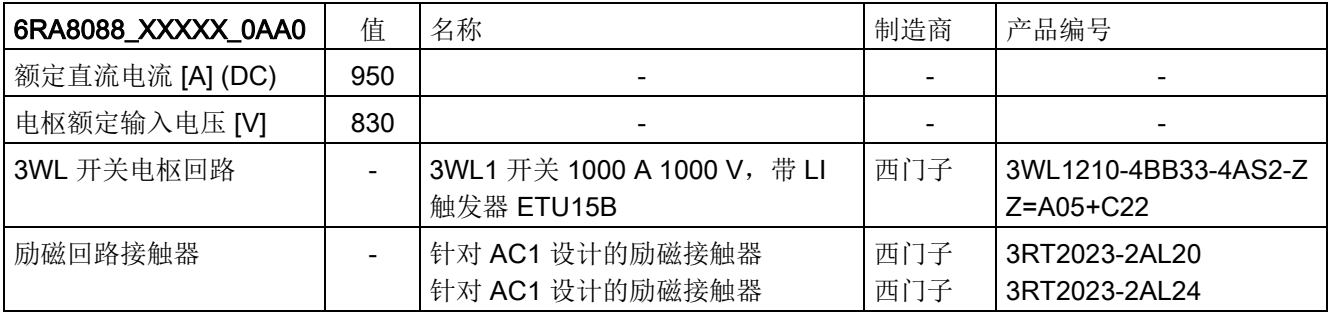

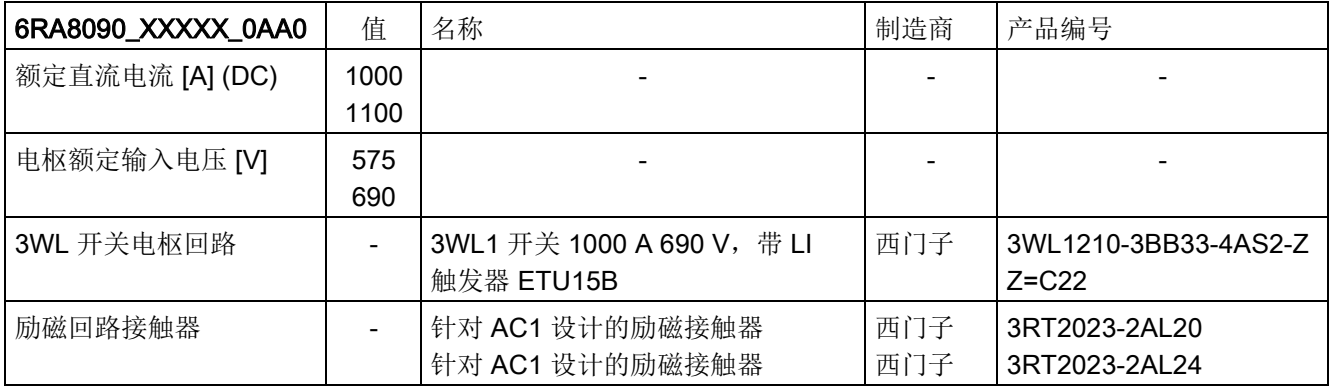

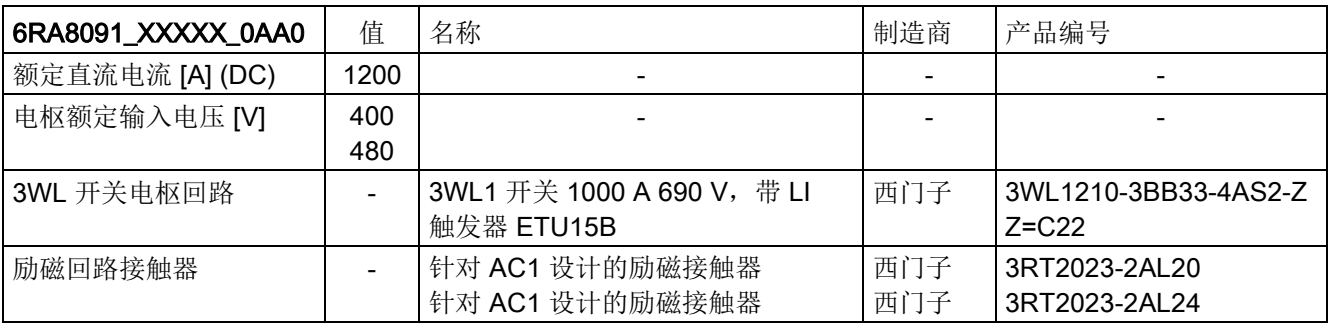

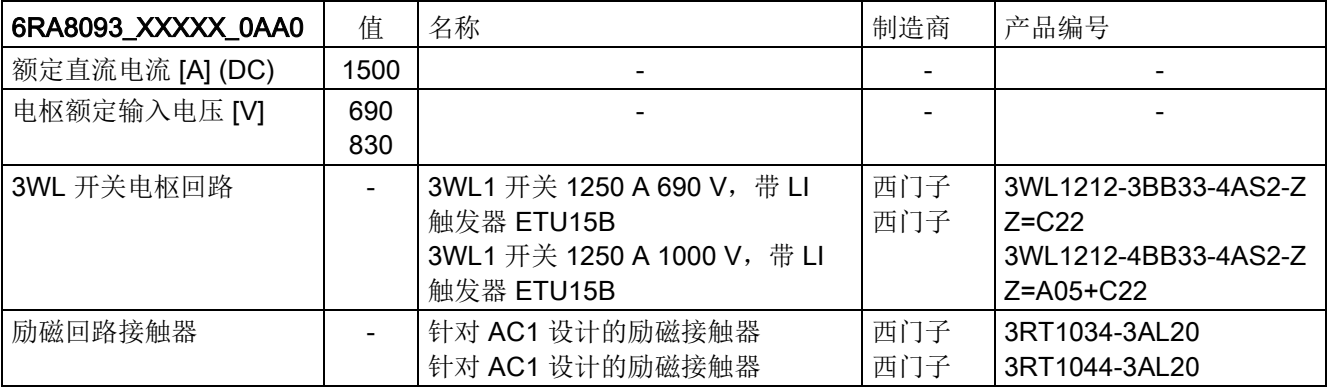

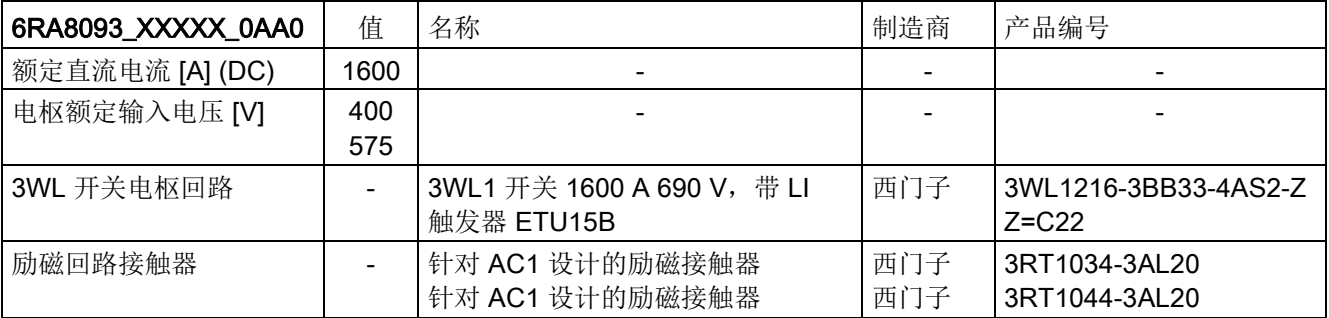

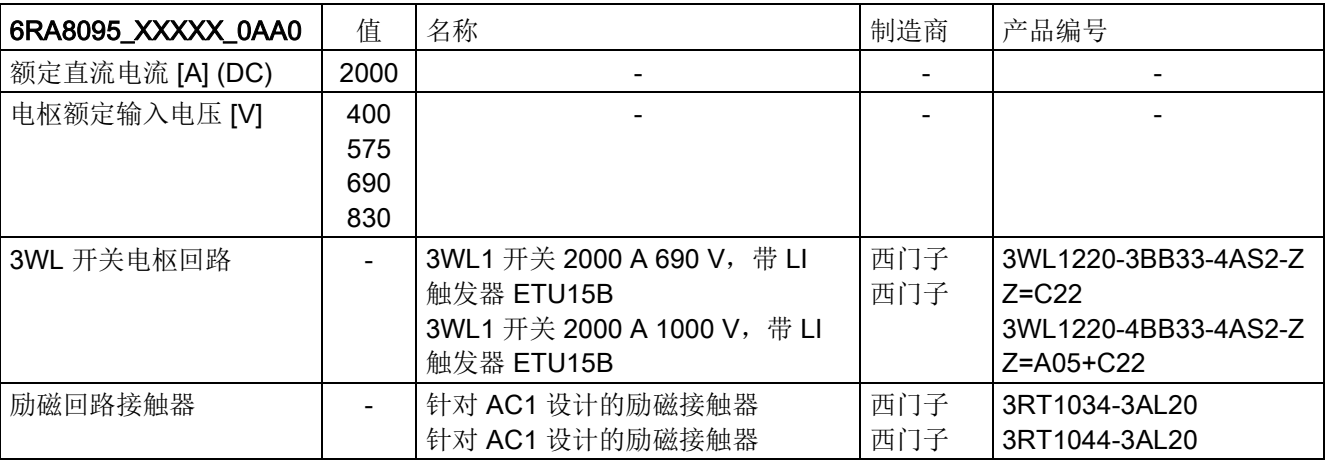

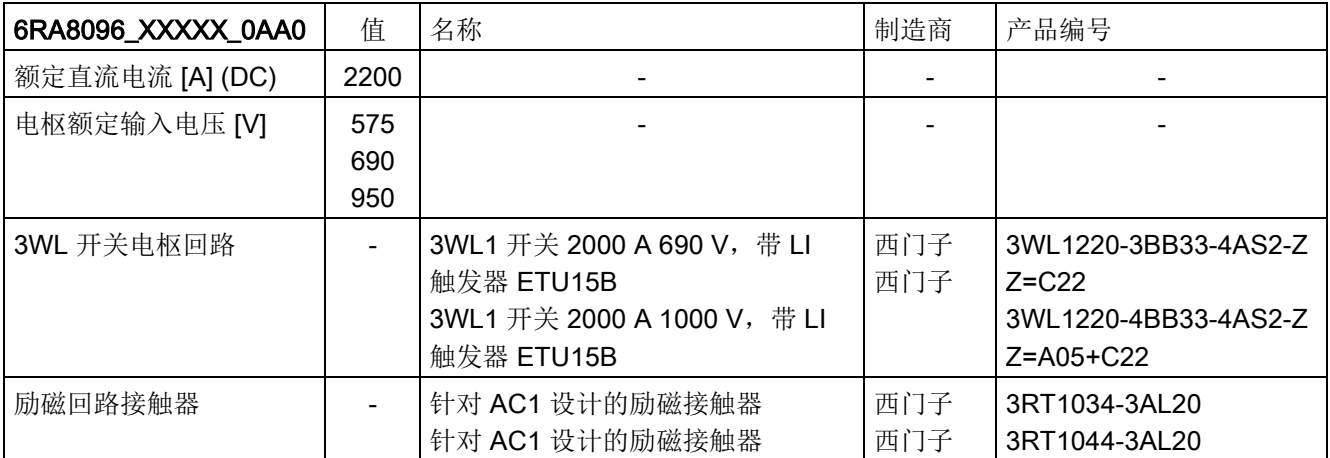

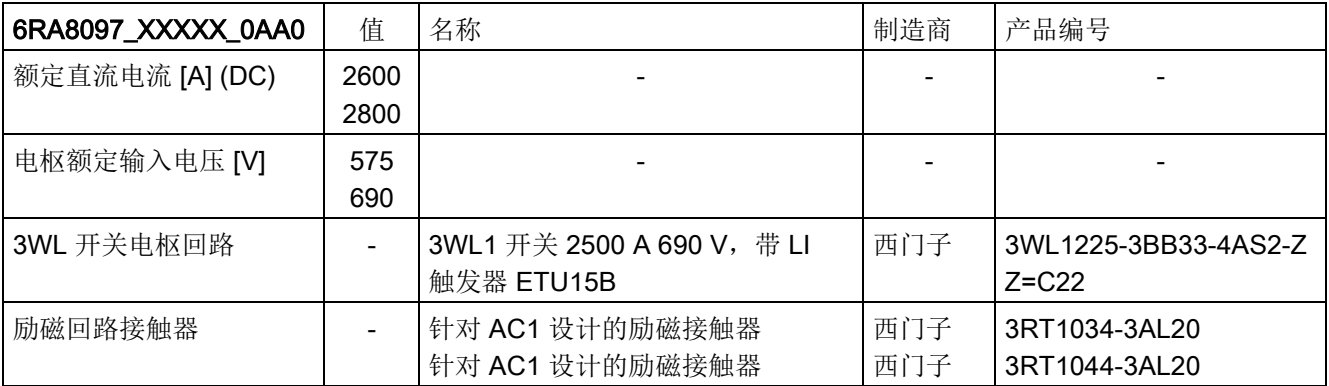

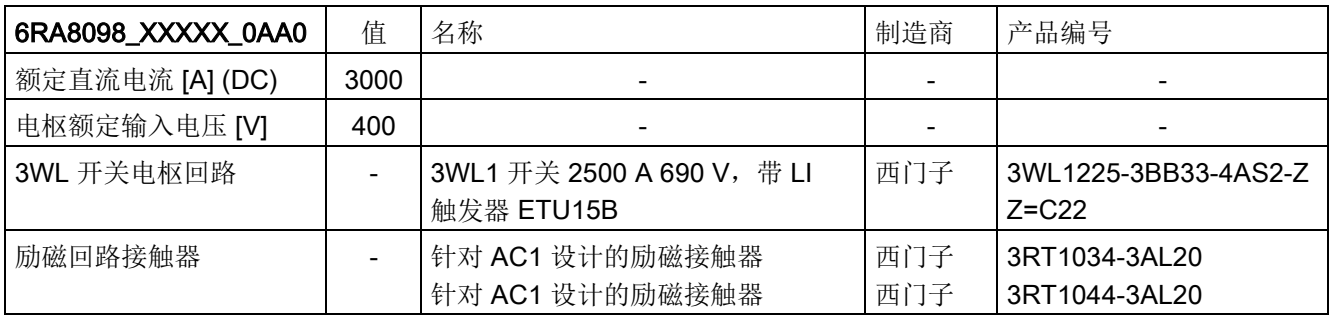

13.10 推荐的安全开关设备

# 13.10 推荐的安全开关设备

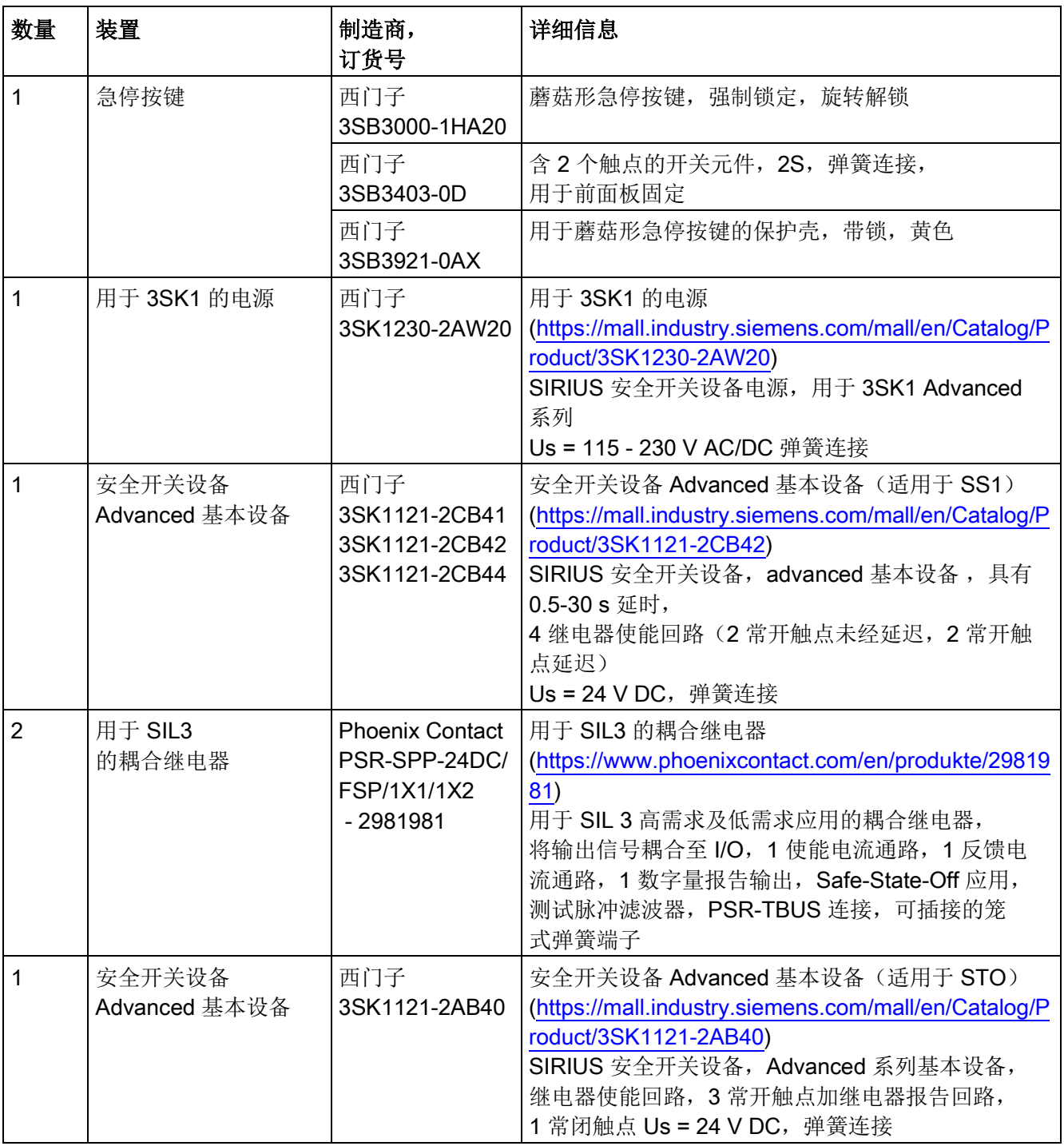

附录 A  $\overline{A}$ 

## A.1 认证和标准

<span id="page-730-0"></span>认证

# 产品的开发、生产和销售: ISO 9001:2008 质量管理标准 ISO 14001:2004 环境管理标准 装置: UL和cULus 文件编号E203250 1) EAC 德国劳氏船级社 道船业2) 11787-10HH 劳埃德船级社 **the original default of the default of the default of the default of the default of the default of the**

美国船舶检验局 着船业2) 16-HG196689-1-PDA 挪威船级社 造船业2 No.E-10357 (直流变频器) No.E-10358(控制模块)

#### 通讯:

作为 PROFIBUS 从站工作(DP-V0, DP-V1, PROFIdrive 3.1.2) PROFINET IO 设备 ( V 2.2.4, PROFIdrive 4.1)

- 1) UL 在线认证目录: <http://database.ul.com/cgi-bin/XYV/template/LISEXT/1FRAME/index.htm>
- 2) 为满足船舶专用认证要求的极限值,必须达到章节["SINAMICS DCM](#page-706-0) 在造船业的应用 (页 [705\)](#page-706-0)"中所述的前提条件。

A.1 认证和标准

## <span id="page-731-0"></span>Korean Certification (KC)

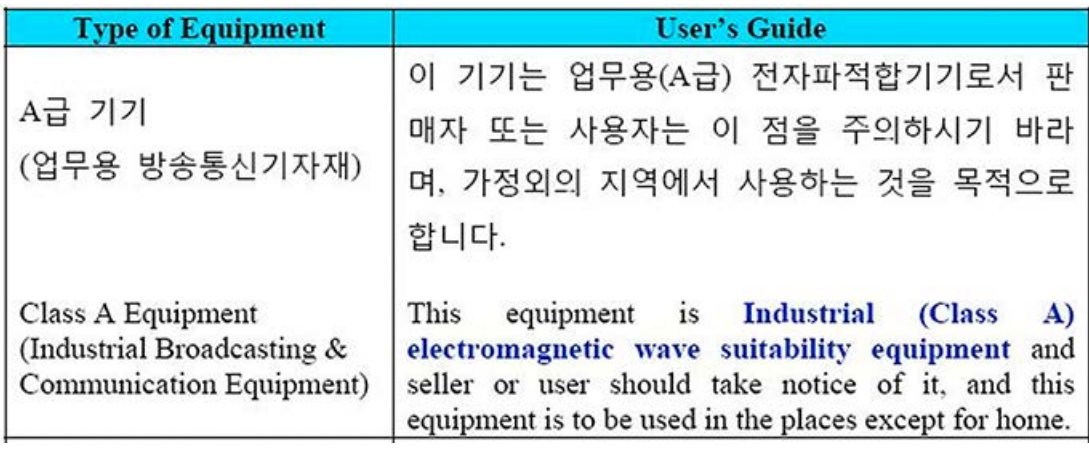

韩国规定的EMC极限值和欧盟发布的电气调速驱动器EMC产品标准EN 61800-3 C2类或EN 55011 A1类规定的极限值一致。

请采取适当的附加措施,确保装置符合C2类或A1类规定的极限值。

为此需要加装一个RFI抑制滤波器(EMC滤波器),并要按照EMC安装指南将整流器装入 控制柜中。

## 和 SINAMICS DC MASTER

配套的RFI抑制滤波器(用于励磁电路和电枢电路)请见产品样本 D23.1。

其中还包含了RFI抑制滤波器的其他说明、技术数据和使用条件:

- 在接地电源中的使用方式
- 以及换向电抗器的强制使用

关于EMC的基本知识、装置的EMC安装指南请参见章节"[连接](#page-92-0) (页 [91\)](#page-92-0)"。

#### 基本标准

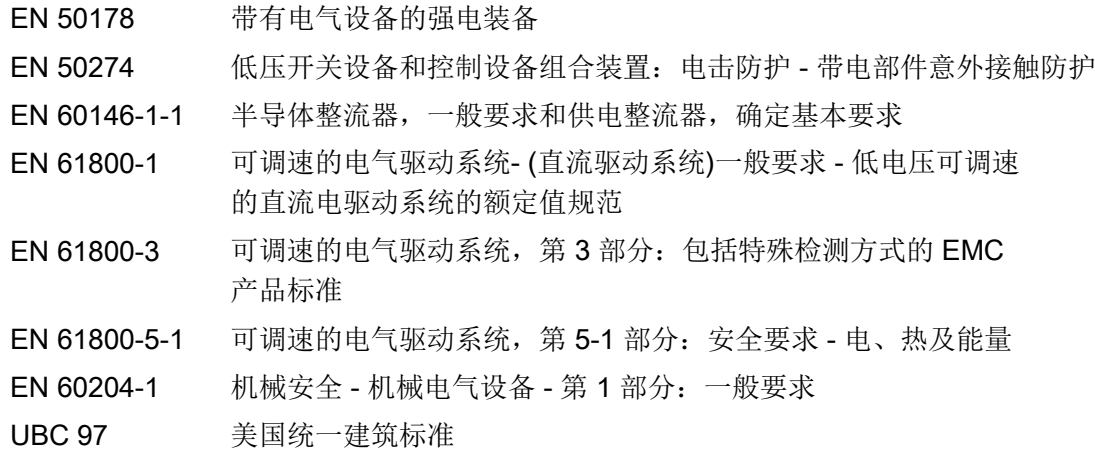

#### 参考标准

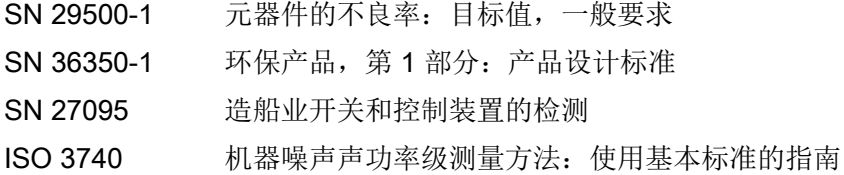

## 国家标准

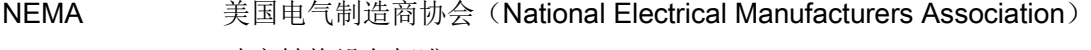

- UL 508 C 功率转换设备标准
- UL 840 绝缘配合标准
	- 含电气设备电气间隙和爬电距离的规定
- UL 94 设备和应用装置中塑料部件可燃性检测标准

A.2 缩略语目录

# A.2 缩略语目录

#### 说明

以下缩略语目录包含了所有在 SINAMICS 用户手册中使用的缩写及其含义。

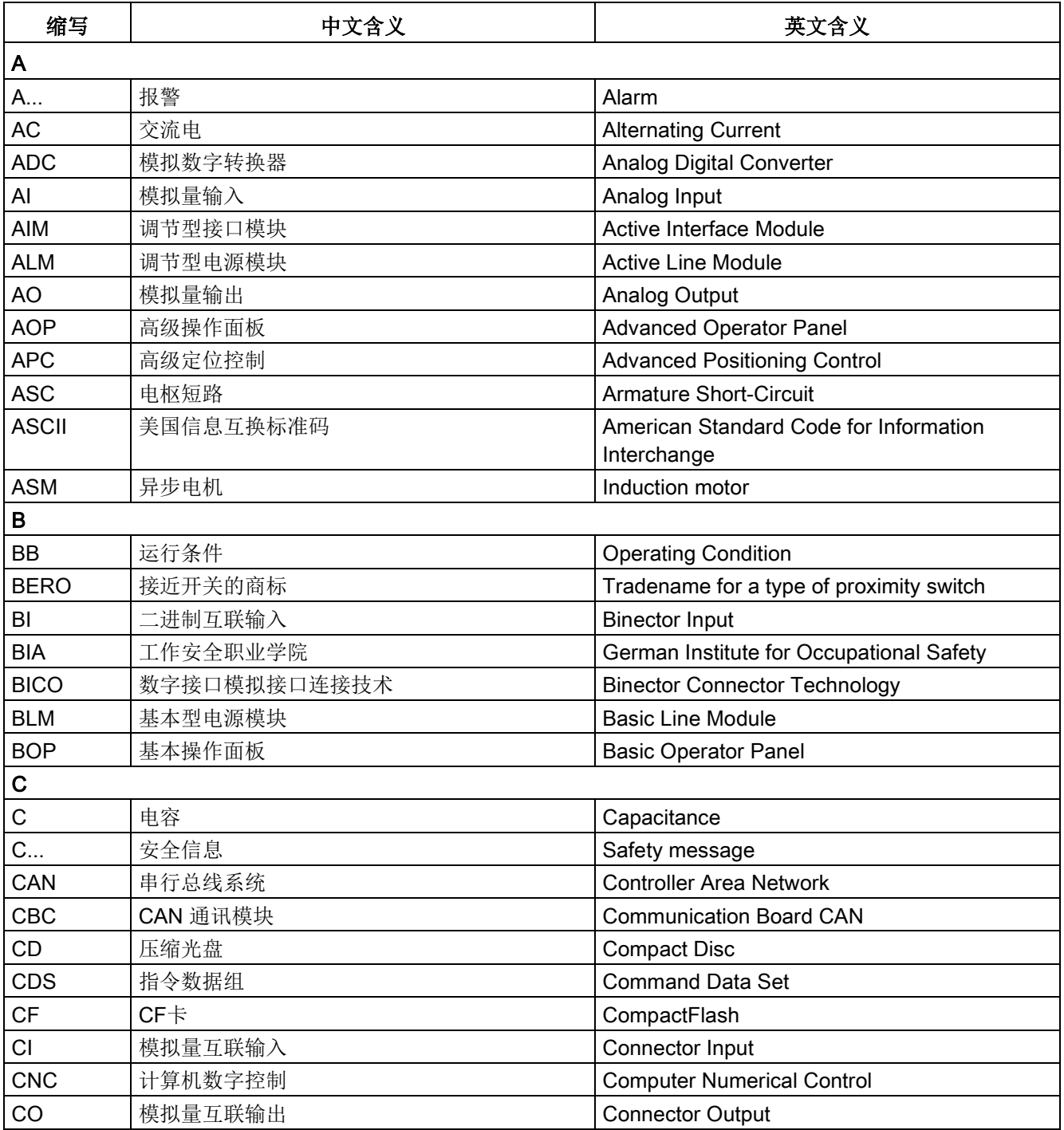

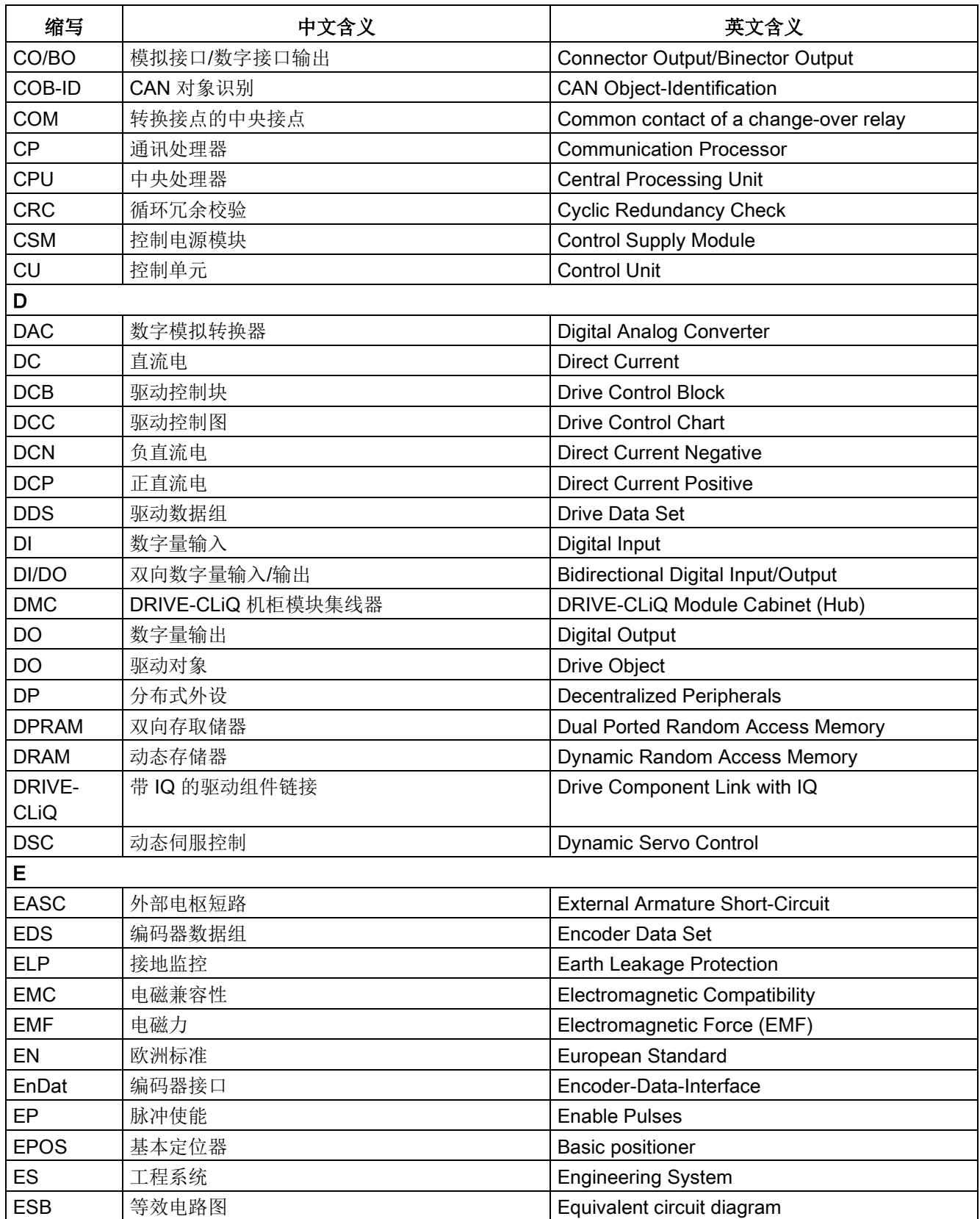

附录 A

A.2 缩略语目录

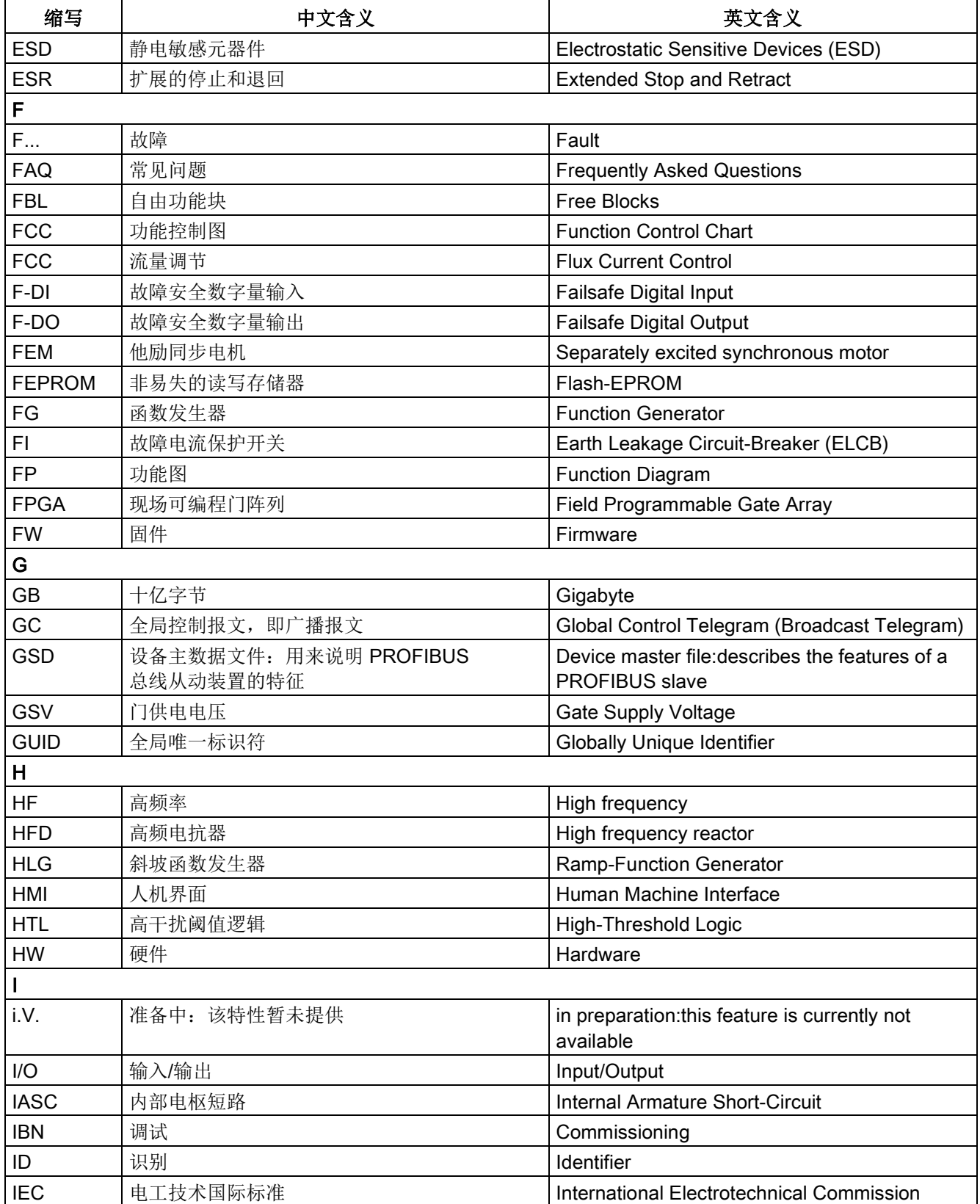

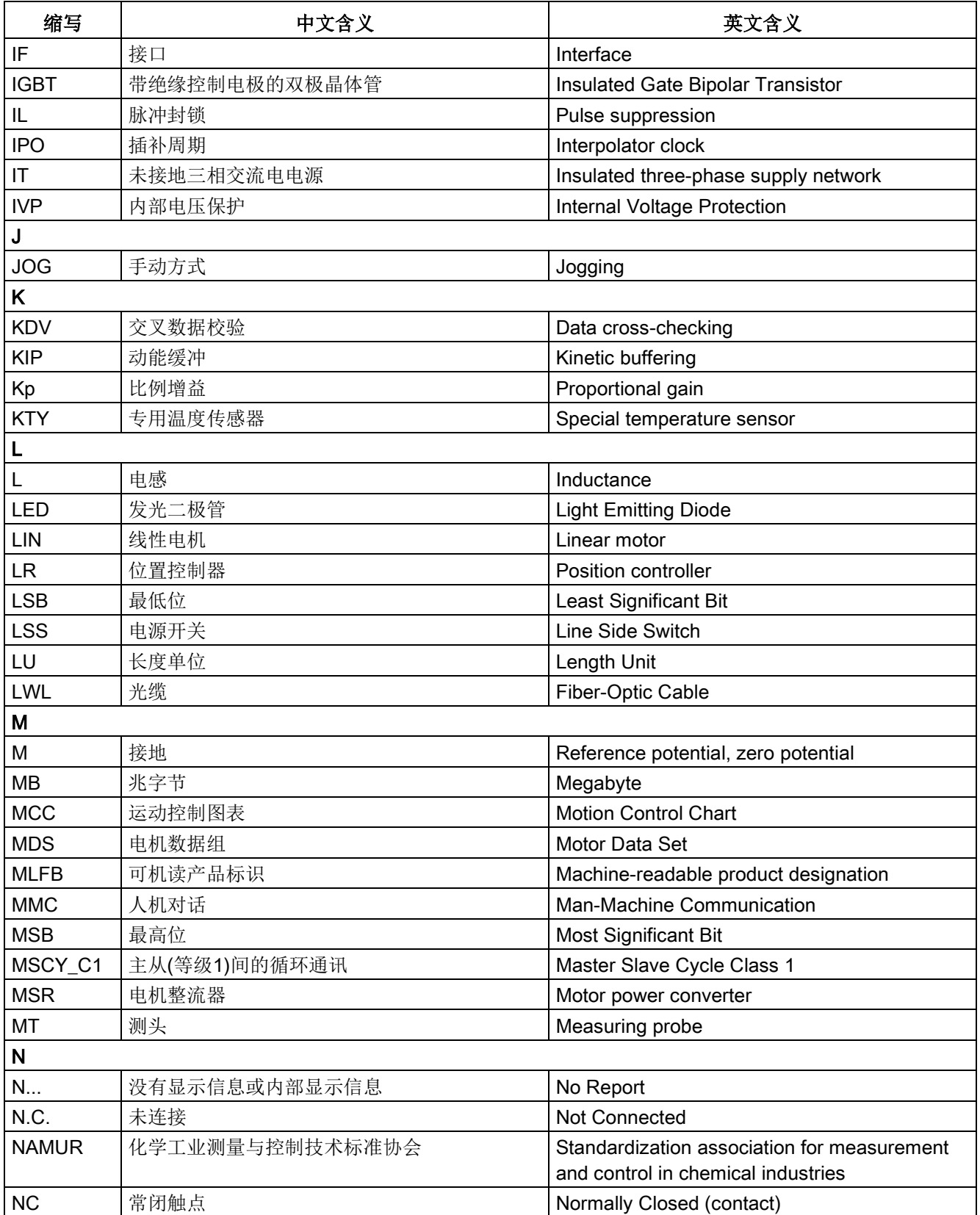

## 附录 A

A.2 缩略语目录

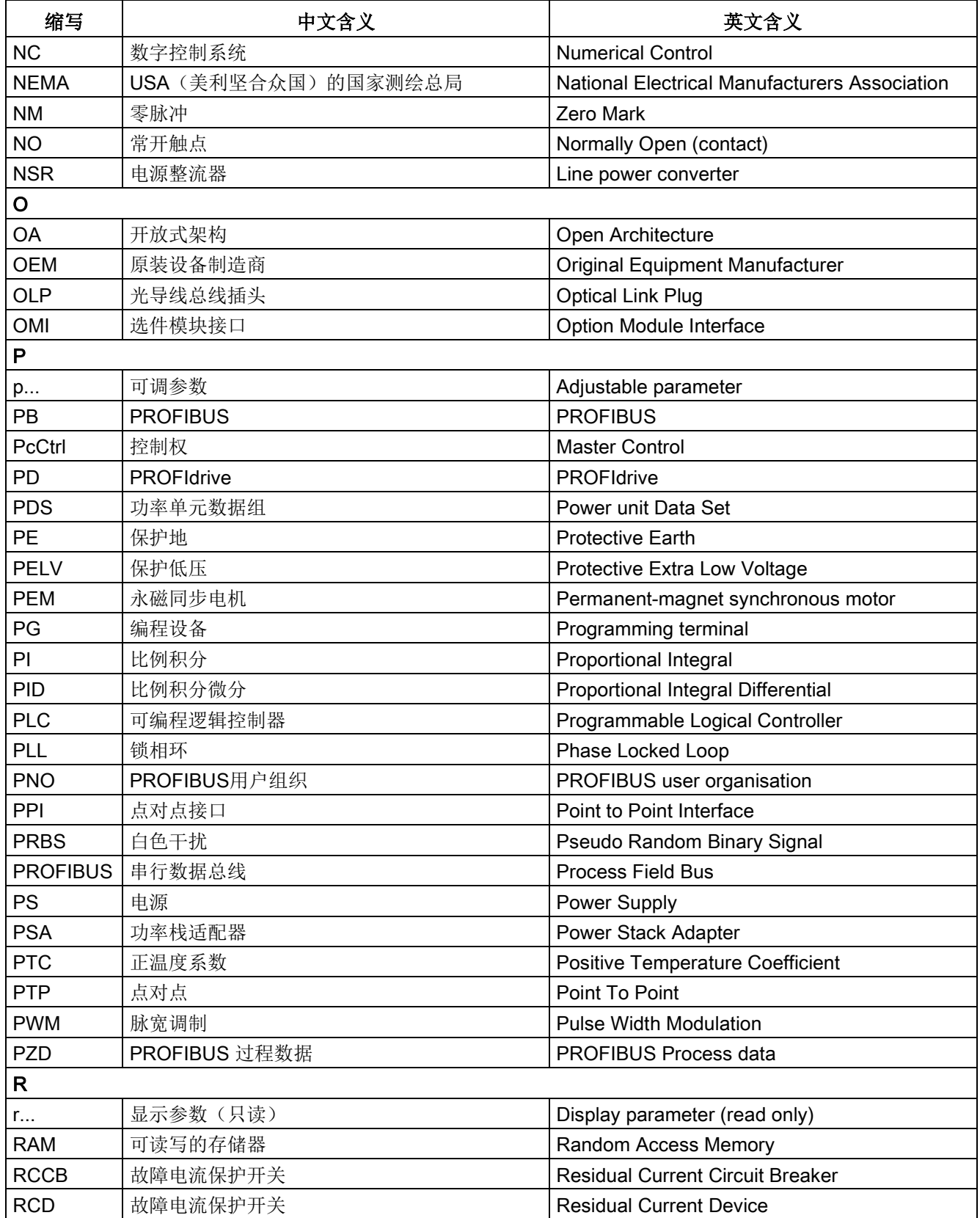

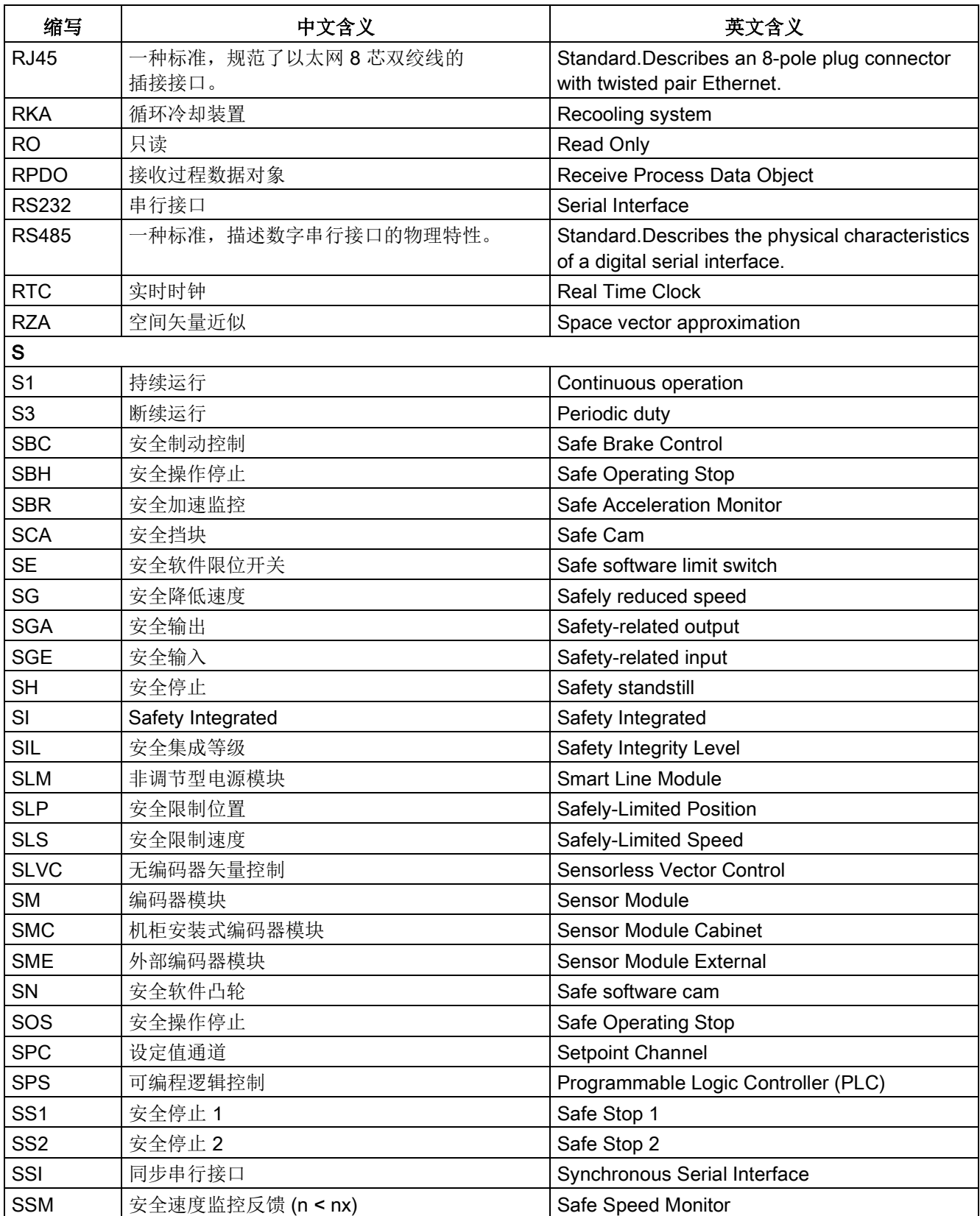

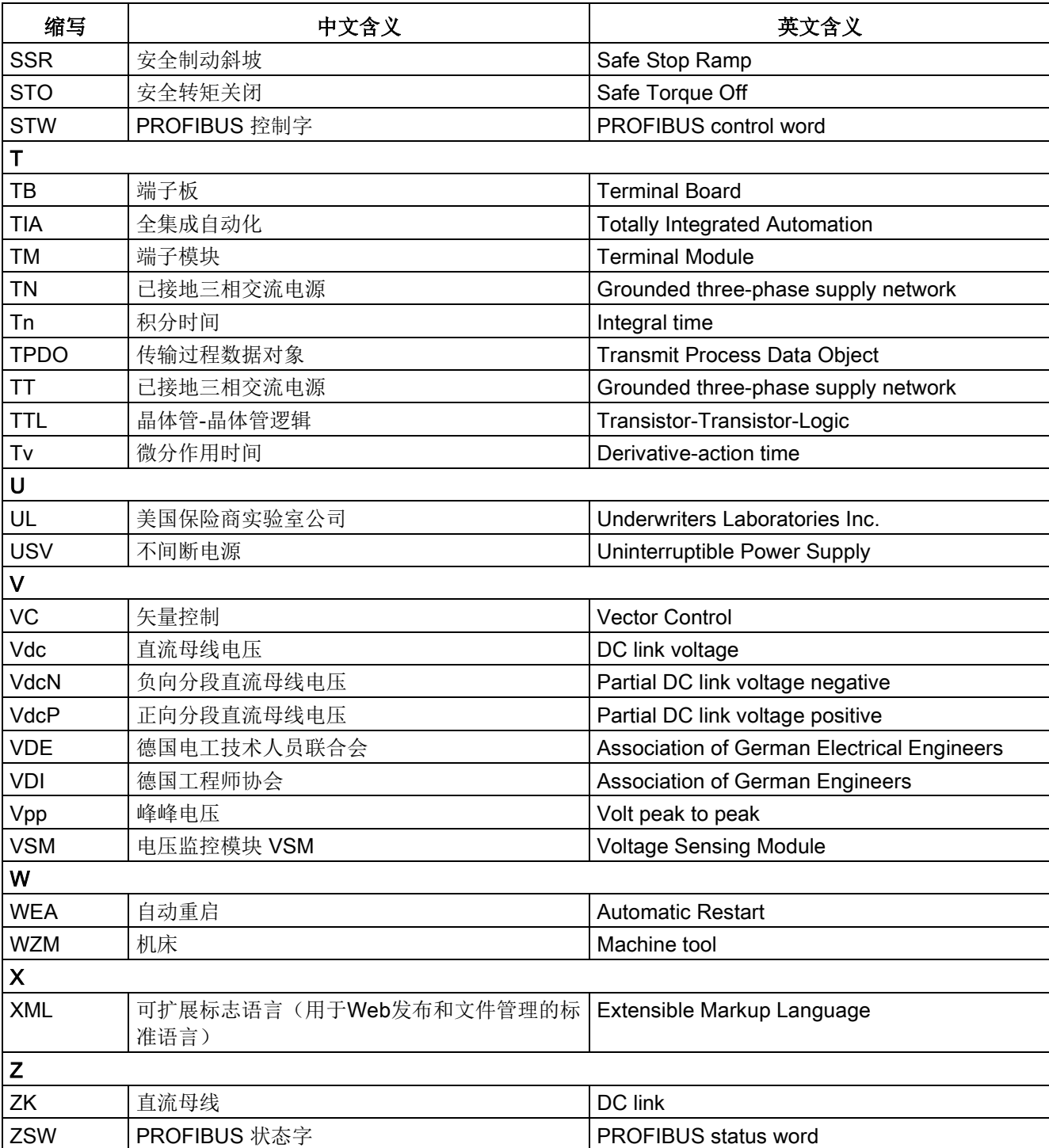

附录 A

A.2 缩略语目录

## 直流整流技术术语的缩写

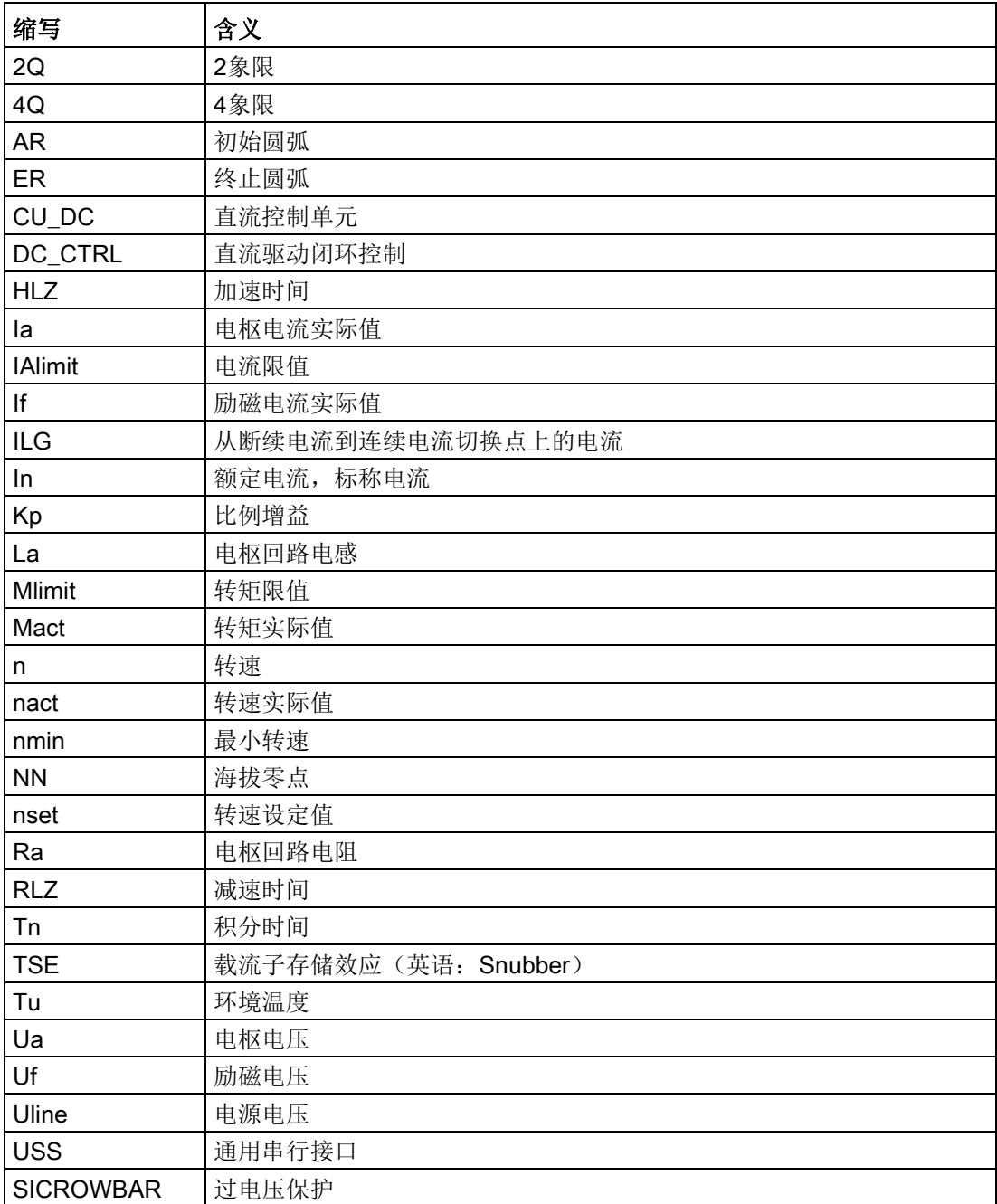

## <span id="page-741-1"></span>A.3 环保性

## 环保设计

装置采用高度集成的电路板,因此大大减少了元器件的数量,并因而降低了生产过程中的 能耗。

在设计时特别注重使金属和塑料件保持体积小、质量轻和型号少这些优点。

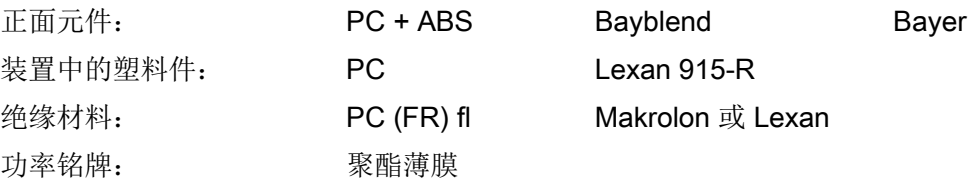

所有重要元器件都采用无害材料,绝缘材料不含硅,含卤素材料如 SINAMICS DCM 控制模块的电缆绝缘层也只含微量卤素。

所有材料都符合ROHS标准。

在选择外购件时,西门子就十分注重产品的环保性。

## 生产的环保性

装置采用可重复使用的包装材料,基本是都是纸板制成。 除了装置的机壳外,表面都没有喷漆。 生产中产生的排放物很少。

## 废弃物处理的环保性

为了保护环境,请联系有资质的电子及电气废旧设备处理公司对您的废旧设备进行回收和 处理,并请根据当地的相应法规对您的设备进行处置。

得益于螺钉连接和卡扣连接设计,装置可以非常方便地拆分为多个可重复使用的机械 零部件。

装置的电路板可回收利用,用于提供热能,它所含的有害物质非常少。

<span id="page-741-2"></span><span id="page-741-0"></span>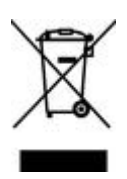

## A.4 服务

## 维修

需要装置或零部件的修理服务时,请联系您当地的维修中心。

## 服务

西门子会提供服务人员会为您的装置进行及时专业的修理服务,修理服务可以按时间和工 作量单次收费,也可以计入服务合同的总费用中。在第一种计费方式中,我们的服务人员 会在规定期限的当地正常工作时间内完成修理。

如需获取服务,请联系您当地的服务中心。

## 说明

如果您在申请服务时提供以下数据,我们将不胜感激:

- 整流器的产品编号和序列号
- 固件版本
- 控制单元CUD的硬件型号(印在元器件一侧)
- 有附件的话,还包括附件的硬件型号和固件版本

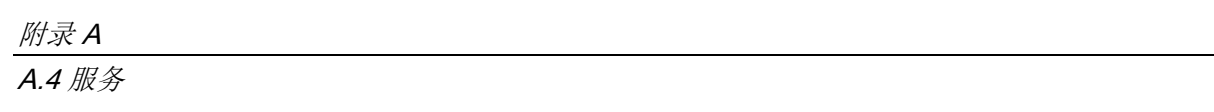

# B.1 SINAMICS DCM 上各个DCC功能块的执行时间

下表列出了装置上各个DCC功能块的典型执行时间,单位为µs:

表格 B- 1 SINAMICS DCM 上的DCC功能块

| 名称               | 功能                 | 典型执行<br>时间     | 组别   |
|------------------|--------------------|----------------|------|
| ADD              | 加法器(实数型)           | 8              | 算数运算 |
| ADD D            | 加法器(双整数型)          | $\overline{7}$ |      |
| ADD I            | 加法器(整数型)           | $\overline{7}$ |      |
| ADD M            | 加法器(按轴的周期将模数相加在一起) | 8              |      |
| <b>AVA</b>       | 绝对值计算器,带符号运算       | 6              |      |
| AVA D            | 绝对值计算器(双整数型)       | 6              |      |
| <b>DIV</b>       | 除法器(实数型)           | 9              |      |
| DIV_D            | 除法器(双整数型)          | $\overline{7}$ |      |
| DIV I            | 除法器(整数型)           | $\overline{7}$ |      |
| <b>MAS</b>       | 最大值比较器             | $\overline{7}$ |      |
| <b>MIS</b>       | 最小值比较器             | 8              |      |
| <b>MUL</b>       | 乘法器                | $\overline{7}$ |      |
| MUL D            | 乘法器(双整数型)          | $\overline{7}$ |      |
| MUL I            | 乘法器(整数型)           | $\overline{7}$ |      |
| <b>PLI20</b>     | 云形曲线, 20个折点        | 9              |      |
| SII              | 取反器                | 6              |      |
| <b>SUB</b>       | 减法器                | 6              |      |
| SUB D            | 减法器(双整数型)          | 6              |      |
| SUB <sub>I</sub> | 减法器(整数型)           | 5              |      |
| <b>DEL</b>       | 死区元件               | 6              | 闭环控制 |
| <b>DEZ</b>       | 死区元件               | 6              |      |
| <b>DIF</b>       | 微分元件               | $\overline{7}$ |      |
| DT <sub>1</sub>  | 平滑元件               | 8              |      |
| <b>INT</b>       | 积分元件               | 8              |      |
| LIM              | 限制器(实数型)           | 6              |      |
| LIM D            | 限制器(双整数型)          | 6              |      |
| <b>MVS</b>       | 平均值计算器, 具有平滑作用     | 8              |      |
| PC               | 比例调节器              | 9              |      |
| <b>PIC</b>       | 比例积分调节器            | 10             |      |
| PT <sub>1</sub>  | 延时元件               | $\overline{7}$ |      |
| <b>RGE</b>       | 斜坡函数发生器            | 12             |      |
| <b>RGJ</b>       | 斜坡函数发生器, 带急动限制     | 78             |      |

## 附录 B

B.1 SINAMICS DCM 上各个DCC功能块的执行时间

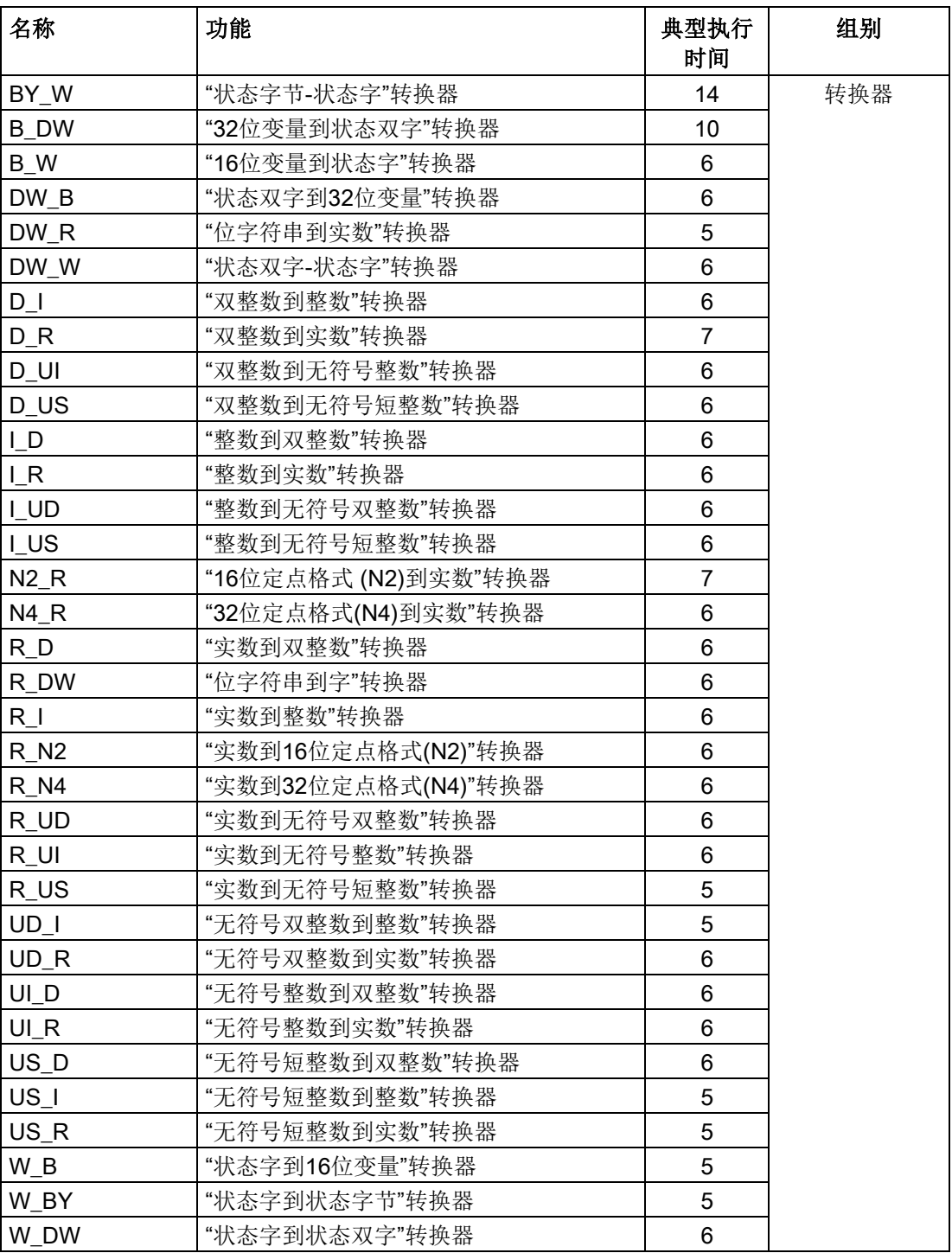

## B.1 SINAMICS DCM 上各个DCC功能块的执行时间

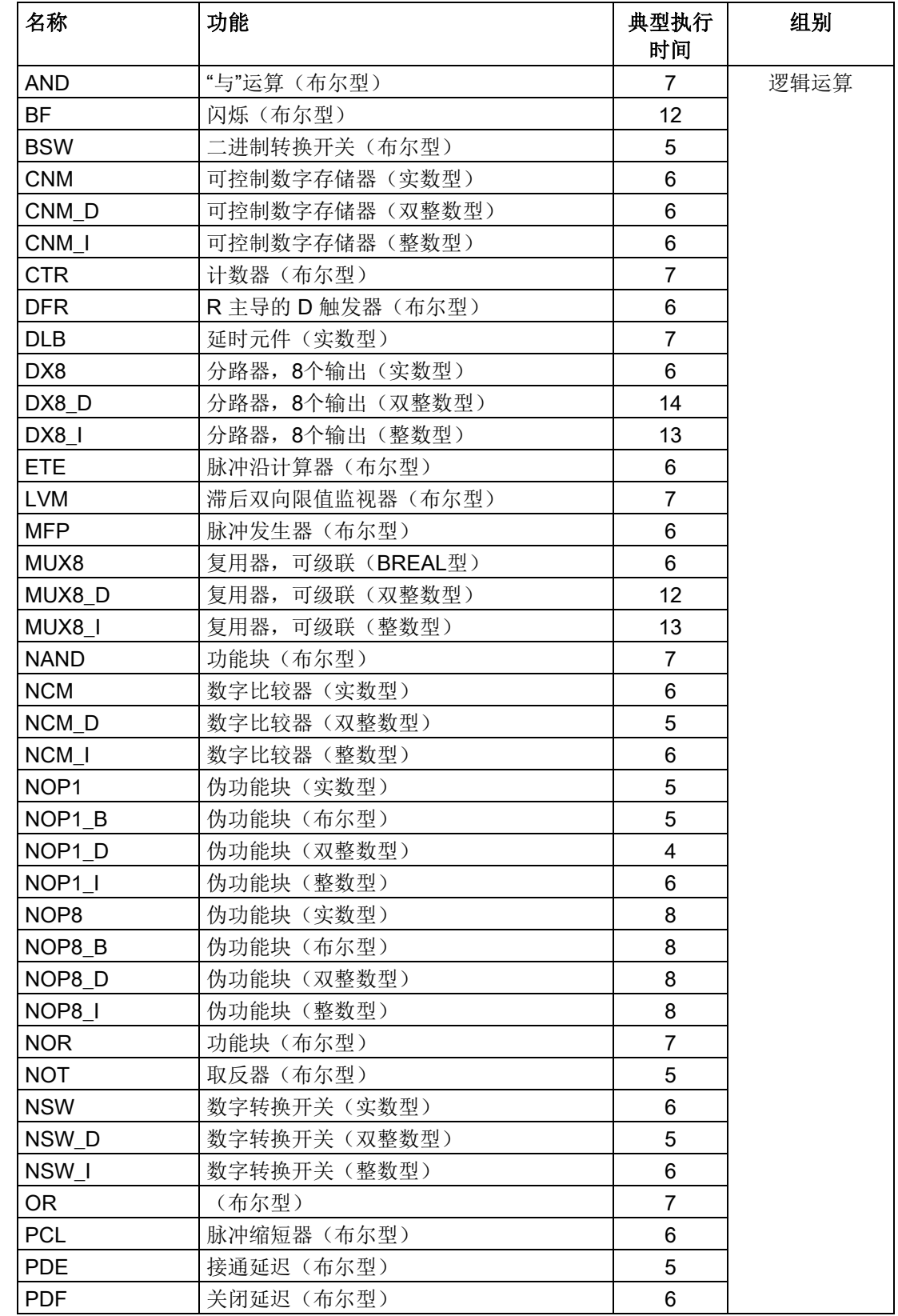

## 附录 B

B.1 SINAMICS DCM 上各个DCC功能块的执行时间

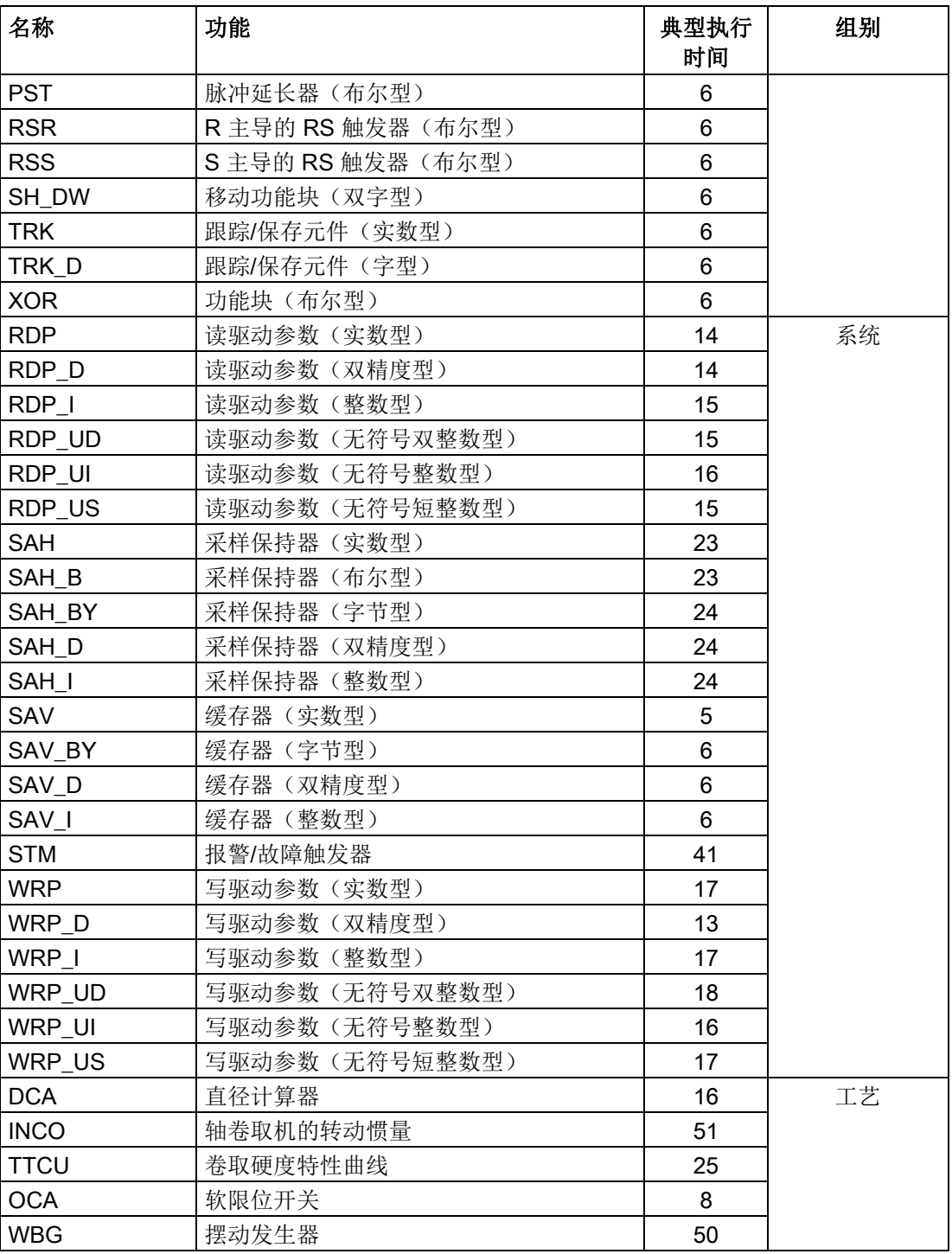

# B.2 在状态启动期间BOP20上的状态显示画面

在装置启动时,BOP20 会暂时显示数值,指出装置启动状态。

| 显示屏上的值 | 含义                        |
|--------|---------------------------|
| 0      | 运行                        |
| 10     | 运行就绪                      |
| 20     | 等待上电                      |
| 25     | 等待 DRIVE-CLiQ 组件的自动固件更新完成 |
| 31     | 正在下载调试软件                  |
| 33     | 取消/应答拓扑结构的错误              |
| 34     | 退出调试模式                    |
| 35     | 执行首次调试                    |
| 70     | 初始化                       |
| 80     | 正在复位装置                    |
| 99     | 有内部软件错误                   |

表格 B- 2 BOP20上装置启动状态的显示

<span id="page-748-0"></span>在您调试装置时,装置会自动按照述及的状态运行一遍,但是通常您无法看到这些状态。 在出现以下异常时装置会中断启动过程,面板上显示数值33。在这种状态下,您仍可以设 置装置的参数,无论是通过BOP20、还是通过AOP30或STARTER:

- 装置检测出设定拓扑结构和实际拓扑结构之间存在差异。
	- 正确设置拓扑结构,比如:再次插入TM模块。
	- 设置p9905 = 1或p9905 = 2将实际拓扑结构传送到设定拓扑结构中.装置继续启动。
- 在装置中插入一块存有来源于另一台 SINAMICS DCM(不同产品编号)的参数数 据组的存储卡。
	- 设置p9906 = 3传送该参数数据组。装置继续启动。
- 在装置中插入存有来自另一个CUD型号的参数数据组的存储卡,例如将右侧CUD的参 数数据组传送到左侧CUD中,将标准型CUD参数数据组传送到高级型CUD中。
	- 设置p9906 = 3传送该参数数据组。装置继续启动。

## 附录 B

B.2 在状态启动期间BOP20上的状态显示画面

# 索引

#### 3

3U1 、3W1 、3C 、3D , [172](#page-173-0)

#### 4

4U1 、4V1 、4W1 、4N1 , [174](#page-175-0)

#### 5

5U1 、5W1 、5N1 , [173](#page-174-0)

#### A

A\_DIGITAL , [434](#page-435-0) AOP30 LOCAL 模式 , [393](#page-394-0) 一览 , [381](#page-382-0) 主时钟 , [402](#page-403-0) 安装尺寸 , [89](#page-90-0) 更换电池 , [703](#page-704-0) 应答故障 , [397](#page-398-0) 故障和报警 , [399](#page-400-0) 接线 , [187](#page-188-0) 菜单结构 , [382](#page-383-0) 操作屏幕, [383](#page-384-0)

### B

BICO 技术 这是什么? , [364](#page-365-0) 转换器 , [368](#page-369-0) 信号互联 , [366](#page-367-0) 常数 , [368](#page-369-1) BOP20 , [368](#page-369-2) 状态显示 , [747](#page-748-0) 驱动控制字 , [379](#page-380-0) 调试步骤 , [274](#page-275-0) BOP20上的状态显示 , [747](#page-748-0)

## C

CBE20 , [191](#page-192-0) , [333](#page-334-0) CDS , [353](#page-354-0) CPU使用率 , [657](#page-658-0) CU\_STW1 , [434](#page-435-1) CU\_ZSW1 , [435](#page-436-0) CUD LED , [635](#page-636-0)

#### D

DCC , [663](#page-664-0) DCP 闪烁 , [497](#page-498-0) DDS , [354](#page-355-0) DRIVE -CLiQ , [183](#page-184-0)

#### E

E\_DIGITAL , [435](#page-436-1) EDS , [354](#page-355-0) EMC , [92](#page-93-0) EN61800 - 3 , [93](#page-94-0) RFI 抑制滤波器 , [100](#page-101-0) , [103](#page-104-0) 电气柜设计 , [98](#page-99-0) 电磁兼容安装 , [95](#page-96-0) 屏蔽 , [100](#page-101-1) 基本知识 , [92](#page-93-0) E -STOP , [557](#page-558-0) EtherNet/IP 连接 , [525](#page-526-0)

## F

FAULT\_CODE , [423](#page-424-0)

#### G

G2\_STW , [427](#page-428-0) G2\_XIST1 , [432](#page-433-0) G2\_ZSW , [431](#page-432-0) Gn\_STW , [424](#page-425-0) Gn\_ZSW , [428](#page-429-0) **GSD** GSD 文件 , [462](#page-463-0)

#### I

I&M , [510](#page-511-0) I 2t 监控 , [582](#page-583-0) IO 设备, [491](#page-492-0) IO 监视器 , [491](#page-492-1) IO 控制器 , [491](#page-492-2) IRT , [500](#page-501-0) 比较: RT, [501](#page-502-0) IRT , [500](#page-501-0) IRT , [500](#page-501-0)

#### L

```
LED
  CBE20 上, 195
  CUD上的, 635
  机柜安装式编码器模块 SMC10, 201
  编码器模块 SMC30, 216
  端子模块 TM15, 230
  端子模块 TM150, 263
  端子模块 TM31, 249
LED 诊断法
  机柜安装式编码器模块 SMC10, 201
  端子模块 TM15, 230
  端子模块 TM150, 263
  端子模块 TM31, 249
```
#### M

MBAP, [543](#page-544-0) MELD\_NAMUR, [423](#page-424-1) Modbus Application Header, [543](#page-544-0) Modbus TCP, [538](#page-539-0) DS47 通讯, [546](#page-547-0) X1400 通讯的参数设置, [540](#page-541-0) 使用的功能码, [543](#page-544-0) 映射表, [540](#page-541-1) 读写访问, [543](#page-544-0) 读写参数, [545](#page-546-0) 通过接口 X1400 激活, [539](#page-540-0) 控制单元中的 Modbus 寄存器和对应的参数, [540](#page-541-1) MTrace, [648](#page-649-0)

#### N

NIST\_A, [423](#page-424-2) NIST\_B, [423](#page-424-3)

#### O

OFF2, [555](#page-556-0) OFF3, [555](#page-556-1) ON, [552](#page-553-0) 运行使能, [557](#page-558-1)

#### P

PE 端子和屏蔽连接端子 端子模块 TM150, [266](#page-267-0) PROFIBUS, [457](#page-458-0) VIK-NAMUR, [462](#page-463-1) 电缆, [109](#page-110-0) 主站等级 1 和 2, [457](#page-458-1) 设备主数据文件, [462,](#page-463-0) [481](#page-482-0) 设备数据, [463,](#page-464-0) [481](#page-482-1) 设置地址, [461](#page-462-0) 连接, [455](#page-456-0) 连接器, [109,](#page-110-0) [182,](#page-183-0) [455,](#page-456-1) [456](#page-457-0)

终端电阻, [463](#page-464-1) 总线终端电阻, [456](#page-457-1) 通过诊断通道继续传送信息, [482](#page-483-0) PROFIBUS 报文结构, [459](#page-460-0) PROFIdrive, [405](#page-406-0) 写入参数, [452](#page-453-0) 设备等级, [405](#page-406-1) 报文, [410](#page-411-0) 读取参数, [449](#page-450-0) 控制器、监视器和驱动设备, [406](#page-407-0) PROFINET 通过诊断通道继续传送信息, [506](#page-507-0) 接口, [496](#page-497-0) 数据传输, [495](#page-496-0) PROFINET IO, [491](#page-492-3) IRT, [500](#page-501-1) 地址, [493](#page-494-0) 具有实时能力, [492](#page-493-0) 具有等时实时能力, [492](#page-493-1) PROFINET 电缆, [194](#page-195-0)

#### R

RFI 抑制滤波器, [103](#page-104-0) RT 比较: IRT, [501](#page-502-0)

#### S

SINAMICS Link 同步周期, [513](#page-514-0) 传输时间, [513](#page-514-1) 组态, [515](#page-516-0) 组态示例, [520](#page-521-0) 前提条件, [512](#page-513-0) 总线周期, [513](#page-514-0) 激活, [519](#page-520-0) SMC10, [191,](#page-192-0) [328](#page-329-0) SMC30, [191,](#page-192-0) [328](#page-329-1) STARTER, [287](#page-288-0) 创建项目, [289](#page-290-0) 安装, [288](#page-289-0) 启动驱动项目, [317](#page-318-0) 项目向导, [291](#page-292-0) 配置驱动设备, [298](#page-299-0) 调试, [289](#page-290-1) 通过 PROFINET 在线运行, [485](#page-486-0) 操作界面, [288](#page-289-1) STARTER 在线运行, [485](#page-486-0) StartUp 跟踪, [646](#page-647-0) STW1, [414](#page-415-0) STW1 BM, [416](#page-417-0) STW2, [415](#page-416-0) STW2 BM, [417](#page-418-0)

TM15 , [191](#page-192-0) , [224](#page-225-0) TM150 , [191](#page-192-0) TMC , [166](#page-167-0) , [184](#page-185-0) , [631](#page-632-0)

## U

 $U$ 安装指南 , [189](#page-190-0) USS接口 , [551](#page-552-0)

#### W

WARN\_CODE , [423](#page-424-4)

## X

X100 、X101 , [183](#page-184-0) X126 , [18](#page-183-0) 2 , [455](#page-456-1) X165 , [183](#page-184-1) X166 , [183](#page-184-1) X177 , [177](#page-178-0) X178 , [181](#page-182-0) X179 , [182](#page-183-1) X200,X201, [188](#page-189-0) XP24V , [174](#page-175-1) XR1、XS1、XT1, [176](#page-177-0)

## Z

ZSW1 , [420](#page-421-0) ZSW1 BM , [422](#page-423-0) ZSW2 , [421](#page-422-0) ZSW2 BM , [422](#page-423-1)

#### 二

二进制接口 , [365](#page-366-0)

#### 工

工艺控制器 , [575](#page-576-0) 工业控制系统信息安全 (Industrial Security) IT 安全 , [405](#page-406-2) 工作制动器 , [578](#page-579-0) 工作周期 , [40](#page-41-0)

## 专

专有技术保护 一览 , [671](#page-672-0) 可执行功能 , [672](#page-673-0) 可修改的参数 , [673](#page-674-0) 存储卡的数据安全 , [673](#page-674-1) 复制保护 , [674](#page-675-0) 修改密码 , [678](#page-679-0)

绝对专有技术保护 , [675](#page-676-0) 载入文件系统 , [679](#page-680-0) 密码安全 , [671](#page-672-1) 密码验证 , [673](#page-674-2) 禁用 , [677](#page-678-0) 禁用功能 , [672](#page-673-1) 激活, [675](#page-676-1)

## 切

切换功率单元拓扑 , [619](#page-620-0)

## 手

手动方式 , [563](#page-564-0) 手动优化 , [344](#page-345-0) 升级 固件版本 , [686](#page-687-0)

**从**<br>从 RAM 复制到 ROM, [320](#page-321-0)

## 风

风机 运行时间计时器 , [581](#page-582-0) 更换风机 , [693](#page-694-0) 端子 , [174](#page-175-0)

## 认

认证 , [729](#page-730-0) 韩国认证 , [730](#page-731-0)

## 尺

尺寸 , [80](#page-81-0)

## 示

示例 PROFIBUS 报文结构 , [459](#page-460-0)

## 功

The term of the state of the state of the state of the state of the state of the state of the state of the state of the state of the state of the state of the state of the state of the state of the state of the state of t 功能安全 , [188](#page-189-0) 功能模块 工艺控制器 , [575](#page-576-0) 功率单元 动态可过载性 , [591](#page-592-0) 连接 , [123](#page-124-0) , [169](#page-170-0) 功率单元拓扑结构 , [619](#page-620-0) 功率单元的动态可过载性 , [591](#page-592-0)

## 电

电子电源 , [115](#page-116-0) , [173](#page-174-1) , [174](#page-175-1)

电气柜设计, [98](#page-99-0) 电机温度, [587](#page-588-0) 电流实际值检测, [706](#page-707-0) 电磁场, [19](#page-20-0)

#### 外

外形尺寸图, [80](#page-81-0) 机柜安装式编码器模块 SMC10, [202](#page-203-0) 端子模块 TM150, [264](#page-265-0)

#### 主

主时钟, [402](#page-403-0)

### 写

写保护 一览, [669](#page-670-0) 禁用, [671](#page-672-2) 激活, [669](#page-670-1)

#### 记

记录仪功能, [633](#page-634-0)

#### 出

出厂设置, [287](#page-288-1)

#### 加

加速时间, [559](#page-560-0)

#### 对

对等接口, [178,](#page-179-0) [624](#page-625-0) 地址 设置 PROFIBUS 地址, [461](#page-462-0)

#### 机

机柜安装式编码器模块 SMC10, [198](#page-199-0)

#### 过

过载保护, [582](#page-583-0) 过程数据, [412](#page-413-0) 过程数据,状态字 CU\_ZSW1, [435](#page-436-0) E\_DIGITAL, [435](#page-436-1) G2\_ZSW, [431](#page-432-0) Gn\_ZSW, [428](#page-429-0) MELD\_NAMUR, [423](#page-424-1) 过程数据,实际值 G1\_XIST1, [429](#page-430-0) G1\_XIST2, [430](#page-431-0) G2\_XIST1, [432](#page-433-0)

G2\_XIST2, [432](#page-433-1) 过程数据、设定值 NSET\_A, [417](#page-418-1) NSET\_B, [418](#page-419-0) 过程数据、控制字 A\_DIGITAL, [434](#page-435-0) CU\_STW1, [434](#page-435-1) G2\_STW, [427](#page-428-0) Gn\_STW, [424](#page-425-0)

## 存

存储卡, [359,](#page-360-0) [364](#page-365-1) 安全移除, [364](#page-365-1)

#### 同

同步组, [502](#page-503-0)

#### 回

回收, [740](#page-741-0)

## 优

优化 EMF 闭环控制, [340](#page-341-0) 手动方式, [280,](#page-281-0) [344](#page-345-0) 优化过程, [279,](#page-280-0) [286](#page-287-0) 励磁电流控制, [338,](#page-339-0) [346](#page-347-0) 转速调节器, [347](#page-348-0) 转速控制, [340](#page-341-1) 易振动的机械装置, [342](#page-343-0) 摩擦特性曲线, [341](#page-342-0) 优化过程, [337](#page-338-0)

#### 自

自由报文, [410](#page-411-1) 自动重启, [598](#page-599-0) 自动重启时间, [598](#page-599-1)

## 负

负载级, [39,](#page-40-0) [39](#page-40-0)

#### 多

多次跟踪, [644](#page-645-0)

## 产

产品编号, [26](#page-27-0)

## 并

并行接口, [183](#page-184-2)

并联 , [600](#page-601-0) 12 脉冲 , [609](#page-610-0) 6 脉冲 , [603](#page-604-0) 参数设定 , [607](#page-608-0) 标准模式 , [604](#page-605-0)

## 安

安全说明 一般安全说明 , [17](#page-18-0) 电磁场 , [19](#page-20-0) 静电敏感元器件 , [22](#page-23-0) 端子模块, [224](#page-225-1), [238](#page-239-0), [256](#page-257-0) 安全停机回路 (E-STOP), [557](#page-558-0) 安装 电柜编码器模块 , [203](#page-204-0) , [217](#page-218-0) 端子模块 TM150 , [265](#page-266-0) 安装高度 , [45](#page-46-0)

## 设

设备内部的布线 , [107](#page-108-0) 设备风机 运行时间计时器 , [581](#page-582-0) 设备尺寸 , [80](#page-81-0) 设备名称 , [494](#page-495-0) 设备数据 , [463](#page-464-0) , [481](#page-482-1) 设定值通道 手动方式 , [563](#page-564-0) 固定设定值 , [565](#page-566-0) 爬行 , [564](#page-565-0) 斜坡函数发生器 , [558](#page-559-0)

## 访

访问级别 , [352](#page-353-0)

## 运

运行时间计时器 设备风机 , [581](#page-582-0) 运行使能 , [557](#page-558-1)

## 技

技术数据 工作周期 , [40](#page-41-0) 机柜安装式编码器模块 SMC10 , [204](#page-205-0) 负载级 , [39](#page-40-0) 通讯板 CBE20 , [197](#page-198-0) 装置数据 , [45](#page-46-1) 编码器模块 SMC30 , [220](#page-221-0) 端子模块 TM15 , [235](#page-236-0) 端子模块 TM150 , [267](#page-268-0) 端子模块 TM31 , [254](#page-255-0)

## 护

护耳 , [21](#page-22-0)

## 报

报文 对象的顺序 , [458](#page-459-0) , [495](#page-496-1) 制造商专用的 , [410](#page-411-2) 标准 , [410](#page-411-0) 结构 , [412](#page-413-0) 报文中驱动对象的顺序 , [458](#page-459-0) , [495](#page-496-1) 报警 , [648](#page-649-1) 配置 , [654](#page-655-0)

## 更

更换 操作面板电池 , [702](#page-703-0) 更换 CUD , [700](#page-701-0) 更换操作面板的电池 , [702](#page-703-0) 更新 固件 , [687](#page-688-0)

## 励

励磁电源 , [143](#page-144-0) 励磁特性曲线 , [340](#page-341-0) 连接 脉冲编码器 , [705](#page-706-1) 连接建议 , [114](#page-115-0) 连接脉冲编码器 , [705](#page-706-1) 连接框图 , [114](#page-115-0) 连续跟踪 , [643](#page-644-0)

## 串

串联 12 脉冲 , [616](#page-617-0) , [618](#page-619-0) 6 脉冲 , [611](#page-612-0) , [614](#page-615-0)

## 状

状态字 1, [420](#page-421-0) 状态字 1 BM , [422](#page-423-0) 状态字 2, [421](#page-422-0) 状态字 2 BM, [422](#page-423-1)

## 应

应用等级 , [408](#page-409-0) 应答故障 , [650](#page-651-0) 通过AOP30 , [397](#page-398-0) 通过BOP20 , [378](#page-379-0)

#### 快

快速停机, [555](#page-556-1)

## 启

启动积分器, [561](#page-562-0)

## 诊

诊断 记录仪功能, [633](#page-634-0) 诊断存储器, [632](#page-633-0) 通过 CBE20 的 LED, [195](#page-196-0) 通过机柜安装式编码器模块 SMC30 上的 LED, [216](#page-217-0) 诊断通道 信息的传送, [482,](#page-483-0) [506](#page-507-0)

## 附

附件, [30](#page-31-0)

#### 驱

驱动对象, [357](#page-358-0) 驱动优化, [336](#page-337-0) 优化过程, [337](#page-338-0) 驱动控制图, [663](#page-664-0)

#### 环

环形拓扑结构, [499](#page-500-0) Scalance, [499](#page-500-1) 环保性, [740](#page-741-1) 环境条件分级, [44](#page-45-0)

#### 抱

抱闸, [578](#page-579-0)

#### 柜

柜装, [78](#page-79-0)

#### 转

转速实际值 A, [423](#page-424-2) 转速实际值 B, [423](#page-424-3) 转速调节器, [568](#page-569-0) 启动脉冲, [568](#page-569-1) 软化, [568](#page-569-2) 参考模型, [569](#page-570-0) 适配, [568](#page-569-3) 转速控制器用于其他应用, [571](#page-572-0)

## 易

易振动的机械装置, [342](#page-343-0)

## 固

固件升级, [686,](#page-687-0) [687](#page-688-0) 固定设定值, [565](#page-566-0)

#### 制

制动行程, [563](#page-564-1) 制动器, [578](#page-579-0) 制造商专用的报文, [410](#page-411-2)

## 使

使用 BICO 互联, [366](#page-367-0) 使用 BICO 互联信号, [366](#page-367-0) 使能, [557](#page-558-1)

## 爬

爬行, [564](#page-565-0)

## 废

废弃处理, [740](#page-741-2)

## 单

单次跟踪, [643](#page-644-1) 单相电源, [598](#page-599-2)

## 实

实时类别 发送周期, [503](#page-504-0) 设置, [501](#page-502-1) 刷新时间, [503](#page-504-0) 实时通讯, [492](#page-493-2)

#### 函

函数发生器, [639](#page-640-0)

## 参

参考脉冲搜索, [426](#page-427-0) 参数 出厂设置, [287](#page-288-1) 访问级别, [352](#page-353-0) 细分, [350](#page-351-0) 保存, [401](#page-402-0) 类型, [349](#page-350-0) 参数设置 使用AOP30, [384](#page-385-0) 通过BOP20, [368](#page-369-2)
组件 以太网通讯板 CBE20, [192](#page-193-0) 机柜安装式编码器模块 SMC30 , [206](#page-207-0) 端子模块 TM15 , [224](#page-225-0) 端子模块 TM150 , [255](#page-256-0) 端子模块 TM31 , [237](#page-238-0)

# 故

故障 , [648](#page-649-0) 应答 , [650](#page-651-0) 故障缓冲器 , [651](#page-652-0) 配置 , [654](#page-655-0) 故障应答 , [650](#page-651-0) 故障和报警 , [399](#page-400-0) , [648](#page-649-0) BICO 互联 , [657](#page-658-0) 故障和报警 , [399](#page-400-0) , [648](#page-649-0) 故障值 , [651](#page-652-0) 故障缓冲器 , [651](#page-652-0)

## 标

标准报文 , [410](#page-411-0) 标准型CUD , [183](#page-184-0)

## 选

选件 , [30](#page-31-0) , [89](#page-90-0) G63 , [166](#page-167-0) , [184](#page-185-0) , [631](#page-632-0)

# 适

适配 电枢电流调节器 , [572](#page-573-0) 励磁电流调节器 , [572](#page-573-0)

## 重

重新启动 , [598](#page-599-0)

## 复

复制保护 激活 , [676](#page-677-0)

## 信

信息 , [648](#page-649-1) 外部触发 , [655](#page-656-0) 配置 , [654](#page-655-0)

## 脉

脉冲编码器支持 , [178](#page-179-0) , [179](#page-180-0) , [206](#page-207-0) , [566](#page-567-0)

## 屏

屏蔽 , [100](#page-101-0)

# 换

换向电抗器 , [146](#page-147-0)

## 热

热过载保护 , [582](#page-583-0)

## 配

配置板 , [188](#page-189-0)

# 调

调试 STARTER , [287](#page-288-0) 可选附件 , [324](#page-325-0) 优化过程 , [279](#page-280-0) , [286](#page-287-0) 驱动优化 , [336](#page-337-0) 使用AOP30 , [281](#page-282-0)

## 通

#( 1.201 m 2.201 m 2.201 m 2.201 m 2.201 m 2.201 m 2.201 m 2.201 m 2.201 m 2.201 m 2.201 m 2.201 m 2.201 m 2.201 m 2.201 m 2.201 m 2.201 m 2.201 m 2.201 m 2.201 m 2.201 m 2.201 m 2.201 m 2.201 m 2.201 m 2.201 m 2.201 m 通讯 PROFIBUS , [457](#page-458-0) 关于 PROFIdrive , [405](#page-406-0) 通讯 检测 /维护 , [510](#page-511-0) 通讯 I&M , [510](#page-511-0) 通讯 Modbus TCP , [538](#page-539-0) 通过 STARTER 进行的诊断 , [638](#page-639-0)

## 掉

掉电 重新启动 , [598](#page-599-0)

## 接

接口 DRIVE -CLiQ , [183](#page-184-1) USS , [551](#page-552-0) 对等 , [178](#page-179-1) , [624](#page-625-0) 接口说明 机柜安装式编码器模块 SMC10 , [198](#page-199-0) 端子模块 TM150 , [257](#page-258-0)

## 控

控制字 1 , [414](#page-415-0) 控制字 1 BM , [416](#page-417-0) 控制字 2 , [415](#page-416-0)

控制字 2 BM, [417](#page-418-0)

#### 检

检测/维护, [510](#page-511-0)

#### 辅

辅助模式, [581](#page-582-0)

#### 铭

铭牌、包装标签, [29](#page-30-0)

#### 停

停止, [552](#page-553-0) OFF2(断电), [555](#page-556-0) OFF3(急停), [555](#page-556-1)

## 船

船舶专用, [705,](#page-706-0) [729](#page-730-0)

### 斜

斜坡函数发生器, [558](#page-559-0) 斜坡函数发生器跟踪, [562](#page-563-0)

减

减速时间, [559](#page-560-0)

## 断

断电, [555](#page-556-0)

#### 密

密码 修改, [678](#page-679-0)

### 维

维护, [685](#page-686-0) 更换AOP30的电池, [703](#page-704-0) 更换风机, [693](#page-694-0) 更换熔断器, [698](#page-699-0)

### 超

超时监控, [397](#page-398-0)

### 提

提前元件/延迟元件, [568](#page-569-0)

# 韩

韩国认证, [730](#page-731-0)

## 确

确定对象号, [449](#page-450-0) 确定性, [492](#page-493-0) 确定轴号, [449](#page-450-0)

## 晶

晶闸管测试, [633](#page-634-0)

# 遗

遗留风险, [24](#page-25-0)

## 装

装机装柜型端子模块, [166,](#page-167-0) [184,](#page-185-1) [631](#page-632-0) 装置数据, [45](#page-46-0)

## 温

温度传感器, [179](#page-180-1)

## 媒

媒体冗余运行, [499](#page-500-0)

## 编

编码器 脉冲编码器支持, [178,](#page-179-0) [179](#page-180-0) 编码器支持, [566](#page-567-0) 编码器接口, [424](#page-425-0) 参考脉冲搜索, [426](#page-427-0)

## 输

输入, [177](#page-178-0) 一览, [403](#page-404-0) 温度传感器, [179](#page-180-1) 数字, [177](#page-178-1) 模拟, [177](#page-178-2) 输出, [177](#page-178-0) 一览, [403](#page-404-0) 数字, [177](#page-178-3) 模拟, [178,](#page-179-2) [404](#page-405-0)

### 跟

跟踪(Trace)功能, [642](#page-643-0)

# 数

数字量输入, [177](#page-178-1) 数字量输出, [177](#page-178-3) 数据传输 PROFINET, [495](#page-496-0) 数据组 Command Data Set (CDS), [353](#page-354-0) Drive Data Set (DDS), [354](#page-355-0) Encoder Data Set (EDS), [354](#page-355-1)

## 静

静电敏感元器件, [22](#page-23-0)

## 模

模拟量接口, [365](#page-366-0) 模拟量输入, [177](#page-178-2) 模拟量输出, [178,](#page-179-2) [404](#page-405-0)

## 磁

磁场换向, [620](#page-621-0)

## 端

端子模块 TM15, [224,](#page-225-0) [325](#page-326-0) 端子模块 TM150, [255,](#page-256-0) [325](#page-326-0) 端子模块 TM31, [237,](#page-238-0) [325](#page-326-0)

## 熔

熔断器, [149](#page-150-0) 更换熔断器, [698](#page-699-0)

## 麼

摩擦特性曲线, [341](#page-342-0)

## 操

操作面板 AOP30, [281,](#page-282-0) [380](#page-381-0) BOP20, [274,](#page-275-0) [368](#page-369-0)

# 更多信息

Siemens: www.siemens.com

工业在线支持(服务与支持): www.siemens.com/online-support

IndustryMall: www.siemens.com/industrymall

Siemens AG Process Industries and Drives Large Drives Postfach 4743 90025 Nürnberg 德国

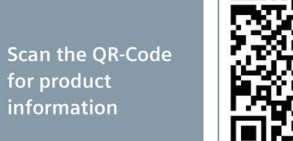